## Image Processing Toolbox™ Reference

# MATLAB®

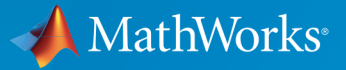

 $(\widehat{\mathsf{R}})$ 

R2015a

#### How to Contact MathWorks

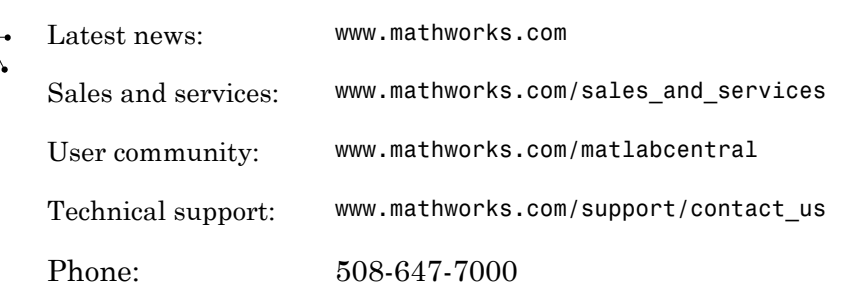

The MathWorks, Inc. 3 Apple Hill Drive Natick, MA 01760-2098

#### *Image Processing Toolbox™ Reference*

© COPYRIGHT 1993–2015 by The MathWorks, Inc.

The software described in this document is furnished under a license agreement. The software may be used or copied only under the terms of the license agreement. No part of this manual may be photocopied or reproduced in any form without prior written consent from The MathWorks, Inc.

FEDERAL ACQUISITION: This provision applies to all acquisitions of the Program and Documentation by, for, or through the federal government of the United States. By accepting delivery of the Program or Documentation, the government hereby agrees that this software or documentation qualifies as commercial computer software or commercial computer software documentation as such terms are used or defined in FAR 12.212, DFARS Part 227.72, and DFARS 252.227-7014. Accordingly, the terms and conditions of this Agreement and only those rights specified in this Agreement, shall pertain to and govern the use, modification, reproduction, release, performance, display, and disclosure of the Program and Documentation by the federal government (or other entity acquiring for or through the federal government) and shall supersede any conflicting contractual terms or conditions. If this License fails to meet the government's needs or is inconsistent in any respect with federal procurement law, the government agrees to return the Program and Documentation, unused, to The MathWorks, Inc.

#### **Trademarks**

MATLAB and Simulink are registered trademarks of The MathWorks, Inc. See [www.mathworks.com/trademarks](http://www.mathworks.com/trademarks) for a list of additional trademarks. Other product or brand names may be trademarks or registered trademarks of their respective holders.

#### **Patents**

MathWorks products are protected by one or more U.S. patents. Please see [www.mathworks.com/patents](http://www.mathworks.com/patents) for more information.

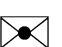

 $\boldsymbol{\pi}$ 

#### Revision History

August 1993 First printing Version 1 May 1997 Second printing Version 2

April 2001 Third printing Revised for Version 3.0 June 2001 Online only Revised for Version 3.1 (Release 12.1) July 2002 Online only Revised for Version 3.2 (Release 13) May 2003 Fourth printing Revised for Version 4.0 (Release 13.0.1) September 2003 Online only Revised for Version 4.1 (Release 13.SP1) June 2004 Online only Revised for Version 4.2 (Release 14) August 2004 Online only Revised for Version 5.0 (Release 14+) October 2004 Fifth printing Revised for Version 5.0.1 (Release 14SP1) March 2005 Online only Revised for Version 5.0.2 (Release 14SP2) September 2005 Online only Revised for Version 5.1 (Release 14SP3) March 2006 Online only Revised for Version 5.2 (Release 2006a) September 2006 Online only Revised for Version 5.3 (Release 2006b) March 2007 Online only Revised for Version 5.4 (Release 2007a) September 2007 Online only Revised for Version 6.0 (Release 2007b) March 2008 Online only Revised for Version 6.1 (Release 2008a) October 2008 Online only Revised for Version 6.2 (Release 2008b) March 2009 Online only Revised for Version 6.3 (Release 2009a) September 2009 Online only Revised for Version 6.4 (Release 2009b) March 2010 Online only Revised for Version 7.0 (Release 2010a) September 2010 Online only Revised for Version 7.1 (Release 2010b) April 2011 Online only Revised for Version 7.2 (Release 2011a) September 2011 Online only Revised for Version 7.3 (Release 2011b) March 2012 Online only Revised for Version 8.0 (Release 2012a) September 2012 Online only Revised for Version 8.1 (Release 2012b) March 2013 Online only Revised for Version 8.2 (Release 2013a) September 2013 Online only Revised for Version 8.3 (Release 2013b) March 2014 Online only Revised for Version 9.0 (Release 2014a) October 2014 Online only Revised for Version 9.1 (Release 2014b) March 2015 Online only Revised for Version 9.2 (Release 2015a)

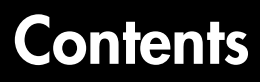

**[Functions — Alphabetical List](#page-6-0)**

[1](#page-6-0)

## <span id="page-6-0"></span>Functions — Alphabetical List

1

## Image Batch Processor

Process folder of images

## **Description**

The Image Batch Processor app lets you process a folder of images using a function you specify. The function must have the following signature:  $\text{out} = \text{fon(in)}$ . The app creates an output folder containing the processed images, using the same name and subfolder structure as the input folder.

## Open the Image Batch Processor App

- MATLAB® Toolstrip: Open the Apps tab, under **Image Processing and Computer Vision**, click the app icon.
- MATLAB command prompt: Enter imageBatchProcessor.

## Examples

• "Batch Processing Using the Image Batch Processor App"

## More About

• "Image Sequences and Batch Processing"

#### Programmatic Use

imageBatchProcessor opens the Image Batch Processor app, which enables you to process a folder of images.

imageBatchProcessor close closes all open instances of the Image Batch Processor app.

#### See Also

Apps

**Functions** imread | imwrite

Introduced in R2015a

## Color Thresholder

Threshold color image

## **Description**

The **Color Thresholder** app lets you threshold color images by manipulating the color components of these images, based on different color spaces. Using this app, you can create a segmentation mask for a color image.

## Open the Color Thresholder App

- MATLAB Toolstrip: Open the Apps tab, under **Image Processing and Computer Vision**, click the app icon.
- MATLAB command prompt: Enter colorThresholder.

## Examples

• "Image Segmentation Using the Color Thesholder App"

## More About

• "Image Segmentation"

#### Programmatic Use

colorThresholder opens the Color Thresholder app, which enables you to create a segmentation mask of a color image based on the exploration of different color spaces.

colorThresholder(I) opens the Color Thresholder app, loading the image I into the app.

colorThresholder close closes all open instances of the Color Thresholder app.

### See Also

Apps Image Segmenter **Functions** imcontrast

Introduced in R2014a

## Image Segmenter

Segment image using active contours algorithm

## **Description**

The Image Segmenter app lets you segment an image using the active contours algorithm. Using this app, you first create an initial segmentation that defines seed locations and then segment the image iteratively.

## Open the Image Segmenter App

- MATLAB Toolstrip: Open the Apps tab, under **Image Processing and Computer Vision**, click the app icon.
- MATLAB command prompt: Enter imageSegmenter.

## Examples

• "Image Segmentation Using the Image Segmenter App"

## More About

• "Image Segmentation"

#### Programmatic Use

imageSegmenter opens the Image Segmenter app, which enables you to create a segmentation mask of an image by using active contours.

imageSegmenter(I) opens the Image Segmenter app, loading the image I into the app.

imageSegmenter close closes all open instances of the Image Segmenter app.

#### See Also

**Functions** activecontour Introduced in R2014b

## Image Region Analyzer

Explore and filter regions in binary image

## **Description**

The Image Region Analyzer app measures a set of properties for each connected component (also called an object or region) in a binary image and displays this information in a table. You can also use this app to create other binary images by filtering the image on region properties.

## Open the Image Region Analyzer App

- MATLAB Toolstrip: Open the Apps tab, under **Image Processing and Computer Vision**, click the app icon.
- MATLAB command prompt: Enter imageRegionAnalyzer

## Examples

- "Calculate Region Properties Using Image Region Analyzer"
- "Filter Images on Region Properties Using Image Region Analyzer App"

## More About

- "Image Filtering"
- "Region and Image Properties"

#### Programmatic Use

imageRegionAnalyzer opens the Image Region Analyzer app, which enables you to create other binary images and get information about the regions within binary images.

imageRegionAnalyzer(I) opens the Image Region Analyzer app, loading the image I into the app.

imageRegionAnalyzer close closes all open instances of the Image Region Analyzer app.

#### See Also

**Functions** bwareafilt | bwpropfilt | regionprops

Introduced in R2014b

## Image Viewer

View and explore images

## **Description**

The Image Viewer app provides image display capabilities as well as access to several tools for navigating and exploring images, and performing some common image processing tasks.

## Open the Image Viewer App

- MATLAB Toolstrip: Open the Apps tab, under **Image Processing and Computer Vision**, click the app icon.
- MATLAB command prompt: Enter imtool.

## Examples

• "Explore Images with the Image Viewer App"

## More About

• "Basic Display"

#### Programmatic Use

imtool

#### See Also

Apps Video Viewer

**Functions** imshow

## Video Viewer

View videos and image sequences

## **Description**

The Video Viewer app plays movies, videos, or image sequences. Using Video Viewer you can select the movie or image sequence that you want to play, jump to a specific frame in the sequence, change the frame rate of the display, or perform other viewing activities.

## Open the Video Viewer App

- MATLAB Toolstrip: Open the Apps tab, under **Image Processing and Computer Vision**, click the app icon.
- MATLAB command prompt: Enter implay.

## Examples

• "View Image Sequences in Video Viewer App"

## More About

• "Basic Display"

#### Programmatic Use

implay

#### See Also

Apps Color Thresholder

**Functions** implay

## activecontour

Segment image into foreground and background using active contour

## **Syntax**

```
bw = activecontour(A,mask)
bw = activecontour(A,mask,n)
bw = activecontour(A,mask,method)
bw = activecontour(A,mask,n,method)
bw = activecontour( ___ ,Name,Value)
```
## **Description**

bw = activecontour  $(A, \text{mask})$  segments the 2-D grayscale image A into foreground (object) and background regions using active contour based segmentation. The output image bw is a binary image where the foreground is white (logical true) and the background is black (logical false). mask is a binary image that specifies the initial state of the active contour. The boundaries of the object region(s) (white) in mask define the initial contour position used for contour evolution to segment the image. To obtain faster and more accurate segmentation results, specify an initial contour position that is close to the desired object boundaries.

bw = activecontour( $A, \text{mask}, n$ ) segments the image by evolving the contour for a maximum of n iterations.

bw =  $activecontour(A, mask, method)$  specifies the active contour method used for segmentation, either 'Chan-Vese' or 'edge'.

bw = activecontour( $A,$ mask,n,method) segments the image by evolving the contour for a maximum of n iterations using the specified method.

bw = activecontour( \_\_\_ , Name, Value) specifies parameters that control various aspects of the segmentation. Parameter names can be abbreviated, and case does not matter.

## Examples

#### Segment an Image Specifying the Mask

Read image and display it.

```
I = imread('coins.png');imshow(I)
title('Original Image');
```
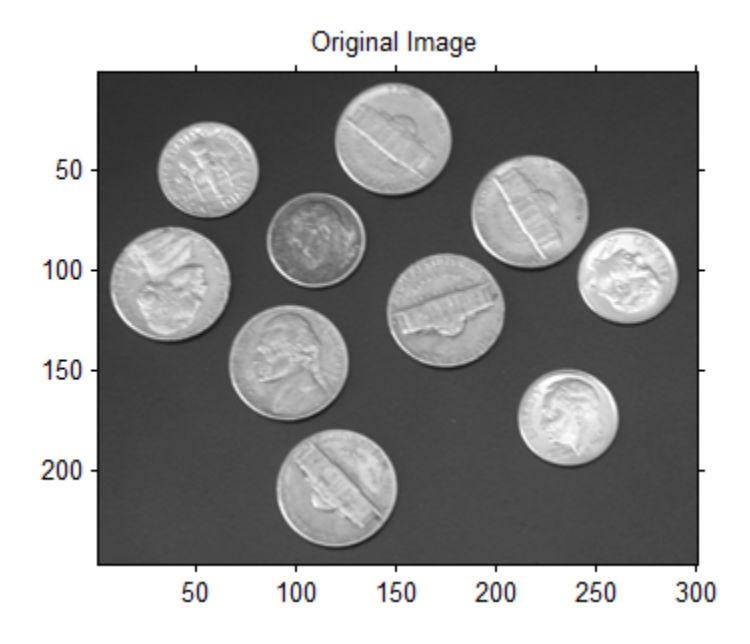

Specify initial contour and display it.

```
mask = zeros(size(I));mask(25:end - 25, 25:end - 25) = 1;figure, imshow(mask);
title('Initial Contour Location');
```
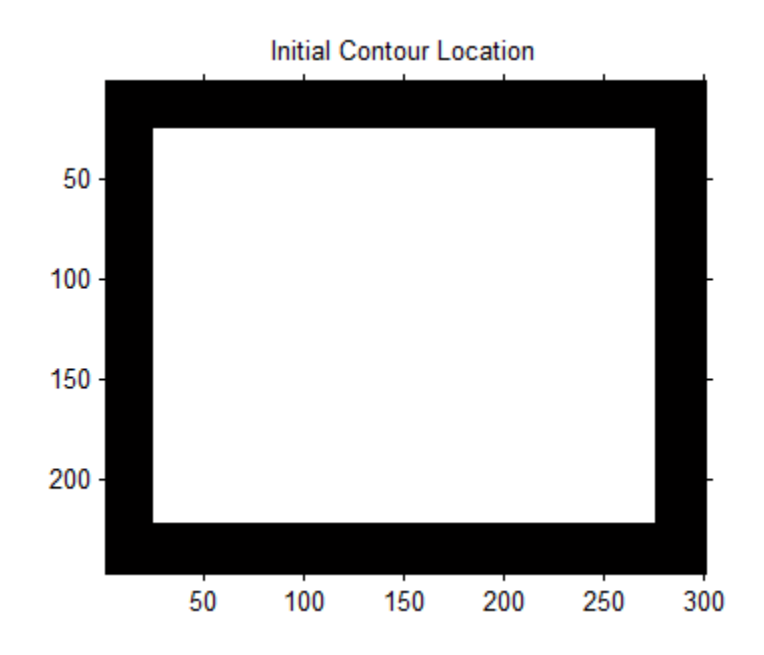

Segment the image using the default method and 300 iterations.

```
bw = activecontour(I,mask,300);
figure, imshow(bw);
```

```
title('Segmented Image');
```
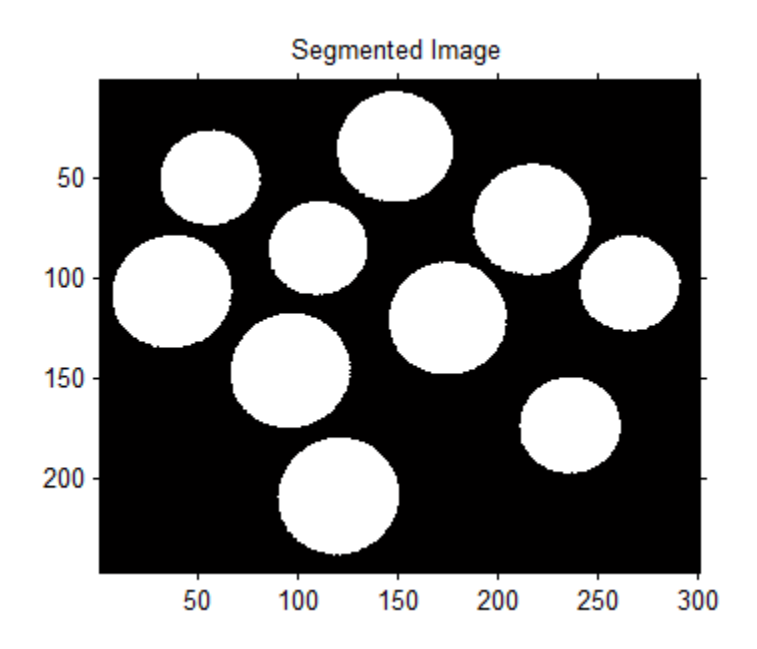

#### Segment Image Overlaying Mask and Contour on Original Image

Read image and display it.

```
I = imread('toyobjects.png');
imshow(I)
hold on
title('Original Image');
```
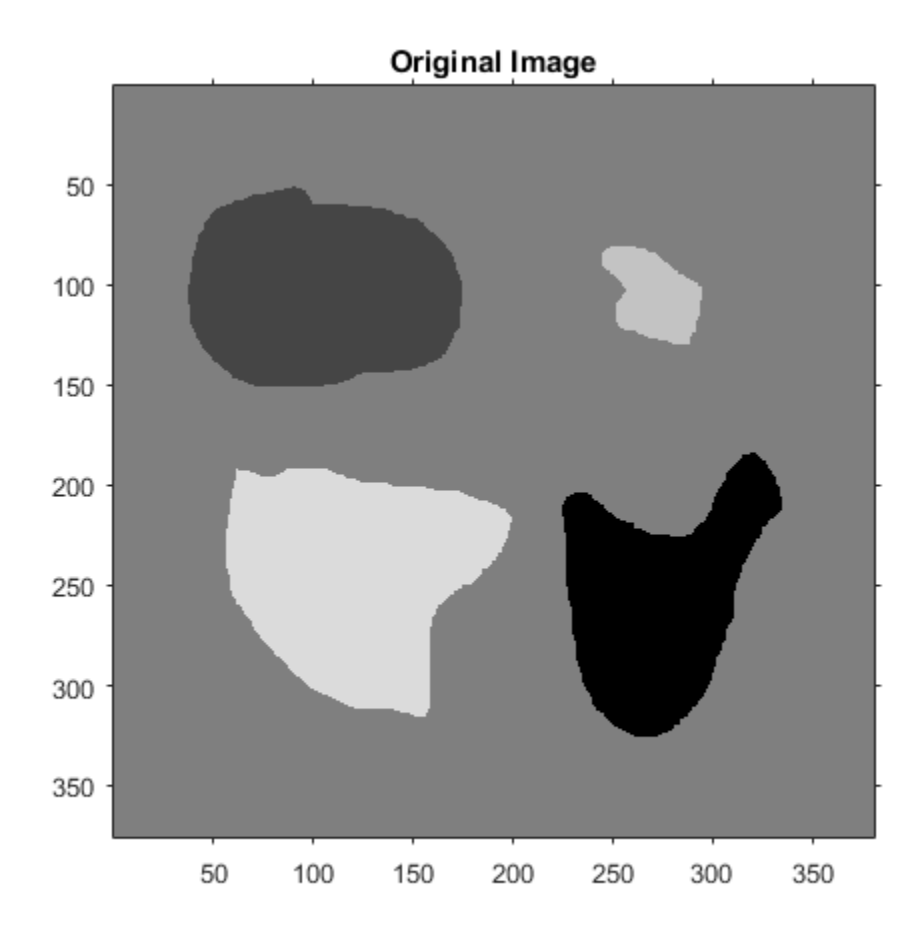

Specify initial contour location close to the object that is to be segmented.

 $mask = false(size(I));$  $mask(50:150, 40:170) = true;$ 

Display the initial contour on the original image in blue.

visboundaries(mask,'Color','b');

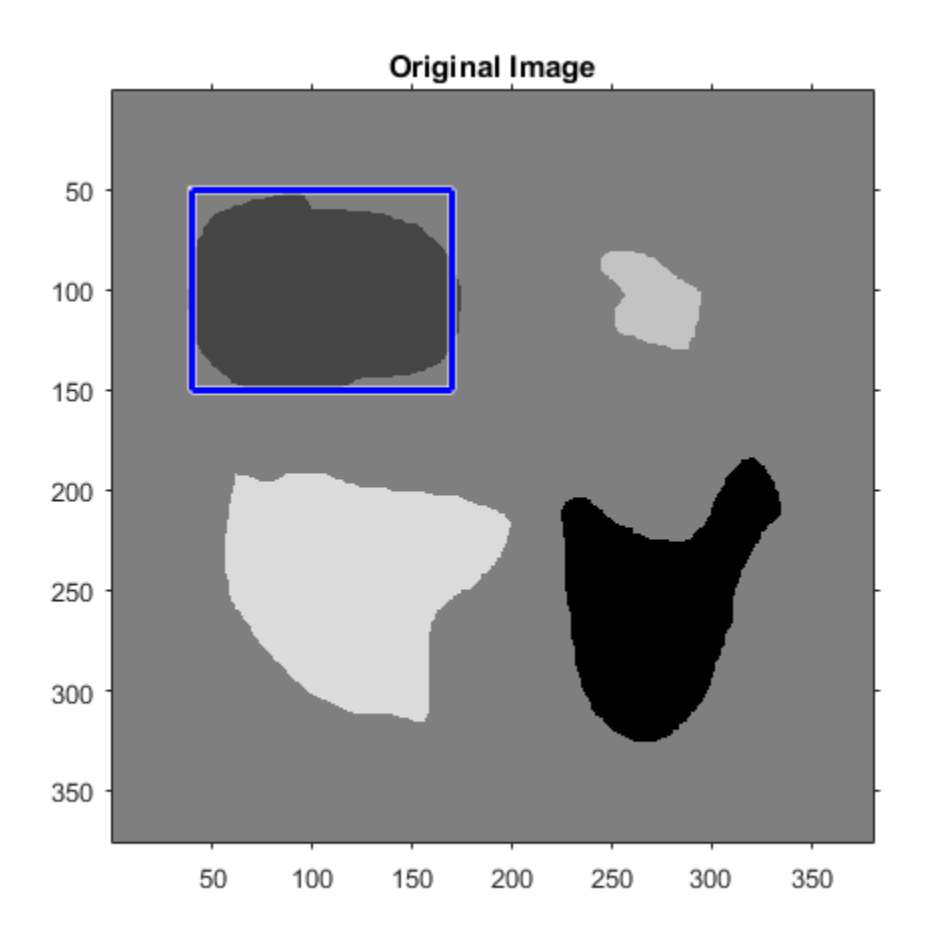

Segment the image using the 'edge' method and 200 iterations.

bw = activecontour(I, mask, 200, 'edge');

Display the final contour on the original image in red.

```
visboundaries(bw,'Color','r');
title('Intial contour (blue) and final contour (red)');
```
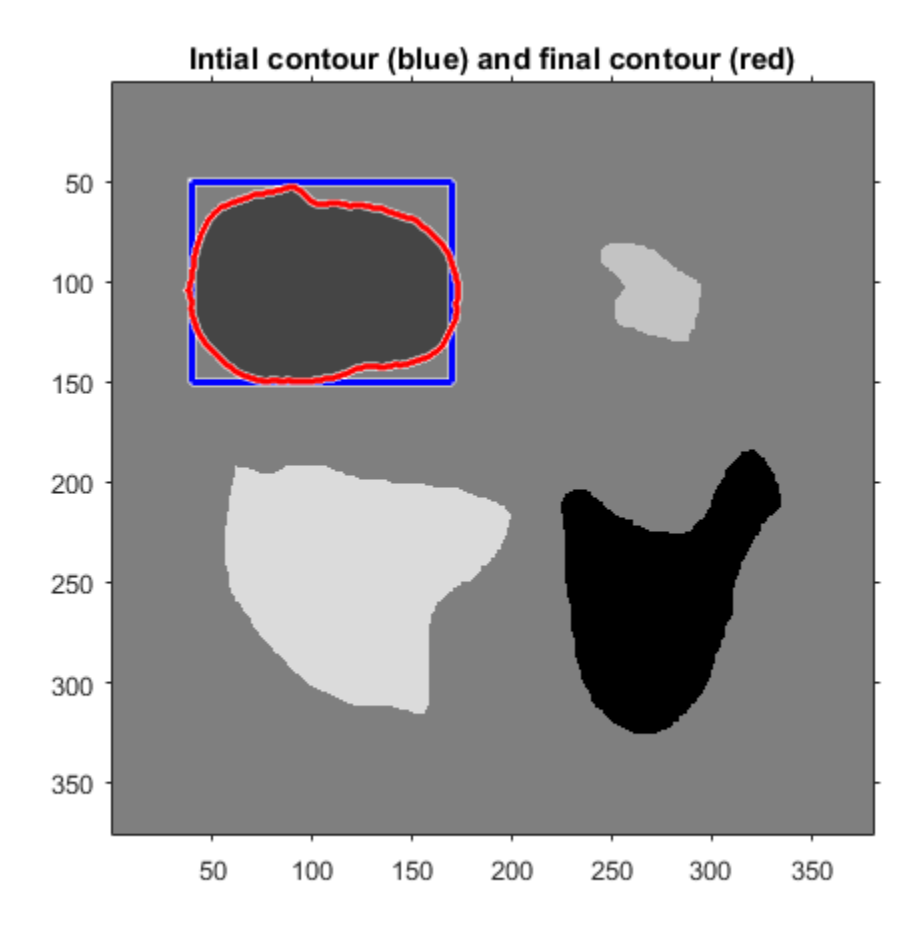

Display segmented image.

figure, imshow(bw) title('Segmented Image');

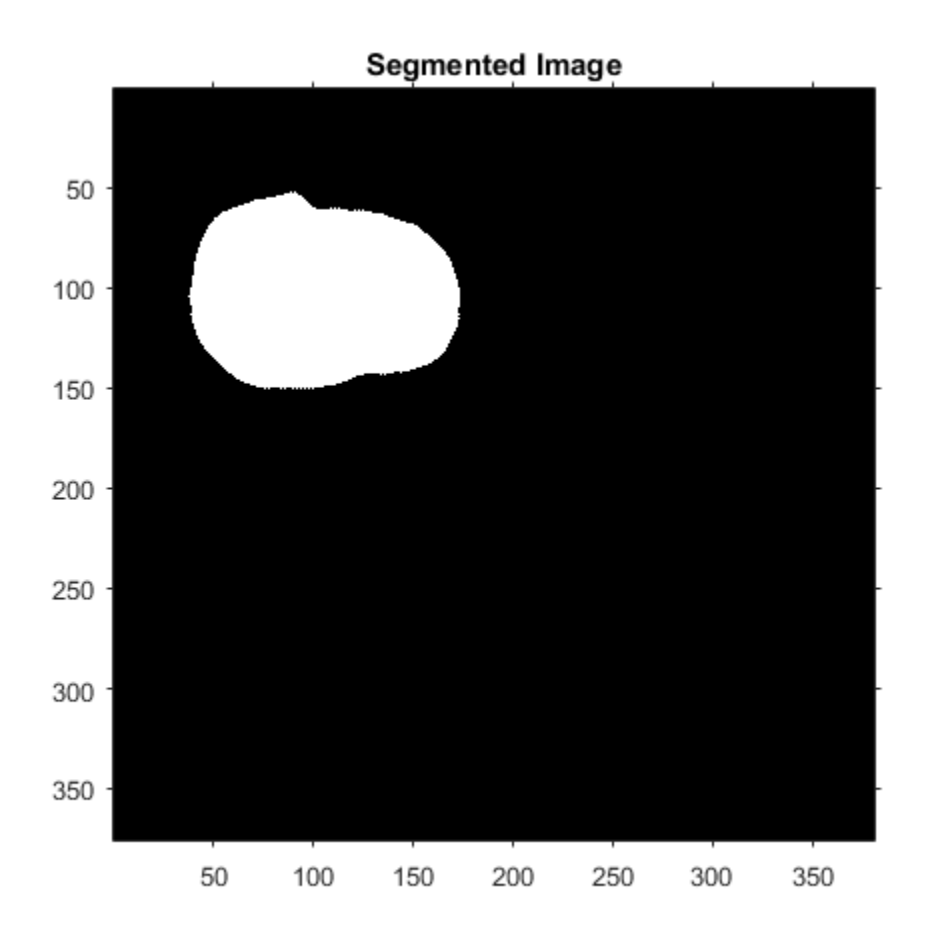

#### Segment an Image Specifying a Polygonal Mask Created Interactively

Read image and display it, along with instructions to specify initial contour location.

```
I = imread('toyobjects.png');
imshow(I)
str = 'Click to select initial contour location. Double-click to confirm and proceed.'
title(str,'Color','b','FontSize',12);
disp(sprintf('\nNote: Click close to object boundaries for more accurate result.'))
```
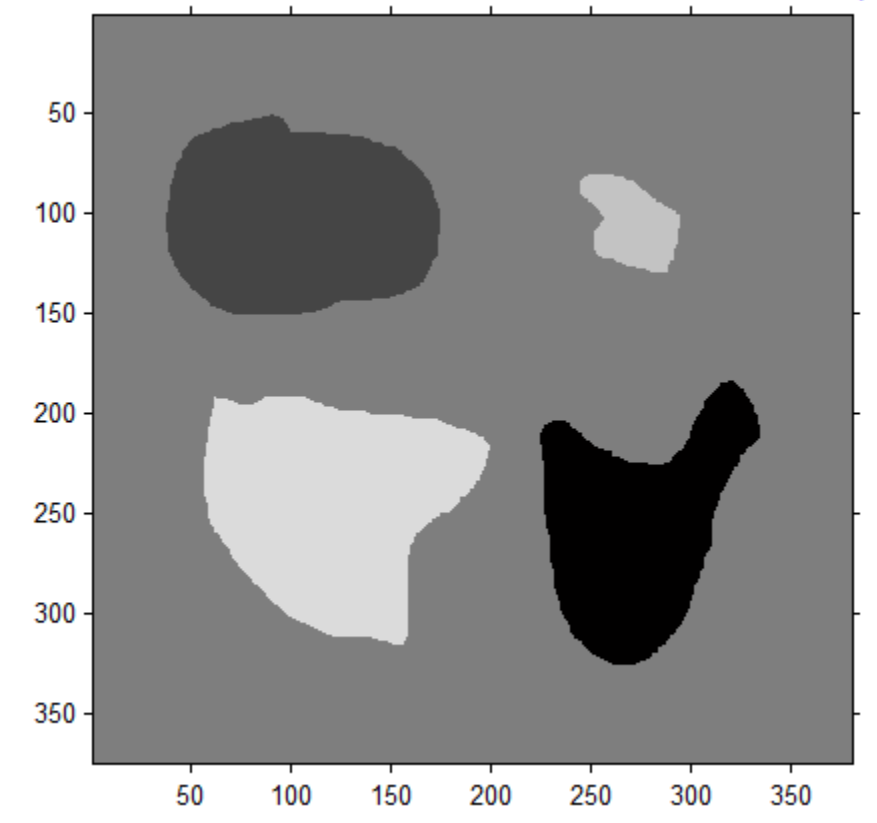

Click to select initial contour location. Double-click to confirm and proceed.

Specify initial contour interactively.

```
mask = roipoly;
figure, imshow(mask)
title('Initial MASK');
```
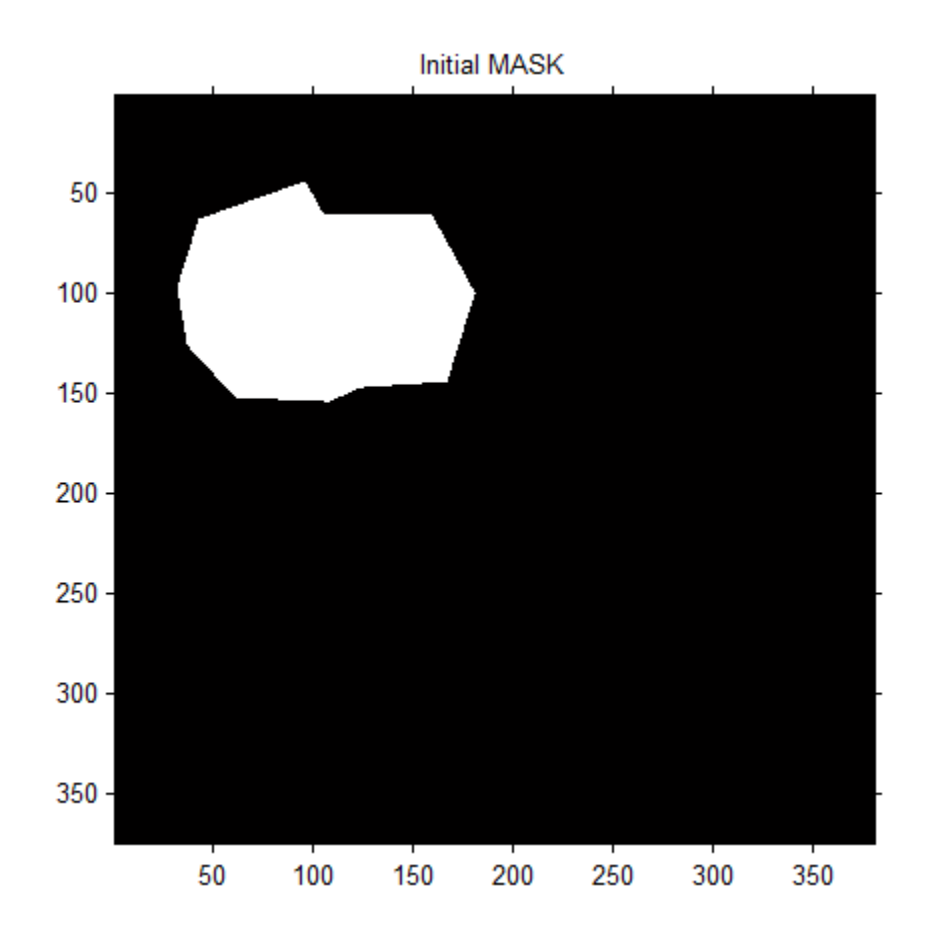

Segment the image, specifying 200 iterations.

```
maxIterations = 200; 
bw = activecontour(I, mask, maxIterations, 'Chan-Vese');
% Display segmented image
figure, imshow(bw)
title('Segmented Image');
```
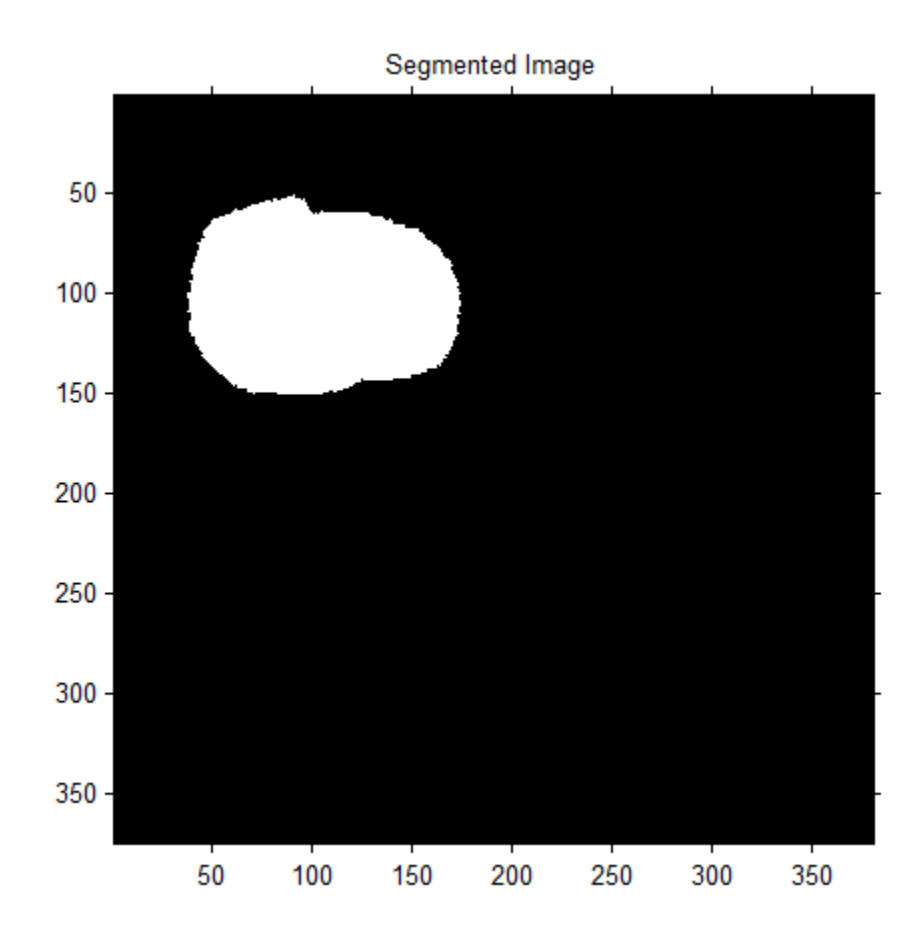

## Input Arguments

#### **A** — Image to be segmented

grayscale image

#### Image to segmented, specified as a grayscale image. Must be non-sparse.

Data Types: single | double | int8 | int16 | int32 | uint8 | uint16 | uint32

#### **mask** — Initial contour at which the evolution of the segmentation begins binary image

Initial contour at which the evolution of the segmentation begins, specified as a binary image the same size as A.

Data Types: logical

#### **n** — Maximum number of iterations to perform in evolution of the segmentation

100 (default) | numeric scalar.

Maximum number of iterations to perform in evolution of the segmentation, specified as a numeric scalar. activecontour stops the evolution of the active contour if the contour position in the current iteration is the same as one of the contour positions from the most recent five iterations, or if the maximum number of iterations is reached.

You might need to specify higher values of n to achieve desired segmentation results if the initial contour position (specified by the region boundaries in mask) is far from the desired object boundaries.

Data Types: double

#### **method** — Active contour method used for segmentation

'Chan-Vese' (default) | 'edge'

Active contour method used for segmentation, specified as the character string 'Chan-Vese' or 'edge'. The Chan and Vese's region-based energy model is described in [\[1\].](#page-30-0) The edge-based model, similar to Geodesic Active Contour, is described in [\[2\].](#page-30-1)

Data Types: char

#### Name-Value Pair Arguments

Specify optional comma-separated pairs of Name,Value arguments. Name is the argument name and Value is the corresponding value. Name must appear inside single quotes (' '). You can specify several name and value pair arguments in any order as Name1,Value1,...,NameN,ValueN.

```
Example: bw = activecontour(I, mask, 200, 'edge', 'SmoothFactor', 1.5);
```
#### **'SmoothFactor'** — Degree of smoothness or regularity of the boundaries of the segmented regions

0, for 'Chan-Vese'; 1 for 'edge' (default) | positive numeric scalar

Degree of smoothness or regularity of the boundaries of the segmented regions, specified as a positive numeric scalar. Higher values produce smoother region boundaries but can

also smooth out finer details. Lower values produce more irregularities (less smoothing) in the region boundaries but allow finer details to be captured. The default smoothness value depends on the method chosen.

Example: bw =  $activecontour(I, mask, 200, 'edge', 'SmoothFactor', 1.5);$ Data Types: single | double | int8 | int16 | int32 | uint8 | uint16 | uint32

**'ContractionBias'** — Tendency of the contour to grow outwards or shrink inwards 0, for 'Chan-Vese'; 0.3 for 'edge' (default) | scalar

Tendency of the contour to grow outwards or shrink inwards, specified as a scalar. Positive values bias the contour to shrink inwards (contract). Negative values bias the contour to grow outwards (expand). Note that this parameter does not guarantee that the contour will contract (or expand) strictly. It is possible that even with a positive value for this parameter, the contour could actually expand (or vice-versa). However, since you specified a bias, the expansion will be slower than an unbiased contour.

```
Example: bw = activecontour(I, mask, 200,'edge','ContractionBias',0.4);
```
Data Types: single | double | int8 | int16 | int32 | uint8 | uint16 | uint32

## Output Arguments

#### **bw** — Segmented image

binary image the same size as the input image A.

Segmented image, returned as a binary image the same size as the input image A. The foreground is white (logical true) and the background is black (logical false).

## More About

Tips

- activecontour uses the boundaries of the regions in mask as the initial state of the contour from where the evolution starts. If mask has regions with holes, unpredictable results may be seen. Use imfill to fill any holes in the regions in mask.
- The regions in mask should not touch the image borders. If a region touches the image border(s), activecontour removes a single-pixel layer from the region so that the region does not touch the image border before further processing.
- To get faster and more accurate results, specify an initial contour position that is close to the desired object boundaries. This is especially true for the 'edge' method.
- For the 'edge' method, the active contour is naturally biased towards shrinking inwards (collapsing) by default, i.e. in absence of any image gradient, the active contour shrinks on its own. This is unlike the 'Chan-Vese' method where, by default, the contour is unbiased, i.e. free to either shrink or expand based on the image features.
- To achieve an accurate segmentation result with the 'edge' method, the initial contour (specified by region boundaries in mask) should lie outside the boundaries of the object to be segmented, because the active contour is biased to shrink by default.
- The 'Chan-Vese' method [1] may not segment all objects in the image, if the various object regions are of significantly different grayscale intensities. For example, if the image has some objects that are brighter than the background and some that are darker, the 'Chan-Vese' method typically segments out either the dark or the bright objects only.

#### **Algorithms**

activecontour uses the Sparse-Field level-set method, similar to the method described in [3], for implementing active contour evolution.

activecontour stops the evolution of the active contour if the contour position in the current iteration is the same as one of the contour positions from the most recent five iterations, or if the maximum number of iterations has been reached.

#### References

- <span id="page-30-0"></span>[1] T. F. Chan, L. A. Vese, *Active contours without edges*. IEEE Transactions on Image Processing, Volume 10, Issue 2, pp. 266-277, 2001
- <span id="page-30-1"></span>[2] V. Caselles, R. Kimmel, G. Sapiro, *Geodesic active contours*. International Journal of Computer Vision, Volume 22, Issue 1, pp. 61-79, 1997.
- [3] R. T. Whitaker, *A level-set approach to 3d reconstruction from range data*. International Journal of Computer Vision, Volume 29, Issue 3, pp.203-231, 1998.

#### See Also

imellipse | imfreehand | multithresh | poly2mask | roipoly

## adapthisteq

Contrast-limited adaptive histogram equalization (CLAHE)

## **Syntax**

```
J = adapthisteq(I)J = adapthisteq(I,param1,val1,param2,val2...)
```
## **Description**

 $J = \text{adapt}$  and  $J = \text{adapt}$  enhances the contrast of the grayscale image I by transforming the values using contrast-limited adaptive histogram equalization (CLAHE).

CLAHE operates on small regions in the image, called *tiles*, rather than the entire image. Each tile's contrast is enhanced, so that the histogram of the output region approximately matches the histogram specified by the ['Distribution'](#page-32-0) parameter. The neighboring tiles are then combined using bilinear interpolation to eliminate artificially induced boundaries. The contrast, especially in homogeneous areas, can be limited to avoid amplifying any noise that might be present in the image.

 $J = adapthisteq(I,param1, val1,param2, val2...)$  specifies any of the additional parameter/value pairs listed in the following table. Parameter names can be abbreviated, and case does not matter.

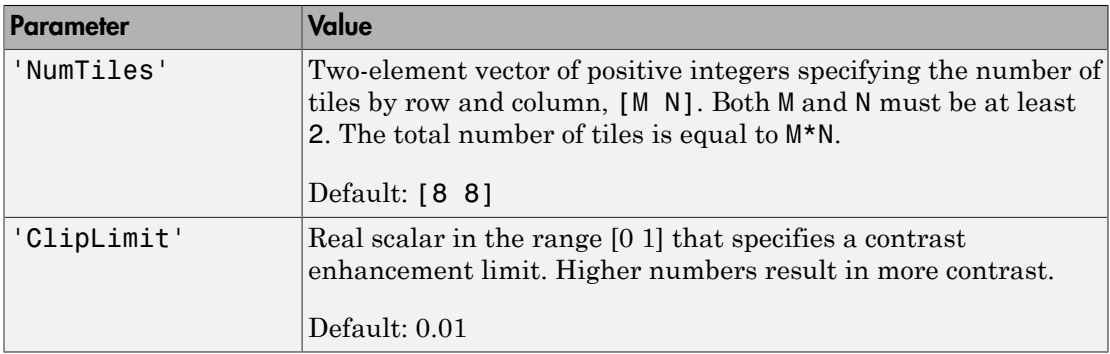

<span id="page-32-0"></span>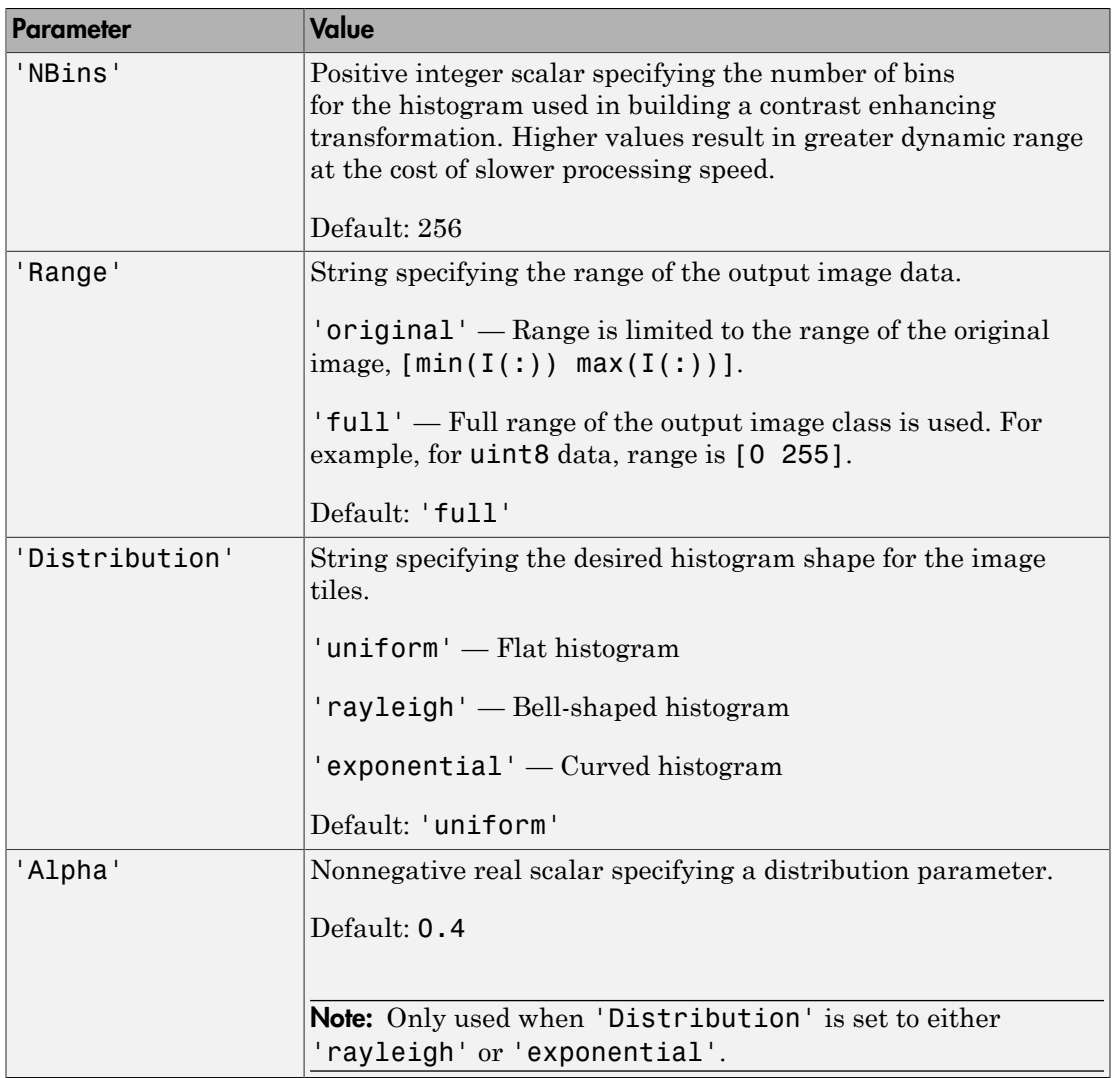

## Class Support

Grayscale image I can be of class uint8, uint16, int16, single, or double. The output image J has the same class as I.

## Examples

#### Apply Contrast-limited Adaptive Histogram Equalization (CLAHE)

Apply Contrast-limited Adaptive Histogram Equalization (CLAHE) to an image and display the results.

```
I = imread('time.tif');A = adapthisteq(I,'clipLimit',0.02,'Distribution','rayleigh');
figure, imshow(I);
figure, imshow(A);
```
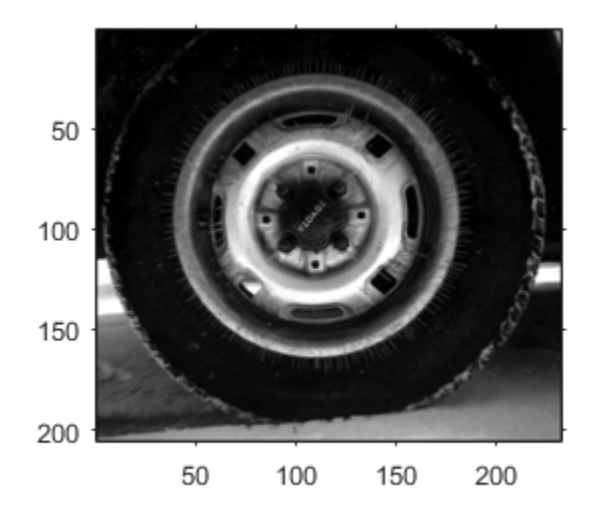

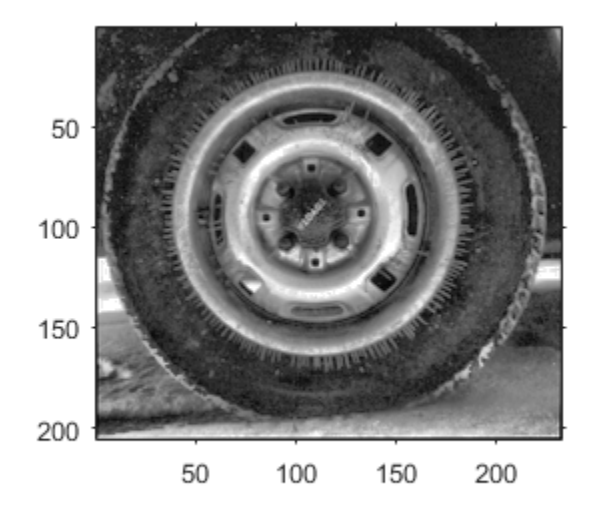

#### Apply CLAHE to a color image

Read the color image into the workspace.

```
[X MAP] = imread('shadow.tif');
```
Convert the indexed image into a truecolor (RGB) image.

 $RGB = ind2rgb(X, MAP);$ 

Convert the RGB image into the L\*a\*b\* color space.

```
cform2lab = makecform('srgb2lab');
LAB = applycform(RGB, cform2lab);
```
Scale values to range from 0 to 1.

 $L = LAB(:, :, 1)/100;$ 

Perform CLAHE.

 $LAB(:,:,1) = adapt histogram(L,'NumTiles',...$ 

```
 [8 8],'ClipLimit',0.005)*100;
```
Convert the resultant image back into the RGB color space.

```
cform2srgb = makecform('lab2srgb');
J =applycform(LAB, cform2srgb);
```
Display the original image and result.

figure, imshow(RGB); figure, imshow(J);

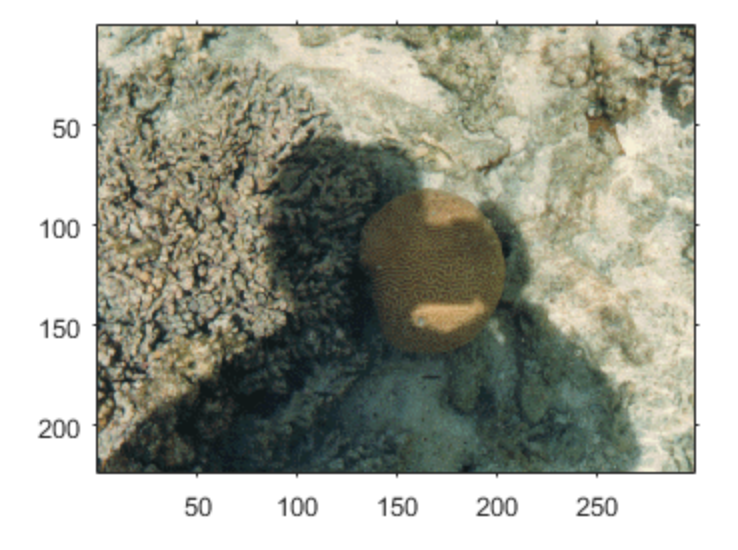
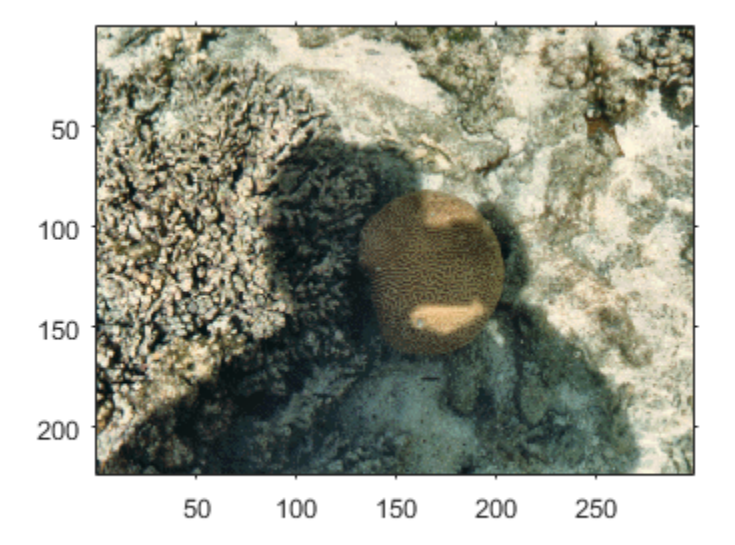

### More About

#### Tips

- 'NumTiles' specifies the number of rectangular contextual regions (tiles) into which adapthisteq divides the image. adapthisteq calculates the contrast transform function for each of these regions individually. The optimal number of tiles depends on the type of the input image, and it is best determined through experimentation.
- 'ClipLimit' is a contrast factor that prevents over-saturation of the image specifically in homogeneous areas. These areas are characterized by a high peak in the histogram of the particular image tile due to many pixels falling inside the same gray level range. Without the clip limit, the adaptive histogram equalization technique could produce results that, in some cases, are worse than the original image.
- 'Distribution' specifies the distribution that adapthisteq uses as the basis for creating the contrast transform function. The distribution you select should depend on

the type of the input image. For example, underwater imagery appears to look more natural when the Rayleigh distribution is used.

## References

[1] Zuiderveld, Karel. "Contrast Limited Adaptive Histograph Equalization." *Graphic Gems IV*. San Diego: Academic Press Professional, 1994. 474–485.

### See Also

histeq

# affine2d class

2-D Affine Geometric Transformation

# **Description**

An affine2d object encapsulates a 2-D affine geometric transformation.

This function supports code generation (see ["Tips" on page 1-37](#page-42-0)).

# **Construction**

tform = affine2d() creates an affine2d object with default property settings that correspond to the identity transformation.

tform = affine2d(A) creates an affine2d object given an input 3-by-3 matrix A that specifies a valid affine transformation.

### Input Arguments

### **A**

3-by-3 matrix that specifies a valid affine transformation of the form:

 $A = [a \ b \ 0;$  c d 0; e f 1];

**Default:** Identity transformation

# **Properties**

### **T**

3-by-3 double-precision, floating point matrix that defines the 2-D forward affine transformation

The matrix T uses the convention:

 $[x \ y \ 1] = [u \ v \ 1] * T$ 

where T has the form:

 [a b 0; c d 0; e f 1];

#### **Dimensionality**

Describes the dimensionality of the geometric transformation for both input and output points

### **Methods**

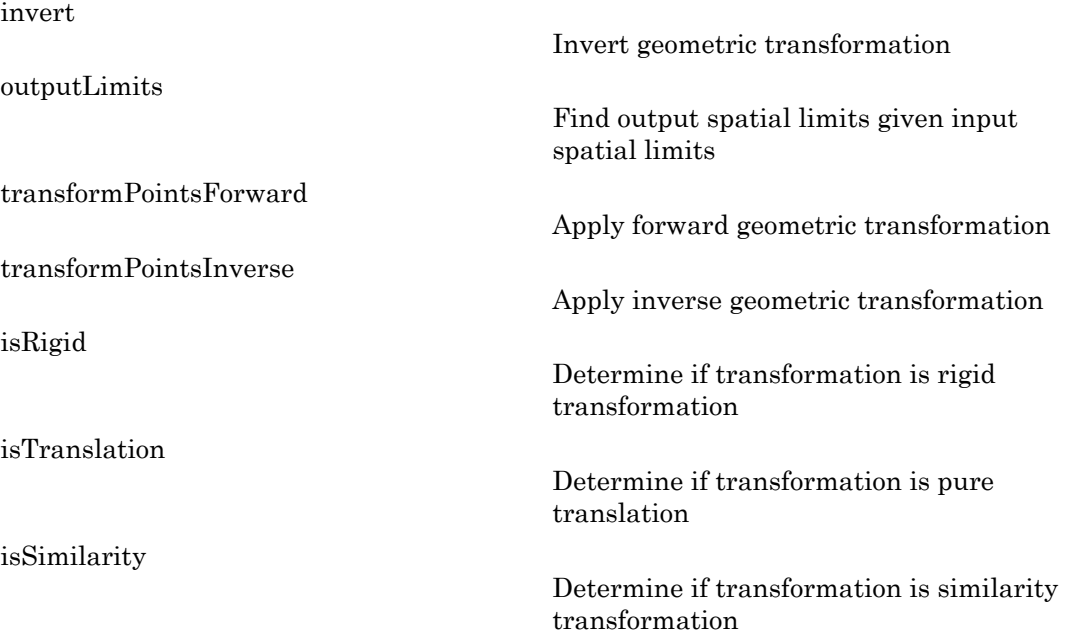

# Copy Semantics

Value. To learn how value classes affect copy operations, see Copying Objects in the MATLAB documentation.

### Examples

#### Define 10-Degree Rotation in the Counter-Clockwise Direction

Create an affine2d object that defines the transformation.

```
theta = 10;
tform = affine2d([cosd(theta) -sind(theta) 0; sind(theta) cosd(theta) 0; 0 0 1])
tform = 
   affine2d with properties:
                  T: [3x3 double]
     Dimensionality: 2
```
Apply forward geometric transformation to an input  $(U, V)$  point  $(5, 10)$ .

```
[X, Y] = transformPointsForward(tform, 5, 10)X = 6.6605
Y = 8.9798
```
Apply inverse geometric transformation to output  $(X, Y)$  point from the previous step to recover the original points from the inverse transformation.

 $[U,V] = transformPointsInverse(tform,X,Y)$ 

 $U =$ 5.0000

 $V =$ 

10

#### Apply 10-Degree Counter-Clockwise rotation to Image Using **imwarp** Function

Read image.

```
A = \text{imread}('pout.tif');
```
Create an affine2d object that defines the transformation.

```
theta = 10;
```

```
tform = affine2d([cosd(theta) -sind(theta) 0; sind(theta) cosd(theta) 0; 0 0 1])
```
tform =

```
 affine2d with properties:
```

```
 T: [3x3 double]
 Dimensionality: 2
```
Apply geometric transformation to image.

```
outputImage = imwarp(A, tform);figure, imshow(outputImage);
```
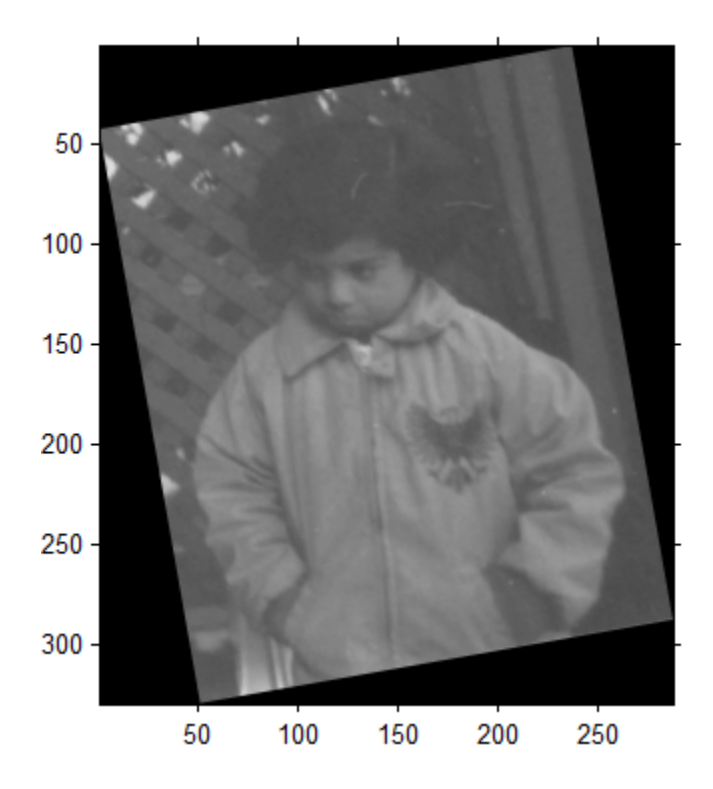

# <span id="page-42-0"></span>Tips

• This function supports the generation of C code using MATLAB Coder™. For more information, see "Code Generation for Image Processing".

When generating code, you can only specify singular objects—arrays of objects are not supported.

### See Also

affine3d | projective2d | imwarp

## <span id="page-43-0"></span>invert

**Class:** affine2d

Invert geometric transformation

# **Syntax**

 $inv<sub>form</sub> = invert(<sub>form</sub>)$ 

# **Description**

invtform = invert(tform) returns the inverse of the geometric transformation tform.

# Input Arguments

### **tform**

Geometric transformation, specified as an affine2d geometric transformation object.

# Output Arguments

### **invtform**

Inverse of the geometric transformation, returned as an affine2d geometric transformation object

# Examples

### Invert Geometric Transformation Object

Create an affine2d object that defines a rotation of 10 degrees counter-clockwise.

```
theta = 10;
tform = affine2d([cosd(theta) -sind(theta) 0; sind(theta) cosd(theta) 0; 0 0 1]);
tform = 
   affine2d with properties:
                  T: [3x3 double]
     Dimensionality: 2
```
Invert the geometric transformation.

```
inv<sub>form</sub> = invert(<sub>form</sub>)invtform = 
   affine2d with properties:
                      T: [3x3 double]
     Dimensionality: 2
```
# <span id="page-45-0"></span>outputLimits

**Class:** affine2d

Find output spatial limits given input spatial limits

# **Syntax**

[xLimitsOut,yLimitsOut] = outputLimits(tform,xLimitsIn,yLimitsIn)

# **Description**

[xLimitsOut,yLimitsOut] = outputLimits(tform,xLimitsIn,yLimitsIn) estimates the output spatial limits corresponding to a given geometric transformation, tform, and a set of input spatial limits, xLimitsIn and yLimitsIn.

## Input Arguments

### **tform**

Geometric transformation, specified as an affine2d geometric transformation object.

### **xLimitsIn**

Input spatial limits in *X* dimension, specified as a two-element vector of doubles.

### **yLimitsIn**

Input spatial limits in *Y* dimension, specified as a two-element vector of doubles.

## Output Arguments

### **xLimitsOut**

Output spatial limits in *X* dimension, returned as a two-element vector of doubles.

#### **yLimitsOut**

Output spatial limits in *Y* dimension, returned as a two-element vector of doubles.

### Examples

#### Estimate the Output Limits for a Geometric Transformation

Create an affine2d object that defines a rotation of 10 degrees counter-clockwise.

```
theta = 10;
tform = affine2d([cosd(theta) -sind(theta) 0; sind(theta) cosd(theta) 0; 0 0 1]);
tform = 
   affine2d with properties:
                  T: [3x3 double]
     Dimensionality: 2
```
Estimate the output spatial limits, given the geometric transformation.

```
[xlim ylim] = outputLimits(tform, [1 240], [1 291])
```
 $xlim =$ 1.1585 286.8855

 $vlim =$ 

-40.6908 286.4054

# <span id="page-47-0"></span>transformPointsForward

**Class:** affine2d

Apply forward geometric transformation

### **Syntax**

 $[x, y] = transformPointsForward(tform, u, v)$  $X = transformPointsForward(tform, U)$ 

### **Description**

 $[x,y]$  = transformPointsForward(tform,  $u, v$ ) applies the forward geometric transformation of tformto the input 2-D point arrays u andv and outputs the point arrays xand  $\gamma$ . The input point arrays  $\mu$  and  $\nu$  must be of the same size.

X = transformPointsForward(tform,U) applies the forward geometric transformation of tform to the input *n*-by-2 point matrix U and outputs the *n*-by-2 point matrix X. transformPointsForward maps the point  $U(k, :)$  to the point  $X(k, :)$ .

### Input Arguments

#### **tform**

Geometric transformation, specified as an affine2d geometric transformation object.

**u**

Coordinates in *X* dimension of points to be transformed, specified as an array.

**v**

Coordinates in *Y* dimension of points to be transformed, specified as an array.

**U**

*X* and *Y* coordinates of points to be transformed, specified as an *n*-by-2 matrix

## Output Arguments

**x**

Transformed coordinates in *X* dimension, returned as a array.

**y**

Transformed coordinates in *Y* dimension, returned as a array.

**X**

Transformed points in *X* and *Y* dimensions, returned as an *n*-by-2 point matrix

### Examples

#### Apply Forward Geometric Transformation

Create an affine2d object that defines the transformation.

```
theta = 10;
tform = affine2d([cosd(theta) -sind(theta) 0; sind(theta) cosd(theta) 0; 0 0 1])
tform = 
   affine2d with properties:
                  T: [3x3 double]
     Dimensionality: 2
```
Apply forward geometric transformation to an input (U,V) point.

```
[X, Y] = transformPointsForward(tform, 5,10)
X = 6.6605
Y =
```
8.9798

# <span id="page-50-0"></span>transformPointsInverse

**Class:** affine2d

Apply inverse geometric transformation

### **Syntax**

```
[u,v] = transformPointsInverse(tform,x,y)
U = transformPointsInverse(tform,X)
```
### **Description**

 $[u, v]$  = transformPointsInverse(tform, x, y) applies the inverse geometric transformation of tform to the input 2-D point arrays x and y and outputs the point arrays u and v. The input point arrays x and y must be of the same size.

 $U =$  transformPointsInverse(tform, X) applies the inverse geometric transformation of tform to the input *n*-by-2 point matrix X and outputs the *n*-by-2 point matrix U. transformPointsInverse maps the point  $X(k, :)$  to the point  $U(k, :)$ .

### Input Arguments

### **tform**

Geometric transformation, specified as an affine2d geometric transformation object.

#### **Default:**

#### **x**

Coordinates in *X* dimension of points to be transformed, specified as a array.

#### **y**

Coordinates in *Y* dimension of points to be transformed, specified as a array.

#### **X**

*X* and *Y* coordinates of points to be transformed, specified as an *n*-by-2 matrix

### Output Arguments

#### **u**

Transformed coordinates in *X* dimension, returned as an array.

#### **v**

Transformed coordinates in *Y* dimension, returned as an array.

#### **U**

Transformed *X* and *Y* coordinates, returned as an *n*-by-2 matrix

### Examples

#### Apply Inverse Geometric Transformation

Create an affine2d object that defines the transformation.

```
theta = 10;
tform = affine2d([cosd(theta) -sind(theta) 0; sind(theta) cosd(theta) 0; 0 0 1])
tform =
```

```
 T: [3x3 double]
```
affine2d with properties:

Dimensionality: 2

Apply forward geometric transformation to an input point.

```
[X, Y] = transformPointsForward(tform, 5, 10)X =
```

```
 6.6605
Y = 8.9798
```
Apply inverse geometric transformation to output point from the previous step to recover the original coordinates.

[U,V] = transformPointsInverse(tform,X,Y)  $U =$ 5.0000

 $V =$ 

10

# <span id="page-53-0"></span>isRigid

**Class:** affine2d

Determine if transformation is rigid transformation

### **Syntax**

 $TF = isRigid(tform)$ 

# **Description**

 $TF = isRigid(tform)$  determines whether or not the affine transformation specified by tform is a rigid transformation. TF is a scalar boolean that is true when tform is a rigid transformation. A tform is a rigid transformation when tform.T defines only rotation and translation.

# Input Arguments

### **tform**

Geometric transformation, specified as an affine2d geometric transformation object.

### Output Arguments

**TF**

Scalar boolean, returned as true when the tform is a rigid transformation.

# Examples

### Check if transformation is rigid

Create an affine2d object that defines a pure translation.

```
A = [1 \ 0 \ 0] 0 1 0
      40 40 1 ];
tform = affine2d(A)tform = 
   affine2d with properties:
                  T: [3x3 double]
     Dimensionality: 2
```
#### Test if it is a rigid transformation.

### tf = isRigid(tform)  $tf =$ 1

# <span id="page-55-0"></span>**isTranslation**

**Class:** affine2d

Determine if transformation is pure translation

# **Syntax**

TF = isTranslation(tform)

# **Description**

TF = isTranslation(tform) determines whether the affine transformation specified in tform is a pure translation transformation. TF is a scalar boolean that is true when tform defines only translation.

# Input Arguments

### **tform**

Geometric transformation, specified as an affine2d geometric transformation object.

# Output Arguments

**TF**

Scalar boolean, returned as true when the tform is a pure translation.

# Examples

### Check if transformation is a pure translation

Create an affine2d object that defines a pure translation.

```
A = [1 \ 0 \ 0] 0 1 0
      40 40 1 ];
tform = affine2d(A)tform = 
   affine2d with properties:
                  T: [3x3 double]
     Dimensionality: 2
```
Check if transformation is a pure translation.

```
tf = isTranslation(tform)
tf = 1
```
# <span id="page-57-0"></span>isSimilarity

**Class:** affine2d

Determine if transformation is similarity transformation

### **Syntax**

TF = isSimilarity(tform)

# **Description**

 $TF = isSimilarly(tform)$  determines whether or not the affine transformation specified by tform is a similarity transformation. TF is a scalar boolean that is true when tform is a similarity transformation. A tform is a similarity transformation when it defines only homogeneous scale, rotation, and translation.

# Input Arguments

### **tform**

Geometric transformation, specified as an affine2d geometric transformation object.

### Output Arguments

**TF**

Scalar boolean, returned as true when the tform is a similarity transformation.

# Examples

### Check if transformation is a similarity transformation

Create an affine2d object that defines a pure translation.

```
A = [1 \ 0 \ 0] 0 1 0
      40 40 1 ];
tform = affine2d(A)tform = 
   affine2d with properties:
                  T: [3x3 double]
     Dimensionality: 2
```
Check if transformation is a similarity transformation.

```
tf = isSimilarity(tform)
tf = 1
```
# affine3d class

3-D Affine Geometric Transformation

# **Description**

An affine3d object encapsulates a 3-D affine geometric transformation.

### **Construction**

tform = affine3d() creates an affine3d object with default property settings that correspond to the identity transformation.

tform = affine3d(A) constructs an affine3d object given an input 4-by-4 matrix A that specifies a valid 4-by-4 affine transformation matrix.

### Input Arguments

### **A**

A 4-by-4 matrix that specifies a valid affine transformation of the form

```
A = [a b c 0; d e f 0;
      g h i 0;
      j k l 1];
```
**Default:** Identity transformation

### **Properties**

### **T**

4-by-4 double-precision floating point matrix that defines the 3-D forward transformation.

The matrix T uses the convention:

 $[x \ y \ z \ 1] = [u \ v \ w \ 1] * T$ 

where T has the form:

 [a b c 0; d e f 0; g h i 0; j k l 1];

**Default:** Identity transformation

#### **Dimensionality**

Describes the dimensionality of the geometric transformation for both input and output points.

### **Methods**

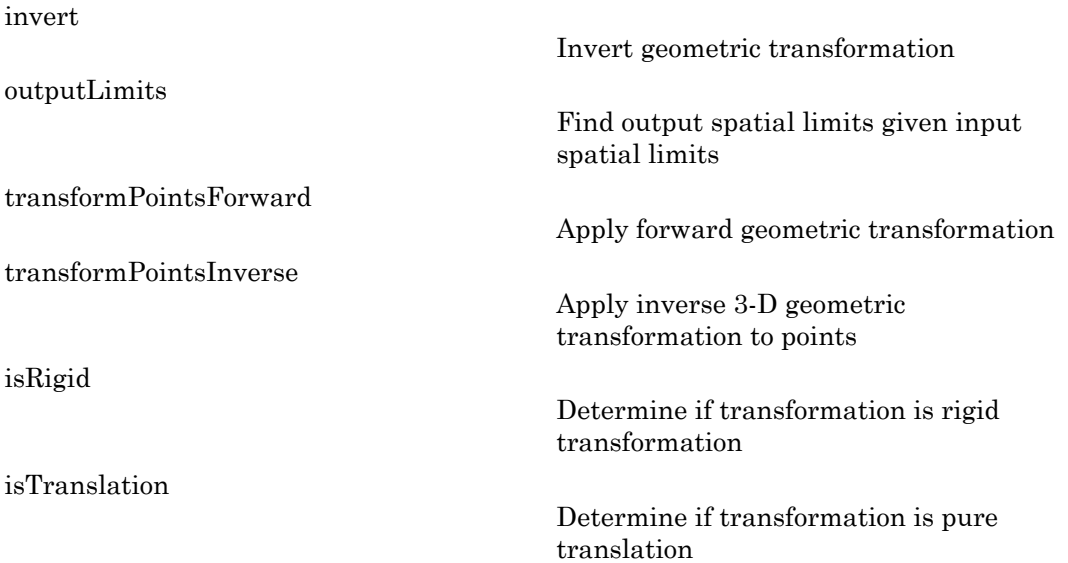

[isSimilarity](#page-79-0)

Determine if transformation is similarity transformation

## Copy Semantics

Value. To learn how value classes affect copy operations, see Copying Objects in the MATLAB documentation.

## Examples

#### Define a Different Scale Factor in Each Dimension

Create an affine3d object that defines a different scale factor in each dimension.

```
Sx = 1.2;Sy = 1.6;Sz = 2.4;tform = affine3d([Sx 0 0 0; 0 Sy 0 0; 0 0 Sz 0; 0 0 0 1]);
tform = 
   affine3d with properties:
                  T: [4x4 double]
     Dimensionality: 3
```
Apply forward geometric transformation to an input point.

```
[X, Y, Z] = transformPointsForward(tform, 1, 1, 1)X = 1.2000
Y = 1.6000
```

```
Z = 2.4000
```
Apply inverse geometric transformation to output points from the previous step to recover the original points from the inverse transformation.

```
[U,V,W] = transformPointsInverse(tform,X,Y,Z)
U = 1
V = 1
W = 1
```
#### Apply Scale Transformation to an MRI Volume Using **imwarp** Function

Load MRI images.

 $A =$  load( $\text{''mri'}$ );  $A = squareze(A.D);$ 

Create an affine3d object that defines a different scale factor in each dimension.

```
Sx = 1.2;
Sy = 1.6;Sz = 2.4;tform = affine3d([Sx 0 0 0; 0 Sy 0 0; 0 0 Sz 0; 0 0 0 1]);
tform = 
   affine3d with properties:
                  T: [4x4 double]
     Dimensionality: 3
```
Apply geometric transformation to image using imwarp and visualize axial slice through center of transformed volume to see effect of scale transformation.

```
outputImage = imwarp(A, tform);figure, imshowpair(A(:,:,14),outputImage(:,:,27));
```
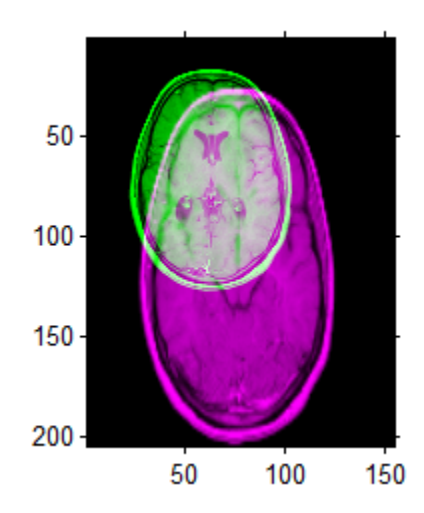

See Also affine2d | projective2d | imwarp

# <span id="page-64-0"></span>invert

**Class:** affine3d

Invert geometric transformation

# **Syntax**

 $inv<sub>form</sub> = invert(<sub>form</sub>)$ 

# **Description**

invtform = invert(tform) returns the inverse of the geometric transformation tform.

# Input Arguments

### **tform**

Geometric transformation, specified as an affine3d geometric transformation object.

# Output Arguments

### **invtform**

Inverse of the geometric transformation, returned as an affine3d geometric transformation object

# Examples

### Invert Geometric Transformation Object

Create an affine3d object that defines a different scale factor in each dimension.

```
Sx = 1.2;
Sy = 1.6;Sz = 2.4;tform = affine3d([Sx 0 0 0; 0 Sy 0 0; 0 0 Sz 0; 0 0 0 1]);
tform = 
   affine3d with properties:
                  T: [4x4 double]
     Dimensionality: 3
Invert the geometric transformation.
invform = invert(tform)
```

```
invtform =
```

```
 affine3d with properties:
```

```
 T: [4x4 double]
 Dimensionality: 3
```
### <span id="page-66-0"></span>outputLimits

**Class:** affine3d

Find output spatial limits given input spatial limits

### **Syntax**

```
[xLimitsOut,yLimitsOut,zLimitsOut] =
outputLimits(tform,xLimitsIn,yLimitsIn,zLimitsIn)
```
### **Description**

[xLimitsOut,yLimitsOut,zLimitsOut] = outputLimits(tform,xLimitsIn,yLimitsIn,zLimitsIn) estimates the output spatial limits corresponding to a given geometric transformation and a set of input spatial limits.

### Input Arguments

### **tform**

Geometric transformation, specified as an affine3d geometric transformation object.

#### **xLimitsIn**

Input spatial limits in *X* dimension, specified as a two-element vector of doubles.

#### **yLimitsIn**

Input spatial limits in *Y* dimension, specified as a two-element vector of doubles.

#### **zLimitsIn**

Input spatial limits in *Z* dimension, specified as a two-element vector of doubles.

### Output Arguments

#### **xLimitsOut**

Output spatial limits in *X* dimension, returned as a two-element vector of doubles.

#### **yLimitsOut**

Output spatial limits in *Y* dimension, returned as a two-element vector of doubles.

#### **zLimitsOut**

Output spatial limits in *Z* dimension, returned as a two-element vector of doubles.

### Examples

#### Estimate the Output Limits for a Geometric Transformation

Create an affine3d object that defines a different scale factor in each dimension.

```
Sx = 1.2;
Sy = 1.6;Sz = 2.4;tform = affine3d([Sx 0 0 0; 0 Sy 0 0; 0 0 Sz 0; 0 0 0 1]);
tform = 
   affine3d with properties:
                  T: [4x4 double]
     Dimensionality: 3
```
Estimate the output spatial limits, given the geometric transformation.

```
[xlim ylim zlim] = outputLimits(tform,[1 128],[1 128],[1 27])
xlim = 1.2000 153.6000
vlim =
```
1.6000 204.8000

zlim =

2.4000 64.8000

# <span id="page-69-0"></span>transformPointsForward

**Class:** affine3d

Apply forward geometric transformation

### **Syntax**

```
[x,y,z] = transformPointsForward(tform,u,v,w)X = transformPointsForward(tform, U)
```
### **Description**

 $[x,y,z]$  = transformPointsForward(tform,u,v,w) applies the forward transformation of tform to the input 3-D point arrays u,v, and w and outputs the point arrays  $x, y$ , and z. The input point arrays  $u, v$ , and w must be of the same size.

 $X =$  transform Points Forward (tform, U) applies the forward transformation of tform to the input *n*-by-2 point matrix U and outputs the *n*-by-2 point matrix X. transformPointsForward maps the point  $U(k, :)$  to the point  $X(k, :)$ .

### Input Arguments

#### **tform**

Geometric transformation, specified as an affine3 geometric transformation object.

**u**

Coordinates in *X* dimension of points to be transformed, specified as an array.

**v**

Coordinates in *Y* dimension of points to be transformed, specified as an array.

**w**

Coordinates in *Z* dimension of points to be transformed, specified as an array.

### **U**

*n*-by-2 point matrix

### Output Arguments

#### **x**

Transformed coordinates in *X* dimension, returned as a array.

#### **y**

Transformed coordinates in *Y* dimension, returned as a array.

#### **z**

Transformed coordinates in *Z* dimension, returned as a array.

#### **X**

Transformed points, returned as an *n*-by-2 point matrix.

### Examples

#### Apply Forward Geometric Transformation

Create an affine3d object that defines a different scale factor in each dimension.

```
Sx = 1.2;
Sy = 1.6;Sz = 2.4;tform = affine3d([Sx 0 0 0; 0 Sy 0 0; 0 0 Sz 0; 0 0 0 1]);
tform = 
   affine3d with properties:
                  T: [4x4 double]
     Dimensionality: 3
```
Apply forward geometric transformation to an input points.

```
[X,Y,Z] = transformPointsForward(tform,5,10,3)
X = 6
Y = 16
Z = 7.2000
```
### transformPointsInverse

**Class:** affine3d

Apply inverse 3-D geometric transformation to points

#### **Syntax**

```
[u,v,w] = transformPointsInverse(tform,x,y,z)
U = transformPointsInverse(tform,X)
```
### **Description**

 $[u, v, w] =$  transformPointsInverse(tform, x, y, z) applies the inverse transformation of tform to the input 3-D point arrays x,y, and z and outputs the point arrays  $\mathsf{u}, \mathsf{v}, \mathsf{and} \mathsf{w}$ . The input point arrays  $\mathsf{x}, \mathsf{y}, \mathsf{and} \mathsf{z}$  must be of the same size.

 $U =$  transformPointsInverse(tform, X) applies the inverse transformation of tform to the input *n*-by-2 point matrix X and outputs the *n*-by-2 point matrix U. transformPointsInverse maps the point  $X(k, :)$  to the point  $U(k, :)$ .

### Input Arguments

#### **tform**

Geometric transformation tform

#### **Default:**

#### **x**

Coordinates in *X* dimension of points to be transformed, specified as a array.

#### **y**

Coordinates in *Y* dimension of points to be transformed, specified as a array.

#### **z**

Coordinates in *Z* dimension of points to be transformed, specified as a array.

#### **X**

Coordinates of points to be transformed, specified as an *n*-by-2 matrix

#### Output Arguments

#### **u**

Transformed coordinates in *X* dimension, returned as an array.

#### **v**

Transformed coordinates in *Y* dimension, returned as an array.

#### **w**

Transformed coordinates in *Z* dimension, returned as an array.

#### **U**

Transformed coordinates, returned as an *n*-by-2 matrix

#### Examples

#### Apply Inverse Geometric Transformation

Create an affine3d object that defines a different scale factor in each dimension.

```
Sx = 1.2;
Sy = 1.6;Sz = 2.4;tform = affine3d([Sx 0 0 0; 0 Sy 0 0; 0 0 Sz 0; 0 0 0 1]);
tform = 
  affine3d with properties:
```
 T: [4x4 double] Dimensionality: 3

Apply forward geometric transformation to an input points.

```
[X,Y,Z] = transformPointsForward(tform,5,10,3)
X = 6
Y = 16
Z = 7.2000
```
Apply inverse geometric transformation to output (*X*,*Y*,*Z* ) point from the previous step to recover the original coordinates.

[U,V,W] = transformPointsInverse(tform,X,Y,Z)  $U =$  5  $V =$  10  $W =$ 3

# isRigid

**Class:** affine3d

Determine if transformation is rigid transformation

### **Syntax**

 $TF = isRigid(tform)$ 

## **Description**

TF = isRigid(tform) determines whether or not the affine transformation specified by tform is a rigid transformation. TF is a scalar boolean that is true when tform is a rigid transformation. A tform is a rigid transformation when tform.T defines only rotation and translation.

## Input Arguments

#### **tform**

Geometric transformation, specified as an affine3d geometric transformation object.

### Output Arguments

#### **TF**

Scalar boolean, returned as true when the tform is a rigid transformation.

### Examples

#### Check if transformation is rigid

Create an affine3d object that defines a different scale factor in each dimension.

```
Sx = 1.2;Sy = 1.6;Sz = 2.4;tform = affine3d([Sx 0 0 0; 0 Sy 0 0; 0 0 Sz 0; 0 0 0 1])
tform = 
   affine3d with properties:
                  T: [4x4 double]
     Dimensionality: 3
```
#### Check if the transformation is rigid.

```
TF = isRigid(tform)
TF = 0
```
## **isTranslation**

**Class:** affine3d

Determine if transformation is pure translation

### **Syntax**

TF = isTranslation(tform)

## **Description**

TF = isTranslation(tform) determines whether affine transformation specified in tform is a pure translation transformation. TF is a scalar boolean that is true when tform defines only translation.

## Input Arguments

#### **tform**

Geometric transformation, specified as an affine3d geometric transformation object.

## Output Arguments

#### **TF**

Scalar boolean, returned as true when the tform is a translation.

### Examples

#### Check if transformation is translation

Create an affine3d object that defines a different scale factor in each dimension.

```
Sx = 1.2;
Sy = 1.6;Sz = 2.4;tform = affine3d([Sx 0 0 0; 0 Sy 0 0; 0 0 Sz 0; 0 0 0 1]);
tf = affine3d with properties:
                  T: [4x4 double]
     Dimensionality: 3
```
#### Check if transformation is a translation.

```
tf = isTranslation(tform)
tf = 0
```
# isSimilarity

**Class:** affine3d

Determine if transformation is similarity transformation

### **Syntax**

TF = isSimilarity(tform)

## **Description**

 $TF = isSimilarly(tform)$  determines whether or not the affine transformation specified by tform is a similarity transformation. TF is a scalar boolean that is true when tform is a similarity transformation. A tform is a similarity transformation when it defines only homogeneous scale, rotation, and translation.

## Input Arguments

#### **tform**

Geometric transformation, specified as an affine3d geometric transformation object.

### Output Arguments

**TF**

Scalar boolean, returned as true when the tform is a similarity transformation.

## Examples

#### Check if transformation is a similarity transformation

Create an affine3d object that defines a different scale factor in each dimension.

```
Sx = 1.2;Sy = 1.6;Sz = 2.4;tform = affine3d([Sx 0 0 0; 0 Sy 0 0; 0 0 Sz 0; 0 0 0 1])
tform = 
   affine3d with properties:
                  T: [4x4 double]
     Dimensionality: 3
```
Check if the transformation is a similarity transformation.

```
TF = isSimilarity(tform)
TF = 0
```
# analyze75info

Read metadata from header file of Analyze 7.5 data set

### **Syntax**

```
info = analyze75info(filename)
info = analyze75info(filename,'ByteOrder', endian)
```
### **Description**

info = analyze75info(filename) reads the header file of the Analyze 7.5 data set specified by the string filename. The function returns info, a structure whose fields contain information about the data set.

Analyze 7.5 is a 3-D biomedical image visualization and analysis product developed by the Biomedical Imaging Resource of the Mayo Clinic. An Analyze 7.5 data set is made of two files, a header file and an image file. The files have the same name with different file extensions. The header file has the file extension .hdr and the image file has the file extension .img.

info = analyze75info(filename,'ByteOrder', *endian*) reads the Analyze 7.5 header file using the byte ordering specified by *endian*, where *endian* can have either of the following values:

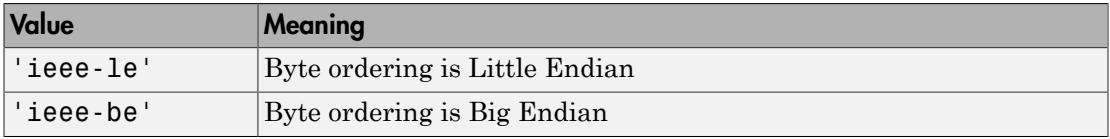

If the specified *endian* value results in a read error, analyze75info issues a warning message and attempts to read the header file with the opposite ByteOrder format.

## Examples

Read an Analyze 7.5 header file.

```
info = analyze75info('brainMRI.hdr');
```
Specify the byte ordering of the data set.

```
info = analyze75info('brainMRI', 'ByteOrder', 'ieee-le');
```
#### See Also

analyze75read

# analyze75read

Read image data from image file of Analyze 7.5 data set

### **Syntax**

```
X = analyze75read(filename)
X =analyze75read(info)
```
### **Description**

X = analyze75read(filename) reads the image data from the image file of an Analyze 7.5 format data set specified by the string filename. The function returns the image data in X. For single-frame, grayscale images, X is an *m*-by-*n* array. analyze75read uses a data type for X that is consistent with the data type specified in the data set header file.

Analyze 7.5 is a 3-D biomedical image visualization and analysis product developed by the Biomedical Imaging Resource of the Mayo Clinic. An Analyze 7.5 data set is made of two files, a header file and an image file. The files have the same name with different file extensions. The header file has the file extension .hdr and the image file has the file extension .img.

X = analyze75read(info) reads the image data from the image file specified in the metadata structure info. info must be a valid metadata structure returned by the analyze75info function.

Note analyze75read returns image data in radiological orientation (LAS). This is the default used by the Analyze 7.5 format.

### Examples

#### Example 1

Read image data from an Analyze 7.5 image file.

```
X = analyze75read('brainMRI');
```
Because Analyze 7.5 format uses radiological orientation (LAS), flip the data for correct image display in MATLAB.

 $X = \text{flipdim}(X, 1);$ 

Select frames 12 to 17 and use reshape to create an array for montage.

```
Y = reshape(X(:,:,12:17),[size(X,1) size(X,2) 1 6]);
montage(Y);
```
#### Example 2

Call analyze75read with the metadata obtained from the header file using analyze75info.

```
info = analyze75info('brainMRI.hdr');
X =analyze75read(info);
```
## Class Support

X can be logical, uint8, int16, int32, single, or double. Complex and RGB data types are not supported.

#### See Also

analyze75info

# applycform

Apply device-independent color space transformation

### **Syntax**

 $B = applycform(A, C)$ 

## **Description**

 $B = applycform(A, C)$  converts the color values in A to the color space specified in the color transformation structure C. The color transformation structure specifies various parameters of the transformation. See makecform for details.

If A is two-dimensional, each row is interpreted as a color unless the color transformation structure contains a grayscale ICC profile. (See Note for this case.) A can have 1 or more columns, depending on the input color space. B has the same number of rows and 1 or more columns, depending on the output color space. (The ICC spec currently supports up to 15-channel device spaces.)

If A is three-dimensional, each row-column location is interpreted as a color, and  $size(A,3)$  is typically 1 or more, depending on the input color space. B has the same number of rows and columns as A, and  $size(B,3)$  is 1 or more, depending on the output color space.

## Class Support

A is a real, nonsparse array of class uint8, uint16, or double or a string. A is only a string if C was created with the following syntax:

```
C = makecform('named', profile, space)
```
The output array B has the same class as A, unless the output space is *XYZ*. If the input is *XYZ* data of class uint8, the output is of class uint16, because there is no standard 8 bit encoding defined for *XYZ* color values.

Note: If the color transformation structure C contains a grayscale ICC profile, applycform interprets each pixel in A as a color. A can have any number of columns. B has the same size as A.

### Examples

Read in a color image that uses the sRGB color space.

rgb = imread('peppers.png');

Create a color transformation structure that defines an sRGB to *L\*a\*b\** conversion.

```
C = makecform('srgb2lab');
```
Perform the transformation with applycform.

```
lab = applycform(rgb, C);
```
### More About

• "Understanding Color Spaces and Color Space Conversion"

#### See Also

lab2double | lab2uint8 | lab2uint16 | makecform | whitepoint | xyz2double | xyz2uint16

# applylut

Neighborhood operations on binary images using lookup tables

## **Compatibility**

applylut is not recommended. Use bwlookup instead.

### **Syntax**

 $A = applylut(BW, LUT)$ 

### **Description**

 $A = applylut(BW, LUT)$  performs a 2-by-2 or 3-by-3 neighborhood operation on binary image BW by using a lookup table (LUT). LUT is either a 16-element or 512-element vector returned by makelut. The vector consists of the output values for all possible 2-by-2 or 3 by-3 neighborhoods.

## Class Support

BW can be numeric or logical, and it must be real, two-dimensional, and nonsparse. LUT can be numeric or logical, and it must be a real vector with 16 or 512 elements. If all the elements of LUT are 0 or 1, then A is logical. If all the elements of LUT are integers between 0 and 255, then A is uint8. For all other cases, A is double.

### Examples

#### Perform Erosion Using a 2-by-2 Neighborhood

Create the LUT.

```
luth = @(x)(sum(x(:)) == 4);lut = makelut(lutfun,2);
```
Read image into the workspace and then apply the LUT to the image. An output pixel is on only if all four of the input pixel's neighborhood pixels are on .

```
BW1 = imread('text.png');BW2 = applylut(BW1, lut);
```
Show the original image and the eroded image.

 figure, imshow(BW1); figure, imshow(BW2);

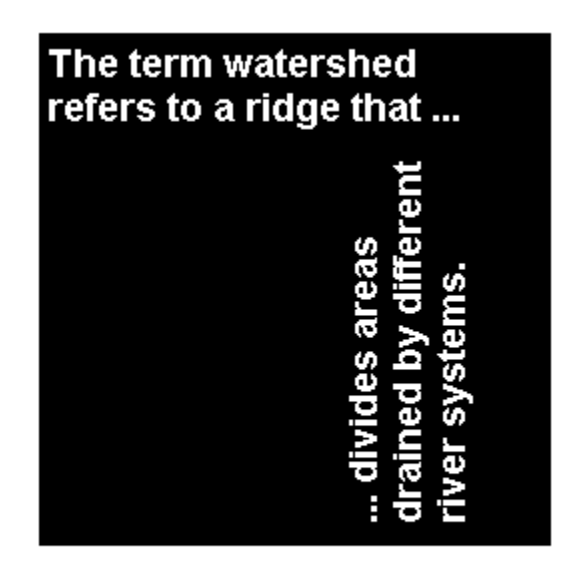

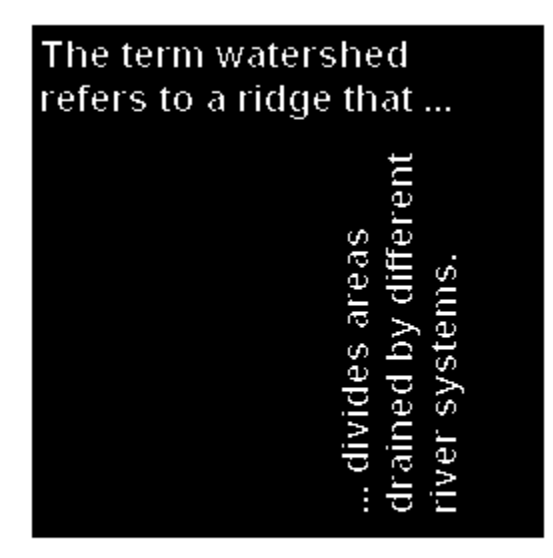

## More About

#### **Algorithms**

applylut performs a neighborhood operation on a binary image by producing a matrix of indices into lut, and then replacing the indices with the actual values in lut. The specific algorithm used depends on whether you use 2-by-2 or 3-by-3 neighborhoods.

### 2-by-2 Neighborhoods

For 2-by-2 neighborhoods, length(lut) is 16. There are four pixels in each neighborhood, and two possible states for each pixel, so the total number of permutations is  $2^4 = 16$ .

To produce the matrix of indices, applylut convolves the binary image BW with this matrix.

8 2 4 1

The resulting convolution contains integer values in the range  $[0,15]$ . applylut uses the central part of the convolution, of the same size as BW, and adds 1 to each value to shift the range to [1,16]. It then constructs A by replacing the values in the cells of the index matrix with the values in lut that the indices point to.

#### 3-by-3 Neighborhoods

For 3-by-3 neighborhoods, length(lut) is 512. There are nine pixels in each neighborhood, and two possible states for each pixel, so the total number of permutations is  $2^9 = 512$ .

To produce the matrix of indices, applylut convolves the binary image BW with this matrix.

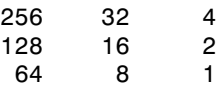

The resulting convolution contains integer values in the range [0,511]. applylut uses the central part of the convolution, of the same size as BW, and adds 1 to each value to shift the range to [1,512]. It then constructs A by replacing the values in the cells of the index matrix with the values in lut that the indices point to.

#### See Also

makelut | function\_handle

# axes2pix

Convert axes coordinates to pixel coordinates

### **Syntax**

```
pixelx = axes2pix(dim, XDATA, AXESX)
```
### **Description**

pixelx = axes2pix(dim, XDATA, AXESX) converts an axes coordinate into an intrinsic ("pixel") coordinate. For example, if pt = get(gca,'CurrentPoint') then AXESX could be  $pt(1,1)$  or  $pt(1,2)$ . AXESX must be in intrinsic coordinates. XDATA is a two-element vector returned by get(image\_handle, 'XData') or get(image\_handle,'YData'). dim is the number of image columns for the *x* coordinate, or the number of image rows for the *y* coordinate.

## Class Support

dim, XDATA, and AXESX can be double. The output is double.

## **Note**

axes2pix performs minimal checking on the validity of AXESX, DIM, or XDATA. For example, axes2pix returns a negative coordinate if AXESX is less than XDATA(1). The function calling axes2pix bears responsibility for error checking.

## Examples

Example with default XData and YData.

```
h = imshow('pout.tif');[nrows, ncols] = size(get(h, 'CData'));
```

```
xdata = get(h,'XData')
ydata = get(h,'YData')
px = axes2pix(ncols,xdata,30)
py = axes2pix(nrows,ydata,30)
```
Example with non-default XData and YData.

```
xdata = [10 100]
ydata = [20 90]
px = axes2pix(ncols,xdata,30)
py = axes2pix(nrows,ydata,30)
```
#### See Also

impixelinfo | imfill | bwselect | impixel | improfile | roipoly

# bestblk

Determine optimal block size for block processing

### **Syntax**

```
size = bestblk([m n], k)[mb, nb] = bestblk([m n], k)
```
## **Description**

 $size = bestblk([m n], k)$  returns, for an m-by-n image, the optimal block size for block processing. The optimal block size is the size required along the outer partial blocks. k is a scalar specifying the maximum row and column dimensions for the block. If you omit this argument, the default is 100. The return value siz is a 1-by-2 vector containing the row and column dimensions for the block.

 $[mb, nb] = bestblk([m n], k)$  returns the row and column dimensions for the block in mb and nb, respectively.

## Examples

#### Determine Optimal Block Size

```
siz = bestblk([640 800],72)
size = 64 50
```
## More About

#### Algorithms

bestblk returns the optimal block size given m, n, and k. The algorithm for determining siz is

- If m is less than or equal to k, return m.
- If m is greater than k, consider all values between min(m/10,k/2) and k. Return the value that minimizes the padding required.

The same algorithm is then repeated for n.

#### See Also

blockproc

# blockproc

Distinct block processing for image

### **Syntax**

```
B = blockproc(A,blockSize,fun)
B = blockproc(src_filename,blockSize,fun)
B = blockproc(adapter,blockSize,fun)
blockproc( ___ ,Name,Value,...)
```
### **Description**

B = blockproc(A,blockSize,fun) processes the image A by applying the function fun to each distinct block of A and concatenating the results into B, the output matrix. blockSize is a two-element vector, [rows cols], that specifies the size of the block.fun is a function handle to a function that accepts a *block struct* as input and returns a matrix, vector, or scalar Y. For example,  $Y = fun(block struct)$ . (For more information about a *block struct*, see the Definition section below.) For each block of data in the input image, A, blockproc passes the block in a *block struct* to the user function, fun, to produce Y, the corresponding block in the output image. If Y is empty, blockproc does not generate any output and returns empty after processing all blocks. Choosing an appropriate block size can significantly improve performance. For more information, see "Choosing Block Size" in the Image Processing Toolbox™ documentation.

B = blockproc(src filename,blockSize,fun) processes the image src filename, reading and processing one block at a time. This syntax is useful for processing very large images since only one block of the image is read into memory at a time. If the output matrix B is too large to fit into memory, omit the output argument and instead use the 'Destination' parameter/value pair to write the output to a file.

B = blockproc(adapter,blockSize,fun) processes the source image specified by adapter, an ImageAdapter object. An ImageAdapter is a user-defined class that provides blockproc with a common API for reading and writing to a particular image file format. For more information, see "Working with Data in Unsupported Formats" in the Image Processing Toolbox documentation.

blockproc( \_\_\_ , Name, Value, . . . ) processes the input image, specifying parameters and corresponding values that control various aspects of the block behavior. Parameter names are not case sensitive.

### Input Arguments

#### **A**

Input image.

#### **blockSize**

Size of the block, specified as a two-element vector, [rows cols].

#### **fun**

Function handle to a function that accepts a *block struct* as input and returns a matrix, vector, or scalar.

#### **src\_filename**

Input image.

#### **adapter**

A user-defined class that provides blockproc with a common API for reading and writing to a particular image file format.

#### Name-Value Pair Arguments

Specify optional comma-separated pairs of Name,Value arguments. Name is the argument name and Value is the corresponding value. Name must appear inside single quotes (' '). You can specify several name and value pair arguments in any order as Name1,Value1,...,NameN,ValueN.

#### **'BorderSize'**

A two-element vector, [V H], specifying the amount of border pixels to add to each block. The function adds V rows above and below each block and H columns left and right of each block. The size of each resulting block will be:

 $[M + 2*V, N + 2*H]$ 

By default, the function automatically removes the border from the result of fun. See the 'TrimBorder' parameter for more information. The function pads blocks with borders extending beyond the image edges with zeros.

**Default:** [0 0] (no border)

#### **'Destination'**

The destination for the output of blockproc. When you specify the 'Destination' parameter, blockproc does not return the processed image as an output argument, but instead writes the output to the 'Destination'. (You cannot request an output argument when the 'Destination' parameter is specified.)

Valid 'Destination' parameters are:

- TIFF filename: A string filename ending with '.tif'. If a file with this name already exists, it will be overwritten.
- ImageAdapter object: An instance of an ImageAdapter class. ImageAdapters provide an interface for reading and writing to arbitrary image file formats.

The 'Destination' parameter is useful when you expect your output to be too large to practically fit into memory. It provides a workflow for file-to-file image processing for arbitrarily large images.

#### **'PadPartialBlocks'**

A logical scalar. When set to true, blockproc pads partial blocks to make them fullsized (M-by-N) blocks. Partial blocks arise when the image size is not exactly divisible by the block size. If they exist, partial blocks lie along the right and bottom edge of the image. The default is false, meaning that the function does not pad the partial blocks, but processes them as-is. blockproc uses zeros to pad partial blocks when necessary.

#### **Default:** false

#### **'PadMethod'**

The 'PadMethod' determines how blockproc will pad the image boundary. Options are:

- X: Pads the image with a scalar  $(X)$  pad value. By default  $X = 0$ .
- 'replicate': Repeats border elements of image A.
- 'symmetric': Pads image A with mirror reflections of itself.

#### **'TrimBorder'**

A logical scalar. When set to true, the blockproc function trims off border pixels from the output of the user function, fun. The function removes V rows from the top and bottom of the output of fun, and H columns from the left and right edges. The 'BorderSize' parameter defines V and H. The default is true, meaning that the blockproc function automatically removes borders from the fun output.

#### **Default:** true

#### **'UseParallel'**

A logical scalar. Enabling this mode of image processing requires the Parallel Computing Toolbox™. When set to true, blockproc will attempt to run in parallel mode, distributing the processing across multiple workers (MATLAB sessions) in an open MATLAB pool. In parallel mode, the input image cannot be an ImageAdapter object. See the documentation for parpool for information on configuring your parallel environment.

#### **Default:** false

**File Format Support:** Input and output files for blockproc (as specified by src filename and the 'Destination' parameter) must have one of the following file types and must be named with one of the listed file extensions:

- Read/Write File Formats: TIFF  $(*.ttf, *.ttff)$ , JPEG2000  $(*.jp2, *.j2c, *.j2k)$
- Read-Only File Formats: JPEG2000 (\*.jpf, \*.jpx)

### Output Arguments

#### **B**

Output matrix.

### **Definitions**

A *block struct* is a MATLAB structure that contains the block data as well as other information about the block. Fields in the *block struct* are:

- block struct.border: A two-element vector,  $[V H]$ , that specifies the size of the vertical and horizontal padding around the block of data. (See the 'BorderSize' parameter in the Inputs section.)
- block struct.blockSize: A two-element vector, [rows cols], that specifies the size of the block data. If a border has been specified, the size does not include the border pixels.
- block struct.data: M-by-N or M-by-N-by-P matrix of block data
- block struct.imageSize: A two-element vector, [rows cols], that specifies the full size of the input image.
- block struct.location: A two-element vector, [row col], that specifies the position of the first pixel (minimum-row, minimum-column) of the block data in the input image. If a border has been specified, the location refers to the first pixel of the discrete block data, not the added border pixels.

#### Examples

Generate an image thumbnail:

```
fun = @(block struct) imresize(block_struct.data,0.15);
I = imread('pears.png');I2 = 5lockproc(I,[100 100],fun);
figure;
imshow(I);
figure;
imshow(I2);
```
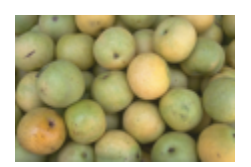

Set the pixels in each 32-by-32 block to the standard deviation of the elements in that block:

```
fun = @(block struct) ...
   std2(block struct.data) * ones(size(block struct.data));
I2 = 5lockproc('moon.tif', [32 32], fun);
```

```
figure;
imshow('moon.tif');
figure;
imshow(I2,[]);
```
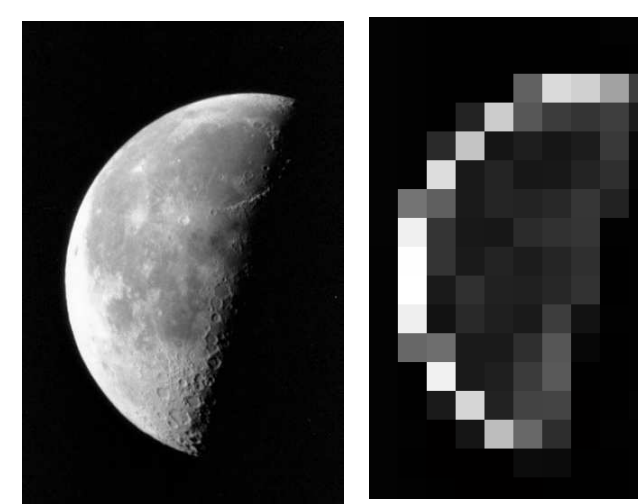

Original Image Standard Deviation Image

Switch the red and green bands of an RGB image and write the results to a new TIFF file:

```
I = imread('peppers.png');fun = @(block_struct) block_struct; data(:,:,[2 1 3]);blockproc(I,[200 200], fun, 'Destination', 'grb_peppers.tif');
figure;
imshow('peppers.png');
figure;
imshow('grb_peppers.tif');
```
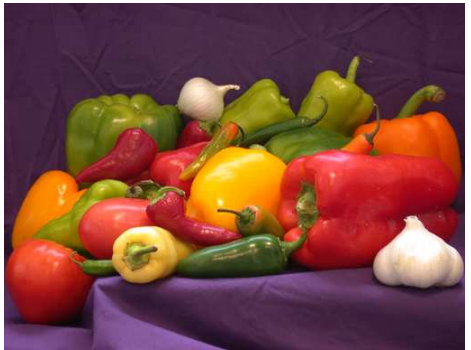

Original Image of Peppers

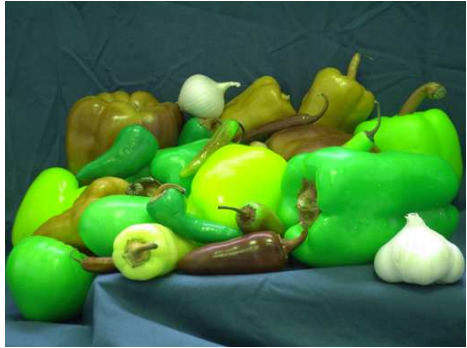

Recolored Image of Peppers

Convert a TIFF image into a new JPEG2000 image. Replace 'largeImage.tif' in the example below with the name of your file:

```
fun = @(block struct) block struct.data;
blockproc('largeImage.tif',[1024 1024],fun,...
    'Destination','New.jp2');
```
### More About

- "Anonymous Functions"
- "Parameterizing Functions"
- "Performing Distinct Block Operations"

### See Also

colfilt | function\_handle | ImageAdapter | nlfilter

### bwarea

Area of objects in binary image

### **Syntax**

 $total = bwarea(BW)$ 

## **Description**

total = bwarea(BW) estimates the area of the objects in binary image BW. total is a scalar whose value corresponds roughly to the total number of on pixels in the image, but might not be exactly the same because different patterns of pixels are weighted differently.

# Class Support

BW can be numeric or logical. For numeric input, any nonzero pixels are considered to be on. The return value total is of class double.

## Examples

Calculate the Area of Objects in a Binary Image

Read the image and display it.

```
BW = imread('circles.png');
imshow(BW);
```
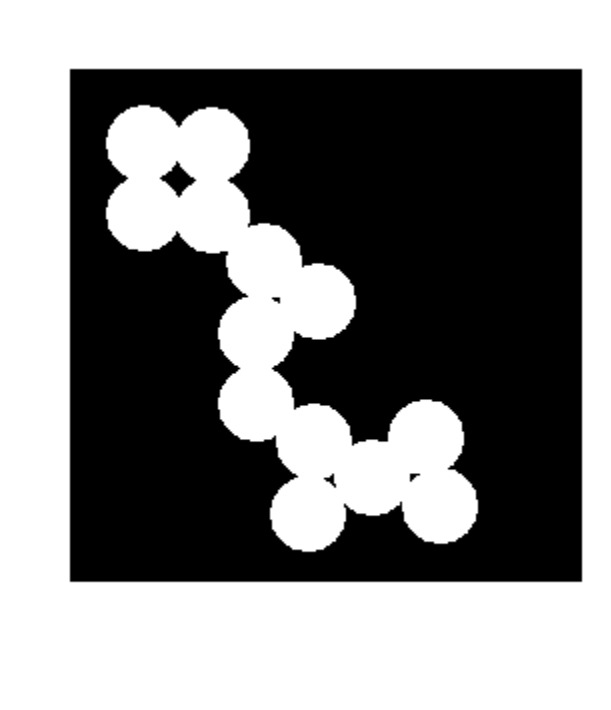

Calculate the area of objects in the image.

bwarea(BW)

ans  $=$ 

1.4187e+04

### More About

#### **Algorithms**

bwarea estimates the area of all of the on pixels in an image by summing the areas of each pixel in the image. The area of an individual pixel is determined by looking at its 2 by-2 neighborhood. There are six different patterns, each representing a different area:

- Patterns with zero on pixels (area  $= 0$ )
- Patterns with one on pixel (area  $= 1/4$ )
- Patterns with two adjacent on pixels (area  $= 1/2$ )
- Patterns with two diagonal on pixels (area  $= 3/4$ )
- Patterns with three on pixels (area  $= 7/8$ )
- Patterns with all four on pixels (area  $= 1$ )

Keep in mind that each pixel is part of four different 2-by-2 neighborhoods. This means, for example, that a single on pixel surrounded by off pixels has a total area of 1.

#### **References**

[1] Pratt, William K., *Digital Image Processing*, New York, John Wiley & Sons, Inc., 1991, p. 634.

#### See Also

bweuler | bwperim

# bwareafilt

Extract objects from binary image by size

## **Syntax**

```
BW2 = bwareafilt(BW, range)BW2 = bwareafilt(BW, n)BW2 = bwareafilt(BW, n, keep)
```
## **Description**

BW2 = bwareafilt(BW,range) extracts all connected components (objects) from the binary image BW, where the area of the objects is in range, producing another binary image BW2. range is a 2-by-1 vector of minimum and maximum sizes (inclusive). bwareafilt removes objects that do not meet the criterion. The default connectivity is 8.

BW2 = bwareafilt(BW,n) keeps the n largest objects. In the event of a tie for n-th place, only the first n objects are included in BW2.

 $BW2 = bware$ afilt(BW,n,keep) retains the n largest objects if keep is 'largest' (the default) or the n smallest if keep is 'smallest'.

## Examples

#### Filter Binary Image by Area of Objects

Read image.

```
BW = imread('text.png');
```
Filter image, retaining only those objects with areas between 40 and 50.

```
BW2 = bwareafilt(BW,[40 50]);
```
Display the original image and filtered image side by side.

imshowpair(BW,BW2,'montage')

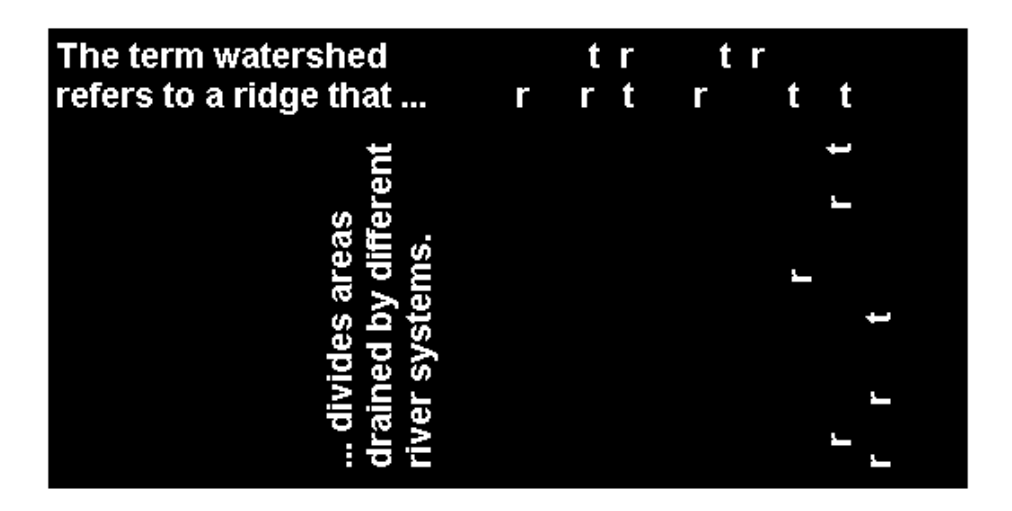

#### Filter Binary Image by Size of Objects

Read image.

BW = imread('text.png');

Filter image, retaining only the 5 objects with the largest areas.

 $BW2 = bwareafilt(BW, 5);$ 

Display the original image and the filtered image side by side.

imshowpair(BW,BW2,'montage')
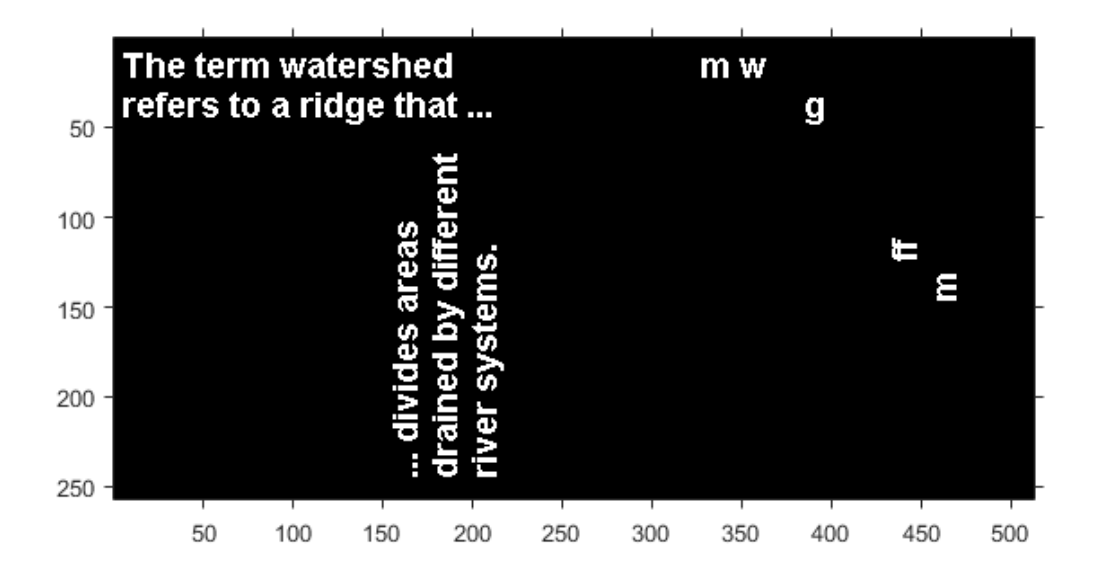

• "Filter Images on Region Properties Using Image Region Analyzer App"

### Input Arguments

#### **BW** — Image to be filtered

binary image

Image to be filtered, specified as a binary image.

Example: BW = imread('text.png');

Data Types: logical

#### **range** — Minimum and maximum values of property inclusive

2-by-1 numeric vector

Minimum and maximum values of the property inclusive, specified as a 2-by-1 numeric vector of the form [low high].

Example: BW2 = bwareafilt(BW, $[40 50]$ );

```
Data Types: single | double | int8 | int16 | int32 | int64 | uint8 | uint16 |
uint32 | uint64
```
#### **n** — Number of objects to include when filtering image objects by size

scalar double

Number of objects to include when filtering image objects by size, specified as a scalar double.

```
Example: BW2 = bwareafilt(BW, 5);
```
Data Types: double

#### **keep** — Size of objects to include in the output image

```
'largest' (default) | 'smallest'
```
Size of objects to include in the output image, specified as the text string 'largest' or 'smallest'. In the event of a tie for n-th place, bwareafilt includes only the first n objects.

```
Example: BW2 = bwareafilt(BW,5,'smallest');
```
Data Types: char

### Output Arguments

#### **BW2** — Filtered image

binary image

Filtered image, returned as a binary image, the same size and class as the input image BW.

### See Also

bwpropfilt | conndef | regionprops

### bwareaopen

Remove small objects from binary image

### **Syntax**

```
BW2 = bwareaopen(BW, P)
BW2 = bwareaopen(BW, P, conn)
```
### **Description**

BW2 = bwareaopen(BW, P) removes from a binary image all connected components (objects) that have fewer than P pixels, producing another binary image, BW2. This operation is known as an area opening. The default connectivity is 8 for two dimensions, 26 for three dimensions, and conndef(ndims(BW), 'maximal') for higher dimensions.

BW2 = bwareaopen(BW, P, conn) specifies the desired connectivity. conn can have any of the following scalar values.

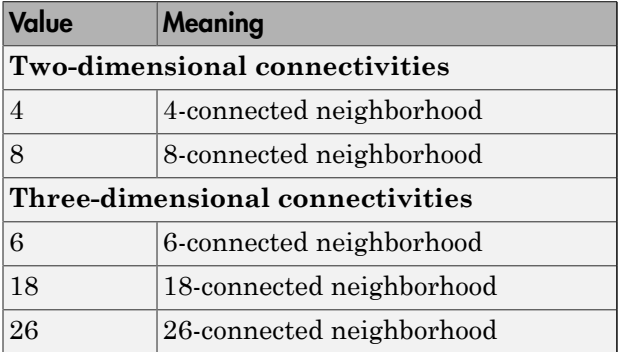

Connectivity can be defined in a more general way for any dimension by using for conn a 3-by-3-by-...-by-3 matrix of 0s and 1s. The 1-valued elements define neighborhood locations relative to the central element of conn. Note that conn must be symmetric about its central element.

# Class Support

BW can be a logical or numeric array of any dimension, and it must be nonsparse. The return value BW2 is of class logical.

### Examples

Remove all objects in the image text.png containing fewer than 50 pixels:

```
 BW = imread('text.png');
BW2 = bwareaopen(BW, 50);
 imshow(BW);
```
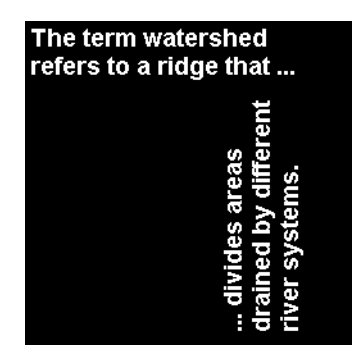

figure, imshow(BW2)

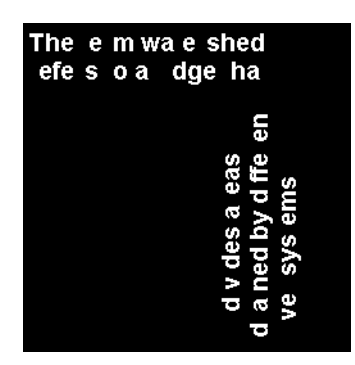

### More About

#### **Algorithms**

The basic steps are

1 Determine the connected components:

CC = bwconncomp(BW, conn);

2 Compute the area of each component:

```
S = regionprops(CC, 'Area');
```
3 Remove small objects:

```
L = labelmatrix(CC);
BW2 = ismember(\dot{L}, find([S.Area] >= P));
```
### See Also

bwconncomp | conndef

# bwboundaries

Trace region boundaries in binary image

### **Syntax**

```
B =bwboundaries(BW)
B = bwboundaries(BW, conn)
B = bwboundaries(BW,conn,options)
[B, L] = bwboundaries(...)[B, L, N, A] = bwboundaries(\dots)
```
## **Description**

B = bwboundaries(BW) traces the exterior boundaries of objects, as well as boundaries of holes inside these objects, in the binary image BW. bwboundaries also descends into the outermost objects (parents) and traces their children (objects completely enclosed by the parents). BW must be a binary image where nonzero pixels belong to an object and 0 pixels constitute the background. The following figure illustrates these components.

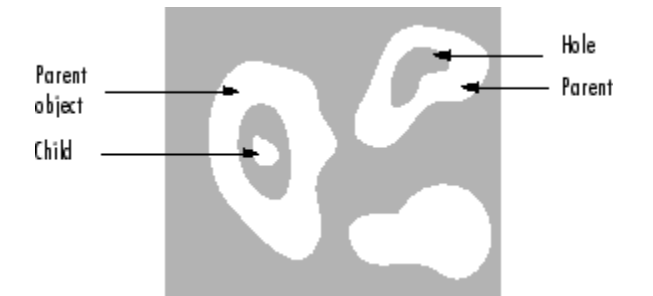

bwboundaries returns B, a P-by-1 cell array, where P is the number of objects and holes. Each cell in the cell array contains a Q-by-2 matrix. Each row in the matrix contains the row and column coordinates of a boundary pixel. Q is the number of boundary pixels for the corresponding region.

 $B =$  bwboundaries (BW, conn) specifies the connectivity to use when tracing parent and child boundaries. conn can have either of the following scalar values.

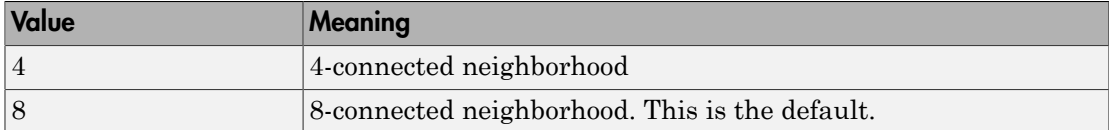

B = bwboundaries(BW,conn,options) specifies an optional argument, where options can have either of the following values:

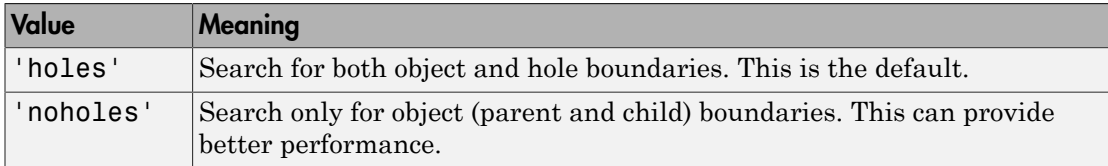

 $[B, L] =$  bwboundaries(...) returns the label matrix L as the second output argument. Objects and holes are labeled. L is a two-dimensional array of nonnegative integers that represent contiguous regions. The kth region includes all elements in L that have value k. The number of objects and holes represented by L is equal to  $max(L;))$ . The zero-valued elements of L make up the background.

 $[B,L,N,A] =$  bwboundaries  $(\ldots)$  returns N, the number of objects found, and A, an adjacency matrix. The first N cells in B are object boundaries. A represents the parent-child-hole dependencies. A is a square, sparse, logical matrix with side of length  $max(L(:))$ , whose rows and columns correspond to the positions of boundaries stored in B.

The boundaries enclosed by a  $B{m}$  as well as the boundary enclosing  $B{m}$  can both be found using A as follows:

```
enclosing boundary = find(A(m,:));enclosed_boundaries = find(A(:,m));
```
# Class Support

BW can be logical or numeric and it must be real, two-dimensional, and nonsparse. L and N are double. A is sparse logical.

### Examples

### Example 1

Read in and threshold an intensity image. Display the labeled objects using the jet colormap, on a gray background, with region boundaries outlined in white.

```
I = imread('rice . png');
BW = im2bw(I, graythresh(I));[B,L] = bwboundaries(BW,'noholes');imshow(label2rgb(L, @jet, [.5 .5 .5]))
hold on
for k = 1: length (B)boundary = B\{k\};
    plot(boundary(:,2), boundary(:,1), 'w', 'LineWidth', 2)end
```
### Example 2

Read in and display a binary image. Overlay the region boundaries on the image. Display text showing the region number (based on the label matrix) next to every boundary. Additionally, display the adjacency matrix using the MATLAB spy function.

After the image is displayed, use the zoom tool to read individual labels.

```
BW = imread('blobs.png');
[B, L, N, A] = bwboundaries(BW);figure, imshow(BW); hold on;
colors=['b' 'g' 'r' 'c' 'm' 'y'];
for k=1:length(B)
    boundary = B\{k\};
    cidx = mod(k, length(colors)) + 1;plot(boundary(:,2), boundary(:,1),... colors(cidx),'LineWidth',2);
     %randomize text position for better visibility
    rndRow = ceil(length(boundary)/(mod(rand*k, 7)+1));col = boundary(rndRow, 2); row = boundary(rndRow,1);
    h = text(col+1, row-1, num2str(L(row, col)));
    set(h, 'Color', colors(cidx),...
        'FontSize',14,'FontWeight','bold');
```

```
end
```
figure; spy(A);

### Example 3

Display object boundaries in red and hole boundaries in green.

```
BW = imread('blocks.png');
[B, L, N] = bwboundaries(BW);figure; imshow(BW); hold on;
for k=1:length(B),
    boundary = B\{k\};
    if(k > N)plot(boundary(:,2),... boundary(:,1),'g','LineWidth',2);
     else
        plot(boundary(:,2),... boundary(:,1),'r','LineWidth',2);
     end
end
```
### Example 4

Display parent boundaries in red (any empty row of the adjacency matrix belongs to a parent) and their holes in green.

```
BW = imread('blobs.png');
[B, L, N, A] = bwboundaries(BW);figure; imshow(BW); hold on;
for k=1:length(B),
    if(\text{-sum}(A(k,:)))boundary = B\{k\};
        plot(boundary(:,2),...
            boundary(:,1),'r','LineWidth',2);
       for l=find(A(:,k))boundary = B{1};
           plot(boundary(:,2),... boundary(:,1),'g','LineWidth',2);
        end
     end
end
```
### More About

#### Algorithms

The bwboundaries function implements the Moore-Neighbor tracing algorithm modified by Jacob's stopping criteria. This function is based on the boundaries function presented in the first edition of *Digital Image Processing Using MATLAB*[\[1\].](#page-117-0)

## References

<span id="page-117-0"></span>[1] Gonzalez, R. C., R. E. Woods, and S. L. Eddins, *Digital Image Processing Using MATLAB*, New Jersey, Pearson Prentice Hall, 2004.

### See Also

bwlabel | bwlabeln | bwperim | bwtraceboundary

## bwconncomp

Find connected components in binary image

### **Syntax**

 $CC = bwconncomp(BW)$ 

 $CC = bwconncomp(BW,conn)$ 

### **Description**

 $CC = b$ wconncomp(BW) returns the connected components  $CC$  found in BW. The binary image BW can have any dimension. CC is a structure with four fields.

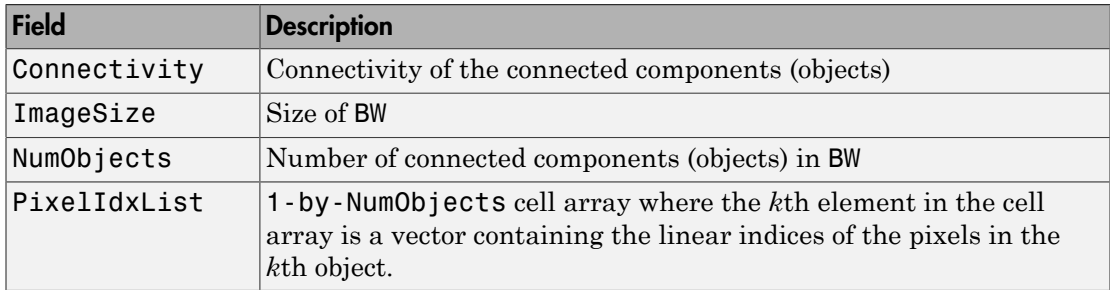

bwconncomp uses a default connectivity of 8 for two dimensions, 26 for three dimensions, and conndef(ndims(BW),'maximal') for higher dimensions.

 $CC = bwconncomp(BW, conn)$  specifies the desired connectivity for the connected components. conn can have the following scalar values.

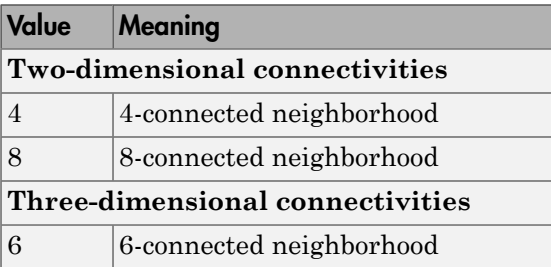

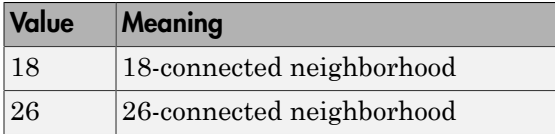

Connectivity can be defined in a more general way for any dimension using a 3-by-3 by- ... -by-3 matrix of 0s and 1s. conn must be symmetric about its center element. The 1 valued elements define neighborhood locations relative to conn.

The functions bwlabel, bwlabeln, and bwconncomp all compute connected components for binary images. bwconncomp replaces the use of bwlabel and bwlabeln. It uses significantly less memory and is sometimes faster than the other functions.

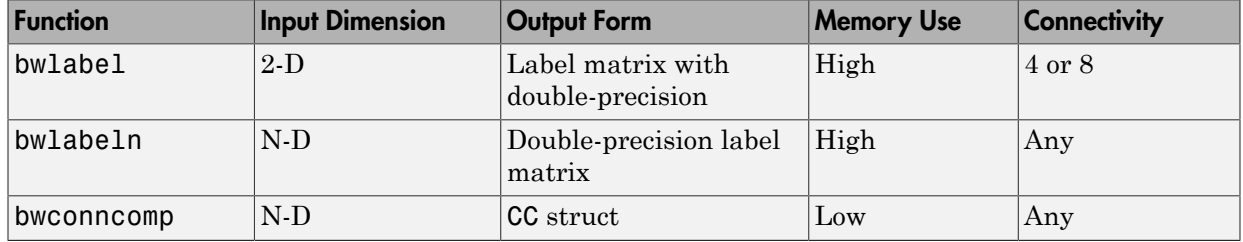

## Class Support

BW can be a logical or numeric array of any dimension, and it must be real and nonsparse. CC is a structure.

### Examples

### Example 1

Calculate the centroids of the 3-D objects.

BW = cat(3,  $[1 \ 1 \ 0; \ 0 \ 0 \ 0; \ 1 \ 0 \ 0], \ldots$  $[0 1 0; 0 0 0; 0 1 0], \ldots$  $[0 1 1; 0 0 0; 0 0 1]$ ;  $CC = bwconncomp(BW)$ ; S = regionprops(CC,'Centroid');

### Example 2

Erase the largest letter from the image.

```
BW = imread('text.png');
imshow(BW);
```
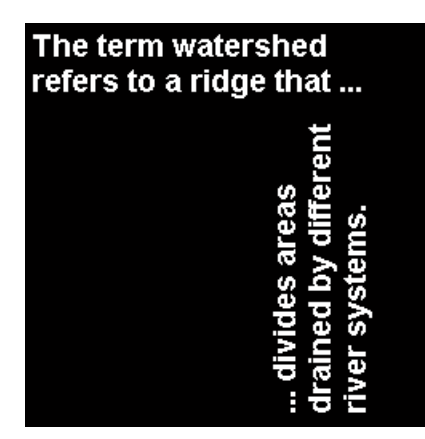

```
CC = bwconncomp(BW);
numPixels = cellfun(@numel,CC.PixelIdxList);
[bigger,idx] = max(numPixels);BW(CC.PixelldxList\{idx\}) = 0;
```

```
figure, imshow(BW);
```
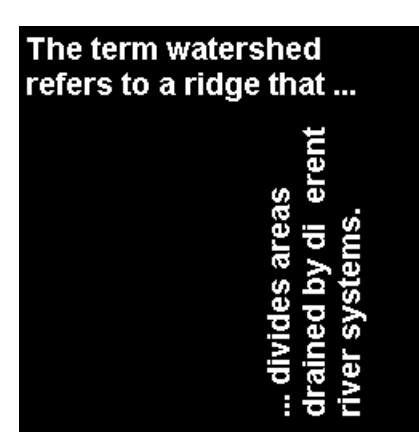

### More About

#### Tips

To extract features from a binary image using regionprops with default connectivity, just pass BW directly into regionprops (i.e., regionprops(BW)).

To compute a label matrix having more memory-efficient data type (e.g., uint8 versus double), use the labelmatrix function on the output of bwconncomp. See the documentation for each function for more information.

#### **Algorithms**

The basic steps in finding the connected components are:

- 1 Search for the next unlabeled pixel, p.
- 2 Use a flood-fill algorithm to label all the pixels in the connected component containing p.
- 3 Repeat steps 1 and 2 until all the pixels are labelled.

### See Also

bwlabel | bwlabeln | labelmatrix | regionprops

# bwconvhull

Generate convex hull image from binary image

# **Syntax**

```
CH = bwconvhull(BW)CH = bwconvhull(BW, method)CH = bwconvhull(BW, 'objects', conn)
```
# **Description**

 $CH = b$ wconvhull(BW) computes the convex hull of all objects in BW and returns CH, a binary convex hull image.

 $CH = b$ wconvhull(BW, method) specifies the desired method for computing the convex hull image.

CH = bwconvhull(BW, 'objects', conn) specifies the desired connectivity used when defining individual foreground objects. The conn parameter is only valid when the method is 'objects'.

## Input Arguments

**BW**

A logical 2-D image

#### **Default:**

#### **method**

A string that can have the following values:

• 'union': Compute the convex hull of all foreground objects, treating them as a single object.

• 'objects': Compute the convex hull of each connected component of BW individually. CH contains the convex hulls of each connected component.

#### **Default:** 'union'

#### **conn**

Connectivity. Can have the following scalar values:

- 4: Two-dimensional, four-connected neighborhood.
- 8: Two-dimensional, eight-connected neighborhood.

Additionally, conn may be defined in a more general way, using a 3-by-3 matrix of 0s and 1s. The 1-valued elements define neighborhood locations relative to conn's center element. conn must be symmetric about its center element.

**Default:** 8

### Output Arguments

#### **CH**

A logical, convex hull image, containing the binary mask of the convex hull of all foreground objects in BW.

### Examples

Display the binary convex hull of an image:

```
subplot(2,2,1);
I = imread('coins.png');imshow(I);
title('Original');
subplot(2,2,2);
BW = I > 100;
imshow(BW);
title('Binary');
subplot(2,2,3);
```

```
CH = bwconvhull(BW);imshow(CH);
title('Union Convex Hull');
```

```
subplot(2,2,4);
CH objects = bwconvhull(BW, 'objects');
imshow(CH_objects);
title('Objects Convex Hull');
```
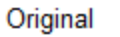

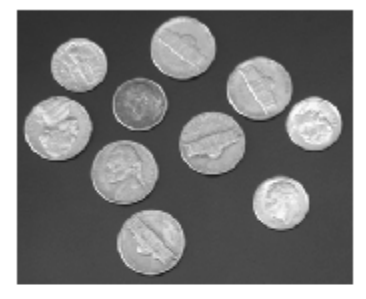

**Union Convex Hull** 

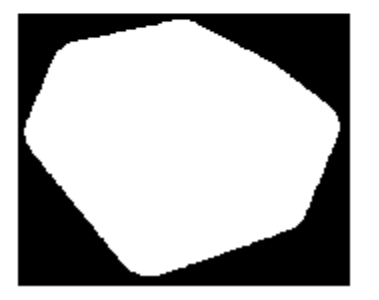

Binary

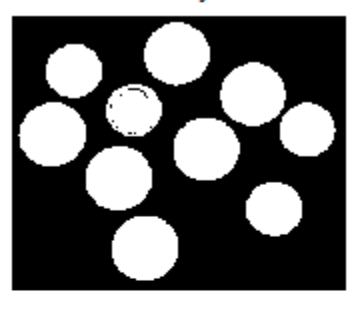

**Objects Convex Hull** 

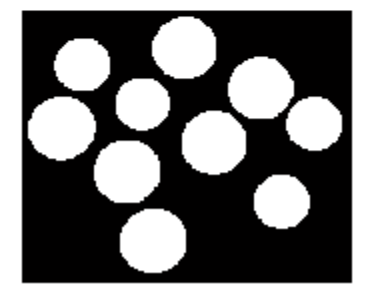

See Also bwconncomp | bwlabel | labelmatrix | regionprops

# bwdist

Distance transform of binary image

### **Syntax**

```
D = bwdist(BW)
[D, IDX] = bwdist(BW)[D,IDX] = bwdist(BW,method)
[gpuarrayD, gpuarrayIDX]= bwdist(gpuarrayBW)
```
## **Description**

 $D =$  bwdist (BW) computes the Euclidean distance transform of the binary image BW. For each pixel in BW, the distance transform assigns a number that is the distance between that pixel and the nearest nonzero pixel of BW. bwdist uses the Euclidean distance metric by default. BW can have any dimension. D is the same size as BW.

This function supports code generation (see ["Tips" on page 1-125\)](#page-130-0).

[D,IDX] = bwdist(BW) also computes the closest-pixel map in the form of an index array, IDX. (The closest-pixel map is also called the feature map, feature transform, or nearest-neighbor transform.) IDX has the same size as BW and D. Each element of IDX contains the linear index of the nearest nonzero pixel of BW.

[D,IDX] = bwdist(BW,*method*) computes the distance transform, where *method* specifies an alternate distance metric. *method* can take any of the following values. The *method* string can be abbreviated.

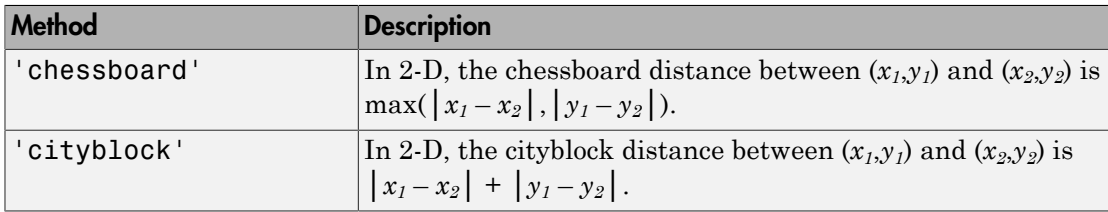

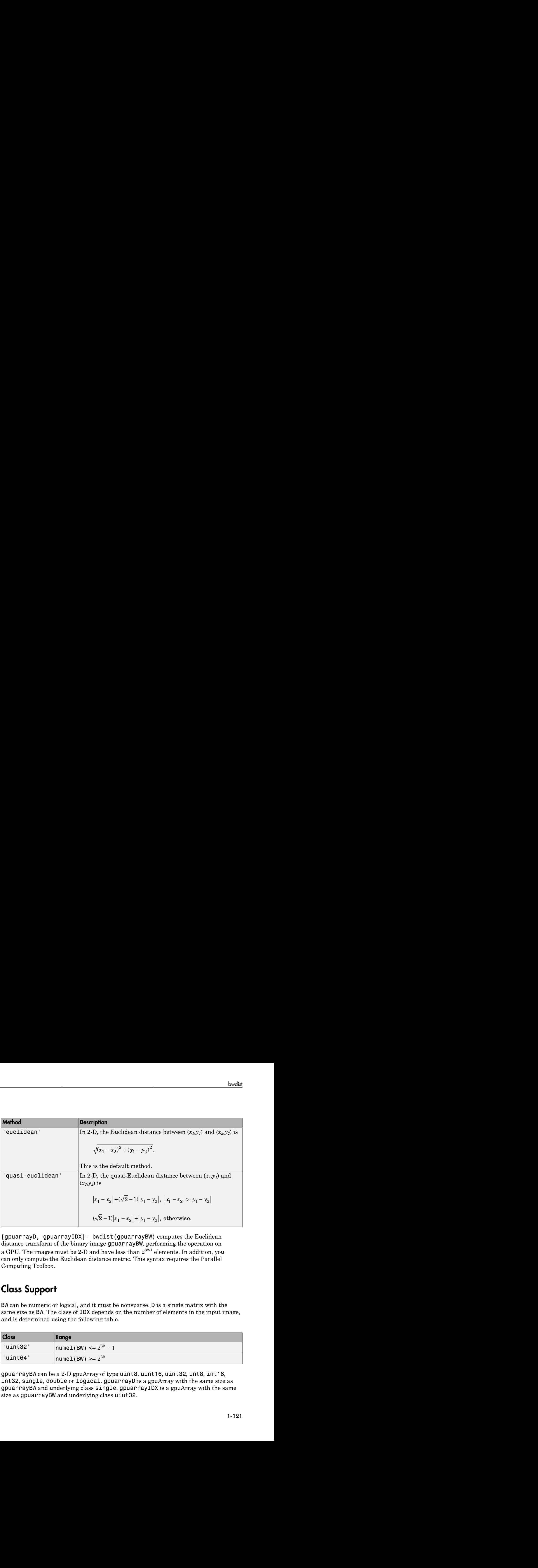

[gpuarrayD, gpuarrayIDX]= bwdist(gpuarrayBW) computes the Euclidean distance transform of the binary image gpuarrayBW, performing the operation on a GPU. The images must be 2-D and have less than  $2^{32-1}$  elements. In addition, you can only compute the Euclidean distance metric. This syntax requires the Parallel Computing Toolbox.

# Class Support

BW can be numeric or logical, and it must be nonsparse. D is a single matrix with the same size as BW. The class of IDX depends on the number of elements in the input image, and is determined using the following table.

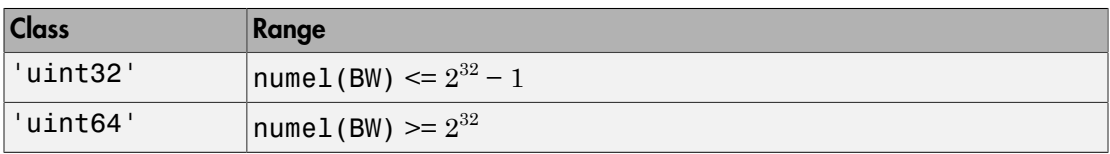

gpuarrayBW can be a 2-D gpuArray of type uint8, uint16, uint32, int8, int16, int32, single, double or logical,  $g$  puarray b is a gpuArray with the same size as gpuarrayBW and underlying class single. gpuarrayIDX is a gpuArray with the same size as gpuarrayBW and underlying class uint32.

### Examples

#### Compute the Euclidean distance transform

Create an image.

```
bw = zeros(5,5);
bw(2,2) = 1;bw(4, 4) = 1bw = 0 0 0 0 0
 0 1 0 0 0
 0 0 0 0 0
 0 0 0 1 0
 0 0 0 0 0
```
Calculate the distance transform.

```
[D,IDX] = bwdist(bw)
```
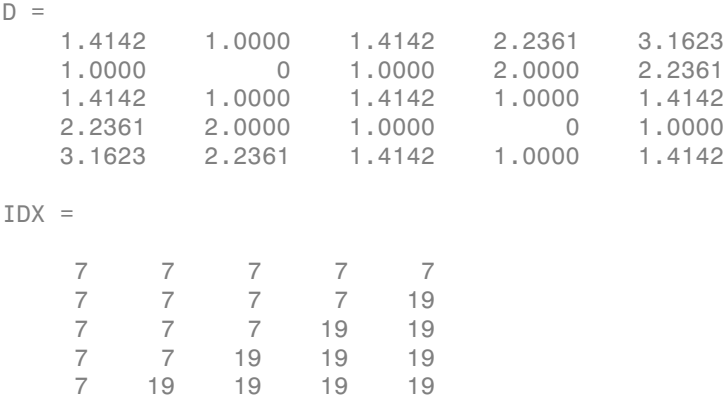

In the nearest-neighbor matrix IDX the values 7 and 19 represent the position of the nonzero elements using linear matrix indexing. If a pixel contains a 7, its closest nonzero neighbor is at linear position 7.

#### Compute the Euclidean distance transform on a GPU

Create an image.

```
bw = qpuArray.zeros(5,5);
bw(2,2) = 1;bw(4,4) = 1;
```
Calculate the distance transform.

 $[D,IDX] = bwdist(bw)$ 

#### Compare 2-D Distance Transforms for Supported Distance Methods

This example shows how to compare the 2-D distance transforms for supported distance methods. In the figure, note how the quasi-Euclidean distance transform best approximates the circular shape achieved by the Euclidean distance method.

```
bw = zeros(200,200); bw(50,50) = 1; bw(50,150) = 1;
bw(150,100) = 1;
D1 = bwdist(bw,'euclidean');
D2 = bwdist(bw,'cityblock');
D3 = bwdist(bw,'chessboard');
D4 = bwdist(bw,'quasi-euclidean');
figure
subplot(2,2,1), subimage(mat2gray(D1)), title('Euclidean')
hold on, imcontour(D1)
subplot(2,2,2), subimage(mat2gray(D2)), title('City block')
hold on, imcontour(D2)
subplot(2,2,3), subimage(mat2gray(D3)), title('Chessboard')
hold on, imcontour(D3)
subplot(2,2,4), subimage(mat2gray(D4)), title('Quasi-Euclidean')
hold on, imcontour(D4)
```
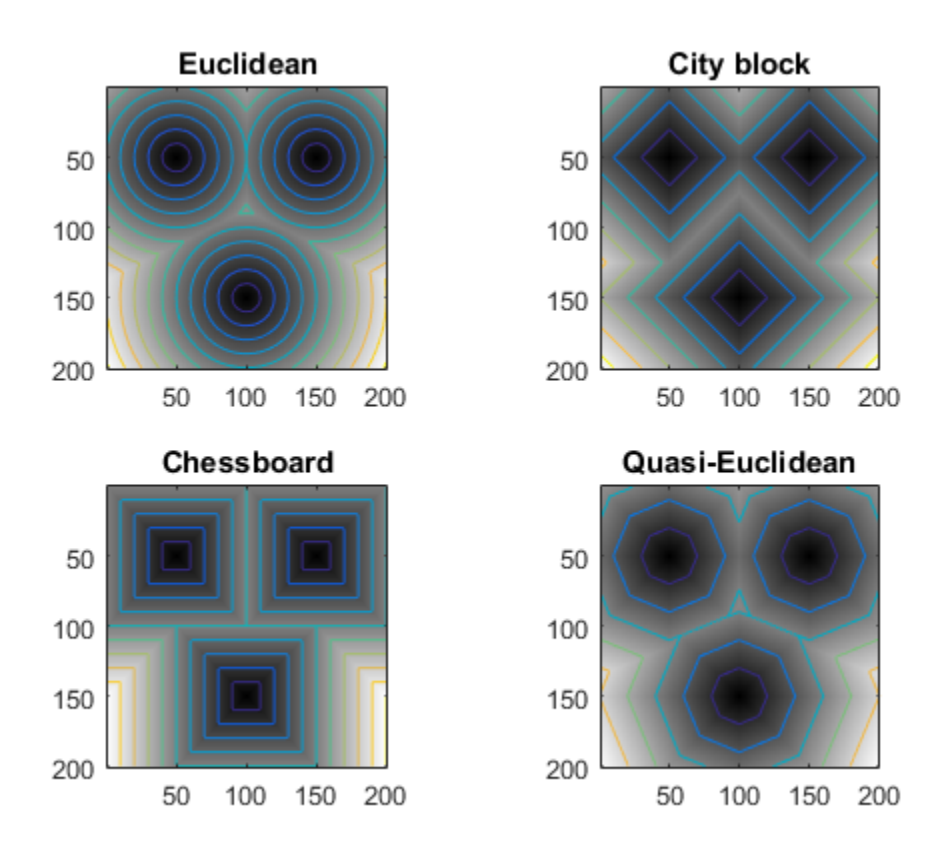

#### Compare Isosurface Plots for Distance Transforms of 3-D Image

This example shows how to compare isosurface plots for the distance transforms of a 3-D image containing a single nonzero pixel in the center.

```
bw = zeros(50,50,50); bw(25,25,25) = 1;
D1 = bwdist(bw);D2 = bwdist(bw, 'cityblock'),D3 = bwdist(bw,'chessboard');
D4 = bwdist(bw,'quasi-euclidean');
figure
subplot(2,2,1), isosurface(D1,15), axis equal, view(3)
camlight, lighting gouraud, title('Euclidean')
subplot(2,2,2), isosurface(D2,15), axis equal, view(3)
```

```
camlight, lighting gouraud, title('City block')
subplot(2,2,3), isosurface(D3,15), axis equal, view(3)
camlight, lighting gouraud, title('Chessboard')
subplot(2,2,4), isosurface(D4,15), axis equal, view(3)
camlight, lighting gouraud, title('Quasi-Euclidean')
```
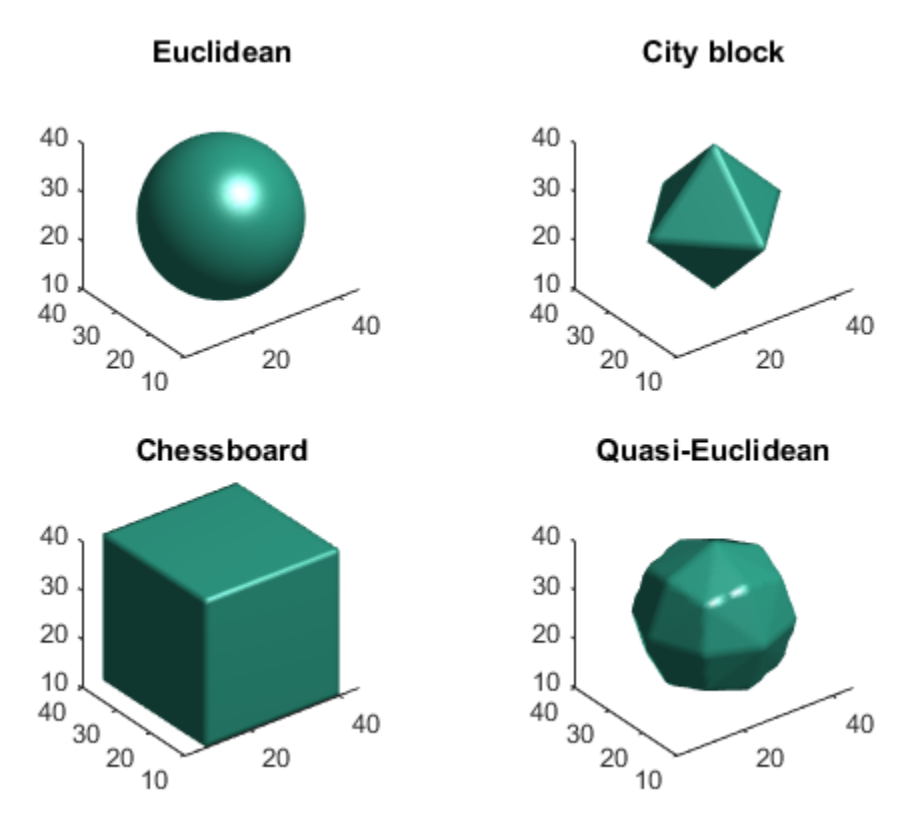

### More About

<span id="page-130-0"></span>Tips

• This function supports the generation of C code using MATLAB Coder. The code generated for this function uses a precompiled, platform-specific shared library.

Use of a shared library preserves performance optimizations but limits the target platforms for which code can be generated. For more information, see "Understanding Code Generation with Image Processing Toolbox".

When generating code, the optional second input argument, method, must be a compile-time constant. Input images must have fewer than  $2^{32}$  pixels.

- bwdist uses fast algorithms to compute the true Euclidean distance transform, especially in the 2-D case. The other methods are provided primarily for pedagogical reasons. However, the alternative distance transforms are sometimes significantly faster for multidimensional input images, particularly those that have many nonzero elements.
- The function bwd ist changed in version 6.4 (R2009b). Previous versions of the Image Processing Toolbox used different algorithms for computing the Euclidean distance transform and the associated label matrix. If you need the same results produced by the previous implementation, use the function bwdist\_old.

#### Algorithms

For Euclidean distance transforms, bwdist uses the fast algorithm described in

[1] Maurer, Calvin, Rensheng Qi, and Vijay Raghavan, "A Linear Time Algorithm for Computing Exact Euclidean Distance Transforms of Binary Images in Arbitrary Dimensions," *IEEE Transactions on Pattern Analysis and Machine Intelligence*, Vol. 25, No. 2, February 2003, pp. 265-270.

For cityblock, chessboard, and quasi-Euclidean distance transforms, bwdist uses the two-pass, sequential scanning algorithm described in

[2] Rosenfeld, Azriel and John Pfaltz, "Sequential operations in digital picture processing," *Journal of the Association for Computing Machinery*, Vol. 13, No. 4, 1966, pp. 471-494.

The different distance measures are achieved by using different sets of weights in the scans, as described in

[3] Paglieroni, David, "Distance Transforms: Properties and Machine Vision Applications," *Computer Vision, Graphics, and Image Processing: Graphical Models and Image Processing*, Vol. 54, No. 1, January 1992, pp. 57-58.

• "Distance Transform"

### See Also

bwulterode | watershed

# bwdistgeodesic

Geodesic distance transform of binary image

### **Syntax**

- $D =$  bwdistgeodesic(BW, mask)
- $D =$  bwdistgeodesic(BW, C, R)
- $D =$  bwdistgeodesic(BW, ind)
- $D =$  bwdistgeodesic(..., method)

### **Description**

 $D =$  bwdistgeodesic(BW, mask) computes the geodesic distance transform, given the binary image BW and the seed locations specified by mask. Regions where BW is true represent valid regions that can be traversed in the computation of the distance transform. Regions where BW is false represent constrained regions that cannot be traversed in the distance computation. For each true pixel in BW, the geodesic distance transform assigns a number that is the constrained distance between that pixel and the nearest true pixel in mask. Output matrix D contains geodesic distances.

 $D =$  bwdistgeodesic (BW, C, R) computes the geodesic distance transform of the binary image BW. Vectors C and R contain the column and row coordinates of the seed locations.

D = bwdistgeodesic(BW,ind) computes the geodesic distance transform of the binary image BW. ind is a vector of linear indices of seed locations.

D = bwdistgeodesic(...,method) specifies an alternate distance metric.

### Input Arguments

**BW**

Binary image.

#### **mask**

Logical image the same size as BW that specifies seed locations.

#### **C,R**

Numeric vectors that contain the positive integer column and row coordinates of the seed locations. Coordinate values are valid C,R subscripts in BW.

#### **ind**

Numeric vector of positive integer, linear indices of seed locations.

#### **method**

Type of distance metric. method can have any of these values.

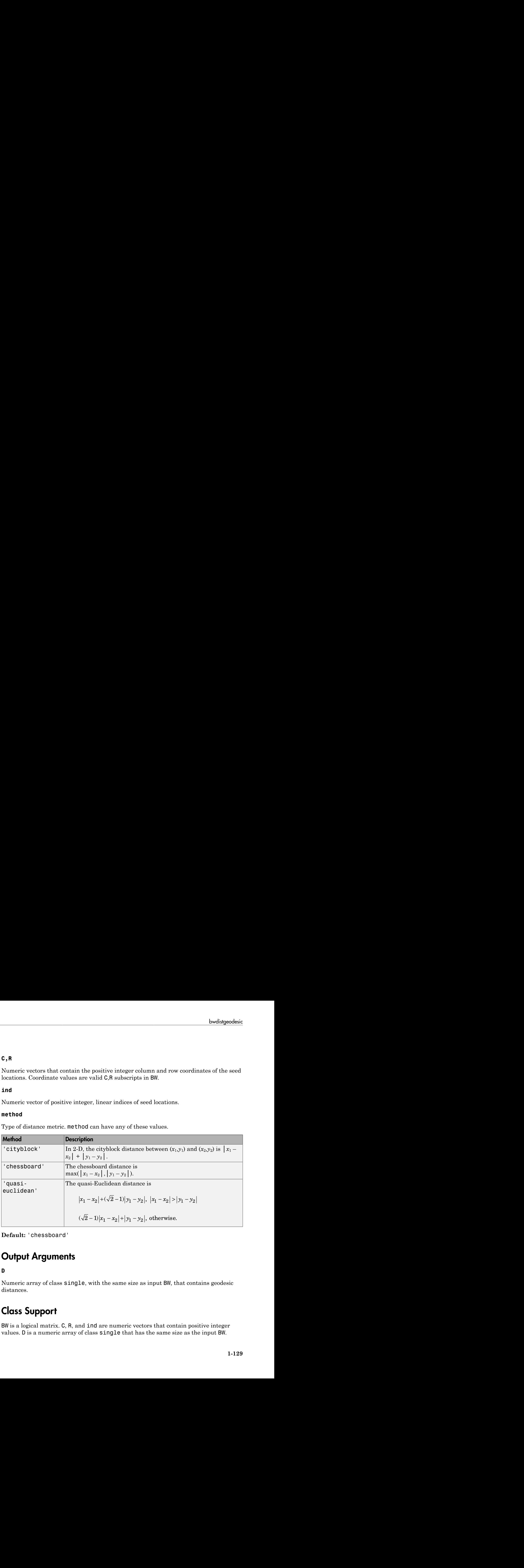

**Default:** 'chessboard'

### Output Arguments

#### **D**

Numeric array of class single, with the same size as input BW, that contains geodesic distances.

## Class Support

BW is a logical matrix. C, R, and ind are numeric vectors that contain positive integer values. D is a numeric array of class single that has the same size as the input BW.

## Examples

Compute the geodesic distance transformation of BW based on the seed locations specified by vectors C and R. Output pixels for which BW is false have undefined geodesic distance and contain NaN values. Because there is no connected path from the seed locations to element BW(10,5), the output  $D(10,5)$  has a value of Inf.

```
BW = [1 1 1 1 1 1 1 1 1 1;...
      1 1 1 1 1 1 0 0 1 1;...
      1 1 1 1 1 1 0 0 1 1;...
      1 1 1 1 1 1 0 0 1 1;...
      0 0 0 0 0 1 0 0 1 0;...
      0 0 0 0 1 1 0 1 1 0;...
      0 1 0 0 1 1 0 0 0 0;...
      0 1 1 1 1 1 1 0 1 0;...
      0 1 1 0 0 0 1 1 1 0;...
      0 0 0 0 1 0 0 0 0 0];
BW = logical(BW);C = [1 2 3 3 3];
R = [3 \ 3 \ 3 \ 1 \ 2];D = bwdistgeodesic(BW, C, R);
```
## More About

#### **Algorithms**

bwdistgeodesic uses the geodesic distance algorithm described in Soille, P., *Morphological Image Analysis: Principles and Applications, 2nd Edition*, Secaucus, NJ, Springer-Verlag, 2003, pp. 219–221.

### See Also

bwdist | graydist

# bweuler

Euler number of binary image

## **Syntax**

 $eul = bweuler(BW, n)$ 

## **Description**

eul = bweuler(BW,n) returns the Euler number for the binary image BW. The Euler number is the total number of objects in the image minus the total number of holes in those objects. n specifies the connectivity. Objects are connected sets of on pixels, that is, pixels having a value of 1.

This function supports code generation (see ["Tips" on page 1-133\)](#page-138-0).

### Examples

#### Calculate Euler Number for Binary Image

Read binary image into workspace, and display it.

```
BW = imread('circles.png');
imshow(BW)
```
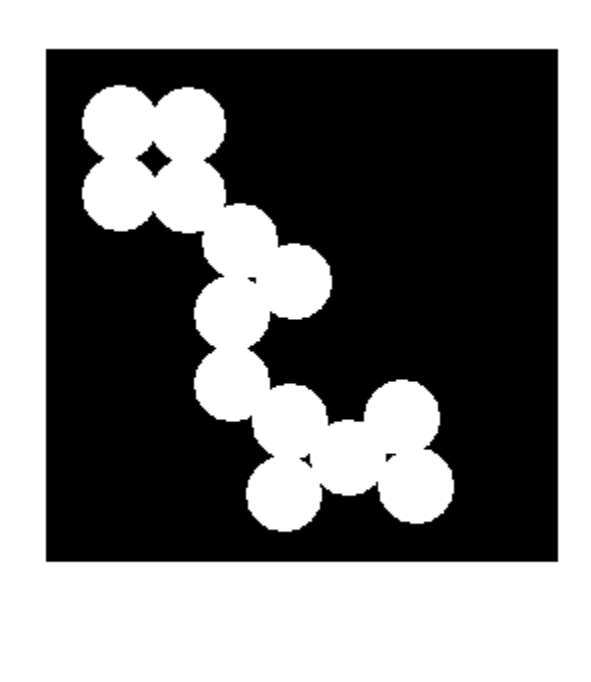

Calculate the Euler number. In this example, all the circles touch so they create one object. The object contains four "holes", which are the black areas created by the touching circles. Thus the Euler number is 1 minus 4, or -3.

bweuler(BW)

ans  $=$ -3

### Input Arguments

#### **BW** — Input binary image

logical or numeric matrix that must be 2-D, real, and nonsparse

Input binary image, specified as a logical or numeric matrix that must be 2-D, real, and nonsparse.

```
Example: BW = imread('circles.png'); eul = bweuler(BW, 4);
```

```
Data Types: single | double | int8 | int16 | int32 | int64 | uint8 | uint16 |
uint32 | uint64 | logical
```
#### **n** — Connectivity

8 (default) | 4

Connectivity, specified as either the value 4 or 8.

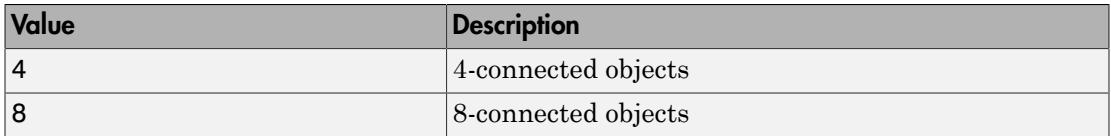

```
Example: BW2 = bweuler(BW, 4);
```
Data Types: double

### Output Arguments

#### **eul** — Euler number

numeric scalar value

Euler number, returned as a numeric scalar value of class double.

### More About

<span id="page-138-0"></span>Tips

• This function supports the generation of C code using MATLAB Coder. Note that if you choose the generic MATLAB Host Computer target platform, the function generates code that uses a precompiled, platform-specific shared library. Use of a shared library preserves performance optimizations but limits the target platforms for which code can be generated. For more information, see "Understanding Code Generation with Image Processing Toolbox".

#### Algorithms

bweuler computes the Euler number by considering patterns of convexity and concavity in local 2-by-2 neighborhoods. See [\[2\]](#page-139-0) for a discussion of the algorithm used.

### References

- [1] Horn, Berthold P. K., *Robot Vision,* New York, McGraw-Hill, 1986, pp. 73-77.
- <span id="page-139-0"></span>[2] Pratt, William K., *Digital Image Processing*, New York, John Wiley & Sons, Inc., 1991, p. 633.

### See Also

bwmorph | bwperim

# bwhitmiss

Binary hit-miss operation

## **Syntax**

```
BW2 = bwhitmiss(BW1,SE1,SE2)
BW2 = bwhitmiss(BW1,INTERVAL)
```
## **Description**

BW2 = bwhitmiss(BW1,SE1,SE2) performs the hit-miss operation defined by the structuring elements SE1 and SE2. The hit-miss operation preserves pixels whose neighborhoods match the shape of SE1 and don't match the shape of SE2. SE1 and SE2 can be flat structuring element objects, created by strel, or neighborhood arrays. The neighborhoods of SE1 and SE2 should not have any overlapping elements. The syntax bwhitmiss(BW1,SE1,SE2) is equivalent to imerode(BW1,SE1) & imerode(~BW1,SE2).

BW2 = bwhitmiss(BW1,INTERVAL) performs the hit-miss operation defined in terms of a single array, called an *interval*. An interval is an array whose elements can contain 1, 0, or -1. The 1-valued elements make up the domain of SE1, the -1-valued elements make up the domain of SE2, and the 0-valued elements are ignored. The syntax bwhitmiss(BW1,INTERVAL) is equivalent to bwhitmiss(BW1,INTERVAL == 1,  $INTERVAL$  ==  $-1$ ).

# Class Support

BW1 can be a logical or numeric array of any dimension, and it must be nonsparse. BW2 is always a logical array the same size as BW1. SE1 and SE2 must be flat STREL objects or they must be logical or numeric arrays containing 1's and 0's. INTERVAL must be an array containing 1's, 0's, and -1's.

## Examples

Perform the hit-miss operation on a binary image using an interval.

```
bw = [0 0 0 0 0 0] 0 0 1 1 0 0
    0 1 1 1 1 0
    0 1 1 1 1 0
    0 0 1 1 0 0
    0 0 1 0 0 0]
interval = [0 -1 -1]1 \t1 - 1 0 1 0];
bw2 = bwhitmiss(bw,interval)
bw2 =
 0 0 0 0 0 0
 0 0 0 1 0 0
 0 0 0 0 1 0
 0 0 0 0 0 0
 0 0 0 0 0 0
 0 0 0 0 0 0
```
### See Also

imdilate | strel | imerode

# bwlabel

Label connected components in 2-D binary image

## **Syntax**

```
L = bwlabel(BW)L = bwlabel(BW,n)[L, num] = bwlabel )
[gpuarrayL,num] = bwlabel(gpuarrayBW,n)
```
# **Description**

 $L =$  bwlabel(BW) returns the label matrix L that contains labels for the 8-connected objects found in BW. The label matrix, L, is the same size as BW.

This function supports code generation (see ["Tips" on page 1-140\)](#page-145-0).

 $L =$  bwlabel(BW, n) returns a label matrix, where the variable n specifies the connectivity.

[L,num] = bwlabel( \_\_\_ ) also returns num, the number of connected objects found in BW.

[gpuarrayL,num] = bwlabel(gpuarrayBW,n) performs the labeling operation on a GPU. The input image and output image are gpuArrays. The variable n can be a numeric array or a gpuArray. This syntax requires the Parallel Computing Toolbox.

# Examples

#### Label Components Using 4-connected Objects

Create a small binary image.

BW = logical ([1 1 1 0 0 0 0 0

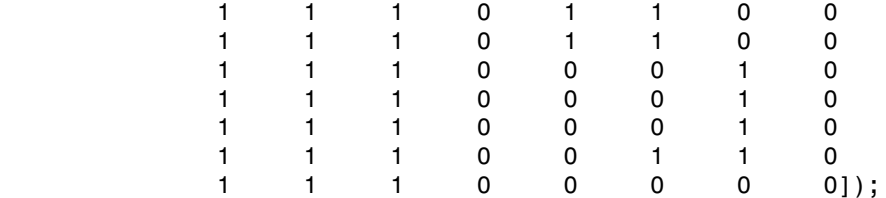

Create the label matrix using 4-connected objects.

 $L = bwlabel(BW, 4)$ 

 $L =$ 

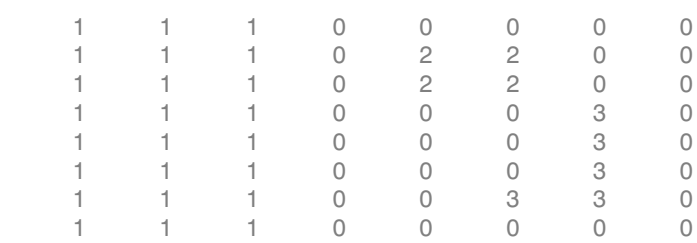

Use the find command to get the row and column coordinates of the object labeled "2".

```
[r, c] = find(L == 2);rc = [r c]rc = 2 5
     3 5
     2 6
     3 6
```
#### Label Components Using 4-connected Objects on a GPU

Create a small binary image and create a gpuArray object to contain it.

 $BW = gpuArray(logical([1 1 1 1 0 0 0 0 0$ 1 1 1 0 1 1 0 0
1 1 1 0 1 1 0 0 1 1 1 0 0 0 1 0 1 1 1 0 0 0 1 0 1 1 1 0 0 0 1 0 1 1 1 0 0 1 1 0 1 1 1 0 0 0 0 0]));

Create the label matrix using 4-connected objects.

 $L = bwlabel(BW, 4)$ 

Use the find command to get the row and column coordinates of the object labeled "2".

 $[r, c] = find(L == 2)$ 

### Input Arguments

#### **BW** — Input binary image

2-D, real, nonsparse, numeric or logical array

Input binary image, specified as a 2-D, real, nonsparse, numeric or logical array.

```
Example: BW = imread('text.png'); L = bwlabel(BW);
```

```
Data Types: single | double | int8 | int16 | int32 | int64 | uint8 | uint16 |
uint32 | uint64 | logical
```
#### **n** — Connectivity

 $8$  (default) | 4

Connectivity, specified as the values 4, for 4-connected objects, or 8, for 8-connected objects.

```
Example: BW = imread('text.png'); L = bwlabel(BW, 4);
```
Data Types: double

#### **gpuarrayBW** — Input binary image for processing on GPU

gpuArray

#### Input binary image for processing on GPU, specified as a gpuArray.

```
Example: BW = qpuArray(imread('text.pnq')); L = bwlabel(BW);
```
## Output Arguments

**L** — Label matrix array class double

Label matrix, returned as an array of class double, the same size as the input image.

### **num** — Number of connected objects found

array class double

Label matrix, returned as an array of class double.

**gpuarrayL** — Label matrix

gpuArray

Label matrix, returned as a gpuArray when processed on a GPU.

## More About

#### Tips

• This function supports the generation of C code using MATLAB Coder. For more information, see "Code Generation for Image Processing".

When generating code, the parameter n must be a compile-time constant.

• The functions bwlabel, bwlabeln, and bwconncomp all compute connected components for binary images. bwconncomp replaces the use of bwlabel and bwlabeln. It uses significantly less memory and is sometimes faster than the other functions.

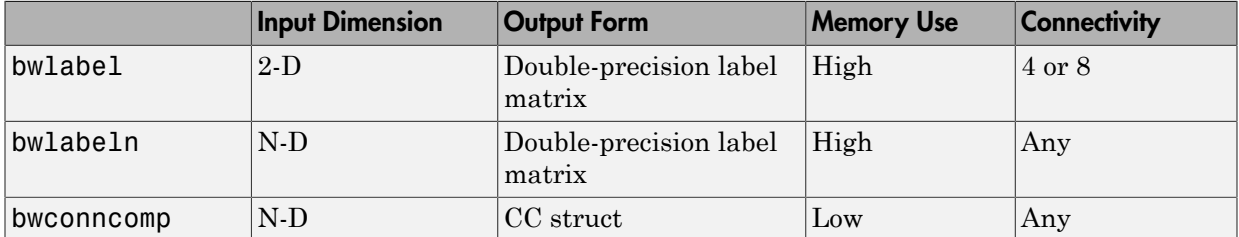

• You can use the MATLAB find function in conjunction with bwlabel to return vectors of indices for the pixels that make up a specific object. For example, to return the coordinates for the pixels in object 2, enter the following:.

 $[r, c] = find(bwlabel(BW) == 2)$ 

You can display the output matrix as a pseudocolor indexed image. Each object appears in a different color, so the objects are easier to distinguish than in the original image. For more information, see label2rgb.

- To compute a label matrix having a more memory-efficient data type (e.g., uint 8) versus double), use the labelmatrix function on the output of bwconncomp. For more information, see the reference page for each function.
- To extract features from a binary image using regionprops with default connectivity, just pass BW directly into regionprops, i.e., regionprops(BW).
- The bwlabel function can take advantage of hardware optimization for data types logical, uint8, and single to run faster. Hardware optimization requires marker and mask to be 2-D images and conn to be either 4 or 8.

#### Algorithms

bwlabel uses the general procedure outlined in reference [\[1\]](#page-146-0), pp. 40-48:

- 1 Run-length encode the input image.
- 2 Scan the runs, assigning preliminary labels and recording label equivalences in a local equivalence table.
- **3** Resolve the equivalence classes.
- 4 Relabel the runs based on the resolved equivalence classes.

### References

<span id="page-146-0"></span>[1] Haralick, Robert M., and Linda G. Shapiro, *Computer and Robot Vision, Volume I,* Addison-Wesley, 1992, pp. 28-48.

### See Also

bwconncomp | bwlabeln | bwselect | label2rgb | labelmatrix | regionprops

# bwlabeln

Label connected components in binary image

## **Syntax**

```
L = bwlabeln(BW)[L, NUM] = bwlabeln(BW)[L, NUM] = bwlabeln(BW, conn)
```
## **Description**

L = bwlabeln(BW) returns a label matrix, L, containing labels for the connected components in BW. The input image BW can have any dimension; L is the same size as BW. The elements of L are integer values greater than or equal to 0. The pixels labeled 0 are the background. The pixels labeled 1 make up one object; the pixels labeled 2 make up a second object; and so on. The default connectivity is 8 for two dimensions, 26 for three dimensions, and conndef(ndims(BW), 'maximal') for higher dimensions.

[L, NUM] = bwlabeln(BW) returns in NUM the number of connected objects found in BW.

[L, NUM] = bwlabeln(BW, conn) specifies the desired connectivity. conn can have any of the following scalar values.

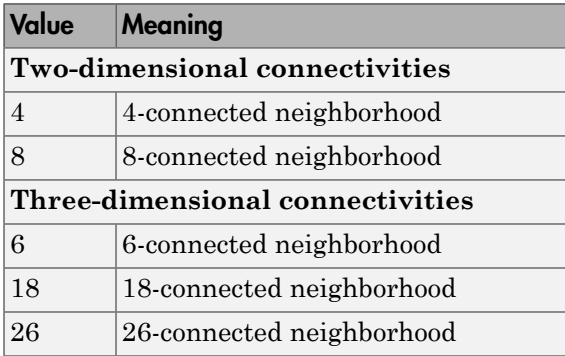

Connectivity can also be defined in a more general way for any dimension by using for conn a 3-by-3-by- ...-by-3 matrix of 0s and 1s. The 1-valued elements define neighborhood locations relative to the central element of conn. Note that conn must be symmetric about its central element.

The functions bwlabel, bwlabeln, and bwconncomp all compute connected components for binary images. bwconncomp replaces the use of bwlabel and bwlabeln. It uses significantly less memory and is sometimes faster than the older functions.

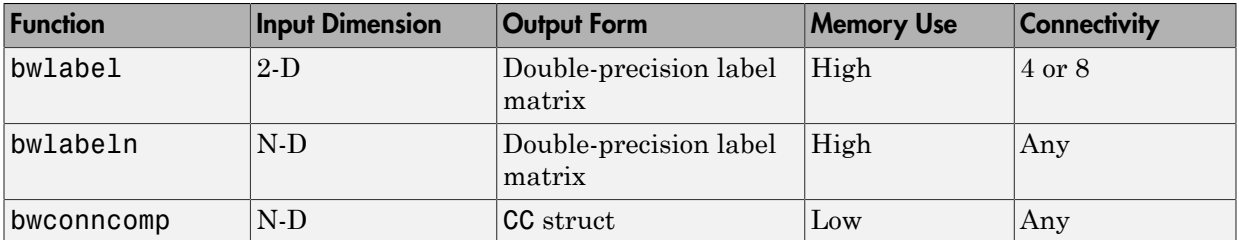

## Class Support

BW can be numeric or logical, and it must be real and nonsparse. L is of class double.

## Examples

Calculate the centroids of the 3-D objects.

BW = cat(3,  $[1 \ 1 \ 0; \ 0 \ 0 \ 0; \ 1 \ 0 \ 0], \ldots$  $[0 1 0; 0 0 0; 0 1 0],...$  [0 1 1; 0 0 0; 0 0 1]) bwlabeln(BW)  $ans(:,:,1) =$  1 1 0 0 0 0 2 0 0 ans $(:,:,2) =$ 

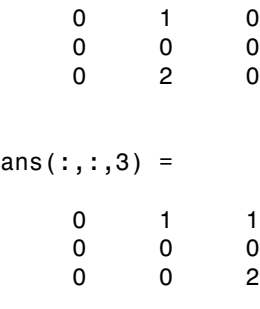

## More About

#### Tips

To extract features from a binary image using regionprops with default connectivity, just pass BW directly into regionprops, i.e., regionprops(BW).

To compute a label matrix having a more memory-efficient data type (e.g., uint8 versus double), use the labelmatrix function on the output of bwconncomp:

```
C = bwconncomp(BW);
L = labelmatrix(CC);
CC = bwconncomp(BW, conn);
S = regionprops(CC);
```
#### Algorithms

bwlabeln uses the following general procedure:

- 1 Scan all image pixels, assigning preliminary labels to nonzero pixels and recording label equivalences in a union-find table.
- 2 Resolve the equivalence classes using the union-find algorithm [1].
- **3** Relabel the pixels based on the resolved equivalence classes.

## References

[1] Sedgewick, Robert, *Algorithms in C*, 3rd Ed., Addison-Wesley, 1998, pp. 11-20.

### See Also

bwconncomp | bwlabel | labelmatrix | label2rgb | regionprops

# bwlookup

Nonlinear filtering using lookup tables

## **Syntax**

```
A = bwlookup(BW, lut)
gpuarrayA = bwlookup(gpuarrayBW,lut)
```
## **Description**

 $A = b$ wlookup(BW, lut) performs a 2-by-2 or 3-by-3 nonlinear neighborhood filtering operation on binary or grayscale image BW and returns the results in output image A. The neighborhood processing determines an integer index value used to access values in lookup table lut. The fetched lut value becomes the pixel value in output image A at the targeted position.

- A is the same size as BW
- A is the same data type as lut

This function supports code generation (see ["Tips" on page 1-150\)](#page-155-0).

gpuarrayA = bwlookup(gpuarrayBW,lut) performs the filtering operation on a GPU. The input image and output image are gpuArrays. lut can be a numeric or gpuArray vector. This syntax requires the Parallel Computing Toolbox.

## Examples

#### 2-by-2 Neighborhood Erosion of Binary Image

Perform an erosion along the edges of a binary image using a 2-by-2 neighborhood. Vector lut is constructed such that the filtering operation places a 1 at the targeted pixel location in image A only when all 4 pixels in the 2-by-2 neighborhood of BW are set to 1. For all other 2-by-2 neighborhood combinations in BW, the targeted pixel location in image A is set to 0.

Construct lut so it is true only when all four 2-by-2 locations equal 1.

```
luth = @(x)(sum(x(:)) == 4);lut = makelut(lutfun,2)lut =
        0
        0
        0
       \overline{O} 0
        0
        0
        0
       \Omega 0
        0
        0
        0
       \Omega 0
        1
```
Load binary image.

```
BW1 = imread('text.png');
```
Perform 2-by-2 neighborhood processing with 16-element vector LUT.

BW2 = bwlookup(BW1,lut);

Show zoomed before and after images.

```
figure; 
h1 = subplot(1,2,1); imshow(BW1), axis off; title('BW1')
h2 = subplot(1,2,2); imshow(BW2); axis off; title('BW2')% 16X zoom to see effects of erosion on text
set(h1,'Ylim',[.5 64.5]); set(h1,'Xlim',[.5 64.5]);
set(h2,'Ylim',[.5 64.5]); set(h2,'Xlim',[.5 64.5]);
```
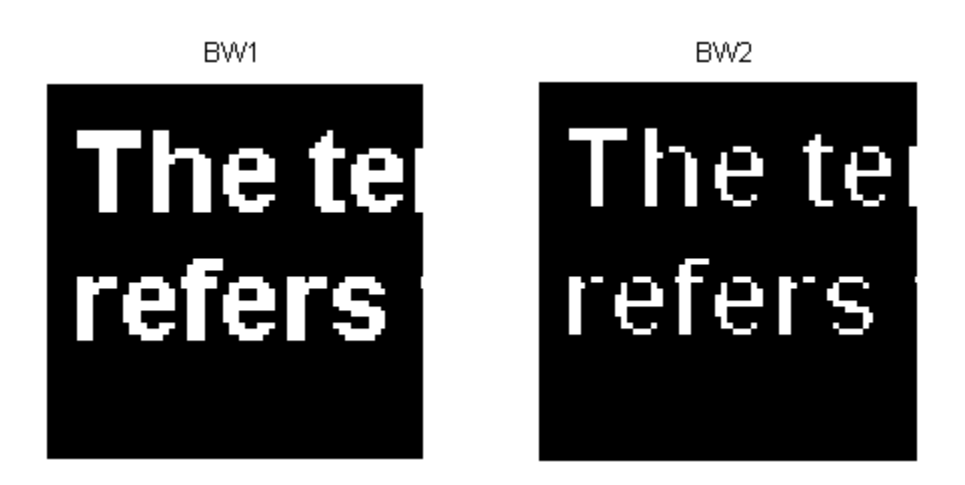

#### 2-by-2 Neighborhood Erosion of Binary Image Using GPU

Perform an erosion along the edges of a binary image using a 2-by-2 neighborhood, running the code on a graphics processing unit (GPU).

Construct lut so it is true only when all four 2-by-2 locations equal 1

```
lut = makelut('sum(x(:))==4', 2);
```
Load binary image.

BW1 = imread('text.png');

Perform 2-by-2 neighborhood processing with 16-element vector LUT. To run the code on a GPU, create a gpuArray to contain the image.

BW2 = bwlookup(gpuArray(BW1),lut);

Show zoomed before and after images.

```
figure; 
h1 = subplot(1,2,1); imshow(BW1), axis off; title('BW1')h2 = subplot(1,2,2); imshow(BW2); axis off; title('BW2')% 16X zoom to see effects of erosion on text
set(h1,'Ylim',[.5 64.5]); set(h1,'Xlim',[.5 64.5]);
```

```
set(h2,'Ylim',[.5 64.5]); set(h2,'Xlim',[.5 64.5]);
```
## Input Arguments

**BW** — Input image binary image | grayscale image

Input image transformed by nonlinear neighborhood filtering operation, specified as either a grayscale or binary (logical) image. In the case of numeric values, non-zero pixels are considered true which is equivalent to logical 1.

Data Types: single | double | int8 | int16 | int32 | int64 | uint8 | uint16 | uint32 | uint64 | logical

#### **gpuarrayBW** — Input image for processing on a GPU

A gpuArray containing a binary image

Input image for processing on a GPU, specified as a gpuArray containing a binary image.

#### **lut** — Lookup table of output pixel values

16- or 512-element vector

Lookup table of output pixel values, specified as a 16- or 512-element vector. The size of lut determines which of the two neighborhood operations is performed.

- If lut contains 16 data elements, then the neighborhood matrix is 2-by-2.
- If lut contains 512 data elements, then the neighborhood matrix is 3-by-3.

```
Data Types: single | double | int8 | int16 | int32 | int64 | uint8 | uint16 |
uint32 | uint64 | logical
```
## Output Arguments

**A** — Output image binary image | grayscale image

Output image, returned as a grayscale or binary image whose size matchesBW, and whose distribution of pixel values are determined by the content of  $1$ ut.

- A is the same size as BW
- A is the same data type as lut

```
Data Types: single | double | int8 | int16 | int32 | int64 | uint8 | uint16 |
uint32 | uint64 | logical
```
#### **gpuarrayA** — Output image

gpuArray containing a grayscale or binary image

Output image, returned as agpuArray containing a grayscale or binary image.

### More About

<span id="page-155-0"></span>Tips

• This function supports the generation of C code using MATLAB Coder. Note that if you choose the generic MATLAB Host Computer target platform, the function generates code that uses a precompiled, platform-specific shared library. Use of a shared library preserves performance optimizations but limits the target platforms for which code can be generated. For more information, see "Understanding Code Generation with Image Processing Toolbox".

When generating code, specify an input image of class **logical**.

#### Algorithms

The first step in each iteration of the filtering operation performed by bwlookup entails computing the index into vector lut based on the binary pixel pattern of the neighborhood matrix on image BW. The value in lut accessed at index, lut(index), is inserted into output image A at the targeted pixel location. This results in image A being the same data type as vector lut.

Since there is a 1-to-1 correspondence in targeted pixel locations, image A is the same size as image BW. If the targeted pixel location is on an edge of image BW and if any part of the 2-by-2 or 3-by-3 neighborhood matrix extends beyond the image edge, then these non-image locations are padded with 0 in order to perform the filtering operation.

The following figures show the mapping from binary 0 and 1 patterns in the neighborhood matrices to its binary representation. Adding 1 to the binary representation yields index which is used to access lut.

For 2-by-2 neighborhoods, length(lut) is 16. There are four pixels in each neighborhood, and two possible states for each pixel, so the total number of permutations is  $2^4 = 16$ .

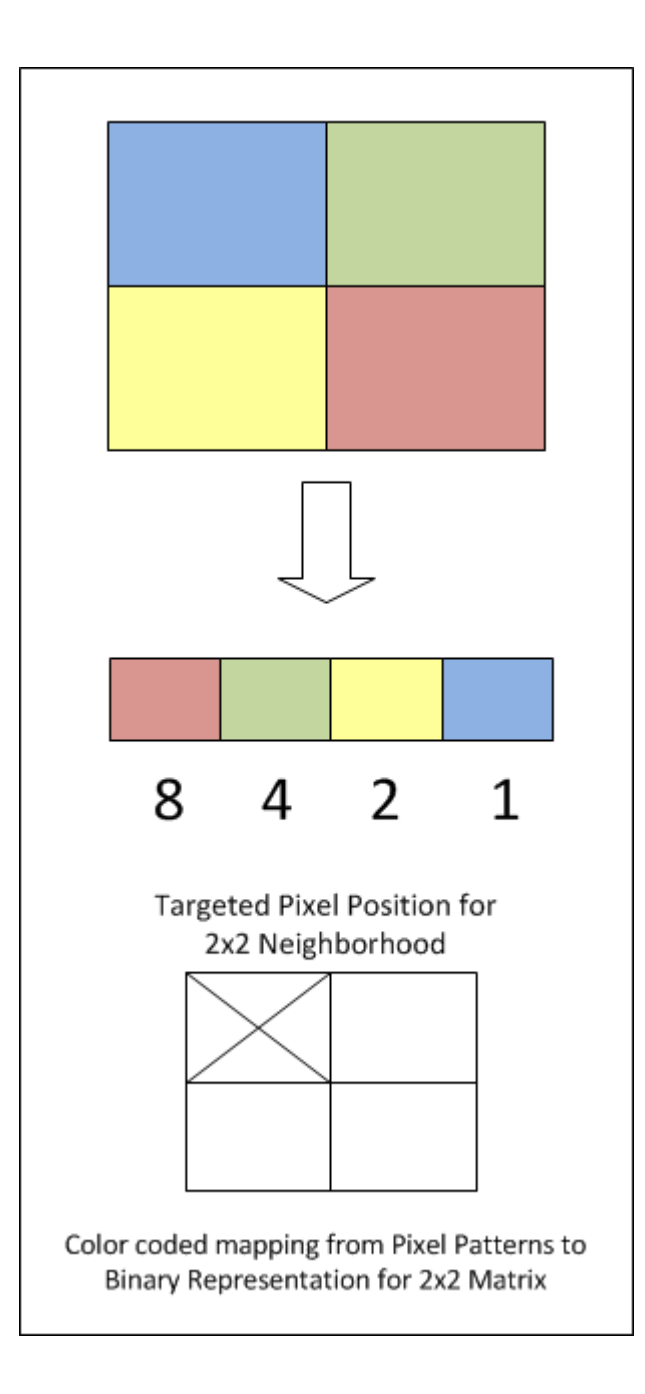

To illustrate, this example shows how the pixel pattern in a 2-by-2 matrix determines which entry in  $l$ ut is placed in the targeted pixel location.

1 Create random 16-element lut vector containing uint8 data.

```
scurr = rng; % save current random number generator seed state
rng('default') % always generate same set of random numbers
lut = uint8( round( 255*rand(16,1) ) % qenerate lut
rng(scurr); % restore
lut =
   208
   231
    32
   233
   161
    25
    71
   139
   244
   246
   40
   248
   244
   124
   204
```
2 Create a 2-by-2 image and assume for this example that the targeted pixel location is location  $BW(1,1)$ .

```
BW = [1 0; 0 1]
BW = 1 0
 0 1
```
36

3 By referring to the color coded mapping figure above, the binary representation for this 2-by-2 neighborhood can be computed as shown in the code snippet below. The logical 1 at BW(1,1) corresponds to blue in the figure which maps to the Least Signficant Bit (LSB) at position 0 in the 4-bit binary representation ( $2^0$ = 1). The logical 1 at BW(2,2) is red which maps to the Most Significant Bit (MSB) at position 3 in the 4-bit binary representation  $(2^3=8)$ .

```
% BW(1,1): blue square; sets bit position 0 on right 
% BW(2,2): red square; sets bit position 3 on left
binNot = '1 0 0 1'; % binary representation of 2x2 neighborhood matrix
X = bin2dec( binNot); % convert from binary to decimal
index = X + 1 % add 1 to compute index value for uint8 vector lut
A11 = lut(index) % value at A(1,1)index =
    10
A11 = 246
```
4 The above calculation predicts that output image A should contain the value 246 at targeted position A(1,1).

```
A = bwlookup(BW,lut) % perform filtering
A = 246 32
   161 231
A(1,1) does in fact equal 246.
```
Note: For a more robust way to perform image erosion, see function imerode.

For 3-by-3 neighborhoods, length(lut) is 512. There are nine pixels in each neighborhood, and two possible states for each pixel, so the total number of permutations is  $2^9 = 512$ .

The process for computing the binary representation of 3-by-3 neighborhood processing is the same as shown above for 2-by-2 neighborhoods.

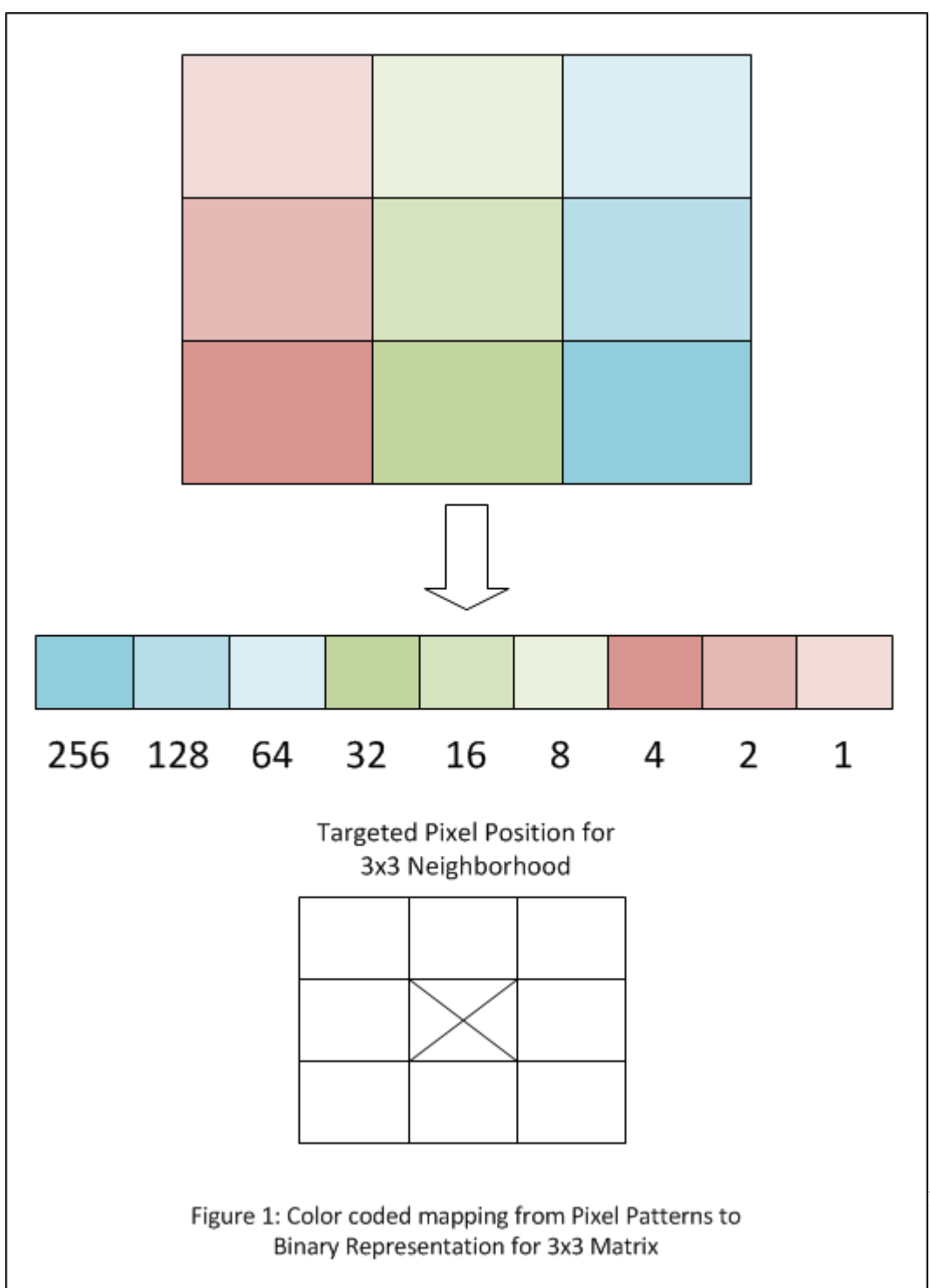

**1-155**

See Also makelut

# bwmorph

Morphological operations on binary images

## **Syntax**

```
BW2 = bwmorph(BW,operation)
BW2 = bwmorph(BW,operation,n)
gpuarrayBW2 = bwmorph(gpuarrayBW, \qquad)
```
## **Description**

BW2 = bwmorph(BW,operation) applies a specific morphological operation to the binary image BW.

This function supports code generation (see ["Tips" on page 1-164\)](#page-169-0).

BW2 = bwmorph(BW, operation, n) applies the operation n times. n can be Inf, in which case the operation is repeated until the image no longer changes.

gpuarrayBW2 = bwmorph(gpuarrayBW, \_\_\_ ) performs the morphological operation on a GPU. The input image and output image are gpuArrays. This syntax requires the Parallel Computing Toolbox.

# Examples

### Perform Morphological Operations on Binary Image

Read binary image and display it.

```
BW = imread('circles.png');
imshow(BW);
```
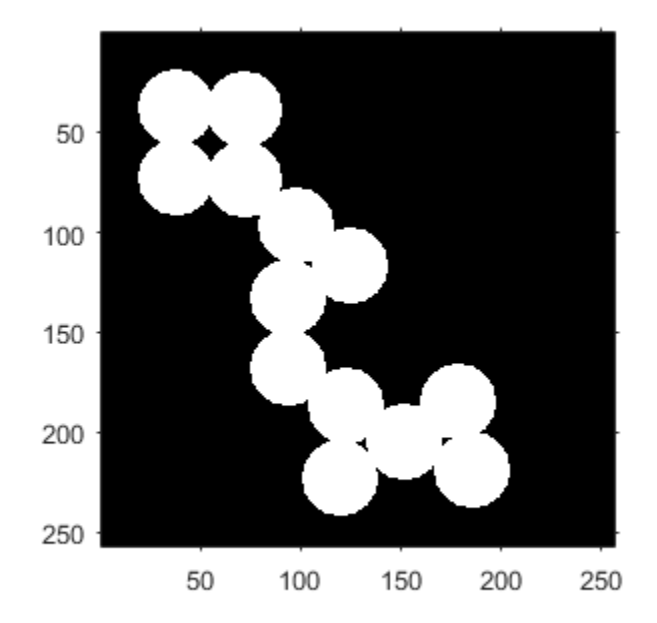

Remove interior pixels to leave an outline of the shapes.

BW2 = bwmorph(BW,'remove'); figure imshow(BW2)

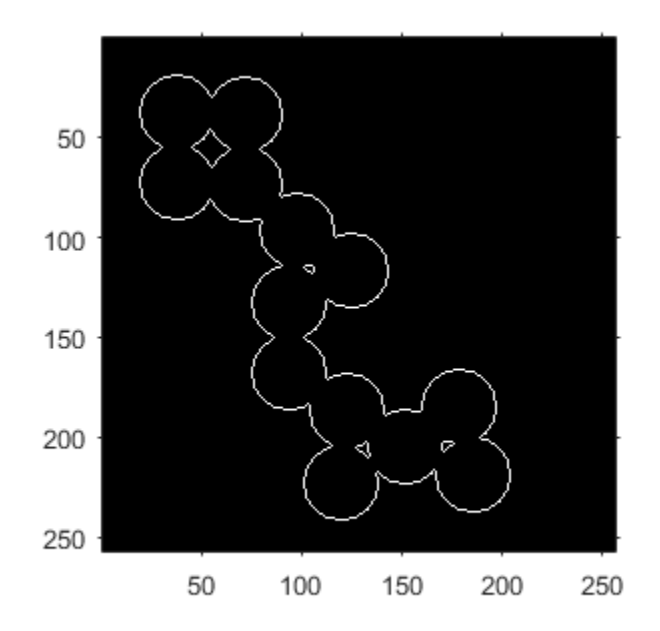

Get the image skeleton.

BW3 = bwmorph(BW,'skel',Inf); figure imshow(BW3)

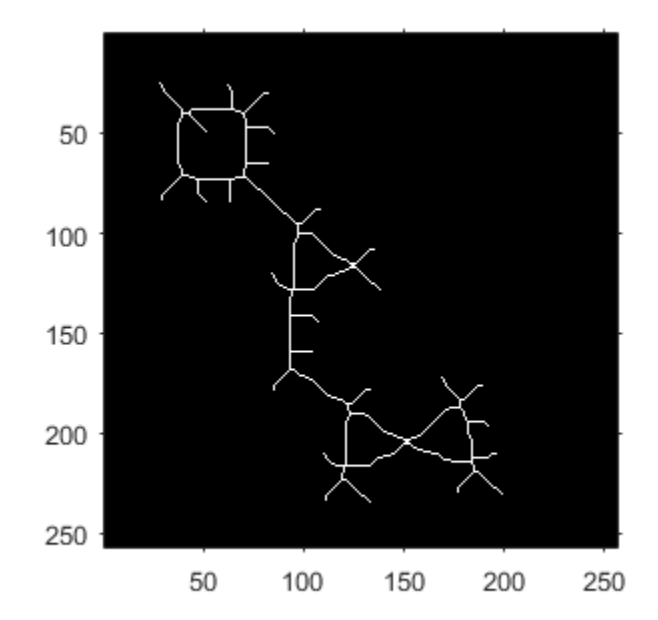

### Perform Morphological Operations on a GPU

This example performs the same operations as the previous example but performs them on a GPU. The example starts by reading the image into a gpuArray.

```
BW1 = gpuArray(imread('circles.png'));
figure
imshow(BW1)
BW2 = bwmorph(BW1,'remove');
figure
imshow(BW2)
BW3 = bwmorph(BW1,'skel',Inf);
figure
imshow(BW3)
```
## Input Arguments

#### **BW** — Input image

binary image

Input image, specified as a binary image. The input image can be numeric or logical, but must be 2-D, real and nonsparse.

Example: BW = imread('circles.png');

Data Types: single | double | int8 | int16 | int32 | int64 | uint8 | uint16 | uint32 | uint64 | logical

#### **operation** — Morphological operation to perform

character string

Morphological operation to perform, specified as one of the following character strings.

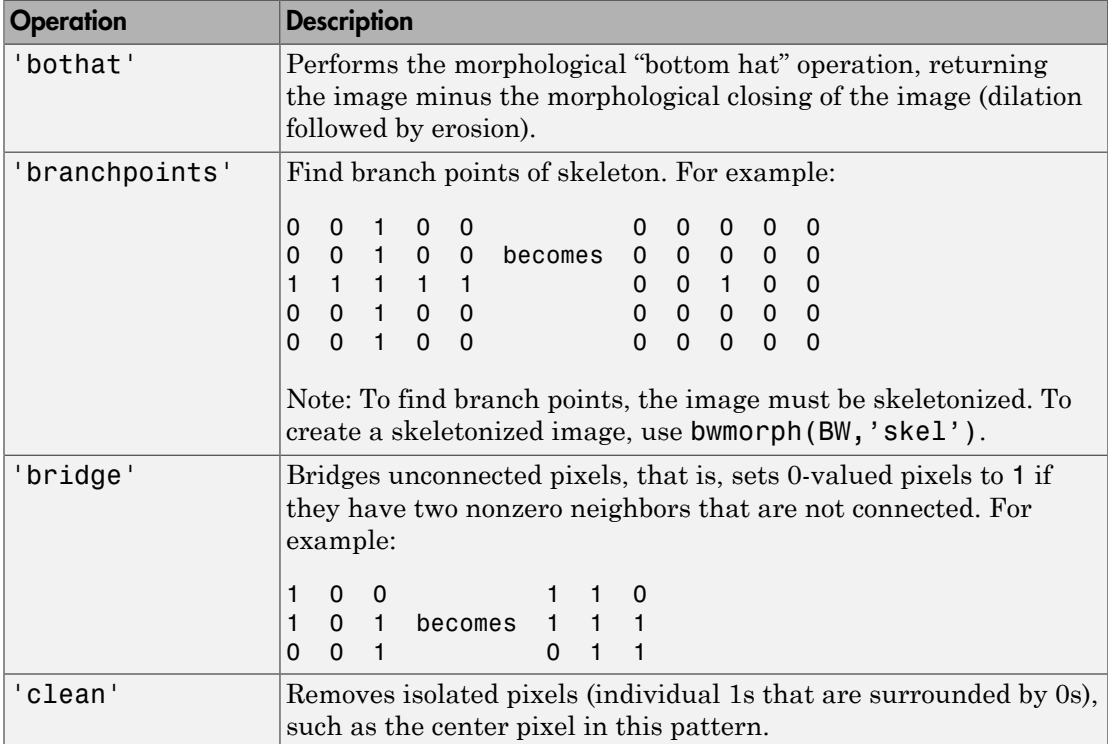

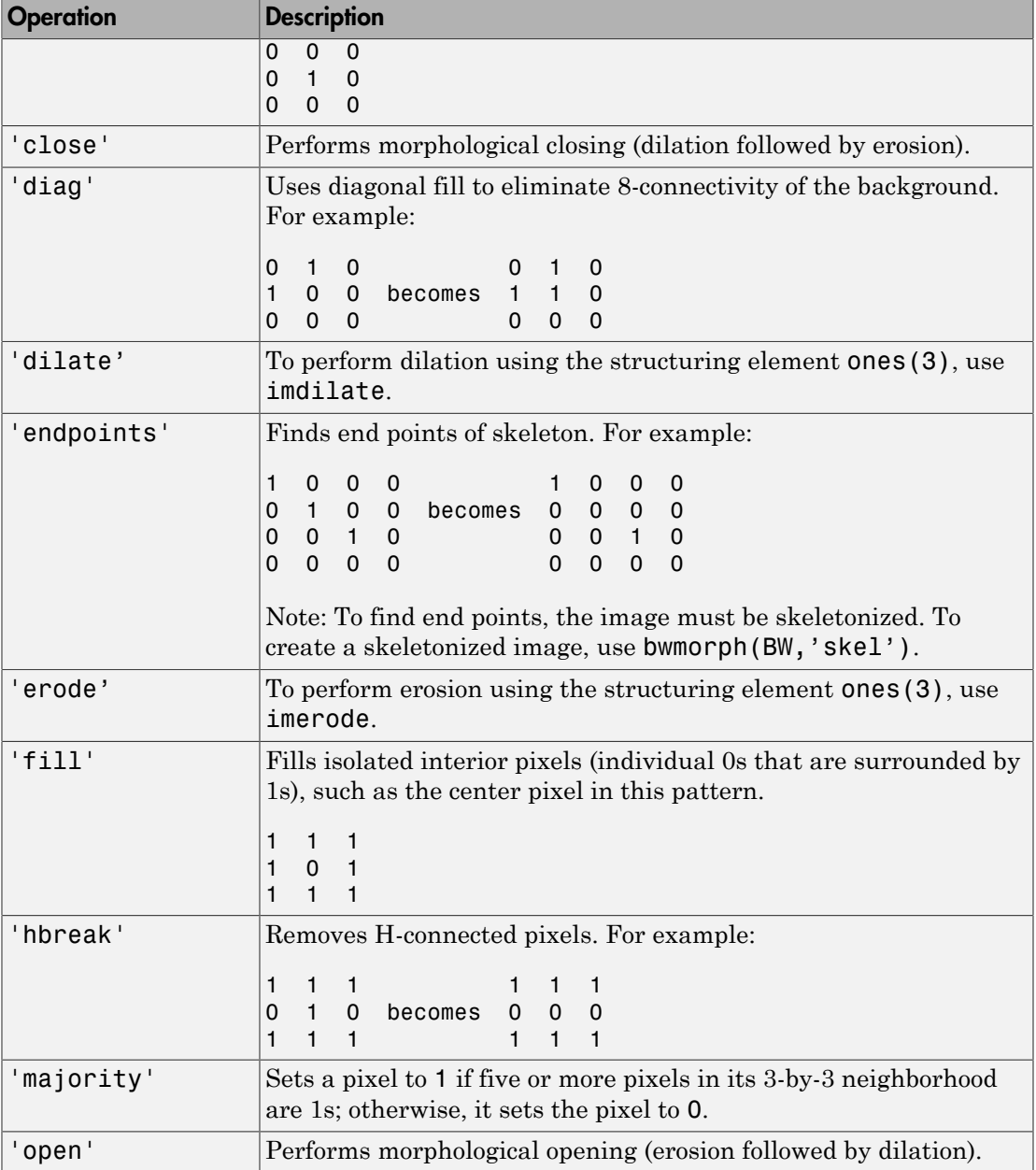

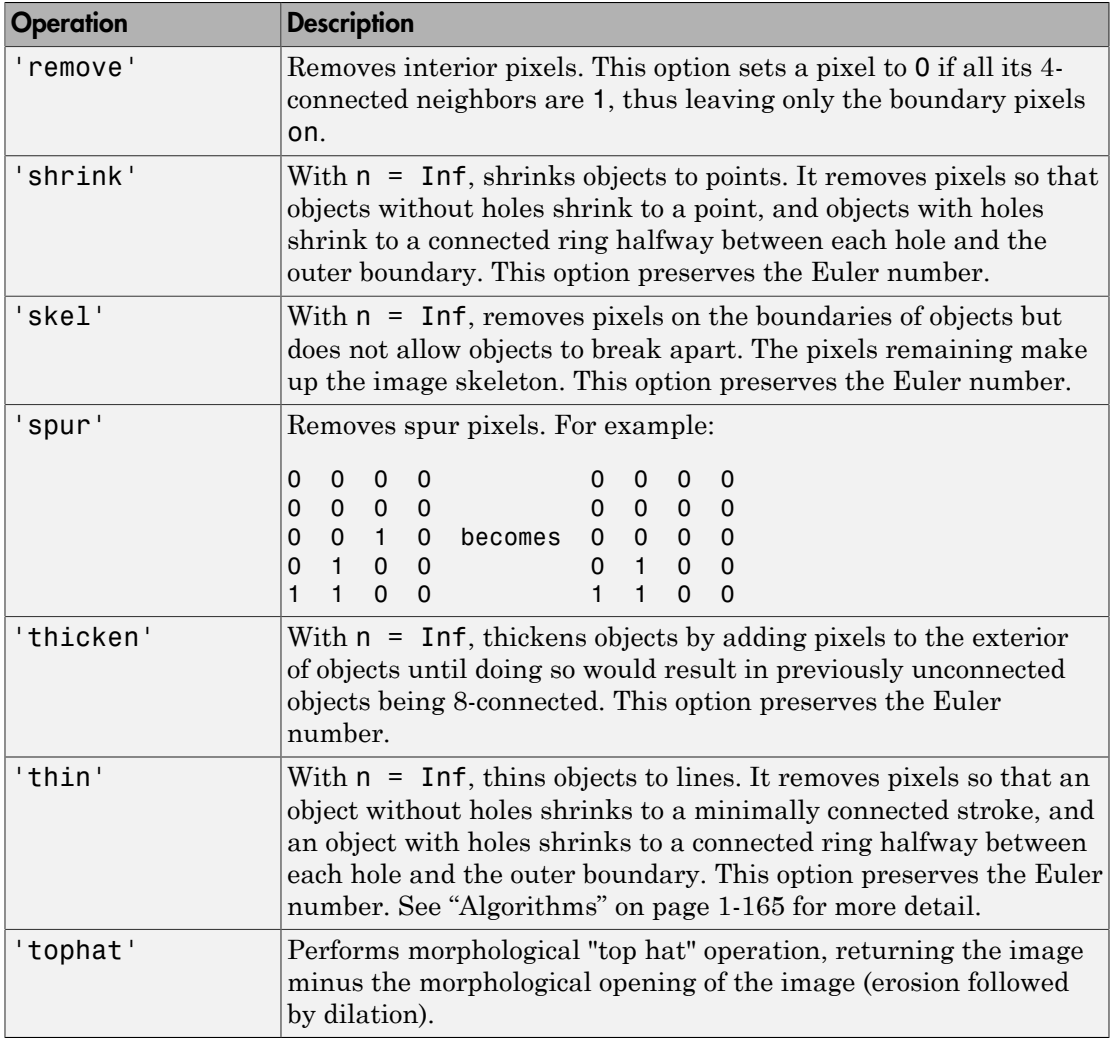

Example: BW3 = bwmorph(BW,'skel');

Data Types: char

#### **n** — Number of times to perform the operation

numeric value

Number of times to perform the operation, specified as a numeric value. n can be Inf, in which case bwmorph repeats the operation until the image no longer changes.

```
Example: BW3 = bwmorph(BW, 'skel', 100);
```

```
Data Types: single | double | int8 | int16 | int32 | int64 | uint8 | uint16 |
uint32 | uint64 | logical
```
#### **gpuarrayBW** — Input image

binary image in a gpuArray

Input image, specified as a binary image of class logical in a gpuArray. The input image can be numeric or logical, but must be 2-D, real and nonsparse.

```
Example: BW = imread('circles.png');
```

```
Data Types: single | double | int8 | int16 | int32 | int64 | uint8 | uint16 |
uint32 | uint64 | logical
```
### Output Arguments

**BW2** — Output image binary image

Output image returned as a binary image of class logical.

#### **gpuarrayBW2** — Output image

binary image in a gpuArray

Output image returned as a binary image of class logical in a gpuArray.

### More About

<span id="page-169-0"></span>Tips

• This function supports the generation of C code using MATLAB Coder. Note that if you choose the generic MATLAB Host Computer target platform, the function generates code that uses a precompiled, platform-specific shared library. Use of a shared library preserves performance optimizations but limits the target platforms for which code can be generated. For more information, see "Understanding Code Generation with Image Processing Toolbox".

When generating code, the text string specifying the operation must be a compile-time constant and, for best results, the input image must be of class logical.

• To perform erosion or dilation using the structuring element ones(3), use imerode or imdilate.

#### <span id="page-170-0"></span>**Algorithms**

When used with the 'thin' option, bwmorph uses the following algorithm (References [3]):

- 1 In the first subiteration, delete pixel  $p$  if and only if the conditions  $G_1$ ,  $G_2$ , and  $G_3$  are all satisfied.
- **2** In the second subiteration, delete pixel p if and only if the conditions  $G_1$ ,  $G_2$ , and  $G_3$ ' are all satisfied.

### Condition G1:

where

\n- bwmorph
\n- When generating code, the text string specifying the operation must be a compile-time constant and, for best results, the input image must be of class logical.
\n- b perform erosion or dilation using the structuring element ones (3), use `imerode` r `imdilde`.
\n- h<sup>thms</sup>
\n- m used with the 'thin' option, `bwmorph` uses the following algorithm (References
\n- In the first subiteration, delete pixel 
$$
p
$$
 if and only if the conditions  $G_1$ ,  $G_2$ , and  $G_3$  are all satisfied.
\n- In the second subiteration, delete pixel  $p$  if and only if the conditions  $G_1$ ,  $G_2$ , and  $G_3$  are all satisfied.
\n- h<sup>th</sup> the second subiteration, delete pixel  $p$  if and only if the conditions  $G_1$ ,  $G_2$ , and  $G_3$  are all satisfied.
\n- h<sup>th</sup> of  $G$  is the same as follows:
\n- $X_H(p) = \sum_{i=1}^4 b_i$
\n- $X_H(p) = \sum_{i=1}^4 b_i$
\n- $b_i = \begin{cases} 1, \text{ if } x_{2i-1} = 0 \text{ and } (x_{2i} = 1 \text{ or } x_{2i+1} = 1) \\ 0, \text{ otherwise} \end{cases}$
\n- $a_2, \ldots, a_n$  are the values of the eight neighbors of  $p$ , starting with the east neighbor and the
\n- $a_2, \ldots, a_n$  are the values of the eight neighbors of  $p$ , starting with the east neighbor and the
\n- $a_2, \ldots, a_n$  are the values of the right of  $p$  and  $p$  is the same as follows:
\n- $a_2, \ldots, a_n$  are the values of the right of  $p$  is the same as follows:
\n

*x*1, *x*2, ..., *x*8 are the values of the eight neighbors of *p*, starting with the east neighbor and numbered in counter-clockwise order.

### Condition G2:

$$
2\leq \min\bigl\{n_1(\,p),n_2(\,p)\bigr\}\leq 3
$$

where

Alphabetical List  
\n
$$
n_1(p) = \sum_{k=1}^{4} x_{2k-1} \vee x_{2k}
$$
\n
$$
n_2(p) = \sum_{k=1}^{4} x_{2k} \vee x_{2k+1}
$$
\n
$$
divion G3:
$$
\n
$$
(x_2 \vee x_3 \vee \overline{x}_8) \wedge x_1 = 0
$$
\n
$$
divion G3':
$$
\n
$$
(x_6 \vee x_7 \vee \overline{x}_4) \wedge x_5 = 0
$$

### Condition G3:

$$
(x_2 \vee x_3 \vee \overline{x}_8) \wedge x_1 = 0
$$

### Condition G3':

$$
(x_6 \vee x_7 \vee \overline{x}_4) \wedge x_5 = 0
$$

Aphabetical List<br>  $n_1(p) = \sum_{k=1}^4 x_{2k-1} \vee x_{2k}$ <br>  $n_2(p) = \sum_{k=1}^4 x_{2k} \vee x_{2k+1}$ <br> **dition G3:**<br>  $(x_2 \vee x_3 \vee \overline{x_3}) \wedge x_1 = 0$ <br> **dition G3':**<br>  $(x_6 \vee x_7 \vee \overline{x_4}) \wedge x_5 = 0$ <br>
we subtiterations together make up one ite  $n_1(p) = \sum_{k=1}^4 x_{2k-1} \vee x_{2k}$ <br>  $n_2(p) = \sum_{k=1}^4 x_{2k} \vee x_{2k+1}$ <br> **dition G3:**<br>  $(x_2 \vee x_3 \vee \overline{x}_3) \wedge x_1 = 0$ <br> **dition G3:**<br>  $(x_6 \vee x_7 \vee \overline{x}_4) \wedge x_5 = 0$ <br>
we subtiterations together make up one iteration of the thimi  $x_1(p) = \sum_{k=1}^{4} x_{2k-1} \vee x_{2k}$ <br>  $n_2(p) = \sum_{k=1}^{4} x_{2k} \vee x_{2k+1}$ <br> **dition G3:**<br>  $(x_2 \vee x_3 \vee \overline{x}_3) \wedge x_1 = 0$ <br> **dition G3:**<br>  $(x_3 \vee x_7 \vee \overline{x}_4) \wedge x_5 = 0$ <br>
was subiterations together make up one iteration of the thi  $h_1(h_1) = \sum_{k=1}^4 x_{2k} - x_{2k}$ <br>  $n_2(p) = \sum_{k=1}^4 x_{2k} \vee x_{2k+1}$ <br>  $n_1(p) = \sum_{k=1}^4 x_{2k} \vee x_{2k+1}$ <br> **dition G3:**<br>  $(x_2 \vee x_3 \vee \overline{x_3}) \wedge x_1 = 0$ <br> **dition G3':**<br>  $x_6 \vee x_7 \vee \overline{x_4} \wedge x_5 = 0$ <br>
we subtterations together ma The two subiterations together make up one iteration of the thinning algorithm. When the user specifies an infinite number of iterations (n=Inf), the iterations are repeated until the image stops changing. The conditions are all tested using applylut with precomputed lookup tables.

### References

- [1] Haralick, Robert M., and Linda G. Shapiro, *Computer and Robot Vision*, Vol. 1, Addison-Wesley, 1992.
- [2] Kong, T. Yung and Azriel Rosenfeld, *Topological Algorithms for Digital Image Processing*, Elsevier Science, Inc., 1996.
- [3] Lam, L., Seong-Whan Lee, and Ching Y. Suen, "Thinning Methodologies-A Comprehensive Survey," *IEEE Transactions on Pattern Analysis and Machine Intelligence*, Vol 14, No. 9, September 1992, page 879, bottom of first column through top of second column.
- [4] Pratt, William K., *Digital Image Processing*, John Wiley & Sons, Inc., 1991.

### See Also

bweuler | bwperim | gpuArray | imdilate | imerode

# bwpack

Pack binary image

## **Syntax**

 $BWP = bwpack(BW)$ 

## **Description**

BWP = bwpack(BW) packs the uint8 binary image BW into the uint32 array BWP, which is known as a *packed binary image*. Because each 8-bit pixel value in the binary image has only two possible values, 1 and 0, bwpack can map each pixel to a single bit in the packed output image.

This function supports code generation (see ["Tips" on page 1-169\)](#page-174-0).

bwpack processes the image pixels by column, mapping groups of 32 pixels into the bits of a uint32 value. The first pixel in the first row corresponds to the least significant bit of the first uint32 element of the output array. The first pixel in the 32nd input row corresponds to the most significant bit of this same element. The first pixel of the 33rd row corresponds to the least significant bit of the second output element, and so on. If BW is M-by-N, then BWP is ceil(M/32)-by-N. This figure illustrates how bwpack maps the pixels in a binary image to the bits in a packed binary image.

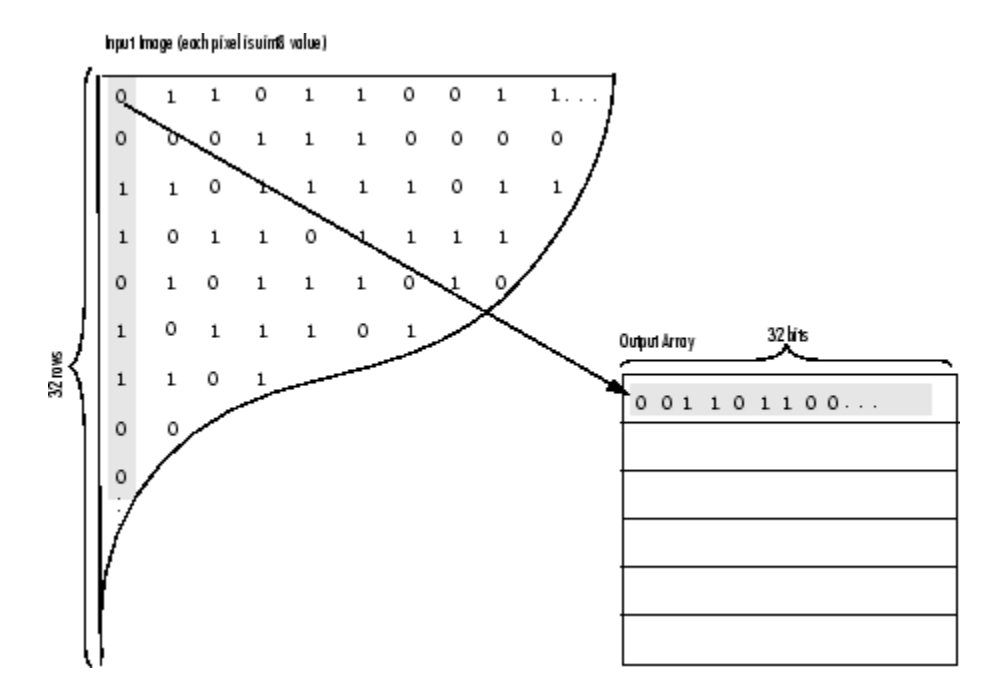

Binary image packing is used to accelerate some binary morphological operations, such as dilation and erosion. If the input to imdilate or imerode is a packed binary image, the functions use a specialized routine to perform the operation faster.

Use bwunpack to unpack packed binary images.

## Class Support

BW can be logical or numeric, and it must be 2-D, real, and nonsparse. BWP is of class uint32.

## Examples

Pack, dilate, and unpack a binary image:

```
BW = imread('text.png');
BWP = bwpack(BW);
```

```
BWp dilated = imdilate(BWp,ones(3,3), 'ispacked');
BW dilated = bwunpack(BWp dilated, size(BW,1));
```
## More About

#### <span id="page-174-0"></span>**Tips**

• This function supports the generation of C code using MATLAB Coder. The code generated for this function uses a precompiled, platform-specific shared library. Use of a shared library preserves performance optimizations but limits the target platforms for which code can be generated. For more information, see "Understanding Code Generation with Image Processing Toolbox".

### See Also

bwunpack | imdilate | imerode

# bwperim

Find perimeter of objects in binary image

### **Syntax**

```
B W2 = b wperim(BW)BW2 = bwperim(BW,conn)
```
## **Description**

BW2 = bwperim(BW) returns a binary image that contains only the perimeter pixels of objects in the input image BW. A pixel is part of the perimeter if it is nonzero and it is connected to at least one zero-valued pixel. The default connectivity is 4 for two dimensions, 6 for three dimensions, and conndef(ndims(BW), 'minimal') for higher dimensions. If you do not specify a return value, bwperim displays the result in a figure window.

This function supports code generation (see ["Tips" on page 1-172\)](#page-177-0).

BW2 = bwperim(BW,conn) where conn specifies the desired connectivity.

## Examples

#### Find Perimeter of Objects in Binary Image

Read binary image into workspace.

```
BW = imread('circles.png');
```
Calculate the perimeters of objects in the image.

 $BW2 = bwperim(BW, 8);$ 

Display the original image and the perimeters side-by-side.

```
imshowpair(BW,BW2,'montage')
```
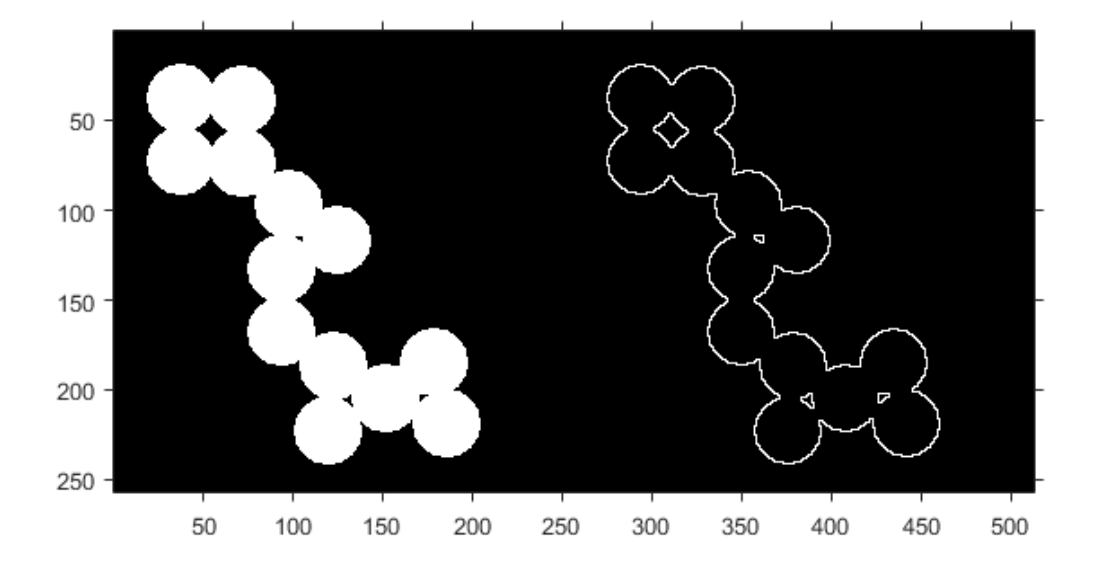

## Input Arguments

#### **BW** — Input binary image

logical or numeric matrix that must be 2-D, real, and nonsparse

Input binary image, specified as a logical or numeric matrix that must be 2-D, real, and nonsparse.

```
Example: BW = imread('circles.png'); BW2 = bwperim(BW);
```

```
Data Types: single | double | int8 | int16 | int32 | int64 | uint8 | uint16 |
uint32 | uint64 | logical
```
#### **conn** — Connectivity

4 for 2-D (default) | 6 | 8 | 18 | 26 | 3-by-3-by-...-by-3 array of zeroes and ones

Connectivity, specified as one of the values in this table or a 3-by-3-by-...-by-3 array of 0s and 1s. The 1-valued elements define neighborhood locations relative to the center element of conn. Note that conn must be symmetric around its center element.

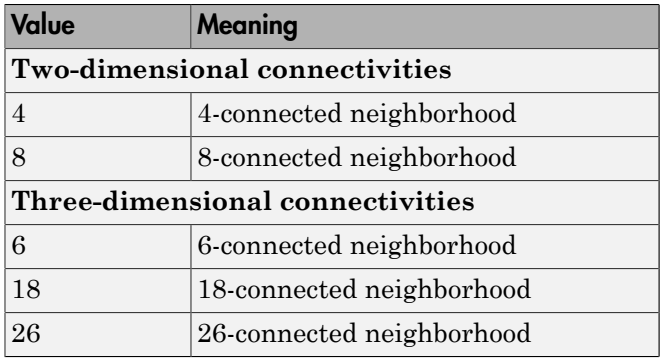

Example:  $BW2 = bwperim(BW, 8)$ ; Data Types: double | logical

### Output Arguments

### **BW2** — Output binary image containing only perimeter pixels of objects

logical array

Output image containing only perimeter pixels of objects, returned as a logical array.

## More About

<span id="page-177-0"></span>Tips

• This function supports the generation of C code using MATLAB Coder. Note that if you choose the generic MATLAB Host Computer target platform, the function generates code that uses a precompiled, platform-specific shared library. Use of a shared library preserves performance optimizations but limits the target platforms for which code can be generated. For more information, see "Understanding Code Generation with Image Processing Toolbox".

When generating code, note the following:

- bwperim supports only 2-D images.
- bwperim does not support a no-output-argument syntax.

• The connectivity matrix input argument, conn, must be a constant

### See Also

bwarea | bwboundaries | bweuler | bwtraceboundary | conndef | imfill

# bwpropfilt

Extract objects from binary image using properties

## **Syntax**

```
BW2 = bwpropfilt(BW,attrib,range)
BW2 = bwpropfilt(BW, attrib, n)BW2 = bwpropfilt(BW,attrib,n,keep)
BW2 = bwpropfilt(BW, I, attrib, \qquad \qquadB W2 = b wpropfilt(BW, ___, conn)
```
## **Description**

BW2 = bwpropfilt(BW,attrib,range) extracts all connected components (objects) from a binary image BW that meet the criteria specified by attrib and range. attrib is a text string that identifies a particular property of the objects, such as their area. range is a 2-by-1 vector that specifies the range of values (low and high) of the property. bwpropfilt returns a binary image BW2 containing only those objects that meet the criteria.

BW2 = bwpropfilt(BW,  $attrib, n$ ) sorts the objects based on the value of the specified property, attrib, returning a binary image that contains only the top n largest objects. In the event of a tie for n-th place, bwpropfilt keeps only the first n objects in BW2.

 $BW2 = bwpropfill$  (BW, attrib, n, keep) sorts the objects based on attrib values, keeping the n largest values if keep is 'largest' (the default) and the n smallest if keep is 'smallest'.

BW2 = bwpropfilt(BW, I, attrib,  $\_\_\_$ ) sorts objects based on the intensity values in the grayscale image I and the property attrib.

 $BW2 = bwpropfill$  (BW, \_\_\_, conn) specifies the desired connectivity. Connectivity can be either 4, 8, or a 3-by-3 matrix of 0s and 1. The 1-valued elements define neighborhood locations relative to the center element of conn and conn must be symmetric about its center element.
## Examples

#### Find Regions Without Holes

Read image and display it.

BW = imread('text.png'); figure imshow(BW) title('Original Image')

Original Image

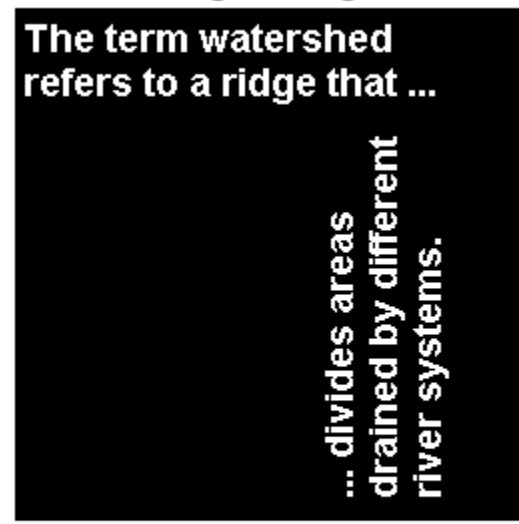

Use filtering to create a second image that contains only those regions in the original image that do not have holes. For these regions, the Euler number property is equal to 1. Display filtered image.

```
BW2 = bwpropfilt(BW,'EulerNumber',[1 1]);
figure
```

```
imshow(BW2)
title('Regions with Euler Number == 1')
```
Regions with Euler Number == 1

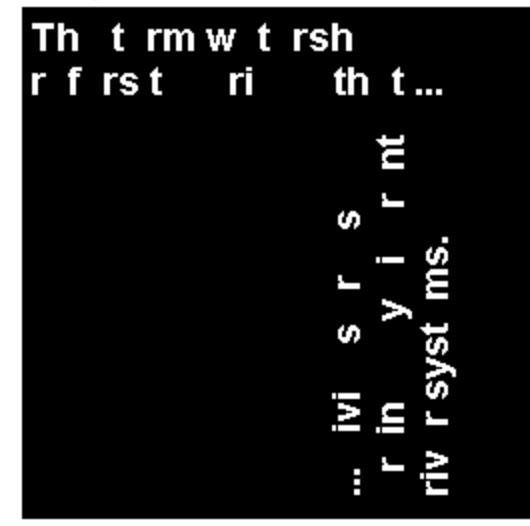

#### Find Which Ten Objects Have Largest Perimeters

Read image.

BW = imread('text.png');

Find the ten objects in the image with the largest perimeters and display filtered image.

```
BW2 = bwpropfilt(BW,'perimeter',10);
figure;
imshow(BW2)
title('Objects with the Largest Perimeters')
```
h h m w h g ť ⋋

**Objects with the Largest Perimeters** 

• "Filter Images on Region Properties Using Image Region Analyzer App"

## Input Arguments

#### **BW** — Image to be filtered binary image

Image to be filtered, specified as a binary image.

```
Example: BW = imread('text.png');
```
Data Types: logical

#### **attrib** — Name of attribute on which to filter

string

Name of attribute on which to filter, specified as one of the following strings. For detailed information about these attributes, see regionprops.

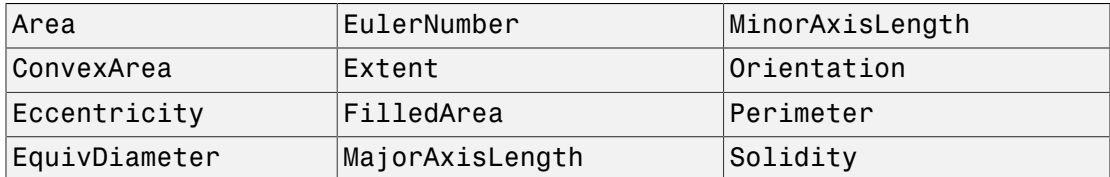

If you specify a grayscale image, attrib can have one of these additional values.

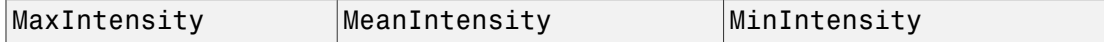

```
Example: BW2 = bwpropfilt(BW, 'EulerNumber', [1 1]);
```
Data Types: char

#### **range** — Minimum and maximum values of the property inclusive

2-by-1 numeric vector

Minimum and maximum values of the property inclusive, specified as a 2-by-1 numeric vector of the form [low high].

```
Example: BW2 = bwpropfilt(BW, 'EulerNumber', [1 1]);
```

```
Data Types: single | double | int8 | int16 | int32 | int64 | uint8 | uint16 |
uint32 | uint64
```
#### **conn** — Connectivity of objects

3-by-3 matrix of 0s and 1s (default) | 4 | 8

Connectivity of objects in the image, specified as the scalar values 4 or 8, or a 3-by-3 matrix of 0s and 1s. 1-valued elements define neighborhood locations relative to the center element of conn, which must be symmetric about its center element.

Example:

Data Types: double | logical

#### **n** — Number of objects to return

scalar double

Number of object to return, specified as a scalar double.

```
Example: BW2 = bwpropfilt(BW, 'Perimeter', 5);
Data Types: double
```

```
keep — Objects to retain
'largest' (default) | 'smallest'
```
Objects to retain, specified as the text string 'largest' or 'smallest'.

Example: BW2 = bwpropfilt(BW, 'Perimeter', 5,'smallest');

Data Types: char

#### **I** — Marker image

grayscale image

Marker image, specified as a grayscale image, the same size as the input binary image. Intensity values in the grayscale image define regions in the input binary image.

```
Data Types: single | double | int8 | int16 | int32 | int64 | uint8 | uint16 |
uint32 | uint64
```
## Output Arguments

**BW2** — Filtered image binary image

Filtered image, returned as a binary image the same size as BW.

#### See Also

bwareafilt | bwareaopen | bwconncomp | conndef | regionprops

# bwselect

Select objects in binary image

### **Syntax**

```
BW2 = bwselect(BW, c, r, n)BW2 = bwselect(BW, n)[BW2, idx] = bwselect( )BW2 = bwselect(x, y, BW, xi, yi, n)[x, y, BW2, idx, xi, yi] = bwselect( )
```
## **Description**

 $BW2 = bw\,\text{select}(BW, c, r, n)$  returns a binary image containing the objects that overlap the pixel (r,c), where n specifies the connectivity. Objects are connected sets of on pixels, that is, pixels having a value of 1. By default, bwselect looks for 4-connected objects.

This function supports code generation (see ["Tips" on page 1-185\)](#page-190-0).

 $BW2 = bw\cdot \text{B}W2$  = bwselect (BW, n) displays the image BW on the screen and lets you select the (r,c) coordinates using the mouse. If you omit BW, bwselect operates on the image in the current axes. Use normal button clicks to add points. Press **Backspace** or **Delete** to remove the previously selected point. A shift-click, right-click, or double-click selects the final point; press **Return** to finish the selection without adding a point.

[BW2, idx] = bwselect( \_\_) returns the linear indices of the pixels belonging to the selected objects.

BW2 = bwselect(x,y,BW,xi,yi,n) uses the vectors x and y to establish a nondefault spatial coordinate system for BW. The arguments xi and yi are scalars or equal-length vectors that specify locations in this coordinate system.

 $[x,y,BW2,idx,xi,yi] = bwselect($  ) returns the XData and YData in x and y, the output image in BW2, linear indices of all the pixels belonging to the selected objects in idx, and the specified spatial coordinates in xi and yi.

### Examples

#### Select Objects in Binary Image

Select objects in a binary image and create a new image containing only those objects.

Read binary image into the workspace.

```
BW = imread('text.png');
```
Specify the locations of objects in the image using row and column indices.

 $c = [43 185 212];$  $r = [38 68 181];$ 

Create a new binary image containing only the selected objects. This example specifies 4 connected objects.

```
BW2 = bwselect(BW, c, r, 4);
```
Display the original image and the new image side-by-side.

```
imshowpair(BW,BW2,'montage');
```
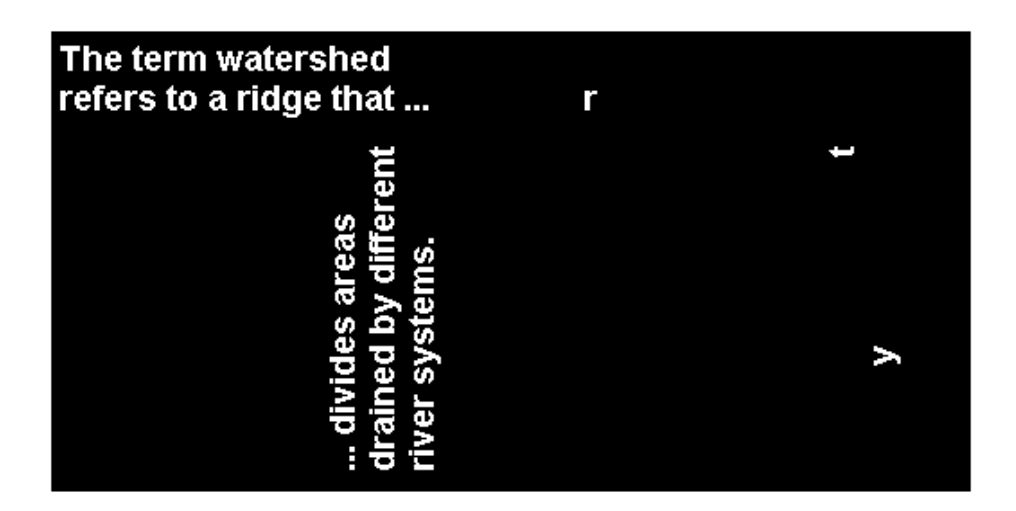

### Input Arguments

#### **BW** — Input binary image

2-D, nonsparse, logical or numeric matrix

Input binary image, specified as a 2-D, nonsparse, logical or numeric matrix. If you do not specify an output argument, bwselect displays the output image in a new figure.

```
Example: BW = imread('text.png');
```

```
Data Types: single | double | int8 | int16 | int32 | int64 | uint8 | uint16 |
uint32 | uint64 | logical
```
#### **c** — Column index

numeric scalar or vector

Column index, specified as a numeric scalar or vector. If c and r are equal-length vectors, BW2 contains the sets of objects overlapping with any of the pixels  $(r(k),c(k))$ .

Example:  $c = [43 \ 185 \ 212]$ ;

Data Types: single | double | int8 | int16 | int32 | int64 | uint8 | uint16 | uint32 | uint64

#### **r** — Row index

numeric scalar or vector

Row index, specified as a numeric scalar or vector. If  $\Gamma$  and c are equal-length vectors, BW2 contains the sets of objects overlapping with any of the pixels  $(r(k),c(k))$ .

```
Example: r = [38 68 181];
```

```
Data Types: single | double | int8 | int16 | int32 | int64 | uint8 | uint16 |
uint32 | uint64
```
#### **n** — Connectivity

8 (default) | 4

Connectivity, specified as either the value 4 or 8.

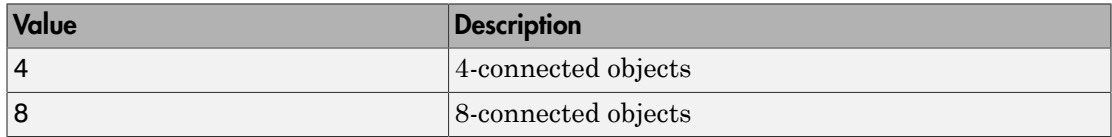

```
Example: BW2 = bwselect(BW, c, r, 4);
```

```
Data Types: single | double | int8 | int16 | int32 | int64 | uint8 | uint16 |
uint32 | uint64
```
#### $x - x$  coordinates of nondefault coordinate system

numeric scalar or vector

*x* coordinates of nondefault coordinate system, specified as a numeric scalar or vector.

Example:  $x = [19.5 23.5]$ ;

```
Data Types: single | double | int8 | int16 | int32 | int64 | uint8 | uint16 |
uint32 | uint64
```
#### **y** — *y* coordinates of nondefault coordinate system

numeric scalar or vector

*y* coordinates of nondefault coordinate system, specified as a numeric scalar or vector.

Example:  $y = [8.0 12.0]$ ;

```
Data Types: single | double | int8 | int16 | int32 | int64 | uint8 | uint16 |
uint32 | uint64
```
#### $x_i - x$  coordinates of locations in nondefault coordinate system

numeric scalar or vector

*x* coordinates of locations in nondefault coordinate system, specified as a numeric scalar or vector.

```
Example: x = [19.5 23.5];
```

```
Data Types: single | double | int8 | int16 | int32 | int64 | uint8 | uint16 |
uint32 | uint64
```
#### **yi** — y coordinates of locations in nondefault coordinate system

numeric scalar or vector

y coordinates of locations in nondefault coordinate system, specified as a numeric scalar or vector.

```
Example: y = [8.0 12.0];
```

```
Data Types: single | double | int8 | int16 | int32 | int64 | uint8 | uint16 |
uint32 | uint64
```
#### Output Arguments

**BW2** — Binary image containing objects that overlap the specified pixels logical array

Binary image containing objects that overlap the specified pixels, returned as a logical array.

If you do not specify an output argument, bwselect displays the output image in a new figure.

#### **idx** — Linear indices of the pixels belonging to the selected objects

numeric vector

Linear indices of the pixels belonging to the selected objects, returned as a numeric vector.

### More About

<span id="page-190-0"></span>Tips

• This function supports the generation of C code using MATLAB Coder. Note that if you choose the generic MATLAB Host Computer target platform, the function generates code that uses a precompiled, platform-specific shared library. Use of a shared library preserves performance optimizations but limits the target platforms for which code can be generated. For more information, see "Understanding Code Generation with Image Processing Toolbox".

When generating code, bwselect only supports the following syntaxes:

- BW2 = bwselect(BW,  $c, r$ )
- $[BW2, idx] = bwselect(BW, c, r)$
- $\cdot$  BW2 = bwselect(BW, c, r, n)
- [BW2,  $idx$ ] = bwselect(BW, c, r, n)

In addition, the optional fourth input argument, n, must be a compile-time constant. .

#### See Also

bwlabel | imfill | impixel | regionfill | roipoly

# bwtraceboundary

Trace object in binary image

#### **Syntax**

- $B =$  bwtraceboundary (BW, P, fstep)
- $B =$  bwtraceboundary(bw, P, fstep, conn)
- $B =$  bwtraceboundary(bw, P, fstep, conn, n, dir)

#### **Description**

 $B =$  bwtraceboundary (BW, P, fstep) traces the outline of an object in binary image bw. Nonzero pixels belong to an object and 0 pixels constitute the background. P is a two-element vector specifying the row and column coordinates of the point on the object boundary where you want the tracing to begin.

This function supports code generation (see ["Tips" on page 1-189\)](#page-194-0).

fstep is a string specifying the initial search direction for the next object pixel connected to P. You use strings such as 'N' for north, 'NE' for northeast, to specify the direction. The following figure illustrates all the possible values for fstep.

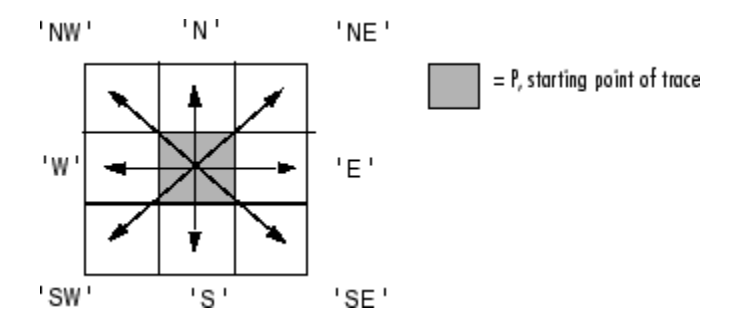

bwtraceboundary returns B, a  $Q$ -by-2 matrix, where  $Q$  is the number of boundary pixels for the region. B holds the row and column coordinates of the boundary pixels.  $B =$  bwtraceboundary (bw, P, fstep, conn) specifies the connectivity to use when tracing the boundary. conn can have either of the following scalar values.

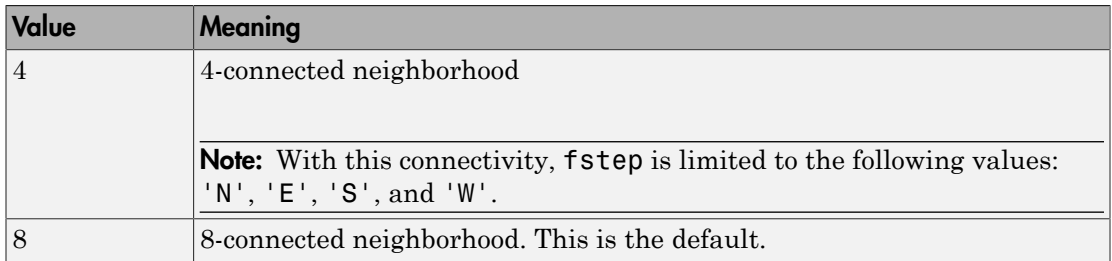

 $B =$  bwtraceboundary(bw, P, fstep, conn, n, dir) specifies n, the maximum number of boundary pixels to extract, and dir, the direction in which to trace the boundary. When n is set to Inf, the default value, the algorithm identifies all the pixels on the boundary. dir can have either of the following values:

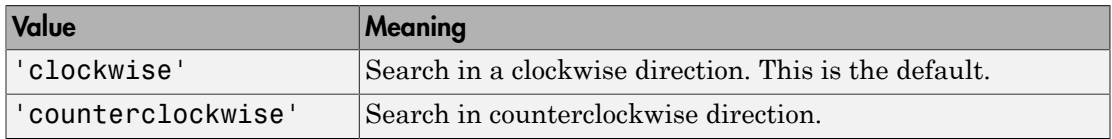

## Class Support

BW can be logical or numeric and it must be real, 2-D, and nonsparse. B, P, conn, and N are of class double. dir and fstep are strings.

### Examples

#### Trace Boundary and Visualize Contours

Read image and display it.

```
BW = imread('blobs.png');
imshow(BW,[]);
```
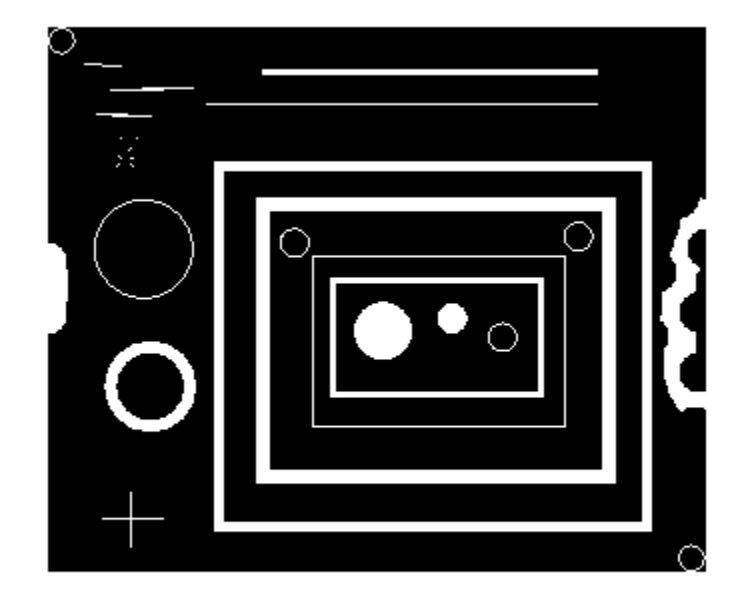

Pick an object in the image and trace the boundary. To select an object, specify a pixel on its boundary. This example uses the coordinates of a pixel on the boundary of the thick white circle, obtained through visual inspection using impixelinfo. The example specifies the initial search direction, the connectivity, how many boundary pixels should be returned, and the direction in which to perform the search.

```
r = 163;c = 37;contour = bwtraceboundary(BW, [r c], 'W', 8, Inf, 'counterclockwise');
```
Plot the contour on the image.

```
hold on;
plot(contour(:,2), contour(:,1), 'g', 'LineWidth', 2);
```
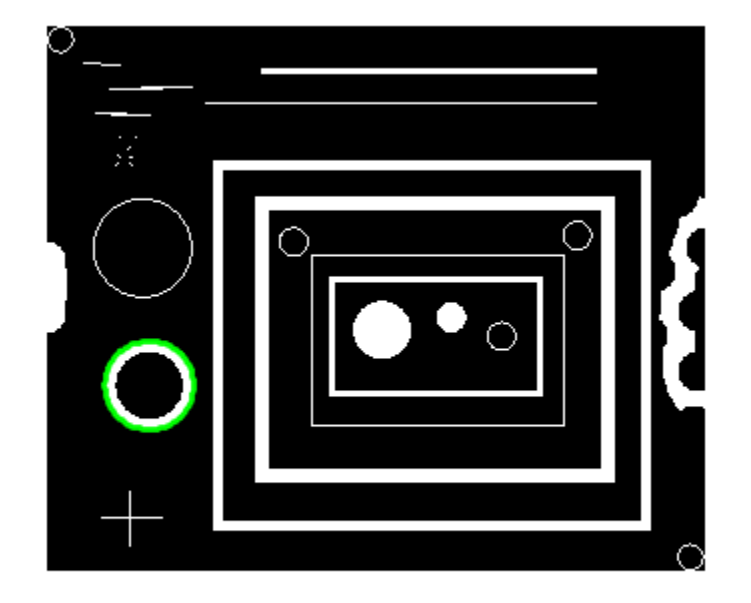

### More About

#### <span id="page-194-0"></span>Tips

• This function supports the generation of C code using MATLAB Coder. For more information, see "Code Generation for Image Processing".

When generating code, the dir, fstep, and conn arguments must be compile-time constants.

#### See Also

bwboundaries | bwperim

# bwulterode

Ultimate erosion

### **Syntax**

```
B W2 = b wulterode(BW)BW2 = bwulterode(BW,method,conn)
```
### **Description**

BW2 = bwulterode(BW) computes the ultimate erosion of the binary image BW. The ultimate erosion of BW consists of the regional maxima of the Euclidean distance transform of the complement of BW. The default connectivity for computing the regional maxima is 8 for two dimensions, 26 for three dimensions, and conndef (ndims (BW), 'maximal') for higher dimensions.

BW2 = bwulterode(BW,*method*,conn) specifies the distance transform method and the regional maxima connectivity. *method* can be one of the strings 'euclidean', 'cityblock', 'chessboard', and 'quasi-euclidean'.

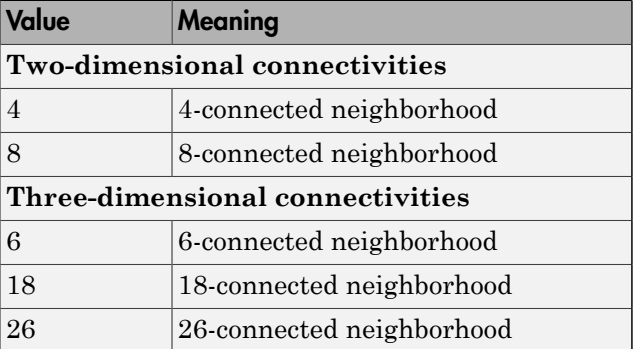

conn can have any of the following scalar values.

Connectivity can be defined in a more general way for any dimension by using for conn a 3-by-3-by... - by-3 matrix of 0's and 1's. The 1-valued elements define neighborhood

locations relative to the center element of conn. Note that conn must be symmetric about its center element.

## Class Support

BW can be numeric or logical and it must be nonsparse. It can have any dimension. The return value BW2 is always a logical array.

## Examples

```
originalBW = imread('circles.png');
imshow(originalBW)
ultimateErosion = bwulterode(originalBW);
figure, imshow(ultimateErosion)
```
#### See Also

bwdist | conndef | imregionalmax

# bwunpack

Unpack binary image

### **Syntax**

 $BW = b$ wunpack(BWP,m)

### **Description**

BW = bwunpack(BWP,m) unpacks the packed binary image BWP. BWP is a uint32 array. When it unpacks BWP, bwunpack maps the least significant bit of the first row of BWP to the first pixel in the first row of BW. The most significant bit of the first element of BWP maps to the first pixel in the 32nd row of BW, and so on. BW is M-by-N, where N is the number of columns of BWP. If m is omitted, its default value is 32\*size(BWP,1).

This function supports code generation (see ["Tips" on page 1-193\)](#page-198-0).

Binary image packing is used to accelerate some binary morphological operations, such as dilation and erosion. If the input to imdilate or imerode is a packed binary image, the functions use a specialized routine to perform the operation faster.

bwpack is used to create packed binary images.

# Class Support

BWP is of class uint32 and must be real, 2-D, and nonsparse. The return value BW is of class uint8.

## Examples

Pack, dilate, and unpack a binary image.

```
bw = imread('text.png');bwp = bwpack(bw);
```

```
bwp dilated = imdilate(bwp,ones(3,3), 'ispacked');
bw dilated = bwunpack(bwp dilated, size(bw,1));
```
### More About

#### <span id="page-198-0"></span>**Tips**

• This function supports the generation of C code using MATLAB Coder. The code generated for this function uses a precompiled, platform-specific shared library. Use of a shared library preserves performance optimizations but limits the target platforms for which code can be generated. For more information, see "Understanding Code Generation with Image Processing Toolbox".

When generating code, all input arguments must be compile-time constants.

#### See Also

bwpack | imdilate | imerode

# checkerboard

Create checkerboard image

### **Syntax**

- $I =$ checkerboard
- $I =$  checkerboard(n)
- $I =$  checkerboard(n,p,q)

### **Description**

 $I =$  checkerboard creates an 8-by-8 square checkerboard image that has four identifiable corners. Each square has 10 pixels per side. The light squares on the left half of the checkerboard are white. The light squares on the right half of the checkerboard are gray.

 $I =$  checkerboard(n) creates a checkerboard image where each square has n pixels per side.

I = checkerboard( $n, p, q$ ) creates a rectangular checkerboard where p specifies the number of rows and q specifies the number of columns. If you omit q, it defaults to p and the checkerboard is square.

Each row and column is made up of tiles. Each tile contains four squares, n pixels per side, defined as

```
TILE = [DARK LIGHT; LIGHT DARK]
```
The light squares on the left half of the checkerboard are white. The light squares on the right half of the checkerboard are gray.

### Examples

Create a checkerboard where the side of every square is 20 pixels in length.

 $I = \text{checkerboard}(20)$ ; imshow $(I)$ 

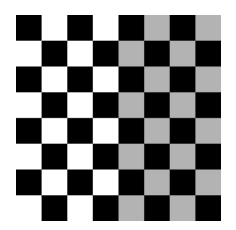

Create a rectangular checkerboard that is 2 tiles in height and 3 tiles wide.

 $J =$  checkerboard(10,2,3); figure, imshow(J)

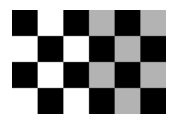

Create a black and white checkerboard.

 $K =$  (checkerboard > 0.5); figure, imshow(K)

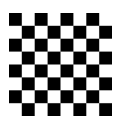

#### See Also

cp2tform | imtransform | maketform

# col2im

Rearrange matrix columns into blocks

### **Syntax**

```
A = col2im(B, [m n], [mm nn], 'distinct')A = col2im(B, [m n], [mm nn], 'sliding')
```
## **Description**

 $A = col2im(B, [m n], [mm nn], 'distinct')$  rearranges each column of B into a distinct m-by-n block to create the matrix A of size mm-by-nn. If  $B = [A11($ :) A21(:) A12(:) A22(:)], where each column has length  $m*n$ , then A = [A11 A12; A21 A22] where each Aij is m-by-n.

 $A = col2im(B, [m n], [mm nn], 'sliding')$  rearranges the row vector B into a matrix of size  $(mm-m+1)$ -by- $(mn-n+1)$ . B must be a vector of size 1-by- $(mm-m+1)*(nn-n)$ +1). B is usually the result of processing the output of im2col(...,'sliding') using a column compression function (such as sum).

```
col2im(B,[m n],[mm nn]) is the same as col2im(B, [m n], [mm
nn],'sliding').
```
# Class Support

B can be logical or numeric. The return value A is of the same class as B.

# Examples

```
B = reshape(uint8(1:25), [5 5])
C = im2col(B, [1 5])A = col2im(C, [1 5], [5 5], 'distinct')
```
#### See Also

blockproc | im2col | colfilt | nlfilter

# colfilt

Columnwise neighborhood operations

# **Syntax**

```
B = colfilt(A,[m n],block_type,fun)
B = colfilt(A,[m n],[mblock nblock],block_type,fun)
B = colfilt(A, 'indexed', ...)
```
# **Description**

B = colfilt(A,[m n],*block\_type*,fun) processes the image A by rearranging each m-by-n block of A into a column of a temporary matrix, and then applying the function fun to this matrix. fun must be a function handle. Parameterizing Functions, in the MATLAB Mathematics documentation, explains how to provide additional parameters to the function fun. The function colfilt zero-pads A, if necessary.

Before calling fun, colfilt calls im2col to create the temporary matrix. After calling fun, colfilt rearranges the columns of the matrix back into m-by-n blocks using col2im.

*block\_type* is a string that can have one of the values listed in this table.

Note: colfilt can perform operations similar to blockproc and nlfilter, but often executes much faster.

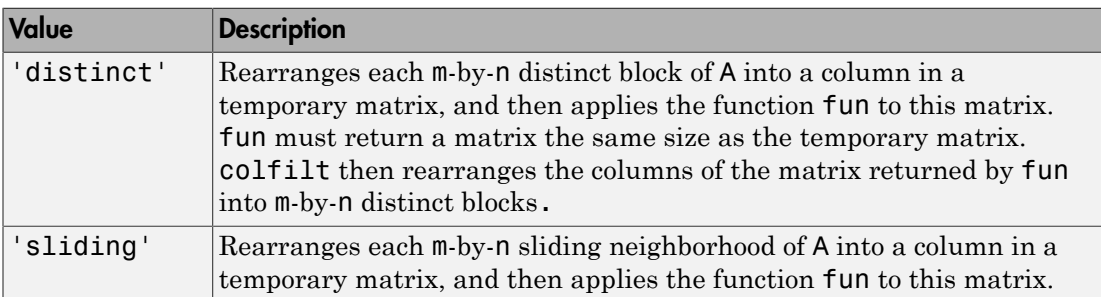

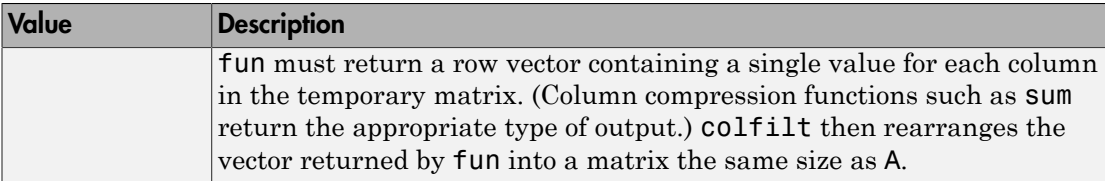

B = colfilt(A,[m n],[mblock nblock],block\_type,fun) processes the matrix A as above, but in blocks of size mblock-by-nblock to save memory. Note that using the [mblock nblock] argument does not change the result of the operation.

 $B = colfilt(A, 'indexed', ...)$  processes A as an indexed image, padding with 0's if the class of A is uint8 or uint16, or 1's if the class of A is double or single.

Note To save memory, the colfilt function might divide A into subimages and process one subimage at a time. This implies that fun may be called multiple times, and that the first argument to fun may have a different number of columns each time.

### Class Support

The input image A can be of any class supported by fun. The class of B depends on the class of the output from fun.

### Examples

Set each output pixel to the mean value of the input pixel's 5-by-5 neighborhood.

```
I = imread('tire.tif');I2 = \text{uint8}(\text{colfilt}(I, [5 5], 'sliding', @mean));figure
subplot(1,2,1), imshow(I), title('Original Image')
subplot(1,2,2), imshow(I2), title('Filtered Image')
```
#### Original Image

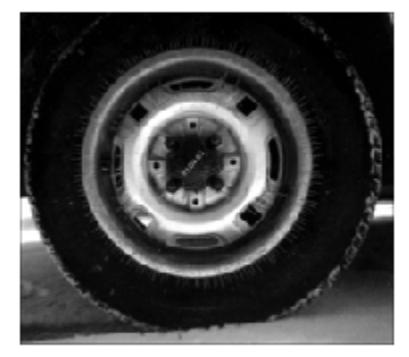

#### **Filtered Image**

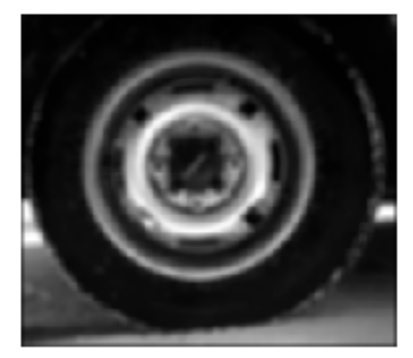

## More About

- "Anonymous Functions"
- "Parameterizing Functions"

#### See Also

blockproc | im2col | col2im | function\_handle | nlfilter

# conndef

Create connectivity array

### **Syntax**

```
conn = conndef(num_dims,type)
```
### **Description**

conn = conndef(num\_dims,*type*) returns the connectivity array defined by *type* for num dims dimensions. *type* can have either of the values listed in this table.

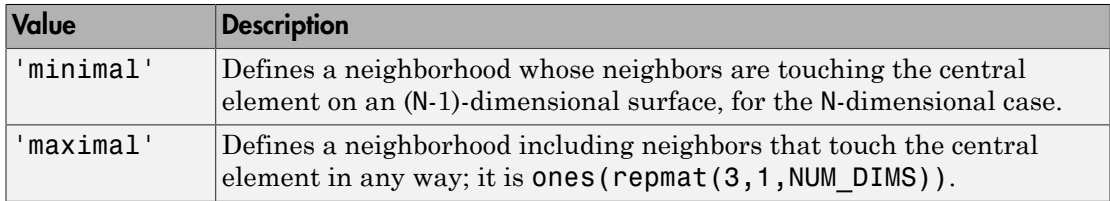

Several Image Processing Toolbox functions use conndef to create the default connectivity input argument.

This function supports code generation (see ["Tips" on page 1-201\)](#page-206-0).

# Examples

The minimal connectivity array for two dimensions includes the neighbors touching the central element along a line.

```
conn1 = connect(2, 'minimal')conn1 = 0 1 0
 1 1 1
 0 1 0
```
The minimal connectivity array for three dimensions includes all the neighbors touching the central element along a face.

```
conndef(3,'minimal')
ans(:,:,1) = 0 0 0
 0 1 0
 0 0 0
ans(:,:,2) = 0 1 0
 1 1 1
 0 1 0
ans(:,:,3) = 0 0 0
 0 1 0
 0 0 0
```
The maximal connectivity array for two dimensions includes all the neighbors touching the central element in any way.

```
conn2 = connect(2, 'maximal')conn2 = 1 1 1
 1 1 1
 1 1 1
```
#### More About

#### <span id="page-206-0"></span>Tips

• This function supports the generation of C code using MATLAB Coder. For more information, see "Code Generation for Image Processing".

When generating code, the dir, fstep, and conn arguments must be compile-time constants.

### convmtx2

2-D convolution matrix

### **Syntax**

```
T = \text{convmtx2(H,m,n)}T = \text{convmtx2(H, [m n])}
```
## **Description**

 $T = \text{conv}(\text{mx2}(\text{H}, \text{m}, \text{n}) \text{ returns the convolution matrix } T \text{ for the matrix } H$ . If X is an mby-n matrix, then reshape( $T^*X$ (:),size(H)+[m n]-1) is the same as conv2(X,H).

 $T = \text{conv}(\text{mx2}(\text{H}, \text{m n})\text{ returns the convolution matrix, where the dimensions } \text{m and}$ n are a two-element vector.

# Class Support

The inputs are all of class double. The output matrix T is of class sparse. The number of nonzero elements in  $T$  is no larger than  $\text{prod}(\text{size}(H))$  \*m\*n.

See Also conv2 | convmtx

#### corner

Find corner points in image

### **Syntax**

 $C = corner(I)$  $C = corner(I, method)$  $C = corner(I, N)$  $C = corner(I, method, N)$  $C = corner($ , Name, Value, ...)

## **Description**

- $C = \text{corner}(I)$  detects corners in image I and returns them in matrix C.
- $C = corner(I, method)$  detects corners in image I using the specified method.
- $C = corner(I, N)$  detects corners in image I and returns a maximum of N corners.

 $C = corner(I, method, N)$  detects corners using the specified method and maximum number of corners.

 $C = corner(\_\_\_\_$ , Name, Value,  $\dots$ ) specifies parameters and corresponding values that control various aspects of the corner detection algorithm.

### Input Arguments

#### **I**

A grayscale or binary image.

#### **method**

The algorithm used to detect corners. Supported methods are:

- 'Harris': The Harris corner detector.
- 'MinimumEigenvalue': Shi & Tomasi's minimum eigenvalue method.

```
Default: 'Harris'
```
**N**

The maximum number of corners the corner function can return.

**Default:** 200

#### Name-Value Pair Arguments

Specify optional comma-separated pairs of Name,Value arguments. Name is the argument name and Value is the corresponding value. Name must appear inside single quotes (' '). You can specify several name and value pair arguments in any order as Name1,Value1,...,NameN,ValueN.

#### **'FilterCoefficients'**

A vector, V, of filter coefficients for the separable smoothing filter. The outer product, V\*V', gives the full filter kernel. The length of the vector must be odd and at least 3.

**Default:** fspecial('gaussian',[5 1],1.5)

#### **'QualityLevel'**

A scalar value, Q, where  $0 \le Q \le 1$ , specifying the minimum accepted quality of corners. When candidate corners have corner metric values less than Q \* max(corner metric), the toolbox rejects them. Use larger values of Q to remove erroneous corners.

**Default:** 0.01

#### **'SensitivityFactor'**

A scalar value, K, where  $0 \leq K \leq 0.25$ , specifying the sensitivity factor used in the Harris detection algorithm. The smaller the value of K, the more likely the algorithm is to detect sharp corners. Use this parameter with the 'Harris' method only.

**Default:** 0.04

### Output Arguments

**C**

An M-by-2 matrix containing the X and Y coordinates of the corner points detected in I.

## Class Support

I is a nonsparse numeric array. C is a matrix of class double.

### Examples

Find and plot corner points in a checkerboard image.

```
I = checkerboard(50,2,2);
C = corner(I);imshow(I);
hold on
plot(C(:,1), C(:,2), 'r*');
```
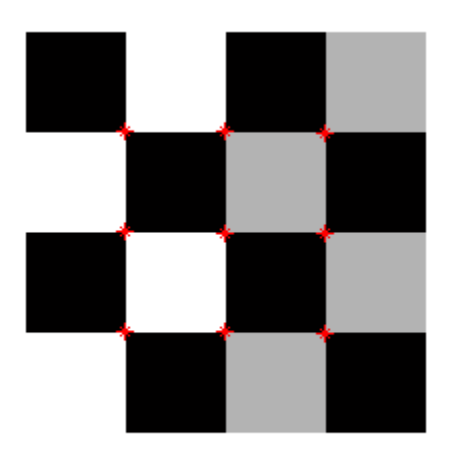

### More About

#### Tips

The corner and cornermetric functions both detect corners in images. For most applications, use the streamlined corner function to find corners in one step. If you want greater control over corner selection, use the cornermetric function to compute a corner metric matrix and then write your own algorithm to find peak values.

#### Algorithms

The corner function performs nonmaxima suppression on candidate corners, and corners are at least two pixels apart.

• "Find Corners in Images"

#### See Also cornermetric

### cornermetric

Create corner metric matrix from image

## **Description**

 $C =$  cornermetric(I) generates a corner metric matrix for the grayscale or logical image I. The corner metric, C, is used to detect corner features in I and is the same size as I. Larger values in C correspond to pixels in I with a higher likelihood of being a corner feature.

 $C =$  cornermetric(I, method) generates a corner metric matrix for the grayscale or logical image I using the specified method. Valid values for method are:

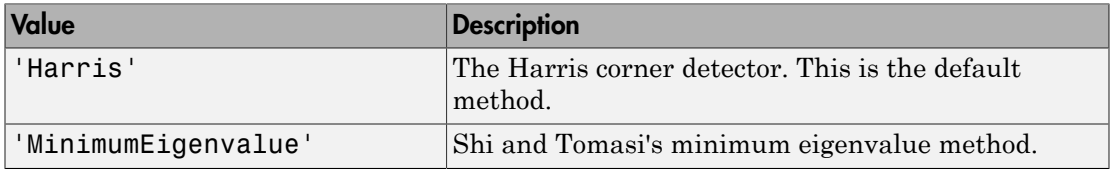

C = cornermetric(..., param1, val1, param2, val2, ...) generates a corner metric matrix for I, specifying parameters and corresponding values that control various aspects of the corner metric calculation algorithm. Parameters include:

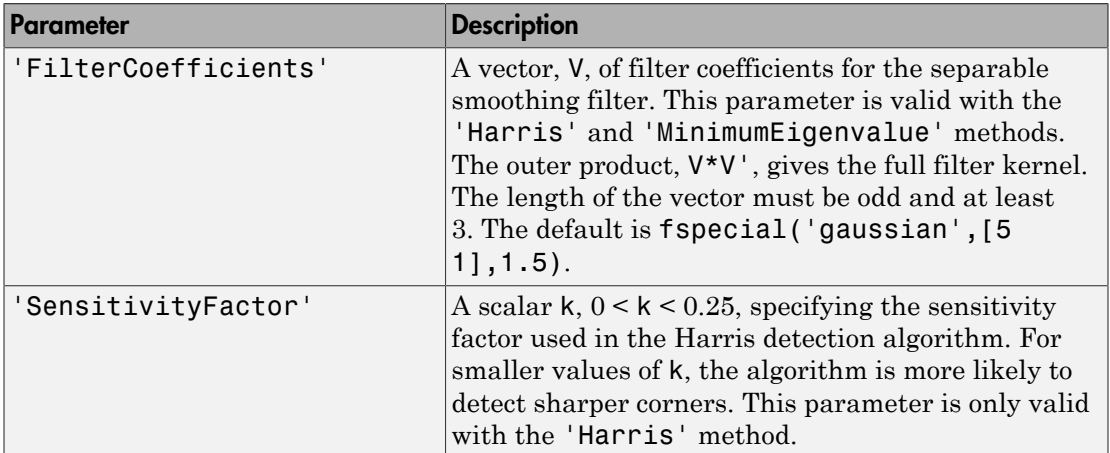

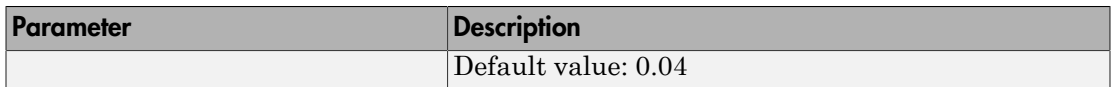

## Class Support

I is a nonsparse numeric array. C is a matrix of class double.

### Examples

#### Find Corner Features in Grayscale Image

Read image and use part of it for processing.

```
I = imread('pout.tif');I = I(1:150, 1:120);
subplot(1,3,1);
imshow(I);
title('Original Image');
```
#### **Original Image**

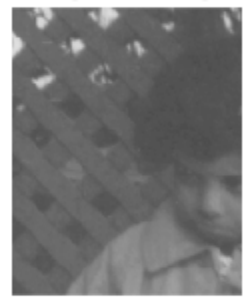

Generate a corner metric matrix.

 $C = corner metric(I);$ 

Adjust the corner metric for viewing.

```
C_{adjusted} = imadjust(C);subplot(1,3,2);imshow(C_adjusted);
title('Corner Metric');
```
#### **Original Image**

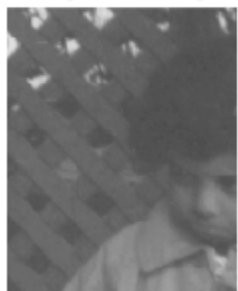

#### **Corner Metric**

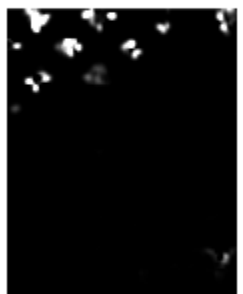

Find and display corner features.

```
corner\_peaks = imageimregionalmax(C);
corner idx = find(corner peaks == true);
[r g b] = deal(I);r(corner\_idx) = 255;g(corner\_idx) = 255;b(corner_idx) = 0;
RGB = ca\overline{t}(3,r,g,b);subplot(1,3,3);imshow(RGB);
title('Corner Points');
```
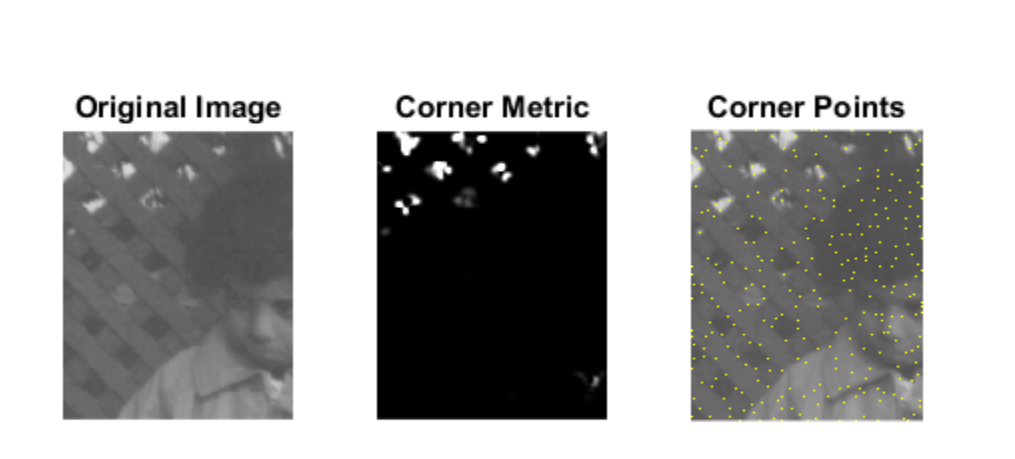

## More About

#### Tips

The corner and cornermetric functions both detect corners in images. For most applications, use the streamlined corner function to find corners in one step. If you want greater control over corner selection, use the **cornermetric** function to compute a corner metric matrix and then write your own algorithm to find peak values.

### See Also

corner | edge |

# corr2

2-D correlation coefficient

## **Syntax**

```
r = corr2(A, B)r = corr2(gquarrayA,gpuarrayB)
```
## **Description**

 $r = corr2(A,B)$  returns the correlation coefficient r between A and B, where A and B are matrices or vectors of the same size. r is a scalar double.

 $r = corr2(gquarrayA, gpuarrayB)$  performs the operation on a GPU. The input images are 2-D gpuArrays of the same size. r is a scalar double gpuArray. This syntax requires the Parallel Computing Toolbox.

# Class Support

A and B can be numeric or logical. The return value  $\mathsf{r}$  is a scalar double.

gpuarrayA and gpuarrayB must be real, 2-D gpuArrays. If either A or B is not a gpuArray, it must be numeric or logical and nonsparse. corr2 moves any data not already on the GPU to the GPU. R is a scalar double gpuArray.

## Examples

## Compute the correlation coefficient

Compute the correlation coefficient between an image and the same image processed with a median filter.

```
I = imread('pout.tif');
```

```
J = medfilt2(I);R = corr2(I, J)R = 0.9959
```
### Compute the Correlation Coefficient on a GPU

Compute the correlation coefficient on a GPU between an image and the same image processed using standard deviation filtering. **Analog Coefficient on a GPU**<br> **A analog Coefficient on a GPU**<br> **A** A deviation filtering.<br>
('pout.tif'));<br>
('pout.tif'));<br>  $\frac{1}{2}$ <br>  $\frac{1}{2}$ <br>  $\frac{1}{2}$ <br>  $\frac{1}{2}$ <br>  $\frac{1}{2}$ <br>  $\frac{1}{2}$ <br>  $\frac{1}{2}$ <br>  $\frac{1}{2}$ <br>  $\frac{1}{2}$ corr2<br> **and Confidention a GPU**<br> **m**<br> **and CPU**<br> **d**<br> **deviation filtering.<br>
<b>pout.tif**\*));<br> **pout.tif**\*));<br> **pout.tif\*)**;<br> **pout.tif\*)**;<br> **pout.tif\*)**;<br> **pout.tif\*)**;<br>
<br> **and CPU**<br> **pout.tif\*)**;<br>
<br> **and CPU**<br> **and CPU**<br> corr2<br>
Ficient on a GPU<br>
Ficient on a GPU<br>
man GPU between an image and the same image<br>
(historing,<br>  $\left( \frac{-\overline{B}}{2} \right)$ <br>  $\left( \overline{R}_{mn} - \overline{R} \right)^2$ )<br>  $\left( \overline{R}_{mn} - \overline{R} \right)^2$ <br>  $1-213$ <br>  $1-213$ 

```
I = gpuArray(imread('pout.tif'));
J = stdfilt(I);R = corr2(I, J)R = 0.2762
```
## More About

#### Algorithms

corr2 computes the correlation coefficient using

*r A A B B m n mn m n mn m n* = - - ( ) - Ê Ë ˆ ¯ Ê Ë ˆ ¯ ÂÂ Â Â Â ( )( ) 2 2

where  $\overline{A}$  = mean2(A), and  $\overline{B}$  = mean2(B).

### See Also

std2 | gpuArray | corrcoef

# cp2tform

Infer spatial transformation from control point pairs

# **Compatibility**

cp2tform is not recommended. Use fitgeotrans instead.

## **Syntax**

```
TFORM = cp2tform(movingPoints,fixedPoints, transformtype)
TFORM = cp2tform(CPSTRUCT, transformtype)
[TFORM, movingPoints, fixedPoints] = cp2tform(CPSTRUCT, ...)
TFORM = cp2tform(movingPoints,fixedPoints, 'polynomial', order)
TFORM = cp2tform(CPSTRUCT,'polynomial',order)
TFORM = cp2tform(movingPoints,fixedPoints,'piecewise linear')
TFORM = cp2tform(CPSTRUCT,'piecewise linear')
TFORM = cp2tform(movingPoints,fixedPoints,'lwm', N)
TFORM = cp2tform(CPSTRUCT, 'lwm', N)
[TFORM, movingPoints, fixedPoints, movingPoints_bad, 
fixedPoints_bad] = cp2tform(movingPoints, fixedPoints, 'piecewise
linear')
[TFORM, movingPoints, fixedPoints, movingPoints_bad, 
fixedPoints bad] = cp2tform(CPSTRUCT, 'piecewise linear')
```
# **Description**

TFORM = cp2tform(movingPoints,fixedPoints, transformtype) infers a spatial transformation from control point pairs and returns this transformation as a TFORM structure.

TFORM = cp2tform(CPSTRUCT, transformtype) works on a CPSTRUCT structure that contains the control point matrices for the input and base images. The Control Point Selection Tool, cpselect, creates the CPSTRUCT.

[TFORM, movingPoints, fixedPoints] = cp2tform(CPSTRUCT, ...) returns the control points that were used in movingPoints and fixedPoints. Unmatched and predicted points are not used. See cpstruct2pairs.

TFORM = cp2tform(movingPoints,fixedPoints, 'polynomial', order) lets you specify the order of the polynomials to use.

TFORM = cp2tform(CPSTRUCT,'polynomial',order) works on a CPSTRUCT structure.

TFORM = cp2tform(movingPoints,fixedPoints,'piecewise linear') creates a Delaunay triangulation of the base control points, and maps corresponding input control points to the base control points. The mapping is linear (affine) for each triangle and continuous across the control points but not continuously differentiable as each triangle has its own mapping.

TFORM = cp2tform(CPSTRUCT,'piecewise linear') works on a CPSTRUCT structure.

TFORM = cp2tform(movingPoints,fixedPoints,'lwm', N) creates a mapping by inferring a polynomial at each control point using neighboring control points. The mapping at any location depends on a weighted average of these polynomials. You can optionally specify the number of points, N, used to infer each polynomial. The N closest points are used to infer a polynomial of order 2 for each control point pair. If you omit N, it defaults to 12. N can be as small as 6, but making N small risks generating illconditioned polynomials.

TFORM = cp2tform(CPSTRUCT, 'lwm', N) works on a CPSTRUCT structure.

[TFORM, movingPoints, fixedPoints, movingPoints\_bad, fixedPoints\_bad] = cp2tform(movingPoints, fixedPoints, 'piecewise linear') returns the control points that were used in movingPoints and fixedPoints and the control points that were eliminated because they were middle vertices of degenerate fold-over triangles in moving Points bad and fixedPoints\_bad.

```
[TFORM, movingPoints, fixedPoints, movingPoints_bad, 
fixedPoints bad] = cp2tform(CPSTRUCT, 'piecewise linear') works on a
CPSTRUCT structure.
```
## Input Arguments

### **movingPoints**

*m*-by-2, double matrix containing the *x*- and *y*-coordinates of control points in the image you want to transform.

### **fixedPoints**

*m*-by-2, double matrix containing the *x*- and *y*-coordinates of control points in the base image.

#### **transformtype**

Specifies the type of spatial transformation to infer. The cp2tform function requires a minimum number of control point pairs to infer a structure of each transform type. The following table lists all the transformation types supported by cp2tform in order of complexity. The 'lwm' and 'polynomial' transform types can each take an optional, additional parameter.

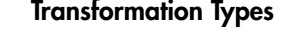

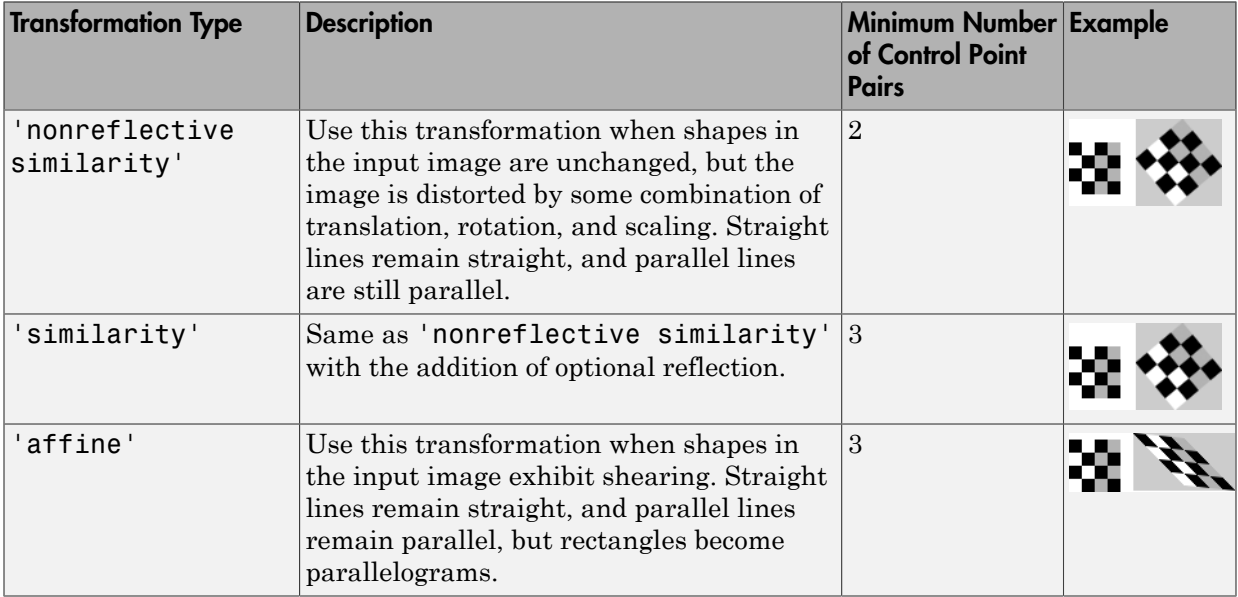

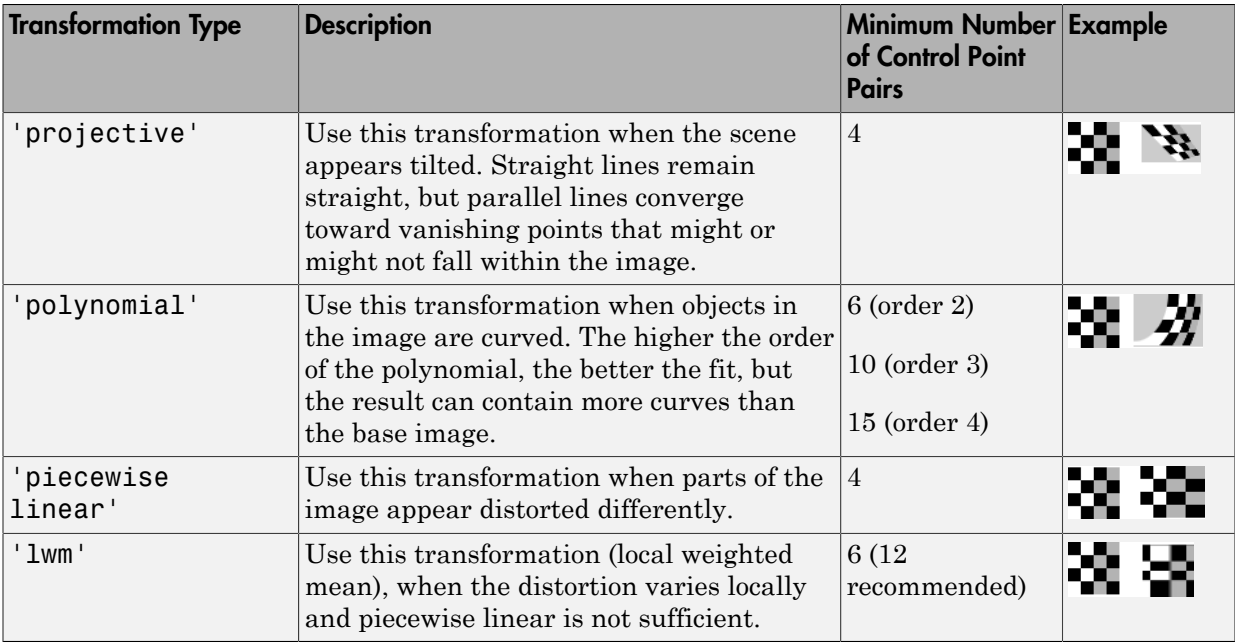

### **CPSTRUCT**

Structure containing control point matrices for the input and base images. Use the Control Point Selection Tool (cpselect) to create the CPSTRUCT.

#### **'polynomial',order**

Specifies the order of polynomials to use. order can be 2, 3, or 4.

### **Default:** 3

#### **'piecewise linear'**

Linear for each piece and continuous, not continuously differentiable.

#### **'lwm'**

Local weighted mean.

#### **N**

Number of points.

## Output Arguments

### **TFORM**

Structure containing the spatial transformation.

#### **movingPoints**

Input control points that were used to infer the spatial transformation. Unmatched and predicted points are not used.

#### **fixedPoints**

Base control points that were used to infer the spatial transformation. Unmatched and predicted points are not used.

#### **movingPoints\_bad**

Input control points that were eliminated because they were determined to be outliers.

### **fixedPoints\_bad**

Base control points that were eliminated because they were determined to be outliers.

## Examples

Transform an image, use the cp2tform function to return the transformation, and compare the angle and scale of the TFORM to the angle and scale of the original transformation:

```
I = checkerboard;
J = imrotate(I,30);fixedPoints = [11 11; 41 71];
movingPoints = [14 44; 70 81];
cpselect(J,I,movingPoints,fixedPoints);
t = cp2tform(movingPoints,fixedPoints,'nonreflective similarity');
% Recover angle and scale by checking how a unit vector 
% parallel to the x-axis is rotated and stretched. 
u = [0 1];v = [0 0];
```

```
[x, y] = tformfwd(t, u, v);dx = x(2) - x(1);dy = y(2) - y(1);
angle = (180/pi) * atan2(dy, dx)
scale = 1 / \sqrt{sqrt(dx^2 + dy^2)}
```
## More About

Tips

- When transformtype is 'nonreflective similarity', 'similarity', 'affine', 'projective', or 'polynomial', and movingPoints and fixedPoints (or CPSTRUCT) have the minimum number of control points needed for a particular transformation, cp2tform finds the coefficients exactly.
- If movingPoints and fixedPoints have more than the minimum number of control points, a least-squares solution is found. See mldivide.
- When either moving Points or fixed Points has a large offset with respect to their origin (relative to range of values that it spans), cp2tform shifts the points to center their bounding box on the origin before fitting a TFORM structure. This enhances numerical stability and is handled transparently by wrapping the origincentered TFORM within a custom TFORM that automatically applies and undoes the coordinate shift as needed. As a result, fields(T) can give different results for different coordinate inputs, even for the same transformation type.

### Algorithms

cp2tform uses the following general procedure:

- 1 Use valid pairs of control points to infer a spatial transformation or an inverse mapping from output space  $(x,y)$  to input space  $(x,y)$  according to transformtype.
- 2 Return the TFORM structure containing spatial transformation.

The procedure varies depending on the transformtype.

### Nonreflective Similarity

Nonreflective similarity transformations can include a rotation, a scaling, and a translation. Shapes and angles are preserved. Parallel lines remain parallel. Straight lines remain straight.

Let sc = scale\*cos(angle) ss = scale\*sin(angle)  $[u \ v] = [x \ y \ 1] * [sc -ss]$  ss sc tx ty]

Solve for sc, ss, tx, and ty.

## **Similarity**

Similarity transformations can include rotation, scaling, translation, and reflection. Shapes and angles are preserved. Parallel lines remain parallel. Straight lines remain straight.

Let

```
sc = s * cos(theta)ss = s * sin(theta)[SC - a^* - SS[u \, v] = [x \, y \, 1] * ss a*sc
                    tx ty]
```
Solve for sc, ss, tx, ty, and a. If  $a = -1$ , reflection is included in the transformation. If a = 1, reflection is not included in the transformation.

## Affine

In an affine transformation, the *x* and *y* dimensions can be scaled or sheared independently and there can be a translation. Parallel lines remain parallel. Straight lines remain straight. Nonreflective similarity transformations are a subset of affine transformations.

For an affine transformation,

 $[u \ v] = [x \ y \ 1] *$  Tinv

Tinv is a 3-by-2 matrix. Solve for the six elements of Tinv:

t affine = cp2tform(movingPoints,fixedPoints,'affine');

The coefficients of the inverse mapping are stored in t affine.tdata.Tinv.

At least three control-point pairs are needed to solve for the six unknown coefficients.

### **Projective**

In a projective transformation, quadrilaterals map to quadrilaterals. Straight lines remain straight. Affine transformations are a subset of projective transformations.

For a projective transformation,

 $[up vp wp] = [x v w] * Timv$ 

where

 $u = up/wp$  $v = vp/wp$ 

Tinv is a 3-by-3 matrix.

Assuming

```
Tinv = [ A D G; B E H;
          C F I ];
u = (Ax + By + C)/(Gx + Hy + I)v = (Dx + Ey + F)/(Gx + Hy + I)
```
Solve for the nine elements of Tinv:

```
t_proj = cp2tform(movingPoints,fixedPoints,'projective');
```
The coefficients of the inverse mapping are stored in t\_proj.tdata.Tinv.

At least four control-point pairs are needed to solve for the nine unknown coefficients.

Note: An affine or projective transformation can also be expressed like this, for a 3-by-2 Tinv:

 $[u \ v]' = Timv' * [x \ y \ 1]'$ 

Or, like this, for a 3-by-3 Tinv:

 $[u \lor 1]' = \text{Tinv}' * [x \lor 1]'$ 

## Polynomial

In a polynomial transformation, polynomial functions of  $x$  and  $y$  determine the mapping.

Second-Order Polynomials For a second-order polynomial transformation,

 $[u \ v] = [1 \ x \ y \ x^*y \ x^22 \ y^2]$  \* Tinv

Both u and v are second-order polynomials of x and y. Each second-order polynomial has six terms. To specify all coefficients, Tinv has size 6-by-2.

t poly ord2 = cp2tform(movingPoints, fixedPoints, 'polynomial');

The coefficients of the inverse mapping are stored in t\_poly\_ord2.tdata.

At least six control-point pairs are needed to solve for the 12 unknown coefficients.

### Third-Order Polynomials

For a third-order polynomial transformation:

 $[u \ v] = [1 \ x \ y \ x^*y \ x^2 \ y^2 \ y^*x^2 \ x^*y^2 \ x^3 \ y^3] * TimV$ 

Both u and v are third-order polynomials of x and y. Each third-order polynomial has 10 terms. To specify all coefficients, Tinv has size 10-by-2.

t poly ord3 = cp2tform(movingPoints, fixedPoints, 'polynomial',3);

The coefficients of the inverse mapping are stored in t\_poly\_ord3.tdata.

At least ten control-point pairs are needed to solve for the 20 unknown coefficients.

### Fourth-Order Polynomials

For a fourth-order polynomial transformation:

[u v] = [1 x y x\*y x^2 y^2 y\*x^2 x\*y^2 x^3 y^3 x^3\*y x^2\*y^2 x\*y^3 x^4 y^4] \* Tinv

Both u and v are fourth-order polynomials of x and y. Each fourth-order polynomial has 15 terms. To specify all coefficients, Tinv has size 15-by-2.

t poly ord4 = cp2tform(movingPoints, fixedPoints, 'polynomial',4);

### Fourth-Order Polynomials

The coefficients of the inverse mapping are stored in t\_poly\_ord4.tdata.

At least 15 control-point pairs are needed to solve for the 30 unknown coefficients.

### Piecewise Linear

In a piecewise linear transformation, linear (affine) transformations are applied separately to each triangular region of the image[\[1\].](#page-228-0)

- 1 Find a Delaunay triangulation of the base control points.
- 2 Using the three vertices of each triangle, infer an affine mapping from base to input coordinates.

Note At least four control-point pairs are needed. Four pairs result in two triangles with distinct mappings.

## Local Weighted Mean

For each control point in fixedPoints:

- 1 Find the N closest control points.
- 2 Use these N points and their corresponding points in moving Points to infer a second-order polynomial.
- 3 Calculate the radius of influence of this polynomial as the distance from the center control point to the farthest point used to infer the polynomial (using fixedPoints)[\[2\].](#page-229-0)

Note At least six control-point pairs are needed to solve for the second-order polynomial. Ill-conditioned polynomials might result if too few pairs are used.

## References

<span id="page-228-0"></span>[1] Goshtasby, Ardeshir, "Piecewise linear mapping functions for image registration," *Pattern Recognition*, Vol. 19, 1986, pp. 459-466.

<span id="page-229-0"></span>[2] Goshtasby, Ardeshir, "Image registration by local approximation methods," *Image and Vision Computing*, Vol. 6, 1988, pp. 255-261.

### See Also

cpcorr | cpselect | cpstruct2pairs | imtransform | tformfwd | tforminv

## cpcorr

Tune control-point locations using cross correlation

## **Syntax**

movingPointsAdjusted = cpcorr(movingPoints,fixedPoints,moving,fixed)

# **Description**

movingPointsAdjusted = cpcorr(movingPoints,fixedPoints,moving, fixed) uses normalized cross correlation to adjust each pair of control points specified in movingPoints and fixedPoints. moving and fixed are images. cpcorr returns the adjusted control points in movingPointsAdjusted.

**Note:** The moving and fixed images must have the same scale for **cpcorr** to be effective. If cpcorr cannot correlate a pairs of control points, movingPointsAdjusted will contain the same coordinates as movingPoints for that pair.

# Examples

### Adjust control points using cross correlation

Use cpcorr to fine-tune control points selected in an image. Note the difference in the values of the movingPoints matrix and the movingPointsAdjusted matrix.

Read two images.

```
moving = imread('onion.png');
fixed = imread('peppers.png');
```
Define sets of control points for both images.

movingPoints = [127 93; 74 59];

```
fixedPoints = [323 195; 269 161];
```
Adjust the control points using cross correlation.

```
movingPointsAdjusted = cpcorr(movingPoints,fixedPoints,...
                              moving(:,:,1), fixed(:,:,1))
movingPointsAdjusted =
    127 93
```
72 60

## Input Arguments

**movingPoints** — Coordinates of control points in the image to be transformed

*M*-by-2 double matrix

Coordinates of control points in the image to be transformed, specified as an *M*-by-2 double matrix.

Example: movingPoints =  $[127 93; 74 59]$ ;

Data Types: double

#### **fixedPoints** — Coordinates of control points in the reference image

*M*-by-2 double matrix

Coordinates of control points in the reference image, specified as an *M*-by-2 double matrix.

```
Example: fixedPoints = [323 195; 269 161];
```
Data Types: double

#### **moving** — Image to be registered

numeric array of finite values

Image to be registered, specified as a numeric array of finite values.

### **fixed** — Reference image in the target orientation

numeric array of finite values

Reference image in the target orientation, specified as a numeric array of finite values.

# Output Arguments

#### **movingPointsAdjusted** — Adjusted coordinates of control points in the image to be transformed

double matrix the same size as movingPoints

Adjusted coordinates of control points in the image to be transformed, returned as a double matrix the same size as movingPoints.

## More About

### Tips

cpcorr cannot adjust a point if any of the following occur:

- points are too near the edge of either image
- regions of images around points contain Inf or NaN
- region around a point in moving image has zero standard deviation
- regions of images around points are poorly correlated

### Algorithms

cpcorr will only move the position of a control point by up to four pixels. Adjusted coordinates are accurate up to one tenth of a pixel. cpcorr is designed to get subpixel accuracy from the image content and coarse control-point selection.

### See Also

cpselect | fitgeotrans | imwarp | normxcorr2

# cpselect

Control Point Selection Tool

## **Syntax**

```
cpselect(moving,fixed)
cpselect(moving,fixed,CPSTRUCT_IN)
cpselect(moving,fixed,movingPoints,fixedPoints)
h = cpselect(moving, fixed, \_\_)cpselect( ____, param1, val1, \boxed{\phantom{a}}
```
# **Description**

cpselect(moving,fixed) starts the Control Point Selection Tool, a graphical user interface that enables you to select control points in two related images. moving is the image that needs to be warped to bring it into the coordinate system of the fixed image. moving and fixed can be either variables that contain grayscale, truecolor, or binary images, or strings that identify files containing these images. The Control Point Selection Tool returns the control points in a CPSTRUCT structure. (For more information, see "Control Point Selection Procedure".)

cpselect(moving,fixed,CPSTRUCT\_IN) starts cpselect with an initial set of control points that are stored in CPSTRUCT\_IN. This syntax allows you to restart cpselect with the state of control points previously saved in CPSTRUCT\_IN.

cpselect(moving,fixed,movingPoints,fixedPoints) starts cpselect with a set of initial pairs of control points. movingPoints and fixedPoints are *m*-by-2 matrices that store the moving and fixed coordinates, respectively.

h = cpselect(moving, fixed,  $\qquad$ ) returns a handle h to the tool. You can use the close(h) syntax to close the tool from the command line.

cpselect( \_\_\_ ,param1, val1, \_\_\_ ) starts cpselect, specifying parameters and corresponding values that control various aspects of the tool. Parameter names can be abbreviated, and case does not matter. Parameters include:

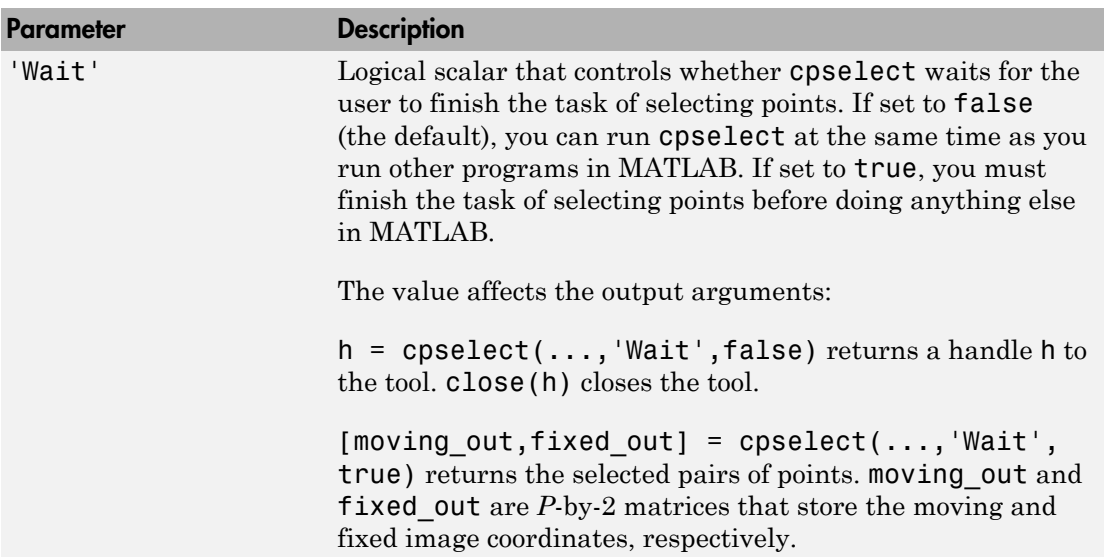

# Class Support

The images can be grayscale, truecolor, or binary. A grayscale image can be uint8, uint16, int16, single, or double. A truecolor image can be uint8, uint16, single, or double. A binary image is of class logical.

## Examples

Start Control Point Selection tool with saved images.

```
cpselect('westconcordaerial.png','westconcordorthophoto.png')
```
Start Control Point Selection tool with images and control points stored in variables in the workspace.

```
I = checkerboard;
J = imrotate(I,30);fixedPoints = [11 11; 41 71];
movingPoints = [14 44; 70 81];
cpselect(J,I,movingPoints,fixedPoints);
```
Register an aerial photo to an orthophoto. Specify the 'wait' parameter to block until control point selection is complete.

```
aerial = imread('westconcordaerial.png');
figure, imshow(aerial)
ortho = imread('westconcordorthophoto.png');
figure, imshow(ortho)
load westconcordpoints % load some points that were already picked 
% Ask cpselect to wait for you to pick some more points
[aerial points, ortho points] = \dots cpselect(aerial,'westconcordorthophoto.png',...
                 movingPoints,fixedPoints,...
                 'Wait',true);
t concord = fitgeotrans(aerial points,ortho points,'projective');
Rortho = imref2d(size(ortho));
aerial registered = imwarp(aerial,t concord,'OutputView',Rortho);
figure, imshowpair(aerial registered, ortho, 'blend')
```
## More About

### Algorithms

cpselect uses the following general procedure for control-point prediction.

- 1 Find all valid pairs of control points.
- 2 Infer a spatial transformation between moving and fixed control points using method that depends on the number of valid pairs, as follows:
	- 2 pairs Nonreflective similarity
	- 3 pairs Affine

4 or more pairs Projective

- 3 Apply spatial transformation to the new point to generate the predicted point.
- 4 Display predicted point.

### See Also

```
cpcorr | fitgeotrans | imwarp | imtool | cpstruct2pairs
```
# cpstruct2pairs

Convert CPSTRUCT to valid pairs of control points

# **Syntax**

```
[movingPoints,fixedPoints] = cpstruct2pairs(CPSTRUCT)
```
# **Description**

[movingPoints,fixedPoints] = cpstruct2pairs(CPSTRUCT) takes a CPSTRUCT (produced by cpselect) and returns the arrays of coordinates of valid control point pairs in movingPoints and fixedPoints. cpstruct2pairs eliminates unmatched points and predicted points.

# Examples

Start the Control Point Selection Tool, cpselect.

```
aerial = imread('westconcordaerial.png');
cpselect(aerial(:,:,1),'westconcordorthophoto.png')
```
Using cpselect, pick control points in the images. Select **Export Points to Workspace** from the **File** menu to save the points to the workspace. On the **Export Points to Workspace** dialog box, check the **Structure with all points** check box and clear **Input points of valid pairs** and **Base points of valid pairs**. Click **OK**. Use cpstruct2pairs to extract the input and base points from the CPSTRUCT.

```
[movingPoints,fixedPoints] = cpstruct2pairs(cpstruct);
```
## See Also

cp2tform | cpselect | imtransform

# dct2

2-D discrete cosine transform

# **Syntax**

 $B = dct2(A)$  $B = \text{dct2}(A, m, n)$  $B = dct2(A, [m \; n])$ 

# **Description**

 $B = \text{dct2}(A)$  returns the two-dimensional discrete cosine transform of A. The matrix B is the same size as A and contains the discrete cosine transform coefficients  $B(k_1,k_2)$ .

 $B = \text{dct2}(A, m, n)$  pads the matrix A with 0's to size m-by-n before transforming. If m or n is smaller than the corresponding dimension of A, dct2 truncates A.

 $B = dct2(A, [m \ n])$  same as above.

# Class Support

A can be numeric or logical. The returned matrix B is of class double.

# Examples

The commands below compute the discrete cosine transform for the autumn image. Notice that most of the energy is in the upper left corner.

```
RGB = imread('autumn.tif');I = rgb2gray(RGB);J = \text{dct2(I)};
imshow(log(abs(J)),[]), colormap(jet(64)), colorbar
```
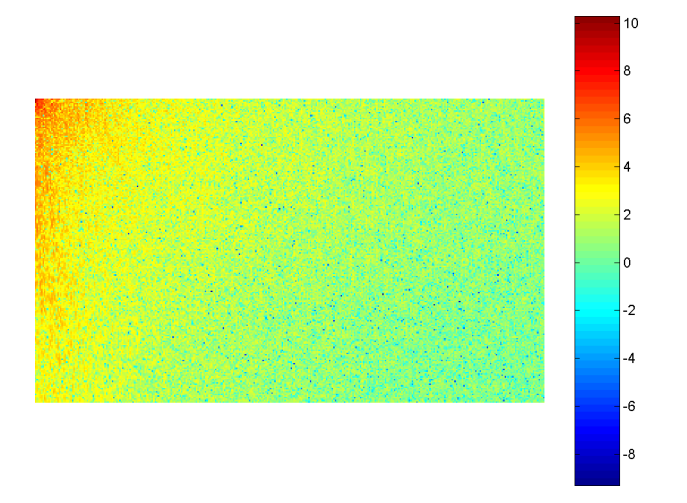

Now set values less than magnitude 10 in the DCT matrix to zero, and then reconstruct the image using the inverse DCT function idct2.

```
J(abs(J) < 10) = 0;K = idct2(J);imshow(I)
figure, imshow(K,[0 255])
```
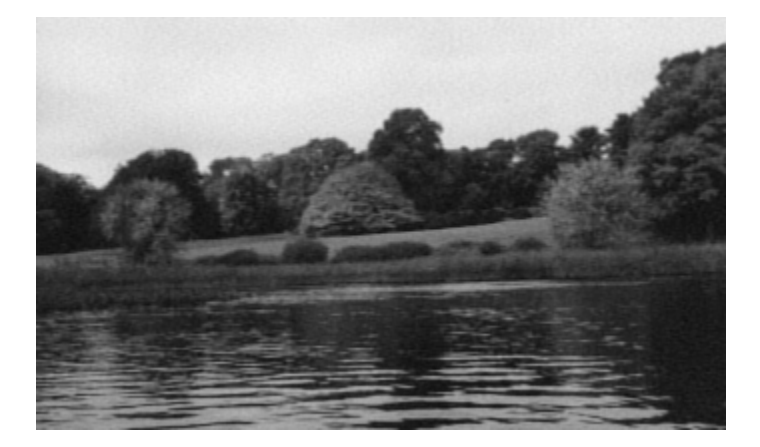

## More About

#### **Algorithms**

The discrete cosine transform (DCT) is closely related to the discrete Fourier transform. It is a separable linear transformation; that is, the two-dimensional transform is equivalent to a one-dimensional DCT performed along a single dimension followed by a one-dimensional DCT in the other dimension. The definition of the two-dimensional DCT for an input image A and output image B is **Example 18 ADOUT**<br> **B** Absoluted List<br> **B** According the measurement of CPC is closedly related to the discrete Pourier transform,<br>
a separately linear transformation: that is, the two-dimensional transformation<br>
the mea ted to the discrete Pourier transform.<br>
two-dimensional transform is<br>
ong a single dimension followed by a<br>
definition of the two-dimensional DCT<br>  $n+1)q$   $0 \le p \le M-1$ <br>  $2N$   $2 \le q \le N-1$ <br>  $2N$   $2 \le q \le N-1$ <br>  $2N$ <br>  $2N$   $2 \le N$ *p M* **Photos**<br> **Photos**<br> **Photos**<br> **Propared consider interaction (DCT)** is closely voluted to the discrete Functor transform.<br>
the represented interact transformation: that is, the two-dimensional transform is<br>
noted by a mon closely related to the discrete Fourier transform.<br>
that is, the two-dimensional transform is<br>
centromed along a single dimension followed by a<br>
rension. The definition of the two-dimensional DCT<br>
P is<br>  $+$   $+$   $+$   $+$   $+$ fied list<br>
a cosine transform (DCT) is closely related to the discrete Fourier transform,<br>
chose linear cransformation: that is, the two-dimensional transform is<br>
a a one-dimensional DCT in the other dimension. The defini CT) is closely related to the discrete Fourier transform.<br>
Interior, that is, the two-dimensional transform is<br>
not criminated along a single dimension fullowed by a<br>
or dimension. The definition of the two-dimensional DC T) is closely related to the discrete Fourier transform.<br>
tion; that is, the two-dimensional transform is<br>
definement along a single dimension followed by a<br>
dimension. The definition of the two-dimensional DCT<br>
range B i The closely related to the discrete Fourier transform.<br>
Sion; that is, the two-dimensional transform is<br>
dimension (Blow dimensional Didwed by a<br>
dimension. The definition of the two-dimensional DCT<br>
signe B is<br>  $\frac{2m+1}{$ ated to the discrete Fourier transform.<br>
c two-dimensional transform is<br>
c discularg a single dimension followed by a<br>
definition of the two-dimensional DCT<br>  $2n + \frac{1}{q}$ ,  $0 \leq p \leq M - 1$ <br>  $\frac{2N}{q}$ ,  $0 \leq q \leq N - 1$ <br>
tivel discrete Fourier transform.<br>
sisional transform is<br>
le dimension followed by a<br>
of the two-dimensional DCT<br>  $\leq p \leq M-1$ <br>  $\leq q \leq N-1$ <br>  $\blacksquare$ <br>  $\blacksquare$ <br>  $\blacksquare$ <br>  $\blacksquare$ <br>  $\blacksquare$ <br>  $\blacksquare$ <br>  $\blacksquare$ <br>  $\blacksquare$ <br>  $\blacksquare$ <br>  $\blacksquare$ <br>  $\blacksquare$ e discrete Fourier transform.<br>
ensional transform is<br>
n of the two-dimensional DCT<br>  $0 \le p \le M - 1$ <br>  $0 \le q \le N - 1$ <br>  $0 \le q \le N - 1$ <br>
ou apply the DCT to real<br>
nformation, making it useful<br>
nformation, making it useful<br>
gets and ransform (DCT) is closely related to the discrete Fourier transform.<br>
ar transformation; that is, the two-dimensional transform is<br>
in mensional DCT performed along a single dimension followed by a<br>
and oteput image B is<br> transform (DCT) is closely related to the discrete Fourier transform.<br>
tear transformation; that is, the two-dimensional transform is<br>
dimensional DCT performed along a single dimension followed by a<br>
CT in the other dime **F**<br> **h**<br>
the transformation; (DCT) is closely related to the disertete Fourier transform.<br>
Interact ransformation; that is, the two-dimensional branchim is<br>
not communical DCT performed along a single dimension. Ollowed **Jf**<br>
sine transform (DCT) is closely related to the discrete Fourier transform.<br>
Ennour cransformation; that is, the two-dimensional transform is<br>
non-dimensional DCT performed slows above through the meanion fullowed by t transform (DCT) is closely related to the discrete Fourier transform.<br>
c-dimensional DCT performed along a single dimensional transform is<br>
CT in the other dimension. The definition of the two-dimensional DCT<br>
CT in the **If**<br> **If**<br>
the transform (DCT) is closely related to the discrete Fourier transform.<br>
Ilustr transformation; that is, the two-dimensional transform is<br>  $DCT$  in the other dimension. The definition of the two-dimensional D

$$
B_{pq} = \alpha_p \alpha_q \sum_{m=0}^{M-1}\sum_{n=0}^{N-1} A_{mn} \cos \frac{\pi(2m+1)p}{2M} \cos \frac{\pi(2n+1)q}{2N}, \ \ 0 \leq p \leq M-1
$$

where

$$
\alpha_p = \begin{cases} \frac{1}{\sqrt{M}}, & p = 0\\ \sqrt{\frac{2}{M}}, & 1 \le p \le M - 1 \end{cases}
$$

and

$$
\alpha_q = \begin{cases} \frac{1}{\sqrt{N}}, & q = 0\\ \sqrt{\frac{2}{N}}, & 1 \le q \le N-1 \end{cases}
$$

*M* and *N* are the row and column size of A, respectively. If you apply the DCT to real data, the result is also real. The DCT tends to concentrate information, making it useful for image compression applications.

This transform can be inverted using idct2.

## References

[1] Jain, Anil K., *Fundamentals of Digital Image Processing,* Englewood Cliffs, NJ, Prentice Hall, 1989, pp. 150-153.

[2] Pennebaker, William B., and Joan L. Mitchell, *JPEG: Still Image Data Compression Standard,* Van Nostrand Reinhold, 1993.

## See Also

fft2 | idct2 | ifft2

# dctmtx

Discrete cosine transform matrix

# **Syntax**

 $D = dctmtx(n)$ 

# **Description**

 $D = detmtx(n)$  returns the n-by-n DCT (discrete cosine transform) matrix.  $D*A$  is the DCT of the columns of A and  $D' * A$  is the inverse DCT of the columns of A (when A is n $by - n$ ).

# Class Support

n is an integer scalar of class double. D is returned as a matrix of class double.

# Examples

```
A = im2double(imread('rice.png'));
D = dctmtx(size(A,1));\det = D^*A^*D';
figure, imshow(dct)
```
# More About

### Tips

If A is square, the two-dimensional DCT of A can be computed as  $D^*A^*D'$ . This computation is sometimes faster than using dct2, especially if you are computing a large number of small DCTs, because D needs to be determined only once.

For example, in JPEG compression, the DCT of each 8-by-8 block is computed. To perform this computation, use dctmtx to determine D, and then calculate each DCT using D\*A\*D' (where A is each 8-by-8 block). This is faster than calling dct2 for each individual block.

See Also dct2

# deconvblind

Deblur image using blind deconvolution

## **Syntax**

```
[J,PSF] = deconvblind(I, INITPSF)
[J,PSF] = deconvblind(I, INITPSF, NUMIT)
[J,PSF] = deconvblind(I, INITPSF, NUMIT, DAMPAR)
[J,PSF] = deconvblind(I, INITPSF, NUMIT, DAMPAR, WEIGHT)
[J,PSF] = deconvblind(I, INITPSF, NUMIT, DAMPAR, WEIGHT, READOUT)
[J, PSF] = deconvblind(..., FUN, P1, P2,..., PN)
```
# **Description**

[J,PSF] = deconvblind(I, INITPSF) deconvolves image I using the maximum likelihood algorithm, returning both the deblurred image J and a restored point-spread function PSF. The restored PSF is a positive array that is the same size as INITPSF, normalized so its sum adds up to 1. The PSF restoration is affected strongly by the size of the initial guess INITPSF and less by the values it contains. For this reason, specify an array of 1's as your INITPSF.

I can be an N-dimensional array.

To improve the restoration, deconvblind supports several optional parameters, described below. Use [] as a placeholder if you do not specify an intermediate parameter.

[J,PSF] = deconvblind(I, INITPSF, NUMIT) specifies the number of iterations (default is 10).

[J,PSF] = deconvblind(I, INITPSF, NUMIT, DAMPAR) specifies the threshold deviation of the resulting image from the input image I (in terms of the standard deviation of Poisson noise) below which damping occurs. The iterations are suppressed for the pixels that deviate within the DAMPAR value from their original value. This suppresses the noise generation in such pixels, preserving necessary image details elsewhere. The default value is 0 (no damping).

[J,PSF] = deconvblind(I, INITPSF, NUMIT, DAMPAR, WEIGHT) specifies which pixels in the input image I are considered in the restoration. By default, WEIGHT is a unit

array, the same size as the input image. You can assign a value between 0.0 and 1.0 to elements in the WEIGHT array. The value of an element in the WEIGHT array determines how much the pixel at the corresponding position in the input image is considered. For example, to exclude a pixel from consideration, assign it a value of 0 in the WEIGHT array. You can adjust the weight value assigned to each pixel according to the amount of flatfield correction.

[J,PSF] = deconvblind(I, INITPSF, NUMIT, DAMPAR, WEIGHT, READOUT), where READOUT is an array (or a value) corresponding to the additive noise (e.g., background, foreground noise) and the variance of the read-out camera noise. READOUT has to be in the units of the image. The default value is 0.

 $[J, PSF] = deconvblind(..., FUN, P1, P2,...,PN), where FUN is a function$ describing additional constraints on the PSF. FUN must be a function handle.

FUN is called at the end of each iteration. FUN must accept the PSF as its first argument and can accept additional parameters P1, P2,..., PN. The FUN function should return one argument, PSF, that is the same size as the original PSF and that satisfies the positivity and normalization constraints.

Parameterizing Functions, in the MATLAB Mathematics documentation, explains how to provide additional parameters to the function fun.

**Note** The output image J could exhibit ringing introduced by the discrete Fourier transform used in the algorithm. To reduce the ringing, use  $I = \text{edgetaper}(I, PSF)$ before calling deconvblind.

## Resuming Deconvolution

You can use deconvblind to perform a deconvolution that starts where a previous deconvolution stopped. To use this feature, pass the input image I and the initial guess at the PSF, INITPSF, as cell arrays: {I} and {INITPSF}. When you do, the deconvblind function returns the output image J and the restored point-spread function, PSF, as cell arrays, which can then be passed as the input arrays into the next deconvblind call. The output cell array J contains four elements:

J{1} contains I, the original image.

J{2} contains the result of the last iteration.

- J{3} contains the result of the next-to-last iteration.
- J{4} is an array generated by the iterative algorithm.

# Class Support

I and INITPSF can be uint8, uint16, int16, single, or double. DAMPAR and READOUT must have the same class as the input image. Other inputs have to be double. The output image J (or the first array of the output cell) has the same class as the input image I. The output PSF is double.

## Examples

#### Deblur an Image Using Blind Deconvolution

Create a sample image with noise.

```
I = checkerboard(8);
PSF = fspecial('gaussian',7,10);
V = .0001;BlurredNoisy = imnoise(imfilter(I,PSF),'gaussian',0,V);
```
Create a weight array to specify which pixels are included in processing.

 $WT = zeros(size(I));$  $WT(5:end-4,5:end-4) = 1;$ INITPSF = ones(size(PSF));

Perform blind deconvolution.

[J P] = deconvblind(BlurredNoisy,INITPSF,20,10\*sqrt(V),WT);

Display the results.

```
subplot(221);imshow(BlurredNoisy);
title('A = Blurred and Noisy');
subplot(222);imshow(PSF,[]);
title('True PSF');
subplot(223);imshow(J);
title('Deblurred Image');
subplot(224);imshow(P,[]);
```
### title('Recovered PSF');

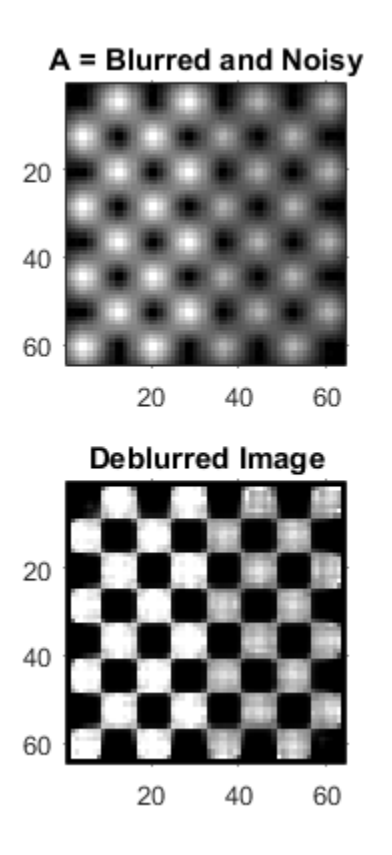

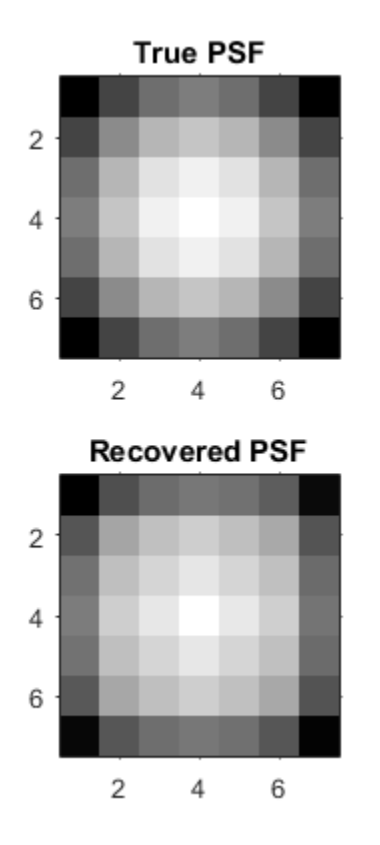

# More About

- "Anonymous Functions"
- "Parameterizing Functions"

## See Also

deconvlucy | deconvreg | deconvwnr | edgetaper | function\_handle | imnoise | otf2psf | padarray | psf2otf

# deconvlucy

Deblur image using Lucy-Richardson method

## **Syntax**

```
J = deconvlucy(I, PSF)
J = deconvlucy(I, PSF, NUMIT)
J = deconallow(I, PSF, NUMIT, DAMPAR)J = deconvlucy(I, PSF, NUMIT, DAMPAR, WEIGHT)
J = deconvlucy(I, PSF, NUMIT, DAMPAR, WEIGHT, READOUT)
J = deconvlucy(I, PSF, NUMIT, DAMPAR, WEIGHT, READOUT, SUBSMPL)
```
# **Description**

 $J =$  deconvlucy(I, PSF) restores image I that was degraded by convolution with a point-spread function PSF and possibly by additive noise. The algorithm is based on maximizing the likelihood of the resulting image J's being an instance of the original image I under Poisson statistics.

I can be a N-dimensional array.

To improve the restoration, deconvlucy supports several optional parameters. Use [] as a placeholder if you do not specify an intermediate parameter.

 $J =$  deconvlucy(I, PSF, NUMIT) specifies the number of iterations the deconvlucy function performs. If this value is not specified, the default is 10.

 $J =$  deconvlucy(I, PSF, NUMIT, DAMPAR) specifies the threshold deviation of the resulting image from the image I (in terms of the standard deviation of Poisson noise) below which damping occurs. Iterations are suppressed for pixels that deviate beyond the DAMPAR value from their original value. This suppresses the noise generation in such pixels, preserving necessary image details elsewhere. The default value is 0 (no damping).

 $J =$  deconvlucy(I, PSF, NUMIT, DAMPAR, WEIGHT) specifies the weight to be assigned to each pixel to reflect its recording quality in the camera. A bad pixel is excluded from the solution by assigning it zero weight value. Instead of giving a weight of unity for good pixels, you can adjust their weight according to the amount of flat-field correction. The default is a unit array of the same size as input image I.

 $J =$  deconvlucy(I, PSF, NUMIT, DAMPAR, WEIGHT, READOUT) specifies a value corresponding to the additive noise (e.g., background, foreground noise) and the variance of the readout camera noise. READOUT has to be in the units of the image. The default value is 0.

J = deconvlucy(I, PSF, NUMIT, DAMPAR, WEIGHT, READOUT, SUBSMPL), where SUBSMPL denotes subsampling and is used when the PSF is given on a grid that is SUBSMPL times finer than the image. The default value is 1.

**Note** The output image J could exhibit ringing introduced by the discrete Fourier transform used in the algorithm. To reduce the ringing, use  $I =$  edgetaper(I, PSF) before calling deconvlucy.

## Resuming Deconvolution

If I is a cell array, it can contain a single numerical array (the blurred image) or it can be the output from a previous run of deconvlucy.

When you pass a cell array to **deconvlucy** as input, it returns a 1-by-4 cell array **J**, where

- J{1} contains I, the original image.
- J{2} contains the result of the last iteration.
- J{3} contains the result of the next-to-last iteration.

J{4} is an array generated by the iterative algorithm.

## Class Support

I and PSF can be uint8, uint16, int16, double, or single. DAMPAR and READOUT must have the same class as the input image. Other inputs have to be double. The output image J (or the first array of the output cell) has the same class as the input image I.

# Examples

```
I = checkerboard(8);
PSF = fspecial('gaussian',7,10);
V = .0001;
BlurredNoisy = imnoise(imfilter(I,PSF),'gaussian',0,V);
WT = zeros(size(I));
WT(5:end-4,5:end-4) = 1;J1 = deconvlucy(BlurredNoisy,PSF);
J2 = deconvlucy(BlurredNoisy,PSF,20,sqrt(V));
J3 = deconvlucy(BlurredNoisy,PSF,20,sqrt(V),WT);
subplot(221);imshow(BlurredNoisy);
title('A = Blurred and Noisy');
subplot(222);imshow(J1);
title('deconvlucy(A,PSF)');
subplot(223);imshow(J2);
title('deconvlucy(A,PSF,NI,DP)');
subplot(224);imshow(J3);
title('deconvlucy(A,PSF,NI,DP,WT)');
```
# References

- [1] Biggs, D.S.C. "Acceleration of Iterative Image Restoration Algorithms." *Applied Optics*. Vol. 36. Number 8, 1997, pp. 1766–1775.
- [2] Hanisch, R.J., R.L. White, and R.L. Gilliland. "Deconvolution of Hubble Space Telescope Images and Spectra." *Deconvolution of Images and Spectra* (P.A. Jansson, ed.). Boston, MA: Academic Press, 1997, pp. 310–356.

### See Also

deconvblind | deconvreg | deconvwnr | otf2psf | padarray | psf2otf

# deconvreg

Deblur image using regularized filter

# **Syntax**

```
J = deconvreg(I, PSF)J = deconvreg(I, PSF, NOISEPOWER)
J = deconvreg(I, PSF, NOISEPOWER, LRANGE)
J = deconvreg(I, PSF, NOISEPOWER, LRANGE, REGOP)
[J, LAGRA] = deconvreg(I, PSF, \dots)
```
# **Description**

 $J =$  deconvreg(I, PSF) deconvolves image I using the regularized filter algorithm, returning deblurred image J. The assumption is that the image I was created by convolving a true image with a point-spread function PSF and possibly by adding noise. The algorithm is a constrained optimum in the sense of least square error between the estimated and the true images under requirement of preserving image smoothness.

I can be a N-dimensional array.

J = deconvreg(I, PSF, NOISEPOWER) where NOISEPOWER is the additive noise power. The default value is 0.

 $J =$  deconvreg(I, PSF, NOISEPOWER, LRANGE) where LRANGE is a vector specifying range where the search for the optimal solution is performed. The algorithm finds an optimal Lagrange multiplier LAGRA within the LRANGE range. If LRANGE is a scalar, the algorithm assumes that LAGRA is given and equal to LRANGE; the NP value is then ignored. The default range is between [1e-9 and 1e9].

 $J =$  deconvreg(I, PSF, NOISEPOWER, LRANGE, REGOP) where REGOP is the regularization operator to constrain the deconvolution. The default regularization operator is the Laplacian operator, to retain the image smoothness. The REGOP array dimensions must not exceed the image dimensions; any nonsingleton dimensions must correspond to the nonsingleton dimensions of PSF.

 $[J, LAGRA] = deconvreg(I, PSF, ...)$  outputs the value of the Lagrange multiplier LAGRA in addition to the restored image J.

**Note** The output image J could exhibit ringing introduced by the discrete Fourier transform used in the algorithm. To reduce the ringing, process the image with the edgetaper function prior to calling the deconvreg function. For example,  $I =$ edgetaper(I,PSF).

# Class Support

I can be of class uint8, uint16, int16, single, or double. Other inputs have to be of class double. J has the same class as I.

## Examples

```
I = checkerboard(8);
PSF = fspecial('gaussian',7,10);
V = .01;BlurredNoisy = imnoise(imfilter(I,PSF),'gaussian',0, V);
NOISEPOWER = V*prod(Size(I));[J LAGRA] = deconvreg(BlurredNoisy,PSF,NOISEPOWER);
subplot(221); imshow(BlurredNoisy);
title('A = Blurred and Noisy');
subplot(222); imshow(J);title('[J LAGRA] = deconvreg(A, PSF, NP)');
subplot(223); imshow(deconvreg(BlurredNoisy,PSF,[],LAGRA/10));
title('deconvreg(A,PSF,[],0.1*LAGRA)');
subplot(224); imshow(deconvreg(BlurredNoisy,PSF,[],LAGRA*10));
title('deconvreg(A,PSF,[],10*LAGRA)');
```
### See Also

deconvblind | deconvlucy | deconvwnr | otf2psf | padarray | psf2otf
## deconvwnr

Deblur image using Wiener filter

### **Syntax**

- $J =$  deconvwnr(I, PSF, NSR)
- J = deconvwnr(I,PSF,NCORR,ICORR)

### **Description**

 $J =$  deconvwnr(I,PSF,NSR) deconvolves image I using the Wiener filter algorithm, returning deblurred image J. Image I can be an N-dimensional array. PSF is the pointspread function with which I was convolved. NSR is the noise-to-signal power ratio of the additive noise. NSR can be a scalar or a spectral-domain array of the same size as I. Specifying 0 for the NSR is equivalent to creating an ideal inverse filter.

The algorithm is optimal in a sense of least mean square error between the estimated and the true images.

 $J =$  deconvwnr(I,PSF, NCORR, ICORR) deconvolves image I, where NCORR is the autocorrelation function of the noise and ICORR is the autocorrelation function of the original image. NCORR and ICORR can be of any size or dimension, not exceeding the original image. If NCORR or ICORR are N-dimensional arrays, the values correspond to the autocorrelation within each dimension. If NCORR or ICORR are vectors, and PSF is also a vector, the values represent the autocorrelation function in the first dimension. If PSF is an array, the 1-D autocorrelation function is extrapolated by symmetry to all non-singleton dimensions of PSF. If NCORR or ICORR is a scalar, this value represents the power of the noise of the image.

**Note** The output image J could exhibit ringing introduced by the discrete Fourier transform used in the algorithm. To reduce the ringing, use

```
I = edgetaper(I,PSF)
prior to calling deconvwnr.
```
## Class Support

I can be of class uint8, uint16, int16, single, or double. Other inputs have to be of class double. J has the same class as I.

### Examples

### Use deconvwnr to Restore an Image

Create a noisy, blurry image and then apply the deconvwnr filter to deblur it.

Display the original image.

```
I = im2double(imread('cameraman.tif'));
imshow(I);
title('Original Image (courtesy of MIT)');
```
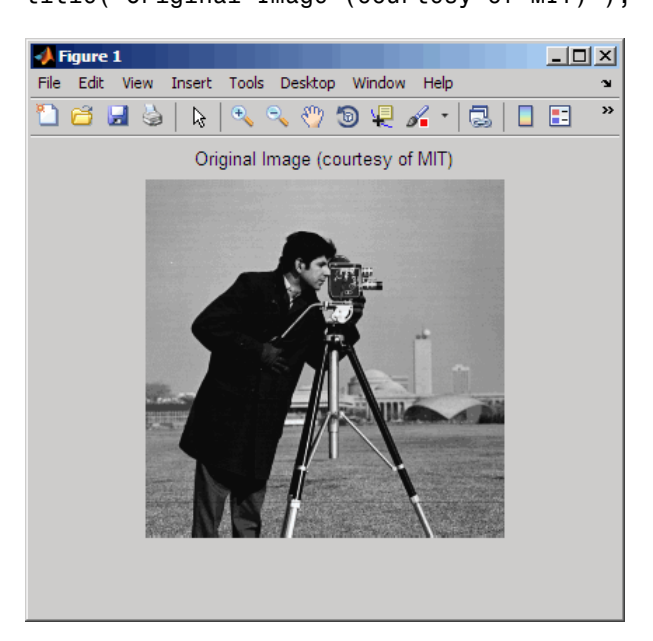

Simulate a motion blur.

 $LEN = 21;$ 

```
THETA = 11;
PSF = fspecial('motion', LEN, THETA);
blurred = imfilter(I, PSF, 'conv', 'circular');
figure, imshow(blurred)
```
Simulate additive noise.

```
noise mean = 0;
noise var = 0.0001;
blurred noisy = imnoise(blurred, 'gaussian', \ldots noise_mean, noise_var);
figure, imshow(blurred_noisy)
title('Simulate Blur and Noise')
```
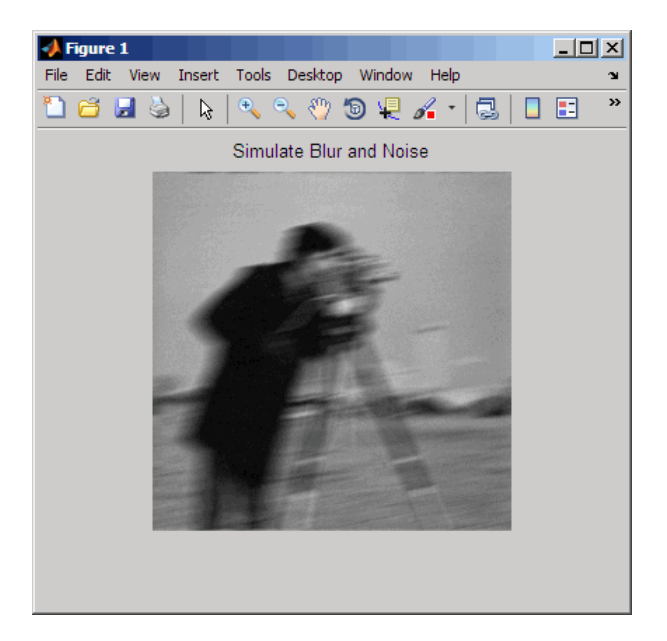

Try restoration assuming no noise.

```
estimated nsr = 0;
wnr2 = deconvwnr(blurred_noisy, PSF, estimated_nsr);
figure, imshow(wnr2)
title('Restoration of Blurred, Noisy Image Using NSR = 0')
```
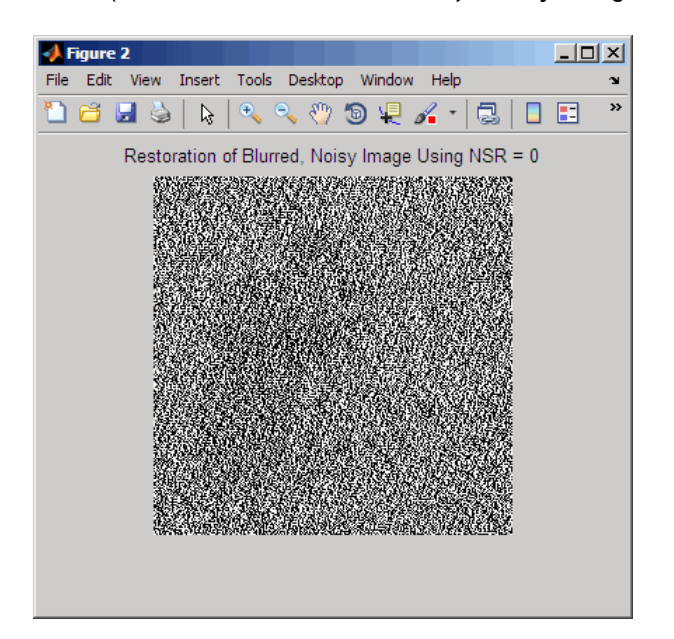

Try restoration using a better estimate of the noise-to-signal-power ratio.

```
estimated nsr = noise var / var(I(:));
wr3 = deconvwnr(blurred noisy, PSF, estimated nsr);figure, imshow(wnr3)
title('Restoration of Blurred, Noisy Image Using Estimated NSR');
```
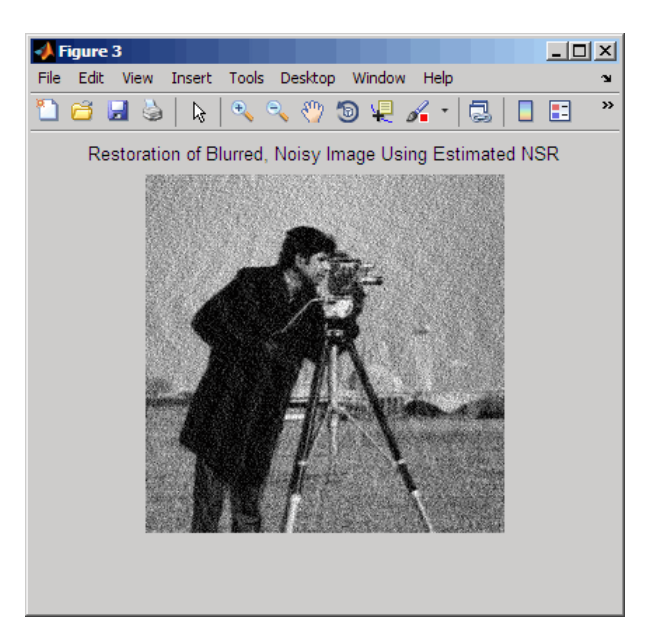

### **References**

"Digital Image Processing", R. C. Gonzalez & R. E. Woods, Addison-Wesley Publishing Company, Inc., 1992.

### See Also

deconvblind | deconvlucy | deconvreg | edgetaper | otf2psf | padarray | psf2otf

# decorrstretch

Apply decorrelation stretch to multichannel image

### **Syntax**

```
S = decorrstretch(A)
```
 $S =$  decorrstretch(A, name, value...)

### **Description**

 $S =$  decorrstretch(A) applies a decorrelation stretch to an m-by-n-by-nBands image A and returns the result in S. S has the same size and class as A, and the mean and variance in each band are the same as in A. A can be an RGB image (nBands = 3) or can have any number of spectral bands.

The primary purpose of decorrelation stretch is visual enhancement. Decorrelation stretching is a way to enhance the color differences in an image.

S = decorrstretch(A,name,value...) applies a decorrelation stretch to the image A, subject to optional control parameters.

## Examples

#### Highlight color differences in forest scene

Use decorrelation stretching to highlight elements in a forest image by exaggerating the color differences.

```
[X, map] = image imread('forest.tif');
S = decorrstretch(ind2rgb(X,map), \text{tol}, 0.01);
figure
subplot(1,2,1), imshow(X,map), title('Original Image')
subplot(1,2,2), imshow(S), title('Enhanced Image')
```
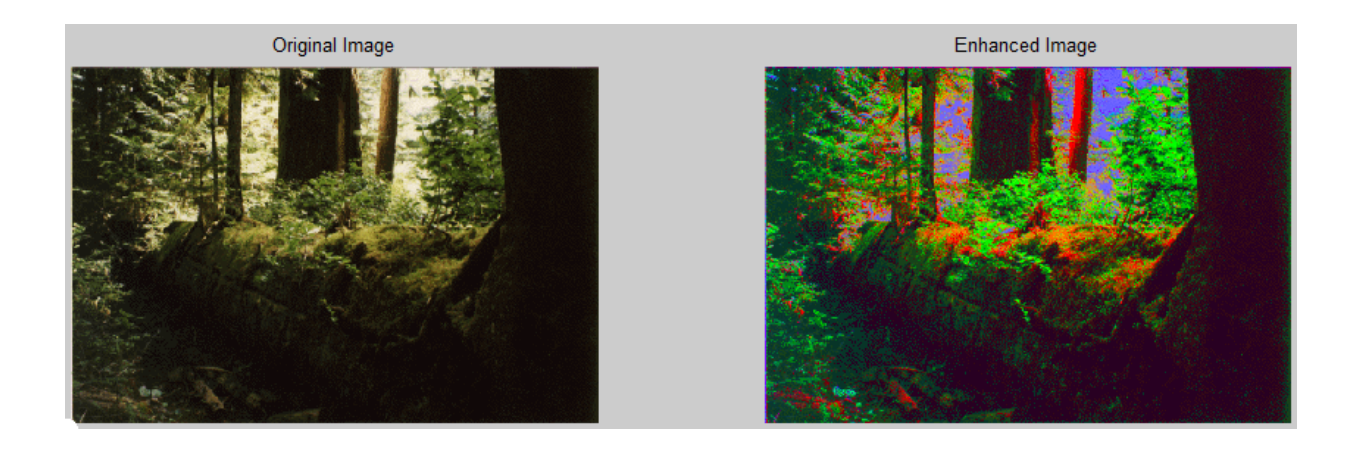

### Input Arguments

**A** — Image to be enhanced

nonsparse, real, N-D array

Image to be stretched, specified as a nonsparse, real, N-D array. The image A is a multichannel image, such as, an RGB image (nBands = 3) or an image with any number of spectral bands.

Example:

Data Types: single | double | int16 | uint8 | uint16

### Name-Value Pair Arguments

Specify optional comma-separated pairs of Name,Value arguments. Name is the argument name and Value is the corresponding value. Name must appear inside single quotes (' '). You can specify several name and value pair arguments in any order as Name1,Value1,...,NameN,ValueN.

```
Example: 'Mode','covariance'
```
#### **'Mode'** — Decorrelation method

'correlation' (default) | 'correlation' or 'covariance'

Decorrelation method, specified as the text string 'correlation' or 'covariance'. 'correlation' uses the eigen decomposition of the band-to-band correlation matrix. 'covariance' uses the eigen decomposition of the band-to-band covariance matrix.

Data Types: char

#### **'TargetMean'** — Values that the band-means of the output image must match

1-by-nBands vector containing the sample mean of each band (preserving the band-wise means) (default) | real scalar or vector of class double and of length nBands.

Values that the band-means of the output image must match, specified as a real scalar or vector of class double and of length nBands. If values need to be clamped to the standard range of the input/output image class, it can impact the results.

targetmean must be of class double, but uses the same values as the pixels in the input image. For example, if A is class uint8, then 127.5 would be reasonable value.

Data Types: double

#### **'TargetSigma'** — Values that the standard deviations of the individual bands of the output image must match

1-by-nBands vector containing the standard deviation of each band (preserving the bandwise variances) (default) | real, positive scalar or vector of class **double** and of length nBands

Values that the standard deviations of the individual bands of the output image must match, specified as a real, positive scalar or vector of class double and of length nBands. If values need to be clamped to the standard range of the input/output image class, it can impact the results. Ignored for uniform (zero-variance) bands.

targetsigma must be class double, but uses the same values and the pixels in the input image. For example, if A is of class uint8, then and 50.0 would be reasonable value.

Data Types: double

#### **'Tol'** — Linear contrast stretch to be applied following the decorrelation stretch

one- or two-element real vector of class double

Linear contrast stretch to be applied following the decorrelation stretch, specified as a one- or two-element real vector of class double. Overrides use of TargetMean or TargetSigma. TOL has the same meaning as in stretchlim, where  $TOL =$ [LOW\_FRACT HIGH\_FRACT] specifies the fraction of the image to saturate at low and

high intensities. If you specify TOL as a scalar value, then LOW FRACT = TOL and HIGH FRACT =  $1 - TOL$ , saturating equal fractions at low and high intensities. If you do not specify a value for TOL, decorrstretch omits the linear contrast stretch.

Small adjustments to TOL can strongly affect the visual appearance of the output.

Data Types: double

**'SampleSubs'** — Subset of **A** used to compute the band-means, covariance, and correlation cell array containing two arrays of pixel subscripts {rowsubs, colsubs}

Subset of A used to compute the band-means, covariance, and correlation, specified as a cell array containing two arrays of pixel subscripts {rowsubs, colsubs}. rowsubs and colsubs are vectors or matrices of matching size that contain row and column subscripts, respectively.

Use this option to reduce the amount of computation, to keep invalid or nonrepresentative pixels from affecting the transformation, or both. For example, you can use rowsubs and colsubs to exclude areas of cloud cover. If not specified, decorrstretch uses all the pixels in A.

Data Types: double

### Output Arguments

#### **S** — Output image

nonsparse, real, N-D array

S has the same size and class as A. The mean and variance in each band in S are the same as in A.

### More About

Tips

• The results of a straight decorrelation (without the contrast stretch option) may include values that fall outside the numerical range supported by the class uint8 or uint16 (negative values, or values exceeding  $2^8$  - 1 or  $2^16$  - 1, respectively). In these cases, decorrstretch clamps its output to the supported range.

- For class double, decorrstretch clamps the output only when you provide a value for TOL, specifying a linear contrast stretch followed by clamping to the interval [0 1].
- The optional parameters do not interact, except that a linear stretch usually alters both the band-wise means and band-wise standard deviations. Thus, while you can specify targetmean and targetsigma along with TOL, their effects will be modified.

#### Algorithms

A decorrelation stretch is a linear, pixel-wise operation in which the specific parameters depend on the values of actual and desired (target) image statistics. The vector a containing the value of a given pixel in each band of the input image A is transformed into the corresponding pixel b in output image B as follows:

 $b = T * (a - m) + m$  target.

a and b are nBands-by-1 vectors, T is an nBands-by-nBands matrix, and m and m target are nBands-by-1 vectors such that

- m contains the mean of each band in the image, or in a subset of image pixels that you specify
- m\_target contains the desired output mean in each band. The default choice is  $m$  target =  $m$ .

The linear transformation matrix T depends on the following:

- The band-to-band sample covariance of the image, or of a subset of the image that you specify (the same subset as used for m), represented by matrix Cov
- A desired output standard deviation in each band. This is conveniently represented by a diagonal matrix, SIGMA\_target. The default choice is SIGMA\_target = SIGMA, where SIGMA is the diagonal matrix containing the sample standard deviation of each band. SIGMA should be computed from the same pixels that were used for m and Cov, which means simply that:

```
SIGMA(k, k) = sqrt(Cov(k, k), k = 1, ..., nBands).
```
Cov, SIGMA, and SIGMA\_target are nBands-by-nBands, as are the matrices Corr, LAMBDA, and V, defined below.

The first step in computing  $\mathsf T$  is to perform an eigen-decomposition of either the covariance matrix Cov or the correlation matrix

 $Corr = inv(SIGMA) * Cov * inv(SIGMA)$ .

- In the correlation-based method, Corr is decomposed: Corr = V LAMBDA V'.
- In the covariance-based method, Cov is decomposed: Cov = V LAMBDA V'.

LAMBDA is a diagonal matrix of eigenvalues and V is the orthogonal matrix that transforms either Corr or Cov to LAMBDA.

The next step is to compute a stretch factor for each band, which is the inverse square root of the corresponding eigenvalue. It is convenient to define a diagonal matrix S containing the stretch factors, such that:

 $S(k, k) = 1 / Sqrt(LAMBDA(k, k)).$ 

Finally, matrix T is computed from either

```
T = SIGMA target V S V' inv(SIGMA) (correlation-based method)
```
or

 $T = SIGMA$  target V S V' (covariance-based method).

The two methods yield identical results if the band variances are uniform.

Substituting T into the expression for b:

```
b = m target + SIGMA target V S V' inv(SIGMA) * (a - m)
```
or

 $b = m$  target + SIGMA target V S V' \* (a - m)

and reading from right to left, you can see that the decorrelation stretch:

- 1 Removes a mean from each band
- 2 Normalizes each band by its standard deviation (correlation-based method only)
- 3 Rotates the bands into the eigenspace of Corr or Cov
- 4 Applies a stretch S in the eigenspace, leaving the image decorrelated and normalized in the eigenspace
- 5 Rotates back to the original band-space, where the bands remain decorrelated and normalized
- 6 Rescales each band according to SIGMA\_target
- 7 Restores a mean in each band.

### See Also

imadjust | stretchlim

# demosaic

Convert Bayer pattern encoded image to truecolor image

### **Syntax**

```
RGB = demosaic(I, sensorAlignment)
```
### **Description**

RGB = demosaic(I, sensorAlignment) converts a Bayer pattern encoded image to a truecolor image using gradient-corrected linear interpolation. I is an M-by-N array of intensity values that are Bayer pattern encoded. I must have at least 5 rows and 5 columns.

A Bayer filter mosaic, or color filter array, refers to the arrangement of color filters that let each sensor in a single-sensor digital camera record only red, green, or blue data. The patterns emphasize the number of green sensors to mimic the human eye's greater sensitivity to green light. The demosaic function uses interpolation to convert the twodimensional Bayer-encoded image into the truecolor image, RGB, which is an M-by-Nby-3 array.

sensorAlignment is one of the following text strings that specifies the Bayer pattern. Each string represents the order of the red, green, and blue sensors by describing the four pixels in the upper-left corner of the image (left-to-right, top-to-bottom).

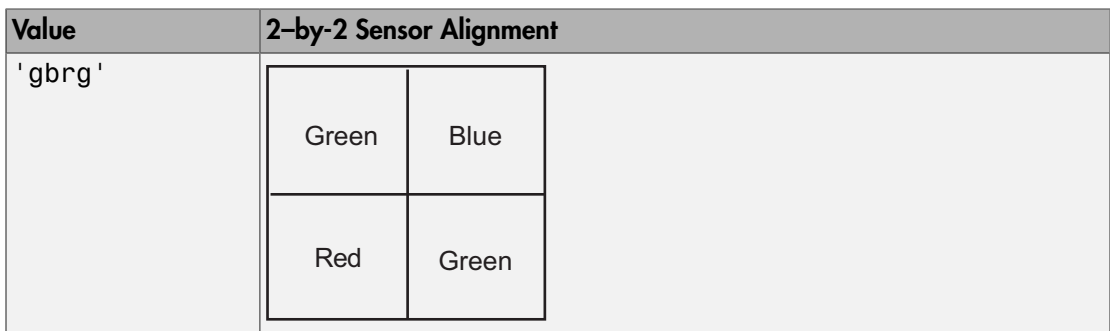

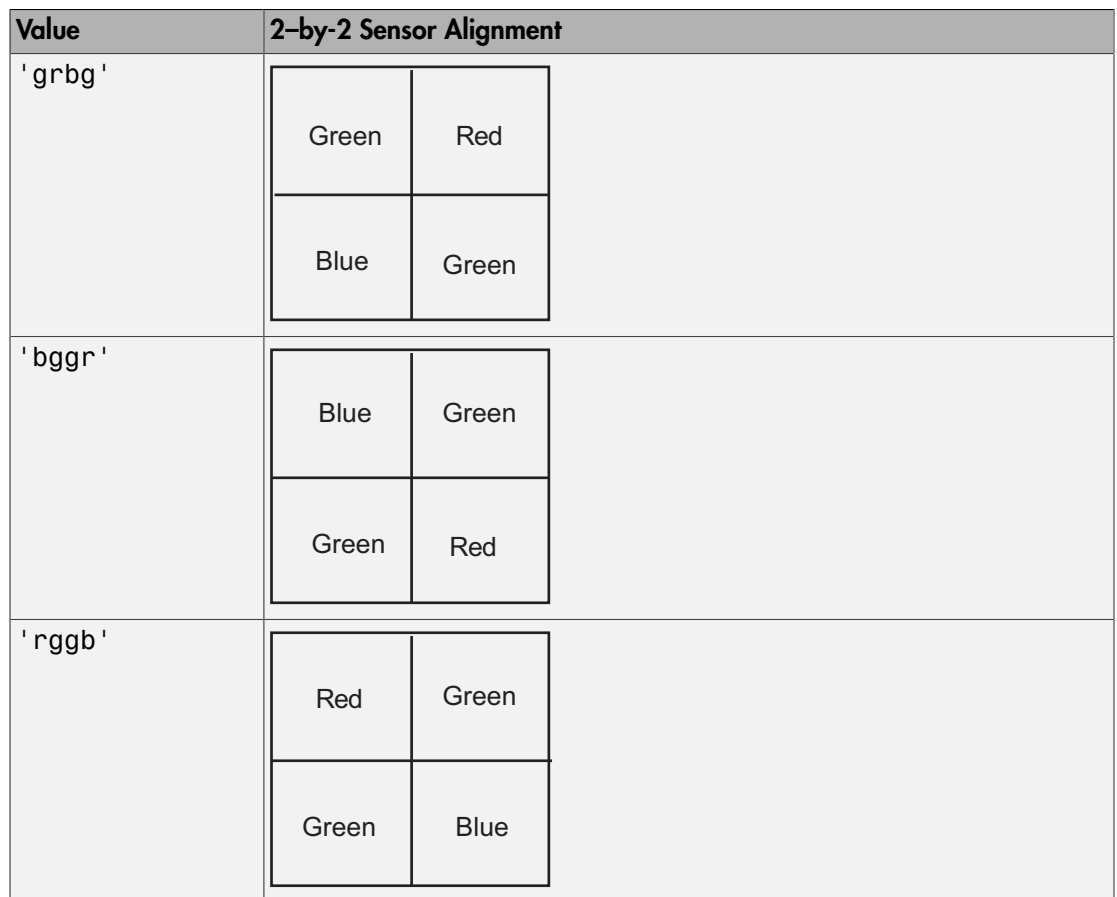

## Class Support

I can be uint8 or uint16, and it must be real. RGB has the same class as I.

### Examples

#### Convert a Bayer Pattern Encoded Image To an RGB Image

Convert a Bayer pattern encoded image that was photographed by a camera with a sensor alignment of 'bggr' .

```
I = imread('mandi.tif');J = demosaic(I, 'bggr');
imshow(I);
figure, imshow(J);
```
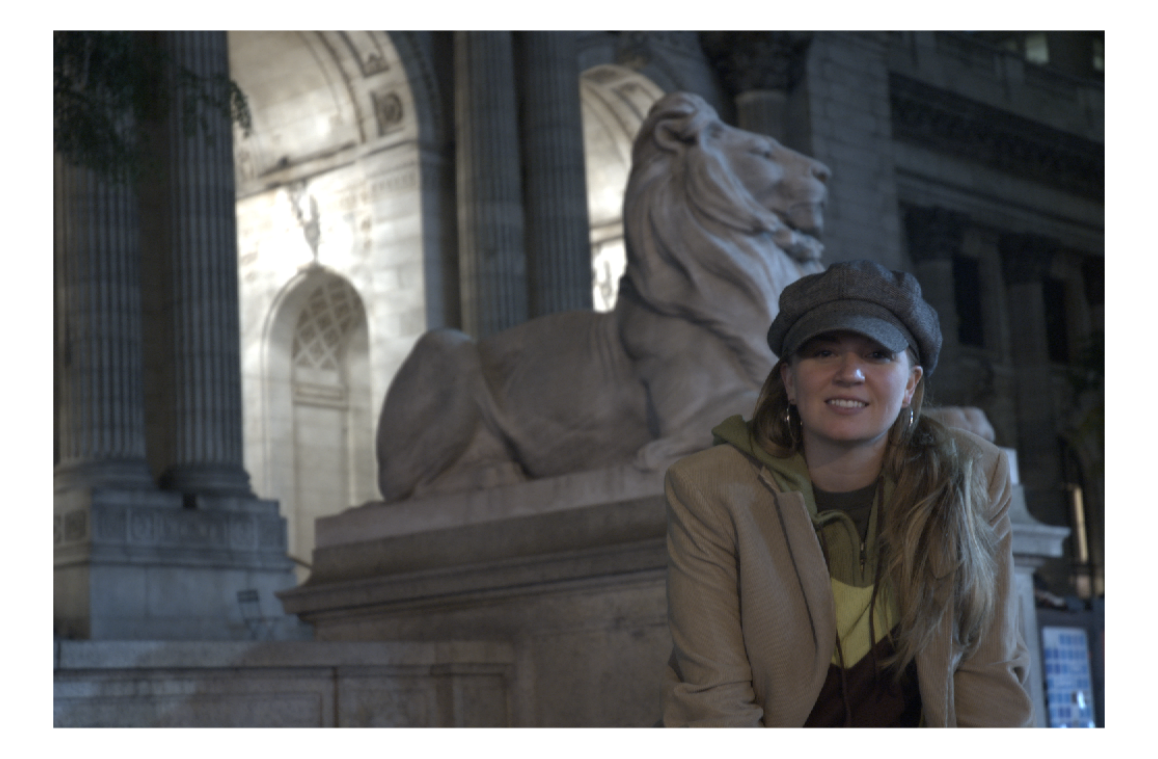

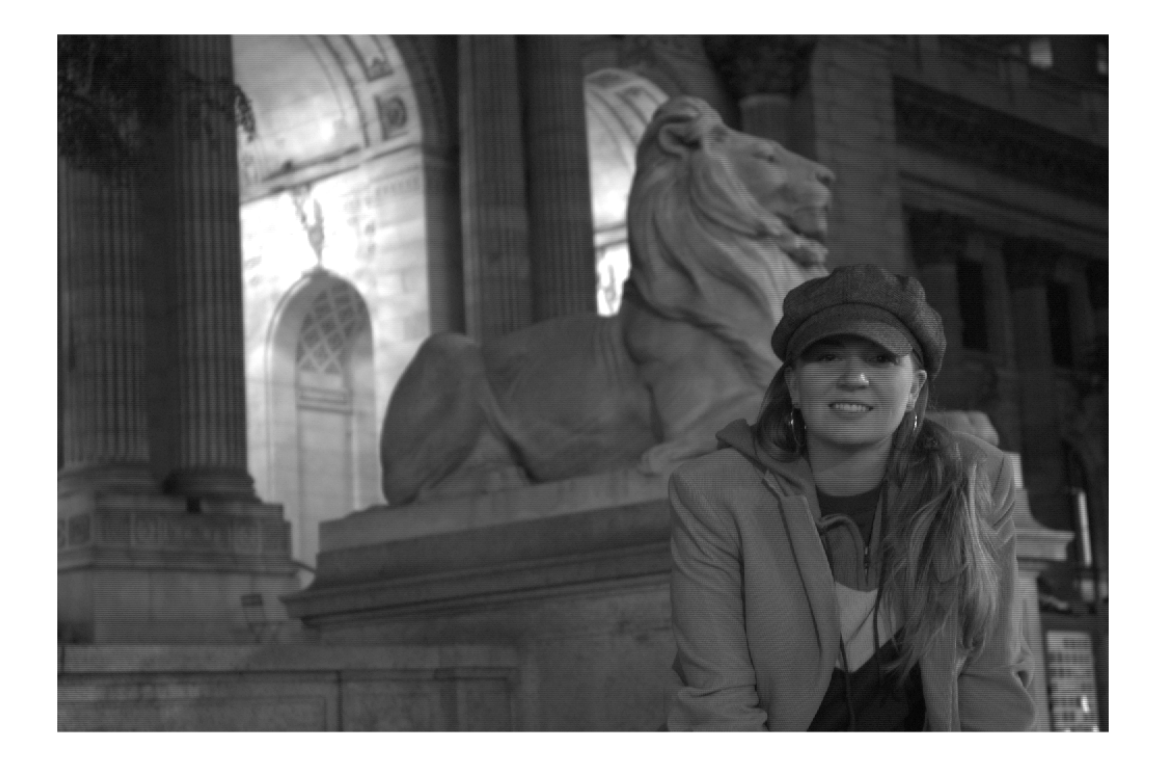

# dicomanon

Anonymize DICOM file

### **Syntax**

```
dicomanon(file in, file out)
dicomanon(..., 'keep', FIELDS)
dicomanon(..., 'update', ATTRS)
```
## **Description**

dicomanon(file\_in, file\_out) removes confidential medical information from the DICOM file file in and creates a new file file\_out with the modified values. Image data and other attributes are unmodified.

dicomanon(..., 'keep', FIELDS) modifies all of the confidential data except for those listed in FIELDS, which is a cell array of field names. This syntax is useful for keeping metadata that does not uniquely identify the patient but is useful for diagnostic purposes (e.g., PatientAge, PatientSex, etc.).

**Note** Keeping certain fields might compromise patient confidentiality.

dicomanon(..., 'update', ATTRS) modifies the confidential data and updates particular confidential data. ATTRS is a structure whose fields are the names of the attributes to preserve. The structure values are the attribute values. Use this syntax to preserve the Study/Series/Image hierarchy or to replace a specific value with a more generic property (e.g., remove PatientBirthDate but keep a computed PatientAge).

For information about the fields that will be modified or removed, see DICOM Supplement 55 from <http://medical.nema.org/>.

## Examples

Remove all confidential metadata from a file.

```
dicomanon('patient.dcm', 'anonymized.dcm')
Create a training file.
dicomanon('tumor.dcm', 'tumor_anon.dcm', 'keep',...
 {'PatientAge', 'PatientSex', 'StudyDescription'})
```
Anonymize a series of images, keeping the hierarchy.

```
values.StudyInstanceUID = dicomuid;
values.SeriesInstanceUID = dicomuid;
d = dir('*.dem');for p = 1: numel(d)
 dicomanon(d(p).name, sprintf('anon%d.dcm', p), ...
   'update', values)
end
```
### See Also

dicominfo | dicomwrite

# dicomdict

Get or set active DICOM data dictionary

### **Syntax**

```
dicomdict('set',dictionary)
dictionary = dicomdict('get')
dicomdict('factory')
```
## **Description**

dicomdict('set',dictionary) sets the Digital Imaging and Communications in Medicine (DICOM) data dictionary to the value stored in dictionary, a string containing the filename of the dictionary. DICOM-related functions use this dictionary by default, unless a different dictionary is provided at the command line.

dictionary = dicomdict( $'get'$ ) returns a string containing the filename of the stored DICOM data dictionary.

dicomdict('factory') resets the DICOM data dictionary to its default startup value.

Note The default data dictionary is a MAT-file, dicom-dict.mat. The toolbox also includes a text version of this default data dictionary, dicom-dict.txt. If you want to create your own DICOM data dictionary, open the dicom-dict.txt file in a text editor, modify it, and save it under another name.

# Examples

```
dictionary = dicomdict('get')
dictionary =
dicom-dict.mat
```
### See Also

dicominfo | dicomread | dicomwrite

# dicomdisp

Display DICOM file structure

## **Syntax**

```
dicomdisp(filename)
dicomdisp(filename,'dictionary',D)
```
## **Description**

dicomdisp(filename) reads the metadata from the compliant DICOM file specified in the string filename and displays the metadata at the command prompt. dicomdisp can be helpful when debugging issues with DICOM files.

dicomdisp(filename,'dictionary',D) uses the data dictionary file given in the string D to read the DICOM file. The file in D must be on the MATLAB search path.

## Examples

#### Examine the contents of a DICOM file

```
dicomdisp('CT-MONO2-16-ankle.dcm');
File: C:\CT-MONO2-16-ankle.dcm (525436 bytes)
Read on an IEEE little-endian machine.
File begins with group 0002 metadata at byte 132.
Transfer syntax: 1.2.840.10008.1.2 (Implicit VR Little Endian).
DICOM Information object: 1.2.840.10008.5.1.4.1.1.7 (Secondary Capture Image Storage).
Location Level Tag VR Size Name Data 
----------------------------------------------------------------------------------------------------
0000132     0    (0002,0000) UL             4 bytes - FileMetaInformationGroupLength   *Bina
0000144 0 (0002,0001) OB 2 bytes - FileMetaInformationVersion *Bina
0000158  0  (0002,0002) UI 26 bytes - MediaStorageSOPClassUID [1.2]
0000192 0 (0002,0003) UI 50 bytes - MediaStorageSOPInstanceUID [1.2
0000250 0 (0002,0010) UI 18 bytes - TransferSyntaxUID [1.2]
0000276     0   (0002,0012) UI             18 bytes - ImplementationClassUID              [1.2
```
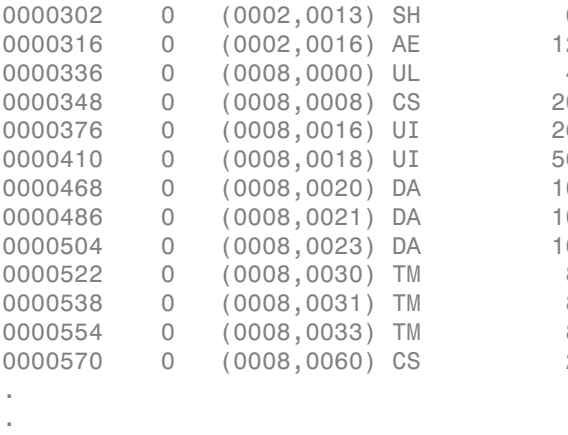

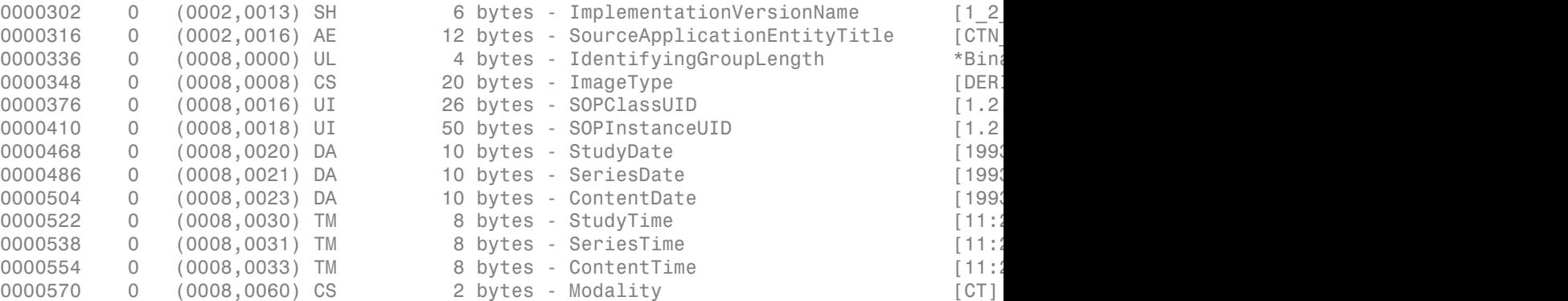

### Input Arguments

#### **filename** — Name of DICOM file

string

.

#### Name of DICOM file, specified as a string.

```
Example: dicomdisp('CT-MONO2-16-ankle.dcm')
```
Data Types: char

#### **D** — Name of DICOM data dictionary file

'dicom-dict.txt' (default) | string

#### Name of DICOM data dictionary file, specified as a string.

```
Example: dicomdisp('CT-MONO2-16-ankle.dcm','dictionary','mydicom-
dict.txt')
```
Data Types: char

### See Also

dicomdict | dicominfo | dicomread | dicomuid | dicomwrite

#### Introduced in R2015a

# dicominfo

Read metadata from DICOM message

## **Syntax**

```
info = dicominfo(filename)
info = dicominfo(filename, 'dictionary', D)
```
### **Description**

info = dicominfo(filename) reads the metadata from the compliant Digital Imaging and Communications in Medicine (DICOM) file specified in the string filename.

info = dicominfo(filename, 'dictionary', D) uses the data dictionary file given in the string D to read the DICOM message. The file in D must be on the MATLAB search path. The default file is dicom-dict.mat.

## Examples

```
info = dicominfo('CT-MONO2-16-ankle.dcm')
info = 
                             Filename: [1x62 char]
                         FileModDate: '18-Dec-2000 11:06:43'
                             FileSize: 525436
                               Format: 'DICOM'
                       FormatVersion: 3
                                Width: 512
                               Height: 512
                             BitDepth: 16
                           ColorType: 'grayscale'
                      SelectedFrames: []
                           FileStruct: [1x1 struct]
                    StartOfPixelData: 1140
```

```
 FileMetaInformationGroupLength: 192
     FileMetaInformationVersion: [2x1 uint8]
        MediaStorageSOPClassUID: '1.2.840.10008.5.1.4.1.1.7'
```
### See Also

 . . .

dicomdict | dicomread | dicomdisp | dicomwrite | dicomuid

# dicomlookup

Find attribute in DICOM data dictionary

### **Syntax**

```
name = dicomlookup(group, element)
[group, element] = dicomlookup(name)
```
### **Description**

name = dicomlookup(group, element) looks into the current DICOM data dictionary for the attribute with the specified group and element tag and returns a string containing the name of the attribute. group and element can contain either a decimal value or hexadecimal string.

[group, element] = dicomlookup(name) looks into the current DICOM data dictionary for the attribute specified byname and returns the group and element tags associated with the attribute. The values are returned as decimal values.

### Examples

Find the names of DICOM attributes using their tags.

```
name1 = dicomlookup('7FE0', '0010')
name2 = dicomlookup(40, 4)
```
Look up a DICOM attribute's tag (GROUP and ELEMENT) using its name.

```
[group, element] = dicomlookup('TransferSyntaxUID')
```
Examine the metadata of a DICOM file. This returns the same value even if the data dictionary changes.

```
metadata = dicominfo('CT-MONO2-16-ankle.dcm');
metadata.(dicomlookup('0028', '0004'))
```
### See Also dicomdict | dicominfo

# dicomread

Read DICOM image

### **Syntax**

```
X = dicomread(filename)
X = dicomread(info)
[X, map] = dicomread(...))[X, \text{map}, \text{alpha}] = \text{dicomread}(\dots)[X, \text{map}, \text{alpha}, \text{overlap}, \text{overlap}] = \text{dicomread}(...)[...] = dicomread(filename, 'frames', v)
```
### **Description**

X = dicomread(filename) reads the image data from the compliant Digital Imaging and Communications in Medicine (DICOM) file filename. For single-frame grayscale images, X is an M-by-N array. For single-frame true-color images, X is an M-by-N-by-3 array. Multiframe images are always 4-D arrays.

X = dicomread(info) reads the image data from the message referenced in the DICOM metadata structure info. The info structure is produced by the dicominfo function.

 $[X, \text{map}] = \text{dicomread}(\dots)$  returns the image X and the colormap map. If X is a grayscale or true-color image, map is empty.

 $[X, \text{map}, \text{alpha}] = \text{dicomread}(\dots)$  returns the image X, the colormap map, and an alpha channel matrix for X. The values of alpha are 0 if the pixel is opaque; otherwise they are row indices into map. The RGB value in map should be substituted for the value in X to use alpha. alpha has the same height and width as X and is 4-D for a multiframe image.

 $[X, \text{map}, \text{alpha}, \text{overlap}] = \text{dicomread}(\dots)$  returns the image X, the colormap map, an alpha channel matrix for X, and any overlays from the DICOM file. Each overlay is a 1-bit black and white image with the same height and width as X. If multiple overlays are present in the file, overlays is a 4-D multiframe image. If no overlays are in the file, overlays is empty.

[...] = dicomread(filename, 'frames', v) reads only the frames in the vector v from the image. v must be an integer scalar, a vector of integers, or the string 'all'. The default value is 'all'.

## Class Support

X can be uint8, int8, uint16, or int16. map must be double. alpha has the same size and type as X. overlays is a logical array.

### Examples

Use dicomread to retrieve the data array, X, and colormap matrix, map, needed to create a montage.

```
[X, map] = dicomread('US-PAL-8-10x-echo.dcm');montage(X, map, 'Size', [2 5]);
```
Call dicomread with the information retrieved from the DICOM file using dicominfo and display the image using imshow. Adjust the contrast of the image using imcontrast.

```
info = dicominfo('CT-MONO2-16-ankle.dcm');
Y = dicomread(int6);figure, imshow(Y);
imcontrast;
```
### More About

#### Tips

The dicomread function supports both reversible (lossless) and irreversible (lossy) JPEG-2000 compression in DICOM files.

### See Also

dicomdict | dicominfo | dicomwrite

# dicomuid

Generate DICOM unique identifier

## **Syntax**

 $UID = dicomuid$ 

## **Description**

UID = dicomuid creates a string UID containing a new DICOM unique identifier.

Multiple calls to dicomuid produce globally unique values. Two calls to dicomuid always return different values.

### See Also

dicominfo | dicomwrite

# dicomwrite

Write images as DICOM files

### **Syntax**

```
dicomwrite(X, filename)
dicomwrite(X, map, filename)
dicomwrite(..., param1, value1, param2, value2, ...)
dicomwrite(..., 'ObjectType', IOD,...)
dicomwrite(..., 'SOPClassUID', UID,...)
dicomwrite(..., meta_struct,...)
dicomwrite(..., info,...)
status = dicomwrite(\ldots)
```
## **Description**

dicomwrite $(X,$  filename) writes the binary, grayscale, or truecolor image X to the file filename, where filename is a string specifying the name of the Digital Imaging and Communications in Medicine (DICOM) file to create.

dicomwrite(X, map, filename) writes the indexed image X with colormap map.

dicomwrite(..., param1, value1, param2, value2, ...) specifies optional metadata to write to the DICOM file or parameters that affect how the file is written. param1 is a string containing the metadata attribute name or a dicomwrite-specific option. value1 is the corresponding value for the attribute or option.

To find a list of the DICOM attributes that you can specify, see the data dictionary file, dicom-dict.txt, included with the Image Processing Toolbox software. The following table lists the options that you can specify, in alphabetical order. Default values are enclosed in braces ({}).

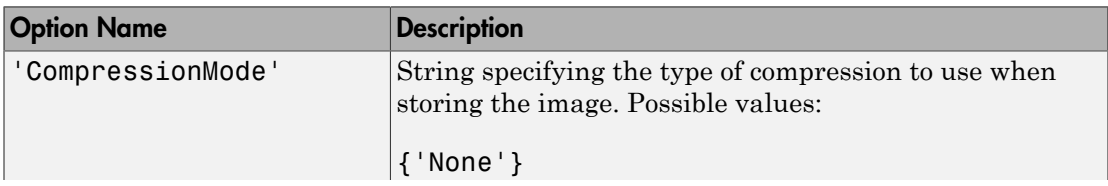

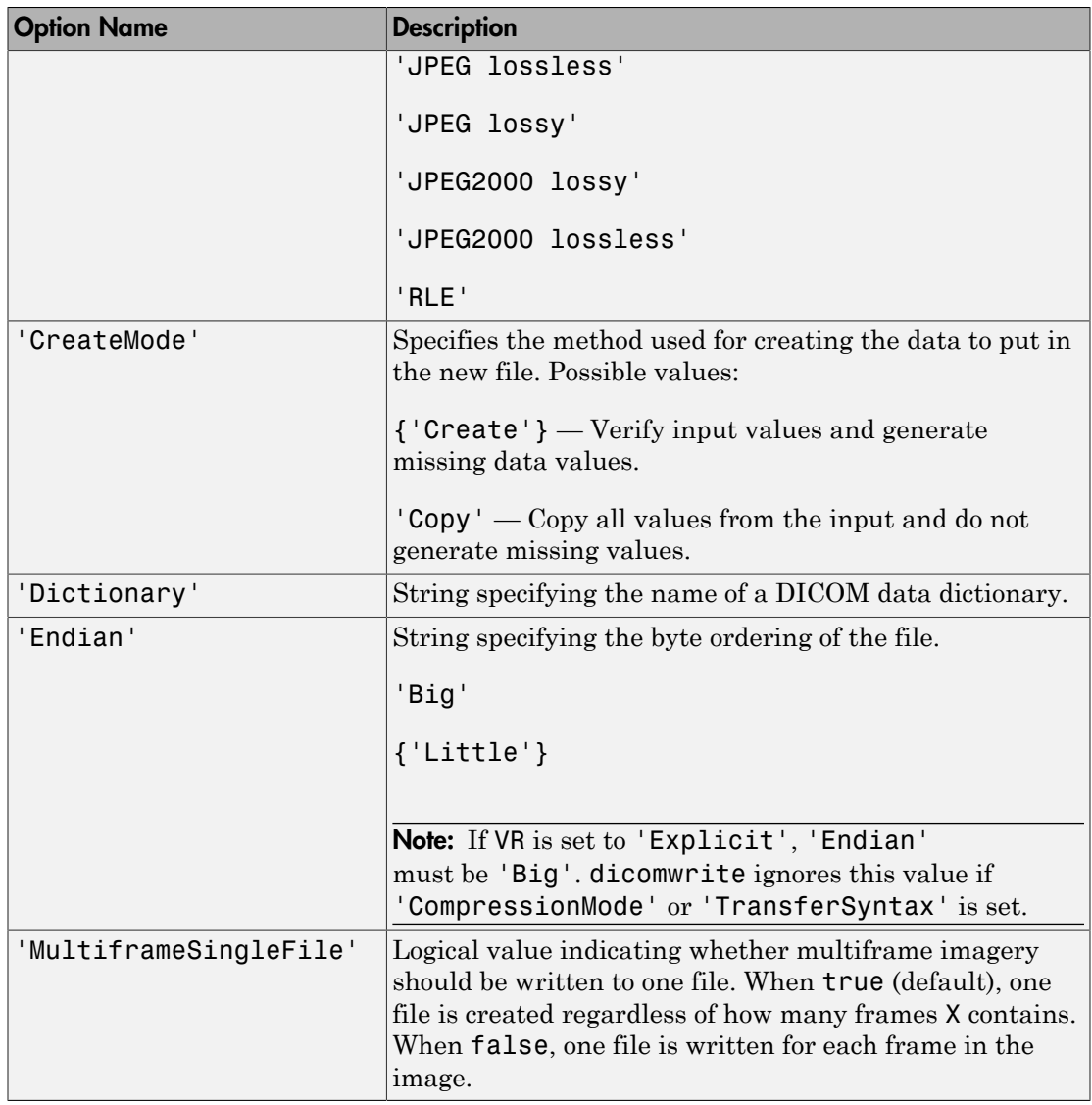

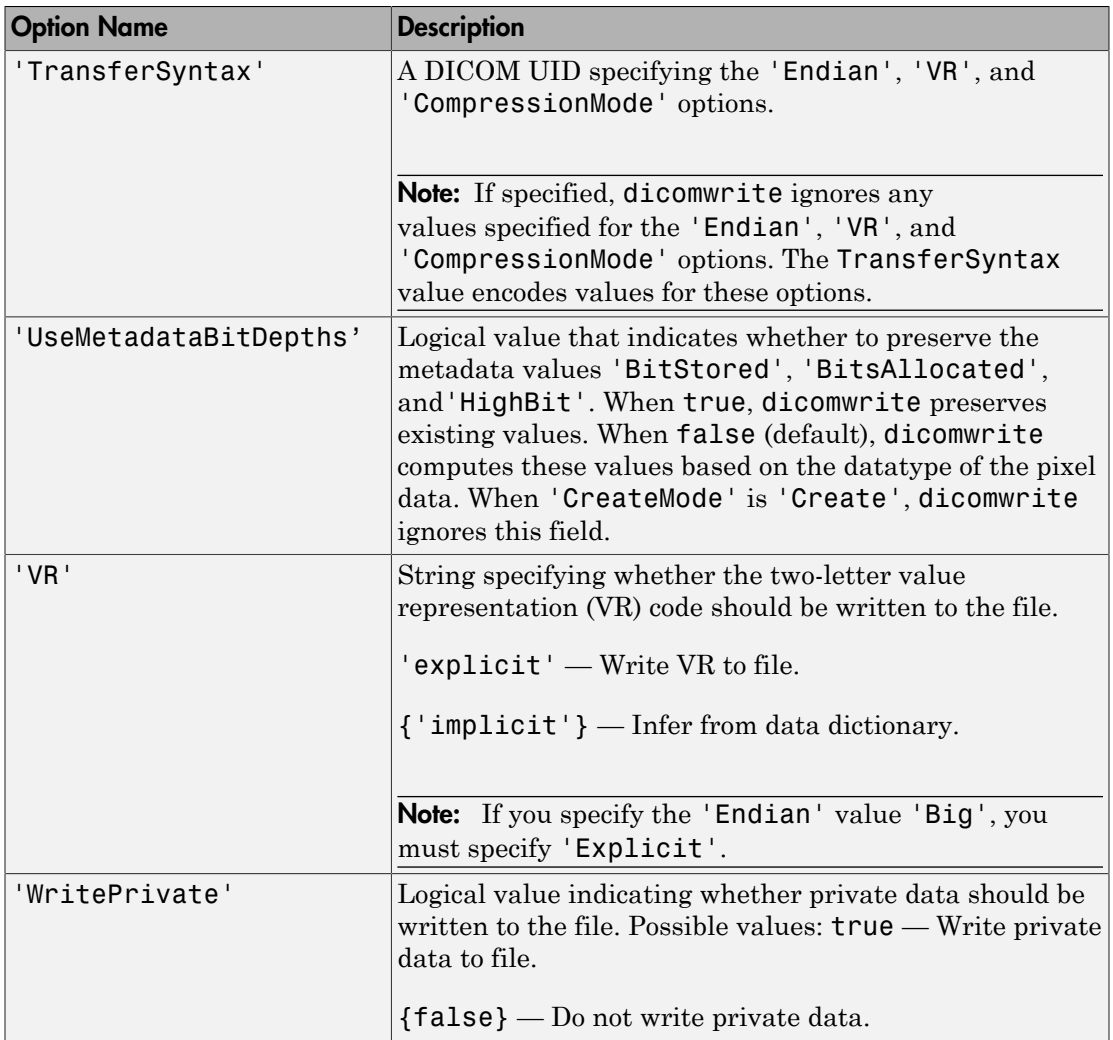

dicomwrite(..., 'ObjectType', IOD,...) writes a file containing the necessary metadata for a particular type of DICOM Information Object (IOD). Supported IODs are

- 'Secondary Capture Image Storage' (default)
- 'CT Image Storage'
- 'MR Image Storage'

dicomwrite(..., 'SOPClassUID', UID,...) provides an alternate method for specifying the IOD to create. UID is the DICOM unique identifier corresponding to one of the IODs listed above.

dicomwrite( $\dots$ , meta struct, $\dots$ ) specifies optional metadata or file options in structure meta\_struct. The names of fields in meta\_struct must be the names of DICOM file attributes or options. The value of a field is the value you want to assign to the attribute or option.

dicomwrite( $\dots$ , info, $\dots$ ) specifies metadata in the metadata structure info, which is produced by the dicominfo function. For more information about this structure, see dicominfo.

status =  $dicount (...)$  returns information about the metadata and the descriptions used to generate the DICOM file. This syntax can be useful when you specify an info structure that was created by dicominfo to the dicomwrite function. An info structure can contain many fields. If no metadata was specified, dicomwrite returns an empty matrix ([]).

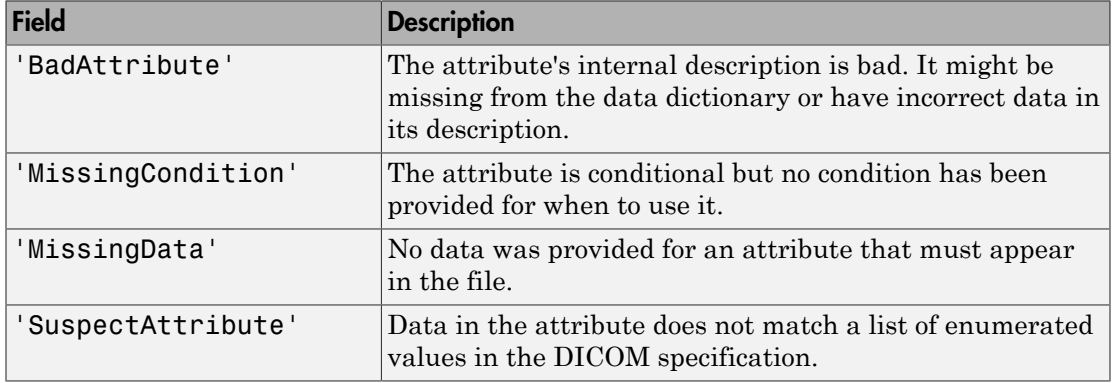

The structure returned by dicomwrite contains these fields:

### Examples

Read a CT image from the sample DICOM file included with the toolbox and then write the CT image to a file, creating a secondary capture image.

```
X = dicomread('CT-MONO2-16-ankle.dcm');
```

```
dicomwrite(X, 'sc_file.dcm');
```
Write the CT image, X, to a DICOM file along with its metadata. Use the dicominfo function to retrieve metadata from a DICOM file.

```
metadata = dicominfo('CT-MONO2-16-ankle.dcm');
dicomwrite(X, 'ct_file.dcm', metadata);
```
Copy all metadata from one file to another. In this mode, dicomwrite does not verify the metadata written to the file.

dicomwrite(X, 'ct\_copy.dcm', metadata, 'CreateMode', 'copy');

### More About

#### Tips

The DICOM format specification lists several Information Object Definitions (IODs) that can be created. These IODs correspond to images and metadata produced by different real-world modalities (e.g., MR, X-ray, Ultrasound, etc.). For each type of IOD, the DICOM specification defines the set of metadata that must be present and possible values for other metadata.

dicomwrite fully implements a limited number of these IODs, listed above in the ObjectType syntax. For these IODs, dicomwrite verifies that all required metadata attributes are present, creates missing attributes if necessary, and specifies default values where possible. Using these supported IODs is the best way to ensure that the files you create conform to the DICOM specification. This is dicomwrite default behavior and corresponds to the CreateMode option value of 'Create'.

To write DICOM files for IODs that dicomwrite doesn't implement, use the 'Copy' value for the CreateMode option. In this mode, dicomwrite writes the image data to a file including the metadata that you specify as a parameter, shown above in the info syntax. The purpose of this option is to take metadata from an existing file of the same modality or IOD and use it to create a new DICOM file with different image pixel data.

Note Because dicomwrite copies metadata to the file without verification in 'copy' mode, it is possible to create a DICOM file that does not conform to the DICOM standard. For example, the file may be missing required metadata, contain superfluous metadata, or the metadata may no longer correspond to the modality settings used to generate the

original image. When using 'Copy' mode, make sure that the metadata you use is from the same modality and IOD. If the copy you make is unrelated to the original image, use dicomuid to create new unique identifiers for series and study metadata. See the IOD descriptions in Part 3 of the DICOM specification for more information on appropriate IOD values.

### See Also

dicomdict | dicominfo | dicomread | dicomuid

# edge

Find edges in intensity image

### **Syntax**

```
BW = edge(1)BW = edge(I, method)BW = edge(I, method, threshold)BW = edge(I,method,threshold,direction)
BW = edge(I,method,threshold,direction,'nothinning')
BW = edge(I,method,threshold,direction,sigma)
[BW,threshOut] = edge([gpuarrayBW,threshOut] = edge(gpuarrayI, \rule{1em}{0.15mm} )
```
## **Description**

 $BW = edge(I)$  returns a binary image BW containing 1s where the function finds edges in the input image I and 0s elsewhere. By default, edge uses the Sobel edge detection method.

This function supports code generation (see ["Tips" on page 1-288\)](#page-293-0).

BW = edge(I,method) detects edges in image I, where method specifies the edge detection method used.

 $BW = edge(1, method, threshold)$  detects edges in image I, where threshold specifies the sensitivity threshold. edge ignores all edges that are not stronger than threshold.

 $BW = edge(I, method, threshold, direction)$  detects edges in image I, where direction specifies the direction in which the function looks for edges in the image: horizontally, vertically, or in both directions. Used only with the Sobel and Prewitt methods.

BW = edge(I,method,threshold,direction,'nothinning') detects edges in image I, where 'nothinning' speeds up the operation of the algorithm by skipping
the additional edge-thinning stage. By default, the algorithm applies edge thinning. Used only with the Sobel, Prewitt, and Roberts methods.

 $BW = edge(I, method, threshold, direction, sigma)$  detects edges in image I, where sigma specifies the standard deviation of the filter. Used only with the Laplacian of Gaussian and Canny methods.

[BW, threshOut] = edge( \_\_\_ ) returns the threshold value.

[gpuarrayBW,threshOut] = edge(gpuarrayI, \_\_\_ ) performs the edge detection operation on a GPU. The input image and the output image are gpuArrays. This syntax requires Parallel Computing Toolbox.

### Examples

#### Compare Edge Detection Using Canny and Prewitt Methods

Read a grayscale image into the workspace and display it.

```
I = imread('circuit.tif');imshow(I)
```
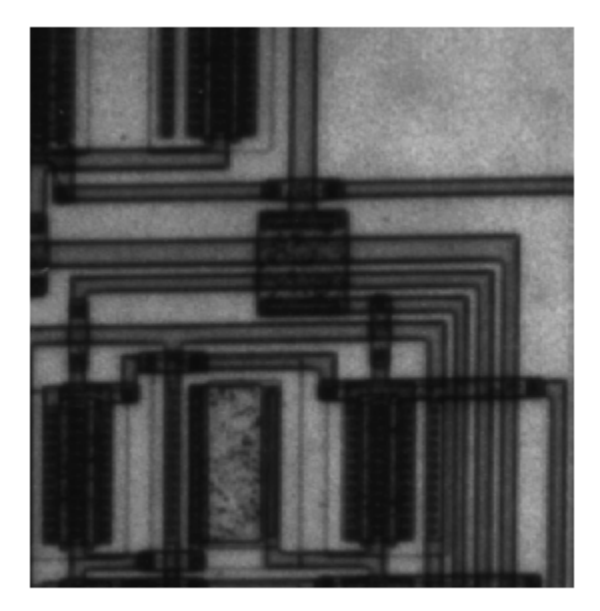

Find edges using the Canny method.

BW1 =  $edge(I, 'Canny')$ ;

Find edges using the Prewitt method.

BW2 = edge(I,'Prewitt');

Display both results side-by-side.

imshowpair(BW1,BW2,'montage')

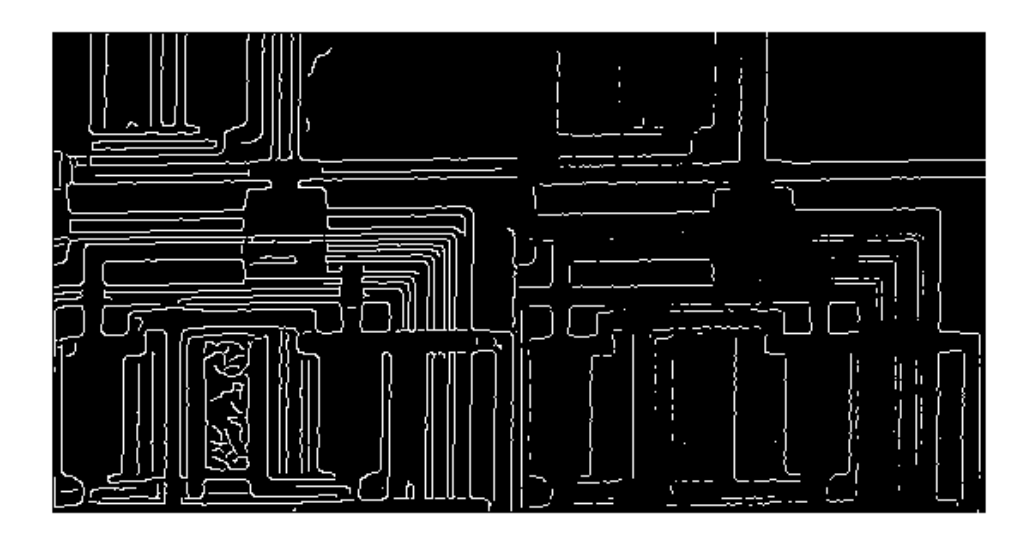

#### Find Edges Using Prewitt Method on a GPU

Read grayscale image, creating a gpuArray.

 $I = g$ puArray(imread('circuit.tif'));

Find edges using the Prewitt method.

BW = edge(I,'prewitt');

Display results.

figure, imshow(BW)

### Input Arguments

#### **I** — Input intensity or binary image 2-D, real, nonsparse numeric or logical array

Input intensity or binary image, specified as a 2-D, real, nonsparse, numeric, or logical array.

```
Example: I = \text{imread('circuit.tif'); BW = edge(I);}
```
Data Types: single | double | int16 | uint8 | uint16 | logical

#### **method** — Edge detection method

'Sobel' (default) | string

Edge detection method, specified as one of the following strings.

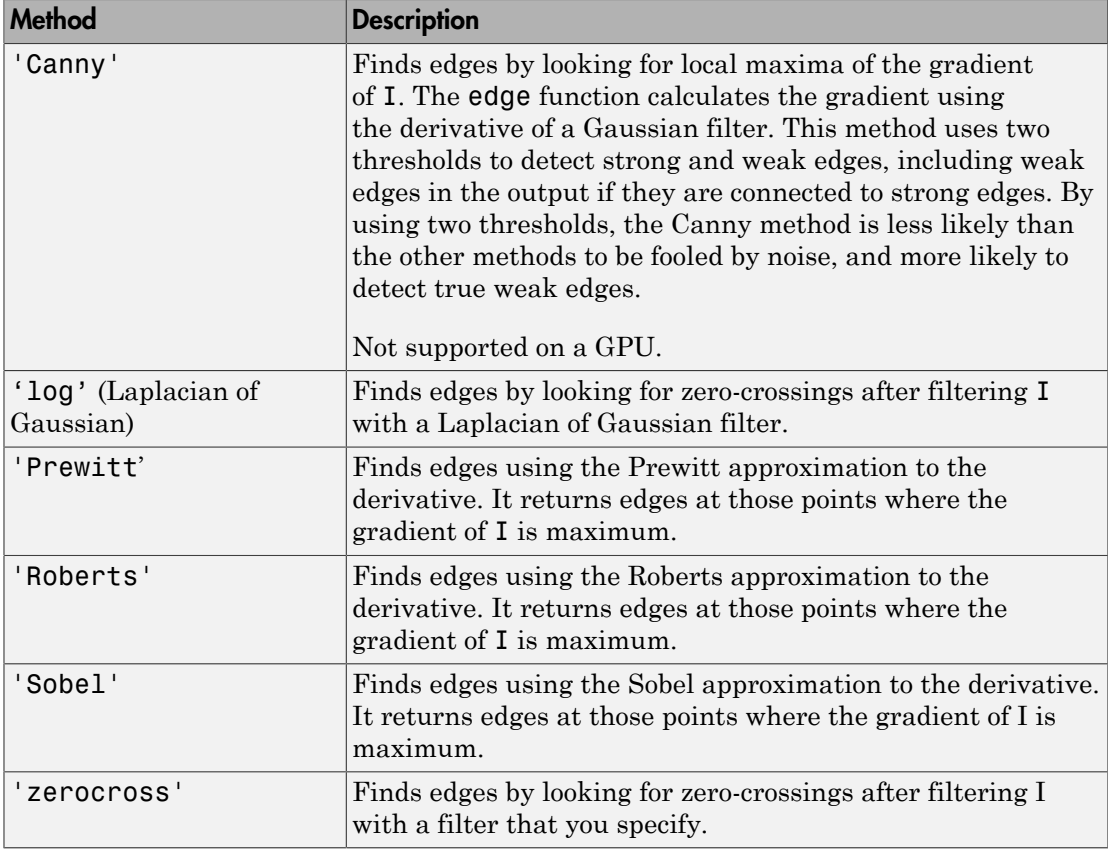

Example:  $BW = edge(I, 'Canny')$ ;

Data Types: char

#### **threshold** — Sensitivity threshold

scalar | two-element vector (Canny method only)

Sensitivity threshold, specified as a numeric scalar or, for the Canny method only, a twoelement vector. edge ignores all edges that are not stronger than threshold. If you do not specify threshold, or if you specify an empty array ([]), edge chooses the value automatically. For information about this parameter, see ["Tips" on page 1-288.](#page-293-0)

For the 'log' (Laplacian of Gaussian) and 'zerocross' methods, if you specify the threshold value 0, the output image has closed contours because it includes all of the zero-crossings in the input image.

```
Example: BW = edge(I, 'Prewitt', 3);
```
Data Types: single | double | int8 | int16 | int32 | int64 | uint8 | uint16 | uint32 | uint64

#### **direction** — Direction of detection

'both' (default) | 'horizontal' | 'vertical'

Direction of detection, specified as the string 'horizontal', 'vertical', or 'both'. Supported only by the Sobel and Prewitt methods.

Example: BW = edge(I,'Prewitt',3,'horizontal');

Data Types: char

#### **sigma** — Standard deviation of the filter

2 (default) | scalar

Standard deviation of the filter, specified as a scalar. The following table describes this option for each method that supports it.

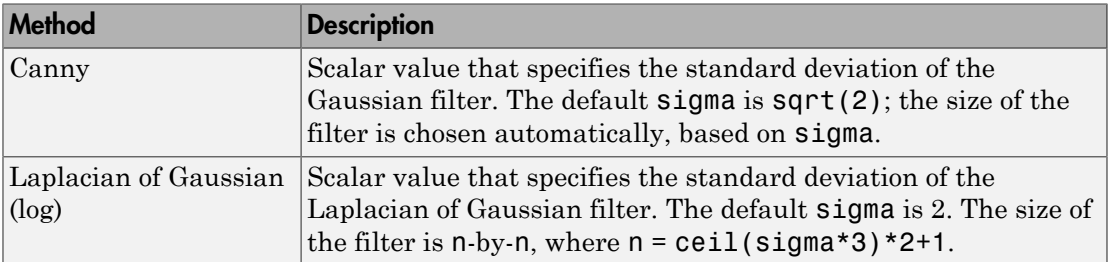

Scalar value that specifies the standard deviation of the Gaussian filter. The default sigma is  $sqrt(2)$ . The size of the filter is chosen automatically, based on sigma.

Example:  $BW = edqe(I, 'Canny', 3, 5);$ 

Data Types: double

#### **gpuarrayI** — Input image

gpuArray

Input image, specified as a gpuArray.

```
Example: gpuarrayI = gpuArray(imread('circuit.tif')); gpuarrayBW =
edge(gpuarrayI,'prewitt');
```
### Output Arguments

#### **BW** — Output binary image

logical array

Output binary image, returned as a logical array, the same size as I, with 1s where the function finds edges in I and 0s elsewhere.

#### **threshOut** — Threshold value used in the computation

numeric scalar

Threshold value used in the computation, returned as a numeric scalar.

#### **gpuarrayBW** — Output binary image when run on a GPU

gpuArray

Output binary image when run on a GPU, returned as a gpuArray.

### More About

<span id="page-293-0"></span>Tips

• This function supports the generation of C code using MATLAB Coder. Note that if you choose the generic MATLAB Host Computer target platform, the function generates code that uses a precompiled, platform-specific shared library. Use of a shared library preserves performance optimizations but limits the target platforms for which code can be generated. For more information, see "Understanding Code Generation with Image Processing Toolbox".

When generating code, note the following:

- The method, direction, and sigma arguments must be compile-time constants.
- Nonprogrammatic syntaxes are not supported. For example, if you do not specify a return value,edge displays an image. This syntax is not supported.
- Notes about the threshold parameter:
	- For the gradient-magnitude edge detection methods (Sobel, Prewitt, Roberts), edge uses threshold to threshold the calculated gradient magnitude. For the zero-crossing methods, including Laplacian of Gaussian, edge uses threshold as a threshold for the zero-crossings. In other words, a large jump across zero is an edge, while a small jump isn't.
	- The Canny method applies two thresholds to the gradient: a high threshold for low edge sensitivity and a low threshold for high edge sensitivity. edge starts with the low sensitivity result and then grows it to include connected edge pixels from the high sensitivity result. This helps fill in gaps in the detected edges.
	- In all cases, edge chooses the default threshold heuristically, depending on the input data. The best way to vary the threshold is to run edge once, capturing the calculated threshold as the second output argument. Then, starting from the value calculated by edge, adjust the threshold higher (fewer edge pixels) or lower (more edge pixels).
- The function edge changed in Version 7.2 (R2011a). Previous versions of the Image Processing Toolbox used a different algorithm for computing the Canny method. If you need the same results produced by the previous implementation, use the following syntax:

 $BW = edge(I, 'canny old', ...)$ 

- The syntax BW =  $edge(..., K)$  has been removed. Use the BW = edge(... ,direction) syntax instead.
- The syntax edge(I,'marr-hildreth',...) has been removed. Use the edge(I,'log',...) syntax instead.

#### References

- [1] Canny, John, "A Computational Approach to Edge Detection," *IEEE Transactions on Pattern Analysis and Machine Intelligence,*Vol. PAMI-8, No. 6, 1986, pp. 679-698.
- [2] Lim, Jae S., *Two-Dimensional Signal and Image Processing*, Englewood Cliffs, NJ, Prentice Hall, 1990, pp. 478-488.

[3] Parker, James R., *Algorithms for Image Processing and Computer Vision,* New York, John Wiley & Sons, Inc., 1997, pp. 23-29.

#### See Also

fspecial | gpuArray | imgradient | imgradientxy

# edgetaper

Taper discontinuities along image edges

### **Syntax**

 $J =$ edgetaper(I,PSF)

## **Description**

 $J =$  edgetaper(I,PSF) blurs the edges of the input image I using the point spread function PSF. The size of the PSF cannot exceed half of the image size in any dimension.

The output image J is the weighted sum of the original image I and its blurred version. The weighting array, determined by the autocorrelation function of PSF, makes J equal to I in its central region, and equal to the blurred version of I near the edges.

The edgetaper function reduces the ringing effect in image deblurring methods that use the discrete Fourier transform, such as deconvwnr, deconvreg, and deconvlucy.

# Class Support

I and PSF can be of class uint8, uint16, int16, single, or double. J is of the same class as I.

### Examples

#### Blur the Edges of an Image

```
original = imread('camenaman.tif');PSF = fspecial('gaussian',60,10);
edgesTapered = edgetaper(original,PSF);
figure, imshow(original,[]);
figure, imshow(edgesTapered,[]);
```
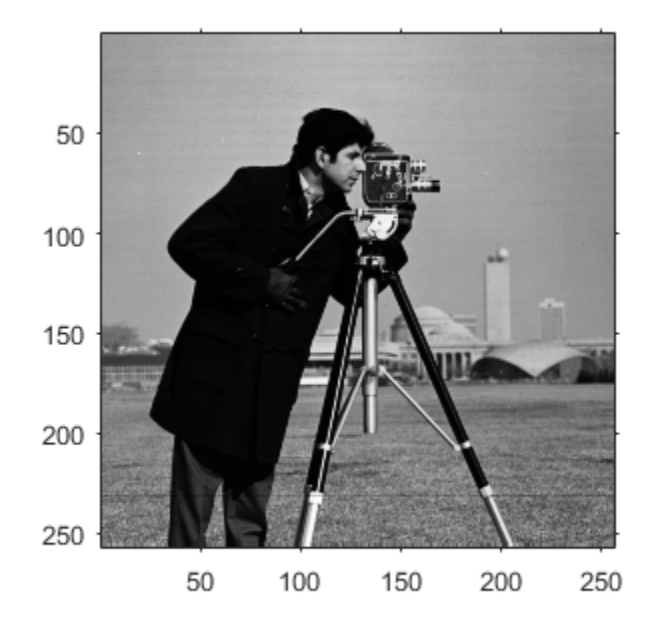

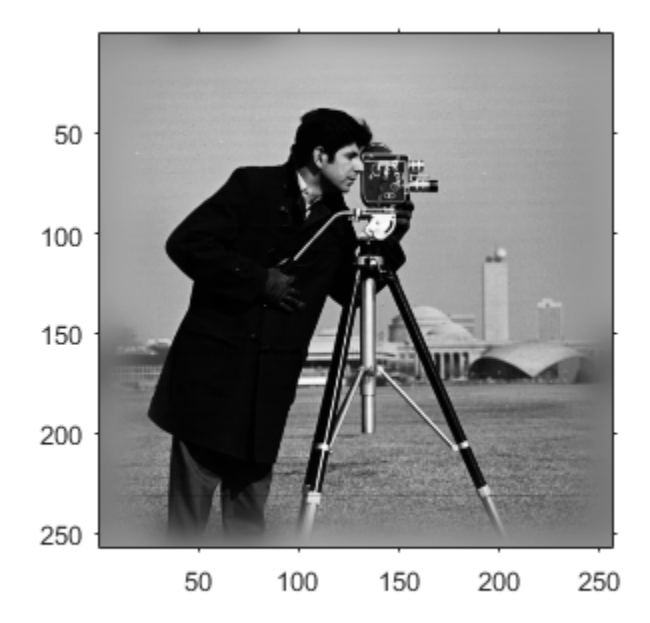

#### See Also

deconvlucy | deconvreg | deconvwnr | otf2psf | padarray | psf2otf

### entropy

Entropy of grayscale image

#### **Syntax**

```
E =entropy(I)
```
## **Description**

 $E =$  entropy(I) returns E, a scalar value representing the entropy of grayscale image I. Entropy is a statistical measure of randomness that can be used to characterize the texture of the input image. Entropy is defined as

 $-sum(p.*log2(p))$ 

where p contains the histogram counts returned from **imhist**. By default, entropy uses two bins for logical arrays and 256 bins for uint8, uint16, or double arrays.

I can be a multidimensional image. If I has more than two dimensions, the entropy function treats it as a multidimensional grayscale image and not as an RGB image.

# Class Support

I can be logical, uint8, uint16, or double and must be real, nonempty, and nonsparse. E is double.

## **Notes**

entropy converts any class other than logical to uint8 for the histogram count calculation so that the pixel values are discrete and directly correspond to a bin value.

## Examples

```
I = imread('circuit.tif');
```
 $J =$ entropy(I)

## **References**

[1] Gonzalez, R.C., R.E. Woods, S.L. Eddins, *Digital Image Processing Using MATLAB*, New Jersey, Prentice Hall, 2003, Chapter 11.

#### See Also

imhist | entropyfilt

# entropyfilt

Local entropy of grayscale image

### **Syntax**

```
J =entropyfilt(I)
J =entropyfilt(I,NHOOD)
```
## **Description**

 $J =$  entropy filt(I) returns the array J, where each output pixel contains the entropy value of the 9-by-9 neighborhood around the corresponding pixel in the input image I. I can have any dimension. If I has more than two dimensions, entropyfilt treats it as a multidimensional grayscale image and not as a truecolor (RGB) image. The output image J is the same size as the input image I.

For pixels on the borders of I, entropyfilt uses symmetric padding. In symmetric padding, the values of padding pixels are a mirror reflection of the border pixels in I.

 $J =$  entropyfilt(I,NHOOD) performs entropy filtering of the input image I where you specify the neighborhood in NHOOD. NHOOD is a multidimensional array of zeros and ones where the nonzero elements specify the neighbors. NHOOD's size must be odd in each dimension.

By default, entropyfilt uses the neighborhood true(9). entropyfilt determines the center element of the neighborhood by  $floor(size(NHOOD) + 1)/2)$ . To specify neighborhoods of various shapes, such as a disk, use the strel function to create a structuring element object and then use the getnhood function to extract the neighborhood from the structuring element object.

# Class Support

I can be logical, uint8, uint16, or double, and must be real and nonsparse. NHOOD can be logical or numeric and must contain zeros or ones. The output array J is of class double.

entropyfilt converts any class other than logical to uint8 for the histogram count calculation so that the pixel values are discrete and directly correspond to a bin value.

### Examples

```
I = imread('circuit.tif');J = entropyfilt(I);
imshow(I), figure, imshow(J,[]);
```
### References

[1] Gonzalez, R.C., R.E. Woods, S.L. Eddins, *Digital Image Processing Using MATLAB*, New Jersey, Prentice Hall, 2003, Chapter 11.

#### See Also

entropy | imhist | rangefilt | stdfilt

# fan2para

Convert fan-beam projections to parallel-beam

#### **Syntax**

```
P = fan2para(F, D)P = fan2para(..., param1, val1, param2, val2,...)[P ,parallel_locations, parallel_rotation_angles] = fan2para(...)
```
### **Description**

 $P = \text{fan2para}(F, D)$  converts the fan-beam data F to the parallel-beam data P. D is the distance in pixels from the fan-beam vertex to the center of rotation that was used to obtain the projections.

 $P = fan2para(..., param1, val1, param2, val2,...) specifies parameters$ that control various aspects of the fan2para conversion, listed in the following table. Parameter names can be abbreviated, and case does not matter.

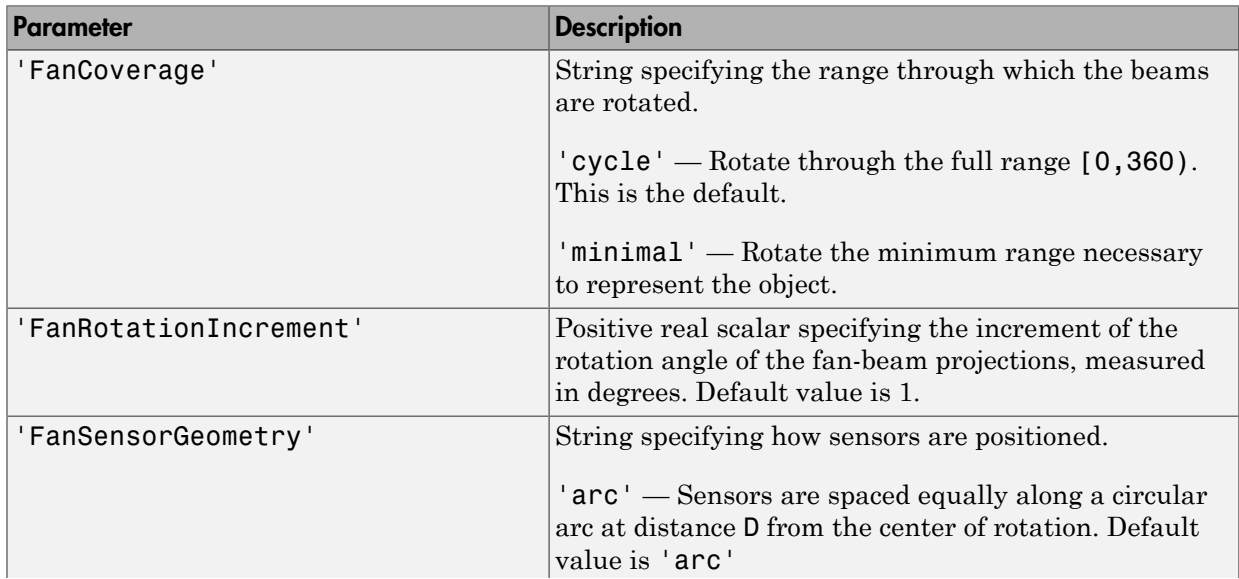

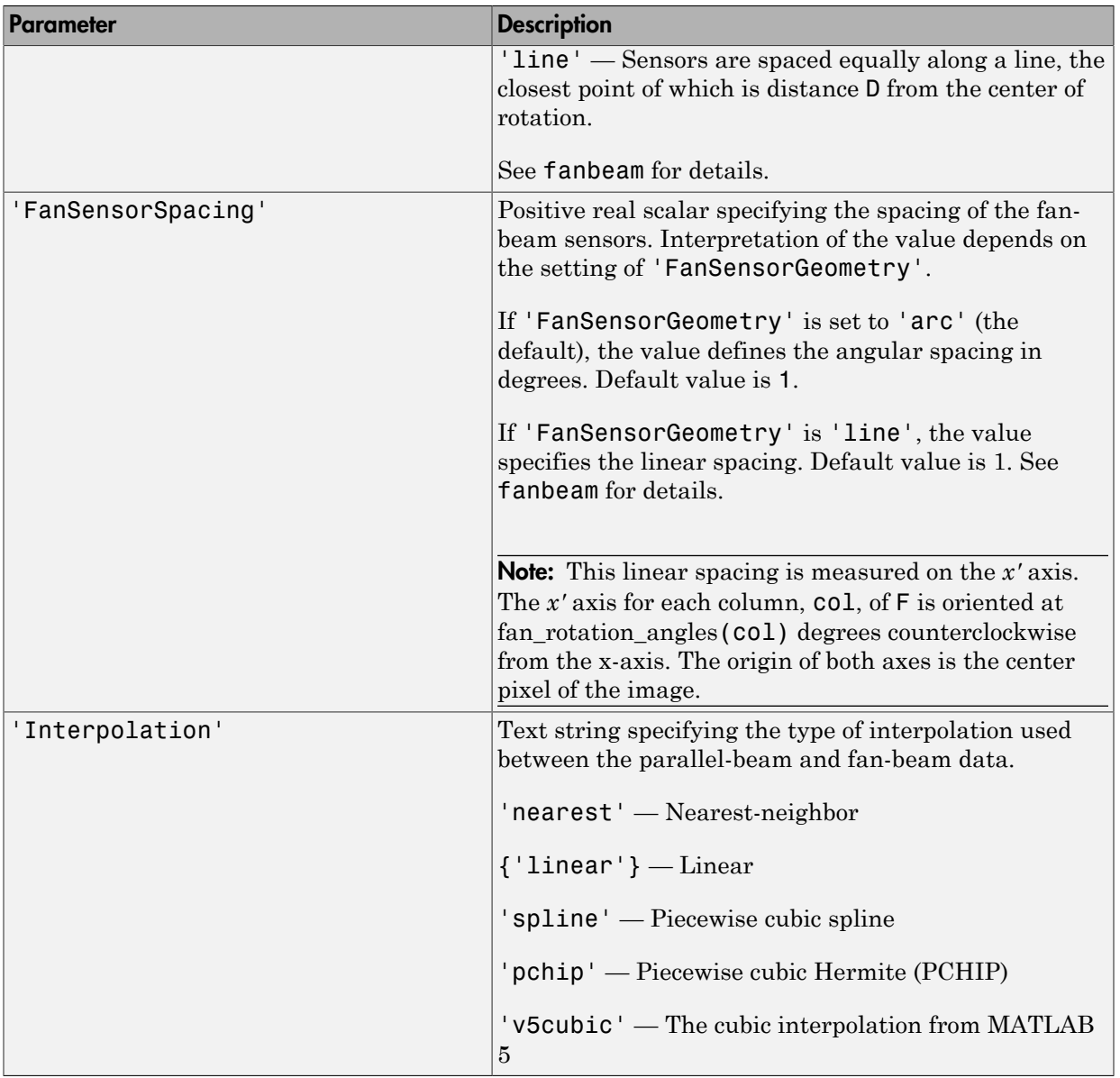

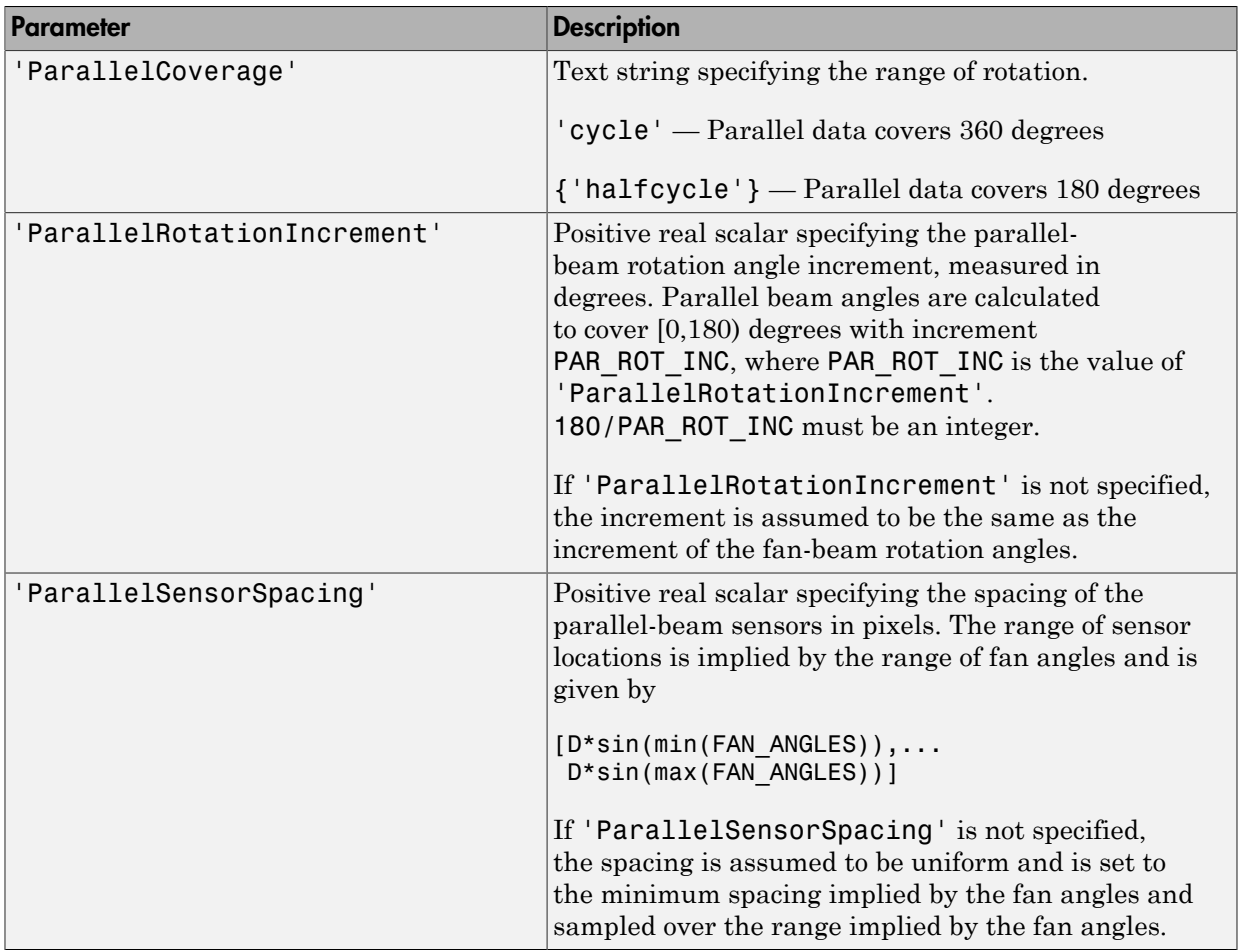

[P ,parallel\_locations, parallel\_rotation\_angles] = fan2para(...) returns the parallel-beam sensor locations in parallel\_locations and rotation angles in parallel\_rotation\_angles.

## Class Support

The input arguments, F and D, can be double or single, and they must be nonsparse. All other numeric inputs are double. The output P is double.

#### Examples

Create synthetic parallel-beam data, derive fan-beam data, and then use the fan-beam data to recover the parallel-beam data.

```
ph = phantom(128);
theta = 0:179;
[Psychthetic, xp] = radon(ph, theta);imshow(Psynthetic,[],...
        'XData',theta,'YData',xp,'InitialMagnification','fit') 
axis normal
title('Synthetic Parallel-Beam Data')
xlabel('\theta (degrees)')
ylabel('x''')
colormap(hot), colorbar
Fsynthetic = para2fan(Psynthetic,100,'FanSensorSpacing',1);
```
Recover original parallel-beam data.

```
[Precovered,Ploc,Pangles] = fan2para(Fsynthetic,100,...
                                   'FanSensorSpacing',1,...
                              'ParallelSensorSpacing',1);
figure
imshow(Precovered,[],'XData',Pangles,...
        'YData',Ploc,'InitialMagnification','fit') 
axis normal
title('Recovered Parallel-Beam Data')
xlabel('Rotation Angles (degrees)')
ylabel('Parallel Sensor Locations (pixels)')
colormap(hot), colorbar
```
#### See Also

fanbeam | iradon | ifanbeam | para2fan | phantom | radon

# fanbeam

Fan-beam transform

### **Syntax**

```
F = \text{fanbeam}(I, D)F = \text{fanbeam}(\ldots, \text{param1}, \text{val1}, \text{param1}, \text{val2}, \ldots)[F, fan_sensor_positions, fan_rotation_angles] = fanbeam(...)
```
### **Description**

 $F = \text{fanbeam}(I, D)$  computes the fan-beam projection data (sinogram) F from the image I.

D is the distance in pixels from the fan-beam vertex to the center of rotation. The center of rotation is the center pixel of the image, defined as  $floor((size(I)+1)/2)$ . D must be large enough to ensure that the fan-beam vertex is outside of the image at all rotation angles. See ["Tips" on page 1-306](#page-311-0) for guidelines on specifying D. The following figure illustrates D in relation to the fan-beam vertex for one fan-beam geometry. See the FanSensorGeometry parameter for more information.

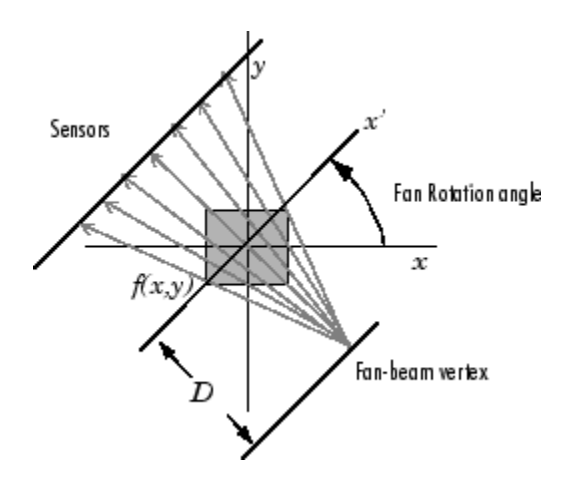

Each column of F contains the fan-beam sensor samples at one rotation angle. The number of columns in F is determined by the fan rotation increment. By default, the fan rotation increment is 1 degree so F has 360 columns.

The number of rows in F is determined by the number of sensors. fanbeam determines the number of sensors by calculating how many beams are required to cover the entire image for any rotation angle.

For information about how to specify the rotation increment and sensor spacing, see the documentation for the FanRotationIncrement and FanSensorSpacing parameters, below.

 $F =$  fanbeam $(...,$  param1, val1, param1, val2,...) specifies parameters, listed below, that control various aspects of the fan-beam projections. Parameter names can be abbreviated, and case does not matter.

'FanRotationIncrement' -- Positive real scalar specifying the increment of the rotation angle of the fan-beam projections. Measured in degrees. Default value is 1.

'FanSensorGeometry' -- Text string specifying how sensors are positioned. Valid values are 'arc' or 'line'. In the 'arc' geometry, sensors are spaced equally along a circular arc, as shown below. This is the default value.

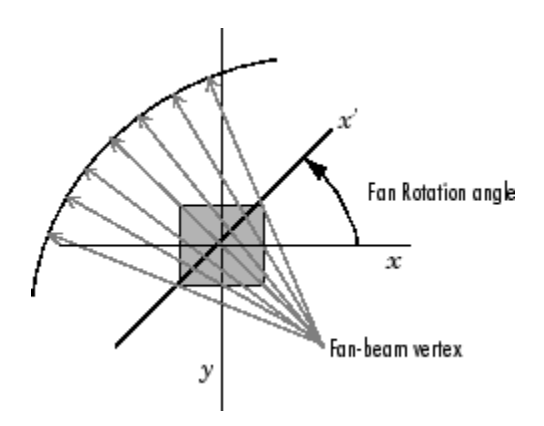

In 'line' geometry, sensors are spaced equally along a line, as shown below.

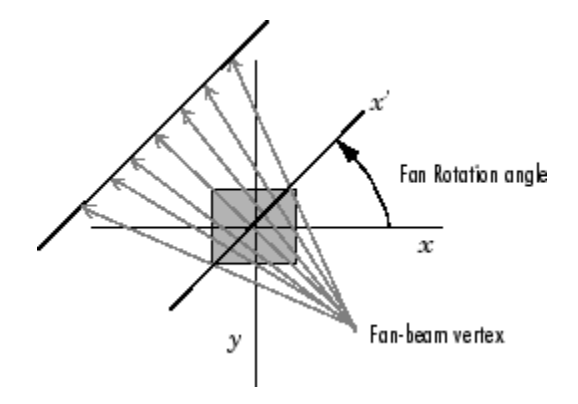

'FanSensorSpacing' -- Positive real scalar specifying the spacing of the fan-beam sensors. Interpretation of the value depends on the setting of 'FanSensorGeometry'. If 'FanSensorGeometry' is set to 'arc' (the default), the value defines the angular spacing in degrees. Default value is 1. If 'FanSensorGeometry' is 'line', the value specifies the linear spacing. Default value is 1.

Note This linear spacing is measured on the *x'* axis. The *x'* axis for each column, col, of F is oriented at fan\_rotation\_angles(col) degrees counterclockwise from the x-axis. The origin of both axes is the center pixel of the image.

[F, fan sensor positions, fan rotation angles] = fanbeam(...) returns the location of fan-beam sensors in fan\_sensor\_positions and the rotation angles where the fan-beam projections are calculated in fan\_rotation\_angles.

If 'FanSensorGeometry' is 'arc' (the default), fan\_sensor\_positions contains the fan-beam spread angles. If 'FanSensorGeometry' is 'line', fan\_sensor\_positions contains the fan-beam sensor positions along the *x'* axis. See 'FanSensorSpacing' for more information.

## Class Support

I can be logical or numeric. All other numeric inputs and outputs can be double. None of the inputs can be sparse.

#### Examples

The following example computes the fan-beam projections for rotation angles that cover the entire image.

```
iptsetpref('ImshowAxesVisible','on')
ph = phantom(128);imshow(ph)
[F, Fpos, Fangles] = fanbeam(ph, 250);figure
imshow(F,[],'XData',Fangles,'YData',Fpos,...
             'InitialMagnification','fit')
axis normal
xlabel('Rotation Angles (degrees)')
ylabel('Sensor Positions (degrees)')
colormap(hot), colorbar
```
The following example computes the Radon and fan-beam projections and compares the results at a particular rotation angle.

```
I = ones(100);D = 200;
dtheta = 45;
% Compute fan-beam projections for 'arc' geometry
[Farc, FposArcDeg, Fangles] = fanbeam(I, D, \ldots) 'FanSensorGeometry','arc',...
                   'FanRotationIncrement',dtheta);
% Convert angular positions to linear distance 
% along x-prime axis
FposArc = D*tan(FposArcDeg*pi/180);
% Compute fan-beam projections for 'line' geometry
[Fline, FposLine] = fanbeam(I, D, \ldots) 'FanSensorGeometry','line',...
         'FanRotationIncrement',dtheta);
% Compute the corresponding Radon transform
         [R,Rpos]=radon(I,Fangles);
% Display the three projections at one particular rotation 
% angle. Note the three are very similar. Differences are 
% due to the geometry of the sampling, and the numerical 
% approximations used in the calculations.
```

```
figure
idx = find(Fangles==45);plot(Rpos,R(:,idx),...
            FposArc,Farc(:,idx),...
           FposLine,Fline(:,idx))
legend('Radon','Arc','Line')
```
### More About

#### <span id="page-311-0"></span>Tips

As a guideline, try making D a few pixels larger than half the image diagonal dimension, calculated as follows

 $sqrt(size(I,1)^2 + size(I,2)^2)$ 

The values returned in F are a numerical approximation of the fan-beam projections. The algorithm depends on the Radon transform, interpolated to the fan-beam geometry. The results vary depending on the parameters used. You can expect more accurate results when the image is larger, D is larger, and for points closer to the middle of the image, away from the edges.

### References

[1] Kak, A.C., & Slaney, M., *Principles of Computerized Tomographic Imaging*, IEEE Press, NY, 1988, pp. 92-93.

#### See Also

fan2para | iradon | ifanbeam | para2fan | phantom | radon

# findbounds

Find output bounds for spatial transformation

## **Syntax**

 $outbounds = findbounds(TFORM,inbounds)$ 

## **Description**

outbounds = findbounds(TFORM,inbounds) estimates the output bounds corresponding to a given spatial transformation and a set of input bounds. TFORM, as returned by maketform, is a spatial transformation structure. inbounds is a 2-by-num\_dims matrix. The first row of inbounds specifies the lower bounds for each dimension, and the second row specifies the upper bounds. num dims has to be consistent with the ndims\_in field of TFORM.

outbounds has the same form as inbounds. It is an estimate of the smallest rectangular region completely containing the transformed rectangle represented by the input bounds. Since outbounds is only an estimate, it might not completely contain the transformed input rectangle.

## More About

#### Tips

findbounds gets called by imtransform if 'XData' and 'YData', the parameters that control the output-space bounding box in imtransform, are not specified. findbounds computes the output-space bounding box.

#### Algorithms

1 findbounds first creates a grid of input-space points. These points are located at the center, corners, and middle of each edge in the image.

 $I = imread('rice.png');$ 

```
h = imshow(I);set(h,'AlphaData',0.3);
axis on, grid on
in points = [ ...] 0.5000 0.5000
     0.5000 256.5000
  256.5000 0.5000
  256.5000 256.5000
     0.5000 128.5000
  128.5000 0.5000
  128.5000 128.5000
  128.5000 256.5000
  256.5000 128.5000];
hold on
plot(in_points(:,1),in_points(:,2),'.','MarkerSize',18)
hold off
```
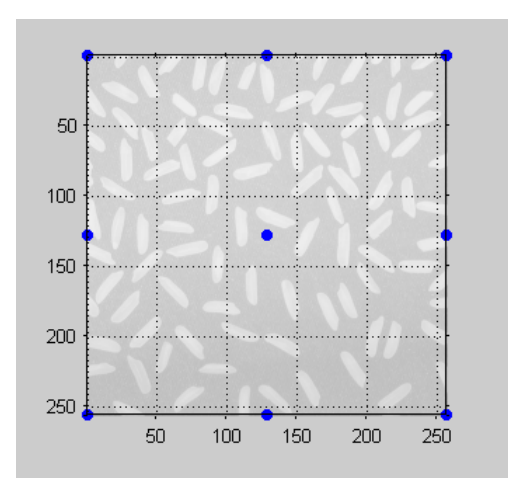

#### Grid of Input-Space Points

2 Next, findbounds transforms the grid of input-space points to output space. If tform contains a forward transformation (a nonempty forward\_fcn field), then findbounds transforms the input-space points using tformfwd. For example:

```
tform = maketform('affine', ...
     [1.1067 -0.2341 0; 0.5872 1.1769 0; 1000 -300 1]);
out_points = tformfwd(tform, in_points)
The output appears below:
```
out\_points = 1.0e+003 \* 1.0008 -0.2995 1.1512 0.0018 1.2842 -0.3595 1.4345 -0.0582 1.0760 -0.1489 1.1425 -0.3295 1.2177 -0.1789 1.2928 -0.0282 1.3593 -0.2088

If TFORM does not contain a forward transformation, then findbounds estimates the output bounds using the Nelder-Mead optimization function fminsearch.

3 Finally, findbounds computes the bounding box of the transformed grid of points.

#### See Also

cp2tform | imtransform | maketform | tformarray | tformfwd | tforminv

# fitgeotrans

Fit geometric transformation to control point pairs

### **Syntax**

```
tform = fitgeotrans(movingPoints,fixedPoints,transformationType)
tform = fitgeotrans(movingPoints,fixedPoints,'polynomial',degree)
tform = fitgeotrans(movingPoints,fixedPoints,'pwl')
tform = fitgeotrans(movingPoints,fixedPoints,'lwm',n)
```
### **Description**

tform = fitgeotrans(movingPoints,fixedPoints,transformationType) takes the pairs of control points, movingPoints and fixedPoints, and uses them to infer the geometric transformation, specified by transformationType.

This function supports code generation (see ["Tips" on page 1-315\)](#page-320-0).

```
tform = fitgeotrans(movingPoints,fixedPoints,'polynomial',degree)
fits an images.geotrans.PolynomialTransformation2D object to control point pairs
movingPoints and fixedPoints. Specify the degree of the polynomial transformation
degree, which can be 2, 3, or 4.
```
tform = fitgeotrans(movingPoints,fixedPoints,'pwl') fits an images.geotrans.PiecewiseLinearTransformation2D object to control point pairs movingPoints and fixedPoints. This transformation maps control points by breaking up the plane into local piecewise-linear regions in which a different affine transformation maps control points in each local region.

tform = fitgeotrans(movingPoints,fixedPoints,'lwm',n) fits an images.geotrans.LocalWeightedMeanTransformation2D object to control point pairs movingPoints and fixedPoints. The local weighted mean transformation creates a mapping, by inferring a polynomial at each control point using neighboring control points. The mapping at any location depends on a weighted average of these polynomials. The n closest points are used to infer a second degree polynomial transformation for each control point pair.

### Examples

#### Create Geometric Transformation for Image Alignment

This example shows how to create a geometric transformation that can be used to align two images.

Create a checkerboard image and rotate it to create a misaligned image.

```
I = checkerboard;
J = imrotate(I,30);
imshowpair(I,J,'montage')
```
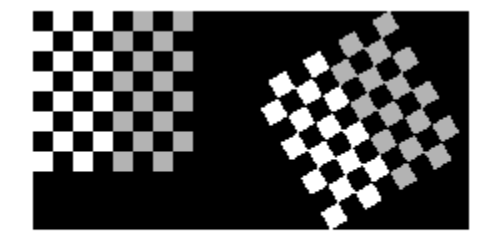

Define some control points on the fixed image (the checkerboard) and moving image (the rotated checkerboard). You can define points interactively using the Control Point Selection tool.

```
fixedPoints = [11 11; 41 71];
movingPoints = [14 44; 70 81];
```
Create a geometric transformation that can be used to align the two images, returned as an affine2d geometric transformation object.

```
tform = fitgeotrans(movingPoints,fixedPoints,'NonreflectiveSimilarity')
```
tform =

```
 affine2d with properties:
                T: [3x3 double]
   Dimensionality: 2
```
Use the tform estimate to resample the rotated image to register it with the fixed image. The regions of color (green and magenta) in the false color overlay image indicate error in the registration due to lack of precise correspondence in the control points.

```
Jregistered = imwarp(J,tform,'OutputView',imref2d(size(I)));
falsecolorOverlay = imfuse(I,Jregistered);figure
imshow(falsecolorOverlay,'InitialMagnification','fit');
```
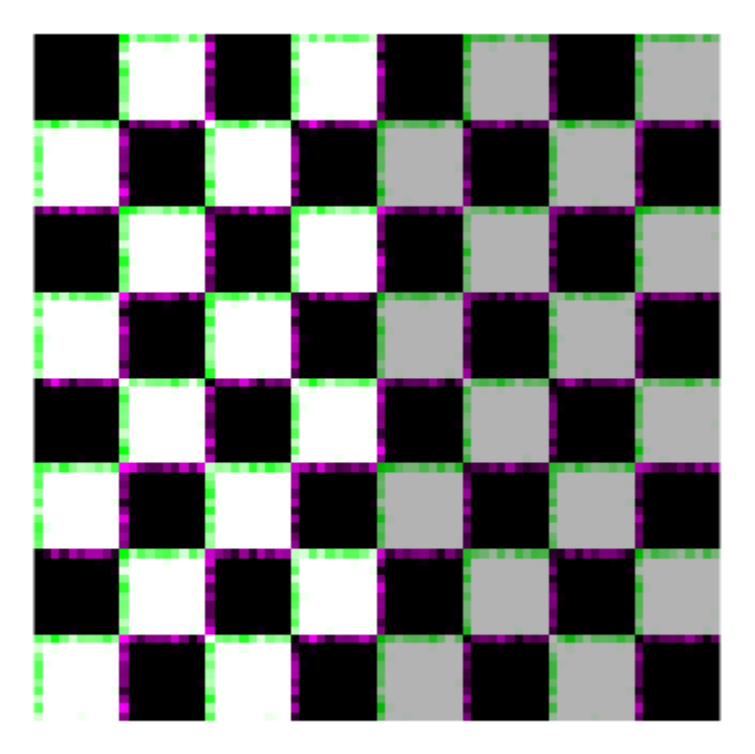

Recover angle and scale of the transformation by checking how a unit vector parallel to the x-axis is rotated and stretched.

```
u = [0 1];v = [0 0];[x, y] = transformPointsForward(tform, u, v);dx = x(2) - x(1);dy = y(2) - y(1);angle = (180/pi) * atan2(dy, dx)
scale = 1 / \sqrt{sqrt(dx^2 + dy^2)}angle =
    29.9816
scale =
     1.0006
```
#### Input Arguments

**movingPoints** — *X* and *Y* coordinates of control points in the image you want to transform *m*-by-2 double matrix

*X* and *Y* coordinates of control points in the image you want to transform, specified as an *m*-by-2 double matrix.

Example:  $fixedPoints = [11 11; 41 71];$ 

Data Types: double

#### **fixedPoints** — *X* and *Y* coordinates of control points in the base image

*m*-by-2 double matrix

*X* and *Y* coordinates of control points in the base image, specified as an *m*-by-2 double matrix.

```
Example: movingPoints = [14 44; 70 81];
```
Data Types: double

#### **transformationType** — Type of transformation

'nonreflectivesimilarity' | 'similarity' | 'affine' | 'projective'

Type of transformation, specified as one of the following text strings.

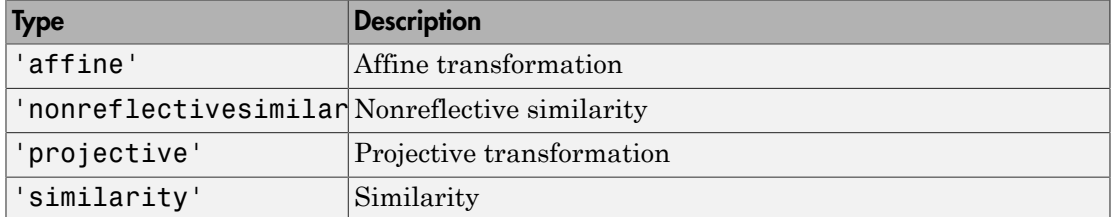

Example:  $tform =$ fitgeotrans(movingPoints,fixedPoints,'nonreflectivesimilarity');

Data Types: char

**degree** — Degree of the polynomial

2 | 3 | 4

Degree of the polynomial, specified as the integer 2, 3, or 4.

Data Types: double

#### **n** — Number of points to use in local weighted mean calculation

numeric value

Number of points to use in local weighted mean calculation, specified as a numeric value. n can be as small as 6, but making n small risks generating ill-conditioned polynomials

Data Types: double

### Output Arguments

**tform** — Transformation transformation object

Transformation, specified as a transformation object. The type of object depends on the transformation type. For example, if you specify the transformation type 'affine', tform is an affine2d object. If you specify 'pwl', tform is an image.geotrans.PiecewiseLinearTransformation2d object.

## More About

#### <span id="page-320-0"></span>Tips

• This function supports the generation of C code using MATLAB Coder. For more information, see "Code Generation for Image Processing".

When generating code, the transformationType argument must be a compiletime constant and only the following transformation types are supported: 'nonreflectivesimilarity', 'similarity', 'affine', and'projective'.

#### See Also

```
affine2d | projective2d |
images.geotrans.PiecewiseLinearTransformation2d
| images.geotrans.PolynomialTransformation2d |
images.geotrans.LocalWeightedMeanTransformation2d | cpselect | imwarp
```
# fliptform

Flip input and output roles of TFORM structure

### **Syntax**

```
TFLIP = fliptform(T)
```
## **Description**

TFLIP = fliptform(T) creates a new spatial transformation structure, a TFORM struct, by flipping the roles of the inputs and outputs in an existing TFORM struct.

## Examples

```
T = maketform('affine', [.5 0 0; .5 2 0; 0 0 1]);
T2 = fliptform(T)
```
The following are equivalent:

 $x = tformfwd([ -3 7], T)$  $x = tforminv([-3 7], T2)$ 

#### See Also

maketform | tformfwd | tforminv

# freqz2

2-D frequency response

### **Syntax**

```
[H, f1, f2] = freqz2(h, n1, n2)
[H, f1, f2] = freqz2(h, [n2 n1])[H, f1, f2] = freqz2(h)[H, f1, f2] = freqz2(h, f1, f2)
[...] = \text{freqz2}(h, ..., [dx dy])[\ldots] = freqz2(h,...,dx)
freqz2(\dots)
```
## **Description**

 $[H, f1, f2] = \text{freqz}(h, n1, n2)$  returns H, the n2-by-n1 frequency response of h, and the frequency vectors f1 (of length n1) and f2 (of length n2). h is a twodimensional FIR filter, in the form of a computational molecule. f1 and f2 are returned as normalized frequencies in the range -1.0 to 1.0, where 1.0 corresponds to half the sampling frequency, or π radians.

```
[H, f1, f2] = \text{freqz2(h, [n2 n1]) returns the same result returned by}[H, f1, f2] = freqz2(h, n1, n2).
```
 $[H, f1, f2] = freqz2(h)$  uses  $[n2 n1] = [64 64]$ .

 $[H, f1, f2] = \text{freqz2(h, f1, f2)}$  returns the frequency response for the FIR filter h at frequency values in f1 and f2. These frequency values must be in the range -1.0 to 1.0, where 1.0 corresponds to half the sampling frequency, or π radians.

 $[\ldots]$  = freqz2(h,...,[dx dy]) uses [dx dy] to override the intersample spacing in h. dx determines the spacing for the *x* dimension and dy determines the spacing for the *y* dimension. The default spacing is 0.5, which corresponds to a sampling frequency of 2.0.

 $[\dots]$  = freqz2(h,...,dx) uses dx to determine the intersample spacing in both dimensions.

 $freqz(...)$  produces a mesh plot of the two-dimensional magnitude frequency response when no output arguments are specified.

### Class Support

The input matrix h can be of class double or of any integer class. All other inputs to freqz2 must be of class double. All outputs are of class double.

#### Examples

Use the window method to create a 16-by-16 filter, then view its frequency response using freqz2.

```
Hd = zeros(16, 16);
Hd(5:12,5:12) = 1;Hd(7:10,7:10) = 0;h = fwind1(Hd,bartlet(16));colormap(jet(64))
freqz2(h,[32 32]); axis ([-1 1 -1 1 0 1])
```
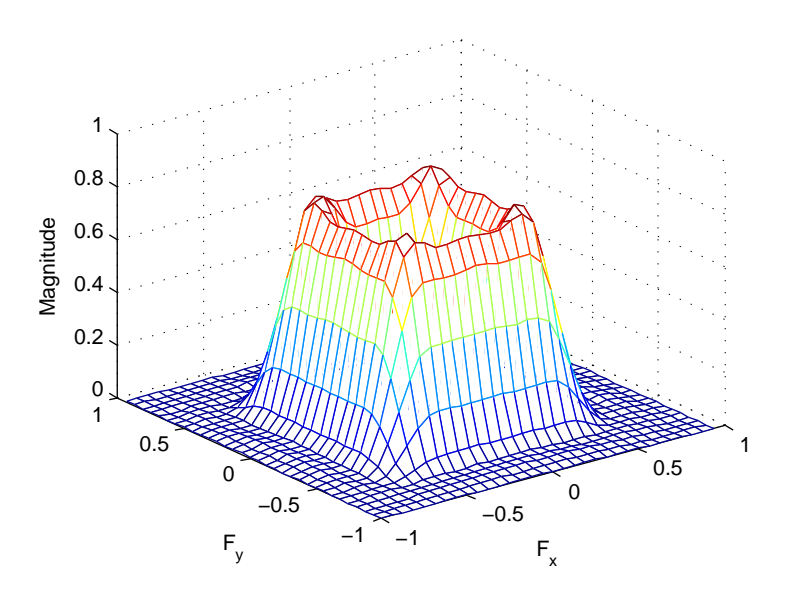
See Also freqz

# fsamp2

2-D FIR filter using frequency sampling

## **Syntax**

```
h = f \text{sample}(Hd)h = f \text{sample}(f1, f2, Hd, [m n])
```
## **Description**

h = fsamp2(Hd) designs a two-dimensional FIR filter with frequency response Hd, and returns the filter coefficients in matrix h. (fsamp2 returns h as a computational molecule, which is the appropriate form to use with filter2.) The filter h has a frequency response that passes through points in Hd. If Hd is m-by-n, then h is also mby-n.

fsamp2 designs two-dimensional FIR filters based on a desired two-dimensional frequency response sampled at points on the Cartesian plane. Hd is a matrix containing the desired frequency response sampled at equally spaced points between -1.0 and 1.0 along the *x* and *y* frequency axes, where 1.0 corresponds to half the sampling frequency, or π radians. sampling<br>
m n ])<br>
m n m (1)<br>
move dimensional FIR filter with frequency response Hd,<br>
tatis in matrix h. (f samp2 recurns h as a computational<br>
raite form to use with filter 2.) The filter h has a<br>
st hrough points in Hd. 2, Hd, [fi n ])<br>
asigns a two-dimensional FIR filter with frequency response Hd.<br>
coefficients in matrix h. (fsamp2 returns has a computational<br>
coefficients in matrix h. (fsamp2 returns has a computational<br>
hat passes th

 $H_d(f_1, f_2) = H_d(\omega_1, \omega_2)\Big|_{\omega_1 = \pi f_1, \omega_2 = \pi f_1}$ 

For accurate results, use frequency points returned by freqspace to create Hd.

*H* **Holenical List**<br> **HDP2**<br>
HR filter using features sumpling<br> **HDP2**<br> **HERE for filter in the form of the state of the state of the filter of the form of the filter of the filter<br>
<b>HERE for filter is that the state symp** (m n])<br>
two-dimensional FIR filter with frequency response Hd,<br>
thents in matrix h. (f samp2 returns h as a computational<br>
riviate form to use with filter 2.) The filter h has a<br>
se skrough points in Hd. If Hd is m-by-n, h = fsamp2(f1, f2, Hd,[m n]) produces an m-by-n FIR filter by matching the filter response at the points in the vectors f1 and f2. The frequency vectors f1 and f2 are in normalized frequency, where 1.0 corresponds to half the sampling frequency, or π radians. The resulting filter fits the desired response as closely as possible in the least squares sense. For best results, there must be at least m\*n desired frequency points. fsamp2 issues a warning if you specify fewer than m\*n points.

# Class Support

The input matrix Hd can be of class double or of any integer class. All other inputs to fsamp2 must be of class double. All outputs are of class double.

# Examples

Use fsamp2 to design an approximately symmetric two-dimensional bandpass filter with passband between 0.1 and 0.5 (normalized frequency, where 1.0 corresponds to half the sampling frequency, or π radians):

1 Create a matrix Hd that contains the desired bandpass response. Use freqspace to create the frequency range vectors f1 and f2.

```
[f1,f2] = \text{frequency}(21, \text{ 'meshgrid'});
Hd = ones(21);r = sqrt(f1.^2 + f2.^2);Hd((r<0.1)|(r>0.5)) = 0;colormap(jet(64))
mesh(f1,f2,Hd)
```
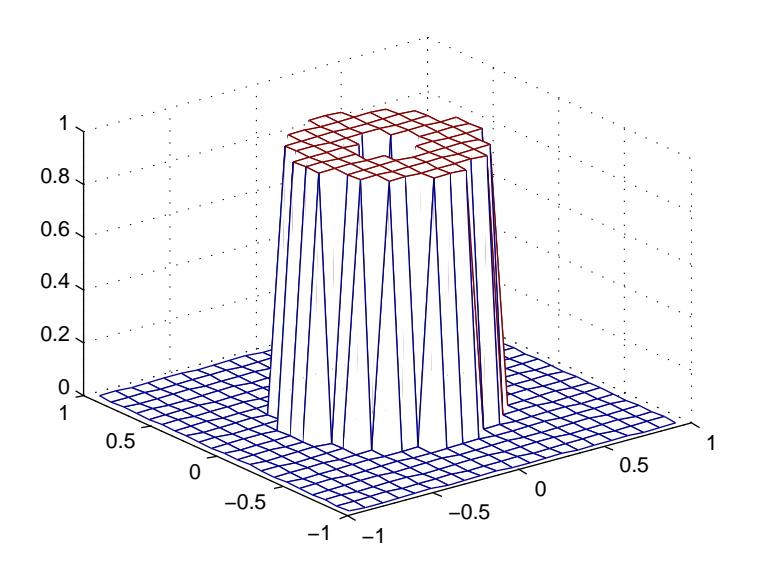

2 Design the filter that passes through this response.

```
h = f \text{sample}(Hd);freqz2(h)
```
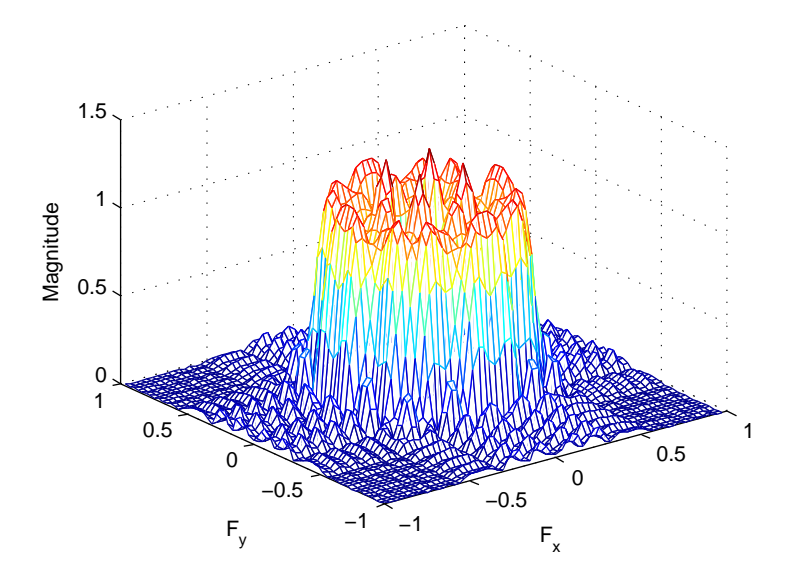

### More About

#### **Algorithms**

fsamp2 computes the filter h by taking the inverse discrete Fourier transform of the desired frequency response. If the desired frequency response is real and symmetric (zero phase), the resulting filter is also zero phase.

## References

[1] Lim, Jae S., *Two-Dimensional Signal and Image Processing*, Englewood Cliffs, NJ, Prentice Hall, 1990, pp. 213-217.

### See Also

conv2 | filter2 | freqspace | ftrans2 | fwind1 | fwind2

# fspecial

Create predefined 2-D filter

### **Syntax**

```
h = fspecial(type)
h = fspecial(type, parameters)
```
## **Description**

h = fspecial(*type*) creates a two-dimensional filter h of the specified type. fspecial returns h as a correlation kernel, which is the appropriate form to use with imfilter. *type* is a string having one of these values.

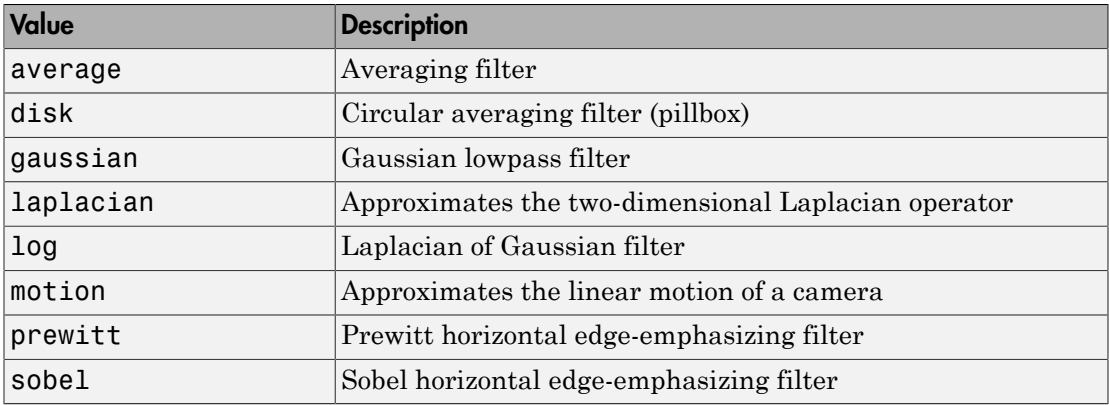

This function supports code generation (see ["Tips" on page 1-329\)](#page-334-0).

h = fspecial(*type*, parameters) accepts the filter specified by type plus additional modifying parameters particular to the type of filter chosen. If you omit these arguments, fspecial uses default values for the parameters.

The following list shows the syntax for each filter type. Where applicable, additional parameters are also shown.

• h = fspecial('average', hsize) returns an averaging filter h of size hsize. The argument hsize can be a vector specifying the number of rows and columns in h, or it can be a scalar, in which case h is a square matrix. The default value for hsize is [3 3].

- $h = f\text{special('disk', radius) returns a circular averaging filter (pillbox)}$ within the square matrix of size  $2*$  radius +1. The default radius is 5.
- h = fspecial('gaussian', hsize, sigma) returns a rotationally symmetric Gaussian lowpass filter of size hsize with standard deviation sigma (positive). hsize can be a vector specifying the number of rows and columns in h, or it can be a scalar, in which case h is a square matrix. The default value for hsize is [3 3]; the default value for sigma is 0.5. Not recommended. Use imgaussfilt or imguassfilt3 instead.
- $h = f<sub>special('laplacian', alpha)</sub>$  returns a 3-by-3 filter approximating the shape of the two-dimensional Laplacian operator. The parameter alpha controls the shape of the Laplacian and must be in the range 0.0 to 1.0. The default value for alpha is 0.2.
- h = fspecial( $log'$ , hsize, sigma) returns a rotationally symmetric Laplacian of Gaussian filter of size hsize with standard deviation sigma (positive). hsize can be a vector specifying the number of rows and columns in h, or it can be a scalar, in which case h is a square matrix. The default value for hsize is [5 5] and 0.5 for sigma.
- $\cdot$  h = fspecial('motion', len, theta) returns a filter to approximate, once convolved with an image, the linear motion of a camera by len pixels, with an angle of theta degrees in a counterclockwise direction. The filter becomes a vector for horizontal and vertical motions. The default len is 9 and the default theta is 0, which corresponds to a horizontal motion of nine pixels.

To compute the filter coefficients, h, for 'motion':

- 1 Construct an ideal line segment with the desired length and angle, centered at the center coefficient of h.
- 2 For each coefficient location  $(i, j)$ , compute the nearest distance between that location and the ideal line segment.
- $3$  h = max(1 nearest\_distance, 0);
- 4 Normalize h:h =  $h/(sum(h(:)))$
- h = fspecial('prewitt') returns the 3-by-3 filter h (shown below) that emphasizes horizontal edges by approximating a vertical gradient. If you need to emphasize vertical edges, transpose the filter h'.

[ 1 1 1

 0 0 0  $-1$   $-1$   $-1$  ]

To find vertical edges, or for *x*-derivatives, use h'.

•  $h = f\text{special('sobel') returns a 3-by-3 filter h (shown below) that emphasizes}$ horizontal edges using the smoothing effect by approximating a vertical gradient. If you need to emphasize vertical edges, transpose the filter h'.

 $[ 1 2 1$  0 0 0  $-1$   $-2$   $-1$  ]

## Class Support

h is of class double.

## Examples

#### Create Various Filters and Filter an Image

Read image and display it.

```
I = imread('cameraman.tif');imshow(I);
```
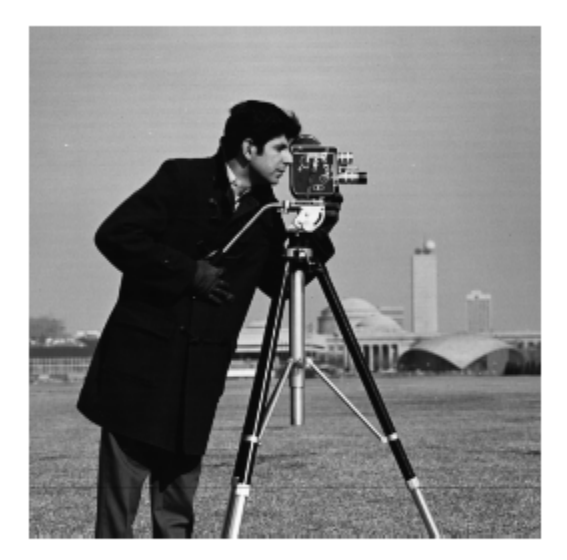

Create a motion filter and use it to blur the image. Display the blurred image.

```
H = fspecial('motion',20,45);
MotionBlur = imfilter(I,H,'replicate');
imshow(MotionBlur);
```
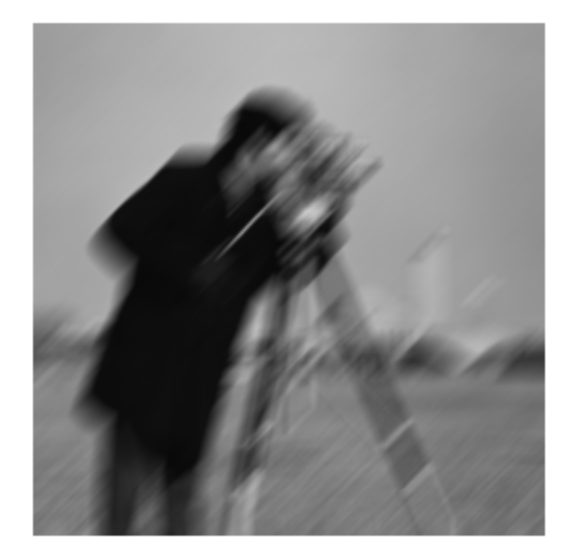

Create a disk filter and use it to blur the image. Display the blurred image.

```
H = fspecial('disk',10);
blurred = imfilter(I,H,'replicate');
imshow(blurred);
```
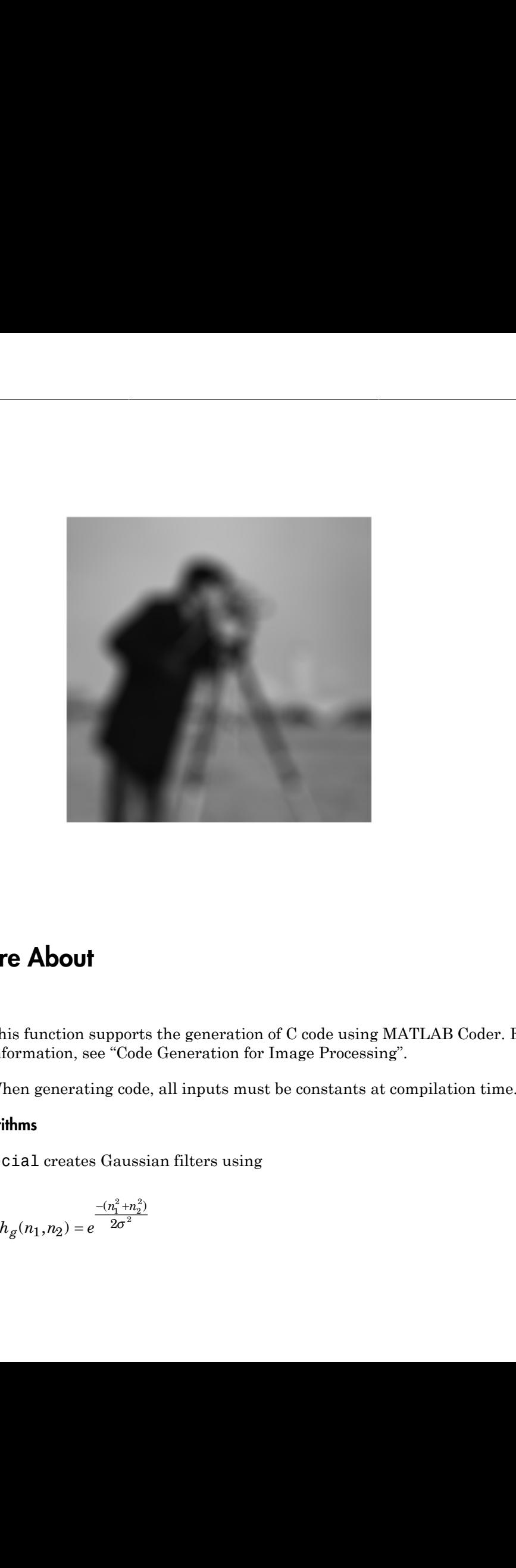

### More About

#### <span id="page-334-0"></span>Tips

• This function supports the generation of C code using MATLAB Coder. For more information, see "Code Generation for Image Processing".

When generating code, all inputs must be constants at compilation time.

#### **Algorithms**

fspecial creates Gaussian filters using

$$
h_{\varrho}(n_1, n_2) = e^{\frac{-(n_1^2 + n_2^2)}{2\sigma^2}}
$$

$$
h(n_1, n_2) = \frac{h_g(n_1, n_2)}{\sum_{n_1} \sum_{n_2} h_g}
$$

fspecial creates Laplacian filters using

Aphobbriod list  
\n
$$
h(n_1, n_2) = \frac{h_g(n_1, n_2)}{\sum_{n_1} n_2} h_g
$$
\necial creates Laplacian filters using  
\n
$$
\nabla^2 = \frac{\partial^2}{\partial x^2} + \frac{\partial^2}{\partial y^2}
$$
\n
$$
\nabla^2 = \frac{4}{(\alpha + 1)} \begin{bmatrix} \frac{\alpha}{4} & \frac{1-\alpha}{4} & \frac{\alpha}{4} \\ \frac{1-\alpha}{4} & -1 & \frac{1-\alpha}{4} \\ \frac{\alpha}{4} & \frac{1-\alpha}{4} & \frac{\alpha}{4} \end{bmatrix}
$$
\necial creates Laplacian of Gaussian (LoG) filters using  
\n
$$
h_g(n_1, n_2) = e^{\frac{-(n_1^2 + n_2^2)}{2\sigma^2}}
$$
\n
$$
h(n_1, n_2) = \frac{(n_1^2 + n_2^2 - 2\sigma^2)h_g(n_1, n_2)}{2\pi\sigma^6 \sum_{n_1} n_n} h_g
$$
\necial creates averaging filters using  
\n
$$
s(1n(1), n(2)) / (n(1)^* n(2))
$$
\nAlso  
\n
$$
h/2 \text{ edge } | \text{ filter } 2 | \text{fsamp } 2 | \text{fwind } 1 | \text{fwind } 2 | \text{ infinitely } | \text{Lsharpen } 1
$$

fspecial creates Laplacian of Gaussian (LoG) filters using

˘

˚

$$
h_g(n_1, n_2) = e^{\frac{-(n_1^2 + n_2^2)}{2\sigma^2}}
$$

$$
h(n_1, n_2) = \frac{(n_1^2 + n_2^2 - 2\sigma^2)h_g(n_1, n_2)}{2\pi\sigma^6 \sum_{n_1} \sum_{n_2} h_g}
$$

fspecial creates averaging filters using

ones(n(1),n(2))/(n(1)\*n(2))

#### See Also

1 2 conv2 | edge | filter2 | fsamp2 | fwind1 | fwind2 | imfilter | imsharpen | del2

# ftrans2

2-D FIR filter using frequency transformation

# **Syntax**

```
h = ftrans2(b, t)
h = ftrans2(b)
```
# **Description**

h = ftrans2(b, t) produces the two-dimensional FIR filter h that corresponds to the one-dimensional FIR filter b using the transform t. (ftrans2 returns h as a computational molecule, which is the appropriate form to use with filter2.) b must be a one-dimensional, Type I (even symmetric, odd-length) filter such as can be returned by fir1, fir2, or remez in the Signal Processing Toolbox software. The transform matrix t contains coefficients that define the frequency transformation to use. If t is m-by-n and b has length Q, then h is size  $((m-1)*(Q-1)/2+1)$ -by- $((n-1)*(Q-1)/2+1)$ .

 $h = f$ trans2(b) uses the McClellan transform matrix t.

 $t = [1 2 1; 2 -4 2; 1 2 1]/8;$ 

All inputs and outputs should be of class double.

# Examples

Use ftrans2 to design an approximately circularly symmetric two-dimensional bandpass filter with passband between 0.1 and 0.6 (normalized frequency, where 1.0 corresponds to half the sampling frequency, or π radians):

1 Since ftrans2 transforms a one-dimensional FIR filter to create a two-dimensional filter, first design a one-dimensional FIR bandpass filter using the Signal Processing Toolbox function remez.

colormap(jet(64))

```
b = remez(10,[0 0.05 0.15 0.55 0.65 1],[0 0 1 1 0 0]);
[H, w] = freqz(b, 1, 128, 'whole');plot(w/pi-1,fftshift(abs(H)))
```
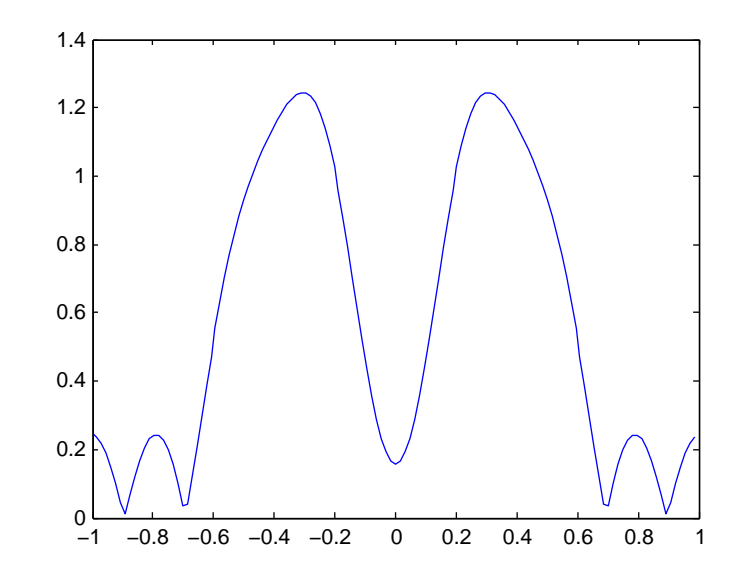

2 Use ftrans2 with the default McClellan transformation to create the desired approximately circularly symmetric filter.

```
h = ftrans2(b);freqz2(h)
```
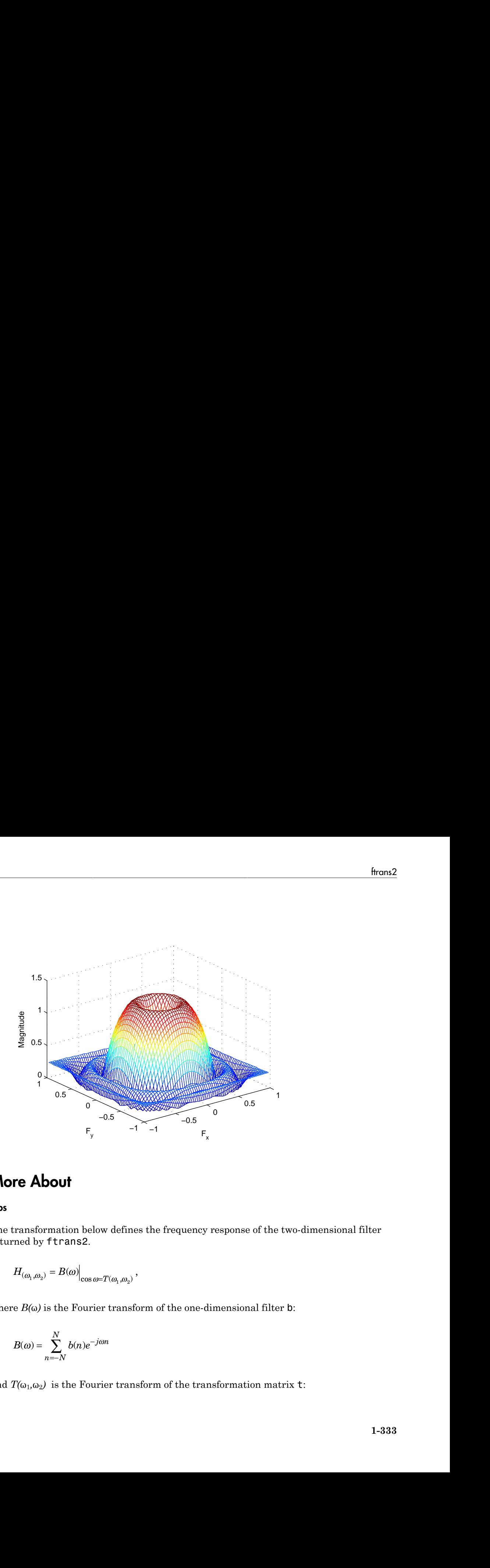

## More About

#### Tips

The transformation below defines the frequency response of the two-dimensional filter returned by ftrans2.

$$
H_{(\omega_1,\omega_2)} = B(\omega)\Big|_{\cos\omega = T(\omega_1,\omega_2)},
$$

where  $B(\omega)$  is the Fourier transform of the one-dimensional filter **b**:

$$
B(\omega) = \sum_{n=-N}^{N} b(n)e^{-j\omega n}
$$

and  $T(\omega_1, \omega_2)$  is the Fourier transform of the transformation matrix t:

$$
T(\omega_1, \omega_2) = \sum_{n_2} \sum_{n_1} t(n_1, n_2) e^{-j\omega_1 n_1} e^{-j\omega_2 n_2}.
$$

The returned filter h is the inverse Fourier transform of  $H(\omega_1, \omega_2)$ :

$$
h(n_1,n_2)=\frac{1}{\left(2\pi\right)^2}\int_{-\pi}^\pi\int_{-\pi}^\pi H(\omega_1,\omega_2)\nonumber\\ e^{j\omega_1n_1}e^{j\omega_2n_2}d\omega_1d\omega_2.
$$

## References

*T*( $\omega_1$ ,  $\omega_2$ ) =  $\sum_{n_1} \sum_{n_1} (n_1, n_2)e^{-j(n_1n_1 - j(n_2n_2 - j(n_2n_2 + j(n_2n_2 + j(n_2n_2 + j(n_2n_2 + j(n_2n_2 + j(n_2n_2 + j(n_2n_2 + j(n_2n_2 + j(n_2n_2 + j(n_2n_2 + j(n_2n_2 + j(n_2n_2 + j(n_2n_2 + j(n_2n_2 + j(n_2n_2 + j(n_2n_2 + j(n_2n_2 + j(n_2n_2 + j(n_2n_2 + j(n_2n_$  $(\omega_1, \omega_2) = \sum_{n_1} \sum_{n_2} d(n_1, n_2) e^{-j\omega_1 n_1} e^{-j\omega_2 n_2}.$ <br>
turned filter h is the inverse Fourier transform of  $H(\omega_1, \omega_2)$ .<br>  $[n_1, n_2] = \frac{1}{(2\pi)^2} \int_{-\pi}^{\pi} \int_{-\pi}^{\pi} H(\omega_1, \omega_2) e^{j\omega_1 n_2} e^{j\omega_2 n_2} d\omega_2.$ <br> **Tences**<br> abetical List<br>  $\mathbf{A}_1.\mathbf{O}_2$ ) =  $\sum_{n_x} f(n_1, n_2) e^{-j\omega_1 n_1} e^{-j\omega_2 n_2}$ .<br>
rmed filter h is the inverse Fourier transform of  $H(\omega_1, \omega_2)$ .<br>  $\mathbf{I}_1.n_2$ ) =  $\frac{1}{(2\pi)^d} \int_{-\pi}^{\pi} \int_{-\pi}^{\pi} H(\omega_1, \omega_2) e^{j\omega_1 n_1} e^{j\omega_2$ st<br>  $\begin{split} &\sum_{n_2}\sum_{n_1}t(n_1,n_2)e^{-j\omega_1n_1}e^{-j\omega_2n_2}. \end{split}$ <br>
ter h is the inverse Fourier transform of  $H(\omega_1,\omega_2)$ :<br>  $\frac{1}{(2\pi)^2}\int_{-\pi}^{\pi}\int_{-\pi}^{\pi}H(\omega_1,\omega_2)e^{j\omega_1n_1}e^{j\omega_2n_2}d\omega_1d\omega_2.$ <br>
Two-Dimensional Signal and *h*  $h$  n looking  $h$  is  $\sum_{n_i} \sum_{n_i} f(n_1, n_2) e^{-\beta n_1 n_1} e^{-\beta n_2 n_2}$ ,<br>  $h$  externed filter h is the inverse Fourier transform of  $H(\omega_1, \omega_2)$ ,<br>  $h(n_1, n_2) - \frac{1}{(2\pi)^2} \int_0^{\pi} \int_0^{\pi} H(\omega_1, \omega_2) e^{i m_1 n_2} e^{i n_2 n_3} d\omega_$  $\omega_{\mu_1}e^{-j\omega_{\mu_2}}.$ se Fourier transform of  $H(\omega_1, \omega_2)$ .<br> $\psi_1, \omega_2)e^{j\omega_{\mu_1}\omega_{\mu_2}}e^{j\omega_{\mu_2}\omega}d\omega_1d\omega_2.$ il Signal and Image Processing, Englewood Cliffs, NJ, wind1 | fwind2 | List<br>  $=\sum_{n_2} f(n_1, n_2) e^{-j(\alpha/n_1} e^{-j\omega/n_2}$ .<br>
filter h is the inverse Fourier transform of  $H(\omega_1, \omega_2)$ :<br>  $=\frac{1}{(2\pi)^2} \int_{-\pi}^{\pi} \int_{-\pi}^{\pi} H(\omega_1, \omega_2) e^{j\omega_1 n_1} e^{j\omega_2 n_2} d\omega_1 d\omega_2$ .<br>  $=\frac{1}{(2\pi)^2} \int_{-\pi}^{\pi} \int_{-\pi}^{\pi}$ ia<br>  $\sum_{n_1} \sum_{n_2} f(n_1, n_2) e^{-jn_1 n_2} e^{-jn_2 n_2}$ <br>
ter h is the inverse Fourier transform of  $H(\omega, \omega_2)$ :<br>  $\frac{1}{(2\pi)^2} \int_{-\pi}^{\pi} \int_{-\pi}^{\pi} H(\omega_1, \omega_2) e^{jn_1 n_2} n_2 n_2 \omega_1 \omega_1 d\omega_2$ .<br>  $\int_{-\pi}^{\pi} H(\omega_1, n_2) e^{j_1 n_2 n_2} n_2 n_2 n$  $\bar{w}^{in_0}v_{1e}^{-j\omega_{\mu}v_2}$ .<br>
erse Fourier transform of  $H(\omega_1,\omega_2)$ :<br>  $\omega_1,\omega_2$  ) $e^{j\omega_1u_1}e^{j\omega_1u_2}d\omega_1d\omega_2$ .<br>
al Signal and Image Processing, Englewood Cliffs, NJ,<br>
218-237.<br>
fwind1 | fwind2 [1] Lim, Jae S., *Two-Dimensional Signal and Image Processing*, Englewood Cliffs, NJ, Prentice Hall, 1990, pp. 218-237.

### See Also

conv2 | filter2 | fsamp2 | fwind1 | fwind2

# fwind1

2-D FIR filter using 1-D window method

## **Syntax**

```
h = fwind1(Hd, win)
h = fwind1(Hd, win1, win2)h = fwind1(f1, f2, Hd, ...)
```
# **Description**

fwind1 designs two-dimensional FIR filters using the window method. fwind1 uses a one-dimensional window specification to design a two-dimensional FIR filter based on the desired frequency response Hd. fwind1 works with one-dimensional windows only; use fwind2 to work with two-dimensional windows.

h = fwind1(Hd, win) designs a two-dimensional FIR filter h with frequency response Hd. (fwind1 returns h as a computational molecule, which is the appropriate form to use with filter2.) fwind1 uses the one-dimensional window win to form an approximately circularly symmetric two-dimensional window using Huang's method. You can specify win using windows from the Signal Processing Toolbox software, such as boxcar, hamming, hanning, bartlett, blackman, kaiser, or chebwin. If length(win) is n, then h is n-by-n.

Hd is a matrix containing the desired frequency response sampled at equally spaced points between -1.0 and 1.0 (in normalized frequency, where 1.0 corresponds to half the sampling frequency, or π radians) along the *x* and *y* frequency axes. For accurate results, use frequency points returned by freqspace to create Hd. (See the entry for freqspace for more information.)

h = fwind1(Hd, win1, win2) uses the two one-dimensional windows win1 and win2 to create a separable two-dimensional window. If length(win1) is n and length(win2) is m, then h is m-by-n.

h = fwind1(f1, f2, Hd,...) lets you specify the desired frequency response Hd at arbitrary frequencies (f1 and f2) along the *x-* and *y*-axes. The frequency vectors f1 and f2 should be in the range -1.0 to 1.0, where 1.0 corresponds to half the sampling frequency, or π radians. The length of the windows controls the size of the resulting filter, as above.

## Class Support

The input matrix Hd can be of class double or of any integer class. All other inputs to fwind1 must be of class double. All outputs are of class double.

### Examples

Use fwind1 to design an approximately circularly symmetric two-dimensional bandpass filter with passband between 0.1 and 0.5 (normalized frequency, where 1.0 corresponds to half the sampling frequency, or π radians):

1 Create a matrix Hd that contains the desired bandpass response. Use freqspace to create the frequency range vectors f1 and f2.

```
[f1,f2] = \text{frequency}(21, \text{ 'meshgrid'});
Hd = ones(21);r = sqrt(f1.^2 + f2.^2);Hd((r<0.1)|(r>0.5)) = 0;colormap(jet(64))
mesh(f1,f2,Hd)
```
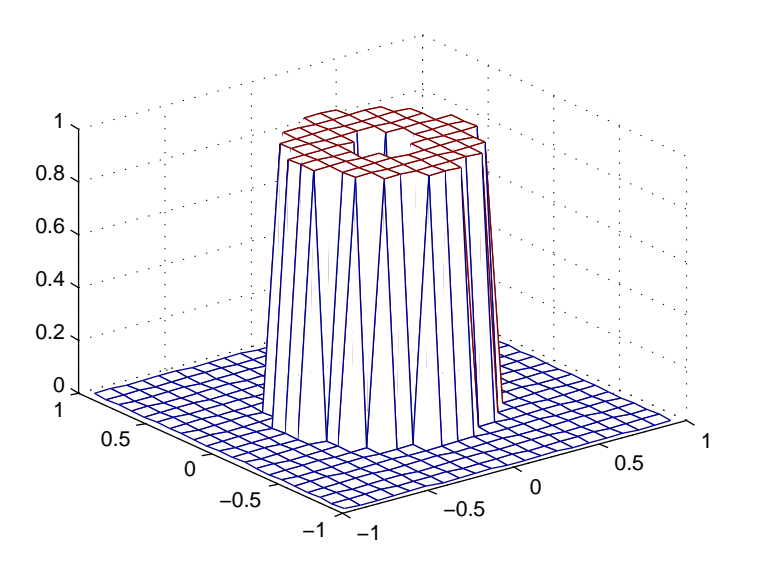

2 Design the filter using a one-dimensional Hamming window.

```
h = fwind1(Hd,hamming(21));freqz2(h)
```
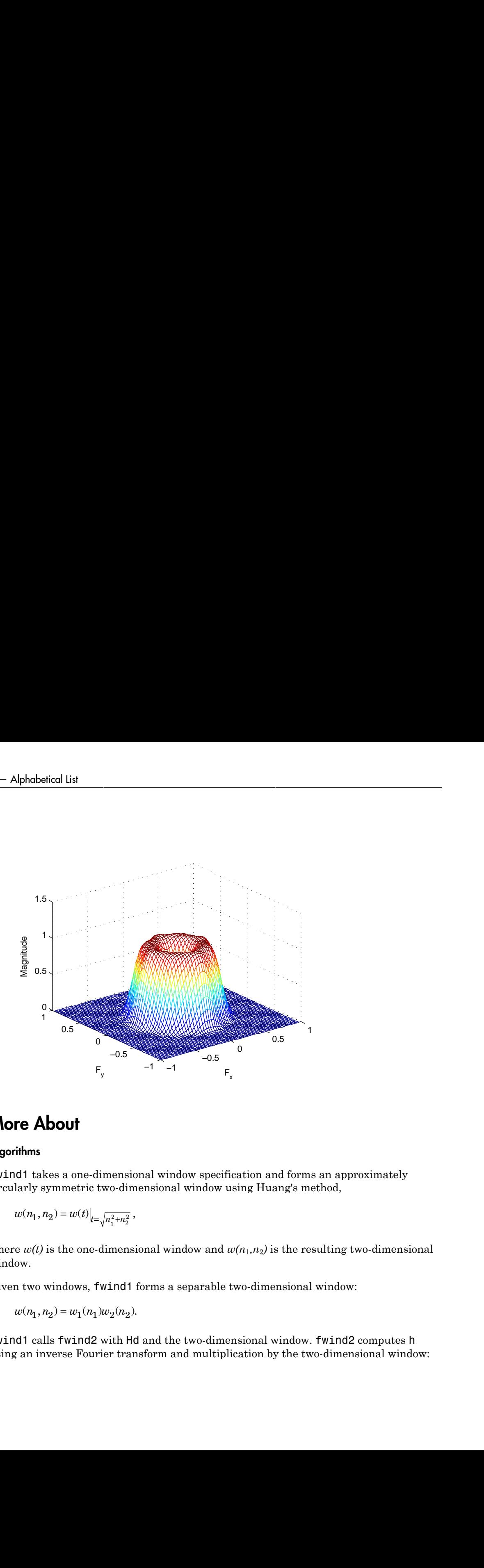

### More About

#### **Algorithms**

fwind1 takes a one-dimensional window specification and forms an approximately circularly symmetric two-dimensional window using Huang's method,

$$
w(n_1,n_2) = w(t)\big|_{t=\sqrt{n_1^2+n_2^2}}\,,
$$

where  $w(t)$  is the one-dimensional window and  $w(n_1, n_2)$  is the resulting two-dimensional window.

Given two windows, fwind1 forms a separable two-dimensional window:

fwind1 calls fwind2 with Hd and the two-dimensional window. fwind2 computes h using an inverse Fourier transform and multiplication by the two-dimensional window:

$$
h_d(n_1, n_2) = \frac{1}{(2\pi)^2} \int_{-\pi}^{\pi} \int_{-\pi}^{\pi} H_d(\omega_1, \omega_2) e^{j\omega_1 n_1} e^{j\omega_2 n_2} d\omega_1 d\omega_2
$$
  

$$
h(n_1, n_2) = h_d(n_1, n_2) w(n_2, n_2).
$$

$$
h(n_1, n_2) = h_d(n_1, n_2) w(n_2, n_2).
$$

## **References**

**b** bond 1<br> *h*<br> *h*<sub>n</sub>(*n<sub>n</sub>, n<sub>n</sub>)* =  $\frac{1}{(2\pi)^2} \int_{-\pi}^{\pi} \int_{-\pi}^{\pi} \int_{-\pi}^{\pi} f_a(\omega_1, \omega_2) e^{i\omega_1 \omega_2} e^{i\omega_1 \omega_2} d\omega_1 d\omega_2$ <br> *d*(*n<sub>n</sub>*, *n<sub>2</sub>*) = *h<sub>d</sub>*(*n<sub>1</sub>, n<sub>2</sub>*) w(*n<sub>2</sub>*, *n<sub>2</sub>*).<br> **erences**<br>
im Jue S. Two-Di Ford 1<br>  $(y_1, y_2) = \frac{1}{(2\pi)^4} \int_{-\infty}^{\infty} \int_{-\infty}^{\infty} H_d(\omega_1, \omega_2) e^{i\omega_1} e^{i\omega_2} e^{i\omega_3} e^{i\omega_4} d\omega_2$ <br>  $\omega_1, \omega_2 = b_d(\omega_1, \omega_2) \omega_1 \omega_2 \omega_1 \omega_2$ <br> **ences**<br> **Jos** 5, *Tire Dirensional Sipul and Innee Processing*, Englewoo hvind]<br>1,  $\omega_2)e^{j\omega_1n_1}e^{j\omega_2n_2}d\omega_1d\omega_2$ <br>2)<br>2)<br>2)<br>2)<br>2) The Processing, Englewood Cliffs, NJ,<br>4<br>3)<br>2) The Processing, Finglewood Cliffs, NJ,<br>4<br>3)<br>2020  $\label{eq:22} \begin{array}{l} \displaystyle \frac{k \textrm{wind} 1}{(2\pi)^2} \int_{-\pi}^{\pi} \int_{-\pi}^{\pi} H_d(\omega_1,\omega_2) e^{j\omega_1 n_1} e^{j\omega_2 n_2} d\omega_1 d\omega_2 \\ \\ \displaystyle \left. \begin{aligned} h_d(n_1,n_2)w(n_2,n_2). \end{aligned} \right. \\ \displaystyle \begin{array}{l} \displaystyle \text{5} \end{array}$ bound<br>  $\frac{1}{(2\pi)^2}\int_{-\pi}^{\pi}\int_{-\pi}^{\pi}H_d(\omega_1,\omega_2)e^{i\omega_1u_1}e^{i\omega_2u_1}d\omega_1d\omega_2$ <br>  $\frac{1}{(4\pi)^{3/2}}\int_{-\pi}^{\pi}\int_{-\pi}^{\pi}H_d(\omega_1,\omega_2)e^{i\omega_1u_1}e^{i\omega_2u_1}d\omega_1d\omega_2$ <br>  $\frac{1}{(4\pi)^{3/2}}$ <br>  $\frac{1}{(4\pi)^{3/2}}$  . Then,  $\frac{1}{(4\pi)^{3$  $\label{eq:11} \begin{array}{l} \displaystyle \delta \omega_1, \omega_2 \, \mathrm{e}^{j \omega_1 n_1} \, \mathrm{e}^{j \omega_2 n_1} \, d\omega_1 \, d\omega_2 \end{array}$  . <br>  $\label{eq:11} \begin{array}{l} \displaystyle \mathrm{Signal} \ and \ Image \ Processing, \ Englewood \ Clifts, \, \mathrm{NJ}, \end{array}$  <br> eqspace | ftrans2 | fwind2  $\label{eq:2.1} \begin{array}{l} \displaystyle \frac{k\ddot{m}\ddot{m}}{m}\ddot{m}\ddot{m} \end{array}$   $\begin{array}{l} \displaystyle \frac{1}{(2\pi)^2}\int_{\pi}^{\pi}\int_{-\pi}^{\pi}H_d(\omega_1,\omega_2)e^{j\theta_1\alpha_1}e^{j\theta_2\alpha_2}d\omega_1d\omega_2\\[2mm] \displaystyle \frac{(n_1,n_2)=h_d(n_1,n_2)k(n_2,n_2). \end{array}$  <br>**rences <br>rences for , Jae S.,** *Two-Dime* [1] Lim, Jae S., *Two-Dimensional Signal and Image Processing*, Englewood Cliffs, NJ, Prentice Hall, 1990.

#### See Also

conv2 | filter2 | fsamp2 | freqspace | ftrans2 | fwind2

# fwind2

2-D FIR filter using 2-D window method

## **Syntax**

```
h = fwind2(Hd, win)h = fwind2(f1, f2, Hd, win)
```
## **Description**

Use fwind2 to design two-dimensional FIR filters using the window method. fwind2 uses a two-dimensional window specification to design a two-dimensional FIR filter based on the desired frequency response Hd. fwind2 works with two-dimensional windows; use fwind1 to work with one-dimensional windows.

h = fwind2(Hd, win) produces the two-dimensional FIR filter h using an inverse Fourier transform of the desired frequency response Hd and multiplication by the window win. Hd is a matrix containing the desired frequency response at equally spaced points in the Cartesian plane. fwind2 returns h as a computational molecule, which is the appropriate form to use with filter2. h is the same size as win.

For accurate results, use frequency points returned by freqspace to create Hd. (See the entry for freqspace for more information.)

h = fwind2(f1, f2, Hd, win) lets you specify the desired frequency response Hd at arbitrary frequencies (f1 and f2) along the *x-* and *y*-axes. The frequency vectors f1 and f2 should be in the range -1.0 to 1.0, where 1.0 corresponds to half the sampling frequency, or π radians. h is the same size as win.

# Class Support

The input matrix Hd can be of class double or of any integer class. All other inputs to fwind2 must be of class double. All outputs are of class double.

### Examples

Use fwind2 to design an approximately circularly symmetric two-dimensional bandpass filter with passband between 0.1 and 0.5 (normalized frequency, where 1.0 corresponds to half the sampling frequency, or π radians):

1 Create a matrix Hd that contains the desired bandpass response. Use freqspace to create the frequency range vectors f1 and f2.

```
[f1,f2] = freqspace(21,'meshgrid');Hd = ones(21);
r = sqrt(f1.^2 + f2.^2);Hd((r<0.1)|(r>0.5)) = 0;colormap(jet(64))
mesh(f1,f2,Hd)
```
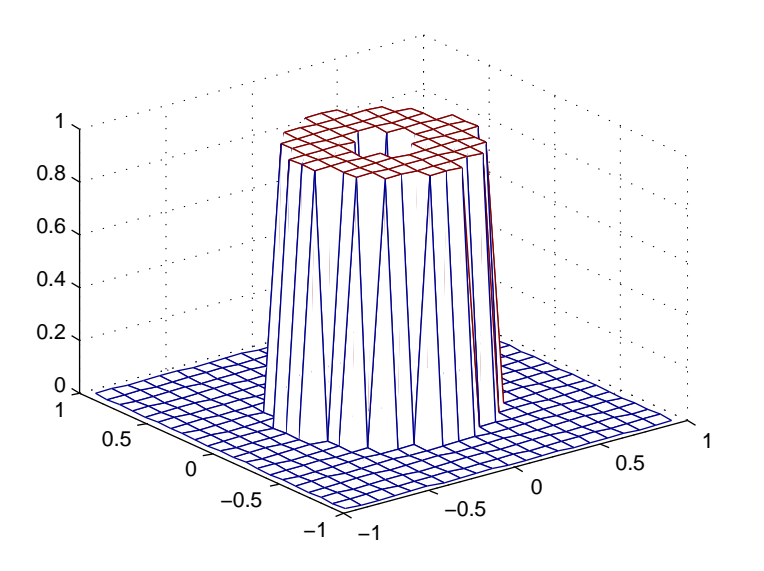

2 Create a two-dimensional Gaussian window using fspecial.

```
win = fspecial('gaussian', 21, 2);win = win ./ max(win(:)); % Make the maximum window value be 1.
mesh(win)
```
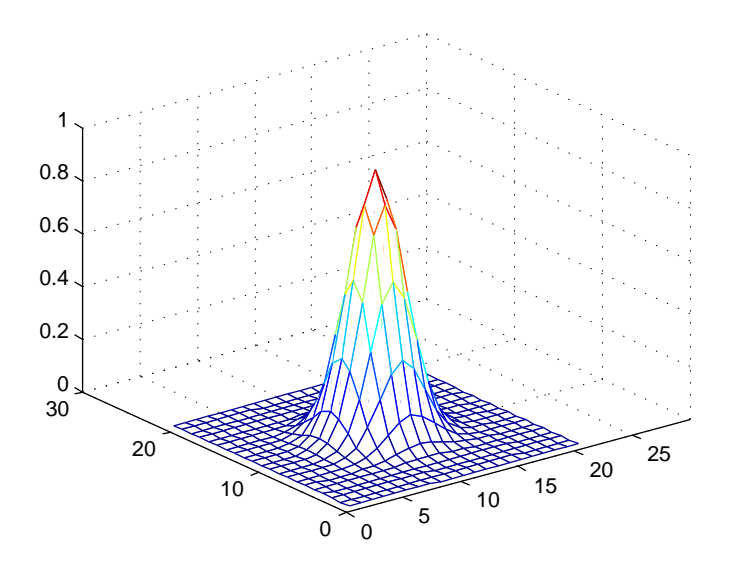

3 Design the filter using the window from step 2.

```
h = fwind2(Hd,win);
freqz2(h)
```
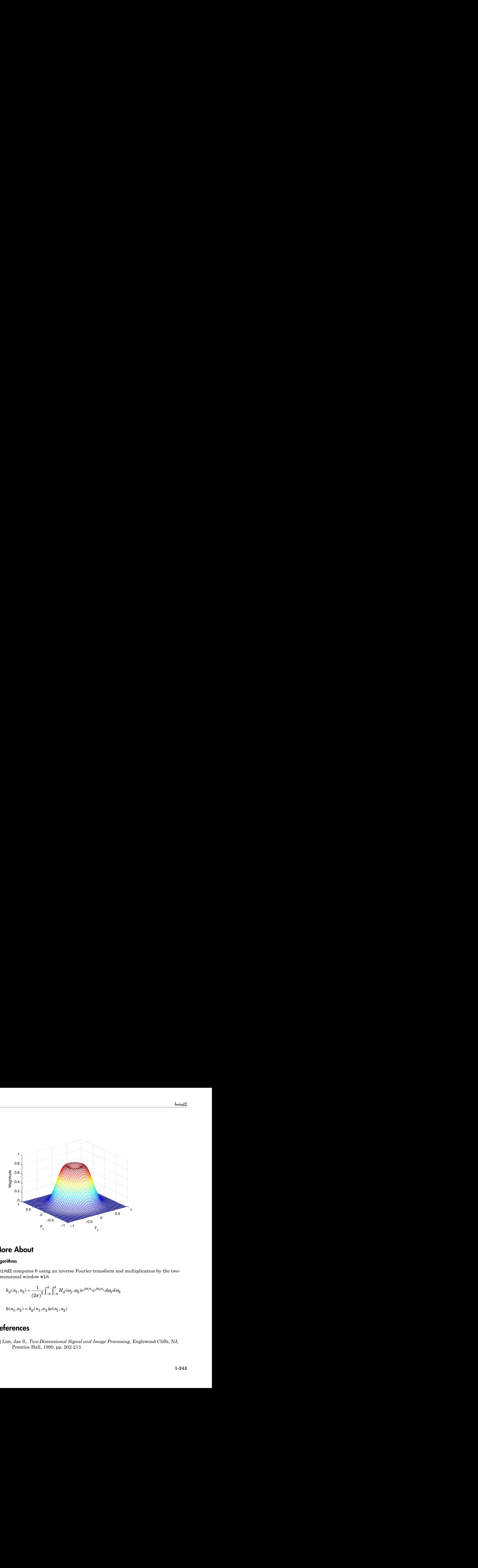

### More About

#### **Algorithms**

fwind2 computes h using an inverse Fourier transform and multiplication by the twodimensional window win.

$$
h_d(n_1, n_2) = \frac{1}{(2\pi)^2} \int_{-\pi}^{\pi} \int_{-\pi}^{\pi} H_d(\omega_1, \omega_2) e^{j\omega_1 n_1} e^{j\omega_2 n_2} d\omega_1 d\omega_2
$$

# References

[1] Lim, Jae S., *Two-Dimensional Signal and Image Processing*, Englewood Cliffs, NJ, Prentice Hall, 1990, pp. 202-213.

### See Also

conv2 | filter2 | fsamp2 | freqspace | ftrans2 | fwind1

# getheight

Height of structuring element

# **Syntax**

 $H = getheight(SE)$ 

# **Description**

 $H = getheight(SE)$  returns an array the same size as  $getnhood(SE)$  containing the height associated with each of the structuring element neighbors. H is all zeros for a flat structuring element.

# Class Support

SE is a STREL object. H is of class double.

# Examples

```
se = strel(ones(3,3), magic(3));getheight(se)
```
### See Also

strel | getnhood

## getimage

Image data from axes

### **Syntax**

```
A = getimage(h)[x, y, A] = getimage(h)[\ldots, A, flag] = getimage(h)[\ldots] = getimage
```
### **Description**

A = getimage(h) returns the first image data contained in the Handle Graphics object h. h can be a figure, axes, or image. A is identical to the image CData; it contains the same values and is of the same class (uint8, uint16, double, or logical) as the image CData. If h is not an image or does not contain an image, A is empty.

[x, y, A] = getimage(h) returns the image XData in x and the YData in y. XData and YData are two-element vectors that indicate the range of the *x*-axis and *y*-axis.

[..., A, flag] = getimage(h) returns an integer flag that indicates the type of image h contains. This table summarizes the possible values for flag.

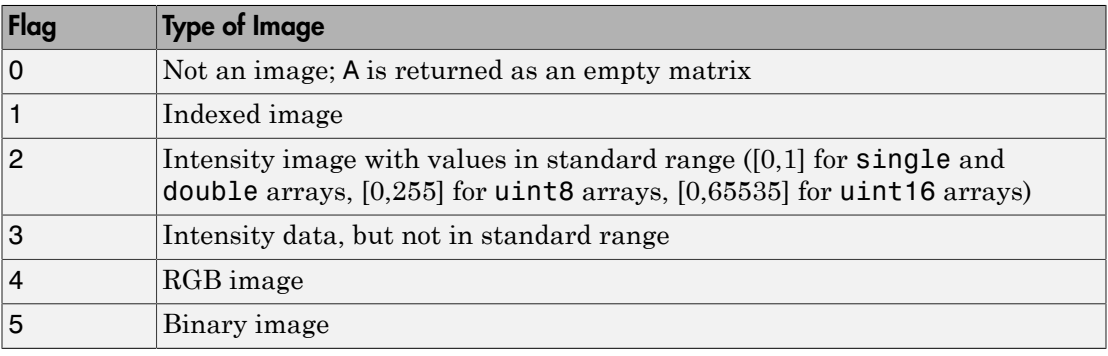

[...] = getimage returns information for the current axes object. It is equivalent to  $[\ldots] =$  getimage(gca).

## Class Support

The output array A is of the same class as the image CData. All other inputs and outputs are of class double.

### **Note**

For int16 and single images, the image data returned by getimage is of class double, not int16 or single. This is because the getimage function gets the data from the image object's CData property and image objects store int16 and single image data as class double.

For example, create an image object of class int16. If you retrieve the CData from the object and check its class, it returns double.

```
h = imshow(ones(10, 'int16'));class(get(h,'CData'))
```
Therefore, if you get the image data using the getimage function, the data it returns is also of class double. The flag return value is set to 3.

```
[img, flag] = getimage(h);class(img)
```
The same is true for an image of class single. Getting the CData directly from the image object or by using getimage, the class of the returned data is double.

```
h = \text{imshow(ones(10, 'single'))};class(get(h,'CData')) 
[img, flag] = getimage(h);class(img)
```
For images of class single, the flag return value is set to 2 because single and double share the same dynamic range.

## Examples

After using imshow or imtool to display an image directly from a file, use getimage to get the image data into the workspace.

imshow rice.png  $I = getimage;$ imtool cameraman.tif  $I = getimage(imgca);$ 

### See Also

imshow | imtool

# getimagemodel

Image model object from image object

## **Syntax**

```
img model = getimagemodel(himage)
```
## **Description**

imgmodel = getimagemodel(himage) returns the image model object associated with himage. himage must be a handle to an image object or an array of handles to image objects.

The return value imgmodel is an image model object. If himage is an array of handles to image objects, imgmodel is an array of image models.

If himage does not have an associated image model object, getimagemodel creates one.

## Examples

```
h = imshow('bag.png');imgmodel = getimagemodel(h);
```
### See Also

imagemodel

# getline

Select polyline with mouse

## **Syntax**

```
[x, y] = getline(fig)[x, y] = getline(ax)[x, y] = getline[x, y] = getline(..., 'closed')
```
## **Description**

 $[x, y] = getline(fig)$  lets you select a polyline in the current axes of figure fig using the mouse. Coordinates of the polyline are returned in X and Y. Use normal button clicks to add points to the polyline. A shift-, right-, or double-click adds a final point and ends the polyline selection. Pressing **Return** or **Enter** ends the polyline selection without adding a final point. Pressing **Backspace** or **Delete** removes the previously selected point from the polyline.

 $[x, y] = getline(ax)$  lets you select a polyline in the axes specified by the handle ax.

 $[x, y] = getline is the same as [x, y] = getline(gcf).$ 

 $[x, y] = getline(...,'closed')$  animates and returns a closed polygon.

### See Also

getpts | getrect

# getneighbors

Structuring element neighbor locations and heights

### **Syntax**

```
[offsets, heights] = getneighbors(SE)
```
### **Description**

[offsets, heights] = getneighbors(SE) returns the relative locations and corresponding heights for each of the neighbors in the structuring element object SE.

offsets is a P-by-N array where  $P$  is the number of neighbors in the structuring element and N is the dimensionality of the structuring element. Each row of offsets contains the location of the corresponding neighbor, relative to the center of the structuring element.

heights is a P-element column vector containing the height of each structuring element neighbor.

# Class Support

SE is a STREL object. The return values offsets and heights are arrays of doubleprecision values.

## Examples

```
se = strel([1 0 1], [5 0 -5])[offsets,heights] = getneighbors(se)
se =Nonflat STREL object containing 2 neighbors.
Neighborhood:
 1 0 1
```

```
Height:
         5 0 -5
offsets =
        \begin{array}{ccc} 0 & & -1 \\ 0 & & 1 \end{array}\overline{0}heights = 5-5
```
### See Also

strel | getnhood | getheight

# getnhood

Structuring element neighborhood

# **Syntax**

 $NHOOD = getnhood(SE)$ 

# **Description**

NHOOD = getnhood(SE) returns the neighborhood associated with the structuring element SE.

# Class Support

SE is a STREL object. NHOOD is a logical array.

## Examples

 $se = stre1(eye(5));$  $NHOOD = getnhood(se)$ 

#### See Also

strel | getneighbors

# getpts

Specify points with mouse

### **Syntax**

 $[x, y] = getpts(fig)$  $[x, y] = getpts(ax)$  $[x, y] = getpts$ 

## **Description**

 $[x, y] = getpts(fig)$  lets you choose a set of points in the current axes of figure fig using the mouse. Coordinates of the selected points are returned in X and Y.

Use normal button clicks to add points. A shift-, right-, or double-click adds a final point and ends the selection. Pressing **Return** or **Enter** ends the selection without adding a final point. Pressing **Backspace** or **Delete** removes the previously selected point.

 $[x, y] = getpts(ax)$  lets you choose points in the axes specified by the handle  $ax$ .

 $[x, y] =$  getpts is the same as  $[x, y] =$  getpts(gcf).

### See Also

getline | getrect
# getrangefromclass

Default display range of image based on its class

### **Syntax**

```
range = getrangefrom class(I)
```
### **Description**

range = getrangefromclass(I) returns the default display range of the image I, based on its class type. The function returns range, a two-element vector specifying the display range in the form [min max].

This function supports code generation (see ["Tips" on page 1-356\)](#page-361-0).

# Class Support

I can be uint8, uint16, int16, logical, single, or double. range is of class double.

### **Note**

For single and double data, getrangefromclass returns the range [0 1] to be consistent with the way double and single images are interpreted in MATLAB. For integer data, getrangefromclass returns the default display range of the class. For example, if the class is uint8, the dynamic range is [0 255].

# Examples

Read in the 16-bit DICOM image and get the default display range.

```
CT = dicomread('CT-MONO2-16-ankle.dcm');
r = getrangefromclass(CT)
```
 $r =$ 

-32768 32767

### More About

#### <span id="page-361-0"></span>Tips

• This function supports the generation of C code using MATLAB Coder. For more information, see "Code Generation for Image Processing".

#### See Also

intmin | intmax

### getrect

Specify rectangle with mouse

### **Syntax**

```
rect = getrectrect = getrect(fig)rect = getrect(ax)
```
# **Description**

rect = getrect lets you select a rectangle in the current axes using the mouse. Use the mouse to click and drag the desired rectangle. rect is a four-element vector with the form [xmin ymin width height]. To constrain the rectangle to be a square, use a shift- or right-click to begin the drag.

rect = getrect(fig) lets you select a rectangle in the current axes of figure fig using the mouse.

 $rect = getrect(ax)$  lets you select a rectangle in the axes specified by the handle  $ax$ .

# Examples

Select a rectangle in an image of the moon:

```
imshow('moon.tif')
rect = getrect
```
#### See Also

getline | getpts

### getsequence

Sequence of decomposed structuring elements

### **Syntax**

```
SEQ = getsequence(SE)
```
### **Description**

SEQ = getsequence(SE) returns the array of structuring elements SEQ, containing the individual structuring elements that form the decomposition of SE. SE can be an array of structuring elements. SEQ is equivalent to SE, but the elements of SEQ have no decomposition.

# Class Support

SE and SEQ are arrays of STREL objects.

### Examples

The strel function uses decomposition for square structuring elements larger than 3 by-3. Use getsequence to extract the decomposed structuring elements.

```
se = stre1('square', 5)se =Flat STREL object containing 25 neighbors.
Decomposition: 2 STREL objects containing a total of 10 neighbors
Neighborhood:
 1 1 1 1 1
 1 1 1 1 1
 1 1 1 1 1
 1 1 1 1 1
 1 1 1 1 1
seq = getsequence(se)
seq =2x1 array of STREL objects
```
Use imdilate with the 'full' option to see that dilating sequentially with the decomposed structuring elements really does form a 5-by-5 square:

```
imdilate(1,seq,'full')
```
#### See Also

imdilate | strel | imerode

# gradientweight

Calculate weights for image pixels based on image gradient

### **Syntax**

```
W = gradientweight(I)W = gradientweight(I, sigma)
W = gradientweight(, Name,Value,...)
```
### **Description**

W = gradientweight(I) calculates the pixel weight for each pixel in image I based on the gradient magnitude at that pixel, and returns the weight array W. The weight of a pixel is inversely related to the gradient values at the pixel location. Pixels with small gradient magnitude (smooth regions) have a large weight and pixels with large gradient magnitude (such as on the edges) have a small weight.

 $W =$  gradientweight (I, sigma) uses sigma as the standard deviation for the Derivative of Gaussian that is used for computing the image gradient.

 $W =$  gradientweight( $\_\_\,,$ Name,Value,...) returns the weight array W using name-value pairs to control aspects of weight computation.

### Examples

#### Segment Image Using Weights Derived from Image Gradient

This example segments an image using the Fast Marching Method based on the weights derived from the image gradient.

Read image and display it.

```
I = imread('coins.png');
imshow(I)
title('Original Image')
```
#### Original Image

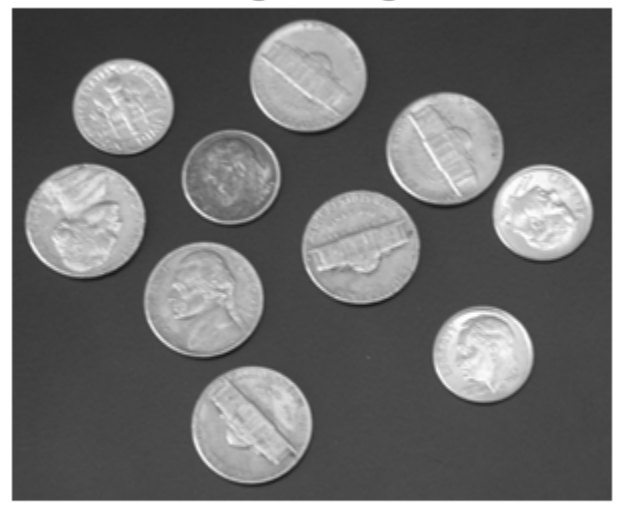

Compute weights based on image gradient.

```
sigma = 1.5;
W = gradientweight(I, sigma, 'RolloffFactor', 3, 'WeightCutoff', 0.25);
```
Select a seed location.

```
R = 70; C = 216;
hold on;
plot(C, R, 'r.', 'LineWidth', 1.5, 'MarkerSize',15);
title('Original Image with Seed Location')
```
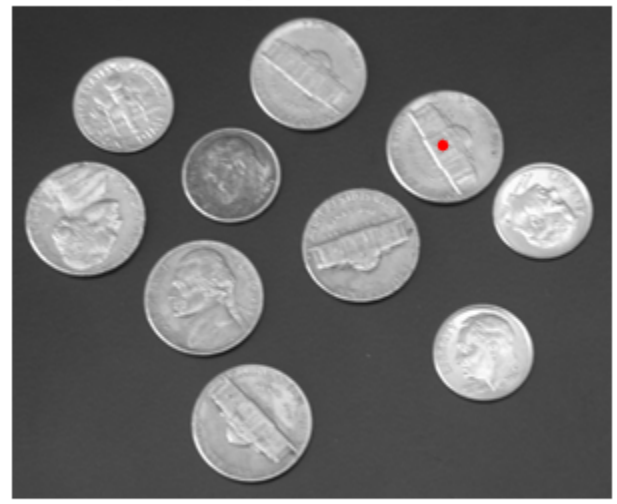

**Original Image with Seed Location** 

Segment the image using the weight array.

```
thresh = 0.1;
[BW, D] = \text{imsegfmm}(W, C, R, thresh);figure, imshow(BW)
title('Segmented Image')
hold on;
plot(C, R, 'r.', 'LineWidth', 1.5, 'MarkerSize',15);
```
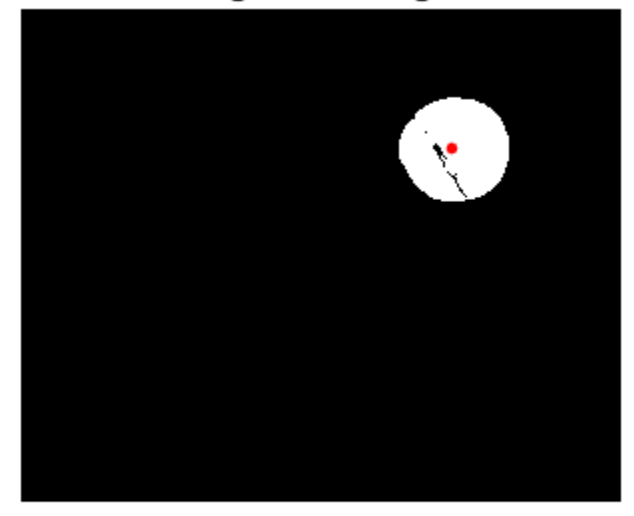

**Segmented Image** 

Geodesic distance matrix D can be thresholded using different thresholds to get different segmentation results.

```
figure, imshow(D)
title('Geodesic Distances')
hold on;
plot(C, R, 'r.', 'LineWidth', 1.5, 'MarkerSize',15);
```
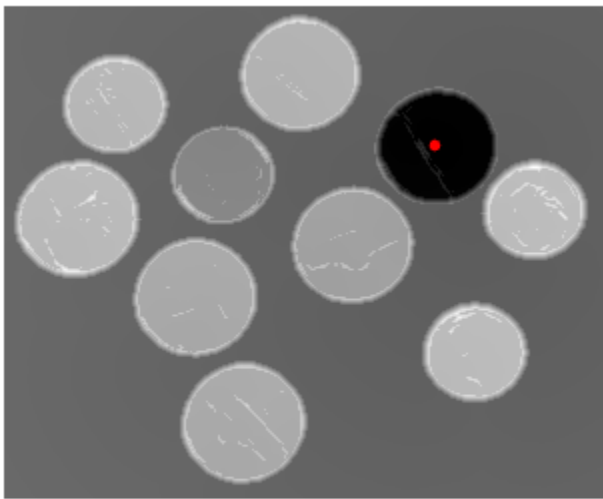

#### **Geodesic Distances**

### Input Arguments

**I** — Input image

grayscale image

#### Input image, specified as a grayscale image. Must be nonsparse.

Example:  $I = \text{imread}('camenaman.tif');$ 

Data Types: single | double | int8 | uint8 | int16 | uint16 | int32 | uint32

#### **sigma** — Standard deviation for Derivative of Gaussian

1.5 (default) | positive scalar

Standard deviation for Derivative of Gaussian, specified as a positive scalar of class double.

Example: sigma =  $1.0$ ; W = gradientweight(I, sigma)

Data Types: double

#### Name-Value Pair Arguments

Specify optional comma-separated pairs of Name,Value arguments. Name is the argument name and Value is the corresponding value. Name must appear inside single quotes (' '). You can specify several name and value pair arguments in any order as Name1,Value1,...,NameN,ValueN.

```
Example: W =gradientweight(I,1.5,'RolloffFactor',3,'WeightCutoff',0.25);
```
#### **'RolloffFactor'** — Output weight roll-off factor

3 (default) | positive scalar

Output weight roll-off factor, specified as a positive scalar of class double. Controls how fast weight values fall as a function of gradient magnitude. When viewed as a 2- D plot, pixel intensity values might vary gradually at the edges of regions, creating a gentle slope. In your segmented image, you might want the edge to be more welldefined. Using the roll-off factor, you control the slope of the weight value curve at points where intensity values start to change. If you specify a high value, the output weight values fall off sharply around the edges of smooth regions. If you specify a low value, the output weight has a more gradual fall-off around the edges. The suggested range for this parameter is [0.5 4].

```
Example: 'RolloffFactor',3
```
Data Types: double

#### **'WeightCutoff'** — Threshold for weight values

 $0.25$  (default) | positive scale in the range  $[1e-3 1]$ 

Threshold for weight values, specified as a positive scalar of class double. If you use this parameter to set a threshold on weight values, it suppresses any weight values less than the value you specify, setting these pixels to a small constant value (1e-3). This parameter can be useful in improving the accuracy of the output when you use the output weight array W as input to Fast Marching Method segmentation function, imsegfmm.

```
Example: 'WeightCutoff',0.5
```
Data Types: double

### Output Arguments

#### **W** — Weight array

numeric array

Weight array, returned as a numeric array. The weight array is the same size as the input image, I. The weight array is of class double, unless I is single, in which case it is of class single.

### More About

Tips

• gradientweight uses double-precision floating point operations for internal computations for all classes of I, except when I is of class single, in which case gradientweight uses single-precision floating point operations internally.

#### See Also

graydiffweight | imsegfmm

# gray2ind

Convert grayscale or binary image to indexed image

# **Syntax**

```
[X, map] = gray2ind(I, n)[X, map] = gray2ind(BW, n)
```
## **Description**

 $[X, \text{map}] = \text{gray2ind}(I, n)$  converts the grayscale image I to an indexed image X. n specifies the size of the colormap,  $\gamma$  (n). n must be an integer between 1 and 65536. If n is omitted, it defaults to 64.

 $[X, \text{map}] = \text{gray2ind(BW,n)}$  converts the binary image BW to an indexed image X. n specifies the size of the colormap,  $\gamma$  (n). If n is omitted, it defaults to 2.

gray2ind scales and then rounds the intensity image to produce an equivalent indexed image.

# Class Support

The input image I can be logical, uint8, uint16, int16, single, or double and must be a real and nonsparse. The image I can have any dimension. The class of the output image X is uint8 if the colormap length is less than or equal to 256; otherwise it is uint16.

# Examples

Convert a grayscale image into an indexed image and then view the result.

```
I = imread('cameraman.tif');[X, map] = gray2ind(I, 16);imshow(X, map);
```
#### See Also

grayslice | ind2gray | mat2gray

### graycomatrix

Create gray-level co-occurrence matrix from image

#### **Syntax**

```
glcm = gravcomatrix(I)glcms = graycomatrix(I, param1, val1, param2, val2,...)
[glcm, SI] = gravcomatrix(...)
```
### **Description**

 $\alpha$  =  $\alpha$  are  $\alpha$  are  $\alpha$  =  $\alpha$  are  $\alpha$  are  $\alpha$  are  $\alpha$  are  $\alpha$  are  $\alpha$  are  $\alpha$  are  $\alpha$  are  $\alpha$  are  $\alpha$  from image I. graycomatrix creates the GLCM by calculating how often a pixel with graylevel (grayscale intensity) value *i* occurs horizontally adjacent to a pixel with the value *j*. (You can specify other pixel spatial relationships using the 'Offsets' parameter -- see Parameters.) Each element (*i,j*) in glcm specifies the number of times that the pixel with value *i* occurred horizontally adjacent to a pixel with value *j*.

graycomatrix calculates the GLCM from a scaled version of the image. By default, if I is a binary image, graycomatrix scales the image to two gray-levels. If I is an intensity image, graycomatrix scales the image to eight gray-levels. You can specify the number of gray-levels graycomatrix uses to scale the image by using the 'NumLevels' parameter, and the way that graycomatrix scales the values using the 'GrayLimits' parameter — see Parameters.

The following figure shows how graycomatrix calculates several values in the GLCM of the 4-by-5 image I. Element (1,1) in the GLCM contains the value 1 because there is only one instance in the image where two, horizontally adjacent pixels have the values 1 and 1. Element (1,2) in the GLCM contains the value 2 because there are two instances in the image where two, horizontally adjacent pixels have the values 1 and 2. graycomatrix continues this processing to fill in all the values in the GLCM.

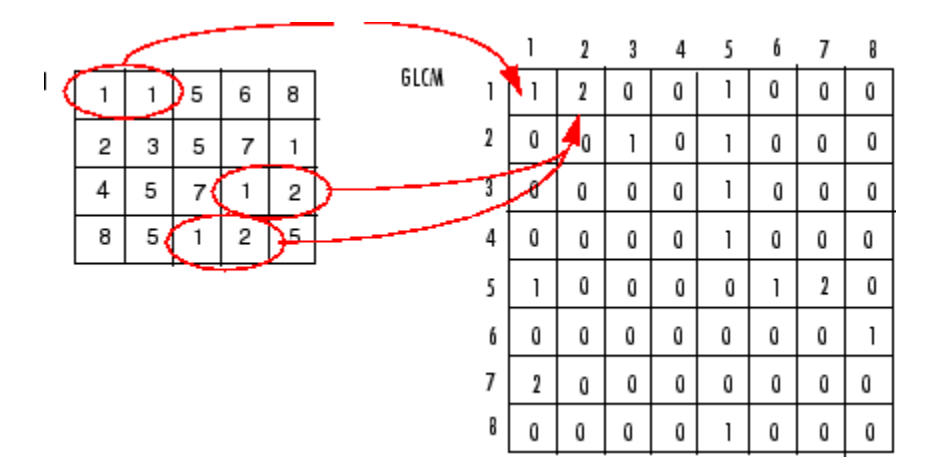

glcms = graycomatrix(I, param1, val1, param2, val2,...) returns one or more gray-level co-occurrence matrices, depending on the values of the optional parameter/value pairs. Parameter names can be abbreviated, and case does not matter.

#### **Parameters**

The following table lists these parameters in alphabetical order.

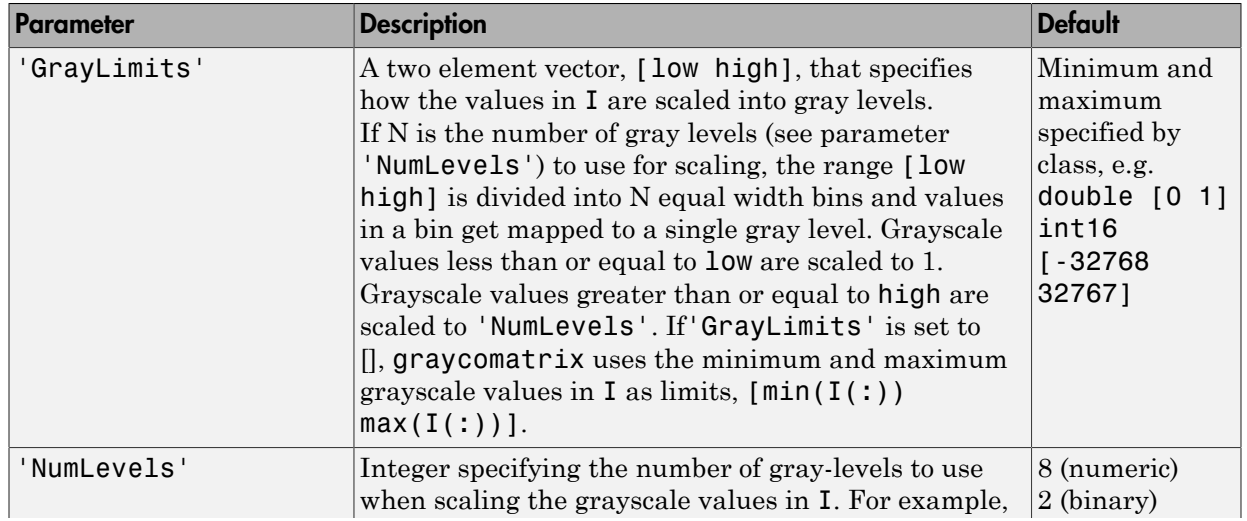

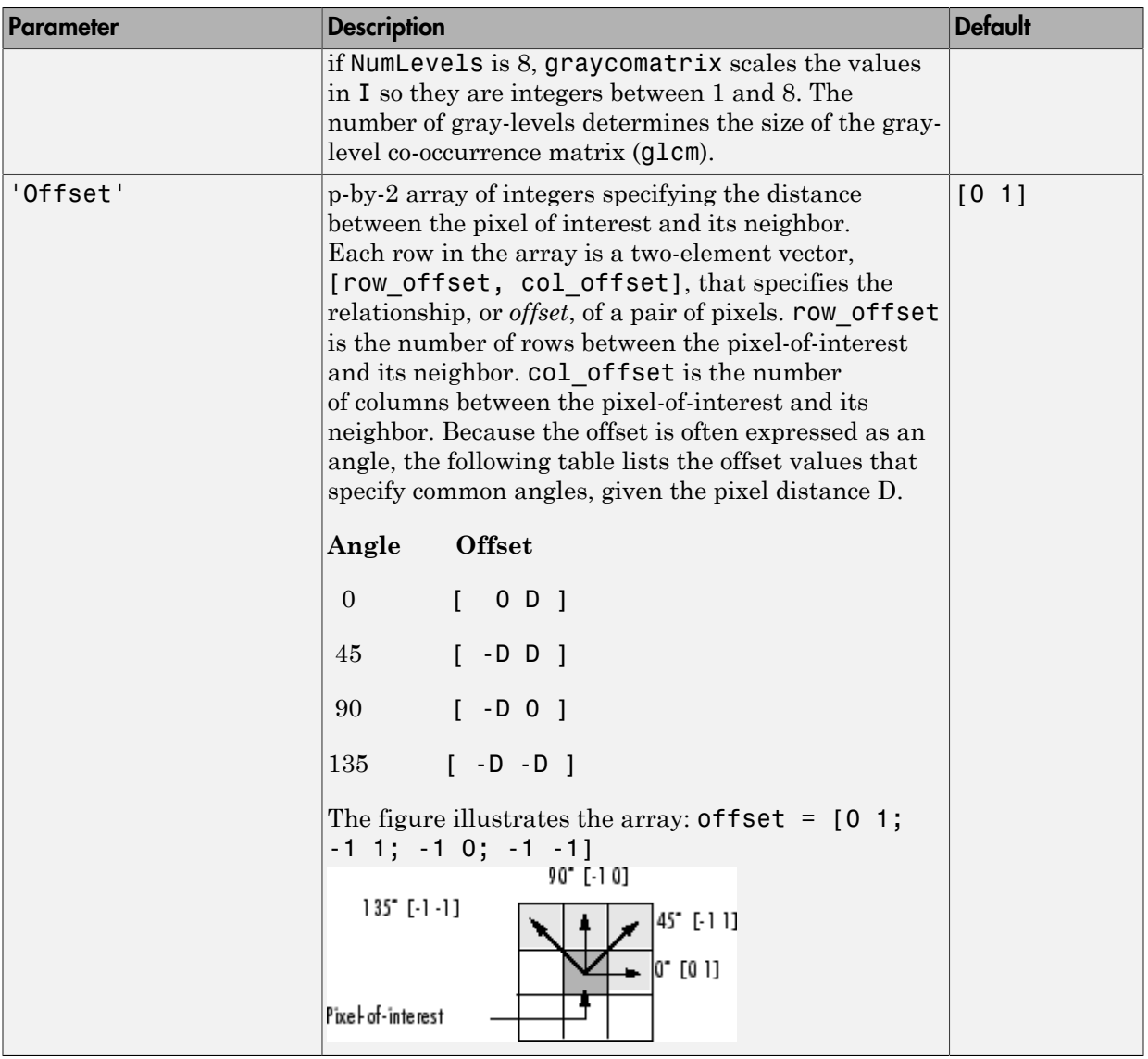

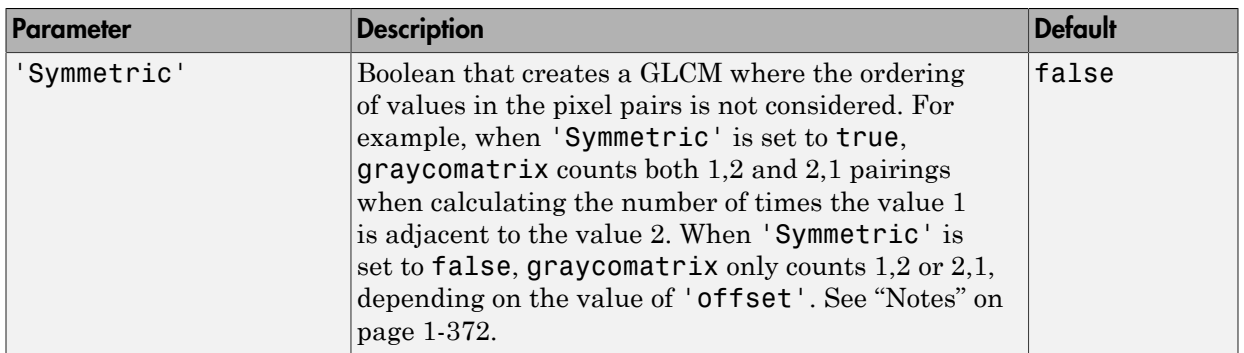

 $[glcm, SI] = graycomatrix(...)$  returns the scaled image, SI, used to calculate the gray-level co-occurrence matrix. The values in SI are between 1 and NumLevels.

### Class Support

I can be numeric or logical but must be two-dimensional, real, and nonsparse. SI is a double matrix having the same size as I. glcms is a 'NumLevels'-by-'NumLevels' by-P double array where P is the number of offsets in 'Offset'.

### <span id="page-377-0"></span>**Notes**

Another name for a gray-level co-occurrence matrix is a gray-level spatial dependence matrix. Also, the word co-occurrence is frequently used in the literature without a hyphen, cooccurrence.

graycomatrix ignores pixel pairs if either of the pixels contains a NaN.

graycomatrix replaces positive Infs with the value NumLevels and replaces negative Infs with the value 1.

graycomatrix ignores border pixels, if the corresponding neighbor pixel falls outside the image boundaries.

The GLCM created when 'Symmetric' is set to true is symmetric across its diagonal, and is equivalent to the GLCM described by Haralick (1973). The GLCM produced by the following syntax, with 'Symmetric' set to true

```
 graycomatrix(I, 'offset', [0 1], 'Symmetric', true)
```
is equivalent to the sum of the two GLCMs produced by the following statements where'Symmetric' is set to false.

```
graycomatrix(I, 'offset', [0 1], 'Symmetric', false) 
graycomatrix(I, 'offset', [0 -1], 'Symmetric', false)
```
#### Examples

Calculate the gray-level co-occurrence matrix for a grayscale image.

```
I = imread('circuit.tif');glcm = gravcomatrix(I, 'Offset', [2 0]);
```
Calculate the gray-level co-occurrence matrix and return the scaled version of the image, SI, used by graycomatrix to generate the GLCM.

```
I = [ 1 1 5 6 8 8; 2 3 5 7 0 2; 0 2 3 5 6 7];[glm, SI] = graycomatrix(I, 'NumLevels', 9, 'G', [])
```
### References

Haralick, R.M., K. Shanmugan, and I. Dinstein, "Textural Features for Image Classification", IEEE Transactions on Systems, Man, and Cybernetics, Vol. SMC-3, 1973, pp. 610-621.

Haralick, R.M., and L.G. Shapiro. Computer and Robot Vision: Vol. 1, Addison-Wesley, 1992, p. 459.

See Also graycoprops

### graycoprops

Properties of gray-level co-occurrence matrix

### **Syntax**

```
stats = graycoprops(glcm, properties)
```
### **Description**

stats = graycoprops(glcm, properties) calculates the statistics specified in properties from the gray-level co-occurence matrix glcm. glcm is an *m*-by-*n*-by-*p* array of valid gray-level co-occurrence matrices. If glcm is an array of GLCMs, stats is an array of statistics for each glcm.

graycoprops normalizes the gray-level co-occurrence matrix (GLCM) so that the sum of its elements is equal to 1. Each element  $(r,c)$  in the normalized GLCM is the joint probability occurrence of pixel pairs with a defined spatial relationship having gray level values r and c in the image. graycoprops uses the normalized GLCM to calculate properties.

properties can be a comma-separated list of strings, a cell array containing strings, the string 'all', or a space separated string. The property names can be abbreviated and are not case sensitive.

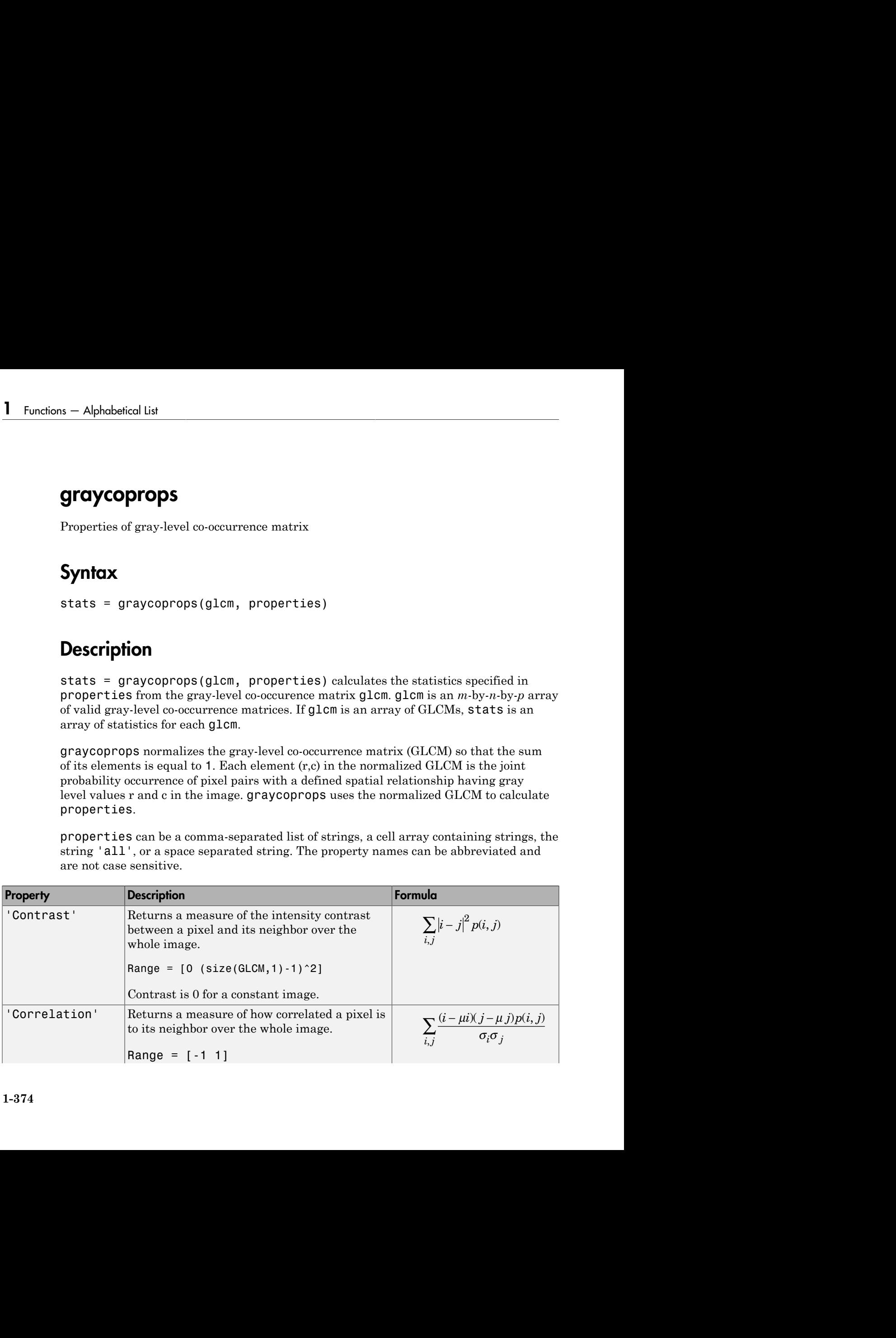

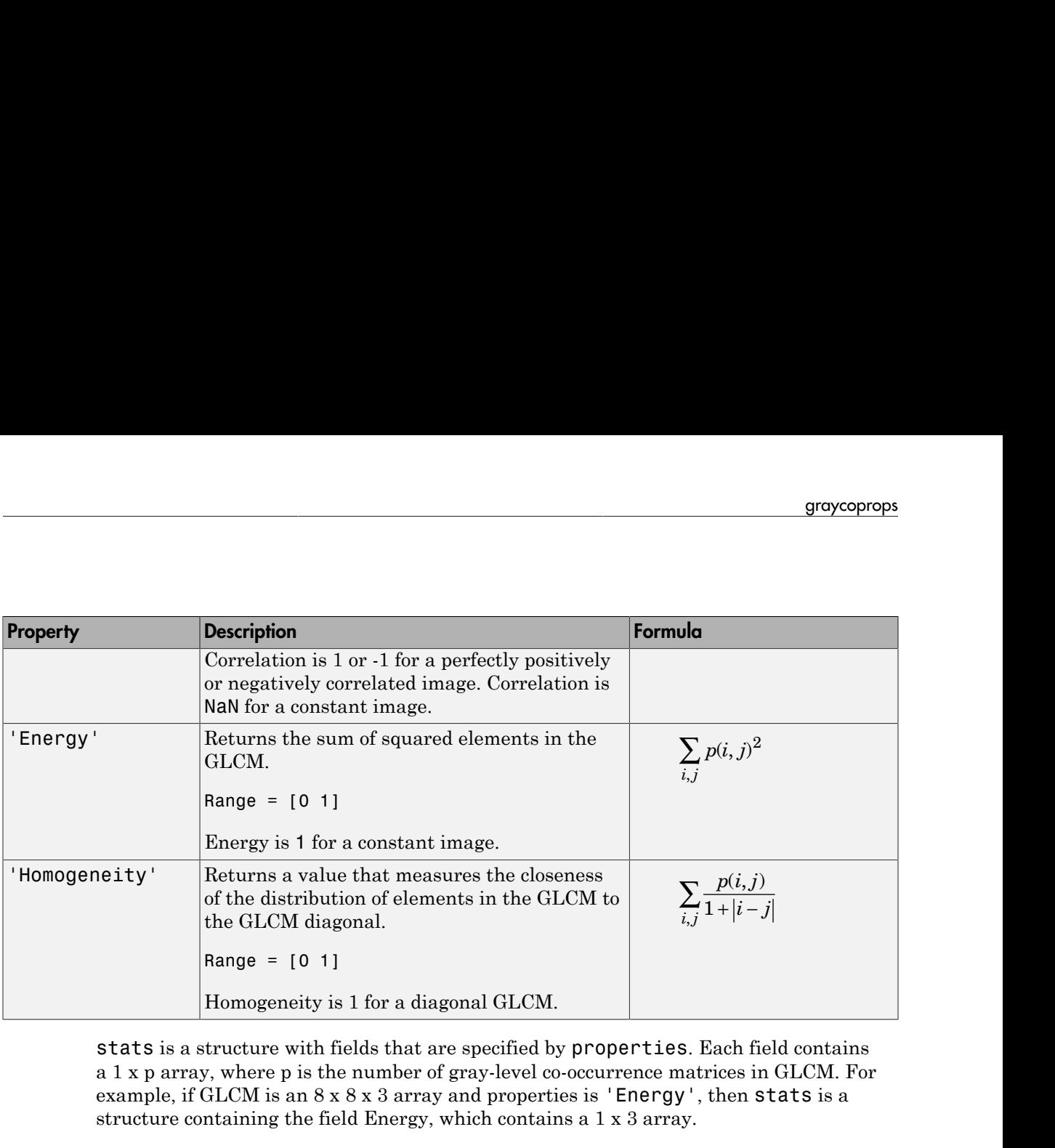

stats is a structure with fields that are specified by properties. Each field contains a 1 x p array, where p is the number of gray-level co-occurrence matrices in GLCM. For example, if GLCM is an  $8 \times 8 \times 3$  array and properties is 'Energy', then stats is a structure containing the field Energy, which contains a 1 x 3 array.

### **Notes**

Energy is also known as uniformity, uniformity of energy, and angular second moment.

Contrast is also known as variance and inertia.

# Class Support

glcm can be logical or numeric, and it must contain real, non-negative, finite, integers. stats is a structure.

### Examples

GLCM = [0 1 2 3;1 1 2 3;1 0 2 0;0 0 0 3];

```
stats = graycoprops(GLCM)
I = imread('circuit.tif');GLCM2 = graycomatrix(I, 'Offset', [2 0; 0 2]);stats = graycoprops(GLCM2,{'contrast','homogeneity'})
```
#### See Also

graycomatrix

# graydiffweight

Calculate weights for image pixels based on grayscale intensity difference

### **Syntax**

```
W = graydiffweight(I,refGrayVal)
W = graydiffweight(I, mask)
W = graydiffweight(I,C,R)
W = gradientweight(\qquad \qquad, Name, Value, ...)
```
# **Description**

 $W =$  graydiffweight(I, refGrayVal) computes the pixel weight for each pixel in the grayscale image I. The weight is the absolute value of the difference between the intensity of the pixel and the reference grayscale intensity specified by the scalar refGrayVal. Pick a reference grayscale intensity value that is representative of the object you want to segment. The weights are returned in the array W, which is the same size as input image I.

The weight of a pixel is inversely related to the absolute value of the grayscale intensity difference at the pixel location. For pixels with small difference (regions with intensity close to refGrayVal), the weight value is large, and for pixels with large difference (regions with intensity very different from refGrayVal), the weight value is small.

 $W =$  graydiffweight (I, mask) computes the pixel weights for each pixel in the grayscale image I, where the reference grayscale intensity value is the average of the intensity values of all the pixels in I that are marked as logical true in mask. Using the average of several pixels to calculate the reference grayscale intensity value can be more effective than using a single reference intensity value, as in the previous syntax.

 $W =$  graydiffweight  $(I, C, R)$  computes the pixel weights for each pixel in the grayscale image I, where the reference grayscale intensity value is the average of the intensity values of the pixel locations specified by C and R. C and R are vectors containing the column and row indices of the pixel locations. C and R must contain values which are valid pixel indices in I.

W = gradientweight( $\_\_\,,$  Name, Value,  $\ldots$ ) returns the weight array W using name-value pairs to control aspects of weight computation.

### Examples

#### Calculate Grayscale Intensity Difference Weights

This example segments an object in an image using Fast Marching Method using grayscale intensity difference weights calculated from the intensity values at the seed locations.

Read image and display it.

 $I = imread('cameraman.tif');$ imshow(I) title('Original Image')

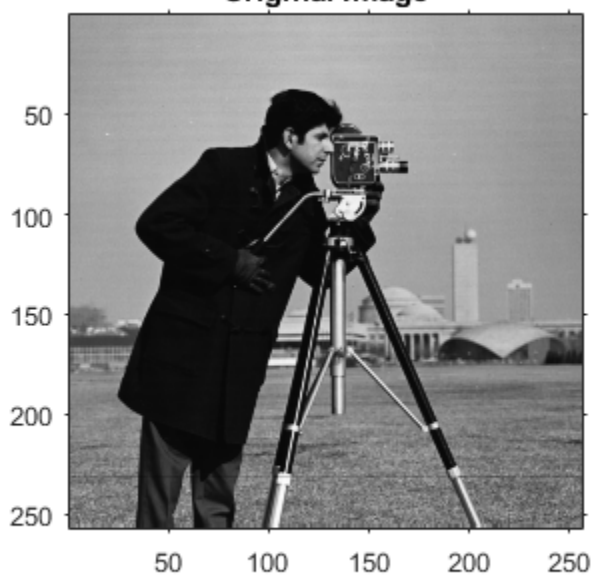

#### **Original Image**

Specify row and column index of pixels for use a reference grayscale intensity value.

 $seedpointR = 159$ ;  $seedpointC = 67;$ 

Calculate the grayscale intensity difference weight array for the image and display it. The example does log-scaling of W for better visualization.

W = graydiffweight(I, seedpointC, seedpointR,'GrayDifferenceCutoff',25); figure, imshow(log(W),[])

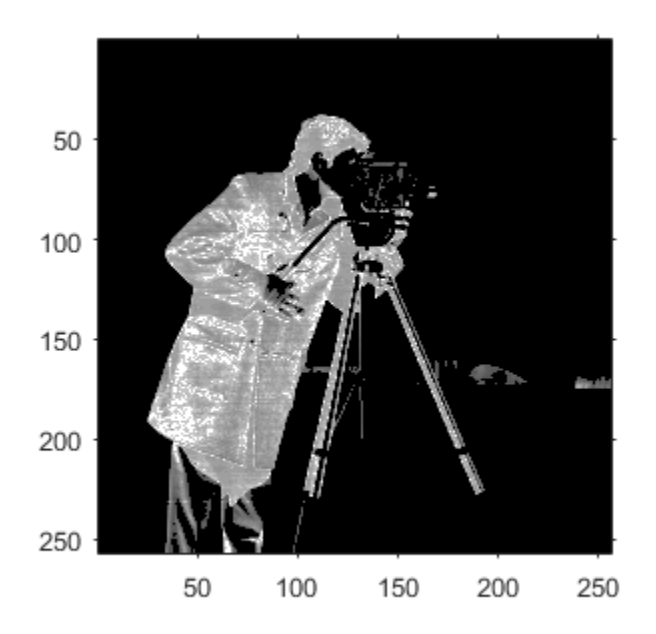

Segment the image using the grayscale intensity difference weight array. Specify the same seed point vectors you used to create the weight array.

```
thresh = 0.01;
BW = imsegfmm(W, seedpointC, seedpointR, thresh);
figure, imshow(BW)
title('Segmented Image')
```
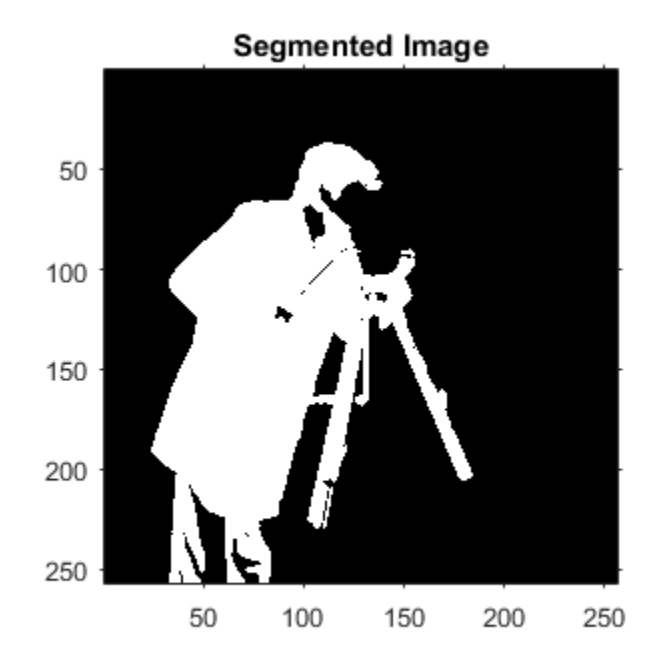

### Input Arguments

#### **I** — Input image

grayscale image

Input image, specified as a grayscale image. Must be nonsparse.

Example:  $I = \text{imread}('cameraman.tif');$ 

Data Types: single | double | int8 | uint8 | int16 | uint16 | int32 | uint32

#### **refGrayVal** — Reference grayscale intensity value

scalar

#### Reference grayscale intensity value, specified as a scalar.

Example: 110

Data Types: double

#### **mask** — Reference grayscale intensity mask

logical array

Reference grayscale intensity mask, specified as a logical array, the same size as I.

```
Example: mask = false(size(I)); mask(170,70) = true;
```
Data Types: logical

#### **C** — Column index of reference pixels

numeric vector

Column index of reference pixels, specified as a numeric (integer-valued) vector.

Example:  $C = [50, 70]$ ; Data Types: double

#### **R** — Row index of reference pixel

numeric vector

Row index of reference pixel, specified as a numeric (integer-valued) vector.

```
Example: R = [50, 90];
Data Types: double
```
#### Name-Value Pair Arguments

Specify optional comma-separated pairs of Name,Value arguments. Name is the argument name and Value is the corresponding value. Name must appear inside single quotes (' '). You can specify several name and value pair arguments in any order as Name1,Value1,...,NameN,ValueN.

```
Example: W = graydiffweight(I, seedpointC,
seedpointR,'GrayDifferenceCutoff',25);
```
#### **'RolloffFactor'** — Output weight roll-off factor

0.5 (default) | positive scalar

Output weight roll-off factor, specified as a positive scalar of class double. Controls how fast the output weight falls as the function of the absolute difference between an intensity value and the reference grayscale intensity. When viewed as a 2-D plot, pixel intensity values might vary gradually at the edges of regions, creating a gentle slope. In your segmented image, you might want the edge to be more well-defined. Using the rolloff factor, you control the slope of the weight value curve at points where intensity values start to change. If you specify a high value, the output weight values fall off sharply around the regions of change intensity. If you specify a low value, the output weight has a more gradual fall-off around the regions of changing intensity. The suggested range for this parameter is [0.5 4].

Example: 'RolloffFactor',3

Data Types: double

**'GrayDifferenceCutoff'** — Threshold for absolute grayscale intensity difference values Inf (default) | nonnegative scalar

Threshold for absolute grayscale intensity difference values, specified as a nonnegative scalar of class double. This parameter puts a hard threshold on the absolute grayscale intensity difference values, and strongly suppresses the output weight value for any pixel whose absolute grayscale intensity difference from the reference grayscale intensity is greater than the cutoff by assigning them the smallest weight value. When the output weight array W is used for Fast Marching Method based segmentation (as input to imsegfmm), this parameter can be useful in improving the accuracy of the segmentation output. Default value of this parameter is Inf, which means that there is no hard cutoff.

```
Example: 'GrayDifferenceCutoff',25
```
Data Types: double

### Output Arguments

**W** — Weight array numeric array

Weight array, specified as numeric array the same size as I. W is of class double, unless I is of class single, in which case W is of class single.

#### See Also

gradientweight | imsegfmm

# graydist

Gray-weighted distance transform of grayscale image

# **Syntax**

- $T =$ graydist(A,mask)  $T =$ graydist(A,C,R)  $T =$ graydist(A,ind)
- $T =$  graydist(..., method)

# **Description**

T = graydist(A,mask) computes the gray-weighted distance transform of the grayscale image A. Locations where mask is true are seed locations.

 $T =$  graydist( $A, C, R$ ) uses vectors C and R to specify the row and column coordinates of seed locations.

 $T =$  graydist(A, ind) specifies the linear indices of seed locations using the vector ind.

 $T =$  graydist( $\ldots$ , method) specifies an alternate distance metric. method determines the chamfer weights that are assigned to the local neighborhood during outward propagation. Each pixel's contribution to the geodesic time is based on the chamfer weight in a particular direction multiplied by the pixel intensity.

# Input Arguments

#### **A**

Grayscale image.

#### **mask**

Logical image the same size as A that specifies seed locations.

#### **C,R**

Numeric vectors that contain the positive integer row and column coordinates of the seed locations. Coordinate values are valid C,R subscripts in A.

#### **ind**

Numeric vector of positive integer, linear indices of seed locations.

#### **method**

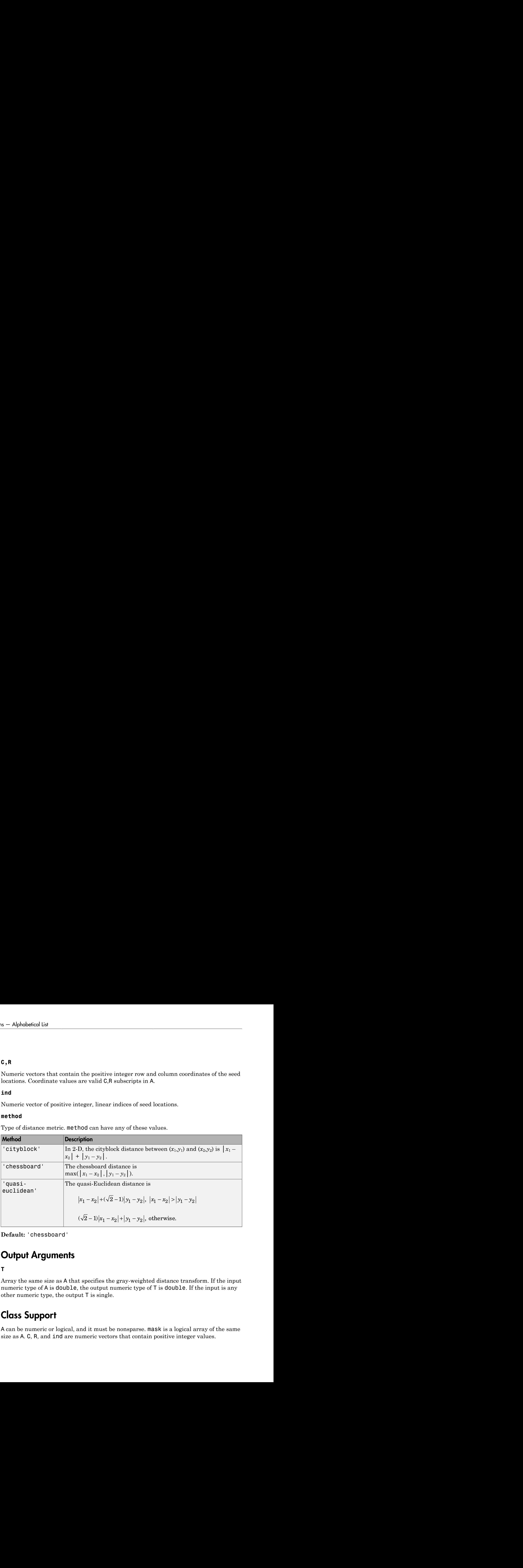

Type of distance metric. method can have any of these values.

**Default:** 'chessboard'

### Output Arguments

#### **T**

Array the same size as A that specifies the gray-weighted distance transform. If the input numeric type of A is double, the output numeric type of T is double. If the input is any other numeric type, the output T is single.

# Class Support

A can be numeric or logical, and it must be nonsparse. mask is a logical array of the same size as A. C, R, and ind are numeric vectors that contain positive integer values.

The output T is an array of the same size as A. If the input numeric type of A is double, the output  $T$  is double. If the input is any other numeric type, the output  $T$  is single.

#### Examples

Matrices generated by the magic function have equal row, column and diagonal sums. The minimum path between the upper left and lower right corner is along the diagonal. The following example demonstrates how the graydist function computes this path: groydist<br>
same size as A. If the input numeric type of A is doub1e,<br>
function have equal row, column and diagonal sums.<br>  $f$  the present and lower right and we can be along the diagonal,<br>
rupse left and lower right correc graphia<br>
an array of the same size as A. If the input numeric type of A is doub1e,<br>
doub1e, If the input is any other numeric type, the output T is single,<br>
doub1e, If the input is any other numeric type, the output T is graydia<br>
(a) of the same size as A. If the input numeric type of A is double,<br>
I. If the input is any other numeric type, the output T is single.<br>
the magic function have equal row, column and diagonal anns.<br>
except the s groydist<br>the same size as A. If the input numeric type of A is double,<br>the input is any other numeric type, the output T is 4 Sungle.<br>
Nagic function have equal row, column and diagonal sums,<br>
in the upper left and lower groydiat<br>
an array of the same size as A. If the input numeric type of A is double,<br>
double, If the input is any other numeric type, the output T is single.<br>
<br>
and be two magic function have equal row, column and diagonal

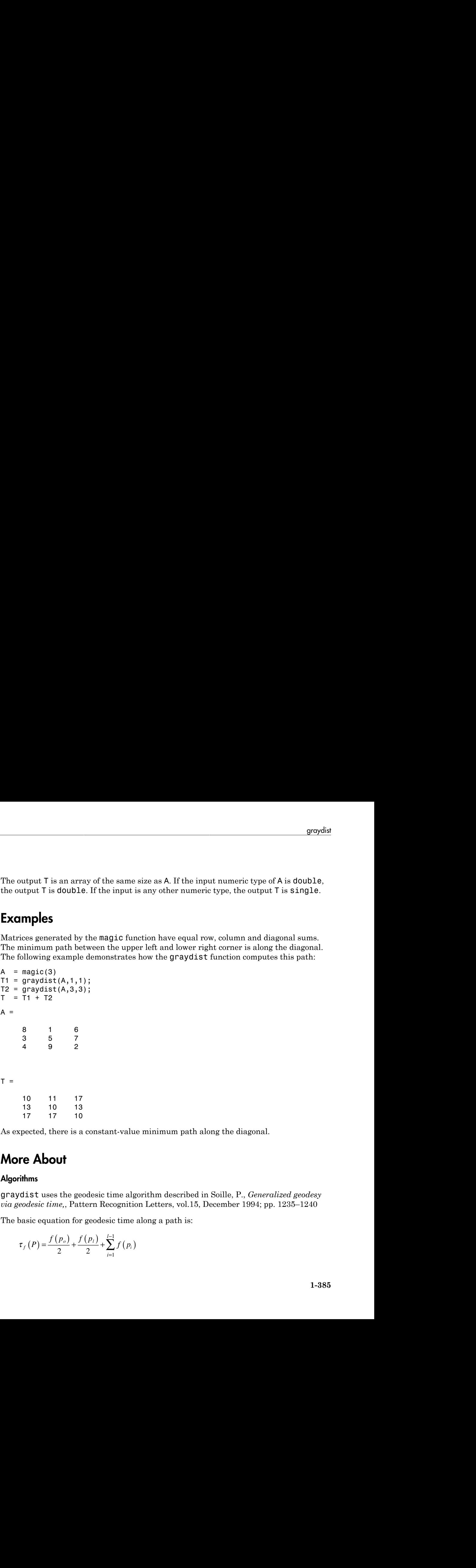

As expected, there is a constant-value minimum path along the diagonal.

### More About

#### **Algorithms**

graydist uses the geodesic time algorithm described in Soille, P., *Generalized geodesy via geodesic time,*, Pattern Recognition Letters, vol.15, December 1994; pp. 1235–1240

The basic equation for geodesic time along a path is:

$$
\tau_{f}(P) = \frac{f(p_o)}{2} + \frac{f(p_i)}{2} + \sum_{i=1}^{l-1} f(p_i)
$$

#### See Also

bwdist | bwdistgeodesic | watershed

# grayslice

Convert grayscale image to indexed image using multilevel thresholding

### **Syntax**

 $X =$ grayslice(I, n)

# **Description**

 $X =$  grayslice  $(I, n)$  thresholds the intensity image I returning an indexed image in X. grayslice uses the threshold values:

 $\frac{1}{n}, \frac{2}{n}, \ldots, \frac{n-1}{n}$ 

 $X = \text{grayslice}(I, v)$  thresholds the intensity image I using the values of v, where v is a vector of values between 0 and 1, returning an indexed image in X.

You can view the thresholded image using  $\text{imshow}(X,\text{map})$  with a colormap of appropriate length.

# Class Support

The input image I can be of class uint8, uint16, int16, single, or double, and must be nonsparse. Note that the threshold values are always between 0 and 1, even if I is of class uint8 or uint16. In this case, each threshold value is multiplied by 255 or 65535 to determine the actual threshold to use.

The class of the output image X depends on the number of threshold values, as specified by n or length(v). If the number of threshold values is less than 256, then X is of class uint8, and the values in X range from 0 to n or length(v). If the number of threshold values is 256 or greater, X is of class double, and the values in X range from 1 to n+1 or  $l$ ength $(v)$ +1.

# Examples

```
I = imread('snowflakes.png');
X =grayslice(I,16);
imshow(I)figure, imshow(X,jet(16))
```
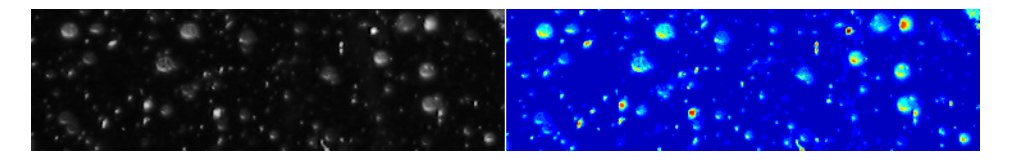

See Also gray2ind

# graythresh

Global image threshold using Otsu's method

# **Syntax**

```
level = gravitythresh(I)
[level EM] = graythresh(I)
```
# **Description**

level = graythresh(I) computes a global threshold (level) that can be used to convert an intensity image to a binary image with im2bw. level is a normalized intensity value that lies in the range [0, 1].

The graythresh function uses Otsu's method, which chooses the threshold to minimize the intraclass variance of the black and white pixels.

Multidimensional arrays are converted automatically to 2-D arrays using reshape. The graythresh function ignores any nonzero imaginary part of I.

[level EM] = graythresh(I) returns the effectiveness metric, EM, as the second output argument. The effectiveness metric is a value in the range [0 1] that indicates the effectiveness of the thresholding of the input image. The lower bound is attainable only by images having a single gray level, and the upper bound is attainable only by twovalued images.

# Class Support

The input image I can be of class uint8, uint16, int16, single, or double and it must be nonsparse. The return value level is a double scalar. The effectiveness metric EM is a double scalar.

# Examples

```
I = imread('coins.png');
```

```
level = gravitythresh(I);BW = im2bw(I,level);imshow(BW)
```
## **References**

[1] Otsu, N., "A Threshold Selection Method from Gray-Level Histograms," *IEEE Transactions on Systems, Man, and Cybernetics*, Vol. 9, No. 1, 1979, pp. 62-66.

#### See Also

im2bw | imquantize | multithresh | rgb2ind
# hdrread

Read high dynamic range (HDR) image

# **Syntax**

```
hdr = hdrread(filename)
```
# **Description**

hdr = hdrread(filename) reads the high dynamic range (HDR) image from the file specified by filename. hdr is an m-by-n-by-3 RGB array in the range  $[0, \text{inf})$  of type single. For scene-referred data sets, these values usually are scene illumination in radiance units. To display these images, use an appropriate tone-mapping operator.

# Class Support

The output image hdr is an m-by-n-by-3 image of type single.

# Examples

```
hdr = hdrread('office.hdr');
rgb = tonemap(hdr);imshow(rgb);
```
# **References**

[1] Larson, Greg W. "Radiance File Formats"*http://radsite.lbl.gov/radiance/refer/ filefmts.pdf*

#### See Also

hdrwrite | makehdr | tonemap

# hdrwrite

Write Radiance high dynamic range (HDR) image file

# **Syntax**

hdrwrite(hdr, filename)

# **Description**

hdrwrite(hdr, filename) creates a Radiance high dynamic range (HDR) image file from HDR, a single- or double-precision high dynamic range RGB image. The HDR file with the name filename uses run-length encoding to minimize file size.

#### See Also

hdrread | makehdr | tonemap

#### histeq

## histeq

Enhance contrast using histogram equalization

### **Syntax**

```
J =histeq(I,hgram)
J =histeq(I,n)
[J, T] = \text{histeq}(I)[gpuarrayJ, gpuarrayT] = histeq(gpuarrayI, \rule{1em}{0.15mm} )
newmap = histogram(X, map, hgram)newmap = histogram(X, map)[newmap, T] = histeq(X, ___ )
```
### **Description**

 $J =$  histeq(I, hgram) transforms the intensity image I so that the histogram of the output intensity image J with length(hgram) bins approximately matches hgram. The vector hgram should contain integer counts for equally spaced bins with intensity values in the appropriate range: [0, 1] for images of class double, [0, 255] for images of class uint8, and [0, 65535] for images of class uint16. histeq automatically scales hgram so that sum(hgram) =  $prod(size(I))$ . The histogram of J will better match hgram when length(hgram) is much smaller than the number of discrete levels in I.

This function supports code generation (see ["Tips" on page 1-396\)](#page-401-0).

 $J =$  histeq(I,n) transforms the intensity image I, returning in J an intensity image with n discrete gray levels. A roughly equal number of pixels is mapped to each of the n levels in J, so that the histogram of J is approximately flat. (The histogram of J is flatter when n is much smaller than the number of discrete levels in I.) The default value for n is 64.

 $[J, T] = \text{histeq}(I)$  returns the grayscale transformation that maps gray levels in the image I to gray levels in J.

[gpuarrayJ, gpuarrayT] = histeq(gpuarrayI, ) performs the histogram equalization on a GPU. The input image and the output image are gpuArrays. This syntax requires the Parallel Computing Toolbox.

newmap = histeq( $X$ , map, hgram) transforms the colormap associated with the indexed image X so that the histogram of the gray component of the indexed image  $(X,$ newmap) approximately matches hgram. The histed function returns the transformed colormap in newmap. length(hgram) must be the same as size(map,1).

newmap = histeq( $X$ , map) transforms the values in the colormap so that the histogram of the gray component of the indexed image X is approximately flat. It returns the transformed colormap in newmap.

[newmap,  $T$ ] = histeq(X, \_\_\_ ) returns the grayscale transformation T that maps the gray component of map to the gray component of newmap.

## Class Support

I can be of class uint8, uint16, int16, single, or double. The output image J has the same class as I. The optional output T is always of class double.

gpuarrayI is a gpuArray of class uint8, uint16, int16, single, or double. The output image gpuarrayJ has the same class as gpuarrayI. The optional output gpuarrayT is always a gpuArray of class double.

X can be of class uint8, single, or double. The output colormap newmap is always of class double.

### Examples

Enhance the contrast of an intensity image using histogram equalization.

```
I = imread('tire.tif');J =histeq(I);
imshow(I)
figure, imshow(J)
```
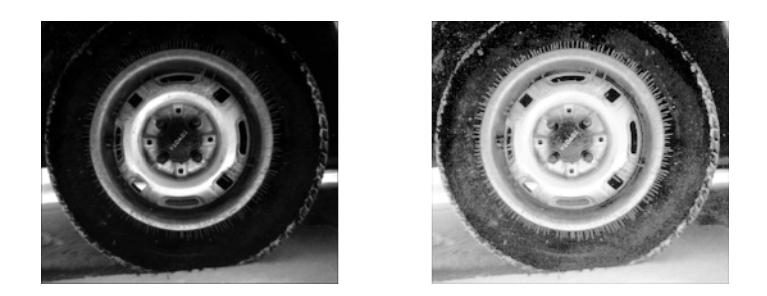

Display a histogram of the original image.

figure; imhist(I,64)

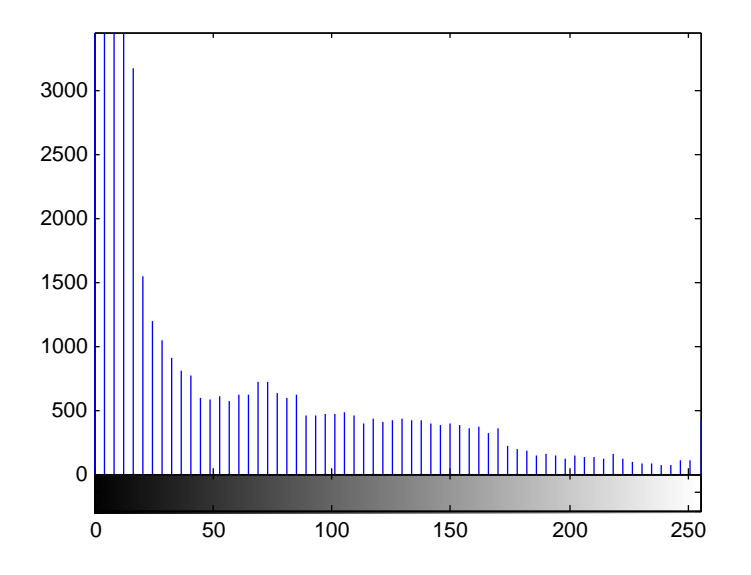

Compare it to a histogram of the processed image.

figure; imhist(J,64)

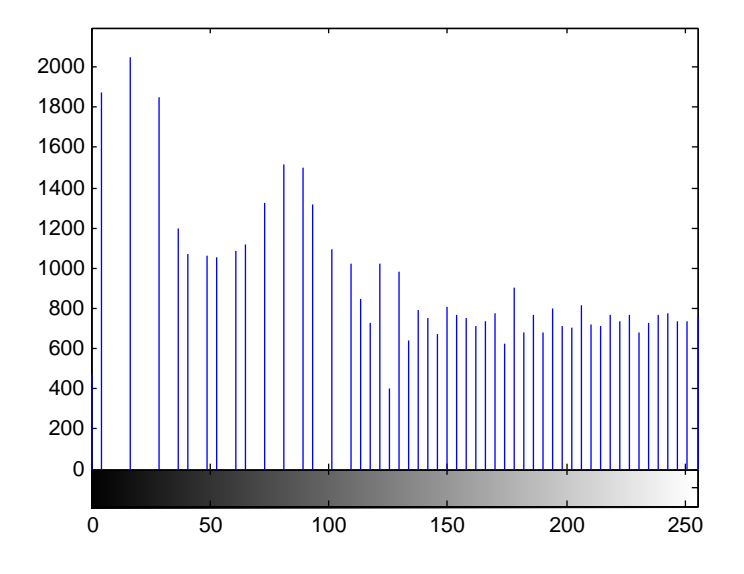

This example performs the same histogram equalization on the GPU.

```
I = gpuArray(imread('tire.tif'));
J =histeq(I);
figure
imshow(I), figure, imshow(J)
```
### More About

#### <span id="page-401-0"></span>Tips

• This function supports the generation of C code using MATLAB Coder. The code generated for this function uses a precompiled, platform-specific shared library. Use of a shared library preserves performance optimizations but limits the target platforms for which code can be generated. For more information, see "Understanding Code Generation with Image Processing Toolbox".

When generating code, histed does not support indexed images and supports only PC targets.

#### Algorithms

When you supply a desired histogram hgram, histeq chooses the grayscale transformation *T* to minimize

**ithms**<br> *c*<sub>1</sub>(*T*(*k*)) – *c*<sub>0</sub>(*k*)|,<br> *c*<sub>1</sub>(*T*(*k*)) – *c*<sub>0</sub>(*k*)|,<br> *c*<sub>2</sub> is the cumulative histogram of **A**, *c*<sub>1</sub> is the cumulative sum<br>
sities *k*. This minimization is subject to the constraints that *T*<br> where  $c_0$  is the cumulative histogram of A,  $c_1$  is the cumulative sum of hgram for all intensities *k*. This minimization is subject to the constraints that *T* must be monotonic and  $c_1(T(a))$  cannot overshoot  $c_0(a)$  by more than half the distance between the histogram counts at *a*. histed uses the transformation  $b = T(a)$  to map the gray levels in X (or the colormap) to their new values.

If you do not specify hgram, histeq creates a flat hgram,

```
hgram = ones(1, n)*prod(size(A))/n;
```
and then applies the previous algorithm.

#### See Also

brighten | imhist | imadjust | gpuArray

# hough

Hough transform

### **Syntax**

```
[H, theta, rho] = hough(BW)[H, theta, rho] = hough(BW, ParameterName, ParameterValue)
```
### **Description**

[H, theta, rho] = hough(BW) computes the Standard Hough Transform (SHT) of the binary image BW. Use the hough function to detect lines in an image. The function returns H, the Hough transform matrix. theta (in degrees) and rho are the arrays of *rho* and *theta* values over which hough generates the Hough transform matrix. BW can be logical or numeric, and it must be real, 2-D, and nonsparse. **s — Alphabetical List**<br> **Fough transform**<br> **Fough transform**<br> **Fough transform**<br> **Fough text**, rho] = hough (BW), *ParameterName*, *P*arameterValue)<br> **Description**<br> **[H**, theta, rho] = hough (BW) computes the Standard Ho

[H, theta, rho] = hough(BW, *ParameterName*, ParameterValue) computes the SHT using parameter name/value pairs. When *ParameterName* is 'RhoResolution', specify a real scalar value between 0 and norm(size(BW)), exclusive, to determine the spacing of the Hough transform bins along the *rho* axis. The default value is 1.

When *ParameterName* is 'Theta', specify a vector of Hough transform *theta* values. Each element of the vector determines the *theta* value for the corresponding column default is -90:89.

# Examples

Compute and display the Hough transform of a gantrycrane image.

```
RGB = imread('gantrycrane.png');
% Convert to intensity.
I = rgb2gray(RGB);
```

```
% Extract edges.
BW = edge(I \ 'canny');
[H, T, R] = \text{hough(BW, 'RhoResolution', 0.5, 'Theta', -90:0.5:89.5)};% Display the original image.
subplot(2,1,1);
imshow(RGB);
title('Gantrycrane Image');
% Display the Hough matrix.
subplot(2,1,2);
imshow(imadjust(mat2gray(H)),'XData',T,'YData',R,...
        'InitialMagnification','fit');
title('Hough Transform of Gantrycrane Image');
xlabel('\theta'), ylabel('\rho');
axis on, axis normal, hold on;
colormap(hot);
```
Gantrycrane Image

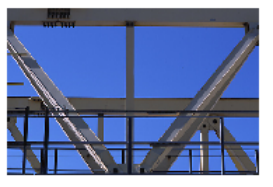

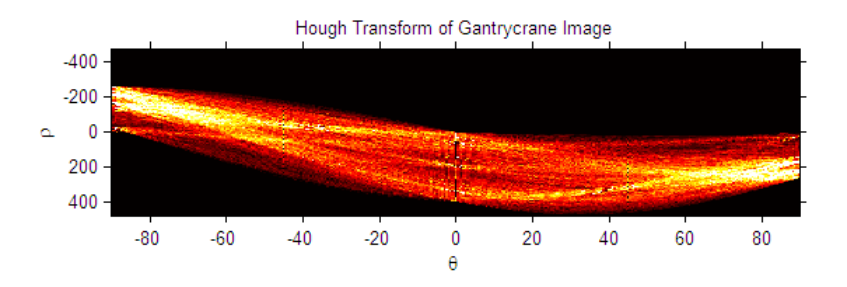

Compute the Hough transform over a limited *theta* range for the gantrycrane image.

```
RGB = imread('gantrycrane.png');
I = rgb2gray(RGB);
BW = edge(I, 'canny');
[H, T, R] = \text{hough(BW, 'Theta', 44:0.5:46)};
```

```
figure
imshow(imadjust(mat2gray(H)),'XData',T,'YData',R,...
    'InitialMagnification','fit');
title('Limited Theta Range Hough Transform of Gantrycrane Image');
xlabel('\theta'), ylabel('\rho');
axis on, axis normal;
colormap(hot)
```
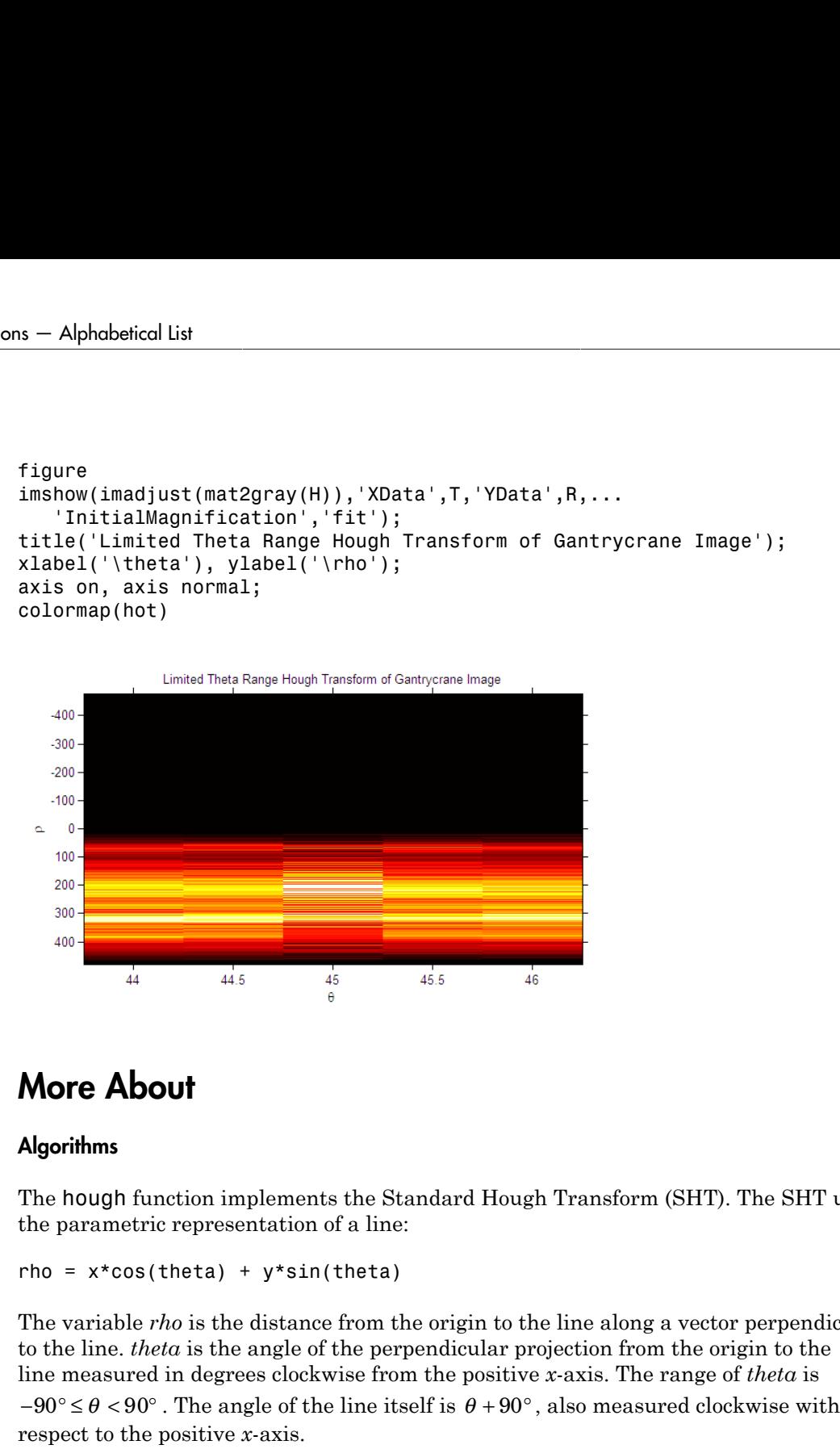

### More About

#### **Algorithms**

The hough function implements the Standard Hough Transform (SHT). The SHT uses the parametric representation of a line:

#### $rho = x * cos(theta) + y * sin(theta)$

The variable *rho* is the distance from the origin to the line along a vector perpendicular to the line. *theta* is the angle of the perpendicular projection from the origin to the line measured in degrees clockwise from the positive *x*-axis. The range of *theta* is respect to the positive *x*-axis.

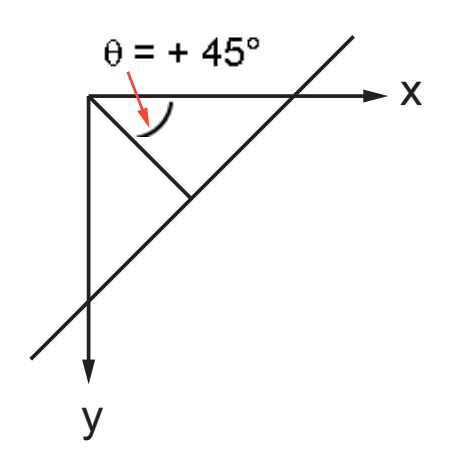

The SHT is a parameter space matrix whose rows and columns correspond to *rho* and *theta* values respectively. The elements in the SHT represent accumulator cells. Initially, the value in each cell is zero. Then, for every non-background point in the image, *rho* is calculated for every *theta*. *rho* is rounded off to the nearest allowed row in SHT. That accumulator cell is incremented. At the end of this procedure, a value of *Q* in *SHT(r,c)* means that *Q* points in the *xy*-plane lie on the line specified by *theta(c)* and *rho(r)*. Peak values in the SHT represent potential lines in the input image.

The Hough transform matrix, H, is *nrho*-by-*ntheta*.

#### Values of nrho and ntheta

```
nrho = 2*(ceil(D/RhoResolution)) + 1, whereD = sqrt((numRowsInBW - 1)^2 + (numColsInBW - 1)^2).
rho values range from -diagonal to diagonal, where
diagonal = RhoResolution*ceil(D/RhoResolution).
```

```
ntheta = length(theta)
```
• "Detect Lines in Images"

See Also houghlines | houghpeaks

# houghlines

Extract line segments based on Hough transform

### **Syntax**

```
lines = houghlines(BW, theta, rho, peaks)
lines = houghlines(..., param1, val1, param2, val2)
```
## **Description**

lines = houghlines(BW, theta, rho, peaks) extracts line segments in the image BW associated with particular bins in a Hough transform. theta and rho are vectors returned by function hough. peaks is a matrix returned by the houghpeaks function that contains the row and column coordinates of the Hough transform bins to use in searching for line segments.

The houghlines function returns lines, a structure array whose length equals the number of merged line segments found. Each element of the structure array has these fields:

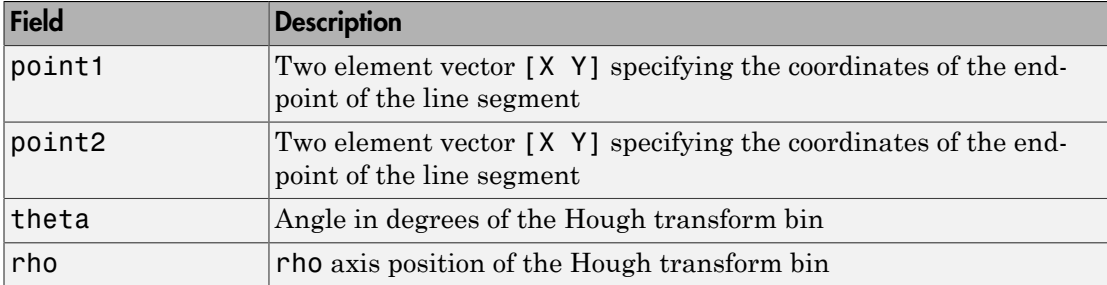

lines = houghlines(..., param1, val1, param2, val2) specifies parameter/ value pairs, listed in the following table. Parameter names can be abbreviated, and case does not matter.

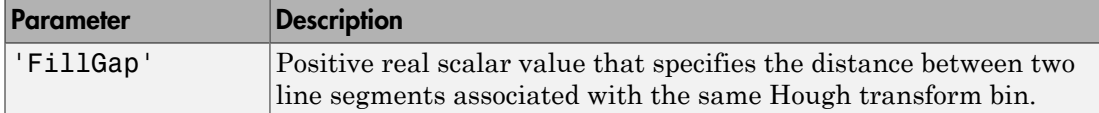

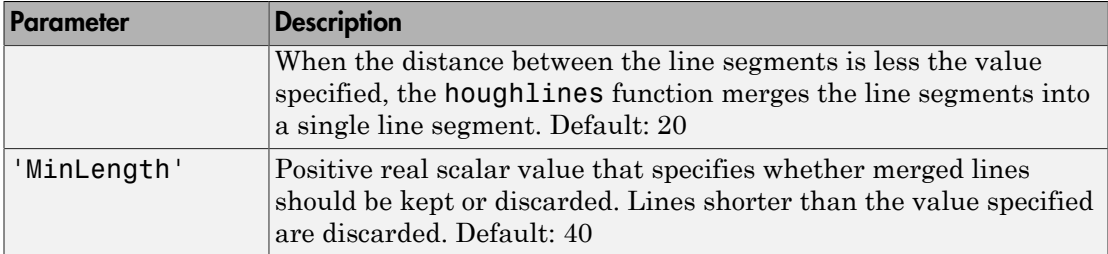

## Class Support

BW can be logical or numeric and it must be real, 2-D, and nonsparse.

### Examples

Search for line segments in an image and highlight the longest segment.

```
I = imread('circuit.tif');rotI = imrotate(I, 33, 'crop');BW = edge(rootI, 'canny');
[H, T, R] = \text{hough(BW)};
imshow(H,[],'XData',T,'YData',R,...
              'InitialMagnification','fit');
xlabel('\theta'), ylabel('\rho');
axis on, axis normal, hold on;
P = \text{houghpeaks}(H, 5, 'threshold',ceil(0.3*max(H(:))));
x = T(P(:,2)); y = R(P(:,1));plot(x,y,'s','color','white');
% Find lines and plot them
lines = houghlines(BW,T,R,P,'FillGap',5,'MinLength',7);
figure, imshow(rotI), hold on
max len = 0;
for k = 1: length (lines)
   xy = [lines(k).point1; lines(k).point2];plot(xy(:,1),xy(:,2),'LineWidth', 2,'Color','green'); % Plot beginnings and ends of lines
    plot(xy(1,1),xy(1,2),'x','LineWidth',2,'Color','yellow');
   plot(xy(2,1),xy(2,2),'x','LineWidth', 2,'Color','red');
```

```
 % Determine the endpoints of the longest line segment
   len = norm(lines(k).point1 - lines(k).point2);if (len > max len)max len = len;
     xy\_long = xy; end
end
```

```
% highlight the longest line segment
plot(xy_long(:,1),xy_long(:,2),'LineWidth',2,'Color','blue');
```
#### See Also

hough | houghpeaks

# houghpeaks

Identify peaks in Hough transform

# **Syntax**

```
peaks = houghpeaks(H, numpeaks)
peaks = houghpeaks(..., param1, val1, param2, val2)
```
# **Description**

peaks = houghpeaks(H, numpeaks) locates peaks in the Hough transform matrix, H, generated by the hough function. numpeaks is a scalar value that specifies the maximum number of peaks to identify. If you omit numpeaks, it defaults to 1.

The function returns peaks, a Q-by-2 matrix, where Q can range from 0 to numpeaks. Q holds the row and column coordinates of the peaks.

peaks = houghpeaks(..., param1, val1, param2, val2) specifies parameter/ value pairs, listed in the following table. Parameter names can be abbreviated, and case does not matter.

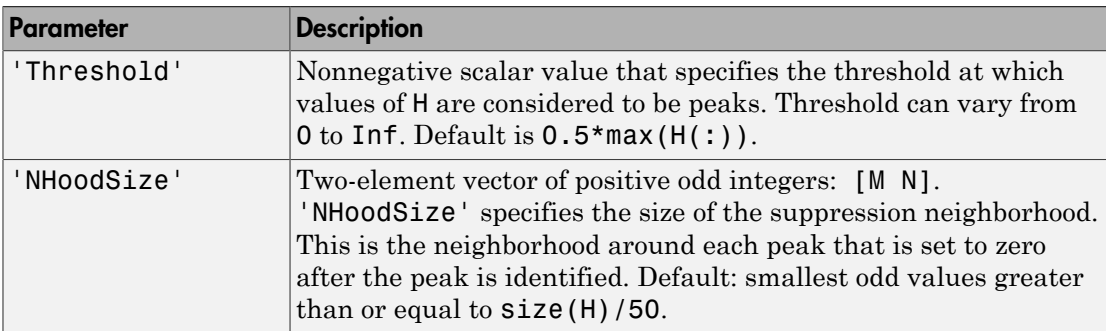

# Class Support

H is the output of the hough function. numpeaks is a positive integer scalar.

## Examples

Locate and display two peaks in the Hough transform of a rotated image.

```
I = imread('circuit.tif');BW = edge(imrotate(I,50,'crop')), 'canny');
[H, T, R] = \text{hough(BW)};P = houghpeaks(H, 2);imshow(H,[],'XData',T,'YData',R,'InitialMagnification','fit');
xlabel('\theta'), ylabel('\rho');
axis on, axis normal, hold on;
plot(T(P(:,2)),R(P(:,1)),'s','color','white');
```
#### See Also

hough | houghlines

# iccfind

Search for ICC profiles

# **Syntax**

```
P = iccfind(directory)[P, descriptions] = iccfind(directory)
[\ldots] = iccfind (directory, pattern)
```
# **Description**

 $P = iccfind$  (directory) searches for all of the ICC profiles in the directory specified by directory. The function returns P, a cell array of structures containing profile information.

[P, descriptions] = iccfind(directory) searches for all of the ICC profiles in the specified directory and returns P, a cell array of structures containing profile information, and descriptions, a cell array of text strings, where each string describes the corresponding profile in P. Each text string is the value of the Description.String field in the profile information structure.

[...] = iccfind(directory, pattern) returns all of the ICC profiles in the specified directory with the given pattern in their Description.String fields. iccfind performs case-insensitive pattern matching.

Note To improve performance, iccfind caches copies of the ICC profiles in memory. Adding or modifying profiles might not change the results of iccfind. To clear the cache, use the clear functions command.

# Examples

Get all the ICC profiles in the default system directory where profiles are stored.

```
profiles = iccfind(iccroot);
```
Get a listing of all the ICC profiles with text strings that describe each profile.

[profiles, descriptions ] = iccfind(iccroot);

Find the profiles whose descriptions contain the text string RGB.

[profiles, descriptions] = iccfind(iccroot, 'rgb');

#### See Also

iccread | iccroot | iccwrite

# iccread

Read ICC profile

## **Syntax**

P = iccread(filename)

# **Description**

P = iccread(filename) reads the International Color Consortium (ICC) color profile information from the file specified by filename. The file can be either an ICC profile file or a TIFF file containing an embedded ICC profile. To determine if a TIFF file contains an embedded ICC profile, use the imfinfo function to get information about the file and look for the ICCProfileOffset field. iccread looks for the file in the current directory, a directory on the MATLAB path, or in the directory returned by iccroot, in that order.

iccread returns the profile information in the structure P, a 1-by-1 structure array whose fields contain the data structures (called tags) defined in the ICC specification. iccread can read profiles that conform with either Version 2 (ICC.1:2001-04) or Version 4 (ICC.1:2001-12) of the ICC specification. For more information about ICC profiles, visit the ICC web site, [www.color.org.](http://www.color.org)

ICC profiles provide color management systems with the information necessary to convert color data between native device color spaces and device independent color spaces, called the Profile Connection Space (PCS). You can use the profile as the source or destination profile with the makecform function to compute color space transformations.

The number of fields in P depends on the profile class and the choices made by the profile creator. iccread returns all the tags for a given profile, both public and private. Private tags and certain public tags are left as encoded uint8 data. The following table lists fields that are found in any profile structure generated by iccread, in the order they appear in the structure.

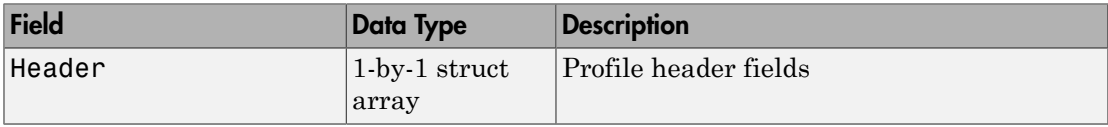

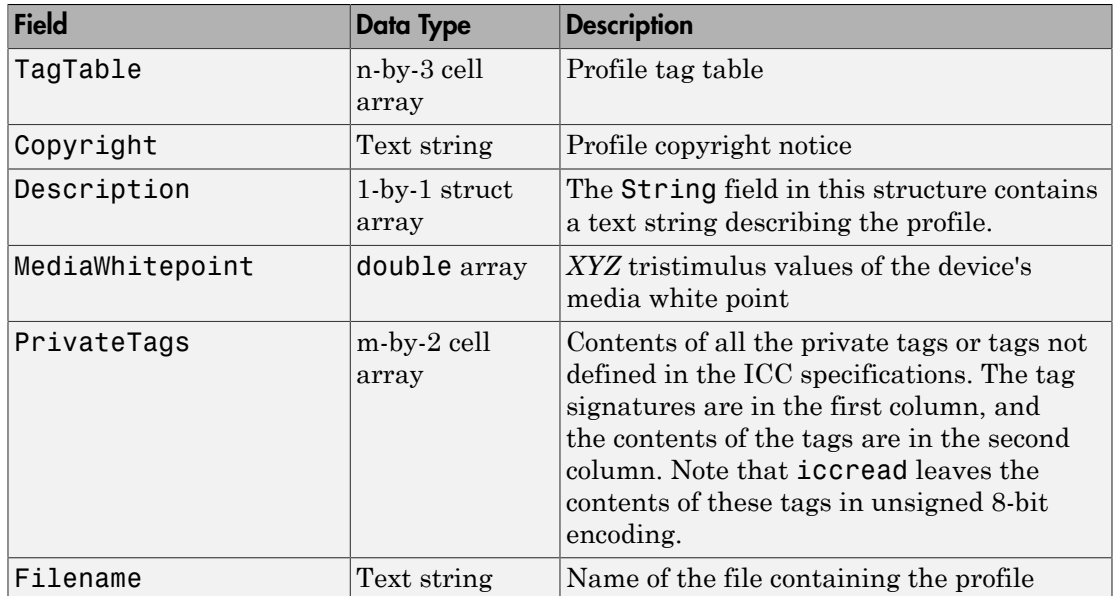

Additionally, P might contain one or more of the following transforms:

- Three-component, matrix-based transform: A simple transform that is often used to transform between the RGB and *XYZ* color spaces. If this transform is present, P contains a field called MatTRC.
- N-component LUT-based transform: A transform that is used for transforming between color spaces that have a more complex relationship. This type of transform is found in any of the following fields in P:

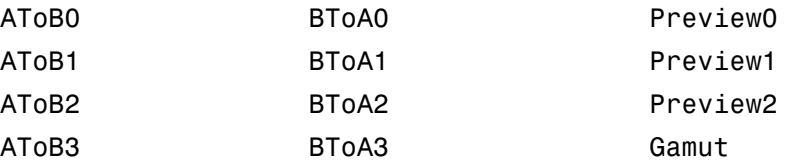

### Examples

The example reads the ICC profile that describes a typical PC computer monitor.

P = iccread('sRGB.icm')

```
P =
```

```
 Header: [1x1 struct]
          TagTable: {17x3 cell}
         Copyright: 'Copyright (c) 1999 Hewlett-Packard Company'
       Description: [1x1 struct]
   MediaWhitePoint: [0.9505 1 1.0891]
   MediaBlackPoint: [0 0 0]
     DeviceMfgDesc: [1x1 struct]
   DeviceModelDesc: [1x1 struct]
   ViewingCondDesc: [1x1 struct]
 ViewingConditions: [1x1 struct]
         Luminance: [76.0365 80 87.1246]
       Measurement: [1x36 uint8]
        Technology: [115 105 103 32 0 0 0 0 67 82 84 32]
            MatTRC: [1x1 struct]
       PrivateTags: {}
        Filename: 'sRGB.icm'
```
The profile header provides general information about the profile, such as its class, color space, and PCS. For example, to determine the source color space, view the ColorSpace field in the Header structure.

```
P.Header.ColorSpace
ans =
```
RGB

#### See Also

applycform | iccfind | iccroot | iccwrite | isicc | makecform

## iccroot

Find system default ICC profile repository

## **Syntax**

rootdir = iccroot

# **Description**

rootdir  $=$  iccroot returns the system directory containing ICC profiles. Additional profiles can be stored in other directories, but this is the default location used by the color management system.

Note Only Windows and Mac OS X platforms are supported.

# Examples

Return information on all the profiles in the root directory.

iccfind(iccroot)

#### See Also

iccfind | iccread | iccwrite

# iccwrite

Write ICC color profile to disk file

## **Syntax**

```
P_new = iccwrite(P, filename)
```
# **Description**

P new = iccwrite(P, filename) writes the International Color Consortium (ICC) color profile data in structure P to the file specified by filename.

P is a structure representing an ICC profile in the data format returned by iccread and used by makecform and applycform to compute color-space transformations. P must contain all the tags and fields required by the ICC profile specification. Some fields may be inconsistent, however, because of interactive changes to the structure. For instance, the tag table may not be correct because tags may have been added, deleted, or modified since the tag table was constructed. iccwrite makes any necessary corrections to the profile structure before writing it to the file and returns this corrected structure in P\_new.

Note Because some applications use the profile description string in the ICC profile to present choices to users, the ICC recommends modifying the profile description string in the ICC profile data before writing the data to a file. Each profile should have a unique description string. For more information, see the example.

iccwrite can write the color profile data using either Version 2 (ICC.1:2001-04) or Version 4 (ICC.1:2001-12) of the ICC specification, depending on the value of the Version field in the file profile header. If any required fields are missing, iccwrite errors. For more information about ICC profiles, visit the ICC web site, [www.color.org.](http://www.color.org)

Note iccwrite does not perform automatic conversions from one version of the ICC specification to another. Such conversions have to be done manually, by adding fields or modifying fields. Use isicc to validate a profile.

# Examples

Read a profile into the MATLAB workspace and export the profile data to a new file. The example changes the profile description string in the profile data before writing the data to a file.

```
P = iccread('monitor.icm');
P.Description.String
ans =
sgC4_050102_d50.pf
P.Description.String = 'my new description';
pmon = iccwrite(P, 'monitor2.icm');
```
#### See Also

applycform | isicc | iccread | makecform

# idct2

2-D inverse discrete cosine transform

# **Syntax**

 $B = idct2(A)$  $B = idct2(A, m, n)$  $B = idct2(A, [m \; n])$ 

# **Description**

 $B = \text{idct2(A)}$  returns the two-dimensional inverse discrete cosine transform (DCT) of A.

 $B = \text{idct2}(A, m, n)$  pads A with 0's to size m-by-n before transforming. If  $[m \ n]$  < size(A), idct2 crops A before transforming.

 $B = idct2(A, [m \n1])$  same as above.

For any A, idct2(dct2(A)) equals A to within roundoff error.

# Class Support

The input matrix A can be of class double or of any numeric class. The output matrix B is of class double.

# Examples

Create a DCT matrix.

```
RGB = imread('autumn.tif');I = rgb2gray(RGB);J = \text{dct2(I)};
imshow(log(abs(J)),[]), colormap(jet), colorbar
```
Set values less than magnitude 10 in the DCT matrix to zero, then reconstruct the image using the inverse DCT function idct2.

```
J(abs(J) < 10) = 0;K = idct2(J);figure, imshow(I)
figure, imshow(K,[0 255])
```
## More About

#### **Algorithms**

idct2 computes the two-dimensional inverse DCT using:

*A B m p M N mn p q N p M* = *q pq* = - = - Â Â a a p p 0 0 2 2 0 cos cos 1 *p M* £ £ - 1 1 *q N* £ £ - 1 1

where

$$
\alpha_p = \begin{cases} \frac{1}{\sqrt{M}}, \ p = 0 \\ \sqrt{\frac{2}{M}}, \ 1 \le p \le M - 1 \end{cases}
$$

and

$$
\alpha_q = \begin{cases} \displaystyle \frac{1}{\sqrt{N}}, \ q = 0 \\ \displaystyle \sqrt{\frac{2}{N}}, \ 1 \leq q \leq N-1 \end{cases}.
$$

### References

rix to zero, then reconstruct the image<br>  $\begin{aligned} \text{using:} \\ n+1)q \quad 0\leq m \leq M-1 \\ \text{for } n\leq N-1 \end{aligned}, \quad 0\leq n \leq N-1 \end{aligned},$ then reconstruct the image  $m \leq M - 1$ <br> $m \leq N - 1$ <br>relewood Cliffs, NJ, Prentice he DCT matrix to zero, then reconstruct the image<br>
.<br>  $\begin{array}{l} \hbox{inverse DCT using: } \\ \\ \hbox{inverse DCT using: } \\ \\ \hbox{noise} \frac{\pi(2n+1)q}{2N}, \quad 0 \leq m \leq M-1 \\ \\ \hbox{noise} \frac{\pi(2n+1)q}{2N}, \quad 0 \leq n \leq N-1 \\ \\ \hbox{of image Processing, Fnglewood Cliffs, NJ, Prentice} \end{array}$ in the DCT matrix to zero, then reconstruct the image<br>
ect2.<br>
Anal inverse DCT using:<br>  $\frac{2m+11p}{2M} \cos \frac{\pi(2n+1)q}{2N}$ ,  $0 \leq m \leq M-1$ <br>  $2M$ <br>  $0 \leq n \leq N-1$ <br>  $\frac{1}{2M}$ <br>  $\frac{1}{2M}$ <br>  $\frac{1}{2M}$ <br>  $\frac{1}{2M}$ <br>  $\frac{1}{2M}$ <br>  $\frac{$ strix to zero, then reconstruct the image<br>  $2n+1)q$   $0 \le m \le M-1$ <br>  $2N$   $0 \le n \le N-1$ <br>  $0 \le n \le N-1$ <br>  $2N$ <br>  $2N+1$ <br>  $2N$ <br>  $2N+1$ <br>  $2N+1$ <br>  $2N+1$ <br>  $2N+1$ <br>  $2N+1$ <br>  $2N+1$ <br>  $2N+1$ <br>  $2N+1$ <br>  $2N+1$ <br>  $2N+1$ <br>  $2N+1$ <br>  $2N+1$ <br>  $2N+1$ <br> in the DCT matrix to zero, then reconstruct the image<br>
totzl:<br>  $\frac{(2m+1)p}{2}\cos{\frac{\pi (2n+1)q}{2N}}\quad 0\leq m\leq M-1$   $\frac{2M}{2}\cos{\frac{\pi (2n+1)q}{2N}}\quad 0\leq n\leq N-1$   $\frac{2M}{2}\int_{0}^{1}\cos{\frac{\pi (2n+1)q}{2N}}\cos{\frac{\pi (2n+1)q}{2N}}\cos{\frac{\pi (2n+1)q}{2N}}\sin{\frac{\pi ($ ( ) - %, then reconstruct the image<br>  $\leq m \leq M-1$   $\leq n \leq N-1$  replewood Cliffs, NJ, Prentice 0 1 *n N* [1] Jain, A. K., *Fundamentals of Digital Image Processing,* Englewood Cliffs, NJ, Prentice Hall, 1989, pp. 150-153.

[2] Pennebaker, W. B., and J. L. Mitchell, *JPEG: Still Image Data Compression Standard,* New York, Van Nostrand Reinhold, 1993.

#### See Also

dct2 | dctmtx | fft2 | ifft2

# ifanbeam

Inverse fan-beam transform

## **Syntax**

```
I = ifanbeam(F, D)I = ifanbeam(...,param1, val1, param2, val2,...)[I,H] = ifanbeam(...)
```
# **Description**

 $I = ifanbeam(F, D)$  reconstructs the image I from projection data in the twodimensional array F. Each column of F contains fan-beam projection data at one rotation angle. ifanbeam assumes that the center of rotation is the center point of the projections, which is defined as ceil(size(F,1)/2).

The fan-beam spread angles are assumed to be the same increments as the input rotation angles split equally on either side of zero. The input rotation angles are assumed to be stepped in equal increments to cover [0:359] degrees.

D is the distance from the fan-beam vertex to the center of rotation.

 $I = ifanbeam(...,param1, val1,param2, val2,...)$  specifies parameters that control various aspects of the ifanbeam reconstruction, described in the following table. Parameter names can be abbreviated, and case does not matter. Default values are in braces  $({})$ .

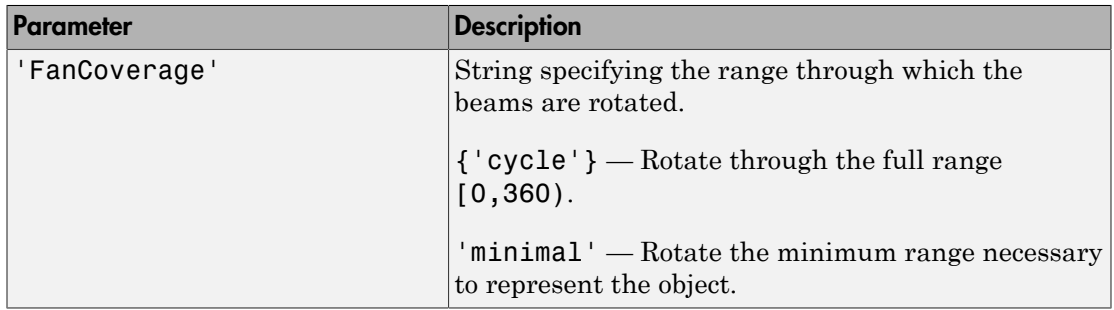

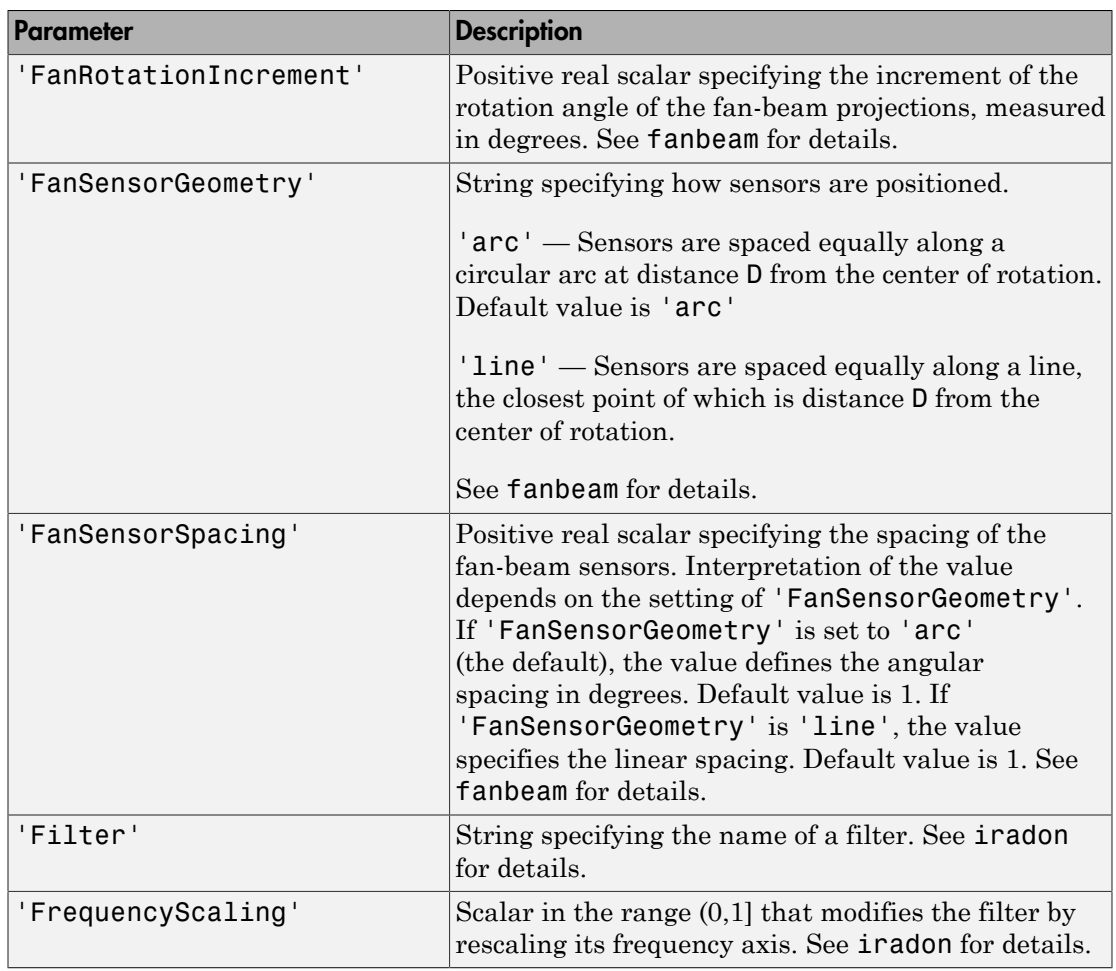

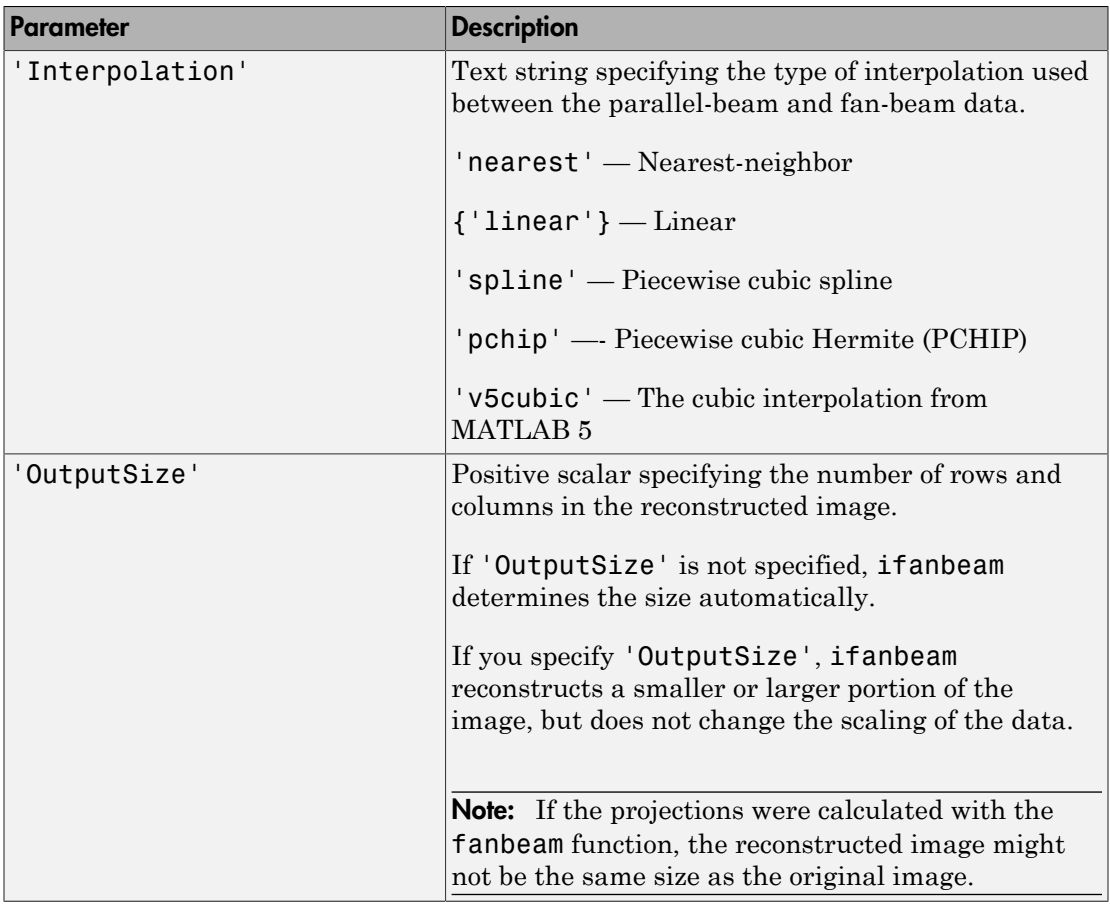

 $[I,H] = if$ anbeam $(...)$  returns the frequency response of the filter in the vector H.

### **Notes**

ifanbeam converts the fan-beam data to parallel beam projections and then uses the filtered back projection algorithm to perform the inverse Radon transform. The filter is designed directly in the frequency domain and then multiplied by the FFT of the projections. The projections are zero-padded to a power of 2 before filtering to prevent spatial domain aliasing and to speed up the FFT.

# Class Support

The input arguments, F and D, can be double or single. All other numeric input arguments must be double. The output arguments are double.

### Examples

#### Example 1

This example creates a fan-beam transformation of the phantom head image and then calls the ifanbeam function to recreate the phantom image from the fan-beam transformation.

```
ph = phantom(128);
d = 100;
F = \text{fanbeam}(ph, d);
I = ifanbeam(F,d);imshow(ph), figure, imshow(I);
```
### Example 2

This example illustrates use of the ifanbeam function with the 'fancoverage' option set to 'minimal' .

```
ph = phantom(128);
P = radon(ph);[F, obeta,otheta] = para2fan(P, 100, ... 'FanSensorSpacing',0.5,...
                               'FanCoverage','minimal',...
                              'FanRotationIncrement',1);
phReconstructed = ifanbeam(F,100,... 'FanSensorSpacing',0.5,...
                              'Filter','Shepp-Logan',...
                              'OutputSize',128,... 
                              'FanCoverage','minimal',...
                              'FanRotationIncrement',1);
imshow(ph), figure, imshow(phReconstructed)
```
## References

[1] Kak, A. C., and M. Slaney, *Principles of Computerized Tomographic Imaging,* New York, NY, IEEE Press, 1988.

#### See Also

fan2para | iradon | fanbeam | para2fan | phantom | radon

# im2bw

Convert image to binary image, based on threshold

## **Syntax**

```
BW = im2bw(I, level)BW = im2bw(X, map, level)BW = im2bw(RGB, level)
```
## **Description**

 $BW = im2bw(I, level)$  converts the grayscale image I to a binary image. The output image BW replaces all pixels in the input image with luminance greater than level with the value 1 (white) and replaces all other pixels with the value 0 (black). Specify level in the range [0,1]. This range is relative to the signal levels possible for the image's class. Therefore, a level value of 0.5 is midway between black and white, regardless of class. To compute the level argument, you can use the function graythresh. If you do not specify level, im2bw uses the value 0.5.

BW = im2bw(X, map, level) converts the indexed image X with colormap map to a binary image.

BW = im2bw(RGB, level) converts the truecolor image RGB to a binary image.

If the input image is not a grayscale image, im2bw converts the input image to grayscale, and then converts this grayscale image to binary by thresholding.

# Class Support

The input image can be of class uint8, uint16, single, int16, or double, and must be nonsparse. The output image BW is of class logical. I and X must be 2-D. RGB images are M-by-N-by-3.

## Examples

#### Convert an Indexed Image To a Binary Image

load trees  $BW = im2bw(X, map, 0.4);$ imshow(X,map), figure, imshow(BW)

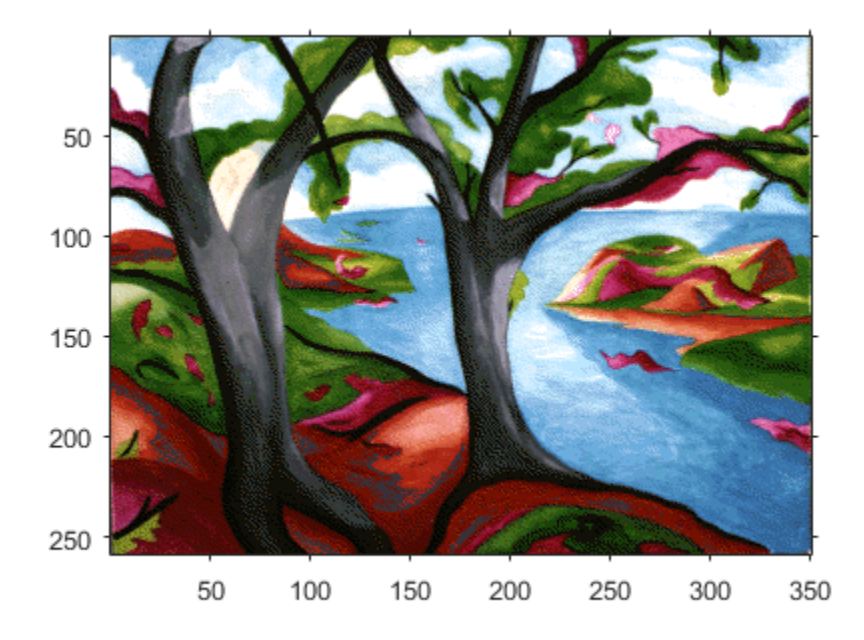

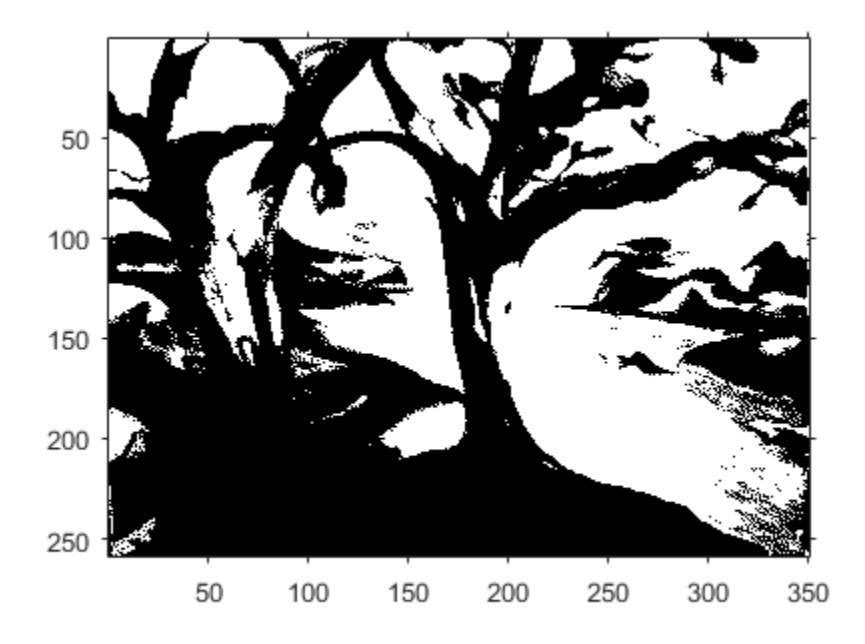

### See Also

graythresh | ind2gray | rgb2gray

# im2col

Rearrange image blocks into columns

## **Syntax**

```
B = im2col(A, [m \; n], block \; type)B = im2col(A, 'indexed', ...)
```
## **Description**

 $B = im2col(A, [m \n1], block type)$  rearranges image blocks into columns. block\_type is a string that can have one of these values. The default value is enclosed in braces  $({})$ .

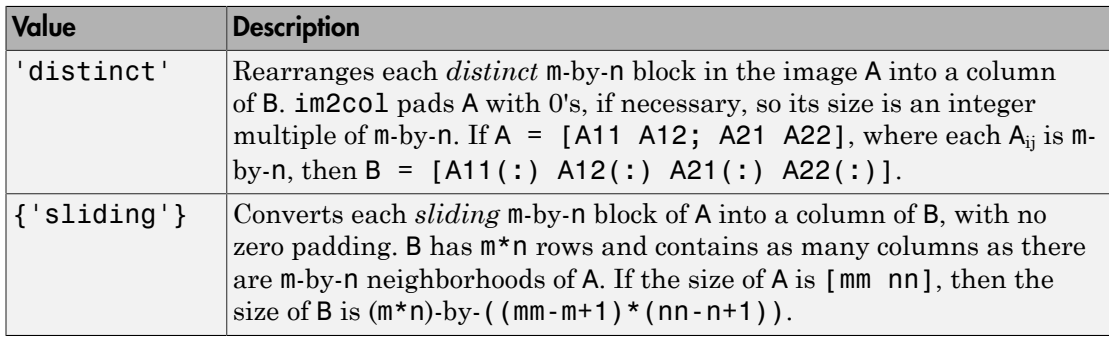

For the sliding block case, each column of B contains the neighborhoods of A reshaped as NHOOD(:) where NHOOD is a matrix containing an m-by-n neighborhood of A. im2col orders the columns of B so that they can be reshaped to form a matrix in the normal way. For Examples, suppose you use a function, such as  $sum(B)$ , that returns a scalar for each column of B. You can directly store the result in a matrix of size  $(\text{mm-m+1})$ -by- $(\text{nn-n+1})$ , using these calls.

```
B = im2col(A, [m n], 'sliding');
C = reshape(sum(B), mm-m+1, nn-n+1);
```
 $B = im2col(A, 'indexed', ...)$  processes A as an indexed image, padding with 0's if the class of A is uint8 or uint16, or 1's if the class of A is double.
# Class Support

The input image A can be numeric or logical. The output matrix B is of the same class as the input image.

## Examples

Calculate the local mean using a [2 2] neighborhood with zero padding:

```
A = reshape(linspace(0,1,16),[4 4])'
B = im2col(A, [2 2])M = mean(B)newA = col2im(M, [1 1], [3 3])
```
The output appears like this:

 $newA =$ 

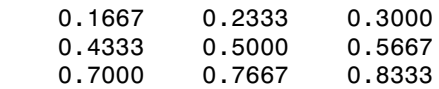

### See Also

blockproc | col2im | colfilt | nlfilter

# im2int16

Convert image to 16-bit signed integers

### **Syntax**

```
I2 = im2int16(I)RGB2 = im2int16(RGB)I = im2int16(BW)gpuarrayB = im2int16(gpuarray), )
```
## **Description**

 $I2 = im2int16(I)$  converts the intensity image I to int16, rescaling the data if necessary. If the input image is of class int16, the output image is identical to it.

This function supports code generation (see ["Tips" on page 1-429\)](#page-434-0).

RGB2 = im2int16(RGB) converts the truecolor image RGB to int16, rescaling the data if necessary.

 $I = im2int16(BW)$  converts the binary image BW to an int16 intensity image, changing false-valued elements to -32768 and true-valued elements to 32767.

gpuarrayB = im2int16(gpuarrayA, \_\_\_ ) performs the conversion on a GPU. The input image and output image are gpuArrays. This syntax requires the Parallel Computing Toolbox.

## Class Support

Intensity and truecolor images can be uint8, uint16, int16, single, double, or logical. Binary images must be logical. The output image is int16.

Intensity and truecolor gpuArray images can be uint8, uint16, int16, logical, single, or double. Binary gpuArray images must be logical. The output gpuArray image is int16.

### Examples

Convert array to int16.

 $I =$  reshape(linspace(0,1,20),[5 4])  $I2 = im2int16(I)$ 

 $I1 =$ 

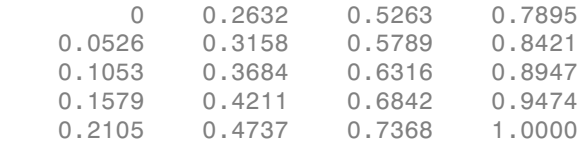

 $I2 =$ 

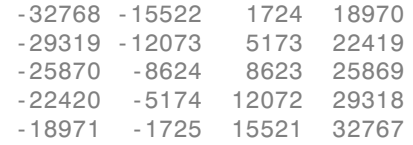

Convert array to int16 on a GPU.

```
I1 = gpuArray(reshape(linspace(0, 1, 20), [5 4]))I2 = im2int16(I1)
```
## More About

<span id="page-434-0"></span>Tips

• This function supports the generation of C code using MATLAB Coder. The code generated for this function uses a precompiled, platform-specific shared library. Use of a shared library preserves performance optimizations but limits the target platforms for which code can be generated. For more information, see "Understanding Code Generation with Image Processing Toolbox".

### See Also

```
im2double | im2single | im2uint8 | im2uint16 | int16 | gpuArray
```
# im2java2d

Convert image to Java buffered image

### **Syntax**

```
jimage = imgjava2d(I)jimage = imgjava2d(X, MAP)
```
## **Description**

jimage = im2java2d(I) converts the image I to an instance of the Java image class java.awt.image.BufferedImage. The image I can be an intensity (grayscale), RGB, or binary image.

jimage = im2java2d(X,MAP) converts the indexed image X with colormap MAP to an instance of the Java class java.awt.image.BufferedImage.

Note The im2java2d function works with the Java 2D API. The im2java function works with the Java Abstract Windowing Toolkit (AWT).

## Class Support

Intensity, indexed, and RGB input images can be of class uint8, uint16, or double. Binary input images must be of class logical.

## Examples

Read an image into the MATLAB workspace and then use im2java2d to convert it into an instance of the Java class java.awt.image.BufferedImage.

```
I = imread('moon.itif');javaImage = im2java2d(I);frame = javax.swing.JFrame;
```

```
icon = javax.swing.ImageIcon(javaImage);
label = javax.swing.JLabel(icon);
frame.getContentPane.add(label);
frame.pack
frame.show
```
# im2single

Convert image to single precision

### **Syntax**

```
I2 = im2single(I)RGB2 = im2single(RGB)
I = im2single(BW)X2 = im2single(X, 'indexed')gpuarrayB = im2single(gpuarrayA, ___ )
```
## **Description**

 $I2 = im2\text{single}(I)$  converts the intensity image I to single, rescaling the data if necessary. If the input image is of class single, the output image is identical to it.

This function supports code generation (see ["Tips" on page 1-434\)](#page-439-0).

RGB2 = im2single(RGB) converts the truecolor image RGB to single, rescaling the data if necessary.

 $I = im2single(BW)$  converts the binary image BW to a single-precision intensity image.

 $X2 = \text{im}2 \text{single}(X, \text{'indexed'})$  converts the indexed image X to single precision, offsetting the data if necessary.

gpuarrayB = im2single(gpuarrayA, \_\_\_ ) performs the conversion on a GPU. The input image and the output image are gpuArrays. This syntax requires the Parallel Computing Toolbox.

## Class Support

Intensity and truecolor images can be uint8, uint16, int16, logical,single, or double. Indexed images can be uint8, uint16, double or logical. Binary input images must be logical. The output image is single.

If input gpuArray gpuarrayA is an intensity and truecolor image, it can be uint8, uint16, int16, logical,single, or double. If gpuarrayA is an indexed image, it can be uint8, uint16, double or logical. If gpuarrayA is a binary image, it must be logical. The output gpuArray image is single.

### Examples

#### Convert Array to Class Single

This example shows how to convert an array of class uint8 into class single.

Create a numeric array of class uint8 .

 $I =$  reshape(uint8(linspace(1,255,25)),[5 5])

 $I =$ 

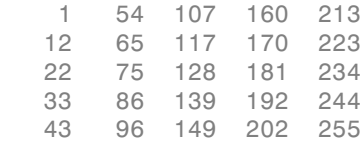

Convert the array to class single .

```
I2 = im2single(I)
```

```
I2 =
```
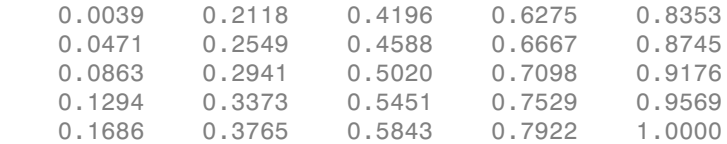

#### Convert Array to Class Single on GPU

Create an array of class uint8 on the GPU by creating a gpuArray object.

```
I = gpuArray(reshape(uint8(linspace(1,255,25)),[5 5]))
I = 1 54 107 160 213
   12 65 117 170 223
   22 75 128 181 234
   33 86 139 192 244
```
Convert the array from class uint8 to class single on the GPU. You can pass im2single a gpuArray object.

```
I2 = im2single(I)
```
43 96 149 202 255

 $I2 =$ 

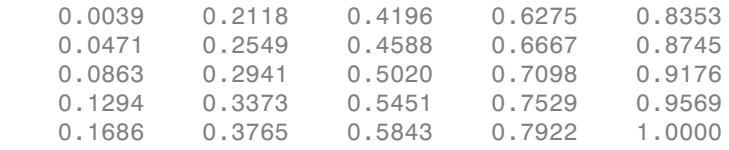

### More About

#### <span id="page-439-0"></span>Tips

• This function supports the generation of C code using MATLAB Coder. For more information, see "Code Generation for Image Processing".

When generating code, the dir, fstep, and conn arguments must be compile-time constants.

#### See Also

im2double | im2int16 | im2uint8 | im2uint16 | single | gpuArray

# im2uint16

Convert image to 16-bit unsigned integers

## **Syntax**

```
I2 = im2uint16(I)RGB2 = im2uint16(RGB)I = im2uint16(BW)X2 = im2uint16(X, 'indexed')gpuarrayB = im2uint16(gpuarrayA, )
```
# **Description**

 $I2 = im2uint16(I)$  converts the intensity image I to uint 16, rescaling the data if necessary. If the input image is of class uint16, the output image is identical to it.

RGB2 = im2uint16(RGB) converts the truecolor image RGB to uint16, rescaling the data if necessary.

 $I = im2uint16(BW)$  converts the binary image BW to a uint 16 intensity image, changing 1-valued elements to 65535.

 $X2 = im2uint16(X, 'indexed')$  converts the indexed image X to uint16, offsetting the data if necessary. If X is of class  $\text{double}, \text{max}(X(:))$  must be 65536 or less.

gpuarrayB = im2uint16(gpuarrayA, \_\_\_ ) performs the conversion on a GPU. The input image and the output image are gpuArrays. This syntax requires the Parallel Computing Toolbox.

# Code Generation

im2uint16 supports the generation of efficient, production-quality C/C++ code from MATLAB. Generated code for this function uses a precompiled [platform-specific](http://www.mathworks.com/support/sysreq/current_release/) shared library. To see a complete list of toolbox functions that support code generation, see "List of Supported Functions with Usage Notes".

## Class Support

Intensity and truecolor images can be uint8, uint16, double, logical, single, or int16. Indexed images can be uint8, uint16, double, or logical. Binary input images must be logical. The output image is uint16.

If the input gpuArray gpuarrayA is an intensity or truecolor image, it can be uint8, uint16, int16, logical, single, or double. If gpuarrayA is an indexed image, it can be uint8, uint16, double or logical. If gpuarrayA is a binary image, it must be logical. The output gpuArray image is uint16.

## Examples

Convert array to uint16.

```
I1 = reshape(linspace(0,1,20),[5 4])
```

```
I2 = im2uint16(11)
```
 $I1 =$ 

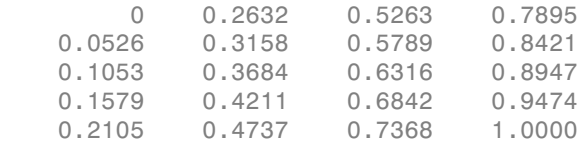

```
I2 =
```
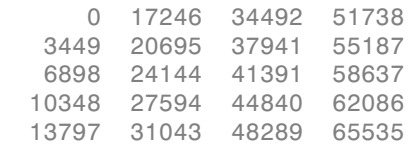

Convert array to uint16 on a GPU.

```
I1 = gpuArray(reshape(linspace(0, 1, 20), [5 4]))I2 = im2uint16(11)
```
#### See Also

im2uint8 | uint8 | uint16 | double | im2double | imapprox | gpuArray

## im2uint8

Convert image to 8-bit unsigned integers

### **Syntax**

```
I2 = im2uint8(I)RGB2 = im2uint8(RGB)I = im2uint8(BW)X2 = im2uint8(X, 'indexed')gpuarrayB = im2uint8(gpuarrayA, )
```
## **Description**

 $I2 = im2uint8(I)$  converts the grayscale image I to uint 8. If the input image is of class uint8, the output image is identical to the input image. If the input image is not uint8, im2uint8 returns the equivalent image of class uint8, rescaling or offsetting the data as necessary.

This function supports code generation (see ["Tips" on page 1-440\)](#page-445-0).

 $RGB2 = im2uint8(RGB)$  converts the truecolor image  $RGB$  to uint8, rescaling the data if necessary.

 $I = im2uint8(BW)$  converts the binary image BW to a uintegray scale image, changing 1-valued elements to 255.

 $X2 = im2uint8(X, 'indexed')$  converts the indexed image X to uint8, offsetting the data if necessary. Note that it is not always possible to convert an indexed image to uint8. If X is of class double, the maximum value of X must be 256 or less. If X is of class uint16, the maximum value of X must be 255 or less.

gpuarrayB = im2uint8(gpuarrayA, \_\_\_ ) performs the conversion on a GPU. The input image, gpuarrayA, can be a grayscale, truecolor, binary, or indexed gpuArray image. The output image is a gpuArray. This syntax requires the Parallel Computing Toolbox.

## Examples

#### Convert uint16 Array to uint8

Create array of class uint16.

 $I1 =$  reshape(uint16(linspace(0,65535,25)),[5 5])

 $I1 =$ 

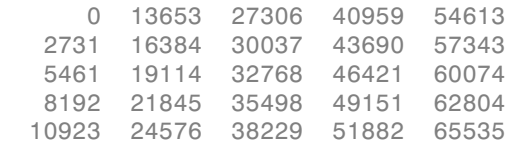

Convert array to uint8.

```
I2 = im2uint8(I1)
```
 $I2 =$ 

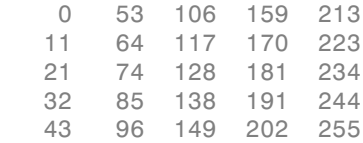

Convert uint16 Array to uint8 on a GPU

Create array of class uint16.

 $I1 = gpuArray(reshape(unit16(linspace(0,65535,25)),[5 5]))$ 

Convert array to uint8.

 $I2 = im2uint8(I1);$ 

### Input Arguments

#### **I** — Input grayscale image

real, nonsparse, numeric array

Input grayscale image, specified as a real, nonsparse, numeric array.

```
Example: I = imread('cameraman.tif');
```
Data Types: single | double | int16 | uint8

#### **RGB** — Input trueolor image

real, nonsparse, numeric array

Truecolor image, specified as a real, nonsparse, numeric array.

```
Example: RGB = imread('peppers.png');
```
Data Types: single | double | int16 | uint8

**BW** — Binary image real, nonsparse, logical array

Binary image, specified as a real, nonsparse, logical array. Example:  $BW = imread('text.png');$ 

Data Types: logical

#### **X** — Indexed image

real, nonsparse, numeric array

Indexed image, specified as a real, nonsparse, numeric array.

```
Example: [X, \text{map}] = \text{imread('trees.tif');}
```
Data Types: double | uint8 | uint16

```
gpuarrayA — Input image
```
gpuArray

Input image, specified as a gpuArray.

Example:  $I = g$ puArray(imread('cameraman.tif'));

### Output Arguments

**I2** — Grayscale image uint8 array

Grayscale image, returned as a uint8 array.

#### **RGB2** — Truecolor image numeric array

Truecolor image, returned as a uint8 array.

#### **X2** — Output indexed image

numeric array

Output indexed image, returned as a uint8 numeric array.

**gpuarrayB** — Output image gpuArray

Output image, returned as a gpuArray.

### More About

#### <span id="page-445-0"></span>Tips

• This function supports the generation of C code using MATLAB Coder. Note that if you choose the generic MATLAB Host Computer target platform, the function generates code that uses a precompiled, platform-specific shared library. Use of a shared library preserves performance optimizations but limits the target platforms for which code can be generated. For more information, see "Understanding Code Generation with Image Processing Toolbox".

#### See Also

gpuArray | im2double | im2int16 | im2single | im2uint16 | uint8

# imabsdiff

Absolute difference of two images

## **Syntax**

```
Z = \text{imabsdiff}(X, Y)gpuarrayZ = imabsdiff(gpuarrayX,gpuarrayY)
```
## **Description**

 $Z = \text{imabsdiff}(X, Y)$  subtracts each element in array Y from the corresponding element in array X and returns the absolute difference in the corresponding element of the output array Z.

- If X and Y are integer arrays, elements in the output that exceed the range of the integer type are truncated.
- If X and Y are double arrays, you can use the expression abs(X-Y) instead of this function.
- If X and Y are logical arrays, you can use the expression XOR(A,B) instead of this function.

Note This syntax may take advantage of hardware optimization for data types uint8, int16, and single to run faster. Hardware optimization requires that arrays X and Y are of the same size and class.

 $g$ puarrayZ = imabsdiff(gpuarrayX,gpuarrayY) performs the computation on a GPU, if at least one of the inputs is a gpuArray. The output image is a gpuArray. This syntax requires the Parallel Computing Toolbox..

# Class Support

X and Y are real, nonsparse numeric arrays with the same class and size. Z has the same class and size as X and Y.

gpuarrayX and gpuarrayY are real, nonsparse numeric gpuArrays with the same class and size. gpuarrayZ has the same class and size as gpuarrayX and gpuarrayY.

### Examples

Display the absolute difference between a filtered image and the original.

```
I = imread('cameraman.tif');J = uint8(filter2(fspecial('gaussian'), I));
K = \text{imabsdiff}(I,J);figure, imshow(K,[])
```
Display the absolute difference between a filtered image and the original on a GPU.

```
I = gpuArray(imread('cameraman.tif'));
J = imfilter(I,fspecial('gaussian'));
K = \text{imabsdiff}(I,J);figure, imshow(K,[])
```
#### See Also

imadd | imcomplement | imdivide | imlincomb | immultiply | imsubtract | gpuArray

# imadd

Add two images or add constant to image

## **Syntax**

 $Z = \text{imadd}(X, Y)$ 

## **Description**

 $Z = \text{imadd}(X, Y)$  adds each element in array X with the corresponding element in array Y and returns the sum in the corresponding element of the output array Z. X and Y are real, nonsparse numeric arrays with the same size and class, or Y is a scalar double. Z has the same size and class as X, unless X is logical, in which case Z is double.

If X and Y are integer arrays, elements in the output that exceed the range of the integer type are truncated, and fractional values are rounded.

## Examples

Add two uint8 arrays. Note the truncation that occurs when the values exceed 255.

```
X = \text{uint8}([255 0 75; 44 225 100]);Y = \text{uint8}([50 50 50; 50 50 50]);
Z = \text{imadd}(X, Y)Z = 255 50 125
     94 255 150
```
Add two images together and specify an output class.

```
I = imread('rice . png');J = imread('cameraman.tif');
K = \text{imadd}(I,J,'uint16');
imshow(K, [])
```
Add a constant to an image.

```
I = imread('rice.png');J = \text{imadd}(I,50);subplot(1,2,1), imshow(I) 
subplot(1,2,2), imshow(J)
```
#### See Also

imabsdiff | imcomplement | imdivide | imlincomb | immultiply | imsubtract

# imadjust

Adjust image intensity values or colormap

## **Syntax**

```
J = imadjust(I)J = imadjust(I, [low in; high in], [low out; high out])J = imadjust(I, [low in; high in], [low out; high out], gamma)newmap = imadjust(map, [low in; high in], [low out; high out], gamma)
RGB2 = imadjust(RGB1, \underline{\hspace{2cm}})gpuarrayB = imadjust(gpuarrayA, \qquad)
```
## **Description**

 $J = \text{imadjust}(I)$  maps the intensity values in grayscale image I to new values in J such that 1% of data is saturated at low and high intensities of I. This increases the contrast of the output image J. This syntax is equivalent to imadjust(I,stretchlim(I)).

This function supports code generation (see ["Tips" on page 1-455\)](#page-460-0).

J = imadjust(I, [low in; high in], [low out; high out]) maps the values in I to new values in J such that values between low\_in and high\_in map to values between low out and high out.

Note If high out is less than low out, imadjust reverses the output image, as in a photographic negative.

J = imadjust(I, [low in; high in], [low out; high out],gamma) maps the values in I to new values in J, where gamma specifies the shape of the curve describing the relationship between the values in I and J.

newmap = imadjust(map,[low\_in; high\_in],[low\_out; high\_out],gamma) transforms the *m*-by-3 array colormap associated with an indexed image. low\_in,

high in, low out, and high out must be 1-by-3 vectors. gamma can be a 1-by-3 vector that specifies a unique gamma value for each channel or a scalar that specifies the value used for all three channels. The rescaled colormap newmap is the same size as map.

RGB2 = imadjust(RGB1, ) performs the adjustment on each plane (red, green, and blue) of the RGB image RGB1. If low\_in, high\_in, low\_out, high\_out, and gamma are scalars, imadjust applies the same mapping to the red, green, and blue components of the image. To specify unique mappings for each color component of the image, specify low in, high in, low out, high out, and gamma as 1-by-3 vectors.

 $g$ puarrayB = imadjust(gpuarrayA,  $\_\_\$ ) performs the contrast adjustment on a GPU. The input gpuArray gpuarrayA is an intensity image, RGB image, or a colormap. The output gpuArray gpuarrayB is the same as the input image. This syntax requires the Parallel Computing Toolbox.

## Examples

#### Adjust Contrast of Grayscale Image

Read a low-contrast grayscale image into the workspace and display it.

```
I = imread('pout.tif');imshow(I);
```
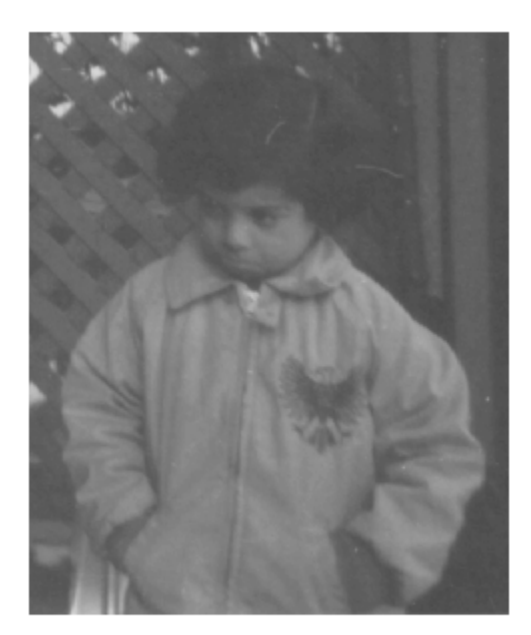

Adjust the contrast of the image so that 1% of the data is saturated at low and high intensities, and display it.

J = imadjust(I); figure  $imshow(J)$ 

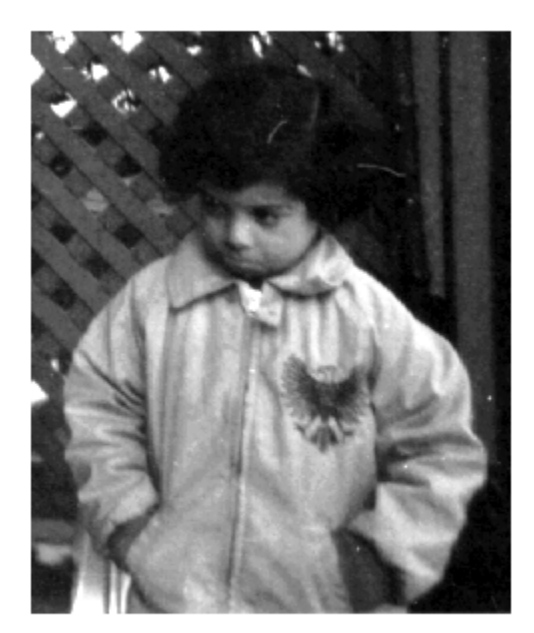

#### Adjust Contrast of Grayscale Image on GPU

Read an image into a gpuArray and then pass the gpuArray to imadjust.

```
I = gpuArray(imread('pout.tif'));
figure
imshow(I)
J = imadjust(I);figure
imshow(J)
```
#### Adjust Contrast of Grayscale Image Specifying Contrast Limits

Read a low-contrast grayscale image into the workspace and display it.

```
I = imread('pout.tif');
```
imshow(I);

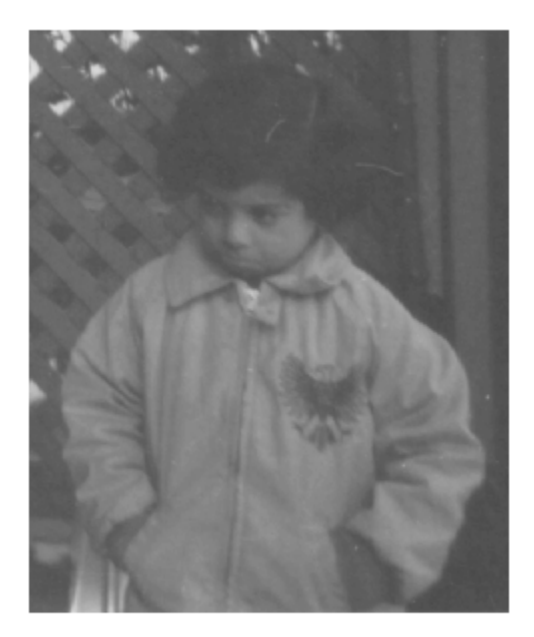

Adjust the contrast of the image, specifying contrast limits.

 $K = \text{imadjust}(I, [0.3 0.7], []);$ figure imshow(K)

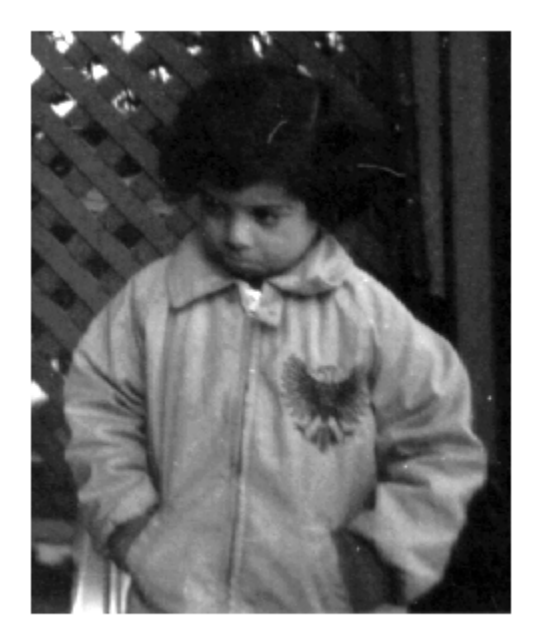

#### Adjust Contrast of Grayscale Image Specifying Contrast Limits on GPU

Read an image into a gpuArray and then pass the gpuArray to imadjust.

```
I = gpuArray(imread('pout.tif'));
figure
imshow(I)
K = imadjust(I, [0.3 0.7], []);figure
imshow(K)
```
#### Adjust Contrast of RGB Image

Read an RGB image into the workspace and display it.

```
RGB = imread('football.jpg');
```
imshow(RGB)

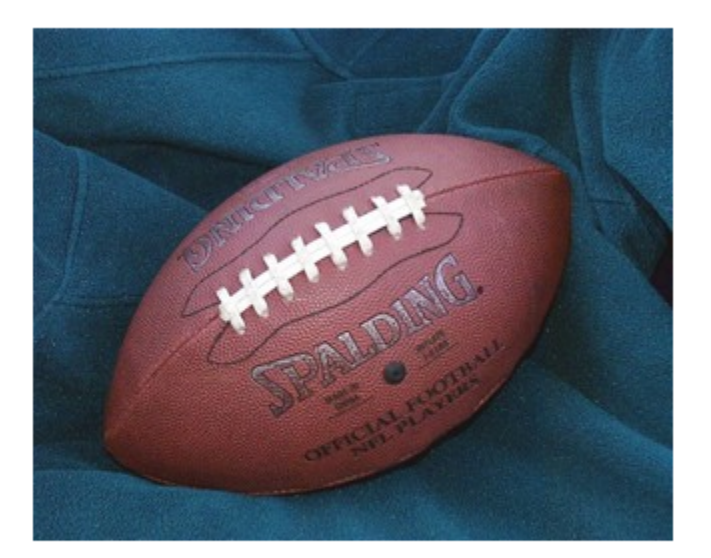

Adjust the contrast of the RGB image, specifying contrast limits.

```
RGB2 = imadjust(RGB,[.2 .3 0; .6 .7 1],[]);
figure
imshow(RGB2)
```
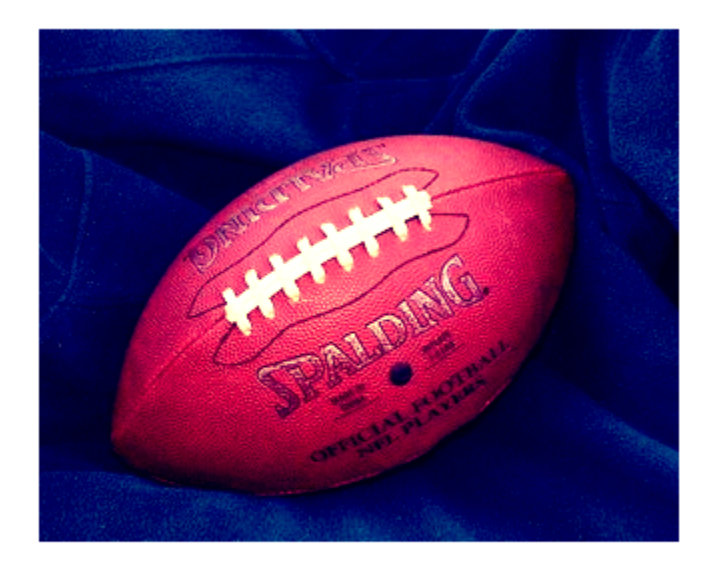

#### Adjust Contrast of RGB Image on GPU

Read an RGB image into a gpuArray and then pass the gpuArray to imadjust, specifying contrast limits for the input image.

```
RGB = gpuArray(imread('football.jpg'));
RGB2 = imadjust(RGB,[.2 .3 0; .6 .7 1],[]);
figure
imshow(RGB)
figure
imshow(RGB2)
```
### Input Arguments

**I** — Image to be adjusted grayscale image

Image to be adjusted, specified as a grayscale image.

Example:

Data Types: single | double | int16 | uint8 | uint16 | uint32

#### **[low\_in; high\_in]** — Contrast limits for the input image

[0 1] (default) | two-element numeric vector with values between 0 and 1 | 1-by-3 element vector

Contrast limits for input image, specified as a two-element numeric vector with values between 0 and 1. Values below low in and above high in are clipped; that is, values below low in map to low out, and those above high in map to high out. If you specify an empty matrix  $([$ ]), imadjust uses the default limits  $[0 \ 1]$ .

If the input image is a colormap, must be 1-by-3 vectors.

Example:  $K = \text{imadjust}(I, [0.3 0.7], []);$ 

Data Types: single | double

#### **[low\_out; high\_out]** — Contrast limits for the output image

```
[0 1] (default) | two-element numeric vector with values between 0 and 1
```
Contrast limits for the output image, specified as a two-element numeric vector with values between 0 and 1. Values below low in and above high in are clipped; that is, values below low in map to low out, and those above high in map to high out. If you specify an empty matrix ([]), imadjust uses the default limits [0 1].

```
Example: K = \text{imadjust}(I, [0.3 \ 0.7], [0.3 \ 0.7]);
```
Data Types: single | double

#### **gamma** — Shape of the curve describing relationship of input and output values

1 (default) | numeric value of class double

Shape of curve describing relationship of input and output values, specified as a numeric value. If gamma is less than 1, imadjust weights the mapping toward higher (brighter) output values. If gamma is greater than 1, imadjust weights the mapping toward lower (darker) output values. If you omit the argument, gamma defaults to 1 (linear mapping).

Example:

Data Types: double

#### **map** — Colormap to be adjusted

*m*-by-3 array

Colormap to be adjusted, specified as an*m*-by-3 array.

Example:

Data Types: single | double | int16 | uint8 | uint16 | uint32

#### **RGB1** — Color image to be adjusted

RGB image

Color image to be adjusted, specified as an RGB image.

Example:

Data Types: single | double | int16 | uint8 | uint16 | uint32

### **gpuarrayA** — Image to be adjusted on a GPU

gpuArray

Image to be adjusted on a GPU, specified as an gpuArray containing a grayscale image, an RGB image, or a colormap.

```
Example: I = gpuArray(imread('pout.tif'));
Data Types: single | double | int16 | uint8 | uint16 | uint32
```
## Output Arguments

**J** — Adjusted image grayscale image

Adjusted image, returned as a grayscale image. J has the same class as the input image.

Data Types: single | double | int16 | uint8 | uint16 | uint32

### **newmap** — Adjusted colormap

*m*-by-3 array

Adjusted colormap, returned as an *m*-by-3 array, of the same class as the input colormap.

Data Types: single | double

#### **RGB2** — Adjusted color image

RGB image

Adjusted color image, returned as an RGB image. RGB2 has the same class as the input image.

Data Types: single | double | int16 | uint8 | uint16 | uint32

#### **gpuarrayB** — Adjusted image or colormap on a GPU

gpuArray

Adjusted image or colormap on a GPU, returned as a gpuArray. The gpuArray contains a grayscale or an RGB image, or a colormap.

### More About

<span id="page-460-0"></span>Tips

• This function supports the generation of C code using MATLAB Coder. The code generated for this function uses a precompiled, platform-specific shared library. Use of a shared library preserves performance optimizations but limits the target platforms for which code can be generated. For more information, see "Understanding Code Generation with Image Processing Toolbox".

When generating code, imadjust does not support indexed images.

#### See Also

brighten | gpuArray | histeq | stretchlim

## ImageAdapter class

Interface for image I/O

## **Description**

ImageAdapter, an abstract class, specifies the Image Processing Toolbox interface for region-based reading and writing of image files. You can use classes that inherit from the ImageAdapter interface with the blockproc function for file-based processing of arbitrary image file formats.

### **Construction**

adapter = ClassName(...) handles object initialization, manages file opening or creation, and sets the initial values of class properties. The class constructor can take any number of arguments.

## **Properties**

#### **Colormap**

Specifies a colormap. Use the Colormap property when working with indexed images.

**Data Type:** 2-D, real, M-by-3 matrix

**Default:** Empty ([]), indicating either a grayscale, logical, or truecolor image

#### **ImageSize**

Holds the size of the entire image. When you construct a new class that inherits from ImageAdapter, set the ImageSize property in your class constructor.

**Data Type:** 2- or 3-element vector specified as [rows cols] or [rows cols bands], where rows indicates height and cols indicates width

## **Methods**

Classes that inherit from ImageAdapter must implement the readRegion and close methods to support basic region-based reading of images. The writeRegion method allows for incremental, region-based writing of images and is optional. Image Adapter classes that do not implement the writeRegion method are read-only.

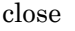

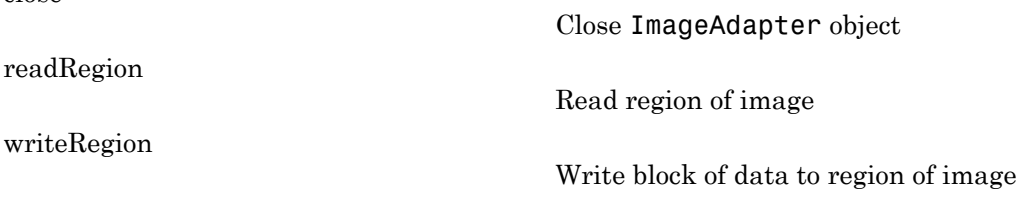

### See Also

blockproc

#### **Tutorials**

• Computing Statistics for Large Images

### How To

- "Abstract Classes"
- "Working with Data in Unsupported Formats"

# <span id="page-463-0"></span>close

**Class:** ImageAdapter

Close ImageAdapter object

## **Syntax**

adapter.close

## **Description**

adapter.close closes the ImageAdapter object and performs any necessary cleanup, such as closing file handles. When you construct a class that inherits from the ImageAdapter class, implement this method.

## <span id="page-464-0"></span>readRegion

**Class:** ImageAdapter

Read region of image

## **Syntax**

data = adapter.readRegion(region\_start, region\_size)

## **Description**

data = adapter.readRegion(region\_start, region\_size) reads a region of the image. region\_start and region\_size define a rectangular region in the image. region start, a two-element vector, specifies the [row col] of the first pixel (minimum-row, minimum-column) of the region. region\_size, a two-element vector, specifies the size of the requested region in [rows cols]. When you construct a class that inherits from the ImageAdapter class, implement this method.

## <span id="page-465-0"></span>writeRegion

**Class:** ImageAdapter

Write block of data to region of image

## **Syntax**

adapter.writeRegion(region\_start, region\_data)

## **Description**

adapter.writeRegion(region\_start, region\_data) writes a contiguous block of data to a region of the image. The method writes the block of data specified by the region\_data argument. The two-element vector, region\_start, specifies the [row col] location of the first pixel (minimum-row, minimum-column) of the target region in the image. When you construct a class that inherits from the ImageAdapter class, implement this method if you need to write data.

# imageinfo

Image Information tool

## **Syntax**

```
imageinfo
imageinfo(h)
imageinfo(filename)
imageinfo(info)
imageinfo(himage,filename)
imageinfo(himage,info)
hfig = imageinfo(\ldots)
```
## **Description**

imageinfo creates an Image Information tool associated with the image in the current figure. The tool displays information about the basic attributes of the target image in a separate figure. imageinfo gets information about image attributes by querying the image object's CData.

The following table lists the basic image information included in the Image Information tool display. Note that the tool contains either four or six fields, depending on the type of image.

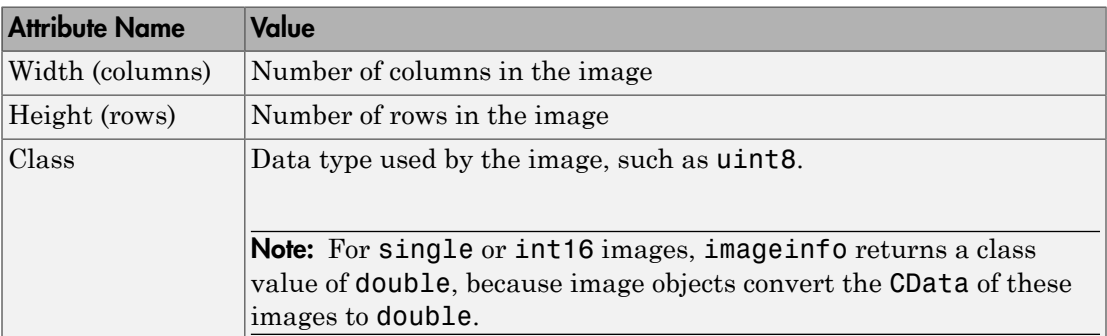

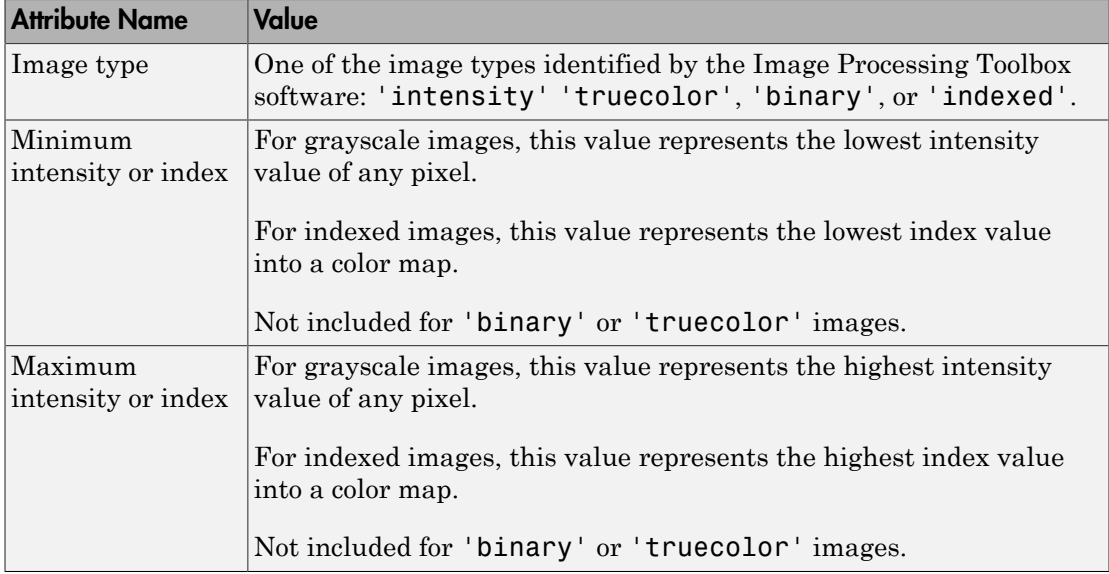

imageinfo(h) creates an Image Information tool associated with h, where h is a handle to a figure, axes, or image object.

imageinfo(filename) creates an Image Information tool containing image metadata from the graphics file filename. The image does not have to be displayed in a figure window. filename can be any file type that has been registered with an information function in the file formats registry, imformats, so its information can be read by imfinfo. filename can also be a DICOM, NITF, Interfile, or Analyze file.

imageinfo(info) creates an Image Information tool containing the image metadata in the structure info. info is a structure returned by the functions imfinfo, dicominfo, nitfinfo interfileinfo, or analyze75info. info can also be a user-created structure.

imageinfo(himage,filename) creates an Image Information tool containing information about the basic attributes of the image specified by the handle himage and the image metadata from the graphics file filename.

imageinfo(himage,info) creates an Image Information tool containing information about the basic attributes of the image specified by the handle himage and the image metadata in the structure info.

hfig = imageinfo(...) returns a handle to the Image Information tool figure.
### Examples

```
imageinfo('peppers.png')
```

```
h = \text{imshow('bag.png')};info = imfinfo('bag.png');
imageinfo(h,info);
```
imshow('canoe.tif'); imageinfo;

### See Also

```
analyze75info | dicominfo | imattributes | imfinfo | imformats | imtool |
interfileinfo | nitfinfo
```
# imagemodel

Image Model object

## **Syntax**

```
imqmodel = imqemodel(himage)
```
## **Description**

imgmodel = imagemodel(himage) creates an image model object associated with a target image. The target image himage is a handle to an image object or an array of handles to image objects. imagemodel returns an image model object or, if himage is an array of image objects, an array of image model objects. imagemodel works by querying the image object's CData.

## API Functions

An image model object stores information about an image such as class, type, display range, width, height, minimum intensity value, and maximum intensity value.

The image model object supports methods that you can use to access this information, get information about the pixels in an image, and perform special text formatting. Brief descriptions of these methods follow.

### **Methods**

imagemodel supports the following methods. Type methods imagemodel to see a list of methods, or type help imagemodel/methodname for more information about a specific method.

#### **getClassType** — Return class of image

imageclass= getClassType(imgmodel) returns the class associated with the imagemodel, imgmodel. The return value, imageclass is a string, such as 'uint8',

specifying the class of the image object's CData. imgmodel is expected to contain only one imagemodel object.

#### **getDisplayRange** — Return display range of intensity image

disp range = getDisplayRange(imgmodel), where imgmodel is a valid image model and disp\_range is an array of doubles such as [0 255], returns a double array containing the minimum and maximum values of the display range for an intensity image. For image types other than intensity, the value returned is an empty array.

#### **getImageHeight** — Return number of rows

height = getImageHeight(imgmodel), where imgmodel is a valid image model and height is a double scalar, returns a double scalar containing the number of rows.

#### **getImageType** — Return image type

 $str = getImageType(imgmodel)$ , where imgmodel is a valid image model and  $str$  is one of the text strings ('intensity', 'truecolor', 'binary', or 'indexed'), returns a text string indicating the image type.

#### **getImageWidth** — Return number of columns

width = getImageWidth(imgmodel), where imgmodel is a valid image model and width is a double scalar, returns a double scalar containing the number of columns.

#### **getMinIntensity** — Return minimum value in image

 $minval = getMinimumIntensity(imgmodel)$ , where imgmodel is a valid image model and minval is a numeric value, returns the minimum value in the image calculated as  $min(\texttt{Image}(:))$ . For an intensity image, the value returned is the minimum intensity. For an indexed image, the value returned is the minimum index. For any other image type, the value returned is an empty array. The class of minval depends on the class of the target image.

#### **getMaxIntensity** — Return maximum value in image

maxval = getMaxIntensity(imgmodel), where imgmodel is a valid image model and maxval is a numeric value, returns the maximum value in the image calculated as  $max(Image(:))$ . For an intensity image, the value returned is the maximum intensity. For an indexed image, the value returned is the maximum index. For any other image

type, the value returned is an empty array. The class of maxval depends on the class of the target image.

#### **getNumberFormatFcn** — Return handle to function that converts numeric value into string

fun = getNumberFormatFcn(imgmodel), where imgmodel is a valid image model, returns the handle to a function that converts a numeric value into a string.

For example, str = fun(getPixelValue(imgmodel, 100, 100)) converts the numeric return value of the getPixelValue method into a text string.

#### **getPixelInfoString** — Return value of specific pixel as text string

str = getPixelInfoString(imgmodel, row, column), where str is a character array, imgmodel is a valid image model, and row and column are numeric scalar values, returns a text string containing the value of the pixel at the location specified by row and column. For example, for an RGB image, the method returns a text string such as '[66 35 60]'.

#### **getPixelRegionFormatFcn** — Return handle to function that formats value of pixel into text string

fun = getPixelRegionFormatFcn(imgmodel), takes a valid image model, imgmodel, and returns fun, a handle to a function that accepts the location (row, column) of a pixel in the target image and returns the value of the pixel as a specially formatted text string. For example, when used with an RGB image, this function returns a text string of the form 'R:000 G:000 B:000' where 000 is the actual pixel value.

 $str = fun(100, 100)$ 

#### **getPixelValue** — Return value of specific pixel as numeric array

val = getPixelValue(imgmodel, row, column), where imgmodel is a valid image model and row and column are numeric scalar values, returns the value of the pixel at the location specified by row and column as a numeric array. The class of val depends on the class of the target image.

#### **getDefaultPixelInfoString** — Return pixel information type as text string

str = getDefaultPixelInfoString(imgmodel), where imgmodel is a valid image model, returns a text string indicating the pixel information type. This string can be used in place of actual pixel information values. Depending on the image type, str can be the text string 'Intensity','[R G B]','BW', or '<Index> [R G B]'.

#### **getDefaultPixelRegionString** — Return type of information displayed in Pixel Region tool

str = getDefaultPixelRegionString(imgmodel), where imgmodel is a valid image model, returns a text string indicating the type of information displayed in the Pixel Region tool for each image type. This string can be used in place of actual pixel values. Depending on the image type, str can be the text string '000','R:000 G:000 B:000]', '0', or '<000> R:0.00 G:0.00 B:0.00'.

#### **getScreenPixelRGBValue** — Return screen display value of specific pixel

val = getScreenPixelRGBValue(imgmodel, row, col) returns the screen display value of the pixel at the location specified by row and col as a double array. imgmodel is a valid image model, row and col are numeric scalar values, and val is an array of doubles, such as [0.2 0.5 0.3].

### Examples

Create an image model.

```
h = imshow('peppers.png');
im = imagemodel(h);figure,subplot(1,2,1)
h1 = imshow('hestain.png');
subplot(1,2,2)
h2 = imshow('coins.png');im = imagemodel([h1 h2]);
```
### See Also

getimagemodel

# imageRegionAnalyzer

Explore and filter regions in binary image

### **Syntax**

```
imageRegionAnalyzer
imageRegionAnalyzer(BW)
imageRegionAnalyzer close
```
### **Description**

imageRegionAnalyzer opens the Image Region Analyzer app, which enables you to explore attributes of regions in a binary image and create other binary images by filtering on region properties.

imageRegionAnalyzer(BW) loads the binary image BW into the Image Region Analyzer app.

imageRegionAnalyzer close closes all open instances of the Image Region Analyzer app.

### Examples

#### Open a Binary Image in the Image Region Analyzer App

Open a binary image in the Image Region Analyzer app and explore the properties of regions in the image.

```
bw = imread('text.png');
```
imageRegionAnalyzer(bw)

- "Calculate Region Properties Using Image Region Analyzer"
- "Filter Images on Region Properties Using Image Region Analyzer App"

## Input Arguments

**BW** — Image to be explored

binary image

Image to be explored, specified as a binary image.

Data Types: logical

# imapplymatrix

Linear combination of color channels

### **Syntax**

```
Y = \text{imply}matrix(M,X)
Y = \text{imply}matrix(M,X,C)
Y = imapplymatrix(..., output_type)
```
## **Description**

 $Y = \text{impply}$  matrix(M, X) computes the linear combination of the rows of M with the color channels of X. The output data type is the same as the type of X.

 $Y = \text{implymatrix}(M, X, C)$  computes the linear combination of the rows of M with the color channels of X, adding the corresponding constant value from C to each combination. The output data type is the same as the type of X.

 $Y = \text{impply}$  mangumatrix(..., output type) returns the result of the linear combination in an array of type output\_type.

### Input Arguments

#### **M**

Matrix that contains the coefficients of the weighting matrix. If X is *m*-by-*n*-by-*p*, M must be *q*-by-*p*, where *q* is in the range  $[1,p]$ .

#### **X**

An image.

#### **C**

A vector with the same number of elements as the number of rows in M, or a scalar applied to every channel.

#### **output\_type**

A string that describes the output type. Possible values include uint8, int8, uint16, int16, uint32, int32, single, or double.

### Output Arguments

#### **Y**

Array that contains the linear combination of the rows of M with the color channels of X.

### Examples

Convert RGB values to grayscale:

```
RGB = imread('peppers.png');
M = [0.30, 0.59, 0.11];gray = imapplymatrix(M, RGB);
figure
subplot(1,2,1), imshow(RGB), title('Original RGB')
subplot(1,2,2), imshow(gray), title('Grayscale Conversion')
```
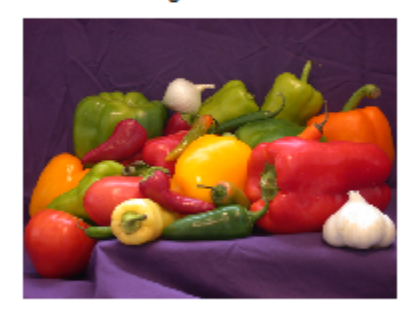

Original RGB

**Grayscale Conversion** 

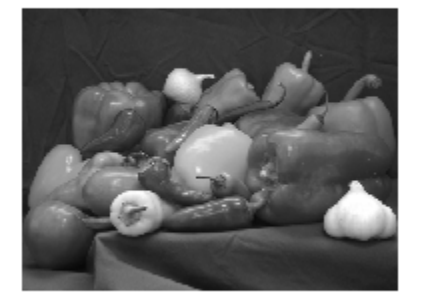

### See Also

imlincomb | immultiply

# **imattributes**

Information about image attributes

### **Syntax**

```
attrs = imattributes
attrs = imattributes(himage)
attrs = imattributes(imgmodel)
```
## **Description**

attrs = imattributes returns information about an image in the current figure. If the current figure does not contain an image, imattributes returns an empty array.

attrs = imattributes(himage) returns information about the image specified by himage, a handle to an image object. imattributes gets the image attributes by querying the image object's CData.

imattributes returns image attribute information in attrs, a 4-by-2 or 6-by-2 cell array, depending on the image type. The first column of the cell array contains the name of the attribute as a text string. The second column contains the value of the attribute, also represented as a text string. The following table lists these attributes in the order they appear in the cell array.

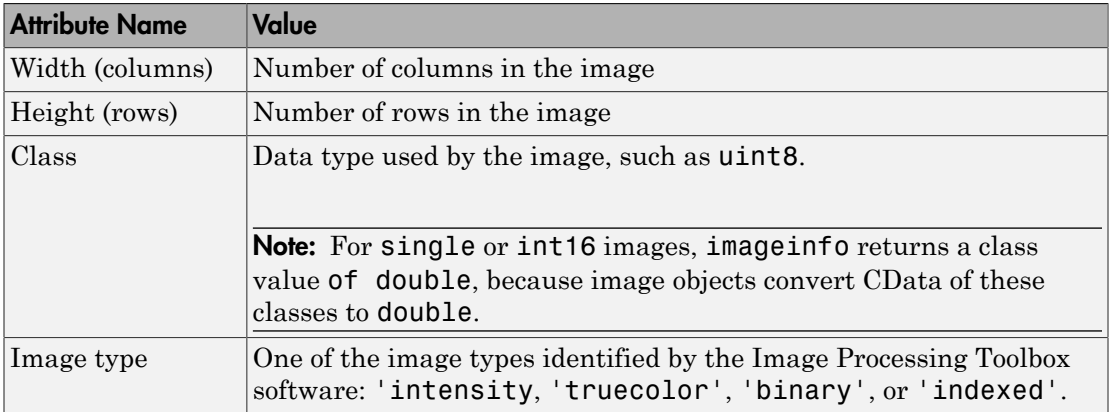

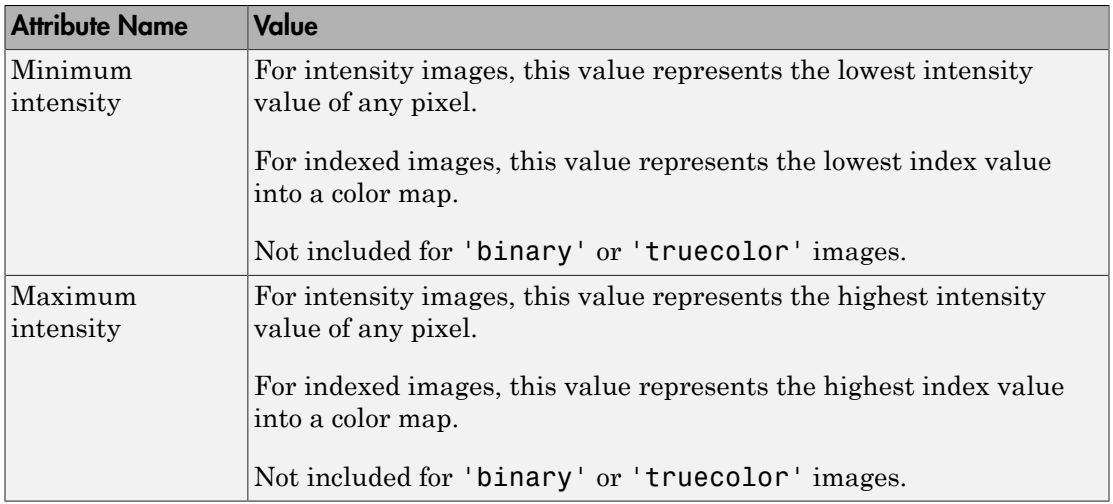

attrs = imattributes(imgmodel) returns information about the image represented by the image model object, imgmodel.

### Examples

Retrieve the attributes of a grayscale image.

```
h = imshow('liftingbody.png');
atts = imattributes(h)attrs = 
    'Width (columns)' '512' 
   'Height (rows)'
    'Class' 'uint8' 
    'Image type' 'intensity'
    'Minimum intensity' '0' 
   'Maximum intensity'
```
Retrieve the attributes of a truecolor image.

```
h = imshow('gantrycrane.png');
im = imagemodel(h);atts = imattributes(im)attrs =
```
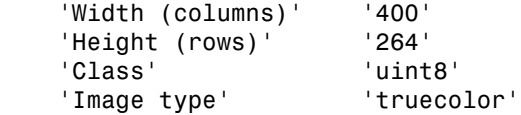

### See Also

imagemodel

# imbothat

Bottom-hat filtering

## **Syntax**

```
IM2 = imbothat(IM, SE)IM2 = imbothat(IM, NHOOD)gpuarrayIM2 = imbothat(gpuarrayIM, \qquad)
```
## **Description**

 $IM2 = imbothat(IM, SE)$  performs morphological bottom-hat filtering on the grayscale or binary input image, IM, returning the filtered image, IM2. SE is a structuring element returned by the strel function. SE must be a single structuring element object, not an array containing multiple structuring element objects.

This function supports code generation (see ["Tips" on page 1-477\)](#page-482-0).

IM2 = imbothat(IM,NHOOD) performs morphological bottom-hat filtering where NHOOD is an array of 0's and 1's that specifies the size and shape of the structuring element. This is equivalent to **imbothat** (IM, strel(NHOOD)).

 $g$ puarrayIM2 = imbothat(gpuarrayIM, ) performs operation on a graphics processing unit (GPU), where gpuarrayIM is a gpuArray of class uint8 or logical. This syntax requires the Parallel Computing Toolbox.

# Class Support

IM can be numeric or logical and must be nonsparse. If the input is binary (logical), then the structuring element must be flat.

gpuarrayIM must be a gpuArray of type uint8 or logical. When used with a gpuarray, the structuring element must be flat and two-dimensional.

The output has the same class as the input.

## Examples

#### Enhance Contrast Using Bottom-hat Filtering and Top-hat Filtering Together

Read the image and view it.

 $I = imread('pout.tif');$ imshow(I)

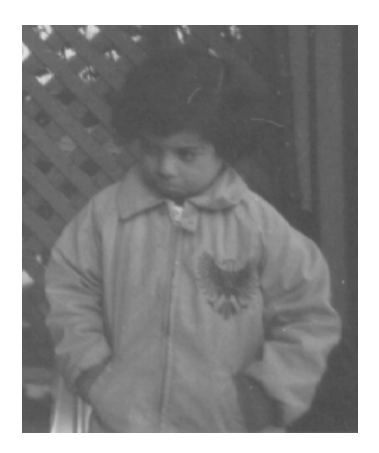

Create a disk-shaped structuring element, needed for morphological processing.

```
se = stre1('disk', 3);
```
Add the original image I to the top-hat filtered image, and then subtract the bottom-hat filtered image.

```
J = imsubtract(imadd(I,imtophat(I,se)), imbothat(I,se));
figure, imshow(J)
```
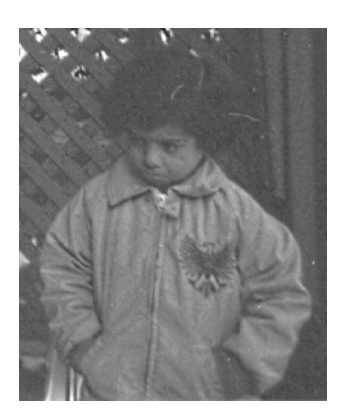

#### Enhance Contrast using Bottom Hat Filtering on a GPU

Read the image into a gpuArray.

```
 original = gpuArray(imread('pout.tif'));
```
Create a disk-shaped structuring element, needed for morphological processing.

```
se = strel('disk', 3);
```
Add the original image I to the top-hat filtered image, and then subtract the bottom-hat filtered image.

```
contrastFiltered = ...
        (original+imtophat(original,se))-imbothat(original,se);
```
# More About

#### <span id="page-482-0"></span>Tips

• This function supports the generation of C code using MATLAB Coder. Note that if you choose the generic MATLAB Host Computer target platform, the function generates code that uses a precompiled, platform-specific shared library. Use of a shared library preserves performance optimizations but limits the target platforms for which code can be generated. For more information, see "Understanding Code Generation with Image Processing Toolbox".

When generating code, the input image, IM, must be 2-D or 3-D and the structuring element argument SE must be a single element—arrays of structuring elements

are not supported. To obtain the same result as that obtained using an array of structuring elements, call the function sequentially.

### See Also

imtophat | strel | gpuArray

# imclearborder

Suppress light structures connected to image border

### **Syntax**

```
IM2 = imclearborder(IM)
IM2 = imclearborder(IM,conn)
```
## **Description**

 $IM2 = imclearborder(IM) suppresses structures that are lighter than their$ surroundings and that are connected to the image border. Use this function to clear the image border. IM can be a grayscale or binary image. For grayscale images, imclearborder tends to reduce the overall intensity level in addition to suppressing border structures. The output image, IM2, is grayscale or binary, depending on the input. The default connectivity is 8 for two dimensions, 26 for three dimensions, and conndef(ndims(BW),'maximal') for higher dimensions.

This function supports code generation (see ["Tips" on page 1-482\)](#page-487-0).

IM2 = imclearborder(IM,conn) specifies the desired connectivity.

### Examples

#### Impact of Connectivity on Clearing the Border

Create simple binary image.

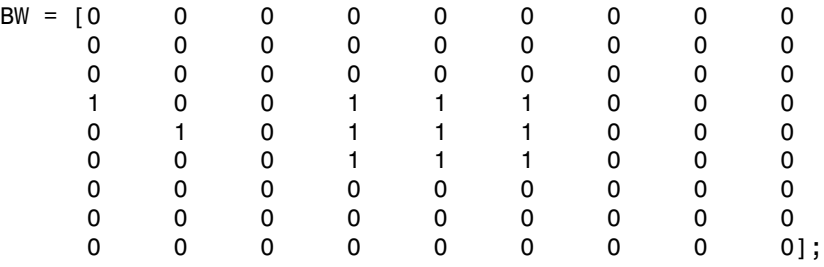

Clear pixels on the border of the image using 4-connectivity. Note that imclearborder does not clear the pixel at (5,2) because, with 4-connectivity, it is not considered connected to the border pixel at (4,1).

```
BWC1 = imcleanborder(BW, 4)
```
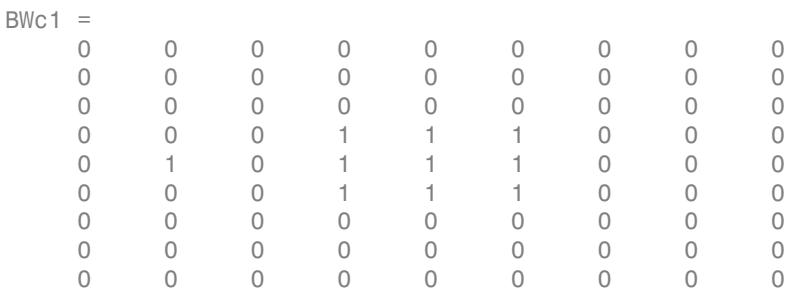

Clear pixels on the border of the image using 8-connectivity. imclearborder clears the pixel at (5,2) because, with 8-connectivity, it is considered connected to the border pixel  $(4,1)$ .

```
BWC2 = imclearborder(BW, 8)
```
 $BWC2 =$ 

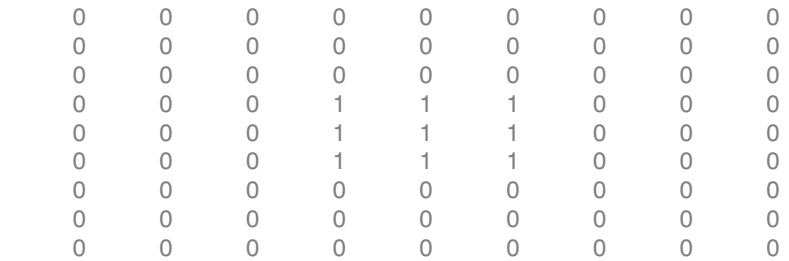

### Input Arguments

#### **IM** — Grayscale or binary image

real, nonsparse, numeric or logical array

Grayscale or binary image, specified as a real, nonsparse, numeric or logical array.

```
Example: I = imread('pout.tif'); I2 = imclearborder(I);
```
Data Types: single | double | int8 | int16 | int32 | uint8 | uint16 | uint32 | logical

#### **conn** — Connectivity

8 (for 2-D) (default) | 4 | 6 | 18 | 26 | 3-by-3-by- ... -by-3 matrix

Connectivity, specified as one of the values in this table.

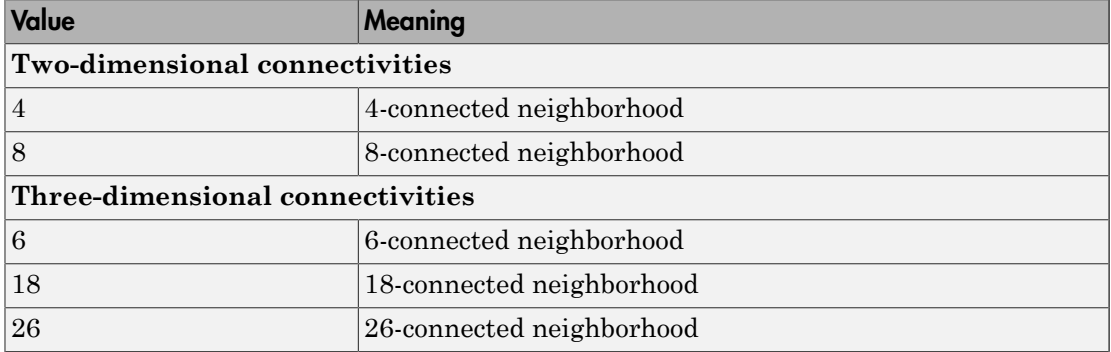

Connectivity can also be defined in a more general way for any dimension by using for conn a 3-by-3-by- ... -by-3 matrix of 0s and 1s. The 1-valued elements define neighborhood locations relative to the center element of conn. Note that conn must be symmetric around its center element.

**Note** A pixel on the edge of the input image might not be considered to be a border pixel if you specify a nondefault connectivity. For example, if  $conn = [0 \ 0 \ 0; 1 \ 1 \ 1; 0]$ 0 0], elements on the first and last row are not considered to be border pixels because, according to that connectivity definition, they are not connected to the region outside the image.

Example:  $I2 = imcleanborder(I, 4);$ 

Data Types: double | logical

### Output Arguments

#### **IM2** — Grayscale or binary image

real, nonsparse, numeric or logical array

Grayscale or binary image, returned as a real, nonsparse, numeric or logical array, depending on the input image you specify.

### More About

#### <span id="page-487-0"></span>Tips

• This function supports the generation of C code using MATLAB Coder. Note that if you choose the generic MATLAB Host Computer target platform, the function generates code that uses a precompiled, platform-specific shared library. Use of a shared library preserves performance optimizations but limits the target platforms for which code can be generated. For more information, see "Understanding Code Generation with Image Processing Toolbox".

When generating code, note:

- Supports only up to 3-D inputs.
- The optional second input argument, conn, must be a compile-time constant.

#### Algorithms

imclearborder uses morphological reconstruction where:

- Mask image is the input image.
- Marker image is zero everywhere except along the border, where it equals the mask image.

### References

[1] Soille, P., *Morphological Image Analysis: Principles and Applications*, Springer, 1999, pp. 164-165.

### See Also

conndef

# imclose

Morphologically close image

# **Syntax**

```
IM2 = imclose(IM, SE)IM2 = imclose(IM,NHOOD)
gpuarrayIM2 = imclose(gpuarraryIM, )
```
# **Description**

IM2 = imclose(IM,SE) performs morphological closing on the grayscale or binary image IM, returning the closed image, IM2. The structuring element, SE, must be a single structuring element object, as opposed to an array of objects. The morphological close operation is a dilation followed by an erosion, using the same structuring element for both operations.

This function supports code generation (see ["Tips" on page 1-485\)](#page-490-0).

IM2 = imclose(IM,NHOOD) performs closing with the structuring element strel(NHOOD), where NHOOD is an array of 0's and 1's that specifies the structuring element neighborhood.

 $g$ puarrayIM2 = imclose( $g$ puarraryIM,  $\qquad$ ) performs the operation on a graphics processing unit (GPU), where gpuarrayIM is a gpuArray containing the grayscale or binary image. gpuarrayIM2 is a gpuArray of the same class as the input image. This syntax requires the Parallel Computing Toolbox.

# Class Support

IM can be any numeric or logical class and any dimension, and must be nonsparse. If IM is logical, then SE must be flat.

gpuarrayIM must be a gpuArray of type uint8 or logical. When used with a gpuarray, the structuring element must be flat and two-dimensional.

The output has the same class as the input.

### Examples

#### Use Morphological Closing to Fill Gaps in an Image

Use morphological closing to join the circles in an image together by filling in the gaps between them and by smoothing their outer edges.

Read the image into the MATLAB workspace and view it.

```
originalBW = imread('circles.png');
imshow(originalBW);
```
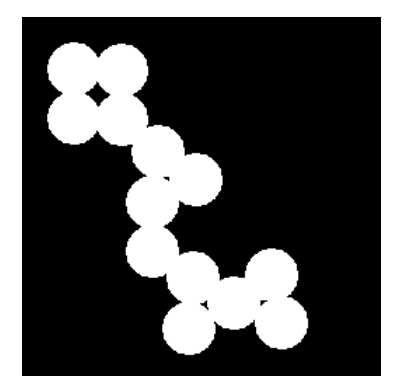

Create a disk-shaped structuring element. Use a disk structuring element to preserve the circular nature of the object. Specify a radius of 10 pixels so that the largest gap gets filled.

 $se = strel('disk', 10);$ 

Perform a morphological close operation on the image.

```
closeBW = imclose(originalBW,se);
figure, imshow(closeBW)
```
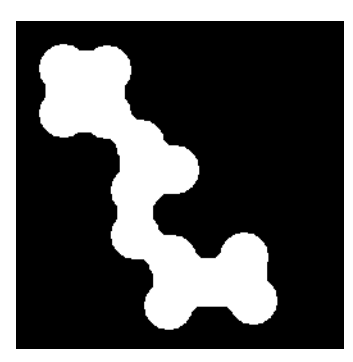

#### Use Morphological Closing to Fill Gaps in an Image on a GPU

Use morphological closing to join the circles in an image together by filling in the gaps between them and by smoothing their outer edges.

Read the image into the MATLAB workspace and view it.

```
originalBW = imread('circles.png');
imshow(originalBW);
```
Create a disk-shaped structuring element. Use a disk structuring element to preserve the circular nature of the object. Specify a radius of 10 pixels so that the largest gap gets filled.

```
se = strel('disk', 10);
```
Perform a morphological close operation on the image on a GPU.

```
closeBW = imclose(gpuArray(originalBW),se);
figure, imshow(closeBW)
```
## More About

<span id="page-490-0"></span>Tips

• This function supports the generation of C code using MATLAB Coder. Note that if you choose the generic MATLAB Host Computer target platform, the function generates code that uses a precompiled, platform-specific shared library. Use of a shared library preserves performance optimizations but limits the target platforms for which code can be generated. For more information, see "Understanding Code Generation with Image Processing Toolbox".

When generating code, the input image, IM, must be 2-D or 3-D and the structuring element argument SE must be a single element—arrays of structuring elements are not supported. To obtain the same result as that obtained using an array of structuring elements, call the function sequentially.

### See Also

imdilate | imopen | imerode | gpuArray | strel

# imcolormaptool

Choose Colormap tool

### **Syntax**

```
imcolormaptool
imcolormaptool(hclientfig)
hfig = imcolormaptool(\ldots)
```
### **Description**

The Choose Colormap tool is an interactive colormap selection tool that allows you to change the colormap of the target (current) figure by selecting a colormap from a list of MATLAB colormap functions or workspace variables, or by entering a custom MATLAB expression.

imcolormaptool launches the Choose Colormap tool in a separate figure, which is associated with the target figure.

imcolormaptool(hclientfig) launches the Choose Colormap tool using hclientfig as the target figure. hclientfig must contain either a grayscale or an indexed image.

hfig = imcolormaptool $(...)$  returns a handle to the Choose Colormap tool, hfig.

## Examples

```
h = figure;imshow('cameraman.tif');
imcolormaptool(h);
```
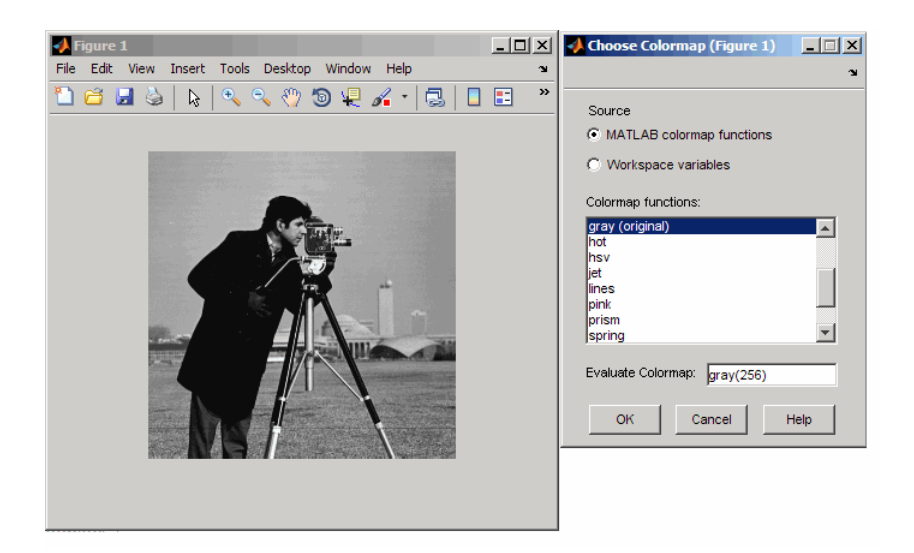

#### Choose Colormap Tool

### See Also

colormap | imshow | imtool

# imcomplement

Complement image

## **Syntax**

```
IM2 = imcomplement(IM)
gpuarrayIM2 = imcomplement(gpuarrayIM)
```
## **Description**

IM2 = imcomplement(IM) computes the complement of the image IM. IM can be a binary, grayscale, or RGB image. IM2 has the same class and size as IM.

This function supports code generation (see ["Tips" on page 1-490\)](#page-495-0).

In the complement of a binary image, zeros become ones and ones become zeros; black and white are reversed. In the complement of an intensity or RGB image, each pixel value is subtracted from the maximum pixel value supported by the class (or 1.0 for double-precision images) and the difference is used as the pixel value in the output image. In the output image, dark areas become lighter and light areas become darker.

gpuarrayIM2 = imcomplement(gpuarrayIM) computes the complement of the image on a GPU. The input image gpuarrayIM and the return values are gpuArrays. gpuarrayIM2 is a gpuArray with the same underlying class and size as gpuarrayIM. This syntax requires the Parallel Computing Toolbox.

## Examples

### Create the complement of a **uint8** array

```
X = \text{uint8} ( 255 10 75; 44 225 100]);
X2 = imcomplement(X)X2 = 0 245 180
    211 30 155
```
### Reverse black and white in a binary image

```
bw = imread('text.png');
bw2 = imcomplement(bw);
subplot(1,2,1),imshow(bw)
subplot(1,2,2),imshow(bw2)
```
### Create the complement of an intensity image

```
I = imread('glass.png');J = imcomplement(I);
imshow(I), figure, imshow(J)
```
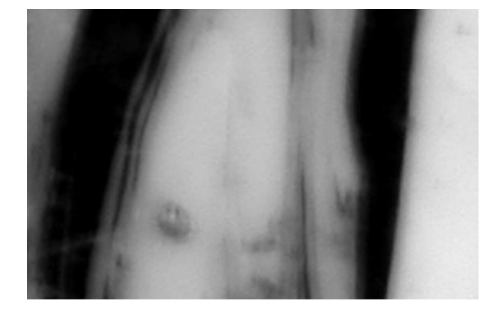

Original Image

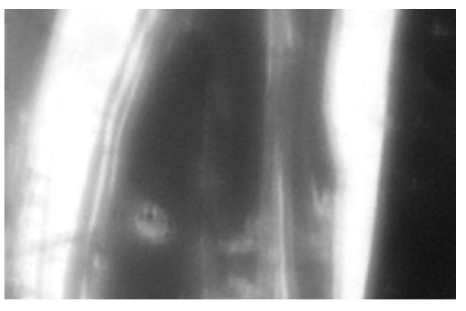

Complement Image

### Create the complement of an intensity image on a GPU

```
I = gpuArray(imread('glass.png'));
J = imcomplement(I); figure, imshow(I), figure, imshow(J)
```
### More About

#### <span id="page-495-0"></span>Tips

• This function supports the generation of C code using MATLAB Coder. For more information, see "Code Generation for Image Processing".

imcomplement does not support int64 and uint64 data types

• If IM is a grayscale or RGB image of class double, you can use the expression 1- IM instead of this function. If IM is a binary image, you can use the expression  $\sim$ IM instead of this function.

### See Also

imabsdiff | imadd | imdivide | imlincomb | immultiply | imsubtract

### imcontour

Create contour plot of image data

## **Syntax**

```
imcontour(I)
imcontour(I,n)
imcontour(I,v)
imcontour(x,y,...)
imcontour(...,LineSpec)
[C, handle] = imcontour(...)
```
## **Description**

imcontour(I) draws a contour plot of the grayscale image I, automatically setting up the axes so their orientation and aspect ratio match the image.

**imcontour(I,n)** draws a contour plot of the grayscale image I, automatically setting up the axes so their orientation and aspect ratio match the image. n is the number of equally spaced contour levels in the plot; if you omit the argument, the number of levels and the values of the levels are chosen automatically.

 $\text{imcontour}(I, v)$  draws a contour plot of I with contour lines at the data values specified in vector  $v$ . The number of contour levels is equal to length $(v)$ .

imcontour( $x, y, \ldots$ ) uses the vectors **x** and **y** to specify the *x*- and *y*-axis limits.

imcontour(...,LineSpec) draws the contours using the line type and color specified by LineSpec. Marker symbols are ignored.

 $[C, \text{handle}] = \text{imcontour}(...)$  returns the contour matrix C and a handle to an hggroup object.

# Class Support

The input image can be of class uint8, uint16, int16, single, double, or logical.

# Examples

```
I = imread('circuit.tif');imcontour(I,3)
```
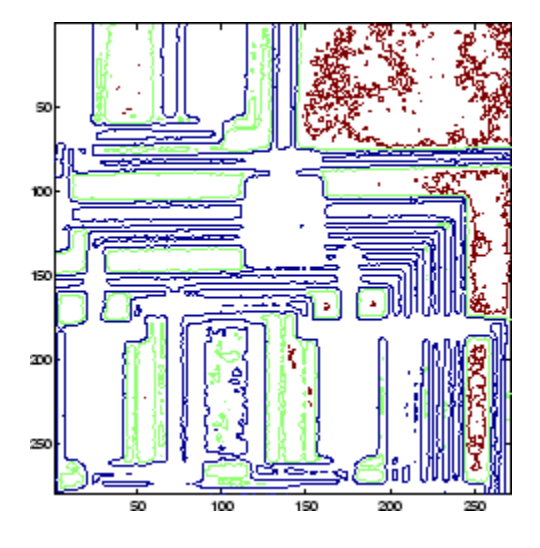

See Also clabel | contour | LineSpec

## imcontrast

Adjust Contrast tool

### **Syntax**

```
imcontrast
imcontrast(h)
hfigure = imcontrast(i...)
```
### **Description**

imcontrast creates an Adjust Contrast tool in a separate figure that is associated with the grayscale image in the current figure, called the target image. The Adjust Contrast tool is an interactive contrast and brightness adjustment tool, shown in the following figure, that you can use to adjust the black-to-white mapping used to display the image. When you use the tool, imcontrast adjusts the contrast of the displayed image by modifying the axes CLim property. To modify the actual pixel values in the target image, click the **Adjust Data** button. (This button is unavailable until you make a change to the contrast of the image.) For more information about using the tool, see ["Tips" on page](#page-500-0) [1-495.](#page-500-0)

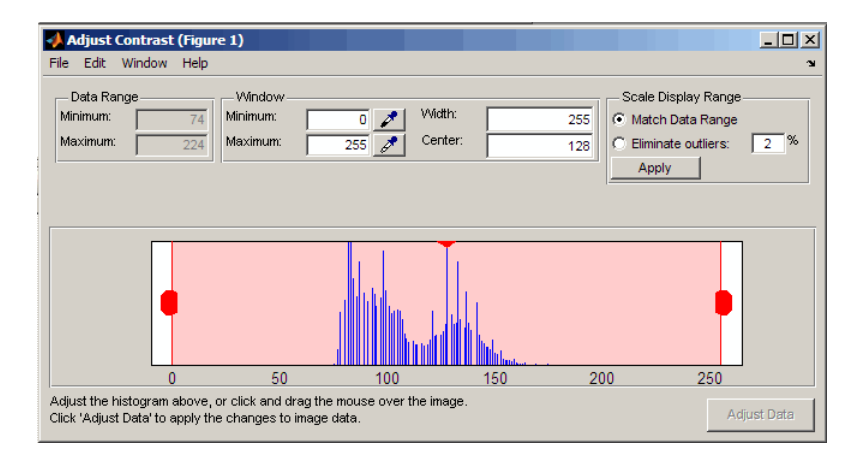

Note The Adjust Contrast tool can handle grayscale images of class double and single with data ranges beyond the default display range, which is  $[0 \ 1]$ . For these images, imcontrast sets the histogram limits to fit the image data range, with padding at the upper and lower bounds.

imcontrast(h) creates the Adjust Contrast tool associated with the image specified by the handle h. h can be a handle to a figure, axes, uipanel, or image object. If h is an axes or figure handle, imcontrast uses the first image returned by findobj(H,'Type','image').

hfigure = imcontrast(...) returns a handle to the Adjust Contrast tool figure.

### Examples

```
imshow('pout.tif')
imcontrast(gca)
```
### More About

#### <span id="page-500-0"></span>Tips

The Adjust Contrast tool presents a scaled histogram of pixel values (overly represented pixel values are truncated for clarity). Dragging on the left red bar in the histogram display changes the minimum value. The minimum value (and any value less than the minimum) displays as black. Dragging on the right red bar in the histogram changes the maximum value. The maximum value (and any value greater than the maximum) displays as white. Values in between the red bars display as intermediate shades of gray.

Together the minimum and maximum values create a "window". Stretching the window reduces contrast. Shrinking the window increases contrast. Changing the center of the window changes the brightness of the image. It is possible to manually enter the minimum, maximum, width, and center values for the window. Changing one value automatically updates the other values and the image.

For more information about using the Adjust Contrast tool, see "Adjust Image Contrast In Image Viewer App".

### Window/Level Interactivity

Clicking and dragging the mouse within the target image interactively changes the image's window values. Dragging the mouse horizontally from left to right changes the window width (i.e., contrast). Dragging the mouse vertically up and down changes the window center (i.e., brightness). Holding down the **Ctrl** key before clicking and dragging the mouse accelerates the rate of change; holding down the **Shift** key before clicking and dragging the mouse slows the rate of change. Keys must be pressed before clicking and dragging.

### See Also

imadjust | imtool | stretchlim

### imcrop

Crop image

## **Syntax**

```
I = imcropI2 = imcrep(I)X2 = improp(X, map)I = imcrep(h)I2 = improp(I, rect)X2 = imcreop(X, map, rect)[\ldots] = imcrop(x, y,...)
[12 \text{ rect}] = \text{imcrop}(\dots)[X, Y, I2, rect] = imcrop(...)
```
# **Description**

I = imcrop creates an interactive Crop Image tool associated with the image displayed in the current figure, called the target image. The Crop Image tool is a moveable, resizable rectangle that you can position interactively using the mouse. When the

Crop Image tool is active, the pointer changes to cross hairs  $+$  when you move it over the target image. Using the mouse, you specify the crop rectangle by clicking and dragging the mouse. You can move or resize the crop rectangle using the mouse. When you are finished sizing and positioning the crop rectangle, create the cropped image by double-clicking the left mouse button or by choosing **Crop Image** from the context menu. imcrop returns the cropped image, I. The following figure illustrates the Crop Image tool with the context menu displayed. For more information about the interactive capabilities of the tool, see the table that follows.

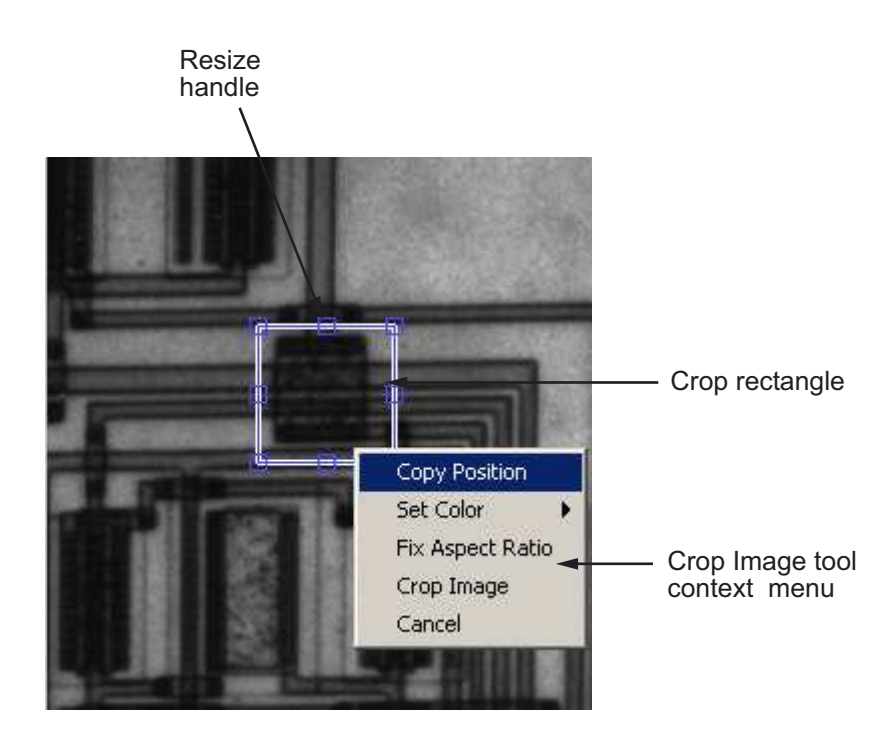

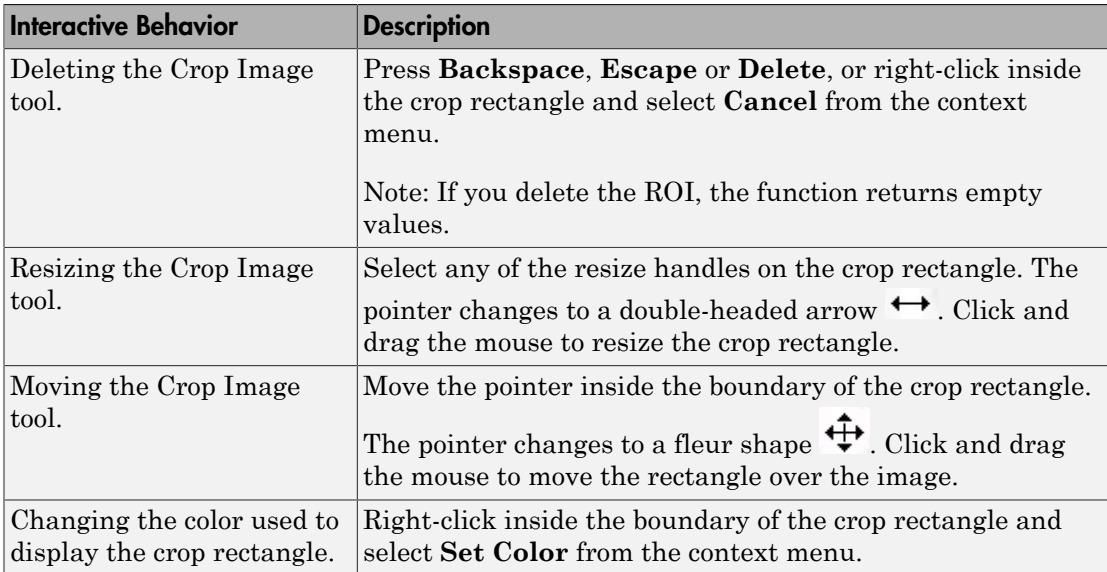
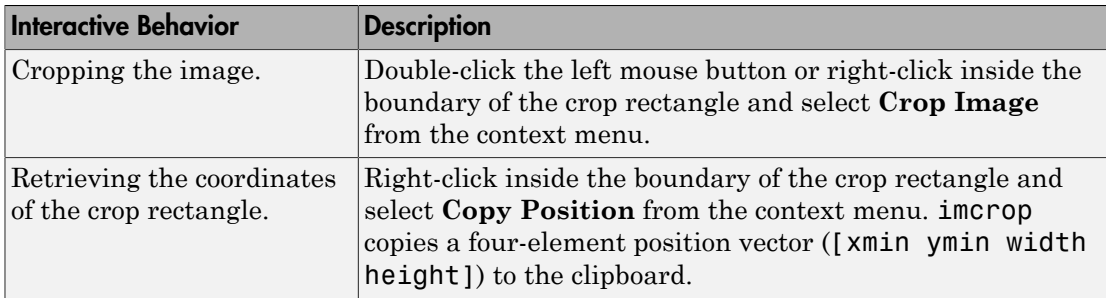

 $I2 = \text{improp(I)}$  displays the image I in a figure window and creates a cropping tool associated with that image. I can be a grayscale image, a truecolor image, or a logical array. The cropped image returned, I2, is of the same type as I.

 $X2 = \text{imcrop}(X, \text{map})$  displays the indexed image X in a figure using the colormap map, and creates a cropping tool associated with that image.

 $I =$  imcrop(h) creates a cropping tool associated with the image specified by handle h. h may be an image, axes, uipanel, or figure handle. If h is an axes, uipanel, or figure handle, the cropping tool acts on the first image found in the container object.

**Note:** With these interactive syntaxes, the cropping tool blocks the MATLAB command line until you complete the operation.

 $I2 = improp(I, rect)$  crops the image I. rect is a four-element position vector[xmin ymin width height] that specifies the size and position of the crop rectangle.

 $X2 = \text{improp}(X, \text{map}, \text{rect})$  crops the indexed image X. map specifies the colormap used with X. rect is a four-element position vector [xmin ymin width height] that specifies the size and position of the cropping rectangle.

 $[...]$  = imcrop(x, y, ...) specifies a non-default spatial coordinate system for the target image. x and y are two-element vectors specifying XData and YData.

 $[12 \text{ rect}] = \text{imcrop}(\dots)$  returns the cropping rectangle in rect, a four-element position vector.

 $[X, Y, I2, rect] = imcrop(...)$  returns x and y, two-element vectors that specify the XData and YData of the target image.

# Class Support

If you specify rect as an input argument, the input image can be logical or numeric, and must be real and nonsparse. rect is of class double.

If you do not specify rect as an input argument, imcrop calls imshow. imshow expects I to be logical, uint8, uint16, int16, single, or double. A truecolor image can be uint8, int16, uint16, single, or double. X can be logical, uint8, uint16, single, or double. The input image must be real and nonsparse.

If you specify an image as an input argument, the output image has the same class as the input image.

If you don't specify an image as an input argument, i.e., you call imcrop with no input arguments or a handle, the output image has the same class as the input image except for int16 or single. If the input image is int16 or single, the output image is double.

# Examples

```
I = imread('circuit.tif');I2 = \text{imcrep}(I, [75 68 130 112]);
imshow(I), figure, imshow(I2)
```
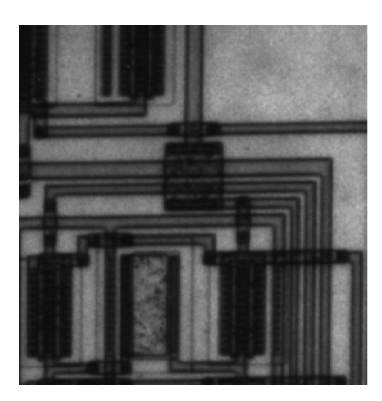

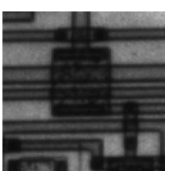

## More About

### Tips

Because rect is specified in terms of spatial coordinates, the width and height elements of rect do not always correspond exactly with the size of the output image. For example, suppose rect is [20 20 40 30], using the default spatial coordinate system. The upper-left corner of the specified rectangle is the center of the pixel (20,20) and the lower-right corner is the center of the pixel (50,60). The resulting output image is 31 by-41, not 30-by-40, because the output image includes all pixels in the input image that are completely *or partially* enclosed by the rectangle.

### See Also

imrect | zoom

# imdilate

Dilate image

# **Syntax**

```
IM2 = imdilate(IM,SE)
IM2 = imdilate(IM,NHOOD)
IM2 = imdilate( ___ ,PACKOPT)
IM2 = imdilate(, SHAPE)
gpuarrayIM2 = imdilate(gpuarrayIM, \qquad)
```
# **Description**

IM2 = imdilate(IM,SE) dilates the grayscale, binary, or packed binary image IM, returning the dilated image, IM2. The argument SE is a structuring element object, or array of structuring element objects, returned by the strel function.

If IM is logical and the structuring element is flat, imdilate performs binary dilation; otherwise, it performs grayscale dilation. If SE is an array of structuring element objects, imdilate performs multiple dilations of the input image, using each structuring element in succession.

This function supports code generation (see ["Tips" on page 1-507\)](#page-512-0).

IM2 = imdilate(IM,NHOOD) dilates the image IM, where NHOOD is a matrix of 0's and 1's that specifies the structuring element neighborhood. This is equivalent to the syntax imdilate(IM,strel(NHOOD)). The imdilate function determines the center element of the neighborhood by floor((size(NHOOD)+1)/2).

IM2 = imdilate(, PACKOPT) specifies whether IM is a packed binary image. **PACKOPT** can have either of the following values. Default value is enclosed in braces  $({})$ .

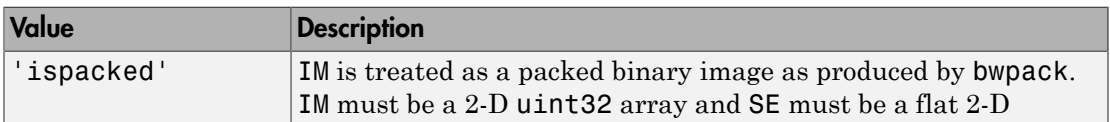

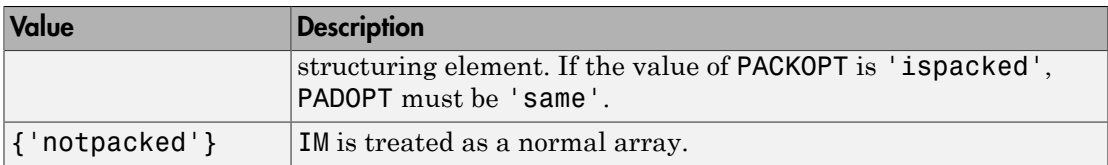

IM2 = imdilate( \_\_\_ ,SHAPE) specifies the size of the output image. SHAPE can have either of the following values. Default value is enclosed in braces  $({})$ .

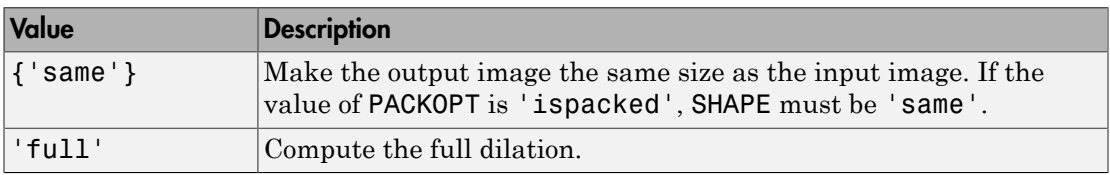

 $g$ puarrayIM2 = imdilate(gpuarrayIM,  $\qquad$ ) performs the operation on a graphics processing unit (GPU), where gpuarrayIM is a gpuArray that contains a grayscale or binary image. gpuarrayIM2 is a gpuArray of the same class as the input image. Note that the PACKOPT syntax is not supported on a GPU. This syntax requires the Parallel Computing Toolbox.

# Class Support

IM can be logical or numeric and must be real and nonsparse. It can have any dimension. If IM is logical, SE must be flat. The output has the same class as the input. If the input is packed binary, then the output is also packed binary.

gpuarrayIM must be a gpuArray of type uint8 or logical. When used with a gpuarray, the structuring element must be flat and two-dimensional. The output has the same class as the input.

# Examples

### Dilate a Binary Image with a Vertical Line Structuring Element

Read a binary image.

```
bw = imread('text.png');
```
Create a structuring element.

se = strel('line',11,90);

Dilate the image with a vertical line structuring element and compare the results.

```
bw2 = imdilate(bw,se);
imshow(bw), title('Original')
figure, imshow(bw2), title('Dilated')
```
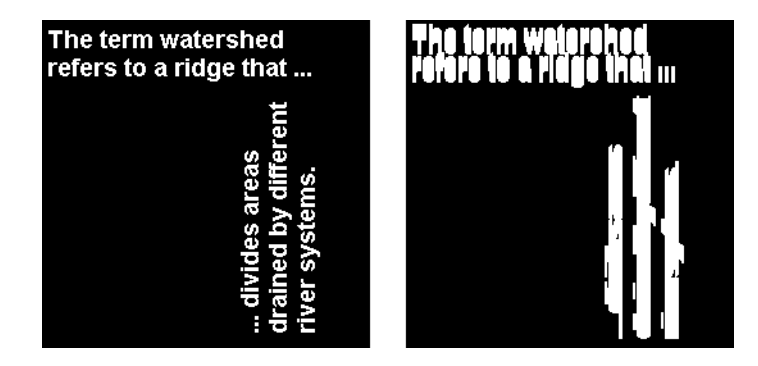

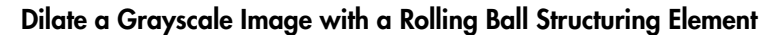

Read a grayscale image.

 $I = imread('cameraman.tif');$ 

Create a structuring element.

 $se = strel('ball', 5, 5);$ 

Dilate a grayscale image with a rolling ball structuring element.

```
I2 = imdilate(I, se);imshow(I), title('Original')
figure, imshow(I2), title('Dilated')
```
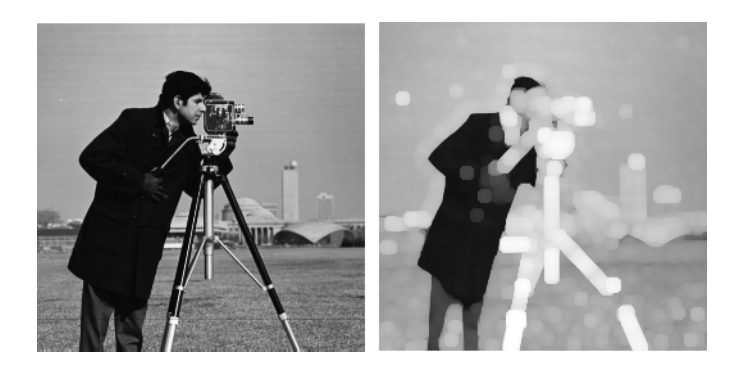

### Determine the Domain of the Composition of Two Flat Structuring Elements

To determine the domain of the composition of two flat structuring elements, dilate the scalar value 1 with both structuring elements in sequence, using the 'full' option.

Create a flat structuring element.

```
set = stre1('line', 3, 0)se1 =Flat STREL object containing 3 neighbors.
Neighborhood:
     1 1 1
```
Create another flat structuring element.

```
se2 = stre1('line', 3, 90)se2 =Flat STREL object containing 3 neighbors.
Neighborhood:
      1
      1
      1
```
Dilate the scalar value 1 using both structuring elements in sequence

```
composition = imdilate(1, [se1 se2], 'full')
```
composition =

```
\begin{array}{ccccccccc}\n1 & 1 & 1 \\
1 & 1 & 1\n\end{array} 1 1 1
 1 1 1
```
### Dilate a Binary Image with a Vertical Line Structuring Element on a GPU

Read a binary image.

originalBW = imread('text.png');

Create a structuring element.

se = strel('line',11,90);

Dilate the image with a vertical line structuring element and compare the results. Note how the example passes the image to the gpuArray function as it passes it to imdilate. se = strel('line',11,90);<br>
Dilate the image with a vertical line structuring element and compare the res<br>
how the example passes the image to the gpuArray function as it passes it to<br>
dilatedBW = imdilate(gpuArray (origin Aphabetical List<br>  $\frac{1}{4}$ <br>  $\frac{1}{4}$ <br>  $\frac{1$ **Findally**<br> **Example with 0 Vertical Line Structuring Element on a GPU<br>
<b>Element** magne with 0 Vertical Line Structuring Element on a GPU<br> **Uniony image.**<br> **Example 1** is a structuring charment.<br> **Example 10** is a struct

```
dilatedBW = imdilate(gpuArray(originalBW),se);
figure, imshow(originalBW), figure, imshow(dilatedBW)
```
#### Dilate a Grayscale Image with a Disk Structuring Element on a GPU

Read a grayscale image.

 $originalI = imread('camenaman.itif');$ 

Create a structuring element.

 $se = stre1('disk', 5);$ 

Dilate a grayscale image with a rolling ball structuring element.

dilatedI = imdilate(gpuArray(originalI),se); figure, imshow(originalI), figure, imshow(dilatedI)

### **Definitions**

$$
A \oplus B = \Big\{ z \Big| \Big(\hat{B}\Big)_{z} \cap A \neq \varnothing \Big\},\
$$

where  $\hat{B}$  is the reflection of the structuring element *B*. In other words, it is the set of pixel locations *z*, where the reflected structuring element overlaps with foreground pixels in *A* when translated to *z*. Note that some people use a definition of dilation in which the structuring element is not reflected.

In the general form of *gray-scale dilation*, the structuring element has a height. The gray-scale dilation of  $A(x, y)$  by  $B(x, y)$  is defined as:

$$
(A \oplus B)(x,y) = \max \{ A(x - x', y - y') + B(x', y') | (x', y') \in D_B \},
$$

where  $D_B$  is the domain of the structuring element *B* and  $A(x, y)$  is assumed to be  $-\infty$ outside the domain of the image. To create a structuring element with nonzero height values, use the syntax strel(nhood,height), where height gives the height values and nhood corresponds to the structuring element domain, *DB*.

Most commonly, gray-scale dilation is performed with a flat structuring element  $(B(x, y))$ 0). Gray-scale dilation using such a structuring element is equivalent to a local-maximum operator:

$$
(A \oplus B)(x,y) = \max\{A(x-x',y-y')|(x',y') \in D_B\}.
$$

All of the strel syntaxes except for strel(nhood, height), strel('arbitrary',nhood,height), and strel('ball', ...) produce flat structuring elements.

For more information about binary dilation, see [1].

### More About

<span id="page-512-0"></span>Tips

**Example18** is the rellection of the structuring element *B*. In other words, it is the set of locations  $\geq x$  what that some propels use a definition of dilation in which the burning column translated to a. Note that s indides<br>
incides<br>
increases are redicted the transmission of  $B$ . In other words, it is the set of<br>  $x$ , where the redicted tructuring element overlaps with foreground pixels<br>
alated to a. Note that some people use a defi **Example 20** is the rellection of the structuring element *B*. In other words, it is the set of locations, when the release of the actual structuring element *B* related by a structuring contractive conduction of aliabric • This function supports the generation of C code using MATLAB Coder. Note that if you choose the generic MATLAB Host Computer target platform, the function generates code that uses a precompiled, platform-specific shared library. Use of a shared library preserves performance optimizations but limits the target platforms for which code can be generated. For more information, see "Understanding Code Generation with Image Processing Toolbox".

When generating code, the input image, IM, must be 2-D or 3-D. The structuring element argument SE must be a single element—arrays of structuring elements are not supported. To obtain the same result as that obtained using an array of structuring elements, call the function sequentially. When the target is MATLAB Host Computer, the PACKOPT and SHAPE arguments must be compile-time constants. When the target is any other platform, the PACKOPT syntax is not supported.

### **Algorithms**

imdilate automatically takes advantage of the decomposition of a structuring element object (if it exists). Also, when performing binary dilation with a structuring element object that has a decomposition, imdilate automatically uses binary image packing to speed up the dilation.

<span id="page-513-0"></span>Dilation using bit packing is described in [3].

# References

- [1] Gonzalez, R. C., R. E. Woods, and S. L. Eddins, *Digital Image Processing Using MATLAB*, Gatesmark Publishing, 2009.
- [2] Haralick, R. M., and L. G. Shapiro, *Computer and Robot Vision*, Vol. I, Addison-Wesley, 1992, pp. 158-205.
- [3] van den Boomgard, R, and R. van Balen, "Methods for Fast Morphological Image Transforms Using Bitmapped Images," *Computer Vision, Graphics, and Image Processing: Graphical Models and Image Processing*, Vol. 54, Number 3, pp. 254-258, May 1992.

### See Also

bwpack | bwunpack | conv2 | filter2 | imclose | imerode | imopen | strel | gpuArray

# imdisplayrange

Display Range tool

## **Syntax**

```
imdisplayrange
imdisplayrange(h)
imdisplayrange(hparent,himage)
hpanel = imdisplaya<sup>(...</sup>)
```
## **Description**

imdisplayrange creates a Display Range tool in the current figure. The Display Range tool shows the display range of the intensity image or images in the figure.

The tool is a uipanel object, positioned in the lower-right corner of the figure. It contains the text string Display range: followed by the display range values for the image, as shown in the following figure.

Display range: [0 255] Varies with image type

For an indexed, truecolor, or binary image, the display range is not applicable and is set to empty  $([$  ]).

imdisplayrange(h) creates a Display Range tool in the figure specified by the handle h, where h is a handle to an image, axes, uipanel, or figure object. Axes, uipanel, or figure objects must contain at least one image object.

imdisplayrange(hparent,himage) creates a Display Range tool in hparent that shows the display range of himage. himage is a handle to an image or an array of image handles. hparent is a handle to the figure or uipanel object that contains the display range tool.

hpanel = imdisplayrange(...) returns a handle to the Display Range tool uipanel.

# **Note**

The Display Range tool can work with multiple images in a figure. When the pointer is not in an image in a figure, the Display Range tool displays the text string [black white].

# Examples

Display an image and include the Display Range tool.

```
imshow('bag.png');
imdisplayrange;
```
Import a 16-bit DICOM image and display it with its default range and scaled range in the same figure.

```
dcm = dicomread('CT-MONO2-16-ankle.dcm');
subplot(1,2,1), imshow(dcm);
subplot(1,2,2), imshow(dcm,[]);
imdisplayrange;
```
# See also

imtool

# imdistline

Distance tool

# **Syntax**

```
h = imdistline
h = imdistline(hparent)
h = imdistline(..., x, y)
```
# **Description**

h = imdistline creates a Distance tool on the current axes. The function returns h, a handle to an imdistline object.

The Distance tool is a draggable, resizable line, superimposed on an axes, that measures the distance between the two endpoints of the line. The Distance tool displays the distance in a text label superimposed over the line. The tools specifies the distance in data units determined by the XData and YData properties, which is pixels, by default. The following figure shows a Distance tool on an axes.

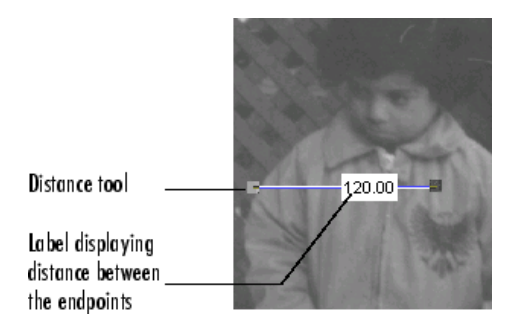

To move the Distance tool, position the pointer over the line, the shape changes to the fleur,  $\leftrightarrow$ . Click and drag the line using the mouse. To resize the Distance tool, move the pointer over either of the endpoints of the line, the shape changes to the pointing

finger,  $\overline{\bigoplus}$ . Click and drag the endpoint of the line using the mouse. The line also supports a context menu that allows you to control various aspects of its functioning and appearance. See Context Menu for more information. Right-click the line to access the context menu.

h = imdistline(hparent) creates a draggable Distance tool on the object specified by hparent. hparent specifies the Distance tool's parent, which is typically an axes object, but can also be any other object that can be the parent of an hggroup object.

 $h = imdistline(..., x, y)$  creates a Distance tool with endpoints located at the locations specified by the vectors x and y, where  $x = [x1 \times 2]$  and  $y = [y1 \times 2]$ .

### Context Menu

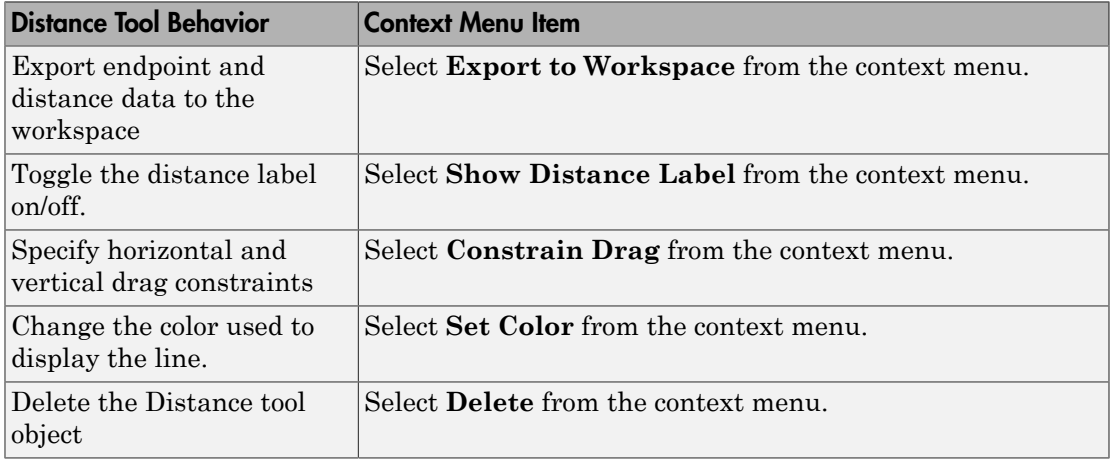

### API Functions

The Distance tool contains a structure of function handles, called an API, that can be used to retrieve distance information and control other aspects of Distance tool behavior. To retrieve this structure from the Distance tool, use the iptgetapi function, where h is a handle to the Distance tool.

 $api = iptgetapi(h)$ 

The following table lists the functions in the API, with their syntax and brief descriptions.

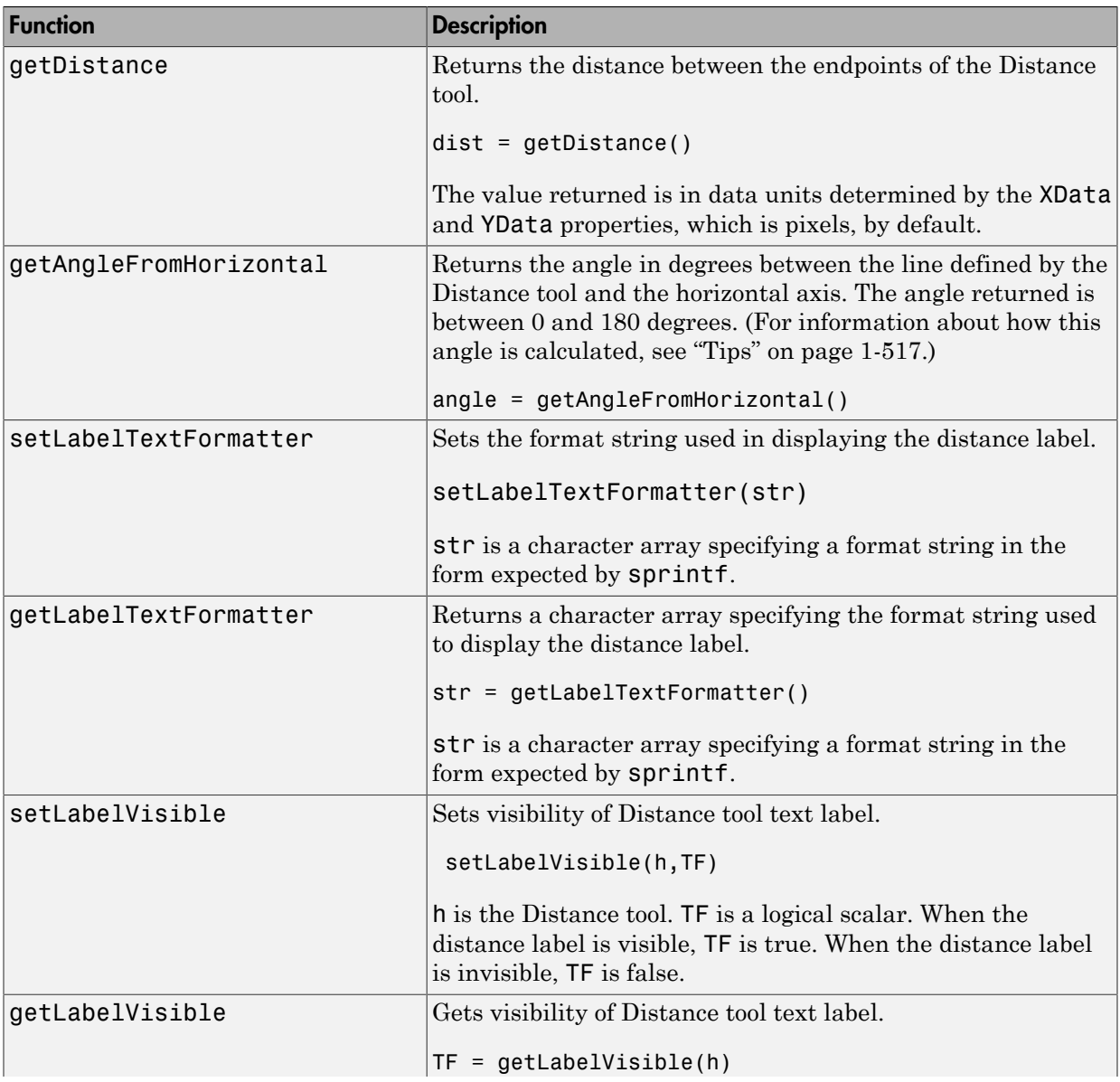

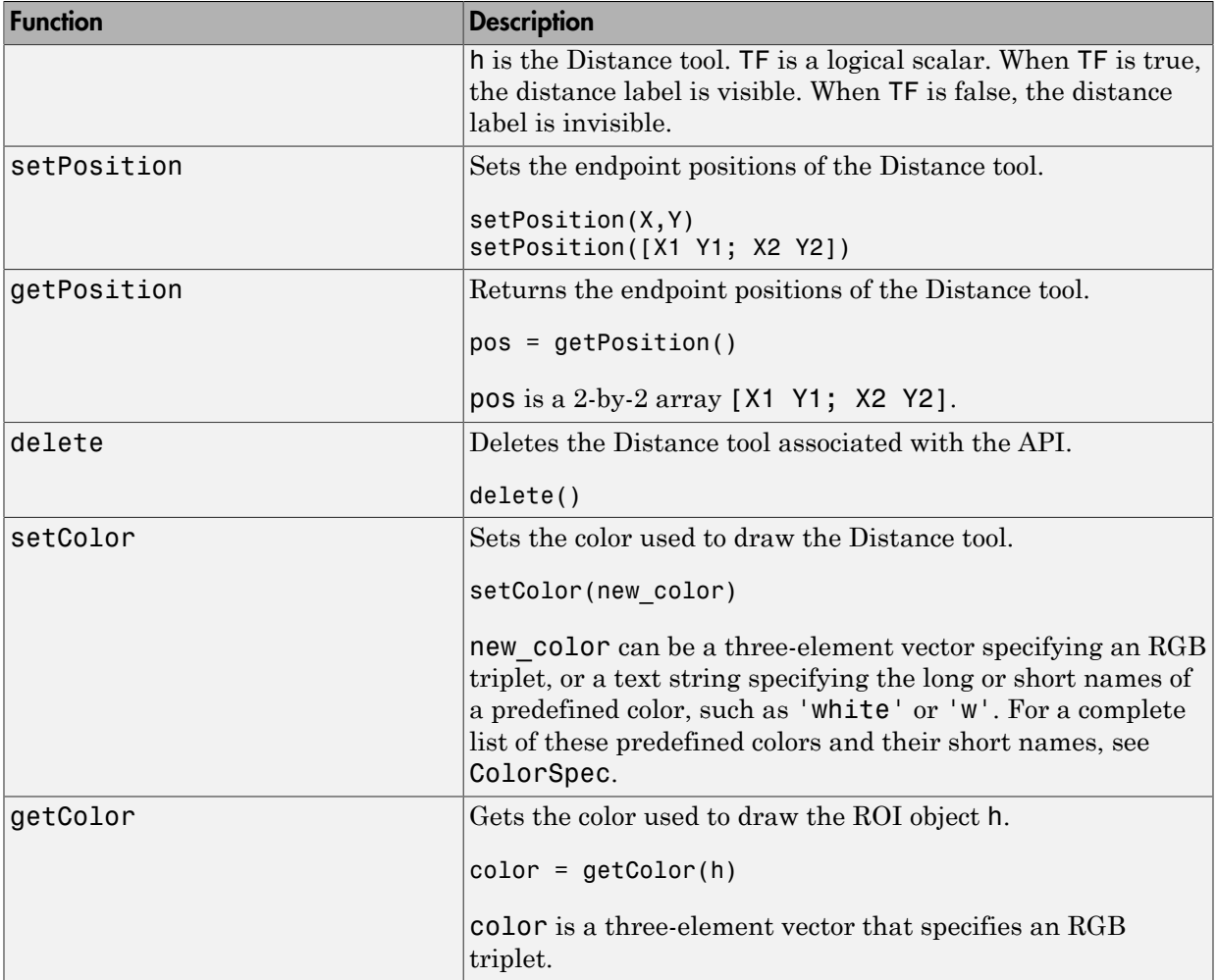

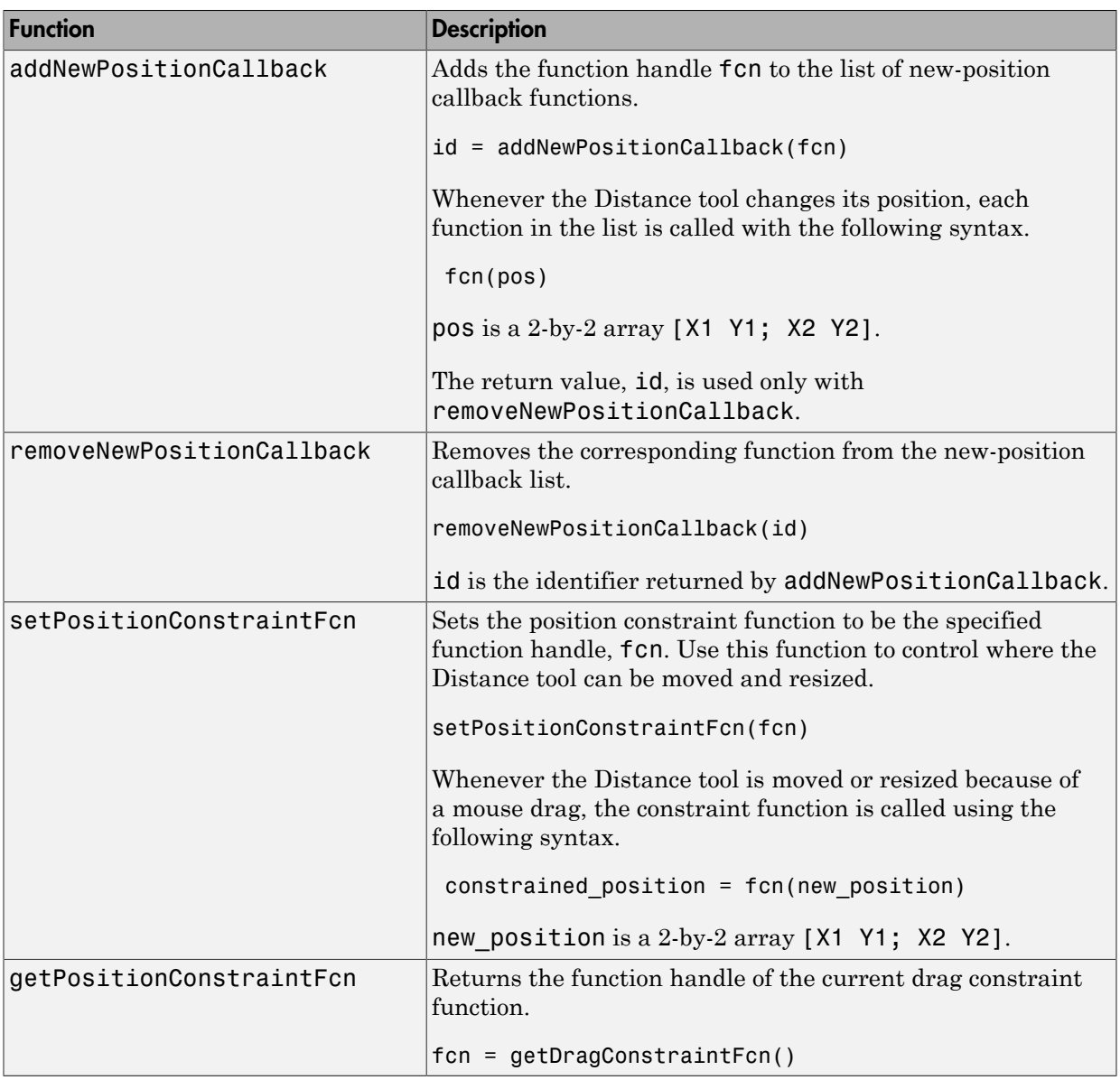

# Examples

### Example 1

Insert a Distance tool into an image. Use makeConstrainToRectFcn to specify a drag constraint function that prevents the Distance tool from being dragged outside the extent of the image. Right-click the Distance tool and explore the context menu options.

```
figure, imshow('pout.tif');
h = imdistline(gca);api = iptgetapi(h);
fcn = makeConstrainToRectFcn('imline',...
                                get(gca,'XLim'),get(gca,'YLim'));
api.setDragConstraintFcn(fcn);
```
### Example 2

Position endpoints of the Distance tool at the specified locations.

```
close all, imshow('pout.tif');
h = imdistline(gca, [10 100], [10 100]);
```
Delete the Distance tool.

```
api = iptgetapi(h);
api.delete();
```
### Example 3

Use the Distance tool with XData and YData of associated image in non-pixel units. This example requires the boston.tif image from the Mapping Toolbox software, which includes material copyrighted by GeoEye™, all rights reserved.

```
start row = 1478;
end r\overline{\text{ow}} = 2246;
meters_per_pixel = 1;
rows = [start_row meters_per_pixel end_row];
start\_col = 349;end col = 1117;
cols = [start_col meters_per_pixel end_col];
img = imread('boston.tif','PixelRegion',{rows,cols});
figure; 
hImg = imshow(img);
title('1 meter per pixel');
```

```
% Specify initial position of distance tool on Harvard Bridge.
hline = imdistline(gca,[271 471],[108 650]);
api = iptgetapi(hline);
api.setLabelTextFormatter('%02.0f meters');
% Repeat process but work with a 2 meter per pixel sampled image. Verify
% that the same distance is obtained.
meters per pixel = 2;
rows = [start row meters per pixel end row];cols = [start col meters per pixel end col];img = imread('boston.tif','PixelRegion',{rows,cols});
figure; 
hImg = imshow(img);
title('2 meters per pixel'); 
% Convert XData and YData to meters using conversion factor.
XDataIMeters = get(hImq, 'XData') * meters per pixel;YDataInMeters = get(hImg,'YData')*meters_per_pixel;
% Set XData and YData of image to reflect desired units. 
set(hImg,'XData',XDataInMeters,'YData',YDataInMeters); 
set(gca,'XLim',XDataInMeters,'YLim',YDataInMeters);
% Specify initial position of distance tool on Harvard Bridge.
hline = imdistline(gca,[271 471],[108 650]);
api = iptgetapi(hline);
api.setLabelTextFormatter('%02.0f meters');
```
### More About

### <span id="page-522-0"></span>Tips

If you use imdistline with an axes that contains an image object, and do not specify a drag constraint function, users can drag the line outside the extent of the image. When used with an axes created by the plot function, the axes limits automatically expand to accommodate the movement of the line.

To understand how imdistline calculates the angle returned by getAngleToHorizontal, draw an imaginary horizontal vector from the bottom endpoint of the distance line, extending to the right. The value returned by getAngleToHorizontal is the angle from this horizontal vector to the distance line, which can range from 0 to 180 degrees.

### See Also

iptgetapi | makeConstrainToRectFcn

# imdivide

Divide one image into another or divide image by constant

## **Syntax**

 $Z = imdivide(X, Y)$ 

# **Description**

 $Z = imdivide(X, Y)$  divides each element in the array X by the corresponding element in array Y and returns the result in the corresponding element of the output array Z. X and Y are real, nonsparse numeric arrays with the same size and class, or Y can be a scalar double. Z has the same size and class as X and Y, unless X is logical, in which case Z is double.

If X is an integer array, elements in the output that exceed the range of integer type are truncated, and fractional values are rounded.

If X and Y are numeric arrays of the same size and class, you can use the expression X./Y instead of imdivide.

# Examples

Divide two uint8 arrays. Note that fractional values greater than or equal to 0.5 are rounded up to the nearest integer.

```
X = uint8([ 255 10 75; 44 225 100]);
Y = \text{uint8}([50 20 50; 50 50 50 ]);Z = imdivide(X, Y)Z = 5 1 2
 1 5 2
```
Estimate and divide out the background of the rice image.

```
I = imread('rice . png');
```

```
background = imopen(I,strel('disk',15));
Ip = imdivide(I,background);imshow(Ip,[])
```
Divide an image by a constant factor.

```
I = imread('rice . png');J = imdivide(I,2);subplot(1,2,1), imshow(I)subplot(1,2,2), imshow(J)
```
### See Also

imabsdiff | imadd | imcomplement | imlincomb | immultiply | imsubtract

# imellipse

Create draggable ellipse

# **Syntax**

```
h = imellipse
h = imellipse(hparent)
h = imellipse(hparent, position)
h = imellipse(...,param1, val1, ...)
```
# **Description**

h = imellipse begins interactive placement of an ellipse on the current axes. The function returns h, a handle to an imellipse object. The ellipse has a context menu associated with it that controls aspects of its appearance and behavior—see ["Interactive](#page-526-0) [Behavior" on page 1-521](#page-526-0). Right-click on the line to access this context menu.

h = imellipse(hparent) begins interactive placement of an ellipse on the object specified by hparent. hparent specifies the HG parent of the ellipse graphics, which is typically an axes but can also be any other object that can be the parent of an hggroup.

h = imellipse(hparent, position) creates a draggable ellipse on the object specified by hparent. position is a four-element vector that specifies the initial location of the ellipse in terms of a bounding rectangle. position has the form [xmin] ymin width height].

 $h =$  imellipse(..., param1, val1, ...) creates a draggable ellipse, specifying parameters and corresponding values that control the behavior of the ellipse. The following table lists the parameter available. Parameter names can be abbreviated, and case does not matter.

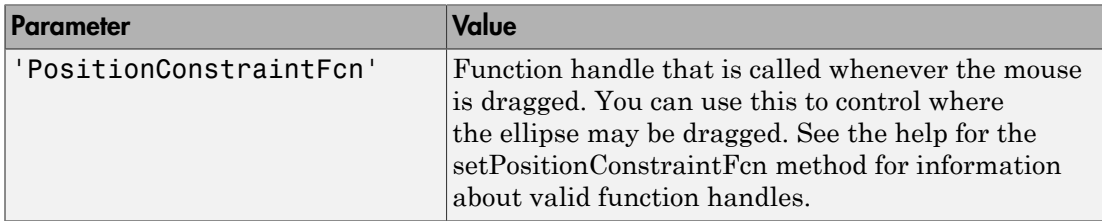

### <span id="page-526-0"></span>Interactive Behavior

When you call imellipse with an interactive syntax, the pointer changes to a cross

hairs  $\pm$  when over an image. Click and drag the mouse to specify the size and position of the ellipse. The ellipse also supports a context menu that you can use to control aspects of its appearance and behavior. The following figure illustrates the ellipse with its context menu.

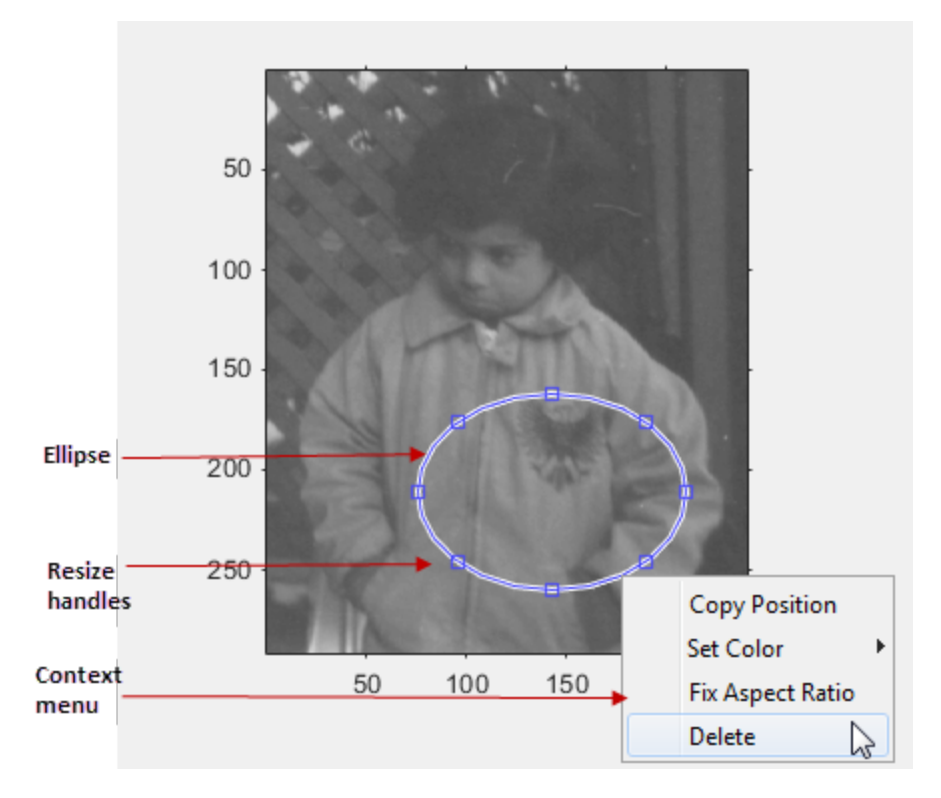

The following table lists the interactive behavior supported by imellipse.

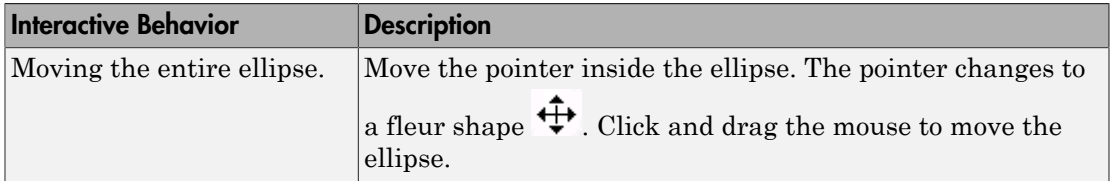

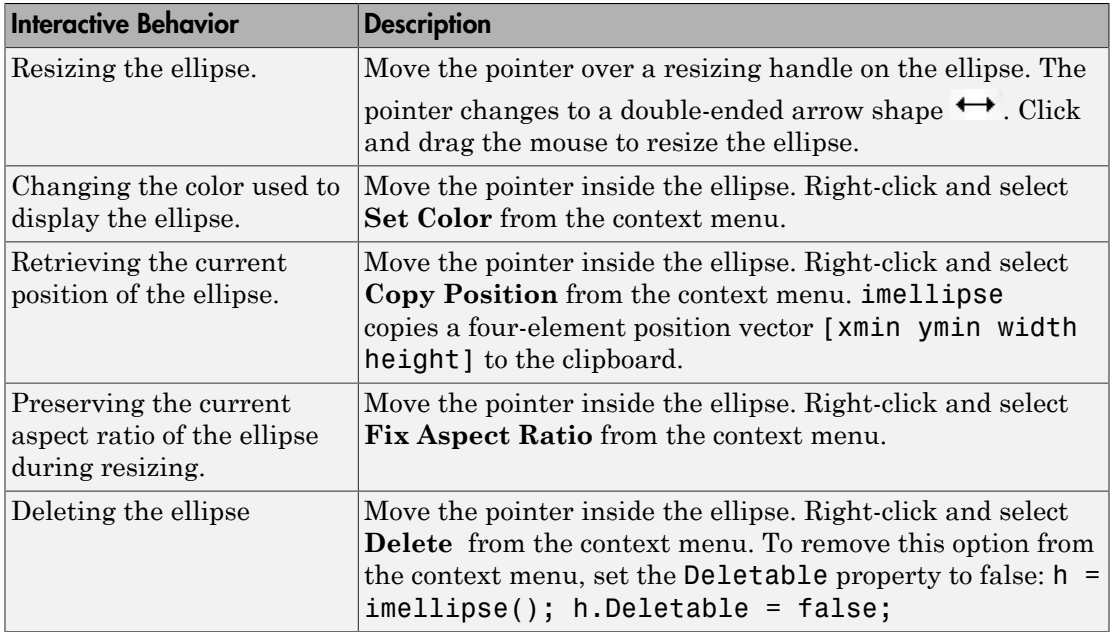

### **Methods**

Each imellipse object supports a number of methods. Type methods imellipse to see a complete list.

### addNewPositionCallback — Add new-position callback to ROI object

See [imroi](#page-842-0) for information.

### createMask — Create mask within image

See [imroi](#page-842-0) for information.

### delete — Delete ROI object

See [imroi](#page-842-1) for information.

### getColor — Get color used to draw ROI object

See [imroi](#page-842-1) for information.

### getPosition — Return current position of ellipse

See [imrect](#page-752-0) for information.

### getPositionConstraintFcn — Return function handle to current position constraint function

See [imroi](#page-843-0) for information.

### getVertices — Return vertices on perimeter of ellipse

vert = getVertices(h) returns a set of vertices which lie along the perimeter of the ellipse h. vert is a N-by-2 array.

### removeNewPositionCallback — Remove new-position callback from ROI object.

See [imroi](#page-843-1) for information.

### resume — Resume execution of MATLAB command line

See [imroi](#page-843-2) for information.

### setColor — Set color used to draw ROI object

See [imroi](#page-843-3) for information.

### setConstrainedPosition — Set ROI object to new position

See [imroi](#page-843-4) for information.

### setFixedAspectRatioMode — Control whether aspect ratio preserved during resize

See [imrect](#page-752-1) for information.

### setPosition — Set ellipse to new position

See [imrect](#page-752-2) for information.

### <span id="page-528-0"></span>setPositionConstraintFcn — Set position constraint function of ROI object.

See [imroi](#page-843-5) for information.

### setResizable — Set resize behavior of ellipse

See [imrect](#page-752-3) for information.

### wait — Block MATLAB command line until ROI creation is finished

 $vert = wait(h)$  blocks execution of the MATLAB command line until you finish positioning the ROI object h. You indicate completion by double-clicking on the ROI object. The returned vertices, vert, is of the form returned by the getVertices method.

### Examples

### Example 1

Create an ellipse, using callbacks to display the updated position in the title of the figure. The example illustrates using the makeConstrainToRectFcn to keep the ellipse inside the original xlim and ylim ranges.

```
figure, imshow('cameraman.tif');
h = imellipse(gca, [10 10 100 100]);
addNewPositionCallback(h,@(p) title(mat2str(p,3)));
fcn = makeConstrainToRectFcn('imellipse',get(gca,'XLim'),get(gca,'YLim'));
setPositionConstraintFcn(h,fcn);
```
### Example 2

Interactively place an ellipse by clicking and dragging. Use wait to block the MATLAB command line. Double-click on the ellipse to resume execution of the MATLAB command line.

```
figure, imshow('pout.tif');
h = imellipse;
position = wait(h);
```
## More About

### Tips

If you use imellipse with an axes that contains an image object, and do not specify a position constraint function, users can drag the ellipse outside the extent of the image and lose the ellipse. When used with an axes created by the plot function, the axes limits automatically expand to accommodate the movement of the ellipse.

### See Also

imfreehand | impoly | imrect | imroi | imline | impoint | iptgetapi | makeConstrainToRectFcn

# imerode

Erode image

## **Syntax**

```
IM2 = imerode(IM, SE)IM2 = imerode(IM,NHOOD)
IM2 = imerode(\_\_\_\ , PACKOPT, M)IM2 = imerode(\_\_\_\ ,\gpuarrayIM2 = imerode(gpuarrayIM, \qquad)
```
# **Description**

IM2 = imerode(IM,SE) erodes the grayscale, binary, or packed binary image IM, returning the eroded image IM2. The argument SE is a structuring element object or array of structuring element objects returned by the strel function.

If IM is logical and the structuring element is flat, imerode performs binary erosion; otherwise it performs grayscale erosion. If SE is an array of structuring element objects, imerode performs multiple erosions of the input image, using each structuring element in SE in succession.

This function supports code generation (see ["Tips" on page 1-530\)](#page-535-0).

IM2 = imerode(IM,NHOOD) erodes the image IM, where NHOOD is an array of 0's and 1's that specifies the structuring element neighborhood. This is equivalent to the syntax imerode(IM,strel(NHOOD)). The imerode function determines the center element of the neighborhood by floor((size(NHOOD)+1)/2).

IM2 = imerode( \_\_\_ ,PACKOPT,M) specifies whether IM is a packed binary image and, if it is, provides the row dimension M of the original unpacked image. PACKOPT can have either of the following values. Default value is enclosed in braces  $({})$ .

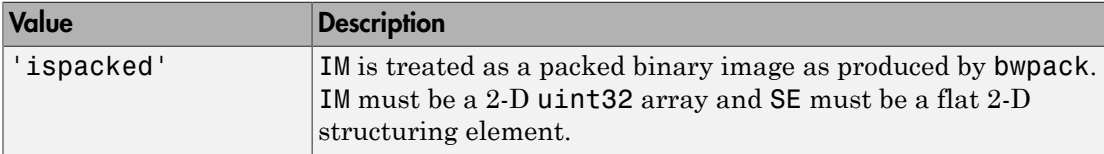

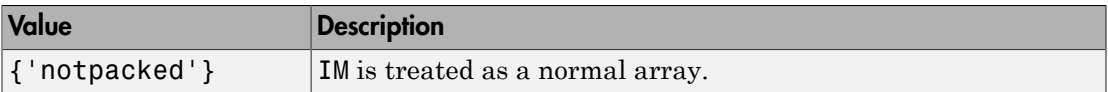

If PACKOPT is 'ispacked', you must specify a value for M.

IM2 = imerode( \_\_\_ ,SHAPE) specifies the size of the output image. SHAPE can have either of the following values. Default value is enclosed in braces ({}).

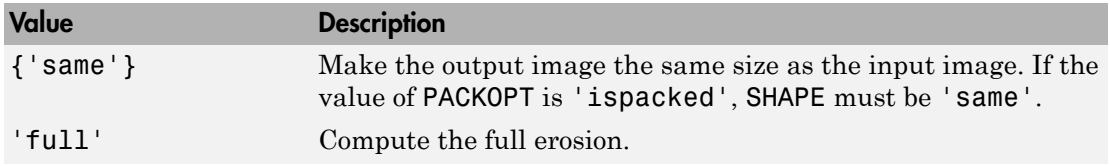

gpuarrayIM2 = imerode(gpuarrayIM, ) performs the operation on a graphics processing unit (GPU). gpuarrayIM is a gpuArray that contains a grayscale or binary image. gpuarrayIM2 is a gpuArray of the same class as the input image. Note that the PACKOPT syntax is not supported on a GPU. This syntax requires the Parallel Computing Toolbox.

# Class Support

IM can be numeric or logical and it can be of any dimension. If IM is logical and the structuring element is flat, the output image is logical; otherwise the output image has the same class as the input. If the input is packed binary, then the output is also packed binary.

gpuarrayIM must be a gpuArray of type uint8 or logical. When used with a gpuarray, the structuring element must be flat and two-dimensional. The output has the same class as the input.

## Examples

Erode a binary image with a disk structuring element.

```
originalBW = imread('circles.png');
```

```
se = strel('disk', 11);erodedBW = imerode(originalBW,se);
imshow(originalBW), figure, imshow(erodedBW)
```
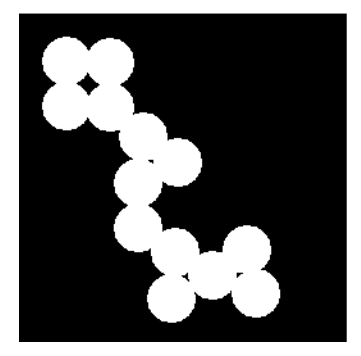

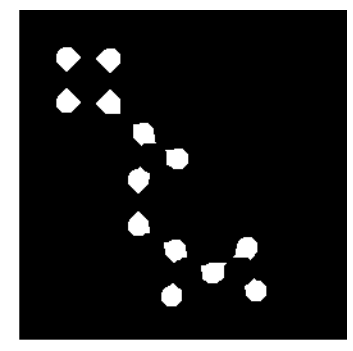

Erode a grayscale image with a rolling ball.

```
originalI = imread('cameraman.tif');se = stre1('ball', 5, 5);erodedI = imerode(originalI, se);figure, imshow(originalI), figure, imshow(erodedI)
```
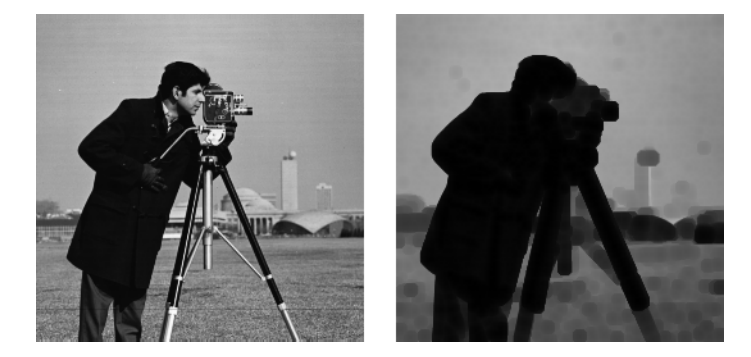

Erode the binary image in text.png with a vertical line.

```
originalBW = imread('text.png');
se = strel('line',11,90);
erodedBW = imerode(originalBW,se);
figure, imshow(originalBW)
figure, imshow(erodedBW)
```
Erode the binary image on a GPU.

```
originalBW = imread('text.png');
se = strel('line',11,90);
erodedBW = imerode(gpuArray(originalBW),se);
figure, imshow(originalBW), figure, imshow(erodedBW)
```
Erode the grayscale image on a GPU.

```
originalI = imread('camenman.tif');se = strel('disk', 5);erodedI = imerode(gpuArray(originalI),se);
figure, imshow(originalI), figure, imshow(erodedI)
```
### **Definitions**

The *binary erosion* of *A* by *B*, denoted  $A \odot B$ , is defined as the set operation  $A \odot B = \{z \}$  $(B_z \subseteq A)$ . In other words, it is the set of pixel locations *z*, where the structuring element translated to location *z* overlaps only with foreground pixels in *A*.

In the general form of *gray-scale erosion*, the structuring element has a height. The grayscale erosion of  $A(x, y)$  by  $B(x, y)$  is defined as:

 $(A \ominus B)(x, y) = \min \{A(x + x', y + y') - B(x', y') | (x', y') \in D_B\},\}$ 

where  $D_B$  is the domain of the structuring element *B* and  $A(x,y)$  is assumed to be + $\infty$ outside the domain of the image. To create a structuring element with nonzero height values, use the syntax strel(nhood,height), where height gives the height values and nhood corresponds to the structuring element domain, *DB*.

Most commonly, gray-scale erosion is performed with a flat structuring element  $(B(x, y) =$ 0). Gray-scale erosion using such a structuring element is equivalent to a local-minimum operator:

 $(A \odot B)(x, y) = \min \{A(x + x', y + y') \mid (x', y') \in D_B\}.$ 

All of the strel syntaxes except for strel(nhood, height), strel('arbitrary',nhood,height), and strel('ball', ...) produce flat structuring elements.

For more information on binary erosion, see [\[1\].](#page-535-1)

## More About

<span id="page-535-0"></span>Tips

• This function supports the generation of C code using MATLAB Coder. Note that if you choose the generic MATLAB Host Computer target platform, the function generates code that uses a precompiled, platform-specific shared library. Use of a shared library preserves performance optimizations but limits the target platforms for which code can be generated. For more information, see "Understanding Code Generation with Image Processing Toolbox".

When generating code, the input image, IM, must be 2-D or 3-D. The structuring element argument SE must be a single element—arrays of structuring elements are not supported. To obtain the same result as that obtained using an array of structuring elements, call the function sequentially. When the target is MATLAB Host Computer, the PACKOPT and SHAPE arguments must be compile-time constants. When the target is any other platform, the **PACKOPT** syntax is not supported.

### Algorithms

imerode automatically takes advantage of the decomposition of a structuring element object (if a decomposition exists). Also, when performing binary dilation with a structuring element object that has a decomposition, imerode automatically uses binary image packing to speed up the dilation.

<span id="page-535-1"></span>Erosion using bit packing is described in [3].

## References

- [1] Gonzalez, R. C., R. E. Woods, and S. L. Eddins, *Digital Image Processing Using MATLAB*, Gatesmark Publishing, 2009.
- [2] Haralick, Robert M., and Linda G. Shapiro, *Computer and Robot Vision*, Vol. I, Addison-Wesley, 1992, pp. 158-205.
- [3] van den Boomgard, R, and R. van Balen, "Methods for Fast Morphological Image Transforms Using Bitmapped Images," *Computer Vision, Graphics, and Image Processing: Graphical Models and Image Processing*, Vol. 54, Number 3, pp. 254-258, May 1992.

### See Also

bwpack | bwunpack | conv2 | filter2 | imclose | imdilate | imopen | strel | gpuArray

# imextendedmax

Extended-maxima transform

## **Syntax**

```
BW = imextendedmax(I,H)BW = imextendedmax(I,H,conn)
```
## **Description**

BW = imextendedmax $(I, H)$  returns the extended-maxima transform for I, which is the regional maxima of the H-maxima transform. Regional maxima are connected components of pixels with a constant intensity value, and whose external boundary pixels all have a lower value. H is a nonnegative scalar. By default, imextendedmax uses 8-connected neighborhoods for 2-D images and 26-connected neighborhoods for 3-D images. For higher dimensions, imextendedmax uses conndef(numel(size(I)),'maximal').

This function supports code generation (see ["Tips" on page 1-534\)](#page-539-0).

 $BW = imextendedmax(I,H,conn)$  computes the extended-maxima transform, where conn specifies the connectivity.

### Examples

### Perform Extended-Maxima transform

Read image into workspace.

```
I = imread('glass.png');
```
Calculate the extended-maxima transform.

 $BW = imextendedmax(I,80);$ 

Display original image and transformed image side-by-side.

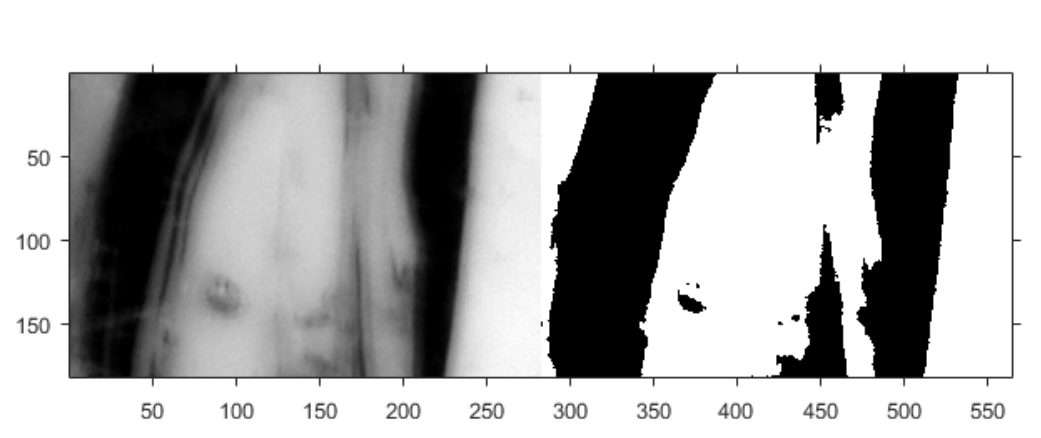

imshowpair(I,BW,'montage')

# Input Arguments

### **I** — Input image

real, nonsparse numeric array of any dimension

Input image, specified as a real, nonsparse numeric array of any dimension.

```
Example: I = imread('glass.png'); BW = imextendedmax(I,80);
```

```
Data Types: single | double | int8 | int16 | int32 | int64 | uint8 | uint16 |
uint32 | uint64 | logical
```
### **H** — H-maxima transform

real, nonnegative scalar

#### H-maxima transform, specified as a real, nonnegative scalar.

```
Example: BW = imextendedmax(I,80);
```

```
Data Types: single | double | int8 | int16 | int32 | int64 | uint8 | uint16 |
uint32 | uint64
```
### **conn** — Connectivity

8 (default) | 4 | 6 | 18 | 26 | 3-by-3-by- ...-by-3 matrix of zeroes and ones

Connectivity, specified as a one of the scalar values in the following table. By default, imextendedmax uses 8-connected neighborhoods for 2-D images and 26 connected neighborhoods for 3-D images. For higher dimensions, imextendedmax uses conndef(numel(size(I)), 'maximal'). Connectivity can be defined in a more general way for any dimension by using for conn a 3-by-3-by- ...-by-3 matrix of 0s and 1s. The 1-valued elements define neighborhood locations relative to the center element of conn. Note that conn must be symmetric around its center element.

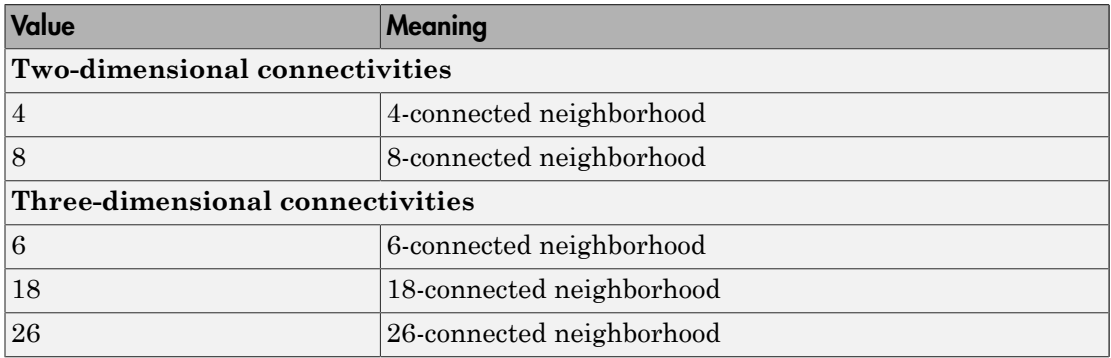

Example: BW =  $imextendedmax(I, 80, 4)$ ;

```
Data Types: single | double | int8 | int16 | int32 | int64 | uint8 | uint16 |
uint32 | uint64
```
# Output Arguments

### **BW** — Transformed image

logical array

Transformed image, returned as a logical array the same size as I.

# More About

<span id="page-539-0"></span>Tips

• This function supports the generation of C code using MATLAB Coder. Note that if you choose the generic MATLAB Host Computer target platform, the function generates code that uses a precompiled, platform-specific shared library. Use of a
shared library preserves performance optimizations but limits the target platforms for which code can be generated. For more information, see "Understanding Code Generation with Image Processing Toolbox".

When generating code, the optional third input argument, conn, must be a compiletime constant.

## References

[1] Soille, P., *Morphological Image Analysis: Principles and Applications*, Springer-Verlag, 1999, pp. 170-171.

## See Also

conndef | imextendedmin | imhmax | imreconstruct | imregionalmax

# imextendedmin

Extended-minima transform

## **Syntax**

```
BW = imextendedmin(I, h)BW = imextendedmin(I,h,conn)
```
## **Description**

BW = imextendedmin(I,h) computes the extended-minima transform, which is the regional minima of the H-minima transform. Regional minima are connected components of pixels with a constant intensity value, and whose external boundary pixels all have a higher value. h is a nonnegative scalar. By default, imextendedmin uses 8-connected neighborhoods for 2-D images and 26-connected neighborhoods for 3-D images. For higher dimensions, imextendedmin uses conndef(numel(size(I)), 'maximal').

This function supports code generation (see ["Tips" on page 1-538\)](#page-543-0).

BW  $=$  imextendedmin(I,h,conn) computes the extended-minima transform, which is the regional minima of the H-minima transform. h is a nonnegative scalar.

# Examples

### Perform Extended-Minima transform

Read image into the workspace.

```
I = imread('glass.png');
```
Calculate the extended-minima transform.

 $BW = imextendedmin(I,50);$ 

Display the original image and the transformation side-by-side.

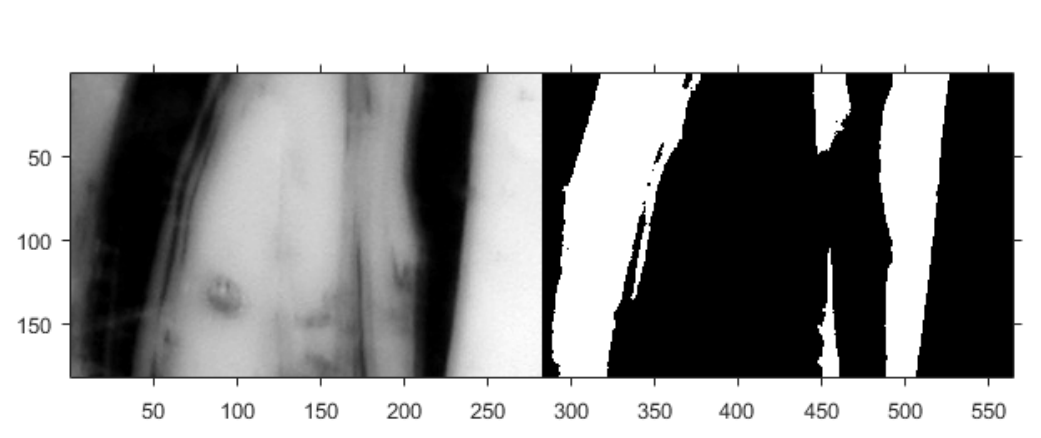

imshowpair(I,BW,'montage');

# Input Arguments

### **I** — Input image

nonsparse numeric array of any dimension

Input array, specified as a nonsparse numeric array of any dimension.

```
Example: I = imread('glass.png'); BW = imextendedmax(I,80);
```

```
Data Types: single | double | int8 | int16 | int32 | int64 | uint8 | uint16 |
uint32 | uint64 | logical
```
#### **h** — h-maxima transform

(default) | nonnegative scalar

#### h-maxima transform, specified as a nonnegative scalar.

```
Example: BW = imextendedmin(I, 80);
```

```
Data Types: single | double | int8 | int16 | int32 | int64 | uint8 | uint16 |
uint32 | uint64
```
#### **conn** — Connectivity

8 (default) | 4 | 6 | 18 | 26 | 3-by-3-by- ...-by-3 matrix of zeroes and ones

Connectivity, specified as a one of the scalar values in the following table. By default, imextendedmin uses 8-connected neighborhoods for 2-D images and 26 connected neighborhoods for 3-D images. For higher dimensions, imextendedmin uses conndef(numel(size(I)), 'maximal'). Connectivity can be defined in a more general way for any dimension by using for conn a 3-by-3-by- ...-by-3 matrix of 0s and 1s. The 1-valued elements define neighborhood locations relative to the center element of conn. Note that conn must be symmetric around its center element.

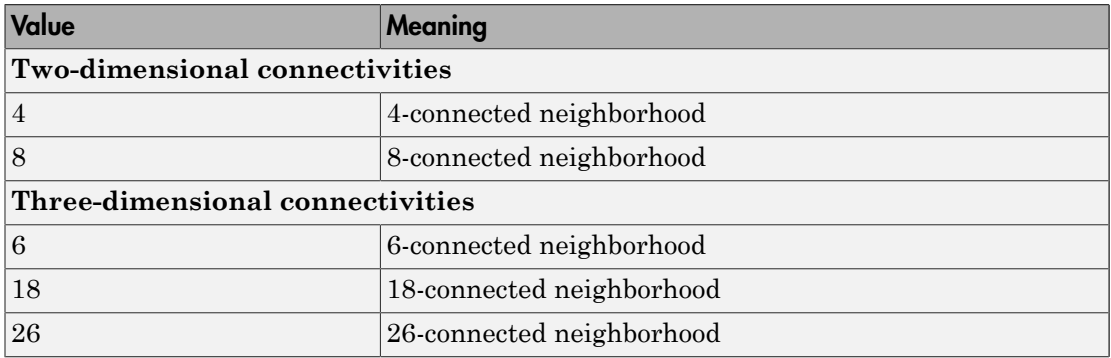

Example: BW =  $imextendedmin(I, 80, 4)$ ;

```
Data Types: single | double | int8 | int16 | int32 | int64 | uint8 | uint16 |
uint32 | uint64
```
# Output Arguments

### **BW** — Transformed image

logical array

Transformed image, returned as a logical array the same size as I.

# More About

<span id="page-543-0"></span>Tips

• This function supports the generation of C code using MATLAB Coder. Note that if you choose the generic MATLAB Host Computer target platform, the function generates code that uses a precompiled, platform-specific shared library. Use of a

shared library preserves performance optimizations but limits the target platforms for which code can be generated. For more information, see "Understanding Code Generation with Image Processing Toolbox".

When generating code, the optional third input argument, conn, must be a compiletime constant.

## References

[1] Soille, P., *Morphological Image Analysis: Principles and Applications*, Springer-Verlag, 1999, pp. 170-171.

### See Also

conndef | imextendedmax | imhmin | imreconstruct | imregionalmin

# imfill

Fill image regions and holes

## **Syntax**

```
B W2 = imfill(BW)[BW2, locations out] = imfill(BW)BW2= imfill(BW,locations)
BW2= imfill(BW,'holes')
I2= imfill(I)BW2= imfill(BW,locations,conn)
gpuarrayB = imfill(gpuarrayA, ___ )
```
# **Description**

BW2 = imfill(BW) displays the binary image BW on the screen and lets you define the region to fill by selecting points interactively with the mouse. To use this syntax, BW must be a 2-D image. Press **Backspace** or **Delete** to remove the previously selected point. Shift-click, right-click, or double-click to select a final point and start the fill operation. Press **Return** to finish the selection without adding a point.

This function supports code generation (see ["Tips" on page 1-548\)](#page-553-0).

 $[BW2, locations out] = imfill(BW)$  returns the locations of points selected interactively in locations out. The return value locations out is a vector of linear indices into the input image. To use this syntax, BW must be a 2-D image.

BW2= imfill(BW,locations) performs a flood-fill operation on background pixels of the binary image BW, starting from the points specified in locations. If locations is a P-by-1 vector, it contains the linear indices of the starting locations. If locations is a P-by-ndims(BW) matrix, each row contains the array indices of one of the starting locations.

BW2= imfill(BW,'holes') fills holes in the binary image BW. In this syntax, a hole is a set of background pixels that cannot be reached by filling in the background from the edge of the image.

 $I2=$  imfill(I) fills holes in the grayscale image I. In this syntax, a hole is defined as an area of dark pixels surrounded by lighter pixels.

BW2= imfill(BW,locations,conn) fills the area defined by locations, where conn specifies the connectivity.

 $g$ puarrayB = imfill( $g$ puarrayA, ) performs the fill operation on a GPU. The input image and the return image are 2-D gpuArrays. Use of this syntax requires Parallel Computing Toolbox. When run on a GPU, imfill does not support interactive syntaxes, where you select locations using the mouse.

# Examples

#### Fill Image from Specified Starting Point

```
BW1 = logical([1 0 0 0 0 0 0 0 1 1 1 1 1 0 0 0
         1 0 0 0 1 0 1 0
         1 0 0 0 1 1 1 0
         1 1 1 1 0 1 1 1
         1 0 0 1 1 0 1 0
         1 0 0 0 1 0 1 0
         1 0 0 0 1 1 1 0]);
BW2 = imfill(BW1, [3 3], 8)BW2 = 1 0 0 0 0 0 0 0
 1 1 1 1 1 0 0 0
 1 1 1 1 1 0 1 0
 1 1 1 1 1 1 1 0
 1 1 1 1 1 1 1 1
 1 0 0 1 1 1 1 0
 1 0 0 0 1 1 1 0
 1 0 0 0 1 1 1 0
```
### Fill Holes in a Binary Image

BW4 = im2bw(imread('coins.png'));

```
BW5 = imfill(BW4,'holes');
imshow(BW4), figure, imshow(BW5)
```
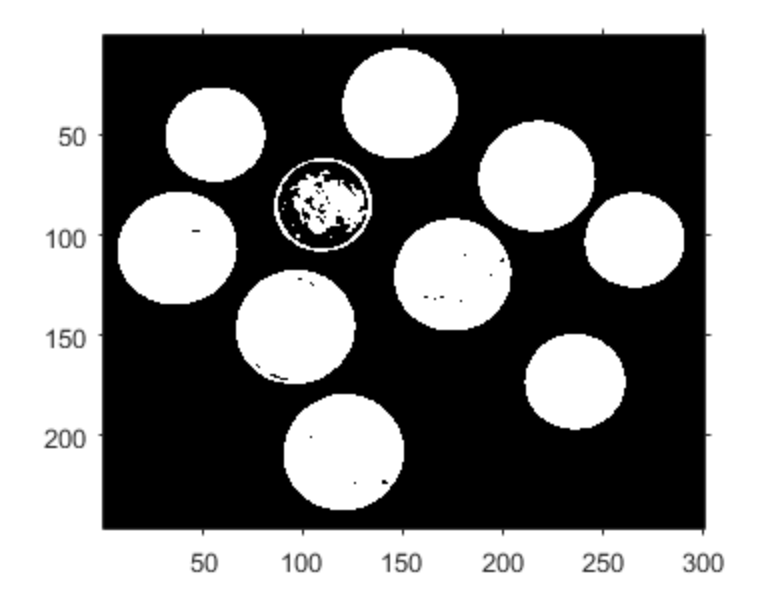

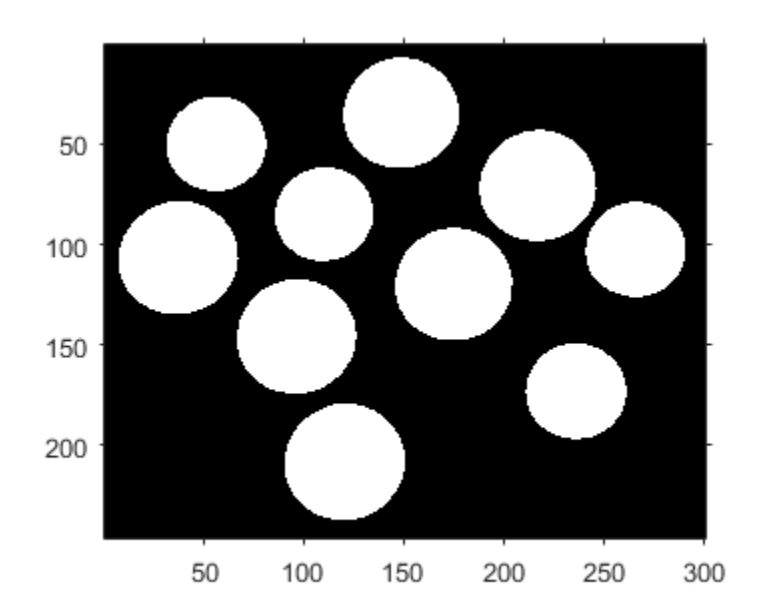

### Fill Holes in a Grayscale Image

```
I = imread('tire.tif');I2 = imfill(I, 'holes');
figure, imshow(I), figure, imshow(I2)
```
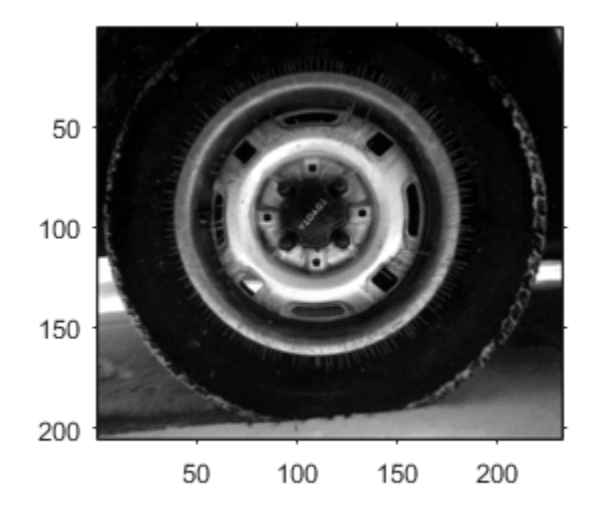

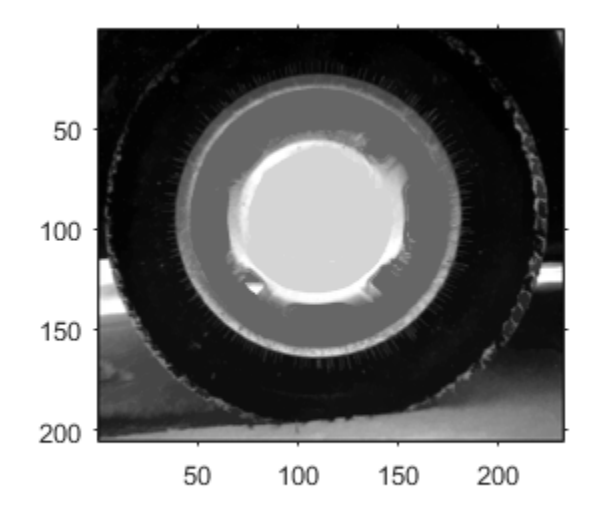

### Fill Operation on a GPU

Create a simple sample binary image.

```
BW1 = logical([1 0 0 0 0 0 0 0
         1 1 1 1 1 0 0 0
         1 0 0 0 1 0 1 0
         1 0 0 0 1 1 1 0
         1 1 1 1 0 1 1 1
         1 0 0 1 1 0 1 0
         1 0 0 0 1 0 1 0
         1 0 0 0 1 1 1 0])
BW1 = 1 0 0 0 0 0 0 0
 1 1 1 1 1 0 0 0
 1 0 0 0 1 0 1 0
 1 0 0 0 1 1 1 0
 1 1 1 1 0 1 1 1
 1 0 0 1 1 0 1 0
 1 0 0 0 1 0 1 0
```
1 0 0 0 1 1 1 0

Create a gpuArray.

 $BW1 = gpuArray(BW1);$ 

Fill in the background of the image from a specified starting location.

```
BW2 = imfill(BW1,[3 3],8)
```
 $B W2 =$ 

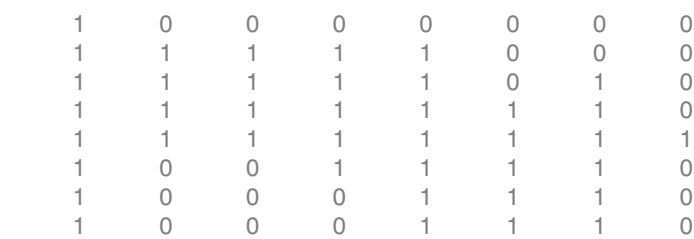

## Input Arguments

#### **BW** — Input binary image

real, nonsparse, numeric or logical array

Input binary image, specified as a real, nonsparse, numeric or logical array of any dimension.

```
Example: BW = imread('text.png');
```

```
Data Types: single | double | int8 | int16 | int32 | int64 | uint8 | uint16 |
uint32 | uint64 | logical
```
#### **locations** — Linear indices identifying pixel locations

2-D, real, numeric vector or matrix of positive integers

Linear indices identifying pixel locations, specified as a 2-D, real, numeric vector or matrix of positive integers.

```
Example: BW2 = imfill(BW, [3 3], 8);
```
Data Types: double

#### **I** — Input grayscale image

real, nonsparse numeric array

#### Input grayscale image, specified as a real, nonsparse, numeric array of any dimension.

```
Example: I = imread('cameraman.tif'); I2 = imfill(I);
```

```
Data Types: single | double | int8 | int16 | int32 | int64 | uint8 | uint16 |
uint32 | uint64 | logical
```
#### **conn** — Connectivity

4 (default) | 8 | 6 | 18 | 26 | 3-by-3-by- ...-by-3 matrix of zeroes and ones

Connectivity, specified as a one of the scalar values in the following table. By default, imfill uses 4-connected neighborhoods for 2-D images and 6-connected neighborhoods for 3-D inputs. For higher dimensions,  $imfill$  uses conndef(ndims(I)), 'minimal'). Connectivity can be defined in a more general way for any dimension by using for conn a 3-by-3-by- ...-by-3 matrix of 0s and 1s. The 1-valued elements define neighborhood locations relative to the center element of conn. Note that conn must be symmetric around its center element.

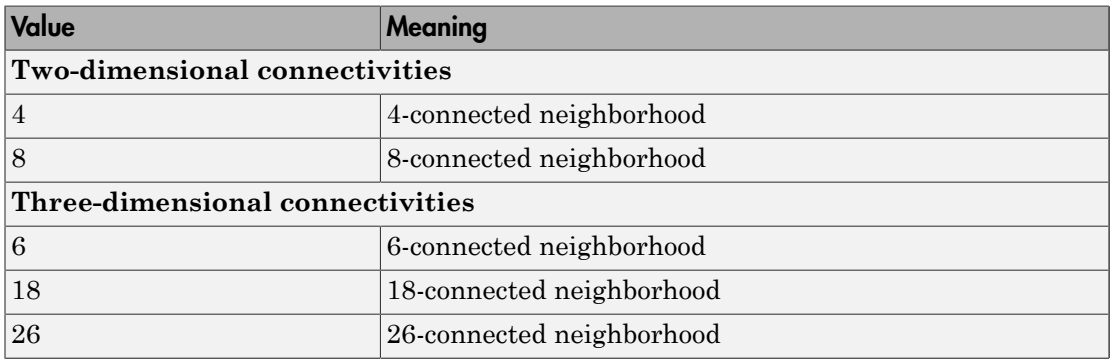

Example:

```
Data Types: single | double | int8 | int16 | int32 | int64 | uint8 | uint16 |
uint32 | uint64
```
### **gpuarrayA** — Input image

#### gpuArray

Input image, specified as a gpuArray.

## Output Arguments

**BW2** — Filled image logical array

Filled image, returned as a logical array.

#### **locations\_out** — Linear indices of pixel locations

numeric vector or matrix

Linear indices of pixel locations, returned as a numeric vector or matrix.

#### **I2** — Filled grayscale image

numeric array

Filled grayscale image, returned as a numeric array.

#### **gpuarrayB** — Output image

gpuArray

Output image, returned as a gpuArray.

## More About

#### <span id="page-553-0"></span>Tips

• This function supports the generation of C code using MATLAB Coder. Note that if you choose the generic MATLAB Host Computer target platform, the function generates code that uses a precompiled, platform-specific shared library. Use of a shared library preserves performance optimizations but limits the target platforms for which code can be generated. For more information, see "Understanding Code Generation with Image Processing Toolbox".

When generating code, note the following:

- The optional input arguments, conn and 'holes' must be a compile-time constants.
- imfill supports up to 3-D inputs only. (No N-D support.)
- The interactive syntax to select points,  $iffill(BW, 0, CONN)$  is not supported.

• With the locations input argument, once you select a format at compile time, you cannot change it at run time. However, the number of points in locations can be varied at run time.

### **Algorithms**

imfill uses an algorithm based on morphological reconstruction [\[1\]](#page-554-0).

### References

<span id="page-554-0"></span>[1] Soille, P., *Morphological Image Analysis: Principles and Applications*, Springer-Verlag, 1999, pp. 173-174.

### See Also

bwselect | conndef | imreconstruct | regionfill

# imfilter

N-D filtering of multidimensional images

## **Syntax**

```
B = imfilter(A, h)gpuarrayB = imfilter(gpuArrayA,h)
= imfilter( , ,options,...)
```
## **Description**

 $B = imfilter(A, h)$  filters the multidimensional array A with the multidimensional filter h. The array A can be logical or a nonsparse numeric array of any class and dimension. The result B has the same size and class as A.

imfilter computes each element of the output, B, using double-precision floating point. If A is an integer or logical array, imfilter truncates output elements that exceed the range of the given type, and rounds fractional values.

This function supports code generation (see ["Tips" on page 1-557\)](#page-562-0).

gpuarrayB = imfilter(gpuArrayA,h) performs the operation on a GPU. gpuArrayA is a gpuArray that contains a logical or a nonsparse numeric array of any class and dimension. When used with a gpuArray, H must be a vector or 2-D matrix. This syntax requires the Parallel Computing Toolbox.

 $\mathcal{I} = \mathsf{infilter}\left(\_\_\_\_\$  ,  $\mathsf{options},\dots\right)$  performs multidimensional filtering according to the specified options.

## Examples

### Create a Filter and Apply It

Read a color image into the workspace and view it.

originalRGB = imread('peppers.png'); imshow(originalRGB)

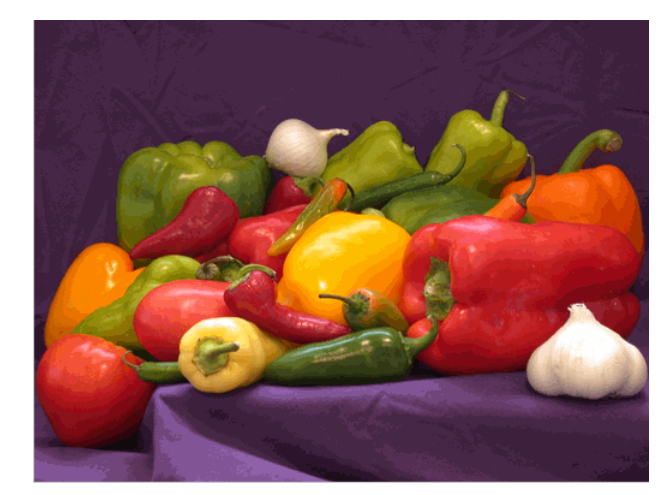

### Original Image

Create a filter, h, that can be used to approximate linear camera motion.

```
h = f\text{special}('motion', 50, 45);
```
Apply the filter, using imfilter, to the image originalRGB to create a new image, filteredRGB.

```
filteredRGB = imfilter(originalRGB, h);
figure, imshow(filteredRGB)
```
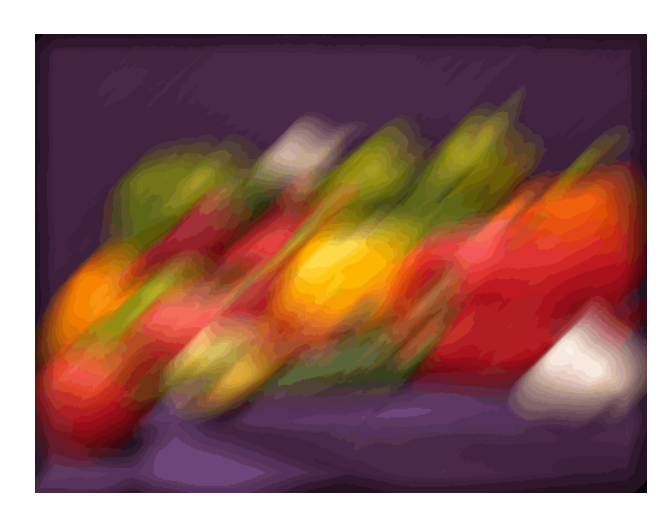

### Filtered Image

Note that imfilter is more memory efficient than some other filtering operations in that it outputs an array of the same data type as the input image array. In this example, the output is an array of uint8.

Try the filtering operation again, this time specifying the replicate boundary option.

```
boundaryReplicateRGB = imfilter(originalRGB, h, 'replicate');
figure, imshow(boundaryReplicateRGB)
```
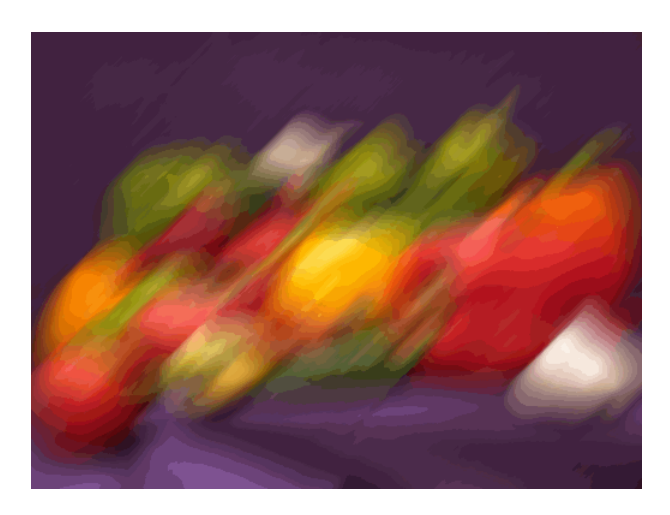

### Image with Replicate Boundary

### Create a Filter and Apply it on a GPU

Read a color image into the workspace as a gpuArray and view it.

originalRGB = gpuArray(imread('peppers.png')); imshow(originalRGB)

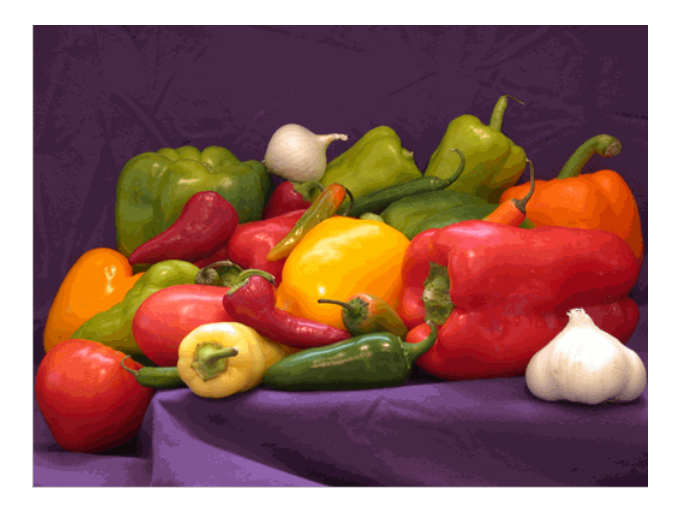

Original Image

Create a filter, h, that can be used to approximate linear camera motion.

```
h = f\text{special}('motion', 50, 45);
```
Apply the filter, using imfilter, to the image originalRGB to create a new image, filteredRGB. The image is returned as a gpuArray.

```
filteredRGB = imfilter(originalRGB, h);
figure, imshow(filteredRGB)
```
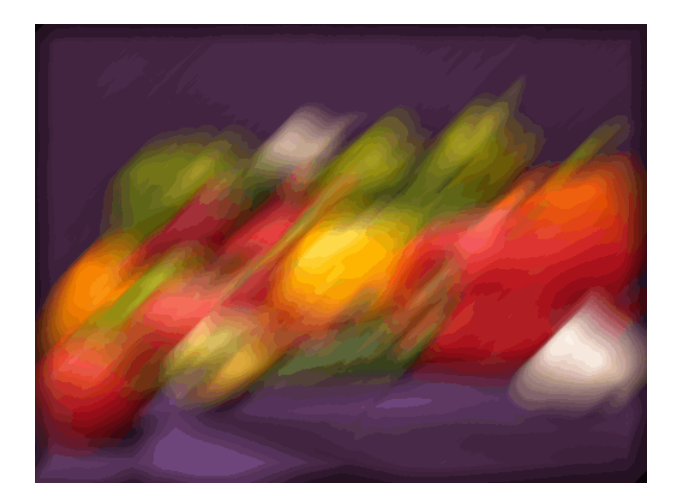

#### Filtered Image

Note that imfilter is more memory efficient than some other filtering operations in that it outputs an array of the same data type as the input image array. In this example, the output is an array of uint8.

```
whos
```
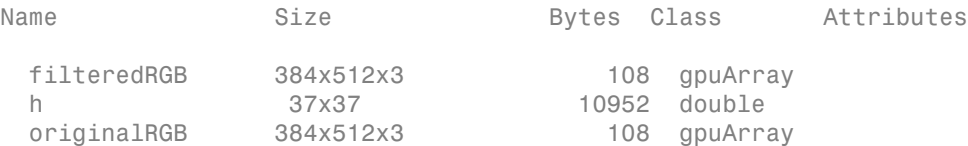

Try the filtering operation again, this time specifying the replicate boundary option.

boundaryReplicateRGB = imfilter(originalRGB, h, 'replicate');

#### figure, imshow(boundaryReplicateRGB)

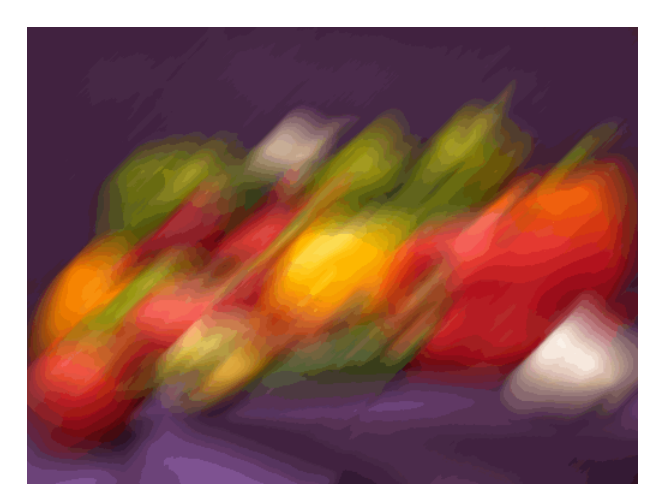

Image with Replicate Boundary

# Input Arguments

### **A** — Image to be filtered

nonsparse, numeric array of any class and dimension

Image to be filtered, specified as a nonsparse, numeric array of any class and dimension

Data Types: single | double | int8 | int16 | int32 | int64 | uint8 | uint16 | uint32 | uint64 | logical

### **h** — Multidimensional filter

N-D array of doubles

### Multidimensional filter, specified as an N-D array of doubles.

Data Types: double

### **gpuArrayA** — Image to be filtered

gpuArray object

Image to be filtered, specified as a gpuArray object. When used with a gpuArray, imfilter computes gpuarrayB, using either single- or double-precision floating point, depending on the data type of gpuArrayA. When gpuArrayA contains double-precision or uint32 values, imfilter uses double-precision values. For all other data types, imfilter uses single-precision. If gpuarrayA is an integer or logical array, imfilter truncates output elements that exceed the range of the given type, and rounds off fractional values.

#### **options** — Options that control the filtering operation

character string | numeric value

Options that control the filtering operation, specified as a character string or numeric value. The following table lists all supported options.

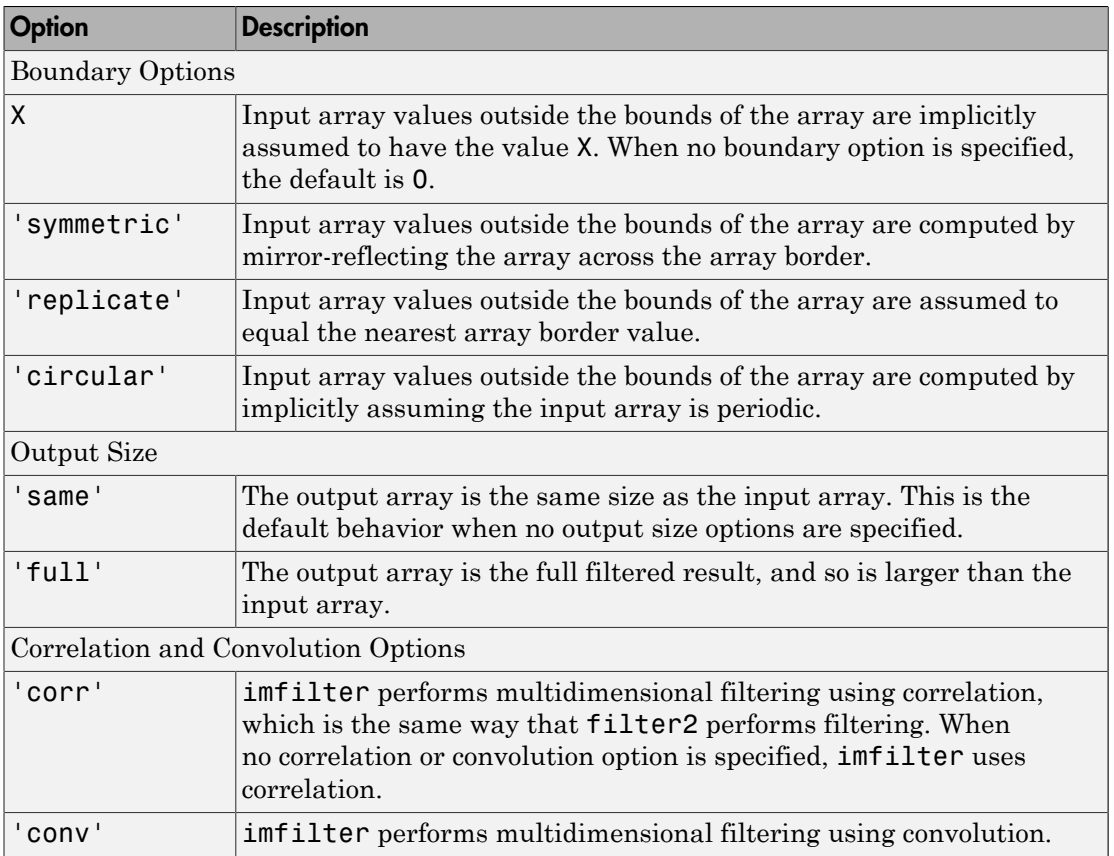

#### Boundary Options

# Output Arguments

### **B** — Filtered image

numeric array the same size and class as input image

Filtered image, returned as an array the same size and class as the input image.

### **gpuarrayB** — Filtered image

gpuArray

Filtered image, returned as a gpuArray, the same size and class as gpuarrayA

# More About

<span id="page-562-0"></span>Tips

• This function supports the generation of C code using MATLAB Coder. Note that if you choose the generic MATLAB Host Computer target platform, the function generates code that uses a precompiled, platform-specific shared library. Use of a shared library preserves performance optimizations but limits the target platforms for which code can be generated. For more information, see "Understanding Code Generation with Image Processing Toolbox".

When generating code, the input image, A, must be 2-D or 3-D. The value of the input argument, options, must be a compile-time constant.

• This function may take advantage of hardware optimization for data types uint8, uint16, int16, single, and double to run faster.

## See Also

conv2 | convn | filter2 | fspecial | gpuArray

# imfindcircles

Find circles using circular Hough transform

## **Syntax**

```
centers = imfindcircles(A,radius)
[centers,radii] = imfindcircles(A,radiusRange)
[centers,radii,metric] = imfindcircles(A,radiusRange)
[centers,radii,metric] = imfindcircles( ___ ,Name,Value)
```
## **Description**

centers =  $imfindcircles(A, radius)$  finds the circles in image A whose radii are approximately equal to radius. The output, centers, is a two-column matrix containing the *x,y* coordinates of the circles centers in the image.

[centers,radii] = imfindcircles(A,radiusRange) finds circles with radii in the range specified by radiusRange. The additional output argument, radii, contains the estimated radii corresponding to each circle center in centers.

[centers,radii,metric] = imfindcircles(A,radiusRange) also returns a column vector, metric, containing the magnitudes of the accumulator array peaks for each circle (in descending order). The rows of centers and radii correspond to the rows of metric.

```
[centers, radii, metric] = infinitocircles(, Name,Value) specifies
additional options with one or more Name,Value pair arguments, using any of the
previous syntaxes.
```
# Examples

### Detection of Five Strongest Circles in an Image

Read the image into the workspace and display it.

```
A = \text{imread}('coins.png');imshow(A)
```
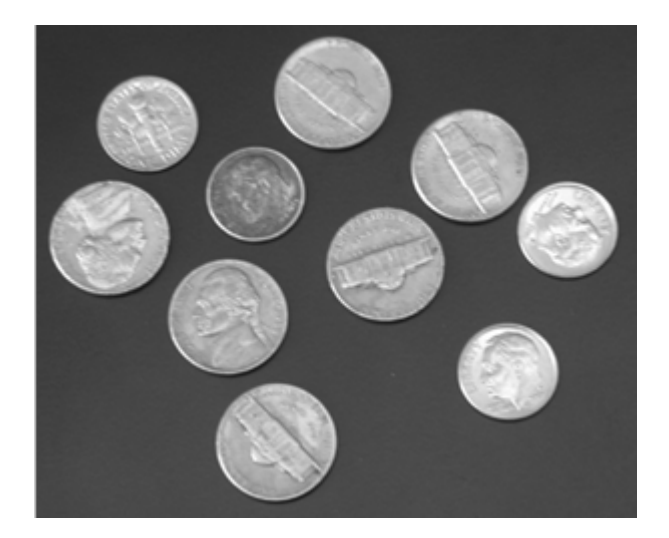

Find all the circles with radius *r* such that  $15 \le r \le 30$ .

```
[centers, radii, metric] = imfindcircles(A,[15 30]);
```
Retain the five strongest circles according to the metric values.

```
centersStrong5 = centers(1:5,:);radiiStrong5 = radii(1:5);
metricStrong5 = metric(1:5);
```
Draw the five strongest circle perimeters.

```
viscircles(centersStrong5, radiiStrong5,'EdgeColor','b');
```
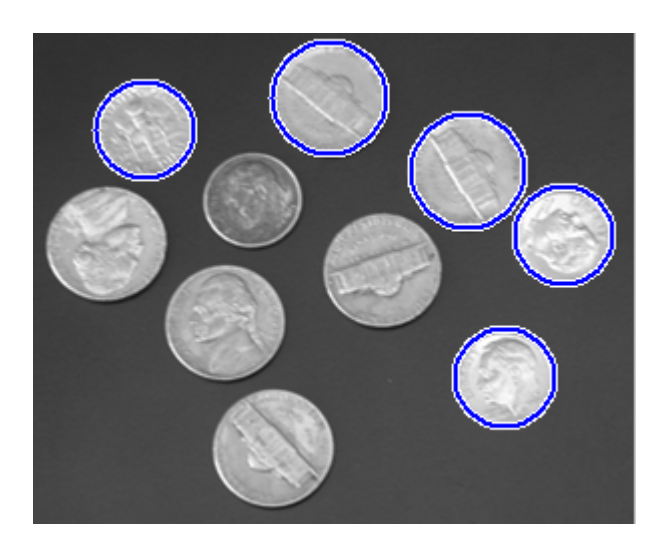

### Detection of Bright and Dark Circles in an Image

Read the image into the workspace and display it.

```
A = imread('circlesBrightDark.png');
imshow(A)
```
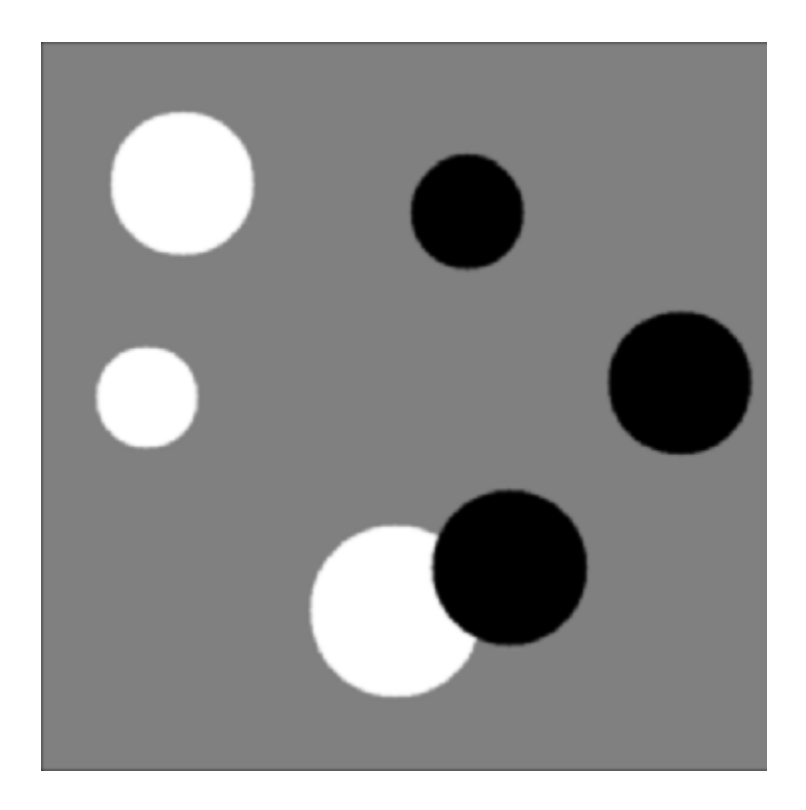

Define the radius range.

```
Rmin = 30;Rmax = 65;
```
Find all the bright circles in the image within the radius range.

```
[centersBright, radiiBright] = imfindcircles(A,[Rmin Rmax],'ObjectPolarity','bright');
```
Find all the dark circles in the image within the radius range.

```
[centersDark, radiiDark] = imfindcircles(A,[Rmin Rmax],'ObjectPolarity','dark');
```
Plot bright circles in blue.

```
viscircles(centersBright, radiiBright,'EdgeColor','b');
```
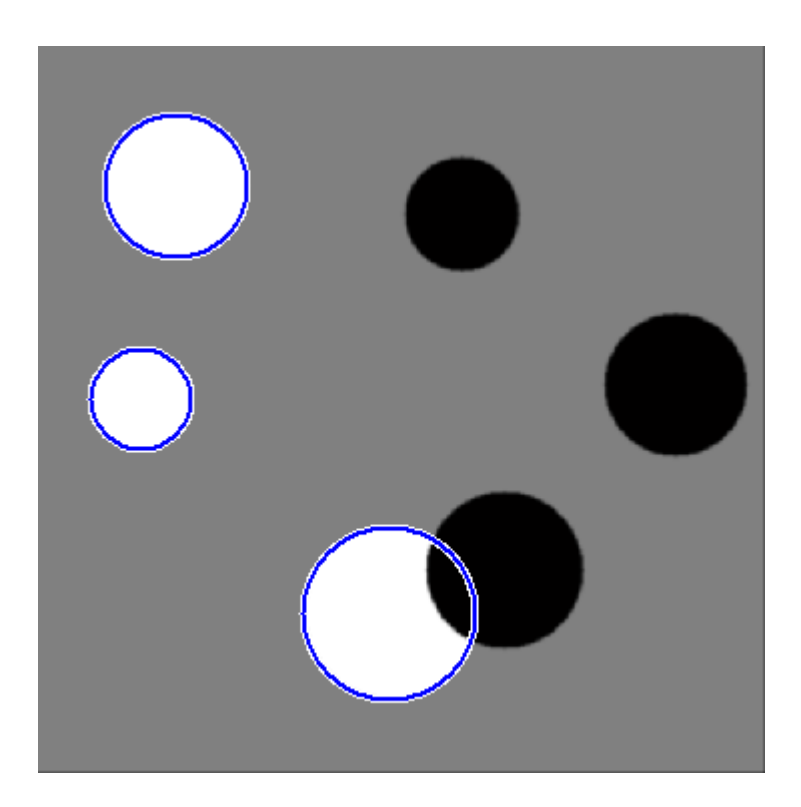

Plot dark circles in dashed red boundaries.

```
viscircles(centersDark, radiiDark, 'LineStyle', '--');
```
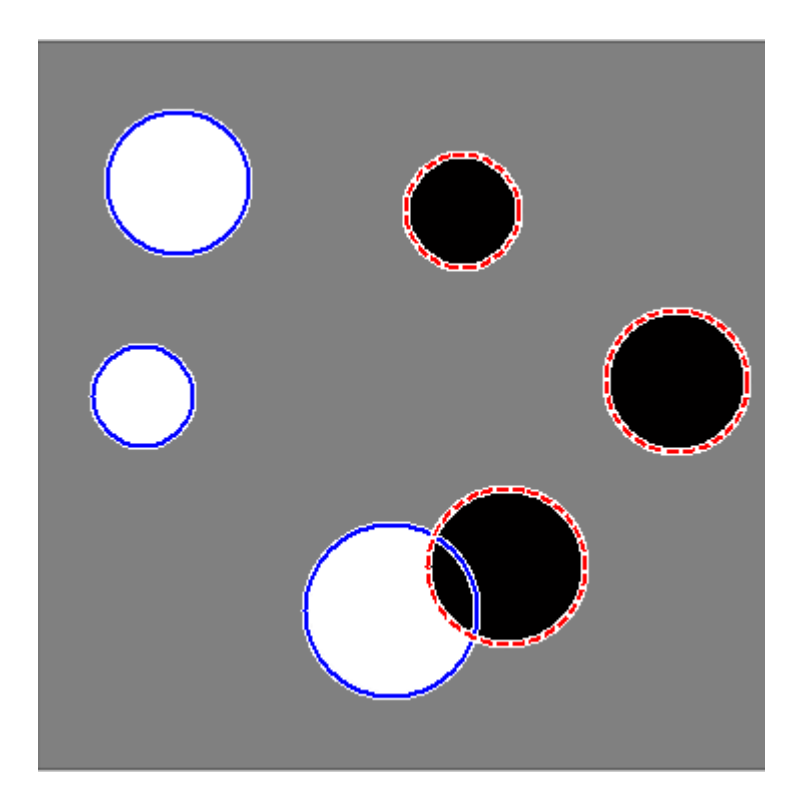

# Input Arguments

### **A** — Input image

grayscale image | truecolor image | binary image

Input image is the image in which to detect circular objects, specified as a grayscale, truecolor, or binary image.

Data Types: single | double | int16 | uint8 | uint16 | logical

## **radius** — Circle radius

scalar numeric

Circle radius is the approximate radius of the circular objects you want to detect, specified as a scalar of any numeric type.

Data Types: single | double | int8 | int16 | int32 | int64 | uint8 | uint16 | uint32 | uint64

#### **radiusRange** — Range of radii

two-element vector of integers

Range of radii for the circular objects you want to detect, specified as a two-element vector, [rmin rmax], of integers of any numeric type.

```
Data Types: single | double | int8 | int16 | int32 | int64 | uint8 | uint16 |
uint32 | uint64
```
### Name-Value Pair Arguments

Specify optional comma-separated pairs of Name,Value arguments. Name is the argument name and Value is the corresponding value. Name must appear inside single quotes (' '). You can specify several name and value pair arguments in any order as Name1,Value1,...,NameN,ValueN.

Example: 'ObjectPolarity','bright' specifies bright circular objects on a dark background.

#### **'ObjectPolarity'** — Object polarity

'bright' (default) | 'dark'

Object polarity indicates whether the circular objects are brighter or darker than the background, specified as the comma-separated pair consisting of 'ObjectPolarity' and either of the text strings in the following table.

'bright' The circular objects are brighter than the background.

'dark' The circular objects are darker than the background.

Example: 'ObjectPolarity','bright' specifies bright circular objects on a dark background.

#### **'Method'** — Computation method

'PhaseCode' (default) | 'TwoStage'

Computation method is the technique used to compute the accumulator array, specified as the comma-separated pair consisting of 'Method' and either of the text strings in the following table.

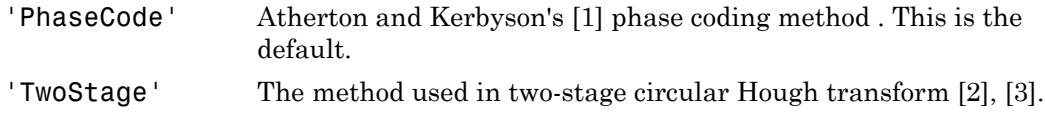

Example: 'Method','PhaseCode' specifies the Atherton and Kerbyson's phase coding method.

#### **'Sensitivity'** — Sensitivity factor

0.85 (default) | nonnegative scalar between 0 and 1

Sensitivity factor is the sensitivity for the circular Hough transform accumulator array, specified as the comma-separated pair consisting of 'Sensitivity' and a nonnegative scalar value in the range  $[0,1]$ . As you increase the sensitivity factor, influndcircles detects more circular objects, including weak and partially obscured circles. Higher sensitivity values also increase the risk of false detection.

Example: 'Sensitivity',0.3 sets the sensitivity factor to 0.3.

#### **'EdgeThreshold'** — Edge gradient threshold

nonnegative scalar between 0 and 1

Edge gradient threshold sets the gradient threshold for determining edge pixels in the image, specified as the comma-separated pair consisting of 'EdgeThreshold' and a nonnegative scalar value in the range  $[0,1]$ . Specify 0 to set the threshold to zerogradient magnitude. Specify 1 to set the threshold to the maximum gradient magnitude. imfindcircles detects more circular objects (with both weak and strong edges) when you set the threshold to a lower value. It detects fewer circles with weak edges as you increase the value of the threshold. By default, imfindcircles chooses the edge gradient threshold automatically using the function graythresh.

Example: 'EdgeThreshold',0.5 sets the edge gradient threshold to 0.5.

## Output Arguments

#### **centers** — Coordinates of circle centers

two-column matrix

Coordinates of the circle centers, returned as a P-by-2 matrix containing the *x*coordinates of the circle centers in the first column and the *y*-coordinates in the second column. The number of rows, P, is the number of circles detected. centers is sorted based on the strength of the circles.

#### **radii** — Estimated radii

column vector

The estimated radii for the circle centers, returned as a column vector. The radius value at radii(j) corresponds to the circle centered at  $centers(j,:).$ 

#### **metric** — Circle strengths

column vector

Circle strengths is the relative strengths for the circle centers, returned as a vector. The value at  $metric(j)$  corresponds to the circle with radius  $radi(i)$  centered at centers(j,:).

## More About

#### Tips

- Specify a relatively small radiusRange for better accuracy. A good rule of thumb is to choose radiusRange such that rmax  $\leq$  3\*rmin and (rmax-rmin)  $\leq$  100.
- The accuracy of imfindcircles is limited when the value of radius (or rmin) is less than 10.
- The radius estimation step is typically faster if you use the (default) 'PhaseCode' method instead of 'TwoStage'.
- Both computation methods, 'PhaseCode' and 'TwoStage' are limited in their ability to detect concentric circles. The results for concentric circles can vary depending on the input image.
- imfindcircles does not find circles with centers outside the domain of the image.
- imfindcircles preprocesses binary (logical) images to improve the accuracy of the result. It converts truecolor images to grayscale using the function rgb2gray before processing them.

### **Algorithms**

Function imfindcircles uses a Circular Hough Transform (CHT) based algorithm for finding circles in images. This approach is used because of its robustness in the presence of noise, occlusion and varying illumination.

The CHT is not a rigorously specified algorithm, rather there are a number of different approaches that can be taken in its implementation. However, by and large, there are three essential steps which are common to all.

1 Accumulator Array Computation.

Foreground pixels of high gradient are designated as being candidate pixels and are allowed to cast 'votes' in the accumulator array. In a classical CHT implementation, the candidate pixels vote in pattern around them that forms a full circle of a fixed radius. Figure 1a shows an example of a candidate pixel lying on an actual circle (solid circle) and the classical CHT voting pattern (dashed circles) for the candidate pixel.

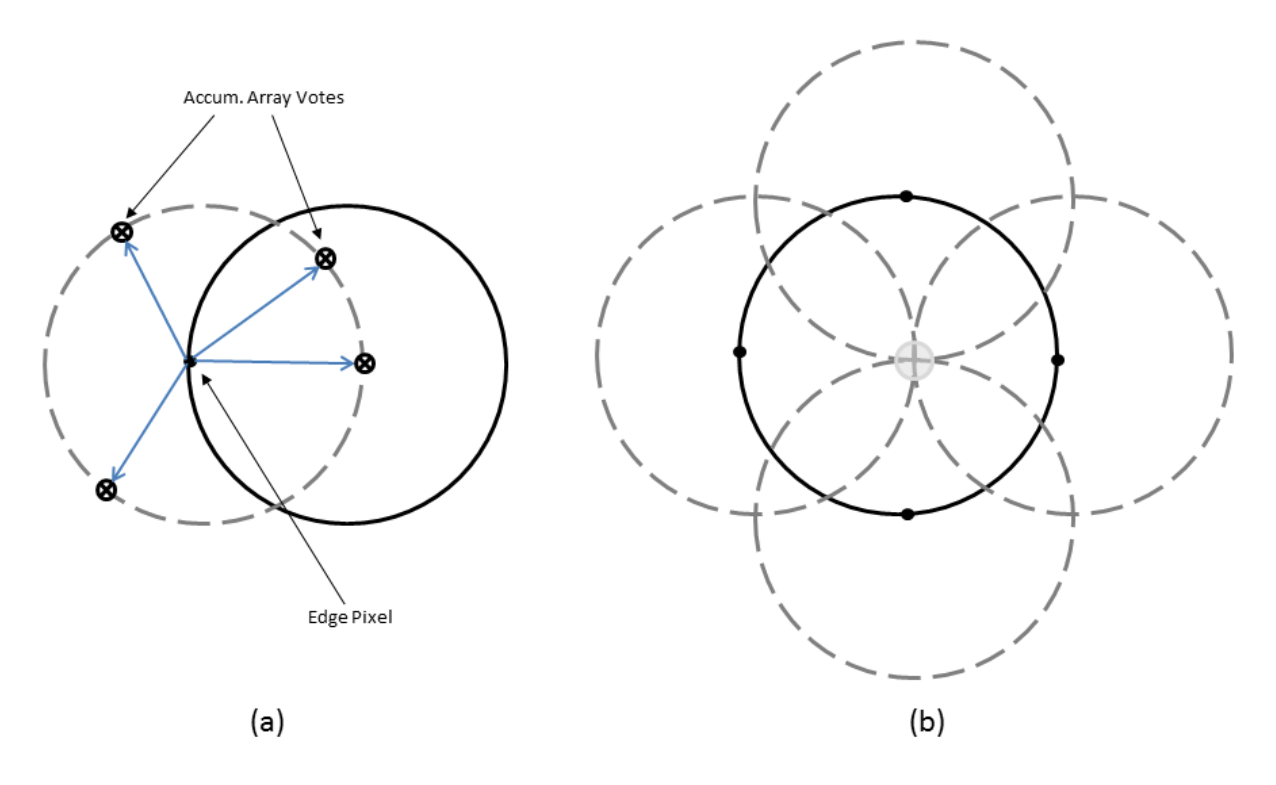

Figure 1: classical CHT voting pattern

<sup>2</sup> Center Estimation

The votes of candidate pixels belonging to an image circle tend to accumulate at the accumulator array bin corresponding to the circle's center. Therefore, the circle centers are estimated by detecting the peaks in the accumulator array. Figure 1b shows an example of the candidate pixels (solid dots) lying on an actual circle (solid circle), and their voting patterns (dashed circles) which coincide at the center of the actual circle.

3 Radius Estimation

If the same accumulator array is used for more than one radius value, as is commonly done in CHT algorithms, radii of the detected circles have to be estimated as a separate step.

Function imfindcircles provides two algorithms for finding circles in images: Phase-Coding (default) and Two-Stage. Both share some common computational steps, but each has its own unique aspects as well.

The common computational features shared by both algorithms are as follow:

• Use of 2-D Accumulator Array:

The classical Hough Transform requires a 3-D array for storing votes for multiple radii, which results in large storage requirements and long processing times. Both the Phase-Coding and Two-Stage methods solve this problem by using a single 2-D accumulator array for all the radii. Although this approach requires an additional step of radius estimation, the overall computational load is typically lower, especially when working over large radius range. This is a widely adopted practice in modern CHT implementations.

• Use of Edge Pixels

Overall memory requirements and speed is strongly governed by the number of candidate pixels. To limit their number, the gradient magnitude of the input image is threshold so that only pixels of high gradient are included in tallying votes.

• Use of Edge Orientation Information:

Another way to optimize performance is to restrict the number of bins available to candidate pixels. This is accomplished by utilizing locally available edge information to only permit voting in a limited interval along direction of the gradient (Figure 2).

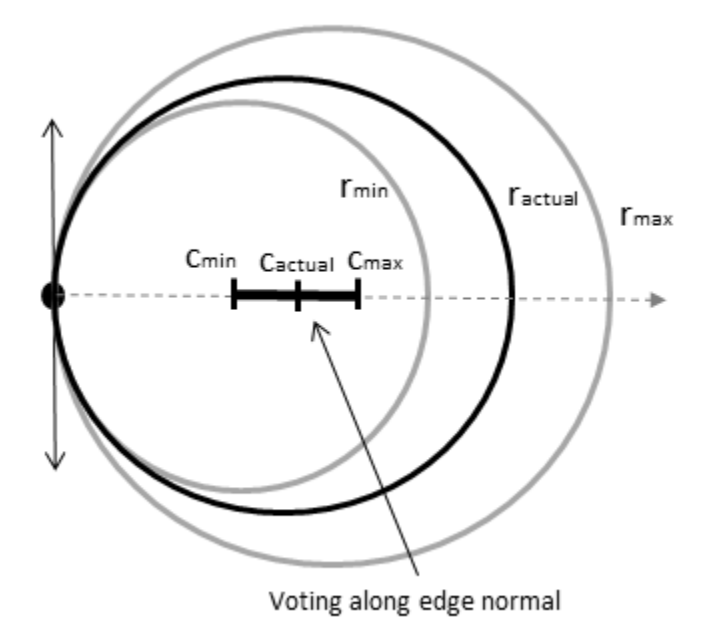

Figure 2: Voting mode: multiple radii, along direction of the gradient

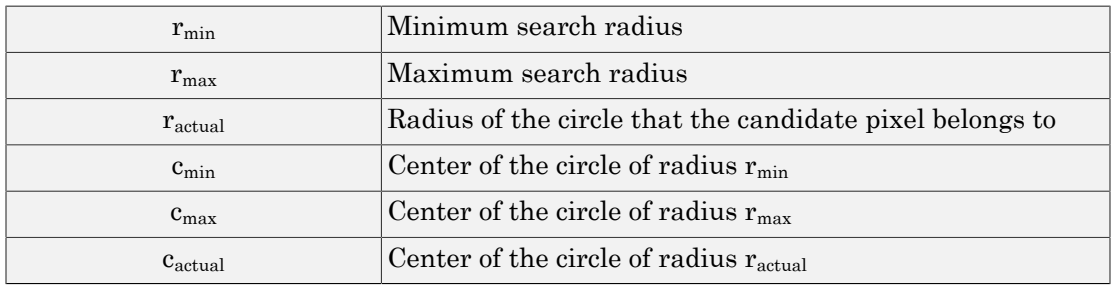

The two CHT methods employed by function imfindcircles fundamentally differ in the manner by which the circle radii are computed.

• Two-Stage

Radii are explicitly estimated utilizing the estimated circle centers along with image information. The technique is based on computing radial histograms; see references 1 & 2 for a detailed explanation.

• Phase-Coding

The key idea in Phase Coding is the use of complex values in the accumulator array with the radius information encoded in the phase of the array entries. The votes cast by the edge pixels contain information not only about the possible center locations but also about the radius of the circle associated with the center location. Unlike the Two-Stage method where radius has to be estimated explicitly using radial histograms, in Phase Coding the radius can be estimated by simply decoding the phase information from the estimated center location in the accumulator array. (see reference 3).

### References

- <span id="page-575-0"></span>[1] T.J Atherton, D.J. Kerbyson. "Size invariant circle detection." *Image and Vision Computing*. Volume 17, Number 11, 1999, pp. 795-803.
- <span id="page-575-1"></span>[2] H.K Yuen, .J. Princen, J. Illingworth, and J. Kittler. "Comparative study of Hough transform methods for circle finding." *Image and Vision Computing*. Volume 8, Number 1, 1990, pp. 71–77.
- <span id="page-575-2"></span>[3] E.R. Davies, *Machine Vision: Theory, Algorithms, Practicalities*. Chapter 10. 3rd Edition. Morgan Kauffman Publishers, 2005,

### See Also

hough | houghlines | houghpeaks | viscircles
# imfreehand

Create draggable freehand region

## **Syntax**

```
h = imfreehandh = imfreehand(hparent)h = imfreehand(...,param1, val1,...)
```
## **Description**

h = imfreehand begins interactive placement of a freehand region of interest on the current axes. The function returns h, a handle to an imfreehand object. A freehand region of interest can be dragged interactively using the mouse and supports a context menu that controls aspects of its appearance and behavior. See ["Interactive Behavior" on](#page-577-0) [page 1-572](#page-577-0).

h = imfreehand(hparent) begins interactive placement of a freehand region of interest on the object specified by hparent. hparent specifies the HG parent of the freehand region graphics, which is typically an axes, but can also be any other object that can be the parent of an hggroup.

h = imfreehand( $\ldots$ , param1, val1, $\ldots$ ) creates a freehand ROI, specifying parameters and corresponding values that control the behavior of the tool. The following table lists the parameters available. Parameter names can be abbreviated, and case does not matter.

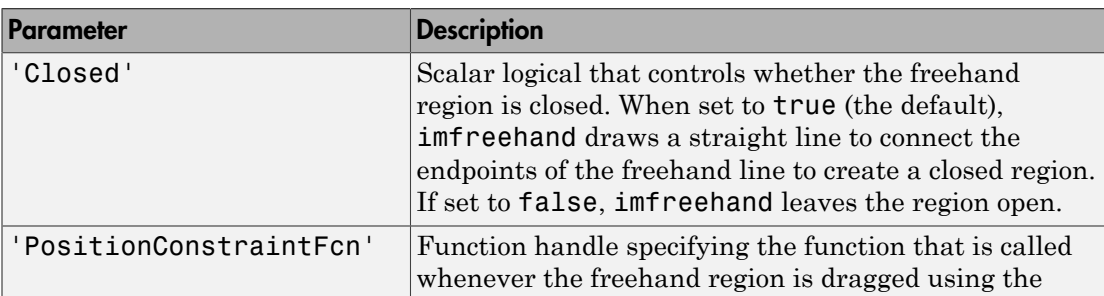

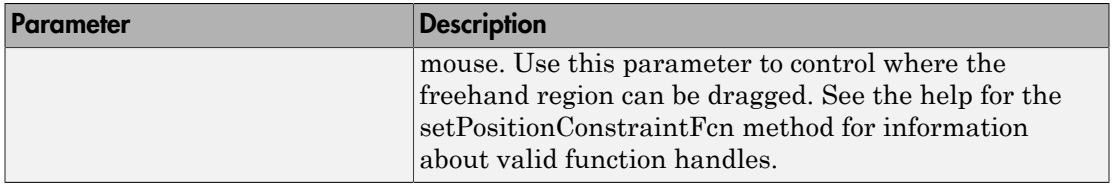

### <span id="page-577-0"></span>Interactive Behavior

When you call imfreehand with an interactive syntax, the pointer changes to a cross hairs  $\pm$  when positioned over an image. Click and drag the mouse to draw the freehand region. By default, imfreehand draws a straight line connecting the last point you drew with the first point, but you can control this behavior using the 'Closed' parameter. The following figure illustrates a freehand region with its context menu.

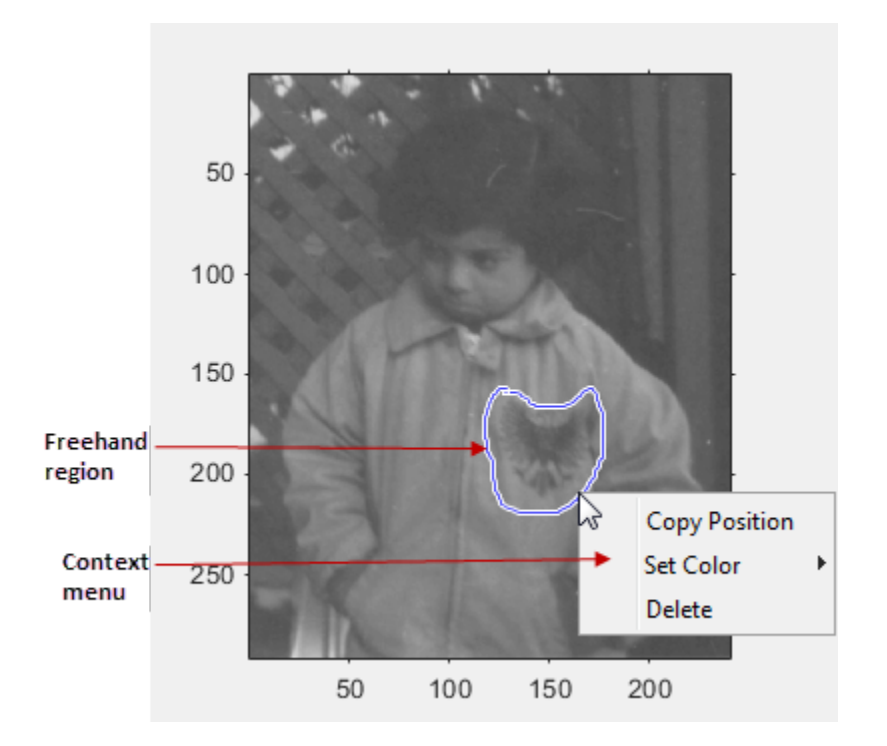

The following table lists the interactive features supported by imfreehand.

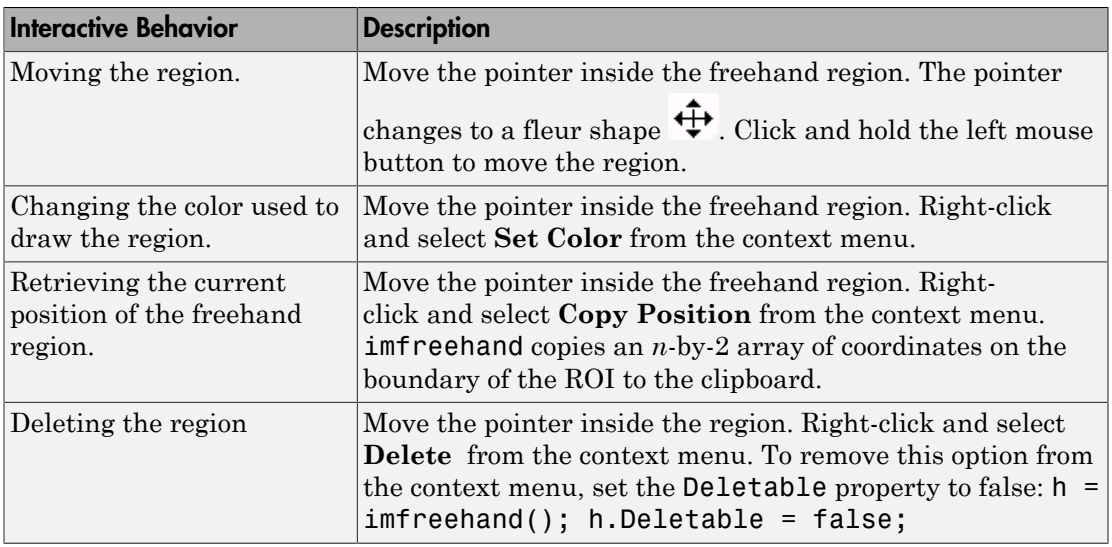

### **Methods**

The imfreehand object supports the following methods. Type methods imfreehand to see a complete list of all methods.

### addNewPositionCallback — Add new-position callback to ROI object

See [imroi](#page-842-0) for information.

### createMask — Create mask within image

See [imroi](#page-842-0) for information.

### delete — Delete ROI object

See [imroi](#page-842-1) for information.

### getColor — Get color used to draw ROI object

See [imroi](#page-842-1) for information.

### getPosition — Return current position of freehand region

pos = getPosition(h) returns the current position of the freehand region h. The returned position, pos, is an N-by-2 array [X1 Y1; ...; XN YN].

#### getPositionConstraintFcn — Return function handle to current position constraint function

See [imroi](#page-843-0) for information.

#### removeNewPositionCallback — Remove new-position callback from ROI object.

See [imroi](#page-843-1) for information.

#### resume — Resume execution of MATLAB command line

See [imroi](#page-843-2) for information.

#### setClosed — Set geometry of freehand region

setClosed(h,TF) sets the geometry of the freehand region h. TF is a logical scalar. True means that the freehand region is closed. False means that the freehand region is open.

#### setColor — Set color used to draw ROI object

See [imroi](#page-843-3) for information.

#### <span id="page-579-0"></span>setConstrainedPosition — Set ROI object to new position

See [imroi](#page-843-4) for information.

#### setPositionConstraintFcn — Set position constraint function of ROI object.

See [imroi](#page-843-5) for information.

#### wait — Block MATLAB command line until ROI creation is finished

See [imroi](#page-844-0) for information.

### Examples

Interactively place a closed freehand region of interest by clicking and dragging over an image.

```
figure, imshow('pout.tif');
h = imfreehand(gca);
```
Interactively place a freehand region by clicking and dragging. Use the wait method to block the MATLAB command line. Double-click on the freehand region to resume execution of the MATLAB command line.

```
figure, imshow('pout.tif');
h = imfreehand;position = wait(h);
```
### More About

### Tips

If you use imfreehand with an axes that contains an image object, and do not specify a position constraint function, users can drag the freehand region outside the extent of the image and lose the freehand region. When used with an axes created by the plot function, the axes limits automatically expand to accommodate the movement of the freehand region.

### See Also

```
imellipse | impoly | imrect | imline | impoint | iptgetapi |
makeConstrainToRectFcn
```
# imfuse

Composite of two images

### **Syntax**

```
C = imfuse(A, B)[C RC] = imfuse(A, RA, B, RB)C = imfuse( ___ , method)
C = imfuse( ___, Name, Value)
```
### **Description**

 $C = imfuse(A, B)$  creates a composite image from two images, A and B. If A and B are different sizes, imfuse pads the smaller dimensions with zeros so that both images are the same size before creating the composite. The output, C, is a numeric matrix containing a fused version of images A and B.

[C RC] = imfuse(A,RA,B,RB) creates a composite image from two images, A and B, using the spatial referencing information provided in RA and RB. The output RC defines the spatial referencing information for the output fused image C.

 $C = imfuse($ , method) uses the algorithm specified by method.

 $C = imfuse(\_\_\_$ , Name, Value) specifies additional options with one or more Name, Value pair arguments, using any of the previous syntaxes.

### Examples

### Create Overlay Image of Two Images

Load an image into the workspace. Create a copy and apply a rotation offset.

```
A = imread('cameraman.tif');
B = imrotate(A,5, 'bicubic', 'crop');
```
Create blended overlay image, scaling the intensities of A and B jointly as a single data set.

```
C = imfuse(A, B, 'blend', 'Scaling', 'joint');
```
Save the resulting image as a .png file and view the fused image.

```
imwrite(C,'my blend overlay.png');
imshow(C);
```
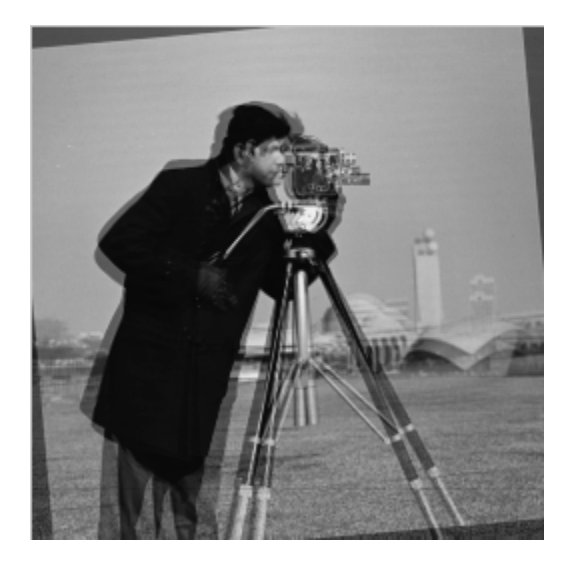

### Create Overlay Image Using Color to Distinguish the Areas of Similar Intensity.

Load an image into the workspace. Create a copy and apply a rotation offset.

```
A = imread('cameraman.tif');B = imrotate(A,5, 'bicubic', 'crop');
```
Create blended overlay image, using red for one image, green for image B, and yellow for areas of similar intensity between the two images.

```
C = imfuse(A,B,'falsecolor','Scaling','joint','ColorChannels',[1 2 0]);
```
Save the resulting image as a .png file and view the fused image.

```
imwrite(C,'my blend red-green.png');
imshow(C)
```
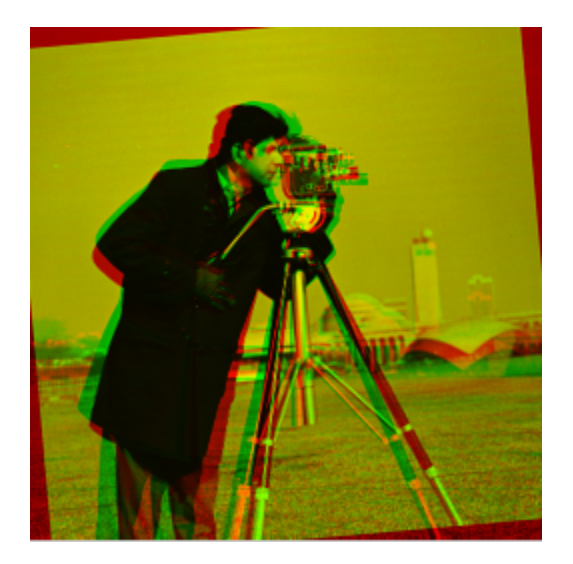

### Create Fused Image of Two Spatially Referenced Images

Load an image into the workspace and create a spatial referencing object associated with it.

```
A = dicomread('knee1.dcm');
RA = imref2d(size(A));
```
Create a second image by resizing image A and create a spatial referencing object associated with that image.

```
B = imresize(A,2);
RB = imref2d(size(B));
```
Set referencing object parameters to specify the limits of the coordinates in world coordinates.

RB.XWorldLimits = RA.XWorldLimits; RB.YWorldLimits = RA.YWorldLimits;

Create a blended overlay image and view it, using color to indicate areas of similar intensity. This example uses red for image A, green for image B, and yellow for areas of similar intensity between the two images. Note how the images do not appear to share any areas of similar intensity.

C = imfuse(A,B,'falsecolor','Scaling','joint','ColorChannels',[1 2 0]);

imshow(C)

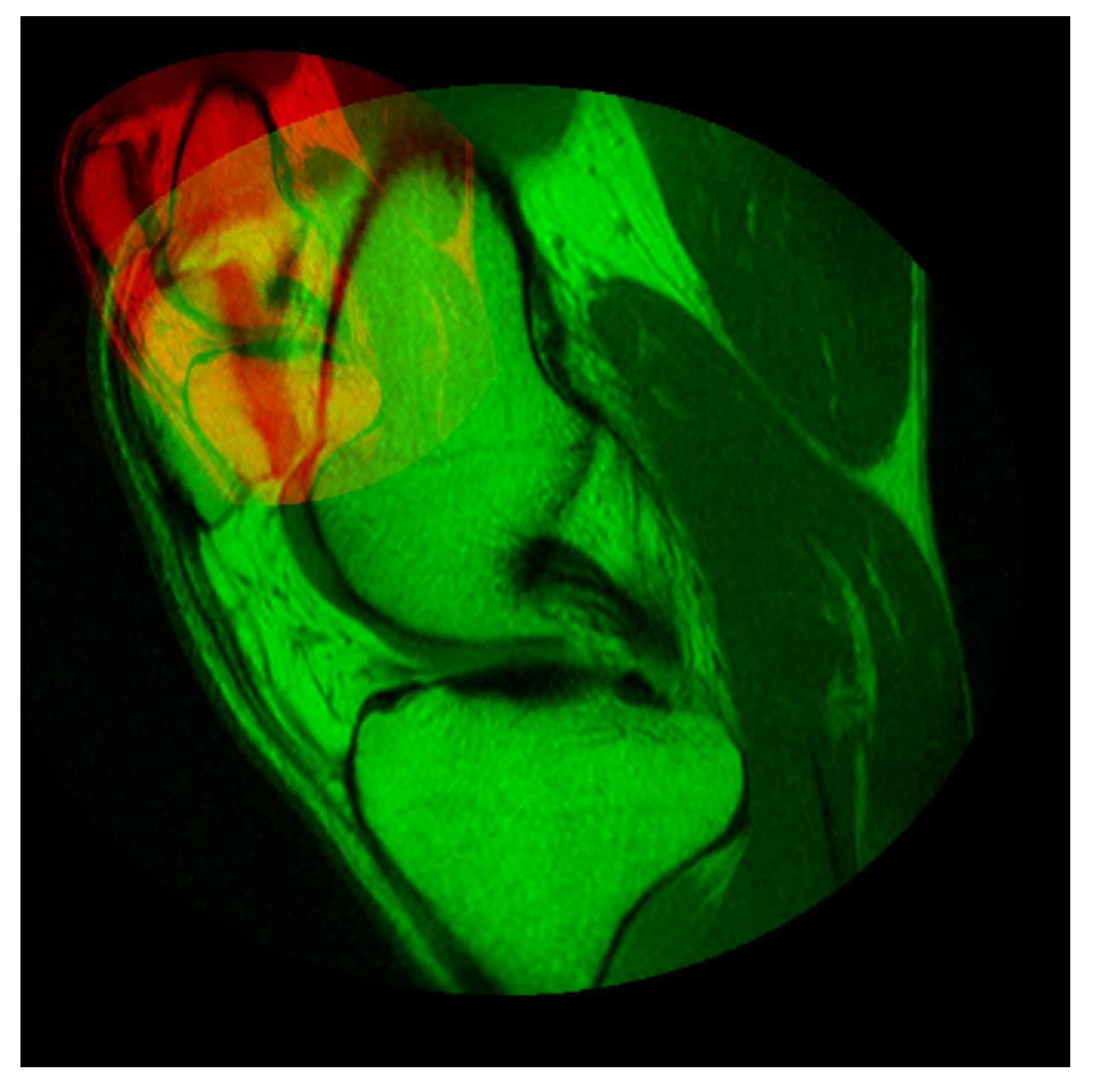

Create a new fused image, this time using the spatial referencing information in RA and RB, and view it. In this version, the image appears yellow, because the images A and B have the same extent in the world coordinate system. The images actually are aligned, even though B is twice the size of A.

 $[C, RC] = imfuse(A, RA, B, RB, 'Color Channels', [1 2 0]);$ 

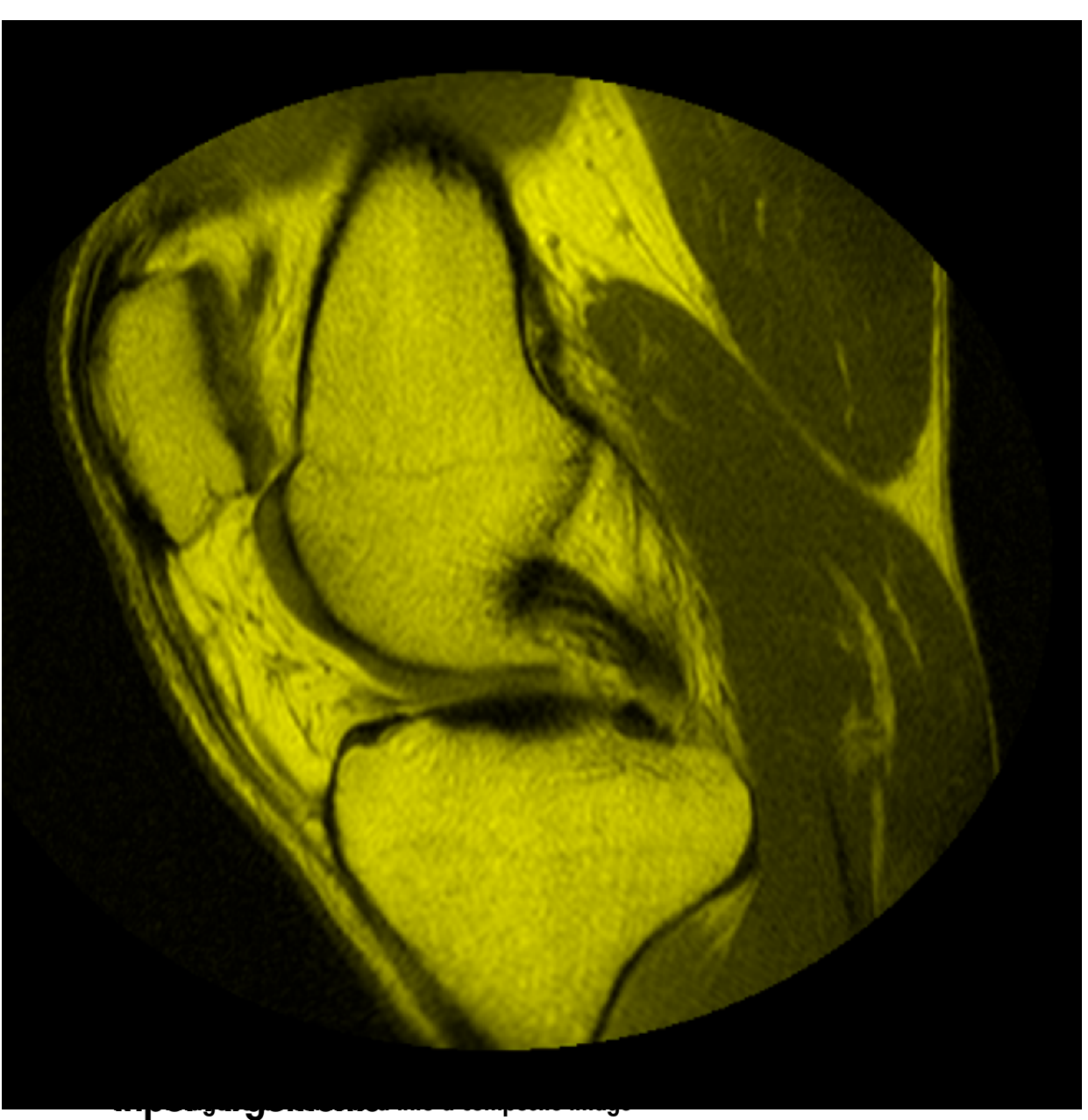

grayscale image | truecolor image | binary image

Image to be combined into a composite image, specified as a grayscale, truecolor, or binary image.

Data Types: single | double | int8 | int16 | int32 | int64 | uint8 | uint16 | uint32 | uint64 | logical

#### **B** — Image to be combined into a composite image

grayscale image | truecolor image | binary image

Image to be combined into a composite image, specified as a grayscale, truecolor, or binary image.

Data Types: single | double | int8 | int16 | int32 | int64 | uint8 | uint16 | uint32 | uint64 | logical

#### **RA** — Spatial referencing information associated with the input image **A**

spatial referencing object

Spatial referencing information associated with the input image A, specified as a spatial referencing object of class imref2d.

#### **RB** — Spatial referencing information associated with the input image **B**

spatial referencing object

Spatial referencing information associated with the input image B, specified as a spatial referencing object of class imref2d.

#### **method** — Algorithm used to combine images

```
'falsecolor' (default) | 'blend' | 'diff' | 'montage'
```
Algorithm used to combine images, specified as one of the text strings in the following table.

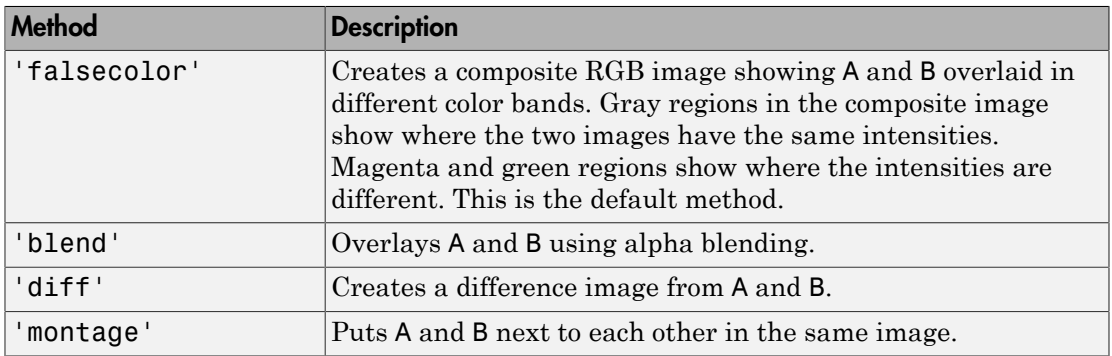

Example:  $C = imfuse(A, B, 'montage') places A and B next to each other in the$ output image.

### Name-Value Pair Arguments

Specify optional comma-separated pairs of Name,Value arguments. Name is the argument name and Value is the corresponding value. Name must appear inside single quotes (' '). You can specify several name and value pair arguments in any order as Name1,Value1,...,NameN,ValueN.

```
Example: 'Scaling','joint' scales the intensity values of A and B together as a
single data set.
```
#### **'Scaling'** — Intensity scaling option

'independent' (default) | 'joint' | 'none'

Intensity scaling option, specified as one of the following character strings:

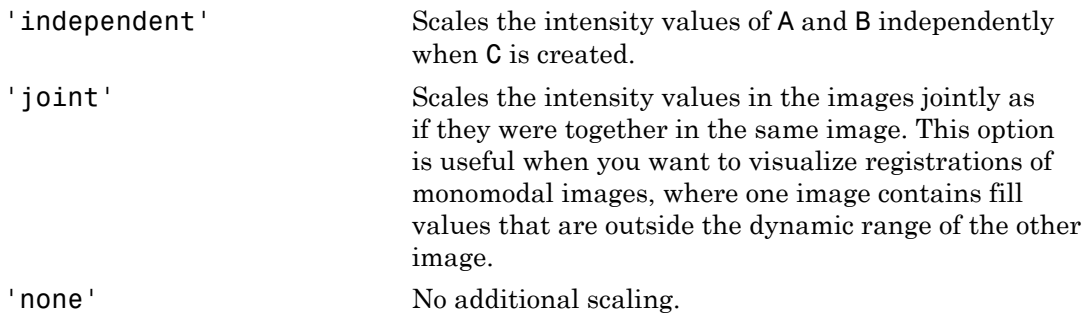

#### **'ColorChannels'** — Output color channel for each input image

'green-magenta' (default) | [R G B] | 'red-cyan'

Output color channel for each input image, specified as one of the following character strings:

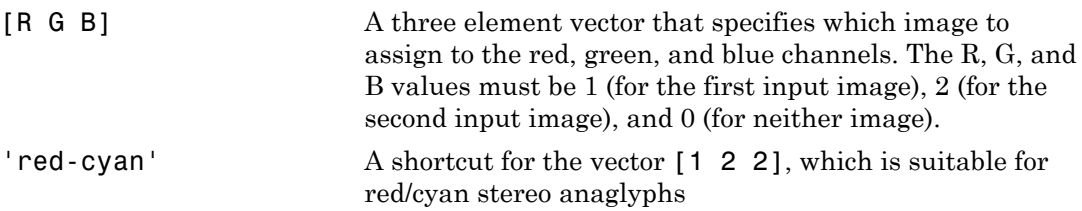

```
'green-magenta' A shortcut for the vector [2 1 2], which is a high
                          contrast option, ideal for people with many kinds of color
                          blindness
```
### Output Arguments

**C** — Fused image that is a composite of the input images grayscale image | truecolor image | binary image

Fused image that is a composite of the input images, returned as a grayscale, truecolor, or binary image.

Data Types: uint8

**RC** — Spatial referencing information associated with the output image

spatial referencing object

Spatial referencing information, returned as a spatial referencing object.

### More About

Tips

• Use imfuse to create composite visualizations that you can save to a file. Use imshowpair to display composite visualizations to the screen.

### See Also

```
imregister | imshowpair | imtransform
```
# imgaussfilt

2-D Gaussian filtering of images

### **Syntax**

```
B = imgaussfilt(A)B = imgaussfilt(A,sigma)B = imgaussfilt(\_\_\_\,,Name,Value, \dots)gpuarrayB = imgaussfilt(gpuarrayA, \qquad)
```
### **Description**

B = imgaussfilt(A) filters image A with a 2-D Gaussian smoothing kernel with standard deviation of 0.5. Returns B, the filtered image.

B = imgaussfilt(A,sigma) filters image A with a 2-D Gaussian smoothing kernel with standard deviation specified by sigma.

B = imgaussfilt(\_\_\_,Name,Value,...) filters image A with Name-Value pairs used to control aspects of the filtering.

gpuarrayB = imgaussfilt(gpuarrayA, \_\_\_ ) performs the filtering operation on a GPU. The input image must be a gpuArray. The function returns a gpuArray. This syntax requires the Parallel Computing Toolbox.

# Examples

### Smooth image with Gaussian filter

Read image to be filtered.

 $I = imread('cameraman.tif');$ 

Filter the image with a Gaussian filter with standard deviation of 2.

Iblur = imgaussfilt $(I, 2)$ ;

Display all results for comparison.

```
subplot(1,2,1)
imshow(I)
title('Original Image');
subplot(1,2,2)imshow(Iblur)
title('Gaussian filtered image, \sigma = 2')
```
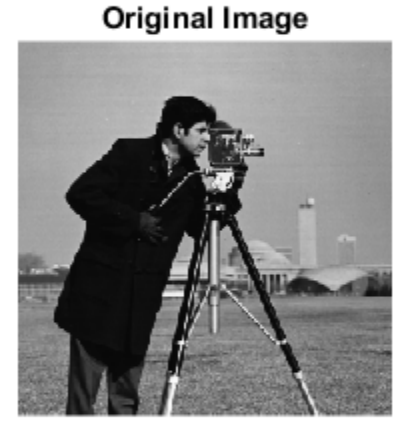

Gaussian filtered image,  $\sigma$  = 2

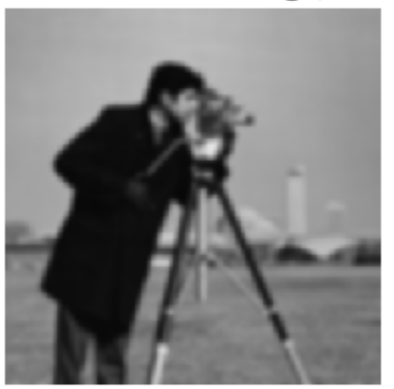

#### Smooth Image with Gaussian Filter on a GPU

This example shows how to perform a Gaussian smoothing operation on a GPU.

Read image to be filtered into a gpuArray.

 $I = g$ puArray(imread('cameraman.tif'));

Perform Gaussian smoothing.

Iblur = imgaussfilt $(I, 2)$ ;

Display all the results for comparison.

subplot(1,2,1), imshow(I), title('Original Image');

```
subplot(1,2,2), imshow(Iblur)
title('Gaussian filtered image, \sigma = 2')
```
### Input Arguments

**A** — Image to be filtered real, nonsparse matrix of any dimension

Image to be filtered, specified as a real, nonsparse matrix of any dimension.

```
Example: B = \text{imagaussian}(A);
Data Types: single | double | int8 | int16 | int32 | uint8 | uint16 | uint32
```
**sigma** — Standard deviation of the Gaussian distribution

0.5 (default) | scalar or 2-element vector of positive values

Standard deviation of the Gaussian distribution, specified as a scalar or 2-element vector of positive values. If you specify a scalar, the Gaussian kernel is square.

```
Example: B = \text{imagussfilt}(A, [3 5]);
```

```
Data Types: single | double | int8 | int16 | int32 | int64 | uint8 | uint16 |
uint32 | uint64
```
#### **gpuarrayA** — Input image for GPU

gpuArray

Input image for GPU, specified as a gpuArray.

```
Example: qpuarrayA = qpuArray(imread('cameraman.tif')); qpuarrayB =
imgaussfilt(gpuarrayA);
```
### Name-Value Pair Arguments

Specify optional comma-separated pairs of Name,Value arguments. Name is the argument name and Value is the corresponding value. Name must appear inside single quotes (' '). You can specify several name and value pair arguments in any order as Name1,Value1,...,NameN,ValueN.

```
Example: B = imgaussfilt(A,'FilterSize',3);
```
#### **'FilterSize'** — Size of the Gaussian filter

2\*ceil(2\*SIGMA)+1 (default) | scalar or 2-element vector of positive, odd integers

Size of the Gaussian filter, specified as a scalar or 2-element vector of positive, odd integers. If you specify a scalar, the filter is a square.

```
Example: B = imgaussfilt(A,'FilterSize',3);
```

```
Data Types: single | double | int8 | int16 | int32 | int64 | uint8 | uint16 |
uint32 | uint64
```
#### **'Padding'** — Type of padding to be used on image before filtering

```
'replicate' (default) | numeric scalar | 'circular' | 'symmetric'
```
Padding to be used on image before filtering, specified as a string or numeric scalar. If you specify a scalar (X), input image values outside the bounds of the image are implicitly assumed to have the value X. You can also specify any of the following strings:

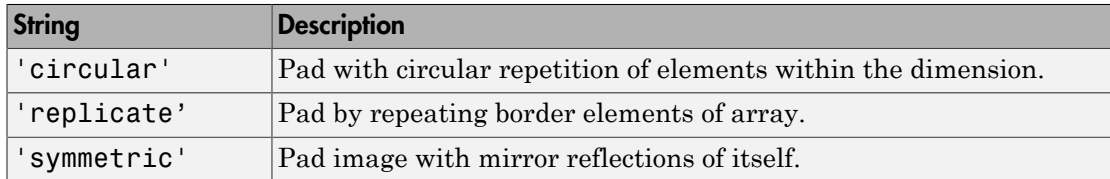

Example:  $B = \text{imag $\text{as} \text{if } A, \text{'Padding'}$ , 'circular');$ 

```
Data Types: single | double | int8 | int16 | int32 | int64 | uint8 | uint16 |
uint32 | uint64 | logical | char
```
**'FilterDomain'** — Domain in which to perform filtering 'auto' (default) | 'spatial' | 'frequency'

Domain in which to perform filtering, specified as one of the following strings:

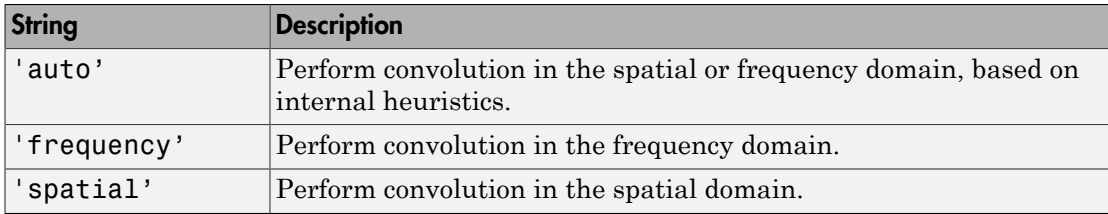

```
Example: B = imgaussfilt(A,'FilterDomain','spatial');
```
Data Types: char

### Output Arguments

#### **B** — Filtered image

real, nonsparse matrix

Filtered image, returned as a real, nonsparse matrix, the same size and class as the input image.

### **gpuarrayB** — Filtered image

gpuArray

Filtered image, returned as a gpuArray.

### More About

### Tips

- If image A contains Infs or NaNs, the behavior of imgaussfilt for frequency domain filtering is undefined. This can happen if you set the 'FilterDomain' parameter to 'frequency' or if you set it to 'auto' and imgaussfilt uses frequency domain filtering. To restrict the propagation of Infs and NaNs in the output in a manner similar to imfilter, consider setting the 'FilterDomain' parameter to 'spatial'.
- When you set the 'FilterDomain' parameter to 'auto', imgaussfilt uses an internal heuristic to determine whether spatial or frequency domain filtering is faster. This heuristic is machine dependent and may vary for different configurations. For

optimal performance, try both options, 'spatial' and 'frequency', to determine the best filtering domain for your image and kernel size.

• If you do not specify the 'Padding' parameter, imgaussfilt uses 'replicate' padding by default, which is different from the default used by imfilter.

### See Also

fspecial | imfilter | imgaussfilt3

Introduced in R2015a

# imgaussfilt3

3-D Gaussian filtering of 3-D images

### **Syntax**

```
B = \text{imagaussian}(A)B = \text{imgaussfilt3(A,sigma)}B = imgaussfilt3(, Name,Value,...)
gpuarrayB= imgaussfilt3(gpuarrayA, ___ )
```
### **Description**

 $B =$  imgaussfilt3(A) filters 3-D image A with a 3-D Gaussian smoothing kernel with standard deviation of 0.5.

 $B =$  imgaussfilt3(A, sigma) filters 3-D image A with a 3-D Gaussian smoothing kernel with standard deviation specified by sigma.

 $B = \text{imgaussfilt3(} \_\_\_\$  , Name, Value,  $\dots$  ) filters 3-D image A with a 3-D Gaussian smoothing kernel with Name-Value pairs used to control aspects of the filtering.

gpuarrayB= imgaussfilt3(gpuarrayA, \_\_\_ ) performs the filtering operation on a GPU. The input image must be a gpuArray. The function returns a gpuArray. This syntax requires Parallel Computing Toolbox.

# Examples

### Smooth MRI volume with 3-D Gaussian filter

Load MRI data and display it.

```
vol = load('mri');figure
montage(vol.D)
title('Original image volume')
```
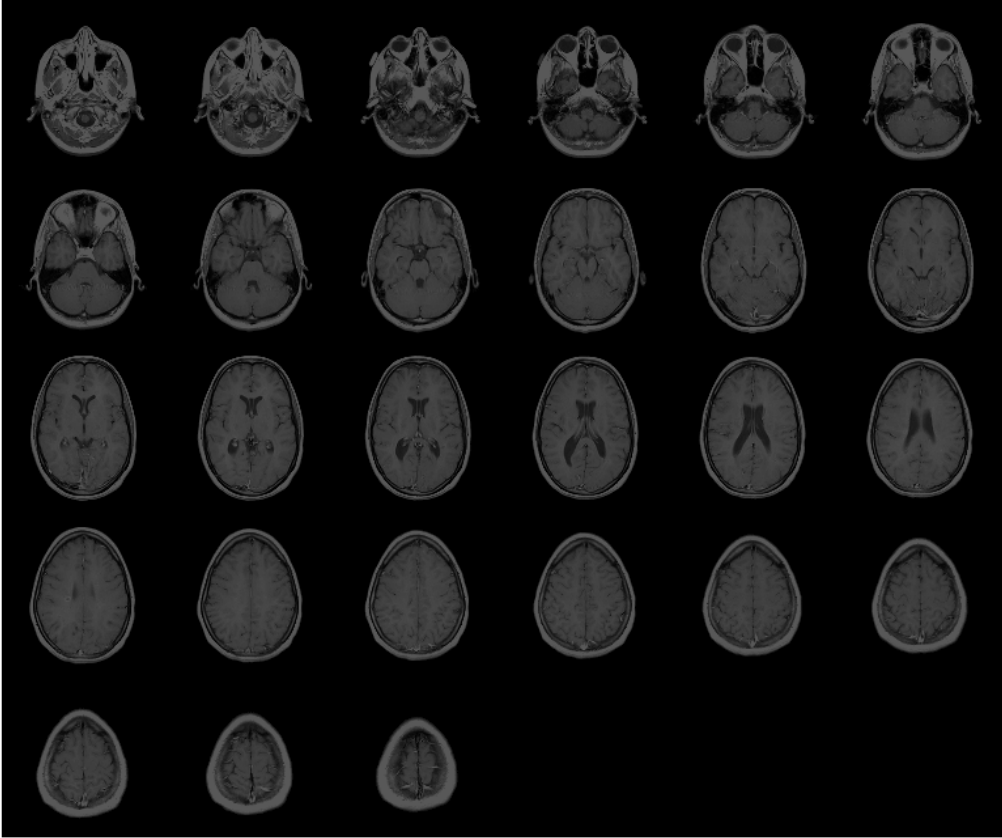

Original image volume

Smooth the image with a 3-D Gaussian filter.

```
siz = vol.siz;
vol = squaree(vol.D);
sigma = 2;
volSmooth = imgaussfilt3(vol, sigma);
figure
montage(reshape(volSmooth,siz(1),siz(2),1,siz(3)))
```
#### title('Gaussian filtered image volume')

Gaussian filtered image volume

### Smooth MRI Volume with 3-D Gaussian Filter on a GPU

This example shows how to perform a 3-D Gaussian smoothing operation on a GPU.

Load MRI data to be filtered.

```
vol = load('mri');figure, montage(vol.D), title('Original image volume')
```
Create a gpuArray containing the volume data and perform Gaussian smoothing.

```
siz = vol.size;vol = gpuArray(squeeze(vol.D)); 
sigma = 2;
volSmooth = imgaussfilt3(vol, sigma);
```
Collect the smoothed data from the GPU (using the gather function) and display all the results for comparison.

```
figure, montage(reshape(gather(volSmooth),siz(1),siz(2),1,siz(3)))
title('Gaussian filtered image volume')
```
### Input Arguments

**A** — Image to be filtered

3-D, real, nonsparse array

Image to be filtered, specified as a 3-D, real, nonsparse array.

Example:  $volSmooth = imagaussfilt3(vol,2);$ 

Data Types: single | double | int8 | uint8 | int16 | uint16 | int32 | uint32

#### **sigma** — Standard deviation of the Gaussian distribution

0.5 (default) | numeric, real, positive scalar or a 3-element vector

Standard deviation of the Gaussian distribution, specified as a numeric, real, positive scalar or a 3-element vector. If sigma is a scalar, imgaussfilt3 uses a cubic Gaussian kernel.

```
Example: volSmooth = imagaussfilt3(vol, 2);
```

```
Data Types: single | double | int8 | int16 | int32 | int64 | uint8 | uint16 |
uint32 | uint64
```
#### **gpuarrayA** — Input image for GPU

gpuArray

Input image for GPU, specified as a gpuArray.

```
Example: gpuarrayA = gpuArray(imread('cameraman.tif')); gpuarrayB =
imgaussfilt3(gpuarrayA);
```
### Name-Value Pair Arguments

Specify optional comma-separated pairs of Name,Value arguments. Name is the argument name and Value is the corresponding value. Name must appear inside single quotes (' '). You can specify several name and value pair arguments in any order as Name1,Value1,...,NameN,ValueN.

Example: Smooth = imgaussfilt3(vol,sigma,'padding','circular');

#### **'FilterSize'** — Size of the Gaussian filter

2\*ceil(2\*sigma)+1 (default) | real, positive, odd, integer scalar or 3-element vector

Size of the Gaussian filter, specified as a scalar or 3-element vector of real, positive, odd, integers. If you specify a scalar Q, imgaussfilt3 uses a cubic Gaussian filter of size [Q  $Q$   $Q$ ].

```
Example: volSmooth = imgaussfilt3(vol,sigma,'FilterSize',5);
```

```
Data Types: single | double | int8 | int16 | int32 | int64 | uint8 | uint16 |
uint32 | uint64
```
#### **'Padding'** — Type of padding to be used on image before filtering

```
'replicate' (default) | 'circular' | 'symmetric' | real, numeric, or logical scalar
```
Type of padding to be used on image before filtering, specified as one of the strings in the following table or a numeric scalar. If you specify a scalar, imgaussfilt3 uses that value for input image pixels that fall outside the bounds of the image.

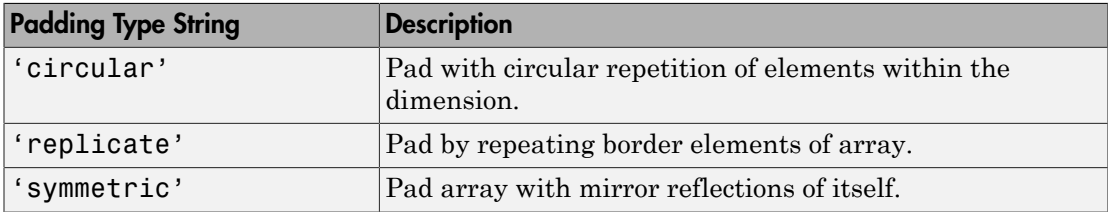

```
Example: volSmooth = imgaussfilt3(vol,sigma,'padding','circular');
```

```
Data Types: single | double | int8 | int16 | int32 | int64 | uint8 | uint16 |
uint32 | uint64 | logical | char
```
#### **'FilterDomain'** — Domain in which to perform filtering

```
'auto' (default) | 'frequency' | 'spatial'
```
Domain in which to perform filtering, specified as one of the following strings.

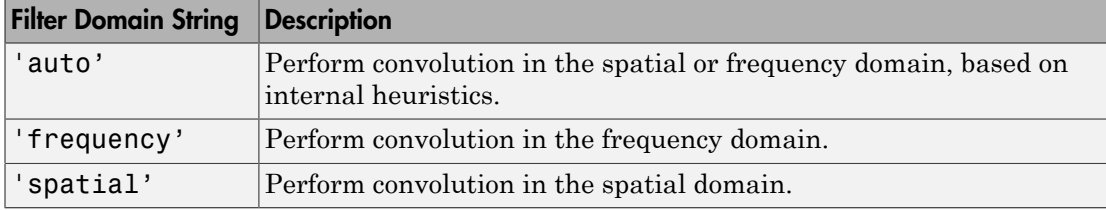

```
Example: Smooth = imgaussfilt3(vol,sigma,'FilterDomain','frequency');
Data Types: char
```
### Output Arguments

### **B** — Filtered image

numeric array

Filtered image, returned as a numeric array, the same class and size as input image.

### **gpuarrayB** — Filtered image

gpuArray

Filtered image, returned as a gpuArray.

### More About

### Tips

- If image A contains Infs or NaNs, the behavior of imgaussfilt3 for frequency domain filtering is undefined. This can happen if you set the 'FilterDomain' parameter to 'frequency' or if you set it to 'auto' and imgaussfilt3 uses frequency domain filtering. To restrict the propagation of Infs and NaNs in the output in a manner similar to imfilter, consider setting the 'FilterDomain' parameter to 'spatial'.
- When you set the 'FilterDomain' parameter to 'auto', imgaussfilt3 uses an internal heuristic to determine whether spatial or frequency domain filtering is faster. This heuristic is machine-dependent and may vary for different configurations. For

optimal performance, try both options, 'spatial' and 'frequency', to determine the best filtering domain for your image and kernel size.

• If you do not specify the 'Padding' parameter, imgaussfilt3 uses 'replicate' padding by default, which is different from the default used by imfilter.

### See Also

imfilter | imgaussfilt

Introduced in R2015a

### imgca

Get handle to current axes containing image

### **Syntax**

```
h = imgcah = \text{imgca}(hfig)
```
### **Description**

h = imgca returns the handle of the current axes that contains an image. The current axes can be in a regular figure window or in an Image Tool window.

If no figure contains an axes that contains an image, imgca creates a new axes.

h = imgca(hfig) returns the handle to the current axes that contains an image in the specified figure. (It need not be the current figure.)

### **Note**

imgca can be useful in returning the handle to the Image Tool axes. Because the Image Tool turns graphics object handle visibility off, you cannot retrieve a handle to the tool figure using gca.

### Examples

Compute the centroid of each coin, and superimpose its location on the image. View the results using imtool and imgca:

```
I = imread('coins.png');figure, imshow(I)
```
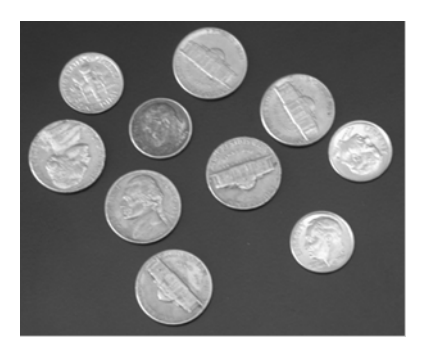

### Original Image

bw = im2bw(I, graythresh(getimage)); figure, imshow(bw)

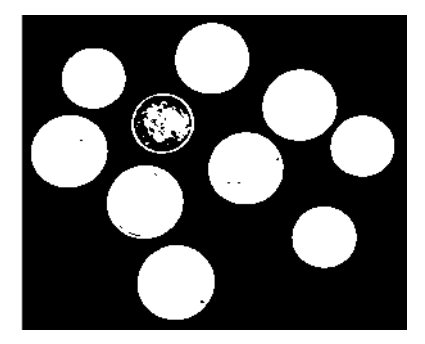

#### Binary Image

```
bw2 = imfill(bw, 'holes');
s = regionprops(bw2, 'centroid');
centroids = cat(1, s.Centroid);
```
Display original image I and superimpose centroids:

```
imtool(I)
hold(imgca,'on')
plot(imgca,centroids(:,1), centroids(:,2), 'r*')
hold(imgca,'off')
```
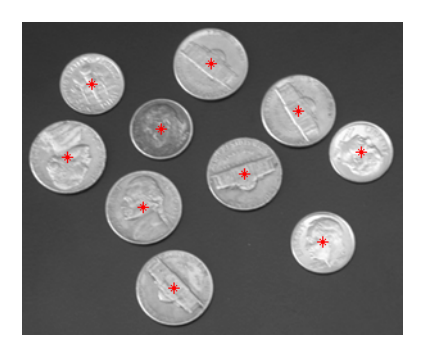

Centroids of Coins

### See also

gca, gcf, imgcf, imhandles

#### imgcf

# imgcf

Get handle to current figure containing image

# **Syntax**

 $h$ fiq = imqcf

# **Description**

hfig = imgcf returns the handle of the current figure that contains an image. The figure may be a regular figure window that contains at least one image or an Image Tool window.

If none of the figures currently open contains an image, imgcf creates a new figure.

# **Note**

imgcf can be useful in getting the handle to the Image Tool figure window. Because the Image Tool turns graphics object handle visibility off, you cannot retrieve a handle to the tool figure using gcf.

# Examples

```
imtool rice.png
cmap = copper(256);
set(imgcf,'Colormap',cmap)
```
# See also

gca, gcf, imgca, imhandles

# imgetfile

Open Image dialog box

### **Syntax**

```
[filename, user canceled] = imgetfile
```
### **Description**

[filename, user\_canceled] = imgetfile displays the Open Image dialog box. You can use this dialog box in imaging applications to get the name of the image file a user wants to open. The Open Image dialog box includes only files using supported image file formats (listed in imformats) and DICOM files. When the user selects a file and clicks **Open**, imgetfile returns the full path of the file in the return value filename and sets the user\_canceled return value to FALSE. If the user clicks **Cancel**, imgetfile returns an empty string in filename and sets the user\_canceled return value to TRUE.

Note: The Open Image dialog box is modal; it blocks the MATLAB command line until the user responds.

### See Also imformats | imtool | uigetfile

# imgradient

Gradient magnitude and direction of an image

### **Syntax**

```
[Gmag, Gdir] = imgradient(I)[Gmag,Gdir] = imgradient(I,method)
[gpuarrayGmag,gpuarrayGdir] = imgradient(gpuarrayI, ___ )
[Gmag,Gdir] = imgradient(GxGy)
[gpuarrayGmag,gpuarrayGdir] = imgradient(gpuarrayGx,gpuarrayGy)
```
### **Description**

 $[\text{Gmag},\text{Gdir}] = \text{imgradient}(I)$  returns the gradient magnitude,  $\text{Gmag},$  and the gradient direction, Gdir, for the grayscale or binary image I.

[Gmag,Gdir] = imgradient(I,method) returns the gradient magnitude and direction using specified method.

[gpuarrayGmag,gpuarrayGdir] = imgradient(gpuarrayI,  $\qquad$  ) performs the operation on a GPU. The input image and the return values are gpuArrays. This syntax requires the Parallel Computing Toolbox.

[Gmag,Gdir] = imgradient(GxGy) returns the gradient magnitude and direction using directional gradients along the *x*-axis, Gx, and the *y*-axis, Gy, such as that returned by imgradientxy. The *x*-axis points in the direction of increasing column subscripts and the *y*-axis points in the direction of increasing row subscripts.

[gpuarrayGmag,gpuarrayGdir] = imgradient(gpuarrayGx,gpuarrayGy) performs the operation on a GPU. The input *x* and *y* gradients and the return values are gpuArrays. This syntax requires the Parallel Computing Toolbox.

### Examples

### Calculate gradient magnitude and gradient direction

Read image and compute gradient magnitude and gradient direction using Prewitt's gradient operator.

Read image.

 $I = imread('coins.png');$ 

Calculate gradients and display.

```
[Gmag, Gdir] = imgradient(I, 'previtt');
```

```
figure; imshowpair(Gmag, Gdir, 'montage');
title('Gradient Magnitude, Gmag (left), and Gradient Direction, Gdir (right), using Pro
axis off;
```
Gradient Magnitude, Gmag (left), and Gradient Direction, Gdir (right), using Prewitt method

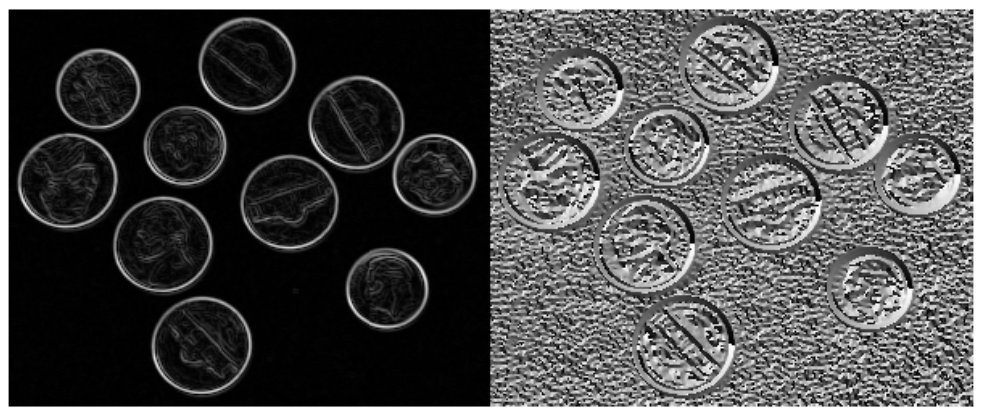

### Calculate gradient magnitude and gradient direction on a GPU

Read image and compute gradient magnitude and gradient direction using Prewitt's gradient operator.

Read image.

```
I = gpuArray(imread('coins.png'));
imshow(I)
```
Calculate gradients and display.

```
[Gmag, Gdir] = imgradient(I, 'previtt');figure, imshow(Gmag, []), title('Gradient magnitude')
figure, imshow(Gdir, []), title('Gradient direction')
```
#### Calculate directional gradients in addition to gradient magnitude and direction

Read image and return directional gradients, Gx and Gy, as well as gradient magnitude and direction, Gmag and Gdir, utilizing default Sobel gradient operator.

Read image.

 $I = imread('coins.png');$ 

Calculate gradients and display them.

```
[Gx, Gy] = imgradientxy(I);[Gmaq, Gdir] = imgradient(Gx, Gy);
```

```
figure, imshow(Gmag, []), title('Gradient magnitude')
 figure, imshow(Gdir, []), title('Gradient direction')
title('Gradient Magnitude (Gmag) and Gradient Direction (Gdir) using Sobel method')
figure; imshowpair(Gx, Gy, 'montage'); axis off;
title('Directional Gradients, Gx and Gy, using Sobel method')
```
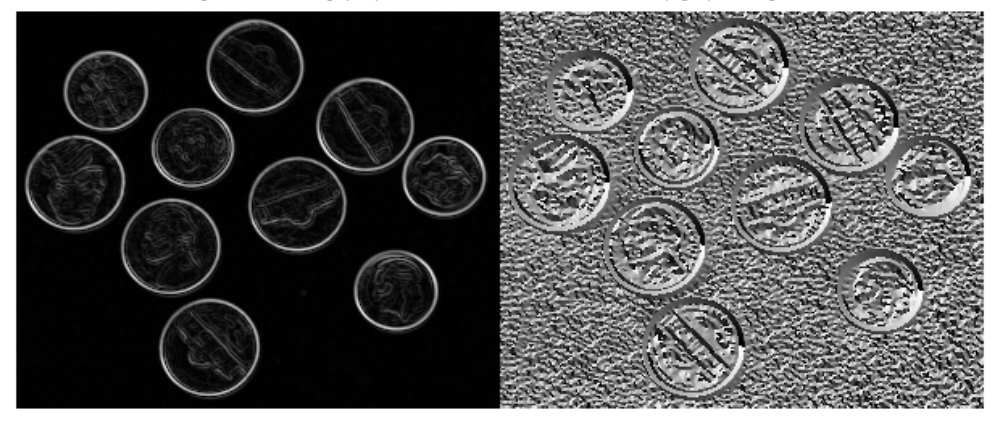

Gradient Magnitude, Gmag (left), and Gradient Direction, Gdir (right), using Sobel method

Directional Gradients, Gx and Gy, using Sobel method

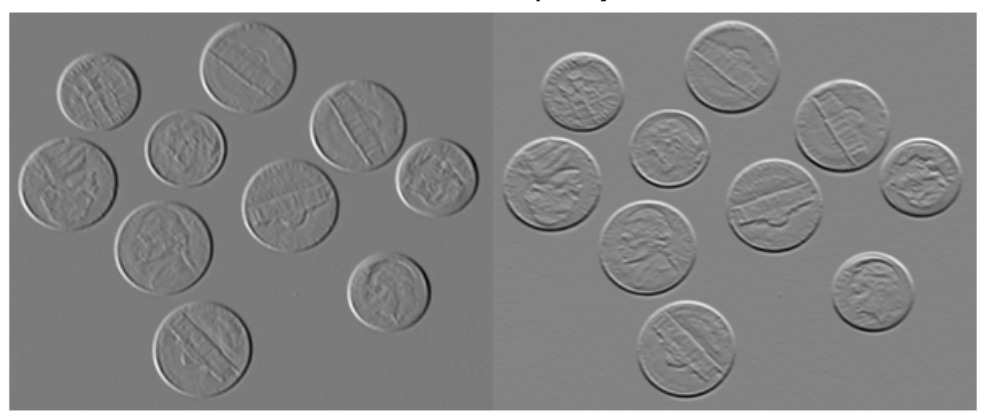

### Calculate directional gradients in addition to gradient magnitude and direction on a GPU

Read image and return directional gradients, Gx and Gy, as well as gradient magnitude and direction, Gmag and Gdir, utilizing default Sobel gradient operator.
Read image.

```
I = gpuArray(imread('coins.png'))
```
Calculate gradients and display them. Note that when you specify a gpuArray to imgradientxy, it returns Gx and Gy as gpuArrays. The results are the same as the previous example.

```
[Gx, Gy] = imgradientxy(I);[Gmag, Gdir] = imgradient(Gx, Gy);figure, imshow(Gmag, []), title('Gradient magnitude')
figure, imshow(Gdir, []), title('Gradient direction')
figure, imshow(Gx, []), title('Directional gradient: X axis')
figure, imshow(Gy, []), title('Directional gradient: Y axis')
```
## Input Arguments

**I** — Input image grayscale image | binary image

Input image, specified as a grayscale or binary image, that is, a numeric or logical 2-D matrix that must be nonsparse.

Data Types: single | double | int8 | int32 | uint8 | uint16 | uint32 | logical

**gpuarrayI** — Input image

gpuArray

Input image, specified as a 2-D grayscale or binary gpuArray image.

Data Types: single | double | int8 | int32 | uint8 | uint16 | uint32 | logical

#### **method** — Gradient operator

```
'Sobel' (default) | 'Prewitt' | 'CentralDifference' |
'IntermediateDifference' | 'Roberts'
```
Gradient operator, specified as one of the text strings in the following table.

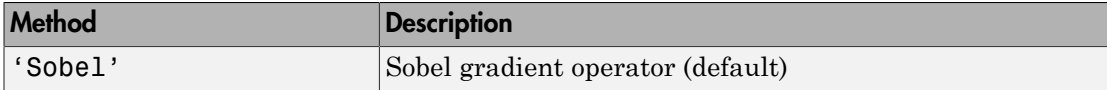

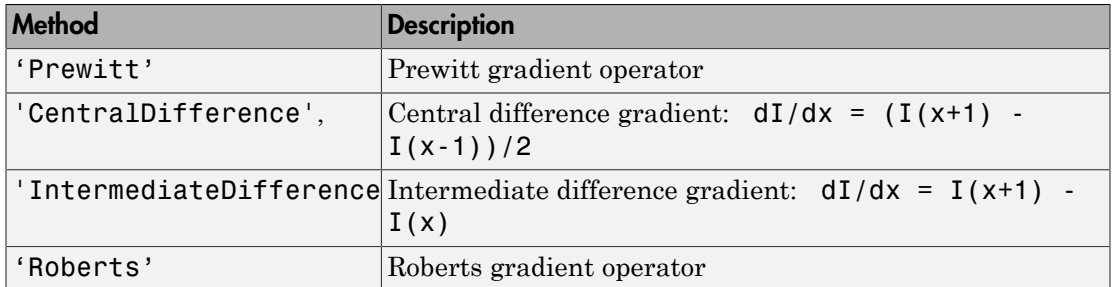

Data Types: char

#### **Gx** — Directional gradients along *x*-axis (horizontal)

matrix

Directional gradient along *x*-axis (horizontal), specified as non-sparse matrix equal in size to image I, typically returned by imgradientxy.

Data Types: single | double | int8 | int32 | uint8 | uint16 | uint32

#### **Gy** — Directional gradients along the *y*-axis (vertical)

matrix

Directional gradient along *y*-axis (vertical), specified as non-sparse matrix equal in size to image I, typically returned by imgradientxy.

Data Types: single | double | int8 | int32 | uint8 | uint16 | uint32

#### **gpuarrayGx** — Directional gradients along *x*-axis

gpuArray

Directional gradient along *x*-axis, specified as a gpuArray, typically returned by imgradientxy.

Data Types: single | double | int8 | int32 | uint8 | uint16 | uint32

#### **gpuarrayGy** — Directional gradients along the *y*-axis

gpuArray

Directional gradient along *y*-axis, specified as a gpuArray, typically returned by imgradientxy.

Data Types: single | double | int8 | int32 | uint8 | uint16 | uint32

### Output Arguments

### **Gmag** — Gradient magnitude

matrix

Gradient magnitude, returned as a non-sparse matrix the same size as image I. Gmag is of class double, unless the input image I is of class single, in which case it is of class single.

Data Types: double | single

#### **gpuarrayGmag** — Gradient magnitude

gpuArray

Gradient magnitude, returned as a non-sparse gpuArray the same size as image I. Gmag is of class double, unless the input image I is of class single, in which case it is of class single.

Data Types: double | single

### **Gdir** — Gradient direction

matrix | gpuArray

Gradient direction, returned as a nonsparse matrix the same size as image I. Gdir contains angles in degrees within the range [-180 180] measured counterclockwise from the positive *x*-axis. (The *x*-axis points in the direction of increasing column subscripts.) Gdir is of class double, unless the input image I is of class single, in which case it is of class single.

When I or  $Gx$  and  $Gy$  are gpuArrays,  $Gdir$  is a gpuArray.

Data Types: double | single

#### **gpuarrayGdir** — Gradient direction

gpuArray

Gradient direction, returned as a nonsparse gpuArray the same size as image I. Gdir contains angles in degrees within the range [-180 180] measured counterclockwise from the positive *x*-axis. (The *x*-axis points in the direction of increasing column subscripts.) Gdir is of class double, unless the input image I is of class single, in which case it is of class single.

Data Types: double | single

### More About

### Tips

• When applying the gradient operator at the boundaries of the image, values outside the bounds of the image are assumed to equal the nearest image border value. This is similar to the 'replicate' boundary option in imfilter.

### Algorithms

The algorithmic approach taken in imgradient for each of the listed gradient methods is to first compute directional gradients, Gx and Gy, with respect to the *x*-axis and *y*-axis. The *x*-axis is defined along the columns going right and the *y*-axis is defined along the rows going down. The gradient magnitude and direction are then computed from their orthogonal components Gx and Gy.

### See Also

edge | fspecial | gpuArray | gpuArray | imgradientxy

# imgradientxy

Directional gradients of an image

### **Syntax**

```
[Gx,Gy] = imgradientxy(I)[Gx,Gy] = imgradientxy(I,method)
[gpuarrayGx,gpuarrayGy] = imgradientxy(gpuarrayI, ___ )
```
### **Description**

 $[Gx, Gy] = imgradientxy(I)$  returns the directional gradients,  $Gx$  and  $Gy$ , the same size as the input image I.

When applying the gradient operator at the boundaries of the image, values outside the bounds of the image are assumed to equal the nearest image border value.

 $[Gx, Gy] = imgradientxy(I, method) returns the directional gradients using the$ specified method.

[gpuarrayGx,gpuarrayGy] = imgradientxy(gpuarrayI, \_\_\_) performs the operation on a GPU. The input image and the return values are gpuArrays. This syntax requires the Parallel Computing Toolbox

# Examples

### Calculate directional gradients

Read image.

```
I = imread('coins.png');
```
Calculate gradient magnitude and gradient direction using Prewitt's gradient operator

 $[Gx, Gy] = imgradientxy(I, 'previtt');$ 

```
figure; imshowpair(Gx, Gy, 'montage');
title('Directional Gradients: x-direction, Gx (left), y-direction, Gy (right), using P
axis off;
```
Directional Gradients: x-direction, Gx (left), y-direction, Gy (right), using Prewitt method

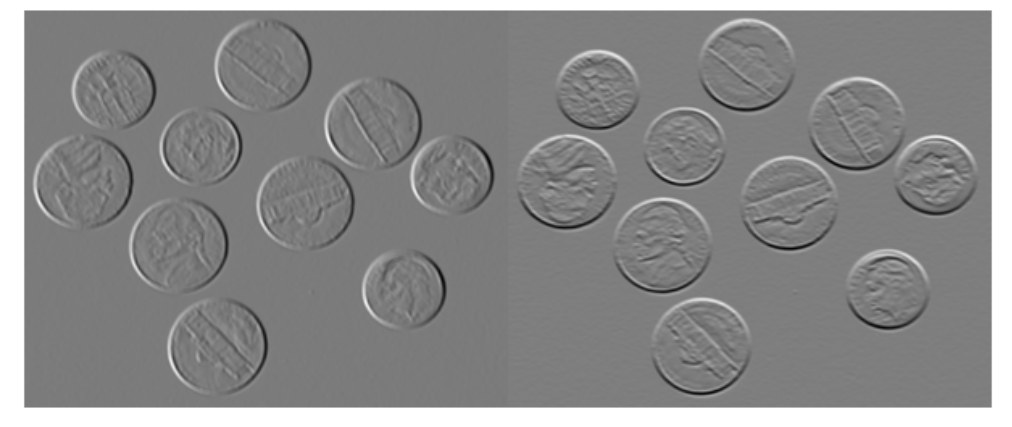

#### Calculate directional gradients on a GPU

Read image into a gpuArray.

```
I = gpuArray(imread('coins.png'));
imshow(I)
```
Calculate gradient magnitude and gradient direction using Prewitt's gradient operator and display images.

```
[Gx, Gy] = imgradientxy(I, 'previtt');figure, imshow(Gx, []), title('Directional gradient: X axis')
figure, imshow(Gy, []), title('Directional gradient: Y axis')
```
#### Display gradient magnitude and direction in addition to directional gradients

Read image and return directional gradients, Gx and Gx, as well as gradient magnitude and direction, Gmag and Gdir, utilizing default Sobel gradient operator.

```
I = imread('coins.png');
[Gx, Gy] = imgradientxy(I);[Gmag, Gdir] = imgradient(Gx, Gy);figure; imshowpair(Gmag, Gdir, 'montage'); axis off;
title('Gradient Magnitude, Gmag (left), and Gradient Direction, Gdir (right), using Sob
figure; imshowpair(Gx, Gy, 'montage'); axis off;
title('Directional Gradients, Gx and Gy, using Sobel method')
```
Gradient Magnitude, Gmag (left), and Gradient Direction, Gdir (right), using Sobel method

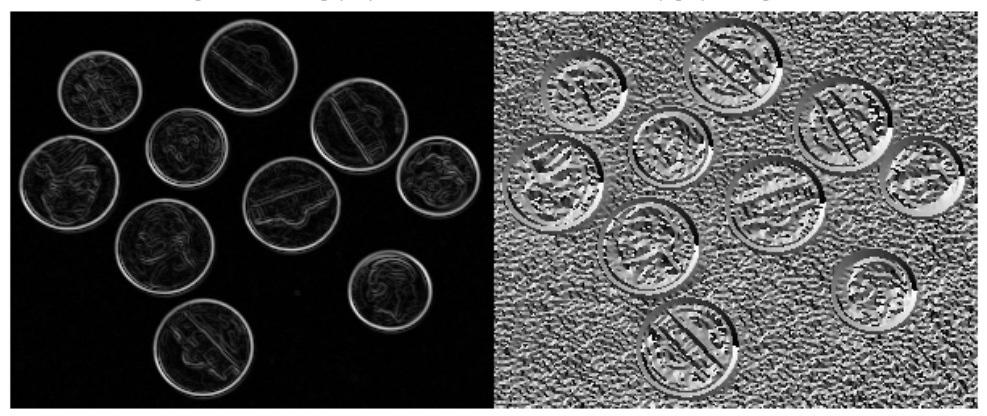

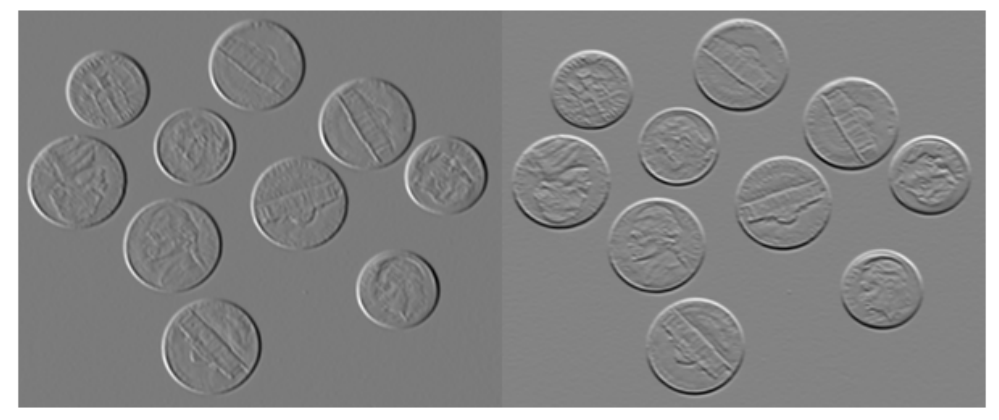

Directional Gradients, Gx and Gy, using Sobel method

#### Calculate gradient magnitude and direction in addition to directional gradients on a GPU

Read image and return directional gradients, Gx and Gx, as well as gradient magnitude and direction, Gmag and Gdir, utilizing default Sobel gradient operator.

Read image into a gpuArray.

```
I = gpuArray(imread('coins.png'));
imshow(I)
```
Calculate gradient and display images.

```
[Gx, Gy] = image imgradientxy(I);
[Gmag, Gdir] = imgradient(Gx, Gy);figure, imshow(Gmag, []), title('Gradient magnitude')
figure, imshow(Gdir, []), title('Gradient direction')
figure, imshow(Gx, []), title('Directional gradient: X axis')
figure, imshow(Gy, []), title('Directional gradient: Y axis')
```
### Input Arguments

**I** — Input image grayscale image | binary image Input image, specified as a grayscale or binary image, that is, a numeric or logical 2-D matrix that must be nonsparse, or a gpuArray.

Data Types: single | double | int8 | int32 | uint8 | uint16 | uint32 | logical

#### **gpuarrayI** — Input image

gpuArray

Input image, specified as a 2-D grayscale or binary gpuArray image.

Data Types: single | double | int8 | int32 | uint8 | uint16 | uint32 | logical

#### **method** — Gradient operator

```
'Sobel' (default) | 'Prewitt' | 'CentralDifference' |
'IntermediateDifference'
```
Gradient operator, specified as one of the text strings in the following table.

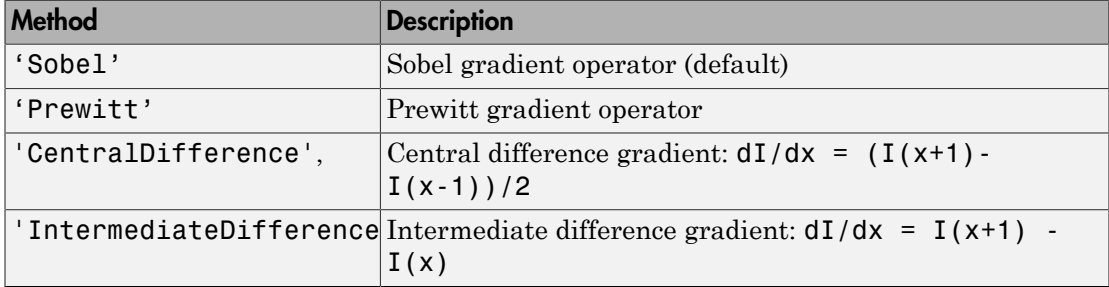

Data Types: char

### Output Arguments

#### **Gx** — Directional gradients along *x*-axis

matrix

Directional gradient along the *x*-axis, returned as non-sparse matrix equal in size to image I. The *x*-axis points in the direction of increasing column subscripts. The output matrices are of class double, unless the input image is of class single, in which case they are of class single.

When the input image I is a gpuArray,  $Gx$  is a gpuArray.

```
Data Types: single | double
```
### **gpuarrayGx** — Directional gradients along *x*-axis

gpuArray

Directional gradient along the *x*-axis, returned as non-sparse gpuArray equal in size to image I. The *x*-axis points in the direction of increasing column subscripts. The output matrices are of class double, unless the input image is of class single, in which case they are of class single.

Data Types: single | double

### **Gy** — Directional gradient along the*y*-axis

matrix

Directional gradients along the *y*-axis, returned as non-sparse matrix equal in size to image I. The *y*-axis points in the direction of increasing row subscripts. The output matrices are of class double, unless the input image is of class single, in which case they are of class single.

Data Types: single | double

### **gpuarrayGy** — Directional gradient along the*y*-axis

gpuArray

Directional gradients along the *y*-axis, returned as non-sparse gpuArray equal in size to image I. The *y*-axis points in the direction of increasing row subscripts. The output matrices are of class double, unless the input image is of class single, in which case they are of class single.

Data Types: single | double

# More About

#### Tips

• When applying the gradient operator at the boundaries of the image, values outside the bounds of the image are assumed to equal the nearest image border value.

### Algorithms

The algorithmic approach is to compute directional gradients with respect to the *x*-axis and *y*-axis. The *x*-axis is defined along the columns going right and the *y*-axis is defined along the rows going down.

### See Also

edge | fspecial | gpuArray | imgradient

# imguidedfilter

Guided filtering of images

### **Syntax**

```
B = imguidedfilter(A,G)
B = imguidedfilter(A)
B = imguidedfilter(,Name,Value,...)
```
### **Description**

 $B =$  imguided filter(A,G) filters binary, grayscale, or RGB image A using the guided filter, where the filtering process is guided by image G. G can be a binary, grayscale or RGB image and must have the same number of rows and columns as A.

B = imguidedfilter(A) filters input image A under self-guidance, using A itself as the guidance image. This can be used for edge-preserving smoothing of image A.

 $B =$  imguidedfilter( \_\_, Name, Value, ...) filters the image A using name-value pairs to control aspects of guided filtering. Parameter names can be abbreviated.

## Examples

#### Perform Edge-preserving Smoothing Using Guided Filter

This example shows how to perform edge-preserving smoothing using a guided filter. In the example, the image to be filtered is also used as the guide image.

```
A = imread('pout.tif');Ismooth = imguidediffiler(A);imshowpair(A, Ismooth, 'montage');
```
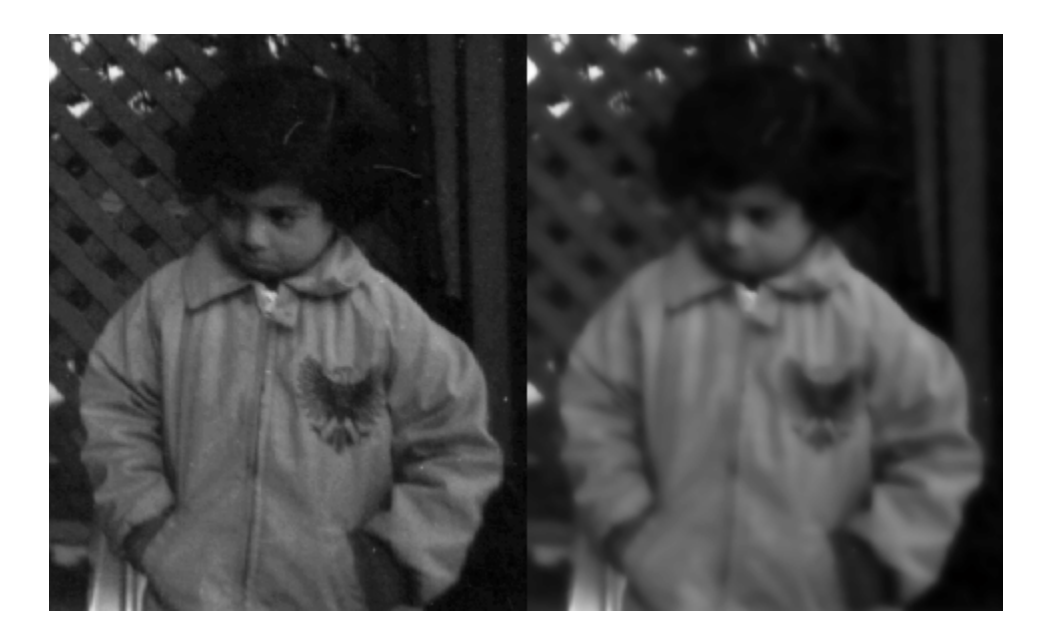

• "Perform Flash/No-flash Denoising with Guided Filter"

## Input Arguments

### **A** — Image to be filtered

binary image | grayscale image | RGB image

#### Image to be filtered, specified as a nonsparse, binary, grayscale, or RGB image.

Data Types: single | double | int8 | int16 | int32 | uint8 | uint16 | uint32 | logical

#### **G** — Image to use as a guide during filtering

binary image | grayscale image | RGB image

#### Image to use as a guide during filtering, specified as a nonsparse, binary, grayscale, or RGB image.

Data Types: single | double | int8 | int16 | int32 | uint8 | uint16 | uint32 | logical

### Name-Value Pair Arguments

Specify optional comma-separated pairs of Name,Value arguments. Name is the argument name and Value is the corresponding value. Name must appear inside single quotes (' '). You can specify several name and value pair arguments in any order as Name1,Value1,...,NameN,ValueN.

Example: Ismooth = imguidedfilter(A,'NeighborhoodSize',[4 4]);

#### **'NeighborhoodSize'** — Size of the rectangular neighborhood around each pixel used in guided filtering

[5 5] (default) | scalar or two-element vector of positive integers

Size of the rectangular neighborhood around each pixel used in guided filtering, specified as a scalar or a two-element vector, [M N], of positive integers. If you specify a scalar value, such as Q, the neighborhood is a square of size [Q Q].

```
Example: Ismooth = imguidedfilter(A,'NeighborhoodSize',[4 4]);
```

```
Data Types: single | double | int8 | int16 | int32 | int64 | uint8 | uint16 |
uint32 | uint64
```
**'DegreeOfSmoothing'** — Amount of smoothing in the output image

0.01\*diff(getrangefromclass(G)).^2 (default) | positive scalar

Amount of smoothing in the output image, specified as a positive scalar. If you specify a small value, only neighborhoods with small variance (uniform areas) will get smoothed and neighborhoods with larger variance (such as around edges) will not be smoothed. If you specify a larger value, high variance neighborhoods, such as stronger edges, will get smoothed in addition to the relatively uniform neighborhoods. Start with the default value, check the results, and adjust the default up or down to achieve the effect you desire.

```
Data Types: single | double | int8 | int16 | int32 | int64 | uint8 | uint16 |
uint32 | uint64
```
## Output Arguments

### **B** — Filtered image

array the same size and type as A

Filtered image, returned as an array of the same size and type as A

## More About

### Tips

- The parameter DegreeOfSmoothing specifies a soft threshold on variance for the given neighborhood. If a pixel's neighborhood has variance much lower than the threshold, it will see some amount of smoothing. If a pixel's neighborhood has variance much higher than the threshold it will have little to no smoothing.
- Input images A and G can be of different classes. If either A or G is of class integer or logical, imguidedfilter converts them to floating-point precision for internal computation.
- Input images A and G can have different number of channels.
	- If A is an RGB image and G is a grayscale or binary image, imguidedfilter uses G for guidance for all the channels of A independently.
	- If both A and G are RGB images, imguidedfilter uses each channel of G for guidance for the corresponding channel of A, i.e. plane-by-plane behavior.
	- If A is a grayscale or binary image and G is an RGB image, imguidedfilter uses all the three channels of G for guidance (color statistics) for filtering A.
- "What is Guided Image Filtering?"

### References

[1] Kaiming He, Jian Sun, Xiaou Tang, *Guided Image Filtering*. IEEE Transactions on Pattern Analysis and Machine Intelligence, Volume 35, Issue 6, pp. 1397-1409, June 2013

### See Also

edge | imfilter | imsharpen

# imhandles

Get all image handles

### **Syntax**

```
himage = imhandles(h)
```
## **Description**

himage = imhandles(h) takes a graphics handle h as an input and returns all of the image handles whose ancestor is h. h can be an array of valid figure, axes, image, or uipanel handles.

himage is an array of image handles.

imhandles ignores colorbars in h and does not include its handle in himage.

## **Note**

imhandles errors if the image objects in himage do not have the same figure as their parent.

# Examples

Return the handle to the image object in the current axes.

```
figure, imshow('moon.tif');
himage = imhandles(gca)
```
Display two images in a figure and uses imhandles to get handles to both of the image objects in the figure.

```
subplot(1,2,1), imshow('autumn.tif');
subplot(1,2,2), imshow('glass.png');
himages = imhandles(gcf)
```
### See Also imgca | imgcf

# imhist

Histogram of image data

### **Syntax**

```
imhist(I)
imhist(I,n)
imhist(X,map)
[counts,binLocalions] = imhist(I)[counts,binLocations] = imhist(gquarrayI, \_\_)
```
## **Description**

imhist(I) calculates the histogram for the intensity image I and displays a plot of the histogram. The number of bins in the histogram is determined by the image type.

This function supports code generation (see ["Tips" on page 1-627\)](#page-632-0).

imhist(I,n) calculates the histogram, where n specifies the number of bins used in the histogram. n also specifies the length of the colorbar displayed at the bottom of the histogram plot.

imhist(X,map) displays a histogram for the indexed image X. This histogram shows the distribution of pixel values above a colorbar of the colormap map. The colormap must be at least as long as the largest index in X. The histogram has one bin for each entry in the colormap.

 $[counts,binLocations] = imhist(I) returns the histogram counts in counts and$ the bin locations in binLocations so that stem(binLocations,counts) shows the histogram. For indexed images, imhist returns the histogram counts for each colormap entry. The length of counts is the same as the length of the colormap.

 $[counts,binLocations] = imhist(gquarrayI, ) performs the histogram$ calculation on a GPU. The input image and the return values are gpuArrays. This syntax requires the Parallel Computing Toolbox. When the input image is a gpuArray,

imhist does not automatically display the histogram. To display the histogram, use stem(binLocations,counts).

### Examples

### Calculate Histogram

 $I = imread('pout.tif');$ imhist(I)

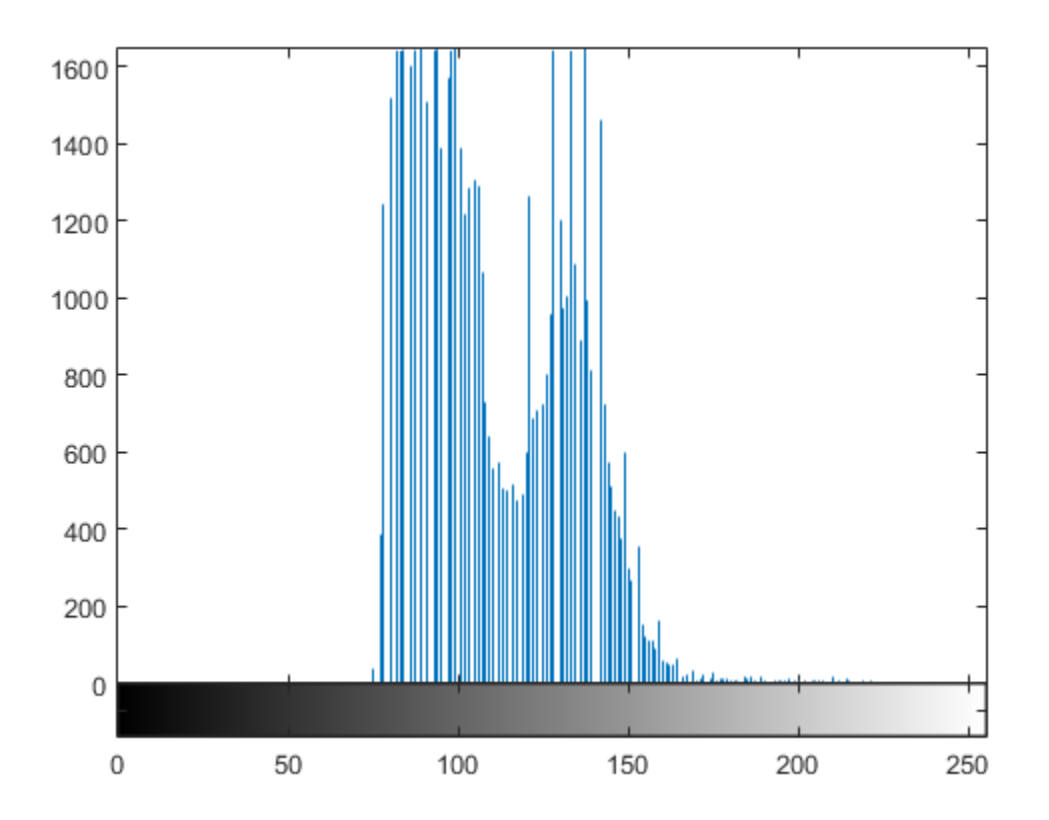

### Calculate Histogram on a GPU

Create array of class uint16.

```
I = gpuArray(imread('pout.tif'));
```
Calculate histogram. Because imhist does not automatically display the plot of the histogram when run on a GPU, this example uses stem to plot the histogram.

```
[counts,x] = imhist(I);stem(x,counts);
```
### Input Arguments

**I** — Input intensity image

numeric array

Input intensity image, specified as a numeric array.

```
Example: I = \text{imread('cameraman.itif');}
```

```
Data Types: single | double | int8 | int16 | int32 | uint8 | uint16 | uint32 |
logical
```
#### **n** — Number of bins

256 (for grayscale images) (default) | numeric scalar

Number of bins, specified as a numeric scalar. If I is a grayscale image, imhist uses a default value of 256 bins. If I is a binary image, imhist uses two bins.

```
Example: [counts, x] = imhist(I, 50);
```

```
Data Types: single | double | int8 | int16 | int32 | int64 | uint8 | uint16 |
uint32 | uint64
```
#### **X** — Input indexed image

numeric array

Input indexed image, specified as a numeric array.

```
Example: [X, \text{map}] = \text{imread('trees.tif');}
```
Data Types: single | double | uint8 | uint16 | logical

#### **map** — Colormap associated with indexed image

p-by-3 array

Colormap associated with indexed image, specified as a p-by-3 array.

```
Example: [X, \text{map}] = \text{imread('trees.tif');}
```

```
Data Types: single | double | int8 | int16 | int32 | uint8 | uint16 | uint32 |
logical
```
### **gpuarrayI** — Input image

gpuArray

Input image, specified as a gpuArray.

```
Example: gpuarrayI = gpuArray(imread('cameraman.tif'));
```
### Output Arguments

#### **counts** — histogram counts

numeric array

Histogram counts, returned as a numeric array.

### **binLocations** — Bin locations

numeric array

Bin locations, returned as a numeric array.

## More About

<span id="page-632-0"></span>Tips

• This function supports the generation of C code using MATLAB Coder. Note that if you choose the generic MATLAB Host Computer target platform, the function generates code that uses a precompiled, platform-specific shared library. Use of a shared library preserves performance optimizations but limits the target platforms for which code can be generated. For more information, see "Understanding Code Generation with Image Processing Toolbox".

When generating code, note:

• If the first input is a binary image, then n must be a scalar constant of value 2 at compile time.

- Nonprogrammatic syntaxes are not supported. For example, the syntax imhist(I), where imhist displays the histogram, is not supported.
- For intensity images, the n bins of the histogram are each half-open intervals of width *A*/(*n*−1). In particular, for intensity images that are not int16, the *p*th bin is the halfopen interval **honderical list**<br>
Monprogrammatic syntaxes are not supported. For example, the syntax<br>
inhitist (1), where influitst displays the bistogram, is not supported.<br>
in intensity images, the n bins of the histogram are each ha atic syntaxes are not supported. For example, the syntax<br>
here imhist displays the histogram, is not supported.<br> *A* per imported.<br> *A* per intensity images that are not int 16, the *p*th bin is the half-<br> *A(p-0.5)*<br>
(*n* Monprogrammatic syntaxes are not supported. For example, the syntax<br>
limitist (1), where influist displays the histogram, is not supported.<br>
intensity images, the n bins of the histogram are each half-open intervals of wi Monoprogrammatic syntaxes are not supported. For example, the syntax<br>
minist (1), where imbitst displays the histogram, is not supported.<br>
intensity images, the n bins of the histogram are each half-open intervals of widt ic syntaxes are not supported. For example, the syntax<br>
ere inhists displays the histogram, is not supported.<br>
s, the n bins of the histogram are each half-open intervals of width<br>
ar, for intensity images that are not 1n ic syntaxes are not supported. For example, the syntax<br>ree imhist displays the histogram, is not supported.<br>s, the n bins of the histogram are each half-open intervals of width<br>r, for intensity images that are not  $\ln 11$ Frammatic syntaxes are not supported. For example, the syntax<br>
I), where inhist displays the histogram, is not supported.<br>
y images, the n bins of the histogram are each half-open intervals of width<br>
articular, for intens programmatic syntaxes are not supported. For example, the syntax<br>
ist (1), where imhist displays the histogram, is not supported.<br>
ist (1), where imhist displays the histogram are each half-open intervals of width<br>
in par mtaxes are not supported. For example, the syntax<br>mhist displays the histogram, is not supported.<br>e n bins of the histogram are each half-open intervals of width<br>rintensity images that are not **int16**, the *p*th bin is th blacketed Lia<br>
Monocoronummatic systems are not supported. For example, the system<br> **1 onlet (1)**, where states the above is the simple on<br> **1 interestly images**, the b blacket is chosen are seen half-open intervals of wi axes are not supported. For example, the systiax<br>  $A \simeq 135$  displays the histogram, is not supported.<br>
bluns of the histogram are each half-open intervals of width<br>
bluns of the histogram are one  $1 \pi 15$  f, the *p*th b Nobeled Usi<br>
Neurogrammatic syntaxes are not supported. For example, the syntax<br>
inductry in such a similar of the histogram are each half-open intervals of width<br>
intensity in particular, for example, the particular and Noteing list<br>
Nonpolementation syntaxies are not supported. For example, the syntax<br>
induction (2), some visitants then<br>
to be strained to the syntaxies are with his order intervals of width<br>  $\sum_{i=1}^{n} (n_i - n_i)$ ,<br>  $\sum_{i=1$ xes are not supported. For example, the systex<br>st displays the histogram, is not supported.<br>bins of the histogram are each half-open intervals of width<br>cursity images that are not int16, the *p*th bin is the half-<br>,<br>,<br>.<br>e wes are not supported. For example, the syntax<br>st displays the histogram is not supported.<br>bins of the histogram are each half-open intervals of width<br>thensity images that are not  $1nt16$ , the *p*th bin is the half-<br>,<br>,<br>,<br> List<br>
list<br>
1), where imhist displays the histogram, is not supported.<br>
1), where imhist displays the histogram, is not supported.<br>
1) images, the n bins of the histogram are each half-open intervals of width<br>
1<br>
l<br>
1<br>  $\$ sical ties<br>spectrum,<br>and to substant also associates are not supported. For example, the syntax<br>oct (1), which validaties also into the biologram in consideration includes in within<br>the protection for interactly images th 1<br>
1<br>
amontic exentatives are not supported. For example, the syntax<br>
3), where then histogram are each half-open interval of width<br>
ritular, for intensity images that are not int 16, the pth bin is the half-<br>
ritular, fo

$$
\frac{A(p-1.5)}{(n-1)} \le x < \frac{A(p-0.5)}{(n-1)},
$$

where *x* is the intensity value. For int16 intensity images, the *p*th bin is the halfopen interval

$$
\frac{A(p-1.5)}{(n-1)} - 32768 \le x < \frac{A(p-0.5)}{(n-1)} - 32768,
$$

where *x* is the intensity value. The scale factor *A* depends on the image class. If the intensity image is double or single, *A* is 1. If the intensity image is uint8, *A* is 255. If the intensity image is uint16 or int16, *A* is 65535.

### See Also

gpuArray | histeq | histogram

# imhistmatch

Adjust histogram of image to match N-bin histogram of reference image

# **Syntax**

```
B = imhistmatch(A,ref)B = imhistmatch(A, ref, N)[B, hgram] = imhistmatch( )
```
# **Description**

 $B = imhistmatch(A, ref)$  transforms the grayscale or truecolor image A so that the histogram of the output image B approximately matches the histogram of the reference image ref, when the same number of bins are used for both histograms.

- If both A and ref are truecolor RGB images, imhistmatch matches each color channel of A independently to the corresponding color channel of ref.
- If A is a truecolor RGB image and ref is a grayscale image, imhistmatch matches each channel of A against the single histogram derived from ref.
- If A is a grayscale image, ref must also be a grayscale image.

•

Images A and ref can be any of the permissible data types and need not be equal in size.

 $B = imhistmatch(A, ref, N)$  uses N equally spaced bins within the appropriate range for the given image data type. The returned image B has no more than N discrete levels. The default value for N is 64.

- If the data type of the image is either single or double, the histogram range is  $[0, \cdot]$ 1].
- If the data type of the image is uint8, the histogram range is [0, 255]
- If the data type of the image is uint16, the histogram range is [0, 65535]
- If the data type of the image is int16, the histogram range is [-32768, 32767]

 $[B, hgram] = imhistmatch($  ) returns the histogram of the reference image ref

used for matching in HGRAM. HGRAM is a  $1 \times N$  (when REF is grayscale) or a  $3 \times N$ (when REF is truecolor) matrix, where N is the number of histogram bins. Each row in HGRAM stores the histogram of a single color channel of REF.

### Examples

#### Histogram matching of aerial images

These aerial images, taken at different times, represent overlapping views of the same terrain in Concord, Massachusetts. This example demonstrates that input images A and Ref can be of different sizes and image types.

Load both images.

```
A = imread('concordaerial.png');
Ref = imread('concordorthophoto.png');
```
Get the size of image A.

size(A)

 $ans =$ 

2036 3060 3

Get the size of the reference image Ref.

```
size(Ref)
ans = 2215 2956
```
Note that image A and image Ref are different in size and type. Image A is a truecolor RGB image, while image Ref is a grayscale image. Both images are of data type uint8.

Generate the histogram matched output image. The example matches each channel of A against the single histogram of ref built with 64 (default value) equally spaced bins.

Output image B takes on the characteristics of image A—it is an RGB image whose size and data type is the same as image A. The number of distinct levels present in each RGB channel of image B is determined by the number of bins in the single aim histogram built from grayscale image Ref which in this case is 64.

 $B = imhistmatch(A, Ref);$ 

RGB image with color cast

Reference grayscale image

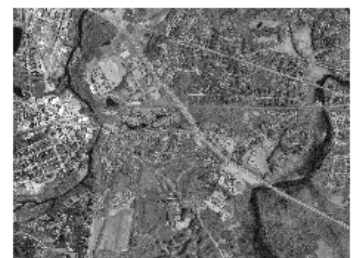

Histogram matched RGB image

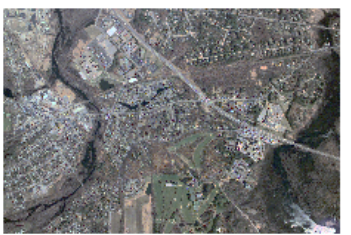

#### Multiple N values applied to RGB Images

In this example, you will see the effect on output image B of varying N, the number of equally spaced bins in the aim histogram of image Ref, from its default value 64 to the maximum value of 256 for uint8 pixel data.

The following images were taken with a digital camera and represent two different exposures of the same scene.

```
A = imread('office 2.jpg; % Dark Image
Ref = imread('office 4.jpg'); % Reference image
```
Image A, being the darker image, has a preponderance of its pixels in the lower bins. The reference image, Ref, is a properly exposed image and fully populates all of the available bins values in all three RGB channels: as shown in the table below, all three channels have 256 unique levels for 8–bit pixel values.

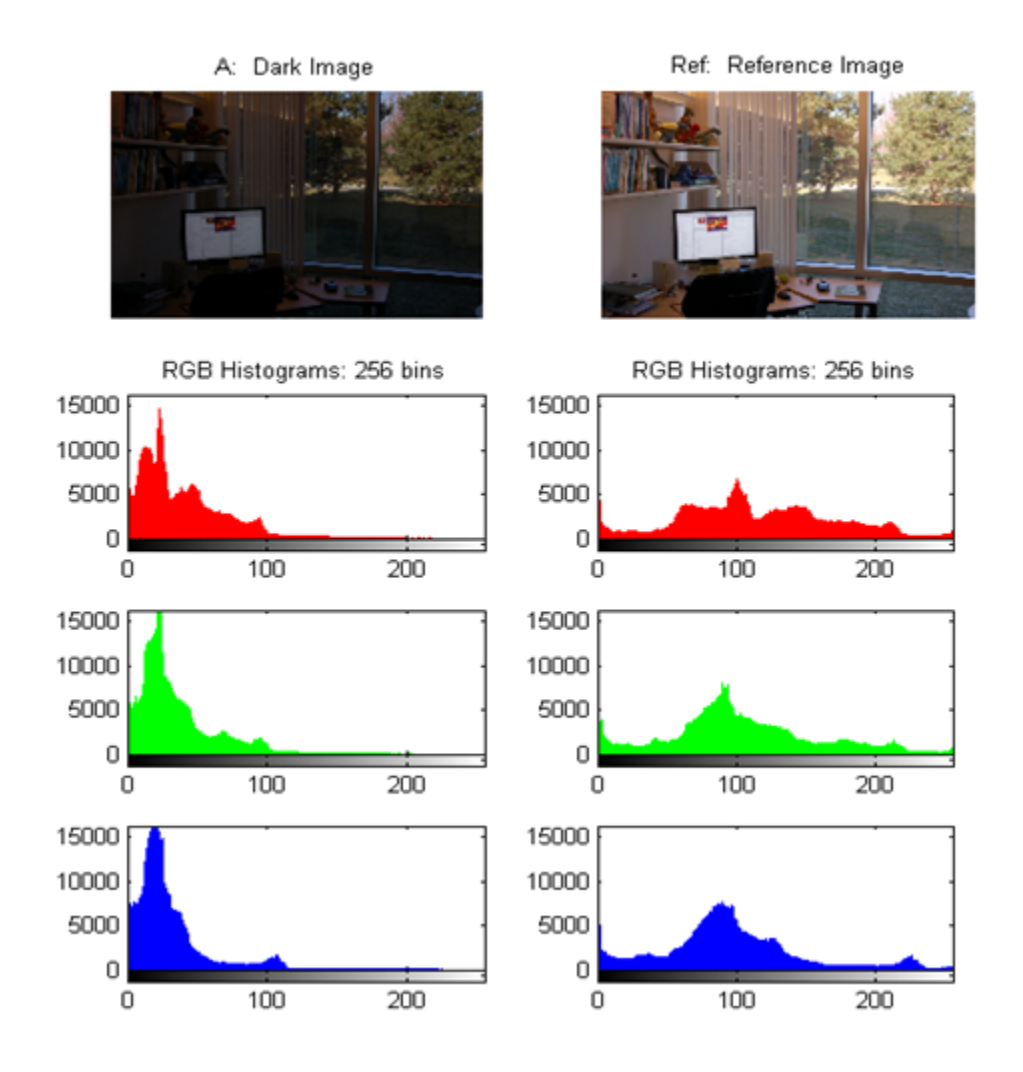

The unique 8-bit level values for the red channel is 205 for A and 256 for ref. The unique 8-bit level values for the green channel is 193 for A and 256 for ref. The unique 8-bit level values for the blue channel is 224 for A and 256 for ref.

The example generates the output image B using three different values of N: 64, 128 and 256. The objective of function imhistmatch is to transform image A such that the histogram of output image B is a match to the histogram of Ref built with N equally

spaced bins. As a result, N represents the upper limit of the number of discrete data levels present in image B.

 $[B64, hgram] = imhistmatch(A, Ref, 64);$  $[B128, hgram] = imhistmatch(A, Ref, 128);$  $[**B256**, **hgram**] = **imhistmatch(A, Ref, 256)**;$ 

Output Image B64

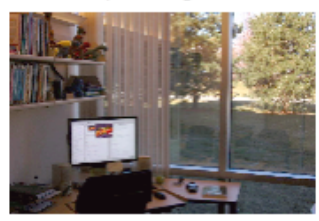

RGB Histograms: 64 bins

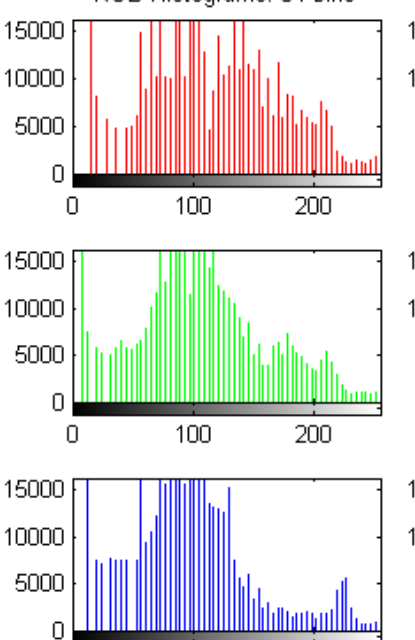

100

200

 $\mathbf 0$ 

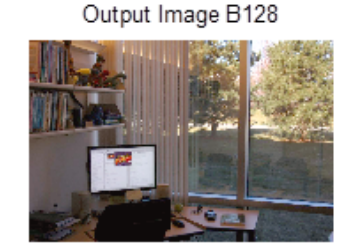

RGB Histograms: 128 bins 15000 10000 5000 0 100 200  $\overline{0}$ 15000 10000 5000  $\overline{0}$ 100 200  $\,0\,$ 15000

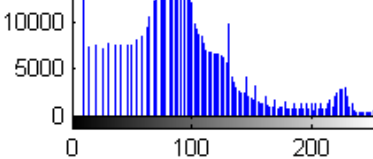

Output Image B256

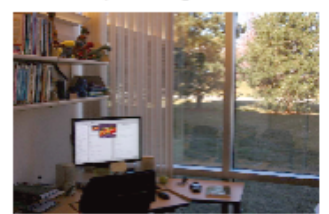

RGB Histograms: 256 bins 15000

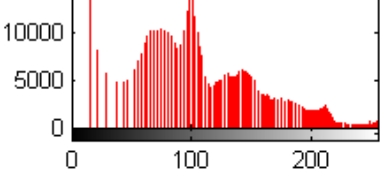

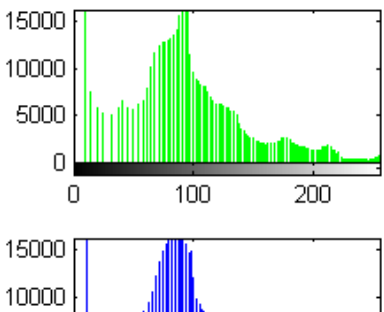

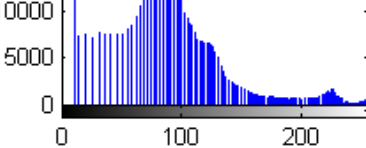

The unique 8-bit level values for the red channel for N=[64 128 256] are 57 for output image B64, 101 for output image B128, and 134 for output image B256. The unique 8-bit level values for the green channel for N=[64 128 256] are 57 for output image B64, 101 for output image B128, and 134 for output image B256. The unique 8-bit level values for the blue channel for  $N = [64 \ 128 \ 256]$  are 57 for output image B64, 101 for output image B128, and 134 for output image B256. Note that as N increases, the number of levels in each RGB channel of output image B also increases.

#### Histogram matching a 16-bit grayscale MRI image

Load a 16-bit grayscale MRI image, darken it for use in this example, and then perform histogram matching at two values of N.

Load a 16-bit DICOM image of a knee imaged via MRI.

```
K = dicomread('knee1.dcm'); % read in original 16-bit image
LevelsK = unique(K(:)); % determine number of unique code values
disp(['image K: # levels: ' num2str(length(LevelsK))]);
disp([ 'max level = ' num2str( max (LevelsK) ) ]);disp([ 'min level = ' num2str( min (LevelsK) ) ]);image K: \# levels = 448
max level = 473
min level = 0
```
Since it appears that all 448 discrete values are at low code values (darker), scale the image data to span the entire 16-bit range of [0 65535]

```
% Scale it to full 16-bit range
Kdouble = double(K); % cast uint16 to double
kmult = 65535/(max(max(Kdouble(:)))); % full range multiplier
Ref = uint16(kmult*Kdouble); % full range 16-bit reference image
```
Darken the reference image to create an image (A) that can be used in the histogram matching operation.

```
% build concave bow-shaped curve for darkening Reference image
ramp = [0:65535]/65535;
ppconcave = spline([0 .1 .50 .72 .87 1],[0 .025 .25 .5 .75 1]);
Ybuf = ppval( ppconcave, ramp);
Lut16bit = uint16( round( 65535*Ybuf ) );
% pass image Ref through LUT to darken image
```
A = intlut(Ref,Lut16bit);

View the two images and note that they have the same number of discrete code values, but differ in overall brightness.

```
subplot(1,2,1), imshow(A)title('A: Darkened Image');
subplot(1,2,2), imshow(Ref)
title('Ref: Reference Image')
```
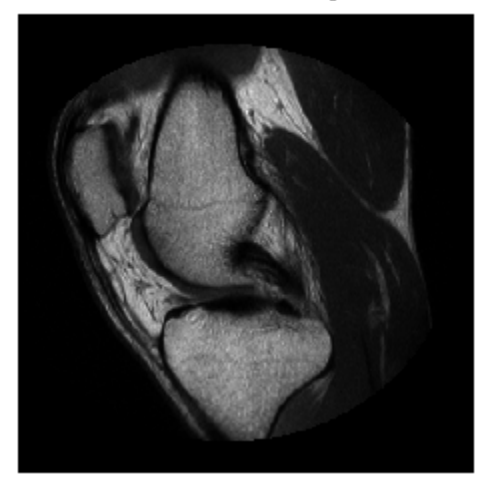

A: Darkened Image

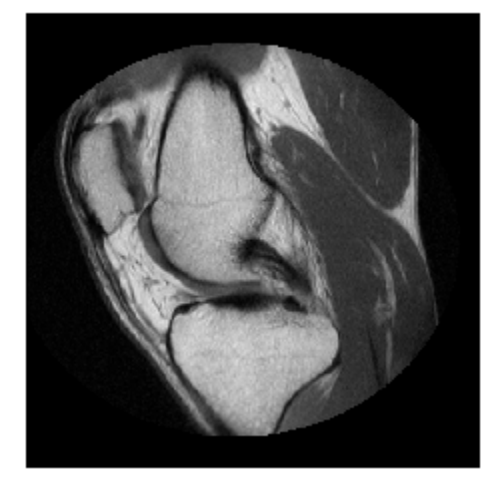

Ref: Reference Image

Generate histogram-matched output images at two values of N. The first is the default value of 64, the second is the number of values present in image A of 448.

B16bit64 = imhistmatch( $A(:,,:,1)$ ,Ref(:,:,1)); % default # bins: N = 64

```
N = length(LevelsK); % number of unique 16-bit code values in image A
B16bitUniq = imhistmatch(A(:,:,1),Ref(:,:,1),N);
```
View the results of the two histogram matching operations.

```
figure;
subplot(1,2,1), imshow(B16bit64)
title('B16bit64: N = 64');
subplot(1,2,2), imshow(Ref)
title('B16bitUniq: N = 448')
```
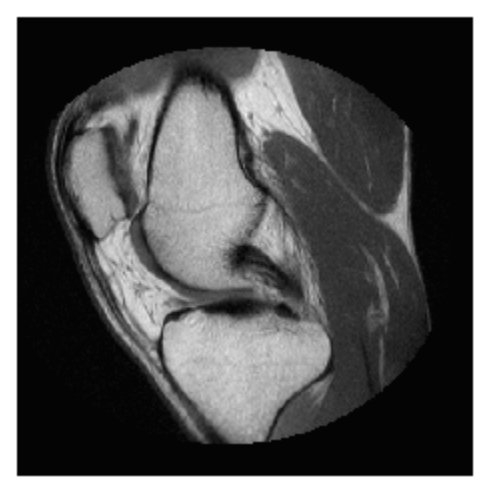

B16bit64: N = 64

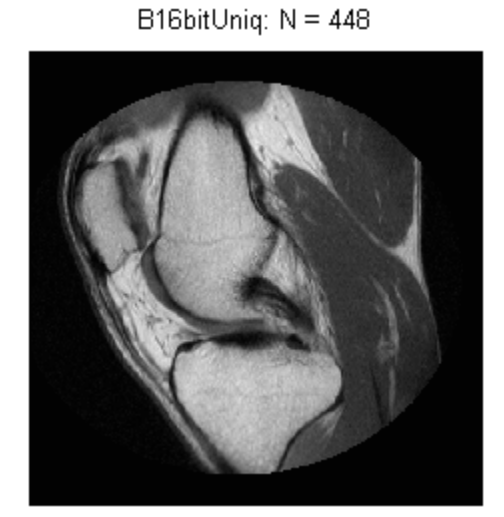

The following figure shows the 16 bit histograms of all four images; the y-axis scaling is the same for plots.

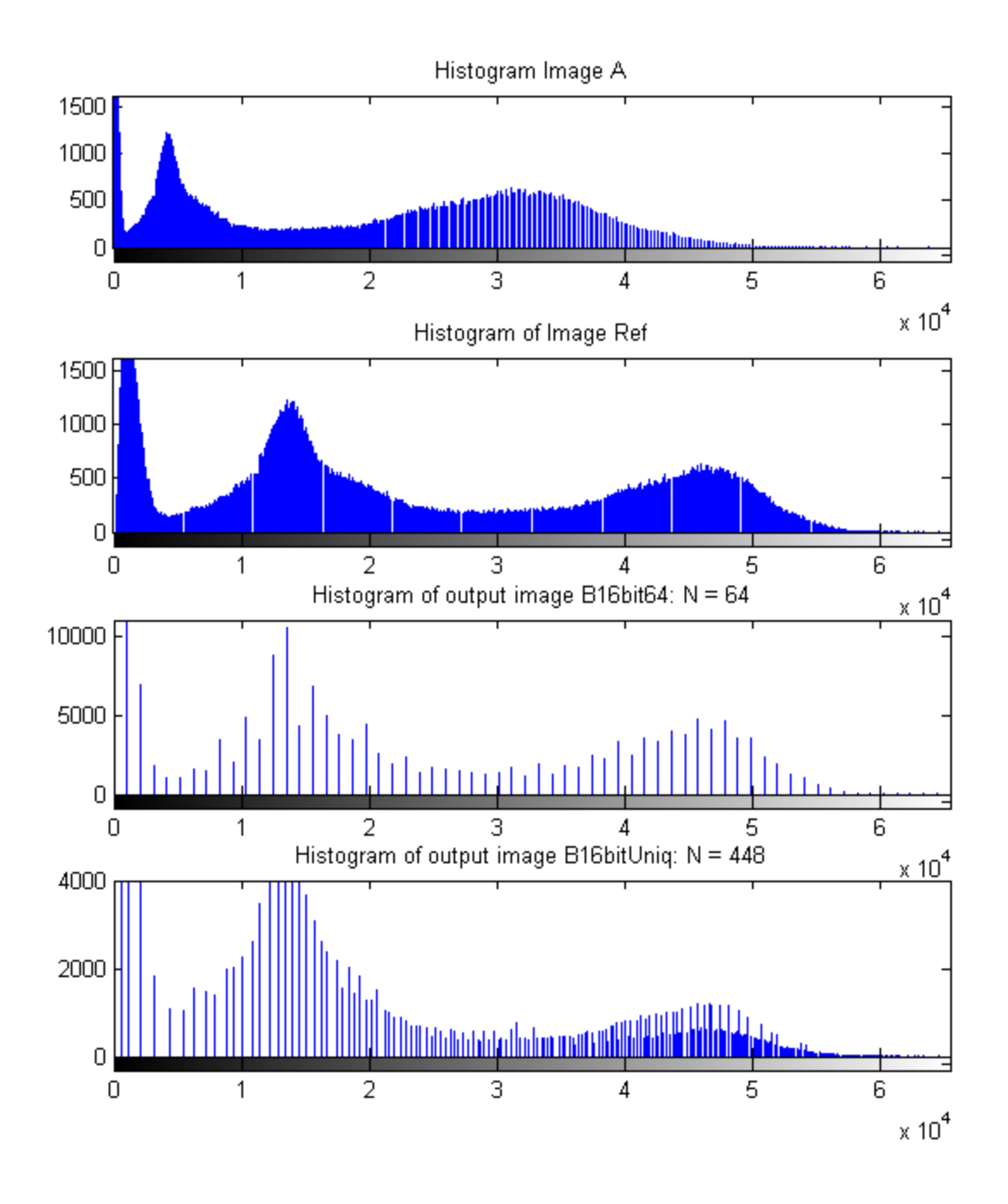

The unique 16-bit code values in output B images are Levels=63 and N=64, for B16bit64 and Levels=222 and N=448 for B16bitUniq.N also represents the upper limit of discrete levels in the output image which is shown above; the number of levels increases from 63 to 222 when the number of histogram bins increases from 64 to 448. But note, in the above histogram plots, there are rapid fluctuations in adjacent histogram bins for the B image containing 222 levels, especially in the upper portion of the histogram range. By comparison, the 63 level B histogram has a relatively smooth and continuous progression of peaks in this region.

### Input Arguments

#### **A** — Input image

truecolor image | grayscale image

Input image to be transformed, specified as a truecolor or grayscale image. The returned image will take the data type class of the input image.

Data Types: single | double | int16 | uint8 | uint16

#### **ref** — Reference image whose histogram is the reference histogram

truecolor image | grayscale image

Reference image whose histogram is the reference histogram, specified as truecolor or grayscale image. The reference image provides the equally spaced N bin reference histogram which output image B is trying to match.

Data Types: single | double | int16 | uint8 | uint16

#### **N** — Number of equally spaced bins in reference histogram

64 (default) | scalar

Number of equally spaced bins in reference histogram, specified as a scalar value. In addition to specifying the number of equally spaced bins in the histogram for image ref, N also represents the upper limit of the number of discrete data levels present in output image B.

Data Types: double

## Output Arguments

### **B** — Output image

truecolor RGB image | grayscale image

Output image, returned as a truecolor or grayscale image. The output image is derived from image A whose histogram is an approximate match to the histogram of input image Ref built with N equally spaced bins. Image B is of the same size and data type as input image A. Input argument N represents the upper limit of the number of discrete levels contained in image B.

Data Types: single | double | int16 | uint8 | uint16

#### **hgram** — Histogram counts derived from reference image **Ref**

vector | matrix

Histogram counts derived from reference image Ref, specified as a vector or matrix. When ref is a truecolor image, hgram is a 3xN matrix. When ref is a grayscale image, hgram is a 1xN vector.

Data Types: double

## More About

#### Algorithms

The objective of imhistmatch is to transform image A such that the histogram of image B matches the histogram derived from image Ref. It consists of N equally spaced bins which span the full range of the image data type. A consequence of matching histograms in this way is that N also represents the upper limit of the number of discrete data levels present in image B.

An important behavioral aspect of this algorithm to note is that as N increases in value, the degree of rapid fluctuations between adjacent populated peaks in the histogram of image B tends to increase. This can be seen in the following histogram plots taken from the 16–bit grayscale MRI example.

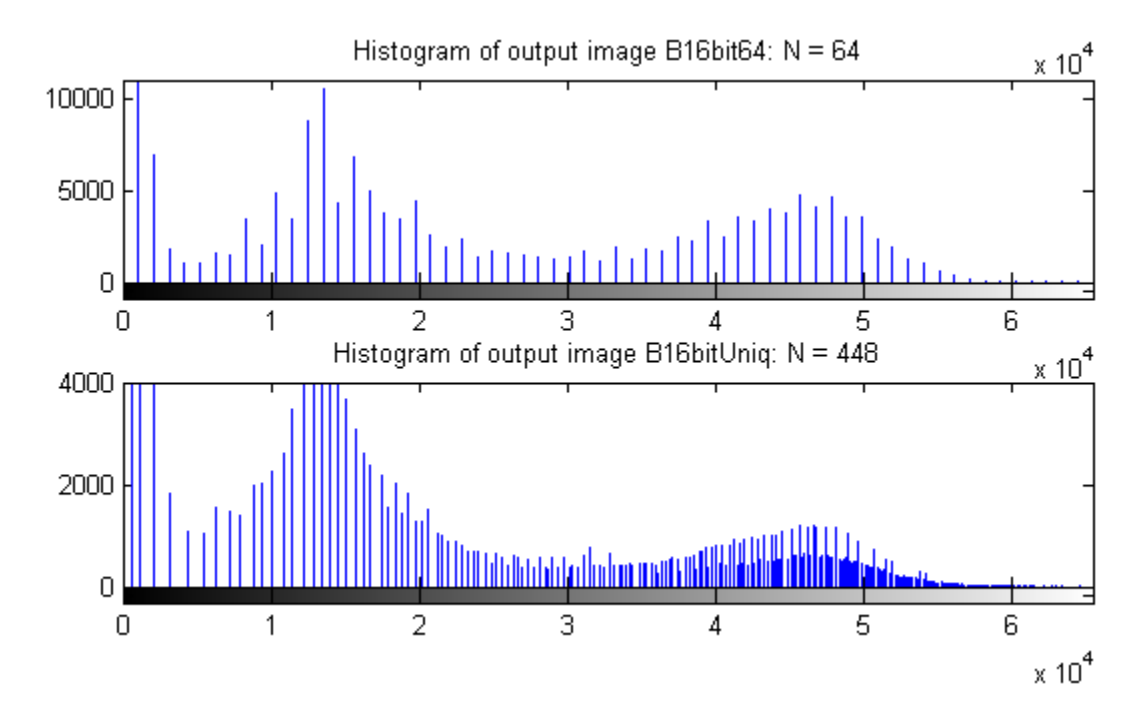

An optimal value for N represents a trade-off between more output levels (larger values of N) while minimizing peak fluctuations in the histogram (smaller values of N).

### See Also

```
histeq | imadjust | imhist
```
# imhmax

H-maxima transform

### **Syntax**

 $I2 = imhmax(I, h)$  $I2 = imhmax(I, h, conn)$ 

## **Description**

 $I2 = \text{im}$  imhmax(I,h) suppresses all maxima in the intensity image I whose height is less than h, where h is a scalar. Regional maxima are connected components of pixels with a constant intensity value, and whose external boundary pixels all have a lower value. By default, imhmax uses 8-connected neighborhoods for 2-D images, and 26-connected neighborhoods for 3-D images. For higher dimensions, imhmax uses conndef(ndims(I),'maximal').

This function supports code generation (see ["Tips" on page 1-644\)](#page-649-0).

 $I2 = \text{imhmax}(I, h, \text{conn})$  computes the H-maxima transform, where conn specifies the connectivity.

# Examples

### Calculate H-Maxima Transform

Create simple sample array of zeros.

 $a = zeros(10, 10);$ 

Create several maxima.

 $a(2:4,2:4) = 3$ ; % maxima 3 higher than surround  $a(6:8,6:8) = 8$ ; % maxima 8 higher than surround

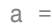

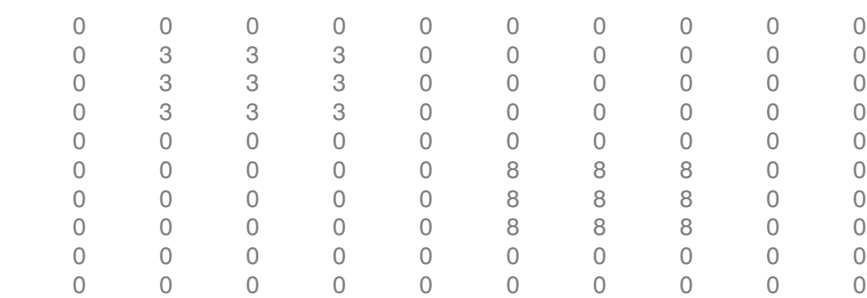

Calculate the maxima. Only the maxima higher than 4 survive.

 $b = imhmax(a, 4);$ 

 $b =$ 

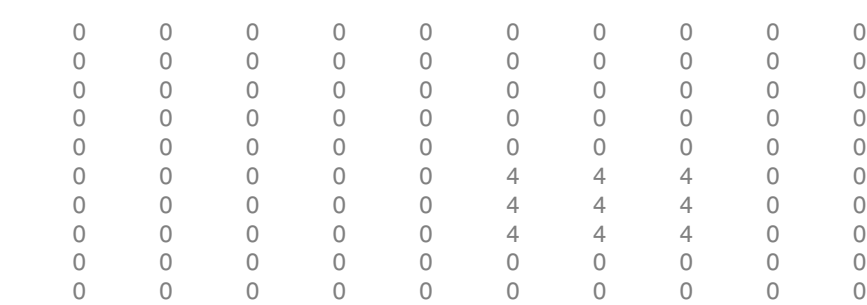

# Input Arguments

### **I** — Input image

nonsparse numeric array of any dimension

Input array, specified as a nonsparse numeric array of any dimension.

Example:  $I = imread('glass.png'); BW = imhmax(I,80);$ 

```
Data Types: single | double | int8 | int16 | int32 | int64 | uint8 | uint16 |
uint32 | uint64 | logical
```
#### **h** — h-maxima transform

nonnegative scalar
h-maxima transform, specified as a nonnegative scalar.

Example:  $b = \text{imhmax}(a, 4)$ ;

```
Data Types: single | double | int8 | int16 | int32 | int64 | uint8 | uint16 |
uint32 | uint64
```
#### **conn** — Connectivity

8 (default) | 4 | 6 | 18 | 26 | 3-by-3-by- ...-by-3 matrix of zeroes and ones

Connectivity, specified as a one of the scalar values in the following table. By default, imhmax uses 8-connected neighborhoods for 2-D images and 26 connected neighborhoods for 3-D images. For higher dimensions, imhmax uses conndef(numel(size(I)), 'maximal'). Connectivity can be defined in a more general way for any dimension by using for conn a 3-by-3-by- ...-by-3 matrix of 0s and 1s. The 1-valued elements define neighborhood locations relative to the center element of conn. Note that conn must be symmetric around its center element.

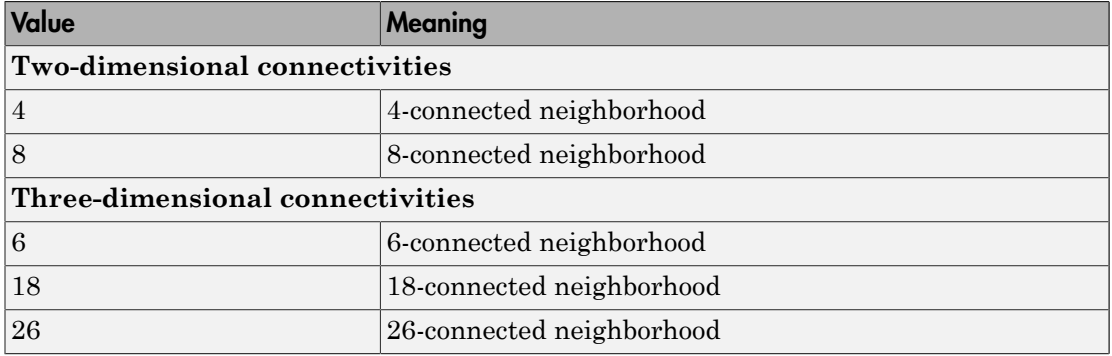

Example:  $b = \text{imhmax}(a, 4, 4)$ ;

Data Types: single | double | int8 | int16 | int32 | int64 | uint8 | uint16 | uint32 | uint64

## Output Arguments

#### **I2** — Transformed image

nonsparse numeric array of any class

Transformed image, returned as a nonsparse numeric array of any class, the same size as I.

## More About

Tips

• This function supports the generation of C code using MATLAB Coder. Note that if you choose the generic MATLAB Host Computer target platform, the function generates code that uses a precompiled, platform-specific shared library. Use of a shared library preserves performance optimizations but limits the target platforms for which code can be generated. For more information, see "Understanding Code Generation with Image Processing Toolbox".

When generating code, the optional third input argument, conn, must be a compiletime constant.

### References

[1] Soille, P., *Morphological Image Analysis: Principles and Applications*, Springer-Verlag, 1999, pp. 170-171.

### See Also

conndef | imextendedmax | imhmin | imreconstruct | imregionalmax

# imhmin

H-minima transform

# **Syntax**

 $I2 = imhmin(I,h)$  $I2 = imhmin(I, h, conn)$ 

# **Description**

 $I2 = imhmin(I, h)$  suppresses all minima in the intensity image I whose height is less than h, where h is a scalar. Regional maxima are connected components of pixels with a constant intensity value, and whose external boundary pixels all have a lower value. By default, imhmin uses 8-connected neighborhoods for 2-D images, and 26-connected neighborhoods for 3-D images. For higher dimensions, imhmax uses conndef(ndims(I),'maximal').

This function supports code generation (see ["Tips" on page 1-648\)](#page-653-0).

 $I2 = imhmin(I, h, conn)$  computes the H-minima transform, where conn specifies the connectivity.

# Examples

#### Calculate H-Minima Transform

Create a sample image with two regional minima.

```
a = 10*ones(10, 10);
a(2:4,2:4) = 7;a(6:8,6:8) = 2a = 10 10 10 10 10 10 10 10 10 10
 10 7 7 7 10 10 10 10 10 10
```
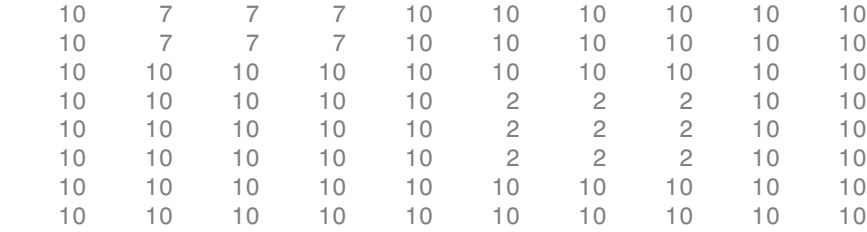

Suppress all minima below a specified value. Note how the region with pixel valued 7 disappears in the transformed image.

```
b = imhmin(a, 4)
```
 $b =$ 

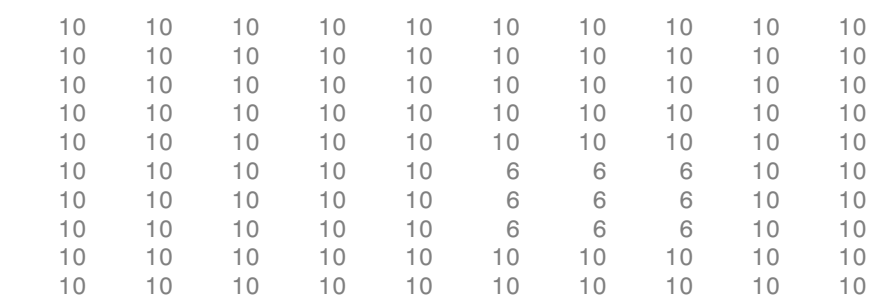

## Input Arguments

#### **I** — Input image

nonsparse numeric array of any dimension

Input array, specified as a nonsparse numeric array of any dimension.

Example:  $I = imread('glass.png'); BW = imhmin(I,80);$ 

```
Data Types: single | double | int8 | int16 | int32 | int64 | uint8 | uint16 |
uint32 | uint64 | logical
```
#### **h** — h-maxima transform

nonnegative scalar

h-maxima transform, specified as a nonnegative scalar.

```
Example: b = \text{imhmin}(a, 4)
```
Data Types: single | double | int8 | int16 | int32 | int64 | uint8 | uint16 | uint32 | uint64

#### **conn** — Connectivity

8 (default) | 4 | 6 | 18 | 26 | 3-by-3-by- ...-by-3 matrix of zeroes and ones

Connectivity, specified as a one of the scalar values in the following table. By default, imhmin uses 8-connected neighborhoods for 2-D images and 26 connected neighborhoods for 3-D images. For higher dimensions, imhmin uses conndef(numel(size(I)), 'maximal'). Connectivity can be defined in a more general way for any dimension by using for conn a 3-by-3-by- ...-by-3 matrix of 0s and 1s. The 1-valued elements define neighborhood locations relative to the center element of conn. Note that conn must be symmetric around its center element.

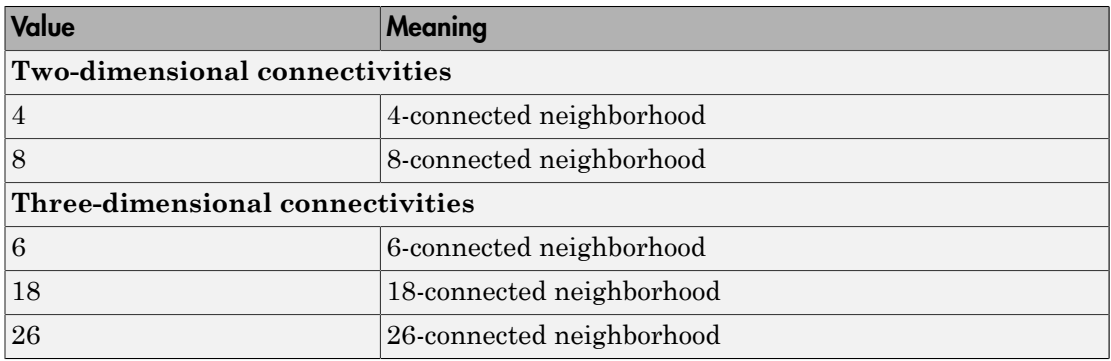

```
Example: b = \text{imhmin}(a, 4, 4)
```

```
Data Types: single | double | int8 | int16 | int32 | int64 | uint8 | uint16 |
uint32 | uint64
```
## Output Arguments

#### **I2** — Transformed image

nonsparse numeric array of any class

Transformed image, returned as a nonsparse numeric array of any class, the same size as I.

## More About

<span id="page-653-0"></span>Tips

• This function supports the generation of C code using MATLAB Coder. Note that if you choose the generic MATLAB Host Computer target platform, the function generates code that uses a precompiled, platform-specific shared library. Use of a shared library preserves performance optimizations but limits the target platforms for which code can be generated. For more information, see "Understanding Code Generation with Image Processing Toolbox".

When generating code, the optional third input argument, conn, must be a compiletime constant.

### References

[1] Soille, P., *Morphological Image Analysis: Principles and Applications*, Springer-Verlag, 1999, pp. 170-171.

### See Also

conndef | imextendedmin | imhmax | imreconstruct | imregionalmin

## imimposemin

Impose minima

### **Syntax**

```
I2 = imimposemin(I,BW)I2 = imimposemin(I,BW,conn)
```
## **Description**

 $I2 = imimposemin(I,BW)$  modifies the intensity image I using morphological reconstruction so it only has regional minima wherever BW is nonzero. BW is a binary image the same size as I.

By default, imimposemin uses 8-connected neighborhoods for 2-D images and 26 connected neighborhoods for 3-D images. For higher dimensions, imimposemin uses conndef(ndims(I),'minimum').

 $I2 = \text{imimposemin}(I,BW,conn)$  specifies the connectivity, where conn can have any of the following scalar values.

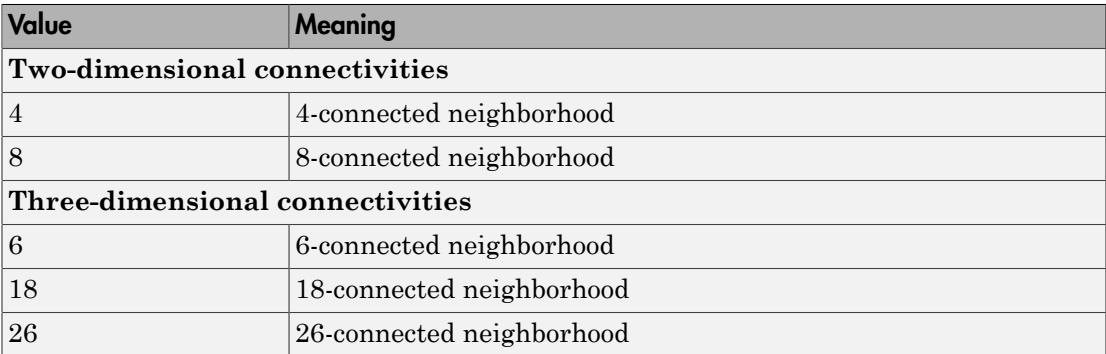

Connectivity can also be defined in a more general way for any dimension by using for conn a 3-by-3-by-...-by-3 matrix of 0's and 1's. The 1-valued elements define

neighborhood locations relative to the center element of conn. Note that conn must be symmetric about its center element.

## Class Support

I can be of any nonsparse numeric class and any dimension. BW must be a nonsparse numeric array with the same size as I. I2 has the same size and class as I.

### Examples

Modify an image so that it only has regional minima at one location.

1 Read an image and display it. This image is called the *mask* image.

```
mask = imread('glass.png');
imshow(mask)
```
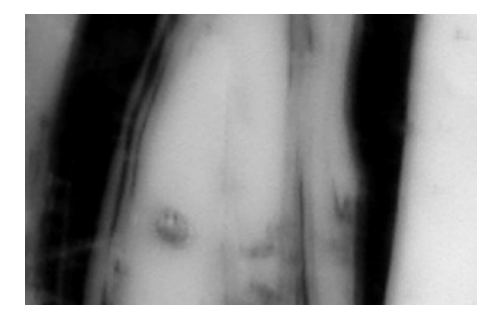

2 Create the marker image that will be used to process the mask image.

The example creates a binary image that is the same size as the mask image and sets a small area of the binary image to 1. These pixels define the location in the mask image where a regional minimum will be imposed.

```
marker = false(size(maxk));
marker(65:70,65:70) = true;
```
To show where these pixels of interest fall on the original image, this code superimposes the marker over the mask. The small white square marks the spot. This code is not essential to the impose minima operation.

```
J = mask;J(marker) = 255;figure, imshow(J); title('Marker Image Superimposed on Mask');
```
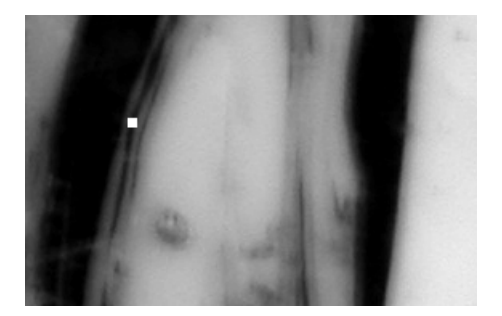

3 Impose the regional minimum on the input image using the imimposemin function.

The imimposemin function uses morphological reconstruction of the mask image with the marker image to impose the minima at the specified location. Note how all the dark areas of the original image, except the marked area, are lighter.

```
K = imimposemin(maxk,marker);
figure, imshow(K);
```
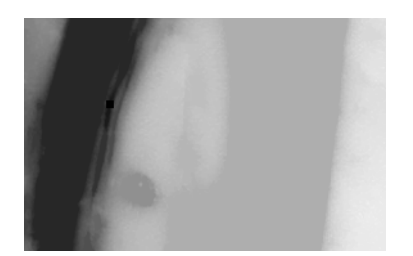

4 To illustrate how this operation removes all minima in the original image except the imposed minimum, compare the regional minima in the original image with the regional minimum in the processed image. These calls to imregionalmin return binary images that specify the locations of all the regional minima in both images.

```
BW = imregionalmin(mask);
figure, imshow(BW); 
title('Regional Minima in Original Image');
BW2 = imregionalmin(K);figure, imshow(BW2);
```
#### title('Regional Minima After Processing');

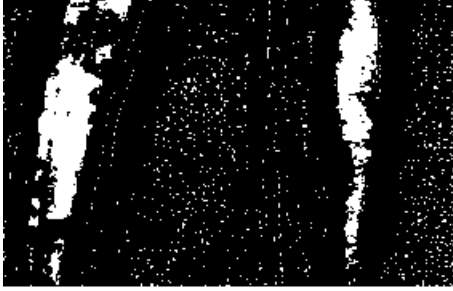

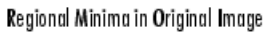

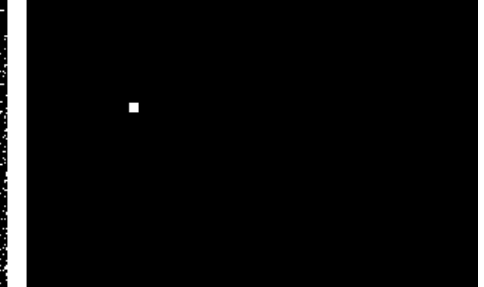

Regional Minima After Processing

### More About

#### **Algorithms**

imimposemin uses a technique based on morphological reconstruction.

### See Also

conndef | imreconstruct | imregionalmin

# imlincomb

Linear combination of images

# **Syntax**

```
Z = imlincomb(K1,A1,K2,A2,...,Kn,An)
Z = \text{imlincomb}(K1, A1, K2, A2, \ldots, Kn, An, K)Z = imlincomb(\_\_\_, output\_\_class)
gpuarrayZ = imlincomb(gpuarrayK,gpuarrayA, ___ ,output_class)
```
# **Description**

 $Z = \text{imlincomb}(K1, A1, K2, A2, \ldots, Kn, An)$  computes

K1\*A1 + K2\*A2 + ... + Kn\*An

where K1, K2, through Kn are real, double scalars and A1, A2, through An are real, nonsparse, numeric arrays with the same class and size. Z has the same class and size as A1 unless A1 is logical, in which case Z is double.

This function supports code generation (see ["Tips" on page 1-656\)](#page-661-0).

 $Z = \text{inlincomb}(K1, A1, K2, A2, \ldots, Kn, An, K)$  computes

K1\*A1 + K2\*A2 + ... + Kn\*An + K

where imlincomb adds K, a real, double scalar, to the sum of the products of K1 through Kn and A1 through An.

 $Z =$  imlincomb( $\sum$ , output\_class) lets you specify the class of Z. output\_class is a string containing the name of a numeric class.

 $g$ puarrayZ = imlincomb(gpuarrayK,gpuarrayA, ,output class) performs the operation on a GPU, where the input values,gpuarrayK and gpuarrayA, are gpuArrays and the output value, gpuarrayZ is a gpuArray. This syntax requires the Parallel Computing Toolbox

When performing a series of arithmetic operations on a pair of images, you can achieve more accurate results if you use imlincomb to combine the operations, rather than

nesting calls to the individual arithmetic functions, such as imadd. When you nest calls to the arithmetic functions, and the input arrays are of an integer class, each function truncates and rounds the result before passing it to the next function, thus losing accuracy in the final result. imlincomb computes each element of the output Z individually, in double-precision floating point. If Z is an integer array, imlincomb truncates elements of Z that exceed the range of the integer type and rounds off fractional values.

### Examples

### Example 1

Scale an image by a factor of 2.

 $I = imread('cameraman.tif')$ ;  $J = imlincomb(2,I);$ imshow(J)

### Example 1 on a GPU

Scale an image by a factor of 2, performing the operation on a GPU.

```
I = gpuArray(imread('cameraman.tif'));
J = imlincomb(2,I);imshow(J)
```
### Example 2

Form a difference image with the zero value shifted to 128.

 $I = imread('cameraman.tif');$ J = uint8(filter2(fspecial('gaussian'), I)); K = imlincomb(1,I,-1,J,128); % K(r,c) = I(r,c) - J(r,c) + 128 figure, imshow(K)

### Example 2 on a GPU

Form a difference image with the zero value shifted to 128, performing the operation on a GPU.

```
I = gpuArray(imread('cameraman.tif'));
J = uint8(filter2(fspecial('gaussian'), I));
K = imlincomb(1, I, -1, J, 128); % K(r, c) = I(r, c) - J(r, c) + 128
figure, imshow(K)
```
### Example 3

Add two images with a specified output class.

```
I = imread('rice.png');J = imread('cameraman.tif');K = imlincomb(1, I, 1, J, 'uint16');
figure, imshow(K,[])
```
### Example 3 on a GPU

Add two images with a specified output class.

```
I = qpuArray(imread('rice.png'));
J = gpuArray(imread('cameraman.tif'));
K = imlincomb(1, I, 1, J, 'uint16');
figure, imshow(K,[])
```
### Example 4

To illustrate how imlincomb performs all the arithmetic operations before truncating the result, compare the results of calculating the average of two arrays, X and Y, using nested arithmetic functions and then using imlincomb.

In the version that uses nested arithmetic functions, imadd adds 255 and 50 and truncates the result to 255 before passing it to imdivide. The average returned in Z(1,1) is 128.

```
X = \text{uint8}([255 10 75; 44 225 100]);Y = \text{uint8}([50 20 50; 50 50 50 ]);Z = imdivide(imadd(X,Y), 2)7 = 128 15 63
     47 128 75
```
imlincomb performs the addition and division in double precision and only truncates the final result. The average returned in Z2(1,1) is 153.

```
Z2 = imlincomb(.5,X,.5,Y)72 = 153 15 63
    47 138 75
```
## More About

<span id="page-661-0"></span>Tips

• This function supports the generation of C code using MATLAB Coder. The code generated for this function uses a precompiled, platform-specific shared library. Use of a shared library preserves performance optimizations but limits the target platforms for which code can be generated. For more information, see "Understanding Code Generation with Image Processing Toolbox".

When generating code, you can specify up to 4 input image arguments and the output\_class argument must be a compile-time constant. When used as a top-level function, the arguments used at compile time determine the syntax for which code is generated..

### See Also

imadd | imcomplement | imdivide | immultiply | imsubtract | gpuArray

# imline

Create draggable, resizable line

# **Syntax**

```
h = imlineh = imline(hparent)
h = imline(hparent, position)
h = imline(hparent, x, y)h = imline(..., param1, val1,...)
```
# **Description**

h = imline begins interactive placement of a line on the current axes. The function returns h, a handle to an imline object. The line has a context menu associated with it that controls aspects of its appearance and behavior—see ["Interactive Behavior" on page](#page-663-0) [1-658.](#page-663-0) Right-click on the line to access this context menu.

h = imline(hparent) begins interactive placement of a line on the object specified by hparent. hparent specifies the HG parent of the line graphics, which is typically an axes but can also be any other object that can be the parent of an hggroup

h = imline(hparent, position) creates a draggable, resizable line on the object specified by hparent. position is a 2-by-2 array that specifies the initial endpoint positions of the line in the form [X1 Y1; X2 Y2].

h = imline(hparent, x, y) creates a line on the object specified by hparent. x and y are two-element vectors that specify the initial endpoint positions of the line in the form  $x = [X1 \ X2]$ ,  $y = [Y1 \ Y2]$ .

 $h = imline(..., param1, val1,...)$  creates a draggable, resizable line, specifying parameters and corresponding values that control the behavior of the line. The following tables lists the parameter available. Parameter names can be abbreviated, and case does not matter.

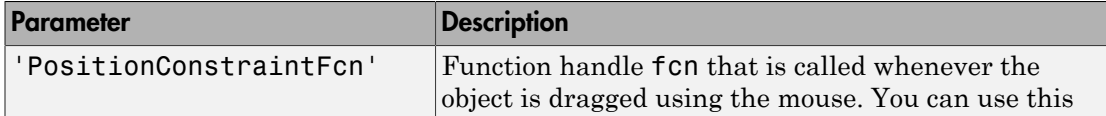

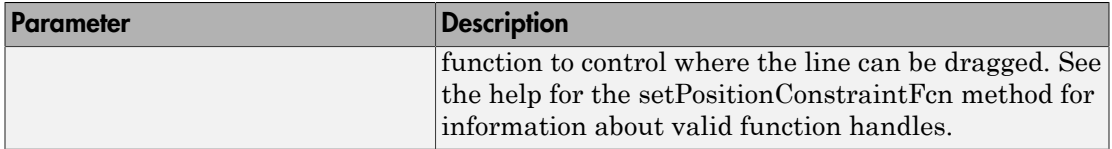

#### <span id="page-663-0"></span>Interactive Behavior

When you call imline with an interactive syntax, the pointer changes to a cross hairs  $+$  when over the image. Click and drag the mouse to specify the position and length of the line. The line supports a context menu that you can use to control aspects of its

appearance and behavior. For more information about these interactive features, see the following table.

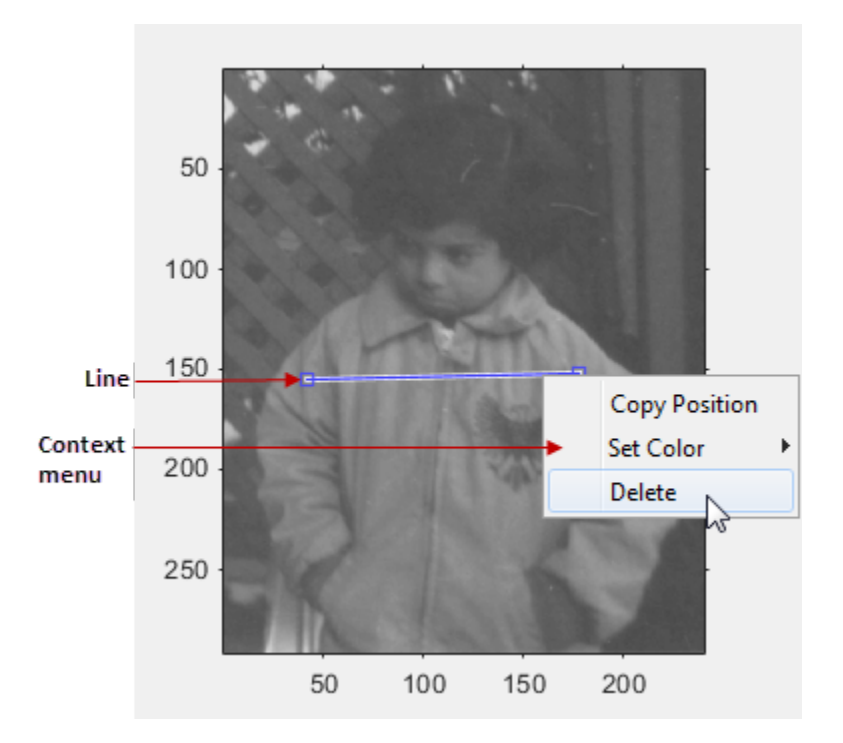

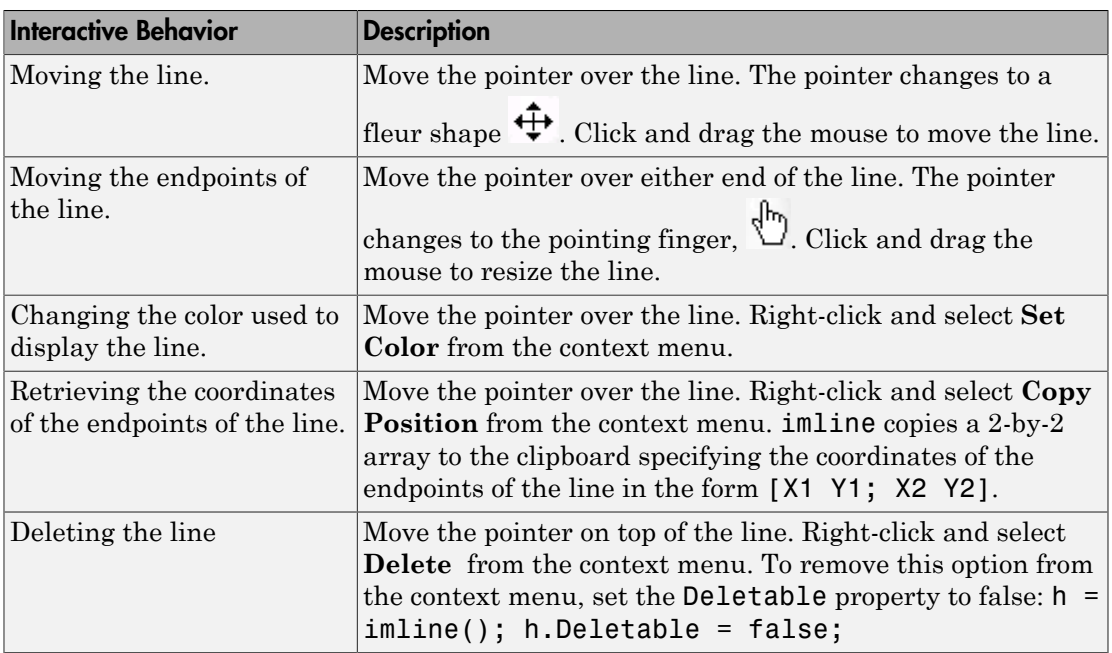

### **Methods**

Each imline object supports a number of methods. Type methods imline to see a list of the methods.

#### addNewPositionCallback — Add new-position callback to ROI object

See [imroi](#page-842-0) for information.

#### delete — Delete ROI object

See [imroi](#page-842-1) for information.

#### getColor — Get color used to draw ROI object.

See [imroi](#page-842-1) for information.

#### getPosition — Return current position of line

Returns the endpoint positions of the line.

```
pos = api.getPosition()
```
#### pos is a 2-by-2 array [X1 Y1; X2 Y2].

#### getPositionConstraintFcn — Return function handle to current position constraint function

See [imroi](#page-843-0) for information.

#### removeNewPositionCallback — Remove new-position callback from ROI object.

See [imroi](#page-843-1) for information.

#### resume — Resume execution of MATLAB command line

See [imroi](#page-843-2) for information.

#### setColor — Set color used to draw ROI object

See [imroi](#page-843-3) for information.

#### setConstrainedPosition — Set ROI object to new position

See [imroi](#page-843-4) for information.

#### setPosition — Set line to new position

setPosition(h,pos) sets the line h to a new position. The new position, pos, has the form, [X1 Y1; X2 Y2].

setPosition(h,x,y) sets the line h to a new position. x and y specify the endpoint positions of the line in the form  $x = [x1 x2]$ ,  $y = [y1 y2]$ .

#### <span id="page-665-0"></span>setPositionConstraintFcn — Set position constraint function of ROI object.

See [imroi](#page-843-5) for information.

#### wait — Block MATLAB command line until ROI creation is finished

See [imroi](#page-844-0) for information.

### Examples

### Example 1

Use a custom color for displaying the line. Use addNewPositionCallback method. Move the line, note that the 2-by-2 position vector of the line is displayed in the title above the image. Explore the context menu of the line by right clicking on the line.

```
figure, imshow('pout.tif');
h = imline(gca,[10 100], [100 100]);
setColor(h,[0 1 0]);
id = addNewPositionCallback(h,@(pos) title(mat2str(pos,3)));
% After observing the callback behavior, remove the callback.
% using the removeNewPositionCallback API function. 
removeNewPositionCallback(h,id);
```
### Example 2

Interactively place a line by clicking and dragging. Use wait to block the MATLAB command line. Double-click on the line to resume execution of the MATLAB command line

```
figure, imshow('pout.tif');
h = imline;position = wait(h);
```
# More About

#### Tips

If you use imline with an axes that contains an image object, and do not specify a position constraint function, users can drag the line outside the extent of the image and lose the line. When used with an axes created by the plot function, the axis limits automatically expand to accommodate the movement of the line.

### See Also

```
imellipse | imfreehand | impoint | impoly | imrect | imroi |
makeConstrainToRectFcn
```
# immagbox

Magnification box for scroll panel

## **Syntax**

hbox = immagbox(hparent,himage)

## **Description**

hbox = immagbox(hparent,himage) creates a Magnification box for the image displayed in a scroll panel created by imscrollpanel. hparent is a handle to the figure or uipanel object that will contain the Magnification box. himage is a handle to the target image (the image in the scroll panel). immagbox returns hbox, which is a handle to the Magnification box uicontrol object

A Magnification box is an editable text box uicontrol that contains the current magnification of the target image. When you enter a new value in the magnification box, the magnification of the target image changes. When the magnification of the target image changes for any reason, the magnification box updates the magnification value.

## API Functions

A Magnification box contains a structure of function handles, called an API. You can use the functions in this API to manipulate magnification box. To retrieve this structure, use the iptgetapi function.

api = iptgetapi(hbox)

The API for the Magnification box includes the following function.

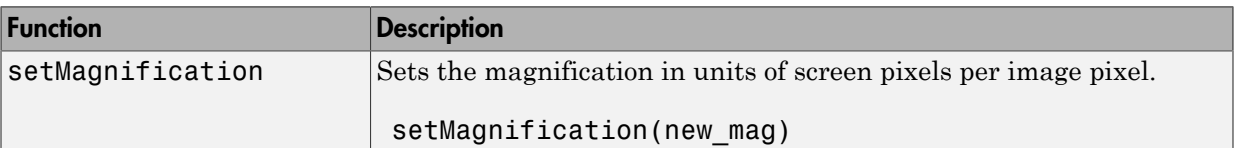

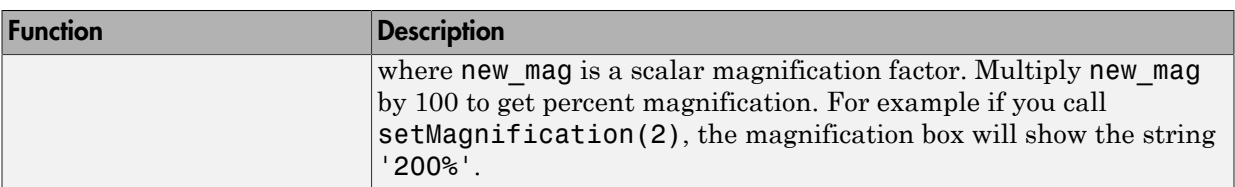

### Examples

Add a magnification box to a scrollable image. Because the toolbox scrollable navigation is incompatible with standard MATLAB figure window navigation tools, the example suppresses the toolbar and menu bar in the figure window. The example positions the scroll panel in the figure window to allow room for the magnification box.

```
hFig = figure('Toolbar','none',...
              'Menubar', 'none');
hIm = imshow('pears.png'); 
hSP = imscrollpanel(hFig,hIm);
set(hSP,'Units','normalized',...
             'Position',[0 .1 1 .9])
hMagBox = immagbox(hFig,hIm);pos = get(hMagBox,'Position');
set(hMagBox,'Position',[0 0 pos(3) pos(4)])
```
Change the magnification of the image in the scroll panel, using the scroll panel API function setMagnification. Notice how the magnification box updates.

```
apiSP = iptgetapi(hSP);apiSP.setMagnification(2)
```
## See also

imscrollpanel, iptgetapi

## immovie

Make movie from multiframe image

Note: immovie(D, size) is an obsolete syntax and is no longer supported. Use immovie(X,map) instead.

## **Syntax**

```
mov = immovie(X, map)mov = immovie(RGB)
```
## **Description**

 $mov = immovie(X, map)$  returns the movie structure array mov from the images in the multiframe indexed image X with the colormap map. For details about the movie structure array, see the reference page for getframe. To play the movie, call implay.

X comprises multiple indexed images, all having the same size and all using the colormap map. X is an m-by-n-by-1-by-k array, where k is the number of images.

mov = immovie(RGB) returns the movie structure array mov from the images in the multiframe, truecolor image RGB.

RGB comprises multiple truecolor images, all having the same size. RGB is an m-by-n-by-3 by-k array, where k is the number of images.

# Class Support

An indexed image can be uint8, uint16, single, double, or logical. A truecolor image can be uint8, uint16, single, or double. mov is a MATLAB movie structure.

## Examples

```
load mri
mov = immovie(D,map);
implay(mov)
```
# More About

#### Tips

To create a movie that can be played outside the MATLAB environment, use the VideoWriter class.

### See Also

| | | montage | movie

## immse

Mean-squared error

## **Syntax**

 $err = immse(X, Y)$ 

# **Description**

 $err = immse(X, Y)$  calculates the mean-squared error (MSE) between the arrays X and Y. X and Y can be arrays of any dimension, but must be of the same size and class.

# Examples

#### Calculate Mean-Squared Error in Noisy Image

Read image and display it.

ref = imread('pout.tif'); imshow(ref)

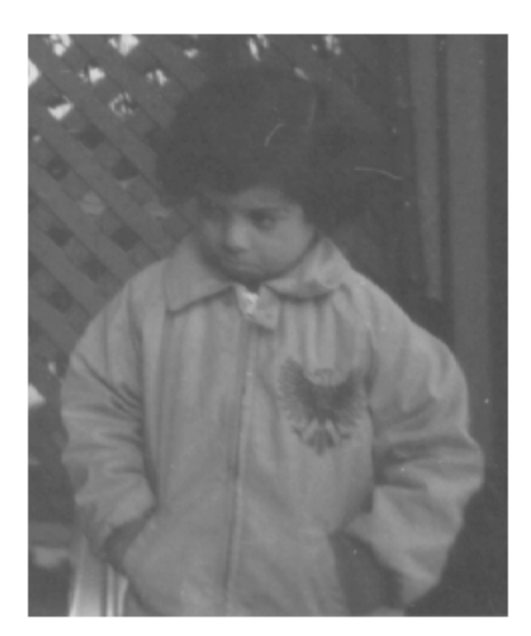

Create another image by adding noise to a copy of the reference image.

```
A = imnoise(ref,'salt & pepper', 0.02);
imshow(A)
```
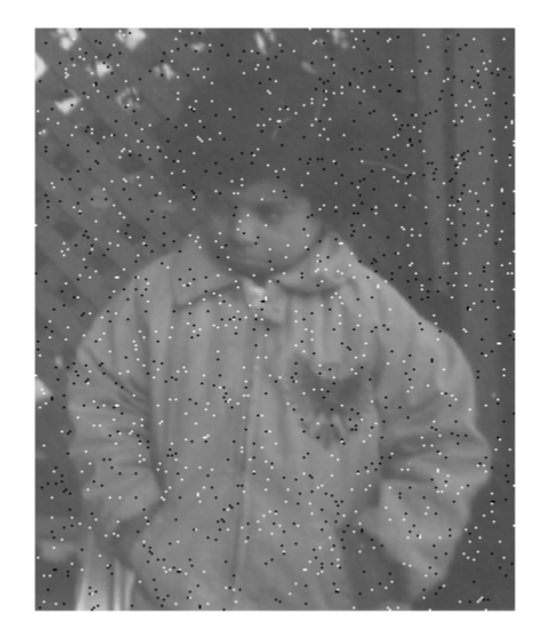

Calculate mean-squared error between the two images.

```
err = immse(A, ref);fprintf('\n The mean-squared error is %0.4f\n', err);
```
The mean-squared error is 353.7631

### Input Arguments

**X** — Input array numeric array

Input array, specified as a nonsparse, numeric array.

```
Example: X = \text{imread}('pout.tif');
```
Data Types: single | double | int8 | int16 | int32 | uint8 | uint16 | uint32

#### **Y** — Input array

nonsparse, numeric array

Input arrays, specified as a nonsparse, numeric array.

```
Example: Y = \text{imread('pout.tif');}Data Types: single | double | int8 | int16 | int32 | uint8 | uint16 | uint32
```
### Output Arguments

#### **err** — Mean-squared error

double | single

Mean-squared error, returned as a scalar of class double. If the input arguments are of class single, err is of class single

#### See Also

mean | median | psnr | ssim | sum | var

# immultiply

Multiply two images or multiply image by constant

## **Syntax**

 $Z = \text{immultiply}(X, Y)$ 

## **Description**

 $Z = \text{immultiply}(X, Y)$  multiplies each element in array X by the corresponding element in array Y and returns the product in the corresponding element of the output array Z.

If X and Y are real numeric arrays with the same size and class, then Z has the same size and class as X. If X is a numeric array and Y is a scalar double, then Z has the same size and class as X.

If X is logical and Y is numeric, then Z has the same size and class as Y. If X is numeric and Y is logical, then Z has the same size and class as X.

immultiply computes each element of Z individually in double-precision floating point. If X is an integer array, then elements of Z exceeding the range of the integer type are truncated, and fractional values are rounded.

If X and Y are numeric arrays of the same size and class, you can use the expression X.\*Y instead of immultiply.

## Examples

Multiply an image by itself. Note how the example converts the class of the image from uint8 to uint16 before performing the multiplication to avoid truncating the results.

```
I = imread('moon.tif');I16 = uint16(I);J = \text{immultiply}(I16, I16);
imshow(I), figure, imshow(J)
```
Scale an image by a constant factor:

```
I = imread('moon.tif');J = \text{immultiply}(I, 0.5);subplot(1,2,1), imshow(I)
subplot(1,2,2), imshow(J)
```
### See Also

imabsdiff | imadd | imcomplement | imdivide | imlincomb | imsubtract

## imnoise

Add noise to image

## **Syntax**

```
J = imnoise(I,type)
J = imnoise(I,type,parameters)
J = imnoise(I, 'gaussian', M, V)J = imnoise(I, 'localvar', V)J = imnoise(I,'localvar',image_intensity,var)
J = imnoise(I, 'poisson')J = \text{imnoise}(I, \text{ 'salt & pepper', d)}J = \text{imnoise}(I, 'spectle', v)gpuarrayJ = imnoise(gpuarrayI, \qquad)
```
# **Description**

J = imnoise(I,*type*) adds noise of a given type to the intensity image I. *type* is a string that specifies any of the following types of noise. Note that certain types of noise support additional parameters. See the related syntax.

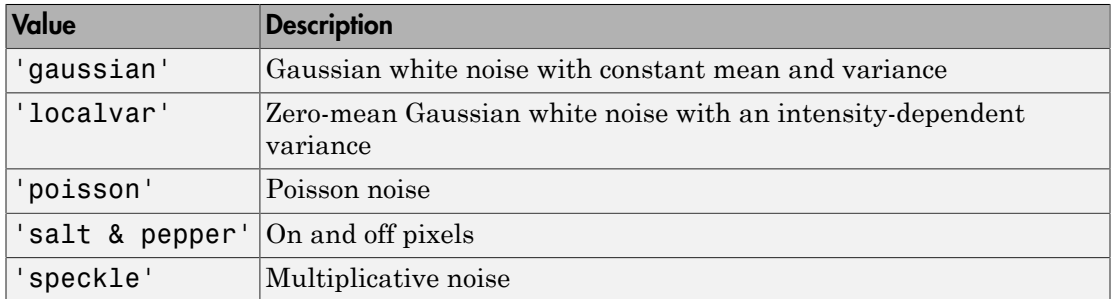

J = imnoise(I,*type*,*parameters*) Depending on type, you can specify additional parameters to imnoise. All numerical parameters are normalized— they correspond to operations with images with intensities ranging from 0 to 1.

 $J = \text{imnoise}(I, 'gaussian', M, V)$  adds Gaussian white noise of mean m and variance v to the image I. The default is zero mean noise with 0.01 variance.

 $J = \text{imnoise}(I, 'localvar', V)$  adds zero-mean, Gaussian white noise of local variance V to the image I. V is an array of the same size as I.

J = imnoise(I,'localvar',image\_intensity,var) adds zero-mean, Gaussian noise to an image I, where the local variance of the noise, var, is a function of the image intensity values in I. The  $\angle$  image  $\angle$  intensity and var arguments are vectors of the same size, and plot (image intensity, var) plots the functional relationship between noise variance and image intensity. The image\_intensity vector must contain normalized intensity values ranging from 0 to 1.

 $J = \text{imnoise}(I, 'poisson')$  generates Poisson noise from the data instead of adding artificial noise to the data. If I is double precision, then input pixel values are interpreted as means of Poisson distributions scaled up by 1e12. For example, if an input pixel has the value 5.5e-12, then the corresponding output pixel will be generated from a Poisson distribution with mean of 5.5 and then scaled back down by 1e12. If I is single precision, the scale factor used is 1e6. If I is uint8 or uint16, then input pixel values are used directly without scaling. For example, if a pixel in a uint8 input has the value 10, then the corresponding output pixel will be generated from a Poisson distribution with mean 10.

 $J = \text{imnoise}(I, \text{valt} \& \text{pepper}, d)$  adds salt and pepper noise to the image I, where d is the noise density. This affects approximately  $d*$ numel(I) pixels. The default for d is 0.05.

 $J = \text{imnoise}(I, \text{ 'speckle'}, v)$  adds multiplicative noise to the image I, using the equation  $J = I + n * I$ , where n is uniformly distributed random noise with mean 0 and variance v. The default for v is 0.04.

Note The mean and variance parameters for 'gaussian', 'localvar', and 'speckle' noise types are always specified as if the image were of class double in the range  $[0, 1]$ . If the input image is of class uint8 or uint16, the imnoise function converts the image to double, adds noise according to the specified type and parameters, and then converts the noisy image back to the same class as the input.

 $g$ puarrayJ = imnoise(gpuarrayI,  $\qquad$ ) adds noise to the gpuArray intensity image gpuarrayI, performing the operation on a GPU. Returns a gpuArray image J of the same class. This syntax requires the Parallel Computing Toolbox.

# Class Support

For most noise types, the input image I can be of class uint8, uint16, int16, single, or double. For Poisson noise, int16 is not allowed. The output image J is of the same class as I. If I has more than two dimensions it is treated as a multidimensional intensity image and not as an RGB image.

An input gpuArray image I can be of class uint8, uint16, int16, single, or double. For Poisson noise, int16 is not allowed. The output gpuArray image J is of the same class as I. If I has more than two dimensions it is treated as a multidimensional intensity image and not as an RGB gpuArray image.

## Examples

### Add noise to an image.

Add noise to an image.

```
I = imread('eight.tif');J = imnoise(I, 'salt & pepper', 0.02);figure, imshow(I)
figure, imshow(J)
```
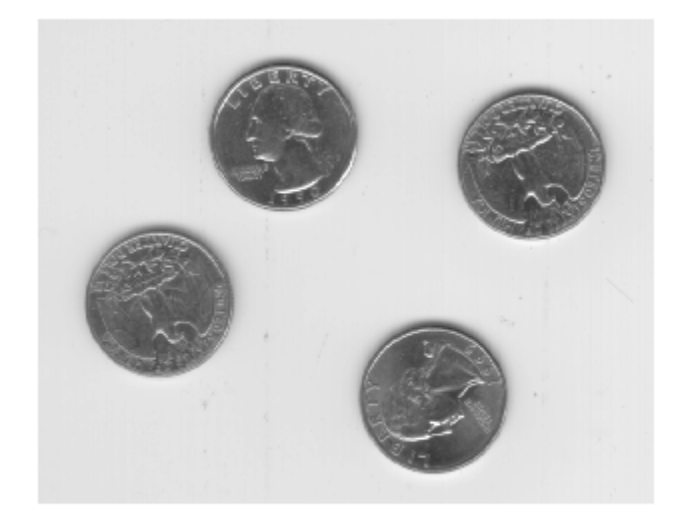

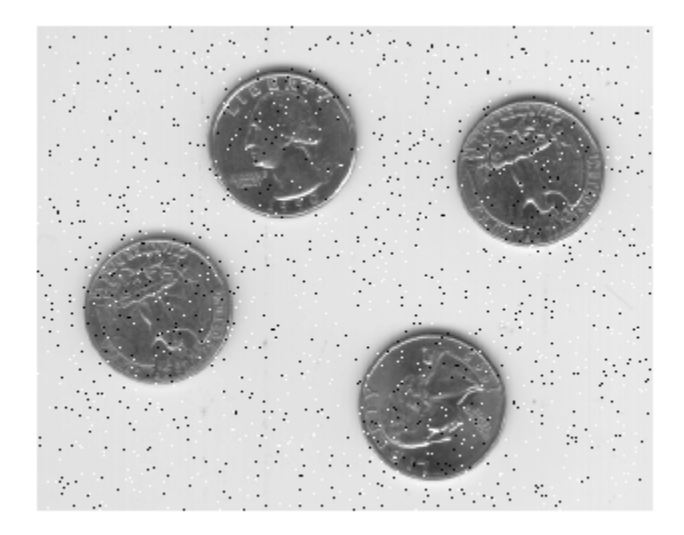

### Add Noise to an Image Performing Operation on a GPU

```
I = gpuArray(imread('eight.tif'));
J = imnoise(I, salt & pepper', 0.02);
figure, imshow(I);
figure, \text{imshow}(J);
```
#### See Also

rand | randn | gpuArray

## imopen

Morphologically open image

## **Syntax**

```
IM2 = imopen(IM, SE)IM2 = imopen(IM,NHOOD)
gpuarrayIM2 = imopen(gpuarrayIM, )
```
# **Description**

IM2 = imopen(IM,SE) performs morphological opening on the grayscale or binary image IM with the structuring element SE. The argument SE must be a single structuring element object, as opposed to an array of objects. The morphological open operation is an erosion followed by a dilation, using the same structuring element for both operations.

This function supports code generation (see ["Tips" on page 1-679\)](#page-684-0).

IM2 = imopen(IM,NHOOD) performs opening with the structuring element strel(NHOOD), where NHOOD is an array of 0's and 1's that specifies the structuring element neighborhood.

gpuarrayIM2 =  $imopen(gpuarrayIM, \_\_\)$  performs the operation on a graphics processing unit (GPU) with the structuring element strel(NHOOD), if NHOOD is an array of 0s and 1s that specifies the structuring element neighborhood, or strel(gather(NHOOD)) if NHOOD is a gpuArray object that specifies the structuring element neighborhood. This syntax requires the Parallel Computing Toolbox.

# Class Support

IM can be any numeric or logical class and any dimension, and must be nonsparse. If IM is logical, then SE must be flat.

gpuarrayIM must be a gpuArray of type uint8 or logical. When used with a gpuarray, the structuring element must be flat and two-dimensional.

The output has the same class as the input.

### Examples

#### Morphologically Open Image with a Disk-shaped Structuring Element

Read the image into the MATLAB workspace and display it.

```
original = imread('snowflakes.png');
figure, imshow(original);
```
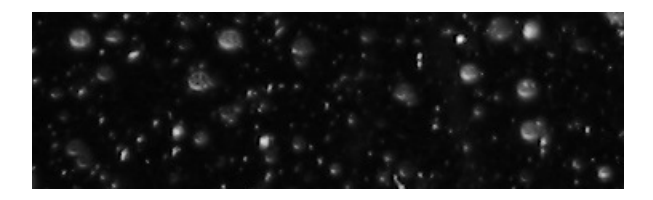

Create a disk-shaped structuring element with a radius of 5 pixels.

```
se = strel('disk', 5);
```
Remove snowflakes having a radius less than 5 pixels by opening it with the disk-shaped structuring element.

```
afterOpening = imopen(original,se);
figure, imshow(afterOpening,[]);
```
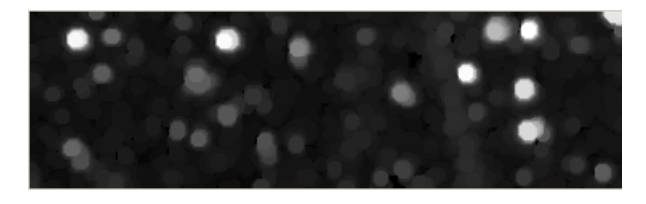

#### Morphologically Open Image with Disk-shaped Structuring Element on a GPU

Read an image.

```
 original = imread('snowflakes.png');
```
Create a disk-shaped structuring element.
```
se = stre1('disk', 5);
```
Morphologically open the image on a GPU, using a gpuArray object, and display the images.

```
afterOpening = imopen(gpuArray(original),se);
figure, imshow(original), figure, imshow(afterOpening,[])
```
## More About

Tips

• This function supports the generation of C code using MATLAB Coder. Note that if you choose the generic MATLAB Host Computer target platform, the function generates code that uses a precompiled, platform-specific shared library. Use of a shared library preserves performance optimizations but limits the target platforms for which code can be generated. For more information, see "Understanding Code Generation with Image Processing Toolbox".

When generating code, the image input argument, IM, must be 2-D or 3-D and the structuring element input argument, SE, must be a compile-time constant.

See Also imclose | imdilate | imerode | strel | gpuArray

### imoverview

Overview tool for image displayed in scroll panel

### **Syntax**

```
imoverview(himage)
hfig = imoverview(\ldots)
```
### **Description**

imoverview(himage) creates an Overview tool associated with the image specified by the handle himage, called the target image. The target image must be contained in a scroll panel created by imscrollpanel.

The Overview tool is a navigation aid for images displayed in a scroll panel. imoverview creates the tool in a separate figure window that displays the target image in its entirety, scaled to fit. Over this scaled version of the image, the tool draws a rectangle, called the detail rectangle, that shows the portion of the target image that is currently visible in the scroll panel. To view portions of the image that are not currently visible in the scroll panel, move the detail rectangle in the Overview tool.

The following figure shows the Image Tool with the Overview tool.

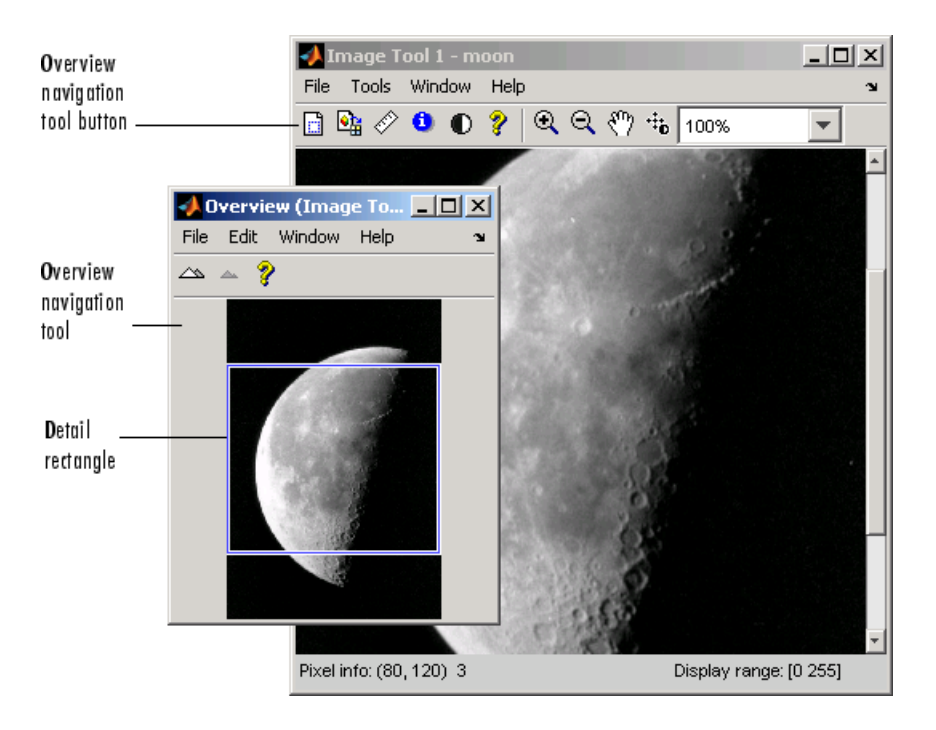

hfig = imoverview $(\ldots)$  returns a handle to the Overview tool figure.

### **Note**

To create an Overview tool that can be embedded in an existing figure or uipanel object, use imoverviewpanel.

## Examples

Create a figure, disabling the toolbar and menubar, because the toolbox navigation tools are not compatible with the standard MATLAB zoom and pan tools. Then create a scroll panel in the figure and use scroll panel API functions to set the magnification.

```
hFig = figure('Toolbar','none',...
'Menubar', 'none');
hIm = imshow('tape.png');
```

```
hSP = imscrollpanel(hFig,hIm);
api = iptgetapi(hSP);
api.setMagnification(2) % 2X = 200%
imoverview(hIm)
```
### See Also

imoverviewpanel | imscrollpanel

## imoverviewpanel

Overview tool panel for image displayed in scroll panel

### **Syntax**

hpanel = imoverviewpanel(hparent,himage)

### **Description**

hpanel = imoverviewpanel(hparent,himage) creates an Overview tool panel associated with the image specified by the handle himage, called the target image. himage must be contained in a scroll panel created by imsrollpanel. hparent is a handle to the figure or uipanel object that will contain the Overview tool panel. imoverviewpanel returns hpanel, a handle to the Overview tool uipanel object.

The Overview tool is a navigation aid for images displayed in a scroll panel. imoverviewpanel creates the tool in a uipanel object that can be embedded in a figure or uipanel object. The tool displays the target image in its entirety, scaled to fit. Over this scaled version of image, the tool draws a rectangle, called the detail rectangle, that shows the portion of the target image that is currently visible in the scroll panel. To view portions of the image that are not currently visible in the scroll panel, move the detail rectangle in the Overview tool.

# **Note**

To create an Overview tool in a separate figure, use imoverview. When created using imoverview, the Overview tool includes zoom-in and zoom-out buttons.

# Examples

Create an Overview tool that is embedded in the same figure that contains the target image.

```
hFig = figure('Toolbar','none','Menubar','none');
```

```
hIm = imshow('tissue.png'); 
hSP = imscrollpanel(hFig,hIm);
set(hSP,'Units','normalized','Position',[0 .5 1 .5])
hOvPanel = imoverviewpanel(hFig,hIm);set(hOvPanel,'Units','Normalized',...
'Position',[0 0 1 .5])
```
### See Also

imoverview | imscrollpanel

# impixel

Pixel color values

# **Syntax**

```
impixel(I)
P = impixel(I, c, r)P = impixel(X, map)P = \text{impixel}(X, \text{map}, c, r)[c, r, P] = impixel( )
P = \text{impixel}(x, y, I, xi, yi)[xi, yi, P] = impixel(x, y, I, xi, yi)
```
# **Description**

impixel(I) returns the value of pixels in the specified image I, where I can be a grayscale, binary, or RGB image. impixel displays the image specified and waits for you to select the pixels in the image using the mouse. If you omit the input arguments, impixel operates on the image in the current axes.

Use normal button clicks to select pixels. Press **Backspace** or **Delete** to remove the previously selected pixel. To finish selecting pixels, adding a final pixel, press shift-click, right-click, or double-click. To finish selecting pixels without adding a final pixel, press **Return**.

When you finish selecting pixels, impixel returns an m-by-3 matrix of RGB values in the supplied output argument. If you do not supply an output argument, impixel returns the matrix in ans. impixel always returns pixel values as RGB triplets, regardless of the image type:

- For an RGB image, impixel returns the actual data for the pixel. The values are either uint8 integers or double floating-point numbers, depending on the class of the image array.
- For an indexed image, impixel returns the RGB triplet stored in the row of the colormap that the pixel value points to. The values are double floating-point numbers.
- For grayscale images, impixel returns the intensity value as an RGB triplet, where R=G=B. The values are either uint8 integers or double floating-point numbers, depending on the class of the image array.
- For binary images, impixel returns the intensity value as an RGB triplet, where R=G=B. The values are double floating-point numbers.

 $P = \text{impixel}(I, c, r)$  returns the values of pixels specified by the row and column vectors r and c. r and c must be equal-length vectors. The kth row of P contains the RGB values for the pixel  $(r(k),c(k))$ .

 $P =$  impixel(X, map) returns the value of pixels in the specified indexed image I with corresponding colormap, map.

 $P = \text{impixel}(X, \text{map}, c, r)$  returns the value of pixels specified by the row and column vectors r and c.

 $[c,r,P] = impixel($  ) returns the coordinates of the selected pixels.

 $P =$  impixel(x, y, I, xi, yi) returns the values of pixels in the specified image, I, wherex and y are two-element vectors specifying the image XData and YData. xi and yi are equal-length vectors specifying the spatial coordinates of the pixels whose values are returned in P

 $[xi,yi,P] = impixel(x,y,I,xi,yi)$  returns the coordinates of the selected pixels.

# Class Support

The input image can be of class uint8, uint16, int16, single, double, or logical. All other inputs are of class double.

If the input is double, the output P is double. For all other input classes the output is single. The rest of the outputs are double.

## Examples

```
RGB = imread('peppers.png');
c = [12 146 410];r = [104 156 129];
```

```
pixels = impixel(RGB,c,r)
pixels =
    62 34 63
   166 54 60
   59
```
### See Also

improfile

# impixelinfo

Pixel Information tool

### **Syntax**

```
impixelinfo
impixelinfo(h)
impixelinfo(hparent,himage)
hpanel = impixelinfo(...)
```
### **Description**

impixelinfo creates a Pixel Information tool in the current figure. The Pixel Information tool displays information about the pixel in an image that the pointer is positioned over. The tool can display pixel information for all the images in a figure.

The Pixel Information tool is a uipanel object, positioned in the lower-left corner of the figure. The tool contains the text string Pixel info: followed by the pixel information. Before you move the pointer over the image, the tool contains the default pixel information text string (X,Y) Pixel Value. Once you move the pointer over the image, the information displayed varies by image type, as shown in the following table. If you move the pointer off the image, the pixel information tool displays the default pixel information string for that image type.

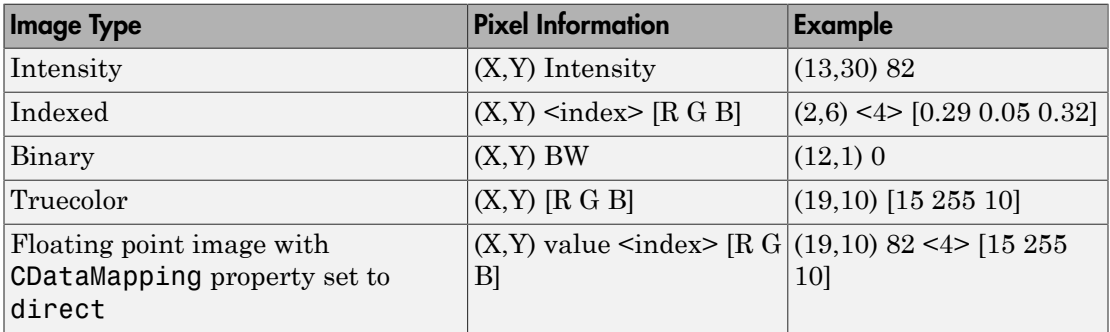

For example, for grayscale (intensity) images, the pixel information tool displays the *x* and *y* coordinates of the pixel and its value, as shown in the following figure.

X and Y Pixel Value coordinates Pixel info: (418, 261) 143

If you want to display the pixel information without the "Pixel Info" label, use the impixelinfoval function.

impixelinfo(h) creates a Pixel Information tool in the figure specified by h, where h is a handle to an image, axes, uipanel, or figure object. Axes, uipanel, or figure objects must contain at least one image object.

impixelinfo(hparent,himage) creates a Pixel Information tool in hparent that provides information about the pixels in himage. himage is a handle to an image or an array of image handles. hparent is a handle to the figure or uipanel object that contains the pixel information tool.

hpanel = impixelinfo(...) returns a handle to the Pixel Information tool uipanel.

## **Note**

To copy the pixel information string to the clipboard, right-click while the pointer is positioned over a pixel. In the context menu displayed, choose **Copy pixel info**.

## Examples

Display an image and add a Pixel Information tool to the figure. The example shows how you can change the position of the tool in the figure using properties of the tool uipanel object.

```
h = imshow('hestain.png');
hp = impixelinfo;
set(hp,'Position',[5 1 300 20]);
```
Use the Pixel Information tool in a figure containing multiple images of different types.

```
figure
subplot(1,2,1), imshow('liftingbody.png');
subplot(1,2,2), imshow('autumn.tif');
```
impixelinfo;

### See Also

impixelinfoval | imtool

# impixelinfoval

Pixel Information tool without text label

## **Syntax**

hcontrol = impixelinfoval(hparent,himage)

## **Description**

hcontrol = impixelinfoval(hparent,himage) creates a Pixel Information tool in hparent that provides information about the pixels in the image specified by himage. hparent is a handle to a figure or uipanel object. himage can be a handle to an image or an array of image handles.

The Pixel Information tool displays information about the pixel in an image that the pointer is positioned over. The tool displays pixel information for all the images in a figure.

When created with impixelinfo, the tool is a uipanel object, positioned in the lower-left corner of the figure, that contains the text label Pixel Info: followed by the *x-* and *y*coordinates of the pixel and its value. When created with impixelinfoval, the tool is a uicontrol object positioned in the lower-left corner of the figure, that displays the pixel information without the text label, as shown in the following figure.

X and Y Pixel coordinates Value  $(167, 251)$  114

The information displayed depends on the image type. See impixelinfo for details.

To copy the pixel value string to the Clipboard, right-click while the pointer is positioned over a pixel. In the context menu displayed, choose **Copy pixel info**.

## Examples

Add a Pixel Information tool to a figure. Note how you can change the style and size of the font used to display the value in the tool using standard Handle Graphics commands.

```
ankle = dicomread('CT-MONO2-16-ankle.dcm');
h = imshow(ankle, []);
hText = impixelinfoval(gcf, h);set(hText,'FontWeight','bold')
set(hText,'FontSize',10)
```
## See also

impixelinfo

# impixelregion

Pixel Region tool

### **Syntax**

```
impixelregion
impixelregion(h)
hfig = impixelregion(...)
```
# **Description**

impixelregion creates a Pixel Region tool associated with the image displayed in the current figure, called the target image. The Pixel Region tool opens a separate figure window containing an extreme close-up view of a small region of pixels in the target image, as shown in the following figure.

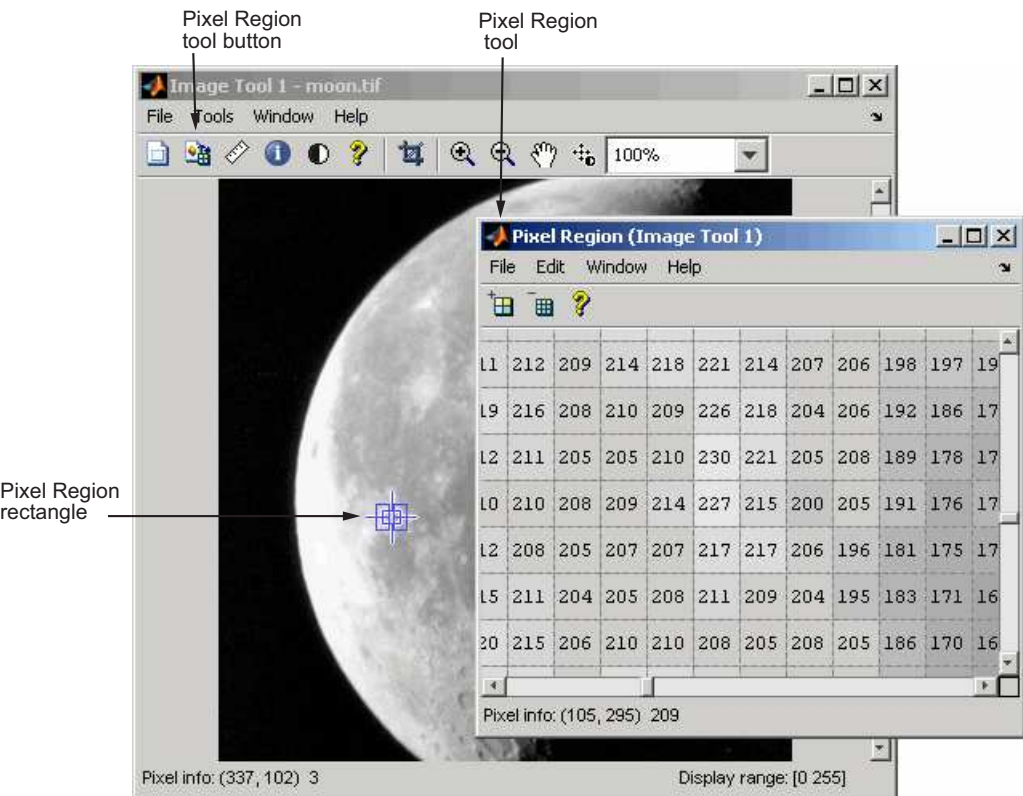

The Pixel Region rectangle defines the area of the target image that is displayed in the Pixel Region tool. You can move this rectangle over the target image using the mouse to view different regions. To get a closer view of the pixels displayed in the tool, use the zoom buttons on the Pixel Region tool toolbar or change the size of the Pixel Region rectangle using the mouse. You can also resize the Pixel Region tool itself to view more or fewer pixels. If the size of the pixels allows, the tool superimposes the numeric value of the pixel over each pixel.

To get the current position of the Pixel Region rectangle, right-click on the rectangle and select **Copy Position** from the context menu. The Pixel Region tool copies a four-element position vector to the clipboard. To change the color of the Pixel Region rectangle, rightclick and select **Set Color**.

impixelregion(h) creates a Pixel Region tool associated with the object specified by the handle h. h can be a handle to a figure, axes, uipanel, or image object. If h is a handle to an axes or figure, impixelregion associates the tool with the first image found in the axes or figure.

hfig = impixelregion(...) returns hfig, a handle of the Pixel Region tool figure.

### **Note**

To create a Pixel Region tool that can be embedded in an existing figure window or uipanel, use impixelregionpanel.

## Examples

Display an image and then create a Pixel Region tool associated with the image.

imshow peppers.png impixelregion

### See Also

impixelinfo | imtool | impixelregionpanel

# impixelregionpanel

Pixel Region tool panel

### **Syntax**

```
hpanel = impixelregionpanel(hparent,himage)
```
### **Description**

hpanel = impixelregionpanel(hparent,himage) creates a Pixel Region tool panel associated with the image specified by the handle himage, called the target image. This is the image whose pixels are to be displayed. hparent is the handle to the figure or uipanel object that will contain the Pixel Region tool panel. hpanel is the handle to the Pixel Region tool scroll panel.

The Pixel Region tool is a uipanel object that contains an extreme close-up view of a small region of pixels in the target image. If the size of the pixels allows, the tool superimposes the numeric value of the pixel over each pixel. To define the region being examined, the tool overlays a rectangle on the target image, called the pixel region rectangle. To view pixels in a different region, click and drag the rectangle over the target image. See impixelregion for more information.

## **Note**

To create a Pixel Region tool in a separate figure window, use impixelregion.

# Examples

```
himage = imshow('peppers.png');
hfigure = figure;
hpanel = impixelregionpanel(hfigure, himage);
```
Set the panel's position to the lower-left quadrant of the figure.

```
set(hpanel, 'Position', [0 0 .5 .5])
```
### See Also impixelregion | imrect | imscrollpanel

# implay

Play movies, videos, or image sequences

## **Syntax**

```
implay
implay(filename)
implay(I)
implay(..., FPS)
```
## **Description**

implay opens the Video Viewer app. You can use Video Viewer to show MATLAB movies, videos, or image sequences (also called image stacks). To select the movie or image sequence that you want to play, use the Video Viewer **File** menu. To play the movie, jump to a specific frame in the image sequence, or change the frame rate of the display use the Video Viewer toolbar buttons or menu options. You can open multiple Video Viewers to view different movies simultaneously.

The following figure shows the Video Viewer app containing an image sequence.

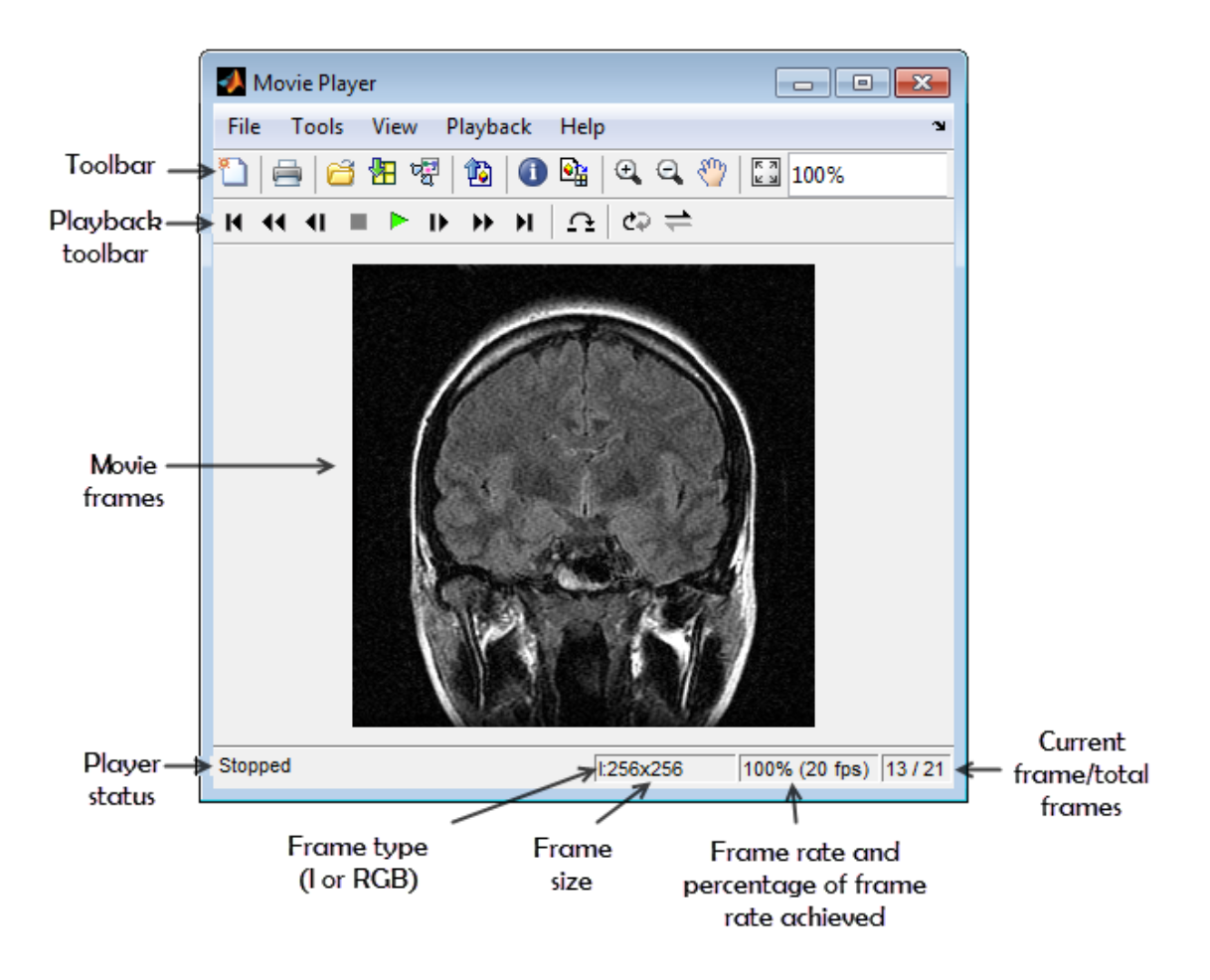

implay(filename) opens the Video Viewer app, displaying the content of the file specified by filename. The file can be an Audio Video Interleaved (AVI) file. The Video Viewer reads one frame at a time, conserving memory during playback. The Video Viewer does not play audio tracks.

implay(I) opens the Video Viewer app, displaying the first frame in the multiframe image array specified by I. I can be a MATLAB movie structure, or a sequence of binary, grayscale, or truecolor images. A binary or grayscale image sequence can be an *M*-by-*N*by-1-by-*K* array or an *M*-by-*N*-by-*K* array. A truecolor image sequence must be an *M*by-*N*-by-3-by-*K* array.

implay(..., FPS) specifies the rate at which you want to view the movie or image sequence. The frame rate is specified as frames-per-second. If omitted, the Video Viewer uses the frame rate specified in the file or the default value 20.

## Class Support

I can be numeric but uint8 is preferred. The actual data type used to display pixels may differ from the source data type.

### Examples

Animate a sequence of images.

```
load cellsequence
implay(cellsequence,10);
```
Visually explore a stack of MRI images.

load mristack implay(mristack);

Play an AVI file.

```
implay('rhinos.avi');
```
### More About

### Tips

• You can also open the Video Viewer app through the Apps tab. Navigate to the Image Processing and Computer Vision group and click Video Viewer.

# impoint

Create draggable point

# **Syntax**

```
h = impoint
h = impoint(hparent)
h = impoint(hparent,position)
h = \text{impoint}(\text{hparent}, x, y)h = impoint( \ldots, param, val)
```
# **Description**

h = impoint begins interactive placement of a draggable point on the current axes. The function returns h, a handle to an impoint object. The point has a context menu associated with it that controls aspects of its appearance and behavior—see ["Interactive](#page-707-0) [Behavior" on page 1-702](#page-707-0). Right-click on the point to access this context menu.

h = impoint(hparent) begins interactive placement of a point on the object specified by hparent. hparent specifies the HG parent of the point graphics, which is typically an axes but can also be any other object that can be the parent of an hggroup.

h = impoint(hparent,position) creates a draggable point on the object specified by hparent. position is a 1-by-2 array of the form  $\{x, y\}$  that specifies the initial position of the point.

h = impoint (hparent,  $x$ ,  $y$ ) creates a draggable point on the object specified by hparent. x and y are both scalars that together specify the initial position of the point.

h = impoint(..., param,val) creates a draggable point , specifying parameters and corresponding values that control the behavior of the point. The following table lists the parameter available. Parameter names can be abbreviated, and case does not matter.

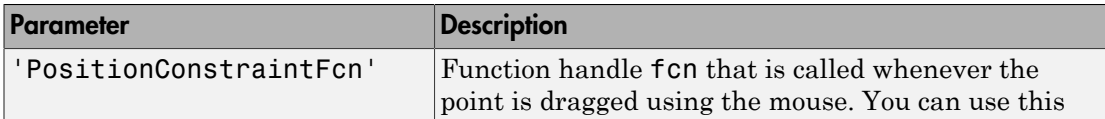

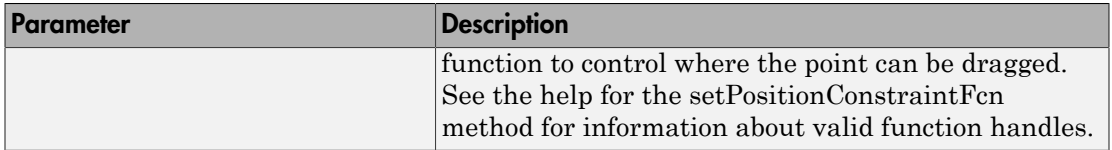

### <span id="page-707-0"></span>Interactive Behavior

When you call impoint with an interactive syntax, the pointer changes to a cross hairs  $+$  when over the image. Click and drag the mouse to specify the position of the point. The point supports a context menu that you can use to control aspects of its appearance and behavior. The following table describes the interactive behavior of the point, including the right-click context menu options.

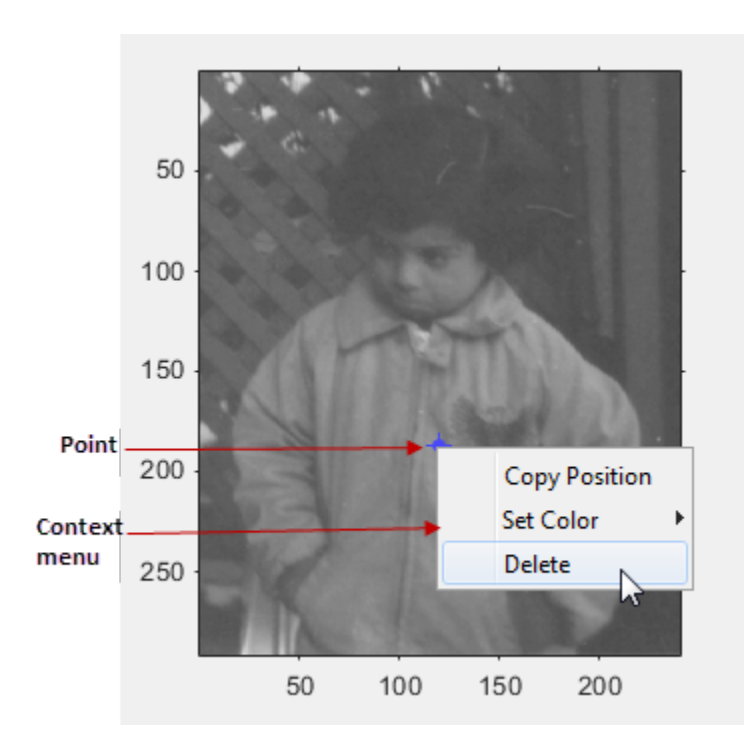

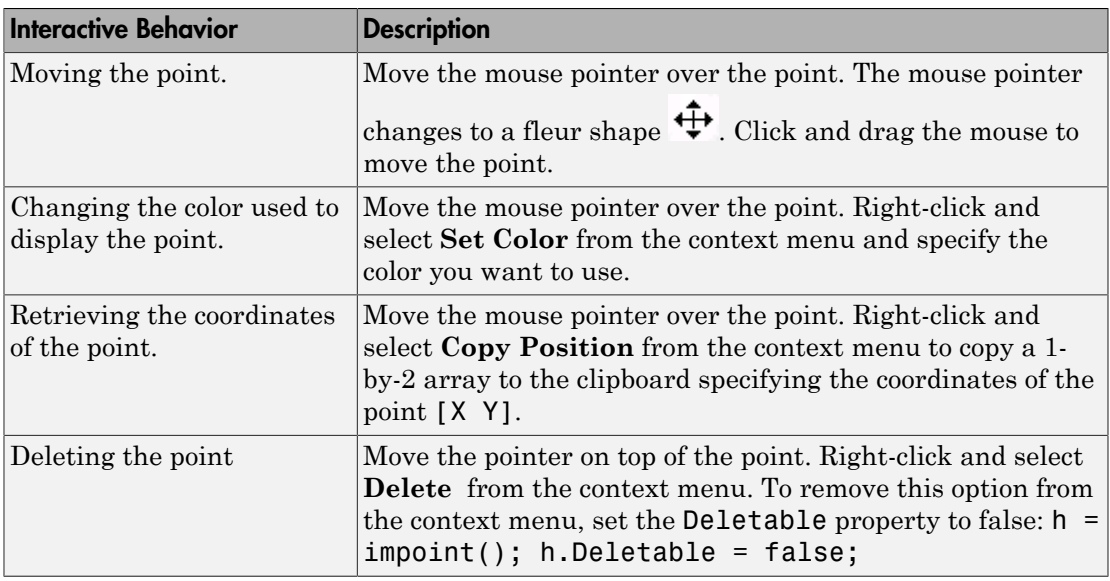

### **Methods**

The following lists the methods supported by the impoint object. Type methods impoint to see a complete list of all the methods.

### addNewPositionCallback — Add new-position callback to ROI object

See [imroi](#page-842-0) for information.

### delete — Delete ROI object

See [imroi](#page-842-1) for information.

### getColor — Get color used to draw ROI object

See [imroi](#page-842-1) for information.

### getPosition — Return current position of point

pos = getPosition(h) returns the current position of the point h. The returned position, pos, is a two-element vector [x y].

#### getPositionConstraintFcn — Return function handle to current position constraint function

See [imroi](#page-843-0) for information.

#### removeNewPositionCallback — Remove new-position callback from ROI object.

See [imroi](#page-843-1) for information.

#### resume — Resume execution of MATLAB command line

See [imroi](#page-843-2) for information.

### setColor — Set color used to draw ROI object

See [imroi](#page-843-3) for information.

### setConstrainedPosition — Set ROI object to new position

See [imroi](#page-843-4) for information.

### setPosition — Set point to new position

setPosition(h,pos) sets the pointh to a new position. The new position, pos, has the form,  $[x \, y]$ .

setPosition(h,new x,new y) sets the point h to a new position. new x and new y are both scalars that together specify the position of the point.

### <span id="page-709-0"></span>setPositionConstraintFcn — Set position constraint function of ROI object.

See [imroi](#page-843-5) for information.

### setString — Set text label for point

setString(h,s) sets a text label for the point h. The string, s, is placed to the lower right of the point.

### wait — Block MATLAB command line until ROI creation is finished

See [imroi](#page-844-0) for information.

## Examples

### Example 1

Use impoint methods to set custom color, set a label, enforce a boundary constraint, and update position in title as point moves.

```
figure, imshow rice.png
h = impoint(gca, 100, 200);
% Update position in title using newPositionCallback
addNewPositionCallback(h,@(h) title(sprintf('(%1.0f,%1.0f)',h(1),h(2))));
% Construct boundary constraint function
fcn = makeConstrainToRectFcn('impoint',get(gca,'XLim'),get(gca,'YLim'));
% Enforce boundary constraint function using setPositionConstraintFcn
setPositionConstraintFcn(h,fcn);
setColor(h,'r');
setString(h,'Point label');
```
### Example 2

Interactively place a point. Use wait to block the MATLAB command line. Double-click on the point to resume execution of the MATLAB command line.

```
figure, imshow('pout.tif');
h = impoint(gca, []);
position = wait(h);
```
# More About

### Tips

If you use impoint with an axes that contains an image object, and do not specify a drag constraint function, users can drag the point outside the extent of the image and lose the point. When used with an axes created by the plot function, the axes limits automatically expand to accommodate the movement of the point.

### See Also

```
imellipse | imline | impoly | imrect | imroi | imfreehand |
makeConstrainToRectFcn
```
# impoly

Create draggable, resizable polygon

## **Syntax**

```
h = \text{impoly}h = \text{impoly}(\text{hparent})h = impoly(hparent, position)
h = impoly(..., param1, val1, ...)
```
## **Description**

h = impoly begins interactive placement of a polygon on the current axes. The function returns h, a handle to an impoly object. The polygon has a context menu associated with it that controls aspects of its appearance and behavior—see ["Interactive Behavior" on](#page-712-0) [page 1-707](#page-712-0). Right-click on the polygon to access this context menu.

 $h = \text{impoly}$  (hparent) begins interactive placement of a polygon on the object specified by hparent. hparent specifies the HG parent of the polygon graphics, which is typically an axes but can also be any other object that can be the parent of an hggroup.

h = impoly(hparent, position) creates a draggable, resizable polygon on the object specified by hparent. position is an *n*-by-2 array that specifies the initial position of the vertices of the polygon. position has the form  $[X1, Y1; \ldots; XN, YN]$ .

h = impoly(..., param1, val1, ...) creates a draggable, resizable polygon, specifying parameters and corresponding values that control the behavior of the polygon. The following table lists available parameters. Parameter names can be abbreviated, and case does not matter.

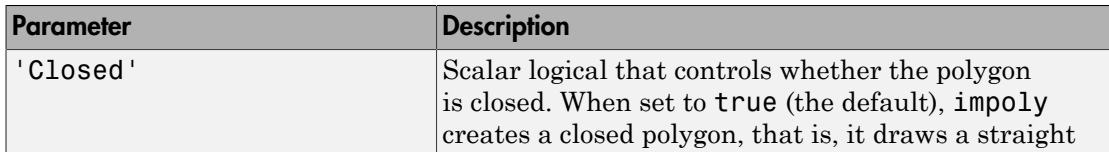

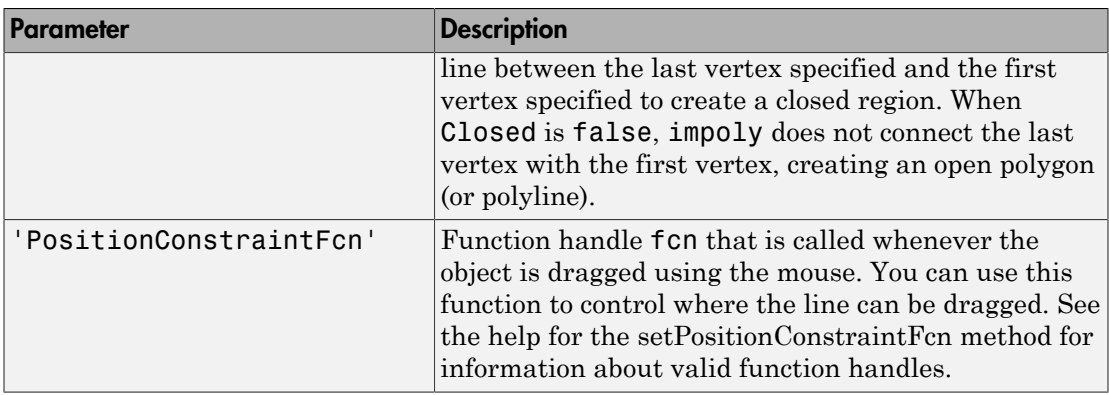

### <span id="page-712-0"></span>Interactive Behavior

When you call impoly with an interactive syntax, the pointer changes to a cross hairs when over the image. Click and drag the mouse to define the vertices of the polygon and adjust the size, shape, and position of the polygon. The polygon also supports a context menu that you can use to control aspects of its appearance and behavior. The choices in the context menu vary whether you position the pointer on an edge of the polygon (or anywhere inside the region) or on one of the vertices. The following figure shows the context menu when the pointer is on the polygon, not on a vertex.

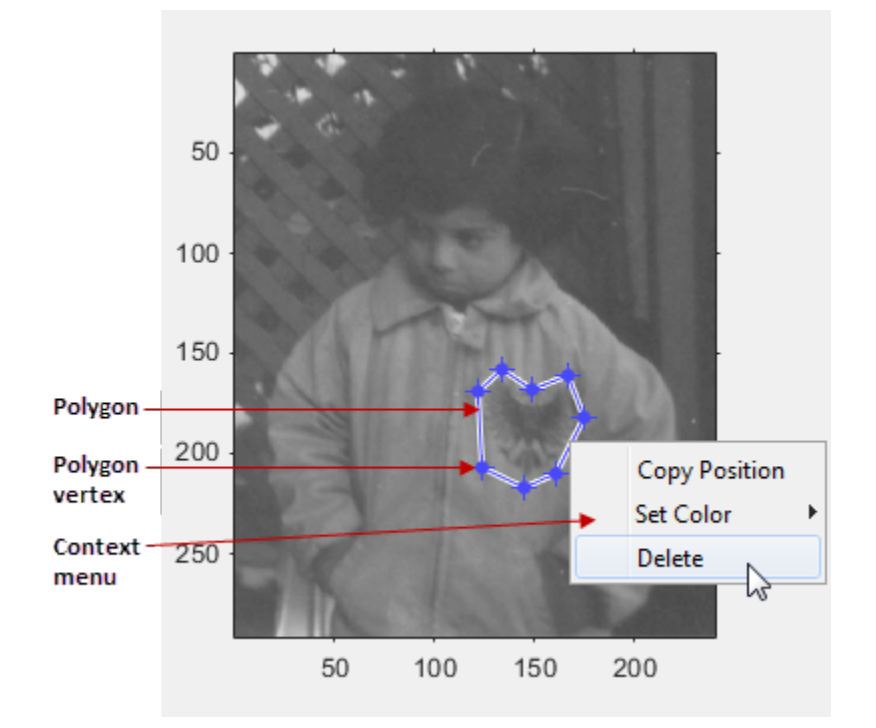

The following table lists the interactive behaviors supported by impoly.

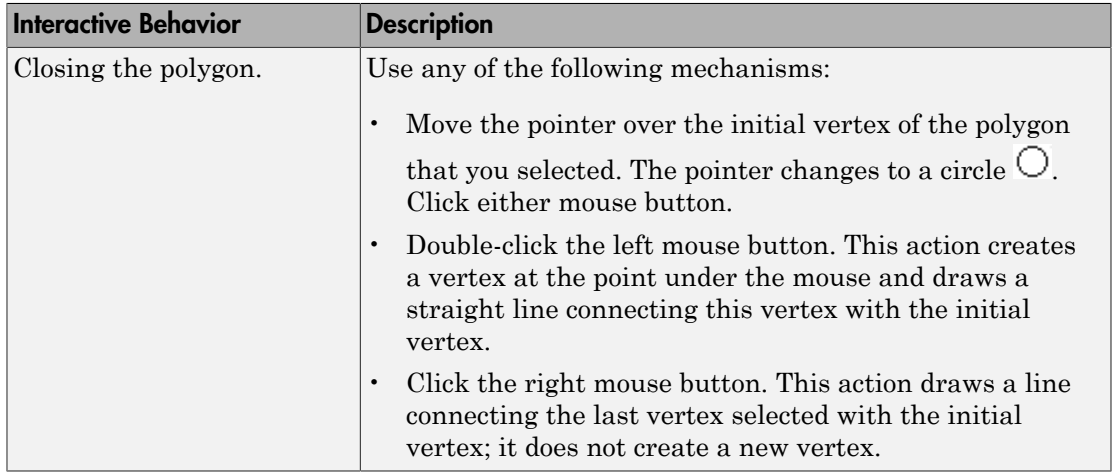

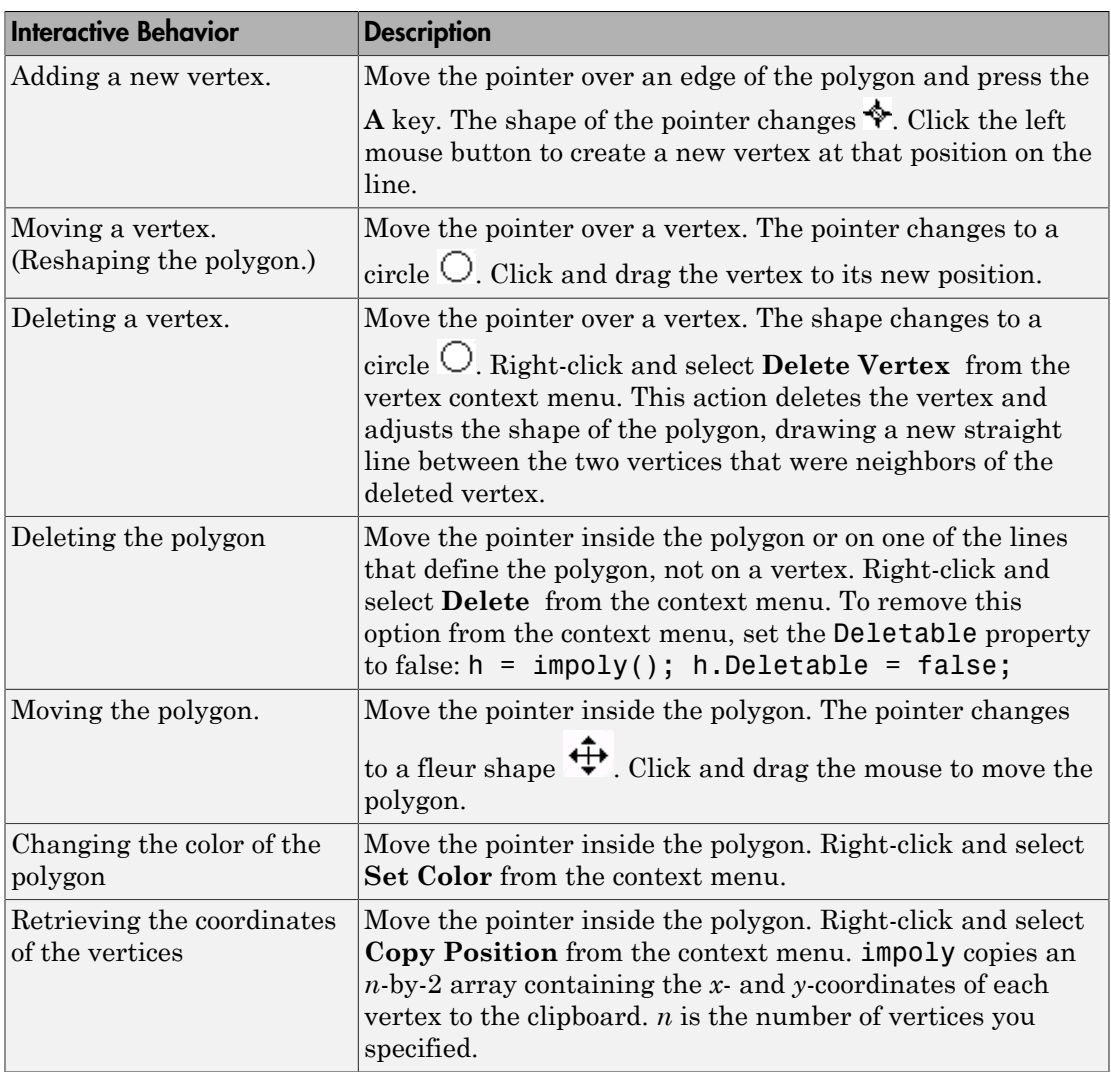

### **Methods**

Each impoly object supports a number of methods, listed below. Methods inherited from the base class are links to that class.

### addNewPositionCallback — Add new-position callback to ROI object

See [imroi](#page-842-0) for information.

#### createMask — Create mask within image

See [imroi](#page-842-1) for information.

### delete — Delete ROI object

See [imroi](#page-842-1) for information.

### getColor — Get color used to draw ROI object

See [imroi](#page-842-1) for information.

#### getPosition — Return current position of polygon

pos = getPosition(h) returns the current position of the polygon h. The returned position, pos, is an N-by-2 array  $[X1 Y1; \ldots; XN YN]$ .

#### getPositionConstraintFcn — Return function handle to current position constraint function

See [imroi](#page-843-0) for information.

#### removeNewPositionCallback — Remove new-position callback from ROI object.

See [imroi](#page-843-1) for information.

#### resume — Resume execution of MATLAB command line

See [imroi](#page-843-2) for information.

#### setClosed — Set geometry of polygon

setClosed(TF) sets the geometry of the polygon. TF is a logical scalar. true means that the polygon is closed. false means that the polygon is an open polyline.

#### setColor — Set color used to draw ROI object

See [imroi](#page-843-3) for information.

### setConstrainedPosition — Set ROI object to new position

See [imroi](#page-843-4) for information.

### setPosition — Set polygon to new position

setPosition(h,pos) sets the polygon h to a new position. The new position, pos, is an *n*-by-2 array,  $\lceil x1 \rceil$  **1:** ..; xn yn] where each row specifies the position of a vertex of the polygon.

### <span id="page-716-0"></span>setPositionConstraintFcn — Set position constraint function of ROI object.

See [imroi](#page-843-5) for information.

### setVerticesDraggable — Control whether vertices may be dragged

setVerticesDraggable(h,TF) sets the interactive behavior of the vertices of the polygon h. TF is a logical scalar. True means that the vertices of the polygon are draggable. False means that the vertices of the polygon are not draggable.

### wait — Block MATLAB command line until ROI creation is finished

See [imroi](#page-844-0) for information.

# Examples

### Example 1

Display updated position in the title. Specify a position constraint function using makeConstrainToRectFcn to keep the polygon inside the original xlim and ylim ranges.

```
figure, imshow('gantrycrane.png');
h = impoly(gca, [188,30; 189,142; 93,141; 13,41; 14,29]);
setColor(h,'yellow');
addNewPositionCallback(h,@(p) title(mat2str(p,3)));
fcn = makeConstrainToRectFcn('impoly',get(gca,'XLim'),...
     get(gca,'YLim'));
setPositionConstraintFcn(h,fcn);
```
### Example 2

Interactively place a polygon by clicking to specify vertex locations. Double-click or rightclick to finish positioning the polygon. Use wait to block the MATLAB command line. Double-click on the polygon to resume execution of the MATLAB command line.

```
figure, imshow('pout.tif');
h = \text{impoly};position = wait(h);
```
## See also

imellipse, imfreehand, imline, impoint, imrect, imroi, makeConstrainToRectFcn

### More About

### Tips

If you use impoly with an axes that contains an image object, and do not specify a position constraint function, users can drag the polygon outside the extent of the image and lose the polygon. When used with an axes created by the plot function, the axes limits automatically expand when the polygon is dragged outside the extent of the axes.

# impositionrect

Create draggable position rectangle

### **Syntax**

```
H = impositionrect(hparent,position)
```
**Note** This function is obsolete and may be removed in future versions. Use impect instead.

## **Description**

H = imposition rect(hparent, position) creates a position rectangle on the object specified by hparent. The function returns H, a handle to the position rectangle, which is an hggroup object. hparent specifies the hggroup's parent, which is typically an axes object, but can also be any other object that can be the parent of an hggroup. position is a four-element position vector that specifies the initial location of the rectangle. position has the form [XMIN YMIN WIDTH HEIGHT].

All measurements are in units specified by the Units property axes object.When you do not specify the position argument, impositionrect uses [0 0 1 1] as the default value.

## API Function Syntaxes

A position rectangle contains a structure of function handles, called an API, that can be used to manipulate it. To retrieve this structure from the position rectangle, use the iptgetapi function.

API = iptgetapi(H)

The following lists the functions in the position rectangle API in the order they appear in the API structure.

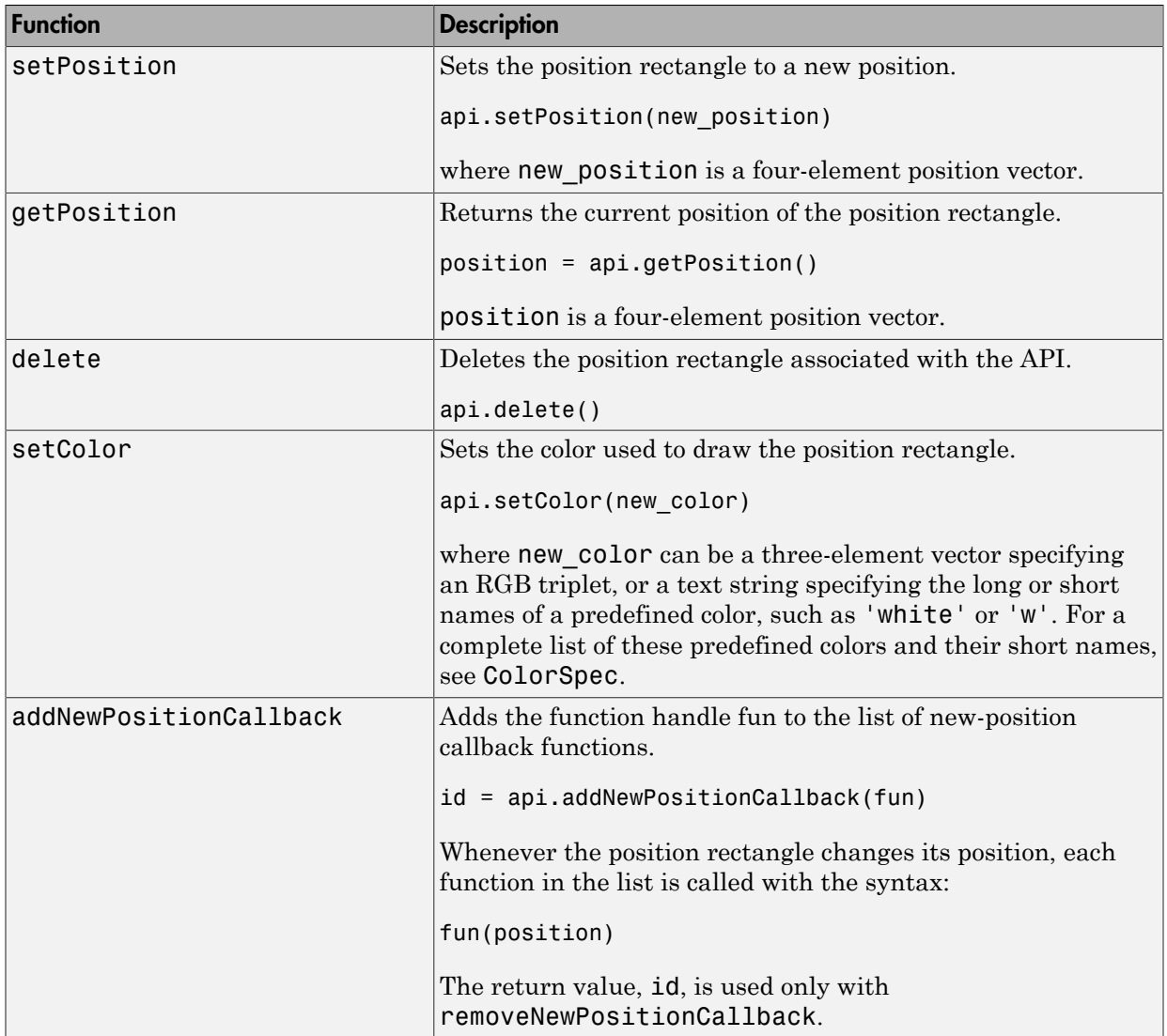
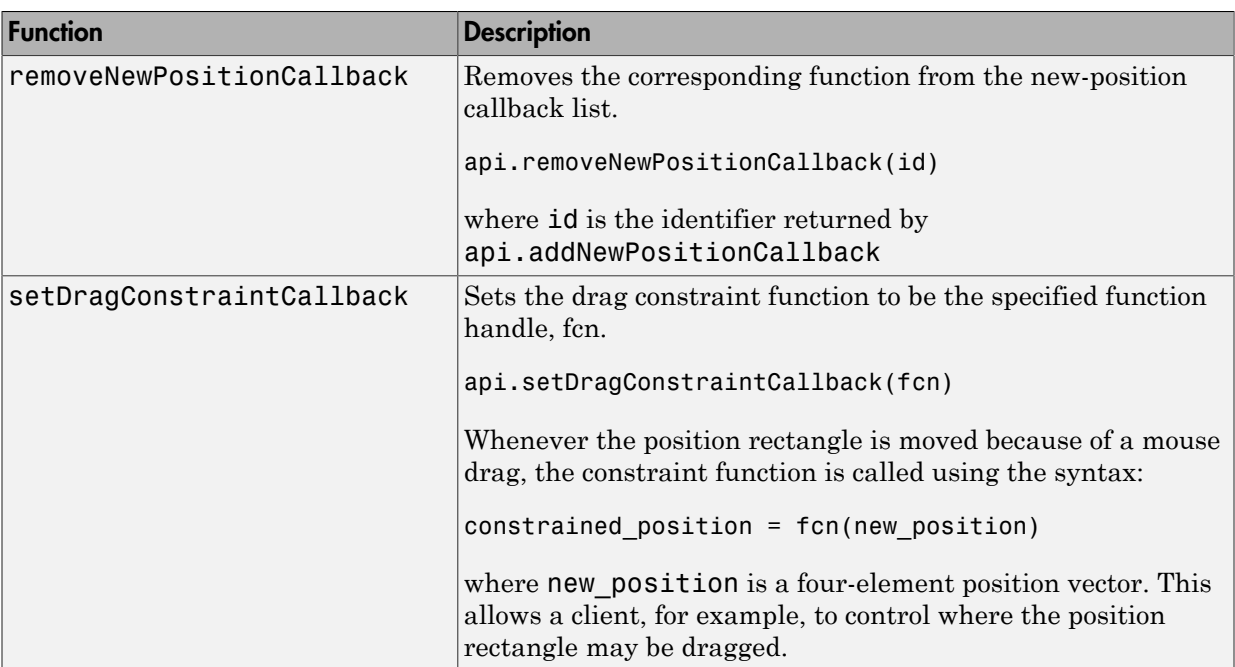

### Examples

Display in the command window the updated position of the position rectangle as it moves in the axes.

```
close all, plot(1:10)
h = impositionrect(gca, [4 4 2 2]);
api = iptgetapi(h);api.addNewPositionCallback(@(p) disp(p));
```
Constrain the position rectangle to move only up and down.

```
close all, plot(1:10)
h = impositionrect(gca, [4 4 2 2]);
api = getappdata(h, 'API');
api.setDragConstraintCallback(@(p) [4 p(2:4)]);
```
Specify the color of the position rectangle.

```
close all, plot(1:10)
```

```
h = impositionrect(gca, [4 4 2 2]);
api = iptgetapi(h, 'API');
api.setColor([1 0 0]);
```
When the position rectangle occupies only a few pixels on the screen, the rectangle is drawn in a different style to increase its visibility.

```
close all, imshow cameraman.tif
h = impositionrect(gca, [100 100 10 10]);
```
### More About

#### Tips

A position rectangle can be dragged interactively using the mouse. When the position rectangle occupies a small number of screen pixels, its appearance changes to aid visibility.

The position rectangle has a context menu associated with it that you can use to copy the current position to the clipboard and change the color used to display the rectangle.

See Also iptgetapi

# improfile

Pixel-value cross-sections along line segments

### **Syntax**

```
improfile
improfile(n)
improfile(I,xi,yi)
improfile(I,xi,yi,n)
c = importile( )[cx,cy,c] = importile(I,xi,yi,n)[cx,cy,c,xi,yi] = importile(I,xi,yi,n)[ ] = importile(x,y,I,xi,yi)[\underline{\hspace{1cm}}] = \text{improfile}(x, y, I, xi, yi, n)[ ] = \text{improfile} ( \text{ , method})
```
## **Description**

improfile retrieves the intensity values of pixels along a line or a multiline path in the grayscale, binary, or RGB image in the current axes and displays a plot of the intensity values. If the specified path consists of a single line segment, improfile creates a twodimensional plot of intensity values versus the distance along the line segment. If the path consists of two or more line segments, improfile creates a three-dimensional plot of the intensity values versus their *x*- and *y*-coordinates.

With this syntax, you specify the line or path using the mouse, by clicking points in the image. Press **Backspace** or **Delete** to remove the previously selected point. To finish selecting points, adding a final point, press shift-click, right-click, or double-click. To finish selecting points without adding a final point, press **Return**.

improfile(n) retrieves the intensity values, where n specifies the number of points to include. If you do not provide this argument, improfile chooses a value for n, roughly equal to the number of pixels the path traverses.

 $improfit(e(I,xi,yi)$  retrieves pixel intensity values, where I specifies an image, and xi and yi are equal-length vectors specifying the spatial coordinates of the endpoints of the line segments.

 $improfit(e(I, xi, yi, n)$  returns pixel intensity values, where n specifies the number of points to include.

 $c =$  improfile(  $\Box$  ) returns the intensity values in c, an n-by-1 vector, if the input is a grayscale intensity image, or an n-by-1-by-3 array if the input is an RGB image.

 $[cx, cy, c] = importile(I, xi, yi, n)$  additionally returns the spatial coordinates of the pixels, cx and cy, of length n.

 $[cx,cy,c,xi,yi] = improfile(I,xi,yi,n)$  additionally returns two equal-length vectors specifying the spatial coordinates of the endpoints of the line segments. xi and yi.

 $[$   $]$  = improfile(x,y,I,xi,yi) enables the definition of a nondefault spatial coordinate system by specifying two, 2-element vector,  $x$  and  $y$ , containing the image XData and YData.

 $[$  ] = improfile(x,y,I,xi,yi,n) defines a nondefault spatial coordinate system and specifies the number of points to include, n.

- $\begin{bmatrix} \cdot & \cdot & \cdot \\ \cdot & \cdot & \cdot \\ \cdot & \cdot & \cdot \end{bmatrix}$  = improfile( , method) specifies the interpolation method:
- 'nearest' Nearest-neighbor interpolation (the default)
- 'bilinear' Bilinear interpolation
- 'bicubic' Bicubic interpolation

### Class Support

The input image can be uint8, uint16, int16, single, double, or logical. All other inputs and outputs must be double.

### Examples

Plot Multisegment Line from Image

Read image.

```
I = imread('liftingbody.png');
```
Specify *x*- and *y*-coordinates that define line segments.

x = [19 427 416 77];  $y = \begin{bmatrix} 96 & 462 & 37 & 33 \end{bmatrix}$ ;

Display 3-D plot of the pixel values of these line segments.

improfile(I,x,y),grid on;

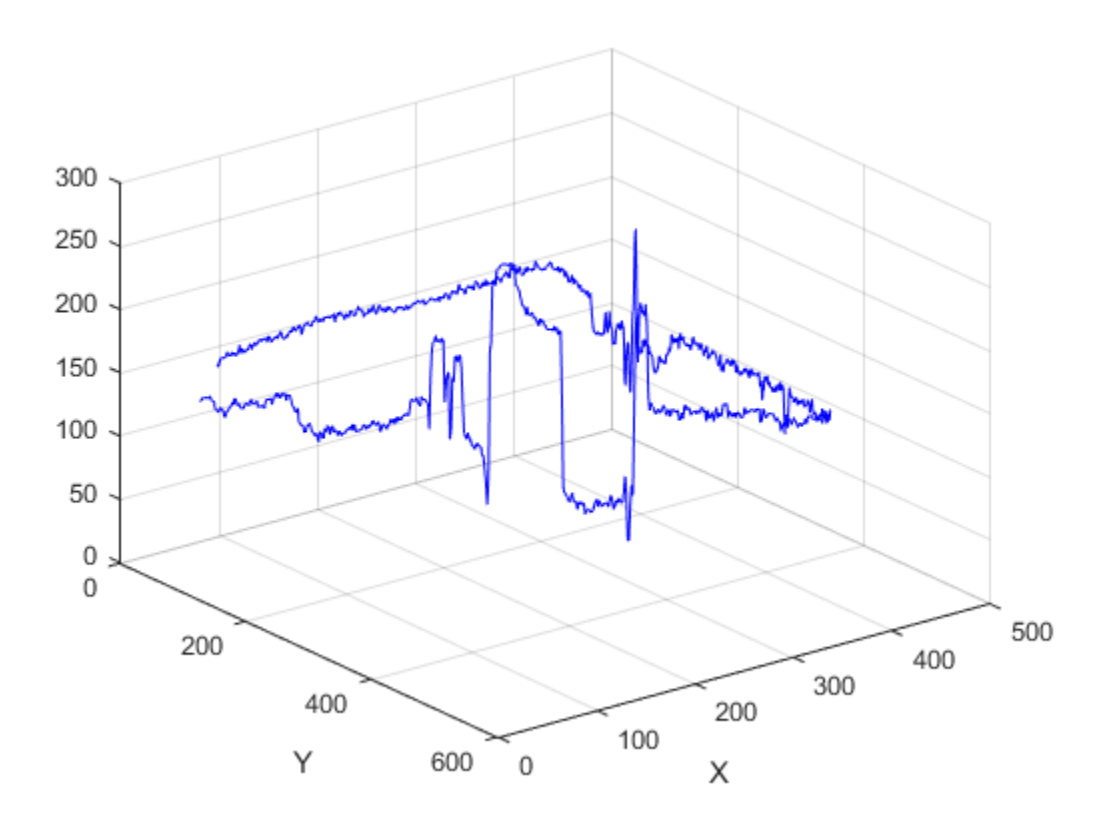

See Also impixel | interp2

# imputfile

Display Save Image dialog box

## **Syntax**

```
[filename, ext, user_canceled] = imputfile
```
### **Description**

[filename,  $ext{ext{}$ , user canceled] = imputfile displays the Save Image dialog box (shown below) which you can use to specify the full path and format of a file. Using the dialog box, you can navigate to folders in a file system and select a particular file or specify the name of a new file. imputfile limits the types of files displayed in the dialog box to the image file format selected in the Files of Type menu.

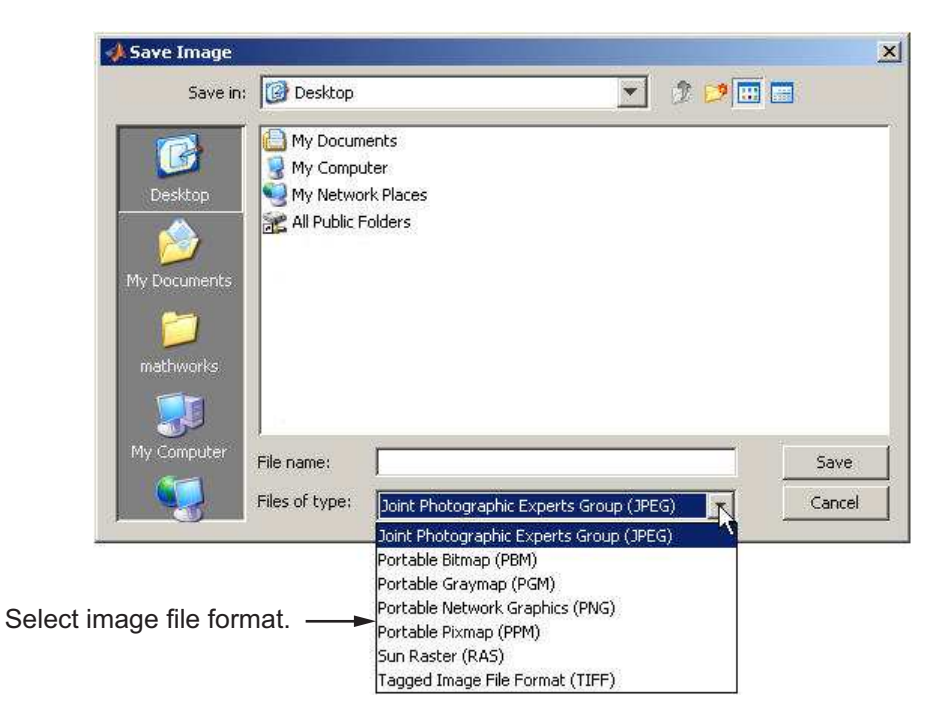

When you click **Save**, imputfile returns the full path to the file in filenameand the file type selected from the Files of Type menu in ext. imputfile does not automatically add a file name extension (such as . jpg) to the file name.

If the user clicks **Cancel** or closes the Save Image dialog box, imputfile returns, setting user\_canceled to True (1), and settingfilename and ext to empty strings; otherwise, user\_canceled is False (0).

Note: The Save Image dialog box is modal; it blocks the MATLAB command line until you click **Save** or cancel the operation.

### See Also

imformats | imsave | imtool | imgetfile

# impyramid

Image pyramid reduction and expansion

### **Syntax**

```
B = impyramid(A, direction)
```
## **Description**

B = impyramid(A, direction) computes a Gaussian pyramid reduction or expansion of A by one level. direction can be 'reduce' or 'expand'.

If A is m-by-n and direction is 'reduce', then the size of B is ceil(M/2)-byceil( $N/2$ ). If direction is 'expand', then the size of B is  $(2*M-1)$ -by- $(2*N-1)$ .

Reduction and expansion take place only in the first two dimensions. For example, if A is 100-by-100-by-3 and direction is 'reduce', then B is 50-by-50-by-3.

Note that impyramid uses the kernel specified on page 533 of the Burt and Adelson paper cited below:

 $w = \left[ \frac{1}{a} - \frac{a}{a}, \frac{1}{a}, a, \frac{1}{a}, \frac{1}{a} - \frac{a}{a} \right]$ Î ˘ ˚ 1 1 4 1 4 1

- Alphabetical List<br>
age pyramid reduction and expansion<br>  $\blacksquare$ <br>  $=$  impyramid (A, direction)<br>  $\blacksquare$ <br>  $=$  impyramid (A, direction)<br>  $\blacksquare$ <br>  $\blacksquare$  impyramid (A, direction can be 'reduce' or 'expand'.<br>
A by one level. di blooderical list<br>
suppremented (A, direction)<br>
impyramid (A, direction)<br>
impyramid (A, direction)<br>
complexes a Gaussian pyramid reduction or or<br>
complexes a Gaussian pyramid reduction or or<br>
complexes and direction is 're uction and expansion<br>
1, direction) computes a Gaussian pyramid reduction or expansion<br>
if rection can be 'reduce' or 'expand', then the size of B is ceil  $(M/2)$  - by-<br>
ection is 'expand', then the size of B is  $(2^nM-1)$  **similarled**<br>
unid reduction and expansion<br>
ramid (A, direction)<br> **a** from the reduce  $\alpha$  respand.<br>
level, direction and inference is the reduce of  $\alpha$  is equal.<br>  $\alpha$  and direction is 'reduce', then the size of B is ce The parameter *a* is chosen to be 0.375 so that the equivalent weighting function is close to a Gaussian shape and the weights can be readily applied using fixed-point arithmetic.

## Class support

A can be any numeric class except uint64 or int64, or it can be logical. The class of B is the same as the class of A.

### Examples

Compute a four-level multiresolution pyramid of the cameraman image.

```
I0 = imread('cameraman.tif');
I1 = impyramid(I0, 'reduce');
I2 = impyramid(I1, 'reduce');
I3 = impyramid(I2, 'reduce');
imshow(I0)
figure, imshow(I1)
figure, imshow(I2)
figure, imshow(I3)
```
### References

- [1] Burt and Adelson, "The Laplacian Pyramid as a Compact Image Code," IEEE Transactions on Communications, vol. COM-31, no. 4, April 1983, pp. 532-540.
- [2] Burt, "Fast Filter Transforms for Image Processing," Computer Graphics and Image Processing, vol. 16, 1981, pp. 20-51

See Also imresize

## imquantize

Quantize image using specified quantization levels and output values

### **Syntax**

```
quant_A = imquantize(A,levels)
quant_A = \text{imquartize}(\_\_\_\ , values)
[quant_A, index] = imquantize(
```
### **Description**

quant  $A = \text{imquantize}(A, \text{levels})$  quantizes image A using specified quantization values contained in the N element vector levels. Output image quant\_A is the same size as A and contains  $N + 1$  discrete integer values in the range 1 to  $N + 1$  which are determined by the following criteria:

- If  $A(k) \leq levels(1)$ , then *quant*  $A(k) = 1$ .
- If  $levels(m-1) < A(k) \leq levels(m)$ , then *quant*  $A(k) = m$ .
- If  $A(k)$  > *levels(N)*, then *quant*  $A(k) = N + 1$ .

Note that imquantize assigns values to the two implicitly defined end intervals:

- $A(k) \leq levels(1)$
- $A(k)$  >  $levels(N)$

This function supports code generation (see ["Tips" on page 1-734\)](#page-739-0).

quant\_A = imquantize( $\_\_\_\$ ,values) adds the N + 1 element vector values where  $N =$  length(levels). Each of the N  $+$  1 elements of values specify the quantization value for one of the  $N + 1$  discrete pixel values in quant A.

- If  $A(k) \leq levels(1)$ , then *quant*  $A(k) = values(1)$ .
- If  $levels(m-1) < A(k) \leq levels(m)$ , then *quant*  $A(k) = values(m)$ .
- If  $A(k)$  > *levels(N)*, then *quant\_A(k)* = *values(N + 1)*.

```
[quant_A,index] = imquantize( ___ ) returns an array index such that:
quant_A = values(index)
```
### Examples

#### Segment Image into Three Levels Using Two Thresholds

Read image and display it.

```
I = imread('circlesBrightDark.png');
imshow(I)
axis off
title('Original Image')
```
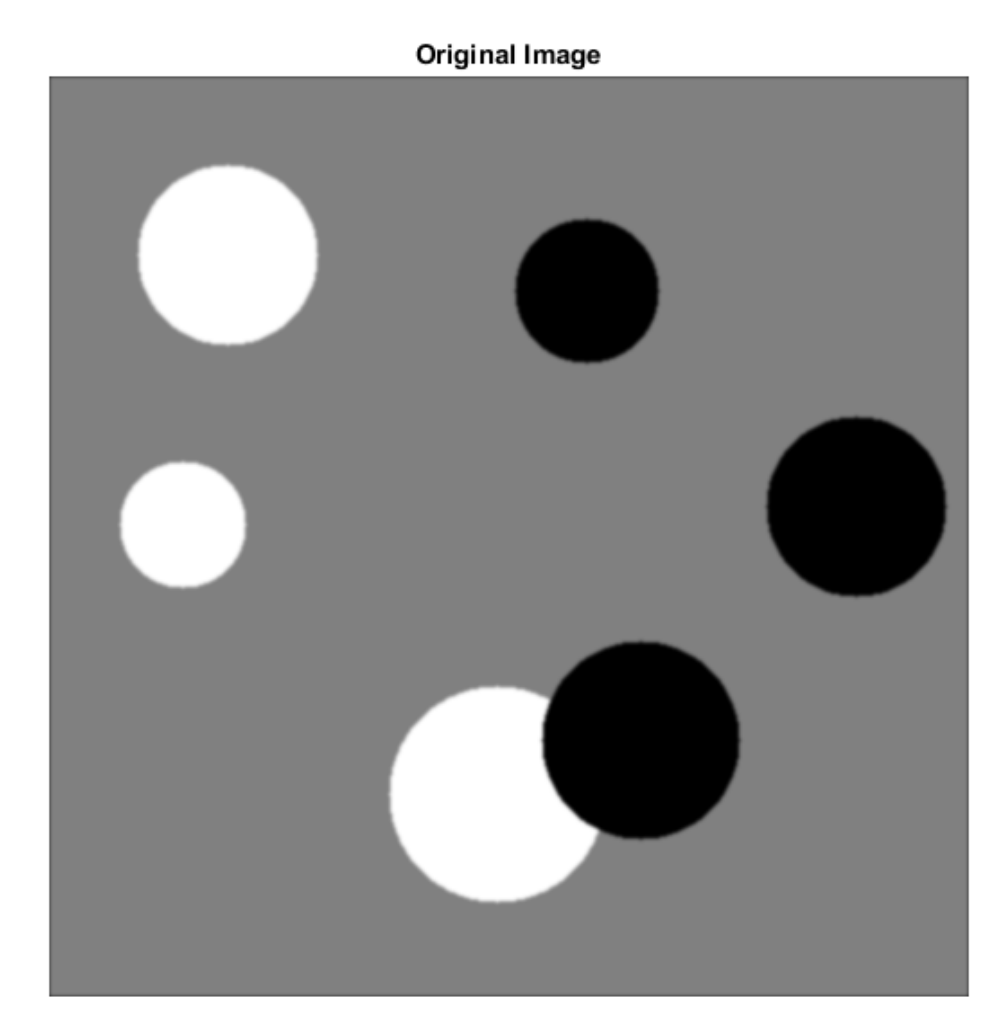

Calculate two threshold levels.

thresh =  $multithresh (I,2);$ 

Segment the image into three levels using imquantize .

 $seg_I = imquantize(I,thresh);$ 

Convert segmented image into color image using label2rgb and display it.

```
RGB = label2rgb(seg_I);
figure;
imshow(RGB)
axis off
title('RGB Segmented Image')
```
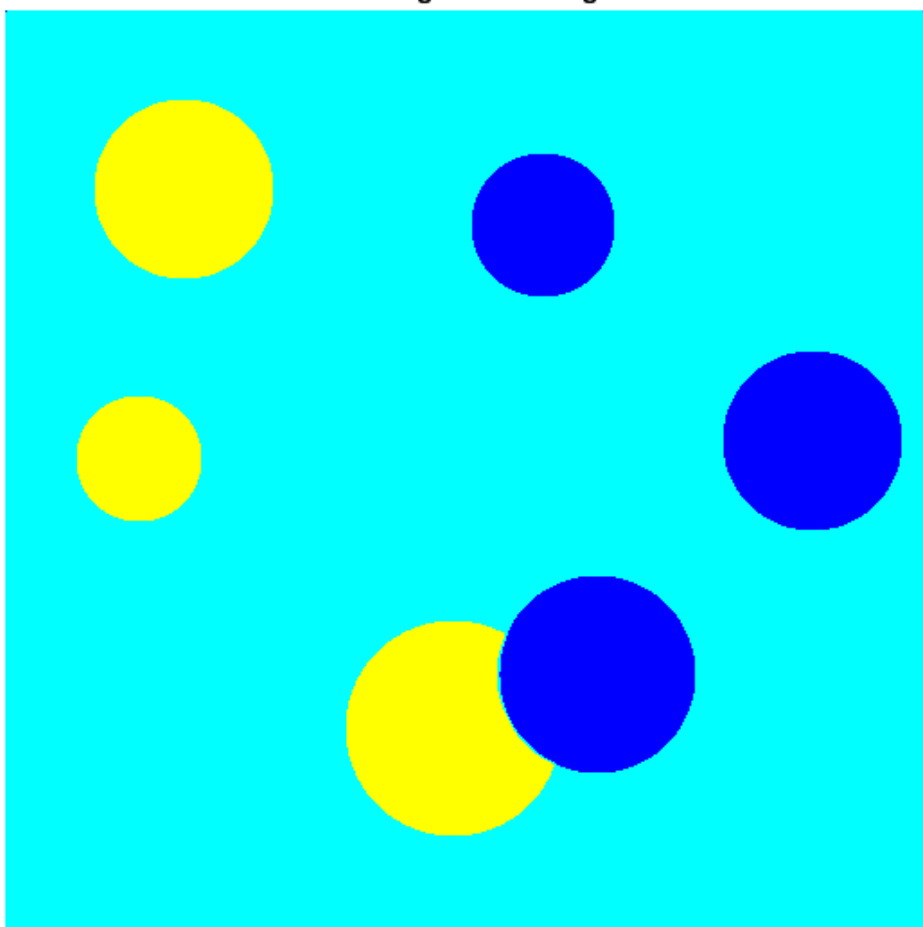

**RGB Segmented Image** 

#### Compare Thresholding Entire Image Versus Plane-by-Plane Thresholding

Read truecolor (RGB) image and display it.

I = imread('peppers.png');

```
imshow(I)
axis off
title('RGB Image');
```
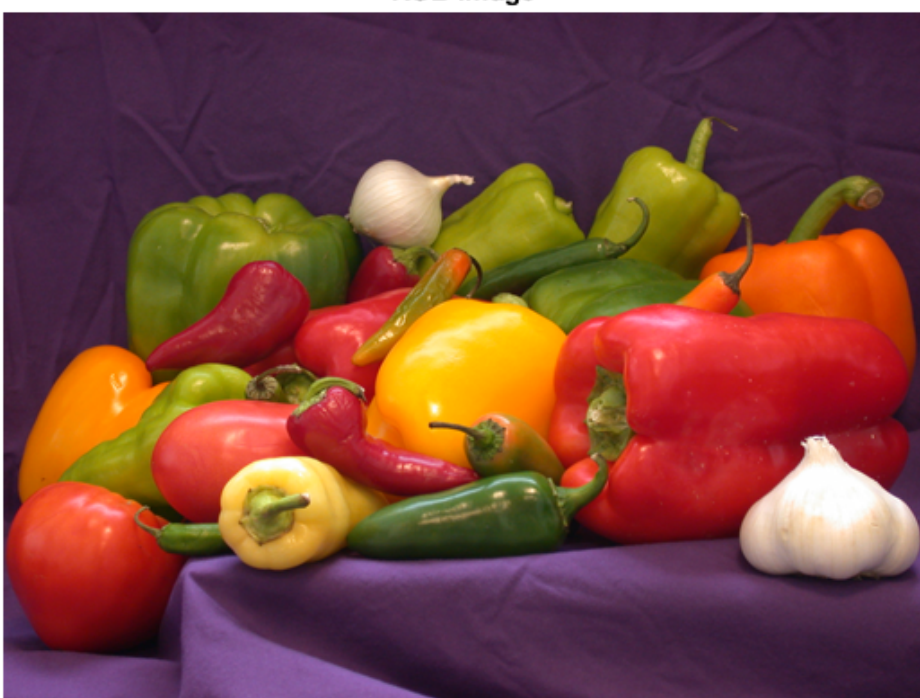

**RGB Image** 

Generate thresholds for seven levels from the entire RGB image.

 $threshold = multithresh(I,7);$ 

Generate thresholds for each plane of the RGB image.

threshForPlanes = zeros(3,7);

for  $i = 1:3$ 

```
threshold(1(:,:,i),7);<br>multiplication(1(:,...,i),7);end
```
Process the entire image with the set of threshold values computed from entire image.

```
value = [0 \t{threshold} (2:end) 255];quantRGB = imquantize(I, threshRGB, value);
```
Process each RGB plane separately using the threshold vector computed from the given plane. Quantize each RGB plane using threshold vector generated for that plane.

```
quantPlane = zeros( size(I));
for i = 1:3value = [0 threshForPlanes(i,2:end) 255];
    quantPlane(:,:,i) = imquantize(I(:,:,i),threshForPlanes(i,:),value);end
```

```
quantPlane = uint8(quantPlane);
```
Display both posterized images and note the visual differences in the two thresholding schemes.

```
imshowpair(quantRGB,quantPlane,'montage')
axis off
title('Full RGB Image Quantization Plane-by-Plane Quantization')
```
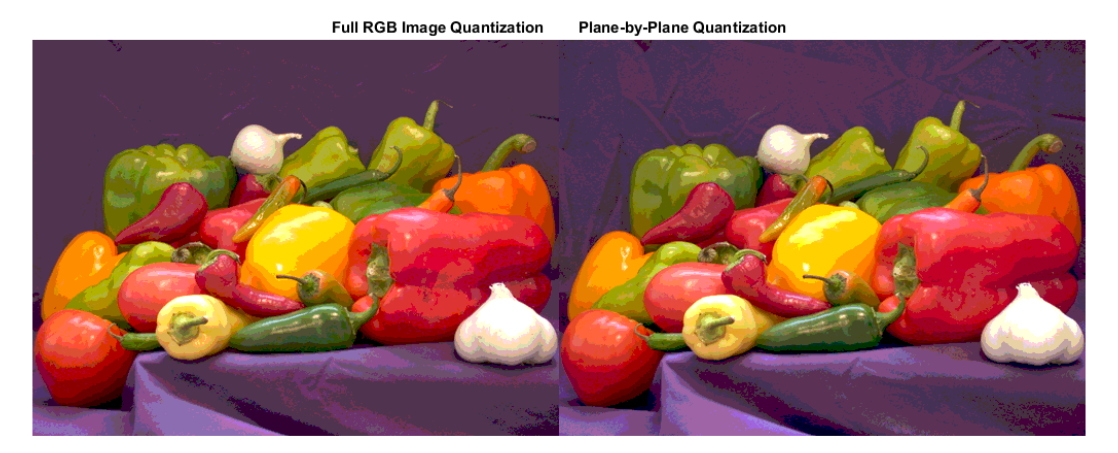

**1-730**

To compare the results, calculate the number of unique RGB pixel vectors in each output image. Note that the plane-by-plane thresholding scheme yields about 23% more colors than the full RGB image scheme.

```
dim = size( quantRGB );quantRGBmx3 = reshape(quantRGB, prod(dim(1:2)), 3);quantPlanemx3 = reshape(quantPlane, prod(dim(1:2)), 3);
colorsRGB = unique(quantRGBmx3, 'rows' );
colorsPlane = unique(quantPlanemx3, 'rows' );
disp(['Unique colors in RGB image : 'int2str(length(colorsRGB))]);
disp(['Unique colors in Plane-by-Plane image : ' int2str(length(colorsPlane))]);
Unique colors in RGB image : 188
Unique colors in Plane-by-Plane image : 231
```
#### Threshold grayscale image from 256 to 8 levels

Reduce the number of discrete levels in an image from 256 to 8. This example uses two different methods for assigning values to each of the eight output levels.

Read image and display it.

```
I = imread('coins.png');
imshow(I)
axis off
title('Grayscale Image')
```
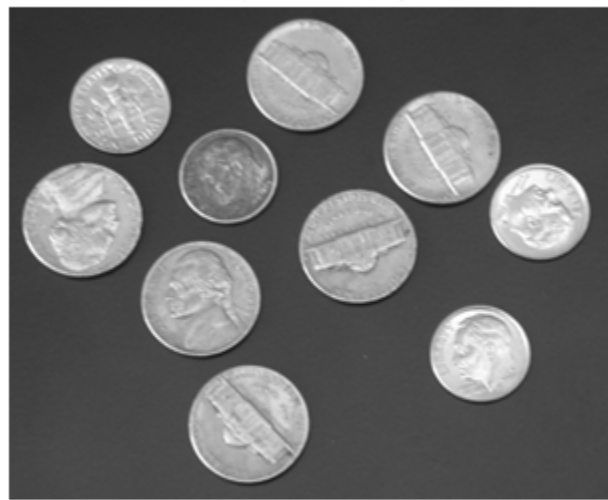

**Grayscale Image** 

Split the image into eight levels by obtaining seven thresholds from multithresh.

```
thresh = multithresh(I,7);
```
Construct the valuesMax vector such that the maximum value in each quantization interval is assigned to the eight levels of the output image.

```
valuesMax = [thereh \, max(I(:))][quant8_I_max, index] = imquantize(I,thresh, valuesMax);valuesMax =
    65 88 119 149 169 189 215 255
```
Similarly, construct the valuesMin vector such that the minimum value in each quantization interval is assigned to the eight levels of the output image. Instead of calling imquantize again with the vector valuesMin , use the output argument index to assign those values to the output image.

```
valuesMin = [\min(I(:)) thresh]
quant8 I min = valuesMin(index);
valuesMin =
   23 65 88 119 149 169 189 215
```
Display both eight-level output images side by side.

```
imshowpair(quant8_I_min,quant8_I_max,'montage')
title('Minimum Interval Value Maximum Interval Value')
```
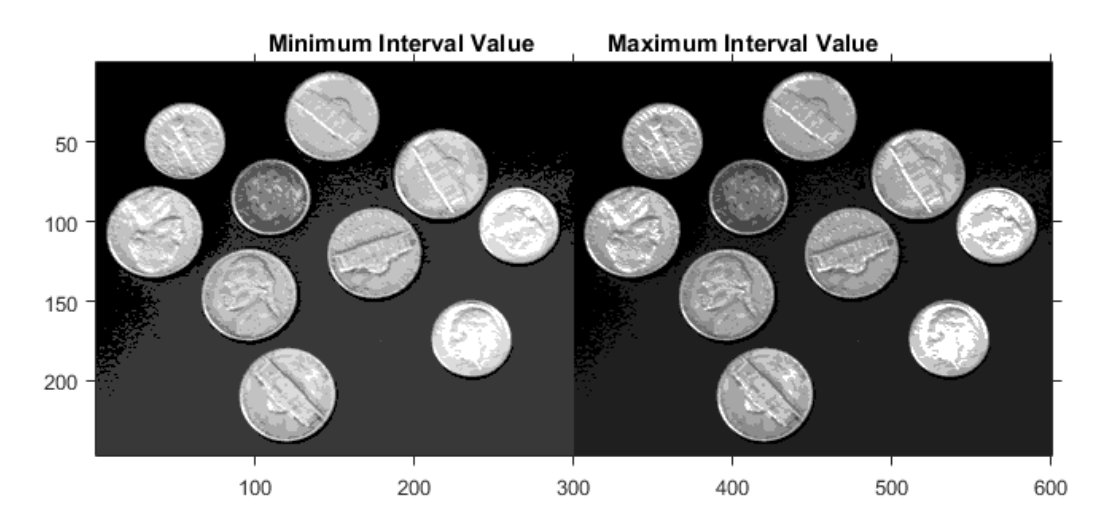

### Input Arguments

#### **A** — Input image

image

#### Input image, specified as a numeric array of any dimension.

```
Data Types: single | double | int8 | int16 | int32 | int64 | uint8 | uint16 |
uint32 | uint64
```
#### **levels** — Quantization levels

vector

Quantization levels, specified as an N element vector. Values of the discrete quantization levels must be in monotonically increasing order.

Data Types: single | double | int8 | int16 | int32 | int64 | uint8 | uint16 | uint32 | uint64

#### **values** — Quantization values

vector

Quantization values, specified as an  $N + 1$  element vector.

```
Data Types: single | double | int8 | int16 | int32 | int64 | uint8 | uint16 |
uint32 | uint64
```
### Output Arguments

#### **quant\_A** — Quantized output image

image

Quantized output image, returned as a numeric array the same size as *A*. If input argument *values* is specified, then *quant\_A* is the same data type as *values*. If *values* is not specified, then *quant\_A* is of class double.

#### **index** — Mapping array

array

Mapping array, returned as an array the same size as input image *A*. It contains integer indices which access *values* to construct the output image: **quant**  $A =$  **values**(index). If input argument *values* is not defined, then index = quant\_A.

Data Types: double

## More About

<span id="page-739-0"></span>Tips

• This function supports the generation of C code using MATLAB Coder. For more information, see "Code Generation for Image Processing".

### See Also

label2rgb | multithresh | rgb2ind

### imreconstruct

Morphological reconstruction

### **Syntax**

- IM = imreconstruct(marker,mask)
- IM = imreconstruct(marker,mask,conn)
- IM = imreconstruct(gpuarrayMarker,gpuarrayMask)

### **Description**

IM = imreconstruct(marker,mask) performs morphological reconstruction of the image marker under the image mask. The arguments marker and mask can be intensity images or binary images with the same size. The returned image IM is the same as the input image. Elements of marker must be less than or equal to the corresponding elements of mask. If values in marker are greater than corresponding elements in mask, imreconstruct clips the values to the mask level. Both input images must be 2-D. The optional connectivity argument (conn) can be 4 or 8. If not specified, imreconstruct uses a 4-connected neighborhood.

This function supports code generation (see ["Tips" on page 1-742\)](#page-747-0).

IM = imreconstruct(marker,mask,conn) performs morphological reconstruction with the specified connectivity.

IM = imreconstruct(gpuarrayMarker,gpuarrayMask) performs morphological reconstruction on a GPU. The input marker image and mask image must be gpuArrays. This syntax requires the Parallel Computing Toolbox.

## Examples

#### Perform Opening-by-Reconstruction to Identify High Intensity Objects

Read a grayscale image and display it.

```
I = imread('snowflakes.png');
```
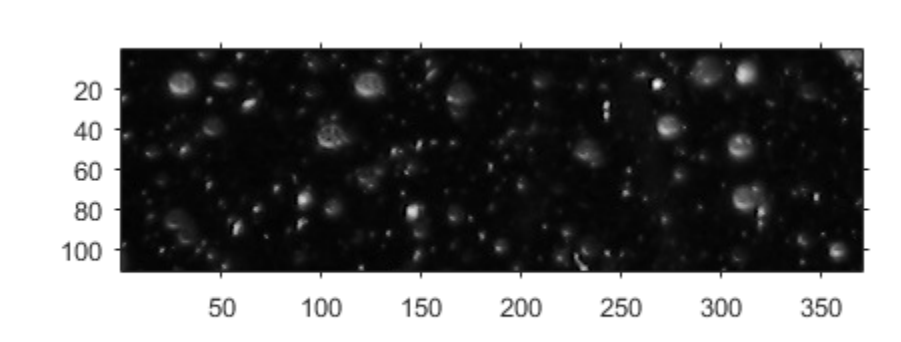

Adjust the contast of the image to create the mask image and display results.

```
mask = adapthisted(I);figure
imshow(mask)
```
figure imshow(I)

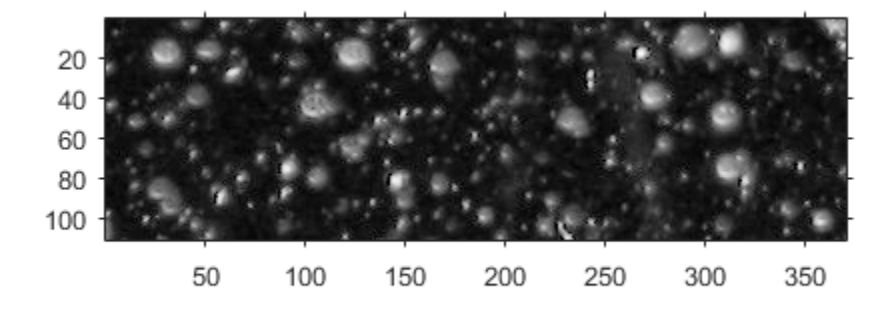

Create a marker image that identifies high-intensity objects in the image using morphological erosion and display results.

 $se = stre1('disk', 5);$ 

```
marker = imerode(mask,se);
imshow(marker)
          20
          40
         60
          80
         100
                    50
                           100
                                   150
                                           200
                                                  250
                                                          300
                                                                  350
```
Perform morphological opening on the mask image, using the marker image to identify high-intensity objects in the mask. Display results.

```
obr = imreconstruct(marker,mask);
figure
imshow(obr,[])
```
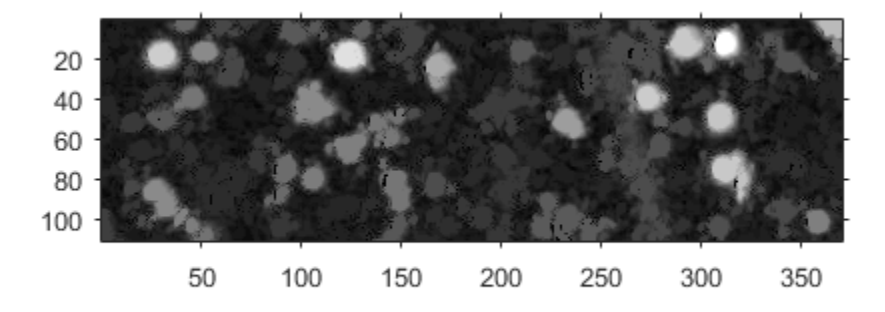

#### Use Reconstruction to Segment an Image

Read a logical image into workspace and display it. This is the mask image.

```
mask = imread('text.png');figure
imshow(mask)
```
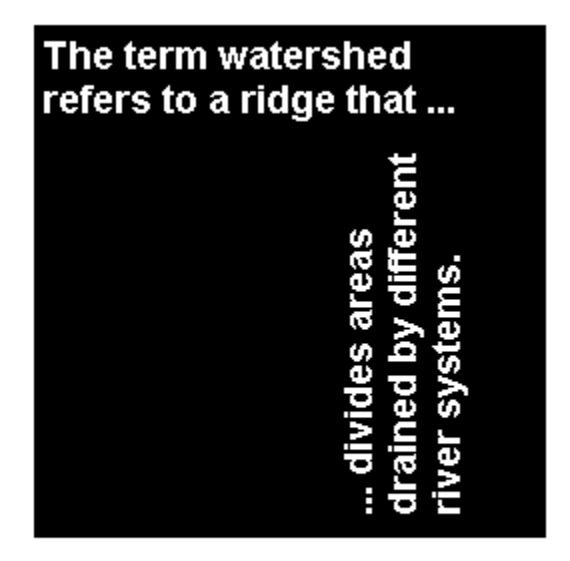

Create a marker image that identifies the object in the image you want to extract through segmentation. For this example, identify the "w" in the word "watershed".

marker = false(size(mask));  $marker(13,94) = true;$ 

Perform segmentation of the mask image using the marker image.

```
im = imreconstruct(marker,mask);
figure
imshow(im)
```
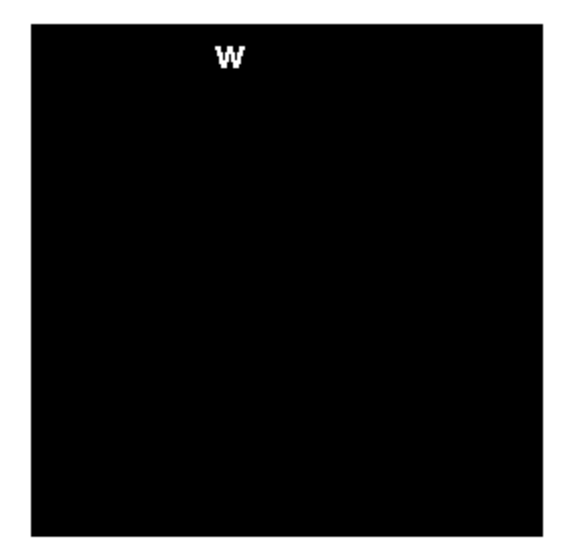

#### Use Reconstruction to Segment an Image on a GPU

Read mask image and create gpuArray.

```
mask = gpuArray(imread('text.png'));
figure, imshow(mask),
```
Create marker image gpuArray.

marker = gpuArray.false(size(mask));  $marker(13,94) = true;$ 

Perform the segmentation and display the result.

im = imreconstruct(marker,mask);

figure, imshow(im)

### Input Arguments

#### **marker** — Input image

nonsparse numeric or logical array

Input image, specified as a nonsparse numeric or logical array.

```
Example: se = stre1('disk', 5); marker = imerode(mask,se);
```

```
Data Types: single | double | int8 | int16 | int32 | int64 | uint8 | uint16 |
uint32 | uint64 | logical
```
#### **mask** — Mask image

nonsparse numeric or logical array

Mask image, specified as a nonsparse numeric or logical array.

Example:  $mask = increased('text.png');$ 

Data Types: single | double | int8 | int16 | int32 | int64 | uint8 | uint16 | uint32 | uint64 | logical

#### **conn** — Connectivity

8 (for 2-D images) (default) | 4 | 6 | 18 | 26 | 3-by-3-by- ... -by-3 matrix

Connectivity, specified as one of the values in this table.

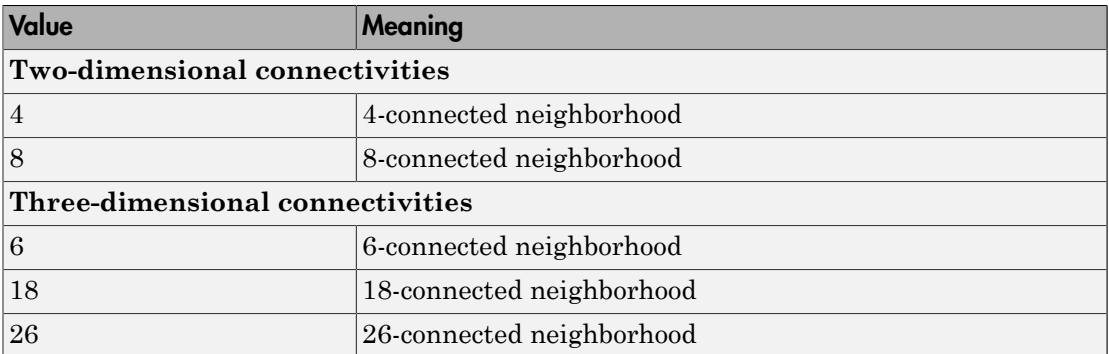

Connectivity can also be defined in a more general way for any dimension by using for conn a 3-by-3-by- ... -by-3 matrix of 0s and 1s. The 1-valued elements define

neighborhood locations relative to the center element of conn. Note that conn must be symmetric about its center element.

Example:  $obr = imreconstruct(maxker, mask, 4);$ 

Data Types: double | logical

**gpuarrayMarker** — Input image on a GPU gpuArray

Input image on a GPU, specified as a gpuArray.

Example: marker = gpuArray(imread('text.png'));

**gpuarrayMask** — Mask image on a GPU gpuArray

Mask image on a GPU, specified as a gpuArray.

Example: mask = gpuArray(imread('text.png'));

### Output Arguments

**IM** — Reconstructed image

numeric or logical array

Reconstructed image, returned as a numeric or logical array, depending on the input image, that is the same size as the input image.

### More About

<span id="page-747-0"></span>Tips

• This function supports the generation of C code using MATLAB Coder. Note that if you choose the generic MATLAB Host Computer target platform, the function generates code that uses a precompiled, platform-specific shared library. Use of a shared library preserves performance optimizations but limits the target platforms for which code can be generated. For more information, see "Understanding Code Generation with Image Processing Toolbox".

When generating code, the optional third input argument, conn, must be a compiletime constant, and can only take the value 4 or 8.

- Morphological reconstruction is the algorithmic basis for several other Image Processing Toolbox functions, including imclearborder, imextendedmax, imextendedmin, imfill, imhmax, imhmin, and imimposemin.
- **Performance note**: This function may take advantage of hardware optimization for data types logical, uint8, and single to run faster. Hardware optimization requires marker and mask to be 2-D images and conn to be either 4 or 8.

#### Algorithms

imreconstruct uses the fast hybrid grayscale reconstruction algorithm described in [\[1\].](#page-748-0)

### References

<span id="page-748-0"></span>[1] Vincent, L., "Morphological Grayscale Reconstruction in Image Analysis: Applications and Efficient Algorithms," *IEEE Transactions on Image Processing*, Vol. 2, No. 2, April, 1993, pp. 176-201.

### See Also

imclearborder | imextendedmax | imextendedmin | imfill | imhmax | imhmin | imimposemin

### imrect

Create draggable rectangle

## **Syntax**

```
h = imrecth = imrect(hparent)
h = imrect(hparent, position)
h = imrect(..., param1, val1,...)
```
### **Description**

h = imrect begins interactive placement of a rectangle on the current axes. The function returns h, a handle to an imrect object. The rectangle has a context menu associated with it that controls aspects of its appearance and behavior—see ["Interactive](#page-750-0) [Behavior" on page 1-745](#page-750-0). Right-click on the rectangle to access this context menu.

h = imrect(hparent) begins interactive placement of a rectangle on the object specified by hparent. hparent specifies the HG parent of the rectangle graphics, which is typically an axes but can also be any other object that can be the parent of an hggroup.

h = imrect(hparent, position) creates a draggable rectangle on the object specified by hparent. position is a four-element vector that specifies the initial size and location of the rectangle. position has the form [xmin ymin width height].

h = imrect(..., param1, val1,...) creates a draggable rectangle, specifying parameters and corresponding values that control the behavior of the rectangle. The following table lists the parameter available. Parameter names can be abbreviated, and case does not matter.

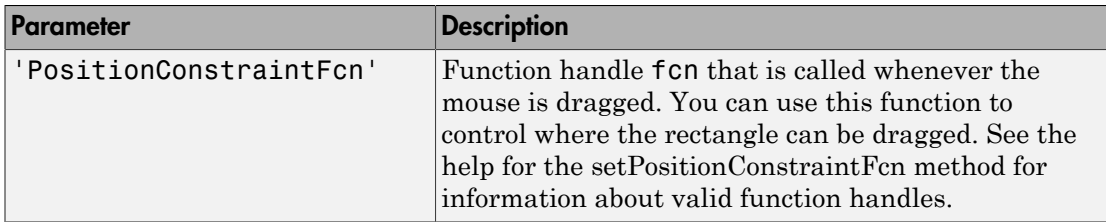

### <span id="page-750-0"></span>Interactive Behavior

When you call imrect with an interactive syntax, the pointer changes to a cross hairs when over the image. You can create the rectangle and adjust its size and position using the mouse. The rectangle also supports a context menu that you can use to control aspects of its appearance and behavior. The following figure shows the rectangle.

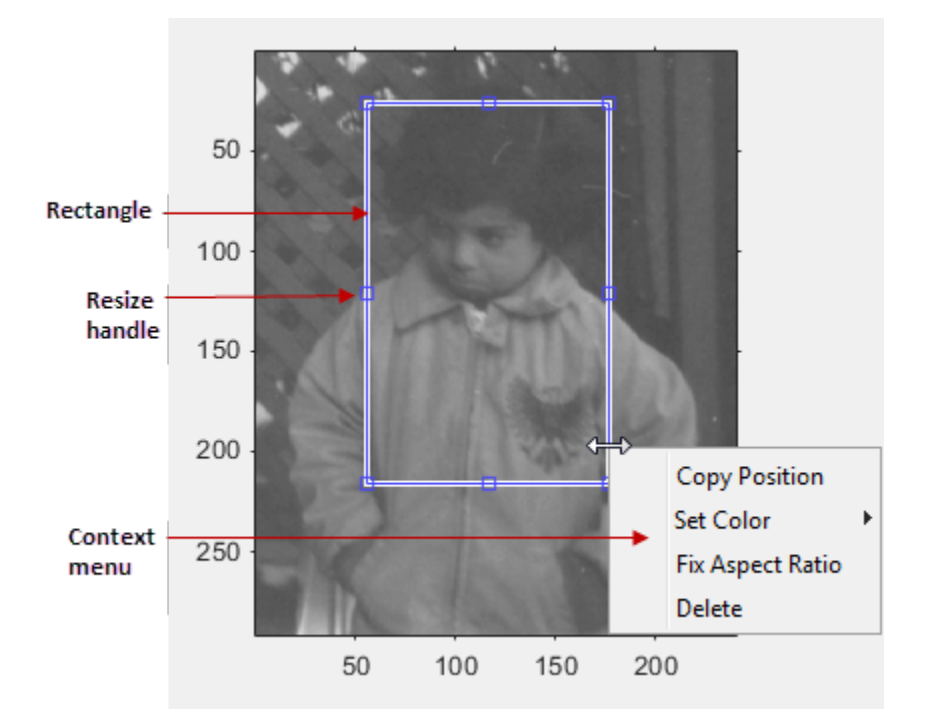

The following table lists the interactive behaviors supported by imrect.

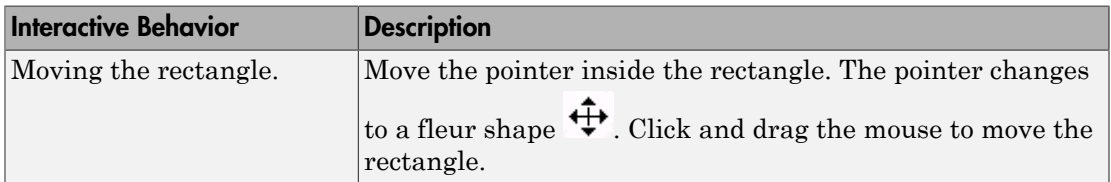

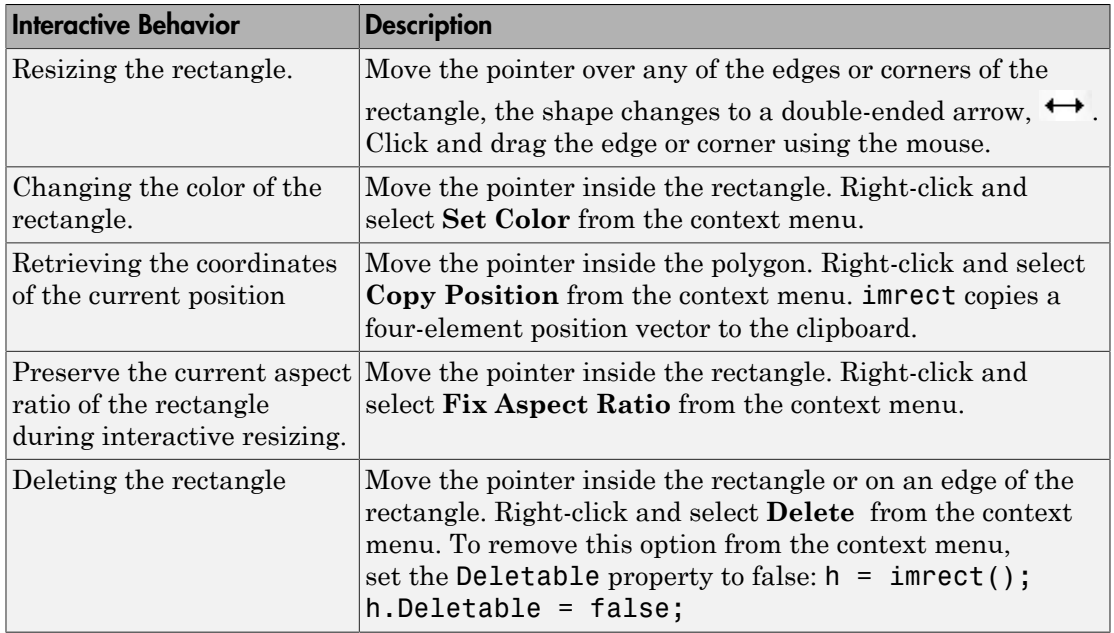

### **Methods**

Each imrect object supports a number of methods, listed below. Type methods imrect to see a list of the methods.

#### addNewPositionCallback — Add new-position callback to ROI object

See [imroi](#page-842-0) for information.

#### createMask — Create mask within image

See [imroi](#page-842-1) for information.

#### delete — Delete ROI object

See [imroi](#page-842-1) for information.

#### getColor — Get color used to draw ROI object

See [imroi](#page-842-1) for information.

#### getPosition — Return current position of rectangle

pos = getPosition(h) returns the current position of the rectangle h. The returned position, pos, is a 1-by-4 array [xmin ymin width height].

#### getPositionConstraintFcn — Return function handle to current position constraint function

See [imroi](#page-843-0) for information.

#### removeNewPositionCallback — Remove new-position callback from ROI object.

See [imroi](#page-843-1) for information.

#### resume — Resume execution of MATLAB command line

See [imroi](#page-843-2) for information.

#### setColor — Set color used to draw ROI object

See [imroi](#page-843-3) for information.

#### setConstrainedPosition — Set ROI object to new position

See [imroi](#page-843-4) for information.

#### setFixedAspectRatioMode — Control whether aspect ratio preserved during resize

setFixedAspectRatioMode(h,TF) sets the interactive resize behavior of the rectangle h. TF is a logical scalar. True means that the current aspect ratio is preserved during interactive resizing. False means that interactive resizing is not constrained.

#### setPosition — Set rectangle to new position

setPosition(h,pos) sets the rectangle h to a new position. The new position, pos, has the form [xmin ymin width height].

#### <span id="page-752-0"></span>setPositionConstraintFcn — Set position constraint function of ROI object

See [imroi](#page-843-4) for information.

#### setResizable — Set resize behavior of rectangle

setResizable(h,TF) sets whether the rectangle h may be resized interactively. TF is a logical scalar.

#### wait — Block MATLAB command line until ROI creation is finished

See [imroi](#page-844-0) for information.

### Examples

### Example 1

Display updated position in the title. Specify a position constraint function using makeConstrainToRectFcn to keep the rectangle inside the original Xlim and Ylim ranges.

```
figure, imshow('cameraman.tif');
h = imrect(gca, [10 10 100 100]);
addNewPositionCallback(h,@(p) title(mat2str(p,3)));
fcn = makeConstrainToRectFcn('imrect',get(gca,'XLim'),get(gca,'YLim'));
setPositionConstraintFcn(h,fcn);
```
Now drag the rectangle using the mouse.

### Example 2

Interactively place a rectangle by clicking and dragging. Use wait to block the MATLAB command line. Double-click on the rectangle to resume execution of the MATLAB command line.

```
figure, imshow('pout.tif');
h = imrect;position = wait(h);
```
### More About

#### Tips

If you use imrect with an axes that contains an image object, and do not specify a position constraint function, users can drag the rectangle outside the extent of the image. When used with an axes created by the **plot** function, the axes limits automatically expand to accommodate the movement of the rectangle.

When the API function setResizable is used to make the rectangle non-resizable, the **Fix Aspect Ratio** context menu item is not provided.

### See Also

```
imellipse | imline | imfreehand | impoint | impoly | imroi |
makeConstrainToRectFcn
```
# imref2d class

Reference 2-D image to world coordinates

## **Description**

An imref2d object encapsulates the relationship between the intrinsic coordinates anchored to the rows and columns of a 2-D image and the spatial location of the same row and column locations in a world coordinate system. The image is sampled regularly in the planar world-*X* and world-*Y* coordinate system such that intrinsic-*X* values align with world-*X* values, and intrinsic-*Y* values align with world-*Y* values. The pixel spacing from row to row need not equal the pixel spacing from column to column.

The intrinsic coordinate values  $(x, y)$  of the center point of any pixel are identical to the values of the column and row subscripts for that pixel. For example, the center point of the pixel in row 5, column 3 has intrinsic coordinates  $x = 3.0$ ,  $y = 5.0$ . Be aware, however, that the order of coordinate specification (3.0,5.0) is reversed in intrinsic coordinates relative to pixel subscripts (5,3). Intrinsic coordinates are defined on a continuous plane while the subscript locations are discrete locations with integer values.

This function supports code generation (see ["Tips" on page 1-755\)](#page-760-0).

### **Construction**

R = imref2d() creates an imref2d object with default property settings.

 $R =$  imref2d(imageSize) creates an imref2d object given an image size. This syntax constructs a spatial referencing object for the default case in which the world coordinate system is co-aligned with the intrinsic coordinate system.

R = imref2d(imageSize,pixelExtentInWorldX,pixelExtentInWorldY) creates an imref2d object given an image size and the resolution in each dimension, specified by pixelExtentInWorldX and pixelExtentInWorldY.

R = imref2d(imageSize,xWorldLimits,yWorldLimits) creates an imref2d object given an image size and the world coordinate limits in each dimension, specified by xWorldLimits and yWorldLimits.
## Input Arguments

#### **imageSize**

Size of the image associated with the object, specified as a row vector of class double, such as [256 256], as returned by the size function.

#### **pixelExtentInWorldX**

Size of a single pixel in *X* dimension measured in the world coordinate system, specified as a double.

#### **pixelExtentInWorldY**

Size of a single pixel in *Y* dimension measured in the world coordinate system, specified as a double.

#### **xWorldLimits**

Minimum and maximum coordinate values in *X* dimension in world coordinate system, specified as a two-element numeric vector, such as [0.5 256.5].

#### **yWorldLimits**

Minimum and maximum coordinate values in *Y* in world coordinate system, specified as a two-element numeric vector, such as [0.5 256.5].

## **Properties**

#### **ImageExtentInWorldX**

Span of image in *X* dimension in the world coordinate system, specified as a numeric scalar. The imref2d object calculates this value as PixelExtentInX \* ImageSize(2).

#### **ImageExtentInWorldY**

Span of image in *Y* dimension in the world coordinate system, specified as a numeric scalar. The imref2d object calculates this value as PixelExtentInY \* ImageSize(1).

#### **ImageSize**

Number of elements in each spatial dimension, specified as a two-element vector, in the same form as that returned by the size function.

#### **PixelExtentInWorldX**

Size of a single pixel in *X* dimension measured in the world coordinate system, specified as a double.

#### **PixelExtentInWorldY**

Size of a single pixel in *Y* dimension measured in the world coordinate system, specified as a double.

#### **XWorldLimits**

Limits of image in world *X* dimension, specified as a two-element row vector [xMin xMax]

#### **YWorldLimits**

Limits of image in world *Y* dimension, specified as a two-element row vector [yMin yMax].

#### **XIntrinsicLimits**

Limits of image in intrinsic units in *X* dimension, specified as a two-element row vector [xMin xMax]. For an *M*-by-*N* image (or an *M*-by-*N*-by-*P* image) it equals [0.5, N + 0.5].

#### **YIntrinsicLimits**

Limits of image in intrinsic units in*Y* dimension, specified as a two-element row vector [yMin yMax]. For an *M*-by-*N* image (or an *M*-by-*N*-by-*P* image) it equals [0.5, M +  $0.5$ ].

# **Methods**

[contains](#page-761-0)

True if image contains points in world coordinate system

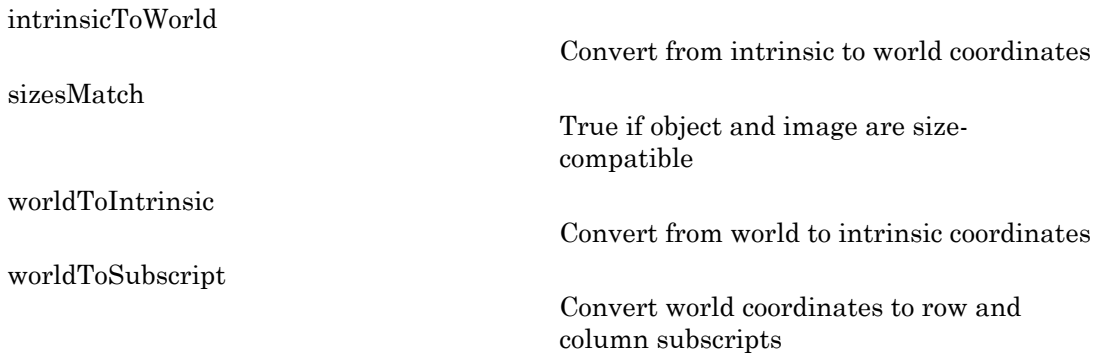

# Copy Semantics

Value. To learn how value classes affect copy operations, see Copying Objects in the MATLAB documentation.

## Examples

#### Create **imref2d** Object Given Knowledge of Image Size and World Limits

Read image.

```
A = imread('pout.tif');
```
Create an imref2d object, specifying the size and world limits of the image with which you want to associate the object.

```
xWordLimits = [2 5];yWordLimits = [3 6];RA = imref2d(size(A),xWorldLimits,yWorldLimits);
```
Display the image, specifying the spatial referencing object. Note how the axes coordinates reflect the world coordinates.

```
figure, imshow(A,RA);
```
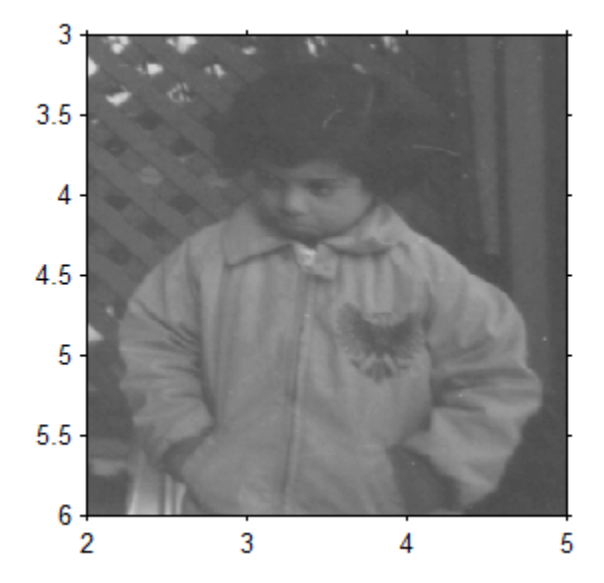

#### Create imref2d Object Given Knowledge of Image Size and Resolution

Read image.

m = dicominfo('knee1.dcm');  $A = dicomread(m);$ 

Create an imref2d object associated with the image, specifying the size of the pixels. The DICOM file contains a metadata field PixelSpacing that specifies the image resolution in each dimension in millimeters/pixel.

```
RA = imref2d(size(A),m.PixelSpacing(2),m.PixelSpacing(1))
RA = imref2d with properties:
            XWorldLimits: [0.1563 160.1563]
            YWorldLimits: [0.1563 160.1563]
               ImageSize: [512 512]
     PixelExtentInWorldX: 0.3125
     PixelExtentInWorldY: 0.3125
```

```
 ImageExtentInWorldX: 160
 ImageExtentInWorldY: 160
    XIntrinsicLimits: [0.5000 512.5000]
    YIntrinsicLimits: [0.5000 512.5000]
```
Examine the extent of the image in each dimension in millimeters.

```
RA.ImageExtentInWorldX
RA.ImageExtentInWorldY
ans = 160
ans = 160
```
# Tips

• This function supports the generation of C code using MATLAB Coder. For more information, see "Code Generation for Image Processing".

When generating code, you can only specify singular objects—arrays of objects are not supported.

## See Also

imref3d | imshow | imwarp

## <span id="page-761-0"></span>contains

**Class:** imref2d

True if image contains points in world coordinate system

# **Syntax**

TF = contains(R,xWorld,yWorld)

# **Description**

 $TF = contains(R, xWorld, yWorld) returns a logical array TF having the$ same size as  $xWord$ , yWorld, such that  $TF(k)$  is true if and only if the point  $(xWorld(k),yWorld(k))$  falls within the bounds of the image associated with spatial referencing object R.

# Input Arguments

### **R**

Spatial referencing object, imref2d, associated with an image.

#### **xWorld**

Coordinates along the *X* dimension in world system, specified as a numeric scalar or vector

#### **yWorld**

Coordinates along the *Y* dimension in world system, specified as a numeric scalar or vector

# Output Arguments

### **TF**

Logical scalar or vector, the same size as the input values.

## Examples

#### Check if Image Contains Specified World Coordinates

Read an image.

 $I = imread('cameraman.tif');$ 

Create an imref2d object and associate it with the image.

```
R = imref2d(size(I))R = imref2d
   Properties:
            XWorldLimits: [0.5000 256.5000]
            YWorldLimits: [0.5000 256.5000]
               ImageSize: [256 256]
     PixelExtentInWorldX: 1
     PixelExtentInWorldY: 1
     ImageExtentInWorldX: 256
     ImageExtentInWorldY: 256
        XIntrinsicLimits: [0.5000 256.5000]
        YIntrinsicLimits: [0.5000 256.5000]
```
Test to see if certain world coordinates are in the image.

```
res = contains(R, [5 8], [5 10])res =
      1 1
```
Try some coordinates that are deliberately outside the image.

```
res = contains(R,[5 8],[5 257])
res =
      1 0
```
# <span id="page-763-0"></span>intrinsicToWorld

**Class:** imref2d

Convert from intrinsic to world coordinates

## **Syntax**

[xWorld,yWorld] = intrinsicToWorld(R,xIntrinsic,yIntrinsic)

# **Description**

[xWorld,yWorld] = intrinsicToWorld(R,xIntrinsic,yIntrinsic) maps point locations from the intrinsic system (xIntrinsic, yIntrinsic) to the world system (xWorld, yWorld) based on the relationship defined by the spatial referencing object R. If the input includes values that fall outside the limits of the image in the intrinsic system, the intrinsicToWorld method extrapolates worldX and worldY outside the bounds of the image in the world system.

# Input Arguments

### **R**

Spatial referencing object, imref2d, associated with an image.

#### **xIntrinsic**

Coordinate in *X* dimension in intrinsic system, specified as a numeric scalar or vector

### **yIntrinsic**

Coordinate in *Y* dimension in intrinsic system, specified as a numeric scalar or vector

# Output Arguments

### **xWorld**

Coordinates along the *X* dimension in world system, specified as a numeric scalar or vector

### **yWorld**

Coordinates along the *Y* dimension in world system, specified as a numeric scalar or vector

# Examples

#### Convert Intrinsic Coordinates to World Coordinates

Read an image.

 $I = imread('cameraman.tif')$ ;

Create an imref2d object and associate it with the image.

```
R = imref2d(size(I))R = imref2d
   Properties:
            XWorldLimits: [0.5000 256.5000]
            YWorldLimits: [0.5000 256.5000]
               ImageSize: [256 256]
     PixelExtentInWorldX: 1
     PixelExtentInWorldY: 1
     ImageExtentInWorldX: 256
     ImageExtentInWorldY: 256
        XIntrinsicLimits: [0.5000 256.5000]
        YIntrinsicLimits: [0.5000 256.5000]
```
Convert intrinsic coordinates to world coordinates. In this example, intrinsic coordinates align with world coordinates.

 $[val1 val2] = intrinsicTOWorld(R,5,5)$ 

 $val1 =$  5  $val2 =$ 5

# <span id="page-766-0"></span>**sizesMatch**

**Class:** imref2d

True if object and image are size-compatible

# **Syntax**

 $TF = sizesMatch(R, A)$ 

# **Description**

 $TF = sizesMatch(R, A)$  returns true if the size of the image A is consistent with the ImageSize property of the spatial referencing object R. That is, R. ImageSize  $=$  $[size(A,1) size(A,2)].$ 

# Input Arguments

## **R**

Spatial referencing object, imref2d, associated with an image.

## **A**

Input image

# Output Arguments

### **TF**

Logical array. True if the size of the image A is consistent with the referencing object R.

# Examples

### Check Image Size with Spatial Referencing Object

Read an image.

```
I = imread('cameraman.tif');Create an imref2d object.
 R = imref2d(size(I))R = imref2d
   Properties:
            XWorldLimits: [0.5000 256.5000]
            YWorldLimits: [0.5000 256.5000]
               ImageSize: [256 256]
     PixelExtentInWorldX: 1
     PixelExtentInWorldY: 1
     ImageExtentInWorldX: 256
     ImageExtentInWorldY: 256
        XIntrinsicLimits: [0.5000 256.5000]
        YIntrinsicLimits: [0.5000 256.5000]
```
See if the size of the image matches the size in the object.

```
res = sizesMatch(R, I)res =
      1
```
Read another image that is a different size.

 $I2 = imread('coins.png');$ 

Check if the size of this image matches the size in the object. It should return false.

```
res2 = sizesMatch(R, I2)res2 = 0
```
# <span id="page-768-0"></span>worldToIntrinsic

**Class:** imref2d

Convert from world to intrinsic coordinates

## **Syntax**

```
[xIntrinsic,yIntrinsic] = worldToIntrinsic(R,xWorld,yWorld)
```
# **Description**

[xIntrinsic,yIntrinsic] = worldToIntrinsic(R,xWorld,yWorld) maps point locations from the world system (xWorld, yWorld) to the intrinsic system (xIntrinsic, yIntrinsic) based on the relationship defined by the spatial referencing object R. If the input includes values that fall outside the limits of the image in the world system, the worldToIntrinsic method extrapolates xWorld and yWorld outside the bounds of the image in the intrinsic system.

# Input Arguments

## **R**

Spatial referencing object, imref2d, associated with an image.

### **xWorld**

Coordinates in *X* dimension in world system, specified as a numeric scalar or vector.

#### **yWorld**

Coordinate in *Y* dimension in world system, specified as a numeric scalar or vector.

# Output Arguments

### **xIntrinsic**

Coordinates in *X* dimension in intrinsic system, returned as a numeric scalar or vector.

#### **yIntrinsic**

Coordinates in *Y* dimension in intrinsic system, returned as a numeric scalar or vector.

## Examples

#### Convert World Coordinates to Intrinsic

Read an image.

 $I = imread('cameraman.tif');$ 

Create an imref2d object.

 $R = imref2d(size(I))$ 

 $R =$ 

imref2d

```
 Properties:
          XWorldLimits: [0.5000 256.5000]
          YWorldLimits: [0.5000 256.5000]
             ImageSize: [256 256]
   PixelExtentInWorldX: 1
   PixelExtentInWorldY: 1
   ImageExtentInWorldX: 256
   ImageExtentInWorldY: 256
      XIntrinsicLimits: [0.5000 256.5000]
      YIntrinsicLimits: [0.5000 256.5000]
```
Convert coordinates from world to intrinsic. In this example, world coordinates align with intrinsic coordinates.

 $[xi yi] = worldToIntrinsic(R, 5, 5)$  $x_i =$  5  $v_i =$ 

5

# <span id="page-771-0"></span>worldToSubscript

**Class:** imref2d

Convert world coordinates to row and column subscripts

# **Syntax**

[I,J] = worldToSubscript(R,xWorld,yWorld)

# **Description**

 $[I, J]$  = worldToSubscript(R,xWorld,yWorld) maps point locations from the world system (xWorld, yWorld) to subscript arrays I and J based on the relationship defined by the spatial referencing object R. I and J are the row and column subscripts of the image pixels identified by their world coordinates (xWorld, yWorld). xWorld and yWorld must have the same size. I and J have the same size as xWorld and yWorld.

For an *m*-by-*n* image,  $1 \le I \le I$  and  $1 \le I \le J \le n$ . If a point xWorld(k),  $yWord(k)$  falls outside the image, as defined by contains  $(R, xWord, yWord)$ , worldToSubscript sets the returned subscripts,  $I(k)$  and  $J(k)$ , to NaN.

# Input Arguments

#### **R**

Spatial referencing object, imref2d, associated with an image.

#### **xWorld**

Coordinates along the *X* dimension in world system, specified as a numeric scalar or vector

#### **yWorld**

Coordinates along the *Y* dimension in world system, specified as a numeric scalar or vector

# **Output Arguments**

**I**

Row coordinates, returned as a numeric scalar or vector the same size as yWorld.

**J**

Column coordinates, returned as a numeric scalar or vector, the same size as xWorld.

## Examples

#### Convert World Coordinates to Subscripts

Read an image.

 $I = imread('cameraman.tif');$ 

Create an imref2d object and associate it with the image.

```
R = imref2d(size(I))R = imref2d
   Properties:
            XWorldLimits: [0.5000 256.5000]
            YWorldLimits: [0.5000 256.5000]
               ImageSize: [256 256]
     PixelExtentInWorldX: 1
     PixelExtentInWorldY: 1
     ImageExtentInWorldX: 256
     ImageExtentInWorldY: 256
        XIntrinsicLimits: [0.5000 256.5000]
        YIntrinsicLimits: [0.5000 256.5000]
```
Convert the world coordinates to subscripts. Note that, when expressed as subscripts, the order of the coordinates is reversed.

```
[m n] = worldToSubscript(R,100,200)
```
 $m =$ 

200

 $n =$ 

100

# imref3d class

Reference 3-D image to world coordinates

# **Description**

An imref3d object encapsulates the relationship between the intrinsic coordinates anchored to the columns, rows, and planes of a 3-D image and the spatial location of the same column, row, and plane locations in a world coordinate system. The image is sampled regularly in the planar world- *X*, world-*Y*, and world-*Z* coordinates of the coordinate system such that intrinsic-*X* values align with world-*X* values, intrinsic-*Y* values align with world-*Y* values, and intrinsic-*Z* values align with world-*Z* values. The pixel spacing in each dimension may be different.

The intrinsic coordinate values (*x*,*y*,*z*) of the center point of any pixel are identical to the values of the column, row, and plane subscripts for that pixel. For example, the center point of the pixel in row 5, column 3, plane 4 has intrinsic coordinates  $x = 3.0$ ,  $y = 5.0$ ,  $z = 4.0$ . Be aware, however, that the order of the coordinate specification  $(3.0,5.0,4.0)$  is reversed in intrinsic coordinates relative to pixel subscripts (5,3,4). Intrinsic coordinates are defined on a continuous plane while the subscript locations are discrete locations with integer values.

# **Construction**

R = imref3d() creates an imref3d object with default property settings.

R = imref3d(imageSize) creates an imref3d object given an image size. This syntax constructs a spatial referencing object for the default case in which the world coordinate system is co-aligned with the intrinsic coordinate system.

 $R =$ 

imref3d(imageSize,pixelExtentInWorldX,pixelExtentInWorldY,pixelExtentInWorldZ) creates an imref3d object given an image size and the resolution in each dimension, specified by pixelExtentInWorldX, pixelExtentInWorldY, and pixelExtentInWorldZ.

R = imref3d(imageSize,xWorldLimits,yWorldLimits,zWorldLimits) creates an imref3d object given an image size and the world limits in each dimension, specified by xWorldLimits, yWorldLimits and zWorldLimits.

**Code Generation:** imref3d supports the generation of efficient, production-quality C/ C++ code from MATLAB. When generating code, you can only specify singular objects —arrays of objects are not supported. To see a complete list of all the list of toolbox functions that support code generation, see "List of Supported Functions with Usage Notes".

## Input Arguments

#### **imageSize**

Size of the image associated with the object, specified as a three-element row vector of class double, such as [128 128 27], as returned by the size function.

#### **PixelExtentInWorldX**

Size of a single pixel in *X* dimension measured in the world coordinate system, specified as a double.

#### **PixelExtentInWorldY**

Size of a single pixel in *Y* dimension measured in the world coordinate system, specified as a double.

#### **PixelExtentInWorldZ**

Size of a single pixel in *Z* dimension measured in the world coordinate system, specified as a double.

#### **xWorldLimits**

Minimum and maximum coordinate values in *X* dimension in world coordinate system, specified as a two-element numeric vector of class double, such as [0.5 256.5].

#### **yWorldLimits**

Minimum and maximum coordinate values in *Y* in world coordinate system, specified as a two-element numeric vector of class double, such as [0.5 256.5].

#### **zWorldLimits**

Minimum and maximum coordinate values in *Z* in world coordinate system, specified as a two-element numeric vector of class double, such as [0.5 256.5].

## **Properties**

#### **ImageExtentInWorldX**

Span of image in *X* dimension in the world coordinate system, specified as a numeric scalar. The imref3d object calculates this value as PixelExtentInX \* ImageSize(2).

#### **ImageExtentInWorldY**

Span of image in *Y* dimension in the world coordinate system, specified as a numeric scalar. The imref3d object calculates this value as PixelExtentInY \* ImageSize(1).

#### **ImageExtentInWorldZ**

Span of image in *Z* dimension in the world coordinate system, specified as a numeric scalar. The imref3d object calculates this value as PixelExtentInZ \* ImageSize(3).

#### **ImageSize**

Number of elements in each spatial dimension, specified as a three-element vector, in the same form as that returned by the size function.

#### **PixelExtentInWorldX**

Size of a single pixel in *X* dimension measured in the world coordinate system, specified as a double.

#### **PixelExtentInWorldY**

Size of a single pixel in *Y* dimension measured in the world coordinate system, specified as a double.

#### **PixelExtentInWorldZ**

Size of a single pixel in *Z* dimension measured in the world coordinate system, specified as a double.

#### **XWorldLimits**

Limits of image in world *X*, specified as a two-element row vector, [XMin XMax].

#### **YWorldLimits**

Limits of image in world *Y*, specified as a two-element row vector, [VMin VMax].

#### **ZWorldLimits**

Limits of image in world *Z*, specified as a two-element row vector, [*zMin zMax*].

#### **XIntrinsicLimits**

Limits of image in intrinsic units in *X* dimension, specified as a two-element row vector [ $x$ Min  $x$ Max]. For an *M*-by-*N*-by-*P* image, it equals [0.5, N + 0.5].

#### **YIntrinsicLimits**

Limits of image in intrinsic units in *Y* dimension, specified as a two-element row vector [yMin yMax]. For an *M*-by-*N*-by-*P* image, it equals [0.5, M + 0.5].

#### **ZIntrinsicLimits**

Limits of image in intrinsic units in *Z* dimension, specified as a two-element row vector [ $ZMin$  zMax]. For an *M*-by-*N*-by-*P* image, it equals  $[0.5, P + 0.5]$ .

# **Methods**

[contains](#page-780-0)

True if image contains points in world coordinate system

[intrinsicToWorld](#page-783-0)

Convert from intrinsic to world coordinates

[sizesMatch](#page-786-0)

[worldToIntrinsic](#page-788-0)

[worldToSubscript](#page-791-0)

True if object and image are sizecompatible

Convert from world to intrinsic coordinates

World coordinates to row and column subscripts

# Copy Semantics

Value. To learn how value classes affect copy operations, see Copying Objects in the MATLAB documentation.

# Examples

### Create **imref3d** Object Given Knowledge of Image Size and Resolution in each Dimension

Read image.

```
m = analyze75info('brainMRI.hdr');
A =analyze75read(m);
```
Create an imref3d object associated with the image, specifying the size of the pixels. The PixelDimensions field of the metadata of the file specifies the resolution in each dimension in millimeters/pixel.

```
RA = imref3d(size(A),m.PixelDimensions(2),m.PixelDimensions(1),m.PixelDimensions(3));
RA = imref3d with properties:
```

```
 XWorldLimits: [0.5000 128.5000]
        YWorldLimits: [0.5000 128.5000]
        ZWorldLimits: [0.5000 27.5000]
           ImageSize: [128 128 27]
 PixelExtentInWorldX: 1
 PixelExtentInWorldY: 1
```

```
 PixelExtentInWorldZ: 1
 ImageExtentInWorldX: 128
 ImageExtentInWorldY: 128
 ImageExtentInWorldZ: 27
    XIntrinsicLimits: [0.5000 128.5000]
    YIntrinsicLimits: [0.5000 128.5000]
    ZIntrinsicLimits: [0.5000 27.5000]
```
Examine the extent of the image in each dimension in millimeters.

```
RA.ImageExtentInWorldX
RA.ImageExtentInWorldY
RA.ImageExtentInWorldZ
ans = 128
ans = 128
ans = 27
```
## See Also

imref2d

## <span id="page-780-0"></span>contains

**Class:** imref3d

True if image contains points in world coordinate system

# **Syntax**

TF = contains(R,xWorld,yWorld,zWorld)

# **Description**

 $TF = contains(R, xWorld, yWorld, zWorld)$  returns a logical array TF having the same size as xWorld, yWorld, and zWorld such that TF(k) is true if and only if the point  $(xWord(k), yWord(k), zWord(k))$  falls within the bounds of the image associated with spatial referencing object R.

# Input Arguments

### **R**

Spatial referencing object, imref3d, associated with an image.

#### **xWorld**

Coordinate in the *X* dimension, specified as a numeric scalar or vector.

#### **yWorld**

Coordinate in the *Y* dimension, specified as a numeric scalar or vector.

#### **zWorld**

Coordinate in the *Z* dimension, specified as a numeric scalar or vector.

#### **Default:**

# **Output Arguments**

#### **TF**

Logical scalar or vector, the same size as the input values.

# Examples

#### Check if Image Contains Specified World Coordinates

Read an image.

 $I = imread('cameraman.tif');$ 

Create an imref3d object and associate it with the image.

 $R3d = imref3d(size(I))$  $R =$ 

imref3d

```
 Properties:
          XWorldLimits: [0.5000 512.5000]
          YWorldLimits: [0.5000 384.5000]
          ZWorldLimits: [0.5000 3.5000]
              ImageSize: [384 512 3]
   PixelExtentInWorldX: 1
   PixelExtentInWorldY: 1
   PixelExtentInWorldZ: 1
   ImageExtentInWorldX: 512
   ImageExtentInWorldY: 384
   ImageExtentInWorldZ: 3
      XIntrinsicLimits: [0.5000 512.5000]
      YIntrinsicLimits: [0.5000 384.5000]
      ZIntrinsicLimits: [0.5000 3.5000]
```
Test to see if certain world coordinates are in the image.

```
res = contains(R,5,5,1)
```
res =

1

Try a point that is deliberately outside the image.

```
res = contains(R,513,5,1)res =
     0
```
# <span id="page-783-0"></span>intrinsicToWorld

**Class:** imref3d

Convert from intrinsic to world coordinates

# **Syntax**

```
[xWorld, yWorld, zWorld] =
intrinsicToWorld(R,xIntrinsic,yIntrinsic,zIntrinsic)
```
# **Description**

```
[xWorld, yWorld, zWorld] =
```
intrinsicToWorld(R,xIntrinsic,yIntrinsic,zIntrinsic) maps point locations from the intrinsic system (xIntrinsic, yIntrinsic, zIntrinsic) to the world system (xWorld, yWorld, zWorld) based on the relationship defined by the spatial referencing object R. If the input includes values that fall outside the limits of the image in the intrinsic system, the intrinsicToWorld method extrapolates worldX, worldY, and worldZ outside the bounds of the image in the world system.

# Input Arguments

### **R**

Spatial referencing object, imref3d, associated with an image.

### **xIntrinsic**

Coordinate in *X* dimension in intrinsic system, specified as a numeric scalar or vector

### **yIntrinsic**

Coordinate in *Y* dimension in intrinsic system, specified as a numeric scalar or vector

#### **zIntrinsic**

Coordinate in *Z* dimension in intrinsic system, specified as a numeric scalar or vector

# Output Arguments

### **xWorld**

Coordinates along the *X* dimension in world system, returned as a numeric scalar or vector the same size as xIntrinsic.

#### **yWorld**

Coordinates along the *Y* dimension in world system, returned as a numeric scalar or vector the same size as xIntrinsic.

#### **zWorld**

Coordinates along the *Z* dimension in world system, returned as a numeric scalar or vector the same size as xIntrinsic

# Examples

#### Convert Intrinsic Coordinates to World Coordinates

Read an image.

```
I = imread('peppers.png');
```
Create an imref3d object and associate it with the image.

```
R = imref3d(size(I))R = imref3d
   Properties:
            XWorldLimits: [0.5000 512.5000]
            YWorldLimits: [0.5000 384.5000]
            ZWorldLimits: [0.5000 3.5000]
               ImageSize: [384 512 3]
     PixelExtentInWorldX: 1
     PixelExtentInWorldY: 1
     PixelExtentInWorldZ: 1
     ImageExtentInWorldX: 512
```

```
 ImageExtentInWorldY: 384
 ImageExtentInWorldZ: 3
    XIntrinsicLimits: [0.5000 512.5000]
    YIntrinsicLimits: [0.5000 384.5000]
    ZIntrinsicLimits: [0.5000 3.5000]
```
Convert intrinsic coordinates to world coordinates. In this example, intrinsic coordinates align with world coordinates.

```
[x \ y \ z] = \text{intrinsicToWorld}(R, 5, 5, 3)x = 5
y = 5
Z = 3
```
# <span id="page-786-0"></span>**sizesMatch**

**Class:** imref3d

True if object and image are size-compatible

# **Syntax**

 $TF = sizesMatch(R, A)$ 

# **Description**

 $TF =$  sizesMatch(R,A) returns true if the size of the image A is consistent with the **ImageSize** property of the spatial referencing object R. That is,  $R$ . ImageSize  $==$  $[size(A,1) size(A,2) size(A,3)].$ 

# Input Arguments

## **R**

Spatial referencing object, imref3d, associated with an image.

## **A**

Input image

# Output Arguments

### **TF**

Logical scalar

# Examples

### Check if Image and Spatial Referencing Object Are Size-Compatible

Read an image.

```
I = imread('peppers.png');
```
Create an imref3d object and associate it with the image.

```
R = imref3d(size(I))R = imref3d
   Properties:
            XWorldLimits: [0.5000 512.5000]
            YWorldLimits: [0.5000 384.5000]
            ZWorldLimits: [0.5000 3.5000]
               ImageSize: [384 512 3]
     PixelExtentInWorldX: 1
     PixelExtentInWorldY: 1
     PixelExtentInWorldZ: 1
     ImageExtentInWorldX: 512
     ImageExtentInWorldY: 384
     ImageExtentInWorldZ: 3
        XIntrinsicLimits: [0.5000 512.5000]
        YIntrinsicLimits: [0.5000 384.5000]
        ZIntrinsicLimits: [0.5000 3.5000]
```
Check if the size of the image matches the size in the object.

```
tf = sizesMatch(R, I)tf = 1
```
Read another image that is a different size.

```
I2 = imread('coins.png');
```
Check if the size of this image matches the size in the object. It should return false.

```
tf = sizesMatch(R, I2)
```
 $tf =$ 

# <span id="page-788-0"></span>worldToIntrinsic

**Class:** imref3d

Convert from world to intrinsic coordinates

# **Syntax**

```
[xIntrinsic,yIntrinsic,zIntrinsic] =
worldToIntrinsic(R,xWorld,yWorld,zWorld)
```
# **Description**

```
[xIntrinsic,yIntrinsic,zIntrinsic] =
```
worldToIntrinsic(R,xWorld,yWorld,zWorld) maps point locations from the world system (xWorld, yWorld, zWorld) to the intrinsic system (xIntrinsic, yIntrinsic, zIntrinsic) based on the relationship defined by the spatial referencing object R. If the input includes values that fall outside the limits of the image in the world system, the worldToIntrinsic method extrapolates worldX, worldY, and worldZ outside the bounds of the image in the intrinsic system.

# Input Arguments

### **R**

Spatial referencing object, imref3d, associated with an image.

#### **xWorld**

Coordinates along the *X* dimension in world system, specified as a numeric scalar or vector

#### **yWorld**

Coordinates along the *Y* dimension in world system, specified as a numeric scalar or vector

#### **zWorld**

Coordinates along the *Z* dimension in world system, specified as a numeric scalar or vector

# Output Arguments

### **xIntrinsic**

Coordinates in *X* dimension in intrinsic system, returned as a numeric scalar or vector.

#### **yIntrinsic**

Coordinates in *Y* dimension in intrinsic system, returned as a numeric scalar or vector.

#### **zIntrinsic**

Coordinates in *Z* dimension in intrinsic system, returned as a numeric scalar or vector.

## Examples

#### Illustrate the world to intrinsic method

Read an image.

```
I = imread('peppers.png');
```
Create an imref3d object associated with the image.

```
R = imref3d(size(I))R = imref3d
   Properties:
            XWorldLimits: [0.5000 512.5000]
            YWorldLimits: [0.5000 384.5000]
            ZWorldLimits: [0.5000 3.5000]
               ImageSize: [384 512 3]
     PixelExtentInWorldX: 1
```

```
 PixelExtentInWorldY: 1
 PixelExtentInWorldZ: 1
 ImageExtentInWorldX: 512
 ImageExtentInWorldY: 384
 ImageExtentInWorldZ: 3
    XIntrinsicLimits: [0.5000 512.5000]
    YIntrinsicLimits: [0.5000 384.5000]
    ZIntrinsicLimits: [0.5000 3.5000]
```
Convert coordinates from world to intrinsic. In this example, world coordinates align with intrinsic coordinates.

```
[x \ y \ z] = worldToIntrinsic(R, 5, 5, 3)x = 5
y = 5
Z = 3
```
# <span id="page-791-0"></span>worldToSubscript

**Class:** imref3d

World coordinates to row and column subscripts

# **Syntax**

[I,J,K] = worldToSubscript(R,xWorld,yWorld,zWorld)

# **Description**

[I,J,K] = worldToSubscript(R,xWorld,yWorld,zWorld) maps point locations from the world system (xWorld,yWorld,zWorld) to subscript arrays I, J, and K, based on the relationship defined by the spatial referencing object R. I, J, and K are the row, column, and plane subscripts of the image voxels identified by their world coordinates (xWorld, yWorld, zWorld). xWorld, yWorld, and zWorld must have the same size. I, J, and K have the same size as xWorld, yWorld, and zWorld. For an *m*-by-*n*-by-*p* image, 1  $\leq$  I  $\leq$  M, 1  $\leq$  J  $\leq$  N, and 1  $\leq$  K  $\leq$  P. If a point xWorld(k), yWorld(k), zWorld(k) falls outside the image, as defined by contains  $(R, xWord, yWord,$ zWorld), worldToSubscript sets the returned subscripts,  $I(k)$ ,  $J(k)$ , and  $K(k)$  to NaN.

# Input Arguments

#### **R**

Spatial referencing object, imref3d, associated with an image.

#### **xWorld**

Coordinates along the *X* dimension in world system, specified as a numeric scalar or vector

#### **yWorld**

Coordinates along the *Y* dimension in world system, specified as a numeric scalar or vector
### **zWorld**

Coordinates along the *Z* dimension in world system, specified as a numeric scalar or vector

### Output Arguments

### **I**

Row coordinates, returned as a numeric scalar or vector the same size as yWorld.

### **J**

Column coordinates, returned as a numeric scalar or vector the same size as xWorld.

### **K**

Plane coordinates, returned as a numeric scalar or vector the same size as zWorld.

### Examples

#### Convert World Coordinates to Subscripts

Read an image.

```
I = imread('peppers.png');
```
Create an imref3d object and associate it with the image.

```
R = imref3d(size(I))R = imref3d
   Properties:
            XWorldLimits: [0.5000 512.5000]
            YWorldLimits: [0.5000 384.5000]
            ZWorldLimits: [0.5000 3.5000]
               ImageSize: [384 512 3]
     PixelExtentInWorldX: 1
```

```
 PixelExtentInWorldY: 1
 PixelExtentInWorldZ: 1
 ImageExtentInWorldX: 512
 ImageExtentInWorldY: 384
 ImageExtentInWorldZ: 3
    XIntrinsicLimits: [0.5000 512.5000]
    YIntrinsicLimits: [0.5000 384.5000]
    ZIntrinsicLimits: [0.5000 3.5000]
```
Convert the world coordinates to subscripts.

```
[m n p] = worldToSubscript(R, 30, 50, 3)m = 50
n = 30
p = 3
```
## imregionalmax

Regional maxima

### **Syntax**

```
BW = imregionalmax(I)BW = imregionalmax(I,conn)gpuarrayBW = imregionalmax(gpuarrayI, )
```
### **Description**

BW = imregionalmax(I) returns the binary image BW that identifies the regional maxima in I. Regional maxima are connected components of pixels with a constant intensity value, and whose external boundary pixels all have a lower value. In BW, pixels that are set to 1 identify regional maxima; all other pixels are set to 0. By default, imregionalmax uses 8-connected neighborhoods for 2-D images and 26 connected neighborhoods for 3-D images. For higher dimensions, imregionalmax uses conndef(ndims(I)),'maximal').

This function supports code generation (see ["Tips" on page 1-793\)](#page-798-0).

BW = imregionalmax(I,conn) computes the regional maxima, where conn specifies the connectivity.

gpuarrayBW = imregionalmax(gpuarrayI,  $\qquad$ ) performs the operation on a GPU. The input image must be a gpuArray. The function returns a gpuArray. This syntax requires Parallel Computing Toolbox.

### Examples

### Find Regional Maxima in Simple Sample Image

Create a sample image with several regional maxima.

 $A = 10*ones(10, 10)$ ;  $A(2:4,2:4) = 22;$  $A(6:8,6:8) = 33;$ 

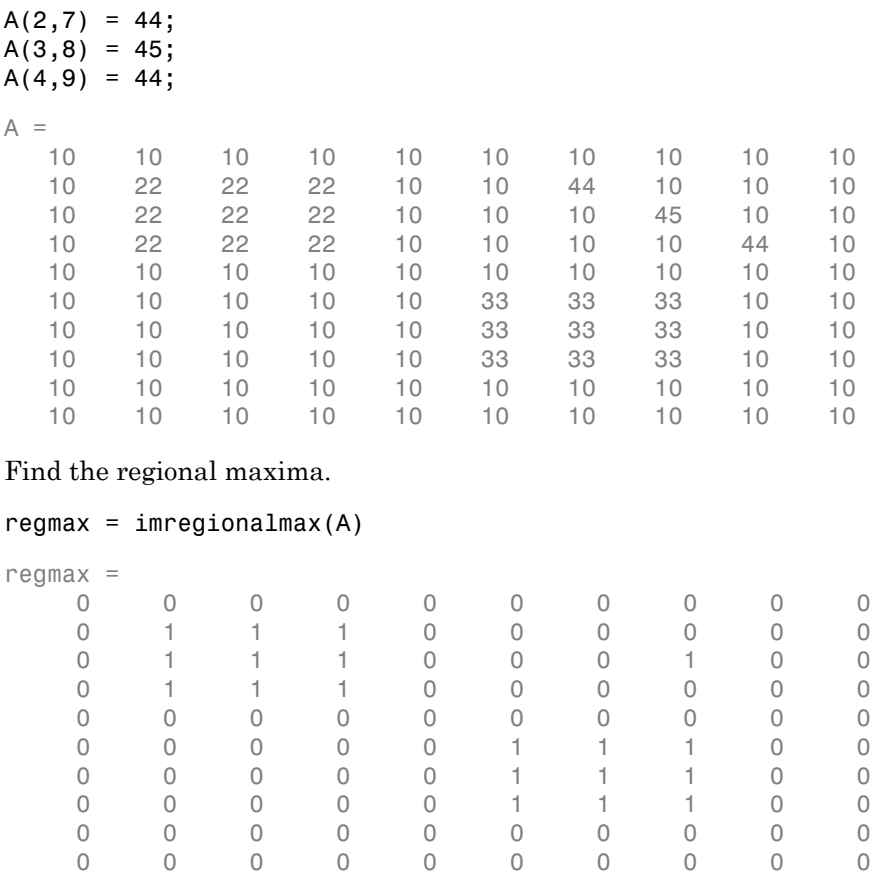

#### Find Regional Minima in Simple Sample Image on a GPU

Create a 10-by-10 pixel sample image that contains two regional maxima.

 $A = 10*$ gpuArray.ones(10,10);  $A(2:4,2:4) = 22$ ; % maxima 12 higher than surrounding pixels  $A(6:8,6:8) = 33$ ; % maxima 23 higher than surrounding pixels  $A(2,7) = 44;$  $A(3,8) = 45;$  $A(4,9) = 44$  $A =$ 10 10 10 10 10 10 10 10 10 10

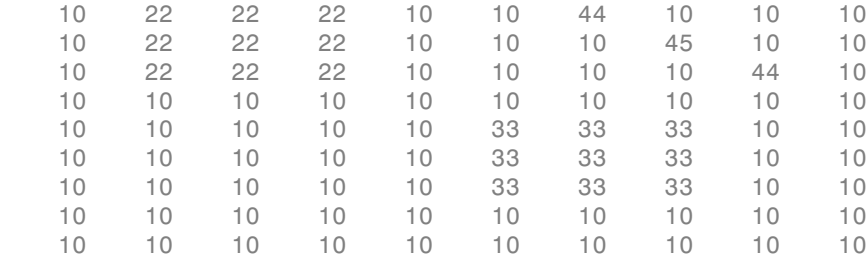

Pass the sample image A to imregionalmin. The function returns a binary image, the same size as A, in which pixels with the value 1 represent the regional minima in A. imregionalmin sets all other pixels in to 0.

```
regmax = imregionalmax(A)
```

```
regmax =
```
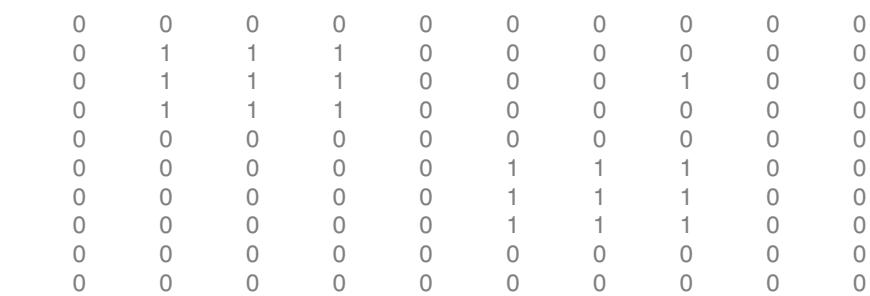

### Input Arguments

#### **I** — Input image

nonsparse numeric array of any dimension

#### Input array, specified as a nonsparse numeric array of any dimension.

```
Example: I = imread('glass.png'); BW = imregionalmax(I);
```

```
Data Types: single | double | int8 | int16 | int32 | int64 | uint8 | uint16 |
uint32 | uint64 | logical
```
#### **conn** — Connectivity

8 (default) | 4 | 6 | 18 | 26 | 3-by-3-by- ...-by-3 matrix of zeroes and ones

Connectivity, specified as a one of the scalar values in the following table. By default, imregionalmax uses 8-connected neighborhoods for 2-D images and 26 connected neighborhoods for 3-D images. For higher dimensions, imregionalmax uses conndef(ndims(I)),'maximal'). Connectivity can be defined in a more general way for any dimension by using for conn a 3-by-3-by- ...-by-3 matrix of 0s and 1s. The 1 valued elements define neighborhood locations relative to the center element of conn. Note that conn must be symmetric around its center element.

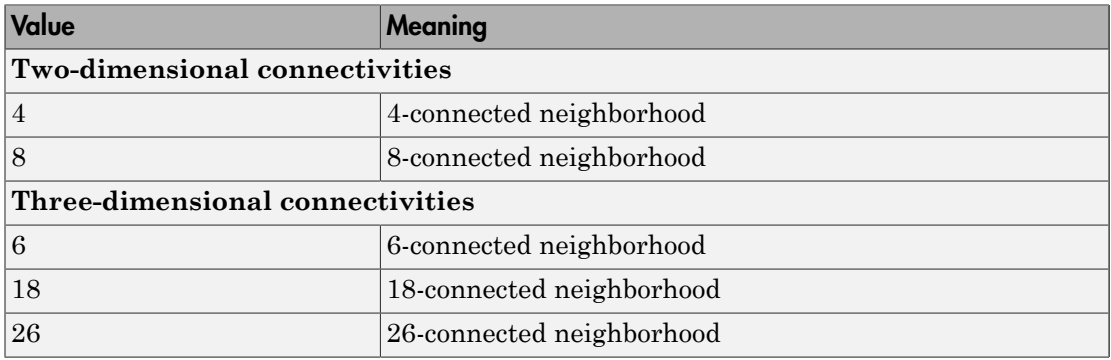

Example:  $regmax = imregionalmax(A, 4)$ ;

```
Data Types: single | double | int8 | int16 | int32 | int64 | uint8 | uint16 |
uint32 | uint64
```
#### **gpuarrayI** — Input image for GPU

gpuArray

Input image for GPU, specified as a gpuArray.

```
Example: gpuarrayI = gpuArray(imread('cameraman.tif')); gpuarrayBW =
imregionalmax(gpuarrayI);
```
### Output Arguments

**BW** — Transformed image logical array

Transformed image, returned as a logical array the same size as I.

#### **gpuarrayBW** — Transformed image

gpuArray

Transformed image, returned as a gpuArray.

### More About

<span id="page-798-0"></span>Tips

• This function supports the generation of C code using MATLAB Coder. Note that if you choose the generic MATLAB Host Computer target platform, the function generates code that uses a precompiled, platform-specific shared library. Use of a shared library preserves performance optimizations but limits the target platforms for which code can be generated. For more information, see "Understanding Code Generation with Image Processing Toolbox".

When generating code, the optional second input argument, conn, must be a compiletime constant.

### See Also

conndef | imextendedmax | imhmax | imreconstruct | imregionalmin

# imregionalmin

Regional minima

### **Syntax**

```
BW = imregionalmin(I)BW = imregionalmin(I,conn)
gpuarrayBW = imregionalmin(gpuarrayI, \rule{1em}{0.15mm}
```
## **Description**

 $BW = imregionalmin(I)$  returns the binary image BW that identifies the regional maxima in I. Regional minima are connected components of pixels with a constant intensity value, and whose external boundary pixels all have a higher value. In BW, pixels that are set to 1 identify regional minima; all other pixels are set to 0. By default, imregionalmin uses 8-connected neighborhoods for 2-D images and 26 connected neighborhoods for 3-D images. For higher dimensions, imregionalmin uses conndef(ndims(I)),'maximal').

This function support code generation (see ["Tips" on page 1-798](#page-803-0)).

 $BW = image$  imregionalmin(I, conn) specifies the desired connectivity.

 $g$ puarrayBW = imregionalmin(gpuarrayI, ) performs the operation on a GPU. The input image must be a gpuArray. The function returns a gpuArray. This syntax requires Parallel Computing Toolbox.

### Examples

### Find Regional Minima in Simple Sample Image

Create a 10-by-10 pixel sample image that contains two regional minima.

```
A = 10*ones(10, 10);
A(2:4,2:4) = 3; \frac{8}{3} minima 3 lower than surround
A(6:8,6:8) = 8 % minima 8 lower than surroundA(6:8,6:8) = 7;
```
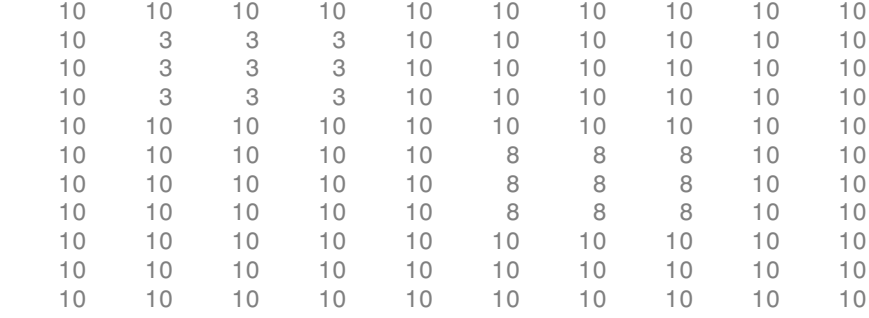

Pass the sample image A to imregionalmin. The function returns a binary image, the same size as A, in which pixels with the value 1 represent the regional minima in A. imregionalmin sets all other pixels in to 0.

```
regmin = imregionalmin(A)
```

```
regmin =
```
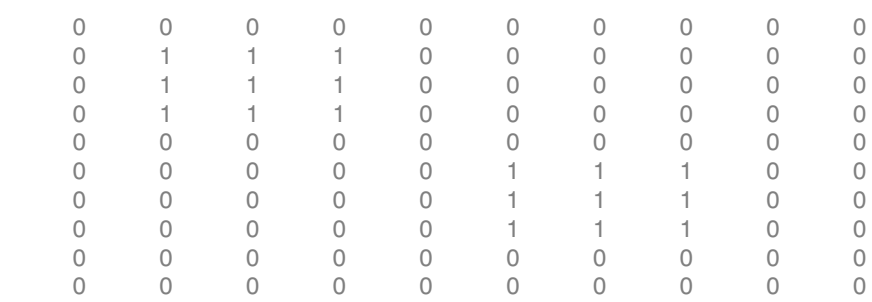

#### Find Regional Minima in Simple Sample Image on a GPU

Create a 10-by-10 pixel sample image that contains two regional minima.

 $A = 10*$ gpuArray.ones(10,10);  $A(2:4,2:4) = 3$ ;  $\frac{8}{3}$  minima 3 lower than surround  $A(6:8,6:8) = 8$  % minima 8 lower than surround $A(6:8,6:8) = 7$ ;  $A =$  10 10 10 10 10 10 10 10 10 10 10 3 3 3 10 10 10 10 10 10

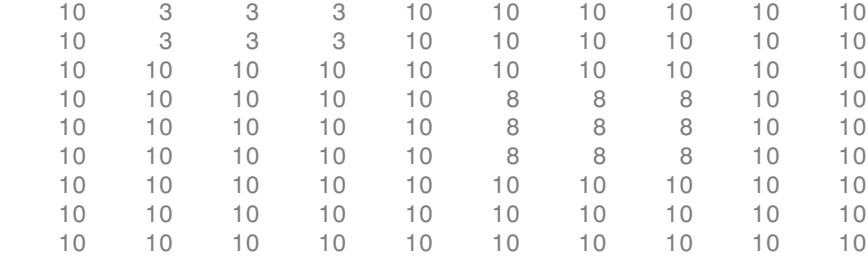

Pass the sample image A to imregionalmin. The function returns a binary image, the same size as A, in which pixels with the value 1 represent the regional minima in A. imregionalmin sets all other pixels in to 0.

```
regmin = imregionalmin(A)
```

```
regmin =
```
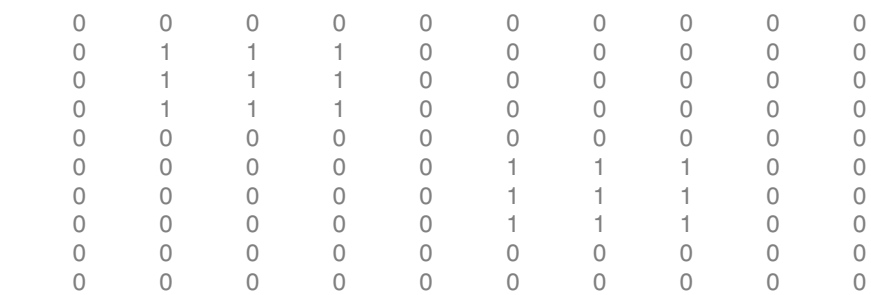

### Input Arguments

### **I** — Input image

nonsparse numeric array of any dimension

#### Input array, specified as a nonsparse numeric array of any dimension.

```
Example: I = imread('glass.png'); BW = imregionalmin(I);
```

```
Data Types: single | double | int8 | int16 | int32 | int64 | uint8 | uint16 |
uint32 | uint64 | logical
```
#### **conn** — Connectivity

8 (default) | 4 | 6 | 18 | 26 | 3-by-3-by- ...-by-3 matrix of zeroes and ones

Connectivity, specified as a one of the scalar values in the following table. By default, imregionalmin uses 8-connected neighborhoods for 2-D images and 26 connected neighborhoods for 3-D images. For higher dimensions, imregionalmin uses conndef(numel(size(I)), 'maximal'). Connectivity can be defined in a more general way for any dimension by using for conn a 3-by-3-by- ...-by-3 matrix of 0s and 1s. The 1-valued elements define neighborhood locations relative to the center element of conn. Note that conn must be symmetric about its center element.

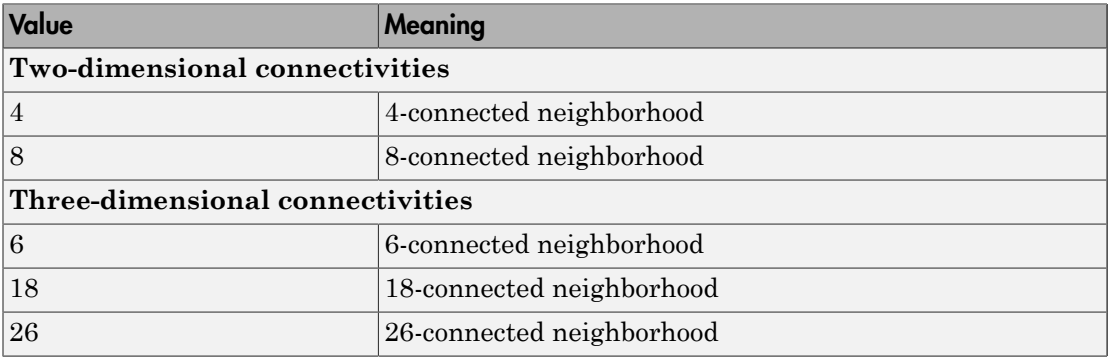

Example:  $B = \text{imregionalmin}(A, 4)$ ;

```
Data Types: single | double | int8 | int16 | int32 | int64 | uint8 | uint16 |
uint32 | uint64
```
#### **gpuarrayI** — Input image for GPU

gpuArray

Input image for GPU, specified as a gpuArray.

```
Example: gpuarrayI = gpuArray(imread('cameraman.tif')); gpuarrayBW =
imregionalmin(gpuarrayI);
```
### Output Arguments

**BW** — Transformed image logical array

Transformed image, returned as a logical array the same size as I.

### **gpuarrayBW** — Transformed image

gpuArray

Transformed image, returned as a gpuArray.

## More About

<span id="page-803-0"></span>Tips

• This function supports the generation of C code using MATLAB Coder. Note that if you choose the generic MATLAB Host Computer target platform, the function generates code that uses a precompiled, platform-specific shared library. Use of a shared library preserves performance optimizations but limits the target platforms for which code can be generated. For more information, see "Understanding Code Generation with Image Processing Toolbox".

When generating code, the optional second input argument, conn, must be a compiletime constant.

### See Also

conndef | imextendedmin | imhmin | imimposemin | imreconstruct | imregionalmax

# imregconfig

Configurations for intensity-based registration

## **Syntax**

```
[optimizer,metric] = imregconfig(modality)
```
## **Description**

[optimizer,metric] = imregconfig(modality) creates optimizer and metric configurations that you pass to imregister to perform intensity-based image registration. imregconfig returns optimizer and metric with default settings to provide a basic registration configuration.

## Examples

Create Optimizer and Metric Configurations to Register Images Captured on the Same Device

Load the images into the workspace and display them.

```
fixed = imread('pout.tif');moving = imrotate(fixed, 5, 'bilinear', 'crop');
imshowpair(fixed, moving,'Scaling','joint');
```
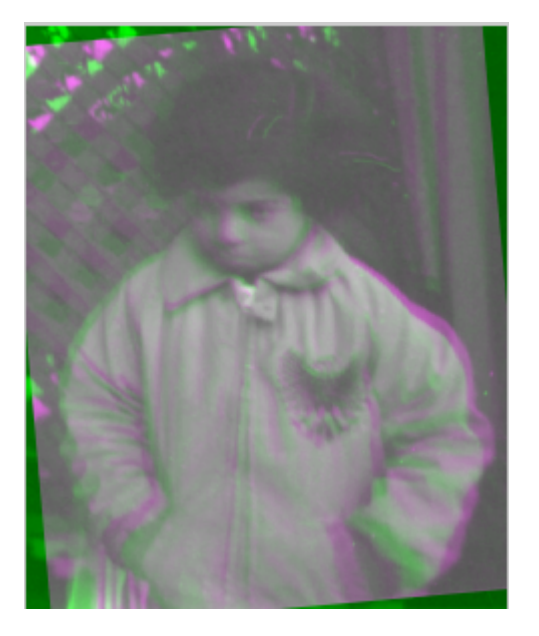

Create the optimizer and metric. The two images in this example were captured on the same device, so we'll set the modality to 'monomodal'.

```
 [optimizer, metric] = imregconfig('monomodal')
optimizer = 
   registration.optimizer.RegularStepGradientDescent
   Properties:
     GradientMagnitudeTolerance: 1.000000e-04
              MinimumStepLength: 1.000000e-05
              MaximumStepLength: 6.250000e-02
             MaximumIterations: 100
             RelaxationFactor: 5.000000e-01
metric = 
   registration.metric.MeanSquares
   This class has no properties.
```
Pass optimizer and metric to imregister to perform the registration.

movingRegistered = imregister(moving,fixed,'rigid',optimizer, metric);

View the registered images

figure imshowpair(fixed, movingRegistered,'Scaling','joint');

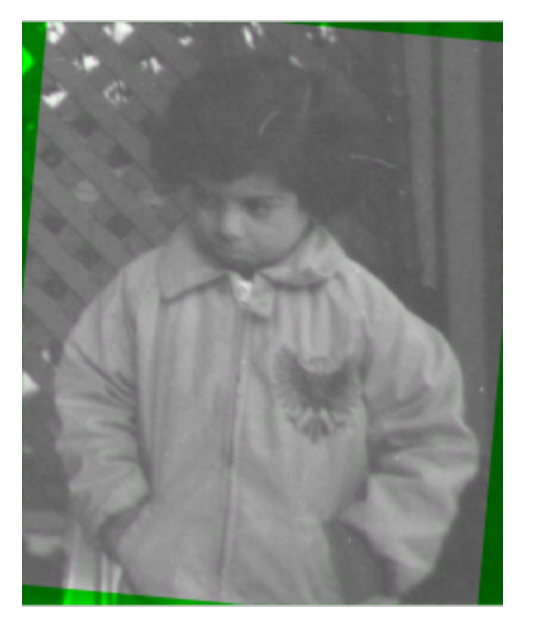

### Input Arguments

### **modality** — Image capture modality

'monomodal' | 'multimodal'

Image capture modality describes how your images have been captured, specified as either ['monomodal'](#page-807-0) (captured on the same device) or ['multimodal'](#page-807-1) (captured on different devices).

### **Output Arguments**

**optimizer** — Optimization configuration optimizer object

Optimization configuration describes the method for optimizing the similarity metric, returned as one of the optimizer objects, registration.optimizer.RegularStepGradientDescent or registration.optimizer.OnePlusOneEvolutionary

#### **metric** — Metric configuration

metric object

Metric configuration describes the image similarity metric to be optimized during registration, returned as one of the metric objects, registration.metric.MeanSquares or registration.metric.MattesMutualInformation.

### More About

### <span id="page-807-0"></span>Monomodal

Images captured on the same device. Monomodal images have similar brightness ranges.

### <span id="page-807-1"></span>Multimodal

Images captured on different devices. Multimodal images usually have different brightness ranges.

### Tips

- Your registration results can improve if you adjust the optimizer or metric settings. For example, if you increase the number of iterations in the optimizer, reduce the optimizer step size, or change the number of samples in a stochastic metric, the registration improves to a point, at the expense of performance.
- "Intensity-Based Automatic Image Registration"

### See Also

```
registration.metric.MattesMutualInformation |
registration.metric.MeanSquares |
registration.optimizer.RegularStepGradientDescent |
registration.optimizer.OnePlusOneEvolutionary | imregister |
imshowpair
```
### imregcorr

Estimates geometric transformation that aligns two 2-D images using phase correlation

### **Syntax**

```
tform = imregcorr(moving,fixed)
tform = imregcorr(moving,fixed,transformtype)
tform = imregcorr(moving, Rmoving, fixed, Rfixed, \rule{1em}{0.15mm} )
tform = imregcorr(\_\_\_\,,Name,Value, \_\_\_)
```
### **Description**

tform = imregcorr(moving,fixed) estimates the geometric transformation that aligns an image, moving, with a reference image, fixed. The function returns a geometric transformation object, tform, that maps pixels in moving to pixels in fixed.

tform = imregcorr(moving,fixed,transformtype) estimates the geometric transformation, where transformtype is a text string that specifies the type of transformation.

tform = imregcorr(moving,Rmoving,fixed,Rfixed, 1) estimates the geometric transformation that aligns an image, moving, with a reference image, fixed. Rmoving and Rfixed are spatial referencing objects that contain spatial information about the moving and fixed images, respectively. The transformation object returned, tform, defines the point mapping in the world coordinate system.

tform = imregcorr( \_\_\_ , Name, Value, \_\_\_ ) registers the moving image to the fixed image using name-value pairs to control various aspects of the registration algorithm.

### Examples

### Register an image using phase correlation

Solve a registration problem in which an image is synthetically scaled and rotated.

Prepare the sample fixed and moving images.

```
fixed = imread('cameraman.tif');
theta = 20;
S = 2.3;
tform = affine2d([S.*cosd(theta) -S.*sind(theta) 0; S.*sind(theta) S.*cosd(theta) 0; 0
moving = imwarp(fixed, tform);moving = moving + uint8(10*rand(size(moving)));
```
figure, imshowpair(fixed,moving, 'montage');

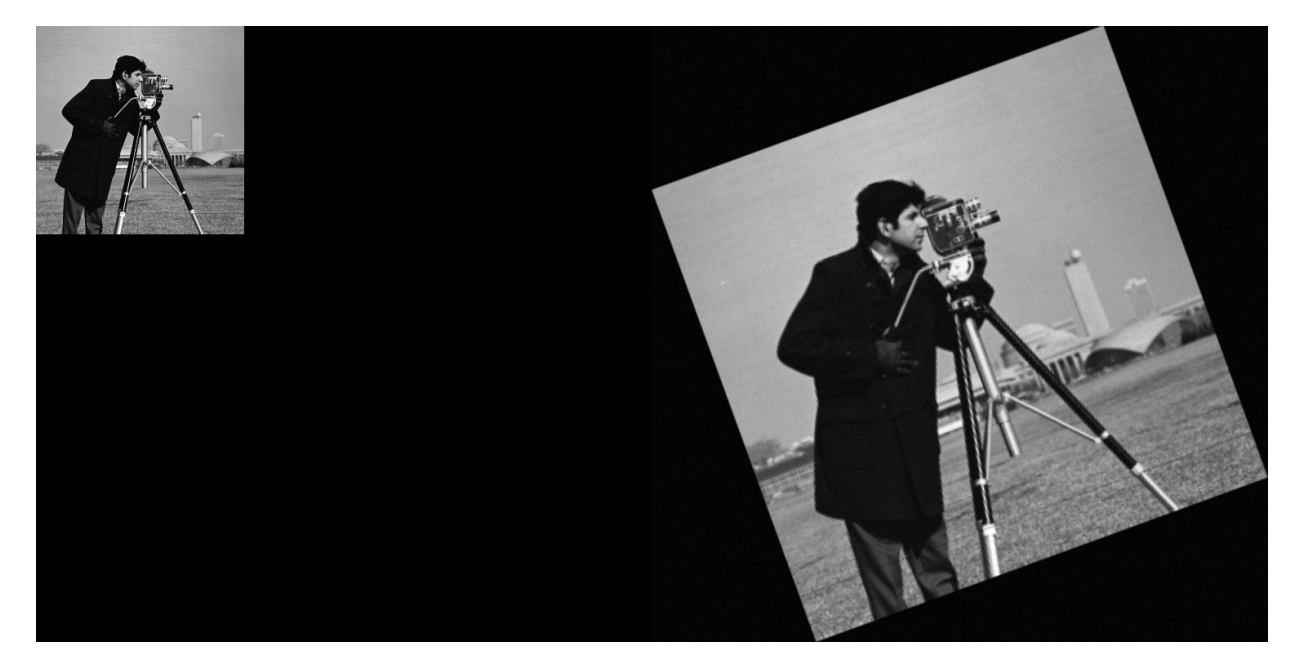

Estimate the transformation needed to align the images using imregcorr.

tformEstimate = imregcorr(moving,fixed);

Apply estimated geometric transform to the image you want to align (moving). The example uses the 'OutputView' parameter to obtain a registered image the same size and with the same world limits as the reference image. The example first views the original image and the registered image side-by-side to check the registration. The example then views the registered image overlaid on the original using the 'falsecolor' option to highlight any areas where the images differ.

```
Rfixed = imref2d(size(fixed));
movingReg = imwarp(moving,tformEstimate,'OutputView',Rfixed);
```

```
figure, imshowpair(fixed,movingReg,'montage');
figure, imshowpair(fixed,movingReg,'falsecolor');
```
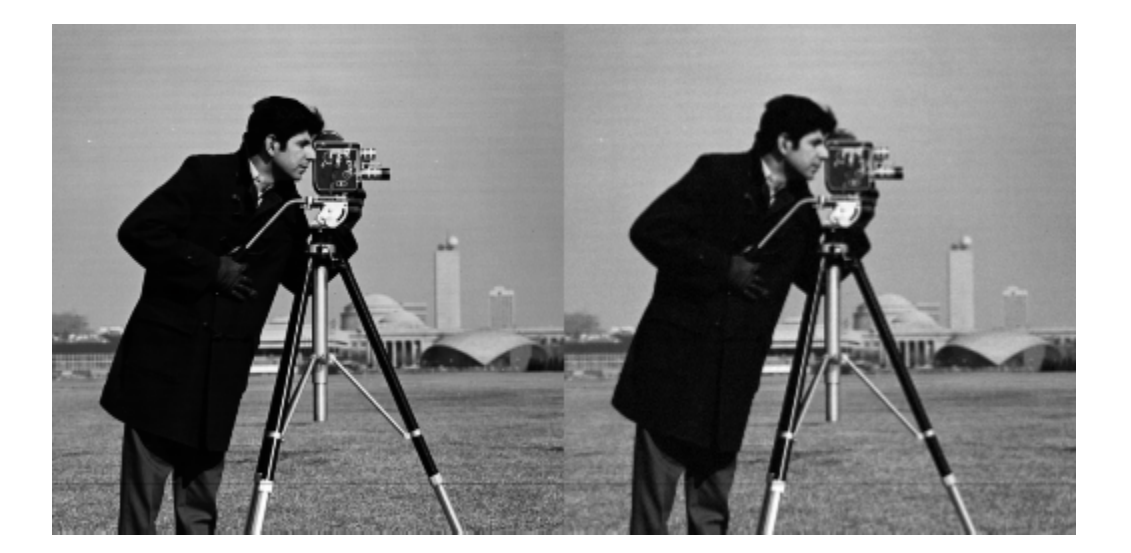

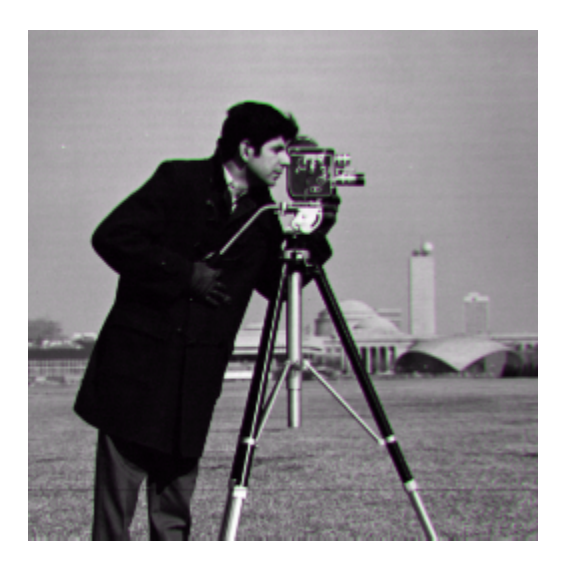

### Input Arguments

### **moving** — Image to be registered

grayscale image | binary image | RGB image

Image to be registered, specified as a grayscale, binary, or RGB image. If you specify an RGB image, imregcorr converts it to a grayscale image, using rgb2gray, before processing.

Data Types: single | double | int8 | int16 | int32 | uint8 | uint16 | uint32

#### **fixed** — Reference image in the target orientation

grayscale image | binary image | RGB image

Reference image in the target orientation, specified as a grayscale, binary, or RGB image. If you specify an RGB image, imregcorr converts it to a grayscale image, using rgb2gray, before processing.

Data Types: single | double | int8 | int16 | int32 | uint8 | uint16 | uint32

#### **transformtype** — Type of transformation to estimate 'similarity' (default) | 'rigid' | 'translation'

Type of transformation to estimate, specified as one of the text strings in this table.

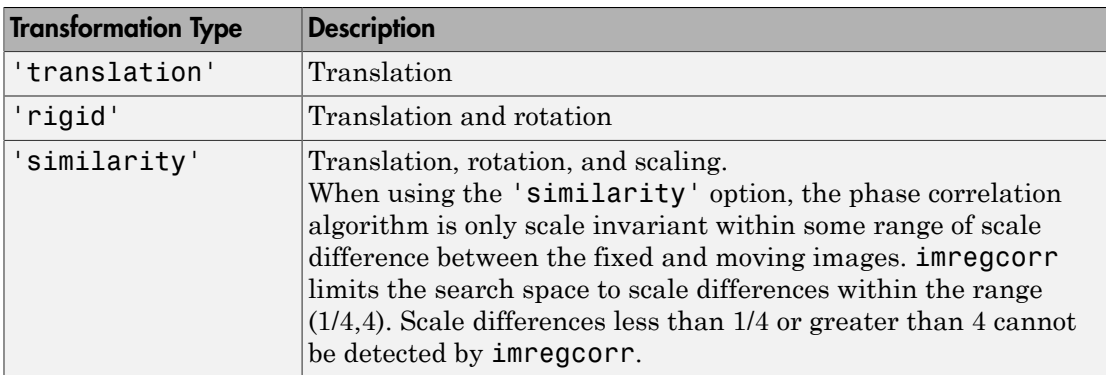

Data Types: char

#### **Rmoving** — Spatial referencing information associated with the image to be registered spatial referencing object

Spatial referencing information associated with the image to be registered, specified as a spatial referencing object of type imref2d.

### **Rfixed** — Spatial referencing information associated with the reference (fixed) image

spatial referencing object

Spatial referencing information associated with the reference (fixed) image, specified as a spatial referencing object of type imref2d.

### Name-Value Pair Arguments

Specify optional comma-separated pairs of Name,Value arguments. Name is the argument name and Value is the corresponding value. Name must appear inside single quotes (' '). You can specify several name and value pair arguments in any order as Name1,Value1,...,NameN,ValueN.

```
Example: tformEstimate = imregcorr(moving,fixed,'Window',true);
```
### **'Window'** — Logical flag to control use of windowing to suppress spectral leakage effects in frequency domain

true (default) | scalar logical

Logical flag to control use of windowing to suppress spectral leakage effects in frequency domain, specified as a logical scalar. When set to true, imregcorr uses a Blackman

window to increase the stability of registration results. If the common features you are trying to align in your images are oriented along the edges, setting 'Window' to false can sometimes provide superior registration results.

Example: tformEstimate = imregcorr(moving,fixed,'Window',true); Data Types: logical

### Output Arguments

#### **tform** — Geometric transformation

geometric transformation object

Geometric transformation, specified as a geometric transformation object of type affine2d.

### More About

#### Tips

• If your image is of type double, you can achieve performance improvements by casting the image to single with im2single before registration. Input images of type double cause the algorithm to compute FFTs in double.

### References

[1] Reddy, B. S. and Chatterji, B. N., *An FFT-Based Technique for Translation, Rotation, and Scale-Invariant Image Registration*, IEEE Transactions on Image Processing, Vol. 5, No. 8, August 1996

### See Also

imregister | imregtform | imshowpair | imwarp

# imregdemons

Estimate displacement field that aligns two 2-D or 3-D images

### **Syntax**

```
[D, moving reg] = imregdemons(moving,fixed)
\lceil \quad \rceil = imregdemons(moving,fixed,N)
[gpuarrayD,gpuarrayMoving reg] = imregdemons(gpuarrayMoving,
gpuarrayFixed,N)
[\underline{\hspace{1cm}}] = \text{imregdemon}(\underline{\hspace{1cm}},\text{Name},\text{Value},\dots)
```
## **Description**

[D,moving\_reg] = imregdemons(moving,fixed) estimates the displacement field D that aligns the image to be registered, moving, with the reference image, fixed. moving and fixed can be 2-D or 3-D intensity images.

The displacement vectors at each pixel location map locations from the fixed image grid to a corresponding location in the moving image. moving\_reg is a warped version of the moving image that is warped according to the displacement field D and resampled using linear interpolation.

 $\begin{bmatrix} \quad & \quad \end{bmatrix}$  = imregdemons (moving, fixed, N) specifies the number of iterations to be computed. This function does not use a convergence criterion and therefore is always guaranteed to run for the specified or default number of iterations.

[gpuarrayD,gpuarrayMoving\_reg] = imregdemons(gpuarrayMoving, gpuarrayFixed,N) performs the estimation on a GPU.

[\_\_\_] = imregdemons(\_\_\_,Name,Value,...) registers the moving image using name-value pairs to control aspects of weight computation.

## Examples

### Register Two Images with Local Distortions

This example shows how to solve a registration problem in which the same hand has been photographed in two different poses. The misalignment of the images varies locally throughout each image. This is therefore a non-rigid registration problem.

Read the two images into the workspace.

```
fixed = imread('hands1.jpg');moving = imread('hands2.jpg');
```
Convert the images to grayscale for processing.

```
fixed = rgb2gray(fixed);moving = rgb2gray(moving);
```
Observe the initial misalignment. Fingers are in different poses. In the second figure, the two images are overlaid over each other to make it easy to see where the images differ. The differences are highlighted in green.

```
figure
imshowpair(fixed,moving,'montage')
figure
imshowpair(fixed,moving)
```
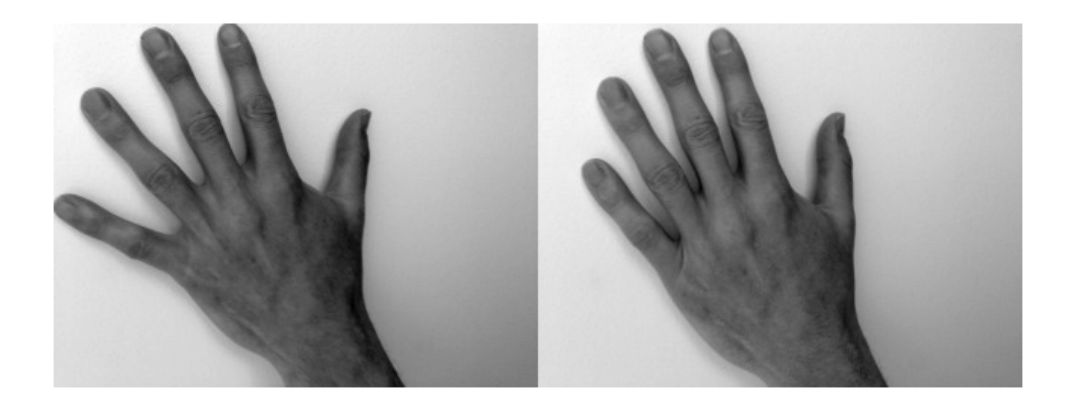

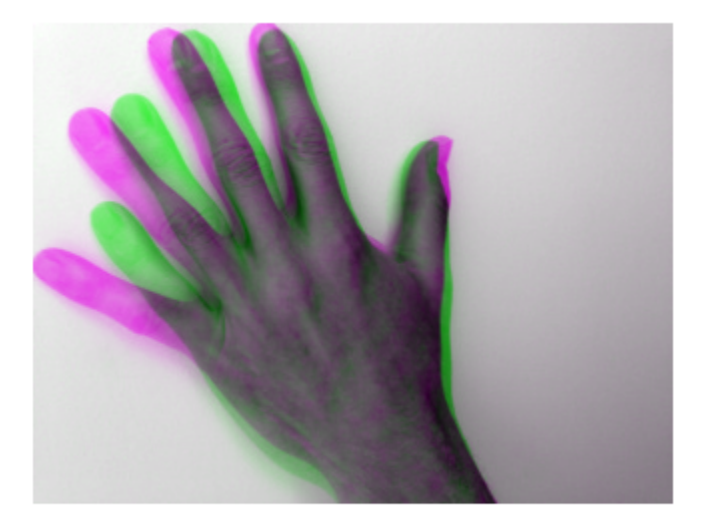

Correct illumination differences between the moving and fixed images using histogram matching. This is a common pre-processing step.

```
moving = imhistmatch(moving,fixed);
```
Estimate the transformation needed to bring the two images into alignment.

```
[-, movingReg] = imregdemons(moving, fixed, [500 400 200],...
     'AccumulatedFieldSmoothing',1.3);
```
Display the results of the registration. In the first figure, the images are overlaid to show the alignment.

```
figure
imshowpair(fixed,movingReg)
figure
imshowpair(fixed,movingReg,'montage')
```
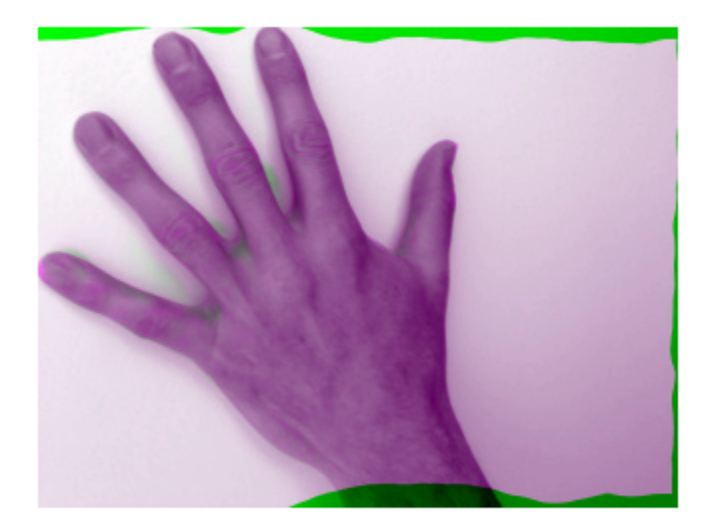

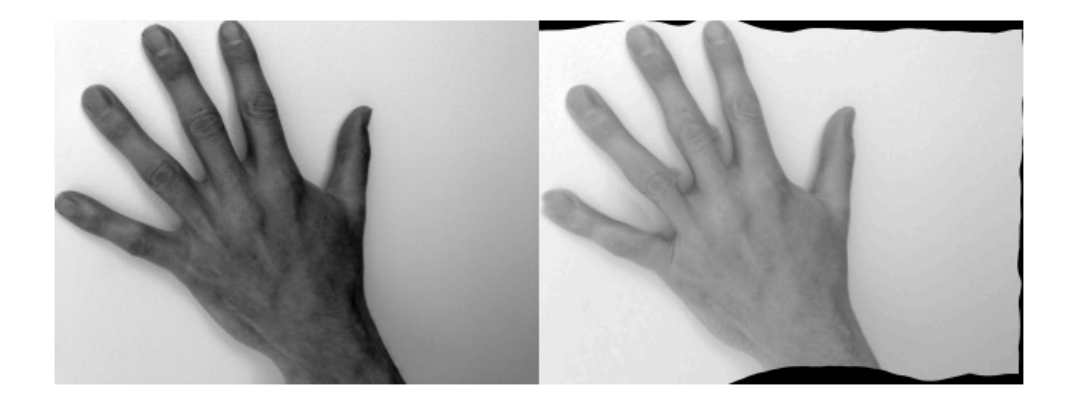

#### Register two images with local distortions on a GPU

This examples shows how to perform a non-rigid registration on a GPU.

Read images

```
fixed = imread('hands1.jpg');
moving = image('hands2.jpg');
```
Observe the initial misalignment. (Fingers are in different positions.)

```
figure
imshowpair(fixed,moving,'montage')
figure
imshowpair(fixed,moving)
```
Create gpuArrays and convert the images to grayscale.

```
fixedGPU = gpuArray(fixed);movingGPU = gpuArray(moving);
fixedGPU = rgb2gray(fixedGPU);
movingGPU = rgb2gray(movingGPU);
```
Use histogram matching to correct illumination differences between the moving and fixed images. This is a common pre-processing step.

```
fixedHist = imhist(fixedGPU);
movingGPU = histeq(movingGPU,fixedHist);
```
Perform the registration.

```
[~,movingReg] = imregdemons(movingGPU,fixedGPU,[500 400 200],'AccumulatedFieldSmoothing',1.3);
```
Bring the registered image back to the CPU.

```
movingReg = gather(movingReg);
```
View the results.

```
figure
imshowpair(fixed,movingReg)
figure
imshowpair(fixed,movingReg,'montage')
```
### Input Arguments

### **moving** — Image to be registered

2-D or 3-D grayscale image

Image to be registered, specified as a 2-D or 3-D grayscale image.

Data Types: single | double | int8 | int16 | int32 | uint8 | uint16 | uint32

### **fixed** — Reference image in the target orientation

2-D or 3-D grayscale image

Reference image in the target orientation, specified as a 2-D or 3-D grayscale image.

Data Types: single | double | int8 | int16 | int32 | uint8 | uint16 | uint32

### **N** — Number of iterations

100 (default) | positive integer scalar or vector

Number of iterations, specified as a positive integer scalar or vector.

When you specify a vector, N is the number of iterations per pyramid level (resolution level). For example, if there are 3 pyramid levels, you can specify the vector [100,50,25], where imregdemons performs 100 iterations at the lowest resolution

level, 50 iterations at the next pyramid level, and 25 iterations at the next iteration level —the level with full resolution. Because it takes less time to process the lower resolution levels, running more iterations at low resolution and fewer iterations at the higher resolutions of the pyramid can help performance.

Data Types: single | double | int8 | int16 | int32 | uint8 | uint16 | uint32

**gpuarrayMoving** — Input image for processing on a GPU gpuArray containing a 2-D or 3-D grayscale image

Input image for processing on a GPU, specified as a 2-D or 3-D grayscale image.

**gpuarrayFixed** — Reference image for processing on a GPU gpuArray containing a 2-D or 3-D grayscale image

Reference image for processing on a GPU, specified as a gpuArray containing 2-D or 3-D grayscale image.

### Name-Value Pair Arguments

Specify optional comma-separated pairs of Name,Value arguments. Name is the argument name and Value is the corresponding value. Name must appear inside single quotes (' '). You can specify several name and value pair arguments in any order as Name1,Value1,...,NameN,ValueN.

```
Example: [~,movingReg] = imregdemons(moving,fixed,[500 400
200],'AccumulatedFieldSmoothing',1.5);
```
#### **'AccumulatedFieldSmoothing'** — Smoothing applied at each iteration

1.0 (default) | positive scalar

Smoothing applied at each iteration, specified as a numeric value. This parameter controls the amount of diffusion-like regularization.imregdemons applies the standard deviation of the Gaussian smoothing to regularize the accumulated field at each iteration. Larger values result in smoother output displacement fields. Smaller values result in more localized deformation in the output displacement field. Values typically are in the range [0.5, 3.0]. When you specify multiple PyramidLevels, the standard deviation used in the Gaussian smoothing remains the same at each pyramid level.

```
Example: [-, \text{movingReg}] = \text{imregdemons}(\text{moving}, \text{fixed}, [500, 400])200],'AccumulatedFieldSmoothing',1.5);
```
Data Types: double

#### **'PyramidLevels'** — Number of multi-resolution image pyramid levels to use

3 (default) | positive scalar

Number of multi-resolution image pyramid levels to use, specified as a positive value. Not supported when input image is a gpuArray.

```
Example: [-, \text{movingReg}] = \text{imregdemons}(\text{moving}, \text{fixed}, [500])400],'PyramidLevels',2);
```
Data Types: double

### Output Arguments

**D** — Displacement field

matrix of class double

Displacement field, specified as a matrix of class double. If fixed is *m*-by-*n*, the displacement field matrix is *m*-by-*n*-by-2, in which D(:,:,1) contains displacements along the *x*-axis and D(:,:,2) contains displacements along the *y*-axis. If fixed is *m*by-*n*-by-*P*, the displacement field is of size *m*-by-*n*-by-*P*-by-3, in which D(:,:,:,1) contains displacements along the *x*-axis, D(:,:,:,2) contains displacements along the *y*-axis. and D(:,:,:,3) contains displacements along the *z*-axis, in units of pixels.

#### **moving\_reg** — Aligned image

2-D or 3-D grayscale image

Registered image, returned as a 2-D or 3-D grayscale image, warped according to the displacement field D and resampled using linear interpolation.

#### **gpuarrayD** — Displacement field

gpuArray containing a matrix of class double

Displacement field, specified as a gpuArray containing a matrix of class double.

#### **gpuarrayMoving\_reg** — Aligned image

gpuArray containing a 2-D or 3-D grayscale image

Registered image, returned as a gpuArray containing a 2-D or 3-D grayscale image, warped according to the displacement field gpuarrayD and resampled using linear interpolation.

### See Also

imregcorr | imregister | imregtform | imshowpair | imwarp

## imregister

Intensity-based image registration

## **Syntax**

```
moving_reg = imregister(moving,fixed,transformType,optimizer,metric)
[moving_reg,R_reg] = imregister(moving,Rmoving,fixed,Rfixed,
transformType,optimizer,metric)
    = imregister( ,Name,Value)
```
## **Description**

moving\_reg = imregister(moving,fixed,transformType,optimizer,metric) transforms the 2-D or 3-D image, moving, so that it is registered with the reference image, fixed. Both moving and fixed images must be of the same dimensionality, either 2-D or 3-D. transformType is a character string that defines the type of transformation to perform. optimizer is an object that describes the method for optimizing the metric and metric is an object that defines the quantitative measure of similarity between the images to optimize. Returns the aligned image, moving\_reg.

[moving\_reg,R\_reg] = imregister(moving,Rmoving,fixed,Rfixed, transformType,optimizer,metric) transforms the spatially referenced image moving so that it is registered with the spatially referenced image fixed. Rmoving and Rfixed are spatial referencing objects that describe the world coordinate limits and resolution of moving and fixed.

\_\_\_ = imregister( \_\_\_ ,Name,Value) specifies additional options with one or more Name,Value pair arguments.

## Examples

### Register Two MRI Images Obtained Using Different Protocols

Read the MRI images.

```
fixed = dicomread('knee1.dcm');
```

```
moving = dicomread('knee2.dcm');
```
View the misaligned images.

imshowpair(fixed, moving,'Scaling','joint');

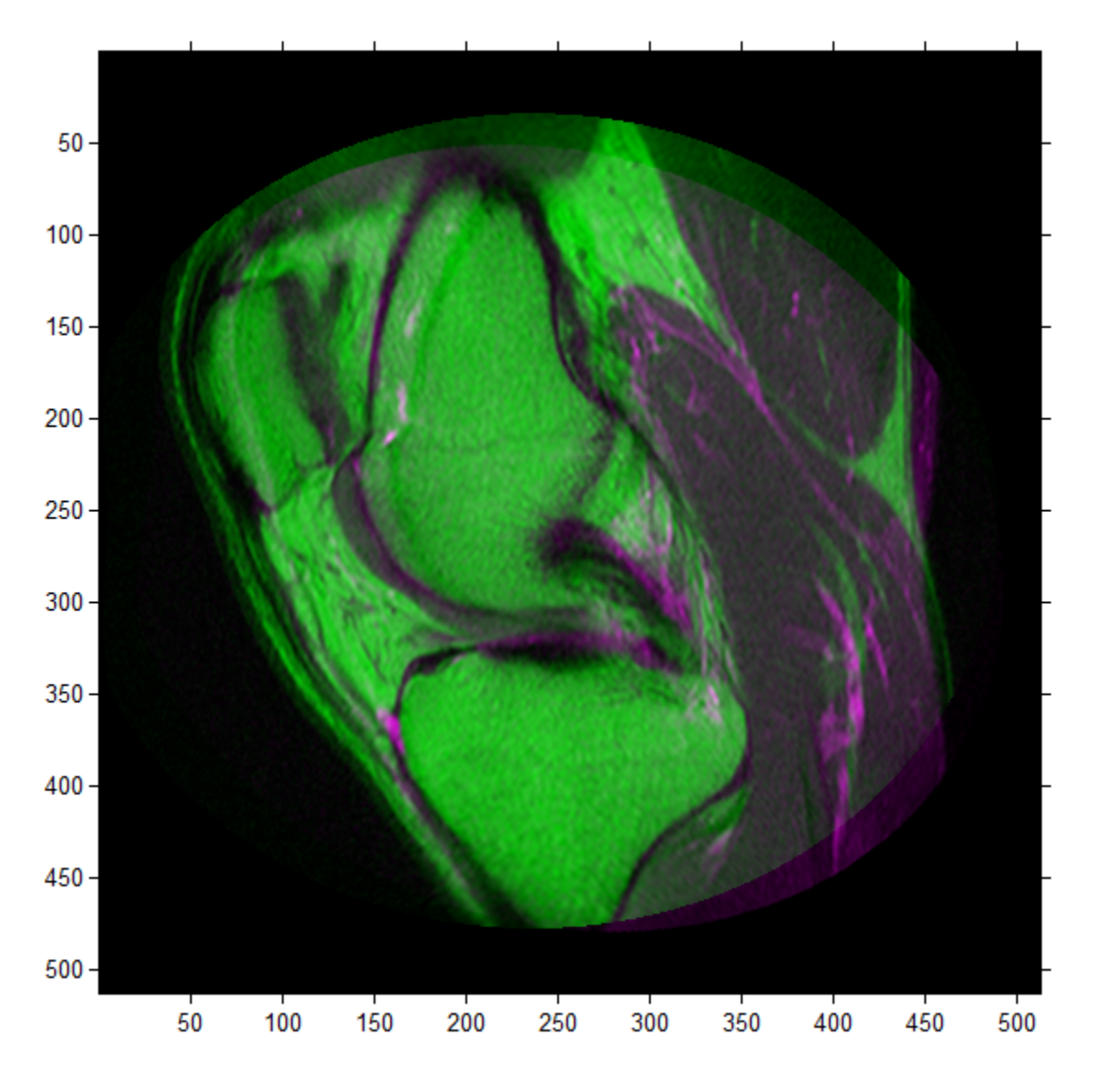

Create a configuration suitable for registering images from the different sensors.

```
[optimizer, metric] = imregconfig('multimodal')
optimizer = 
   registration.optimizer.OnePlusOneEvolutionary
   Properties:
          GrowthFactor: 1.050000e+00
               Epsilon: 1.500000e-06
         InitialRadius: 6.250000e-03
     MaximumIterations: 100
metric = registration.metric.MattesMutualInformation
   Properties:
     NumberOfSpatialSamples: 500
      NumberOfHistogramBins: 50
               UseAllPixels: 1
```
Tune the properties of the optimizer to get the problem to converge on a global maxima and to allow for more iterations.

```
optimizer.InitialRadius = 0.009;
optimizer.Epsilon = 1.5e-4;
optimizer.GrowthFactor = 1.01;
optimizer.MaximumIterations = 300;
```
Perform the registration.

```
movingRegistered = imregister(moving, fixed, 'affine', optimizer, metric);
```
View registered images.

```
figure
imshowpair(fixed, movingRegistered,'Scaling','joint');
```
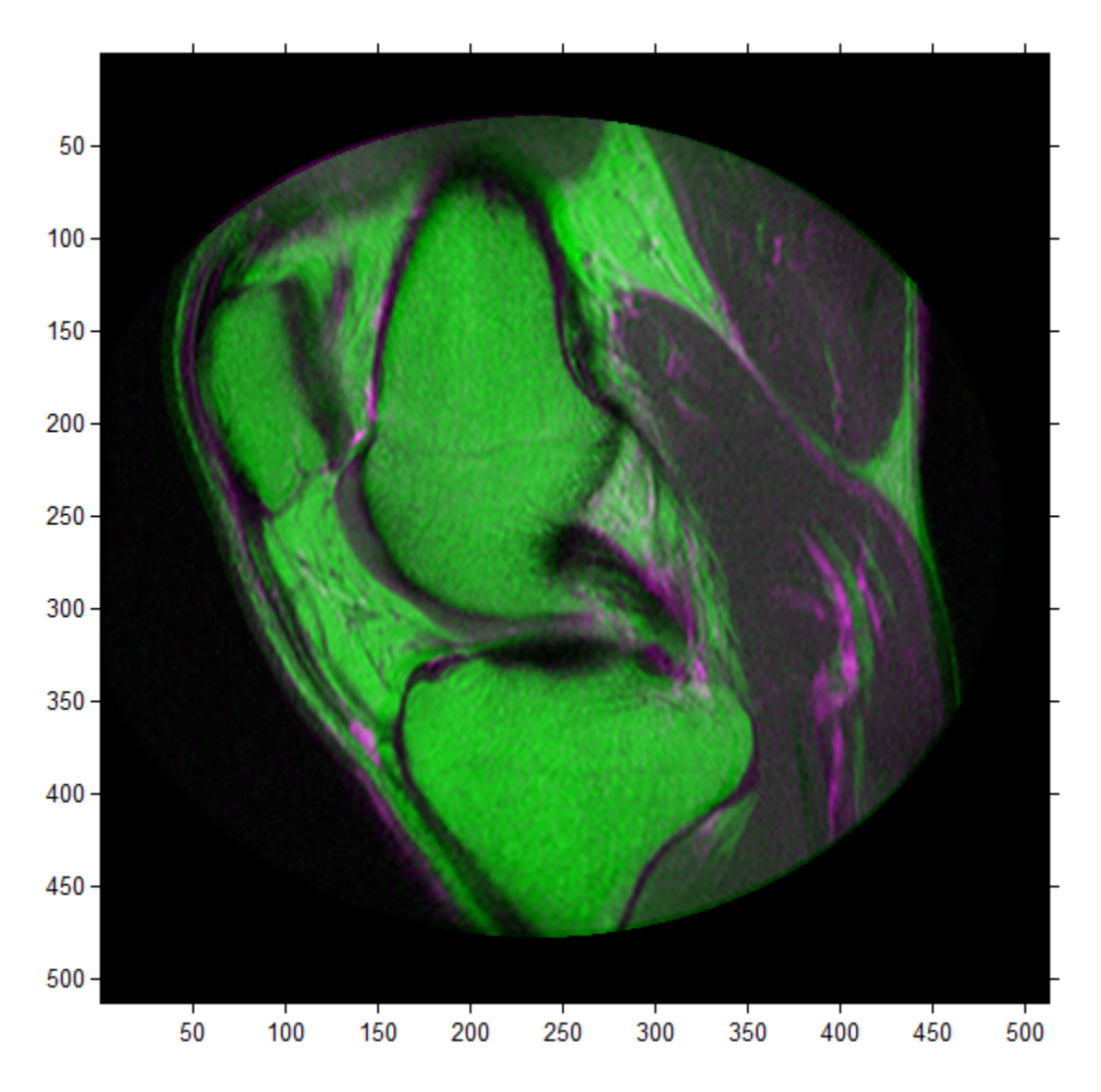

# Input Arguments

**moving** — Image to be registered grayscale image

Image to be registered, specified as a 2-D or 3-D grayscale image.

Data Types: single | double | int8 | int16 | int32 | uint8 | uint16 | uint32

#### **Rmoving** — Spatial referencing information associated with the image to be registered spatial referencing object

Spatial referencing information associated with image to be registered, specified as a spatial referencing object.

#### **fixed** — Reference image in the target orientation

grayscale image

Reference image in the target orientation, specified as a grayscale image.

Data Types: single | double | int8 | int16 | int32 | uint8 | uint16 | uint32

#### **Rfixed** — Spatial referencing information associated with the reference image spatial referencing object

Spatial referencing information associated with the reference image, specified as a spatial referencing object.

**transformType** — Geometric transformation to be applied to the image to be registered 'translation' | 'rigid' | 'similarity' | 'affine'

Geometric transformation to be applied to the moving image, specified as one of the text strings listed in this table.

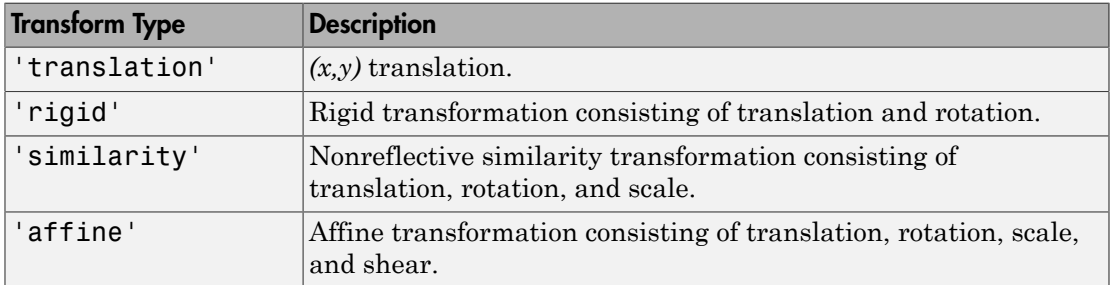

The 'similarity' and 'affine' transformation types always involve nonreflective transformations.

### **optimizer** — Method for optimizing the similarity metric

optimizer object
Method for optimizing the similarity metric, specified as an optimizer object. Use imregconfig to create the optimizer objects registration.optimizer.RegularStepGradientDescent or registration.optimizer.OnePlusOneEvolutionary.

#### **metric** — Image similarity metric to be optimized during registration metric object

Image similarity metric to be optimized during registration, specified as a metric object. Use imregconfig to create the metric objects registration.metric.MeanSquares or registration.metric.MattesMutualInformation.

### Name-Value Pair Arguments

Specify optional comma-separated pairs of Name,Value arguments. Name is the argument name and Value is the corresponding value. Name must appear inside single quotes (' '). You can specify several name and value pair arguments in any order as Name1,Value1,...,NameN,ValueN.

Example: 'DisplayOptimization',1 enables the verbose optimization mode.

#### **'DisplayOptimization'** — Verbose optimization flag

false (default) | true

Verbose optimization flag, specified as a logical value, either true or false. Controls whether imregister displays optimization information in the command window during the registration process.

Data Types: logical

#### **'InitialTransformation'** — Spatial transformation to start at

affine2d or affine3d spatial transformation object

Spatial transformation to start at, specified as an affine2d or affine3d geometric transformation object.

#### **'PyramidLevels'** — Number of pyramid levels used during registration process

3 (default) | positive integer

Number of pyramid levels used during the registration process, specified as a positive integer.

Example: 'PyramidLevels',4 sets the number of pyramid levels to 4.

Data Types: double

### Output Arguments

#### **moving\_reg** — Transformed image

numeric matrix

Transformed image, returned as a matrix. Any fill pixels introduced that do not correspond to locations in the original image are 0.

#### **R\_reg** — Spatial referencing information associated with output image

spatial referencing object

Spatial referencing information associated with output image, specified as a spatial referencing object.

### More About

#### Tips

- Create optimizer and metric with the imregconfig function before calling imregister. Getting good results from optimization-based image registration usually requires modifying optimizer or metric settings for the pair of images being registered. The imregconfig function provides a default configuration that should only be considered a starting point. For example, if you increase the number of iterations in the optimizer, reduce the optimizer step size, or change the number of samples in a stochastic metric, the registration improves to a point, at the expense of performance. See the output of imregconfig for more information on the different parameters that you can modify.
- If the spatial scaling of your images differs by more than 10%, you should resize them with imresize before registering them.
- Use imshowpair or imfuse to visualize the results of registration.
- You can use imregister in an automated workflow to register several images.
- When you have spatial referencing information about the image to be registered, specify the information to imregister using spatial referencing objects. This helps imregister converge to better results more quickly because scale differences can be taken into account.

• "Intensity-Based Automatic Image Registration"

### See Also

affine2d | affine3d | imref2d | imref3d | imfuse | imregconfig | imregtform | imshowpair | imwarp

# imregtform

Estimate geometric transformation that aligns two 2-D or 3-D images

## **Syntax**

```
tform = imregtform(moving,fixed,transformType,optimizer,metric)
tform = imregtform(moving,Rmoving,fixed,Rfixed,transformType,
optimizer,metric)
tform = imregtform( ___ ,Name,Value)
```
## **Description**

tform = imregtform(moving,fixed,transformType,optimizer,metric) estimates the geometric transformation that aligns the moving image moving with the fixed image fixed. transformType is a string that defines the type of transformation to estimate. optimizer is an object that describes the method for optimizing the metric. metric is an object that defines the quantitative measure of similarity between the images to optimize. The output tform is a geometric transformation object that maps moving to fixed.

tform = imregtform(moving,Rmoving,fixed,Rfixed,transformType, optimizer,metric) estimates the geometric transformation where Rmoving and Rfixed specify the spatial referencing objects associated with the moving and fixed images. The output tform is a geometric transformation object in units defined by the spatial referencing objects Rmoving and Rfixed.

tform = imregtform( \_\_\_ ,Name,Value) estimates the geometric transformation using name-value pairs to control aspects of the operation.

# Examples

#### Estimate the transformation needed to register two misaligned images

Read two slightly misaligned magnetic resonance images of a knee obtained using different protocols and view the images overlaid on each other.

```
fixed = dicomread('knee1.dcm');
moving = dicomread('knee2.dcm');
```
imshowpair(fixed, moving,'Scaling','joint');

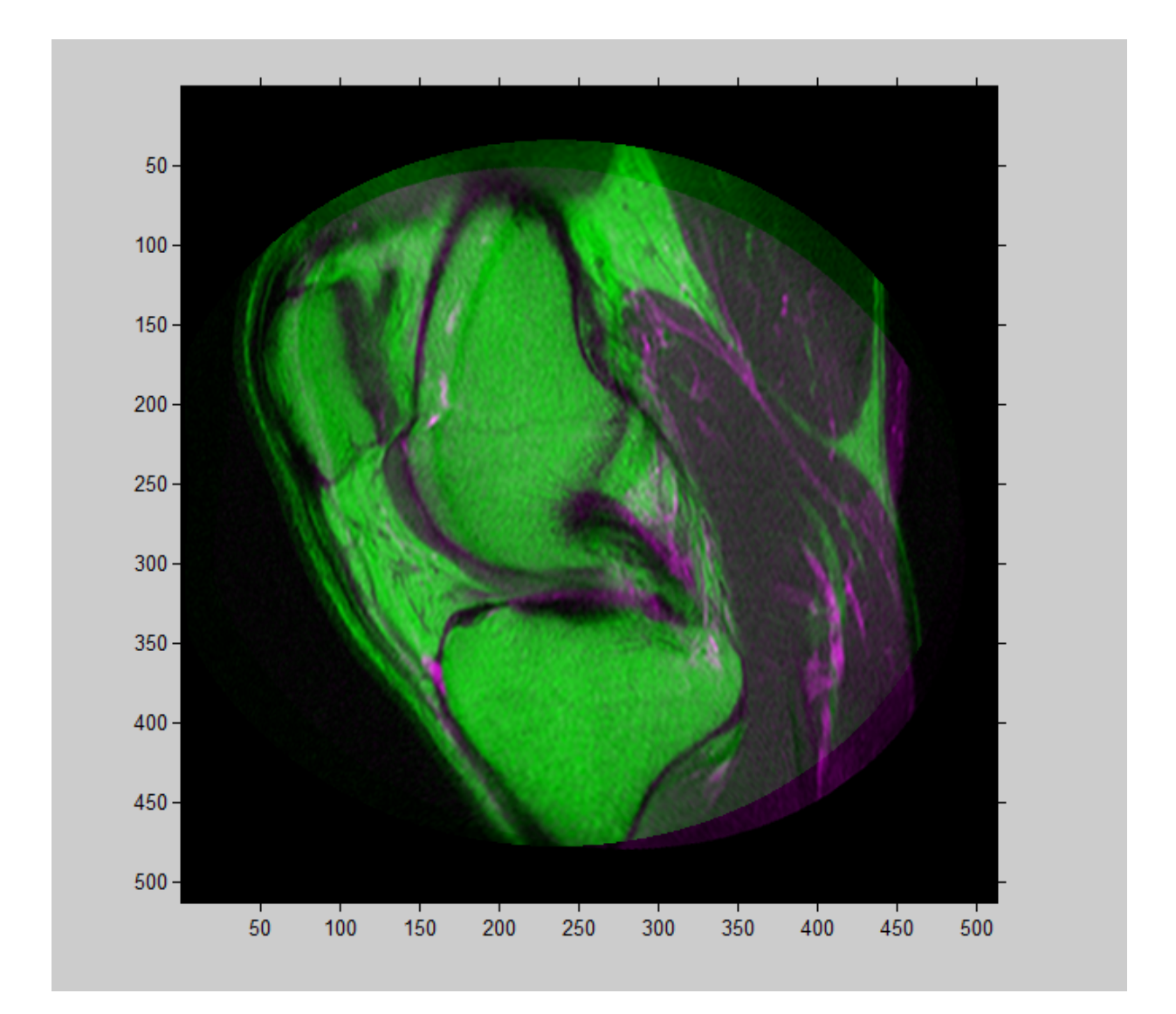

Get default optimizer and metric configurations suitable for registering images from different sensors ('multimodal'). Then tune the properties of the optimizer to get the problem to converge on a global maxima and to allow for more iterations.

```
[optimizer, metric] = imregconfig('multimodal')
optimizer.InitialRadius = 0.009;
optimizer.Epsilon = 1.5e-4;
optimizer.GrowthFactor = 1.01;
optimizer.MaximumIterations = 300;
```
Find the geometric transformation that maps the image to be registered (moving) to the reference image (fixed).

```
tform = imregtform(moving, fixed, 'affine', optimizer, metric)
tform = 
   affine2d with properties:
                   T: [3x3 double]
     Dimensionality: 2
```
Apply the transformation to the image being registered (moving) using the imwarp function. The example uses the 'OutputView' parameter to preserve world limits and resolution of the fixed image when forming the transformed image.

```
movingRegistered = imwarp(moving,tform,'OutputView',imref2d(size(fixed)));
```
View registered images

```
figure
imshowpair(fixed, movingRegistered,'Scaling','joint');
```
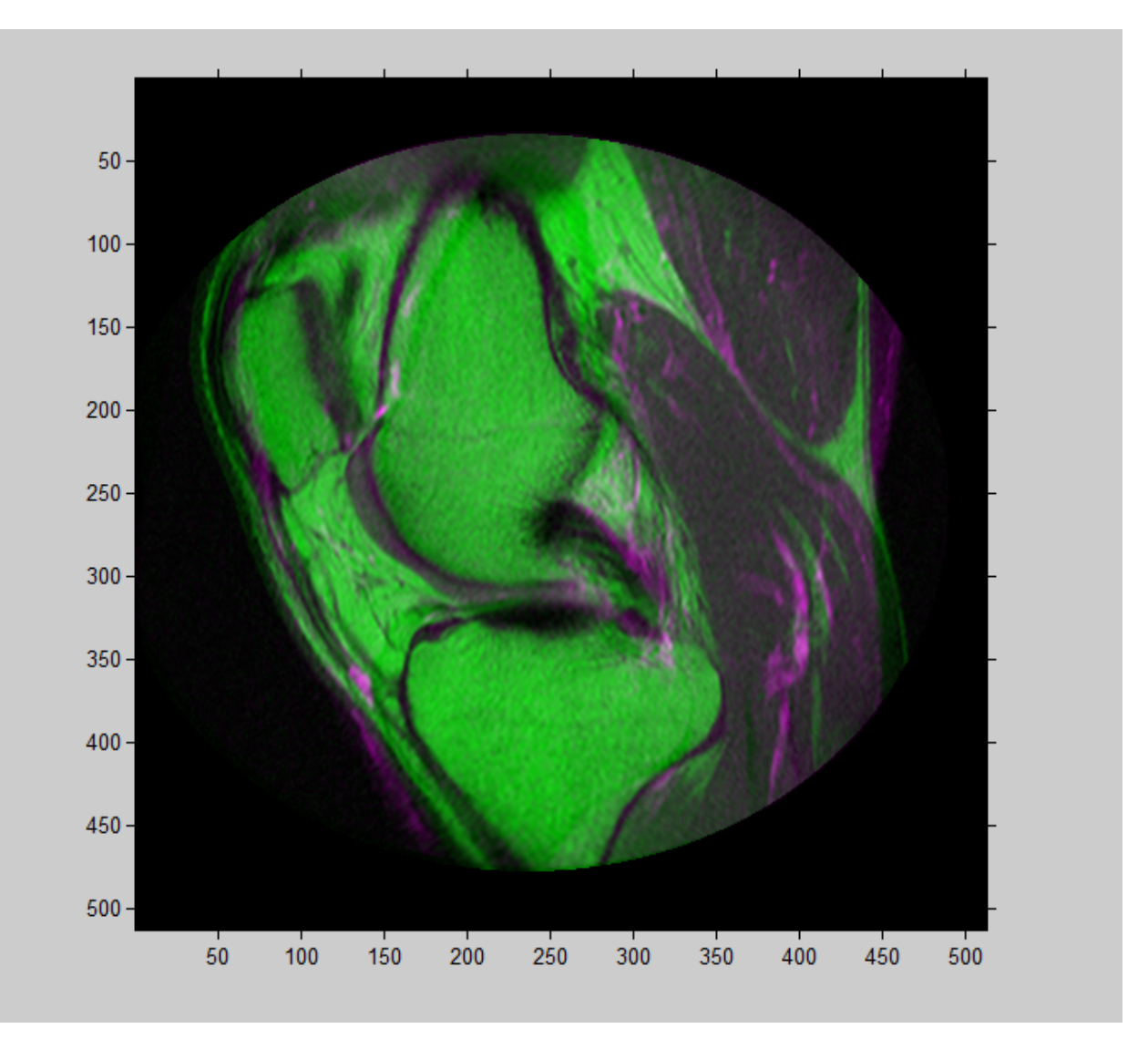

## Input Arguments

**moving** — Image to be registered

2-D or 3-D grayscale image

Image to be registered, specified as a 2-D or 3-D grayscale image.

Data Types: single | double | int8 | int16 | int32 | uint8 | uint16 | uint32

#### **Rmoving** — Spatial referencing information associated with the image to be registered spatial referencing object

Spatial referencing information associated with the image to be registered, specified as a spatial referencing object of type imref2d or imref3d.

#### **fixed** — Reference image in the target orientation

2-D or 3-D grayscale image

Reference image in the target orientation, specified as a 2-D or 3-D grayscale image.

Data Types: single | double | int8 | int16 | int32 | uint8 | uint16 | uint32

**Rfixed** — Spatial referencing information associated with the reference (fixed) image spatial referencing object of type imref2d or imref3d

Spatial referencing information associated with the reference (fixed) image, specified as a spatial referencing object of type imref2d or imref3d.

**transformType** — Geometric transformation to be applied to the image to be registered 'translation' | 'rigid' | 'similarity' | 'affine'

Geometric transformation to be applied to the image to be registered, specified as one of the text strings listed in this table.

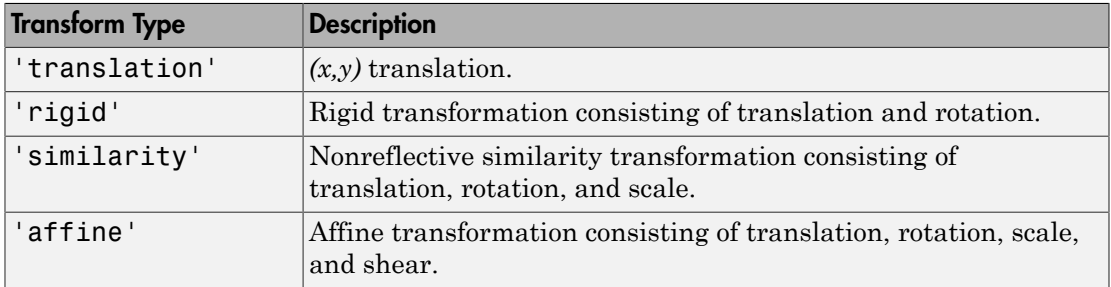

The 'similarity' and 'affine' transformation types always involve nonreflective transformations.

#### **optimizer** — Method for optimizing the similarity metric

optimizer object

Method for optimizing the similarity metric, specified as an optimizer object. Use imregconfig to create the optimizer objects registration.optimizer.RegularStepGradientDescent or registration.optimizer.OnePlusOneEvolutionary.

#### **metric** — Image similarity metric to be optimized during registration metric object

Image similarity metric to be optimized during registration, specified as a metric object. Use imregconfig to create the metric objects registration.metric.MeanSquares or registration.metric.MattesMutualInformation.

### Name-Value Pair Arguments

Specify optional comma-separated pairs of Name,Value arguments. Name is the argument name and Value is the corresponding value. Name must appear inside single quotes (' '). You can specify several name and value pair arguments in any order as Name1,Value1,...,NameN,ValueN.

Example: 'DisplayOptimization',1 enables verbose optimization mode.

#### **'DisplayOptimization'** — Verbose optimization flag

false (default) | true

Verbose optimization flag, specified as a logical value, either true or false. Controls whether imregister displays optimization information in the command window during the registration process.

Data Types: logical

#### **'InitialTransformation'** — Spatial transformation to start at

affine2d or affine3d spatial transformation object

Spatial transformation to start at, specified as an affine2d or affine3d geometric transformation object.

#### **'PyramidLevels'** — Number of multi-level image pyramid levels used during the registration process

3 (default) | positive integer

Number of pyramid levels used during the registration process, specified as a positive integer.

Example: 'PyramidLevels',4 sets the number of pyramid levels to 4.

### Output Arguments

#### **tform** — Geometric transformation

geometric transformation objectaffine2d or affine3d

Geometric transformation, specified as a geometric transformation object, affine2d or affine3d. If the input matrices are 3-D, imregtform returns an affine3d object.

### More About

Tips

- When you have spatial referencing information available, it is important to provide this information to imregtform, using spatial referencing objects. This information helps imregtform converge to better results more quickly because scale differences can be taken into account.
- Both imregtform and imregister use the same underlying registration algorithm. imregister performs the additional step of resampling moving to produce the registered output image from the geometric transformation estimate calculated by imregtform. Use imregtform when you want access to the geometric transformation that relates moving to fixed. Use imregister when you want a registered output image.
- Getting good results from optimization-based image registration usually requires modifying optimizer and/or metric settings for the pair of images being registered. The imregconfig function provides a default configuration that should only be considered a starting point. See the output of the imregconfig for more information on the different parameters that can be modified.

### See Also

affine2d | affine3d | imref2d | imref3d | imregconfig | imregister | imshowpair | imwarp

## imresize

Resize image

### **Syntax**

```
B = imresize(A, scale)gpuarrayB = imresize(gpuarrayA, scale)
B = imresize(A, [numrows numcols])[Y newmap] = imresize(X, \text{map}, \text{scale})[...] = imresize(...,method)
[...] = imresize(..., parameter, value, ...)
```
## **Description**

 $B =$  imresize(A, scale) returns image B that is scale times the size of A. The input image A can be a grayscale, RGB, or binary image. If scale is between 0 and 1.0, B is smaller than A. If scale is greater than 1.0, B is larger than A. By default, imresize uses bicubic interpolation.

gpuarrayB = imresize(gpuarrayA,scale) performs the resize operation on a GPU. The input image and the output image are gpuArrays. When used with gpuArrays, imresize only supports cubic interpolation and always performs antialiasing. This syntax requires the Parallel Computing Toolbox.

B = imresize(A, [numrows numcols]) returns image B that has the number of rows and columns specified by [numrows numcols]. Either numrows or numcols may be NaN, in which case imresize computes the number of rows or columns automatically to preserve the image aspect ratio.

 $[Y \text{ newmap}] = \text{imressive}(X, \text{map}, \text{scale})$  resizes the indexed image X. scale can either be a numeric scale factor or a vector that specifies the size of the output image ([numrows numcols]). By default, imresize returns a new, optimized colormap (newmap) with the resized image. To return a colormap that is the same as the original colormap, use the 'Colormap' parameter (see below).

[...] = imresize(...,*method*) specifies the interpolation method used. *method* can be a text string that specifies a general interpolation method or an interpolation kernel,

specified in the following table, or a two-element cell array, of the form  $\{f, w\}$ , that specifies an interpolation kernel, where f is a function handle for a custom interpolation kernel and w is the custom kernel's width.*f(x)* must be zero outside the interval *-w/2 <= x*  $\langle w/2 \rangle$ . Your function handle f may be called with a scalar or a vector input...

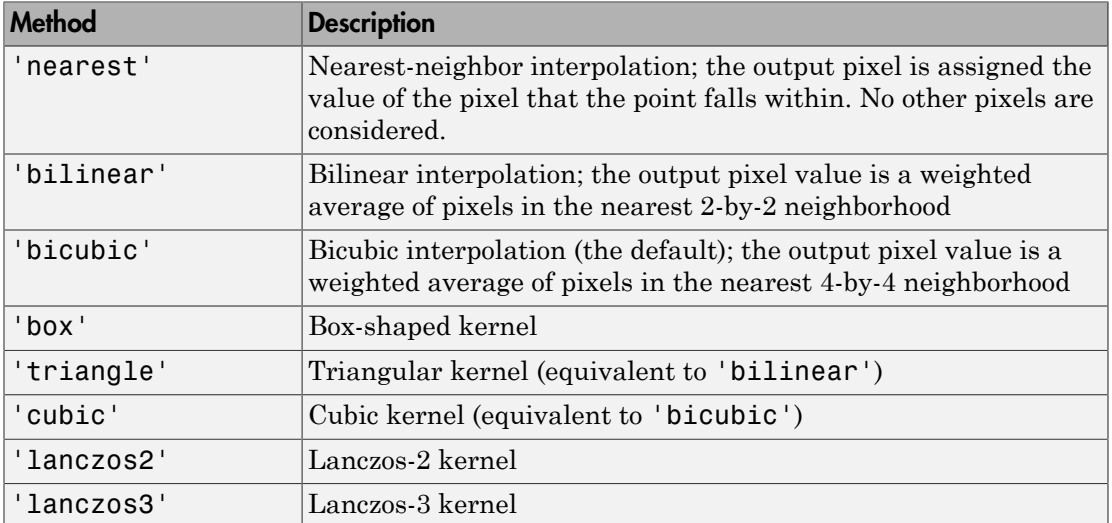

[...] = imresize(..., *parameter*, *value*, ...) you can control various aspects of the resizing operation by specifying parameter/value pairs with any of the previous syntaxes. The following table lists these parameters.

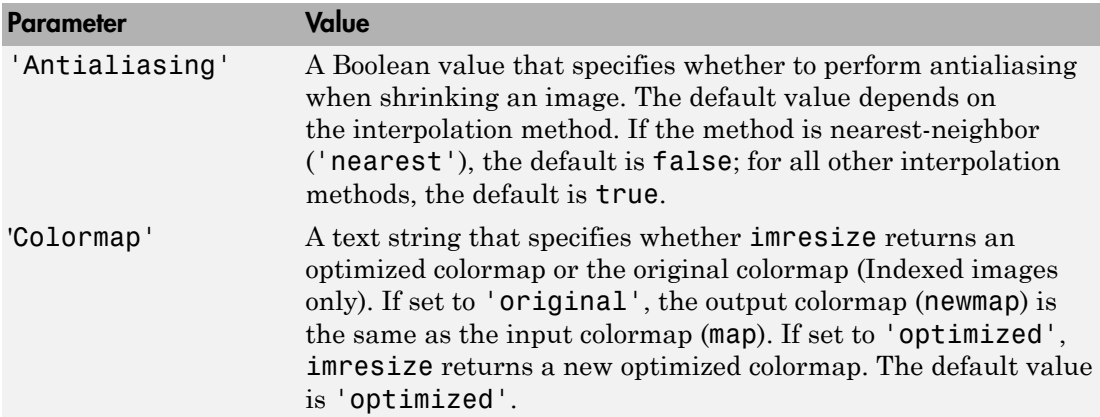

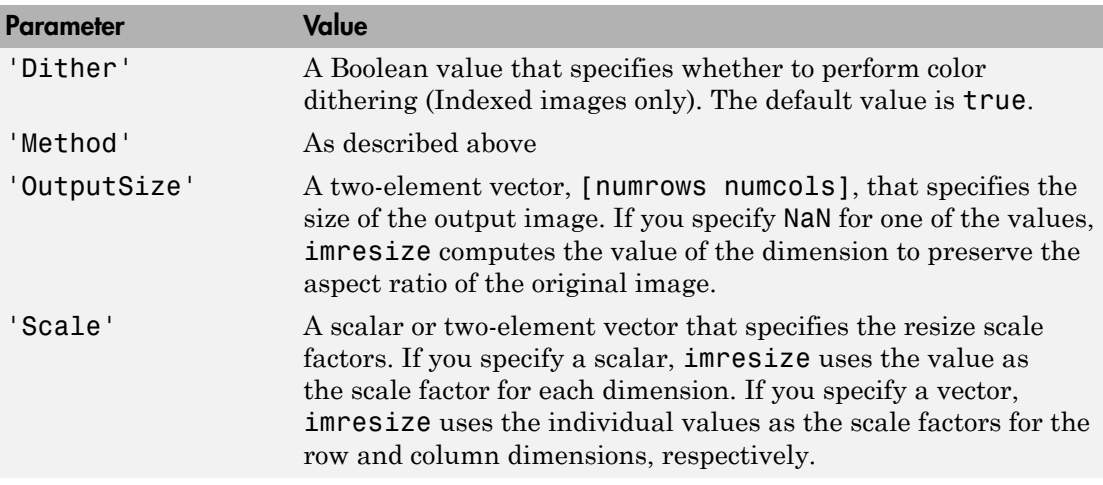

## Class Support

The input image can be numeric or logical and it must be nonsparse. The output image is of the same class as the input image. An input image that is an indexed image can be uint8, uint16, or double.

The input image gpuarrayA can be can be a single- or double-precision gpuArray. The output gpuArray image is of the same underlying class as the input image.

## Examples

Shrink image by factor of two, using default interpolation and antialiasing.

```
I = imread('rice . png');J = imresize(I, 0.5);
figure, imshow(I), figure, imshow(J)
```
Shrink image by factor of two, performing the operation on a GPU.

```
I = im2double(gpuArray(imread('rice.png')));
J = imresize(I, 0.5);figure, imshow(I), figure, imshow(J)
```
Shrink by factor of two using nearest-neighbor interpolation. This is the fastest method, but it has the lowest quality.

```
J2 = imresize(I, 0.5, 'nearest');
```
Resize an indexed image

```
[X, map] = image imread('trees.tif');
[Y, newmap] = imresize(X, map, 0.5);
imshow(Y, newmap)
```
Resize an RGB image to have 64 rows. Let imresize calculate the number of columns necessary to preserve the aspect ratio.

```
RGB = imread('peppers.png');
RGB2 = imresize(RGB, [64 NaN]);
```
Resize an RGB image, performing the operation on a GPU.

```
RGB = gpuArray(im2single(imread('peppers.png')));
RGB2 = imresize(RGB, 2);
```
### More About

#### Tips

The function imresize changed in version 5.4 (R2007a). Previous versions of the Image Processing Toolbox used a somewhat different algorithm by default. If you need the same results produced by the previous implementation, use the function imresize old.

For bicubic interpolation, the output image may have some values slightly outside the range of pixel values in the input image. This may also occur for user-specified interpolation kernels.

### See Also

imrotate | imtransform | tformarray | interp2 | gpuArray

## imroi

Region-of-interest (ROI) base class

# **Description**

Because the imroi class is abstract, creating an instance of the imroi class is not allowed.

### **Methods**

imroi supports the following methods. Type methods imroi to see a complete list.

### addNewPositionCallback — Add new-position callback to ROI object

id = addNewPositionCallback(h,fcn) adds the function handle fcn to the list of new-position callback functions of the ROI object h. Whenever the ROI object changes its position each function in the list is called with the syntax:

fcn(pos)

where pos is of the form returned by the object's getPosition method.

The return value, id, is used only with removeNewPositionCallback.

### createMask — Create mask within image

BW = createMask(h) returns a mask, or binary image, that is the same size as the input image with 1s inside the ROI object h and 0s everywhere else. The input image must be contained within the same axes as the ROI.

BW = createMask( $h, h \in \mathbb{N}$ ) returns a mask the same size as the image  $h \in \mathbb{N}$  with 1s inside the ROI object h and 0s outside. This syntax is required when the axes that contain the ROI hold more than one image.

### delete — Delete ROI object

delete(h) deletes the ROI object h

#### getColor — Get color used to draw ROI object.

color =  $getColor(h)$  gets the color used to draw the ROI object h. The three-element vector color specifies an RGB triplet.

#### getPosition — Return current position of ROI object

pos = getPosition(h) returns current position of the ROI object h.

#### getPositionConstraintFcn — Return function handle to current position constraint function

fcn = getPositionConstraintFcn(h) returns a function handle fcn to the current position constraint function of the ROI object h.

#### removeNewPositionCallback — Remove new-position callback from ROI object

removeNewPositionCallback(h,id) removes the corresponding function from the new-position callback list of the ROI object h. id is the identifier returned by the addNewPositionCallback method.

#### resume — Resume execution of MATLAB command line

resume(h) resumes execution of the MATLAB command line. When called after a call to wait, resume causes wait to return an accepted position. The resume method is useful when you need to exit wait from a callback function.

#### setColor — Set color used to draw ROI object.

setColor(h,new\_color) sets the color used to draw the ROI object h. new\_color can be a three-element vector specifying an RGB triplet, or a text string specifying the long or short name of a predefined color, such as 'white' or 'w'. See ColorSpec for a list of predefined colors.

#### setConstrainedPosition — Set ROI object to new position

setConstrainedPosition(h,candidate\_position) sets the ROI object h to a new position. The candidate position is subject to the position constraint function. candidate\_position is of the form expected by the setPosition method.

#### setPositionConstraintFcn — Set position constraint function of ROI object

setPositionConstraintFcn(h,fcn) sets the position constraint function of the ROI object h to be the specified function handle, fcn. Whenever the object is moved because of a mouse drag, the constraint function is called using the syntax:

#### constrained position =  $fcn(new position)$

where new position is of the form returned by the getPosition method. You can use the makeConstrainToRectFcn to create this function.

#### wait — Block MATLAB command line until ROI creation is finished

accepted  $pos = wait(h) blocks execution of the MATLAB command line until you$ finish positioning the ROI object h. You indicate completion by double-clicking on the ROI object. The returned position, accepted pos, is of the form returned by the object's getPosition method.

### See Also

makeConstrainToRectFcn

### imrotate

Rotate image

### **Syntax**

```
B = imrotate(A, angle)
B = imrotate(A, angle, method)
B = \text{imrotate}(A, angle, method, bbox)gpuarrayB = imrotate(gpuarrayA, )
```
## **Description**

B = imrotate(A,angle) rotates image A by angle degrees in a counterclockwise direction around its center point. To rotate the image clockwise, specify a negative value for angle. imrotate makes the output image B large enough to contain the entire rotated image. imrotate uses nearest neighbor interpolation, setting the values of pixels in B that are outside the rotated image to 0 (zero).

B = imrotate(A,angle,method) rotates image A, using the interpolation method specified by method. method is a text string that can have one of these values. The default value is enclosed in braces ({}).

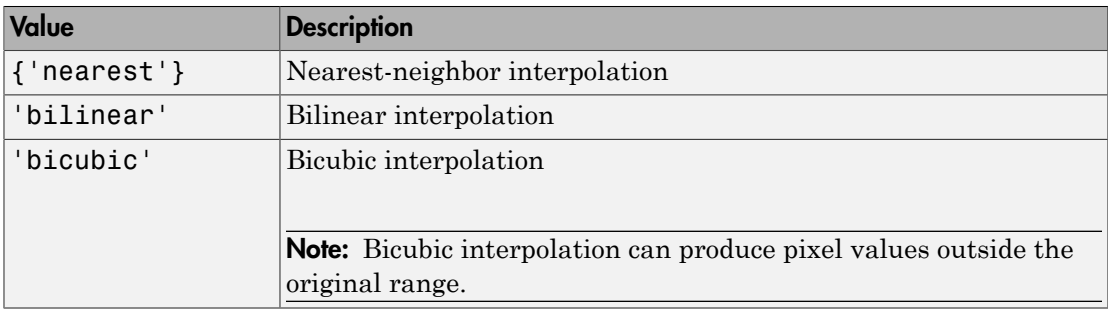

 $B =$  imrotate (A, angle, method, bbox) rotates image A, where bbox specifies the size of the returned image. bbox is a text string that can have one of the following values. The default value is enclosed in braces ({}).

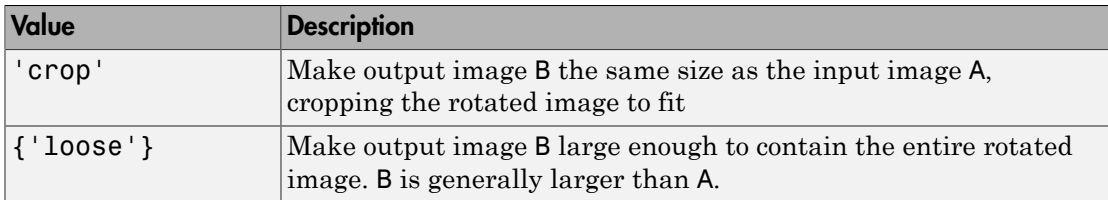

gpuarrayB = imrotate(gpuarrayA, \_\_\_ ) perform operation on a graphics processing unit (GPU), where gpuarrayA is a gpuArray object that contains a grayscale or binary image, and the output image is a gpuArray object. This syntax requires the Parallel Computing Toolbox.

Note: The 'bicubic' interpolation mode used in the GPU implementation of this function differs from the default (CPU) bicubic mode. The GPU and CPU versions of this function are expected to give slightly different results.

## Class Support

The input image can be numeric or logical, or a gpuArray. The output image is of the same class as the input image.

## Examples

Rotate an Image to Bring it Into Horizontal Alignment

Read image data into the MATLAB workspace.

```
I = fitsread('solarspectra.fts');
```
Convert the numeric data into an image.

```
I = mat2gray(I);
```
Rotate the image and display the original and the rotated image.

```
J = imrotate(I,-1,'bilinear','crop');
figure, imshow(I)
figure, imshow(J)
```
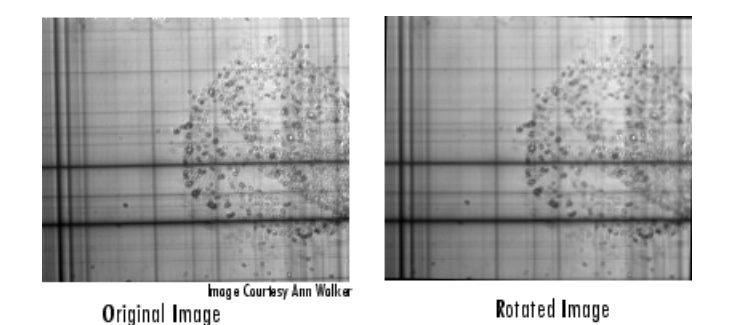

#### Rotate an image on the graphics processing unit (GPU)

Read image into a gpuArray object.

 $X = g$ puArray(imread('pout.tif'));

Rotate the image, performing the operation on the graphics processing unit (GPU).

```
Y = imrotate(X, 37, 'loose', 'bilinear');
```
Display the rotated image.

figure; imshow(Y)

### More About

#### Tips

• This function may take advantage of hardware optimization for data types uint8, uint16, and single to run faster.

### See Also

imcrop | imresize | imtransform | gpuArray | tformarray

### imsave

Save Image Tool

## **Syntax**

```
imsave
imsave(h)
[filename, user canceled] = imsave(...)
```
## **Description**

imsave creates a Save Image tool in a separate figure that is associated with the image in the current figure, called the target image. The Save Image tool displays an interactive file chooser dialog box (shown below) in which you can specify a path and filename. When you click **Save**, the Save Image tool writes the target image to a file using the image file format you select in the Files of Type menu. imsave uses imwrite to save the image, using default options.

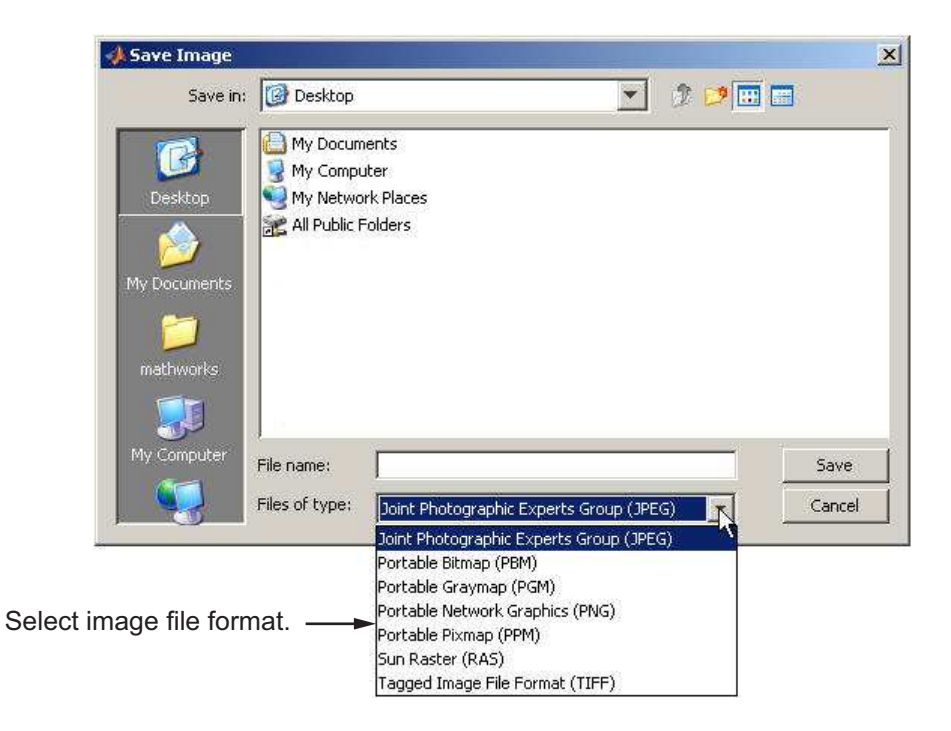

If you specify a filename that already exists, imsave displays a warning message. Select **Yes** to use the filename or **No** to return to the dialog to select another filename. If you select **Yes**, the Save Image tool attempts to overwrite the target file.

Note: The Save Image tool is modal; it blocks the MATLAB command line until you respond.

imsave(h) creates a Save Image tool associated with the image specified by the handle h. h can be an image, axes, uipanel, or figure handle. If h is an axes or figure handle, imsave uses the first image returned by findobj(h,'Type','image').

[filename, user\_canceled] = imsave(…) returns the full path to the file selected in filename. If you press the **Cancel** button, imsave setsuser canceled to true (1); otherwise, false (0).

### Remarks

In contrast to the **Save as** option in the figure **File** menu, the Save Image tool saves only the image displayed in the figure. The **Save as** option in the figure window File menu saves the entire figure window, not just the image.

## Examples

imshow peppers.png imsave

### See Also

imformats | imgetfile | imputfile | imwrite

# imscrollpanel

Scroll panel for interactive image navigation

### **Syntax**

```
hpanel = imscrollpanel(hparent, himage)
```
### **Description**

hpanel = imscrollpanel(hparent, himage) creates a scroll panel containing the target image (the image to be navigated). himage is a handle to the target image. hparent is a handle to the figure or uipanel that will contain the new scroll panel. The function returns hpanel, a handle to the scroll panel, which is a uipanel object.

A scroll panel makes an image scrollable. If the size or magnification makes an image too large to display in a figure on the screen, the scroll panel displays a portion of the image at 100% magnification (one screen pixel represents one image pixel). The scroll panel adds horizontal and vertical scroll bars to enable navigation around the image.

imscrollpanel changes the object hierarchy of the target image. Instead of the familiar figure->axes->image object hierarchy, imscrollpanel inserts several uipanel and uicontrol objects between the figure and the axes object.

## API Functions

A scroll panel contains a structure of function handles, called an API. You can use the functions in this API to manipulate the scroll panel. To retrieve this structure, use the iptgetapi function, as in the following example.

api = iptgetapi(hpanel)

This table lists the scroll panel API functions, in the order they appear in the structure.

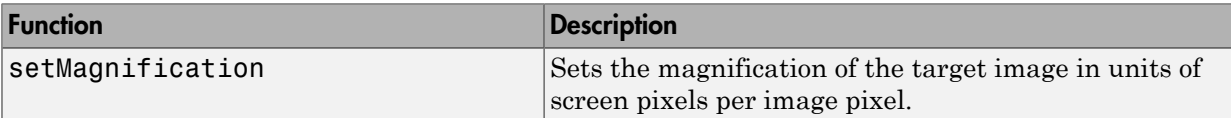

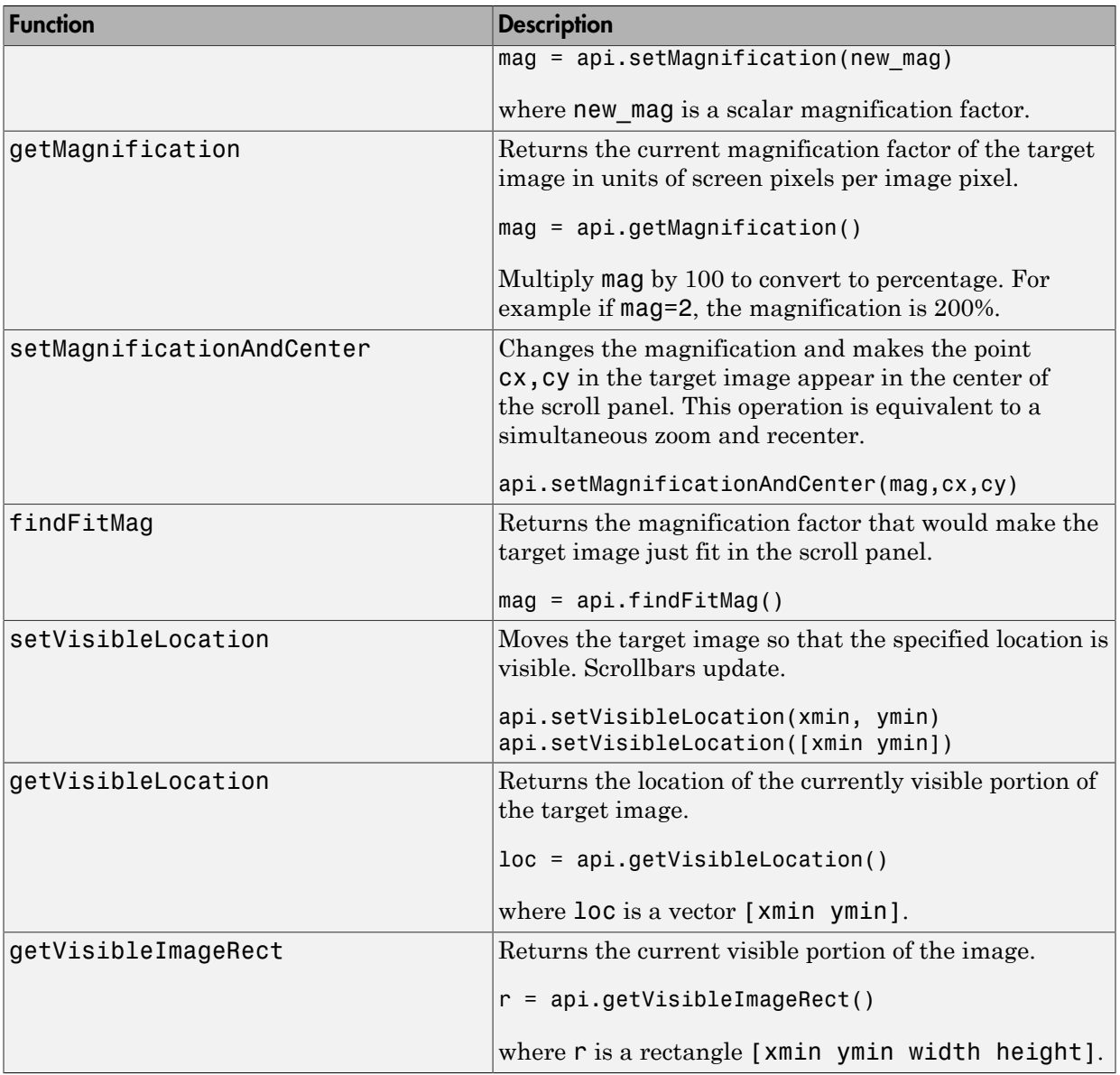

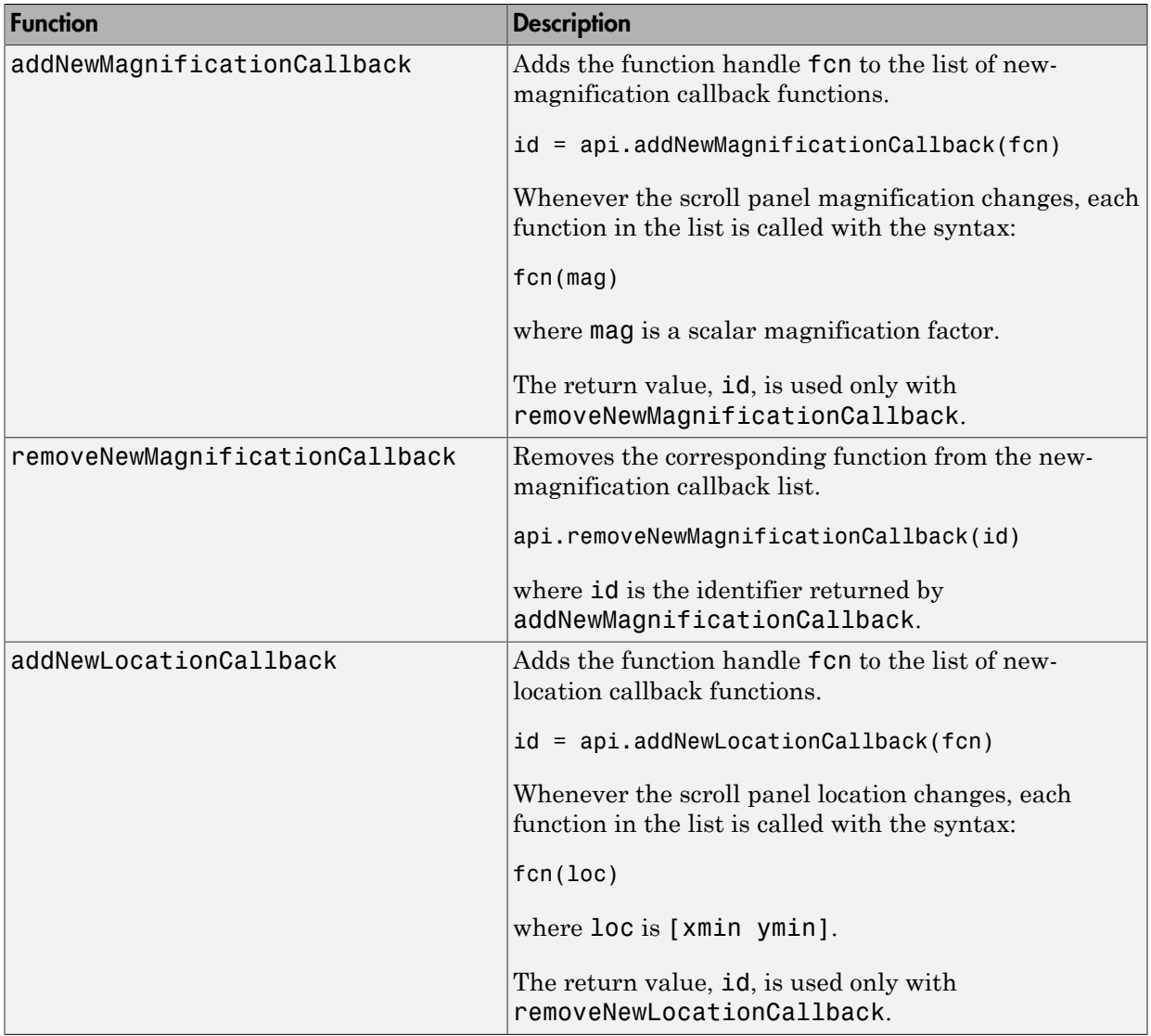

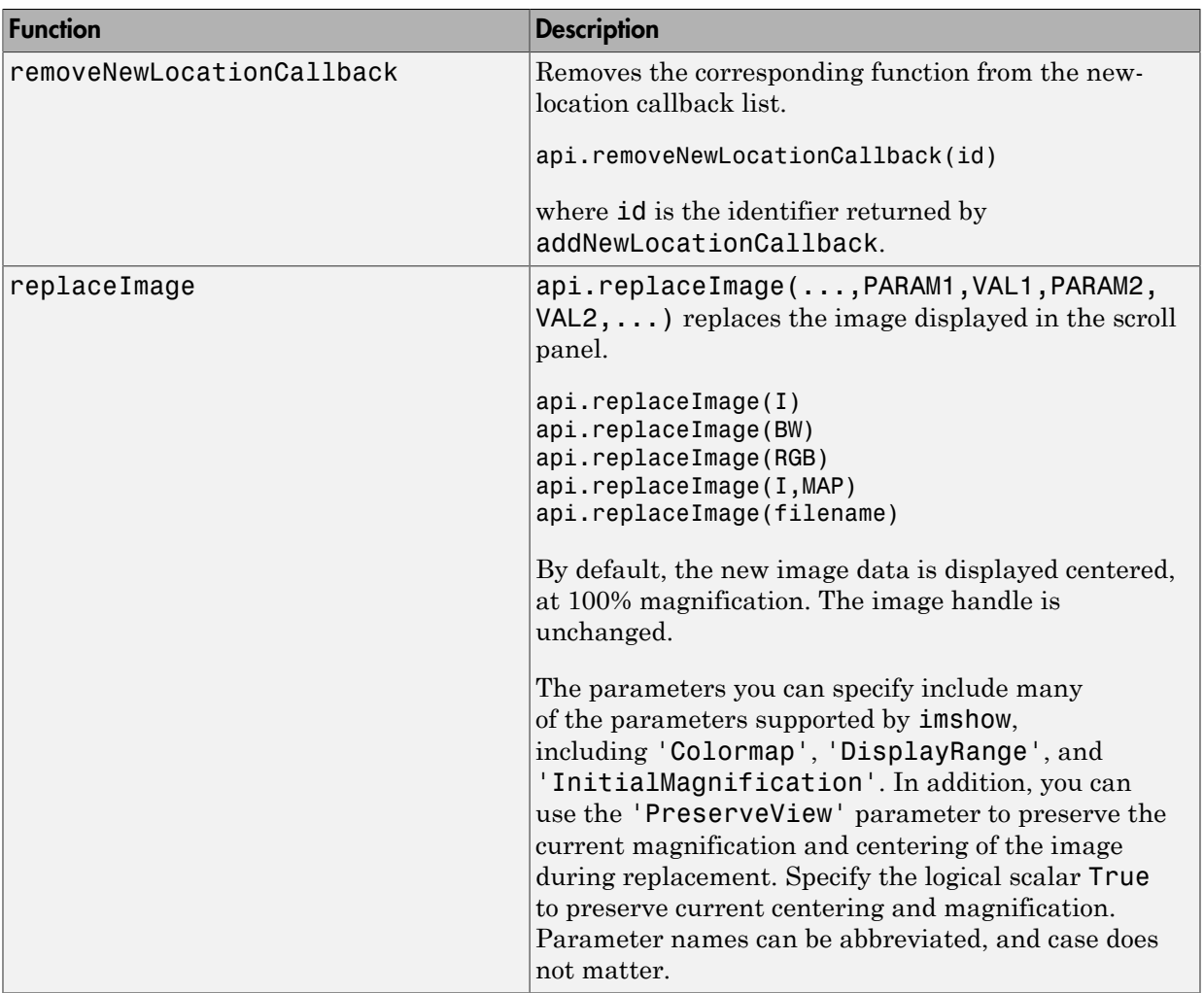

### **Note**

Scrollbar navigation as provided by imscrollpanel is incompatible with the default MATLAB figure navigation buttons (pan, zoom in, zoom out). The corresponding menu items and toolbar buttons should be removed in a custom GUI that includes a scrollable uipanel created by imscrollpanel.

When you run imscrollpanel, it appears to take over the entire figure because, by default, an hpanel object has 'Units' set to 'normalized' and 'Position' set to [0 0 1 1]. If you want to see other children of hparent while using your new scroll panel, you must manually set the 'Position' property of hpanel.

### Examples

Create a scroll panel with a Magnification Box and an Overview tool.

1 Create a scroll panel.

```
hFig = figure('Toolbar','none',...
               'Menubar','none');
hIm = imshow('saturn.png');
hSP = imscrollpanel(hFig,hIm);
set(hSP,'Units','normalized',...
         'Position',[0 .1 1 .9])
```
2 Add a Magnification Box and an Overview tool.

```
hMagBox = immagbox(hFig,hIm);pos = get(hMagBox,'Position');
set(hMagBox,'Position',[0 0 pos(3) pos(4)])
imoverview(hIm)
```
3 Get the scroll panel API to programmatically control the view.

 $api = ipteetapi(hSP)$ ;

4 Get the current magnification and position.

```
mag = api.getMagnification();
r = api.getVisibleImageRect();
```
5 View the top left corner of the image.

api.setVisibleLocation(0.5,0.5)

6 Change the magnification to the value that just fits.

api.setMagnification(api.findFitMag())

7 Zoom in to 1600% on the dark spot.

```
api.setMagnificationAndCenter(16,306,800)
```
### More About

• "Adding Navigation Aids to a GUI"

### See Also

immagbox | imoverview | imoverviewpanel | imtool | iptgetapi

# imsegfmm

Binary image segmentation using Fast Marching Method

### **Syntax**

```
BW = imsegfmm(W,mask,thresh)
BW = imsegfmm(W,C,R,thresh)
[BW,D] = image from (
```
## **Description**

BW = imsegfmm(W,mask,thresh) returns a segmented image BW, which is computed using the Fast Marching Method. The array W specifies weights for each pixel. mask is a logical array that specifies seed locations. thresh is a non-negative scalar in the range [0 1] which specifies the level at which imsegfmm thresholds the output of the Fast Marching Method to obtain the output binary image BW.

BW = imsegfmm(W,C,R,thresh) returns a segmented image, with seed locations specified by the vectors C and R, which contain column and row indices. C and R must contain values which are valid pixel indices in W.

[BW,D] = imsegfmm( \_\_\_ ) returns the normalized geodesic distance map D computed using the Fast Marching Method. BW is a thresholded version of D, where all the pixels that have normalized geodesic distance values less than thresh are considered foreground pixels and set to true. D can be thresholded at different levels to obtain different segmentation results.

## Examples

#### Segment Image Using Fast Marching Method Algorithm

This example shows how to segment an object in an image using Fast Marching Method based on differences in grayscale intensity as compared to the seed locations.

Read image.

```
I = imread('cameraman.tif');imshow(I)
title('Original Image')
```
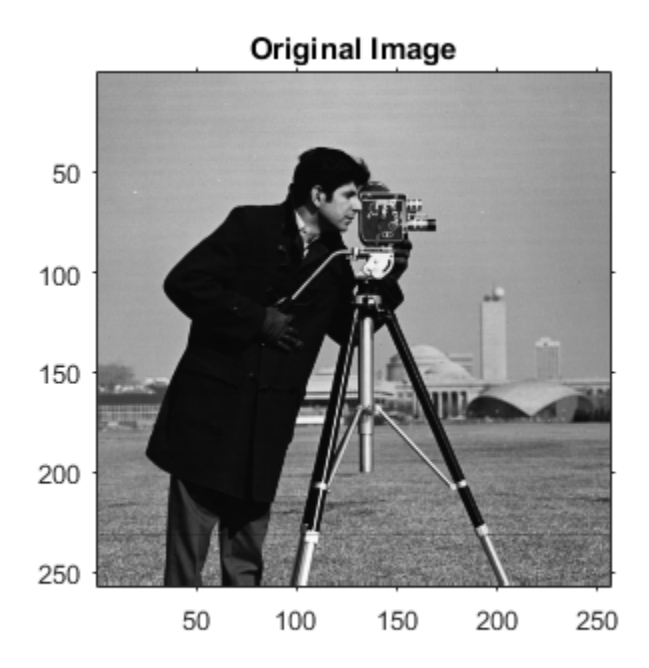

Create mask and specify seed location. You can also use roipoly to create the mask interactively.

```
mask = false(size(I));mask(170, 70) = true;
```
Compute the weight array based on grayscale intensity differences.

W = graydiffweight(I, mask, 'GrayDifferenceCutoff', 25);

Segment the image using the weights.

```
thresh = 0.01;
[BW, D] = imsegfmm(W, mask, thresh);
```
figure imshow(BW) title('Segmented Image')

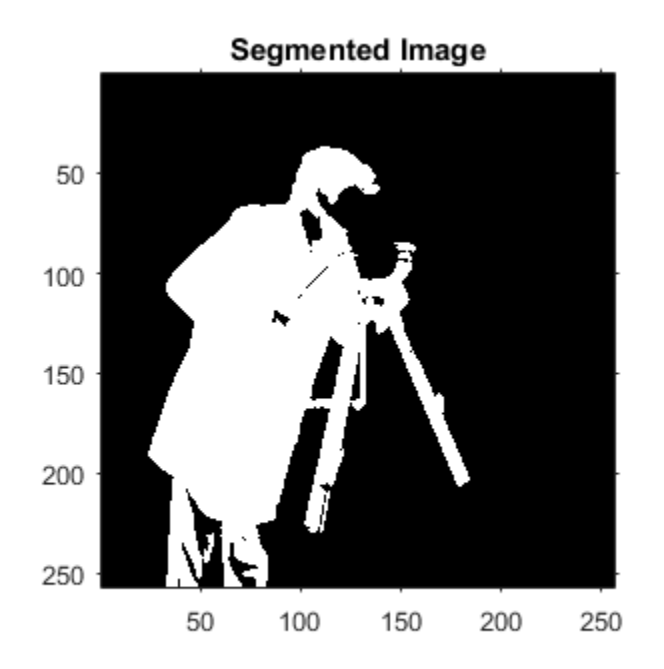

You can threshold the geodesic distance matrix D using different thresholds to get different segmentation results.

figure imshow(D) title('Geodesic Distances')

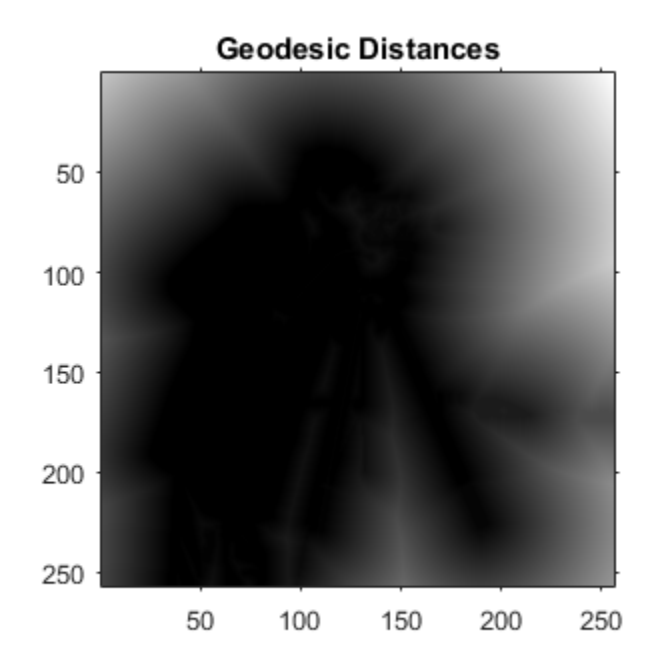

### Input Arguments

#### **W** — Weight array

nonsparse, nonnegative numeric array

Weight array, specified as a nonsparse, nonnegative numeric array. Use the graydiffweight or gradientweight functions to compute this weight array. W must have nonnegative values. Ideally, W should have high values in the region which is to be segmented as the foreground (object) and low values elsewhere.

Example: W = graydiffweight(I, mask,'GrayDifferenceCutoff', 25); Data Types: single | double | uint8 | int8 | int16 | uint16 | int32 | uint32

#### **mask** — Seed locations mask

logical array

Seed locations mask, specified as a logical array, the same size as W. Locations where mask is true are seed locations. If you used graydiffweight to create the weight matrix W, it is recommended that you use the same value of mask with imsegfmm that you used with graydiffweight.

```
Example: mask = false(size(I)); mask(170,70) = true;
```
Data Types: logical

#### **thresh** — Threshold level used to obtain the binary image

non-negative scalar in the range [0 1]

Threshold level used to obtain the binary image, specified as a non-negative scalar in the range [0 1]. Low values typically result in large foreground regions (logical true) in BW, and high values produce small foreground regions.

```
Example: 0.5
```
Data Types: double

#### **C** — Column index of reference pixels

numeric vector

Column index of reference pixels, specified as a numeric vector.

Example: [50 75 93] Data Types: double

#### **R** — Row index of reference pixels

numeric vector

Row index of reference pixels, specified as a numeric vector.

Example: [48 71 89] Data Types: double

### Output Arguments

**BW** — Segmented image logical array

Segmented image, returned as a logical array of the same size as W.

Example:

Data Types: logical

#### **D** — Normalized geodesic distance map

double | single

Normalized geodesic distance map, returned as an array of double the same size as W. If W is of class single, D is of class single.

## More About

Tips

- imsegfmm uses double-precision floating point operations for internal computations for all classes of W, except when W is of class single, in which case imsegfmm uses single-precision floating point operations internally.
- Pixels with 0 or NaN weight values will have the geodesic distance value of Inf in the corresponding location in D, and will be part of the background (logical false) in the segmented image BW.

### References

[1] Sethian, J. A. Level Set Methods and Fast Marching Methods: Evolving Interfaces in Computational Geometry, Fluid Mechanics, Computer Vision, and Materials Science, Cambridge University Press, 2nd Edition, 1999.

### See Also

gradientweight | graydiffweight

# imseggeodesic

Segment image into two or three regions using geodesic distance-based color segmentation

### **Syntax**

```
L = imseggeodesic(RGB,BW1,BW2)
L = imseggeodesic(RGB,BW1,BW2,BW3)
[L, P] = \text{imseggeodesic}(\_\_)[L, P] = imagegeodesic(, Name, Value,...)
```
### **Description**

L = imseggeodesic(RGB, BW1, BW2) segments the input image RGB, which must be a valid RGB image, returning a segmented binary image with segment labels specified by label matrix L. BW1 and BW2 are binary images that specify the location of the initial seed regions, called *scribbles*, for the two regions (foreground and background). imseggeodesic uses the scribbles specified in BW1 and BW2 as representative samples for computing the statistics for their respective regions, which it then uses in segmentation. The scribbles specified by BW1 and BW2 (regions that are logical true) should not overlap. The underlying algorithm uses the statistics estimated over the regions marked by the scribbles for segmentation. The greater the number of pixels marked by scribbles, the more accurate the estimation of the region statistics, which typically leads to more accurate segmentation. Therefore, it is a good practice to provide as many scribbles as possible. Typically, provide at least a few hundred pixels as scribbles for each region.

L = imseggeodesic(RGB,BW1,BW2,BW3) segments the input image RGB, returning a segmented image with three segments (trinary segmentation) with the region labels specified by label matrix L. BW1, BW2, and BW3 are binary images that specify the location of the initial seed regions or scribbles for the three regions. The scribbles specified by BW1, BW2, and BW3 (regions that are logical true) should not overlap.

 $[L, P] = \text{imseggeodesic}(\_\_\_\)$  returns the probability for each pixel belonging to each of the labels in matrix P.
$[L, P] = \text{imseggedesic}(\_\_\_\,,\text{Name},\text{Value},\dots)$  segments the image using namevalue pairs to control aspects of segmentation. Parameter names can be abbreviated.

# Examples

#### Segment Image into Two Regions Using Color Information

Read image into workspace and display it.

```
RGB = imread('yellowlily.jpg');
imshow(RGB,'InitialMagnification',50)
hold on
```
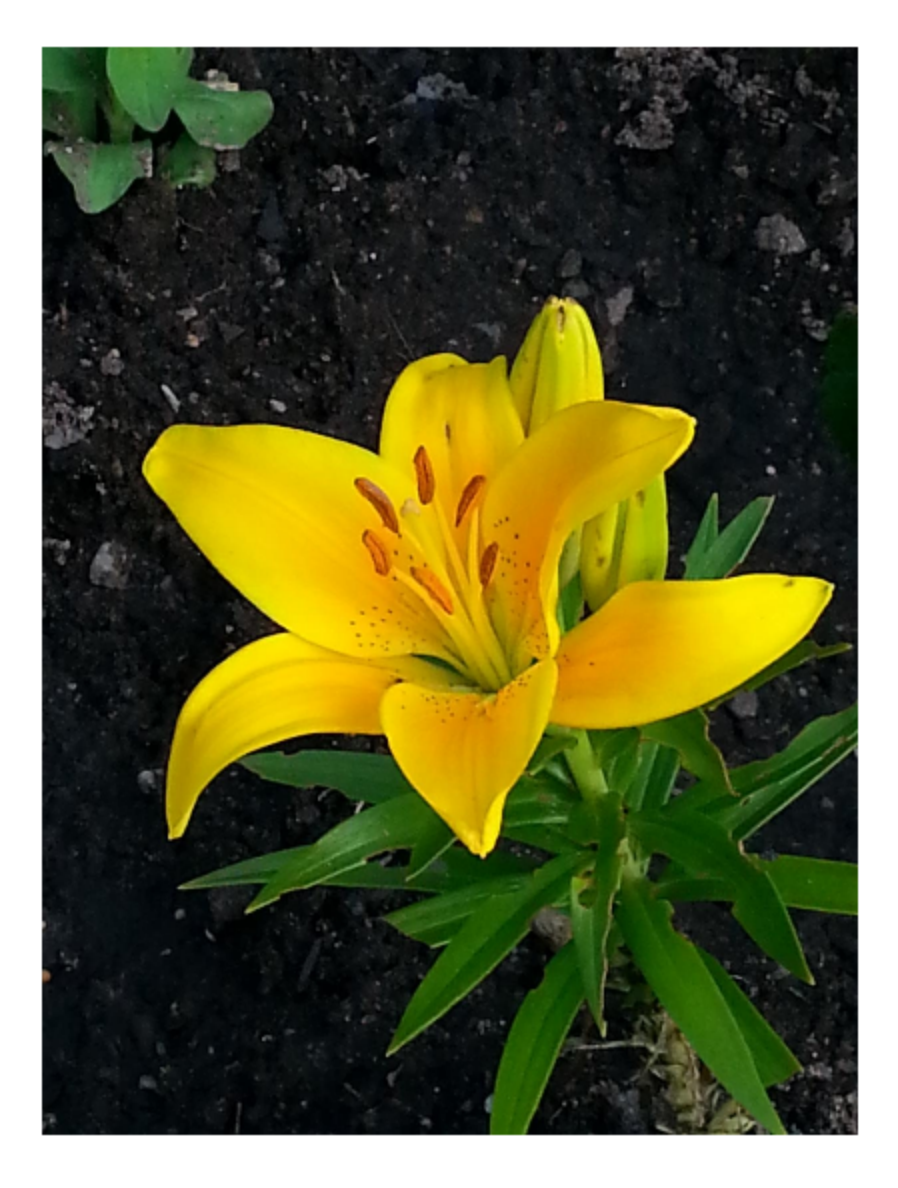

Specify the initial seed regions or "scribbles" for the foreground object, in the form [left topR left topC bottom rightR bottom rightC].

```
bbox1 = [700 350 820 775];
BW1 = false(size(RGB,1),size(RGB,2));
BW1(bbox1(1):bbox1(3),bbox1(2):bbox1(4)) = true;
```
Specify the initial seed regions or "scribbles" for the background.

```
bbox2 = [1230 90 1420 1000];
BW2 = false(size(RGB,1),size(RGB,2));BW2(bbox2(1):bbox2(3),bbox2(2):bbox2(4)) = true;
```
Display seed regions. The foreground is in red and the background is blue.

```
visboundaries(BW1,'Color','r');
visboundaries(BW2,'Color','b');
```
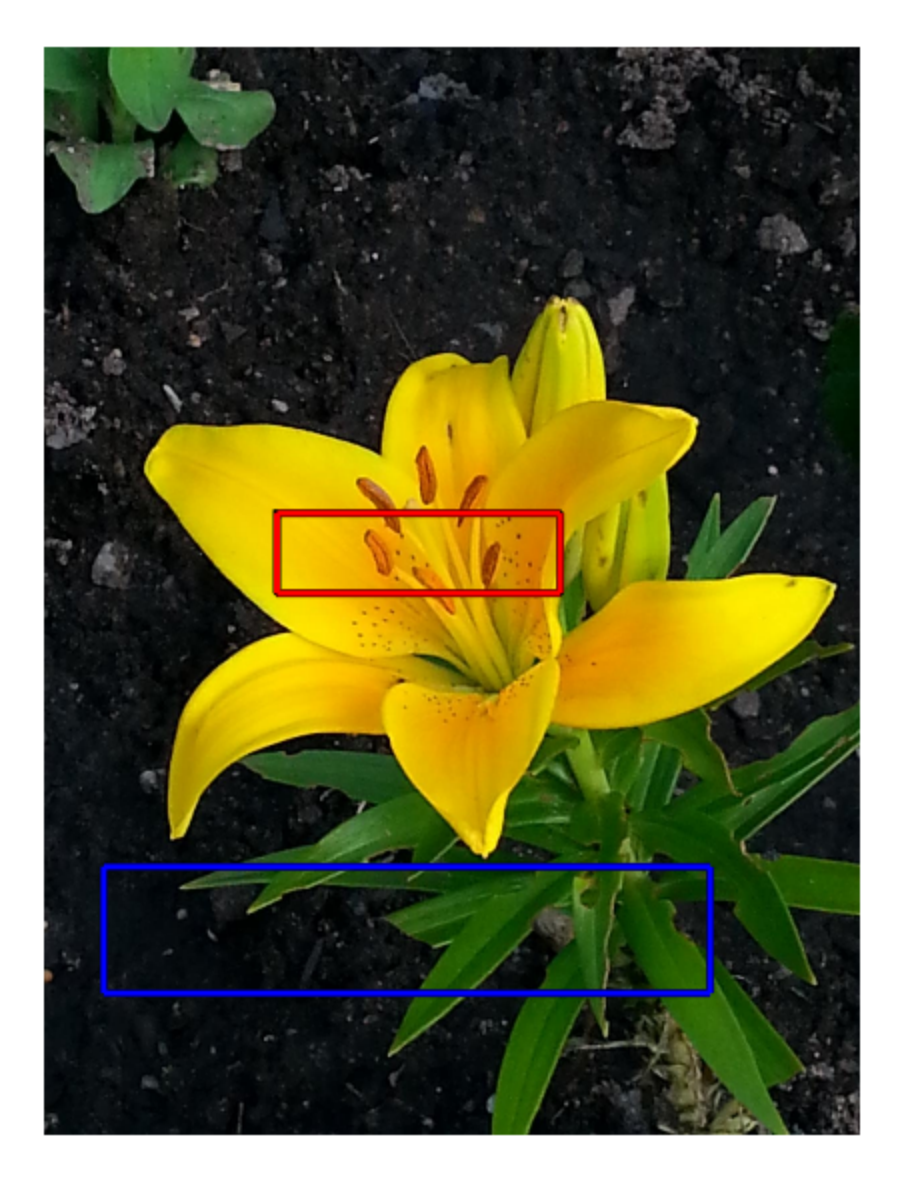

Segment the image.

 $[L, P] = \text{imseggeodesic}(RGB, BW1, BW2);$ 

Display results.

```
figure
imshow(label2rgb(L),'InitialMagnification', 50)
title('Segmented image')
figure
imshow(P(:,:,1),'InitialMagnification', 50)
title('Probability that a pixel belongs to the foreground')
```
# ×

## Segmented image

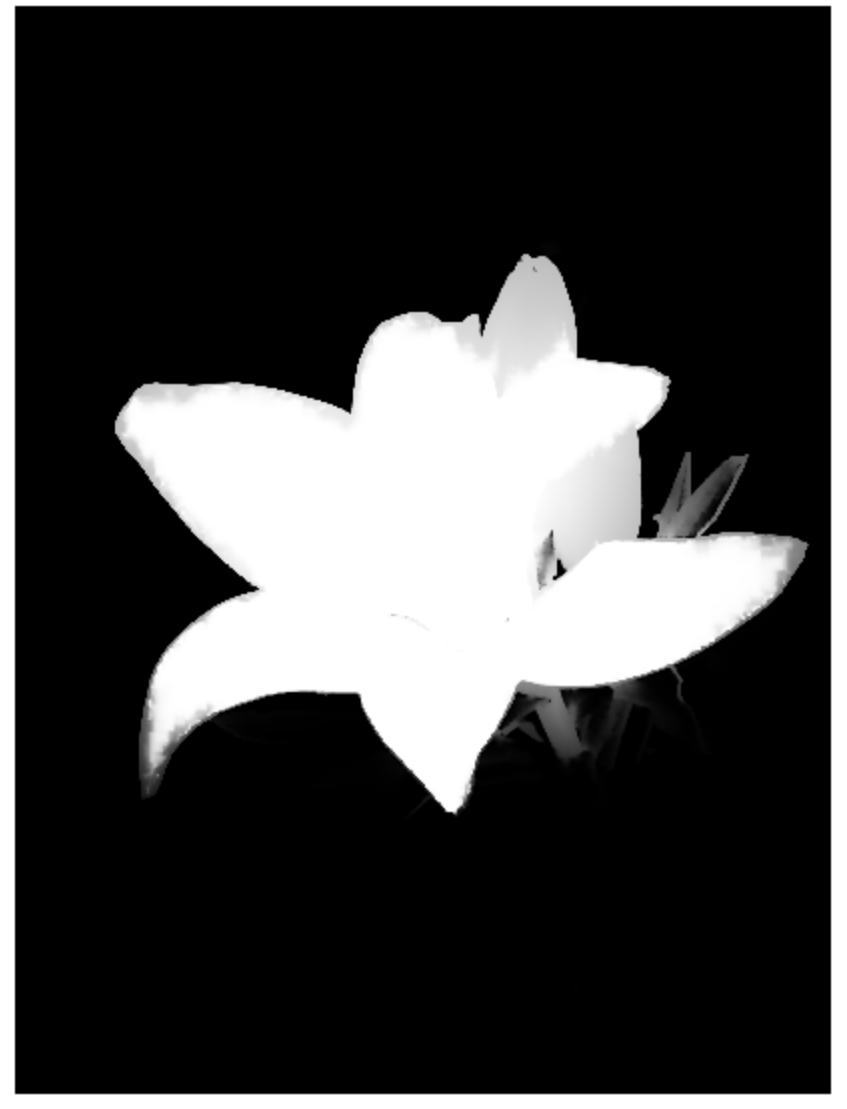

## Probability that a pixel belongs to the foreground

Segment Inscript into Three Regions Using Color Information

```
RGB = imread('yellowlily.jpg');
imshow(RGB,'InitialMagnification', 50)
hold on
```
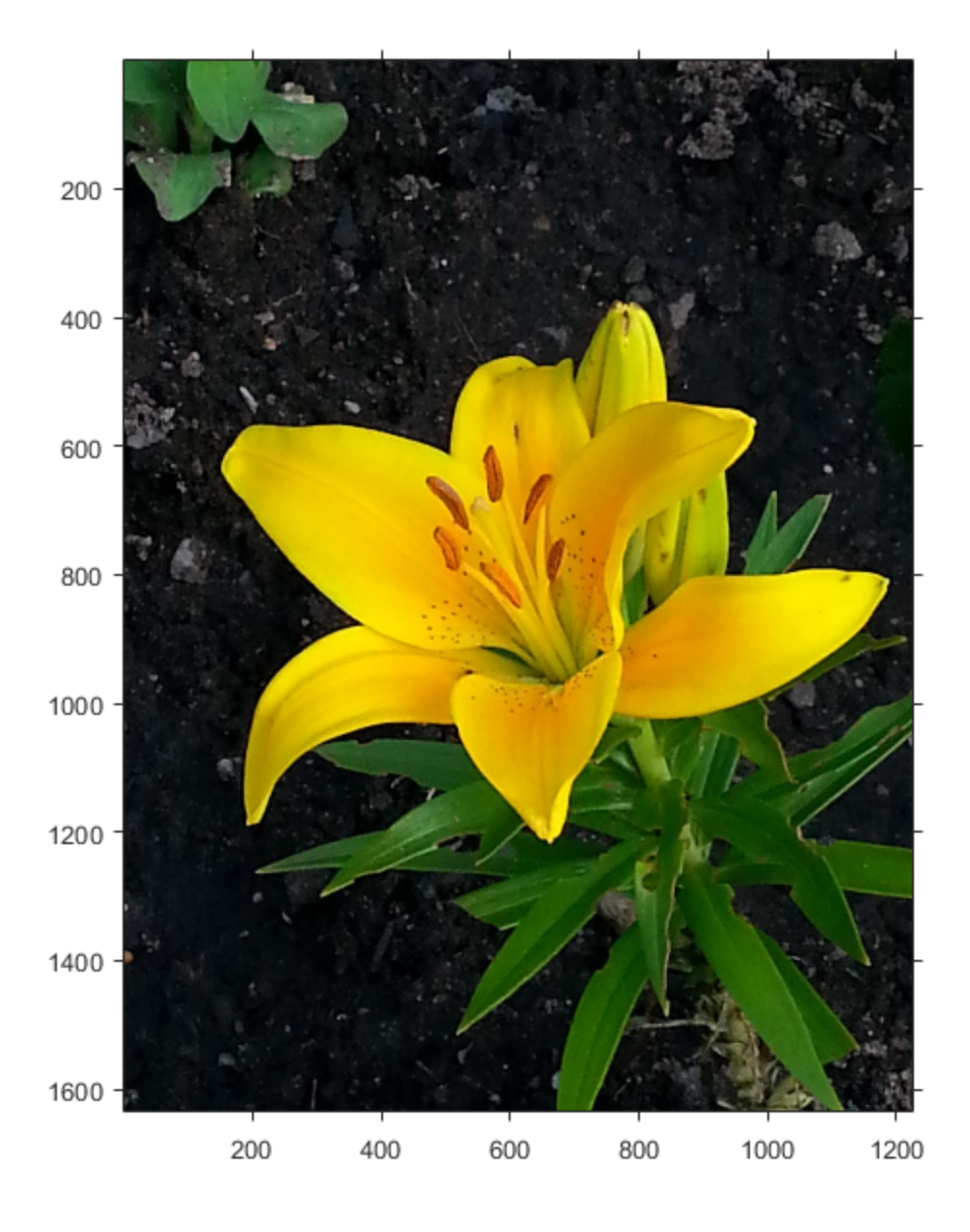

Creates scribbles for three regions. Note that you can specify the scribbles interactively using tools such as roipoly, imfreehand, imrect, impoly, and imellipse. Region 1 is the yellow flower. Region 2 is the green leaves. Region 3 is the background.

```
region1 = [350 700 425 120]; % [x y w h] format
BW1 = false(size(RGB,1),size(RGB,2));
BW1(region1(2):region1(2)+region1(4),region1(1):region1(1)+region1(3)) = true;
region2 = [800 1124 120 230];
BW2 = false(size(RGB,1),size(RGB,2));
BW2(region2(2):region2(2)+region2(4),region2(1):region2(1)+region2(3)) = true;region3 = [20 1320 480 200; 1010 290 180 240];
BW3 = false(size(RGB,1),size(RGB,2));BW3(region3(1,2):region3(1,2)+region3(1,4),region3(1,1):region3(1,1)+region3(1,3)) = true;
BW3(region3(2,2):region3(2,2)+region3(2,4),region3(2,1):region3(2,1)+region3(2,3)) = true;
```
Display the seed regions.

```
visboundaries(BW1,'Color','r');
visboundaries(BW2,'Color','g');
visboundaries(BW3,'Color','b');
```
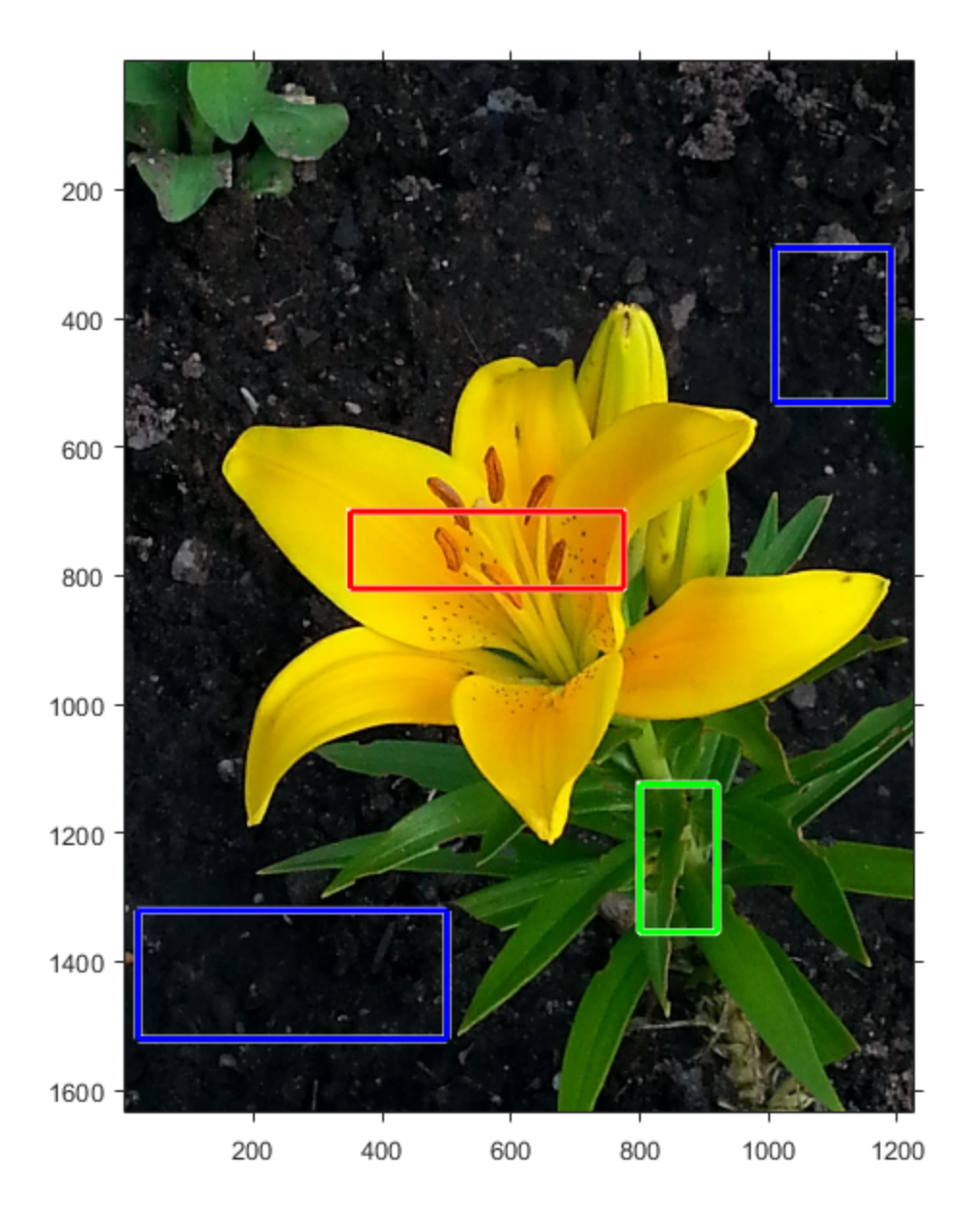

Segment the image.

```
[L,P] = imseggeodesic(RGB,BW1,BW2,BW3, 'AdaptiveChannelWeighting', true);
```
Display results.

```
figure
imshow(label2rgb(L),'InitialMagnification', 50)
title('Segmented image with three regions')
figure
imshow(P(:,:,2),'InitialMagnification', 50)
title('Probability that a pixel belongs to region/label 2')
```
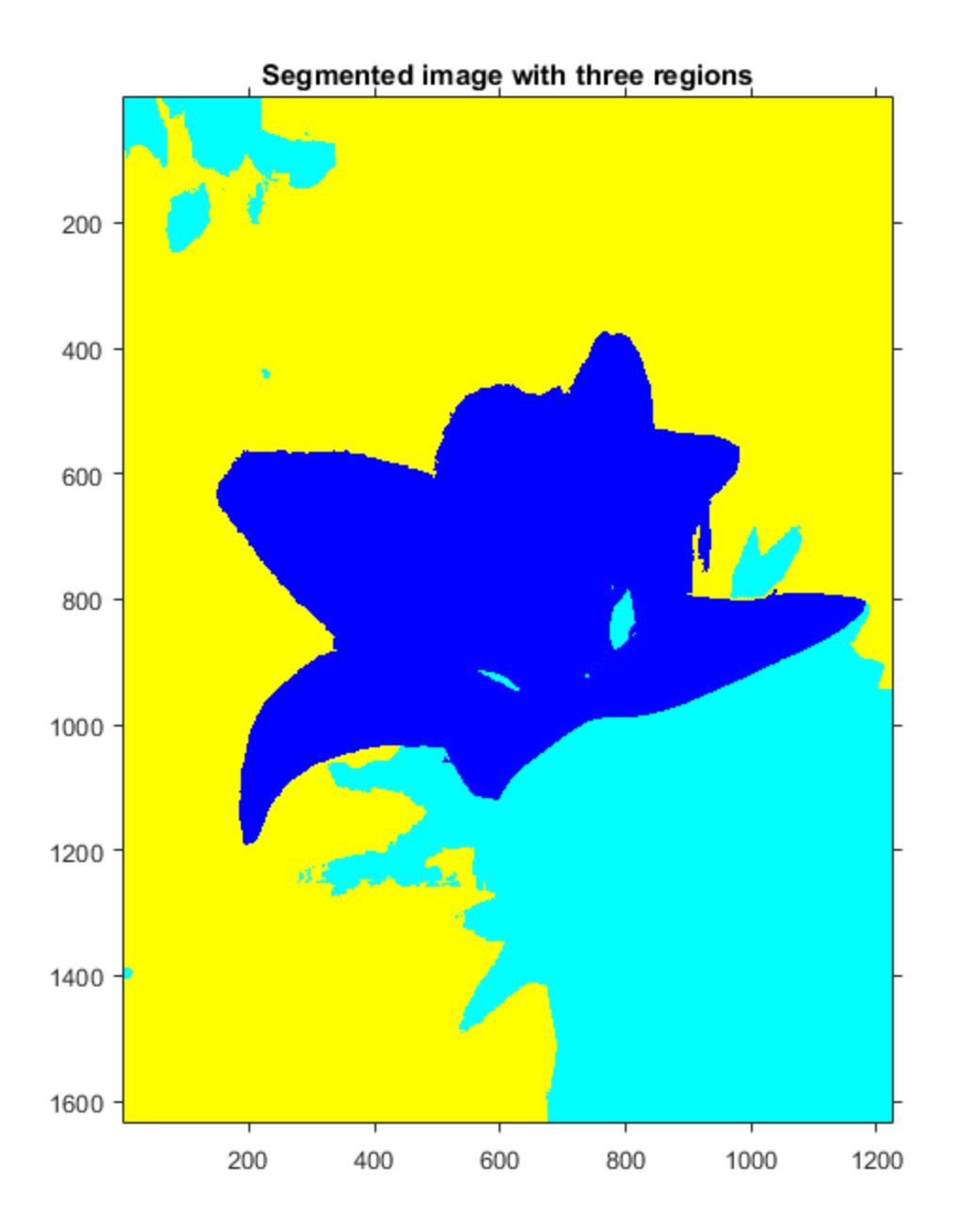

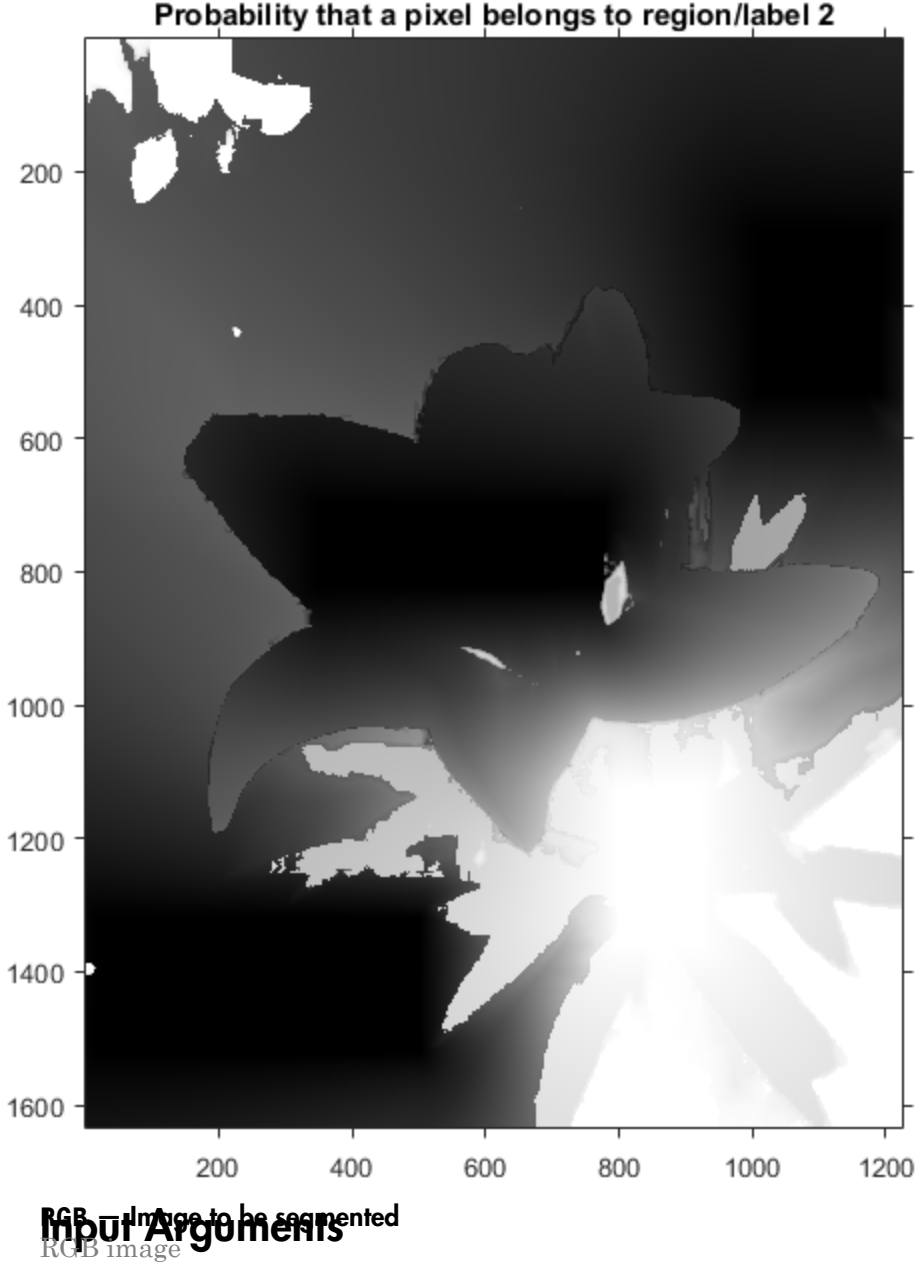

Image to be segmented, specified as a valid RGB image. imseggeodesic converts the input RGB image to the YCbCr color space before performing the segmentation.

```
Example: RGB = imread('peppers . png');Data Types: double | uint8 | uint16
```
#### **BW1** — Scribble image for first region

logical matrix

Scribble image, specified as a logical matrix. BW1 must have the same number of rows and columns as the input image RGB. To specify the scribbles interactively, use roipoly, imfreehand, imrect, impoly, or imellipse.

```
Example: bbox1 = [700 350 820 775]; BW1 =
false(size(RGB,1),size(RGB,2));
BW1(bbox1(1):bbox1(3),bbox1(2):bbox1(4)) = true;
```
Data Types: logical

#### **BW2** — Scribble image for second region

logical matrix

Scribble image, specified as a logical matrix. BW2 must have the same number of rows and columns as the input image RGB. To specify the scribbles interactively, use roipoly, imfreehand, imrect, impoly, or imellipse.

```
Example: bbox2 = [1230 90 1420 1000];
BW2 = false(size(RGB,1),size(RGB,2));BW2(bbox2(1):bbox2(3),bbox2(2):bbox2(4)) = true;
```
Data Types: logical

#### **BW3** — Scribble image for third region

logical matrix

Scribble image, specified as a logical matrix. BW3 must have the same number of rows and columns as the input image RGB. To specify the scribbles interactively, use roipoly, imfreehand, imrect, impoly, or imellipse.

```
Example: bbox3 = [20 1320 480 200; 1010 290 180
240]; BW3 = false(size(RGB,1),size(RGB,2));
BW3(bbox3(1,2):bbox3(1,2)+bbox3(1,4),bbox3(1,1):bbox3(1,1)+bbox3(1,3))
= true;
```
Data Types: logical

## Name-Value Pair Arguments

Specify optional comma-separated pairs of Name,Value arguments. Name is the argument name and Value is the corresponding value. Name must appear inside single quotes (' '). You can specify several name and value pair arguments in any order as Name1,Value1,...,NameN,ValueN.

```
Example: [L, P] = \text{imsegeodesic} (RGB, BW1, BW2, BW3,'AdaptiveChannelWeighting', true);
```
#### **'AdaptiveChannelWeighting'** — Use adaptive channel weighting

false (default) | true

Use adaptive channel weighting, specified as a logical scalar. When true, imseggeodesic weights the channels proportional to the amount of discriminatory information they have that is useful for segmentation (based on the scribbles provided as input). When false (the default), imseggeodesic weights all the channels equally.

Example:  $[L, P] = \text{imageggeodesic} (RGB, BW1, BW2, BW3,$ 'AdaptiveChannelWeighting', true);

Data Types: logical

# Output Arguments

**L** — Label matrix double matrix

Label matrix, returned as a double matrix where the elements are integer values greater than or equal to 0. Pixels labeled 0 are the background and pixels labeled 1 identify a segmented region. Pixels labeled 2 identify another segmented region in trinary segmentation.

#### **P** — Probability a pixel belongs to a labeled region

*M*-by-*N*-by-2 double matrix (binary segmentation) | *M*-by-*N*-by-3 double matrix (trinary segmentation)

Probability a pixel belongs to a labeled region, specified as an *M*-by-*N*-by-2 matrix for binary segmentation or an *M*-by-*N*-by-3 matrix for trinary segmentation. *M* and *N* are

the number of rows and columns in the input image.  $P(i, j, k)$  specifies the probability of pixel at location  $(i, j)$  belonging to label k. P is of class double.

## More About

#### Tips

• The scribbles for the two (or three) regions should not overlap each other. Each scribble matrix (BW1, BW2, and BW3) should be nonempty, that is, there should be at least one pixel (although the more the better) marked as logical true in each of the scribbles.

#### Algorithms

imseggeodesic uses a geodesic distance-based color segmentation algorithm (similar to  $[1]$ ).

## References

<span id="page-880-0"></span>[1] A. Protiere and G. Sapiro, *Interactive Image Segmentation via Adaptive Weighted Distances*, IEEE Transactions on Image Processing, Volume 16, Issue 4, 2007.

## See Also

activecontour | colorThresholder | imsegfmm | visboundaries

Introduced in R2015a

# imsharpen

Sharpen image using unsharp masking

# **Syntax**

```
B = imsharpen(A)
```

```
B = imsharpen(A,Name, Value, ...)
```
# **Description**

B = imsharpen(A) returns an enhanced version of the grayscale or truecolor (RGB) input image A, where the image features, such as edges, have been sharpened using the [unsharp masking](#page-883-0) method.

B = imsharpen(A,Name,Value,...) sharpens the image using name-value pairs to control aspects of unsharp masking. Parameter names can be abbreviated.

# Examples

## Sharpen an Image

Read image and display it.

```
a = imread('hestain.png');
imshow(a), title('Original Image');
```
Sharpen the image and display sharpened version.

```
b = imsharpen(a);
figure, imshow(b), title('Sharpened Image');
```
## Control the Amount of Sharpening at the Edges

Read image and display it.

```
a = \text{imread}('rice . png');imshow(a), title('Original Image');
```
Sharpen image, specifying the radius and amount parameters.

```
b = imsharpen(a, 'Radius', 2, 'Amount', 1);figure, imshow(b), title('Sharpened Image');
```
# Input Arguments

#### **A** — Grayscale or truecolor (RGB) image to be enhanced

nonsparse numeric array

Grayscale or truecolor (RGB) image to be enhanced, specified as a nonsparse, numeric array.

If A is a truecolor (RGB) image, imsharpen converts the image to the *L\*a\*b\** colorspace, applies sharpening to the  $L^*$  channel only, and then converts the image back to the RGB colorspace before returning it as the output image B.

Data Types: single | double | int8 | int16 | int32 | uint8 | uint16 | uint32

## Name-Value Pair Arguments

Specify optional comma-separated pairs of Name,Value arguments. Name is the argument name and Value is the corresponding value. Name must appear inside single quotes (' '). You can specify several name and value pair arguments in any order as Name1,Value1,...,NameN,ValueN.

```
Example: 'Radius', 1.5
```
#### **'Radius'** — Standard deviation of the Gaussian lowpass filter

1 (default) | numeric

Standard deviation of the Gaussian lowpass filter, specified as a numeric value. This value controls the size of the region around the edge pixels that is affected by sharpening. A large value sharpens wider regions around the edges, whereas a small value sharpens narrower regions around edges.

```
Example: 'Radius', 1.5
```

```
Data Types: single | double | int8 | int16 | int32 | int64 | uint8 | uint16 |
uint32 | uint64
```
#### **'Amount'** — Strength of the sharpening effect

0.8 (default) | numeric

Strength of the sharpening effect, specified as a numeric value. A higher value leads to larger increase in the contrast of the sharpened pixels. Typical values for this parameter are within the range [0 2], although values greater than 2 are allowed. Very large values for this parameter may create undesirable effects in the output image.

```
Example: 'Amount',1.2
```

```
Data Types: single | double | int8 | int16 | int32 | int64 | uint8 | uint16 |
uint32 | uint64
```
**'Threshold'** — Minimum contrast required for a pixel to be considered an edge pixel 0 (default) | scalar in the range [0 1]

Minimum contrast required for a pixel to be considered an edge pixel, specified as a scalar in the range [0 1]. Higher values (closer to 1) allow sharpening only in highcontrast regions, such as strong edges, while leaving low-contrast regions unaffected. Lower values (closer to 0) additionally allow sharpening in relatively smoother regions of the image. This parameter is useful in avoiding sharpening noise in the output image.

```
Example: 'Threshold', 0.7
```
Data Types: single | double | int8 | int16 | int32 | int64 | uint8 | uint16 | uint32 | uint64

# Output Arguments

#### **B** — Sharpened image

nonsparse array the same size and class as the input image.

Image that has been sharpened, returned as a nonsparse array the same size and class as the input image.

# More About

#### <span id="page-883-0"></span>sharpening

Sharpness is actually the contrast between different colors. A quick transition from black to white looks sharp. A gradual transition from black to gray to white looks blurry. Sharpening images increases the contrast along the edges where different colors meet.

## Unsharp masking

The unsharp masking technique comes from a publishing industry process in which an image is sharpened by subtracting a blurred (unsharp) version of the image from itself. Do not be confused by the name of this filter: an unsharp filter is an operator used to sharpen an image.

## See Also

fspecial | imadjust | imcontrast

# imshow

Display image

# **Syntax**

```
imshow(I)
imshow(I,RI)
imshow(X,map)
imshow(X,RX,map)
imshow(filename)
imshow(, ,Name,Value...)
imshow(gpuarrayIM, ___ )
imshow(I,[low high])
imshow(, Name,Value,...)
himage = inshow(\_\_)
```
# **Description**

imshow(I) displays the image I in a Handle Graphics<sup>®</sup> figure, where I is a grayscale, RGB (truecolor), or binary image. For binary images, imshow displays pixels with the value 0 (zero) as black and 1 as white.

imshow(I,RI) displays the image I with associated 2-D spatial referencing object RI.

 $\lim$ show(X,map) displays the indexed image X with the colormap map. A color map matrix may have any number of rows, but it must have exactly 3 columns. Each row is interpreted as a color, with the first element specifying the intensity of red light, the second green, and the third blue. Color intensity can be specified on the interval 0.0 to 1.0.

 $imshow(X, RX, map)$  displays the indexed image X with associated 2-D spatial referencing object RX and colormap MAP.

imshow(filename) displays the image stored in the graphics file specified by the text string filename.

imshow( \_\_\_\_ , Name, Value...) displays the image, specifying additional options with one or more Name,Value pair arguments, using any of the previous syntaxes.

imshow(gpuarrayIM, ) displays the image contained in a gpuArray. This syntax requires the Parallel Computing Toolbox.

imshow(I,  $[1ow \text{ high}]$ ) displays the grayscale image I, specifying the display range as a two-element vector, [low high]. For more information, see theDisplayRange parameter.

imshow(
\_\_\_, Name, Value,  $\dots$ ) displays an image, using name-value pairs to control aspects of the operation.

himage = imshow() returns the handle to the image object created by imshow.

# Examples

#### Display image from file

Specify image file.

imshow('board.tif')

#### Display indexed image

Read indexed image and associated color map from file and display it.

 $[X, \text{map}] = \text{imread}('trees.tif');$ imshow(X,map)

#### Display grayscale image

Read grayscale image from file and display it.

```
I = imread('cameraman.tif');imshow(I)
```
#### Display grayscale image, adjusting display range

Read grayscale image and specify display range.

 $I = imread('cameraman.tif');$  $h = imshow(I, [0 80])$ ;

#### Display grayscale image using associated spatial referencing object

Read image into workspace.

 $I = imread('pout.tif');$ 

Create a spatial referencing object associated with the image. Then specify *X* and *Y* limits in a world coordinate system.

 $RI = imref2d(size(I));$  $RI.XWorldLimits = [0 3];$ RI.YWorldLimits = [2 5];

Display the image, specifying the spatial referencing object.

imshow(I,RI);

#### Display Image on a GPU

Read image into a gpuArray.

 $X = g$ puArray(imread('pout.tif'));

Display it.

figure; imshow(X)

## Input Arguments

#### **I** — Input image

grayscale image | RGB image | binary image

#### Input image, specified as a grayscale, RGB, or binary image.

```
Data Types: single | double | int8 | int16 | int32 | int64 | uint8 | uint16 |
uint32 | uint64
```
#### **X** — Indexed image

2-D array of real numeric values.

Indexed image, specified as a 2-D array of real numeric values. The values in X are an index into Map, an *n*-by-3 array of RGB values.

Data Types: single | double | uint8 | logical

#### **map** — Colormap

*n*-by-3 array

Colormap, specified as an *n*-by-3 array. Each row specified an RGB color value.

Data Types: single | double | uint8 | logical

#### **filename** — Name of file containing an image

text string

Name of file containing an image, specified as a text string. The image must be readable by imread or by dicomread. imshow displays the image but does not store the image data in the MATLAB workspace. If the file contains multiple images, imshow displays the first image in the file.

Data Types: char

#### **RI** — 2-D spatial referencing object associated with the input image

imref2d object

2-D spatial referencing object associated with input image, specified as an imref2d object .

#### **RX** — 2-D spatial referencing object associated with an indexed image

imref2d object

2-D spatial referencing object associated with an indexed image, specified as a imref2d object.

#### **gpuarrayIM** — Image to be processed on a graphics processing unit (GPU)

gpuArray object

Image to be processed on a graphics processing unit (GPU), specified as a gpuArray.

## **[low high]** — Display range of the image

two-element vector

Display range of the image, specified as a two-element vector.

```
Example: [50 250]
Data Types: single | double | int8 | int16 | int32 | int64 | uint8 | uint16 |
uint32 | uint64
```
## Name-Value Pair Arguments

Specify optional comma-separated pairs of Name,Value arguments. Name is the argument name and Value is the corresponding value. Name must appear inside single quotes (' '). You can specify several name and value pair arguments in any order as Name1,Value1,...,NameN,ValueN.

```
Example: 'Border','tight'
```
#### **'Border'** — Control whether figure window includes a border

value returned by iptgetpref('ImshowBorder') (default) | 'tight' or 'loose'

Controls whether imshow includes a border around the image displayed in the figure window. 'tight' or 'loose'There can still be a border if the image is very small, or if there are other objects besides the image and its axes in the figure.

Example:

Data Types: char

#### **'Colormap'** — Value of figure's colormap property

(default) | 2–D, real, *m*-by-3 matrix

imshow uses this to set the figure's colormap property. Use this parameter to view grayscale images in false color. If you specify an empty colormap ([]), imshow ignores this parameter.

Example:

Data Types: double

#### **'DisplayRange'** — Display range of grayscale image

 $[\min(I(:)) \max(I(:))]$  (default) | two-element vector

Display range of a grayscale image, specified as a two-element vector [LOW HIGH]. imshow displays the value low (and any value less than low) as black, and the value high (and any value greater than high) as white. Values in between are displayed as intermediate shades of gray, using the default number of gray levels. If you specify an

empty matrix ([]), imshow uses  $[\min(I(:))$  max $(I(:))$ ]; that is, use the minimum value in I as black, and the maximum value as white.

**Note:** Including the parameter name is optional, except when the image is specified by a filename. The syntax  $\text{imshow}(I, [LOW HIGH])$  is equivalent to imshow(I,'DisplayRange',[LOW HIGH]). When calling imshow with a filename, you must specify the 'DisplayRange' parameter.

```
Example: h = imshow(I, 'DisplayRange', [0 80]);
```

```
Data Types: single | double | int8 | int16 | int32 | int64 | uint8 | uint16 |
uint32 | uint64
```
**'InitialMagnification'** — Initial magnification used to display image value returned by iptgetpref('ImshowInitialMagnification') (default) |

numeric scalar value | text string 'fit'

Initial magnification used to display an image, specified as the numeric value or the text string 'fit'.

When set to 100, imshow displays the image at 100% magnification (one screen pixel for each image pixel). When set to 'fit', imshow scales the entire image to fit in the window.

On initial display, imshow always displays the entire image. If the magnification value is large enough that the image would be too big to display on the screen, imshow warns and displays the image at the largest magnification that fits on the screen.

If the image is displayed in a figure with its 'WindowStyle' property set to 'docked', imshow warns and displays the image at the largest magnification that fits in the figure.

Note: If you specify the axes position (using subplot or axes), imshow ignores any initial magnification you might have specified and defaults to the 'fit' behavior.

When used with the 'Reduce' parameter, only 'fit' is allowed as an initial magnification.

Example:

```
Data Types: single | double | int8 | int16 | int32 | int64 | uint8 | uint16 |
uint32 | uint64 | char
```
## **'Parent'** — Axes that is the parent of the image object

handle

Axes that is the parent of the image object, specified as a handle. Created by imshow.

**Note:** If you are building a GUI where you want to control the figure and axes properties, be sure to use the imshow(..., 'Parent', ax) syntax.

Data Types: function\_handle

#### **'Reduce'** — Subsample image in **filename**

logical value

Subsample image in filename, specified as a logical value. Only valid for TIFF images. Use this parameter to display overviews of very large images.

Data Types: logical

#### **'Xdata'** — Limits along X axis of a nondefault spatial coordinate system

two-element vector

Limits along X axis of a nondefault spatial coordinate system, specified as a two-element vector. Establishes a nondefault spatial coordinate system by specifying the image XData. The value can have more than two elements, but only the first and last elements are actually used.

Example: [100 200]

Data Types: single | double | int8 | int16 | int32 | int64 | uint8 | uint16 | uint32 | uint64

#### **'YData'** — Limits along Y axis of a nondefault spatial coordinate system

two-element vector

Limits along Y axis of a nondefault spatial coordinate system, specified as a two-element vector. The value can have more than two elements, but only the first and last elements are actually used.

```
Example: [100 200]
Data Types: single | double | int8 | int16 | int32 | int64 | uint8 | uint16 |
uint32 | uint64
```
# Output Arguments

## **himage** — Image object created by **imshow**

handle

Image object created by imshow, specified as a handle.

# Alternative Functionality

# App

imshow is the toolbox's fundamental image display function, optimizing figure, axes, and image object property settings for image display. imtool provides all the image display capabilities of imshow but also provides access to several other tools for navigating and exploring images, such as the Pixel Region tool, Image Information tool, and the Adjust Contrast tool. imtool presents an integrated environment for displaying images and performing some common image processing tasks.

The imshow function is not supported when MATLAB is started with the -nojvm option.

You can access imshow through the Plot Selector workspace tool, which is represented by

this icon:  $\mathbb{Q}$  Select data to plot  $\bullet$  . In your workspace, select the data you want

to display. The Plot Selector icon changes to look like this:  $\mathcal{N}$  plot(x,y) Scroll down to **Image Processing Toolbox Plots**. Select **imshow(I)**.

# More About

## Tips

- You can use the iptsetpref function to set several toolbox preferences that modify the behavior of imshow.
	- 'ImshowBorder' controls whether imshow displays the image with a border around it.
	- 'ImshowAxesVisible' controls whether imshow displays the image with the axes box and tick labels.

• 'ImshowInitialMagnification' controls the initial magnification for image display, unless you override it in a particular call by specifying imshow(...,'InitialMagnification',initial\_mag).

For more information about these preferences, see iptprefs.

## See Also

gpuArray | image | imagesc | imread | imtool | iptprefs | subimage | truesize | warp

# imshowpair

Compare differences between images

# **Syntax**

```
h = imshowpair(A, B)h = imshowpair(A,RA,B,RB)h = imshowpair(\_\_\ ,method)h = imshowpair(\_\_\_, Name, Value)
```
# **Description**

 $h =$  imshowpair(A,B) creates a visualization of the differences between images A and B. If A and B are different sizes, imshowpair pads the smaller dimensions with zeros on the bottom and right edges so that the two images are the same size. h is a handle to the HG image object created by imshowpair.

h = imshowpair( $A, RA, B, RB$ ) displays the differences between images A and B, using the spatial referencing information provided in RA and RB. RA and RB are spatial referencing objects.

 $h =$  imshowpair( $\_\_\_\$ , method) uses the visualization method specified by method.

h = imshowpair( \_\_\_ ,Name,Value) specifies additional options with one or more Name, Value pair arguments, using any of the previous syntaxes.

# Examples

## Display Two Images That Differ by Rotation Offset

Display a pair of grayscale images with two different visualization methods, 'diff' and 'blend'.

Load an image into the workspace. Create a copy with a rotation offset applied.

```
A = imread('cameraman.tif');
B = imrotate(A,5,'bicubic','crop');
```
Display the difference of A and B.

imshowpair(A,B,'diff');

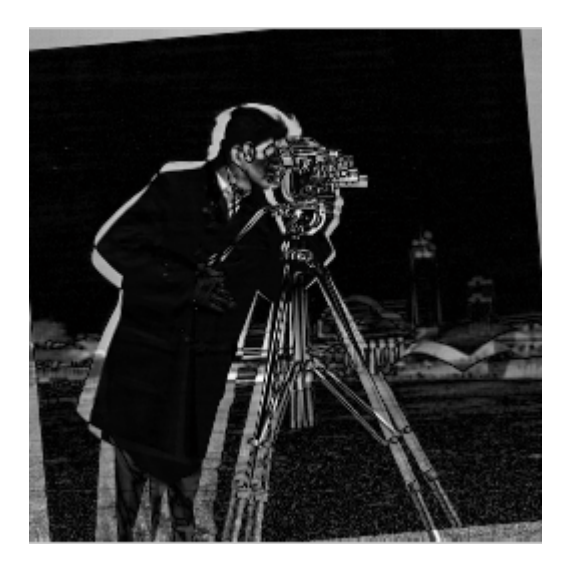

Display a blended overlay A and B.

figure; imshowpair(A,B,'blend','Scaling','joint');

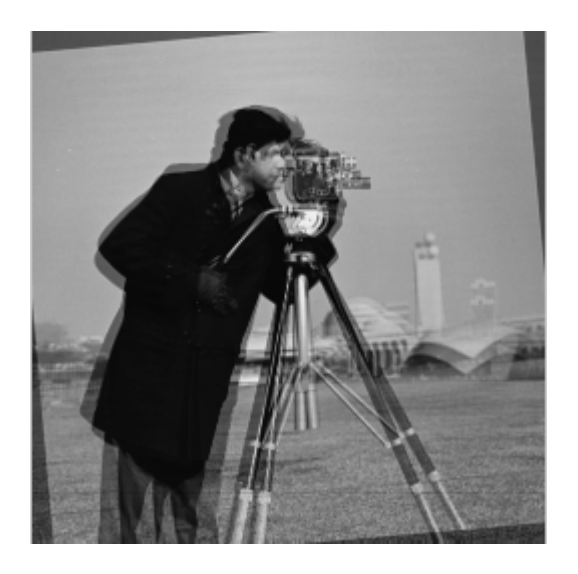

#### Display Two Spatially Referenced Images with Different Brightness Ranges

Read an image. Create a copy and apply rotation and a brightness adjustment.

```
A = 0icomread('CT-MONO2-16-ankle.dcm');
B = imrotate(A, 10, 'bicubic', 'crop');
B = B * 0.2;
```
In this case, we know that the resolution of images A and B is 0.2mm. Provide this information using two spatial referencing objects.

 $RA = imref2d(size(A), 0.2, 0.2);$  $RB = imref2d(size(B), 0.2, 0.2)$ ;

Display the images with the default method ('falsecolor') and apply brightness scaling independently to each image. Specify the axes that will be the parent of the image object created by imshowpair.

```
figure;
hAx = axes;
imshowpair(A,RA,B,RB,'Scaling','independent','Parent',hAx);
```
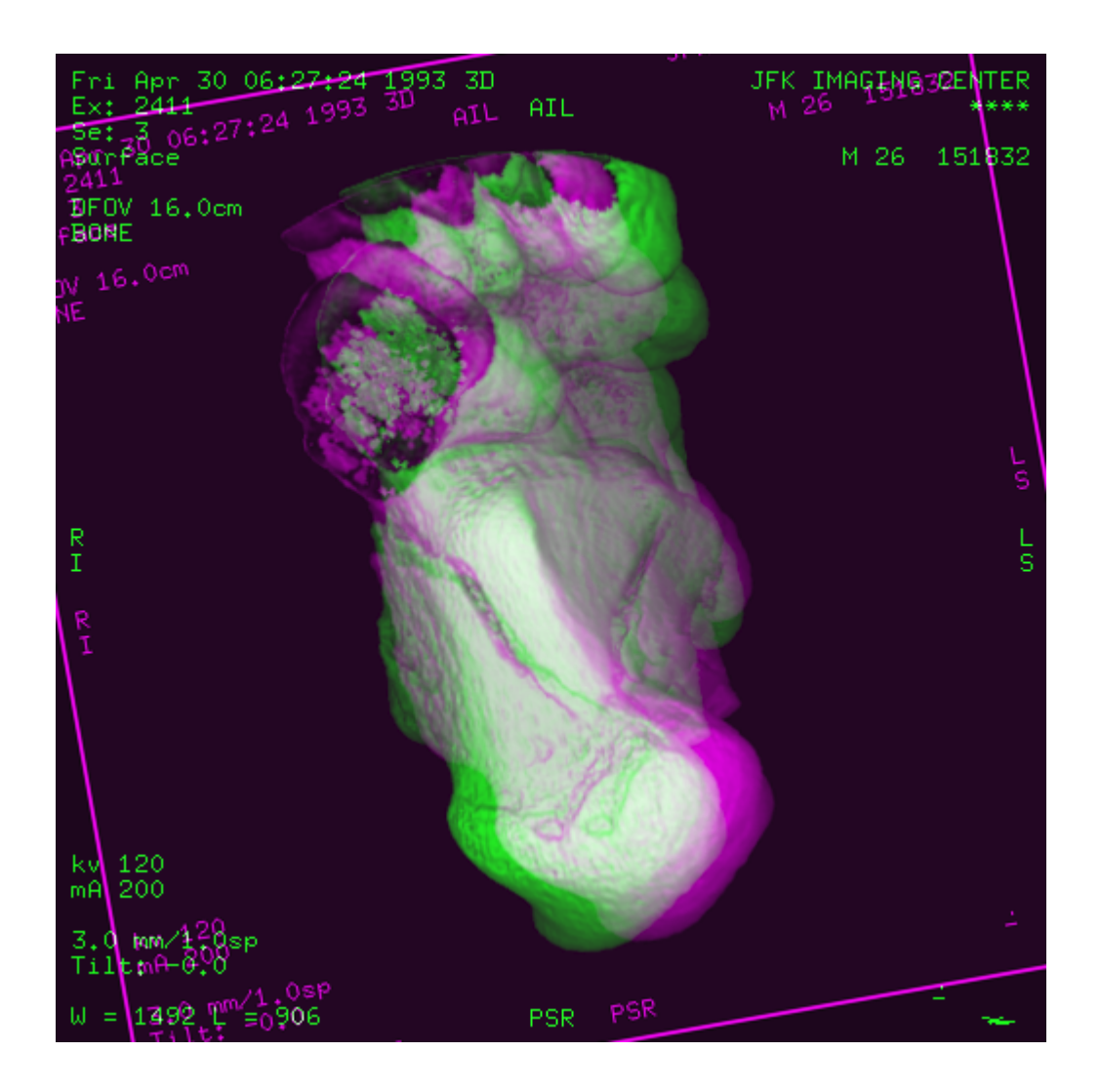

# Input Arguments

## **A** — Image to be displayed

grayscale image | truecolor image | binary image

Image to be displayed, specified as a grayscale, truecolor, or binary image.

## **B** — Image to be displayed

grayscale image | truecolor image | binary image

Image to be displayed, specified as a grayscale, truecolor, or binary image.

#### **RA** — Spatial referencing information about an input image

spatial referencing object

Spatial referencing information about an input image, specified as spatial referencing object, of class imref2d.

#### **RB** — Spatial referencing information about an input image

spatial referencing object

Spatial referencing information about an input image, specified as spatial referencing object, of class imref2d.

#### **method** — Visualization method to display combined images

'falsecolor' (default) | 'blend' | 'diff' | 'montage'

Visualization method to display combined images, specified as one of the text strings in the following table.

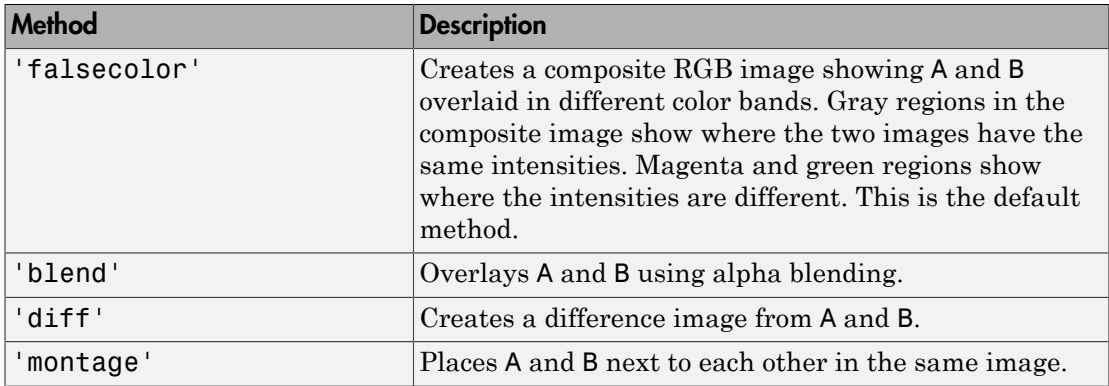

Example: imshowpair(A,B,'montage') displays A and B next to each other.

## Name-Value Pair Arguments

Specify optional comma-separated pairs of Name,Value arguments. Name is the argument name and Value is the corresponding value. Name must appear inside single

quotes (' '). You can specify several name and value pair arguments in any order as Name1,Value1,...,NameN,ValueN.

Example: 'Scaling','joint' scales the intensity values of A and B together as a single data set.

**'ColorChannels'** — Output color channel for each input image

'green-magenta' (default) | [R G B] | 'red-cyan'

Output color channel for each input image, specified as one of the following character strings:

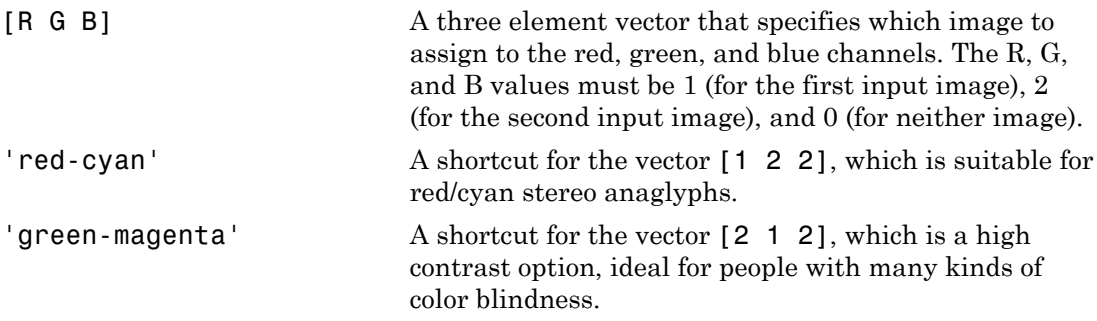

**'Parent'** — Parent of image object created by **imshowpair**

handle to an HG axes object

Parent of image object created by imshowpair, specified as a handle to an HG axes that is the parent of the image object created by imshowpair.

#### **'Scaling'** — Intensity scaling option

'independent' (default) | 'joint' | 'none'

Intensity scaling option, specified as one of the character strings in the following table.

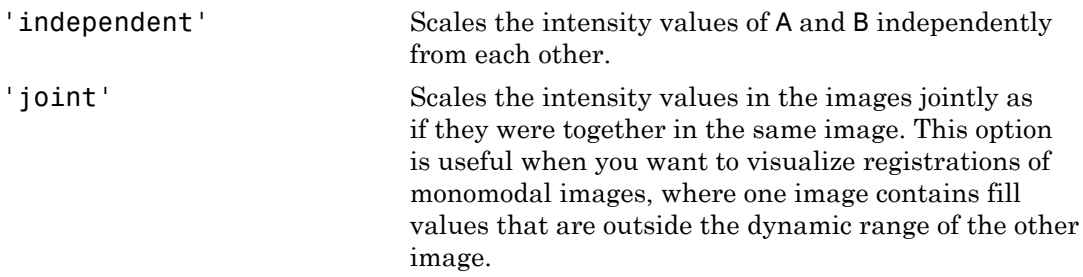
'none' No additional scaling.

# Output Arguments

#### **h** — Image object

handle to Handle Graphics image object

Image object, returned as a handle to the Handle Graphics image object created by imshowpair.

### More About

**Tips** 

• Use imfuse to create composite visualizations that you can save to a file. Use imshowpair to display composite visualizations to the screen.

### See Also

imfuse | imregister | imshow | imtransform

# imsubtract

Subtract one image from another or subtract constant from image

### **Syntax**

```
Z = \text{imsubtract}(X, Y)
```
### **Description**

 $Z =$  imsubtract(X,Y) subtracts each element in array Y from the corresponding element in array X and returns the difference in the corresponding element of the output array Z. X and Y are real, nonsparse numeric arrays of the same size and class, or Y is a double scalar. The array returned, Z, has the same size and class as X unless X is logical, in which case Z is double.

If X is an integer array, elements of the output that exceed the range of the integer type are truncated, and fractional values are rounded.

## Examples

Subtract two uint8 arrays. Note that negative results are rounded to 0.

```
X = \text{uint8}([255 10 75; 44 225 100]);Y = \text{uint8}([50 50 50; 50 50 50]);
Z = imsubtract(X,Y)
7 = 205 0 25
     0 175 50
```
Estimate and subtract the background of an image:

```
I = imread('rice.png');background = imper(I,stre1('disk', 15));Ip = imsubtract(I, background);imshow(Ip,[])
```
Subtract a constant value from an image:

```
I = imread('rice.png');Iq = imsubtract(I,50);
figure, imshow(I), figure, imshow(Iq)
```
### See Also

imabsdiff | imadd | imcomplement | imdivide | imlincomb | immultiply

# imtool

Image Viewer app

### **Syntax**

```
imtool
imtool(I)
imtool(I,[low high])
imtool(RGB)
imtool(BW)
imtool(X,map)
imtool(filename)
hfiqure = imtool(\ldots)imtool close all
imtool(...,param1,val1,param2,val2,...)
```
## **Description**

imtool opens the Image Viewer app in an empty state. Use the **File** menu options **Open** or **Import from Workspace** to choose an image for display.

imtool(I) displays the grayscale image I in the Image Viewer.

imtool(I,[low high]) displays the grayscale image I in the Image Viewer, specifying the display range for I in the vector [low high]. The value low (and any value less than low) is displayed as black, the value high (and any value greater than high) is displayed as white. Values in between are displayed as intermediate shades of gray. The Image Viewer uses the default number of gray levels. If you use an empty matrix ([]) for [low high], the Image Viewer uses  $[\min(I(\cdot))$  max $(I(\cdot))$ ]; the minimum value in I is displayed as black, and the maximum value is displayed as white.

imtool(RGB) displays the truecolor image RGB in the Image Viewer.

imtool(BW) displays the binary image BW in the Image Viewer. Pixel values of 0 display as black; pixel values of 1 display as white.

imtool(X,map) displays the indexed image X with colormap map in the Image Viewer.

imtool(filename) displays the image contained in the graphics file filename in the Image Viewer. The file must contain an image that can be read by imread or dicomread or a reduced resolution dataset  $(R-Set)$  created by  $r$ setwrite. If the file contains multiple images, the first one is displayed. The file must be in the current directory or on the MATLAB path.

hfigure = imtool( $\ldots$ ) returns hfigure, a handle to the figure created by the Image Viewer. close(Hfigure) closes the Image Viewer.

imtool close all closes all open Image Viewers.

imtool(...,param1,val1,param2,val2,...) displays the image, specifying parameters and corresponding values that control various aspects of the image display. The following table lists all imshow parameters. Parameter names can be abbreviated, and case does not matter.

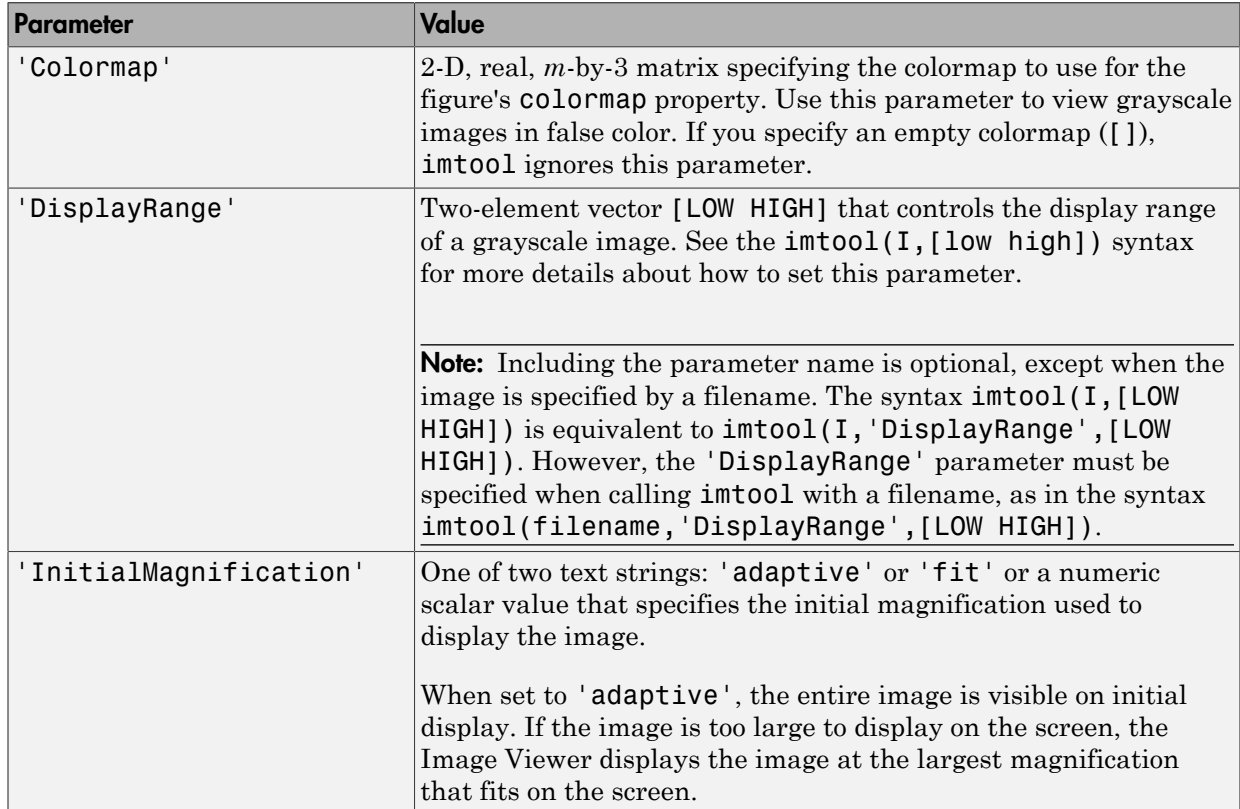

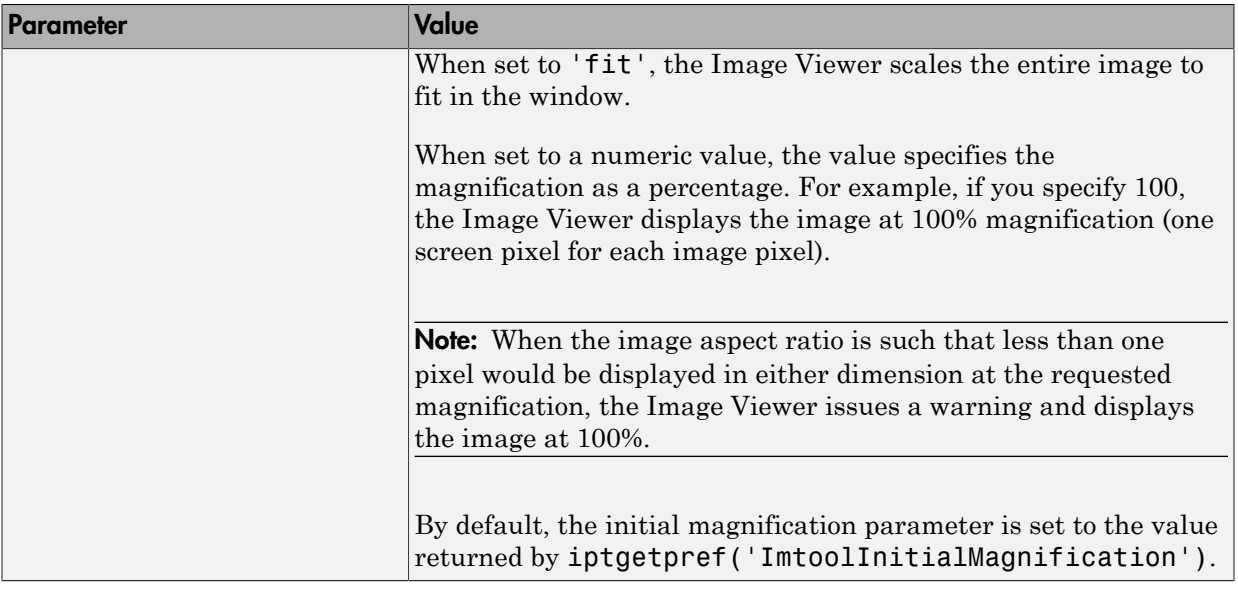

# Class Support

A truecolor image can be uint8, uint16, single, or double. An indexed image can be logical, uint8, single, or double. A grayscale image can be uint8, uint16, int16, single, or double. A binary image must be logical. A binary image is of class logical.

For all grayscale images having integer types, the default display range is [intmin(class(I)) intmax(class(I))].

For grayscale images of class single or double, the default display range is [0 1]. If the data range of a single or double image is much larger or smaller than the default display range, you might need to experiment with setting the display range to see features in the image that would not be visible using the default display range.

### Large Data Support

To view very large TIFF or NITF images that will not fit into memory, you can use rsetwrite to create a reduced resolution dataset (R-Set) viewable in the Image Viewer. R-Sets can also improve performance of the Image Viewer for large images that fit in memory.

The following tools can be used with an R-Set: Overview, Zoom, Pan, Image Information, and Distance. Other tools, however, will not work with an R-Set. You cannot use the Pixel Region, Adjust Contrast, Crop Image, and Window/Level tools. Please note that the Pixel Information tool displays only the *x* and *y* coordinates of a pixel and not the associated intensity, index, or [R G B] values.

## Related Toolbox Preferences

You can use the Image Processing Preferences dialog box to set toolbox preferences that modify the behavior of the Image Viewer. To access the dialog, select **File** > **Preferences** in the MATLAB desktop or Image Viewer menu. Also, you can set preferences programmatically with iptsetpref. The Image Viewer preferences include:

• 'ImtoolInitialMagnification' controls the initial magnification for image display. To override this toolbox preference, specify the 'InitialMagnification' parameter when you call imtool, as follows:

```
imtool(..., 'InitialMagnification', initial mag).
```
• 'ImtoolStartWithOverview' controls whether the Overview tool opens automatically when you open an image using the Image Viewer. Possible values:

true— Overview tool opens when you open an image.

{false}— Overview tool does not open when you open an image. This is the default behavior.

For more information about these preferences, see iptprefs.

### Examples

Display an image from a file.

imtool('board.tif')

Display an indexed image.

```
[X, \text{map}] = \text{imread('trees.tif')};
```
imtool(X,map)

Display a grayscale image.

```
I = imread('cameraman.tif');imtool(I)
```
Display a grayscale image, adjusting the display range.

```
h = imtool(I, [0 80]);
close(h)
```
## More About

#### Tips

imshow is the toolbox's fundamental image display function, optimizing figure, axes, and image object property settings for image display. The Image Viewer provides all the image display capabilities of imshow but also provides access to several other tools for navigating and exploring images, such as the Pixel Region tool, Image Information tool, and the Adjust Contrast tool. The Image Viewer presents an integrated environment for displaying images and performing some common image processing tasks.

You can access the Image Viewer through the Apps tab. Navigate to the Image Processing and Computer Vision group and select Image Viewer.

### See Also

```
imageinfo | imcontrast | imoverview | impixelregion | imread | imshow |
iptprefs | rsetwrite
```
# imtophat

Top-hat filtering

## **Syntax**

```
IM2 = imtophat(IM,SE)IM2 = imtophat(IM,NHOOD)
gpuarrayIM2 = imtophat(gpuarrayIM, \qquad)
```
# **Description**

IM2 = imtophat(IM,SE) performs morphological top-hat filtering on the grayscale or binary input image IM. Top-hat filtering computes the morphological opening of the image (using imopen) and then subtracts the result from the original image. imtophat uses the structuring element SE, where SE is returned by strel. SE must be a single structuring element object, not an array containing multiple structuring element objects.

This function supports code generation (see ["Tips" on page 1-906\)](#page-911-0).

 $IM2 = imtophat(IM, NHOOD)$  where NHOOD is an array of 0s and 1s that specifies the size and shape of the structuring element, is the same as imptophat(IM,strel(NHOOD)).

gpuarrayIM2 = imtophat(gpuarrayIM, ) performs the operation on a GPU. NHOOD is the structuring element specified by strel(NHOOD), if NHOOD is an array of 0s and 1s that specifies the structuring element neighborhood. If NHOOD is a gpuArray, strel(gather(NHOOD)) specifies the structuring element neighborhood.

# Class Support

IM can be numeric or logical and must be nonsparse. The output image IM2 has the same class as the input image. If the input is binary (logical), the structuring element must be flat.

gpuarrayIM must be a gpuArray of type uint8 or logical. When used with a gpuArray, the structuring element must be flat and two-dimensional.

The output has the same class as the input.

### Examples

#### Use Top-hat Filtering to Correct Uneven Illumination

You can use top-hat filtering to correct uneven illumination when the background is dark. This example uses top-hat filtering with a disk-shaped structuring element to remove the uneven background illumination from an image.

Read an image and display it.

```
original = imread('rice.png');figure, imshow(original)
```
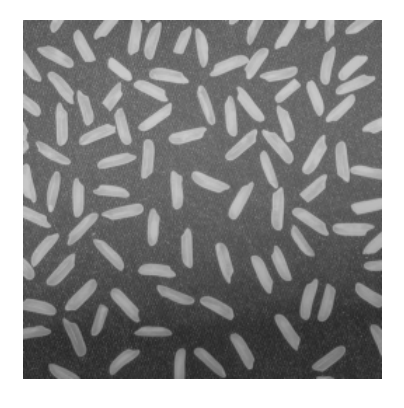

Create the structuring element.

 $se = strel('disk', 12);$ 

Perform the top-hat filtering and display the image.

```
tophatFiltered = imtophat(original,se);
figure, imshow(tophatFiltered)
```
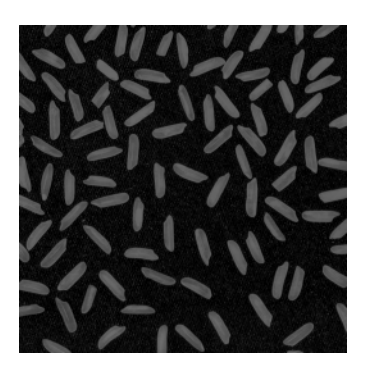

Use imadjust to improve the visibility of the result.

contrastAdjusted = imadjust(tophatFiltered); figure, imshow(contrastAdjusted)

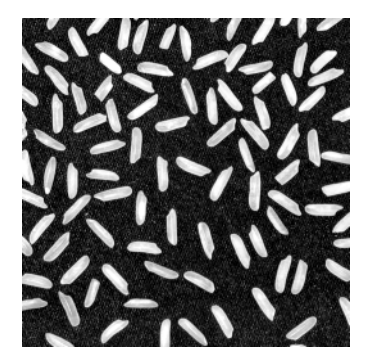

#### Use Top-hat Filtering to Correct Uneven Illumination on the GPU

You can use top-hat filtering to correct uneven illumination when the background is dark. This example uses top-hat filtering with a disk-shaped structuring element to remove the uneven background illumination from an image.

Read an image and display it.

```
original = imread('rice.png');
figure, imshow(original)
```
Create the structuring element.

 $se = strel('disk', 12);$ 

Perform the top-hat filtering and display the image. Note how the example passes the image to the gpuArray function before passing it to the imtophat function.

```
tophatFiltered = imtophat(gpuArray(original),se);
figure, imshow(tophatFiltered)
```
Use imadjust to improve the visibility of the result. The gather function is used to retrieve the contents of the gpuArray from the GPU.

```
contrastAdjusted = imadjust(gather(tophatFiltered));figure, imshow(contrastAdjusted)
```
### More About

#### <span id="page-911-0"></span>Tips

• This function supports the generation of C code using MATLAB Coder. Note that if you choose the generic MATLAB Host Computer target platform, the function generates code that uses a precompiled, platform-specific shared library. Use of a shared library preserves performance optimizations but limits the target platforms for which code can be generated. For more information, see "Understanding Code Generation with Image Processing Toolbox".

When generating code, the image input argument, IM, must be 2-D or 3-D and the structuring element input argument, SE, must be a compile-time constant.

#### See Also

imbothat | strel | gpuArray

# imtransform

Apply 2-D spatial transformation to image

# **Compatibility**

imtransform is not recommended. Use imwarp instead.

### **Syntax**

```
B = imtransform(A, tform)B = imtransform(A,tform,interp)
[B, xdata, ydata] = imtransform(...)[B,xdata,ydata] = imtransform(...,Name,Value)
```
# **Description**

 $B = imtransform(A, tform)$  transforms the image A according to the 2-D spatial transformation defined by **tform.** If  $ndims(A) > 2$ , such as for an RGB image, then imtransform applies the same 2-D transformation to all 2-D planes along the higher dimensions.

 $B = imtransform(A, tform, interp)$  specifies the form of interpolation to use.

 $[B, xdata, ydata] = imtransform(...)$  returns the location of the output image B in the output X-Y space. By default, imtransform calculates xdata and ydata automatically so that B contains the entire transformed image A. However, you can override this automatic calculation by specifying values for the 'XData' and 'YData' arguments.

 $[B, xdata, ydata] = imtransform(...,Name, Value) transforms the image with$ additional options for controlling various aspects of the spatial transformation specified by one or more Name, Value pair arguments.

## Input Arguments

#### **A**

An image of any nonsparse numeric class (real or complex) or of class logical.

#### **tform**

A spatial transformation structure returned by maketform or cp2tform. imtransform assumes spatial-coordinate conventions for the transformation tform. Specifically, the first dimension of the transformation is the horizontal or *x*-coordinate, and the second dimension is the vertical or *y*-coordinate. This convention is the reverse of the array subscripting convention in MATLAB.

#### **interp**

A string that specifies the form of interpolation to use. *interp* can be one of the following strings: 'bicubic', 'bilinear', or 'nearest' (nearest-neighbor). Alternatively, interp can be a resampler structure returned by makeresampler. This option allows more control over how imtransform performs resampling.

**Default:** 'bilinear'

### Name-Value Pair Arguments

Optional comma-separated pairs of Name,Value arguments, where Name is the argument name and Value is the corresponding value. Name must appear within single quotes (' ') and is not case sensitive. You can specify several name and value pair arguments in any order as Name1, Value1, ..., NameN, ValueN.

#### **'UData'**

A two-element, real vector that, when combined with 'VData', specifies the spatial location of image A in the 2-D input space U-V. The two elements of 'UData' give the *u*coordinates (horizontal) of the first and last columns of A, respectively.

**Default:** [1 size(A,2)]

#### **'VData'**

A two-element, real vector that, when combined with 'UData', specifies the spatial location of image A in the 2-D input space U-V. The two elements of 'VData' give the *v*coordinates (vertical) of the first and last rows of A, respectively.

#### **Default:** [1 size(A,1)]

#### **'XData'**

A two-element, real vector that, when combined with 'YData', specifies the spatial location of the output image B in the 2-D output space X-Y. The two elements of 'XData' give the *x*-coordinates (horizontal) of the first and last columns of B, respectively.

**Default:** If you do not specify 'XData' and 'YData', imtransform estimates values that contain the entire transformed output image. To determine these values, imtransform uses the findbounds function.

#### **'YData'**

A two-element real vector that, when combined with 'XData', specifies the spatial location of the output image B in the 2-D output space X-Y. The two elements of 'YData' give the *y*-coordinates (vertical) of the first and last rows of B, respectively.

**Default:** If you do not specify 'XData' and 'YData', imtransform estimates values that contain the entire transformed output image. To determine these values, imtransform uses the findbounds function.

#### **'XYScale'**

A one- or two-element real vector. The first element of 'XYScale' specifies the width of each output pixel in X-Y space. The second element (if present) specifies the height of each output pixel. If 'XYScale' has only one element, then the same value specifies both width and height.

**Default:** If you do not specify 'XYScale' but you do specify 'Size', then imtransform calculates 'XYScale' from 'Size', 'XData', and 'YData'. If you do not provide 'XYScale' or 'Size', then imtransform uses the scale of the input pixels for 'XYScale', except in cases where an excessively large output image would result.

Note: In cases where preserving the scale of the input image would result in an excessively large output image, the imtransform function automatically increases the 'XYScale'. To ensure that the output pixel scale matches the input pixel scale, specify the 'XYScale' parameter. For example, call imtransform as shown in the following syntax:

 $B = imtransform(A, T, 'XYScale', 1)$ 

#### **'Size'**

A two-element vector of nonnegative integers that specifies the number of rows and columns of the output image B. For higher dimensions, imtransform takes the size of B directly from the size of A. Thus,  $size(B, k)$  equals  $size(A, k)$  for  $k > 2$ .

**Default:** If you do not specify 'Size', imtransform derives this value from 'XData', 'YData', and 'XYScale'.

#### **'FillValues'**

An array containing one or several fill values. The imtransform function uses fill values for output pixels when the corresponding transformed location in the input image is completely outside the input image boundaries. If A is 2-D, 'FillValues' requires a scalar. However, if A's dimension is greater than two, then you can specify 'FillValues' as an array whose size satisfies the following constraint: size(fill values, k) must equal either size( $A, k+2$ ) or 1.

For example, if A is a uint8 RGB image that is 200-by-200-by-3, then possibilities for 'FillValues' include the following values.

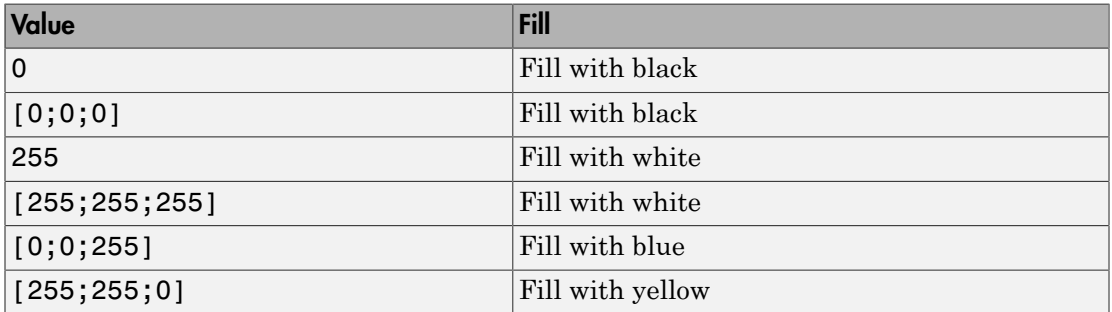

If A is 4-D with size 200-by-200-by-3-by-10, then you can specify 'FillValues' as a scalar, 1-by-10, 3-by-1, or 3-by-10.

### Output Arguments

#### **B**

Output image of any nonsparse numeric class (real or complex) or of class logical.

#### **xdata**

Two-element vector that specifies the *x*-coordinates of the first and last columns of B.

Note: Sometimes the output values xdata and ydata do not exactly equal the input 'XData' and 'YData' arguments. The values differ either because of the need for an integer number of rows and columns, or because you specify values for 'XData', 'YData', 'XYScale', and 'Size' that are not entirely consistent. In either case, the first element of xdata and ydata always equals the first element of 'XData' and 'YData', respectively. Only the second elements of xdata and ydata can be different.

#### **ydata**

Two-element vector that specifies the *y*-coordinates of the first and last rows of B.

## Examples

**Simple Transformation.** Apply a horizontal shear to an intensity image:

```
I = imread('cameraman.tif');tform = maketform('affine',[1 0 0; .5 1 0; 0 0 1]);
J = imtransform(I,tform);imshow(I), figure, imshow(J)
```
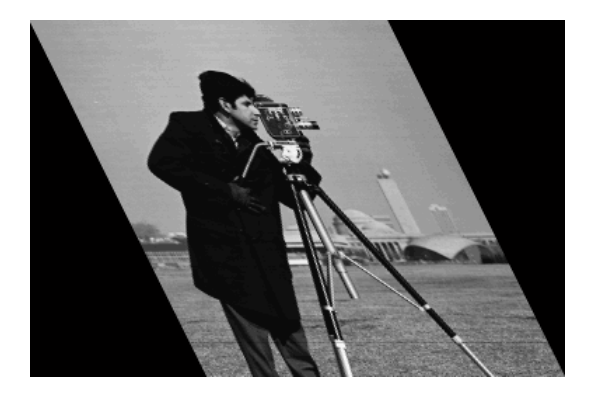

Horizontal Shear

**Projective Transformation.** Map a square to a quadrilateral with a projective transformation:

```
% Set up an input coordinate system so that the input image 
% fills the unit square with vertices (0\ 0), (1\ 0), (1\ 1), (0\ 1).
I = imread('cameraman.tif');udata = [0 1]; vdata = [0 1];
% Transform to a quadrilateral with vertices (-4 2),(-8 3),
% (-3 -5), (6 3).
tform = maketform('projective',[ 0 0; 1 0; 1 1; 0 1],...
                                 [-4 2; -8 -3; -3 -5; 6 3]);
% Fill with gray and use bicubic interpolation. 
% Make the output size the same as the input size.
[B, xdata, ydata] = imtransform(I, tform, 'bicubic', ... 'udata', udata,...
                                'vdata', vdata,...
                               'size', size(I), \ldots 'fill', 128);
subplot(1,2,1), imshow(I,'XData',udata,'YData',vdata), ...
    axis on 
subplot(1,2,2), imshow(B,'XData',xdata,'YData',ydata), ...
    axis on
```
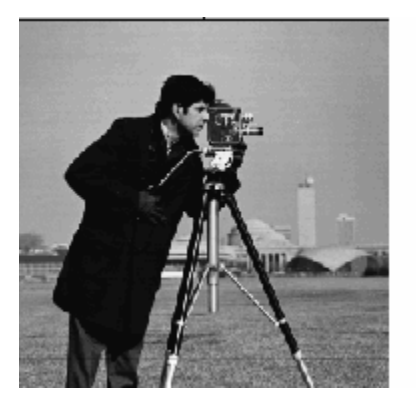

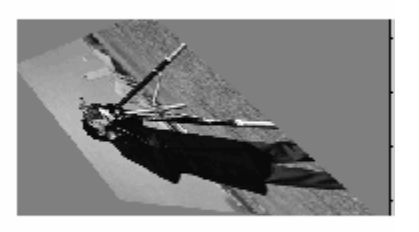

#### Projective Transformation

**Image Registration.** Register an aerial photo to an orthophoto. Read an aerial photo into the MATLAB workspace and view it.

unregistered = imread('westconcordaerial.png'); figure, imshow(unregistered)

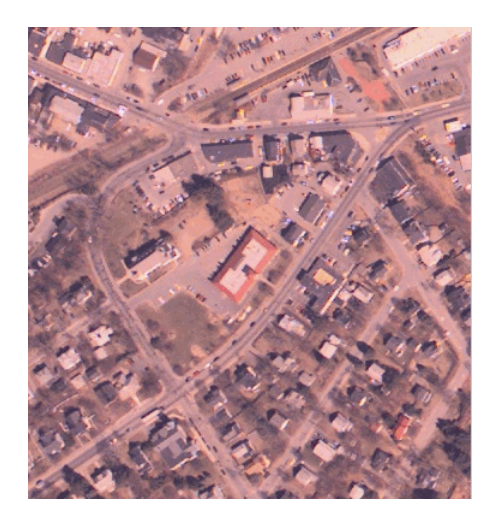

### Aerial Photo

Read an orthophoto into the MATLAB workspace and view it.

figure, imshow('westconcordorthophoto.png')

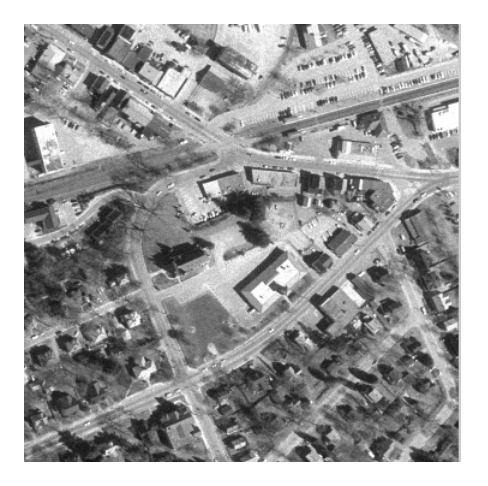

#### **Orthophoto**

Load control points that were previously picked.

load westconcordpoints

Create a transformation structure for a projective transformation using the points.

t\_concord = cp2tform(movingPoints,fixedPoints,'projective');

Get the width and height of the orthophoto, perform the transformation, and view the result.

```
info = imfinfo('westconcordorthophoto.png');
```

```
registered = imtransform(unregistered, tconcord,...'XData', [1 \text{ info.Width}], 'YData', [1 \text{ info.Height}]);figure, imshow(registered)
```
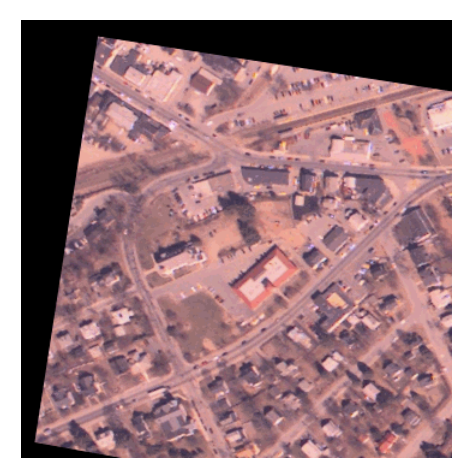

Transformed Image

### More About

Tips

• **Image Registration.** The imtransform function automatically shifts the origin of your output image to make as much of the transformed image visible as possible. If you use imtransform to do image registration, the syntax  $B =$ 

imtransform(A,tform) can produce unexpected results. To control the spatial location of the output image, set 'XData' and 'YData' explicitly.

• **Pure Translation.** Calling the imtransform function with a purely translational transformation, results in an output image that is exactly like the input image unless you specify 'XData' and 'YData' values in your call to imtransform. For example, if you want the output to be the same size as the input revealing the translation relative to the input image, call imtransform as shown in the following syntax:

```
B = imtransform(A, T, 'XData', [1 size(A, 2)], \ldots) 'YData',[1 size(A,1)])
```
For more information about this topic, see "Perform Simple 2-D Translation Transformation".

- **Transformation Speed.** When you do not specify the output-space location for B using 'XData' and 'YData', imtransform estimates the location automatically using the function findbounds. You can use findbounds as a quick forwardmapping option for some commonly used transformations, such as affine or projective. For transformations that do not have a forward mapping, such as the polynomial ones computed by fitgeotrans, findbounds can take much longer. If you can specify 'XData' and 'YData' directly for such transformations, imtransform may run noticeably faster.
- **Clipping.** The automatic estimate of 'XData' and 'YData' using findbounds sometimes clips the output image. To avoid clipping, set 'XData' and 'YData' directly.
- **Arbitrary Dimensional Transformations.** Use a 2-D transformation for tform when using imtransform. For arbitrary-dimensional array transformations, see tformarray.

### See Also

checkerboard | cp2tform | imresize | imrotate | maketform | makeresampler | tformarray

# imtranslate

Translate image

### **Syntax**

```
B = imtranslate(A,translation)
[B,RB] = imtranslate(A,RA,translation)
    = imtranslate(\_\_\_\, method)
    = imtranslate( ___ , Name, Value)
```
## **Description**

 $B = \text{intranslate}(A, \text{translation})$  translation) translates image A according to the translation specified by the translation vector translation. The function returns B, the translated image. If A has more than two dimensions and translation is a two-element vector, imtranslate applies a 2-D translation to A, one plane at a time.

[B,RB] = imtranslate(A,RA,translation) translates the spatially referenced image A with its associated spatial referencing object RA. The translation vector, translation, is in the world coordinate system. The function returns the translated spatially referenced image B, with its associated spatially referencing object, RB.

 $\frac{1}{\sqrt{1-\frac{1}{\pi}}}$  = imtranslate( $\frac{1}{\sqrt{1-\frac{1}{\pi}}}$ , method) specifies the interpolation method to use.

= imtranslate( \_\_\_ , Name, Value) translates the input image using namevalue pairs to control various aspects of the translation.

## Examples

Translate 2-D Image

Read image.

```
I = imread('pout.tif');
```
Perform a translation of the image, 5.3 pixels in the *x* direction, 10.1 pixels in the *y* direction, and view the results. This example uses white for the fill value of pixels outside the image.

```
J = imtranslate(I, [5.3, -10.1], 'FillValues', 255);figure, imshow(I);
figure, imshow(J);
```
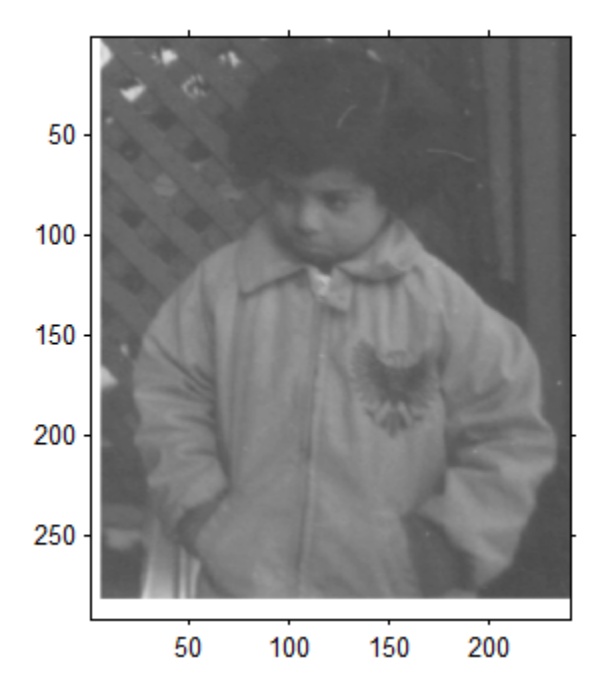

#### Translate 3-D MRI Dataset

Read 3-D MRI data.

```
s = load(\text{''mri'});
mriVolume = squareze(s.D);sizeIn = size(mriVolume);
hFigOriginal = figure;hAxOriginal = axes;slice(double(mriVolume),sizeIn(2)/2,sizeIn(1)/2,sizeIn(3)/2);
grid on, shading interp, colormap gray
```
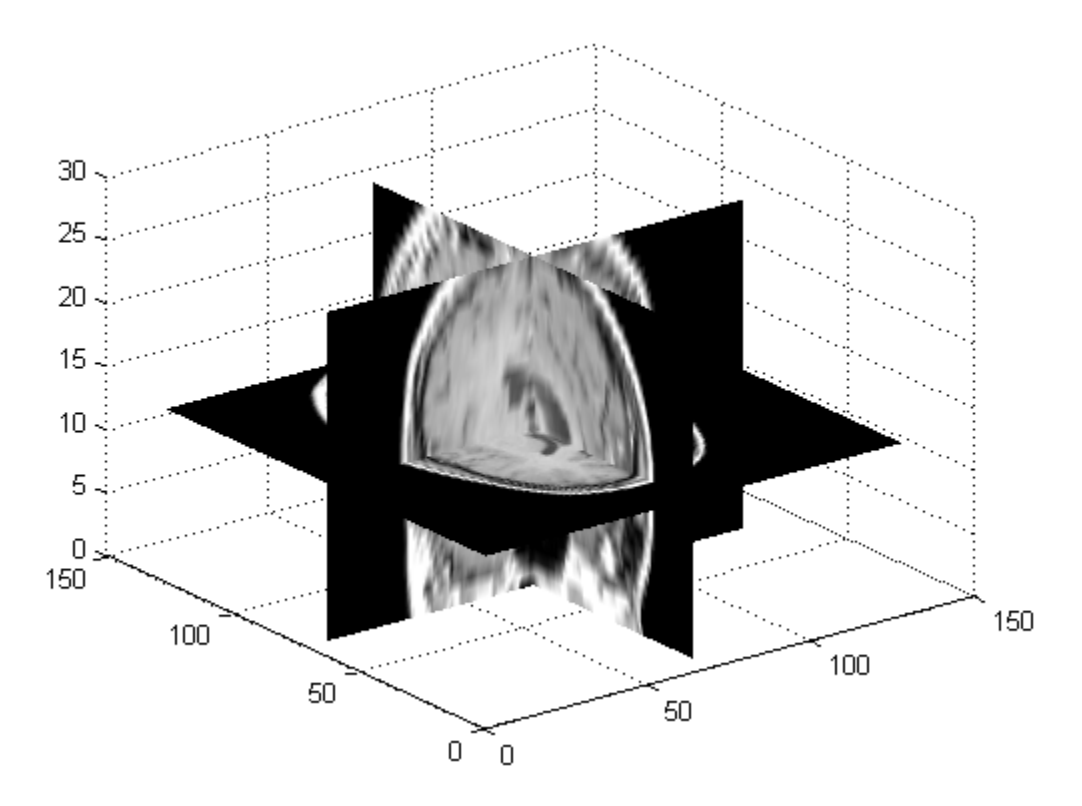

Perform a translation of the image, 40 pixels in the *x* direction, 30 pixels in the *y* direction

mriVolumeTranslated = imtranslate(mriVolume,[40,30,0],'OutputView','full');

Visualize axial slice plane taken through center of volume.

```
sliceIndex = round(sizeIn(3)/2);<br>axialSliceOriginal = mrivolume= mriVolume(:,:,sliceIndex);
axialSliceTranslated = mriVolumeTranslated(:,:,sliceIndex);imshowpair(axialSliceOriginal,axialSliceTranslated,'montage');
```
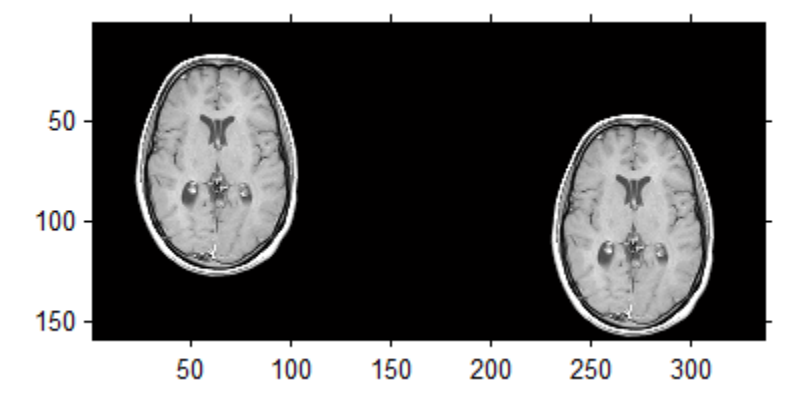

• "Translate an Image"

# Input Arguments

#### **A** — Image to be transformed

nonsparse, numeric array | logical array

Image to be transformed, specified as a nonsparse, numeric array of any class, except uint64 and int64, or a logical array.

```
Data Types: single | double | int8 | int16 | int32 | uint8 | uint16 | uint32 |
logical
```
#### **RA** — Spatial referencing information associated with the input image **A**

spatial referencing object

Spatial referencing information associated with the input image A, specified as a spatial referencing object, imref2d or imref3d.

#### **translation** — Translation vector

2-element or 3-element, nonsparse, real-valued numeric vector

Translation vector, specified as a 2-element or 3-element, nonsparse, real-valued numeric vector, such as [Tx Ty], for 2-D inputs, and [Tx Ty Tz], for 3-D inputs. Values can be fractional.

Example:  $J = imtranslate(I, [5.3, -10.1], 'FillValues', 255);$ 

```
Data Types: single | double | int8 | int16 | int32 | uint8 | uint16 | uint32
```
#### **method** — Interpolation method

'linear' (default) | 'nearest' | 'cubic'

Interpolation method, specified by one of the following text strings:

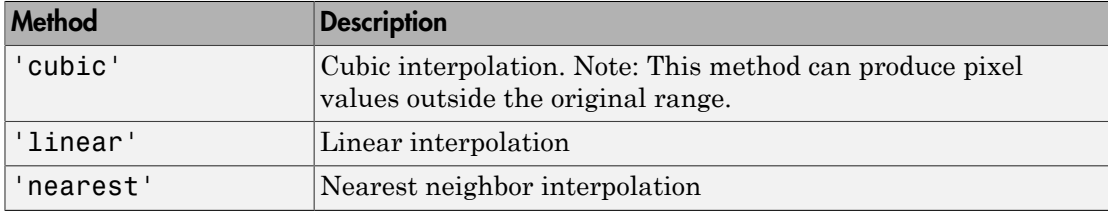

```
Example: J = imtranslate(I, [5.3, -10.1], 'nearest', 'FillValues', 255);
```
Data Types: char

### Name-Value Pair Arguments

Specify optional comma-separated pairs of Name,Value arguments. Name is the argument name and Value is the corresponding value. Name must appear inside single quotes (' '). You can specify several name and value pair arguments in any order as Name1,Value1,...,NameN,ValueN.

```
Example: mrivolumerranslated = intranslate(mriVolume,[40,30,0],'OutputView','full');
```
#### **'OutputView'** — Output world limits

'same' (default) | 'full'

Output world limits, specified as one of the following text strings.

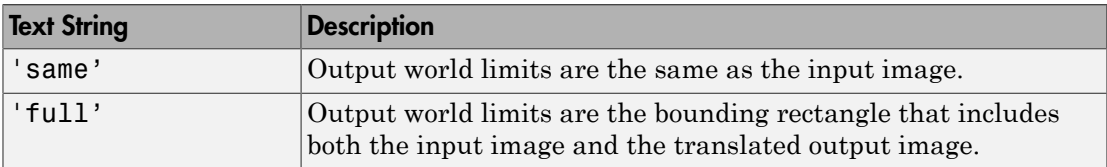

```
Example: mriVolumeTranslated = imtranslate(mriVolume,
[40,30,0], 'OutputView', 'full');
```
Data Types: char

#### **'FillValues'** — Fill values used for output pixels outside the input image

0 (default) | numeric array

Fill values used for output pixels outside the input image, specified as a numeric array containing one or several fill values. imtranslate uses fill values for output pixels when the corresponding inverse transformed location in the input image is completely outside the input image boundaries.

- If A is 2-D,FillValues must be a scalar.
- If A is 3-D and translation is a 3-element vector, FillValues must be a scalar.
- If A is N-D and translation is a 2-element vector, FillValues can be either scalar or an array whose size matches dimensions 3-to-*N* of A. For example, if A is a uint8 RGB image that is 200-by-200-by-3, FillValues can be a scalar or a 3-by-1 array.
- If A is 4-D with size 200-by-200-by-3-by-10, FillValues can be a scalar or a 3-by-10 array.

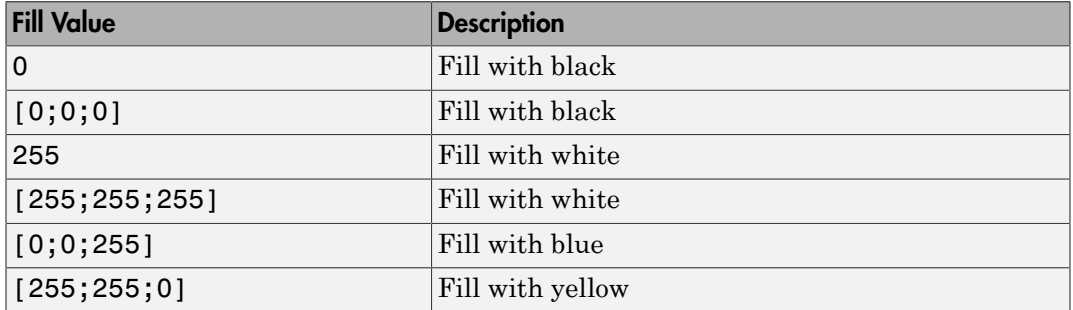

Some example fill values:

Example:  $J = imtranslate(I, [5.3, -10.1], 'FillValues', 255);$ 

Data Types: single | double | int8 | int16 | int32 | uint8 | uint16 | uint32

### Output Arguments

#### **B** — Transformed image

nonsparse, real-valued, numeric array | logical array

Transformed image, returned as a nonsparse, real-valued, numeric array or logical array. The class of B is the same as the class of A.

#### **RB** — Spatial referencing information associated with the output image

spatial referencing object

Spatial referencing information associated with the output image, returned as a spatial referencing object, imref2d or imref3d.

### More About

Tips

- imtranslate is optimized for integrally valued translation vectors.
- When 'OutputView' is 'full' and translation is a fractional number of pixels, the world limits of the output spatial referencing object RB are expanded to the nearest full pixel increment such that RB contains both the original and translated images at the same resolution as the input image A. The additional image extent in each is added on one side of the image, in the direction that the translation vector points. For example, when translation is fractional and positive in both *X* and *Y*, then the maximum of XWorldLimits and YWorldLimits is expanded to enclose the 'full' bounding rectangle at the resolution of the input image.

### See Also

imresize | imrotate | imwarp

# imview

Display image in image tool

Note: imview has been removed. Use imtool instead.

# imwarp

Apply geometric transformation to image

## **Syntax**

```
B = \text{imwarp}(A, \text{tform})B = \text{imwarp}(A, D)[B, RB] = imwarp(A, RA, tform)B = \text{imwarp}(\_\_\_\,,\text{Interp})[B, RB] = imwarp(\_\_\_, Name, Value)
```
# **Description**

 $B = \text{imwarp}(A, \text{tform})$  transforms the image A according to the geometric transformation defined by tform, which is a geometric transformation object. B is the transformed image.

This function supports code generation (see ["Tips" on page 1-936\)](#page-941-0).

B = imwarp(A,D) transforms the input image A according to the displacement field defined by D.

 $[B, RB] = imwarp(A, RA, tform)$  transforms the spatially referenced image, specified by the image data A and the associated spatial referencing object RA. The output is a spatially referenced image specified by the image data B and the associated spatial referencing object RB.

 $B = \text{imwarp}$  , Interp) specifies the form of interpolation to use

[B,RB] = imwarp( \_\_\_ ,Name,Value) specifies parameters that control various aspects of the geometric transformation. Parameter names can be abbreviated, and case does not matter.

# Examples

#### Apply Horizontal Shear to Image

Read grayscale image into workspace and display it.

```
I = imread('cameraman.tif');
imshow(I)
```
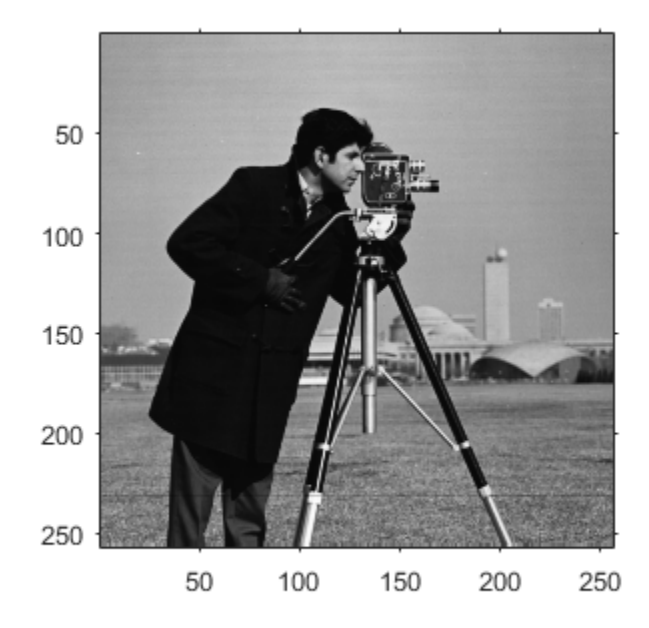

Create a 2-D geometric transformation object.

```
tform = affine2d([1 0 0; .5 1 0; 0 0 1])
```

```
tform = 
   affine2d with properties:
                   T: [3x3 double]
     Dimensionality: 2
```
Apply the transformation to the image.

```
J = imwarp(I, tform);
```
figure imshow(J)

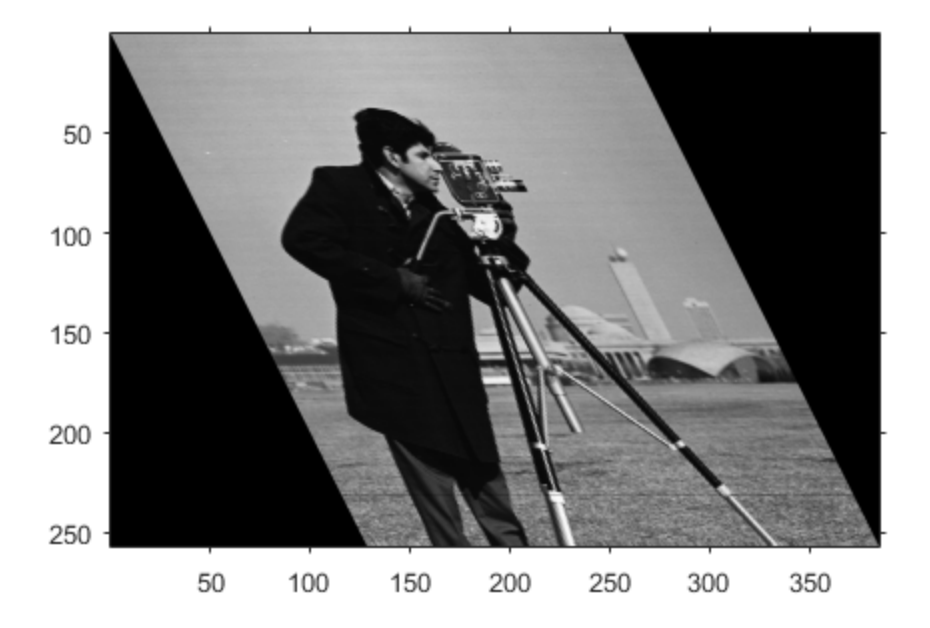

#### Apply Rotation Transformation to 3-D MRI Dataset

Read MRI data into the workspace and visualize it.

```
s = load(\text{''mri'});
mriVolume = square( s.D);sizeIn = size(mriVolume);
hFigOriginal = figure;
hAxOriginal = axes;
slice(double(mriVolume),sizeIn(2)/2,sizeIn(1)/2,sizeIn(3)/2);
grid on, shading interp, colormap gray
```
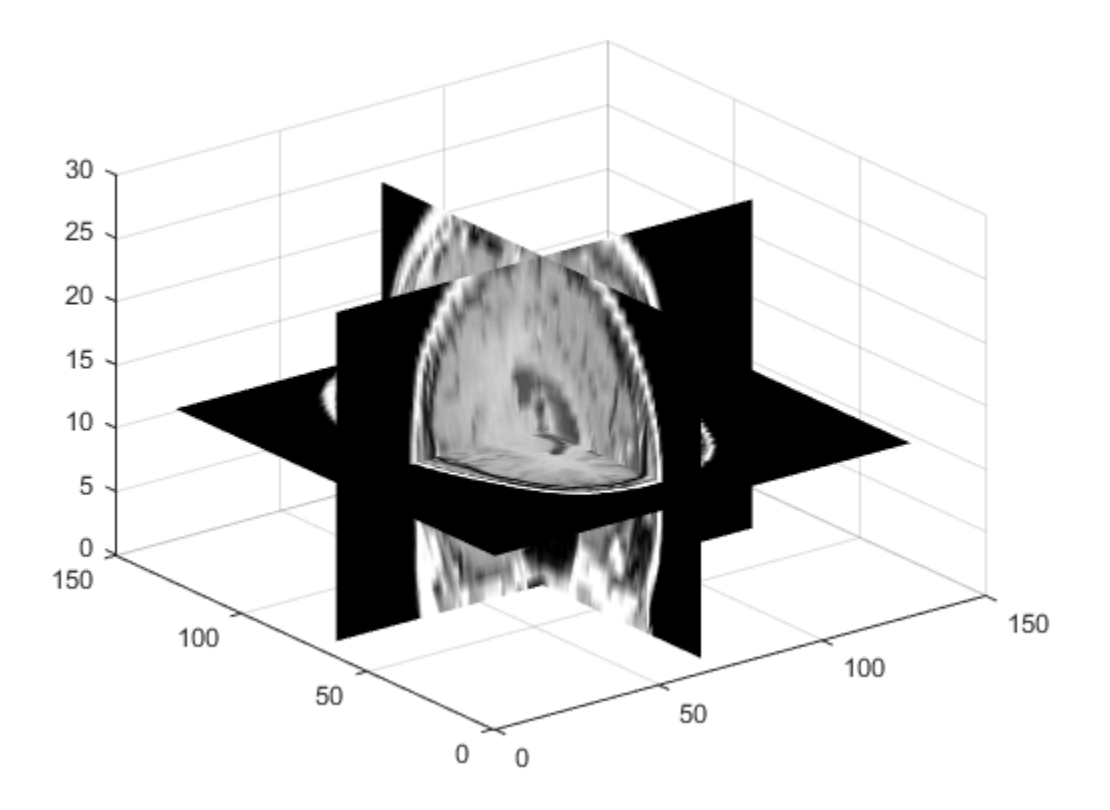

Create a 3-D geometric transformation object. First create a transformation matrix that rotates the image around the *Y* axis. Then pass the matrix to the affine3d function.

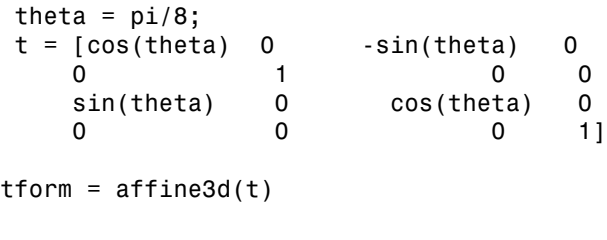

 $t =$ 

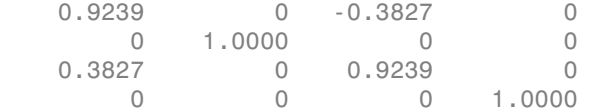

tform =

```
 affine3d with properties:
```

```
 T: [4x4 double]
 Dimensionality: 3
```
Apply the transformation to the image.

```
mriVolumeRotated = imwarp(mriVolume,tform);
```
Visualize three slice planes through the center of the transformed volumes.

```
sizeOut = size(mriVolumeRotated);
hFigRotated = figure;
hAxRotated = axes;slice(double(mriVolumeRotated),sizeOut(2)/2,sizeOut(1)/2,sizeOut(3)/2);
grid on, shading interp, colormap gray
```
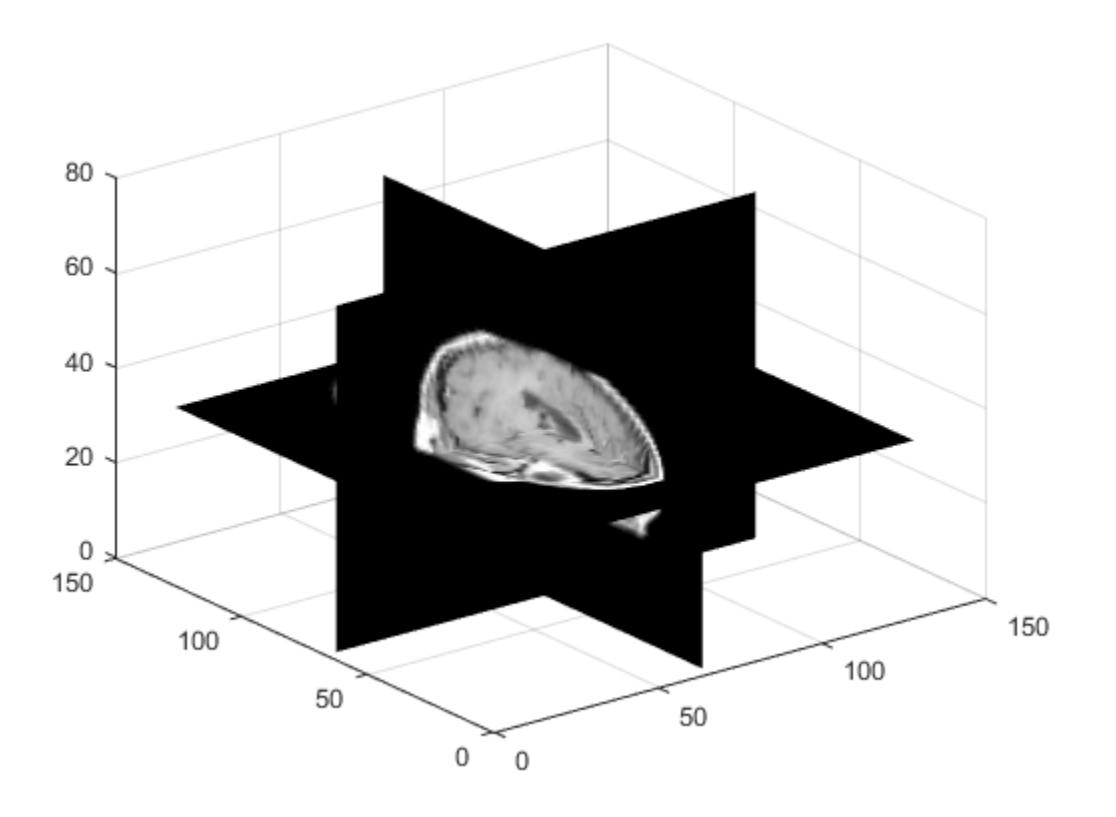

Link views of both axes together.

linkprop([hAxOriginal,hAxRotated],'View');

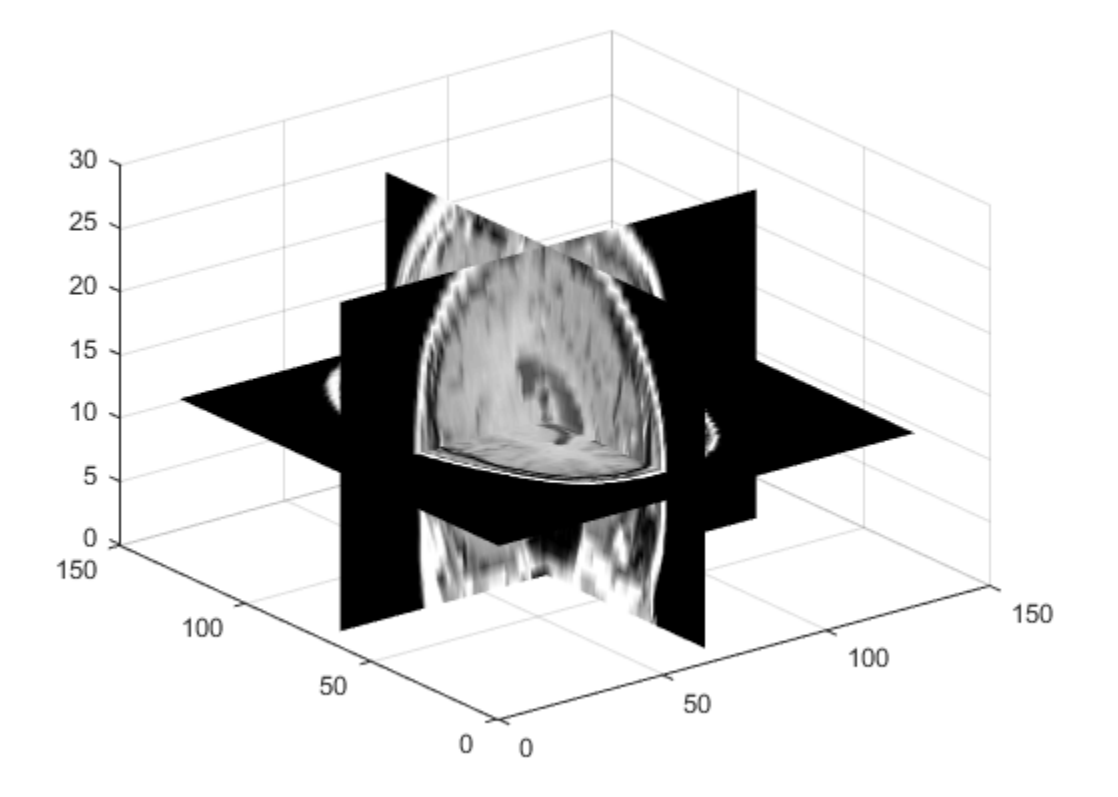
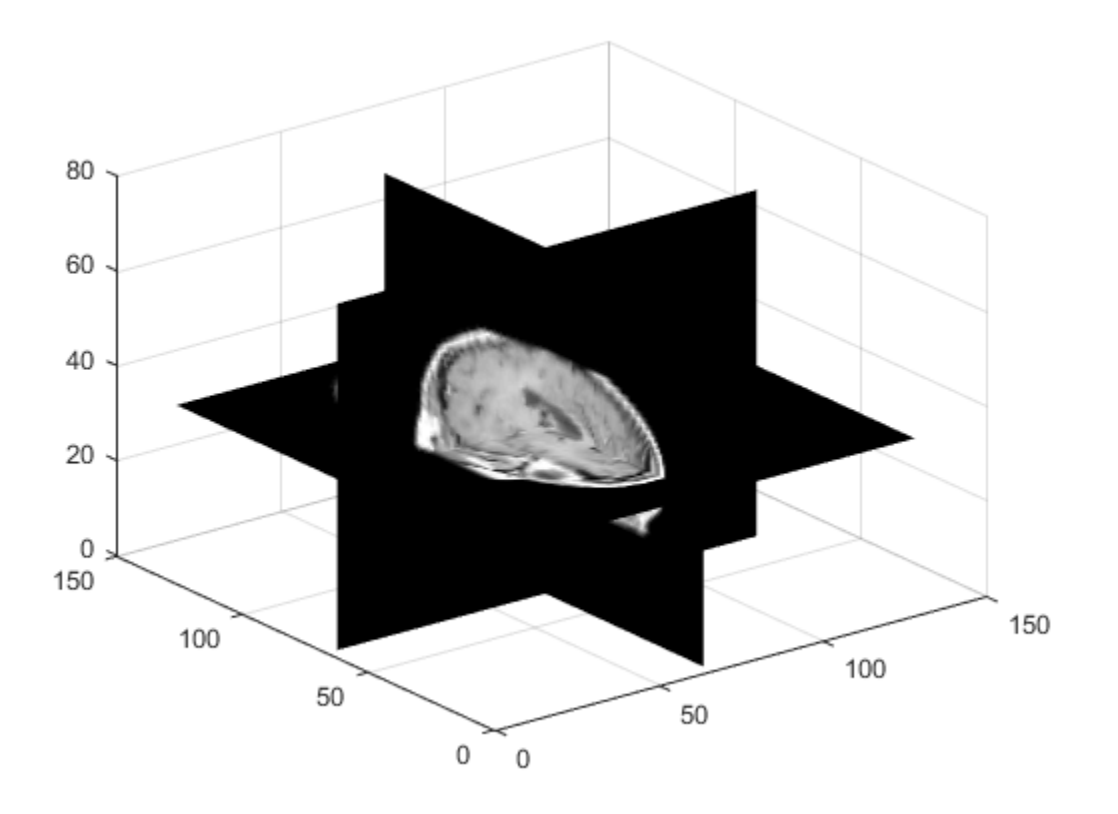

Set view to see effect of rotation.

set(hAxRotated,'View',[-3.5 20.0])

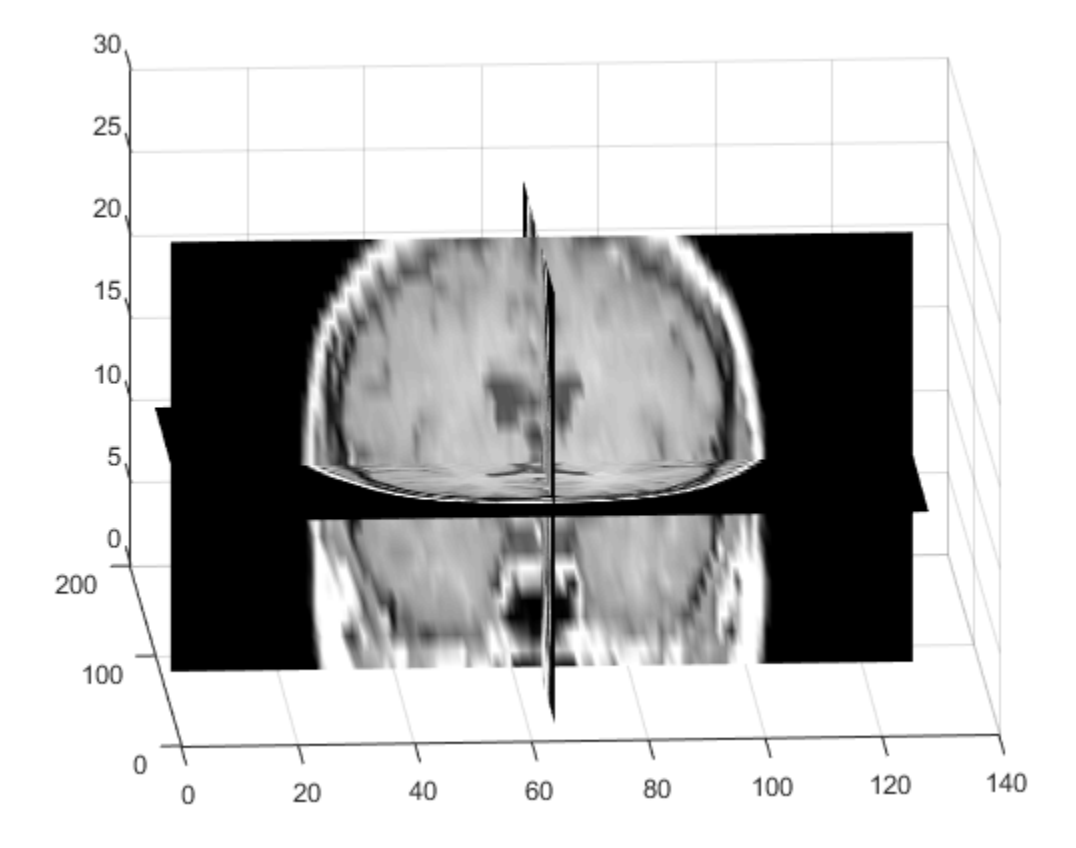

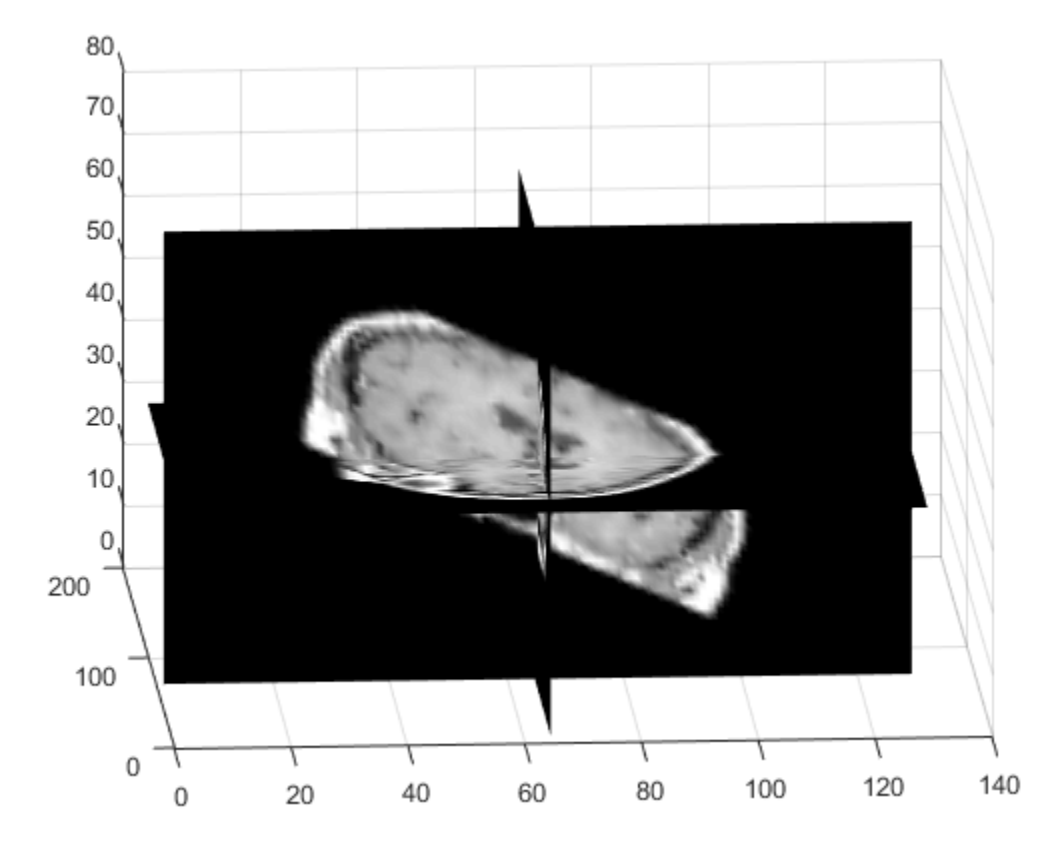

## Input Arguments

#### **A** — Image to be transformed

nonsparse, real-valued array of any numeric class or logical

Image to be transformed, specified as a nonsparse, real-valued array of any numeric class or logical.

#### **tform** — 2-D or 3-D geometric transformation to perform

geometric transformation object

2-D or 3-D geometric transformation to perform, specified as a geometric transformation object.

- If tform is 2-D and  $ndims(A) > 2$ , such as for an RGB image, imwarp applies the same 2-D transformation to all 2-D planes along the higher dimensions.
- If tform is 3-D, A must be a 3-D image volume.

#### **D** — Displacement field

nonsparse numeric matrix

Displacement field, specified as nonsparse numeric matrix. When A is 2-D, D is an *m*by-*n*-by-2 numeric array. When A is 3-D, D is an *m*-by-*n*-by-*p*-by-3 numeric array. The first plane of the displacement field,  $D(:,:,1)$  describes the X component of additive displacement that is added to column and row locations in D to produce remapped locations in A. Similarly,  $D(:,(:,2))$  describes the Y component of additive displacement values. In the 3-D case,  $D(:,:,3)$  describes the Z component of additive displacement. The unit of displacement values in D is pixels. When A is *m*-by-*n*-by-*p* and D is *m*-by-*n*by-2, imwarp applies the displacement field to one plane at a time. imwarp assumes that D is referenced to the default intrinsic coordinate system.

#### **RA** — Spatial referencing information associated with the image to be transformed

spatial referencing object

Spatial referencing information associated with the image to be transformed, specified as a spatial referencing object.

- If tform is a 2-D geometric transformation, RA must be a 2-D spatial referencing object (imref2d).
- If tform is a 3-D geometric transformation, RA must be a 3-D spatial referencing object (imref3d).

#### **Interp** — Form of interpolation used

'linear' (default) | 'nearest' | 'cubic'

Form of interpolation used, specified as one of the following character strings:

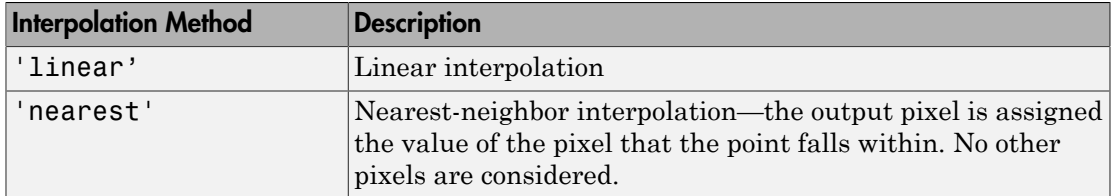

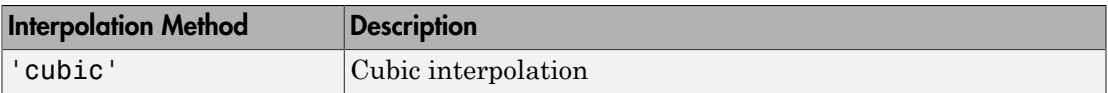

Data Types: char

#### Name-Value Pair Arguments

Specify optional comma-separated pairs of Name,Value arguments. Name is the argument name and Value is the corresponding value. Name must appear inside single quotes (' '). You can specify several name and value pair arguments in any order as Name1,Value1,...,NameN,ValueN.

Example:  $J = \text{imwarp}(I, t \text{form}, 'FillValues', 255)$  uses white pixels as fill values.

**'OutputView'** — Size and location of output image in world coordinate system imref2d or imref3d spatial referencing object

Size and location of output image in world coordinate system, specified as the commaseparated pair consisting of 'OutputView' and a imref2d or imref3d spatial referencing object. The ImageSize, XWorldLimits, and YWorldLimits properties of the specified spatial referencing object define the size of the output image and the location of the output image in the world coordinate system.

#### **'FillValues'** — Value used for output pixels outside image boundaries

numeric scalar or array

Value used for output pixels outside the input image boundaries, specified as the commaseparated pair consisting of 'FillValues' and a numeric array. Fill values are used for output pixels when the corresponding inverse transformed location in the input image is completely outside the input image boundaries.

- If the input image is 2-D, FillValues must be a scalar.
- If the input image is 3-D and the geometric transformation is 3-D, FillValues must be a scalar.
- If the input image is N-D and the geometric transformation is 2-D, FillValues may be either scalar or an array whose size matches dimensions 3 to N of the input image.

For example, if the input image is a uint8 RGB image that is 200-by-200-by-3, FillValues can be a scalar or a 3-by-1 array. In this RGB image example, possibilities for FillValues include:

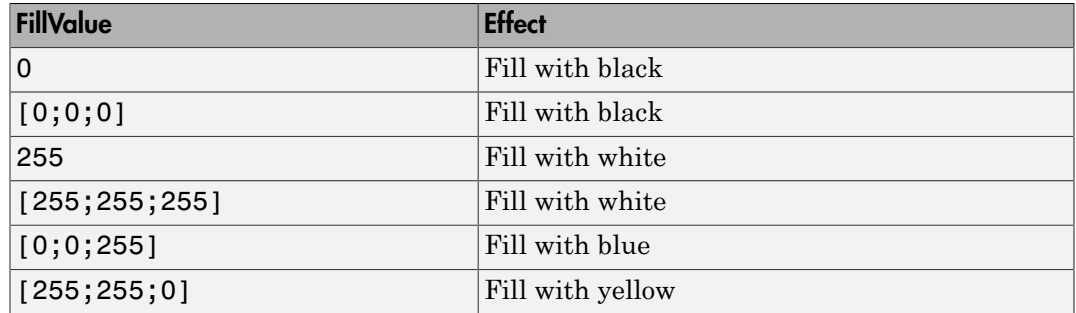

• If the input image is 4-D with size 200-by-200-by-3-by-10, FillValues can be a scalar or a 3-by-10 array.

### Output Arguments

#### **B** — Transformed image

nonsparse real-valued array of any numeric class or logical

Transformed image, returned as a nonsparse real-valued array of any numeric class or logical.

#### **RB** — Spatial referencing information associated with the transformed image

spatial referencing object

Spatial referencing information associated with the transformed image, returned as a spatial referencing object.

### More About

Tips

• This function supports the generation of C code using MATLAB Coder. Note that if you choose the generic MATLAB Host Computer target platform, the function generates code that uses a precompiled, platform-specific shared library. Use of a shared library preserves performance optimizations but limits the target platforms for which code can be generated. For more information, see "Understanding Code Generation with Image Processing Toolbox".

When generating code, note:

- The geometric transformation object input, tform, must be either an affine2d or projective2d object.
- The interpolation method and optional parameter names must be string constants.

#### See Also

affine2d | affine3d | projective2d | imref2d | imref3d | imregtform

# ind2gray

Convert indexed image to grayscale image

#### **Syntax**

 $I = ind2gray(X, map)$ 

## **Description**

 $I = \text{ind2gray}(X, \text{map})$  converts the image X with colormap map to a grayscale image I. ind2gray removes the hue and saturation information from the input image while retaining the luminance.

Note: A grayscale image is also called a gray-scale, gray scale, or gray-level image.

# Class Support

X can be of class uint8, uint16, single, or double. map is double. I is of the same class as X.

### Examples

```
load trees
I = ind2gray(X, map);imshow(X,map)
figure,imshow(I)
```
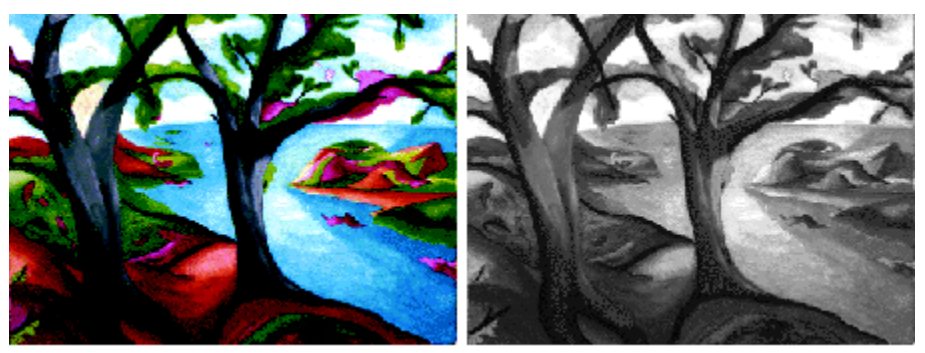

Image Courtesy of Susan Cohen

### More About

#### **Algorithms**

ind2gray converts the colormap to NTSC coordinates using rgb2ntsc, and sets the hue and saturation components (*I* and *Q*) to zero, creating a gray colormap. ind2gray then replaces the indices in the image X with the corresponding grayscale intensity values in the gray colormap.

#### See Also

gray2ind | imshow | imtool | mat2gray | rgb2gray | rgb2ntsc

# ind2rgb

Convert indexed image to RGB image

### **Syntax**

 $RGB = ind2rgb(X,map)$ 

### **Description**

 $RGB = \text{ind2rgb}(X, \text{map})$  converts the matrix X and corresponding colormap map to RGB (truecolor) format.

# Class Support

X can be of class uint8, uint16, or double. RGB is an m-by-n-by-3 array of class double.

See Also ind2gray | rgb2ind

# interfileinfo

Read metadata from Interfile file

# **Syntax**

```
info = interfileinfo(filename)
```
# **Description**

info = interfileinfo(filename) returns a structure whose fields contain information about an image in a Interfile file. filename is a string that specifies the name of the file. The file must be in the current directory or in a directory on the MATLAB path.

The Interfile file format was developed for the exchange of nuclear medicine data. In Interfile 3.3, metadata is stored in a header file, separate from the image data. The two files have the same name with different file extensions. The header file has the file extension . hdr and the image file has the file extension . img.

# Examples

Read metadata from an Interfile file.

```
info = interfileinfo('MyFile.hdr');
```
For more information about this file format, visit the [Interfile Archive,](http://www.medphys.ucl.ac.uk/interfile/) maintained by the Department of Medical Physics and Bioengineering, University College, London, UK.

#### See Also

interfileread

# interfileread

Read images in Interfile format

#### **Syntax**

```
A = interfileread(filename)
A = interfileread(filename, window)
```
### **Description**

A = interfileread(filename) reads the images in the first energy window of filename into A, where A is an M-by-N array for a single image and an M-by-N-by-P array for multiple images. The file must be in the current directory or in a directory on the MATLAB path.

 $A =$  interfileread(filename, window) reads the images in the energy window specified by window of filename into A.

The images in the energy window must be of the same size.

### Examples

Read image data from an Interfile file.

```
img = interfileread('MyFile.hdr');
```
For more information about this file format, visit the [Interfile Archive,](http://www.medphys.ucl.ac.uk/interfile/) maintained by the Department of Medical Physics and Bioengineering, University College, London, UK.

### See also

interfileinfo

# intlut

Convert integer values using lookup table

# **Syntax**

 $B = intlut(A, LUT)$ 

# **Description**

B = intlut(A, LUT) converts values in array A based on lookup table LUT and returns these new values in array B. For example, if A is a vector whose *k*th element is equal to alpha, then  $B(k)$  is equal to the LUT value corresponding to alpha, i.e., LUT (alpha+1).

This function supports code generation (see ["Tips" on page 1-943\)](#page-948-0).

# Class Support

A can be uint8, uint16, or int16. If A is uint8, LUT must be a uint8 vector with 256 elements. If A is uint16 or int16, LUT must be a vector with 65536 elements that has the same class as A. B has the same size and class as A.

# Examples

```
A = uint8([1 2 3 4; 5 6 7 8; 9 10 11 12])
LUT = repmat(uint8([0 150 200 255]),1,64);
B = intlut(A, LUT)
```
# More About

<span id="page-948-0"></span>Tips

• This function supports the generation of C code using MATLAB Coder. The code generated for this function uses a precompiled, platform-specific shared library.

Use of a shared library preserves performance optimizations but limits the target platforms for which code can be generated. For more information, see "Understanding Code Generation with Image Processing Toolbox".

#### See Also

ind2gray | rgb2ind

# iptaddcallback

Add function handle to callback list

## **Syntax**

ID = iptaddcallback(h,callback,func\_handle)

### **Description**

 $ID = iptaddcallback(h,callback, func, handle)$  adds the function handle func handle to the list of functions to be called when the callback specified by callback executes. callback is a string specifying the name of a callback property of the Handle Graphics object specified by the handle h.

iptaddcallback returns a unique callback identifier, ID, that can be used with iptremovecallback to remove the function from the callback list.

iptaddcallback can be useful when you need to notify more than one tool about the same callback event for a single object.

# **Note**

Callback functions that have already been added to an object using the set command continue to work after you call iptaddcallback. The first time you call iptaddcallback for a given object and callback, the function checks to see if a different callback function is already installed. If a callback is already installed, iptaddcallback replaces that callback function with the iptaddcallback callback processor, and then adds the preexisting callback function to the iptaddcallback list.

## Examples

Create a figure and register two callback functions. Whenever MATLAB detects mouse motion over the figure, function handles f1 and f2 are called in the order in which they were added to the list.

```
h = figure;f1 = \mathcal{C}(\text{varargin}) disp('Callback 1');
f2 = \mathcal{Q}(\text{varargin}) \text{disp('Callback 2');}iptaddcallback(h, 'WindowButtonMotionFcn', f1);
iptaddcallback(h, 'WindowButtonMotionFcn', f2);
```
#### See Also

iptremovecallback

# iptcheckconn

Check validity of connectivity argument

#### **Syntax**

iptcheckconn(conn, func\_name, var\_name, arg\_pos)

#### **Description**

iptcheckconn(conn, func name, var name, arg pos) checks whether conn is a valid connectivity argument. If it is invalid, the function issues a formatted error message.

This function supports code generation (see ["Tips" on page 1-948\)](#page-953-0).

A connectivity argument can be one of the following scalar values: 1, 4, 6, 8, 18, or 26. A connectivity argument can also be a 3-by-3-by- ... -by-3 array of 0's and 1s. The central element of a connectivity array must be nonzero and the array must be symmetric about its center.

func name is a string that specifies the name used in the formatted error message to identify the function checking the connectivity argument.

var name is a string that specifies the name used in the formatted error message to identify the argument being checked.

arg\_pos is a positive integer that indicates the position of the argument being checked in the function argument list. iptcheckconn includes this information in the formatted error message.

# Class Support

conn must be of class double or logical and must be real and nonsparse.

### Examples

Create a 4-by-4 array and pass it as the connectivity argument.

```
iptcheckconn(eye(4), 'func_name','var_name',2)
```
## More About

<span id="page-953-0"></span>Tips

• This function supports the generation of C code using MATLAB Coder. The code generated for this function uses a precompiled, platform-specific shared library. Use of a shared library preserves performance optimizations but limits the target platforms for which code can be generated. For more information, see "Understanding Code Generation with Image Processing Toolbox".

When generating code, all input arguments must be compile-time constants.

# iptcheckhandle

Check validity of handle

### **Syntax**

iptcheckhandle(H, valid\_types, func\_name, var\_name, arg\_pos)

### **Description**

iptcheckhandle(H, valid\_types, func\_name, var\_name, arg\_pos) checks the validity of the handle H and issues a formatted error message if the handle is invalid. H must be a handle to a single figure, uipanel, hggroup, axes, or image object.

valid types is a cell array of strings specifying the set of Handle Graphics object types to which H is expected to belong. For example, if you specify valid\_types as {'uipanel','figure'}, H can be a handle to either a uipanel object or a figure object.

func name is a string that specifies the name used in the formatted error message to identify the function checking the handle.

var\_name is a string that specifies the name used in the formatted error message to identify the argument being checked.

arg pos is a positive integer that indicates the position of the argument being checked in the function argument list. iptcheckhandle converts this value to an ordinal number and includes this information in the formatted error message.

# Examples

To trigger the error message, create a figure that does not contain an axes object and then check for a valid axes handle.

```
fig = figure; % create figure without an axes
iptcheckhandle(fig,{'axes'},'my_function','my_variable',2)
```
The following shows the format of the error message and indicates which parts you can customize using iptcheckhandle arguments.

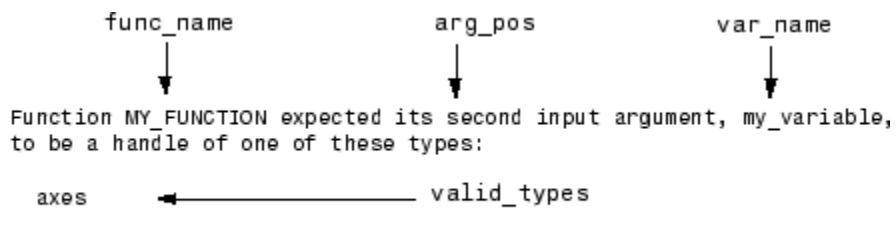

Instead, its type was: figure.

#### See Also

iptcheckinput | iptcheckmap | iptchecknargin | iptcheckstrs | iptnum2ordinal

# iptcheckinput

Check validity of array

## **Compatibility**

iptcheckinput will be removed in a future release. Use validateattributes instead.

#### **Syntax**

iptcheckinput(A, classes, attributes, func\_name, var\_name, arg\_pos)

#### **Description**

iptcheckinput(A, classes, attributes, func\_name, var\_name, arg\_pos) checks the validity of the array A and issues a formatted error message if it is invalid.

classes is a cell array of strings specifying the set of classes to which A is expected to belong. For example, if you specify classes as {'logical' 'cell'}, A is required to be either a logical array or a cell array. The string 'numeric' is interpreted as an abbreviation for the classes uint8, uint16, uint32, int8, int16, int32, single, and double.

attributes is a cell array of strings specifying the set of attributes that A must satisfy. For example, if attributes is {'real' 'nonempty' 'finite'}, A must be real and nonempty, and it must contain only finite values. The following table lists the supported attributes in alphabetical order.

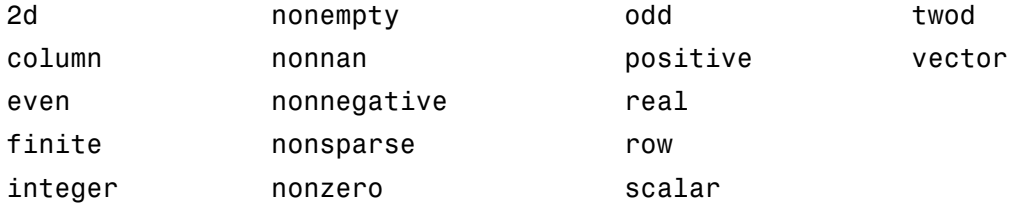

func name is a string that specifies the name used in the formatted error message to identify the function checking the input.

var name is a string that specifies the name used in the formatted error message to identify the argument being checked.

arg\_pos is a positive integer that indicates the position of the argument being checked in the function argument list. iptcheckinput converts this value to an ordinal number and includes this information in the formatted error message.

#### Examples

To trigger this error message, create a three-dimensional array and then check for the attribute '2d'.

```
A = [ 1 2 3; 4 5 6 ];
B = [ 7 8 9; 10 11 12];
C = cat(3, A, B);iptcheckinput(C,{'numeric'},{'2d'},'func_name','var_name',2)
```
The following shows the format of the error message and indicates which parts you can customize using iptcheckinput arguments.

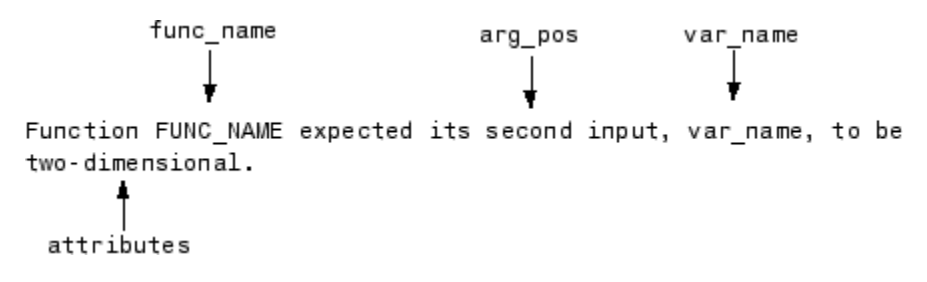

#### See Also

iptcheckhandle | iptcheckmap | iptchecknargin | iptcheckstrs | iptnum2ordinal

# iptcheckmap

Check validity of colormap

### **Syntax**

iptcheckmap(map, func\_name, var\_name, arg\_pos)

### **Description**

iptcheckmap(map, func name, var name, arg pos) checks the validity of the MATLAB colormap and issues a formatted error message if it is invalid.

This function supports code generation (see ["Tips" on page 1-954\)](#page-959-0).

func name is a string that specifies the name used in the formatted error message to identify the function checking the colormap.

var name is a string that specifies the name used in the formatted error message to identify the argument being checked.

arg\_pos is a positive integer that indicates the position of the argument being checked in the function argument list. iptcheckmap includes this information in the formatted error message.

## Examples

```
bad map = ones(10);
iptcheckmap(bad_map,'func_name','var_name',2)
```
The following shows the format of the error message and indicates which parts you can customize using iptcheckmap arguments.

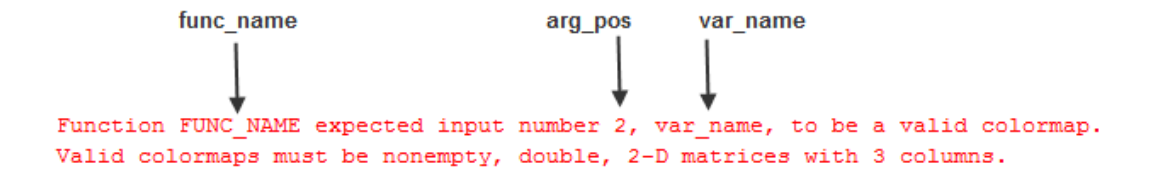

#### More About

<span id="page-959-0"></span>Tips

• This function supports the generation of C code using MATLAB Coder. For more information, see "Code Generation for Image Processing".

#### See Also

iptcheckhandle | iptcheckinput | iptchecknargin | iptcheckstrs

# iptchecknargin

Check number of input arguments

# **Compatibility**

iptchecknargin will be removed in a future release. Use narginchk instead.

#### **Syntax**

iptchecknargin(low, high, num\_inputs, func\_name)

### **Description**

iptchecknargin(low, high, num\_inputs, func\_name) checks whether num\_inputs is in the range indicated by low and high. If not, iptchecknargin issues a formatted error message.

low should be a scalar nonnegative integer.

high should be a scalar nonnegative integer or Inf.

func\_name is a string that specifies the name used in the formatted error message to identify the function checking the handle.

# Examples

Create a function and use iptchecknargin to check that the number of arguments passed to the function is within the expected range.

```
function test_function(varargin)
iptchecknargin(1,3,nargin,mfilename);
```
Trigger the error message by executing the function at the MATLAB command line, specifying more than the expected number of arguments.

test\_function(1,2,3,4)

#### See Also

iptcheckhandle | iptcheckinput | iptcheckmap | iptcheckstrs | iptnum2ordinal

# iptcheckstrs

Check validity of option string

# **Compatibility**

iptcheckstrs will be removed in a future release. Use validatestring instead.

## **Syntax**

out = iptcheckstrs(in, valid\_strs, func\_name, var\_name, arg\_pos)

## **Description**

out = iptcheckstrs(in, valid\_strs, func\_name, var\_name, arg\_pos) checks the validity of the option string in. It returns the matching string in valid\_strs in out. iptcheckstrs looks for a case-insensitive, nonambiguous match between in and the strings in valid\_strs.

valid strs is a cell array containing strings.

func name is a string that specifies the name used in the formatted error message to identify the function checking the strings.

var name is a string that specifies the name used in the formatted error message to identify the argument being checked.

arg\_pos is a positive integer that indicates the position of the argument being checked in the function argument list. iptcheckstrs converts this value to an ordinal number and includes this information in the formatted error message.

# Examples

To trigger this error message, define a cell array of some text strings and pass in another string that isn't in the cell array.

```
iptcheckstrs('option3',{'option1','option2'},...
             'func name','var name',2)
```
The following shows the format of the error message and indicates which parts you can customize using iptcheckhandle arguments.

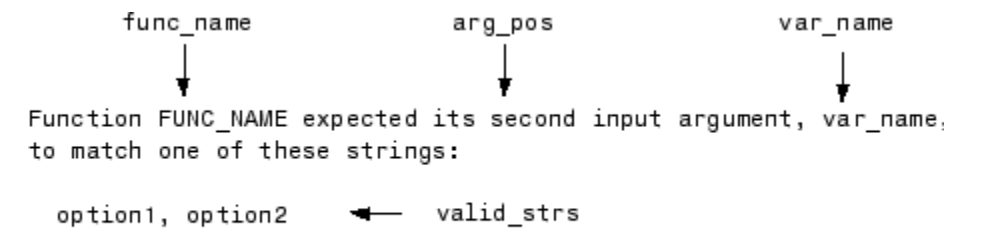

The input, 'option3', did not match any of the valid strings.

#### See Also

iptcheckhandle | iptcheckinput | iptcheckmap | iptchecknargin | iptnum2ordinal

# iptdemos

Index of Image Processing Toolbox examples

## **Syntax**

iptdemos

# **Description**

iptdemos displays the HTML page that lists all the Image Processing examples. iptdemos displays the page in the MATLAB Help browser.

# iptgetapi

Get Application Programmer Interface (API) for handle

### **Syntax**

```
API = iptgetapi(h)
```
### **Description**

 $API = iptgetapi(h)$  returns the API structure associated with handle h if there is one. Otherwise, iptgetapi returns an empty array.

For more information about handle APIs, see the help for immagbox, imrect, or imscrollpanel.

## Examples

```
hFig = figure('Toolbar','none',...
 'Menubar','none');
hIm = imshow('tape.png');
hSP = imscrollpanel(hFig,hIm);
api = iptgetapi(hSP);
api.setMagnification(2) % 2X = 200%
```
#### See Also

immagbox | imrect | imscrollpanel

# iptGetPointerBehavior

Retrieve pointer behavior from HG object

### **Syntax**

```
pointerBehavior = iptGetPointerBehavior(h)
```
### **Description**

pointerBehavior = iptGetPointerBehavior(h) returns the pointer behavior structure associated with the Handle Graphics object h. A pointer behavior structure contains function handles that interact with a figure's pointer manager (see iptPointerManager) to control what happens when the figure's mouse pointer moves over and then exits the object. See iptSetPointerBehavior for details.

If h does not contain a pointer behavior structure, iptGetPointerBehavior returns [].

See Also iptPointerManager | iptSetPointerBehavior

# iptgetpref

Get values of Image Processing Toolbox preferences

#### **Syntax**

```
prefs = iptgetpref
value = iptgetpref(prefname)
```
### **Description**

prefs = iptgetpref returns a structure containing all the Image Processing Toolbox preferences with their current values. Each field in the structure has the name of an Image Processing Toolbox preference.

value = iptgetpref(prefname) returns the value of the Image Processing Toolbox preference specified by the string prefname. See iptprefs for a complete list of valid preference names or access the Image Processing preferences dialog box from the **File** menu in the MATLAB desktop. Preference names are not case sensitive and can be abbreviated.

# Examples

```
value = iptgetpref('ImshowAxesVisible')
value =
off
```
#### See Also

imshow | iptprefs | iptsetpref

# ipticondir

Directories containing IPT and MATLAB icons

# **Syntax**

[D1, D2] = ipticondir

## **Description**

[D1, D2] = ipticondir returns the names of the directories containing the Image Processing Toolbox icons (D1) and the MATLAB icons (D2).

# Examples

[iptdir, MATLABdir] = ipticondir dir(iptdir)

# See Also

imtool

# iptnum2ordinal

Convert positive integer to ordinal string

### **Syntax**

```
string = iptnum2ordinal(number)
```
### **Description**

string = iptnum2ordinal(number) converts the positive integer number to the ordinal text string string.

## Examples

The following example returns the string 'fourth'.

```
str = <i>iptnum2</i> <i>ordinal</i>(4)
```
The following example returns the string '23rd'.

```
str = iptnum2ordinal(23)
```
# iptPointerManager

Create pointer manager in figure

#### **Syntax**

```
iptPointerManager(hFigure)
iptPointerManager(hFigure, 'disable')
iptPointerManager(hFigure, 'enable')
```
#### **Description**

iptPointerManager(hFigure) creates a pointer manager in the specified figure. The pointer manager controls pointer behavior for any Handle Graphics objects in the figure that contain pointer behavior structures. Use iptSetPointerBehavior to associate a pointer behavior structure with a particular object to define specific actions that occur when the mouse pointer moves over and then leaves the object. See iptSetPointerBehavior for more information.

iptPointerManager(hFigure, 'disable') disables the figure's pointer manager.

iptPointerManager(hFigure, 'enable') enables and updates the figure's pointer manager.

Note: If the figure already contains a pointer manager, iptPointerManager (hFigure) does not create a new one. It has the same effect as iptPointerManager (hFigure, 'enable').

## Examples

Plot a line. Create a pointer manager in the figure. Then, associate a pointer behavior structure with the line object in the figure that changes the mouse pointer into a fleur whenever the pointer is over it.

 $h = plot(1:10);$ 

```
 iptPointerManager(gcf);
 enterFcn = @(hFigure, currentPoint)...
             set(hFigure, 'Pointer', 'fleur');
 iptSetPointerBehavior(h, enterFcn);
```
#### More About

Tips

iptPointerManager considers not just the object the pointer is over, but all objects in the figure. iptPointerManager searches the HG hierarchy to find the first object that contains a pointer behavior structure. The iptPointerManager then executes that object's pointer behavior function. For example, you could set the pointer to be a fleur and associate that pointer with the axes. Then, when you slide the pointer into the figure window, it will initially be the default pointer, then change to a fleur when you cross into the axes, and remain a fleur when you slide over the objects parented to the axes.

#### See Also

iptGetPointerBehavior | iptSetPointerBehavior
# iptprefs

Display Image Processing Toolbox Preferences dialog box

## **Syntax**

iptprefs

## **Description**

iptprefs opens the Image Processing Toolbox Preferences dialog box, part of the MATLAB Preferences dialog box. You can also open this dialog box by clicking **Preferences** on the Home tab, in the Environment section.

The Image Processing Toolbox Preferences dialog box contains display preferences for imtool and imshow, and provides an option for enabling hardware optimizations. You can set all preferences at the command line with the iptsetpref function. The following figure shows how the preferences relate to options in the Preferences dialog box.

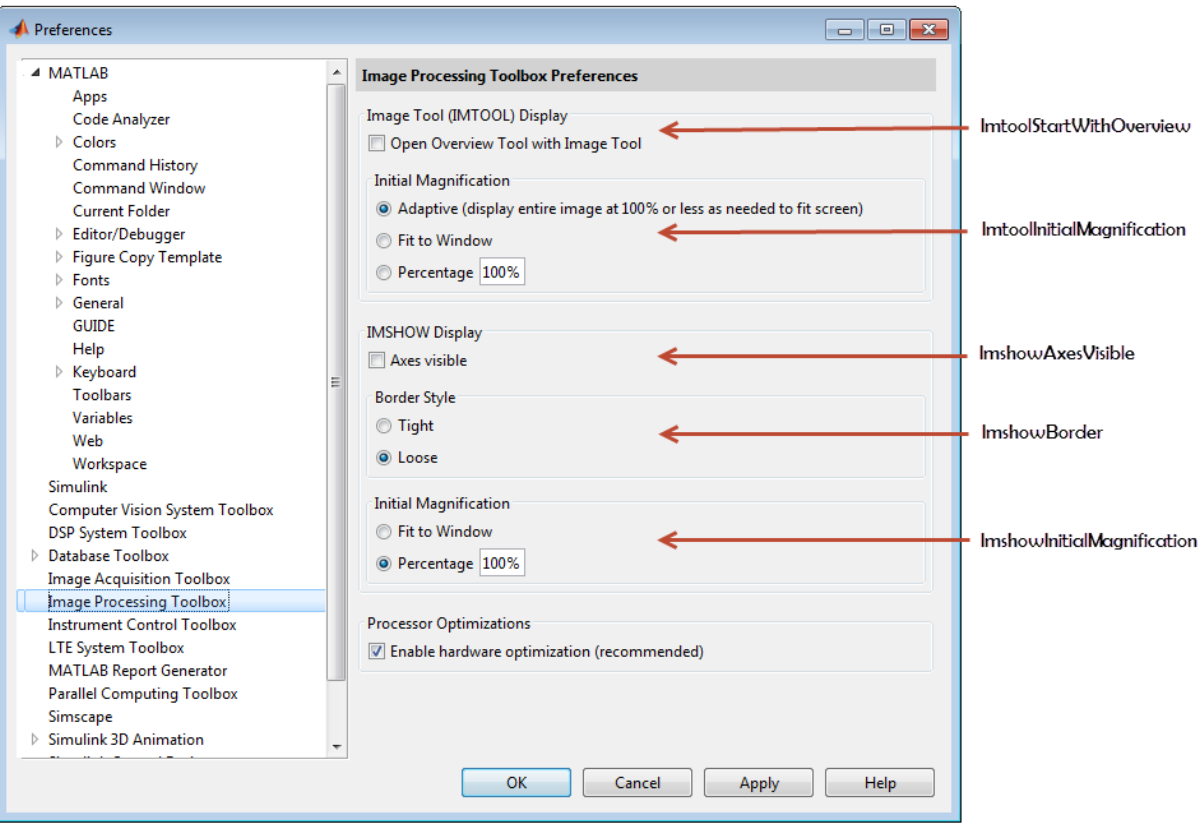

#### Image Processing Toolbox Preferences Dialog Box

The following table details the available preferences and their syntaxes. Note that preference names are case insensitive and you can abbreviate them. The default value appears enclosed in braces ({}).

#### Available Image Processing Toolbox Preferences

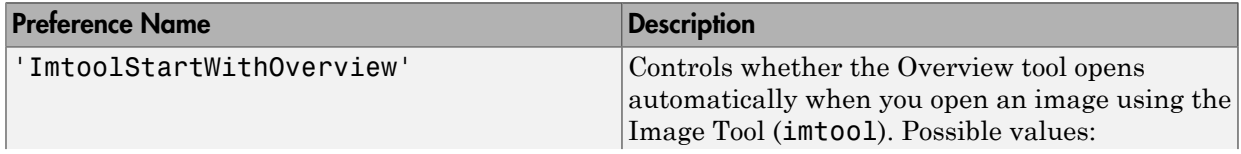

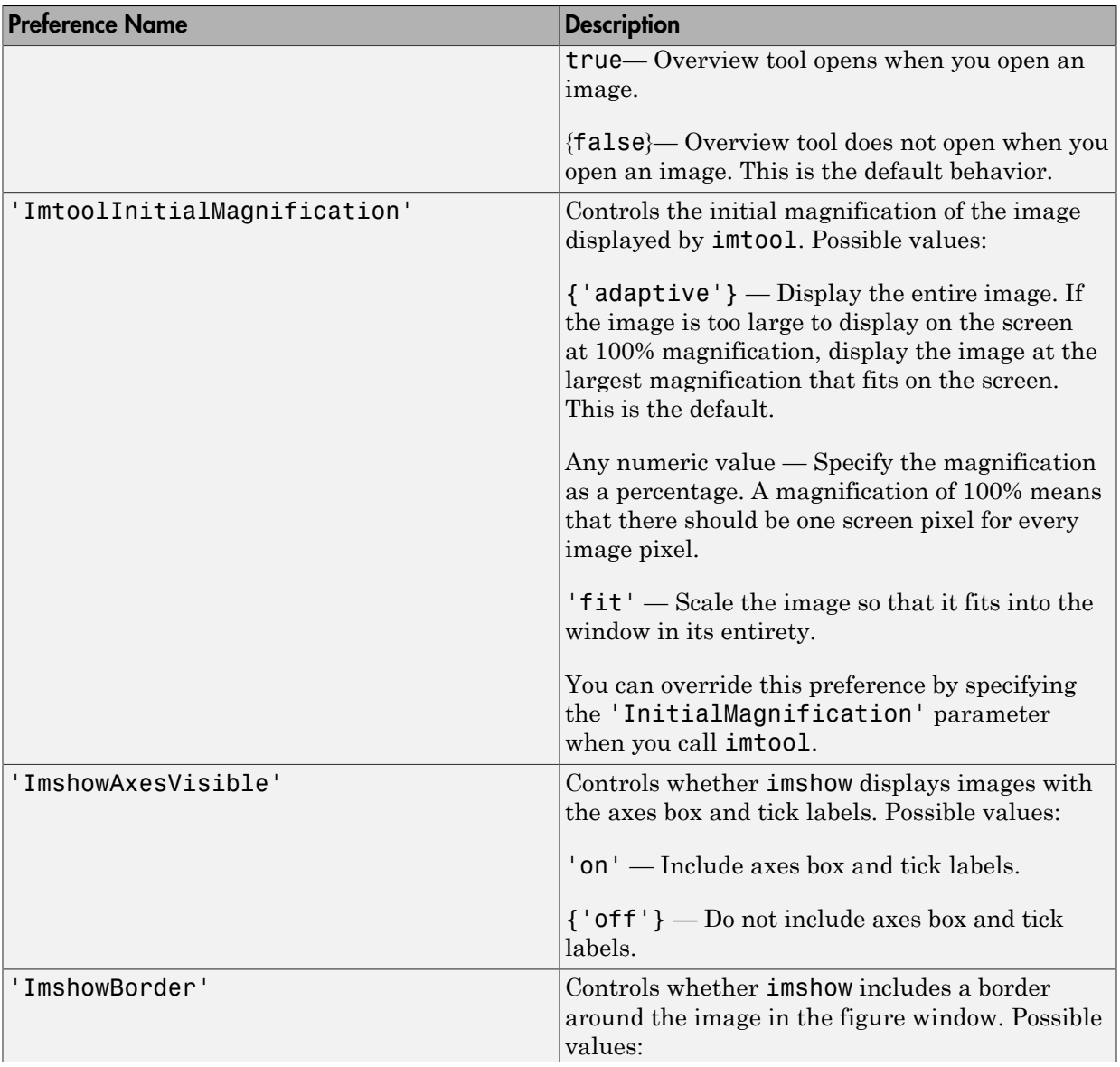

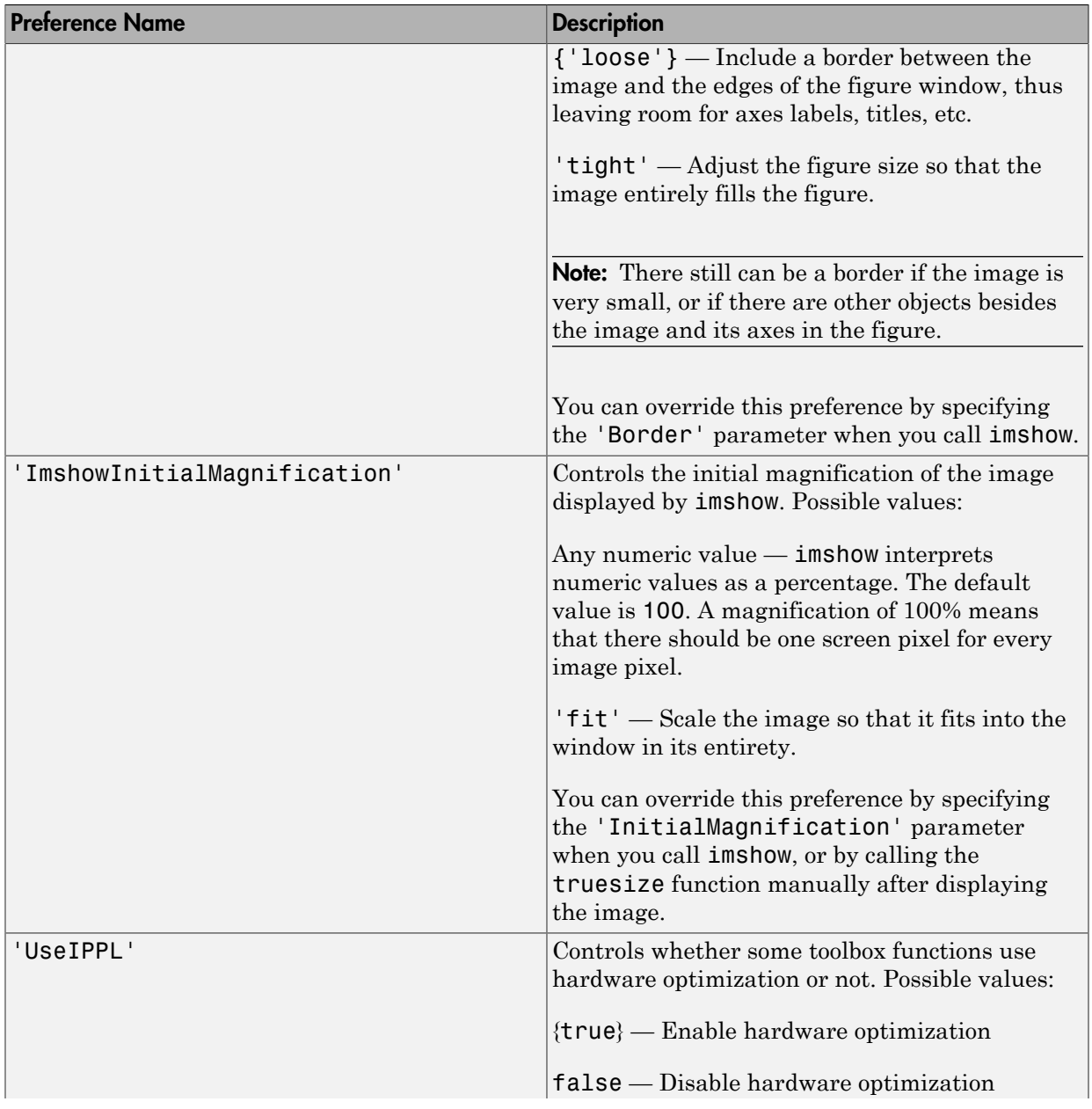

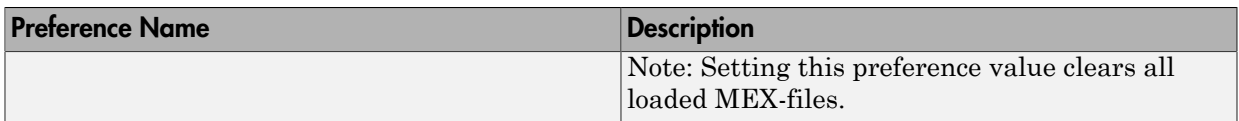

#### See Also

imshow | imtool | iptgetpref | iptsetpref

## iptremovecallback

Delete function handle from callback list

## **Syntax**

```
iptremovecallback(h,callback,ID)
```
### **Description**

iptremovecallback(h,callback,ID) deletes a callback from the list of callbacks created by imaddcallback for the object with handle h and the associated callback string callback. ID is the identifier of the callback to be deleted. This ID is returned by iptaddcallback when you add the function handle to the callback list.

## Examples

Register three callbacks and try them interactively.

```
h = figure;f1 = \mathcal{Q}(varargin) disp('Callback 1');
f2 = \theta(\text{varargin}) \text{disp('Callback 2');}f3 = \mathcal{C}(\text{varargin}) \text{disp('Callback 3');}id1 = iptaddcallback(h, 'WindowButtonMotionFcn', f1);
id2 = iptaddcallback(h, 'WindowButtonMotionFcn', f2);
id3 = iptaddcallback(h, 'WindowButtonMotionFcn', f3);
```
Remove one of the callbacks and then move the mouse over the figure again. Whenever MATLAB detects mouse motion over the figure, function handles f1 and f3 are called in that order.

```
iptremovecallback(h, 'WindowButtonMotionFcn', id2);
```
## See Also

iptaddcallback

## iptSetPointerBehavior

Store pointer behavior structure in Handle Graphics object

### **Syntax**

```
iptSetPointerBehavior(h, pointerBehavior)
iptSetPointerBehavior(h, [])
iptSetPointerBehavior(h, enterFcn)
```
### **Description**

iptSetPointerBehavior(h, pointerBehavior) stores the specified pointer behavior structure in the specified Handle Graphics object, h. If h is an array of objects, iptSetPointerBehavior stores the same structure in each object.

When used with a figure's pointer manager (see iptPointerManager), a pointer behavior structure controls what happens when the figure's mouse pointer moves over and then exits an object in the figure. For details about this structure, see ["Pointer](#page-978-0) [Behavior Structure" on page 1-973.](#page-978-0)

iptSetPointerBehavior(h, []) clears the pointer behavior from the Handle Graphics object or objects.

iptSetPointerBehavior(h, enterFcn) creates a pointer behavior structure, setting the enterFcn field to the function handle specified, and setting the traverseFcn and exitFcn fields to []. See ["Pointer Behavior Structure" on page 1-973](#page-978-0) for details about these fields. This syntax is provided as a convenience because, for most common uses, only the enterFcn is necessary.

#### <span id="page-978-0"></span>Pointer Behavior Structure

A pointer behavior structure contains three fields: enterFcn, traverseFcn, and exitFcn. You set the value of these fields to function handles and use the iptSetPointerBehavior function to associate this structure with an HG object in a figure. If the figure has a pointer manager installed, the pointer manager calls these functions when the following events occur. If you set a field to [], no action is taken.

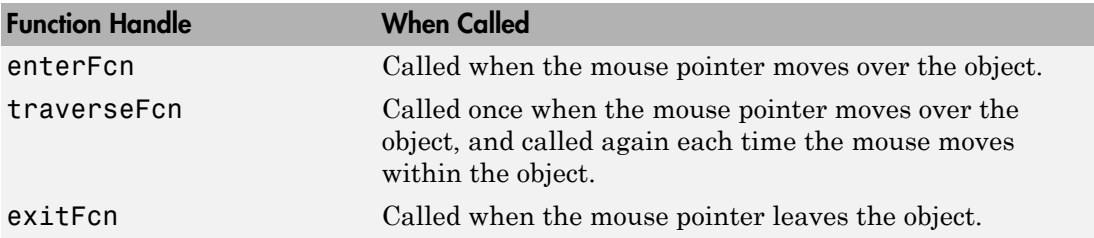

When the pointer manager calls the functions you create, it passes two arguments: a handle to the figure and the current position of the pointer.

### Examples

#### Example 1

Change the mouse pointer to a fleur whenever it is over a specific object and restore the original pointer when the mouse pointer moves off the object. The example creates a patch object and associates a pointer behavior structure with the object. Because this scenario requires only an enterFcn, the example uses the iptSetPointerBehavior(n, enterFcn) syntax. The example then creates a pointer manager in the figure. Note that the pointer manager takes care of restoring the original figure pointer.

```
hPatch = patch([.25 .75 .75 .25 .25]. [.25 .25 .75 .75 .25], 'r');
 xlim([0 1]);
 ylim([0 1]);
 enterFcn = @(figHandle, currentPoint)...
       set(figHandle, 'Pointer', 'fleur');
 iptSetPointerBehavior(hPatch, enterFcn);
 iptPointerManager(gcf);
```
#### Example 2

Change the appearance of the mouse pointer, depending on where it is within the object. This example sets up the pointer behavior structure, setting the enterFcn and exitFcn fields to [], and setting traverseFcn to a function named overMe that handles the position-specific behavior. overMe is an example function (in \toolbox\images

\imdemos) that varies the mouse pointer depending on the location of the mouse within the object. For more information, edit overMe.

```
hPatch = patch([.25 .75 .75 .25 .25].[.25 \t .25 \t .75 \t .75 \t .25], 'r;
xlim([0 1])
ylim([0 1])
pointerBehavior.enterFcn = [];
pointerBehavior.exitFcn = [];
pointerBehavior.traverseFcn = @overMe;
iptSetPointerBehavior(hPatch, pointerBehavior);
iptPointerManager(gcf);
```
#### Example 3

Change the figure's title when the mouse pointer is over the object. In this scenario, enterFcn and exitFcn are used to achieve the desired side effect, and traverseFcn is  $[1]$ .

```
hPatch = patch([.25 .75 .75 .25 .25].... [.25 .25 .75 .75 .25], 'r');
xlim([0 1]) ylim([0 1])
 pointerBehavior.enterFcn = ...
     @(figHandle, currentPoint)...
          set(figHandle, 'Name', 'Over patch');
 pointerBehavior.exitFcn = ...
     @(figHandle, currentPoint) set(figHandle, 'Name', '');
 pointerBehavior.traverseFcn = [];
 iptSetPointerBehavior(hPatch, pointerBehavior);
 iptPointerManager(gcf)
```
#### See Also

iptGetPointerBehavior | iptPointerManager

# iptsetpref

Set Image Processing Toolbox preferences or display valid values

## **Syntax**

```
iptsetpref(prefname)
iptsetpref(prefname,value)
```
## **Description**

iptsetpref(prefname) displays the valid values for the Image Processing Toolbox preference specified by prefname.

iptsetpref(prefname,value) sets the Image Processing Toolbox preference specified by the string prefname to the value specified by value. The setting persists until you change it. You can also use the Image Processing Preferences dialog box to set the preferences. To access the dialog, select **Preferences** from the **File** menu in the MATLAB desktop. For more information about available preferences, see iptprefs.

## Examples

```
iptsetpref('ImshowBorder','tight')
```
#### See Also

imshow | imtool | iptgetpref | iptprefs

## iptwindowalign

Align figure windows

## **Syntax**

```
iptwindowalign(fixed_fig, fixed_fig_edge, moving_fig,
moving_fig_edge)
```
### **Description**

iptwindowalign(fixed\_fig, fixed\_fig\_edge, moving\_fig, moving fig edge) moves the figure moving fig to align it with the figure fixed fig. moving fig and fixed fig are handles to figure objects.

fixed fig edge and moving fig edge describe the alignment of the figures in relation to their edges and can take any of the following values: 'left', 'right', 'hcenter', 'top', 'bottom', or 'vcenter'. 'hcenter' means center horizontally and 'vcenter' means center vertically. The following figure shows these alignments.

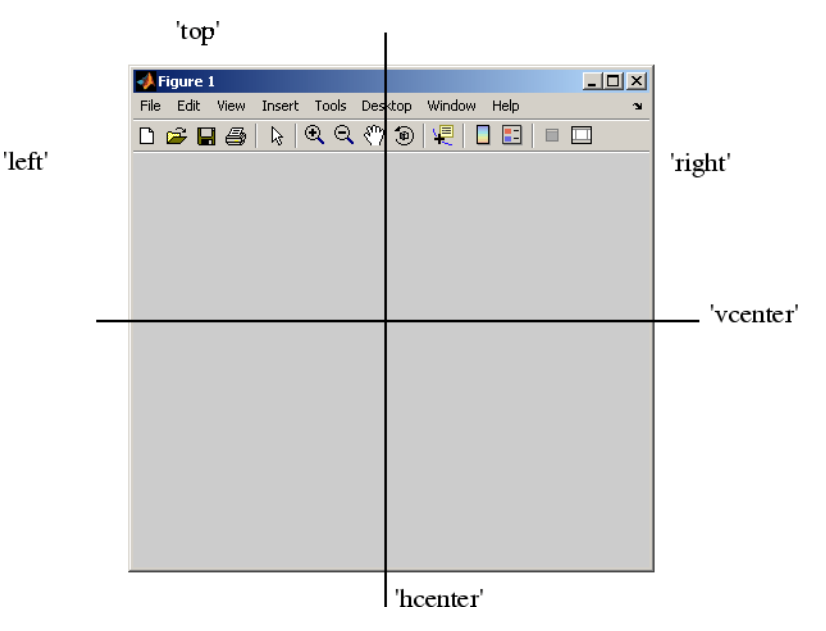

### **Notes**

The two specified locations must be consistent in terms of their direction. For example, you cannot specify 'left' for fixed fig edge and 'bottom' for moving fig edge.

iptwindowalign constrains the position adjustment of moving\_fig to keep it entirely visible on the screen.

iptwindowalign has no effect if either figure window is docked.

## Examples

To illustrate some possible figure window alignments, first create two figures: fig1 and fig2. Initially, fig2 overlays fig1 on the screen.

```
fig1 = figure;fig2 = figure;
```
Use iptwindowalign to move fig2 so its left edge is aligned with the right edge of fig1.

iptwindowalign(fig1,'right',fig2,'left');

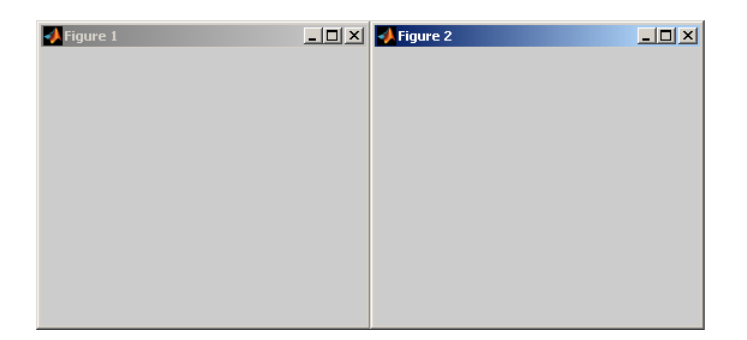

Now move fig2 so its top edge is aligned with the bottom edge of fig1.

iptwindowalign(fig1, 'bottom', fig2, 'top');

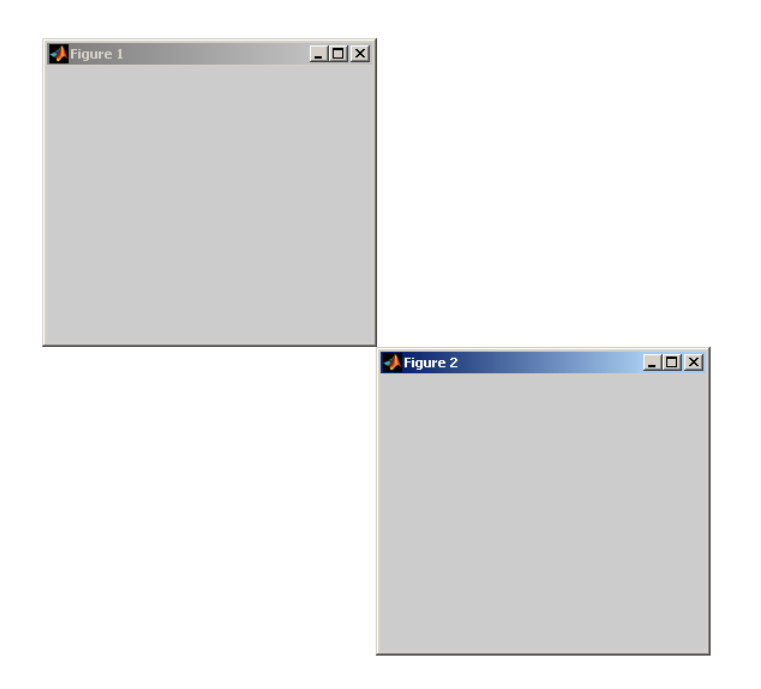

Now move fig2 so the two figures are centered horizontally.

iptwindowalign(fig1, 'hcenter', fig2, 'hcenter');

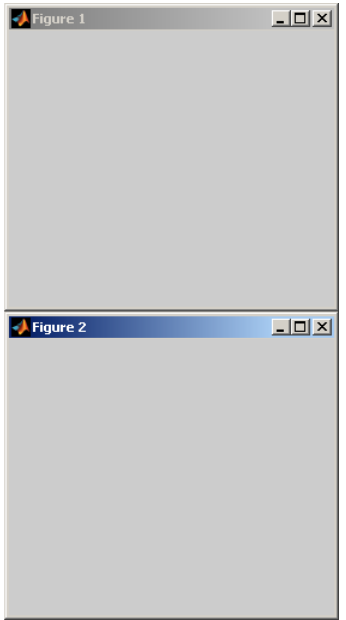

### See Also

imtool

# iradon

Inverse Radon transform

## **Syntax**

```
I = iradon(R, theta)I = iradon(R,theta,interp,filter,frequency_scaling,output_size)
[I,H] = iradon(...)[ ]= iradon(gpuarrayR, )
```
## **Description**

 $I = iradon(R, theta)$  reconstructs the image I from projection data in the twodimensional array R. The columns of R are parallel beam projection data. iradon assumes that the center of rotation is the center point of the projections, which is defined as  $ceil(size(R,1)/2)$ .

theta describes the angles (in degrees) at which the projections were taken. It can be either a vector containing the angles or a scalar specifying D\_theta, the incremental angle between projections. If theta is a vector, it must contain angles with equal spacing between them. If theta is a scalar specifying D\_theta, the projections were taken at angles theta =  $m*D$  theta, where  $m = 0,1,2,\ldots$ , size(R,2)-1. If the input is the empty matrix ([]), D\_theta defaults to  $180/\text{size}$  (R, 2).

iradon uses the filtered back-projection algorithm to perform the inverse Radon transform. The filter is designed directly in the frequency domain and then multiplied by the FFT of the projections. The projections are zero-padded to a power of 2 before filtering to prevent spatial domain aliasing and to speed up the FFT.

```
I = iradon(R,theta,interp,filter,frequency_scaling,output_size)
specifies parameters to use in the inverse Radon transform. You can specify any
combination of the last four arguments. iradon uses default values for any of these
arguments that you omit.
```
interp specifies the type of interpolation to use in the back projection. The available options are listed in order of increasing accuracy and computational complexity.

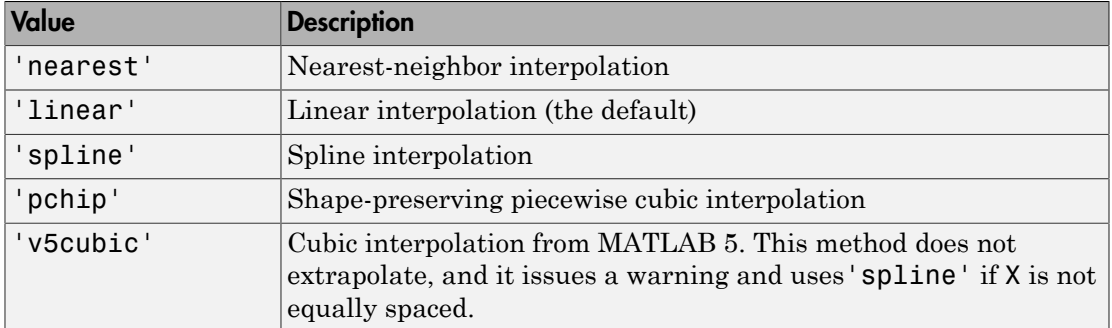

filter specifies the filter to use for frequency domain filtering. filter can be any of the strings that specify standard filters.

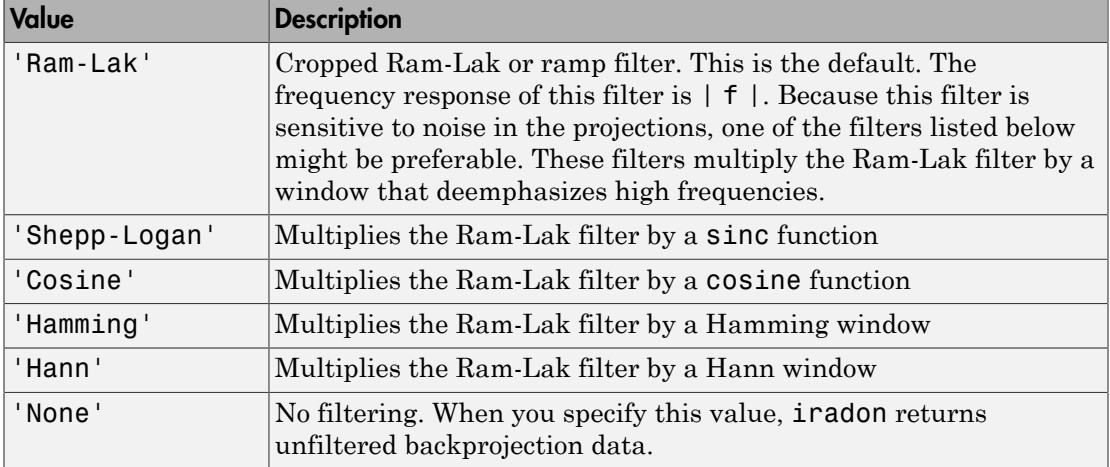

frequency scaling is a scalar in the range  $(0,1]$  that modifies the filter by rescaling its frequency axis. The default is 1. If frequency scaling is less than 1, the filter is compressed to fit into the frequency range [0,frequency\_scaling], in normalized frequencies; all frequencies above frequency\_scaling are set to 0.

output\_size is a scalar that specifies the number of rows and columns in the reconstructed image. If output\_size is not specified, the size is determined from the length of the projections.

output size =  $2*floor(size(R,1)/(2*sqrt(2)))$ 

If you specify output\_size, iradon reconstructs a smaller or larger portion of the image but does not change the scaling of the data. If the projections were calculated with the radon function, the reconstructed image might not be the same size as the original image.

 $[I,H] = iradon(...)$  returns the frequency response of the filter in the vector H.

[  $|$  ] = iradon(gpuarrayR, ) reconstructs the image gpuarrayI from projection data in the gpuArray R. The input image and the return values are 2-D gpuArrays. All other numeric arguments must be a double or a gpuArray of underlying class double. This syntax requires the Parallel Computing Toolbox.

**Note:** The GPU implementation of this function supports only nearest-neighbor and linear interpolation methods for the back projection.

## Class Support

R can be double or single. All other numeric input arguments must be of class double. I has the same class as R. H is double.

R can be a gpuArray of underlying class double or single. All other numeric input arguments must be double or gpuArray of underlying class double. I has the same class as R. H is a gpuArray of underlying class double.

### Examples

#### Calculate the inverse Radon Transform comparing filtered and unfiltered backprojection

Calculate the inverse Radon transform and compare filtered and unfiltered back projection.

```
P = phantom(128);
R = radon(P, 0:179);
I1 = iradon(R, 0:179);I2 = iradon(R, 0:179, 'linear', 'none');
subplot(1,3,1), imshow(P), title('Original')
subplot(1,3,2), imshow(I1), title('Filtered backprojection')
subplot(1,3,3), imshow(I2,[]), title('Unfiltered backprojection')
```
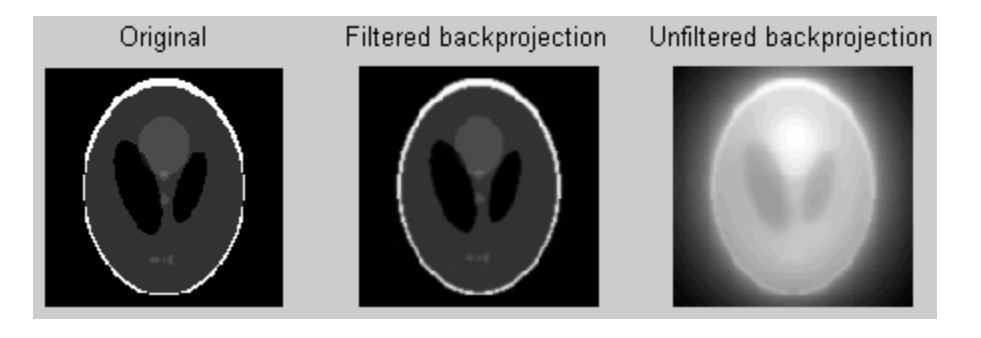

Compute the backprojection of a single projection vector. The iradon syntax does not allow you to do this directly, because if theta is a scalar it is treated as an increment. You can accomplish the task by passing in two copies of the projection vector and then dividing the result by 2.

```
P = phantom(128);R = radon(P, 0:179);
r45 = R(:,46);I = iradon([r45 r45], [45 45])/2;imshow(I, [])title('Backprojection from the 45-degree projection')
```
#### Calculate the inverse Radon transform on a GPU

Calculate the inverse Radon transform on a GPU.

```
P = gpuArray(phantom(128));
R = radon(P, 0:179);
I1 = iradon(R, 0:179);
I2 = iradon(R, 0:179, 'linear', 'none');
subplot(1,3,1), imshow(P), title('Original')
subplot(1,3,2), imshow(I1), title('Filtered backprojection')
subplot(1,3,3), imshow(I2,[]), title('Unfiltered backprojection')
```
### More About

#### **Algorithms**

iradon uses the filtered back projection algorithm to perform the inverse Radon transform. The filter is designed directly in the frequency domain and then multiplied by the FFT of the projections. The projections are zero-padded to a power of 2 before filtering to prevent spatial domain aliasing and to speed up the FFT.

## References

[1] Kak, A. C., and M. Slaney, *Principles of Computerized Tomographic Imaging*, New York, NY, IEEE Press, 1988.

#### See Also

fan2para | fanbeam | ifanbeam | para2fan | phantom | radon

## isbw

True for binary image

## **Syntax**

 $flag = isbw(A)$ 

Note: isbw has been removed.

## **Description**

flag = isbw(A) returns 1 if A is a binary image and 0 otherwise.

The input image A is considered to be a binary image if it is a nonsparse logical array.

## Class Support

The input image A can be any MATLAB array.

#### See Also

isind | isgray | isrgb

## isflat

True for flat structuring element

## **Syntax**

 $TF = isflat(SE)$ 

# **Description**

TF =  $isflat(SE)$  returns true (1) if the structuring element SE is flat; otherwise it returns false (0). If SE is an array of STREL objects, then TF is the same size as SE.

# Class Support

SE is a STREL object. TF is a double-precision value.

See Also strel

## isgray

True for grayscale image

## **Syntax**

 $flag = isgray(A)$ 

Note: isgray has been removed.

### **Description**

flag =  $i$ sgray(A) returns 1 if A is a grayscale intensity image and 0 otherwise.

isgray uses these criteria to decide whether A is an intensity image:

- If A is of class double, all values must be in the range [0,1], and the number of dimensions of A must be 2.
- If A is of class uint16 or uint8, the number of dimensions of A must be 2.

Note A four-dimensional array that contains multiple grayscale images returns 0, not 1.

## Class Support

The input image A can be of class logical, uint8, uint16, or double.

#### See Also

isbw | isind | isrgb

## isicc

True for valid ICC color profile

## **Syntax**

 $TF = isucc(P)$ 

## **Description**

 $TF = isicc(P)$  returns  $True$  if structure P is a valid ICC color profile; otherwise False.

isicc checks if P has a complete set of the tags required for an ICC profile. P must contain a Header field, which in turn must contain a Version field and a DeviceClass field. These fields, and others, are used to determine the set of required tags according to the ICC Profile Specification, either Version 2 (ICC.1:2001-04) or Version 4 (ICC.1:2001-12), which are available at [www.color.org](http://www.color.org). The set of required tags is given in Section 6.3 in either version.

# Examples

Read in an ICC profile and isicc returns True.

```
P = iccread('sRGB.icm');
TF = isucc(P)TF = 1
```
This example creates a MATLAB structure and uses isicc to test if it's a valid ICC profile. isicc returns False.

```
S.name = 'Any Student';
S.score = 83;
```
 $S.\text{grade} = 'B+'$  $TF = isicc(S)$  $TF =$ 0

#### See Also

applycform | iccread | iccwrite | makecform

## isind

True for indexed image

## **Syntax**

 $flag = isind(A)$ 

Note: is ind has been removed.

## **Description**

flag =  $isind(A)$  returns 1 if A is an indexed image and 0 otherwise.

isind uses these criteria to determine if A is an indexed image:

- If A is of class double, all values in A must be integers greater than or equal to 1, and the number of dimensions of A must be 2.
- If A is of class uint8 or uint16, the number of dimensions of A must be 2.

Note A four-dimensional array that contains multiple indexed images returns 0, not 1.

# Class Support

A can be of class logical, uint8, uint16, or double.

#### See Also

isbw | isgray | isrgb

# isnitf

Check if file is National Imagery Transmission Format (NITF) file

## **Syntax**

```
[tf, NITF_version] = isnitf(filename)
```
## **Description**

[tf, NITF version] = isnitf(filename) returns True (1) if the file specified by filename is a National Imagery Transmission Format (NITF) file, otherwise False (0). If the file is a NITF file, isnitf returns a text string identifying the NITF version in NITF version, such as  $'2.1'$ . If the file is not a NITF file, NITF version contains the text string 'UNK'.

#### See Also

nitfinfo | nitfread

# isrgb

True for RGB image

## **Syntax**

 $flag = isrgb(A)$ 

Note: isrgb has been removed.

## **Description**

flag =  $i$ srgb(A) returns 1 if A is an RGB truecolor image and 0 otherwise.

isrgb uses these criteria to determine whether A is an RGB image:

- If A is of class double, all values must be in the range [0,1], and A must be m-by-nby-3.
- If A is of class uint16 or uint8, A must be m-by-n-by-3.

Note A four-dimensional array that contains multiple RGB images returns 0, not 1.

# Class Support

A can be of class logical, uint8, uint16, or double.

#### See Also

isbw | isgray | isind

## isrset

Check if file is R-Set

## **Syntax**

```
[tf, supported] = isrset(filename)
```
## **Description**

[tf, supported] = isrset(filename) sets tf to true if the file filename is a reduced resolution dataset (R-Set) created by rsetwrite and false if it is not. The value of supported is true if the R-Set file is compatible with the R-Set tools (such as imtool) in the version of the Image Processing Toolbox you are using. If supported is false, the R-Set file was probably created by a newer version of rsetwrite than the one in the version of the Image Processing Toolbox you are using.

See Also rsetwrite

# lab2double

Convert *L\*a\*b\** data to double

## **Syntax**

 $label =$  1ab2double(lab)

## **Description**

labd = lab2double(lab) converts an M-by-3 or M-by-N-by-3 array of  $L^*a^*b^*$  color values to class double. The output array labd has the same size as lab.

The Image Processing Toolbox software follows the convention that double-precision *L\*a\*b\** arrays contain 1976 CIE *L\*a\*b\** values. *L\*a\*b\** arrays that are uint8 or uint16 follow the convention in the ICC profile specification  $(ICC.1:2001-4,$  www.color.org) for representing *L\*a\*b\** values as unsigned 8-bit or 16-bit integers. The ICC encoding convention is illustrated by these tables.

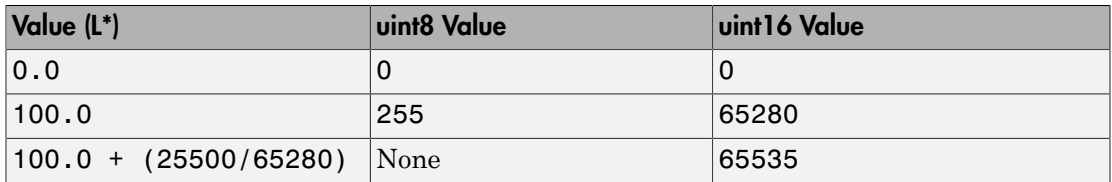

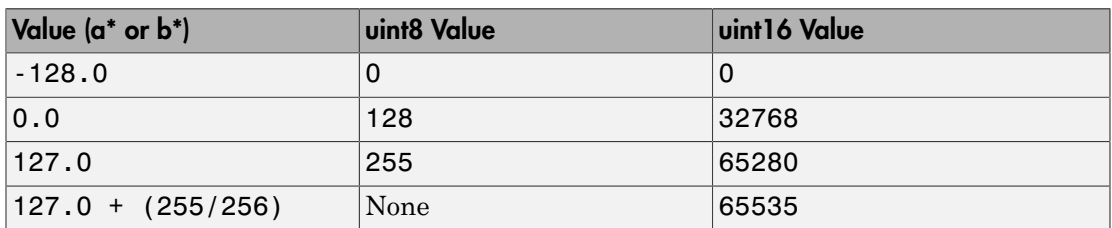

## Class Support

lab is a uint8, uint16, or double array that must be real and nonsparse. labd is double.

## Examples

Convert full intensity neutral color (white) from uint8 to double.

```
lab2double(uint8([255 128 128]))
ans =
```
100 0 0

#### See Also

applycform | lab2uint8 | lab2uint16 | makecform | whitepoint | xyz2double | xyz2uint16

# lab2rgb

Convert CIE 1931 L\*a\*b\* to RGB

## **Syntax**

 $rgb = lab2rgb(lab)$ rgb = lab2rgb(lab,Name,Value)

## **Description**

rgb = lab2rgb(lab) converts CIE 1976  $L^*a^*b^*$  values to RGB values.

rgb = lab2rgb(lab,Name,Value) specifies additional options with one or more Name,Value pair arguments.

# Examples

#### Convert L\*a\*b\* color to RGB

```
lab2rgb([70 5 10])
ans = 0.7358 0.6566 0.6010
```
#### Convert L\*a\*b\* color to Adobe RGB (1998)

```
lab2rgb([70 5 10],'ColorSpace','adobe-rgb-1998')
ans = 0.7086 0.6507 0.5978
```
#### Convert L\*a\*b\* color to sRGB using D50 as reference white

```
lab2rgb([70 5 10],'WhitePoint','d50')
```
ans  $=$ 

0.7281 0.6574 0.6007

#### Convert L\*a\*b\* color to 8-bit-encoded RGB color

```
lab2rgb([70 5 10],'OutputType','uint8')
ans = 188 167 153
```
### Input Arguments

#### **lab** — Color values to convert

P-by-3 matrix | M-by-N-by-3 image array | M-by-N-by-3-by-F image stack

Color values to convert, specified as a P-by-3 matrix of color values (one color per row), an M-by-N-by-3 image array, or an M-by-N-by-3-by-F image stack.

```
Example: lab2rgb([70 5 10])
Data Types: single | double
```
#### Name-Value Pair Arguments

Specify optional comma-separated pairs of Name,Value arguments. Name is the argument name and Value is the corresponding value. Name must appear inside single quotes (' '). You can specify several name and value pair arguments in any order as Name1,Value1,...,NameN,ValueN.

```
Example: lab2rgb([70 5 10],'WhitePoint','d50')
```
#### **'ColorSpace'** — Color space of the input RGB values

'srgb' (default) | 'adobe-rgb-1998'

Color space of the input RGB values, specified as the text string 'srgb' or 'adobergb-1998'.

```
Example: lab2rgb([70 5 10],'ColorSpace','adobe-rgb-1998')
```
Data Types: char

**'WhitePoint'** — Reference white point 'd65' (default) | 'd50' | 'a' | 'c' | 'icc' | 'e' | 1-by-3 vector Reference white point, specified as a 1-by-3 vector or one of the CIE standard illuminants, listed in the following table.

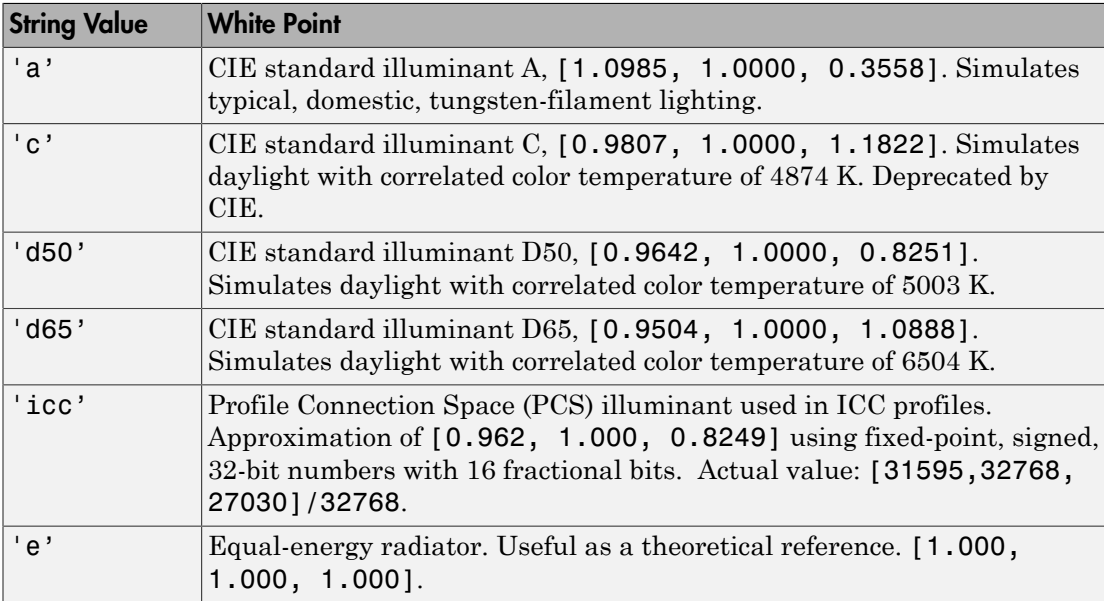

Example: lab2rgb([70 5 10],'WhitePoint','d50')

Data Types: single | double | char

#### **'OutputType'** — Data type of returned RGB values

```
'double' | 'single' | 'uint8' | 'uint16'
```
Data type of returned RGB values, specified as one of the following text strings: 'double', 'single', 'uint8', or 'uint16'. If you do not specify OutputType, the output type is the same type as the input.

Example: lab2rgb([70 5 10],'OutputType','uint8')

Data Types: char

### Output Arguments

#### **rgb** — Converted color values

array the same shape as the input

Converted color values, returned as an array the same shape as the input. The output type is the same as the input class unless you specify the type using the'OuputType' parameter.

#### See Also lab2xyz | rgb2lab | rgb2xyz | xyz2lab | xyz2rgb

# lab2uint16

Convert *L\*a\*b\** data to uint16

### **Syntax**

 $lab16 = lab2uint16(lab)$ 

## **Description**

lab16 = lab2uint16(lab) converts an M-by-3 or M-by-N-by-3 array of *L\*a\*b\** color values to uint16. lab16 has the same size as lab.

The Image Processing Toolbox software follows the convention that double-precision  $L^*a^*b^*$  arrays contain 1976 CIE  $L^*a^*b^*$  values.  $L^*a^*b^*$  arrays that are uint8 or uint16 follow the convention in the ICC profile specification  $(ICC.1:2001-4,$  www.color.org) for representing *L\*a\*b\** values as unsigned 8-bit or 16-bit integers. The ICC encoding convention is illustrated by these tables.

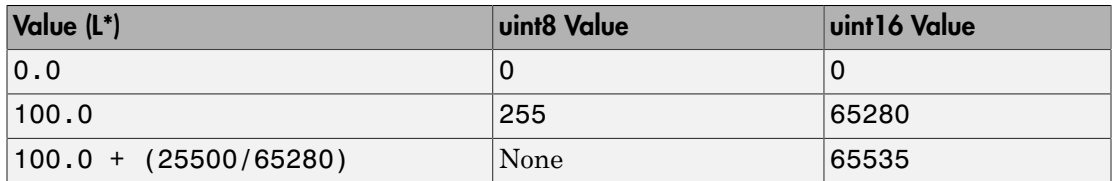

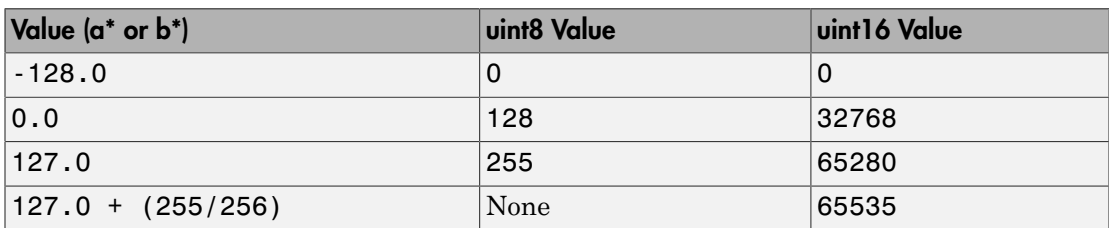

## Class Support

lab can be a uint8, uint16, or double array that must be real and nonsparse. lab16 is of class uint16.

## Examples

Convert full intensity neutral color (white) from double to uint16.

```
lab2uint16(100 0 0)
ans =
```
65280 32768 32768

#### See Also

applycform | lab2double | lab2uint8 | makecform | whitepoint | xyz2double | xyz2uint16
# lab2uint8

Convert *L\*a\*b\** data to uint8

### **Syntax**

 $label =$  1ab2uint8(lab)

### **Description**

lab8 = lab2uint8(lab) converts an M-by-3 or M-by-N-by-3 array of  $L^*a^*b^*$  color values to uint8. lab8 has the same size as lab.

The Image Processing Toolbox software follows the convention that double-precision  $L^*a^*b^*$  arrays contain 1976 CIE  $L^*a^*b^*$  values.  $L^*a^*b^*$  arrays that are uint8 or uint16 follow the convention in the ICC profile specification (ICC.1:2001-4, www.color.org) for representing  $L^*a^*b^*$  values as unsigned 8-bit or 16-bit integers. The ICC encoding convention is illustrated by these tables.

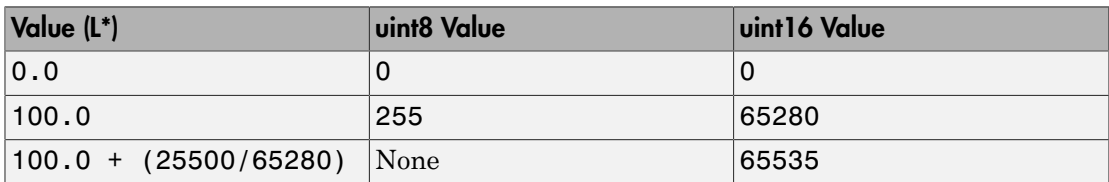

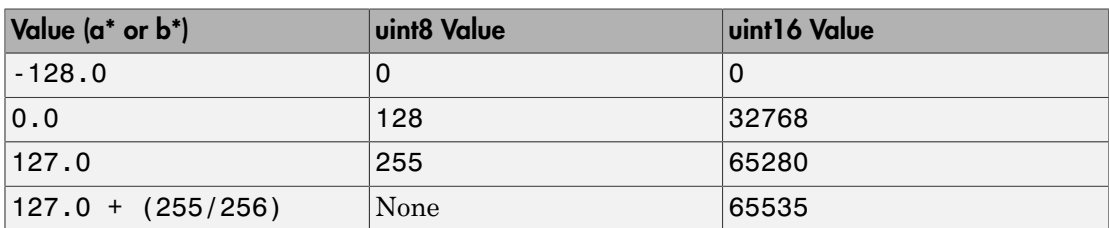

# Class Support

lab is a uint8, uint16, or double array that must be real and nonsparse. lab8 is uint8.

### Examples

Convert full intensity neutral color (white) from double to uint8.

```
lab2uint8([100 0 0])
ans =
```
255 128 128

### See Also

applycform | lab2double | lab2uint16 | makecform | whitepoint | xyz2double | xyz2uint16

# lab2xyz

Convert CIE 1931 L\*a\*b\* to CIE 1931 XYZ

### **Syntax**

 $xyz =$  lab2xyz(lab) xyz = lab2xyz(lab,Name,Value)

### **Description**

xyz = lab2xyz(lab) converts CIE 1976 L\*a\*b\* values to CIE 1931 XYZ values.

 $xyz =$  lab2xyz(lab, Name, Value) specifies additional options with one or more Name,Value pair arguments.

# Examples

### Convert L\*a\*b\* color to XYZ

lab2xyz([50 10 -5]) ans  $=$ 0.1942 0.1842 0.2282

### Convert L\*a\*b\* color to XYZ using d50 as reference white

```
lab2xyz([50 10 -5],'WhitePoint','d50')
ans = 0.1970 0.1842 0.1729
```
### Input Arguments

#### **lab** — Color values to convert

P-by-3 matrix | M-by-N-by-3 image array | M-by-N-by-3-by-F image stack

Color values to convert, specified as a P-by-3 matrix of color values (one color per row), an M-by-N-by-3 image array, or an M-by-N-by-3-by-F image stack.

```
Example: lab2xyz([0.25 0.40 0.10])
Data Types: single | double
```
### Name-Value Pair Arguments

Specify optional comma-separated pairs of Name,Value arguments. Name is the argument name and Value is the corresponding value. Name must appear inside single quotes (' '). You can specify several name and value pair arguments in any order as Name1,Value1,...,NameN,ValueN.

```
Example: lab2xyz([0.25 0.40 0.10],'WhitePoint','d50')
```
#### **'WhitePoint'** — Reference white point

'd65' (default) | 'a' | 'c' | 'd50' | 'icc' | 'e' | 1-by-3 vector

Reference white point, specified as a 1-by-3 vector or one of the CIE standard illuminants, listed in the following table.

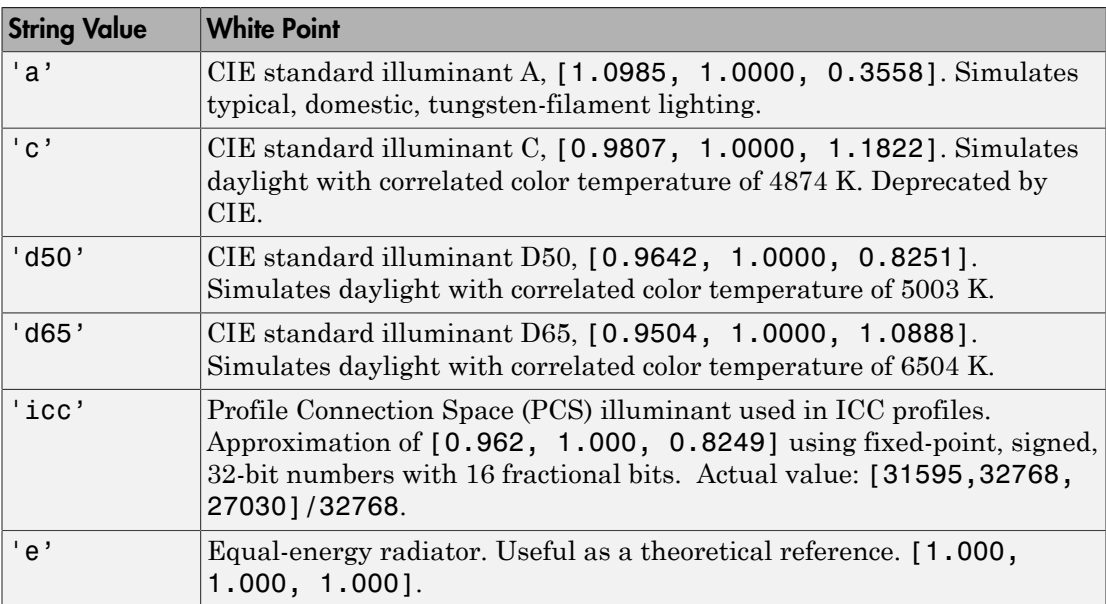

Example: lab2xyz([0.25 0.40 0.10],'WhitePoint','d50')

Data Types: single | double | char

### **Output Arguments**

#### **xyz** — Converted color values

array the same shape and type as the input

Converted color values, returned as an array the same shape and type as the input.

### See Also

rgb2lab | rgb2xyz | xyz2lab | xyz2rgb

# label2rgb

Convert label matrix into RGB image

### **Syntax**

```
RGB = \text{label2}rgb(L)RGB = label2rgb(L, map)RGB = label2rgb(L, map, zerocolor)
RGB = label2rgb(L, map, zerocolor, order)
```
### **Description**

 $RGB =$  label2rgb(L) converts a label matrix, L, such as those returned by labelmatrix, bwlabel, bwlabeln, or watershed, into an RGB color image for the purpose of visualizing the labeled regions. The label2rgb function determines the color to assign to each object based on the number of objects in the label matrix and range of colors in the colormap. The label2rgb function picks colors from the entire range.

This function supports code generation (see ["Tips" on page 1-1012](#page-1017-0)).

RGB = label2rgb( $\mathsf{L}$ , map) defines the colormap map to be used in the RGB image. map can have any of the following values:

- *n*-by-3 colormap matrix
- String containing the name of a MATLAB colormap function, such as 'jet' or 'gray' (See colormap for a list of supported colormaps.)
- Function handle of a colormap function, such as @jet or @gray

If you do not specify map, the default value is 'jet'.

RGB = label2rgb(L, map, zerocolor) defines the RGB color of the elements labeled  $\theta$  (zero) in the input label matrix L. As the value of zerocolor, specify an RGB triple or one of the strings listed in this table.

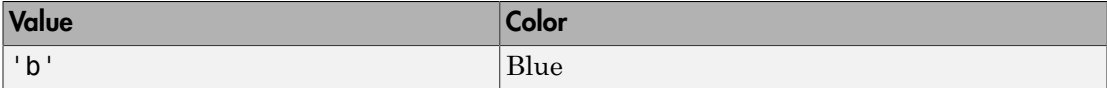

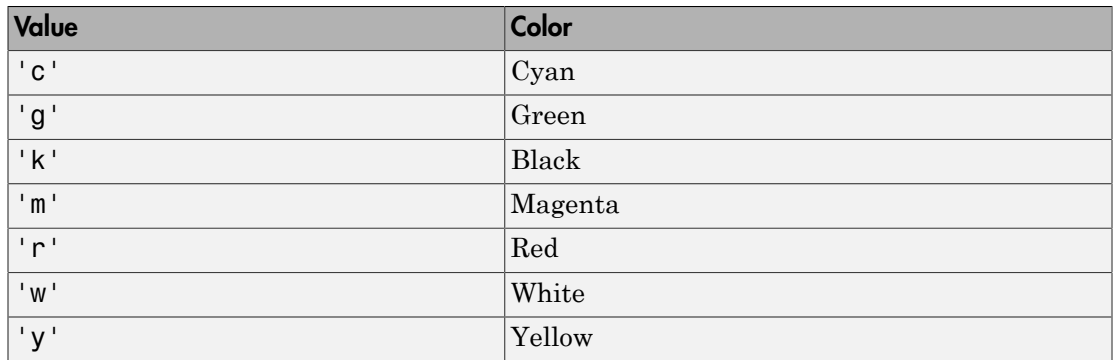

If you do not specify zerocolor, the default value for zero-labeled elements is [1 1 1] (white).

RGB = label2rgb(L, map, zerocolor, order) controls how label2rgb assigns colormap colors to regions in the label matrix. If order is 'noshuffle' (the default), label2rgb assigns colormap colors to label matrix regions in numerical order. If order is 'shuffle', label2rgb assigns colormap colors pseudorandomly.

### Class Support

The input label matrix L can have any numeric class. It must contain finite, nonnegative integers. The output of label2rgb is of class uint8.

### Examples

#### Use Color to Highlight Elements in a Label Matrix

Read an image and display it.

```
I = imread('rice . png');figure, imshow(I)
```
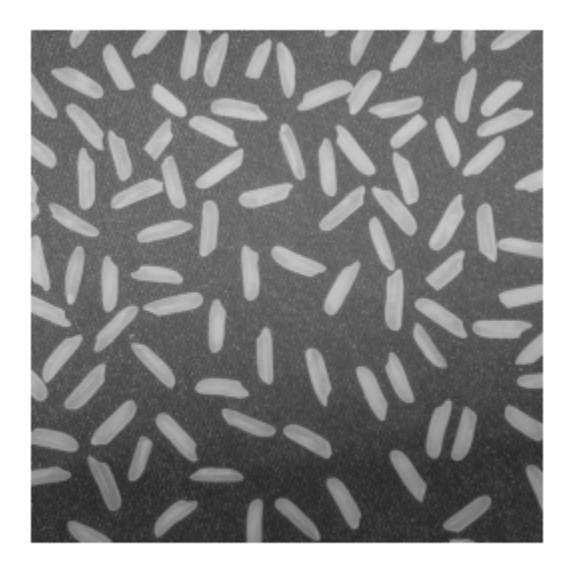

Create a label matrix from the image.

 $BW = im2bw(I, gravity)$ ;  $CC = bwconncomp(BW);$  $L =$  labelmatrix(CC);

Convert the label matrix into RGB image, using default settings.

 $RGB = label2rgb(L);$ figure, imshow(RGB)

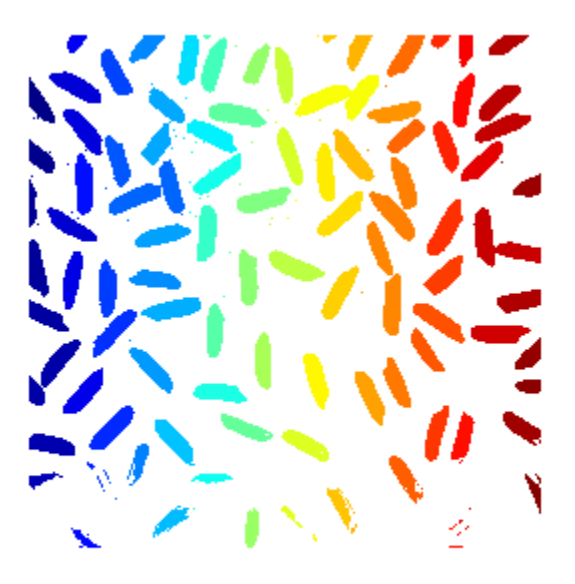

Convert label matrix into RGB image, specifying optional parameters.

```
RGB2 = label2rgb(L, 'spring', 'c', 'shuffle');
figure, imshow(RGB2)
```
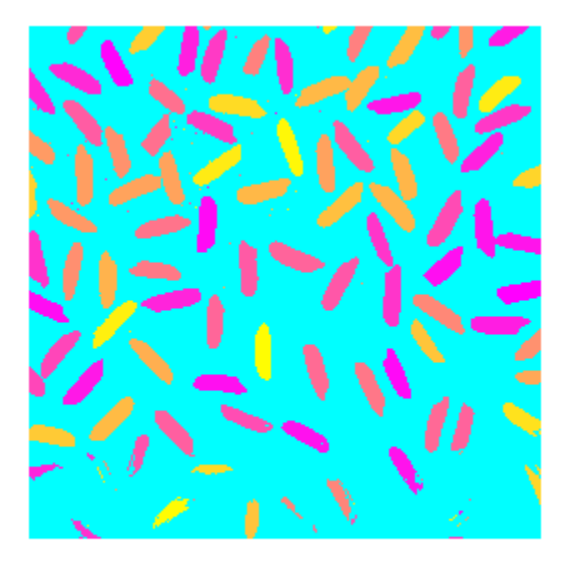

### More About

#### <span id="page-1017-0"></span>Tips

• This function supports the generation of C code using MATLAB Coder. For more information, see "Code Generation for Image Processing".

When generating code, for best results when using the standard syntax RGB = label2rgb(L, map, zerocolor, order):

- Submit at least two input arguments: the label matrix, L, and the colormap matrix, map.
- map must be an n-by-3, double, colormap matrix. You cannot use a string containing the name of a MATLAB colormap function or a function handle of a colormap function.
- If you set the boundary color zerocolor to the same color as one of the regions, label2rgb will not issue a warning.
- If you supply a value for order, it must be 'noshuffle'.

### See Also

bwconncomp | bwlabel | colormap | ismember | labelmatrix | watershed

# labelmatrix

Create label matrix from bwconncomp structure

### **Syntax**

 $L =$  labelmatrix(CC)

### **Description**

 $L =$  labelmatrix(CC) creates a label matrix from the connected components structure CC returned by bwconncomp. The size of  $L$  is CC. ImageSize. The elements of  $L$  are integer values greater than or equal to 0. The pixels labeled 0 are the background. The pixels labeled 1 make up one object; the pixels labeled 2 make up a second object; and so on. The class of L depends on CC.NumObjects, as shown in the following table.

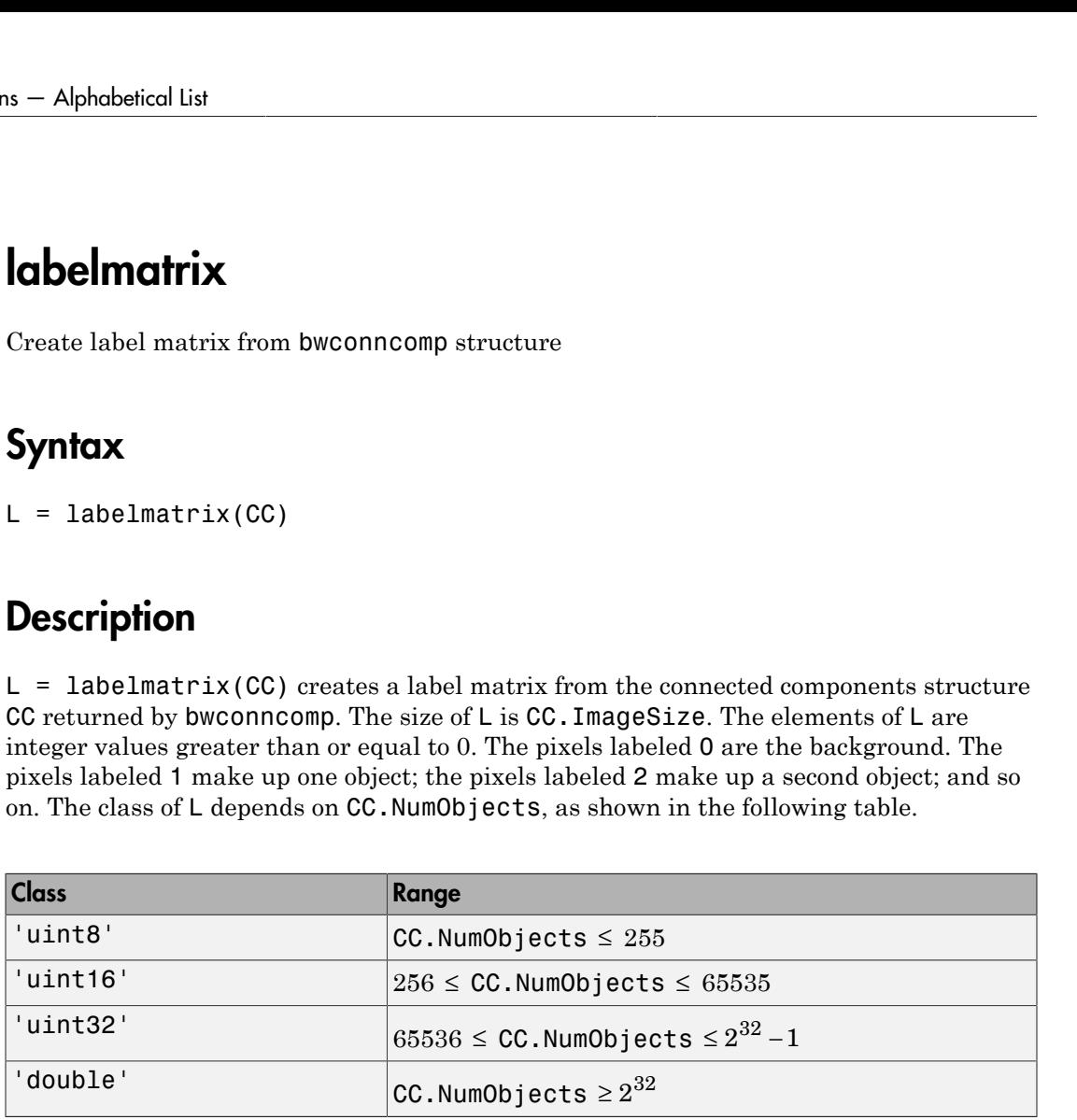

labelmatrix is more memory efficient than bwlabel and bwlabeln because it returns its label matrix in the smallest numeric class necessary for the number of objects.

### Class Support

CC is a structure returned by bwconncomp. The label matrix L is uint8, uint16, uint32, or double.

### Examples

#### Calculate connected components and display results

Read binary image into the workspace.

BW = imread('text.png');

Calculate the connected components, using bwconncomp .

 $CC = bwconncomp(BW)$ ;

Create a label matrix, using labelmatrix .

 $L =$  labelmatrix(CC);

For comparison, create a second label matrix, using bwlabel .

 $L2 = bwlabel(BW);$ 

View both label matrices in the workspace. Note that labelmatrix is more memory efficient than bwlabel , using the smallest numeric class necessary for the number of objects.

```
whos 112Name Size Bytes Class Attributes
  L 256x256 65536 uint8 
  L2 256x256 524288 double
```
Display the label matrix as an RGB image, using label2rgb .

```
figure
imshow(label2rgb(L));
```
# The term watershed refers to a ridge that ... ... divides areas<br>drained by different<br>river systems.

See Also bwconncomp | bwlabel | bwlabeln | label2rgb | regionprops

### images.geotrans.LocalWeightedMeanTransformation2D class

**Package:** images.geotrans

2-D Local Weighted Mean Geometric Transformation

### **Description**

An images.geotrans.LocalWeightedMeanTransformation2D object encapsulates a 2-D local weighted mean geometric transformation.

### **Construction**

#### tform =

images.geotrans.LocalWeightedMeanTransformation2D(movingPoints,fixedPoints,n) constructs an images.geotrans.LocalWeightedMeanTransformation2D object given *m*-by-2 matrices movingPoints and fixedPoints, which define matched control points in the moving and fixed images, respectively. The local weighted mean transformation creates a mapping, by inferring a polynomial at each control point using neighboring control points. The mapping at any location depends on a weighted average of these polynomials. The *n* closest points are used to infer a second degree polynomial transformation for each control point pair. n can be as small as 6, but making it small risks generating ill-conditioned polynomials.

### **Properties**

#### **Dimensionality**

Dimensionality of geometric transformation

Describes the dimensionality of the geometric transformation for both input and output points.

### **Methods**

[transformPointsInverse](#page-1025-0)

[outputLimits](#page-1027-0)

Apply inverse geometric transformation

Find output limits of geometric transformation

# Copy Semantics

Value. To learn how value classes affect copy operations, see Copying Objects in the MATLAB documentation.

### Examples

#### Fit set of fixed and moving control points using second degree polynomial

Fit a local weighted mean transformation to a set of fixed and moving control points that are actually related by a global second degree polynomial transformation across the entire plane.

Set up variables.

```
x = [10, 12, 17, 14, 7, 10];
y = [8, 2, 6, 10, 20, 4];
a = [1 2 3 4 5 6];
b = [2.3 \ 3 \ 4 \ 5 \ 6 \ 7.5];u = a(1) + a(2).*x + a(3).*y + a(4).*x.*y + a(5).*x.^2 + a(6).*y.^2;
v = b(1) + b(2).*x + b(3).*y + b(4).*x.*y + b(5).*x.^2 + b(6).*y.^2;
movingPoints = [u', v'];
fixedPoints = [x', y'];
```
Fit local weighted mean transformation to points.

tformLocalWeightedMean = images.geotrans.LocalWeightedMeanTransformation2D(movingPoint;

Verify the fit of our LocalWeightedMeanTransformation2D object at the control points.

```
movingPointsComputed = transformPointsInverse(tformLocalWeightedMean,fixedPoints);
```

```
errorInFit = hypot(movingPointsComputed(:, 1) - movingPoints(:, 1), \ldots movingPointsComputed(:,2)-movingPoints(:,2))
```
### See Also

affine2d | fitgeotrans | imwarp

### <span id="page-1025-0"></span>images.geotrans.LocalWeightedMeanTransformation2d.trans

Apply inverse geometric transformation

### **Syntax**

```
[u, v] = transformPointsInverse(tform, x, y)U = transformPointsInverse(tform,X)
```
### **Description**

 $[u, v]$  = transformPointsInverse(tform, x, y) applies the inverse transformation of tform to the input 2-D point arrays x and y and outputs the point arrays u and v. The input point arrays x and y must be of the same size.

 $U =$  transformPointsInverse(tform, X) applies the inverse transformation of tform to the input *n*-by-2 point matrix X and outputs the *n*-by-2 point matrix U. transformPointsFoward maps the point  $X(k, :)$  to the point  $U(k, :)$ .

### Input Arguments

#### **tform**

Geometric transformation, specified as a images.geotrans.LocalWeightedMeanTransformation2D object.

#### **x**

Coordinates in *X* dimension of points to be transformed, specified as a array.

#### **y**

Coordinates in *Y* dimension of points to be transformed, specified as a array.

#### **X**

*X* and *Y* coordinates of points to be transformed, specified as an *n*-by-2 matrix

### **Output Arguments**

**u**

Transformed coordinates in *X* dimension, returned as an array.

**v**

Transformed coordinates in *Y* dimension, returned as an array.

#### **U**

Transformed *X* and *Y* coordinates, returned as an *n*-by-2 matrix

### <span id="page-1027-0"></span>images.geotrans.LocalWeightedMeanTransformation2d.outp

Find output limits of geometric transformation

### **Syntax**

```
[xLimitsOut,yLimitsOut] = outputLimits(tform,xLimitsIn,yLimitsIn)
[xLimitsOut,yLimitsOut,zLimitsOut] =
outputLimits(tform,xLimitsIn,yLimitsIn,zLimitsIn)
```
### **Description**

[xLimitsOut,yLimitsOut] = outputLimits(tform,xLimitsIn,yLimitsIn) estimates the output spatial limits corresponding to a given 2D geometric transformation and a set of input spatial limits.

```
[xLimitsOut,yLimitsOut,zLimitsOut] =
outputLimits(tform,xLimitsIn,yLimitsIn,zLimitsIn) estimates the output
spatial limits corresponding to a given 3D geometric transformation and a set of input
spatial limits.
```
### Input Arguments

#### **tform**

Geometric transformation, specified as an images.geotrans.LocalWeightedMeanTransformation2D object.

#### **xLimitsIn**

Limits along the *X* axes, specified as a two-element vector, such as [].

#### **yLimitsIn**

Limits along the *Y* axes, specified as a two-element vector, such as [].

#### **zLimitsIn**

Limits along the *Z* axes, specified as a two-element vector, such as [].

### **Output Arguments**

#### **xLimitsOut**

Actual limits along the *X* dimension, returned as an array.

#### **yLimitsOut**

Actual limits along the *Y* dimension, returned as an array.

#### **zLimitsOut**

Actual limits along the *Z* dimension, returned as an array.

# makecform

Create color transformation structure

### **Syntax**

```
C = makecform(type)
C = makecform(type, 'WhitePoint', WP)
C = makecform(type, 'AdaptedWhitePoint', WP)
C = makecform('srgb2cmyk', 'RenderingIntent', intent)
C = makecform('cmyk2srgb', 'RenderingIntent', intent)
C = makecform('adapt', 'WhiteStart', WPS, 'WhiteEnd', WPE,
'AdaptModel', modelname)
C = makecform('icc', src_profile, dest_profile)
C = makecform('icc', src profile, dest profile,
'SourceRenderingIntent', src_intent, 'DestRenderingIntent',
dest_intent)
C = makecform('clut', profile, LUTtype)
C = makecform('mattrc', MatTrc, 'Direction', direction)
C = makecform('mattrc', profile, 'Direction', direction)
C = makecform('mattrc', profile, 'Direction', direction,
'RenderingIntent', intent)
C = makecform('graytrc', profile, 'Direction', direction)
C = makecform('graytrc', profile, 'Direction', direction,
'RenderingIntent', intent)
C = makecform('named', profile, space)
```
### **Description**

C = makecform(*type*) creates the color transformation structure C that defines the color space conversion specified by *type*. To perform the transformation, pass the color transformation structure as an argument to the applycform function.

The *type* argument specifies one of the conversions listed in the following table. makecform supports conversions between members of the family of device-independent color spaces defined by the CIE, *Commission Internationale de l'Éclairage* (International Commission on Illumination). In addition, makecform also supports conversions to

and from the *sRGB* and *CMYK* color spaces. For a list of the abbreviations used by the Image Processing Toolbox software for each color space, see the Remarks section of this reference page.

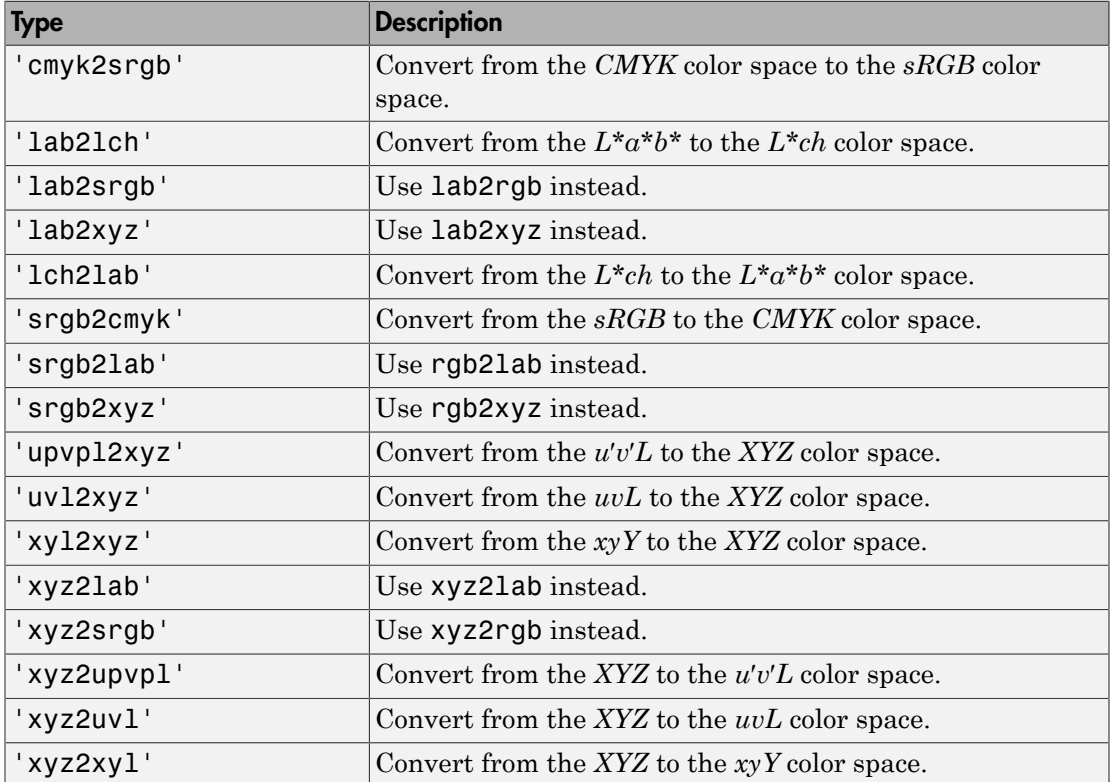

C = makecform(*type*, 'WhitePoint', WP) specifies the value of the reference white point. *type* can be either 'xyz2lab' or 'lab2xyz'. WP is a 1-by-3 vector of *XYZ* values scaled so that  $Y = 1$ . The default is whitepoint ('ICC'). Use the whitepoint function to create the WP vector.

C = makecform(*type*, 'AdaptedWhitePoint', WP) specifies the adapted white point. *type* can be either 'srgb2lab', 'lab2srgb', 'srgb2xyz', or 'xyz2srgb'. As above, WP is a row vector of *XYZ* values scaled so that *Y* = 1. If not specified, the default adapted white point is whitepoint('ICC'). To get answers consistent with some published *sRGB* equations, specify whitepoint ('D65') for the adapted white point.

C = makecform('srgb2cmyk', 'RenderingIntent', *intent*) and

C = makecform('cmyk2srgb', 'RenderingIntent', *intent*) specify the rendering intent for transforms of type srgb2cmyk and cmyk2srgb. These transforms convert data between *sRGB* IEC61966-2.1 and "Specifications for Web Offset Publications" (SWOP) *CMYK*. *intent* must be one of these strings: 'AbsoluteColorimetric', 'Perceptual', 'RelativeColorimetric', or 'Saturation'. For more information, see the table [Rendering Intent.](#page-1031-0)

C = makecform('adapt', 'WhiteStart', WPS, 'WhiteEnd', WPE, 'AdaptModel', *modelname*) creates a linear chromatic-adaptation transform. WPS and WPE are row vectors of *XYZ* values, scaled so that *Y* = 1, specifying the starting and ending white points. *modelname* is either 'vonKries' or 'Bradford' and specifies the type of chromatic-adaptation model to be employed. If 'AdaptModel' is not specified, it defaults to 'Bradford'.

 $C =$  makecform('icc', src profile, dest profile) creates a color transform based on two ICC profiles. src\_profile and dest\_profile are ICC profile structures returned by iccread.

 $C =$  makecform('icc', src profile, dest profile, 'SourceRenderingIntent', *src\_intent*, 'DestRenderingIntent', *dest intent*) creates a color transform based on two ICC color profiles, src profile and dest\_profile, specifying rendering intent arguments for the source, *src\_intent*, and the destination, *dest\_intent*, profiles.

Rendering intents specify the style of reproduction that should be used when these profiles are combined. For most devices, the range of reproducible colors is much smaller than the range of colors represented by the PCS. Rendering intents define gamut mapping techniques. Possible values for these rendering intents are listed below. Each rendering intent has distinct aesthetic and color-accuracy trade-offs.

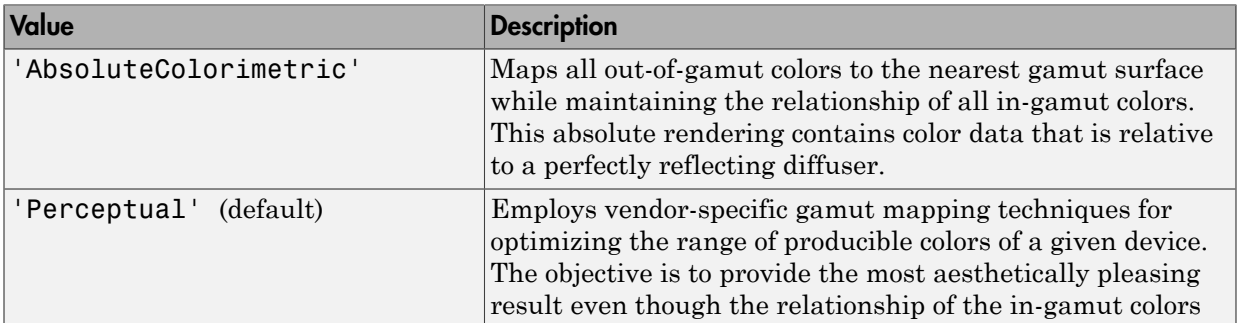

#### <span id="page-1031-0"></span>Rendering Intent

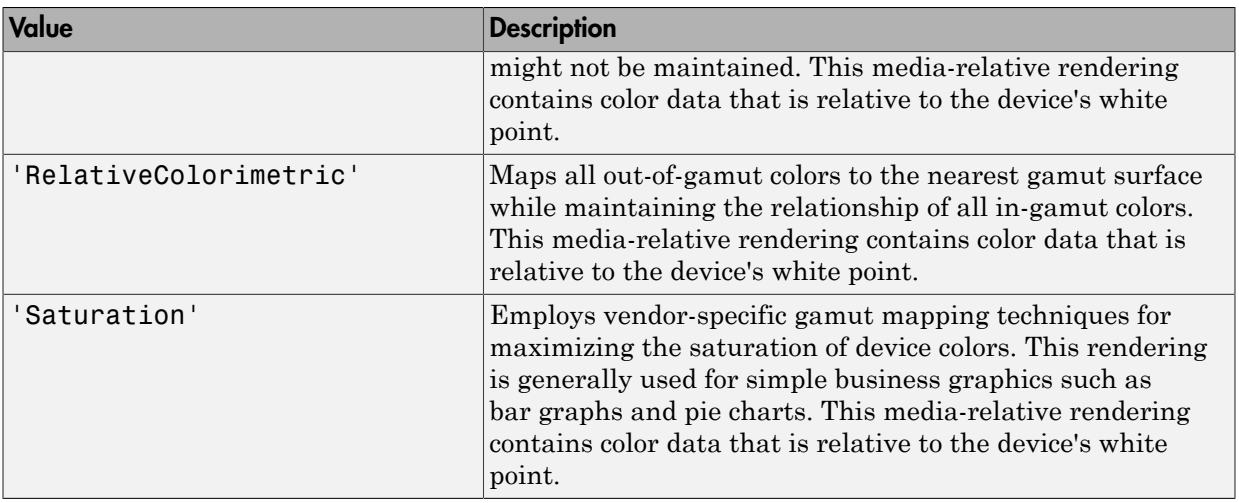

C = makecform('clut', profile, *LUTtype*) creates the color transformation structure C based on a color lookup table (CLUT) contained in an ICC color profile. profile is an ICC profile structure returned by iccread. *LUTtype* specifies which clut in the profile structure is to be used. Each *LUTtype* listed in the table below contains the components of an 8-bit or 16-bit LUTtag that performs a transformation between device colors and PCS colors using a particular rendering. For more information about 'clut' transformations, see Section 6.5.7 of the International Color Consortium specification ICC.1:2001-04 (Version 2) or Section 6.5.9 of ICC.1:2001-12 (Version 4), available at [www.color.org.](http://www.color.org)

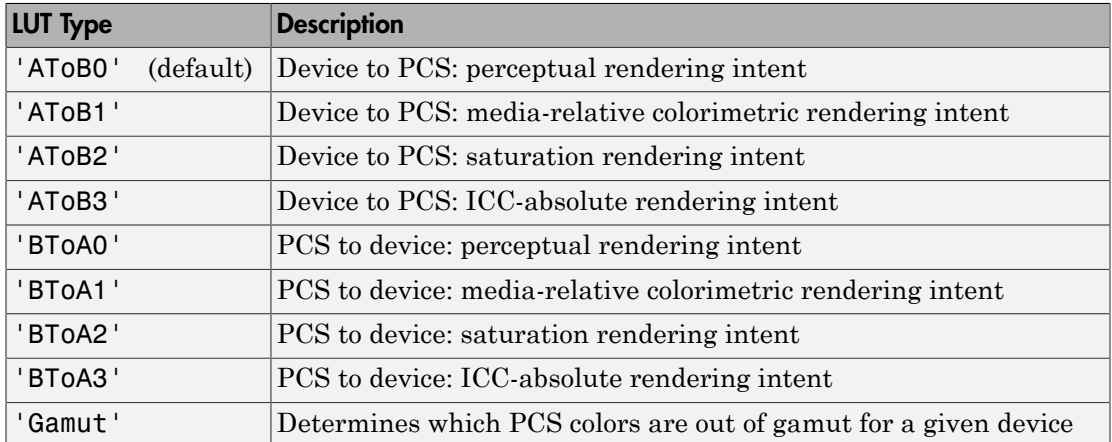

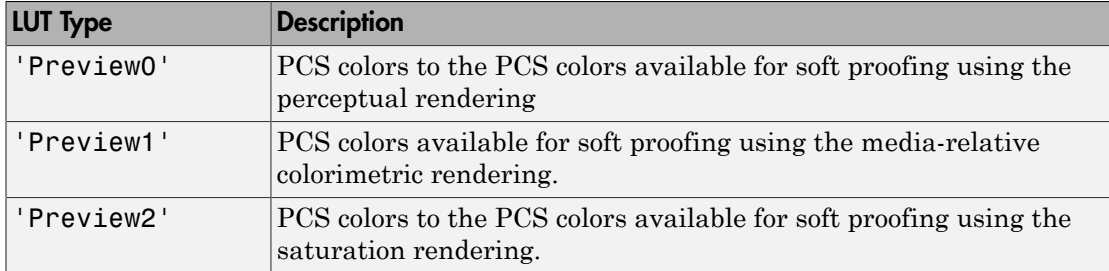

C = makecform('mattrc', MatTrc, 'Direction', *direction*) creates the color transformation structure C based on a Matrix/Tone Reproduction Curve (MatTRC) model, containing an *RGB*-to-*XYZ* matrix and *RGB* Tone Reproduction Curves. MatTRC is typically the 'MatTRC' field of an ICC profile structure returned by iccread, based on tags contained in an ICC color profile. direction can be either 'forward' or 'inverse' and specifies whether the MatTRC is to be applied in the forward (*RGB* to *XYZ*) or inverse (*XYZ* to *RGB*) direction. For more information, see section 6.3.1.2 of the International Color Consortium specification ICC.1:2001-04 or ICC.1:2001-12, available at [www.color.org.](http://www.color.org)

C = makecform('mattrc', profile, 'Direction', *direction*) creates a color transform based on the MatTRC field of the given ICC profile structure profile. *direction* is either 'forward' or 'inverse' and specifies whether the MatTRC is applied in the forward (*RGB* to *XYZ*) or inverse (*XYZ* to *RGB*) direction.

C = makecform('mattrc', profile, 'Direction', *direction*, 'RenderingIntent', *intent*) is similar, but adds the option of specifying the rendering intent. *intent* must be either 'RelativeColorimetric' (the default) or 'AbsoluteColorimetric'. When 'AbsoluteColorimetric' is specified, the colorimetry is referenced to a perfect diffuser, rather than to the Media White Point of the profile.

C = makecform('graytrc', profile, 'Direction', *direction*) creates the color transformation structure C that specifies a monochrome transform based on a single-channel Tone Reproduction Curve (GrayTRC) contained in an ICC color profile. *direction* can be either 'forward' or 'inverse' and specifies whether the grayTRC transform is to be applied in the forward (device to PCS) or inverse (PCS to device) direction. ("Device" here refers to the grayscale signal communicating with the monochrome device. "PCS" is the Profile Connection Space of the ICC profile and can be either *XYZ* or *L\*a\*b\**, depending on the 'ConnectionSpace' field in profile.Header.)

C = makecform('graytrc', profile, 'Direction', *direction*, 'RenderingIntent', *intent*) is similar but adds the option of specifying the rendering intent. *intent* must be either 'RelativeColorimetric' (the default) or 'AbsoluteColorimetric'. When 'AbsoluteColorimetric' is specified, the colorimetry is referenced to a perfect diffuser, rather than to the Media White Point of the profile.

C = makecform('named', profile, *space*) creates the color transformation structure C that specifies the transformation from color names to color-space coordinates. profile must be a profile structure for a Named Color profile (with a NamedColor2 field). *space* is either 'PCS' or 'Device'. The 'PCS' option is always available and will return *L\*a\*b\** or *XYZ* coordinates, depending on the 'ConnectionSpace' field in profile.Header, in 'double' format. The 'Device' option, when active, returns device coordinates, the dimension depending on the 'ColorSpace' field in profile.Header, also in 'double' format.

### Examples

Convert RGB image to *L\*a\*b\**, assuming input image is *sRGB*.

```
rgb = imread('peppers.png');
cform = makecform('srgb2lab');
lab = applycform(rgb, cform);
```
Convert from a non-standard RGB color profile to the device-independent *XYZ* profile connection space. Note that the ICC input profile must includes a MatTRC value.

```
InputProfile = iccread('myRGB.icc');
C = makecform('mattrc',InputProfile.MatTRC, ...
               'direction', 'forward');
```
### More About

Tips

The Image Processing Toolbox software uses the following abbreviations to represent color spaces.

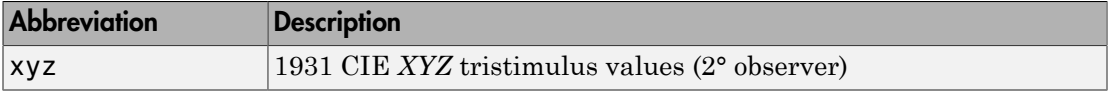

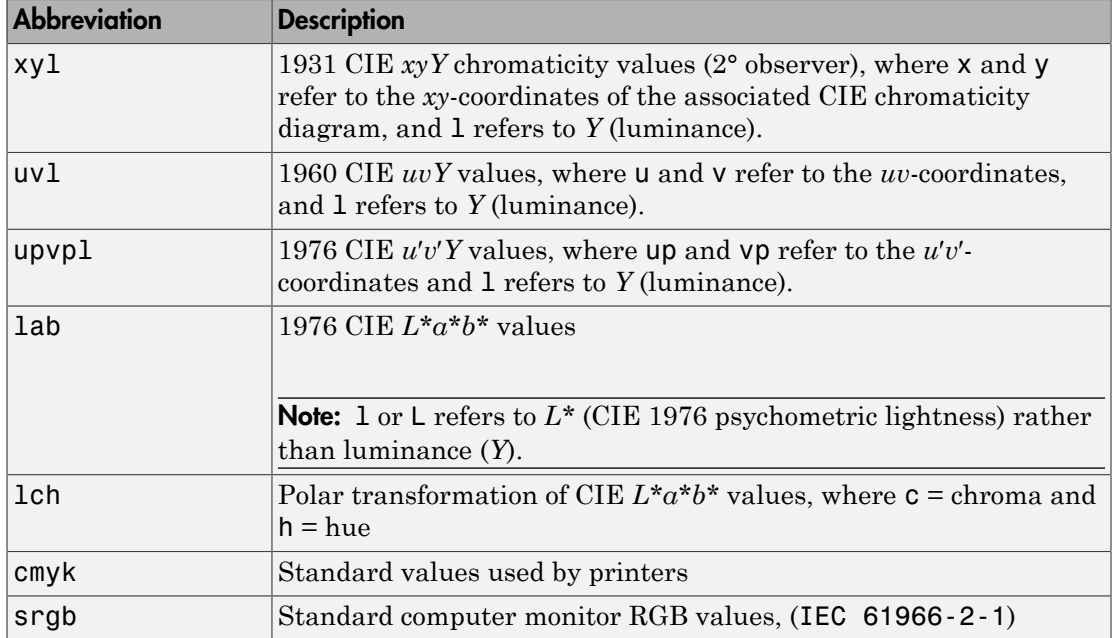

### See Also

lab2rgb | lab2xyz | rgb2lab | rgb2xyz | xyz2lab | xyz2rgb | applycform | iccread | iccwrite | isicc | lab2double | lab2uint8 | lab2uint16 | whitepoint | xyz2double | xyz2uint16

### makeConstrainToRectFcn

Create rectangularly bounded drag constraint function

### **Syntax**

```
fcn = makeConstrainToRectFcn(type, xlim, ylim)
```
### **Description**

fcn = makeConstrainToRectFcn(type, xlim, ylim) creates a position constraint function for draggable tools of a given type, where type is one of the following strings: 'imellipse', 'imfreehand', 'imline', 'impoint', 'impoly', or 'imrect'. The rectangular boundaries of the position constraint function are described by the vectors xlim and ylim where  $xlim = [xmin xmax]$  and  $ylim = [ymin ymax]$ .

### Examples

Constrain drag of impoint within axes limits.

```
figure, plot(1:10);
h = impoint(gca, 2,6);
api = iptgetapi(h);
fcn = makeConstrainToRectFcn('impoint',get(gca,'XLim'),...
    get(gca,'YLim'));
api.setPositionConstraintFcn(fcn);
```
### See Also

imdistline | imellipse | imfreehand | imline | impoint | impoly | imrect

# makehdr

Create high dynamic range image

### **Syntax**

```
HDR = makehdr(files)
HDR = makehdr(files, param1, val1,...)
```
### **Description**

HDR = makehdr(files) creates the single-precision, high dynamic range image from the set of spatially registered low dynamic range images listed in the files cell array. makehdr uses the middle exposure between the brightest and darkest images as the base exposure for the high dynamic range calculations. (This value does not need to appear in any particular file. For more information about calculating this middle exposure value, see ["Algorithm" on page 1-1034.](#page-1039-0))

Note: When you call makehdr with this syntax, the low dynamic range image files must contain exif exposure metadata.

HDR = makehdr(files, param1, val1,...) creates a high dynamic range image from the low dynamic range images in files, specifying parameters and corresponding values that control various aspects of the image creation. Parameter names can be abbreviated and case does not matter.

Note: Only one of the BaseFile, ExposureValues, and RelativeExposure parameters may be used at a time.

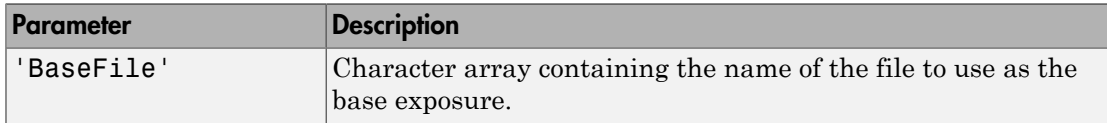

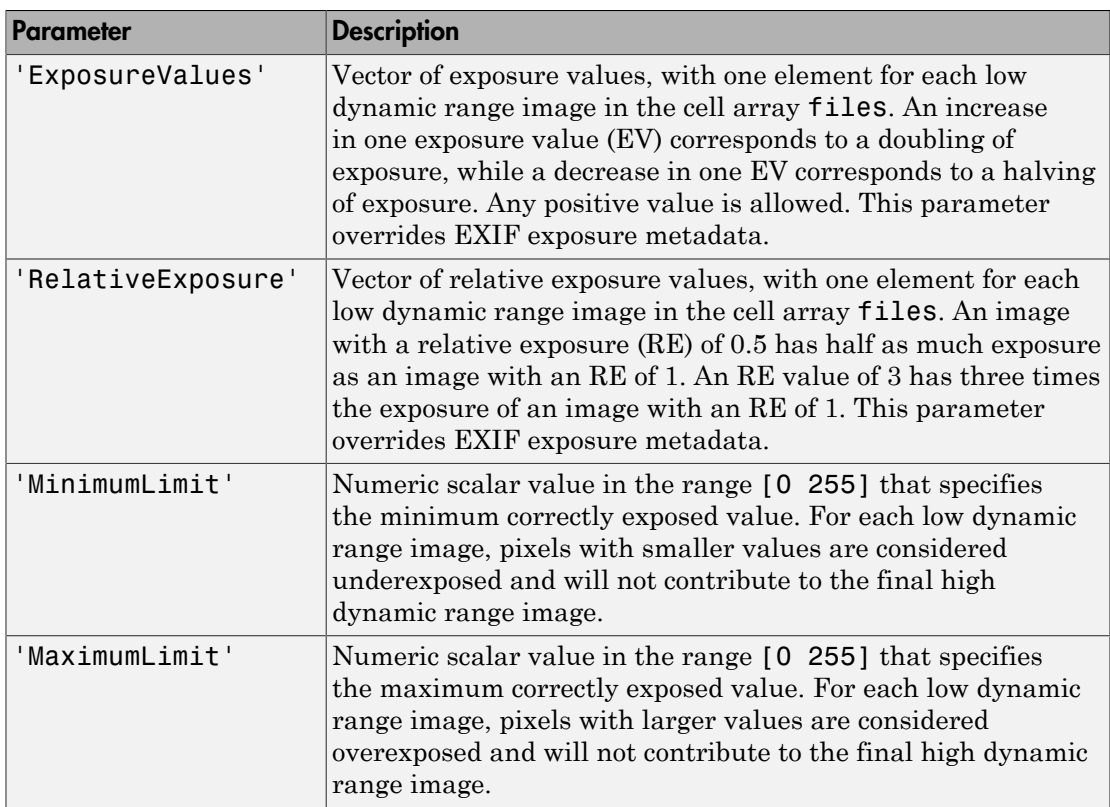

### Examples

Make a high dynamic range image from a series of six low dynamic range images that share the same f/stop number and have different exposure times. Use tonemap to visualize the HDR image.

```
files = {'office_1.jpg', 'office_2.jpg', 'office_3.jpg', ...
 'office_4.jpg', 'office_5.jpg', 'office_6.jpg'};
expTimes = [0.0333, 0.1000, 0.3333, 0.6250, 1.3000, 4.0000];
hdr = makehdr(files, 'RelativeExposure', expTimes ./ expTimes(1));
rgb = tonemap(hdr);figure; imshow(rgb)
```
### More About

#### <span id="page-1039-0"></span>Algorithms

The makehdr function calculates the middle exposure by computing the exposure values (EV) for each image, based on the aperture and shutter speed metadata stored in the files or specified using the 'Exposurevalues' parameter. The EV of a middle image (hypothetical or actual) is used as the base exposure. Thus, the middle exposure is an average of the highest and lowest EV, not of actual brightness (because of the nonlinear, geometric nature of EV).

### **References**

[1] Reinhard, et al. "High Dynamic Range Imaging." 2006. Ch. 4.

### See Also

hdrread | tonemap

## makelut

Create lookup table for use with bwlookup

### **Syntax**

```
lut = makelut(fun,n)
```
### **Description**

lut = makelut(fun,n) returns a lookup table for use with bwlookup. fun is a function that accepts an *n*-by-*n* matrix of 1's and 0's as input and return a scalar. n can be either 2 or 3. makelut creates lut by passing all possible 2-by-2 or 3-by-3 neighborhoods to fun, one at a time, and constructing either a 16-element vector (for 2-by-2 neighborhoods) or a 512-element vector (for 3-by-3 neighborhoods). The vector consists of the output from fun for each possible neighborhood. fun must be a function handle. Parameterizing Functions, in the MATLAB Mathematics documentation, explains how to provide additional parameters to the function fun.

# Class Support

lut is returned as a vector of class double.

### Examples

Construct a lookup table for 2-by-2 neighborhoods. In this example, the function passed to makelut returns TRUE if the number of 1's in the neighborhood is 2 or greater, and returns FALSE otherwise.

```
f = \mathcal{Q}(x) (sum(x(:)) >= 2);
lut = makelut(f,2)lut =
       0
       0
      \Omega
```
### More About

- "Anonymous Functions"
- "Parameterizing Functions"

### See Also

bwlookup

### makeresampler

Create resampling structure

### **Syntax**

```
R = makeresampler(interpolant, padmethod)
```
### **Description**

R = makeresampler(interpolant, padmethod) creates a separable resampler structure for use with tformarray and imtransform.

The interpolant argument specifies the interpolating kernel that the separable resampler uses. In its simplest form, interpolant can have any of the following strings as a value.

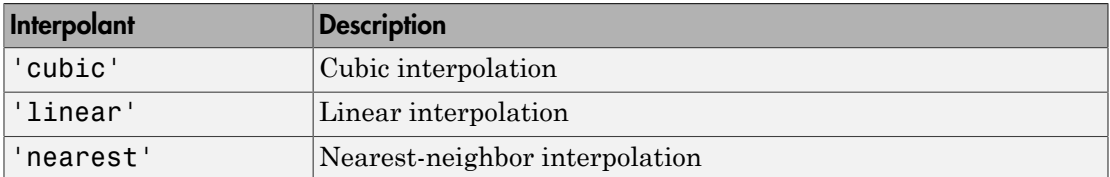

If you are using a custom interpolating kernel, you can specify interpolant as a cell array in either of these forms:

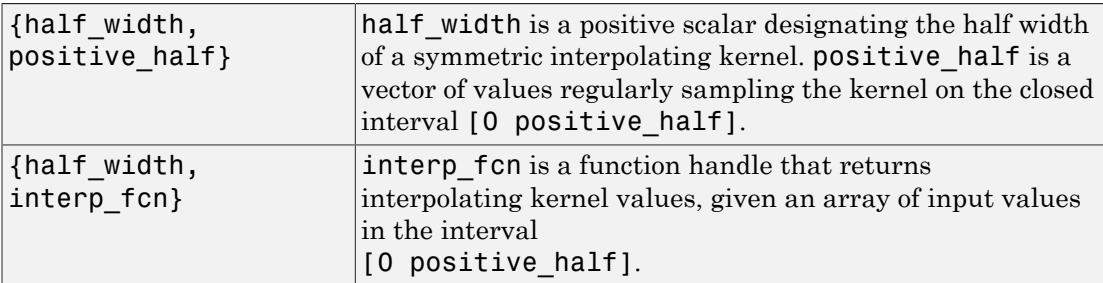

To specify the interpolation method independently along each dimension, you can combine both types of interpolant specifications. The number of elements in the cell array must equal the number of transform dimensions. For example, if you specify this value for interpolant

{'nearest', 'linear', {2 KERNEL\_TABLE}}

the resampler uses nearest-neighbor interpolation along the first transform dimension, linear interpolation along the second dimension, and a custom table-based interpolation along the third.

The padmethod argument controls how the resampler interpolates or assigns values to output elements that map close to or outside the edge of the input array. The following table lists all the possible values of padmethod.

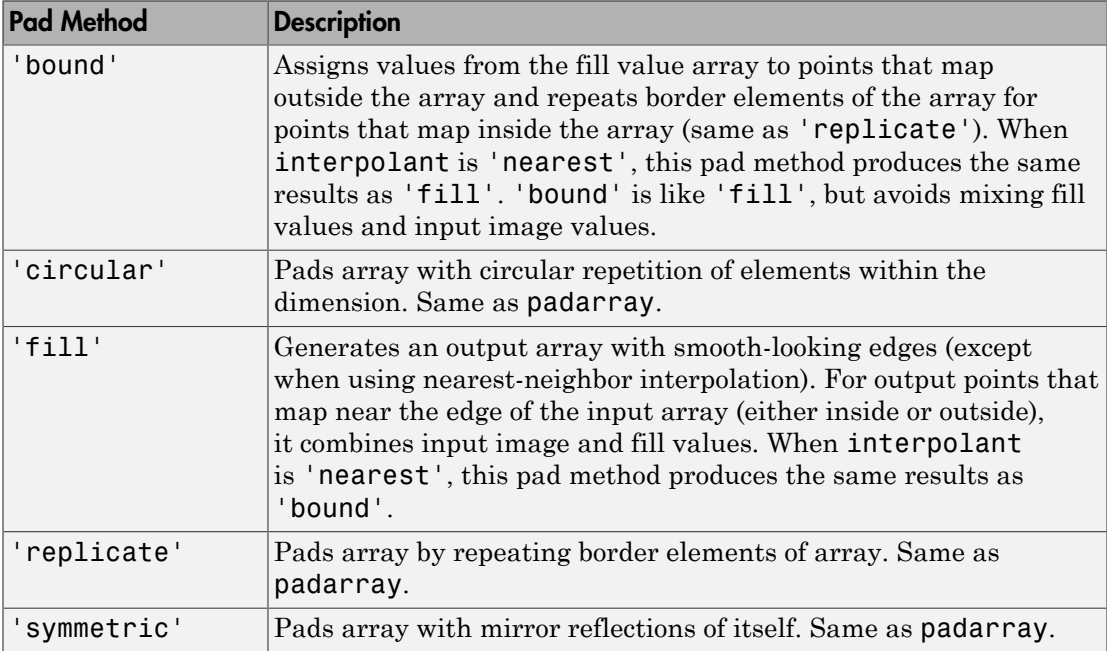

In the case of 'fill', 'replicate', 'circular', or 'symmetric', the resampling performed by tformarray or imtransform occurs in two logical steps:

- 1 Pad the array A infinitely to fill the entire input transform space.
- 2 Evaluate the convolution of the padded A with the resampling kernel at the output points specified by the geometric map.
Each nontransform dimension is handled separately. The padding is virtual, (accomplished by remapping array subscripts) for performance and memory efficiency. If you implement a custom resampler, you can implement these behaviors.

### Custom Resamplers

The syntaxes described above construct a resampler structure that uses the separable resampler function that ships with the Image Processing Toolbox software. It is also possible to create a resampler structure that uses a user-written resampler by using this syntax:

R = makeresampler(PropertyName,PropertyValue,...)

The makeresampler function supports the following properties.

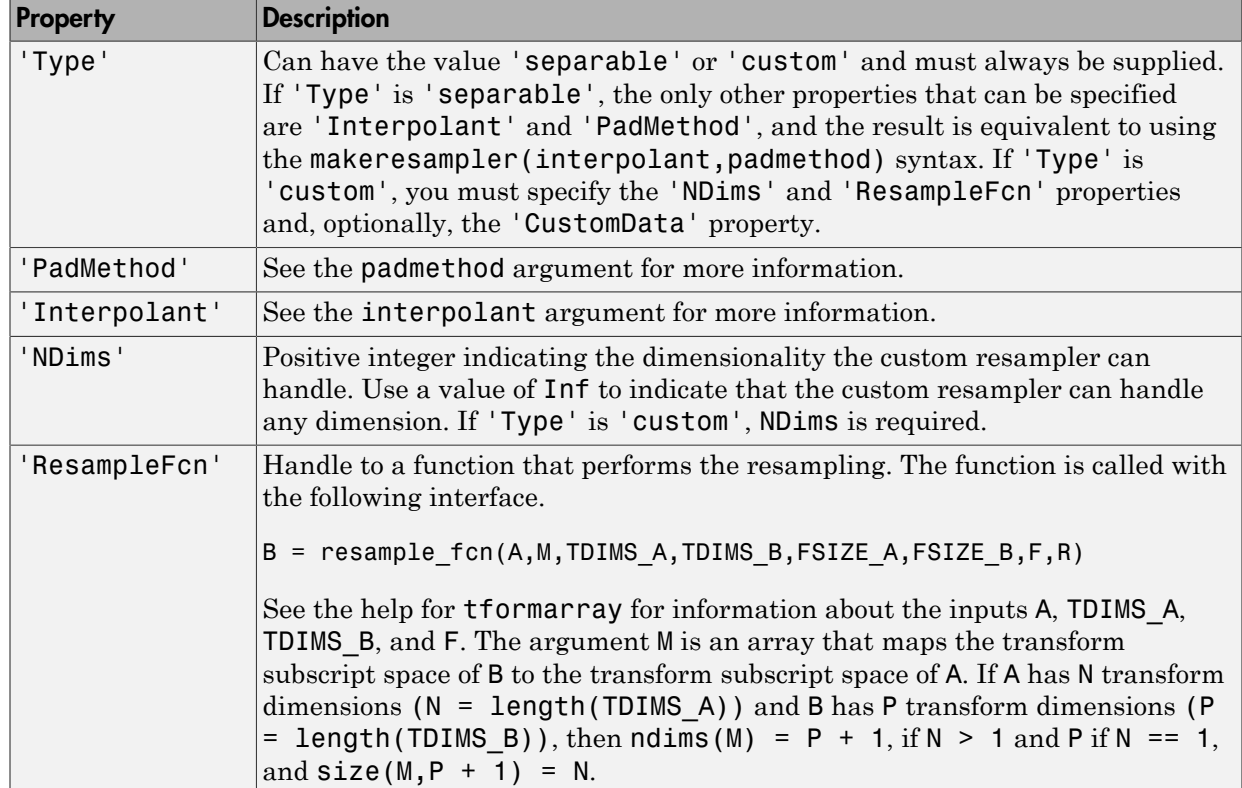

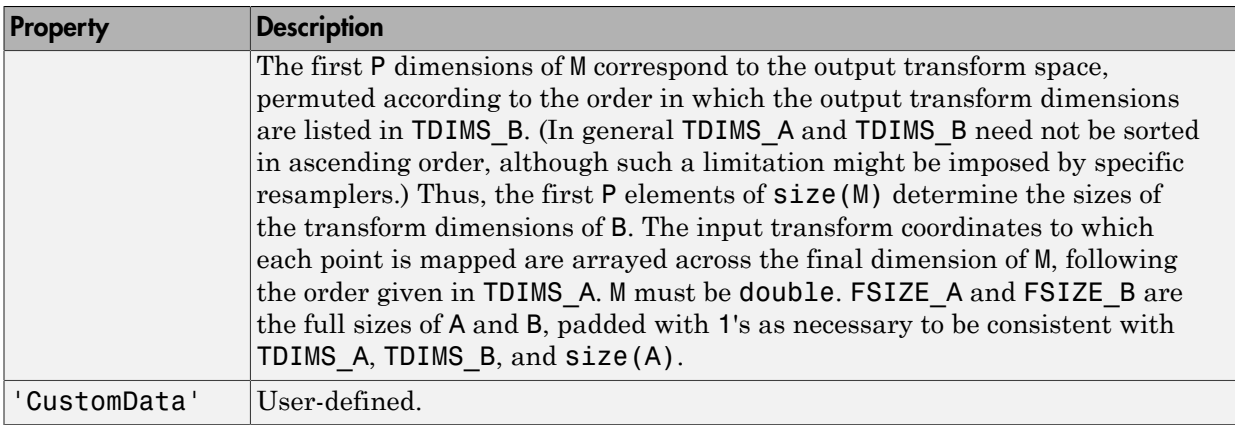

## Examples

Stretch an image in the *y*-direction using a separable resampler that applies cubic interpolation in the *y*-direction and nearest-neighbor interpolation in the *x*-direction. (This is equivalent to, but faster than, applying bicubic interpolation.)

```
A = imread('moon.tif');resamp = makeresampler({'nearest','cubic'},'fill');
stretch = maketform('affine',[1 0; 0 1.3; 0 0]);
B = imtransform(A,stretch,resamp);
```
### See Also

imtransform | tformarray

# maketform

Create spatial transformation structure (TFORM)

# **Compatibility**

maketform is not recommended. Use fitgeotrans, affine2d, affine3d, or projective2d instead.

## **Syntax**

```
T = maketform(transformtype,...)
T = maketform('affine',A)
T = maketform('affine', U, X)
T = maketform('projective', A)
T = maketform('projective', U, X)
T = maketform('custom', NDIMS_IN, NDIMS_OUT, FORWARD_FCN,
INVERSE_FCN, TDATA)
T = maketform('box',tsize,LOW,HIGH)
T = maketform('box',INBOUNDS, OUTBOUNDS)
T = maketform('composite',T1,T2,...,TL)
T = maketform('composite', [T1 T2 ... TL])
```
## **Description**

T = maketform(*transformtype*,...) creates a multidimensional spatial transformation structure (called a TFORM struct) that can be used with the tformfwd, tforminv, fliptform, imtransform, or tformarray functions.

transformtype can be any of the following spatial transformation types. maketform supports a special syntax for each transformation type. See the following sections for information about these syntax.

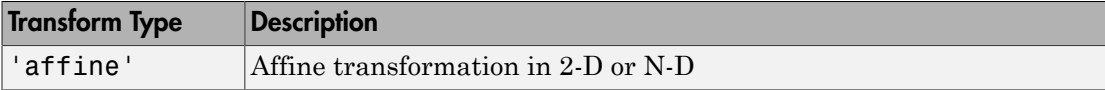

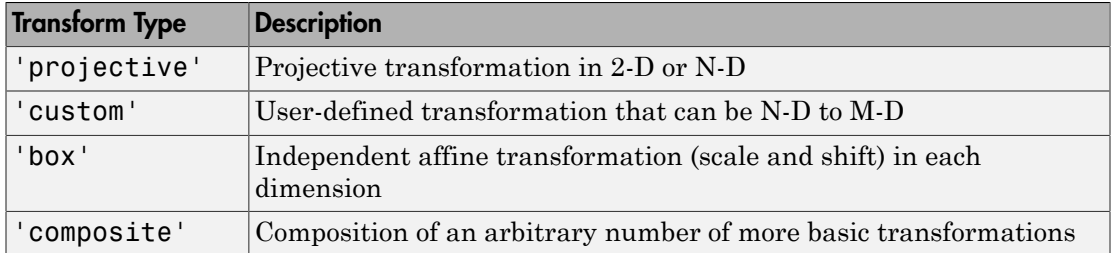

# Transform Types

### <span id="page-1047-0"></span>Affine

T = maketform('affine',A) builds a TFORM struct T for an N-dimensional affine transformation. A is a nonsingular real  $(N+1)$ -by- $(N+1)$  or  $(N+1)$ -by-N matrix. If A is  $(N)$ +1)-by-(N+1), the last column of A must be [zeros(N,1);1]. Otherwise, A is augmented automatically, such that its last column is  $\left[$  zeros(N, 1);1]. The matrix A defines a forward transformation such that  $\text{tformfwd}(U,T)$ , where U is a 1-by-N vector, returns a 1-by-N vector X, such that  $X = U * A(1:N,1:N) + A(N+1,1:N)$ . Thas both forward and inverse transformations.

 $T =$  maketform('affine',U,X) builds a TFORM struct T for a two-dimensional affine transformation that maps each row of U to the corresponding row of X. The U and X arguments are each 3-by-2 and define the corners of input and output triangles. The corners cannot be collinear.

### <span id="page-1047-1"></span>**Projective**

T = maketform('projective',A) builds a TFORM struct for an N-dimensional projective transformation. A is a nonsingular real  $(N+1)$ -by- $(N+1)$  matrix.  $A(N+1,N+1)$ cannot be 0. The matrix A defines a forward transformation such that  $\mathsf{tformfwd}(U, T)$ , where U is a 1-by-N vector, returns a 1-by-N vector X, such that  $X = W(1:N)/W(N+1)$ , where  $W = [U \ 1]$  \* A. The transformation structure T has both forward and inverse transformations.

 $T =$  maketform('projective', U, X) builds a TFORM struct T for a two-dimensional projective transformation that maps each row of U to the corresponding row of X. The U and X arguments are each 4-by-2 and define the corners of input and output quadrilaterals. No three corners can be collinear.

Note: An affine or projective transformation can also be expressed like this, for a 3-by-2 A:

 $[X Y]' = A' * [U V 1]'$ 

Or, like this, for a 3-by-3 A:

 $[X Y 1]' = A' * [U V 1]'$ 

### <span id="page-1048-0"></span>Custom

T = maketform('custom', NDIMS\_IN, NDIMS\_OUT, FORWARD\_FCN, INVERSE\_FCN, TDATA) builds a custom TFORM struct T based on user-provided function handles and parameters. NDIMS IN and NDIMS OUT are the numbers of input and output dimensions. FORWARD\_FCN and INVERSE\_FCN are function handles to forward and inverse functions. Those functions must support the following syntax:

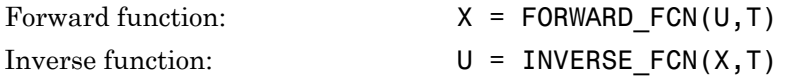

where U is a P-by-NDIMS IN matrix whose rows are points in the transformation's input space, and X is a P-by-NDIMS\_OUT matrix whose rows are points in the transformation's output space. The TDATA argument can be any MATLAB array and is typically used to store parameters of the custom transformation. It is accessible to FORWARD\_FCN and INVERSE FCN via the tdata field of T. Either FORWARD FCN or INVERSE FCN can be empty, although at least INVERSE\_FCN must be defined to use T with tformarray or imtransform.

### <span id="page-1048-1"></span>Box

T = maketform('box',tsize,LOW,HIGH) or

T = maketform('box',INBOUNDS, OUTBOUNDS) builds an N-dimensional affine TFORM struct T. The tsize argument is an N-element vector of positive integers. LOW and HIGH are also N-element vectors. The transformation maps an input box defined by the opposite corners  $ones(1,N)$  and tsize or, alternatively, by corners **INBOUNDS(1, :)** and **INBOUND(2, :)** to an output box defined by the opposite corners LOW and HIGH or OUTBOUNDS(1,:) and OUTBOUNDS(2,:). LOW(K) and HIGH(K) must be different unless  $\text{tsize}(K)$  is 1, in which case the affine scale factor along the Kth dimension is assumed to be 1.0. Similarly, INBOUNDS(1, K) and INBOUNDS(2, K) must

be different unless OUTBOUNDS(1,K) and OUTBOUNDS(2,K) are the same, and vice versa. The 'box' TFORM is typically used to register the row and column subscripts of an image or array to some world coordinate system.

### <span id="page-1049-0"></span>**Composite**

```
T = maketform('composite',T1,T2,...,TL) or
T = maketform('composite', [T1 T2 ... TL]) builds a TFORM struct T whose
forward and inverse functions are the functional compositions of the forward and inverse
functions of T1, T2, \ldots, TL.
```
Note that the inputs  $T1$ ,  $T2$ ,  $\ldots$ ,  $TL$  are ordered just as they would be when using the standard notation for function composition:  $T = T1 \circ T2 \circ ... \circ TL$  and note also that composition is associative, but not commutative. This means that in order to apply T to the input U, one must apply TL first and T1 last. Thus if  $L = 3$ , for example, then tformfwd( $U, T$ ) is the same as tformfwd(tformfwd(tformfwd( $U, T3$ ),T2),T1). The components T1 through TL must be compatible in terms of the numbers of input and output dimensions. T has a defined forward transform function only if all the component transforms have defined forward transform functions. T has a defined inverse transform function only if all the component functions have defined inverse transform functions.

## Examples

Make and apply an affine transformation.

```
T = maketform('affine',[.5 0 0; .5 2 0; 0 0 1]);
tformfwd([10 20],T)
I = imread('cameraman.tif');
I2 = imtransform(I,T);imshow(I), figure, imshow(I2)
```
### See Also

tformfwd | tforminv | fliptform | imtransform | tformarray

# mat2gray

Convert matrix to grayscale image

## **Syntax**

```
I = mat2gray(A, [amin amax])I = mat2gray(A)
gpuarrayI = mat2gray(gpuarrayA, )
```
# **Description**

 $I = \text{mat2gray}(A, \text{[amin amax]})$  converts the matrix A to the intensity image I. The returned matrix I contains values in the range 0.0 (black) to 1.0 (full intensity or white). amin and amax are the values in A that correspond to 0.0 and 1.0 in I. Values less than amin become 0.0, and values greater than amax become 1.0.

 $I = \text{mat2gray}(A)$  sets the values of amin and amax to the minimum and maximum values in A.

 $g$ puarrayI = mat2gray(gpuarrayA,  $\qquad$ ) performs the operation on a GPU. This syntax requires the Parallel Computing Toolbox.

# Class Support

The input array A can be logical or numeric. The output image I is double.

The input gpuArray gpuarrayA can be logical or numeric. The output gpuArray image gpuarrayI is double.

# Examples

### Convert a Matrix into an Image

Read an image and, for this example, turn it into a numeric matrix.

```
I = imread('rice . png');J = filter2(fspecial('sobel'),I);
Convert the matrix into an image.
K = mat2gray(J);Display the original image and the result of the conversion.
imshow(I), figure, imshow(K)
```
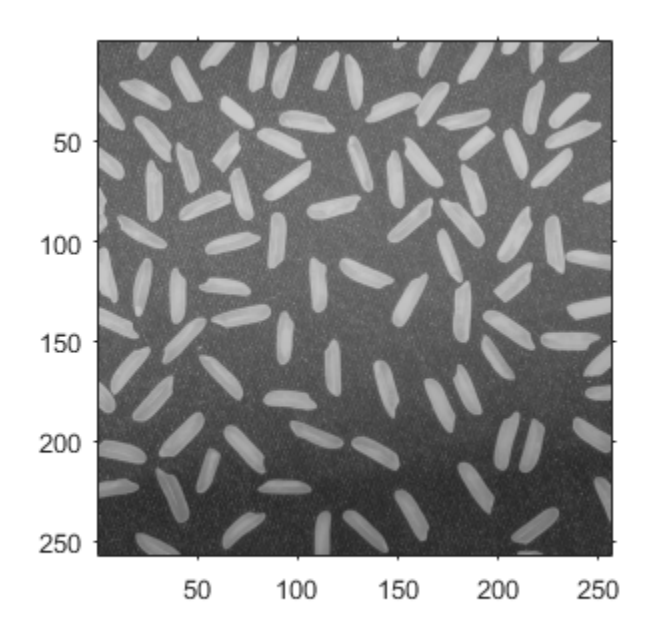

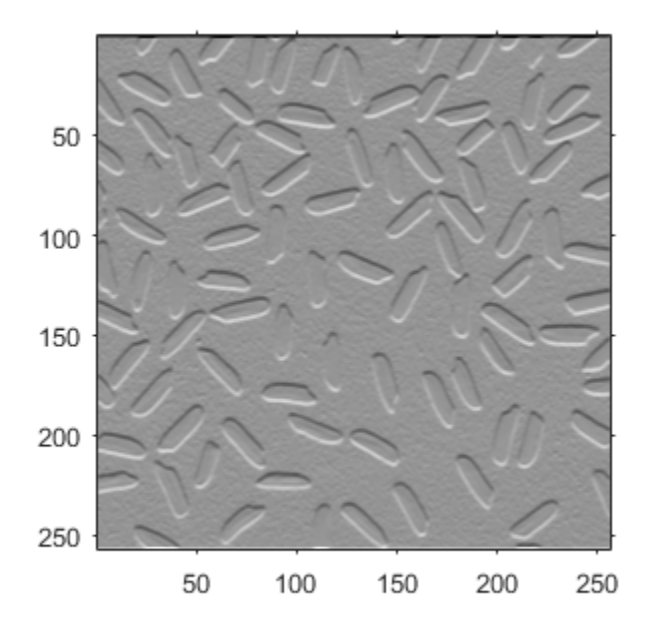

### See Also

gray2ind | ind2gray | rgb2gray | gpuArray

## mean2

Average or mean of matrix elements

## **Syntax**

```
B = mean2(A)gpuarrayB = \text{mean2}(gpuarrayA)
```
## **Description**

 $B = \text{mean2(A)}$  computes the mean of the values in A.

 $g$ puarrayB = mean2( $g$ puarrayA) computes the mean of the values in gpuarrayA, performing the operation on a GPU. This syntax requires the Parallel Computing Toolbox.

This function supports code generation (see ["Tips" on page 1-1049](#page-1054-0)).

# Class Support

The input image A can be numeric or logical. The output image B is a scalar of class double.

The input image gpuarrayA is a gpuArray whose underlying class is numeric or logical. The output image gpuarrayB is a gpuArray scalar with the underlying class double.

# Examples

### Compute the mean of an image

Read image.

```
I = imread('liftingbody.png');
```
Compute mean.

 $val = mean2(I)$ val = 140.2991

# More About

### <span id="page-1054-0"></span>Tips

• This function supports the generation of C code using MATLAB Coder. For more information, see "Code Generation for Image Processing".

### **Algorithms**

mean2 computes the mean of an array A using mean $(A(:))$ .

### See Also

std2 | mean | std

# medfilt2

2-D median filtering

## **Syntax**

```
B = medfilt2(A)B = medfilt2(A, [m n])B = medfilt2(, padopt)
gpuarrayB = \overline{medfilt2(gpuarrayA,)}
```
## **Description**

B = medfilt2(A) performs median filtering of the matrix A in two dimensions. Each output pixel contains the median value in a 3-by-3 neighborhood around the corresponding pixel in the input image. medfilt2 pads the image with 0's on the edges, so the median values for points within one-half the width of the neighborhood ( $\lceil m \nceil/2$ ) of the edges might appear distorted.

This function supports code generation (see ["Tips" on page 1-1054](#page-1059-0)).

B = medfilt2(A, [m n]) performs median filtering, where each output pixel contains the median value in the m-by-n neighborhood around the corresponding pixel in the input image.

 $B = medfilt2($ , padopt) controls how medfilt2 pads the matrix boundaries.

 $g$ puarrayB = medfilt2( $g$ puarrayA, ) performs the median filtering operation on a GPU. The input image and the output image are gpuArrays. When working with gpuArrays, medfilt2 only supports square neighborhoods with odd-length sides between 3 and 15. This syntax requires the Parallel Computing Toolbox.

# Examples

### Remove Salt and Pepper Noise from Image

Read image into workspace and display it.

```
I = imread('eight.tif');figure, imshow(I)
```
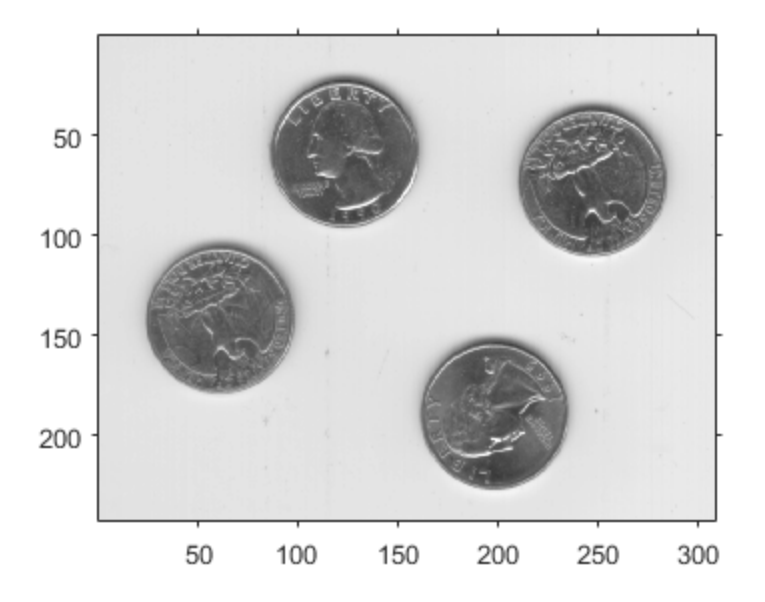

Add salt and pepper noise.

 $J = \text{imnoise}(I, \text{ 'salt & pepper', 0.02)};$ 

Use a median filter to filter out the noise.

 $K = medfilt2(J);$ 

Display results, side-by-side.

imshowpair(J,K,'montage')

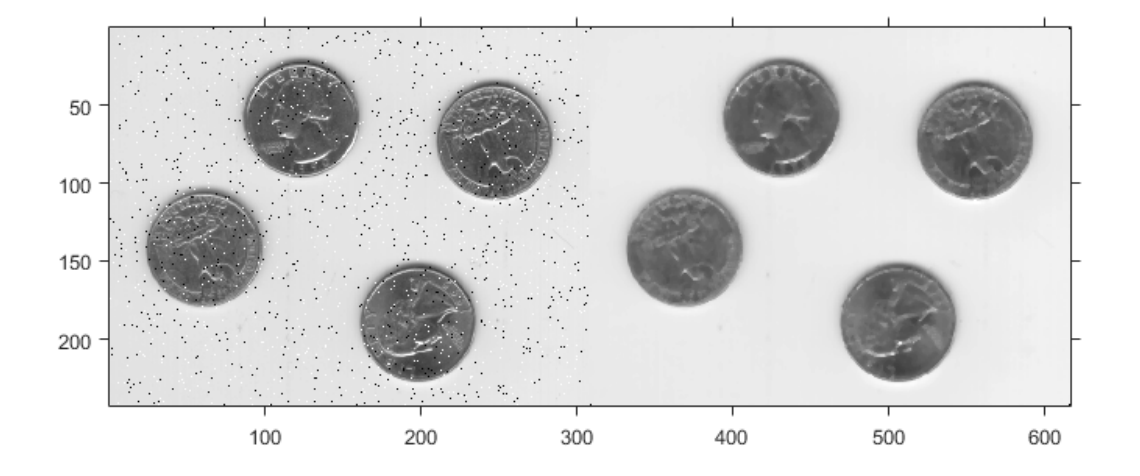

#### Remove Salt and Pepper Noise from Image Using a GPU

Read the image into a gpuArray.

 $I = g$ puArray(imread('eight.tif'));

Read the image into a gpuArray.

```
J = \text{imnoise}(I, \text{salt & pepper}', 0.02);
K = medfilt2(J);figure, imshow(J), figure, imshow(K)
```
### Input Arguments

#### **A** — Input matrix

2-D, real, nonsparse, numeric or logical matrix

Input matrix, specified as a 2-D, real, nonsparse, numeric or logical matrix.

```
Example: I = \text{imread}('eight.tif'); J = medfilt2(I);
```

```
Data Types: single | double | int8 | int16 | int32 | uint8 | uint16 | uint32 |
logical
```
### **[m n]** — Neighborhood size

3-by-3 (default) | two-element numeric vector

#### Neighborhood size, specified as a two-element numeric vector, [m n], of real positive integers.

```
Example: J = \text{medfilt2}(\text{apuarrayI}, [5 5]);
```

```
Data Types: single | double | int8 | int16 | int32 | int64 | uint8 | uint16 |
uint32 | uint64
```
#### **gpuarrayA** — Input matrix when run on a GPU

gpuArray

#### Input matrix when run on a GPU, specified as a gpuArray.

```
Example: gpuarrayI = gpuArray(imread('your_image_file.tif')); J =medfilt2(gpuarrayI);
```
### **padopt** — Padding option

```
'zeros' (default) | 'symmetric' | 'indexed'
```
Padding option, specified as pne of the following strings.

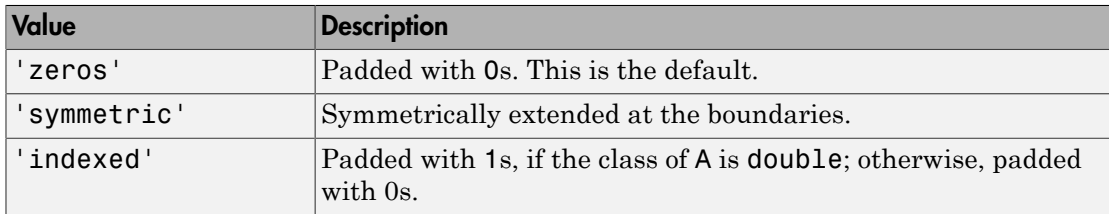

Example:  $K = \text{medfilt2(J, 'symmetric')};$ 

Data Types: char

## Output Arguments

### **B** — Output image

2-D array

Output image, returned as a 2-D array of the same class as the input image A.

#### **gpuarrayB** — Output image when run on a GPU gpuArray

Output image when run on a GPU, returned as a gpuArray.

## More About

<span id="page-1059-0"></span>Tips

- Median filtering is a nonlinear operation often used in image processing to reduce "salt and pepper" noise. A median filter is more effective than convolution when the goal is to simultaneously reduce noise and preserve edges. For information about performance considerations, see ordfilt2.
- This function supports the generation of C code using MATLAB Coder. Note that if you choose the generic MATLAB Host Computer target platform, the function generates code that uses a precompiled, platform-specific shared library. Use of a shared library preserves performance optimizations but limits the target platforms for which code can be generated. For more information, see "Understanding Code Generation with Image Processing Toolbox".

When generating code, the **padopt** argument must be a compile-time constant.

• If the input image A is of an integer class, all the output values are returned as integers. If the number of pixels in the neighborhood (i.e., m\*n) is even, some of the median values might not be integers. In these cases, the fractional parts are discarded. Logical input is treated similarly. For example, the true median for the following 2-by-2 neighborhood in a uint8 array is 4.5, but medfilt2 discards the fractional part and returns 4.

#### Algorithms

On the CPU, medfilt2 uses ordfilt2 to perform the filtering.

### References

[1] Lim, Jae S., *Two-Dimensional Signal and Image Processing*, Englewood Cliffs, NJ, Prentice Hall, 1990, pp. 469-476.

### See Also

filter2 | gpuArray | ordfilt2 | wiener2

### montage

Display multiple image frames as rectangular montage

### **Syntax**

```
montage(filenames)
montage(I)
montage(X, map)
montage(..., param1, value1, param2, value2, ...)
h = montage(...)
```
## **Description**

montage(filenames) displays a montage of the images specified in filenames. filenames is an *N*-by-1 or 1-by-*N* cell array of filenames. If the files are not in the current directory or in a directory on the MATLAB path, you must specify the full pathname. See the imread command for more information. If one or more of the image files contains an indexed image, montage uses the colormap from the first indexed image file. montage arranges the frames so that they roughly form a square.

montage(I) displays all the frames of a multiframe image array I in a single image object. I can be a sequence of binary, grayscale, or truecolor images. A binary or grayscale image sequence must be an *M*-by-*N*-by-1-by-*K* array. A truecolor image sequence must be an *M*-by-*N*-by-3-by-*K* array.

montage(X, map) displays all the frames of the indexed image array X, using the colormap map for all frames. X is an *M*-by-*N*-by-1-by-*K* array.

montage(..., param1, value1, param2, value2, ...) returns a customized display of an image montage, depending on the values of the optional parameter/value pairs. See ["Parameters" on page 1-1057](#page-1062-0) for a list of available parameters.

h = montage(...) returns the handle to the single image object which contains all the frames displayed.

### <span id="page-1062-0"></span>**Parameters**

The following table lists the parameters available, alphabetically by name. Parameter names can be abbreviated, and case does not matter.

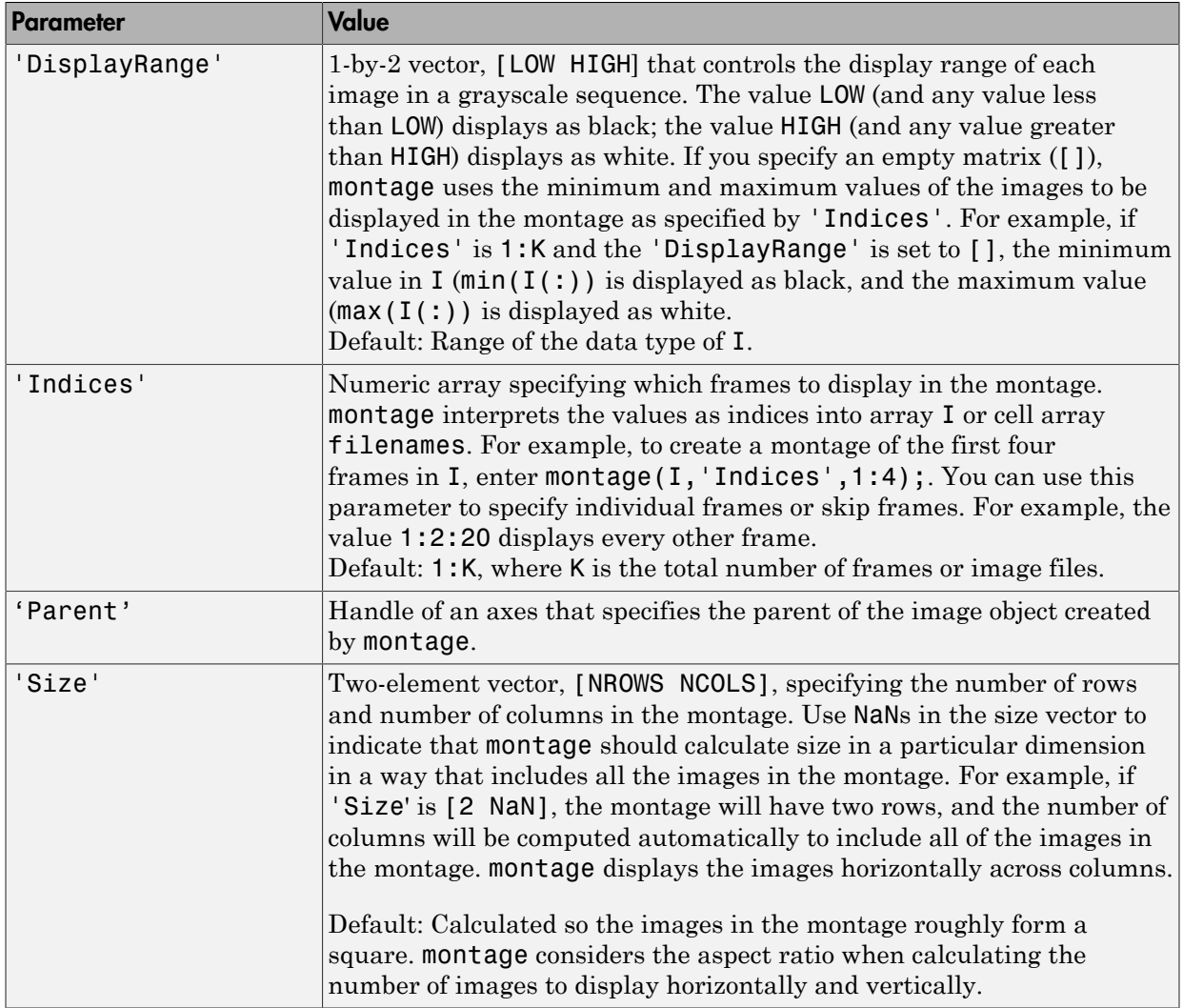

# Class Support

A grayscale image array can be logical, uint8, uint16, int16, single, or double. An indexed image can be logical, uint8, uint16, single, or double. The colormap must be double. A truecolor image can be uint8, uint16, single, or double. The output is a handle to the image object produced by montage.

### Examples

#### Create Montage from Series of Files

Create a list of filenames.

```
fileFolder = fullfile(matlabroot,'toolbox','images','imdata');
dirOutput = dir(fullfile(fileFolder,'AT3_1m4_*.tif'));
fileNames = {dirOutput.name}'
```

```
fileNames =
```
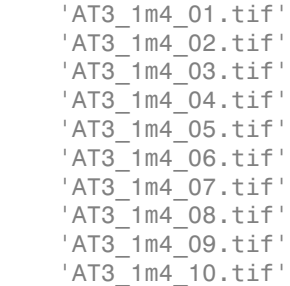

Display the sequence of images.

montage(fileNames, 'Size', [2 5]);

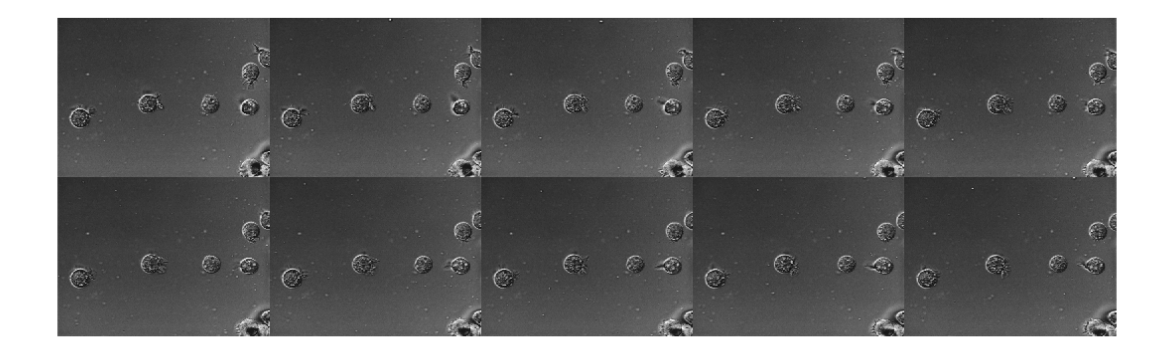

#### Use DisplayRange Parameter to Highlight Image Structures

Create a list of file names.

```
fileFolder = fullfile(matlabroot,'toolbox','images','imdata');
dirOutput = dir(fullfile(fileFolder, AT3 1m4 *.tif'));
fileNames = {dirOutput.name}'
fileNames = 
     'AT3_1m4_01.tif'
     'AT3_1m4_02.tif'
     'AT3_1m4_03.tif'
     'AT3_1m4_04.tif'
     'AT3_1m4_05.tif'
     'AT3_1m4_06.tif'
     'AT3_1m4_07.tif'
     'AT3_1m4_08.tif'
     'AT3_1m4_09.tif'
     'AT3_1m4_10.tif'
```
Display the sequence of images as a montage, using the DisplayRange parameter to highlight structures in the images.

```
montage(fileNames, 'Size', [2 5],'DisplayRange', [75 200]);
```
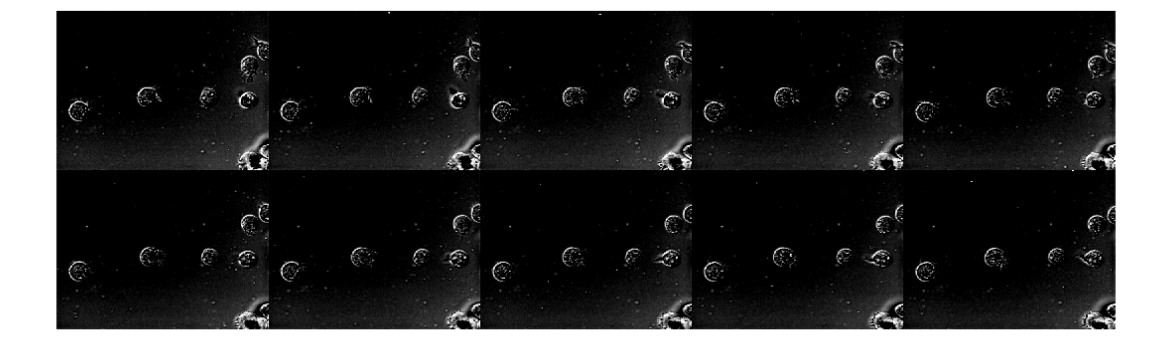

### Customize Number of Images in Montage

Load images.

load mri

Display as montage.

montage(D,map)

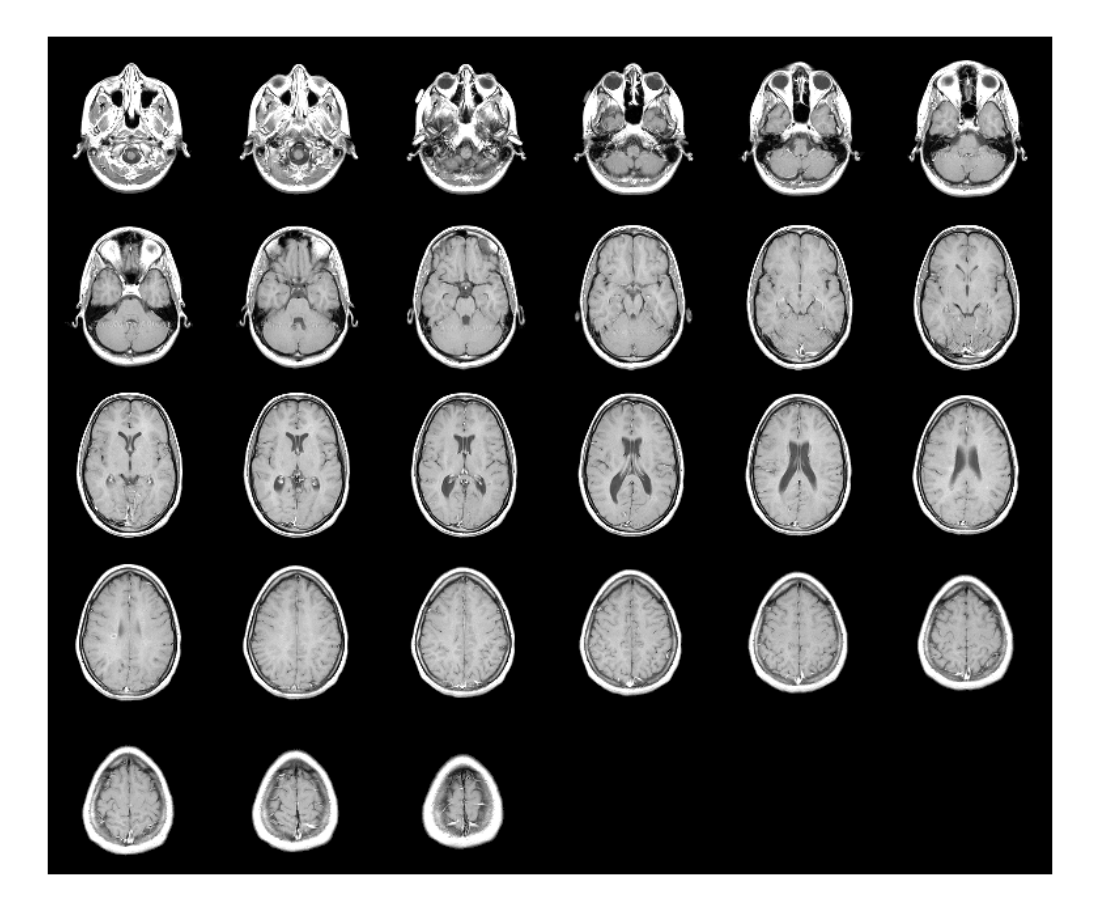

Create new montage containing only the first nine images.

```
figure
montage(D, map, 'Indices', 1:9);
```
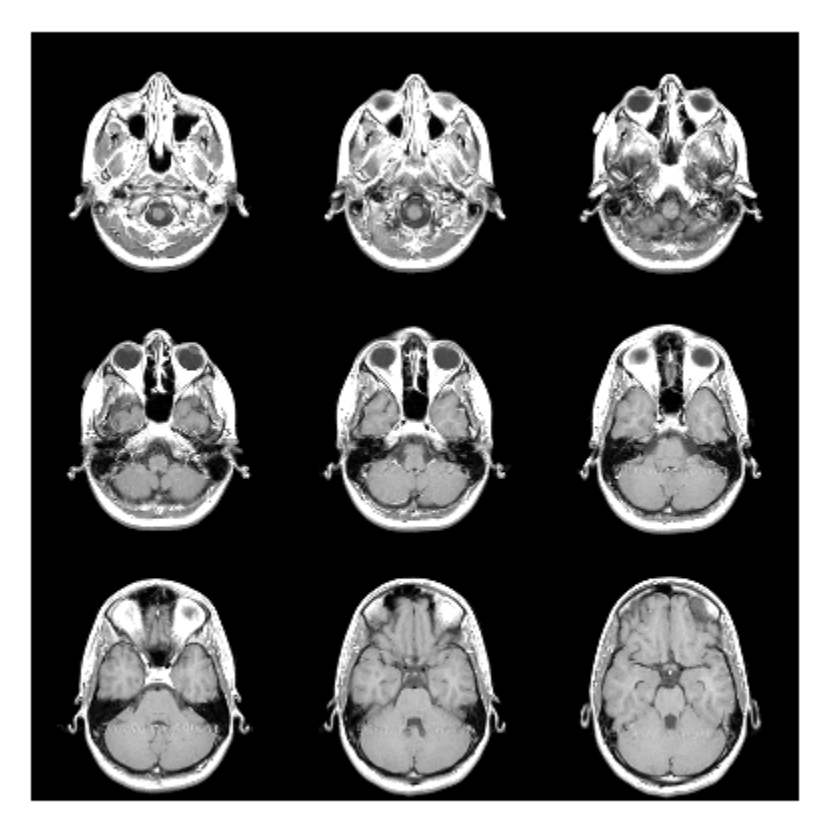

See Also immovie | imshow | implay

# multithresh

Multilevel image thresholds using Otsu's method

# **Syntax**

```
thresh = multithresh(A)thresh = multithresh(A, N)[thresh,metric] = multithresh(
```
# **Description**

thresh = multithresh(A) returns the single threshold value thresh computed for image A using Otsu's method. You can use thresh as an input argument to imquantize to convert an image into a two-level image.

This function supports code generation (see ["Tips" on page 1-1074](#page-1079-0)).

thresh =  $multi$ thresh $(A, N)$  returns thresh a 1-by-N vector containing N threshold values using Otsu's method. You can use thresh as an input argument to imquantize to convert image A into an image with  $N + 1$  discrete levels.

[thresh, metric] = multithresh( \_\_\_ ) returns metric, a measure of the effectiveness of the computed thresholds. metric is in the range [0 1] and a higher value indicates greater effectiveness of the thresholds in separating the input image into N + 1 regions based on Otsu's objective criterion.

# Examples

### Segment Image Into Two Regions

Read image and display it.

 $I = imread('coins.png')$ ; imshow(I)

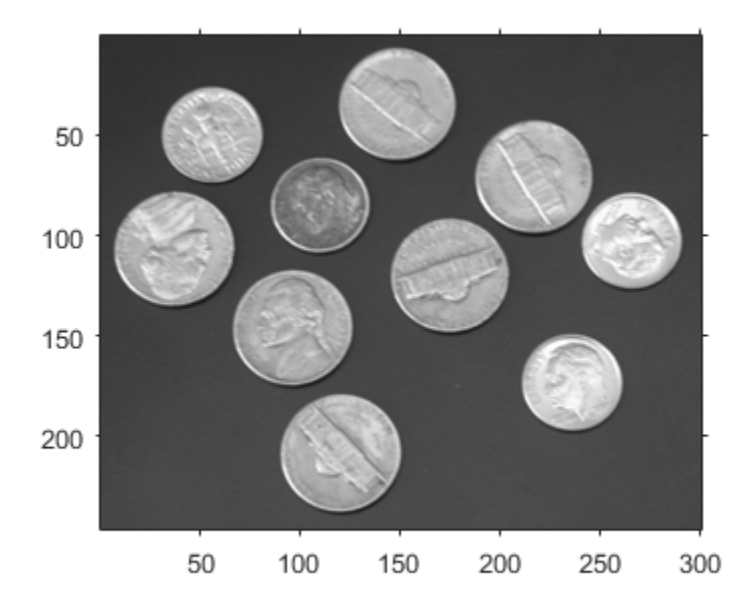

Calculate a single threshold value for the image.

```
level = multithresh(I);
```
Segment the image into two regions using imquantize , specifying the threshold level returned by multithresh .

```
seg_I = imquantize(I,level);figure
imshow(seg_I,[])
```
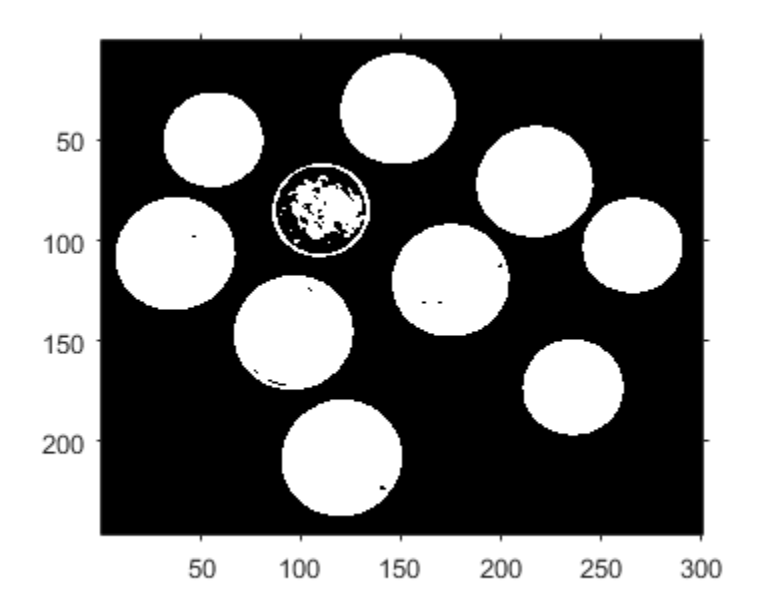

### Segment Image into Three Levels Using Two Thresholds

Read image and display it.

```
I = imread('circlesBrightDark.png');
imshow(I)
axis off
title('Original Image')
```
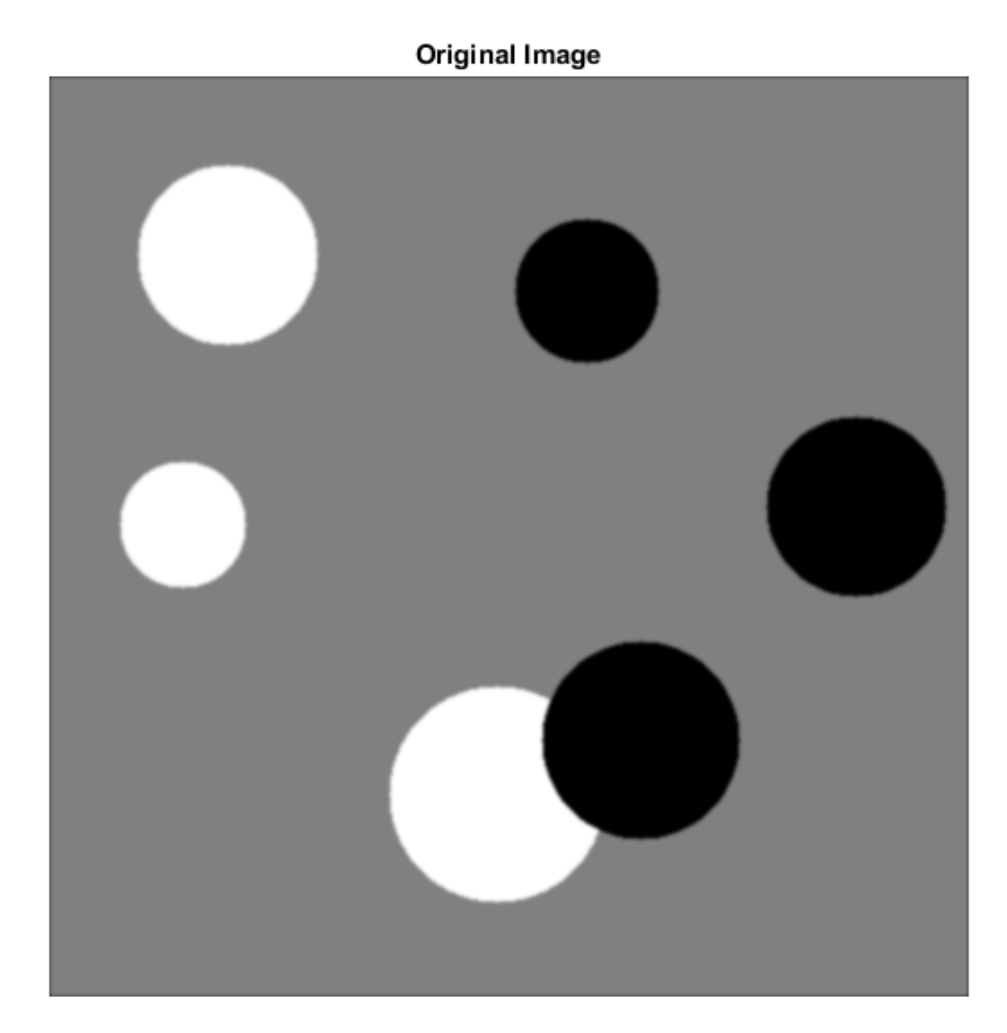

Calculate two threshold levels.

thresh =  $multithresh (I,2);$ 

Segment the image into three levels using imquantize .

 $seg_I = imquantize(I,thresh);$ 

Convert segmented image into color image using label2rgb and display it.

```
RGB = label2rgb(seg_1);figure;
imshow(RGB)
axis off
title('RGB Segmented Image')
```
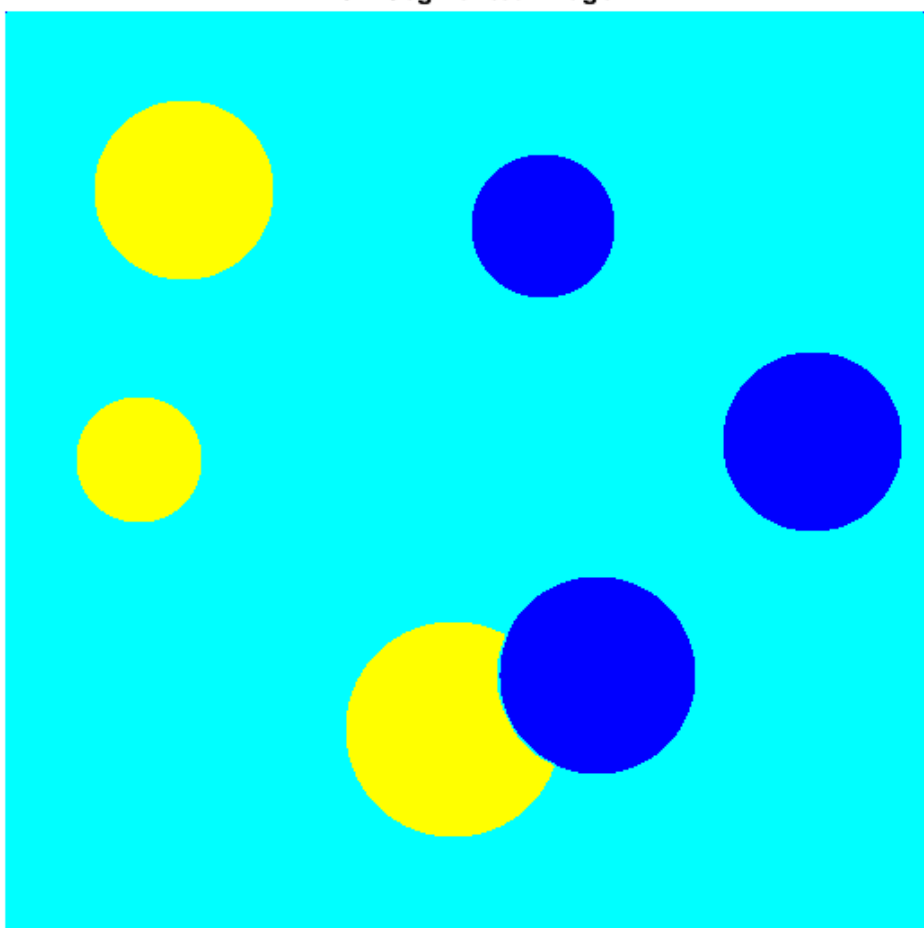

**RGB Segmented Image** 

### Compare Thresholding Entire Image Versus Plane-by-Plane Thresholding

Read truecolor (RGB) image and display it.

I = imread('peppers.png');

```
imshow(I)
axis off
title('RGB Image');
```
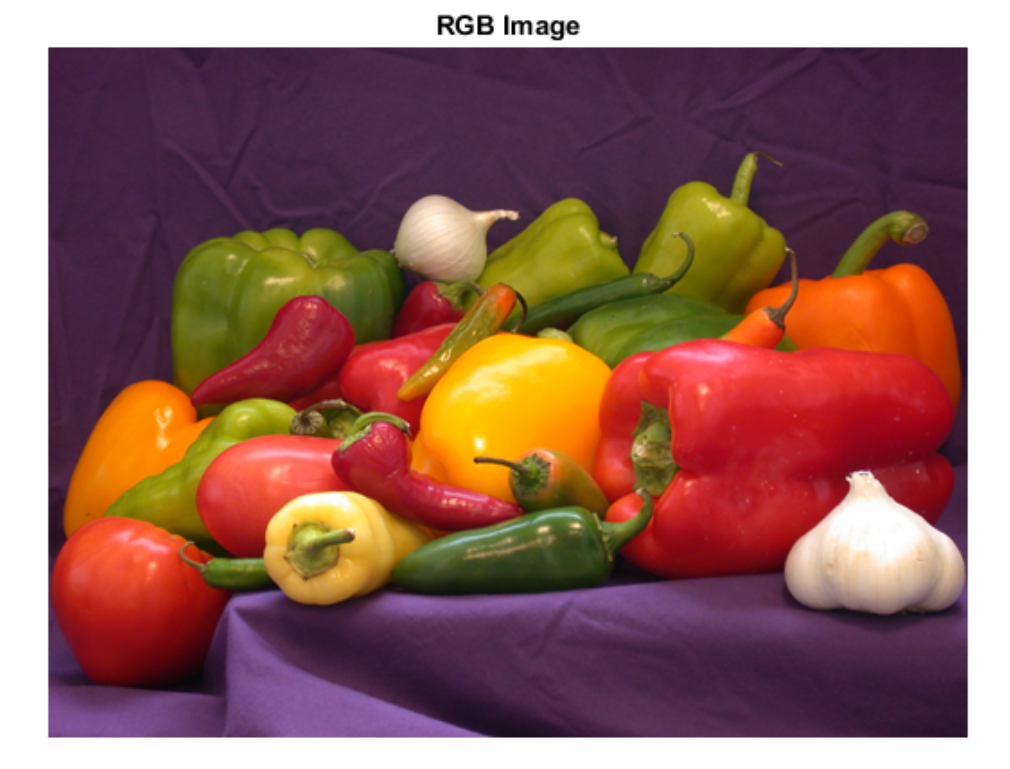

Generate thresholds for seven levels from the entire RGB image.

 $threshold = multithresh(I,7);$ 

Generate thresholds for each plane of the RGB image.

threshForPlanes = zeros(3,7);

for  $i = 1:3$ 

```
threshold(1(:,:,i),7);<br>multiplication(1(:,...,i),7);end
```
Process the entire image with the set of threshold values computed from entire image.

```
value = [0 \t{threshold} (2:end) 255];quantRGB = imquantize(I, threshRGB, value);
```
Process each RGB plane separately using the threshold vector computed from the given plane. Quantize each RGB plane using threshold vector generated for that plane.

```
quantPlane = zeros( size(I));
for i = 1:3value = [0 threshForPlanes(i,2:end) 255];
    quantPlane(:,:,i) = imquantize(I(:,:,i),threshForPlanes(i,:),value);end
```

```
quantPlane = uint8(quantPlane);
```
Display both posterized images and note the visual differences in the two thresholding schemes.

```
imshowpair(quantRGB,quantPlane,'montage')
axis off
title('Full RGB Image Quantization Plane-by-Plane Quantization')
```
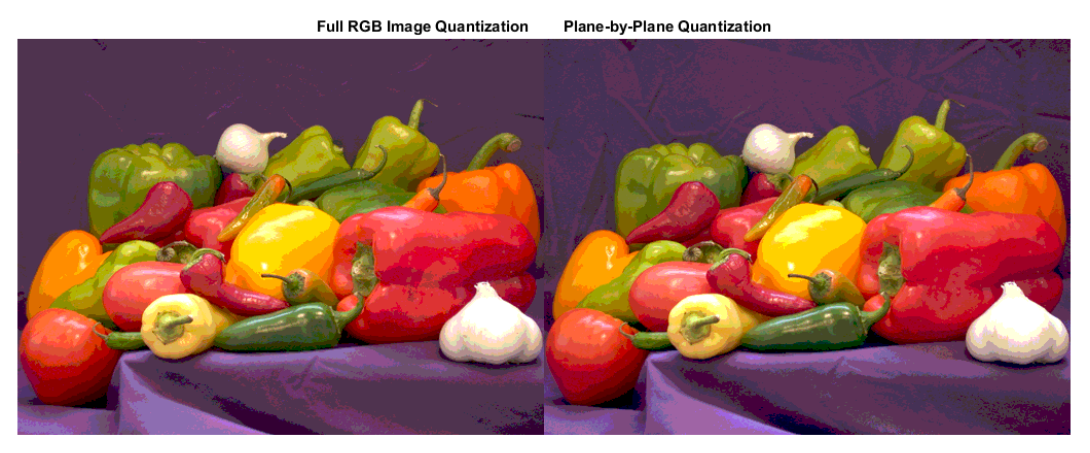

To compare the results, calculate the number of unique RGB pixel vectors in each output image. Note that the plane-by-plane thresholding scheme yields about 23% more colors than the full RGB image scheme.

```
dim = size( quantRGB );
quantRGBmx3 = reshape(quantRGB, prod(dim(1:2)), 3);quantPlanemx3 = reshape(quantPlane, prod(dim(1:2)), 3);colorsRGB = unique(quantRGBmx3, 'rows' );
colorsPlane = unique(quantPlanemx3, 'rows' );
disp(['Unique colors in RGB image : 'int2str(length(colorsRGB))]);
disp(['Unique colors in Plane-by-Plane image : ' int2str(length(colorsPlane))]);
Unique colors in RGB image : 188
Unique colors in Plane-by-Plane image : 231
```
#### Check Results Using the Metric Output Argument

Read image.

I = imread('circlesBrightDark.png');

Find all unique grayscale values in image.

```
unique(I(:));
disp(['Number of unique levels = ' int2str( length(uniqLevels) )]);
Number of unique levels = 148
```
Compute a series of thresholds at monotonically increasing values of N.

```
Nvals = [1 2 4 8];
for i = 1: length (Nvals)
    [thresh, metric] = multithresh(I, Nvals(i) );
   disp([N = 'int2str(Nvals(i)) ' | metric = 'num2str(metric)]);end
N = 1 | metric = 0.54767
N = 2 | metric = 0.98715
N = 4 | metric = 0.99648
N = 8 | metric = 0.99902
```
Apply the set of 8 threshold values to obtain a 9-level segmentation using imquantize .

```
seg Neq8 = \text{imquantize}(I,thresh);
```

```
uniquels = unique( seg Neq8(:) )uniqLevels =
       1
       2
       3
       4
       5
       6
       7
       8
       9
```
Threshold the image using seg\_Neq8 as an input to multithresh. Set N equal to 8, which is 1 less than the number of levels in this segmented image. multithresh returns a metric value of 1.

```
[thresh, metric] = multithresh(seg Neq8,8)
thresh =
  Columns 1 through 7
 1.8784 2.7882 3.6667 4.5451 5.4549 6.3333 7.2118
  Column 8
    8.1216
metric = 1
```
Threshold the image again, this time increasing the value of N by 1. This value now equals the number of levels in the image. Note how the input is degenerate because the number of levels in the image is too few for the number of requested thresholds. Hence, multithresh returns a metric value of 0.

```
[thresh, metric] = multithresh(seg_Neq8,9)
```
Warning: No solution exists because the number of unique levels in the image are too few to find 9 thresholds. Returning an arbitrarily chosen solution.

thresh = 1 2 3 4 5 6 7 8 9  $metric =$  $\cap$ 

### Input Arguments

#### **A** — Image to be thresholded

real, nonsparse numeric array of any dimension

Image to be thresholded, specified as a real, nonsparse numeric array of any dimension. multithresh finds the thresholds based on the aggregate histogram of the entire array. multithresh considers an RGB image as a 3-D numeric array and computes the thresholds for the combined data from all three color planes.

multithresh uses the range of the input image A,  $[\min(A(:))$  max $(A(:))]$ , as the limits for computing the histogram used in subsequent computations. multithresh ignores any NaNs in computation. Any Infs and -Infs are counted in the first and last bin of the histogram, respectively.

For degenerate inputs where the number of unique values in A is less than or equal to N, there is no viable solution using Otsu's method. For such inputs, the return value thresh contains all the unique values from A and possibly some extra values that are chosen arbitrarily.

```
Example: I = \text{imread('cameraman.tif'); then } = \text{multiplication}(I);Data Types: single | double | int16 | uint8 | uint16
```
#### **N** — Number of threshold values

1 (default) | positive integer scalar

Number of threshold values, specified as a positive integer scalar value. For  $N > 2$ , multithresh uses search-based optimization of Otsu's criterion to find the thresholds.

The search-based optimization guarantees only locally optimal results. Since the chance of converging to local optimum increases with N, it is preferable to use smaller values of N, typically  $N < 10$ . The maximum allowed value for N is 20.

```
Example: thresh = multithresh (I, 4);
```

```
Data Types: single | double | int8 | int16 | int32 | int64 | uint8 | uint16 |
uint32 | uint64
```
## Output Arguments

#### **thresh** — Set of threshold values used to quantize an image

1xN vector

Set of threshold values used to quantize an image, returned as a 1-by-N vector, whose data type is the same as image A.

These thresholds are in the same range as the input image A, unlike the graythresh function, which returns a normalized threshold in the range [0, 1].

#### **metric** — Measure of the effectiveness of the thresholds

scalar

Measure of the effectiveness of the thresholds, returned as a scalar value. Higher values indicates greater effectiveness of the thresholds in separating the input image into N+1 classes based on Otsu's objective criterion. For degenerate inputs where the number of unique values in A is less than or equal to N, metric equals 0.

Data Types: double

## More About

<span id="page-1079-0"></span>Tips

• This function supports the generation of C code using MATLAB Coder. Note that if you choose the generic MATLAB Host Computer target platform, the function generates code that uses a precompiled, platform-specific shared library. Use of a shared library preserves performance optimizations but limits the target platforms for which code can be generated. For more information, see "Understanding Code Generation with Image Processing Toolbox".
#### **References**

[1] Otsu, N., "A Threshold Selection Method from Gray-Level Histograms," *IEEE Transactions on Systems, Man, and Cybernetics*, Vol. 9, No. 1, 1979, pp. 62-66.

#### See Also

graythresh | im2bw | imquantize | rgb2ind

# nitfinfo

Read metadata from National Imagery Transmission Format (NITF) file

# **Syntax**

```
metadata = nitfinfo(filename)
```
# **Description**

metadata = nitfinfo(*filename*) returns a structure whose fields contain filelevel metadata about the images, annotations, and graphics in a National Imagery Transmission Format (NITF) file. NITF is an mage format used by the U.S. government and military for transmitting documents. A NITF file can contain multiple images and include text and graphic layers. *filename* is a character array that specifies the name of the NITF file, which must be in the current directory, in a directory on the MATLAB path, or contain the full path to the file.

nitfinfo supports version 2.0 and 2.1 NITF files, at all Joint Interoperability Test Command (JITC) compliance levels, as well as the NATO Secondary Image Format (NSIF) 1.0. nitfinfo does not support NITF 1.1 files.

# See Also

isnitf | nitfread

# nitfread

Read image from NITF file

# **Syntax**

```
X =nitfread(filename)
X =nitfread(filename,idx)
X = nitfread(...,'PixelRegion',{rows,cols})
```
# **Description**

X = nitfread(filename) reads the first image from the National Imagery Transmission Format (NITF) file specified by the character array filename. The filename array must be in the current directory or in a directory on the MATLAB path, or it must contain the full path to the file.

X = nitfread(filename,idx) reads the image with index number idx from a NITF file that contains multiple images.

X = nitfread(...,'PixelRegion',{rows,cols}) reads a region of pixels from a NITF image. rows and cols are two or three element vectors, where the first value is the starting location, and the last value is the ending location. In the three value syntax, the second value is the increment.

This function supports version 2.0 and 2.1 NITF files, as well as NSIF 1.0. Compressed images, image submasks, and NITF 1.1 files are not supported.

#### See Also isnitf | nitfinfo

# nlfilter

General sliding-neighborhood operations

### **Syntax**

```
B = nIfilter(A, [m n], fun)
B = nIfilter(A, 'indexed',...)
```
# **Description**

B = nlfilter(A, [m n], fun) applies the function fun to each m-by-n sliding block of the grayscale image A. fun is a function that accepts an m-by-n matrix as input and returns a scalar result.

 $c = fun(x)$ 

fun must be a function handle. See Parameterizing Functions, in the MATLAB Mathematics documentation, for information about how to provide additional parameters to the function fun.

c is the output value for the center pixel in the m-by-n block x. nlfilter calls fun for each pixel in A. nlfilter zero-pads the m-by-n block at the edges, if necessary.

 $B = nIf$ ilter(A, 'indexed',...) processes A as an indexed image, padding with 1's if A is of class single or double and 0's if A is of class logical, uint8, or uint16.

# Class Support

The input image A can be of any class supported by fun. The class of B depends on the class of the output from fun. When A is grayscale, it can be any numeric type or logical. When A is indexed, it can be logical, uint8, uint16, single, or double.

### Examples

#### Apply median filter to image

This example shows how apply a median filter to an image using nlfilter . This example produces the same result as calling medfilt2 with a 3-by-3 neighborhood.

```
A = imread('cameraman.tif');A = im2double(A);fun = \mathfrak{C}(x) median(x(:));
B = nIfilter(A,[3 3],fun);
imshow(A), figure, imshow(B)
```
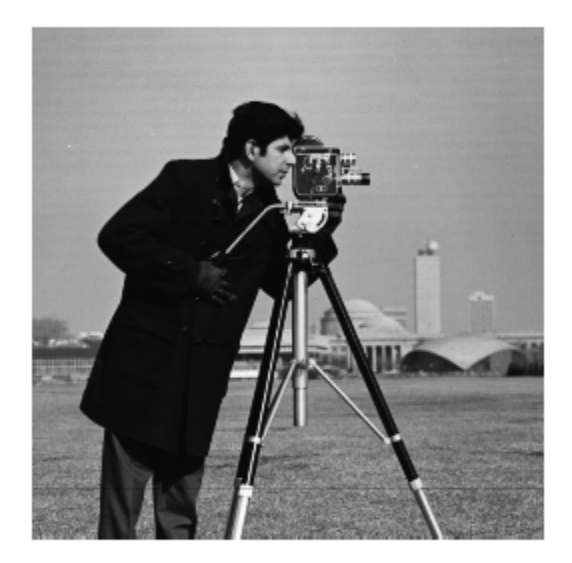

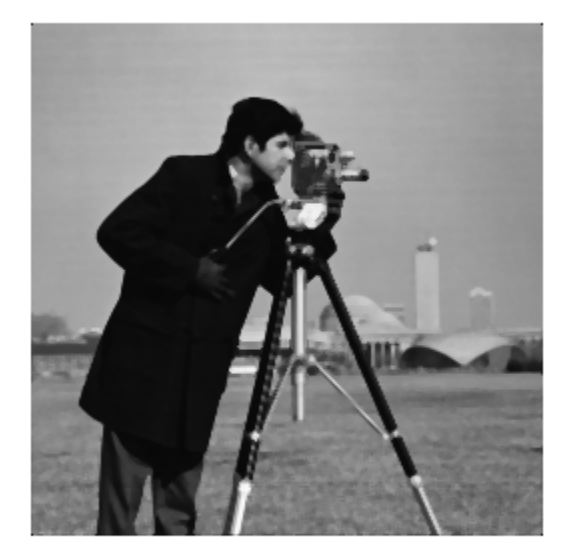

### More About

#### Tips

nlfilter can take a long time to process large images. In some cases, the colfilt function can perform the same operation much faster.

- "Anonymous Functions"
- "Parameterizing Functions"

#### See Also

blockproc | colfilt | function\_handle

### normxcorr2

Normalized 2-D cross-correlation

#### **Syntax**

```
C = normscore2(template, A)gpuarrayC = normxcorr2(gpuarrayTemplate, gpuarrayA)
```
#### **Description**

 $C =$  normxcorr2(template, A) computes the normalized cross-correlation of the matrices template and A. The matrix A must be larger than the matrix template for the normalization to be meaningful. The values of template cannot all be the same. The resulting matrix C contains the correlation coefficients, which can range in value from -1.0 to 1.0.

gpuarrayC = normxcorr2(gpuarrayTemplate, gpuarrayA) performs the normalized cross-correlation operation on a GPU.

# Class Support

The input matrices template and A can be numeric. The output matrix C is double.

The input matrices gpuarrayTemplate and gpuarrayA are gpuArrays whose underlying type must be numeric. The output matrix gpuarrayC is a gpuArray whose underlying class must be double.

### Examples

#### Use cross-correlation to find template in image

Read images and display them side-by-side.

```
onion = rgb2gray(imread('onion.png'));
peppers = rgb2gray(imread('peppers.png'));
imshowpair(peppers,onion,'montage')
```
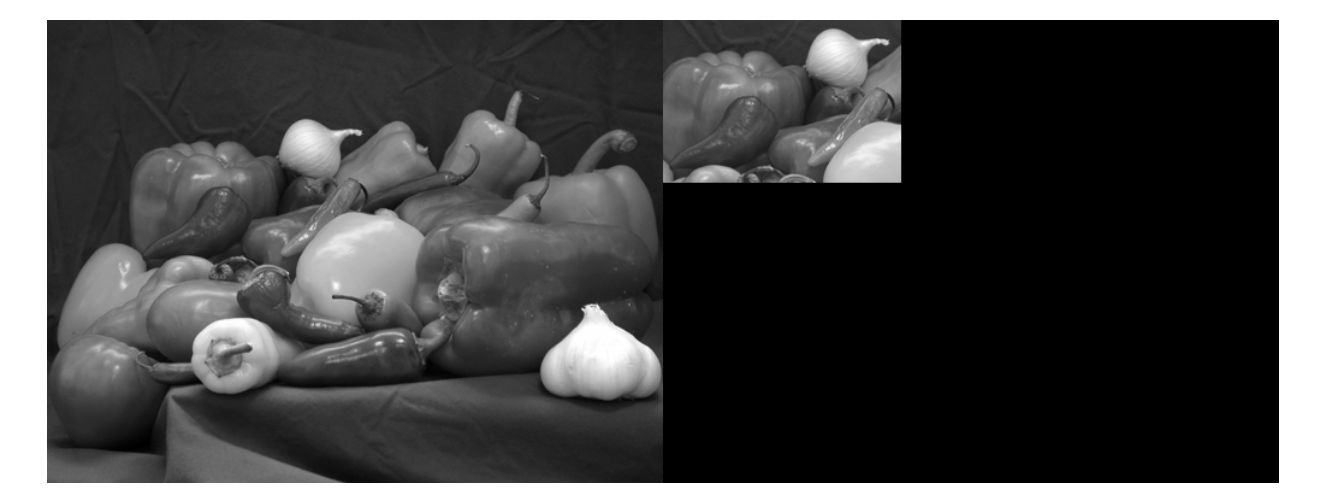

Perform cross-correlation and display result as surface.

c = normxcorr2(onion,peppers); figure, surf(c), shading flat

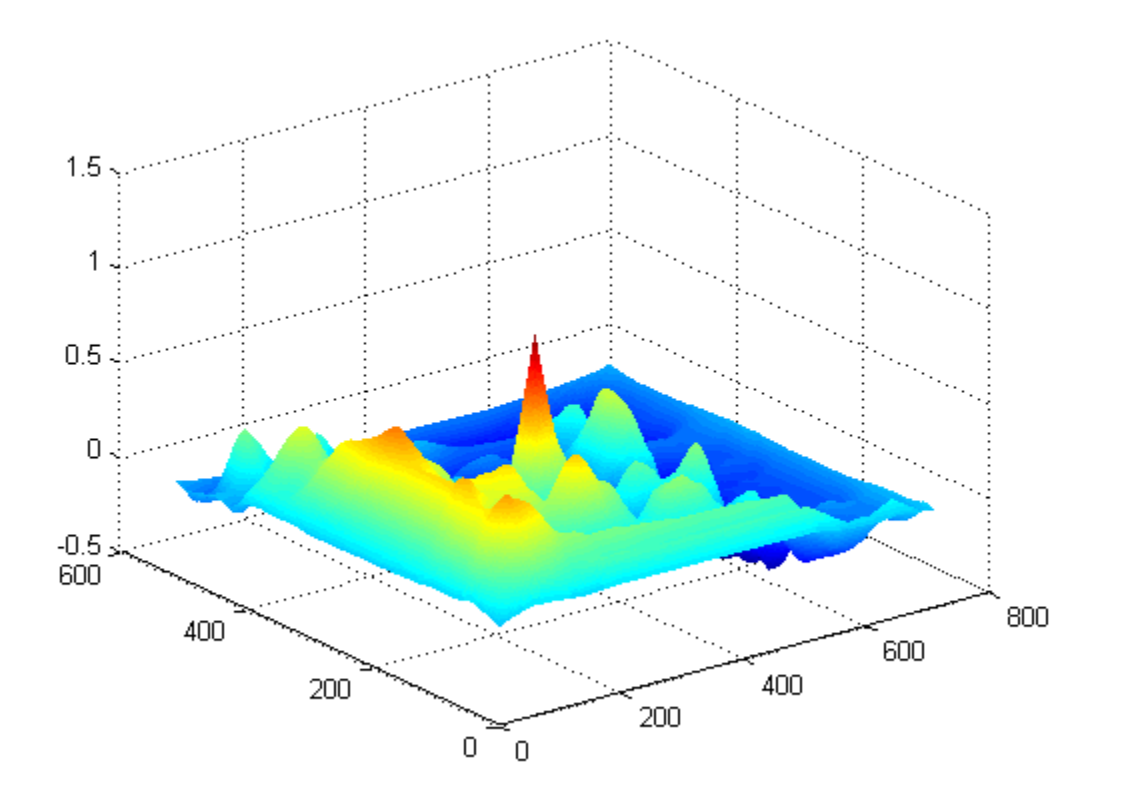

Find peak in cross-correlation.

[ypeak, xpeak] =  $find(c == max(c(:)))$ ;

Account for the padding that normxcorr2 adds.

yoffSet = ypeak-size(onion,1);  $x$ offSet =  $x$ peak-size(onion,2);

Display matched area.

```
hFig = figure;
hAx = axes;
imshow(peppers,'Parent', hAx);
```
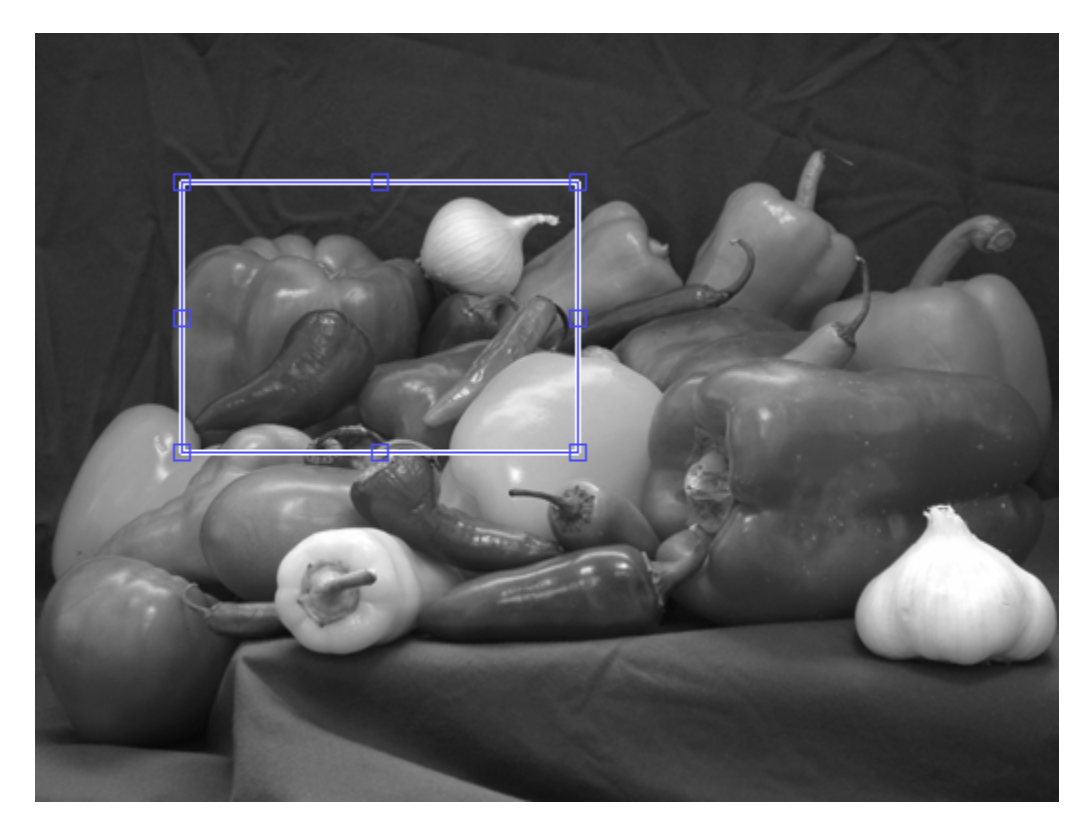

imrect(hAx, [xoffSet, yoffSet, size(onion,2), size(onion,1)]);

#### Use cross-correlation to find template in image on a GPU

Read images into gpuArrays.

```
onion = gpuArray(imread('onion.png'));
peppers = gpuArray(imread('peppers.png'));
```
Convert the color images to 2-D. The rgb2gray function accepts gpuArrays.

```
onion = rgb2gray(onion);
peppers = rgb2gray(peppers);
```
Perform cross-correlation and display result as surface.

c = normxcorr2(onion,peppers);

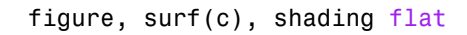

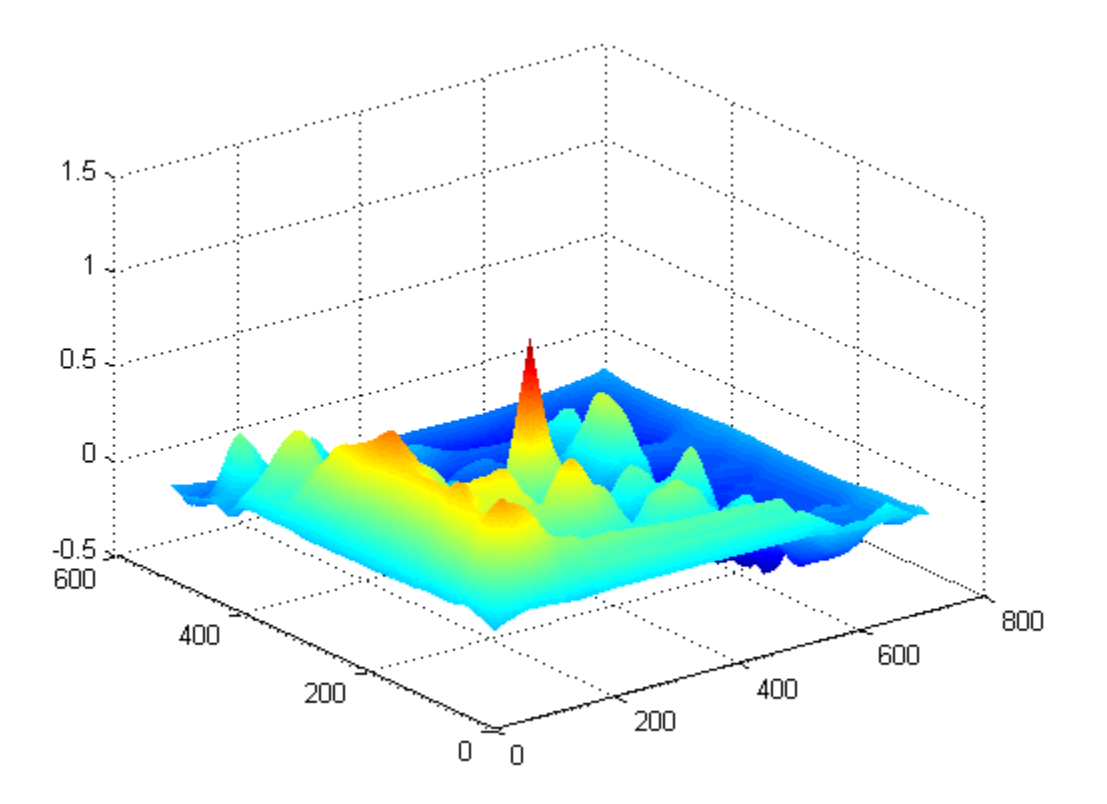

Find peak in cross-correlation.

[ypeak, xpeak] =  $find(c == max(c(:)))$ ;

Account for the padding that normxcorr2 adds.

```
yoffSet = ypeak-size(onion,1);
xoffSet = xpeak-size(onion,2);
```
Move data back to CPU for display.

yoffSet = gather(ypeak-size(onion,1));

 $x$ offSet = gather(xpeak-size(onion,2));

Display matched area.

```
hFig = figure;hAx = axes;
imshow(peppers,'Parent', hAx);
imrect(hAx, [xoffSet, yoffSet, size(onion,2), size(onion,1)]);
             y then f(x) = \frac{1}{2}<br>
y f(x) = \frac{1}{2}<br>
y f(x) = \frac{1}{2}<br>
y f(x) = \frac{1}{2}<br>
y f(x) = \frac{1}{2}<br>
y f(x) = \frac{1}{2}<br>
y f(x) = \frac{1}{2}<br>
y f(x) = \frac{1}{2}<br>
y f(x) = \frac{1}{2}<br>
y f(x) = \frac{1}{2}<br>
y f(x) = \frac{1}{2}<br>
y f(x
```
#### More About

#### Tips

Normalized cross-correlation is an undefined operation in regions where A has zero variance over the full extent of the template. In these regions, we assign correlation coefficients of zero to the output C. ize (snison, 2));<br>
hAx);<br>
hAx);<br>
is an undefined operation in regions where A has zero<br>
of the template. In these regions, we assign correlation<br>
put C.<br>
ing general procedure [1], [2]:<br>
on in the spatial or the frequency *f*  $\cdot$  *f*  $Mx$   $\cdot$  *f*  $Mx$   $\cdot$  *f*  $Mx$  $\cdot$  *<i>f*  $\cdot$  *f*  $\cdot$  *f*  $\cdot$  *f*  $\cdot$  *f*  $\cdot$  *f*  $\cdot$  *f*  $\cdot$  *f*  $\cdot$  *f*  $\cdot$  *f*  $\cdot$  *f*  $\cdot$  *f*  $\cdot$  *f*  $\cdot$  *f*  $\cdot$  *f*  $\cdot$  *f*  $\cdot$  *f*  $\cdot$  *f*  $\cdot$  *xpeak* - size (onion, 2));<br> **a.**<br> **a.**<br> **a.**<br> **a.**<br> **a.**<br> **a.**<br> **a.**<br> **a.**<br> **a.**<br> **a.**<br> **a.**<br> **a.**<br> **a.**<br> **a.**<br> **a.**<br> **a.**<br> **a.**<br> **a.**<br> **a.**<br> **a.**<br> **a.**<br> **a.**<br> **a.**<br> **a.**<br> **a.**<br> **a.**<br> **b.**<br> **a.**<br> **b.**<br> **a.**<br> **b.**<br> **a.**<br> **u** vert<sup>+</sup>, hAx);<br> **u**  $x$  **c**  $x$  *x*  $x$  *x*  $x$  *x*  $x$  *x*  $x$  *x*  $x$  *x*  $x$  *x*  $x$  *x*  $x$  *x*  $x$  *x*  $x$  *x*  $x$  *x*  $x$  *x*  $x$  *x*  $x$  *x*  $x$  *x*  $x$  *x*  $x$  *x*  $x$  *x* **u**<br> **u** (repeak-size (onion, 2));<br>
area.<br>  $\int_{t}^{t} \text{Baront} \cdot \int_{t}^{t} h(x)$ ;<br>  $\int_{t}^{t} \text{Baront} \cdot \int_{t}^{t} h(x)$ ;<br>  $\int_{t}^{t} \text{gartfSet }$ ,  $\text{size}(\text{onion}, 2)$ ,  $\text{size}(\text{onion}, 1)]$ );<br> **t**<br> **t**<br>  $\int_{t}^{t} \text{d}x \text{d}x \text{d}x \text{d}x \text{d}x \text{d}$ ik- size (onion, 2));<br>
it<sup>+</sup>, hAx);<br>
yorffset, size (onion, 2), size (onion, 1) 1);<br>
yorffset, size (onion, 2), size (onion, 1) 1);<br>
ition is an undefined operation in regions where A has zero<br>
output C.<br>
Howing general p ,2));<br>  $z \neq (onion, 2)$ , siz $\epsilon$ (onion,1)]);<br>  $\epsilon$ fined operation in regions where A has zero<br>
plate. In these regions, we assign correlation<br>
il procedure [1], [2]:<br>
spatial or the frequency domain, depending on size<br>  $\max_{\$ **Expectively** size (ontion, 2) :<br> **Expectively**  $\sum_{i=1}^{n} f(x_i, y_i)$ <br> **Expectively**  $\sum_{i=1}^{n} f(x_i, y_i)$ <br> **Expectively**  $\sum_{i=1}^{n} f(x_i, y_i)$ <br> **Expectively**  $\sum_{i=1}^{n} f(x_i, y_i)$ <br> **Expectively**  $\sum_{i=1}^{n} f(x_i, y_i)$ <br> **Expectively** r (xpeak - s1ze (onion, 2));<br>
urea.<br>
"Parent", , hAx);<br>  $\frac{1}{2}$ <br>  $\frac{1}{2}$ <br> (),  $\sinh(2)$ ,  $\sinh(2)$ ,  $\sinh(2)$ ,  $\sinh(2)$ ,  $\sinh(2)$ ,  $\sinh(2)$ <br>
and operation in regions where A has zero<br>
the first metallicance (1), [2]:<br>  $\arctan(1)$ , [2]:<br>  $\arctan(1)$ , [2]:<br>  $\arctan(1)$ ,  $\arctan(2)$  and  $\arctan(2)$  and  $\arctan(2$ (onion, 1) ] ) ;<br>egions where A has zero<br>s, we assign correlation<br>egy domain, depending on size<br>1]<br>correlation coefficients.<br>[1]:<br> $\overline{0.5}$ 

#### **Algorithms**

normxcorr2 uses the following general procedure [\[1\],](#page-1092-0) [\[2\]:](#page-1092-1)

- 1 Calculate cross-correlation in the spatial or the frequency domain, depending on size of images.
- 2 Calculate local sums by precomputing running sums. [\[1\]](#page-1092-0)
- 3 Use local sums to normalize the cross-correlation to get correlation coefficients.

The implementation closely follows following formula from [1]:

\n- Alphobelical list
\n- Alphobelical list
\n- Isot = gather(xpeak-size (onion, 2));
\n- play matched area.
\n- g = figure;
\n- 2 was;
\n- row(peppers, 'Parent', hAX);
\n- root(peapers, 'Parent', hAX);
\n- root(peppers', 'Parent', hAX);
\n
\n\n**DF About**

\n\n**main** is an undefined operation in regions where A has zero and the result of the template. In these regions, we assign correlation fields of zero to the output C.\n

\n\n**withms**\n
$$
\text{mxcorr2} = \text{uses the following general procedure [1], [2]:}
$$
\n

\n\n**Calculate cross-correlation in the spatial or the frequency domain, depending on size of images.**\n

\n\n**Calculate local sums by precomputing running sums**, [1]\n

\n\n**Use local sums to normalize the cross-correlation to get correlation coefficients.**\n

\n\n**implementation closely follows following formula from [1]:**\n
$$
\gamma(u,v) = \frac{\sum_{x,y} [f(x,y) - \overline{f}_{u,v} ]^2 \sum_{x,y} [u(x - u, y - v) - \overline{t} ]^2]^{\frac{1}{2}}}{\left[\sum_{x,y} [f(x,y) - \overline{f}_{u,v} ]^2 \sum_{x,y} [u(x - u, y - v) - \overline{t} ]^2\right]^{\frac{1}{2}}}\n \text{are}
$$
\n

\n\n**Figure**\n\n**Figure**\n\n**Figure**\n\n**Example**\n\n**Figure**\n\n**Example**\n\n**Example**

where

- *f* is the image.
- $\bar{t}$  is the mean of the template
- •

## References

- <span id="page-1092-0"></span>[1] [Lewis, J. P., "Fast Normalized Cross-Correlation," Industrial Light & Magic](http://scribblethink.org/Work/nvisionInterface/nip.pdf)
- <span id="page-1092-1"></span>[2] Haralick, Robert M., and Linda G. Shapiro, *Computer and Robot Vision*, Volume II, Addison-Wesley, 1992, pp. 316-317.

# See Also

corrcoef

# ntsc2rgb

Convert NTSC values to RGB color space

### **Syntax**

```
rghmap = ntsc2rgb(yiqmap)RGB = ntsc2rgb(YIQ)
```
# **Description**

rgbmap = ntsc2rgb(yiqmap) converts the m-by-3 NTSC (television) color values in yiqmap to RGB color space. If yiqmap is m-by-3 and contains the NTSC luminance *(Y)* and chrominance *(I* and *Q)* color components as columns, then rgbmap is an m-by-3 matrix that contains the red, green, and blue values equivalent to those colors. Both rgbmap and yiqmap contain intensities in the range 0 to 1.0. The intensity 0 corresponds to the absence of the component, while the intensity 1.0 corresponds to full saturation of the component. beical list<br>
CFISC values to RGB color space<br>
c netscare of NGB color space<br>
ctoset polytopap)<br>
converts the abby-3 NTSC (television) color values<br>
to RGB color space. If ying is mby-3 MTSC (television) color values<br>
conv 1 000 0 956 0 621 1 000 0 272 0 647 cal Bis<br>
SC values to RGB color space<br>
SC values to RGB color space<br>  $2\text{exp}(y \text{tr}(\mathbf{u}))$ <br>  $2\text{exp}(y \text{tr}(\mathbf{u}))$ <br>  $2\text{exp}(y \text{tr}(\mathbf{u}))$ <br>  $2\text{exp}(y \text{tr}(\mathbf{u}))$ <br>  $2\text{exp}(y \text{tr}(\mathbf{u}))$ <br>  $2\text{exp}(y \text{tr}(\mathbf{u}))$ <br>  $2\text{exp}(y \text{tr}(\mathbf{u}))$ **D**<br>
C values to RGB color space<br>
tsc2rgb(yiqmap)<br>  $2P_3B(Y1G)$ <br>  $2P_3B(Y1G)$ <br> **On**<br>  $2P_3B(Y1G)$ <br>  $2P_3B(Y1G)$ <br>  $2P_3B(Y1G)$ <br>  $2P_3B(Y1G)$ <br>  $2P_3B(Y1G)$ <br>  $2P_3B(Y1G)$ <br>  $2P_3B(Y1G)$ <br>  $2P_3B(Y1G)$ <br>  $2P_3B(Y1G)$ <br>  $2P_3B(Y1G)$ <br>  $2P_3B(Y1$ **D**<br> **C** values to RGB color space<br>  $\text{EcQCD}(y \mid \text{qmap})$ <br>  $\text{EcQCD}(y \mid \text{qmap})$ <br>  $\text{CPCD}(y \mid \text{qmap})$ <br>  $\text{CPCD}(y \mid \text{qmap})$ <br>  $\text{CPCD}(y \mid \text{qmap})$ <br>  $\text{CQCD}(y \mid \text{qmap})$ <br>  $\text{CQCD}(y \mid \text{qmap})$ <br>  $\text{CQCD}(y \mid \text{qmap})$ <br>  $\text{CQCD}(y \mid \text{qmap})$ <br>  $\text$ **D**<br> **C**<br>
C values to RGB color space<br>
tsc2rgb (yigmap)<br> **C**<br> **c** above the m-hy-3 NTSC (television) color values<br>
tsc2rgb (yigmap) converts the m-hy-3 NTSC (television) color values<br>
to RGB color components as columns th (yiqmap)<br>
(yiqmap)<br>
(yiqmap) converts the m-by-3 NTSC (television) color values<br>
er space. If yiqmap is m-by-3 and contains the NTSC luminance<br>
and  $Q$  olor components as columns. then rglomap is an m-by-3<br>
er eed, green,

RGB = ntsc2rgb(YIQ) converts the NTSC image YIQ to the equivalent truecolor image RGB.

ntsc2rgb computes the RGB values from the NTSC components using

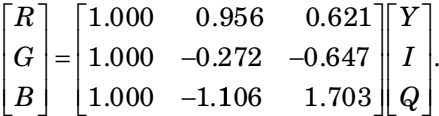

# Class Support

The input image or colormap must be of class double. The output is of class double.

### Examples

Convert RGB image to NTSC and back.

```
RGB = imread('board.tif');
NTSC = rgb2ntsc(RGB);
RGB2 = ntsc2rgb(NTSC);
```
#### See Also

rgb2ntsc | rgb2ind | ind2rgb | ind2gray

### openrset

Open R-Set file

## **Syntax**

openrset(*filename*)

# **Description**

openrset(*filename*) opens the reduced resolution dataset (R-Set) specified by *filename* for viewing.

#### See Also

imtool | rsetwrite

# ordfilt2

2-D order-statistic filtering

### **Syntax**

```
B = \text{ordfilt2}(A, \text{order}, \text{domain})B = ordfilt2(A,order,domain,S)
B = \text{ordfilt2} , padopt)
```
### **Description**

 $B = \text{ordfilt2}(A, \text{order}, \text{domain})$  replaces each element in A by the orderth element in the sorted set of neighbors specified by the nonzero elements in domain.

This function supports code generation (see ["Tips" on page 1-1095](#page-1100-0)).

B = ordfilt2(A,order,domain,S) filters A, where ordfilt2 uses the values of S corresponding to the nonzero values of domain as additive offsets. You can use this syntax to implement grayscale morphological operations, including grayscale dilation and erosion.

B = ordfilt2( \_\_\_ ,padopt) filters A, where padopt specifies how ordfilt2 pads the matrix boundaries.

# Examples

#### Filter Image with Maximum Filter

Read image into workspace and display it.

```
A = imread('snowflakes.png');
figure
imshow(A)
```
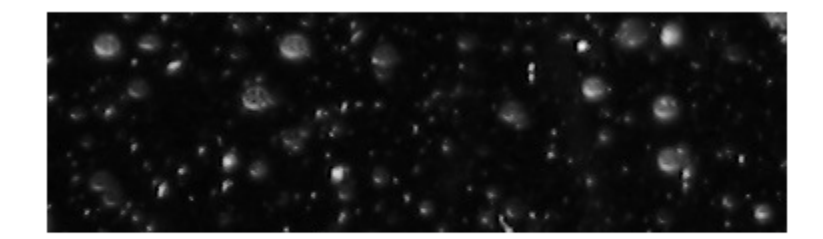

Filter the image and display the result.

 $B = \text{ordfilt2}(A, 25, \text{true}(5));$ figure imshow(B)

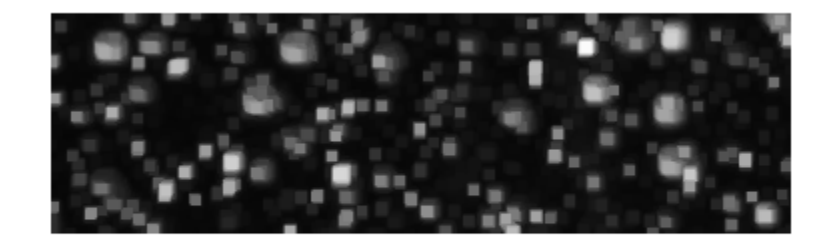

### Input Arguments

**A** — Input matrix

2-D, real, nonsparse, numeric or logical matrix

Input matrix, specified as a 2-D, real, nonsparse, numeric or logical array.

```
Example: A = \text{imread('snowflakes.png');}
```

```
Data Types: single | double | int8 | int16 | int32 | uint8 | uint16 | uint32 |
logical
```
#### **order** — Element to replace the target pixel

real scalar integer

Element to replace the target pixel, specified as a real scalar integer of class double.

```
Example: B = \text{ordfilt2}(A, 25, \text{true}(5));
```
Data Types: double

#### **domain** — Neighborhood

numeric or logical matrix

Neighborhood, specified as a numeric or logical matrix, containing 1's and 0's. domain is equivalent to the structuring element used for binary image operations. The 1-valued elements define the neighborhood for the filtering operation. The following table gives examples of some common filters.

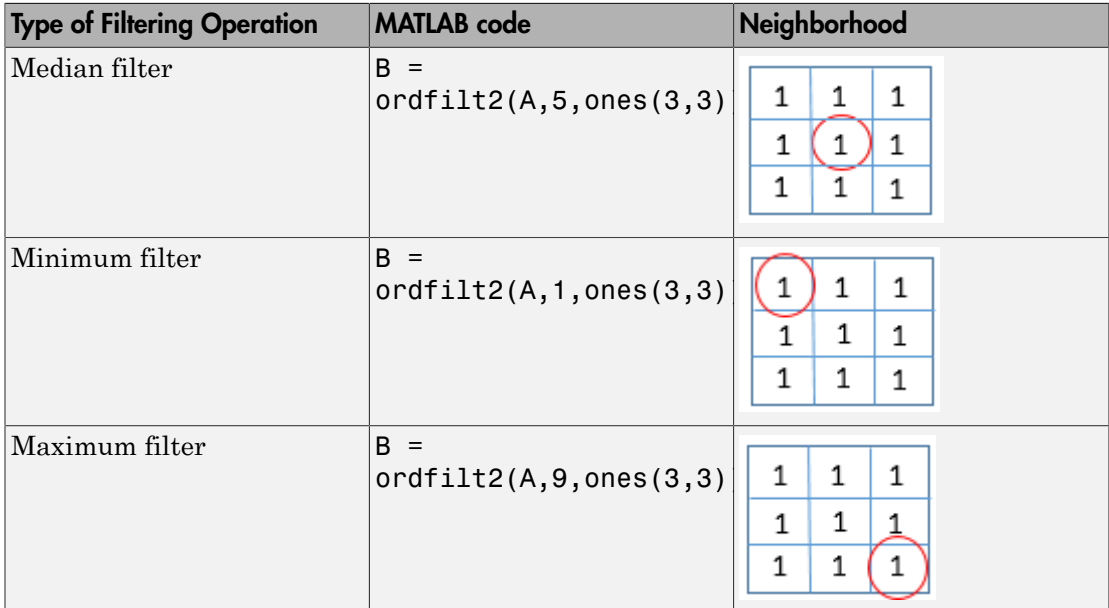

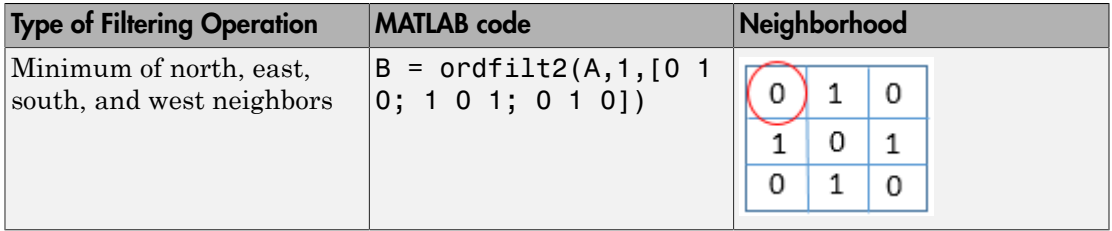

Example:  $B = \text{ordfilt2}(A, 25, \text{true}(5))$ ;

Data Types: single | double | int8 | int16 | int32 | int64 | uint8 | uint16 | uint32 | uint64 | logical

#### **S** — Additive offsets

matrix

Additive offsets, specified as a matrix the same size as domain.

```
Data Types: single | double | int8 | int16 | int32 | int64 | uint8 | uint16 |
uint32 | uint64 | logical
```
#### **padopt** — Padding option

'zeros' (default) | 'symmetric'

Padding option, specified as either of the strings in this table. 'zeros' or 'symmetric'.

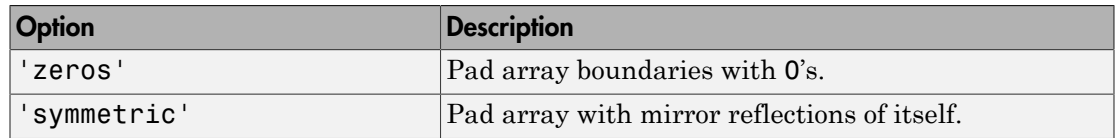

Data Types: char

#### Output Arguments

#### **B** — Output image

2-D array

Output image, returned as a 2-D array of the same class as the input image A.

#### More About

<span id="page-1100-0"></span>Tips

• This function supports the generation of C code using MATLAB Coder. Note that if you choose the generic MATLAB Host Computer target platform, the function generates code that uses a precompiled, platform-specific shared library. Use of a shared library preserves performance optimizations but limits the target platforms for which code can be generated. For more information, see "Understanding Code Generation with Image Processing Toolbox".

When generating code, the **padopt** argument must be a compile-time constant.

• When working with large domain matrices that do not contain any zero-valued elements, ordfilt2 can achieve higher performance if A is in an integer data format (uint8, int8, uint16, int16). The gain in speed is larger for uint8 and int8 than for the 16-bit data types. For 8-bit data formats, the domain matrix must contain seven or more rows. For 16-bit data formats, the domain matrix must contain three or more rows and 520 or more elements.

#### References

- [1] Haralick, Robert M., and Linda G. Shapiro, *Computer and Robot Vision,* Volume I, Addison-Wesley, 1992.
- [2] Huang, T.S., G.J.Yang, and G.Y.Tang. "A fast two-dimensional median filtering algorithm.", IEEE transactions on Acoustics, Speech and Signal Processing, Vol ASSP 27, No. 1, February 1979

See Also medfilt2

# otf2psf

Convert optical transfer function to point-spread function

### **Syntax**

```
PSF = otf2psf(OTF)
PSF = otf2psf(OTF, OUTSIZE)
```
### **Description**

PSF = otf2psf(OTF) computes the inverse Fast Fourier Transform (IFFT) of the optical transfer function (OTF) array and creates a point-spread function (PSF), centered at the origin. By default, the PSF is the same size as the OTF.

PSF = otf2psf(OTF, OUTSIZE) converts the OTF array into a PSF array, where OUTSIZE specifies the size of the output point-spread function. The size of the output array must not exceed the size of the OTF array in any dimension.

To center the PSF at the origin, otf2psf circularly shifts the values of the output array down (or to the right) until the (1,1) element reaches the central position, then it crops the result to match dimensions specified by OUTSIZE.

Note that this function is used in image convolution/deconvolution when the operations involve the FFT.

# Class Support

OTF can be any nonsparse, numeric array. PSF is of class double.

# Examples

```
PSF = fspecial('gaussian',13,1);
OTF = psf2otf(PSF,[31 31]); % PSF --> OTF
PSF2 = otf2psf(OTF,size(PSF)); % OTF --> PSF2
```

```
subplot(1,2,1); surf(abs(OTF)); title('|OTF|');
axis square; axis tight
subplot(1,2,2); surf(PSF2); title('Corresponding PSF');
axis square; axis tight
```
#### See Also

psf2otf | circshift | padarray

# padarray

Pad array

### **Syntax**

```
B = padarray(A, padsize)
B = padarray(A, padsize, padval)
B = padarray(A,padsize,padval,direction)
gpuarrayB = padarray(gpuarrayA, )
```
### **Description**

 $B =$  padarray(A, padsize) pads array A with 0's (zeros). padsize is a vector of nonnegative integers that specifies both the amount of padding to add and the dimension along which to add it. The value of an element in the vector specifies the amount of padding to add. The order of the element in the vector specifies the dimension along which to add the padding.

This function supports code generation (see ["Tips" on page 1-1102](#page-1107-0)).

For example, a padsize value of [2 3] means add 2 elements of padding along the first dimension and 3 elements of padding along the second dimension. By default, paddarray adds padding before the first element and after the last element along the specified dimension.

B = padarray(A,padsize,padval) pads array A where padval specifies the value to use as the pad value. padarray uses the value 0 (zero) as the default. padval can be a scalar that specifies the pad value directly or one of the following text strings that specifies the method padarray uses to determine the values of the elements added as padding.

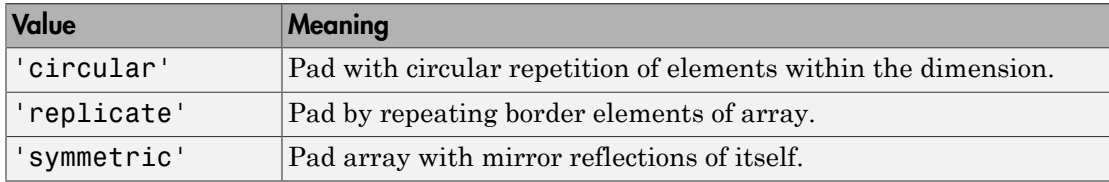

B = padarray(A,padsize,padval,direction) pads A in the direction specified by the string direction. direction can be one of the following strings. The default value is enclosed in braces ({}).

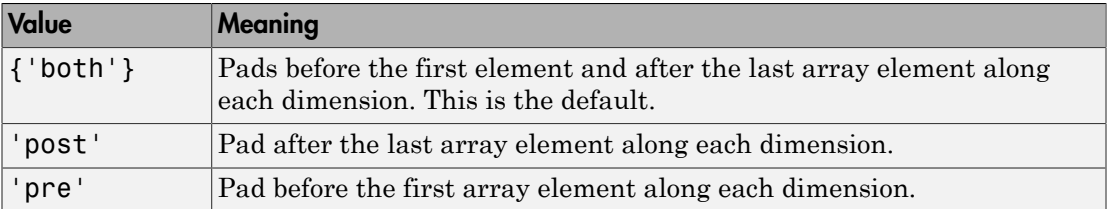

 $g$ puarrayB = padarray( $g$ puarrayA,  $\qquad$ ) performs the padding operation on a GPU, where gpuarrayA is a gpuArray object that contains the image A. The return value gpuarrayB is also a gpuArray. This syntax requires the Parallel Computing Toolbox.

### Class Support

When padding with a constant value, A can be numeric or logical. When padding using the 'circular', 'replicate', or 'symmetric' methods, A can be of any class. B is of the same class as A.

### Examples

#### Example 1

Add three elements of padding to the beginning of a vector. The padding elements, indicated by the gray shading, contain mirror copies of the array elements.

```
a = [ 1 2 3 4 ];
b = padarray(a,[0 3], 'symmetric', 'pre')
                                        З
       3
             \overline{2}4
                         1
                                 2
h =
```
#### Example 2

Add three elements of padding to the end of the first dimension of the array and two elements of padding to the end of the second dimension. The example uses the value of the last array element as the padding value.

```
A = [1 2; 3 4];
B = padarray(A, [3 2], 'replicate', 'post')
           \mathbf{1}2
                                      \boldsymbol{2}\sqrt{2}\sqrt{4}3
                        4
                                                    \sqrt{4}\sqrt{4}3
                        \sqrt{4}\sqrt{4}\sqrt{4}\sqrt{4}3
                                                    4
           \mathsf 3\overline{4}\overline{4}\overline{4}B =
```
#### Example 3

Add three elements of padding to the vertical and horizontal dimensions of a threedimensional array. Use default values for the pad value and direction.

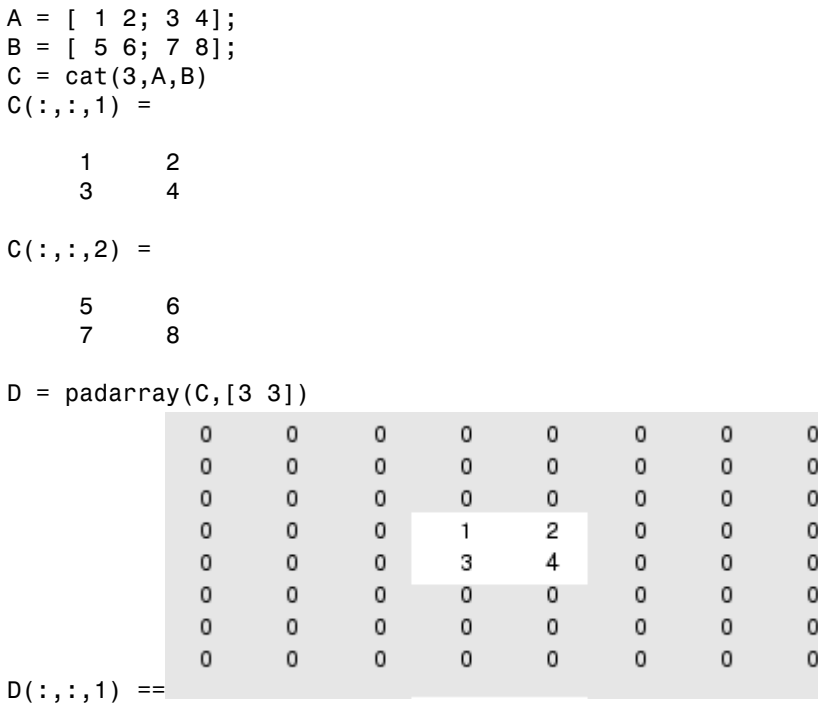

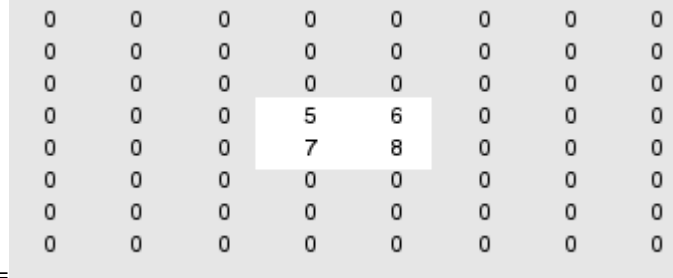

 $D(:,:,2) ==$ 

### Perform Padding on a GPU

Add padding on all sides of an image.

gcam = gpuArray(imread('cameraman.tif')); padcam = padarray(gcam,[50 50],'both'); imshow(padcam)

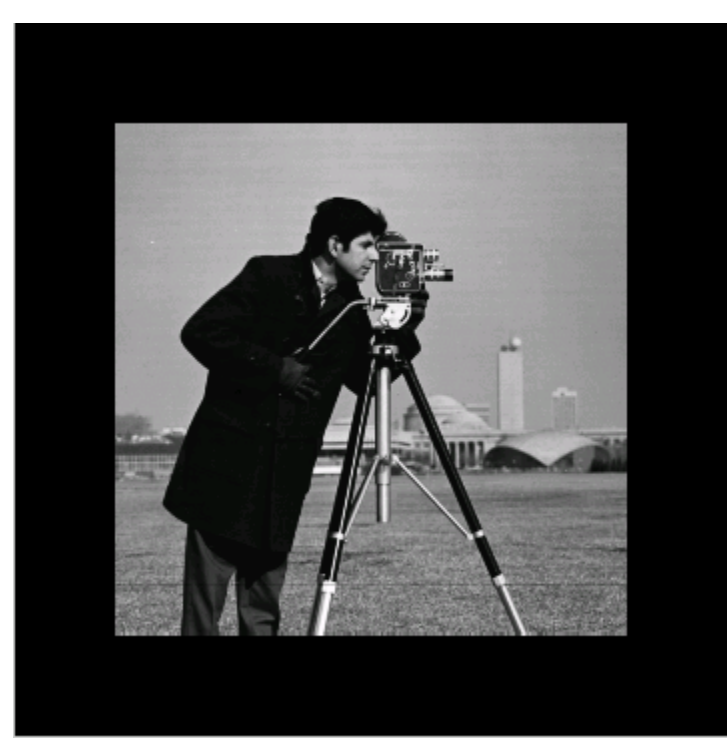

### More About

<span id="page-1107-0"></span>Tips

• This function supports the generation of C code using MATLAB Coder. For more information, see "Code Generation for Image Processing".

When generating code, padarray supports only up to 3-D inputs, and the input arguments, padval and direction must be compile-time constants.

#### See Also

circshift | gpuArray | imfilter

# para2fan

Convert parallel-beam projections to fan-beam

### **Syntax**

```
F = para2fan(P, D)I = para2fan(..., param1, val1, param2, val2,...)[F, fan positions, fan rotation angles] = fan2para(...)
```
### **Description**

 $F = para2fan(P, D)$  converts the parallel-beam data P to the fan-beam data F. Each column of P contains the parallel-beam sensor samples at one rotation angle. D is the distance in pixels from the fan-beam vertex to the center of rotation that was used to obtain the projections.

The sensors are assumed to have a one-pixel spacing. The parallel-beam rotation angles are assumed to be spaced equally to cover [0,180] degrees. The calculated fan-beam rotation angles cover [0,360) with the same spacing as the parallel-beam rotation angles. The calculated fan-beam angles are equally spaced with the spacing set to the smallest angle implied by the sensor spacing.

 $I = para2fan(..., param1, val1, param2, val2,...)$  specifies parameters that control various aspects of the para2fan conversion. Parameter names can be abbreviated, and case does not matter. Default values are enclosed in braces like this: {default}. Parameters include

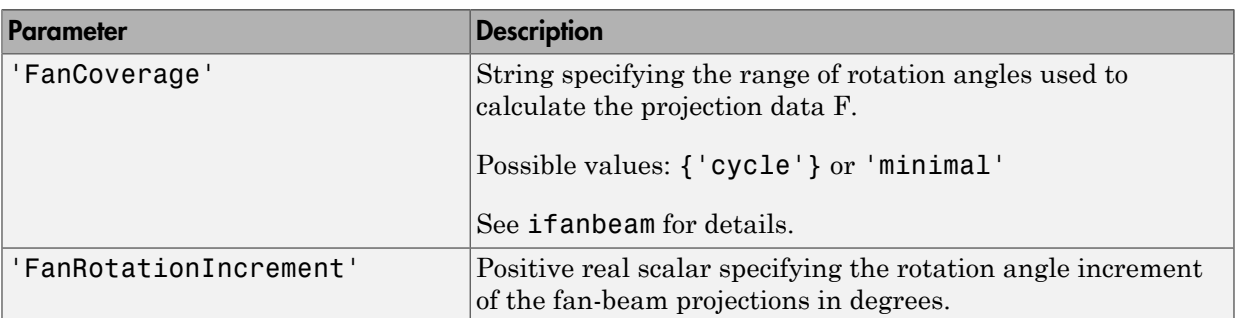

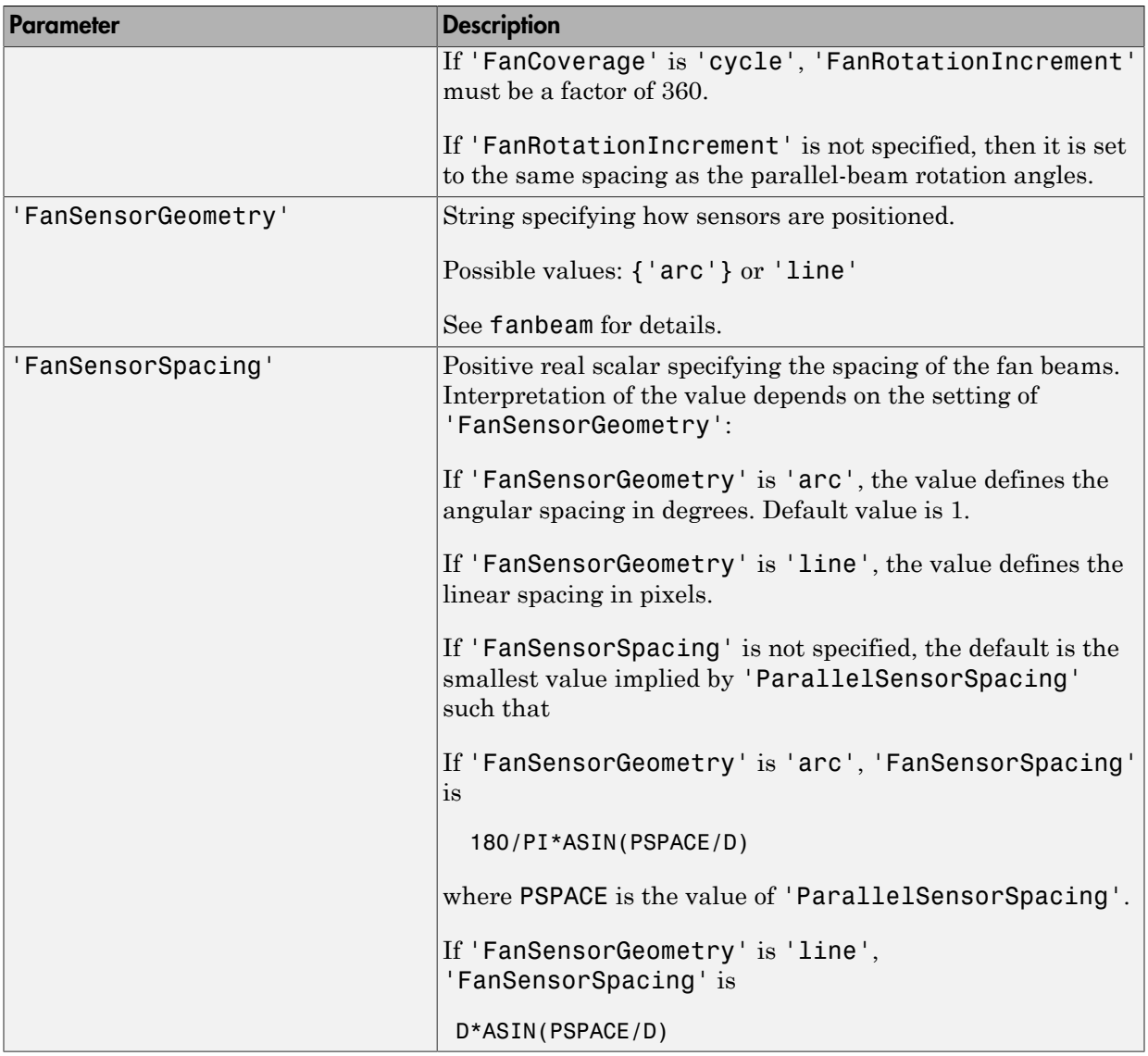

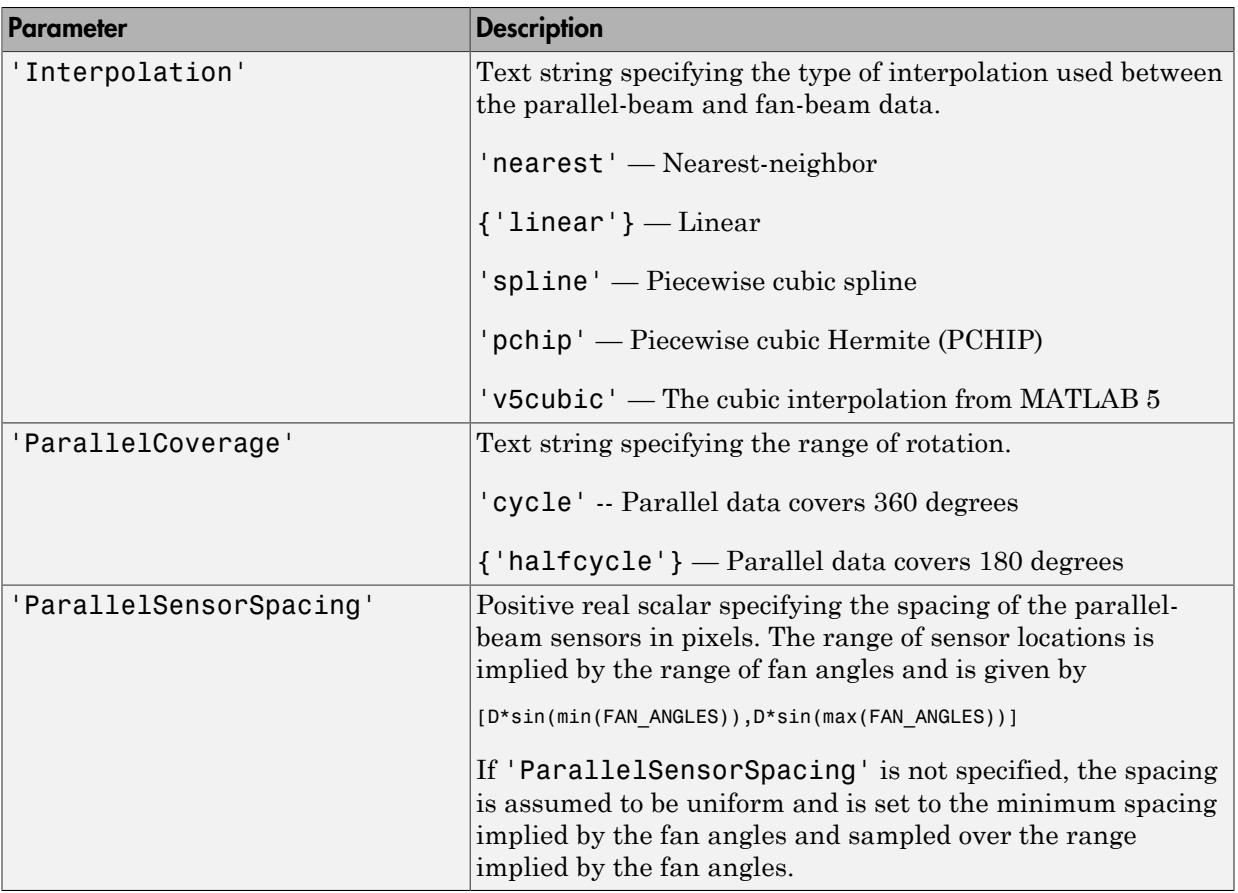

[F, fan\_positions, fan\_rotation\_angles] = fan2para(...) returns the fanbeam sensor measurement *angles* in fan\_positions, if 'FanSensorGeometry' is 'arc'. If 'FanSensorGeometry' is 'line', fan\_positions contains the fan-beam sensor *positions* along the line of sensors. fan\_rotation\_angles contains rotation angles.

# Class Support

P and D can be double or single, and must be nonsparse. The other numeric input arguments must be double. The output arguments are double.

### Examples

Generate parallel-beam projections

```
ph = phantom(128);
theta = 0:180;
[P, xp] = radon(ph, theta);imshow(theta,xp,P,[],'n'), axis normal
title('Parallel-Beam Projections')
xlabel('\theta (degrees)')
ylabel('x''')
colormap(hot), colorbar
```
Convert to fan-beam projections

```
[F, Fpos, Fangles] = para2fan(P, 100);figure, imshow(Fangles,Fpos,F,[],'n'), axis normal
title('Fan-Beam Projections')
xlabel('\theta (degrees)')
ylabel('Sensor Locations (degrees)')
colormap(hot), colorbar
```
#### See Also

fan2para | iradon | fanbeam | ifanbeam | phantom | radon

# phantom

Create head phantom image

# **Syntax**

```
P = phantom(det, n)P = phantom(E, n)[P, E] = \text{phantom}(\dots)
```
### **Description**

 $P = phantom(det, n)$  generates an image of a head phantom that can be used to test the numerical accuracy of radon and iradon or other two-dimensional reconstruction algorithms. P is a grayscale intensity image that consists of one large ellipse (representing the brain) containing several smaller ellipses (representing features in the brain).

def is a string that specifies the type of head phantom to generate. Valid values are

- 'Shepp-Logan' Test image used widely by researchers in tomography
- 'Modified Shepp-Logan' (default) Variant of the Shepp-Logan phantom in which the contrast is improved for better visual perception

n is a scalar that specifies the number of rows and columns in P. If you omit the argument, n defaults to 256.

 $P =$  phantom( $E$ , n) generates a user-defined phantom, where each row of the matrix E specifies an ellipse in the image. E has six columns, with each column containing a different parameter for the ellipses. This table describes the columns of the matrix.

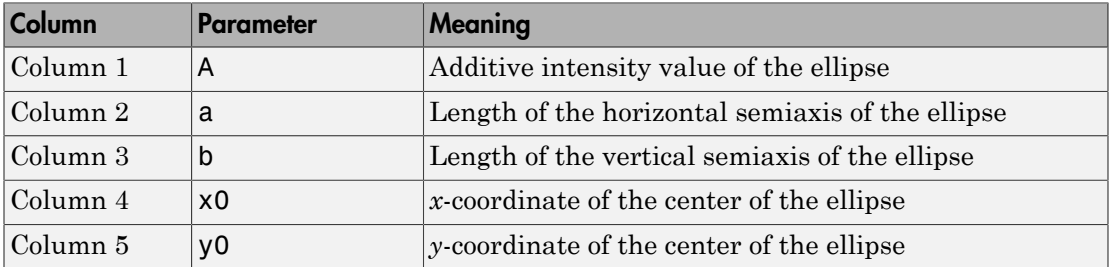

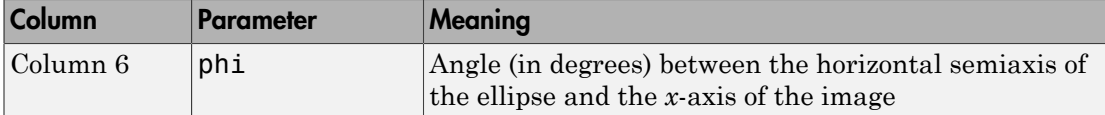

For purposes of generating the phantom, the domains for the *x*- and *y*-axes span [-1,1]. Columns 2 through 5 must be specified in terms of this range.

 $[P, E] = \text{phantom}(...)$  returns the matrix E used to generate the phantom.

### Class Support

All inputs and all outputs must be of class double.

### Examples

```
P = phantom('Modified Shepp-Logan',200);
imshow(P)
```
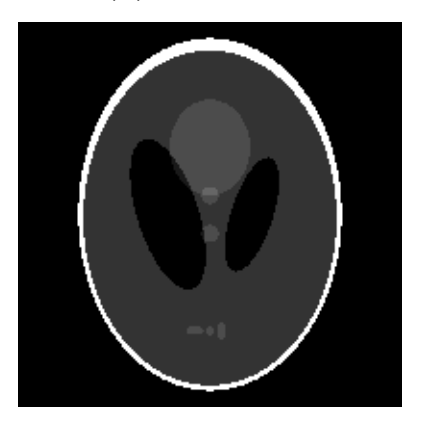

# More About

#### Tips

For any given pixel in the output image, the pixel's value is equal to the sum of the additive intensity values of all ellipses that the pixel is a part of. If a pixel is not part of any ellipse, its value is 0.

The additive intensity value A for an ellipse can be positive or negative; if it is negative, the ellipse will be darker than the surrounding pixels. Note that, depending on the values of A, some pixels can have values outside the range [0,1].

### **References**

[1] Jain, Anil K., *Fundamentals of Digital Image Processing,* Englewood Cliffs, NJ, Prentice Hall, 1989, p. 439.

#### See Also

radon | iradon

# images.geotrans.PiecewiseLinearTransformation2D class

**Package:** images.geotrans

2-D piecewise linear geometric transformation

# **Description**

An images.geotrans.PiecewiseLinearTransformation2D object encapsulates a 2- D piecewise linear geometric transformation.

# **Construction**

tform =

images.geotrans.PiecewiseLinearTransformation2D(movingPoints,fixedPoints) creates an images.geotrans.PiecewiseLinearTransformation2D object given *m*by-2 matrices movingPoints and fixedPoints, which define matched control points in the moving and fixed images, respectively.

# **Properties**

#### **Dimensionality**

Dimensionality of geometric transformation

Describes the dimensionality of the geometric transformation for both input and output points.

# **Methods**

[transformPointsInverse](#page-1118-0)

Apply inverse geometric transformation
[outputLimits](#page-1120-0)

Find output limits of geometric transformation

## Copy Semantics

Value. To learn how value classes affect copy operations, see Copying Objects in the MATLAB documentation.

## Examples

#### Fit set of control points related by affine transformation

Fit a piecewise linear transformation to a set of fixed and moving control points that are actually related by a single global affine2d transformation across the domain.

Create a 2D affine transformation.

```
theta = 10;
tformAffine = affine2d([cosd(theta) -sind(theta) 0; sind(theta) cosd(theta) 0; 0 0 1])
tformAffine = 
   affine2d with properties:
                  T: [3x3 double]
     Dimensionality: 2
```
Arbitrarily choose 6 pairs of control points.

fixedPoints = [10 20; 10 5; 2 3; 0 5; -5 3; -10 -20];

Apply forward geometric transformation to map fixed points to obtain effect of fixed and moving points that are related by some geometric transformation.

movingPoints = transformPointsForward(tformAffine,fixedPoints)

```
 13.3210 17.9597
 10.7163 3.1876
```
movingPoints =

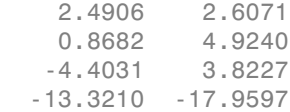

Estimate piecewise linear transformation that maps movingPoints to fixedPoints.

tformPiecewiseLinear = images.geotrans.PiecewiseLinearTransformation2D(movingPoints,fi

```
tformPiecewiseLinear =
```
PiecewiseLinearTransformation2D with properties:

Dimensionality: 2

Verify the fit of our PiecewiseLinearTransformation2D object at the control points.

movingPointsComputed = transformPointsInverse(tformPiecewiseLinear,fixedPoints);

```
errorInFit = hypot(movingPointsComputed(:, 1) - movingPoints(:, 1), ... movingPointsComputed(:,2)-movingPoints(:,2))
```

```
errorInFit =
    1.0e-15 *
           0
```
 0 0.4441 0 0

### See Also

0

images.geotrans.PolynomialTransformation2D | fitgeotrans | imwarp

# images.geotrans.PiecewiseLinearTransformation2D.transforn

**Class:** images.geotrans.PiecewiseLinearTransformation2D **Package:** images.geotrans

Apply inverse geometric transformation

### **Syntax**

```
[u, v] = transformPointsInverse(tform, x, y)U = transformPointsInverse(tform, X)
```
## **Description**

 $[u, v]$  = transformPointsInverse(tform, x, y) applies the inverse transformation of tform to the input 2-D point arrays x and y and outputs the point arrays u and v. The input point arrays x and y must be of the same size.

 $U =$  transform Points Inverse (tform, X) applies the inverse transformation of tform to the input *n*-by-2 point matrix X and outputs the *n*-by-2 point matrix U. transformPointsFoward maps the point  $X(k, :)$  to the point  $U(k, :)$ .

### Input Arguments

### **tform**

Geometric transformation, specified as an images.geotrans.PiecewiseLinearTransformation2D object.

#### **x**

Coordinates in *X* dimension of points to be transformed, specified as a array.

#### **y**

Coordinates in *Y* dimension of points to be transformed, specified as a array.

### **X**

*X* and *Y* coordinates of points to be transformed, specified as an *n*-by-2 matrix

### **Output Arguments**

**u**

Transformed coordinates in *X* dimension, returned as an array.

**v**

Transformed coordinates in *Y* dimension, returned as an array.

#### **U**

Transformed *X* and *Y* coordinates, returned as an *n*-by-2 matrix

# <span id="page-1120-0"></span>images.geotrans.PiecewiseLinearTransformation2D.outputLin

**Class:** images.geotrans.PiecewiseLinearTransformation2D **Package:** images.geotrans

Find output limits of geometric transformation

### **Syntax**

```
[xLimitsOut,yLimitsOut] = outputLimits(tform,xLimitsIn,yLimitsIn)
[xLimitsOut,yLimitsOut,zLimitsOut] =
outputLimits(tform,xLimitsIn,yLimitsIn,zLimitsIn)
```
## **Description**

[xLimitsOut,yLimitsOut] = outputLimits(tform,xLimitsIn,yLimitsIn) estimates the output spatial limits corresponding to a given 2D geometric transformation and a set of input spatial limits.

[xLimitsOut,yLimitsOut,zLimitsOut] = outputLimits(tform,xLimitsIn,yLimitsIn,zLimitsIn) estimates the output spatial limits corresponding to a given 3D geometric transformation and a set of input spatial limits.

## Input Arguments

### **tform**

Geometric transformation, specified as an images.geotrans.PiecewiseLinearTransformation2D object.

#### **xLimitsIn**

Limits along the *X* axes, specified as a two-element vector, such as [].

### **yLimitsIn**

Limits along the *Y* axes, specified as a two-element vector, such as [].

#### **zLimitsIn**

Limits along the *Z* axes, specified as a two-element vector, such as [].

## **Output Arguments**

#### **xLimitsOut**

Actual limits along the *X* dimension, returned as an array.

#### **yLimitsOut**

Actual limits along the *Y* dimension, returned as an array.

#### **zLimitsOut**

Actual limits along the *Z* dimension, returned as an array.

# poly2mask

Convert region of interest (ROI) polygon to region mask

### **Syntax**

```
BW = poly2mask(x, y, m, n)
```
## **Description**

 $BW = poly2mask(x, y, m, n)$  computes a binary region of interest (ROI) mask, BW, from an ROI polygon, represented by the vectors x and y. The size of BW is m-by-n. poly2mask sets pixels in BW that are inside the polygon  $(X, Y)$  to 1 and sets pixels outside the polygon to 0.

poly2mask closes the polygon automatically if it isn't already closed.

### Note on Rectangular Polygons

When the input polygon goes through the middle of a pixel, sometimes the pixel is determined to be inside the polygon and sometimes it is determined to be outside (see [Algorithm](#page-1124-0) for details). To specify a polygon that includes a given rectangular set of pixels, make the edges of the polygon lie along the outside edges of the bounding pixels, instead of the center of the pixels.

For example, to include pixels in columns 4 through 10 and rows 4 through 10, you might specify the polygon vertices like this:

```
x = [4 10 10 4 4];y = [4 4 10 10 4];
mask = poly2mask(x, y, 12, 12)mask = 0 0 0 0 0 0 0 0 0 0 0 0
 0 0 0 0 0 0 0 0 0 0 0 0
 0 0 0 0 0 0 0 0 0 0 0 0
 0 0 0 0 0 0 0 0 0 0 0 0
 0 0 0 0 1 1 1 1 1 1 0 0
```
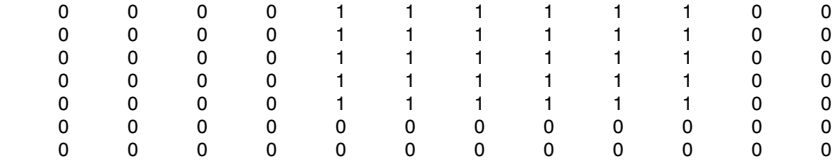

In this example, the polygon goes through the center of the bounding pixels, with the result that only some of the desired bounding pixels are determined to be inside the polygon (the pixels in row 4 and column 4 and not in the polygon). To include these elements in the polygon, use fractional values to specify the outside edge of the 4th row (3.5) and the 10th row (10.5), and the outside edge of the 4th column (3.5) and the outside edge of the 10th column (10.5) as vertices, as in the following example:

```
x = [3.5 \t10.5 \t10.5 \t3.5 \t3.5];y = [3.5 3.5 10.5 10.5 3.5];
mask = poly2mask(x, y, 12, 12)mask =
 0 0 0 0 0 0 0 0 0 0 0 0
 0 0 0 0 0 0 0 0 0 0 0 0
 0 0 0 0 0 0 0 0 0 0 0 0
 0 0 0 1 1 1 1 1 1 1 0 0
 0 0 0 1 1 1 1 1 1 1 0 0
 0 0 0 1 1 1 1 1 1 1 0 0
 0 0 0 1 1 1 1 1 1 1 0 0
 0 0 0 1 1 1 1 1 1 1 0 0
 0 0 0 1 1 1 1 1 1 1 0 0
 0 0 0 1 1 1 1 1 1 1 0 0
 0 0 0 0 0 0 0 0 0 0 0 0
 0 0 0 0 0 0 0 0 0 0 0 0
```
# Class Support

The class of BW is logical

## Examples

```
x = [63 \ 186 \ 54 \ 190 \ 63];y = [60 60 209 204 60];
bw = poly2mask(x, y, 256, 256);
imshow(bw)
hold on
```

```
plot(x,y,'b','LineWidth',2)
hold off
```
Create a mask using random points.

```
x = 256*rand(1, 4);y = 256*rand(1, 4);
x(end+1) = x(1);y(end+1) = y(1);
bw = poly2mask(x,y,256,256);
imshow(bw)
hold on
plot(x,y,'b','LineWidth',2)
hold off
```
# More About

#### <span id="page-1124-0"></span>**Algorithms**

When creating a region of interest (ROI) mask, poly2mask must determine which pixels are included in the region. This determination can be difficult when pixels on the edge of a region are only partially covered by the border line. The following figure illustrates a triangular region of interest, examining in close-up one of the vertices of the ROI. The figure shows how pixels can be partially covered by the border of a region-of-interest.

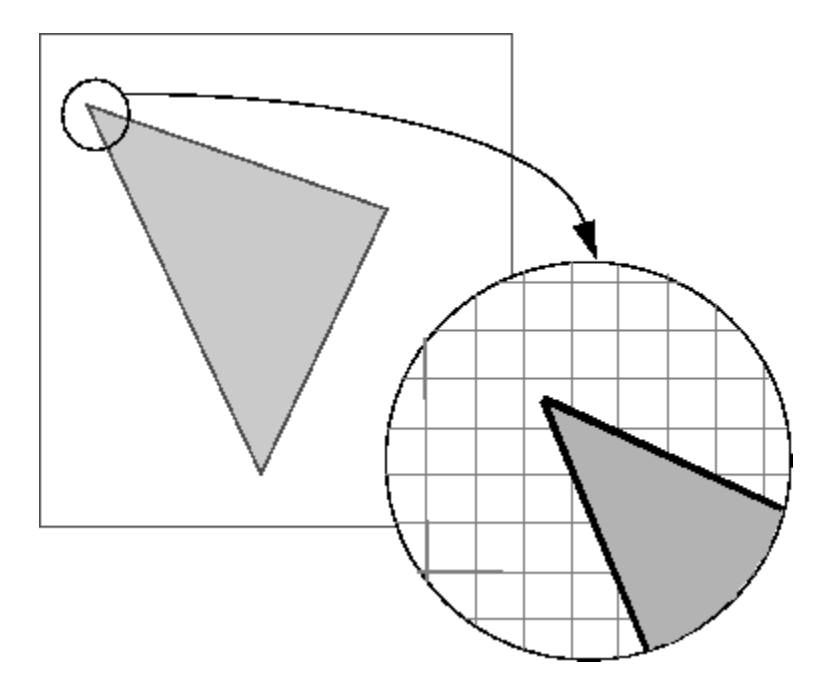

### Pixels on the Edge of an ROI Are Only Partially Covered by Border

To determine which pixels are in the region, poly2mask uses the following algorithm:

- 1 Divide each pixel (unit square) into a 5-by-5 grid. See ["Dividing Pixels into a 5-by-5](#page-1126-0) [Subpixel Grid" on page 1-1121](#page-1126-0) for an illustration.
- 2 Adjust the position of the vertices to be on the intersections of the subpixel grid. See ["Adjusting the Vertices to the Subpixel Grid" on page 1-1121](#page-1126-1) for an illustration.
- 3 Draw a path from each adjusted vertex to the next, following the edges of the subpixel grid. See ["Drawing a Path Between the Adjusted Vertices" on page 1-1122](#page-1127-0) for an illustration.
- 4 Determine which border pixels are inside the polygon using this rule: if a pixel's central subpixel is inside the boundaries defined by the path between adjusted vertices, the pixel is considered inside the polygon. See ["Determing Which Pixels Are](#page-1127-1) [in the Region" on page 1-1122](#page-1127-1) for an illustration.

### <span id="page-1126-0"></span>Dividing Pixels into a 5-by-5 Subpixel Grid

The following figure shows the pixel that contains the vertex of the ROI shown previously with this 5-by-5 subpixel grid.

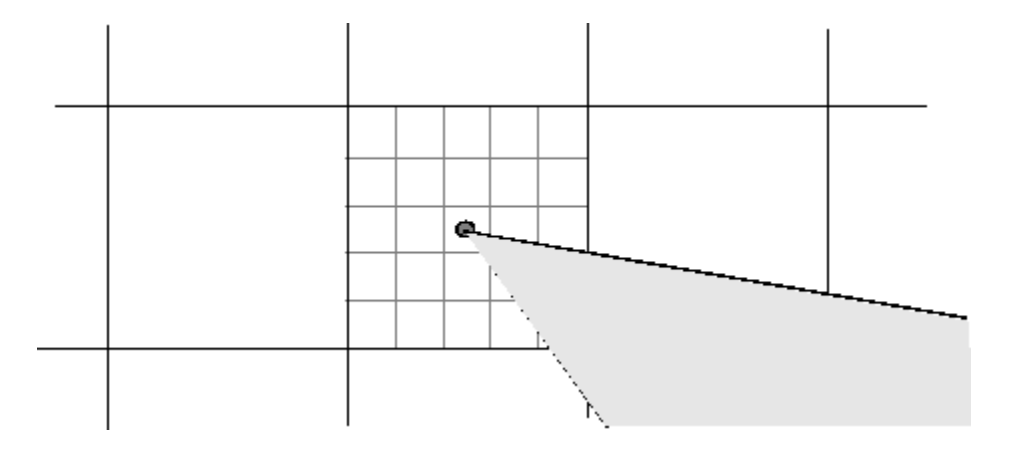

### <span id="page-1126-1"></span>Adjusting the Vertices to the Subpixel Grid

poly2mask adjusts each vertex of the polygon so that the vertex lies on the subpixel grid. Note how poly2mask rounds up *x* and *y* coordinates to find the nearest grid corner. This creates a second, modified polygon, slightly smaller, in this case, than the original ROI. A portion is shown in the following figure.

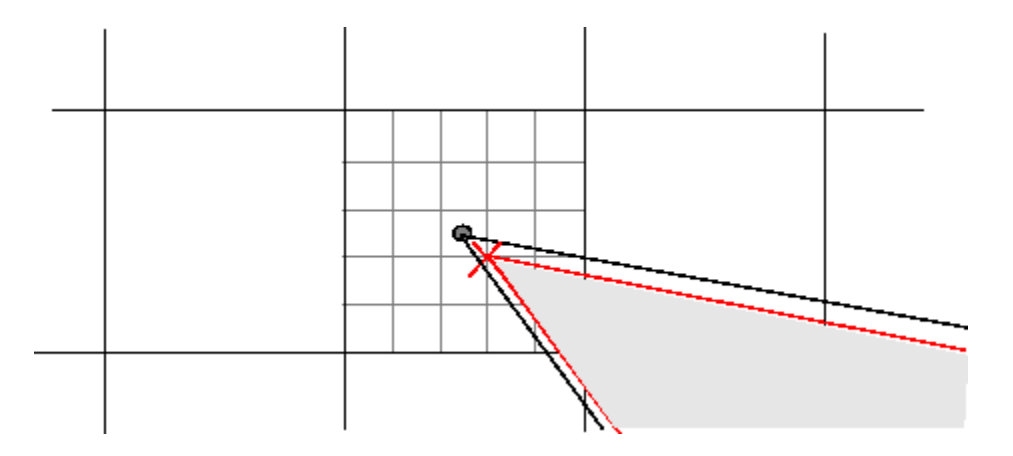

### <span id="page-1127-0"></span>Drawing a Path Between the Adjusted Vertices

poly2mask forms a path from each adjusted vertex to the next, following the edges of the subpixel grid. In the following figure, a portion of this modified polygon is shown by the thick dark lines.

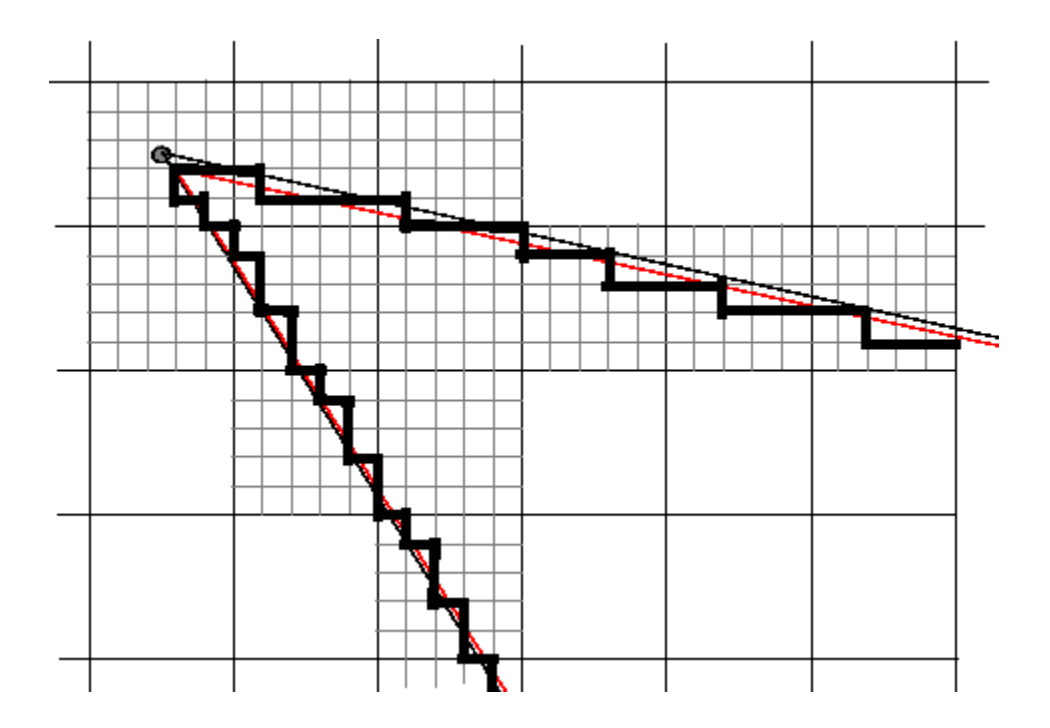

### <span id="page-1127-1"></span>Determing Which Pixels Are in the Region

poly2mask uses the following rule to determine which border pixels are inside the polygon: if the pixel's central subpixel is inside the modified polygon, the pixel is inside the region.

In the following figure, the central subpixels of pixels on the ROI border are shaded a dark gray color. Pixels inside the polygon are shaded a lighter gray. Note that the pixel containing the vertex is not part of the ROI because its center pixel is not inside the modified polygon.

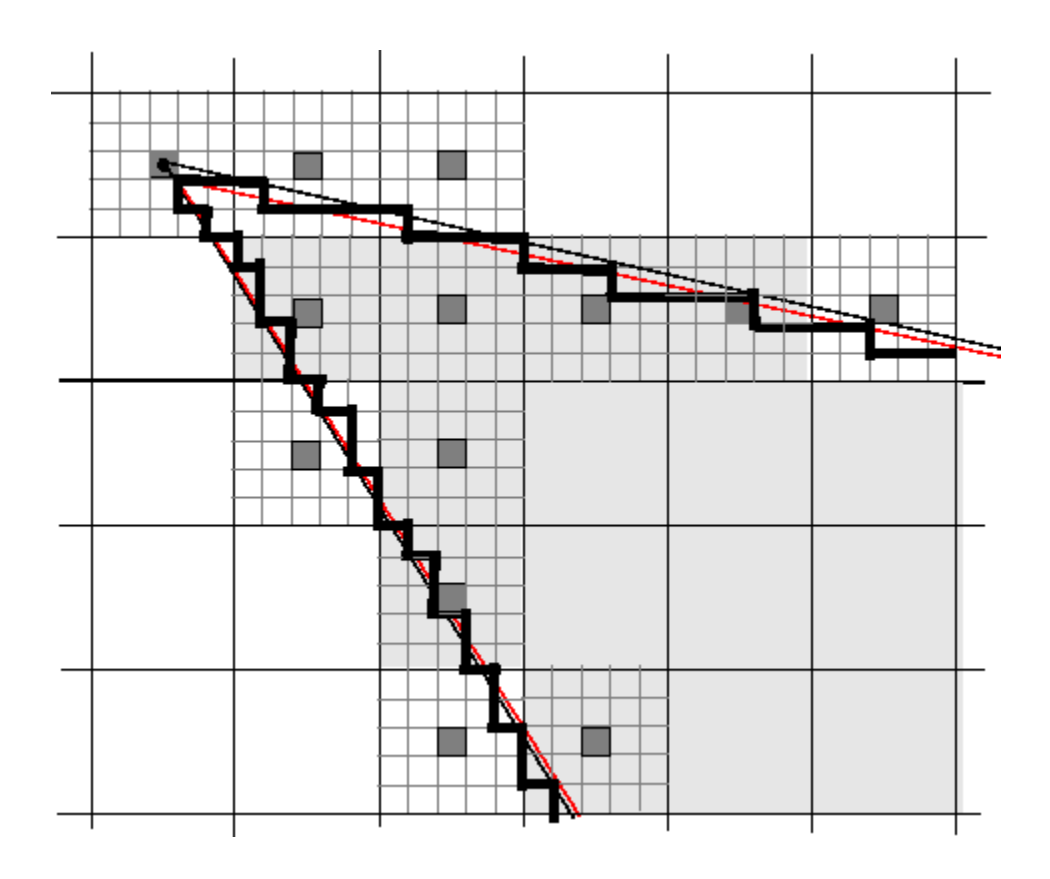

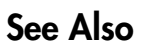

roipoly

# images.geotrans.PolynomialTransformation2D class

**Package:** images.geotrans

2-D Polynomial Geometric Transformation

## **Description**

An images.geotrans.PolynomialTransformation2D object encapsulates a 2-D polynomial geometric transformation.

## **Construction**

 $ttorm =$ 

images.geotrans.PolynomialTransformation2D(movingPoints,fixedPoints,degree) creates an images.geotrans.PolynomialTransformation2D object given *m*-by-2 matrices movingPoints, and fixedPoints which define matched control points in the moving and fixed images, respectively. Degree is a scalar with value 2, 3, or 4 that specifies the degree of the polynomial that is fit to the control points.

tform = images.geotrans.PolynomialTransformation2D(A,B) creates an images.geotrans.PolynomialTransformation2D object given polynomial coefficient vectors A and B. A is a vector of polynomial coefficients of length *N* that is used to determine *U* in the inverse transformation. B is a vector of polynomial coefficients of length *N* that is used to determine *V* in the inverse transformation. For polynomials of degree 2, 3, and 4, *N* is 6, 10, and 15, respectively.

### Input Arguments

**movingPoints** — *X* and *Y* coordinates of control points in the image you want to transform *m*-by-2 double matrix

*X* and *Y* coordinates of control points in the image you want to transform, specified as an *m*-by-2 double matrix.

Example: fixedPoints = [11 11; 41 71];

Data Types: double

#### **fixedPoints** — *X* and *Y* coordinates of control points in the base image

*m*-by-2 double matrix

*X* and *Y* coordinates of control points in the base image, specified as an *m*-by-2 double matrix.

```
Example: movingPoints = [14 44; 70 81];
```
Data Types: double

#### **A** — Polynomial coefficients used to determine *U* in the inverse transformation

double vector

Polynomial coefficients used to determine *U* in inverse transformation, specified as a double vector of length *N*. For polynomials of degree 2, 3, and 4, *N* is 6, 10, and 15, respectively. The polynomial coefficient vector A is ordered as follows:.

 $U = A(1) + A(2) \cdot X + A(3) \cdot Y + A(4) \cdot X + Y + A(5) \cdot X + C^2 + A(6) \cdot Y \cdot 2 + \ldots$ 

#### **B** — Polynomial coefficients used to determine *V* in inverse transformation double vector

Polynomial coefficients used to determine *V* in the inverse transformation, specified as a double vector of length *N*. For polynomials of degree 2, 3, and 4, *N* is 6, 10, and 15, respectively. The polynomial coefficient vector *B* is ordered as follows:

 $V = B(1) + B(2)$ .\*X + B(3).\*Y + B(4).\*X.\*Y + B(5).\*X.^2 + B(6).\*Y.^2 +...

#### **Degree** — Degree of the polynomial transformation  $2 | 3 | 4$

Degree of the polynomial transformation, specified as the scalar values 2, 3, or 4.

## **Properties**

#### **Dimensionality**

Dimensionality of geometric transformation

Describes the dimensionality of the geometric transformation for both input and output points.

# **Methods**

[transformPointsInverse](#page-1133-0)

[outputLimits](#page-1135-0)

Apply inverse 2-D geometric transformation to points

Apply inverse 2-D geometric transformation to points

# Copy Semantics

Value. To learn how value classes affect copy operations, see Copying Objects in the MATLAB documentation.

# Examples

### Fit a second degree polynomial transformation to a set of fixed and moving control points

Fit a second degree polynomial transformation to a set of fixed and moving control points that are actually related by an 2D affine transformation.

Create 2D affine transformation.

```
theta = 10;
tformAffine = affine2d([cosd(theta) -sind(theta) 0; sind(theta) cosd(theta) 0; 0 0 1])
```
Arbitrarily choose six pairs of control points. A second degree polynomial requires six pairs of control points.

fixedPoints = [10 20; 10 5; 2 3; 0 5; -5 3; -10 -20];

Apply forward geometric transformation to map fixed points to obtain effect of fixed and moving points that are related by some geometric transformation.

```
movingPoints = transformPointsForward(tformAffine,fixedPoints);
```
Estimate second degree PolynomialTransformation2D transformation that fits fixedPoints and movingPoints.

tformPolynomial = images.geotrans.PolynomialTransformation2D(movingPoints,fixedPoints,:

Verify the fit of our PolynomialTransformation2D transformation at the control points.

```
movingPointsEstimated = transformPointsInverse(tformPolynomial,fixedPoints);
errorInFit = hypot(movingPointsEstimated(:, 1) - movingPoints(:, 1), \ldots movingPointsEstimated(:,2)-movingPoints(:,2))
```
### See Also

```
images.geotrans.PiecewiseLinearTransformation2D | fitgeotrans | imwarp
```
# <span id="page-1133-0"></span>images.geotrans.PolynomialTransformation2d.transformPoir

Apply inverse 2-D geometric transformation to points

### **Syntax**

```
[u, v] = transformPointsInverse(tform, x, y)U = transformPointsInverse(tform,X)
```
### **Description**

 $[u, v]$  = transformPointsInverse(tform, x, y) applies the inverse transformation of tform to the input 2-D point arrays x and y and outputs the point arrays u and v. The input point arrays x and y must be of the same size.

 $U =$  transformPointsInverse(tform, X) applies the inverse transformation of tform to the input *n*-by-2 point matrix X and outputs the *n*-by-2 point matrix U. transformPointsFoward maps the point  $X(k, :)$  to the point  $U(k, :)$ .

## Input Arguments

### **tform**

Geometric transformation, specified as an projective2d geometric transformation object.

#### **x**

Coordinates in *X* dimension of points to be transformed, specified as a array.

### **y**

Coordinates in *Y* dimension of points to be transformed, specified as a array.

#### **X**

*X* and *Y* coordinates of points to be transformed, specified as an *n*-by-2 matrix

## **Output Arguments**

**u**

Transformed coordinates in *X* dimension, returned as an array.

**v**

Transformed coordinates in *Y* dimension, returned as an array.

#### **U**

Transformed *X* and *Y* coordinates, returned as an *n*-by-2 matrix

# <span id="page-1135-0"></span>images.geotrans.PolynomialTransformation2d.outputLimits

Apply inverse 2-D geometric transformation to points

### **Syntax**

```
[xLimitsOut,yLimitsOut] = outputLimits(tform,xLimitsIn,yLimitsIn)
[xLimitsOut,yLimitsOut,zLimitsOut] =
outputLimits(tform,xLimitsIn,yLimitsIn,zLimitsIn)
```
### **Description**

[xLimitsOut,yLimitsOut] = outputLimits(tform,xLimitsIn,yLimitsIn) estimates the output spatial limits corresponding to a given 2D geometric transformation and a set of input spatial limits.

```
[xLimitsOut,yLimitsOut,zLimitsOut] =
outputLimits(tform,xLimitsIn,yLimitsIn,zLimitsIn) estimates the output
spatial limits corresponding to a given 3D geometric transformation and a set of input
spatial limits.
```
### Input Arguments

#### **tform**

Geometric transformation, specified as an images.geotrans.PolynomialTransformation2D object.

#### **xLimitsIn**

Limits along the *X* axes, specified as a two-element vector, such as [].

#### **yLimitsIn**

Limits along the *Y* axes, specified as a two-element vector, such as [].

### **zLimitsIn**

Limits along the *Z* axes, specified as a two-element vector, such as [].

# **Output Arguments**

#### **xLimitsOut**

Actual limits along the *X* dimension, returned as an array.

#### **yLimitsOut**

Actual limits along the *Y* dimension, returned as an array.

#### **zLimitsOut**

Actual limits along the *Z* dimension, returned as an array.

# projective2d class

2-D Projective Geometric Transformation

# **Description**

A projective2d object encapsulates a 2-D projective geometric transformation.

This function supports code generation (see ["Tips" on page 1-1135](#page-1140-0)).

## **Construction**

tform = projective2d() creates a projective2d object with default property settings that correspond to the identity transformation.

tform = projective2d(A) creates a projective2d object given an input 3-by-3 matrix A that specifies a valid projective transformation.

### Input Arguments

### **A**

3-by-3 matrix that specifies a valid projective transformation of the form:

 $A = [a \ b \ c;$  d e f; g h i]

**Default:** Identity transformation

## **Properties**

### **T**

3-by-3 double-precision, floating point matrix that defines the 2-D forward projective transformation.

The matrix T uses the convention:

 $[x \ y \ 1] = [u \ v \ 1] * T$ 

where T has the form:

[a b c;... d e f;... g h i];

#### **Dimensionality**

Describes the dimensionality of the geometric transformation for both input and output points.

## **Methods**

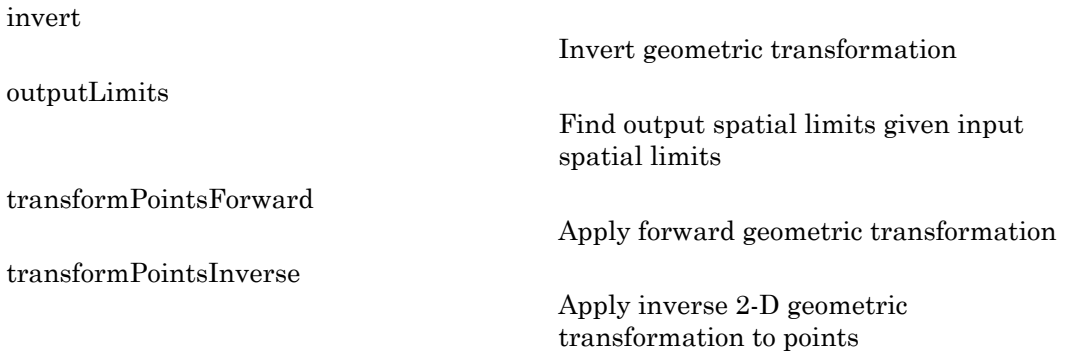

## Copy Semantics

Value. To learn how value classes affect copy operations, see Copying Objects in the MATLAB documentation.

## Examples

### Create a Projective2d Object

Create a projective2d object that defines the transformation.

```
theta = 10;
tform = projective2d([cosd(theta) -sind(theta) 0.001; sind(theta) cosd(theta) 0.01; 0 0
tform = 
   projective2d with properties:
                  T: [3x3 double]
     Dimensionality: 2
```
Apply forward geometric transformation to an input point.

```
[X, Y] = transformPointsForward(tform, 5, 10)X = 6.0276
Y = 8.1265
```
Apply inverse geometric transformation to output point from previous step to recover the point we started with.

```
[U,V] = transformPointsInverse(tform,X,Y)U = 5.0000
V = 10
```
#### Apply Projective Transformation to Image Using the **imwarp** Function

Read image.

```
A = \text{imread}('pout.tif');
```
Create geometric transformation object.

theta =  $10$ ;

```
tform = projective2d([cosd(theta) -sind(theta) 0.001; sind(theta) cosd(theta) 0.01; 0 0
```
Apply transformation and view image.

```
outputImage = imwarp(A, tform);figure, imshow(outputImage);
```
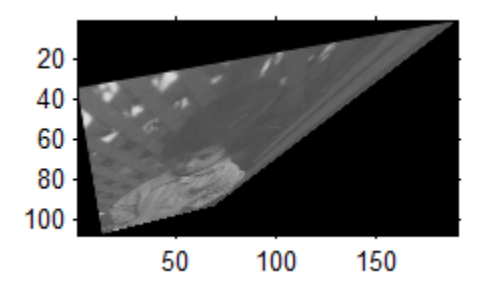

### <span id="page-1140-0"></span>Tips

• This function supports the generation of C code using MATLAB Coder. For more information, see "Code Generation for Image Processing".

When generating code, you can only specify singular objects—arrays of objects are not supported.

# <span id="page-1141-0"></span>invert

**Class:** projective2d

Invert geometric transformation

## **Syntax**

 $invtform = invert(tform)$ 

# **Description**

invtform = invert(tform) inverts the geometric transformation tform and returns the inverse geometric transform.

## Input Arguments

### **tform**

Geometric transformation, specified as an projective2d geometric transformation object.

# Output Arguments

### **invtform**

Inverse of the geometric transformation, returned as an projective2d geometric transformation object

# Examples

### Invert Geometric Transformation Object

Create a projective2d object that defines a transformation.

```
theta = 10;
tform = projective2d([cosd(theta) -sind(theta) 0.001; sind(theta) cosd(theta) 0.01; 0 0
invtform = 
   projective2d with properties:
                  T: [3x3 double]
     Dimensionality: 2
```
Invert the geometric transformation.

```
inv<sub>form</sub> = invert(<sub>form</sub>)invtform = 
   projective2d with properties:
                     T: [3x3 double]
     Dimensionality: 2
```
# <span id="page-1143-0"></span>outputLimits

**Class:** projective2d

Find output spatial limits given input spatial limits

## **Syntax**

[xLimitsOut,yLimitsOut] = outputLimits(tform,xLimitsIn,yLimitsIn)

## **Description**

[xLimitsOut,yLimitsOut] = outputLimits(tform,xLimitsIn,yLimitsIn) estimates the output spatial limits corresponding to a given geometric transformation, tform, and a set of input spatial limits.

## Input Arguments

### **tform**

Geometric transformation, specified as an projective2d geometric transformation object.

#### **xLimitsIn**

Input spatial limits in *X* dimension, specified as a two-element vector of doubles.

### **yLimitsIn**

Input spatial limits in *Y* dimension, specified as a two-element vector of doubles.

## Output Arguments

### **xLimitsOut**

Output spatial limits in *X* dimension, returned as a two-element vector of doubles.

#### **yLimitsOut**

Output spatial limits in *Y* dimension, returned as a two-element vector of doubles.

### Examples

#### Estimate the Output Limits for a Geometric Transformation

Create an projective2d object that defines a transformation.

```
theta = 10;
tform = affine2d([cosd(theta) -sind(theta) 0; sind(theta) cosd(theta) 0; 0 0 1]);
tform = 
   affine2d with properties:
                  T: [3x3 double]
     Dimensionality: 2
```
Estimate the output spatial limits, given the geometric transformation.

```
[xlim ylim] = outputLimits(tform, [1 240], [1 291])
```
 $xlim =$ 1.1459 189.2220

 $vlim =$ 

-32.5526 73.2307

# <span id="page-1145-0"></span>transformPointsForward

**Class:** projective2d

Apply forward geometric transformation

## **Syntax**

```
[x, y] = transformPointsForward(tform, u, v)X = transformPointsForward(tform, U)
```
### **Description**

 $[x,y] =$  transformPointsForward(tform,u,v) applies the forward transformation of tform to the input 2-D point arrays u and  $\nu$  and returns the point arrays x and  $\nu$ . The input point arrays u and v must be of the same size.

 $X =$  transformPointsForward(tform, U) applies the forward transformation of tform to the input *n*-by-2 point matrix U and outputs the *n*-by-2 point matrix X. transformPointsFoward maps the point  $U(k, :)$  to the point  $X(k, :)$ .

### Input Arguments

#### **tform**

Geometric transformation, specified as an projective2d geometric transformation object.

**u**

Coordinates in *X* dimension of points to be transformed, specified as an array.

**v**

Coordinates in *Y* dimension of points to be transformed, specified as an array.

### **U**

*X* and *Y* coordinates of points to be transformed, specified as an *n*-by-2 matrix

### Output Arguments

#### **x**

Transformed coordinates in *X* dimension, returned as a array.

#### **y**

Transformed coordinates in *Y* dimension, returned as a array.

#### **X**

Transformed points in *X* and *Y* dimensions, returned as an *n*-by-2 point matrix

### Examples

#### Apply Forward Geometric Transformation

Create an projective2d object that defines the transformation.

```
theta = 10;
tform = projective2d([cosd(theta) -sind(theta) 0.001; sind(theta) cosd(theta) 0.01; 0 0
tform = 
   projective2d with properties:
                  T: [3x3 double]
     Dimensionality: 2
```
Apply forward geometric transformation to an input point.

```
[X, Y] = transformPointsForward(tform, 5, 10)X = 6.0276
```
 $Y =$ 

8.1265

# <span id="page-1148-0"></span>transformPointsInverse

**Class:** projective2d

Apply inverse 2-D geometric transformation to points

## **Syntax**

```
[u, v] = transformPointsInverse(tform, x, y)U = transformPointsInverse(tform,X)
```
### **Description**

 $[u, v]$  = transformPointsInverse(tform, x, y) applies the inverse transformation of tform to the input 2-D point arrays  $x$  and  $y$  and outputs the point arrays  $u$  and  $v$ . The input point arrays x and y must be of the same size.

 $U =$  transformPointsInverse(tform, X) applies the inverse transformation of tform to the input *n*-by-2 point matrix X and outputs the *n*-by-2 point matrix U. transformPointsFoward maps the point  $X(k, :)$  to the point  $U(k, :)$ .

### Input Arguments

#### **tform**

Geometric transformation, specified as an projective2d geometric transformation object.

#### **x**

Coordinates in *X* dimension of points to be transformed, specified as a array.

#### **y**

Coordinates in *Y* dimension of points to be transformed, specified as a array.

#### **X**

*X* and *Y* coordinates of points to be transformed, specified as an *n*-by-2 matrix

### Output Arguments

#### **u**

Transformed coordinates in *X* dimension, returned as an array.

#### **v**

Transformed coordinates in *Y* dimension, returned as an array.

#### **U**

Transformed *X* and *Y* coordinates, returned as an *n*-by-2 matrix

### Examples

#### Apply Inverse Geometric Transformation

Create an projective2d object that defines the transformation.

```
theta = 10;
tform = projective2d([cosd(theta) -sind(theta) 0.001; sind(theta) cosd(theta) 0.01; 0 0
tform = 
   projective2d with properties:
                  T: [3x3 double]
     Dimensionality: 2
```
Apply forward geometric transformation to an input point.

```
[X, Y] = transformPointsForward(tform, 5, 10)X = 6.0276
```
 $Y =$ 8.1265

Apply inverse geometric transformation to output point from the previous step to recover the original coordinates.

[U,V] = transformPointsInverse(tform,X,Y)  $U =$  5.0000  $V =$ 

10

# psf2otf

Convert point-spread function to optical transfer function

## **Syntax**

```
OTF = psf2otf(PSF)
OTF = psf2otf(PSF,OUTSIZE)
```
## **Description**

OTF = psf2otf(PSF) computes the fast Fourier transform (FFT) of the point-spread function (PSF) array and creates the optical transfer function array, OTF, that is not influenced by the PSF off-centering. By default, the OTF array is the same size as the PSF array.

OTF = psf2otf(PSF, OUTSIZE) converts the PSF array into an OTF array, where OUTSIZE specifies the size of the OTF array. OUTSIZE cannot be smaller than the PSF array size in any dimension.

To ensure that the OTF is not altered because of PSF off-centering, psf2otf postpads the PSF array (down or to the right) with 0's to match dimensions specified in OUTSIZE, then circularly shifts the values of the PSF array up (or to the left) until the central pixel reaches (1,1) position.

Note that this function is used in image convolution/deconvolution when the operations involve the FFT.

# Class Support

PSF can be any nonsparse, numeric array. OTF is of class double.

## Examples

```
PSF = fspecial('gaussian',13,1);
```
```
OTF = psf2otf(PSF,[31 31]); % PSF --> OTF
subplot(1,2,1); surf(PSF); title('PSF');
axis square; axis tight
subplot(1,2,2); surf(abs(OTF)); title('Corresponding |OTF|');
axis square; axis tight
```
#### See Also

```
otf2psf | circshift | padarray
```
### psnr

Peak Signal-to-Noise Ratio (PSNR)

### **Syntax**

```
peaksnr = psnr(A, ref)peaksnr = psnr(A, ref, peakval)[peaksnr, snr] = psnr(
```
# **Description**

 $peaksnr = psnr(A, ref)$  calculates the peak signal-to-noise ratio for the image A, with the image ref as the reference. A and ref must be of the same size and class.

peaksnr = psnr(A,ref,peakval) uses peakval as the peak signal value for calculating the peak signal-to-noise ratio for image A.

 $[peaksnr, snr] = psnr($  ) returns the simple signal-to-noise ratio, snr, in addition to the peak signal-to-noise ratio.

# Examples

#### Calculate PSNR for Noisy Image Given Original Image as Reference

Read image and create a copy with added noise. The original image is the reference image.

```
ref = imread('pout.tif');A = \text{imnoise}(\text{ref}, \text{'salt & pepper'}, 0.02);
```
Calculate the PSNR.

 $[peaksnr, snr] = psnr(A, ref);$ 

fprintf('\n The Peak-SNR value is %0.4f', peaksnr); fprintf('\n The SNR value is %0.4f \n', snr);

The Peak-SNR value is 22.8810

The SNR value is 15.7897

### Input Arguments

**A** — Image to be analyzed

N-D numeric matrix

Image to be analyzed, specified as an N-D numeric matrix.

Data Types: single | double | int16 | uint8 | uint16

#### **ref** — Reference image

N-D numeric matrix

#### Reference image, specified as an N-D numeric matrix.

Data Types: single | double | int16 | uint8 | uint16

#### **peakval** — Peak signal level

scalar of any numeric class

Peak signal level, specified as a scalar of any numeric class. If not specified, the default value for peakval depends on the class of A and ref. If the images are of floating point types, peakval is 1, assuming that the data is in the range [0 1]. If the images are of integer data types, peakval is the largest value allowed by the range of the class. For uint8, the default value is 255. For uint16 or int16, the default is 65535.

Data Types: single | double | int16 | uint8 | uint16

### Output Arguments

### **peaksnr** — Peak signal-to-noise ratio

scalar

Peak signal-to-noise ratio in decibels, returned as a scalar of type double, except if A and ref are of class single, in which case peaksnr is of class single.

Data Types: single | double

#### **snr** — Signal-to-noise ratio

scalar

Signal-to-noise ratio in decibels, returned as a scalar of type double, except if A and ref are of class single, in which case peaksnr is of class single.

```
Data Types: single | double
```
### More About

#### **Algorithms**

The psnr function implements the following equation to calculate the Peak Signal-to-Noise Ratio (PSNR):

*Pshabetical tia*<br> *Pshabetical tractionistic indicately*: returned as a scalar of type double, except if A and ref<br>
Phone a trapic, an environmental Properties in a time a trapical<br>
Types: single 1 couple<br> **PSNR** = 10 log statio in decibols, returned as a scalar of type double, except if A and ref<br>g.1e | double<br>exploration of class single.<br>The property of distribution of class single.<br>In implements the following equation to calculate the Pe where *peakval* is either specified by the user or taken from the range of the image datatype (e.g. for uint8 image it is 255). *MSE* is the mean square error, i.e. *MSE* between A and ref.

• "Image Quality Metrics"

#### See Also

immse | mean | median | ssim | sum | var

# qtdecomp

Quadtree decomposition

## **Syntax**

```
S = qtdecomp(I)S = qtdecomp(I, threshold)S = qtdecomp(I, threshold, mindim)S = qtdecomp(I, threshold, [mindim maxdim])S = qtdecomp(I, fun)
```
# **Description**

qtdecomp divides a square image into four equal-sized square blocks, and then tests each block to see if it meets some criterion of homogeneity. If a block meets the criterion, it is not divided any further. If it does not meet the criterion, it is subdivided again into four blocks, and the test criterion is applied to those blocks. This process is repeated iteratively until each block meets the criterion. The result can have blocks of several different sizes.

S = qtdecomp(I) performs a quadtree decomposition on the intensity image I and returns the quadtree structure in the sparse matrix S. If  $S(k,m)$  is nonzero, then  $(k,m)$ is the upper left corner of a block in the decomposition, and the size of the block is given by S(k,m). By default, qtdecomp splits a block unless all elements in the block are equal.

 $S = qtdecomp(I, threshold) splits a block if the maximum value of the block$ elements minus the minimum value of the block elements is greater than threshold. threshold is specified as a value between 0 and 1, even if I is of class uint8 or uint16. If I is uint8, the threshold value you supply is multiplied by 255 to determine the actual threshold to use; if I is uint16, the threshold value you supply is multiplied by 65535.

 $S = q$ tdecomp(I, threshold, mindim) will not produce blocks smaller than mindim, even if the resulting blocks do not meet the threshold condition.

S = qtdecomp(I, threshold, [mindim maxdim]) will not produce blocks smaller than mindim or larger than maxdim. Blocks larger than maxdim are split even if they meet the threshold condition. maxdim/mindim must be a power of 2.

 $S = q$  tdecomp(I, fun) uses the function fun to determine whether to split a block. qtdecomp calls fun with all the current blocks of size m-by-m stacked into an m-by-m-by-k array, where k is the number of m-by-m blocks. fun returns a logical kelement vector, whose values are 1 if the corresponding block should be split, and 0 otherwise. (For example, if  $k(3)$  is 0, the third m-by-m block should not be split.) fun must be a function handle. Parameterizing Functions, in the MATLAB Mathematics documentation, explains how to provide additional parameters to the function fun.

# Class Support

For the syntaxes that do not include a function, the input image can be of class logical, uint8, uint16, int16, single, or double. For the syntaxes that include a function, the input image can be of any class supported by the function. The output matrix is always of class sparse.

# Examples

```
I = \text{uint8}([1 \ 1 \ 1 \ 1 \ 2 \ 3 \ 6 \ 6; \dots 1 1 2 1 4 5 6 8;...
                1 1 1 1 7 7 7 7;... 
                1 1 1 1 6 6 5 5;... 
                20 22 20 22 1 2 3 4;... 
                20 22 22 20 5 4 7 8;... 
                20 22 20 20 9 12 40 12;...
                20 22 20 20 13 14 15 16]);
S = qtdecomp(I, .05);
disp(full(S));
```
View the block representation of quadtree decomposition.

```
I = imread('liftingbody.png');S = qtdecomp(I, .27);blocks = repmat(uint8(0),size(S));for dim = [512 256 128 64 32 16 8 4 2 1]; 
   numblocks = length(find(S==dim)); 
   if (numblocks > 0) 
    values = repmat(uint8(1),[dim dim numblocks]);
     values(2:dim,2:dim,:) = 0;
```

```
 blocks = qtsetblk(blocks,S,dim,values);
   end
end
blocks(end, 1:end) = 1;
blocks(1:end,end) = 1;imshow(I), figure, imshow(blocks,[])
```

```
The following figure shows the original image and a representation of the quadtree
decomposition of the image.
```
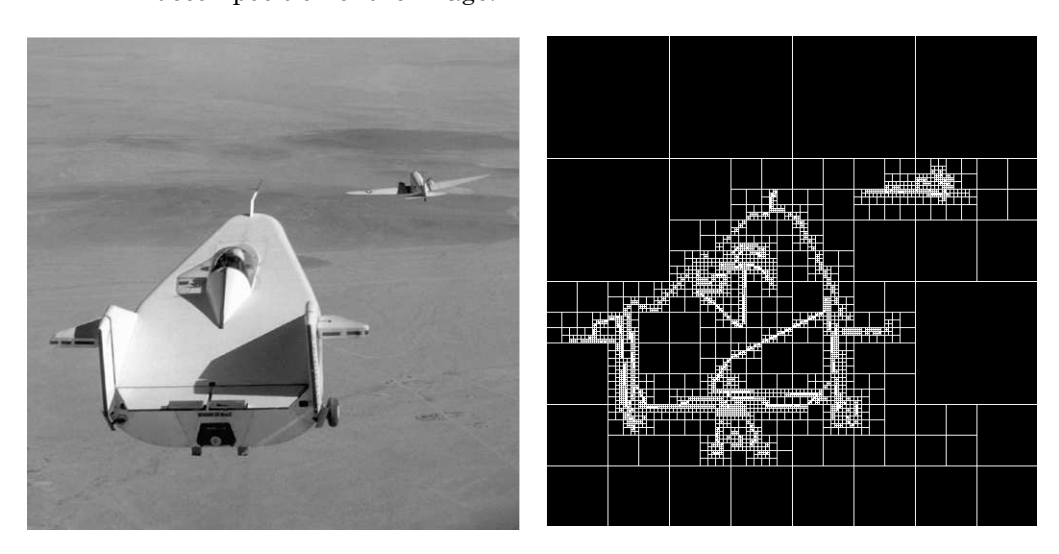

Image courtesy of NASA

## More About

#### Tips

qtdecomp is appropriate primarily for square images whose dimensions are a power of 2, such as 128-by-128 or 512-by-512. These images can be divided until the blocks are as small as 1-by-1. If you use qtdecomp with an image whose dimensions are not a power of 2, at some point the blocks cannot be divided further. For example, if an image is 96-by-96, it can be divided into blocks of size 48-by-48, then 24-by-24, 12-by-12, 6-by-6, and finally 3-by-3. No further division beyond 3-by-3 is possible. To process this image,

you must set mindim to 3 (or to 3 times a power of 2); if you are using the syntax that includes a function, the function must return 0 at the point when the block cannot be divided further.

- "Anonymous Functions"
- "Parameterizing Functions"

#### See Also

function\_handle | qtgetblk | qtsetblk

# qtgetblk

Block values in quadtree decomposition

# **Syntax**

```
[vals, r, c] = qtgetblk(I, S, dim)[vals, idx] = qtgetblk(I, S, dim)
```
# **Description**

[vals,  $r, c$ ] = qtgetblk(I, S, dim) returns in vals an array containing the dim-by-dim blocks in the quadtree decomposition of I. S is the sparse matrix returned by qtdecomp; it contains the quadtree structure. vals is a dim-by-dim-by-k array, where k is the number of dim-by-dim blocks in the quadtree decomposition; if there are no blocks of the specified size, all outputs are returned as empty matrices.  $\mathbf r$  and  $\mathbf c$  are vectors containing the row and column coordinates of the upper left corners of the blocks.

[vals,  $idx$ ] = qtgetbl $k(I, S, dim)$  returns in  $idx$  a vector containing the linear indices of the upper left corners of the blocks.

# Class Support

I can be of class logical, uint8, uint16, int16, single, or double. S is of class sparse.

# Examples

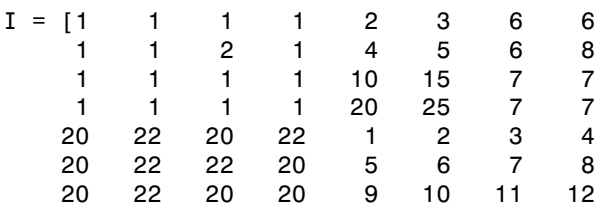

 22 22 20 20 13 14 15 16];  $S = qtdecomp(I, 5);$  $[vals,r,c] = qtgetblk(I,S,4)$ 

## More About

#### Tips

The ordering of the blocks in vals matches the columnwise order of the blocks in I. For example, if vals is 4-by-4-by-2, vals( $:$ ,:,1) contains the values from the first 4-by-4 block in I, and vals(:,:,2) contains the values from the second 4-by-4 block.

#### See Also

qtdecomp | qtsetblk

# qtsetblk

Set block values in quadtree decomposition

# **Syntax**

```
J = qtsetblk(I, S, dim, vals)
```
# **Description**

 $J = q$ tsetblk(I, S, dim, vals) replaces each dim-by-dim block in the quadtree decomposition of I with the corresponding dim-by-dim block in vals. S is the sparse matrix returned by qtdecomp; it contains the quadtree structure. vals is a dim-by-dimby-k array, where k is the number of dim-by-dim blocks in the quadtree decomposition.

# Class Support

I can be of class logical, uint8, uint16, int16, single, or double. S is of class sparse.

# Examples

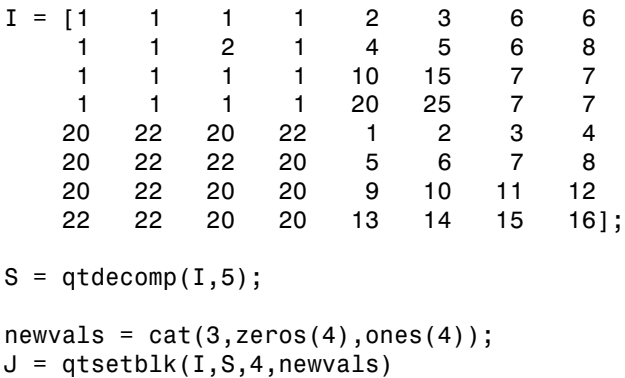

### More About

Tips

The ordering of the blocks in vals must match the columnwise order of the blocks in I. For example, if vals is 4-by-4-by-2, vals(:,:,1) contains the values used to replace the first 4-by-4 block in I, and vals(:,:,2) contains the values for the second 4-by-4 block.

#### See Also

qtdecomp | qtgetblk

# radon

Radon transform

## **Syntax**

```
R = radon(I, theta)[R, xp] = radon(...)[ ]= radon(gpuarrayI,theta)
```
## **Description**

 $R =$  radon(I, theta) returns the Radon transform R of the intensity image I for the angle theta degrees.

The Radon transform is the projection of the image intensity along a radial line oriented at a specific angle. If theta is a scalar, R is a column vector containing the Radon transform for theta degrees. If theta is a vector, R is a matrix in which each column is the Radon transform for one of the angles in theta. If you omit theta, it defaults to 0:179.

 $[R, xp] = radon(...)$  returns a vector xp containing the radial coordinates corresponding to each row of R.

The radial coordinates returned in xp are the values along the *x'*-axis, which is oriented at theta degrees counterclockwise from the *x*-axis. The origin of both axes is the center pixel of the image, which is defined as

 $floor((size(I)+1)/2)$ 

For example, in a 20-by-30 image, the center pixel is (10,15).

[ \_\_\_ ]= radon(gpuarrayI,theta) performs the Radon transform on a GPU. The input image and the return values are 2-D gpuArrays. theta can be a double or gpuArray of underlying class double. This syntax requires the Parallel Computing Toolbox.

# Class Support

I can be of class double, logical, or any integer class. All other inputs and outputs are of class double. Neither of the inputs can be sparse.

 $g$ puarrayI is a gpuArray with underlying class uint8, uint16, uint32, int8, int16, int32, logical, single or double and must be two-dimensional. theta is a double vector or gpuArray vector of underlying class double.

### Examples

#### Calculate Radon Transform

Calculate Radon transform and visualize it.

```
iptsetpref('ImshowAxesVisible','on')
I = zeros(100, 100);
I(25:75, 25:75) = 1;theta = 0:180;[R, xp] = radon(I, theta);imshow(R,[],'Xdata',theta,'Ydata',xp,...
             'InitialMagnification','fit')
xlabel('\theta (degrees)')
ylabel('x''')
colormap(hot), colorbar
iptsetpref('ImshowAxesVisible','off')
```
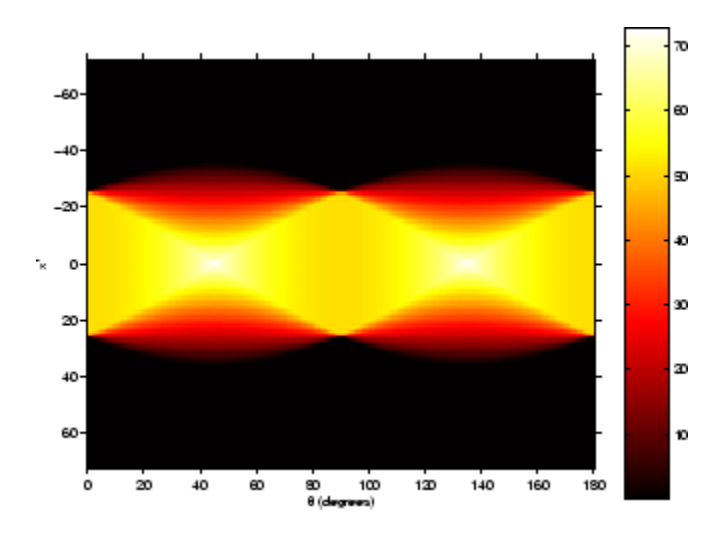

#### Calculate Radon transform on a GPU

Calculate Radon transform on a GPU and visualize it.

```
iptsetpref('ImshowAxesVisible','on')
I = zeros(100, 100);
I(25:75, 25:75) = 1;theta = 0:180;
[R, xp] = radon(gpuArray(I),theta);
imshow(R,[],'Xdata',theta,'Ydata',xp,...
             'InitialMagnification','fit')
xlabel('\theta (degrees)')
ylabel('x''')
colormap(hot), colorbar
iptsetpref('ImshowAxesVisible','off')
```
# More About

#### **Algorithms**

The Radon transform of an image is the sum of the Radon transforms of each individual pixel.

The algorithm first divides pixels in the image into four subpixels and projects each subpixel separately, as shown in the following figure.

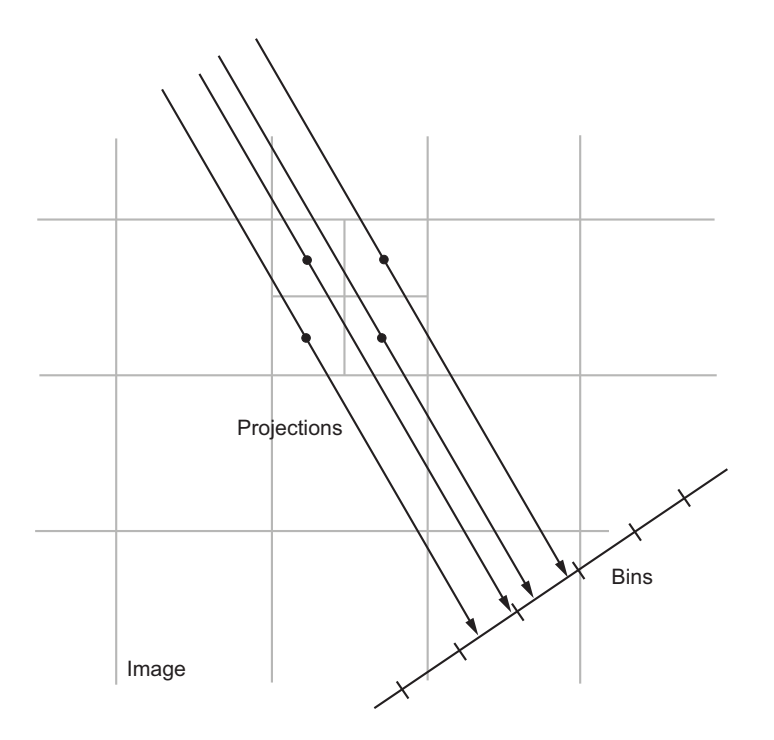

Each subpixel's contribution is proportionally split into the two nearest bins, according to the distance between the projected location and the bin centers. If the subpixel projection hits the center point of a bin, the bin on the axes gets the full value of the subpixel, or one-fourth the value of the pixel. If the subpixel projection hits the border between two bins, the subpixel value is split evenly between the bins.

### References

Bracewell, Ronald N., *Two-Dimensional Imaging*, Englewood Cliffs, NJ, Prentice Hall, 1995, pp. 505-537.

Lim, Jae S., *Two-Dimensional Signal and Image Processing*, Englewood Cliffs, NJ, Prentice Hall, 1990, pp. 42-45.

#### See Also

fan2para | fanbeam | ifanbeam | iradon | para2fan | phantom

# rangefilt

Local range of image

# **Syntax**

```
J = rangefill(I)J = rangefilt(I, NHOOD)
```
# **Description**

 $J =$  rangefilt(I) returns the array J, where each output pixel contains the range value (maximum value − minimum value) of the 3-by-3 neighborhood around the corresponding pixel in the input image I. The image I can have any dimension. The output image J is the same size as the input image I.

 $J =$  rangefilt(I, NHOOD) performs range filtering of the input image I where you specify the neighborhood in NHOOD. NHOOD is a multidimensional array of zeros and ones where the nonzero elements specify the neighborhood for the range filtering operation. NHOOD's size must be odd in each dimension.

By default, rangefilt uses the neighborhood true(3). rangefilt determines the center element of the neighborhood by  $floor(size(NHOOD) + 1)/2)$ . For information about specifying neighborhoods, see [Notes.](#page-1169-0)

# Class Support

I can be logical or numeric and must be real and nonsparse. NHOOD can be logical or numeric and must contain zeros or ones.

The output image J is the same class as I, except for signed integer data types. The output class for signed data types is the corresponding unsigned integer data type. For example, if the class of I is int8, then the class of J is uint8.

### <span id="page-1169-0"></span>**Notes**

rangefilt uses the morphological functions imdilate and imerode to determine the maximum and minimum values in the specified neighborhood. Consequently, rangefilt uses the padding behavior of these morphological functions.

In addition, to specify neighborhoods of various shapes, such as a disk, use the strel function to create a structuring element object and then use the getnhood method to extract the neighborhood from the structuring element object.

# Examples

#### Identify Objects in 2-D Image

```
I = imread('liftingbody.png');J = rangefill(I);imshow(I), figure, imshow(J);
```
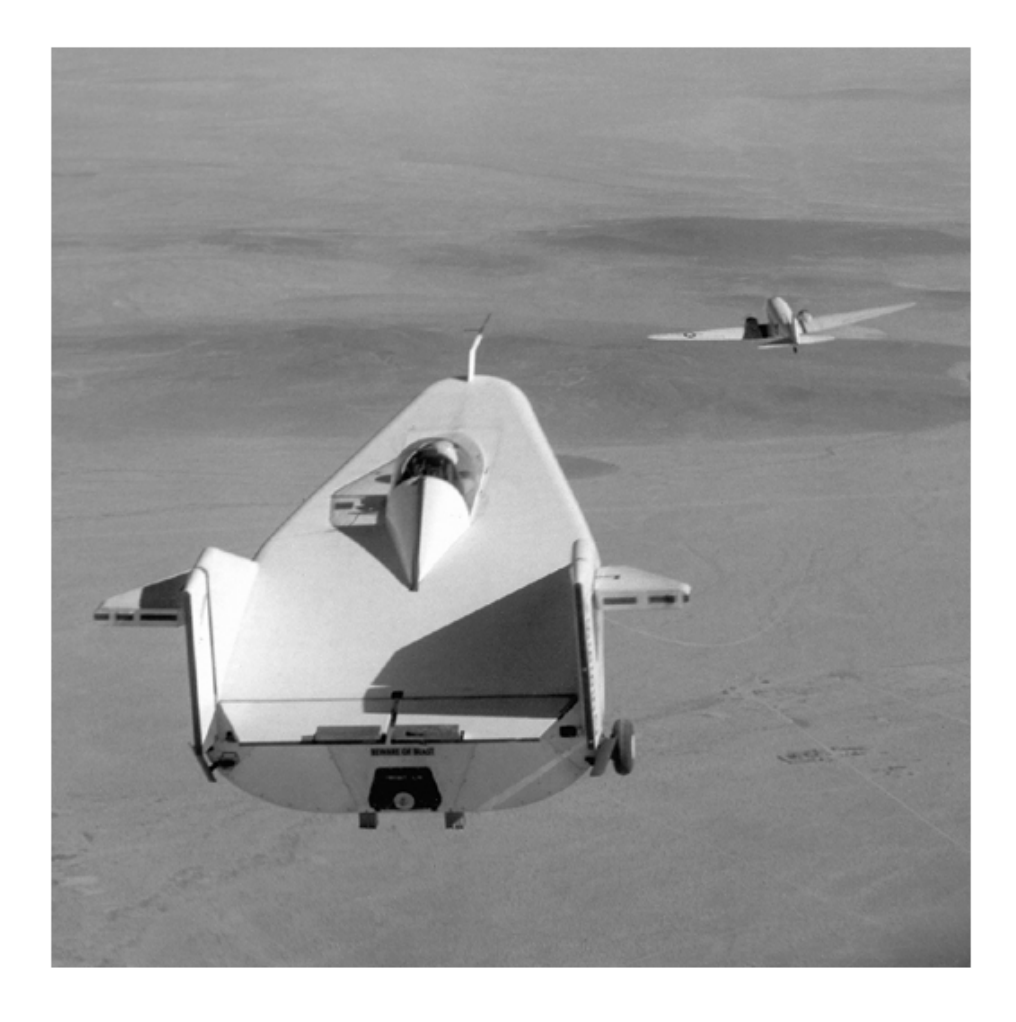

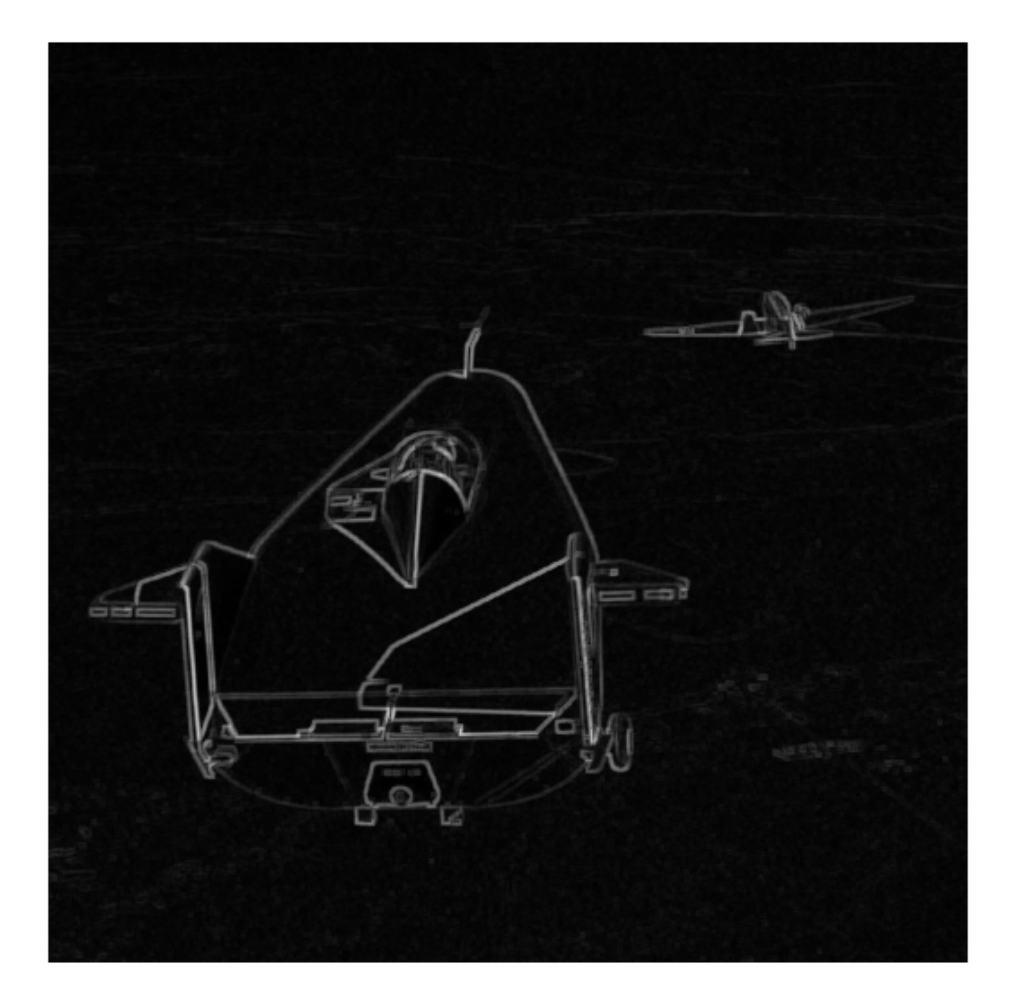

#### Quantify Land Cover Changes in an RGB (3-D) Image

Read an image and convert color space from RGB to LAB.  $I = imread('autumn.tif');$ cform = makecform('srgb2lab');

 $LAB = applycform(I, cform);$ 

Perform the range filtering on the LAB image.

 $rLAB = rangefilt(LAB)$ ;

Display the images.

```
imshow(I);
figure, imshow(rLAB(:,:,1),[]);
figure, imshow(rLAB(:,:,2),[]);
figure, imshow(rLAB(:,:,3),[]);
```
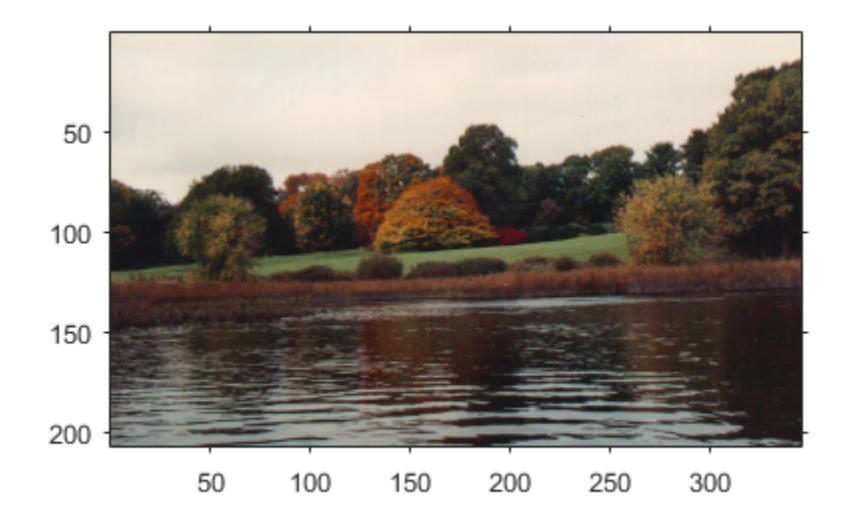

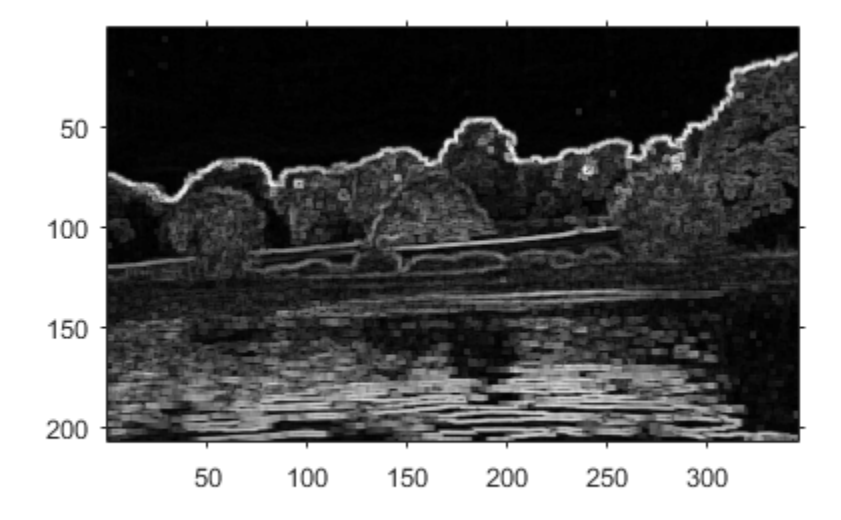

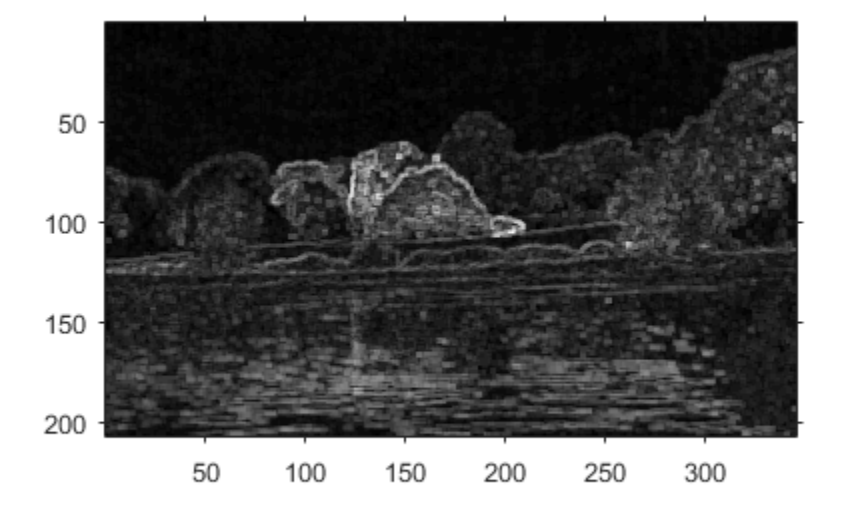

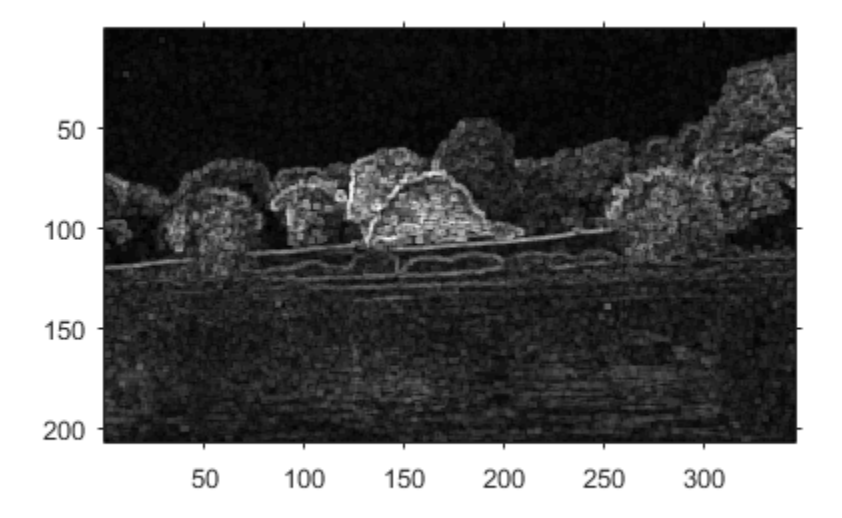

See Also entropyfilt | getnhood | imdilate | imerode | stdfilt | strel

# reflect

Reflect structuring element

## **Syntax**

SE2 = reflect(SE)

## **Description**

 $SE2 = reflect(SE)$  reflects a structuring element through its center. The effect is the same as if you rotated the structuring element's domain 180 degrees around its center (for a 2-D structuring element). If SE is an array of structuring element objects, then reflect(SE) reflects each element of SE, and SE2 has the same size as SE.

# Class Support

SE and SE2 are STREL objects.

# Examples

```
se = strel([0 0 1; 0 0 0; 0 0 0])se2 = reflect(se)se =Flat STREL object containing 1 neighbor.
Neighborhood:
 0 0 1
 0 0 0
 0 0 0
se2 =Flat STREL object containing 1 neighbor.
Neighborhood:
 0 0 0
```
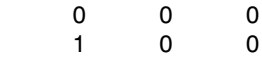

#### See Also

strel

# regionfill

Fill in specified regions in image using inward interpolation

### **Syntax**

```
J = regionfill(I, mask)
J = regionfill(I,x,y)
```
### **Description**

J = regionfill(I,mask) fills the regions in image I specified by mask. Non-zero pixels in mask designate the pixels of image I to fill. You can use regionfill to remove objects in an image or to replace invalid pixel values using their neighbors.

 $J = \text{regionfill}(I, x, y)$  fills the region in image I corresponding to the polygon with vertices specified by x and y.

## Examples

#### Fill Region in Grayscale Image

Read grayscale image into the workspace.

```
I = imread('eight.itif');
```
Specify a polygon that completely surrounds one of the coins in the image. This example uses the x-coordinates and y-coordinates (columns and rows) of the polygon vertices to specify the region.

x = [222 272 300 270 221 194]; y = [21 21 75 121 121 75];

Fill the polygon, using the regionfill function.

 $J =$  regionfill(I,x,y);

Display the original image and the filled image side-by-side.

```
figure
subplot(1,2,1)imshow(I)title('Original image')
subplot(1,2,2)imshow(J)
title('Image with one less coin')
```
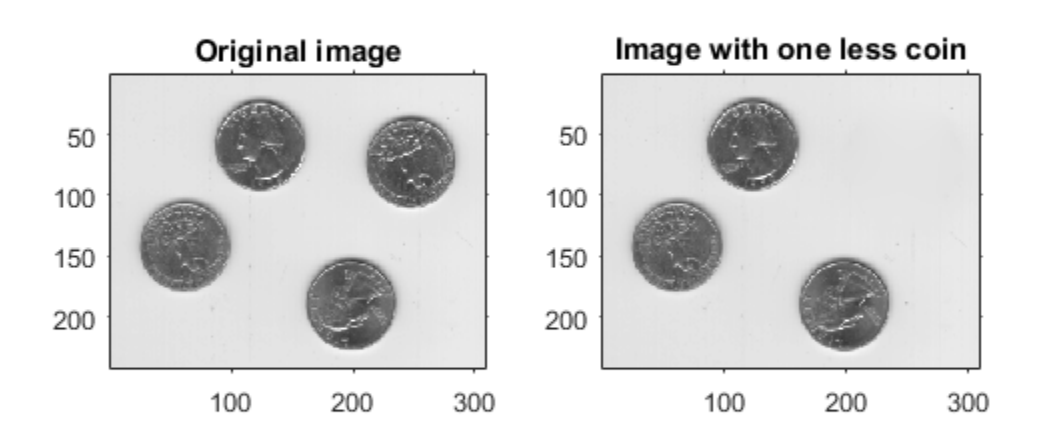

#### Fill Regions Using Mask Image

Read grayscale image into the workspace.

```
I = imread('eight.tif');
```
Create a mask image that covers all the coins.

```
mask = I < 200;
```
Fill holes in the mask image.

```
mask = imfill(mask,'holes');
```
Remove noise in the mask image.

```
mask = imerode(mask,strel('disk',10));
mask = imdilate(mask,strel('disk',20));
```
Fill the regions in the input image using the mask image.

 $J =$  regionfill(I, mask);

Display the original image next to the mask image and the filled image.

```
figure
subplot(1,3,1)
imshow(I)
title('Original image')
subplot(1,3,2)
imshow(mask)
title('Mask of pixels to fill')
subplot(1,3,3)
imshow(J)
title('Resulting image')
```
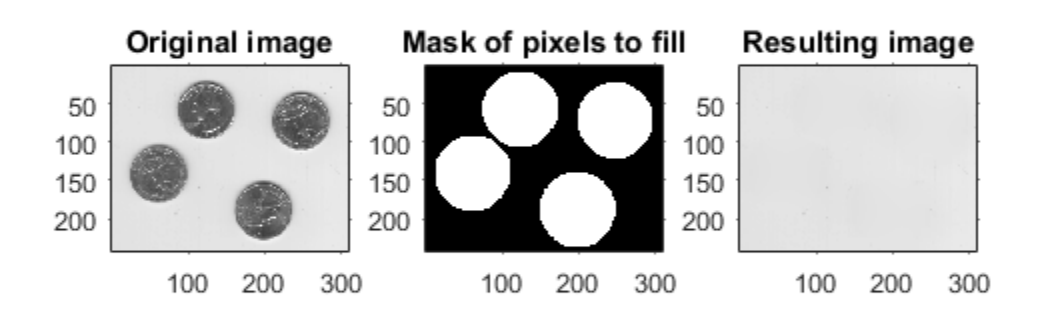

# Input Arguments

#### **I** — Input grayscale image

2-D numeric array, nonsparse and real

Input grayscale image, specified as a 2-D numeric array, nonsparse and real. I must be greater than or equal to a 3-by-3 array.

Example:  $I = \text{imread}('eight.itif');$ 

Data Types: single | double | int8 | int16 | int32 | uint8 | uint16 | uint32

#### **mask** — Mask binary image

nonsparse logical array

Mask binary image, specified as a nonsparse logical array the same size as I.

Data Types: logical

#### **x** — X-coordinates of polygon vertices

numeric vector

X-coordinates of polygon vertices, specified as a numeric vector of class double. Must be the same length as y.

```
Example: x = [222 272 300 270 221 194];
```
Data Types: double

#### **y** — Y-coordinates of polygon vertices

numeric vector

Y-coordinates of polygon vertices, specified as a numeric vector of class double. Must be the same length as x.

Example: y = [21 21 75 121 121 75];

Data Types: double

### Output Arguments

#### **J** — Filled grayscale image

2-D numeric array, nonsparse and real

Filled grayscale image, returned as a 2-D numeric array, nonsparse, and real. J has the same size and class as I.

## More About

Tips

• regionfill does not support the interactive syntax that roifill supports to specify a region of interest (ROI). To define an ROI interactively, use roipoly with regionfill.

#### **Algorithms**

regionfill smoothly interpolates inward from the pixel values on the outer boundary of the regions. regionfill computes the discrete Laplacian over the regions and solves the Dirichlet boundary value problem.

#### See Also

imfill | impoly | poly2mask | roifilt2 | roipoly

Introduced in R2015a

# regionprops

Measure properties of image regions

### **Syntax**

```
stats = regionprops(BW,properties)
stats = regionprops(CC,properties)
stats = regionprops(L,properties)
stats = regionprops(, I,properties)
stats = regionprops(output, \_\_)stats = regionprops(gpuarrayImg, \qquad)
```
## **Description**

stats = regionprops(BW,properties) returns measurements for the set of properties specified by properties for each connected component (object) in the binary image, BW. stats is struct array containing a struct for each object in the image. You can use regionprops on contiguous regions and discontiguous regions (see ["Algorithms" on](#page-1199-0) [page 1-1194\)](#page-1199-0).

This function supports code generation (see ["Tips" on page 1-1193](#page-1198-0)).

stats = regionprops(CC,properties) returns measurements for the set of properties specified by properties for each connected component (object) in CC. CC is a structure returned by bwconncomp.

stats = regionprops(L,properties) returns measurements for the set of properties specified by properties for each labeled region in the label matrix L.

stats = regionprops( $\_\_\$ , I, properties) returns measurements for the set of properties specified by properties for each labeled region in the image I. The first input to regionprops (BW, CC, or L) identifies the regions in I. The size of the first input must match the size of the image, that is,  $size(I)$  must equal  $size(BW)$ , CC. ImageSize, or size(L).

stats = regionprops(output, ) returns measurements for a set of properties, where output specifies the type of return value. regionprops can return these values in a struct or a table.

stats = regionprops(gpuarrayImg, \_\_\_ ) performs the measurements on a GPU. gpuarrayImg can be a 2-D binary image (logical gpuArray) or a gpuArray label matrix. The connected component structure (CC) returned by bwconncomp is not supported on the GPU.

```
When run on a GPU, regionprops does not support the following properties:
'ConvexArea', 'ConvexHull', 'ConvexImage', 'EulerNumber', 'FilledArea',
'FilledImage', and'Solidity'.
```
### Examples

#### Calculate Centroids and Superimpose Locations on Image

Read binary image into workspace.

```
BW = imread('text.png');
```
Calculate centroids for connected components in the image using regionprops.

```
s = regionprops(BW,'centroid');
```
Concatenate structure array containing centroids into a single matrix.

```
centroids = cat(1, s.Centroid);
```
Display binary image with centroid locations superimposed.

```
imshow(BW)
hold on
plot(centroids(:,1),centroids(:,2), 'b*')hold off
```
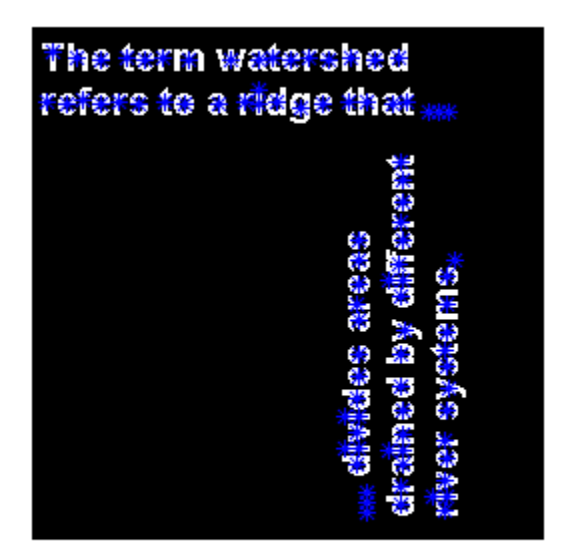

#### Calculate Centroids and Superimpose Locations on Image on a GPU

Read binary image into a gpuArray.

```
BW = gpuArray(imread('text.png'));
```
Calculate the centroids of objects in the image.

s = regionprops(BW,'centroid');

Plot the centroids on the image.

```
centroids = cat(1, s.Centroid);imshow(BW)
hold on
plot(centroids(:,1), centroids(:,2), 'b*')
```
hold off

#### Estimate Center and Radii of Circular Objects and Plot Circles

Estimate the center and radii of circular objects in an image and use this information to plot circles on the image. In this example, regionprops returns the information it calculates in a table.

Read an image into workspace.

```
a = imread('circlesBrightDark.png');
```
Turn the input image into a binary image.

```
bw = a < 100;
imshow(bw)
title('Image with Circles')
```
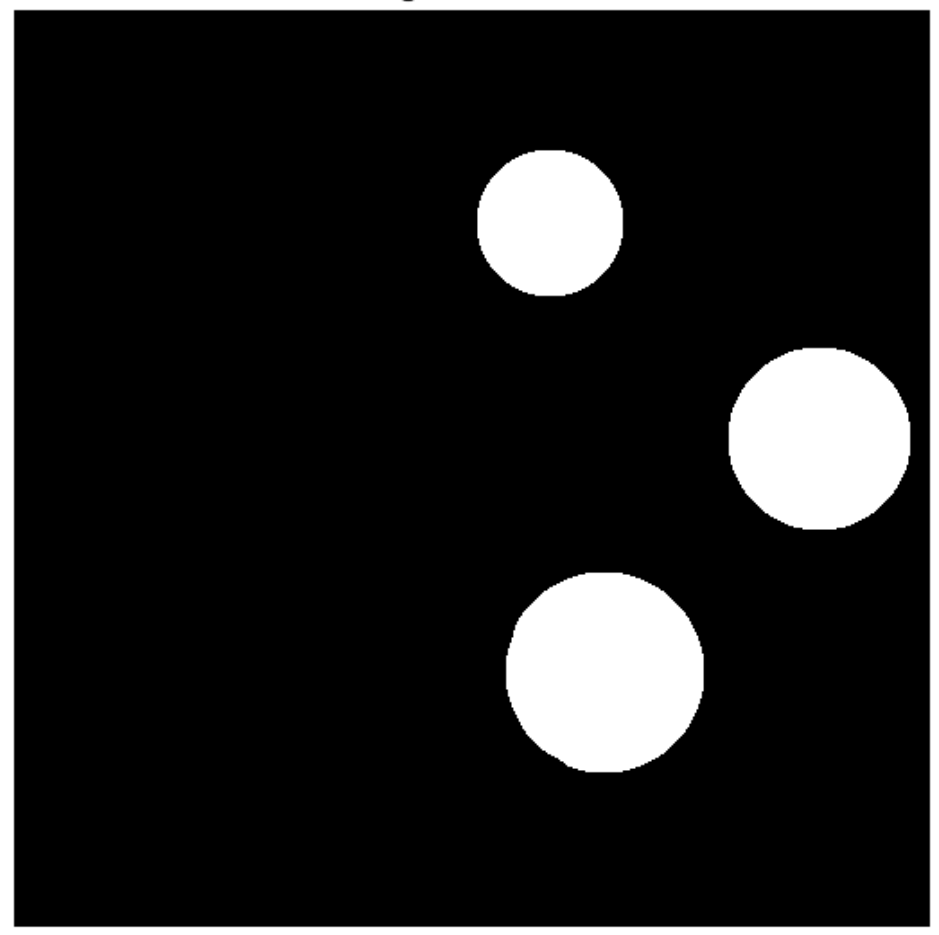

Image with Circles

Calculate properties of regions in the image and return the data in a table.

```
stats = regionprops('table',bw,'Centroid',...
 'MajorAxisLength','MinorAxisLength')
```
```
stats =
```
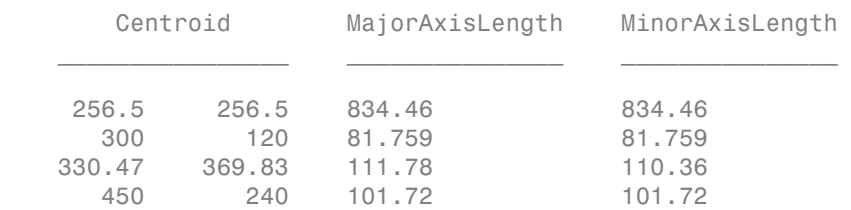

Get centers and radii of the circles.

```
centers = stats.Centroid;
diameters = mean([stats.MajorAxisLength stats.MinorAxisLength],2);
radii = diameters/2;
```
Plot the circles.

hold on viscircles(centers,radii); hold off

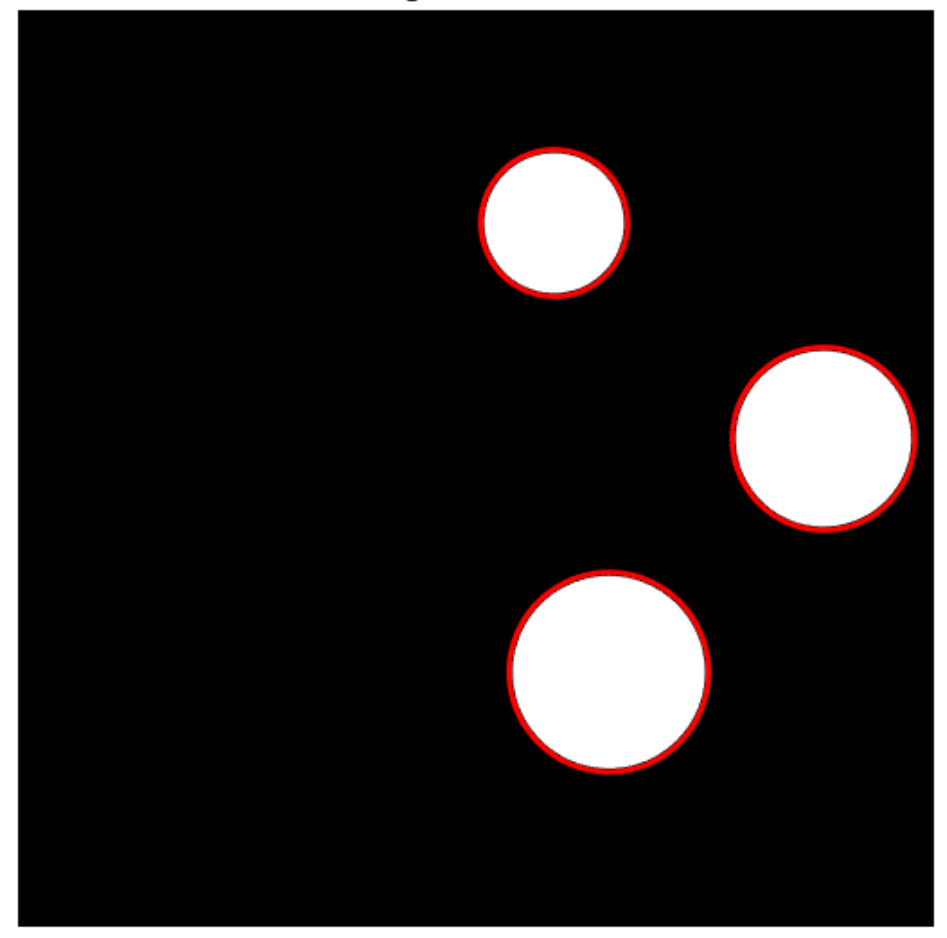

Image with Circles

# Input Arguments

**BW** — Input binary image logical array of any dimension Input binary image, specified as a logical array of any dimension.

Example: BW =  $imread('text.png'); s = regionprops(BW, 'basic');$ 

Data Types: logical

#### **properties** — Type of measurement

string | comma-separated list of strings | cell array of strings | 'all' | 'basic'

Type of measurement, specified as a string, comma-separated list of strings, cell array of strings, or the string 'all' or 'basic'. Property name strings are case-insensitive and can be abbreviated. When used with code generation, regionprops does not support cell arrays of strings.

The following tables list all the properties that provide shape measurements. The properties listed in the [Pixel Value Measurements](#page-1196-0) table are only valid when you specify a grayscale image. If you specify 'all', regionprops computes all the shape measurements and, if you specified a grayscale image, the pixel value measurements. If you specify the string 'basic', or do not specify the properties argument, regionprops computes only the 'Area', 'Centroid', and 'BoundingBox' measurements. You can calculate the following properties on N-D inputs: 'Area', 'BoundingBox', 'Centroid', 'FilledArea', 'FilledImage', 'Image', 'PixelIdxList', 'PixelList', and 'SubarrayIdx'.

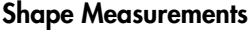

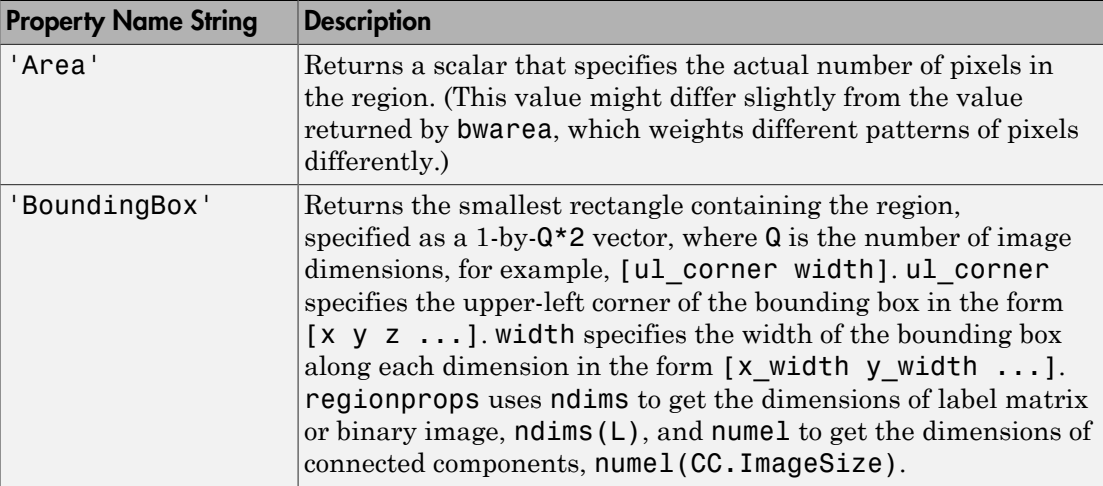

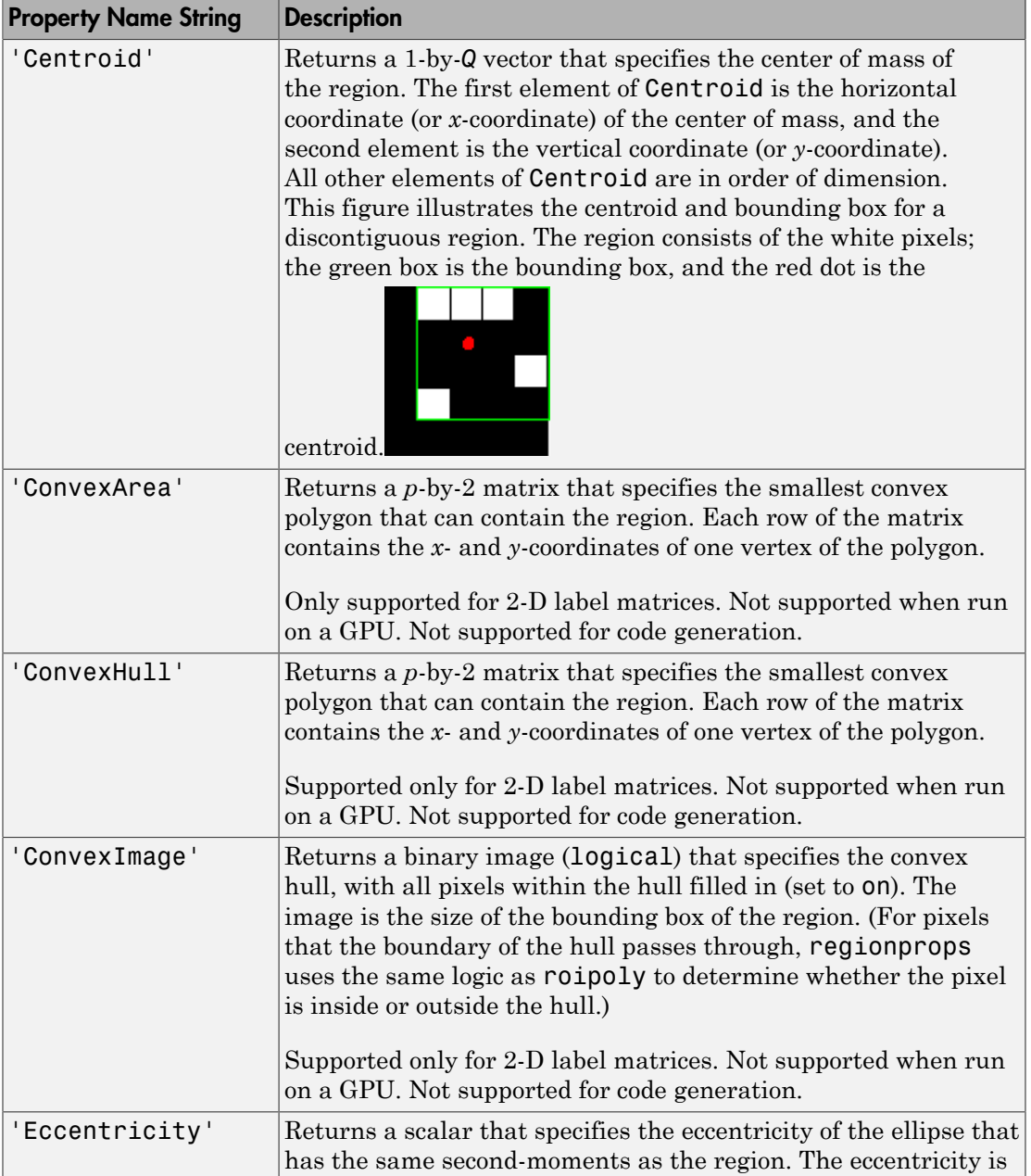

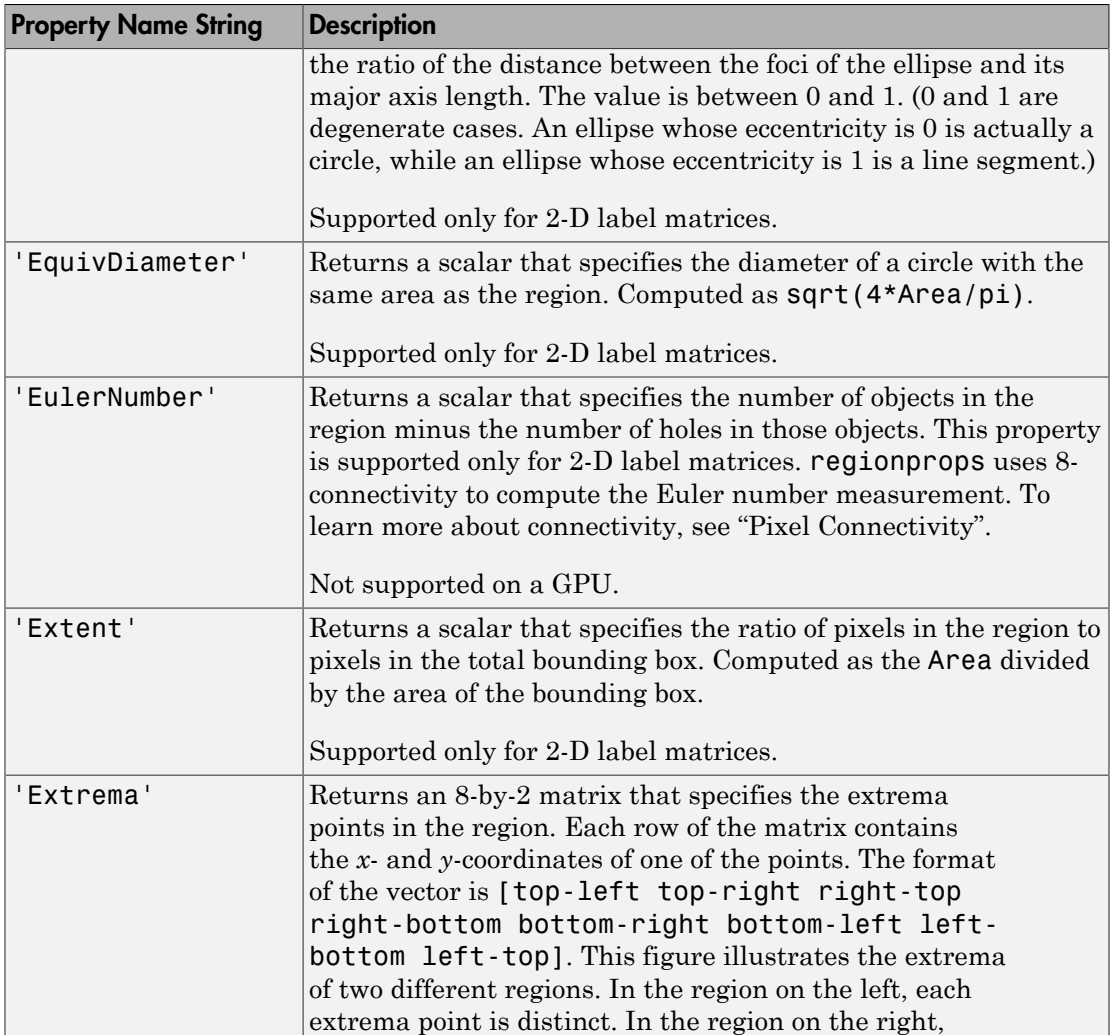

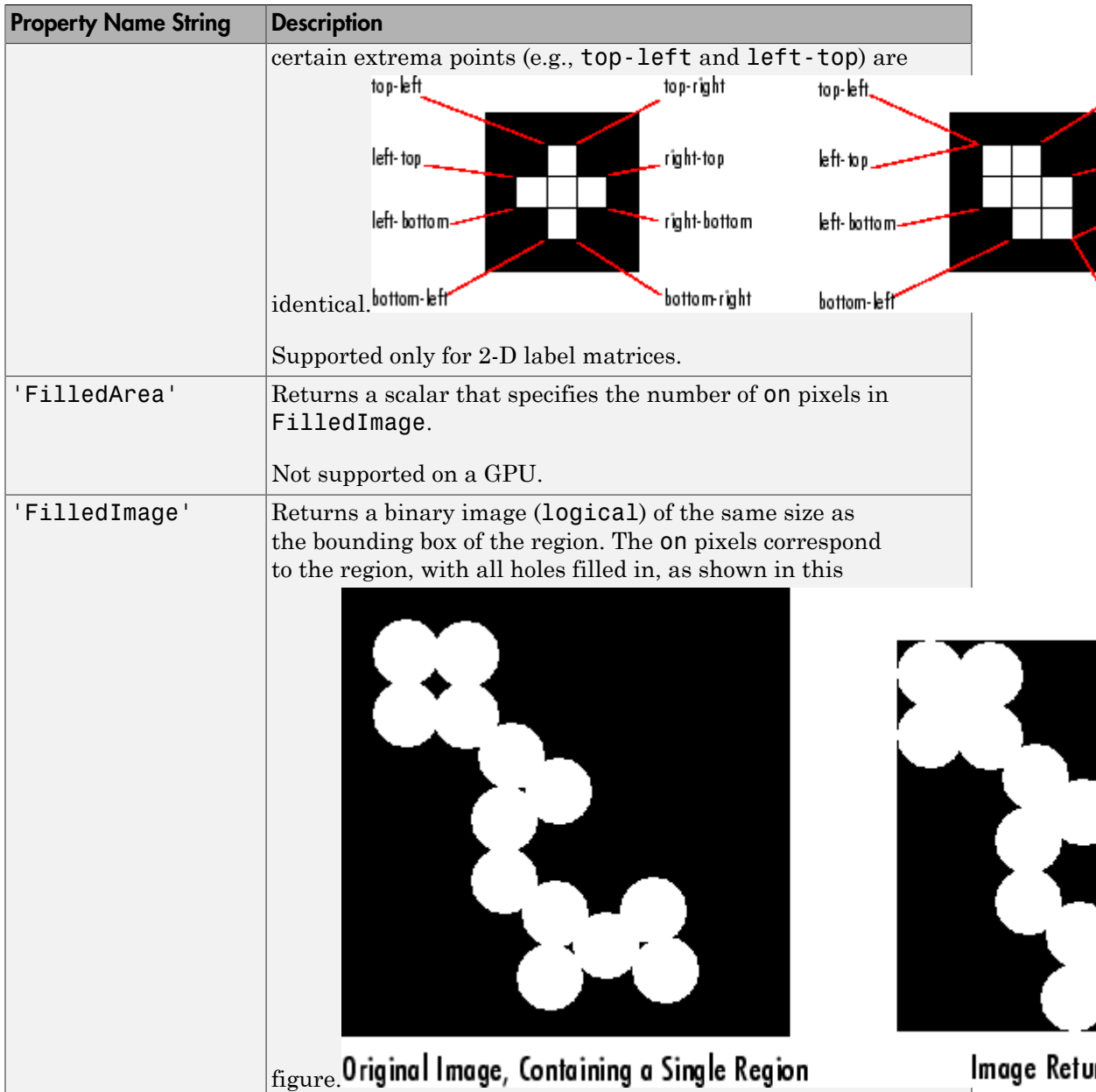

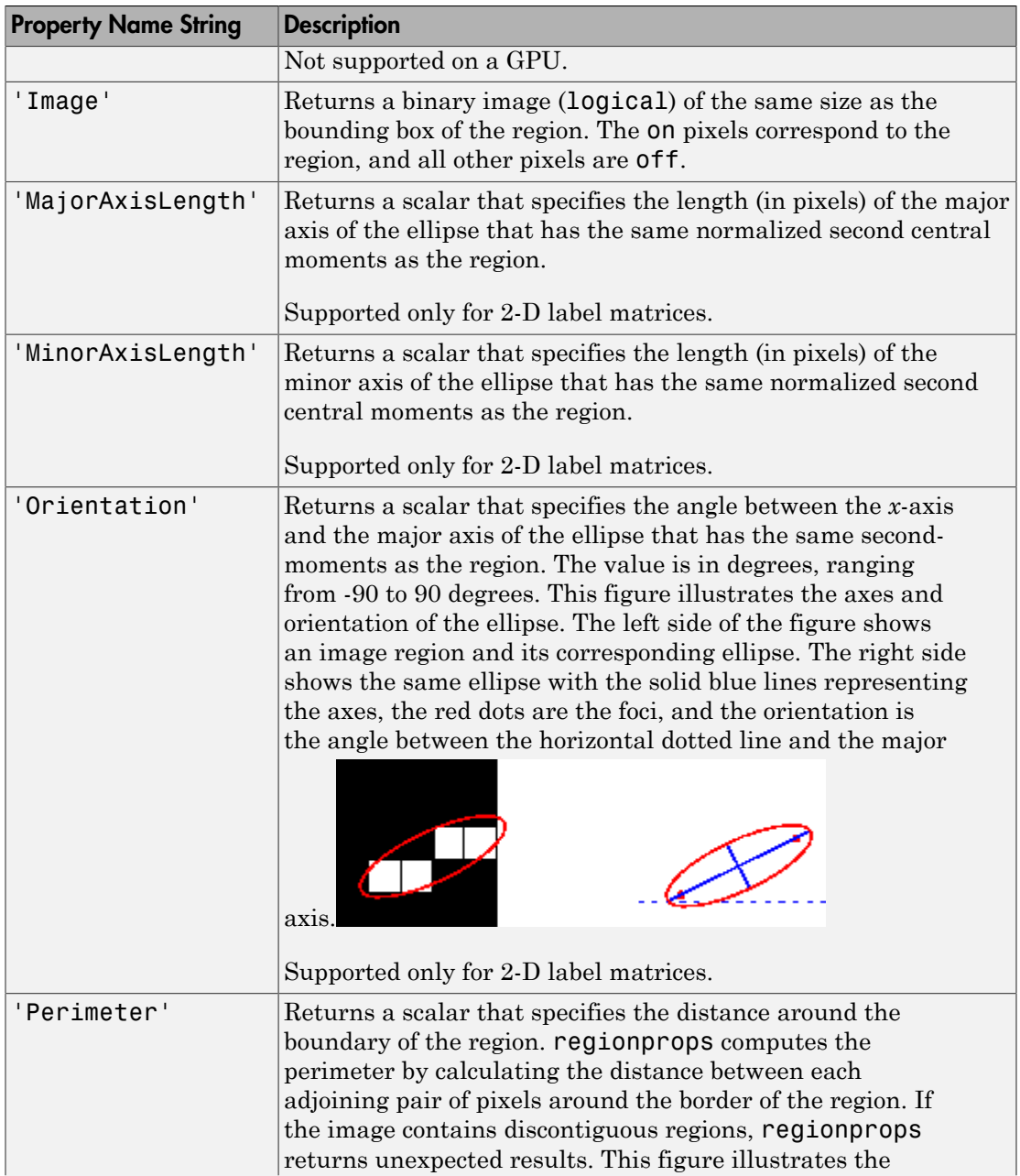

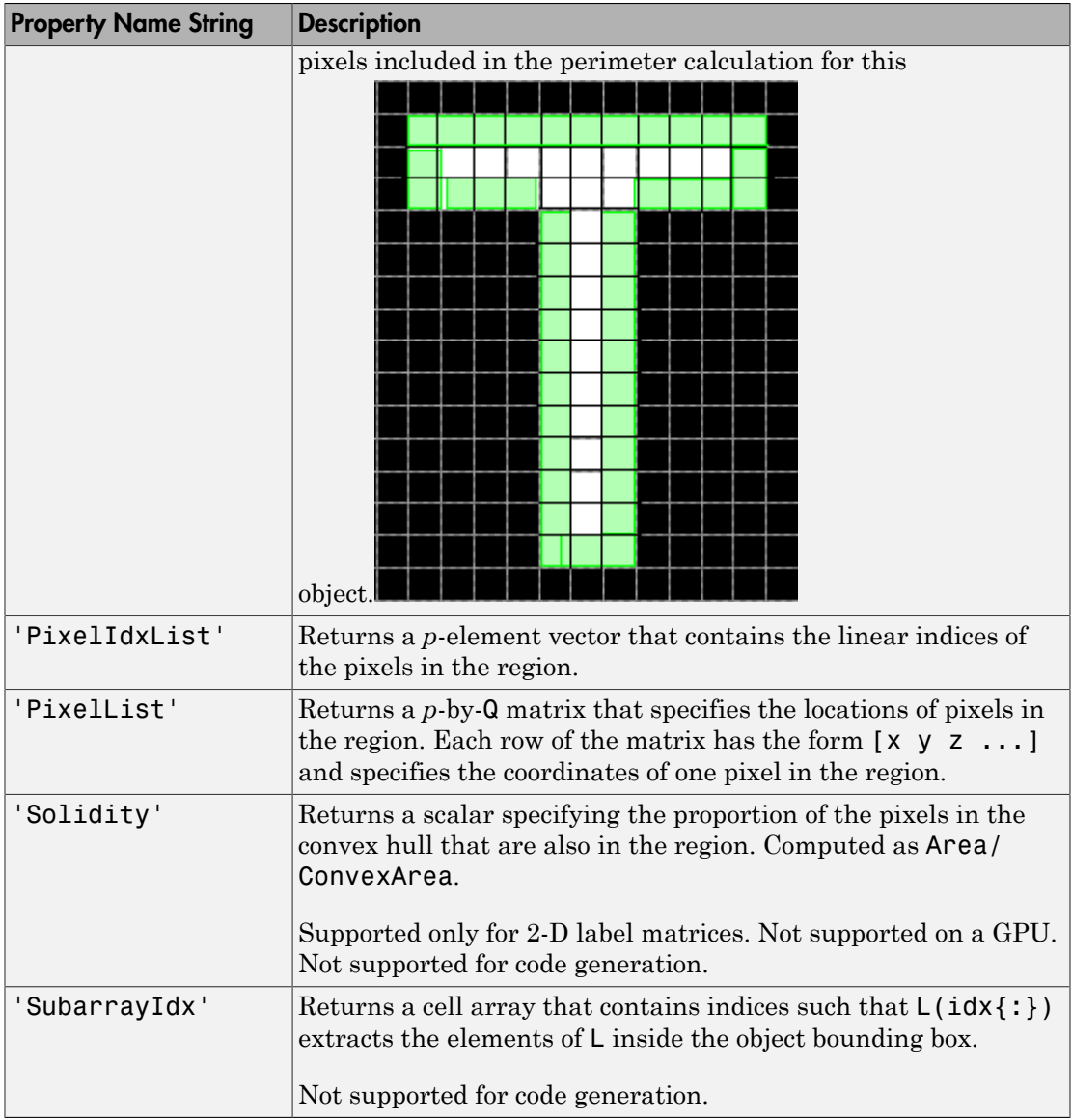

The pixel value measurement properties in the following table are valid only when you specify a grayscale image, I.

#### <span id="page-1196-0"></span>Pixel Value Measurements

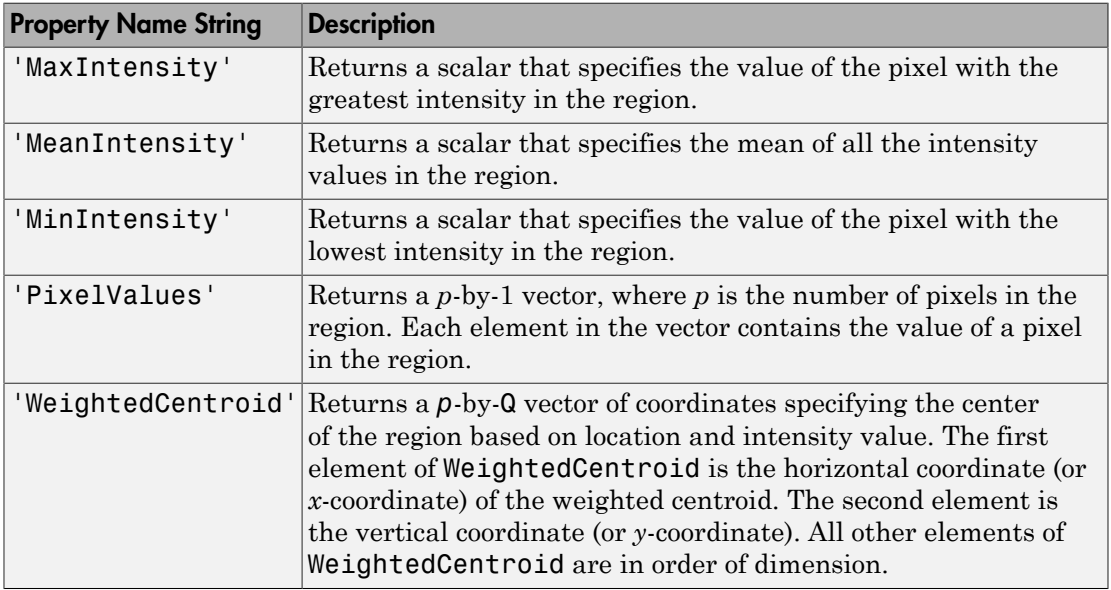

Data Types: char

#### **CC** — Connected components

structure

Connected components, specified as a structure returned by bwconncomp.

```
Example: BW = imread('text.png'); CC = bwconncomp(BW); s =
regionprops(CC,'basic');
```
Data Types: struct

#### **L** — Labeled regions

label matrix

Labeled regions, specified as a label matrix. L can have any numeric class and any dimension. regionprops treats negative-valued pixels as background and rounds down input pixels that are not integers. Positive integer elements of L correspond to different regions. For example, the set of elements of L equal to 1 corresponds to region 1; the set of elements of L equal to 2 corresponds to region 2; and so on.

```
Example: BW = imread('text.png'); L = bwlabel(BW); s =
regionprops(L,'basic');
```
Data Types: single | double | int8 | int16 | int32 | uint8 | uint16 | uint32

#### **I** — Image to be measured

grayscale image

Image to be measured, specified as a grayscale image.

```
Example: I = imread('camenaman.tif'); s = regionprops(L, I,'basic');Data Types: single | double | int8 | int16 | int32 | int64 | uint8 | uint16 |
uint32
```
#### **output** — Return type

'struct' (default) | 'table'

Return type, specified as either of these strings.

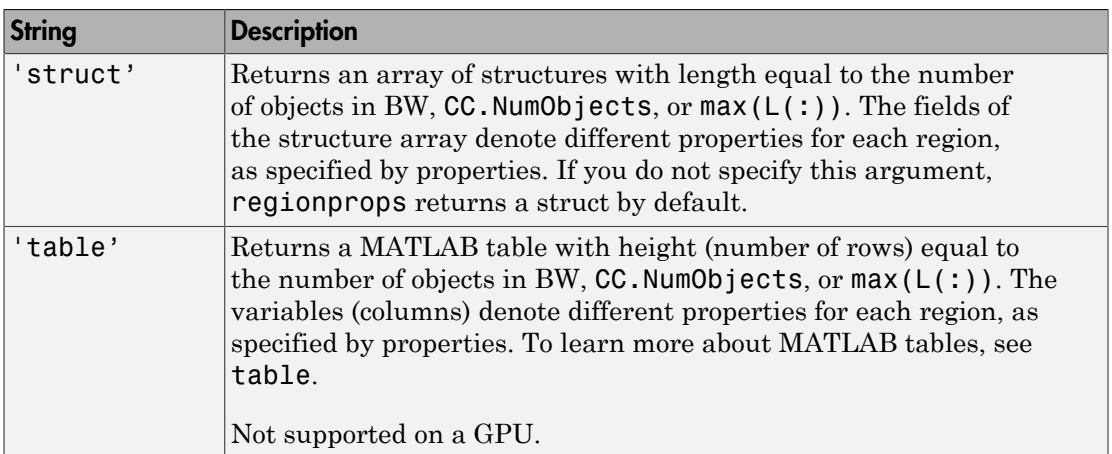

Example: s = regionprops('table',BW,'basic');

Data Types: char

#### **gpuarrayImg** — Input image

2D logical gpuArray | label matrix gpuArray

Input image, specified as a 2-D logical gpuArray or label matrix gpuArray.

```
Example: gpuarrayBW = gpuArray(imread('text.png')); s =
regionprops(gpuarrayBW,'basic');
Data Types: single | double | int8 | int16 | int32 | uint8 | uint16 | uint32
```
### Output Arguments

```
stats — Measurement values
```
struct array (default) | table

Measurement values, returned as an array of structs or a table. The number of structs in the array, or the number of rows in the table, corresponds to the number of objects in BW, CC. NumObjects, or  $max(L(:))$ . The fields of each struct, or the variables in each row, denote the properties calculated for each region, as specified by properties.

When run on a GPU, regionprops can only return struct arrays.

### More About

#### Tips

• This function supports the generation of C code using MATLAB Coder. Note that if you choose the generic MATLAB Host Computer target platform, the function generates code that uses a precompiled, platform-specific shared library. Use of a shared library preserves performance optimizations but limits the target platforms for which code can be generated. For more information, see "Understanding Code Generation with Image Processing Toolbox".

When generating code, regionprops has the following limitations.

- Supports only 2-D input images or label matrices.
- Does not accept the connected component structure (CC) returned by bwconncomp. Use bwlabel to create a label matrix, or pass the image to regionprops directly.
- Specifying the output type 'table' is not supported.
- Passing a cell array of properties is not supported. Use a comma-separated list instead.
- All properties are supported except 'ConvexArea', 'ConvexHull', 'ConvexImage', 'Solidity', and 'SubarrayIdx'.

• If you are measuring components in a binary image with default connectivity, it is no longer necessary to call bwlabel or bwlabeln first. You can pass the binary image directly to regionprops, which then uses the memory-efficient bwconncomp function to compute the connected components automatically. If you need to specify nondefault connectivity, call bwconncomp and then pass the result to regionprops.

 $CC = bwconncomp(BW, CONN);$ S = regionprops(CC);

• The output of bwlabel and bwlabeln is a double-precision label matrix. To compute a label matrix using a more memory-efficient data type, use the labelmatrix function on the output of bwconncomp.

 $CC = bwconncomp(BW)$ ;  $L =$  labelmatrix(CC);

- Most of the measurements take very little time to compute. However, these measurements can take significantly longer, depending on the number of regions in L:
	- 'ConvexHull'
	- 'ConvexImage'
	- 'ConvexArea'
	- 'FilledImage'
- Computing certain groups of measurements takes about the same amount of time as computing just one of them because regionprops takes advantage of intermediate computations used in both computations. Therefore, it is fastest to compute all the desired measurements in a single call to regionprops.

#### **Algorithms**

Contiguous regions are also called "objects," "connected components," or "blobs." A label matrix containing contiguous regions might look like this:

1 1 0 2 2 0 3 3

1 1 0 2 2 0 3 3

Elements of L equal to 1 belong to the first contiguous region or connected component; elements of L equal to 2 belong to the second connected component; and so on.

Discontiguous regions are regions that might contain multiple connected components. A label matrix containing discontiguous regions might look like this:

1 1 0 1 1 0 2 2

#### 1 1 0 1 1 0 2 2

Elements of L equal to 1 belong to the first region, which is discontiguous and contains two connected components. Elements of L equal to 2 belong to the second region, which is a single connected component.

### See Also

bwconncomp | bwlabel | bwlabeln | ismember | labelmatrix | watershed

# registration.metric.MattesMutualInformation class

**Package:** registration.metric

Mattes mutual information metric configuration object

### **Description**

A MattesMutualInformation object describes a [mutual information metric](#page-1202-0) configuration that you pass to the function imregister to solve image registration problems.

### **Construction**

metric = registration.metric.MattesMutualInformation() constructs a MattesMutualInformation object.

### **Properties**

#### **NumberOfSpatialSamples**

Number of spatial samples used to compute the metric.

NumberOfSpatialSamples is a positive scalar integer value that defines the number of random pixels imregister uses to compute the metric. Your registration results are more reproducible (at the cost of performance) as you increase this value. imregister only uses NumberOfSpatialSamples when UseAllPixels = 0 (false). The default value for NumberOfSpatialSamples is 500.

#### **NumberOfHistogramBins**

Number of histogram bins used to compute the metric.

NumberOfHistogramBins is a positive scalar integer value that defines the number of bins imregister uses to compute the joint distribution histogram. The default value is 50, and the minimum value is 5.

### **UseAllPixels**

Logical scalar that specifies whether imregister should use all pixels in the overlap region of the images to compute the metric.

You can achieve significantly better performance if you set this property to 0 (false). When UseAllPixels = 0, the NumberOfSpatialSamples property controls the number of random pixel locations that imregister uses to compute the metric. The results of your registration might not be reproducible when UseAllPixels = 0. This is because imregister selects a random subset of pixels from the images to compute the metric. The default value forUseAllPixels is 1 (true).

# **Definitions**

### <span id="page-1202-0"></span>Mutual Information Metric

Metric used to maximize the number of coincident pixels with the same relative brightness value. This metric is best suited for images with different brightness ranges.

# Copy Semantics

Value. To learn how value classes affect copy operations, see Copying Objects in the MATLAB documentation.

# Tips

• Larger values of mutual information correspond to better registration results. You can examine the computed values of Mattes mutual information if you enable 'DisplayOptimization' when you call imregister, for example:

movingRegistered = imregister(moving,fixed,'rigid',optimizer,metric,'DisplayOptimization',true);

# Examples

#### Register MRI Images with MattesMutualInformation Metric

Register two MRI images of a knee that were obtained using different protocols.

Read the images into the workspace.

```
fixed = dicomread('knee1.dcm');
moving = dicomread('knee2.dcm');
```
View the misaligned images.

```
imshowpair(fixed, moving,'Scaling','joint');
```
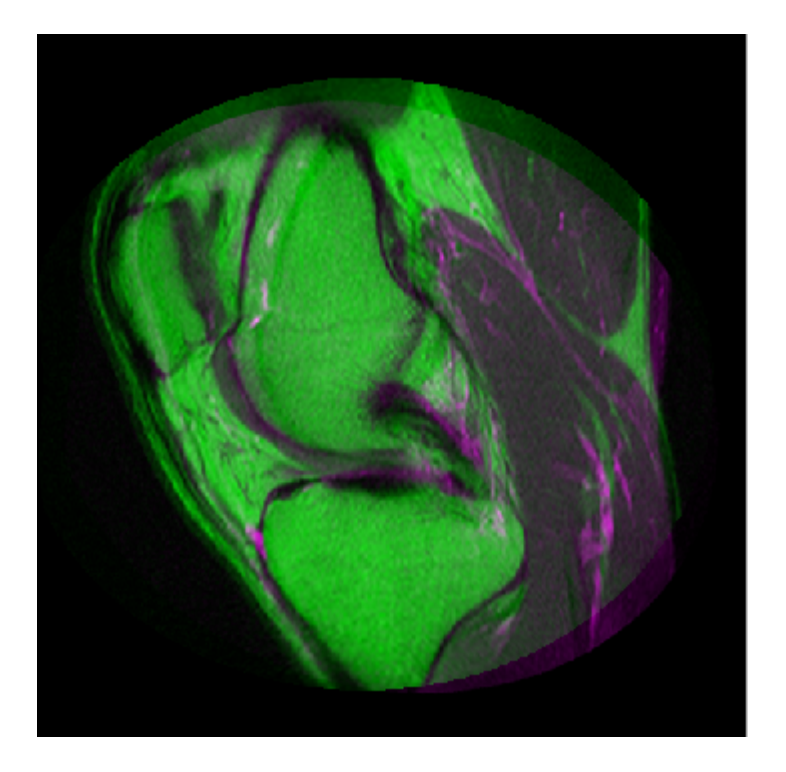

Create the optimizer configuration object suitable for registering images from different sensors.

optimizer = registration.optimizer.OnePlusOneEvolutionary;

Create the MattesMutualInformation metric configuration object.

metric = registration.metric.MattesMutualInformation

metric =

```
 registration.metric.MattesMutualInformation
 Properties:
   NumberOfSpatialSamples: 500
    NumberOfHistogramBins: 50
             UseAllPixels: 1
```
Tune the properties of the optimizer so that the problem will converge on a global maxima. Increase the number of iterations the optimizer will use to solve the problem.

```
optimizer.InitialRadius = 0.009;
optimizer.Epsilon = 1.5e-4;
optimizer.GrowthFactor = 1.01;
optimizer.MaximumIterations = 300;
```
Register the moving and fixed images.

```
movingRegistered = imregister(moving, fixed, 'affine', optimizer, metric);
```
View the registered images.

```
figure;
imshowpair(fixed, movingRegistered,'Scaling','joint');
```
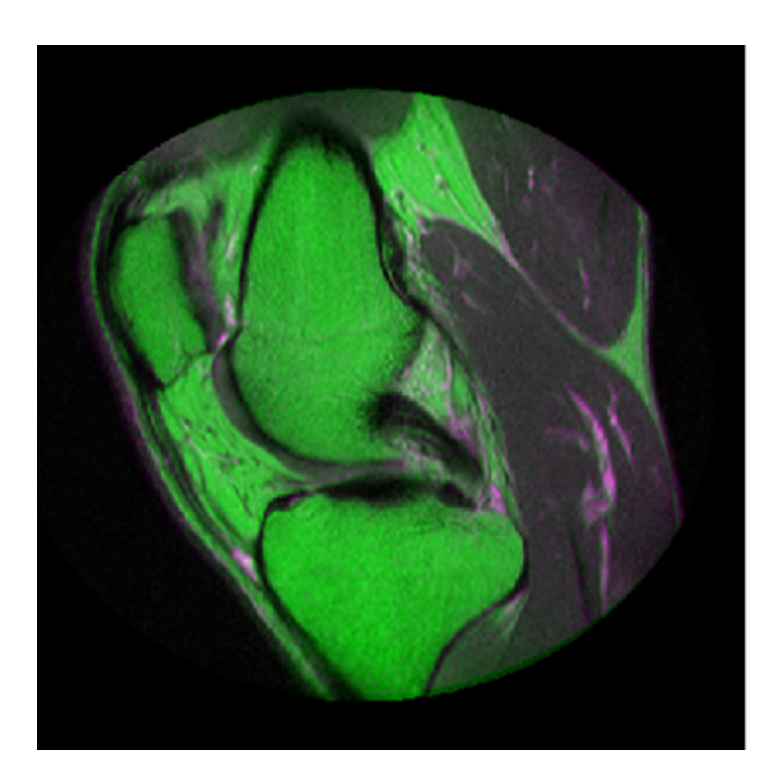

# **Algorithms**

The imregister function uses an iterative process to register images. The metric you pass to imregister defines the image similarity metric for evaluating the accuracy of the registration. An image similarity metric takes two images and returns a scalar value that describes how similar the images are. The optimizer you pass to imregister defines the methodology for minimizing or maximizing the similarity metric.

Mutual information metrics are information theoretic techniques for measuring how related two variables are. These algorithms use the joint probability distribution of a sampling of pixels from two images to measure the certainty that the values of one set of pixels map to similar values in the other image. This information is a quantitative measure of how similar the images are. High mutual information implies a large reduction in the uncertainty (entropy) between the two distributions, signaling that the images are likely better aligned.

The Mattes mutual information algorithm uses a single set of pixel locations for the duration of the optimization, instead of drawing a new set at each iteration. The number of samples used to compute the probability density estimates and the number of bins used to compute the entropy are both user selectable. The marginal and joint probability density function is evaluated at the uniformly spaced bins using the samples. Entropy values are computed by summing over the bins. Zero-order and third-order B-spline kernels are used to compute the probability density functions of the fixed and moving images, respectively[.\[1\]](#page-1206-0)

### References

- <span id="page-1206-0"></span>[1] Rahunathan, Smriti, D. Stredney, P. Schmalbrock, and B.D. Clymer. Image Registration Using Rigid Registration and Maximization of Mutual Information. Poster presented at: MMVR13. The 13th Annual Medicine Meets Virtual Reality Conference; 2005 January 26–29; Long Beach, CA.
- [2] D. Mattes, D.R. Haynor, H. Vesselle, T. Lewellen, and W. Eubank. "Non-rigid multimodality image registration." (Proceedings paper).*Medical Imaging 2001: Image Processing*. SPIE Publications, 3 July 2001. pp. 1609–1620.

### **Alternatives**

Use imregconfig to construct a metric configuration for typical image registration scenarios.

### See Also

registration.metric.MeanSquares | imregister

### More About

- Class Attributes
- Property Attributes

# registration.metric.MeanSquares class

**Package:** registration.metric

Mean square error metric configuration object

## **Description**

A MeanSquares object describes a mean square error metric configuration that you pass to the function imregister to solve image registration problems.

### **Construction**

metric = registration.metric.MeanSquares() constructs a MeanSquares object.

# Copy Semantics

Value. To learn how value classes affect copy operations, see Copying Objects in the MATLAB documentation.

## Tips

• This metric is an element-wise difference between two input images. The ideal value is zero. You can examine the computed values of mean square error if you enable 'DisplayOptimization' when you call imregister. For example, movingRegistered = imregister(moving,fixed,'rigid',optimizer,metric,'DisplayOptimization',true);

# Examples

#### Register Remote Sensing Images with MeanSquares Metric

Create a MeanSquares object and use it to register two images captured with different sensors.

In general, imregister doesn't support perspective transformations. However it returns good results for this problem, which uses a similarity transformation.

Read the images into the workspace.

```
fixed = imread('westconcordorthophoto.png');
moving = rgb2gray(imread('westconcordaerial.png'));
```
View the misaligned images.

imshowpair(fixed, moving,'Scaling','joint');

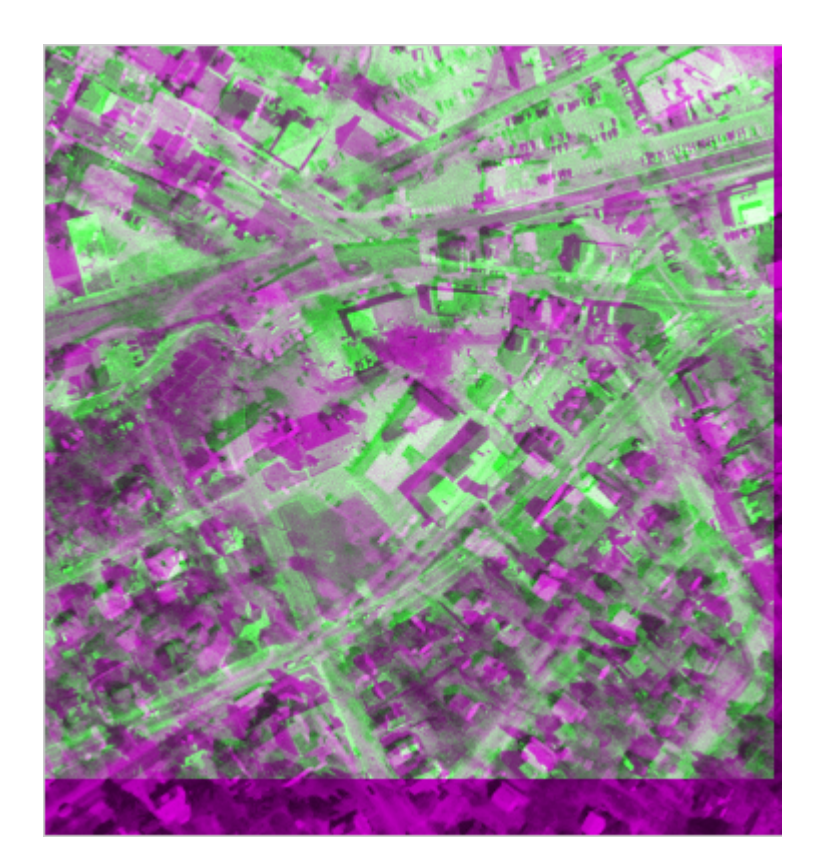

Create the optimizer configuration object suitable for registering images from different sensors.

optimizer = registration.optimizer.OnePlusOneEvolutionary;

Create the MeanSquares metric configuration object. Even though the images came from different sensors, they have an intensity relationship similar enough to use mean square error as the similarity metric.

metric = registration.metric.MeanSquares

```
metric = registration.metric.MeanSquares
   This class has no properties.
```
Increase MaximumIterations property of the optimizer to allow for more iterations.

optimizer.MaximumIterations = 1000;

Register the moving and fixed images.

```
 movingRegistered = imregister(moving, fixed, 'similarity', optimizer, metric);
```
View the registered images.

```
figure;
imshowpair(fixed, movingRegistered,'Scaling','joint');
```
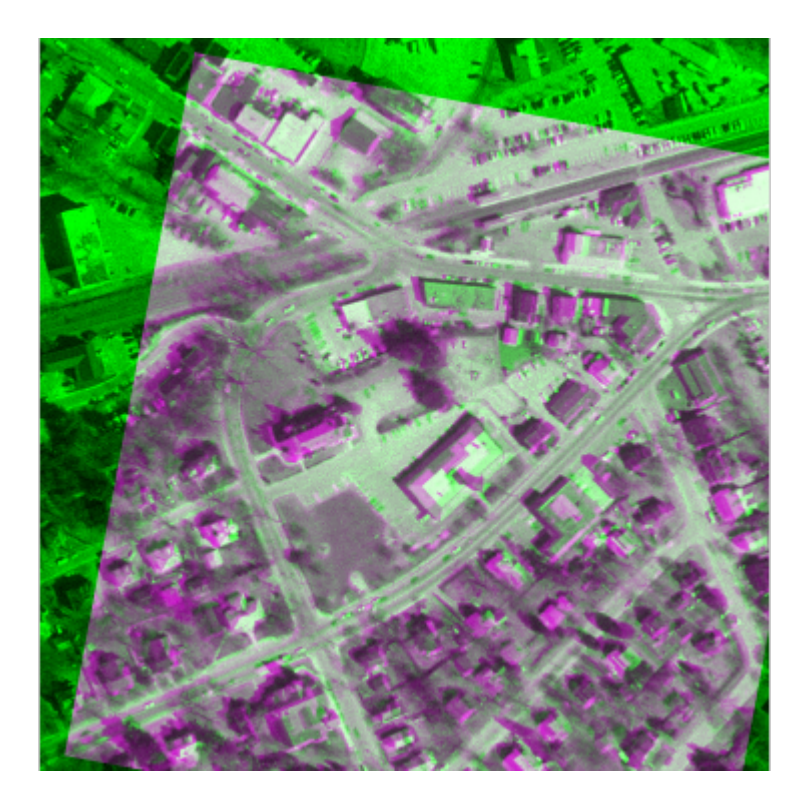

# Algorithms

The imregister function uses an iterative process to register images. The metric you pass to imregister defines the image similarity metric for evaluating the accuracy of the registration. An image similarity metric takes two images and returns a scalar value that describes how similar the images are. The optimizer you pass to imregister defines the methodology for minimizing or maximizing the similarity metric.

The mean squares image similarity metric is computed by squaring the difference of corresponding pixels in each image and taking the mean of the those squared differences.

Use imregconfig to construct a metric configuration for typical image registration scenarios.

### See Also

registration.metric.MattesMutualInformation | imregister

# registration.optimizer.OnePlusOneEvolutionary class

**Package:** registration.optimizer

One-plus-one evolutionary optimizer configuration object

## **Description**

A OnePlusOneEvolutionary object describes a one-plus-one evolutionary optimization configuration that you pass to the function imregister to solve image registration problems.

## **Construction**

optimizer = registration.optimizer.OnePlusOneEvolutionary() Constructs a OnePlusOneEvolutionary object.

### **Properties**

### **GrowthFactor**

Growth factor of the search radius.

GrowthFactor is a positive scalar value that the optimizer uses to control the rate at which the search radius grows in parameter space. If you set GrowthFactor to a large value, the optimization is fast, but it might result in finding only the metric's local extrema. If you set GrowthFactor to a small value, the optimization is slower, but it is likely to converge on a better solution. The default value of GrowthFactor is 1.05.

### **Epsilon**

Minimum size of the search radius.

Epsilon is a positive scalar value that controls the accuracy of convergence by adjusting the minimum size of the search radius. If you set Epsilon to a small value, the optimization of the metric is more accurate, but the computation takes longer. If you set

Epsilon to a large value, the computation time deceases at the expense of accuracy. The default value of Epsilon is 1.5e-6.

#### **InitialRadius**

Initial size of search radius.

InitialRadius is a positive scalar value that controls the initial search radius of the optimizer. If you set InitialRadius to a large value, the computation time decreases. However, overly large values of InitialRadius might result in an optimization that fails to converge. The default value of InitialRadius is 6.25e-3.

#### **MaximumIterations**

Maximum number of optimizer iterations.

MaximumIterations is a positive scalar integer value that determines the maximum number of iterations the optimizer performs at any given pyramid level. The registration could converge before the optimizer reaches the maximum number of iterations. The default value of MaximumIterations is 100.

### Copy Semantics

Value. To learn how value classes affect copy operations, see Copying Objects in the MATLAB documentation.

### Examples

#### Register MRI Images with OnePlusOneEvolutionary Optimizer

Register two MRI images of a knee that were obtained using different protocols.

Read the images into the workspace.

```
fixed = dicomread('knee1.dcm');
moving = dicomread('knee2.dcm');
```
View the misaligned images.

imshowpair(fixed, moving,'Scaling','joint');

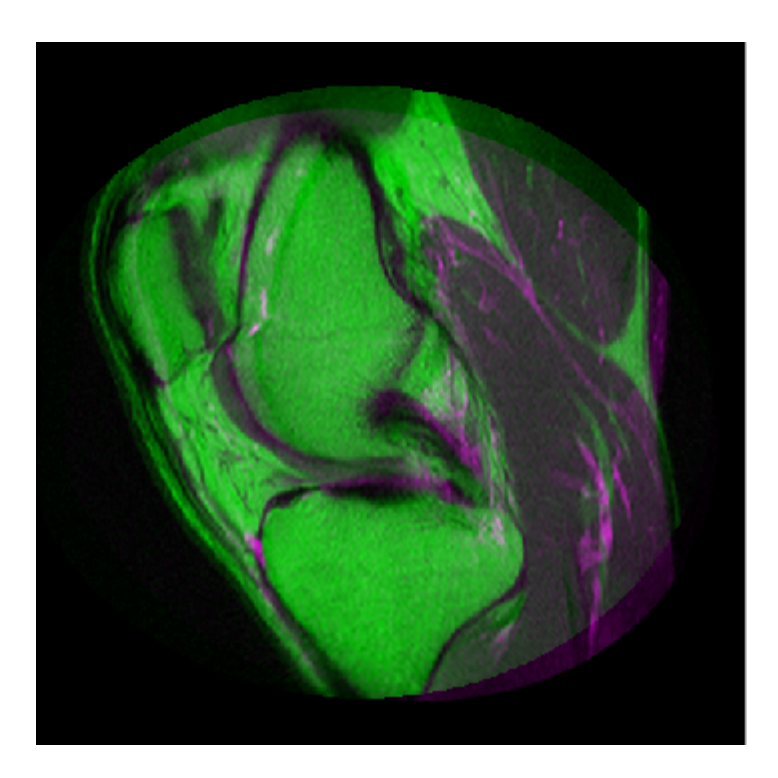

Create the optimizer configuration object suitable for registering images from different sensors.

optimizer = registration.optimizer.OnePlusOneEvolutionary

```
optimizer = 
   registration.optimizer.OnePlusOneEvolutionary
   Properties:
          GrowthFactor: 1.050000e+00
               Epsilon: 1.500000e-06
         InitialRadius: 6.250000e-03
     MaximumIterations: 100
```
#### Create the MattesMutualInformation metric configuration object.

metric = registration.metric.MattesMutualInformation;

Tune the properties of the optimizer so that the problem will converge on a global maxima. Increase the number of iterations the optimizer will use to solve the problem.

```
optimizer.InitialRadius = 0.009;
optimizer.Epsilon = 1.5e-4;
optimizer.GrowthFactor = 1.01;
optimizer.MaximumIterations = 300;
```
Register the moving and fixed images.

```
movingRegistered = imregister(moving, fixed, 'affine', optimizer, metric);
```
View the registered images.

figure imshowpair(fixed, movingRegistered,'Scaling','joint');

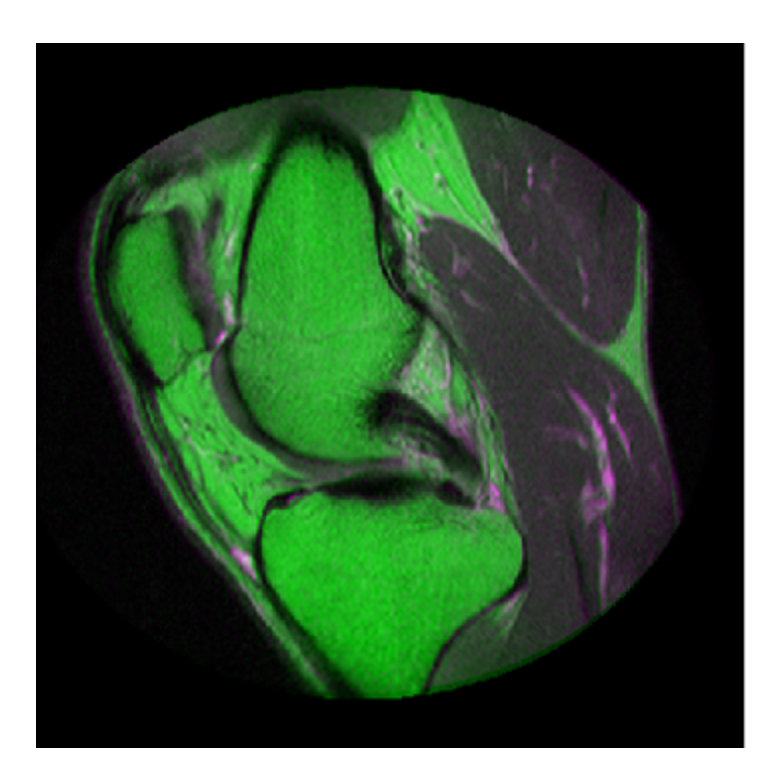

# Algorithms

The imregister function uses an iterative process to register images. The metric you pass to imregister defines the image similarity metric for evaluating the accuracy of the registration. An image similarity metric takes two images and returns a scalar value that describes how similar the images are. The optimizer you pass to imregister defines the methodology for minimizing or maximizing the similarity metric.

An evolutionary algorithm iterates to find a set of parameters that produce the best possible registration result. It does this by perturbing, or mutating, the parameters from the last iteration (the parent). If the new (child) parameters yield a better result, then the child becomes the new parent whose parameters are perturbed, perhaps more aggressively. If the parent yields a better result, it remains the parent and the next perturbation is less aggressive.

## References

[1] Styner, M., C. Brechbuehler, G. Székely, and G. Gerig. "Parametric estimate of intensity inhomogeneities applied to MRI." *IEEE Transactions on Medical Imaging*. Vol. 19, Number 3, 2000, pp. 153-165.

### **Alternatives**

Use imregconfig to construct an optimizer configuration for typical image registration scenarios.

### See Also

registration.optimizer.RegularStepGradientDescent | imregister

### More About

- Class Attributes
- Property Attributes

# registration.optimizer.RegularStepGradientDescent class

**Package:** registration.optimizer

Regular step gradient descent optimizer configuration object

### **Description**

A RegularStepGradientDescent object describes a regular step gradient descent optimization configuration that you pass to the function imregister to solve image registration problems.

### **Construction**

optimizer = registration.optimizer.RegularStepGradientDescent() constructs a RegularStepGradientDescent object.

### **Properties**

#### **GradientMagnitudeTolerance**

Gradient magnitude tolerance.

GradientMagnitudeTolerance is a positive scalar value that controls the optimization process. When the value of the gradient is smaller than GradientMagnitudeTolerance, it is an indication that the optimizer might have reached a plateau. The default value of GradientMagnitudeTolerance is 1e-4.

#### **MinimumStepLength**

Tolerance for convergence.

MinimumStepLength is a positive scalar value that controls the accuracy of convergence. If you set MinimumStepLength to a small value, the optimization takes longer to compute, but it is likely to converge on a more accurate metric value. The default value of MinimumStepLength is 1e-5.

#### **MaximumStepLength**

Initial step length.

MaximumStepLength is a positive scalar value that controls the initial step length used in optimization. If you set MaximumStepLength to a large value, the computation time decreases. However, the optimizer might fail to converge if you set MaximumStepLength to an overly large value. The default value of MaximumStepLength is 0.0625.

#### **MaximumIterations**

Maximum number of iterations.

MaximumIterations is a positive scalar integer value that determines the maximum number of iterations the optimizer performs at any given pyramid level. The registration could converge before the optimizer reaches the maximum number of iterations. The default value of MaximumIterations is 100.

#### **RelaxationFactor**

Step length reduction factor.

RelaxationFactor is a scalar value between 0 and 1 that defines the rate at which the optimizer reduces step size during convergence. Whenever the optimizer determines that the direction of the gradient changed, it reduces the size of the step length. If your metric is noisy, you can set RelaxationFactor to a larger value. This leads to a more stable convergence at the expense of computation time. The default value of RelaxationFactor is 0.5.

## Copy Semantics

Value. To learn how value classes affect copy operations, see Copying Objects in the MATLAB documentation.

## Examples

#### Register Images with RegularStepGradientDescent Optimizer

Create a RegularStepGradientDescent object and use it to register two images captured with the same device.

Read the reference image and create an unregistered copy.

```
fixed = imread('pout.tif');moving = imrotate(fixed, 5, 'bilinear', 'crop');
```
View the misaligned images.

```
imshowpair(fixed, moving,'Scaling','joint');
```
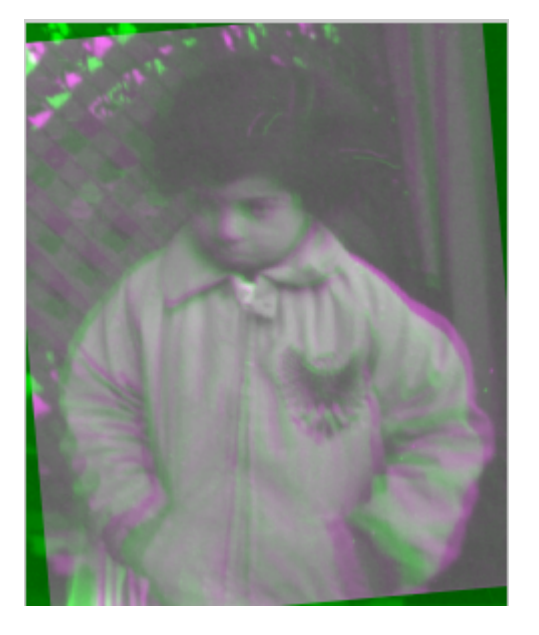

Create the optimizer configuration object suitable for registering images from the same device.

optimizer = registration.optimizer.RegularStepGradientDescent

Create the metric configuration object.

```
metric = registration.metric.MeanSquares;
```
Now modify the optimizer configuration to get more precision.

```
optimizer.MaximumIterations = 300;
optimizer.MinimumStepLength = 5e-4;
```
Perform the registration.

movingRegistered = imregister(moving,fixed,'rigid',optimizer,metric);

View registered images.

figure imshowpair(fixed, movingRegistered, 'Scaling', 'joint');

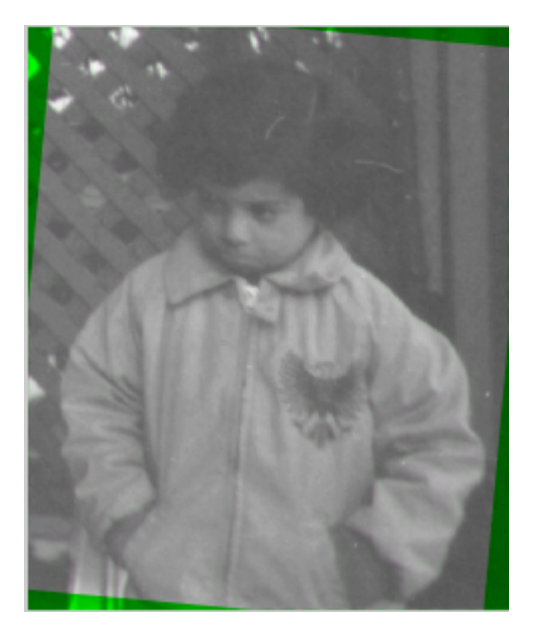

## Algorithms

The imregister function uses an iterative process to register images. The metric you pass to imregister defines the image similarity metric for evaluating the accuracy of the registration. An image similarity metric takes two images and returns a scalar value that describes how similar the images are. The optimizer you pass to imregister defines the methodology for minimizing or maximizing the similarity metric.

The regular step gradient descent optimization adjusts the transformation parameters so that the optimization follows the gradient of the image similarity metric in the direction of the extrema. It uses constant length steps along the gradient between computations until the gradient changes direction, at which point the step length is halved.

Use imregconfig to construct an optimizer configuration for typical image registration scenarios.

### See Also

registration.optimizer.OnePlusOneEvolutionary | imregister

### More About

- Class Attributes
- Property Attributes

# rgb2lab

Convert RGB to CIE 1976 L\*a\*b\*

### **Syntax**

```
lab = rgb2lab(rgb)lab = rgb2lab(rgb,Name,Value)
```
## **Description**

 $lab = rgb2lab(rgb)$  converts RGB values to CIE 1976 L\*a\*b\* values.

lab = rgb2lab(rgb,Name,Value) specifies additional options with one or more Name,Value pair arguments.

# Examples

### Convert RGB to L\*a\*b\*

```
rgb2lab([1 1 1])
ans = 100.0000 0.0175 -0.0061
```
### Convert Adobe RGB (1998) color to L\*a\*b\*

```
rgb2lab([.2 .3 .4],'ColorSpace','adobe-rgb-1998')
ans = 30.1788 -5.6819 -20.8269
```
### Convert RGB color to L\*a\*b\* using D50 as reference white

```
rgb2lab([.2 .3 .4],'WhitePoint','d50')
ans =
```
31.3302 -4.0648 -18.1776

#### Convert RGB image to L\*a\*b\* and display the L\* component as an image

```
rgb = imread('peppers.png');
lab = rgb2lab(rgb);imshow(lab(:,:,1),[0 100])
```
### Input Arguments

#### **rgb** — Color values to convert

P-by-3 matrix | M-by-N-by-3 image array | M-by-N-by-3-by-F image stack

Color values to convert, specified as a P-by-3 matrix of color values (one color per row), an M-by-N-by-3 image array, or an M-by-N-by-3-by-F image stack.

Example: rgb2lab([0.25 0.40 0.10])

Data Types: single | double | uint8 | uint16

### Name-Value Pair Arguments

Specify optional comma-separated pairs of Name,Value arguments. Name is the argument name and Value is the corresponding value. Name must appear inside single quotes (' '). You can specify several name and value pair arguments in any order as Name1,Value1,...,NameN,ValueN.

```
Example: rgb2lab([0.25 0.40 0.10],'WhitePoint','d50')
```
#### **'ColorSpace'** — Color space of the input RGB values

'srgb' (default) | 'adobe-rgb-1998'

Color space of the input RGB values, specified as the text string 'srgb' or 'adobergb-1998'.

Example: rgb2lab([0.25 0.40 0.10],'ColorSpace','adobe-rgb-1998')

Data Types: char

#### **'WhitePoint'** — Reference white point 'd65' (default) | 'a' | 'c' | 'd50' | 'icc' | 'e' | 1-by-3 vector

Reference white point, specified as a 1-by-3 vector or one of the CIE standard illuminants, listed in the following table.

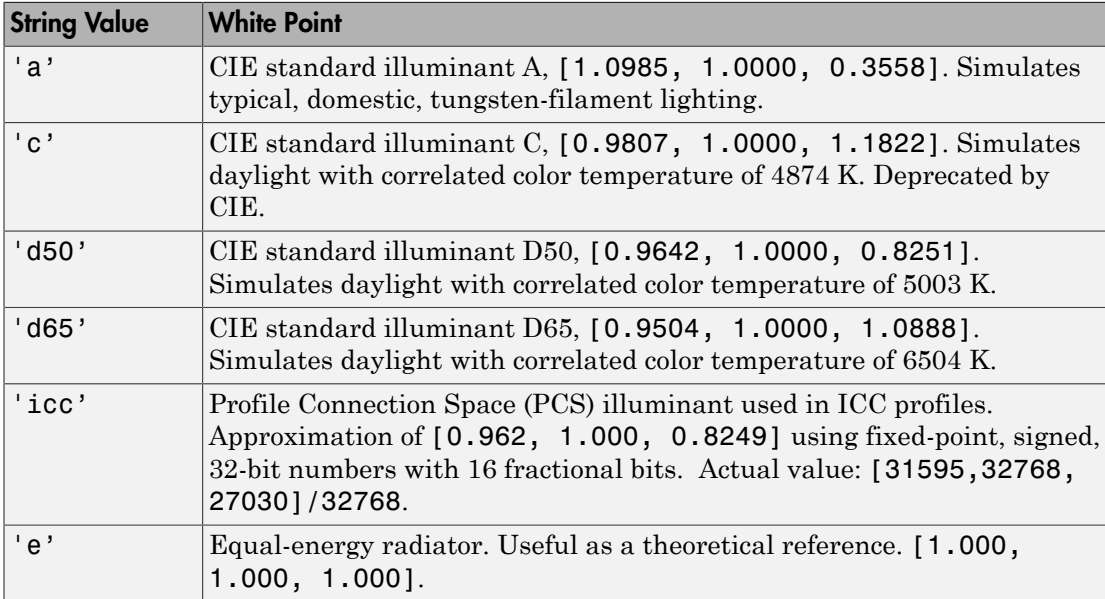

Example: rgb2lab([0.25 0.40 0.10],'WhitePoint','d50')

Data Types: single | double | char

### Output Arguments

#### **lab** — Converted color values

numeric array

Converted color values, returned as an array the same shape as the input. The output type is double unless the input type is single, in which case the output type is also single.

#### See Also

lab2rgb | lab2xyz | rgb2xyz | xyz2lab | xyz2rgb

# rgb2ntsc

Convert RGB color values to NTSC color space

### **Syntax**

```
yiqmap = rgb2ntsc(rgbmap)
YIQ = rgb2ntsc(RGB)
```
## **Description**

yiqmap = rgb2ntsc(rgbmap) converts the m-by-3 RGB values in rgbmap to NTSC color space. yiqmap is an m-by-3 matrix that contains the NTSC luminance (*Y*) and chrominance (*I* and *Q*) color components as columns that are equivalent to the colors in the RGB colormap.

YIQ = rgb2ntsc(RGB) converts the truecolor image RGB to the equivalent NTSC image YIQ.

## Class Support

RGB can be of class uint8, uint16, int16, single, or double. RGBMAP can be double. The output is double.

## More About

#### Tips

In the NTSC color space, the luminance is the grayscale signal used to display pictures on monochrome (black and white) televisions. The other components carry the hue and saturation information.

rgb2ntsc defines the NTSC components using

Aiphabetical List

\n
$$
\begin{bmatrix}\nY \\
I \\
Q\n\end{bmatrix} =\n\begin{bmatrix}\n0.299 & 0.587 & 0.114 \\
0.596 & -0.274 & -0.322 \\
0.211 & -0.523 & 0.312\n\end{bmatrix}\n\begin{bmatrix}\nR \\
G \\
B\n\end{bmatrix}
$$
\nAlso

\n
$$
2rgb | rgb2ind | ind2rgb | ind2gray
$$

### See Also

ntsc2rgb | rgb2ind | ind2rgb | ind2gray

# rgb2xyz

Convert RGB to CIE 1931 XYZ

### **Syntax**

 $xyz = ryb2xyz(rgb)$  $xyz = ryb2xyz(rgb,Name,Value)$ 

## **Description**

xyz = rgb2xyz(rgb) converts RGB values to CIE 1931 XYZ values.

xyz = rgb2xyz(rgb,Name,Value) specifies additional options with one or more Name,Value pair arguments.

## Examples

#### Convert RGB image to XYZ

rgb = imread('peppers.png');  $xyz = ryb2xyz(rgb);$ 

#### Convert RGB white to XYZ

```
rgb2xyz([1 1 1])
ans = 0.9505 1.0000 1.0890
```
#### Convert RGB color to XYZ using D50 as reference white

```
rgb2xyz([.2 .3 .4],'WhitePoint','d50')
```
ans  $=$ 

0.0617 0.0679 0.1025

#### Convert Adobe RGB (1998) color value to XYZ

```
rgb2xyz([.2 .3 .4],'ColorSpace','adobe-rgb-1998')
ans = 0.0550 0.0631 0.1379
```
### Input Arguments

#### **rgb** — Color values to convert

P-by-3 matrix | M-by-N-by-3 image array | M-by-N-by-3-by-F image stack

Color values to convert, specified as a P-by-3 matrix of color values (one color per row), an M-by-N-by-3 image array, or an M-by-N-by-3-by-F image stack.

```
Example: rgb2xyz([1 1 1])Data Types: single | double | uint8 | uint16
```
#### Name-Value Pair Arguments

Specify optional comma-separated pairs of Name,Value arguments. Name is the argument name and Value is the corresponding value. Name must appear inside single quotes (' '). You can specify several name and value pair arguments in any order as Name1,Value1,...,NameN,ValueN.

```
Example: rgb2xyz([.2 .3 .4],'WhitePoint','d50')
```
#### **'ColorSpace'** — Color space of the input RGB values

'srgb' (default) | 'adobe-rgb-1998'

Color space of the input RGB values, specified as the text string 'srgb' or 'adobergb-1998'.

Example: rgb2xyz([.2 .3 .4],'ColorSpace','adobe-rgb-1998')

Data Types: char

**'WhitePoint'** — Reference white point 'd65' (default) | 'a' | 'c' | 'd50' | 'icc' | 'e' | 1-by-3 vector Reference white point, specified as a 1-by-3 vector or one of the CIE standard illuminants, identified by the following text strings: 'a', 'c', 'd50', 'd65', 'e', or the ICC standard profile connection space illuminant, 'icc.

Example: rgb2xyz([.2 .3 .4],'WhitePoint','d50')

```
Data Types: single | double | int8 | int16 | int32 | int64 | uint8 | uint16 |
uint32 | uint64 | char
```
### Output Arguments

#### **xyz** — Converted color values

array the same shape as the input

Converted color values, returned as an array the same shape as the input. The output type is class double unless the input type is single, in which case the output type is also single.

### See Also

lab2rgb | lab2xyz | rgb2lab | xyz2lab | xyz2rgb

# rgb2ycbcr

Convert RGB color values to YCbCr color space

### **Syntax**

```
ycbcrmap = rgb2ycbcr(map)YCBCR = rgb2ycbcr(RGB)qpuarrayB = rgb2ycbcr(qpuarrayA)
```
## **Description**

ycbcrmap =  $r$ qb2ycbcr(map) converts the RGB values in map to the YCbCr color space. map must be an M-by-3 array. ycbcrmap is an M-by-3 matrix that contains the YCbCr luminance (*Y*) and chrominance (*Cb* and *Cr*) color values as columns. Each row in ycbcfmap represents the equivalent color to the corresponding row in the RGB colormap, map.

This function supports code generation (see ["Tips" on page 1-1227](#page-1232-0)).

YCBCR = rgb2ycbcr(RGB) converts the truecolor image RGB to the equivalent image in the YCbCr color space. RGB must be a M-by-N-by-3 array.

gpuarrayB = rgb2ycbcr(gpuarrayA) performs the conversion on a GPU. The input image, gpuarrayA, can be an RGB gpuArray colormap or an RGB gpuArray image. The output is an YCbCr gpuArray colormap or an YCbCr gpuArray image, depending on the input type. This syntax requires the Parallel Computing Toolbox.

- If the input is uint8, YCBCR is uint8, where Y is in the range [16 235], and Cb and Cr are in the range [16 240].
- If the input is a double, Y is in the range [16/255 235/255] and Cb and Cr are in the range [16/255 240/255].
- If the input is uint16, Y is in the range [4112 60395] and Cb and Cr are in the range [4112 61680].

# Class Support

If the input is an RGB image, it can be of class uint8, uint16, or double. If the input is a colormap, it must be double. The output is of the same class as the input image.

If the input gpuArray is an RGB image, it can be of class uint8, uint16, single, or double. If the input gpuArray is a colormap, it must be single or double. The output gpuArray is of the same class as the input image.

## Examples

```
Convert RGB image to YCbCr.
RGB = imread('board.tif');
YCBCR = rgb2ycbcr(RGB);Convert RGB color space to YCbCr.
map = jet(256);
newmap = ryb2ycbcr(map);Convert RGB image to YCbCr on a GPU.
RGB = imread('board.tif');
YCBCR = rgb2ycbcr(gpuArray(RGB));
```
Convert RGB color space to YCbCr on a GPU.

```
map = jet(256);
newmap = rgb2ycbcr(gpuArray(map));
```
## More About

#### <span id="page-1232-0"></span>Tips

• This function supports the generation of C code using MATLAB Coder. The code generated for this function uses a precompiled, platform-specific shared library. Use of a shared library preserves performance optimizations but limits the target platforms for which code can be generated. For more information, see "Understanding Code Generation with Image Processing Toolbox".

## **References**

- [1] Poynton, C. A.*A Technical Introduction to Digital Video*, John Wiley & Sons, Inc., 1996, p. 175.
- [2] Rec. ITU-R BT.601-5, *Studio Encoding Parameters of Digital Television for Standard 4:3 and Wide-screen 16:9 Aspect Ratios*, (1982-1986-1990-1992-1994-1995), Section 3.5.

### See Also

ntsc2rgb | rgb2ntsc | ycbcr2rgb | gpuArray

# roicolor

Select region of interest (ROI) based on color

## **Syntax**

```
BW = roicolor(A,low,high)
BW = roicolor(A,v)
```
## **Description**

roicolor selects a region of interest (ROI) within an indexed or intensity image and returns a binary image. (You can use the returned image as a mask for masked filtering using roifilt2.)

 $BW =$  roicolor(A,low, high) returns an ROI selected as those pixels that lie within the colormap range [low high].

BW =  $(A \geq 1$ ow) &  $(A \leq high)$ 

BW is a binary image with 0's outside the region of interest and 1's inside.

 $BW = \text{ricolor}(A, v)$  returns an ROI selected as those pixels in A that match the values in vector v. BW is a binary image with 1's where the values of A match the values of v.

# Class Support

The input image A must be numeric. The output image BW is of class logical.

## Examples

```
load clown
BW = roicolor(X, 10, 20);
imshow(X,map)
figure,imshow(BW)
```
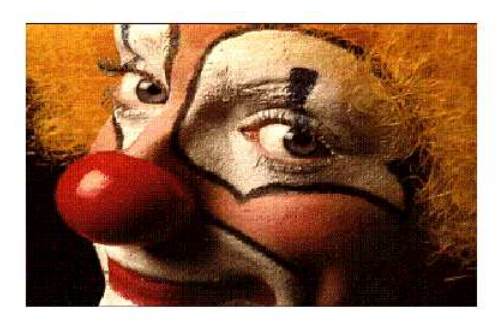

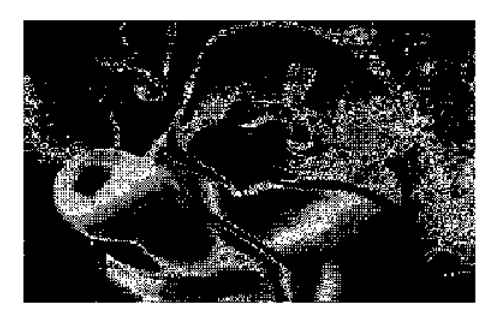

See Also roifilt2 | roipoly

# roifill

Fill in specified region of interest (ROI) polygon in grayscale image

# **Compatibility**

roifill is not recommended. Use regionfill instead.

# **Syntax**

```
J =roifill
J = \text{roifill(I)}J = roifill(I, c, r)
J = roifill(I, BW)
[J,BW] = \text{roifill}(\dots)J = roifill(x, y, I, xi, yi)[x, y, J, BW, xi, yi] = roifill(...)
```
# **Description**

Use roifill to fill in a specified region of interest (ROI) polygon in a grayscale image. roifill smoothly interpolates inward from the pixel values on the boundary of the polygon by solving Laplace's equation. The boundary pixels are not modified. roifill can be used, for example, to erase objects in an image.

J = roifill creates an interactive polygon tool, associated with the image displayed in the current figure, called the target image. You use the mouse to define the ROI – see ["Interactive Behavior" on page 1-1232](#page-1237-0). When you are finished defining the ROI, fill in the area specified by the ROI by double-clicking inside the region or by right-clicking anywhere inside the region and selecting **Fill Area** from the context menu. roifill returns the image, J, which is the same size as I with the region filled in (see ["Examples"](#page-1239-0) [on page 1-1234](#page-1239-0)).

Note: If you do not specify an output argument, roifill displays the filled image in a new figure.

 $J =$  roifill(I) displays the image I and creates an interactive polygon tool associated with the image.

 $J =$  roifill(I, c, r) fills in the polygon specified by c and r, which are equallength vectors containing the row-column coordinates of the pixels on vertices of the polygon. The kth vertex is the pixel  $(r(k),c(k))$ .

 $J =$  roifill(I, BW) uses BW (a binary image the same size as I) as a mask. roifill fills in the regions in I corresponding to the nonzero pixels in BW. If there are multiple regions, roifill performs the interpolation on each region independently.

 $[J, BW] =$  roifill(...) returns the binary mask used to determine which pixels in I get filled. BW is a binary image the same size as I with 1's for pixels corresponding to the interpolated region of I and 0's elsewhere.

 $J =$  roifill(x, y, I, xi, yi) uses the vectors x and y to establish a nondefault spatial coordinate system. xi and yi are equal-length vectors that specify polygon vertices as locations in this coordinate system.

 $[x, y, J, BW, xi, yi] = roifill(...) returns the XData and YData in x and y,$ the output image in J, the mask image in BW, and the polygon coordinates in xi and yi.  $x$ i and  $y$  i are empty if the roifill(I,BW) form is used.

#### <span id="page-1237-0"></span>Interactive Behavior

When you call roifill with an interactive syntax, the pointer changes to a cross hairs shape  $\pm$  when you move it over the target image. Using the mouse, you specify a regionof-interest by selecting vertices of a polygon. You can change the size or shape of the polygon using the mouse. The following figure illustrates a polygon defined by multiple vertices. For more information about all the interactive capabilities of roifill, see the table that follows.

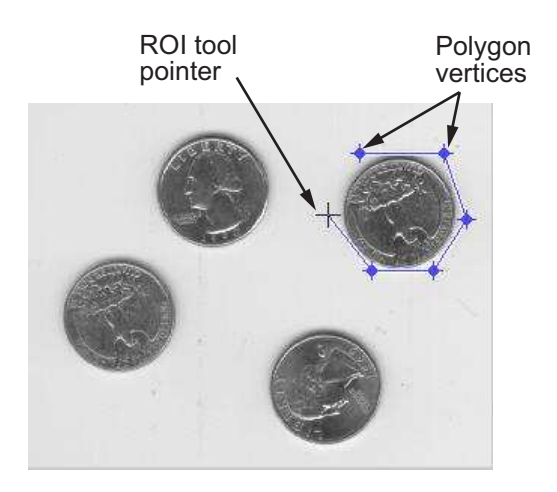

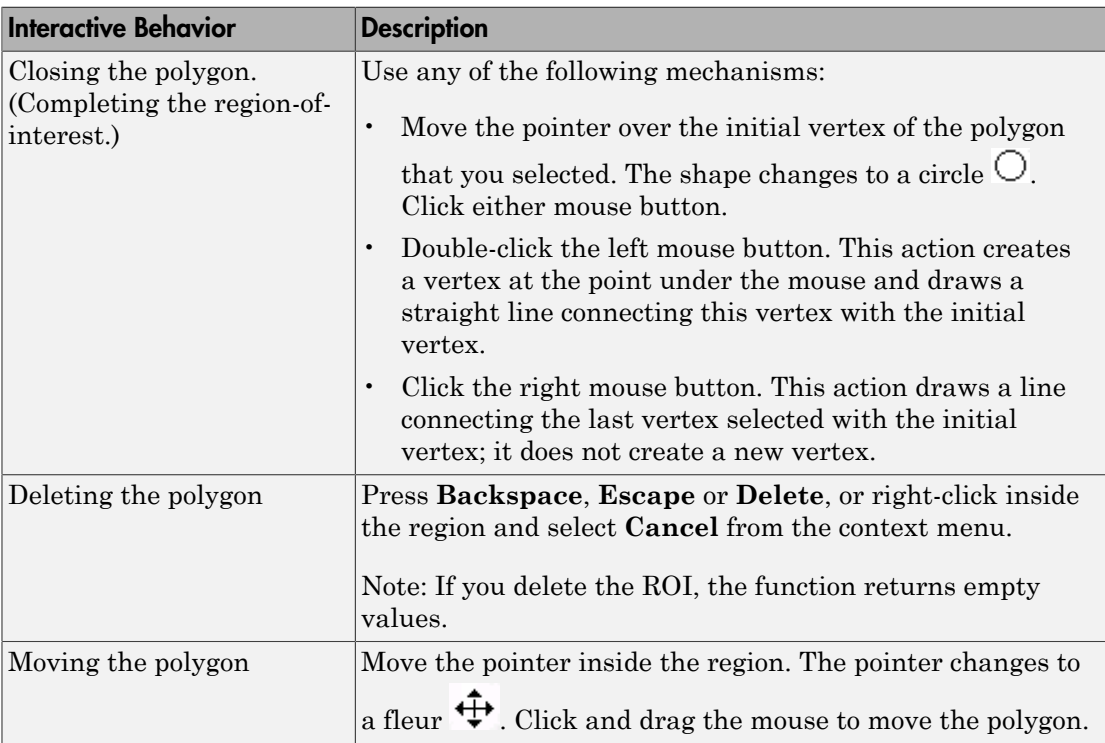

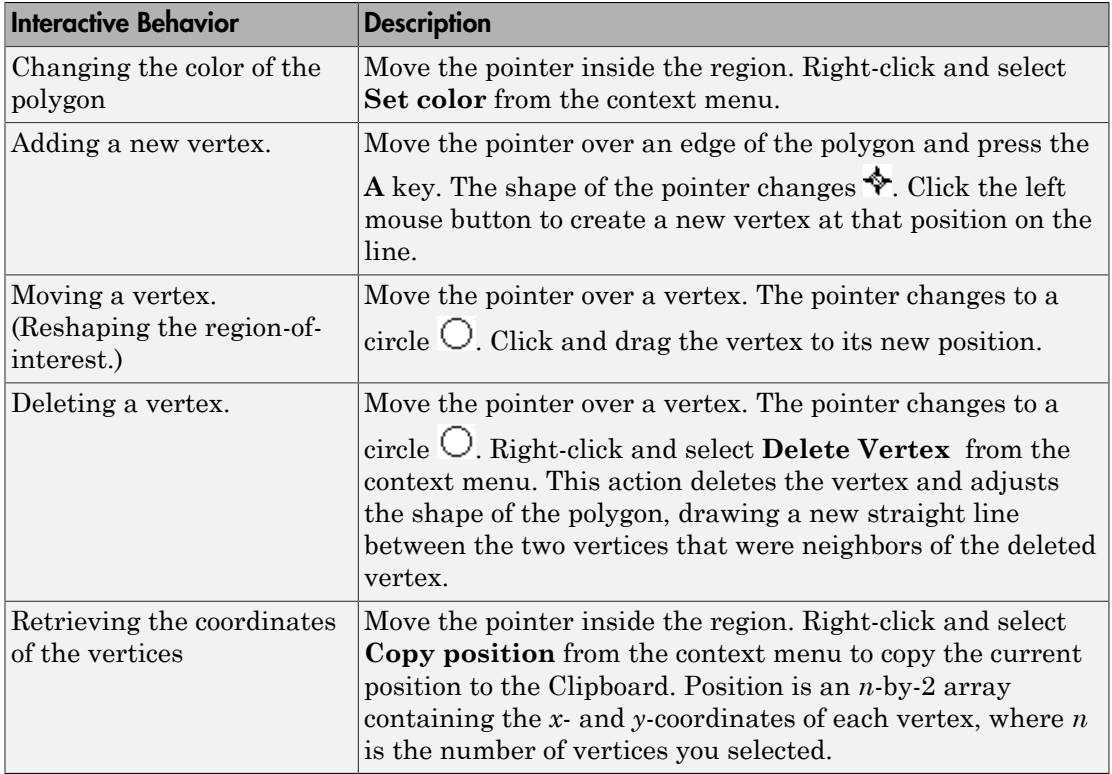

## Class Support

The input image I can of class uint8, uint16, int16, single, or double. The input binary mask BW can be any numeric class or logical. The output binary mask BW is always logical. The output image J is of the same class as I. All other inputs and outputs are of class double.

## <span id="page-1239-0"></span>Examples

This example uses roifill to fill a region in the input image, I. For more examples, especially of the interactive syntaxes, see "Fill Region of Interest in an Image".

```
I = imread('eight.itif');
```

```
c = [222 272 300 270 221 194];
r = [21 21 75 121 121 75];
J = roifill(I,c,r);
imshow(I)
figure, imshow(J)
```
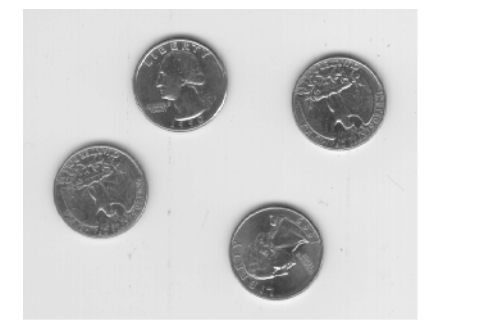

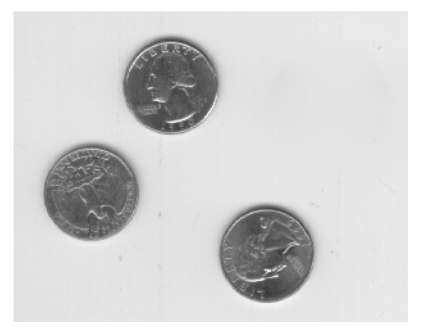

See Also impoly | roifilt2 | roipoly

# roifilt2

Filter region of interest (ROI) in image

## **Syntax**

```
J = roifilt2(h, I, BW)
J = roifilt2(I, BW, fun)
```
## **Description**

 $J =$  roifilt2(h, I, BW) filters the data in I with the two-dimensional linear filter h. BW is a binary image the same size as I that defines an ROI used as a mask for filtering. roifilt2 returns an image that consists of filtered values for pixels in locations where BW contains 1's, and unfiltered values for pixels in locations where BW contains 0's. For this syntax, roifilt2 calls filter2 to implement the filter.

 $J =$  roifilt2(I, BW, fun) processes the data in I using the function fun. The result J contains computed values for pixels in locations where BW contains 1's, and the actual values in I for pixels in locations where BW contains 0's. fun must be a function handle. Parameterizing Functions, in the MATLAB Mathematics documentation, explains how to provide additional parameters to the function fun.

# Class Support

For the syntax that includes a filter h, the input image can be logical or numeric, and the output array J has the same class as the input image. For the syntax that includes a function, I can be of any class supported by fun, and the class of J depends on the class of the output from fun.

## Examples

This example continues the roipoly example, filtering the region of the image I specified by the mask BW. The roifilt2 function returns the filtered image J, shown in the following figure.

```
I = imread('eight.tif');c = [222 272 300 270 221 194];
r = [21 21 75 121 121 75];
BW = roipoly(I, c, r);H = fspecial('unsharp');
J = roifilt2(H, I, BW);
figure, imshow(I), figure, imshow(J)
```
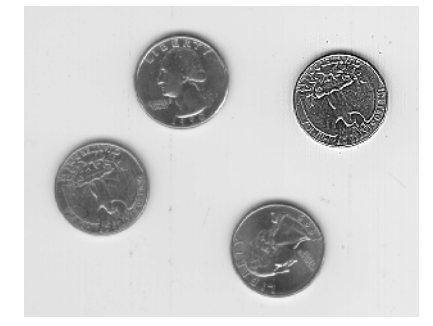

### More About

- "Anonymous Functions"
- "Parameterizing Functions"

### See Also

filter2 | function\_handle | imfilter | roipoly

# roipoly

Specify polygonal region of interest (ROI)

### **Syntax**

```
BW = roipolyBW = roipoly(I)BW = roipoly(I, c, r)BW = roipoly(x, y, I, xi, yi)[BW, xi, yi] = roipoly(...)[x, y, BW, xi, yi] = roipoly(...)
```
## **Description**

Use roipoly to specify a polygonal region of interest (ROI) within an image. roipoly returns a binary image that you can use as a mask for masked filtering.

BW = roipoly creates an interactive polygon tool, associated with the image displayed in the current figure, called the target image. With the polygon tool active, the pointer

changes to cross hairs  $+$  when you move the pointer over the image in the figure. Using the mouse, you specify the region by selecting vertices of the polygon. You can move or resize the polygon using the mouse. The following figure illustrates a polygon defined by multiple vertices. The following table describes all the interactive behavior of the polygon tool.

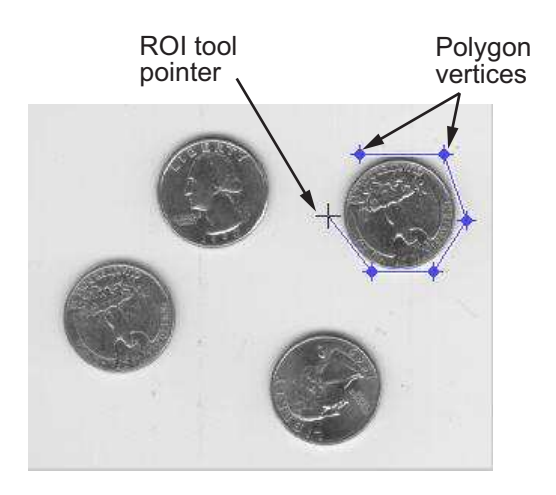

When you are finished positioning and sizing the polygon, create the mask by doubleclicking, or by right-clicking inside the region and selecting **Create mask** from the context menu. roipoly returns the mask as a binary image, BW, the same size as I. In the mask image, roipoly sets pixels inside the region to 1 and pixels outside the region to 0.

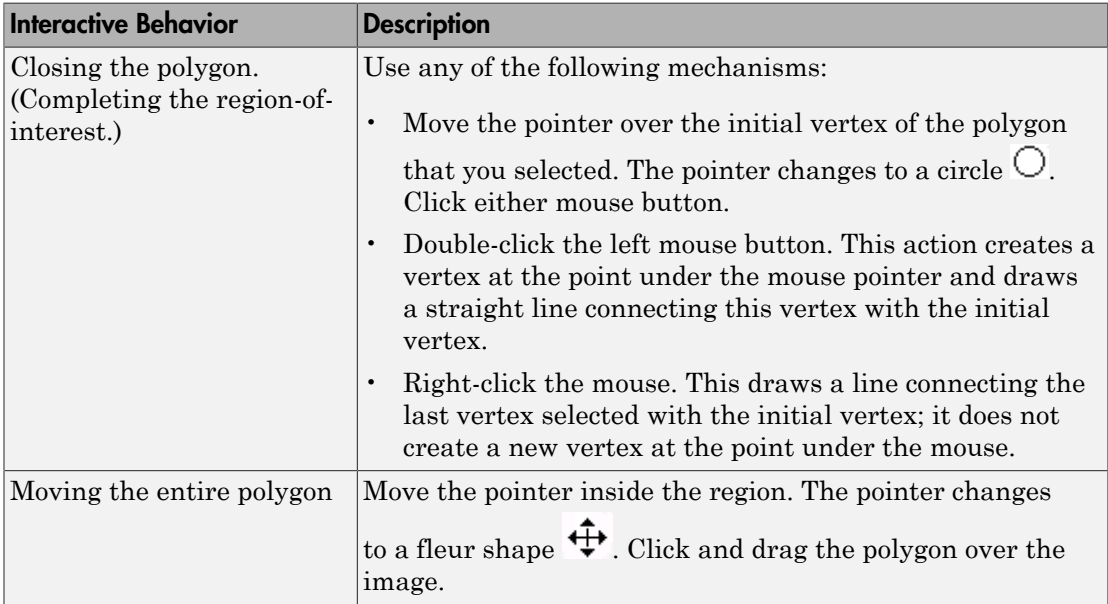

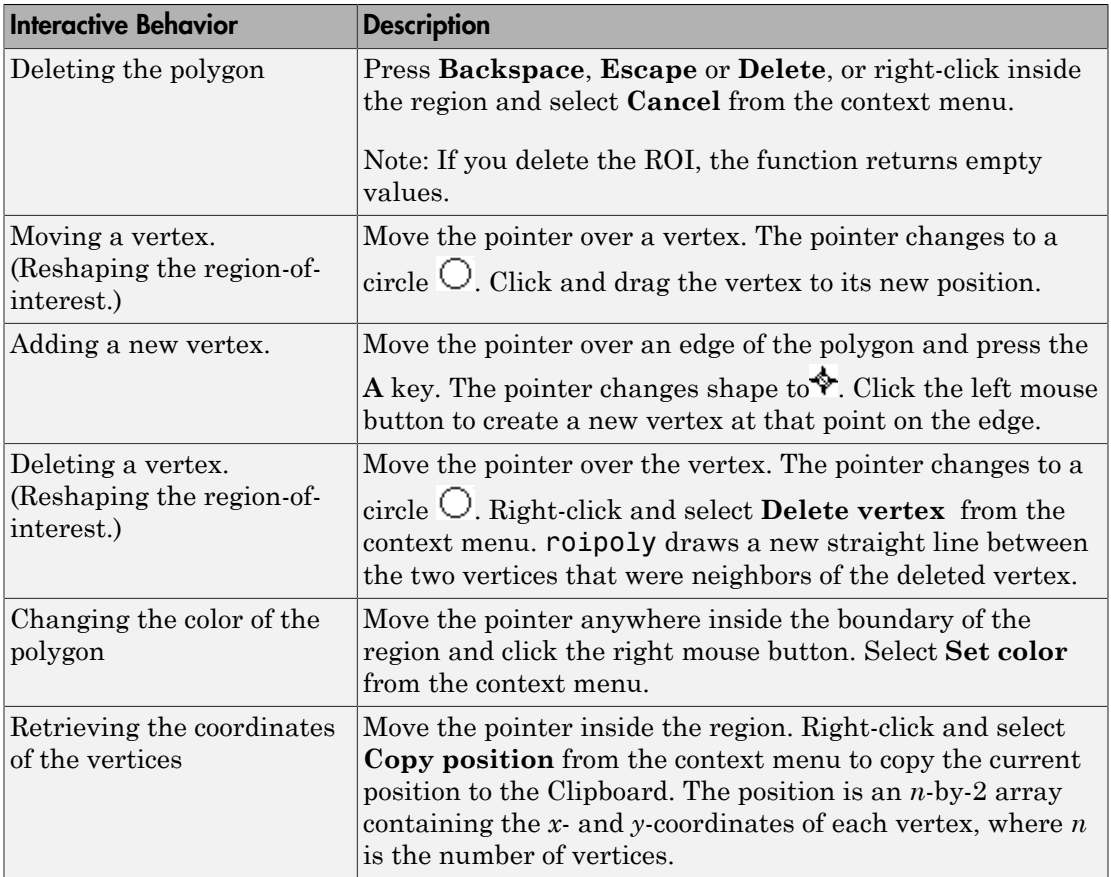

Note: If you call roipoly without specifying any output arguments, roipoly displays the resulting mask image in a new figure window.

 $BW = roipoly(I)$  displays the image I and creates an interactive polygon tool associated with that image.

BW =  $\text{roipoly}(I, c, r)$  returns the ROI specified by the polygon described by vectors c and r, which specify the column and row indices of each vertex, respectively. c and r must be the same size.

BW =  $\text{roipoly}(x, y, I, xi, yi)$  uses the vectors x and y to establish a nondefault spatial coordinate system. xi and yi are equal-length vectors that specify polygon vertices as locations in this coordinate system.

[BW, xi, yi] = roipoly(...) returns the *x*- and *y*-coordinates of the polygon vertices in xi and yi.

Note: roipoly always produces a closed polygon. If the points specified describe a closed polygon (i.e., if the last pair of coordinates is identical to the first pair), the length of xi and  $\gamma$  is equal to the number of points specified. If the points specified do not describe a closed polygon, roipoly adds a final point having the same coordinates as the first point. (In this case the length of xi and yi is one greater than the number of points specified.)

 $[x, y, BW, xi, yi] = roipoly(...)$  returns the XData and YData in x and y, the mask image in BW, and the polygon coordinates in  $xi$  and  $yi$ .

## Class Support

The input image I can be of class uint8, uint16, int16, single, or double. The output image BW is of class logical. All other inputs and outputs are of class double.

## Examples

Use roipoly to create a mask image, BW, the same size as the input image, I. The example in roifilt2 continues this example, filtering the specified region in the image. For more examples, especially of the interactive syntaxes, see .

```
I = imread('eight.tif');c = [222 272 300 270 221 194];
r = [21 21 75 121 121 75];
BW = roipoly(I, c, r);figure, imshow(I)
figure, imshow(BW)
```
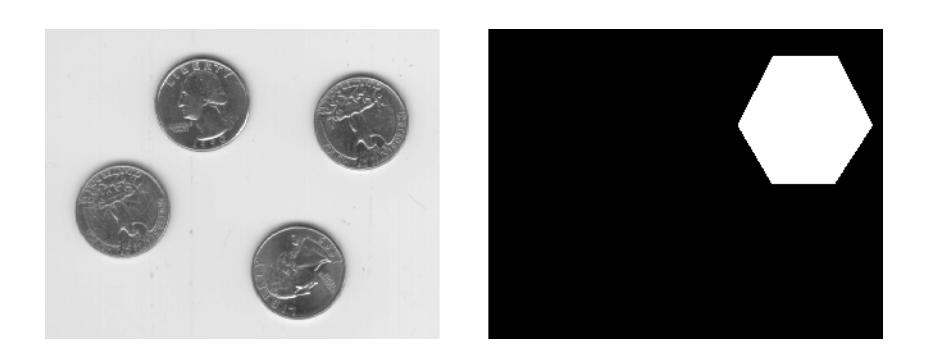

### More About

#### Tips

For any of the roipoly syntaxes, you can replace the input image I with two arguments, m and n, that specify the row and column dimensions of an arbitrary image. For example, these commands create a 100-by-200 binary mask.

c = [112 112 79 79];  $r = [37 66 66 37];$  $BW = roipoly(100, 200, c, r);$ 

If you specify m and n with an interactive form of roipoly, an m-by-n black image is displayed, and you use the mouse to specify a polygon within this image.

#### See Also

impoly | poly2mask | roifilt2 | roicolor | regionfill

### rsetwrite

Create reduced resolution data set from image file

### **Syntax**

```
rsetfile = rsetwrite(File_Name)
rsetfile = rsetwrite(File Name, output filename)
rsetfile = rsetwrite(adapter, output filename)
```
## **Description**

rsetfile = rsetwrite(File Name), where File Name is a TIFF or NITF image file, creates a reduced resolution data set (R-Set) from the specified file. The R-Set file is written to the current working directory with a name based on the input file name. For example, if File\_Name is 'VeryLargeImage.tiff', rsetfile will be 'VeryLargeImage.rset'. If an image file contains multiple images, only the first one is used.

rsetfile = rsetwrite(File Name, output filename) creates an R-Set from the specified image file, using output\_filename as the name of the new file. In this case, rsetfile and output filename contain the same string.

rsetfile =  $r$ setwrite(adapter, output filename) creates an R-Set from the specified Image Adapter object, adapter. Image Adapters are user-defined classes that provide rsetwrite a common API for reading a particular image file format. See the documentation for ImageAdapter for more details.

## Examples

### Example 1: Create an R-Set File

Visualize a very large image by using an R-Set. Replace 'MyReallyBigImage.tif' in the example below with the name of your file:

```
big file = 'MyReallyBigImage.tif';
rset file = rsetwrite(big file);
```
imtool(rset\_file)

### Example 2: Convert TIFF Files to R-Set Files

Create R-Set files for every TIFF in a directory containing very large images. Put the R-Set files into a temporary directory:

```
d = dir('*.tif*);
image dir = pwd;
cd(tempdir)
for p = 1: numel(d)big file = fullfile(image dir, d(p).name);
     rsetwrite(big_file);
end
```
## More About

#### Tips

rsetwrite creates an R-Set file by dividing an image into spatial tiles and resampling the image at different resolution levels. When you open the R-Set file in the Image Tool and zoom in, you view tiles at a higher resolution. When you zoom out, you view tiles at a lower resolution. In this way, clarity of the image and memory usage are balanced for optimal performance. The R-Set file contains a compressed copy of the full-resolution data.

Because R-Set creation can be time consuming, a progress bar shows the status of the operation. If you cancel the operation, processing stops, no file is written, and the rsetfile variable will be empty.

rsetwrite supports NITF image files that are uncompressed and Version 2.0 or higher. It does not support NITF files with more than three bands or with floating point data. Images with more than one data band are OK if they contain unsigned integer data.

While it is possible to create an R-Set from an image where the dimensions are smaller than the size of a single R-Set tile, the resulting R-set file will likely be larger and take longer to load than the original file. The current size of an R-Set tile is 512 x 512 pixels.

#### See Also

imread | imtool

### ssim

Structural Similarity Index (SSIM) for measuring image quality

## **Syntax**

```
ssimval = ssim(A,ref)[ssimval,ssimmap] = ssim(A,ref)= ssim( ,Name,Value,...)
```
## **Description**

ssimval = ssim(A,ref) computes the Structural Similarity Index (SSIM) value for image A using ref as the reference image.

[ssimval,ssimmap] = ssim(A,ref) returns the local SSIM value for each pixel in A.

 $= s\sin(\underline{\hspace{1cm}},\texttt{Name},\texttt{Value},\dots)$  computes the SSIM, using name-value pairs to control aspects of the computation. Parameter names can be abbreviated.

# Examples

#### Calculate Structural Similarity Index (SSIM)

This example shows how to compute the SSIM value for a blurred image given the original image as a reference image.

Read an image and blur it. Display both images.

```
ref = imread('pout.tif');H = fspecial('Gaussian',[11 11],1.5);
A = imfilter(ref,H,'replicate');
subplot(1,2,1); imshow(ref); title('Reference Image');
subplot(1,2,2); imshow(A); title('Blurred Image');
```
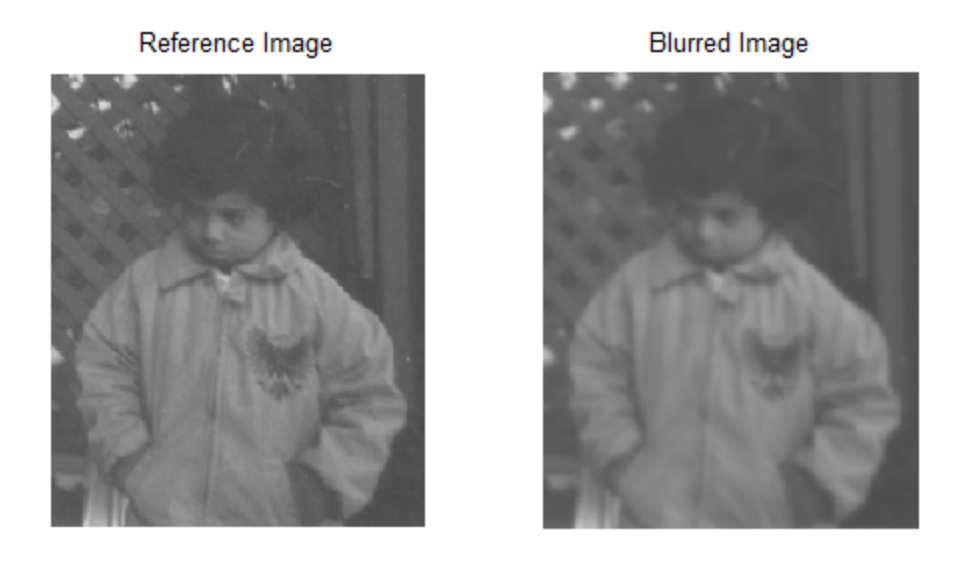

Calculate the global SSIM value for the image and local SSIM values for each pixel. Return the global SSIM value and display the local SSIM value map.

```
[ssimval, ssimmap] = ssim(A,ref);
fprintf('The SSIM value is %0.4f.\n',ssimval);
figure, imshow(ssimmap,[]);
title(sprintf('ssim Index Map - Mean ssim Value is %0.4f',ssimval));
The SSIM value is 0.9407.
```
• "Compare Image Quality at Various Compression Levels"

### Input Arguments

#### **A** — Image whose quality is to be measured

2-D grayscale image | 3-D volume image

Image whose quality is to be measured, specified as a 2-D grayscale image or 3-D volume image. Must be the same size and class as ref

Data Types: single | double | int16 | uint8 | uint16

**ref** — Reference image against which quality is measured 2-D grayscale image | 3-D volume image

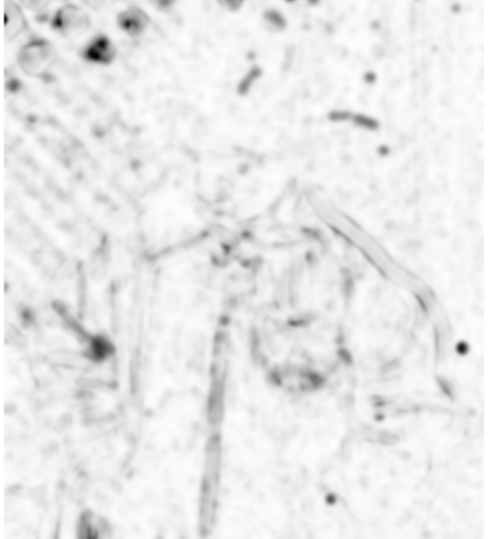

ssim Index Map - Mean ssim Value is 0.9407

Reference image against which quality if measured, specified as a 2-D grayscale image or 3-D volume image. Must be the same size and class as A

Data Types: single | double | int16 | uint8 | uint16

### Name-Value Pair Arguments

Specify optional comma-separated pairs of Name,Value arguments. Name is the argument name and Value is the corresponding value. Name must appear inside single quotes (' '). You can specify several name and value pair arguments in any order as Name1,Value1,...,NameN,ValueN.

Example:

#### **'DynamicRange'** — Dynamic range of the input image

diff(getrangefromclass(A)) (default) | positive scalar

Dynamic range of the input image, specified as a positive scalar. By default, this value is chosen based on the class of the input image A, as diff(getrangefromclass(A)). When class of A is single or double, this value is 1, by default.

Data Types: single | double | int8 | int16 | int32 | uint8 | uint16 | uint32

**'Exponents'** — Exponents for the luminance, contrast, and structural terms respectively [1 1 1] (default) | three-element vector of nonnegative real numbers, [alpha beta gamma]

Exponents for the luminance, contrast, and structural terms, specified as a three-element vector of nonnegative real numbers, [alpha beta gamma].

Data Types: single | double | int8 | int16 | int32 | uint8 | uint16 | uint32

#### **'Radius'** — Standard deviation of isotropic Gaussian function

1.5 (default) | positive scalar

Standard deviation of isotropic Gaussian function, specified as a positive scalar. This value is used for weighting the neighborhood pixels around a pixel for estimating local statistics. This weighting is used to avoid blocking artifacts in estimating local statistics.

Data Types: single | double | int8 | int16 | int32 | uint8 | uint16 | uint32

#### **'RegularizationConstants'** — Regularization constants for the luminance, contrast, and structural terms

three-element vector of nonnegative real numbers,[C1 C2 C3]

Regularization constants for the luminance, contrast, and structural terms, specified as a three-element vector of nonnegative real numbers. ssim uses these regularization constants to avoid instability for image regions where the local mean or standard deviation is close to zero. Therefore, small non-zero values should be used for these constants.

By default,

- C1 =  $(0.01 * L)$ .  $\hat{z}$ , where L is the specified DynamicRange value.
- $C2 = (0.03*L)$ .  $\hat{=}$  2, where L is the specified DynamicRange value.
- $C3 = C2/2$

Data Types: single | double | int8 | int16 | int32 | uint8 | uint16 | uint32

## Output Arguments

#### **ssimval** — Structural Similarity (SSIM) Index

scalar

Structural Similarity (SSIM) Index, returned as a scalar double, except when A and ref are of class single, in which case ssimval is of class single.

#### **ssimmap** — Local values of Structural Similarity (SSIM) Index

numeric array

Local values of Structural Similarity (SSIM) Index, returned as a numeric array of class double except when A and ref are of class single, in which case ssimmap is of class single. ssimmap is an array of the same size as input image A.

### More About

#### Structural Similarity Index

An image quality metric that assesses the visual impact of three characteristics of an image: luminance, contrast and structure.

#### Algorithms

The Structural Similarity (SSIM) Index quality assessment index is based on the computation of three terms, namely the luminance term, the contrast term and the structural term. The overall index is a multiplicative combination of the three terms.

$$
SSIM(x, y) = [l(x, y)]^{\alpha} \cdot [c(x, y)]^{\beta} \cdot [s(x, y)]^{\gamma}
$$

where

$$
l(x, y) = \frac{2\mu_x \mu_y + C_1}{\mu_x^2 + \mu_y^2 + C_1},
$$

$$
c(x, y) = \frac{2\sigma_x \sigma_y + C_2}{\sigma_x^2 + \sigma_y^2 + C_2},
$$

$$
s(x, y) = \frac{\sigma_{xy} + C_3}{\sigma_x \sigma_y + C_3}
$$

*S*<br>**Structural Similarity (SSIM) Index cuality assessment index is based on the<br>tunition of blunck lines, samely the buniting<br>one time the value of the chemical condition of the condition of the chemical<br>SSIM (x, y) = [** y (SSIM) Indox quality assessment index is based on the<br>sns, namely the luminance term, the contrast term and the<br>rall index is a multiplicative combination of the three terms.<br> $a^2 \cdot [c(x,y)]^{\beta} \cdot [s(x,y)]^{\beta}$ <br> $\cdot$ ,<br> $\cdot$ <br> $\cdot$ <br> *l*<br>shphobetical List<br> **ilmns**<br> **Shructural Similarity (SSIM)** Index quality assessment index is battation of three terms, namely the luminance term, the contrast tural term. The overall index is a multiplicative combinat *c x y* **iphotonical List**<br> **infinity**<br> **is** *s*<br> **iteration of three terms, namely the luminance term, the contrast t<br>
tural term. The overall index is a multiplicative combination of the<br> SSIM(x, y) = [l(x, y)]^{\alpha} \cdot [c(x, y)]^{\beta} \cdot [s(x, y)]^** similarity (SSIM) Index quality assessment index is<br>three terms, namely the luminance term, the contras<br>The overall index is a multiplicative combination of<br> $=[l(x,y)]^{\alpha} \cdot [\alpha(x,y)]^{\beta} \cdot [s(x,y)]^{\gamma}$ <br> $\frac{x\mu_y + C_1}{\mu_y^2 + C_1},$ <br> $\frac{x\sigma$ List<br>
1 Similarity (SSIM) Index quality assessment index is if three terms, namely the luminance term, the contrast<br> *x* y) =  $[I(x, y)]^{\alpha} \cdot [c(x, y)]^{\beta} \cdot [s(x, y)]^{\gamma}$ <br>  $\frac{2}{x} + \mu_y^2 + C_1$ <br>  $\frac{2}{x} + \mu_y^2 + C_1$ <br>  $\frac{2\sigma_x \sigma_y + C_2}{$ sh<br> *x* imilarity (SSIM) Index quality assessment index is<br>
The overall index is a multiplicative combination of<br>  $=[I(x,y)]^{\alpha} \cdot [c(x,y)]^{\beta} \cdot [s(x,y)]^{\gamma}$ <br>  $\cdot [t(x,y)]^{\alpha} \cdot [s(x,y)]^{\gamma}$ <br>  $\cdot [t(x,y)]^{\alpha} \cdot [t(x,y)]^{\gamma}$ <br>  $\cdot [t(x,y)]^{\alpha} \cdot [t(x,y)]^$ List<br>
Similarity (SSIM) Index quality assessment index is three terms, namely the luminance term, the contrast<br>
1. The overall index is a multiplicative combination of<br>  $y = [l(x, y)]^a \cdot [c(x, y)]^{\beta} \cdot [s(x, y)]^{\gamma}$ <br>  $\frac{\mu_x \mu_y + C_1}{$ phobotical List<br>
thrustural Similarity (SSIM) Index quality assessment index is based on the<br>
tataion of three terms, ramely the luminare term, the contrast term and the<br>
ural term. The overall index is a multiplicative c phobetical list<br>
throtothard Similarity (SSIM) Index quality assossment index is based on the<br>
tration of three terms, namely the luminance term, the contrast term and the<br>
ural term. The overall index is a multiplicative phobetical list<br>
thructural Similarity (SSIM) Index quality assessment index is based<br>
tatation of three terms, namely the luminance term, the contrast te<br>
uval term. The overall index is a multiplicative combination of t similarity (SSIM) Index quality assessment index is based on the<br>
hree terms, namely the luminance term, the contrast term and the<br>
The overall index is a multiplicative combination of the three term<br>  $=[l(x, y)]^q \cdot [c(x, y)]^p \$ similarity (SSIM) Index quality assessment index is based on the<br>three terms, namely the luminance term, the contrast term and the<br>The overall index is a multiplicative combination of the three terms<br> $=[I(x,y)]^6 \cdot [c(x,y)]^6 \cdot [s$ Isinilarity (SSIM) Index quality assessment index is if three terms, namely the luminance term, the contrast<br>
1. The overall index is a multiplicative combination of<br>  $y = [l(x, y)]^{\alpha} \cdot [c(x, y)]^{\beta} \cdot [s(x, y)]^{\gamma}$ <br>  $\frac{l\mu_x \mu_y + C_1$ List<br>
Similarity (SSIM) Index quality assessment index is<br>
2. three terms, namely the luminance term, the contrast<br>
1. The overall index is a multiplicative combination of the<br>  $\mu_x \mu_y + C_1$ <br>  $\frac{1}{t} \mu_y^2 + C_1^2$ <br>  $\frac{1}{t}$ Gimilarity (SSIM) Index quality assessment index is based on the three terms, namely the luminance term, the contrast term and the A. The overall index is a multiplicative combination of the three term  $\lambda = [l(x, y)]^2 \cdot [d(x, y$ al Similarity (SSIM) Index quality assessment index is based on the<br>of three terms, namely the luminance term, the contrast term and th<br>m. The overall index is a multiplicative combination of the three tern<br> $y = [l(x, y)]^F \cdot [$ Gimilarity (SSIM) Index quality assessment index is based on the three terms, namely the luminance term, the contrast term and the control. The overall index is a multiplicative combination of the three terms  $\Rightarrow$  = [ $\lambda(x$ al Similarity (SSIM) Index quality assessment index is based on the<br>of three terms, namely the luminance term, the contrast term and the<br>m. The overall index is a multiplicative combination of the three term<br> $y$ ) =  $[\lambda(x, y$ al Similarity (SSIM) Index quality assessment index is based on the off three terms, namely the luminance term, the contrast term and<br>m. The overall index is a multiplicative combination of the three terms of<br> $y = l(x, y) f^2 -$ List<br>
Similarity (SSIM) Index quality assessment index i<br>
three terms, namely the luminance term, the contra<br> *x* y =  $[(x, y)]^2 \cdot [c(x, y)]^{\beta} \cdot [s(x, y)]^{\gamma}$ <br>  $\frac{\mu_x \mu_y + C_1}{\beta + \mu_y^2 + C_1},$ <br>  $\frac{\mu_x \mu_y + C_1}{\mu_y^2 + \mu_y^2 + C_2},$ <br>  $\frac{\sigma$ where  $\mu_x$ ,  $\mu_y$ ,  $\sigma_x$ ,  $\sigma_y$ , and  $\sigma_{xy}$  are the local means, standard deviations, and cross-covariance for images *x*, *y*. If  $\alpha = \beta = \gamma = 1$  (the default for Exponents), and  $C_3 = C_2/2$  (default selection of  $C_3$ ) the index simplifies to: *shochastal index*<br> **Strate and Similarity (SSIM) Index quality assessment index is based on the strated variables of three terms, namely the lummapse term, the owntration of the three ferms.<br>
SSIM (x, y) = [** $\delta(x, y)^T$ **<sup>6</sup> EXAMPLE SET ASSOCIATE ASSOCIATE AND THE VALUATION IN THE USE CONTROLLATE AND IMPLOTE AND INTERFERIENCY AND INTERFERIENCY (** $x, y$ **)<sup>27</sup> (** $5(x, y)$ **)<sup>27</sup> (** $5(x, y)$ **)<sup>27</sup> (** $5(x, y)$ **)<sup>27</sup> (** $5(x, y)$ **)<sup>27</sup> (** $5(x, y)$ **)<sup>27</sup> (** $5(x, y)$ **)<sup>27</sup> (5** SIM) Index quality assessment index is based on the<br>namency the luminance term, the contrast term and the<br>index is a multiplicative combination of the three terms.<br> $(x, y)\frac{y^{\beta}}{\cdot}[s(x, y)]^{T}$ <br>et the default for Exponents), a *xy* (SSIM) Index quality assessment index is based on the<br>rms, namely the luminance term, the contrast term and the<br>creati notes is a multiplicative combination of the three terms.<br> $\gamma^{\varphi}$ - $f(x, y)\gamma^{\varphi}$ - $f(x, y)\gamma^{\varphi}$ <br>larity (SSIM) Index quality assessment index is based on the<br> *z* terms, samely the luminance term, the contrast term and the<br> *x yryl<sup>4</sup>* -[ $x(x, y)^n$ <sup>9</sup> -[ $x(x, y)^n$ <sup>9</sup> -[ $x(x, y)^n$ <sup>9</sup> -[ $x(x, y)^n$ <sup>9</sup> -[ $x(x, y)^n$ <sup>9</sup> -[ $x(x, y)^n$ <sup>9</sup> fied list<br>
and Similarity (SSDs) Index quality assessment index is based on the<br>
ord three terms, samely the luminance term, the contrast term and the<br>
correlation of the size and index is a multiplicative combination of larity (SSIM) Index quality assessment index is based on the<br>berms, samely the luminance term, the contrast term and the<br>overall index is a multiplicative combination of the three terms,<br> $x, yy^2$ <sup>1</sup>: $[(x, y)^2]^2$   $[(x, y)^2]^2$  mlarity (SSIM) Index pusity assessment index is based on the<br>
technomoly the boundarism characteristic incontraction and the boundarism<br>
to reveral index is a multiplicative combination of the three terms,<br>  $l(x,y)l^{\beta} \cdot |s$ SSIM) Index quality assessment index is based on the<br>namely the luminance term, the contrast term and the<br>index is a multiplicative combination of the three terms.<br> $(x, y)^{\frac{3}{2}} \cdot [4(x, y)]^{\circ}$ <br>were example in the default for rity (SSIM) Index quality assessment index is based on the<br>
corens, namely the luminance term, the contrast term and the<br>
term and the linear is a multiplicative combination of the three terms,<br>  $y_1^{(k)} \cdot [(x, y_1)]^{\beta} \cdot [(sx,$ arity (SSIM) Index quality assessment index is based on the<br>term, annely the luminance term, the contrast term and the<br>toward lindex is a multiplicative combination of the three errors.<br>  $(2^2)^2$ ,  $\int_1^2 f(x, y)^2$ ,  $\int_2^2 f$ urity (SSIM) Index quality assessment index is based on the<br>terms, namely the luminanes term, the contrast term and the<br>overall index is a multiplicative combination of the three terms.<br> $x, y$ )<sup>p</sup>  $\cdot [x(x, y)]^p \cdot [x(x, y)]^q$ <br> $\$ Index quality assessment index is based on the<br>
ty the luminance term, the contrast term and the<br>
is a multiplicative combination of the three terms,<br>  $\theta^2$ . [ $s(x, y)$ ]<sup> $\theta$ </sup><br>  $\left[ s(x, y) \right]$ <br>
<br>
alocal means, standard devia rity (SSIM) Index quality assessment index is based on the<br>remus, namely the luminance term, the contrast term and the<br>overall index is a multiplicative combination of the three terms.<br>
<br>  $y^{\alpha}$ :  $(c(x,y))^{\beta}$  :  $[s(x,y)^{\beta}]$ <br>
<br> idering (SIMM) Index undity assessment index is hased on the<br>
neutran, namely the luminous term, the contribute term and the<br>
neutran index is a multiplicative combination of the shows terms.<br>  $(x, y)^n \cdot [(x, y)]^n \cdot [x(x, y)]^n$ <br>

$$
SSIM(x, y) = \frac{(2\mu_x \mu_y + C_1)(2\sigma_{xy} + C_2)}{(\mu_x^2 + \mu_y^2 + C_1)(\sigma_x^2 + \sigma_y^2 + C_2)}
$$

### References

[1] Wang Zhou, Bovik, Alan C., Sheikh, Hamid R., and Simoncelli, Eero P.*Image Qualifty Assessment: From Error Visibility to Structural Similarity*. IEEE Transactions on Image Processing, Volume 13, Issue 4, pp. 600–612, April 2004

#### See Also

immse | mean | median | psnr | sum | var

# std2

Standard deviation of matrix elements

# **Syntax**

```
B = std2(A)gpuarrayB = std2(gpuarrayA)
```
# **Description**

 $B = std2(A)$  returns the scalar B, the standard deviation of the values in A.

 $g$ puarrayB = std2( $g$ puarrayA) performs the operation on a GPU. The input image is a gpuArray image. The output is a gpuArray scalar. This syntax requires the Parallel Computing Toolbox.

# Class Support

A can be numeric or logical. B is a scalar of class double.

gpuarrayA is a numeric or logical gpuArray. gpuarrayB is a scalar double gpuArray.

# Examples

Calculate the standard deviation.

```
I = imread('liftingbody.png');
val = std2(I);val = 31.6897
```
Calculate the standard deviation on a GPU.

```
I = gpuArray(imread('liftingbody.png'));
val = std2(I)
```
## More About

#### **Algorithms**

std2 computes the standard deviation of the array A using  $std(A(:))$ .

#### See Also

corr2 | mean2 | std | mean | gpuArray

# stdfilt

Local standard deviation of image

# **Syntax**

```
J = stdfill(I)J = stdfilt(I, NHOOD)gpuarrayJ = stdfilt(gpuarrayI, )
```
# **Description**

 $J = stdfilt(I)$  returns the array J, where each output pixel contains the standard deviation of the 3-by-3 neighborhood around the corresponding pixel in the input image I. I can have any dimension. The output image J is the same size as the input image I.

For pixels on the borders of I, stdfilt uses symmetric padding. In symmetric padding, the values of padding pixels are a mirror reflection of the border pixels in I.

 $J = stdfilt(I, NHOOD)$  calculates the local standard deviation of the input image I, where you specify the neighborhood in NHOOD. NHOOD is a multidimensional array of zeros and ones where the nonzero elements specify the neighbors. NHOOD's size must be odd in each dimension. By default, stdfilt uses the neighborhood ones(3). stdfilt determines the center element of the neighborhood by floor((size(NHOOD) + 1)/2).

gpuarrayJ = stdfilt(gpuarrayI, \_\_\_ ) performs the conversion on a GPU. The input image and the output image are gpuArrays. This syntax requires the Parallel Computing Toolbox.

# Class Support

I can be logical or numeric and must be real and nonsparse. NHOOD can be logical or numeric and must contain zeros and/or ones. J is of class double.

The gpuArray gpuarrayI can be logical or numeric and must be real and nonsparse. The gpuArray returned gpuarrayJ is of class double.

### **Notes**

To specify neighborhoods of various shapes, such as a disk, use the strel function to create a structuring element object and then use the getnhood method to extract the neighborhood from the structuring element object.

## Examples

Perform standard deviation filtering.

```
I = imread('circuit.tif');J = stdfill(I);imshow(I);
figure, imshow(J,[]);
```
Perform standard deviation filtering on a GPU.

```
I = gpuArray(imread('circuit.tif'));
J = stdfill(I);imshow(I);
figure, imshow(J,[]);
```
### See Also

entropyfilt | getnhood | rangefilt | std2 | strel | gpuArray
# strel

Create morphological structuring element (STREL)

## **Syntax**

```
SE = strel(shape, parameters)
SE = strel('arbitrary', NHOOD)
SE = strel('arbitrary', NHOOD, HEIGHT)
SE = stre1('ball', R, H, N)SE = stre1('diamond', R)SE = stre1('disk', R, N)SE = strel('line', LEN, DEG)
SE = strel('octagon', R)
SE = strel('pair', OFFSET)
SE = strel('periodicline', P, V)
SE = strel('rectangle', MN)
SE = strel('square', W)
```
# **Description**

SE = strel(*shape*, parameters) creates a structuring element, SE, of the type specified by shape. This table lists all the supported shapes. Depending on shape, strel can take additional parameters. See the syntax descriptions that follow for details about creating each type of structuring element.

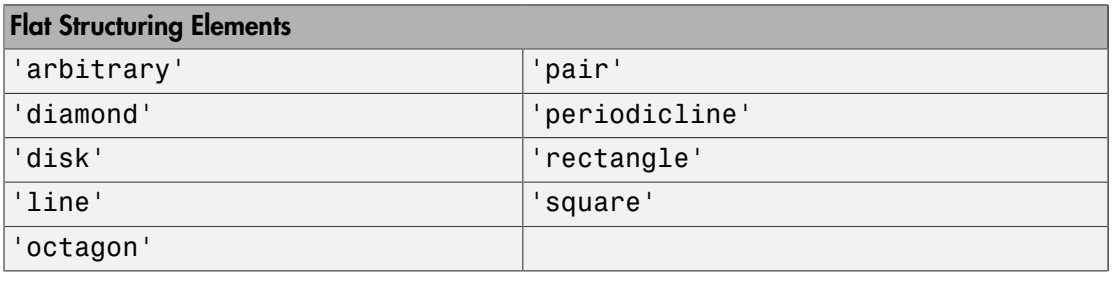

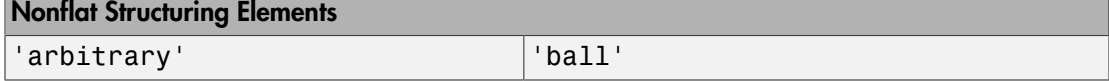

This function supports code generation (see ["Tips" on page 1-1260](#page-1265-0)).

<span id="page-1261-0"></span>SE = strel('arbitrary', NHOOD) creates a flat structuring element where NHOOD specifies the neighborhood. NHOOD is a matrix containing 1's and 0's; the location of the 1's defines the neighborhood for the morphological operation. The center (or *origin*) of NHOOD is its center element, given by floor((size(NHOOD)+1)/2). You can omit the 'arbitrary' string and just use strel(NHOOD).

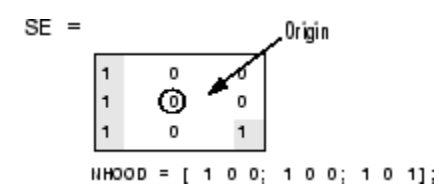

<span id="page-1261-2"></span>SE = strel('arbitrary', NHOOD, HEIGHT) creates a nonflat structuring element, where NHOOD specifies the neighborhood. HEIGHT is a matrix the same size as NHOOD containing the height values associated with each nonzero element of NHOOD. The HEIGHT matrix must be real and finite valued. You can omit the 'arbitrary' string and just use strel(NHOOD,HEIGHT).

<span id="page-1261-3"></span> $SE = stre1('ball', R, H, N)$  creates a nonflat, ball-shaped structuring element (actually an ellipsoid) whose radius in the X-Y plane is R and whose height is H. Note that R must be a nonnegative integer, H must be a real scalar, and N must be an even nonnegative integer. When N is greater than 0, the ball-shaped structuring element is approximated by a sequence of N nonflat, line-shaped structuring elements. When N equals 0, no approximation is used, and the structuring element members consist of all pixels whose centers are no greater than R away from the origin. The corresponding height values are determined from the formula of the ellipsoid specified by R and H. If N is not specified, the default value is 8.

Note Morphological operations run much faster when the structuring element uses approximations  $(N > 0)$  than when it does not  $(N = 0)$ .

<span id="page-1261-1"></span>SE = strel('diamond', R) creates a flat, diamond-shaped structuring element, where R specifies the distance from the structuring element origin to the points of the diamond. R must be a nonnegative integer scalar.

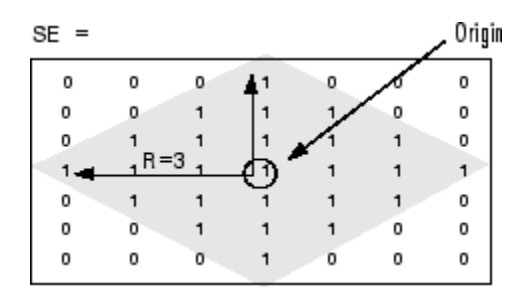

<span id="page-1262-0"></span>SE = strel('disk', R, N) creates a flat, disk-shaped structuring element, where R specifies the radius. R must be a nonnegative integer. N must be 0, 4, 6, or 8. When N is greater than 0, the disk-shaped structuring element is approximated by a sequence of N [periodic-line](#page-1263-1) structuring elements. When N equals 0, no approximation is used, and the structuring element members consist of all pixels whose centers are no greater than R away from the origin. If N is not specified, the default value is 4.

**Note** Morphological operations run much faster when the structuring element uses approximations  $(N > 0)$  than when it does not  $(N = 0)$ . However, structuring elements that do not use approximations  $(N = 0)$  are not suitable for computing granulometries. Sometimes it is necessary for strel to use two extra line structuring elements in the approximation, in which case the number of decomposed structuring elements used is N + 2.

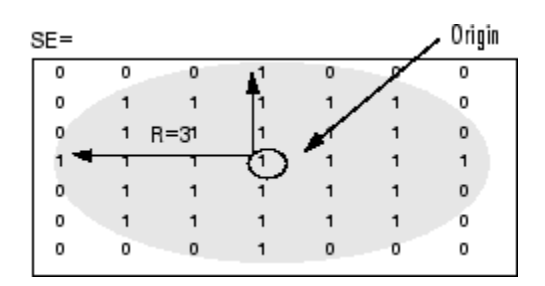

<span id="page-1262-1"></span> $SE = stre1('line', LEN, DEG) creates a flat linear structuring element that is$ symmetric with respect to the neighborhood center. DEG specifies the angle (in degrees) of the line as measured in a counterclockwise direction from the horizontal axis. LEN is approximately the distance between the centers of the structuring element members at opposite ends of the line.

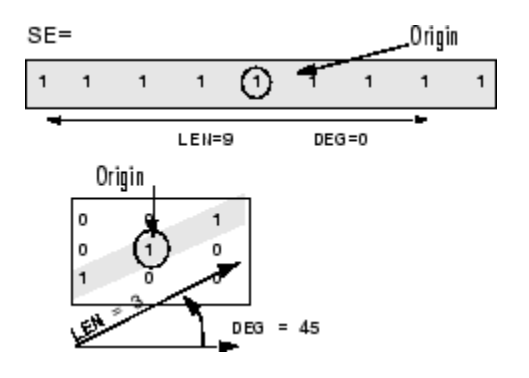

<span id="page-1263-2"></span>SE = strel('octagon', R) creates a flat, octagonal structuring element, where R specifies the distance from the structuring element origin to the sides of the octagon, as measured along the horizontal and vertical axes. R must be a nonnegative multiple of 3.

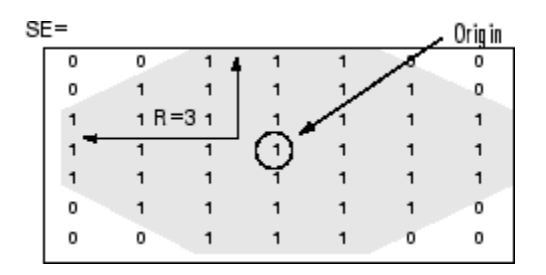

<span id="page-1263-0"></span>SE = strel('pair', OFFSET) creates a flat structuring element containing two members. One member is located at the origin. The second member's location is specified by the vector OFFSET. OFFSET must be a two-element vector of integers.

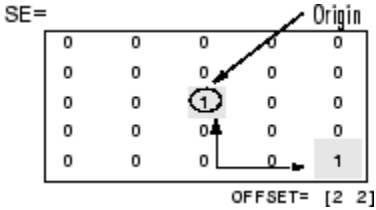

<span id="page-1263-1"></span>SE = strel('periodicline', P, V) creates a flat structuring element containing 2\*P+1 members. V is a two-element vector containing integer-valued row and column offsets. One structuring element member is located at the

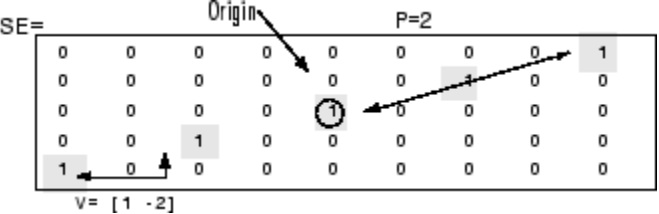

origin. The other members are located at  $1*V$ ,  $-1*V$ ,  $2*V$ ,  $-2*V$ ,  $\ldots$ ,  $P*V$ ,  $-P*V$ .

<span id="page-1264-0"></span>SE = strel('rectangle', MN) creates a flat, rectangle-shaped structuring element, where MN specifies the size. MN must be a two-element vector of nonnegative integers. The first element of MN is the number of rows in the structuring element neighborhood; the second element is the number of columns.

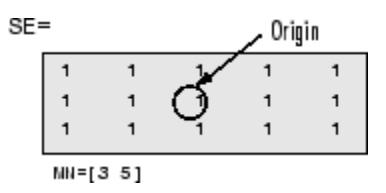

<span id="page-1264-1"></span>SE = strel('square', W) creates a square structuring element whose width is W

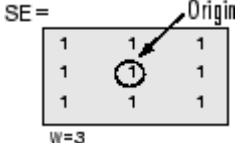

pixels. W must be a nonnegative integer scalar.

#### **Notes**

For all shapes except 'arbitrary', structuring elements are constructed using a family of techniques known collectively as *structuring element decomposition*. The principle is that dilation by some large structuring elements can be computed faster by dilation with a sequence of smaller structuring elements. For example, dilation by an 11-by-11 square structuring element can be accomplished by dilating first with a 1-by-11 structuring element and then with an 11-by-1 structuring element. This results in a theoretical performance improvement of a factor of 5.5, although in practice the actual performance improvement is somewhat less. Structuring element decompositions used for the 'disk' and 'ball' shapes are approximations; all other decompositions are exact.

### **Methods**

This table lists the methods supported by the STREL object.

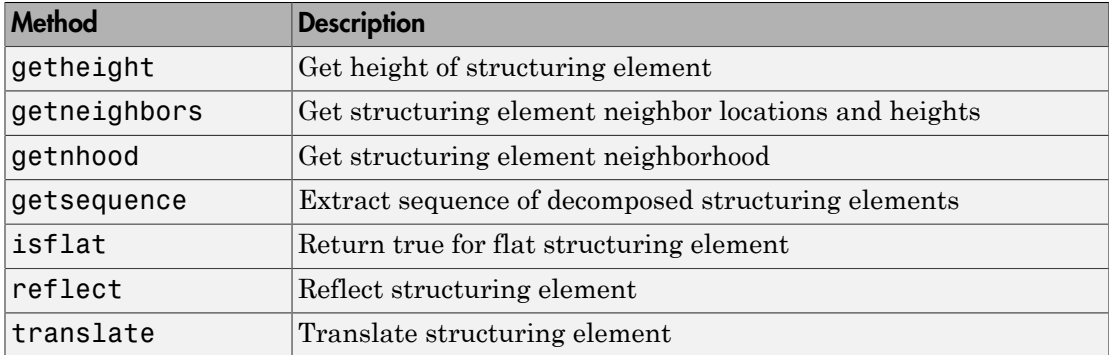

# Examples

```
se1 = strel('square',11) % 11-by-11 square
se2 = strel('line',10,45) % length 10, angle 45 degrees
se3 = strel('disk',15) % disk, radius 15
se4 = strel('ball',15,5) % ball, radius 15, height 5
```
# More About

#### <span id="page-1265-0"></span>Tips

• This function supports the generation of C code using MATLAB Coder. For more information, see "Code Generation for Image Processing".

When generating code, note:

- All input arguments must be compile-time constants.
- The following methods are not supported for code generation: getsequence, reflect, translate, disp, display, loadobj.
- You can only specify singular objects—arrays of objects are not supported.

#### Algorithms

The method used to decompose diamond-shaped structuring elements is known as "logarithmic decomposition" [1].

The method used to decompose disk structuring elements is based on the technique called "radial decomposition using periodic lines" [2], [3]. For details, see the MakeDiskStrel subfunction in toolbox/images/images/@strel/strel.m.

The method used to decompose ball structuring elements is the technique called "radial decomposition of spheres" [2].

#### References

- [1] van den Boomgard, R, and R. van Balen, "Methods for Fast Morphological Image Transforms Using Bitmapped Images," *Computer Vision, Graphics, and Image Processing: Graphical Models and Image Processing*, Vol. 54, Number 3, pp. 252– 254, May 1992.
- [2] Adams, R., "Radial Decomposition of Discs and Spheres," *Computer Vision, Graphics, and Image Processing: Graphical Models and Image Processing*, Vol. 55, Number 5, pp. 325–332, September 1993.
- [3] Jones, R., and P. Soille, "Periodic lines: Definition, cascades, and application to granulometrie," *Pattern Recognition Letters*, Vol. 17, pp. 1057–1063, 1996.

#### See Also

imdilate | imerode

# stretchlim

Find limits to contrast stretch image

### **Syntax**

```
Low High = stretchlim(I)
Low High = stretchlim(I,Tol)
Low High = stretchlim(RGB,Tol)
Low_High = stretchlim(gpuarrayI, \_\_)
```
### **Description**

Low High = stretchlim(I) returns Low High, a two-element vector of pixel values that specify lower and upper limits that can be used for contrast stretching image I. By default, values in Low\_High specify the bottom 1% and the top 1% of all pixel values. The gray values returned can be used by the imadjust function to increase the contrast of an image.

This function supports code generation (see ["Tips" on page 1-1266](#page-1271-0)).

Low High = stretchlim(I,Tol) returns Low High, a two-element vector of pixel values that specify lower and upper limits that can be used for contrast stretching image I. where Tol specifies the fraction of the image to saturate at low and high pixel values.

Low High = stretchlim(RGB,Tol) returns Low High, a two-element vector of pixel values that specify lower and upper limits that can be used for contrast stretching truecolor image RGB.

Low\_High = stretchlim(gpuarrayI,  $\_\_\$ ) performs the operation on a GPU. . This syntax requires the Parallel Computing Toolbox.

# Examples

#### Find Limits to Stretch Contrast in Grayscale Image

Read grayscale image into the workspace and display it.

```
I = imread('pout.tif');figure
imshow(I)
```
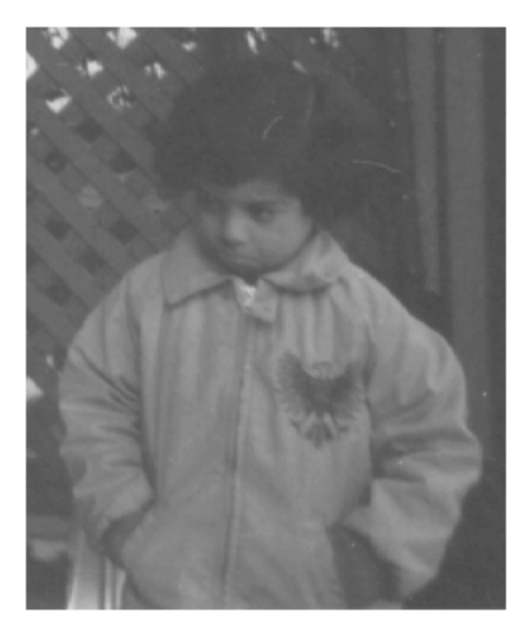

Adjust the contrast in the image using stretchlim to set the limits, and display the result. The example uses the default limits [0.01 0.99], saturating the upper 1% and the lower 1%.

```
J = imadjust(I,stretchlim(I), []);figure
imshow(J)
```
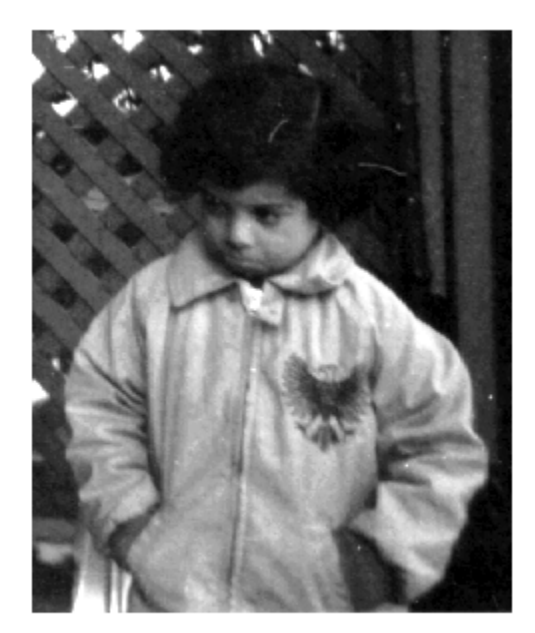

#### Find Limits to Stretch Contrast in Grayscale Image on a GPU

Read grayscale image, creating a gpuArray.

```
gpuarrayI = gpuArray(imread('pout.tif'));
figure, imshow(gpuarrayI)
```
Adjust the contrast in the image using stretchlim to set the limits. Display the result.

```
gpuarrayJ = imadjust(gpuarrayI,stretchlim(I),[]);
figure, imshow(gpuarrayJ)
```
### Input Arguments

#### **I** — Grayscale image

real, nonsparse, numeric array

Grayscale image, specified as a real, nonsparse, numeric array.

Example:  $I = \text{imread('pout.tif'); } 10hi = \text{stretchlim(I)};$ 

```
Data Types: single | double | int8 | int16 | int32 | int64 | uint8 | uint16 |
uint32 | uint64 | logical
```
#### **Tol** — Fraction of the image to saturate

[0.01 0.99] (default) | numeric scalar or two-element vector in the range [0 1]

Fraction of the image to saturate, specified as a numeric scalar or two-element vector [Low Fract High Fract] in the range  $[0 1]$ .

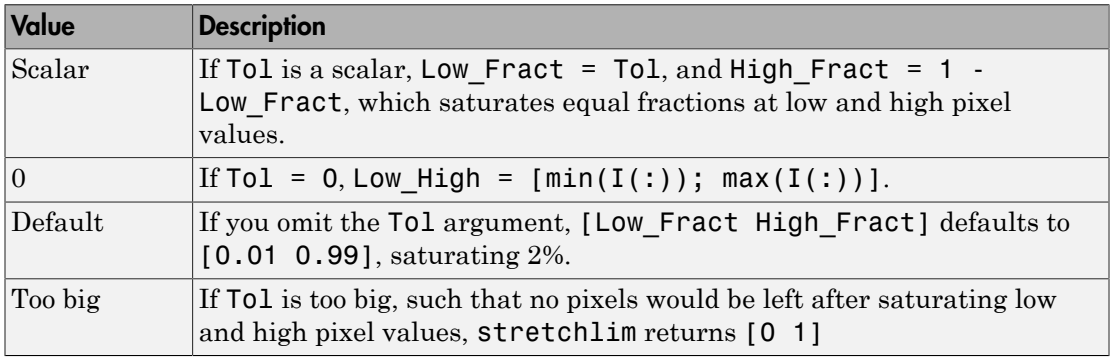

Example:  $\text{lohi} = \text{stretchlim}(I, [.02 .80])$ ;

Data Types: single | double | int8 | int16 | int32 | int64 | uint8 | uint16 | uint32 | uint64

#### **RGB** — Truecolor image

real, nonsparse, numeric array

Truecolor image, specified as a numeric array.

```
Example: RGB = imread('peppers.png'); lohi = stretchlim(RGB);
```
Data Types: single | double | int8 | int16 | int32 | uint8 | uint16 | uint32

#### **gpuarrayI** — Input image

gpuArray

Input image, specified as a gpuArray.

### Output Arguments

#### **Low\_High** — Lower and upper limits for contrast stretching

two-element vector of pixel values

Lower and upper limits for contrast stretching, returned as a two-element vector of pixel values

### More About

<span id="page-1271-0"></span>Tips

• This function supports the generation of C code using MATLAB Coder. Note that if you choose the generic MATLAB Host Computer target platform, the function generates code that uses a precompiled, platform-specific shared library. Use of a shared library preserves performance optimizations but limits the target platforms for which code can be generated. For more information, see "Understanding Code Generation with Image Processing Toolbox".

#### See Also

brighten | decorrstretch | gpuArray | histeq | imadjust

# subimage

Display multiple images in single figure

### **Syntax**

```
subimage(X, map)
subimage(I)
subimage(BW)
subimage(RGB)
subimage(x, y...)
h =subimage( \ldots )
```
### **Description**

You can use subimage in conjunction with subplot to create figures with multiple images, even if the images have different colormaps. subimage works by converting images to truecolor for display purposes, thus avoiding colormap conflicts.

subimage( $X$ , map) displays the indexed image  $X$  with colormap map in the current axes.

subimage(I) displays the intensity image I in the current axes.

subimage(BW) displays the binary image BW in the current axes.

subimage(RGB) displays the truecolor image RGB in the current axes.

subimage( $x, y...$ ) displays an image using a nondefault spatial coordinate system.

```
h = subimage(...) returns a handle to an image object.
```
# Class Support

The input image can be of class logical, uint8, uint16, or double.

## Examples

```
load trees
[X2,map2] = imread('forest.tif');
subplot(1,2,1), subimage(X,map)
subplot(1,2,2), subimage(X2,map2)
```
#### See Also

imshow | subplot

# tformarray

Apply spatial transformation to N-D array

### **Syntax**

B = tformarray(A, T, R, TDIMS A, TDIMS B, TSIZE B, TMAP B, F)

### **Description**

B = tformarray(A, T, R, TDIMS\_A, TDIMS\_B, TSIZE\_B, TMAP\_B, F) applies a spatial transformation to array A to produce array B. The tformarray function is like imtransform, but is intended for problems involving higher-dimensioned arrays or mixed input/output dimensionality, or requiring greater user control or customization. (Anything that can be accomplished with imtransform can be accomplished with a combination of maketform, makeresampler, findbounds, and tformarray; but for many tasks involving 2-D images, imtransform is simpler.)

This table provides a brief description of all the input arguments. See the following section for more detail about each argument. (Click an argument in the table to move to the appropriate section.)

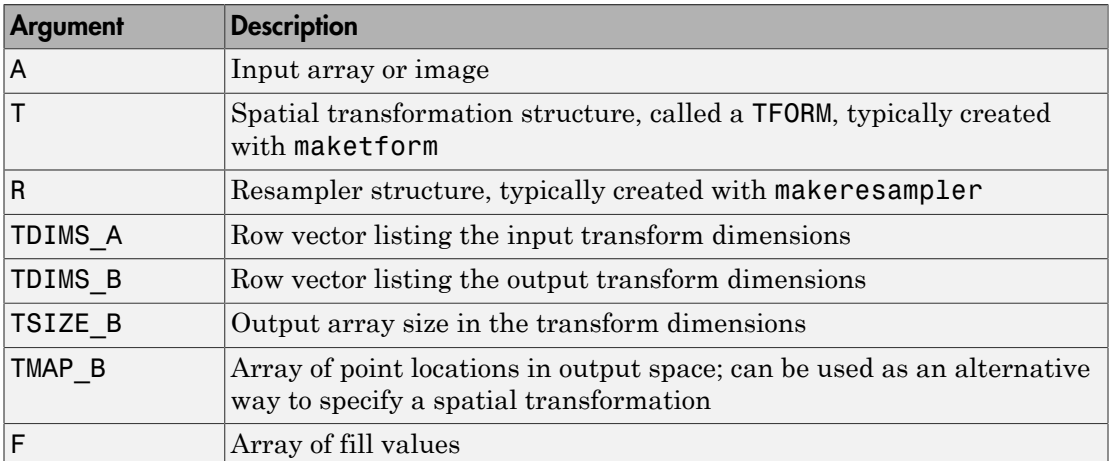

<span id="page-1275-0"></span>A can be any nonsparse numeric array, and can be real or complex.

<span id="page-1275-1"></span>T is a TFORM structure that defines a particular spatial transformation. For each location in the output transform subscript space (as defined by TDIMS B and TSIZE B), tformarray uses T and the function tforminv to compute the corresponding location in the input transform subscript space (as defined by TDIMS A and  $size(A)$ ).

If T is empty, tformarray operates as a direct resampling function, applying the resampler defined in R to compute values at each transform space location defined in TMAP B (if TMAP B is nonempty), or at each location in the output transform subscript grid.

<span id="page-1275-2"></span>R is a structure that defines how to interpolate values of the input array at specified locations. R is usually created with makeresampler, which allows fine control over how to interpolate along each dimension, as well as what input array values to use when interpolating close to the edge of the array.

<span id="page-1275-3"></span>TDIMS\_A and TDIMS\_B indicate which dimensions of the input and output arrays are involved in the spatial transformation. Each element must be unique, and must be a positive integer. The entries need not be listed in increasing order, but the order matters. It specifies the precise correspondence between dimensions of arrays A and B and the input and output spaces of the transformer T. length(TDIMS\_A) must equal T.ndims\_in, and length(TDIMS\_B) must equal T.ndims\_out.

For example, if T is a 2-D transformation, TDIMS  $A = \{2 \ 1\}$ , and TDIMS  $B = \{1 \ 2\}$ , then the column dimension and row dimension of A correspond to the first and second transformation input-space dimensions, respectively. The row and column dimensions of B correspond to the first and second output-space dimensions, respectively.

<span id="page-1275-4"></span>TSIZE\_B specifies the size of the array B along the output-space transform dimensions. Note that the size of B along nontransform dimensions is taken directly from the size of A along those dimensions. If, for example, T is a 2-D transformation,  $size(A) = [480$ 640 3 10], TDIMS\_B is [2 1], and TSIZE\_B is [300 200], then size(B) is [200 300 3].

<span id="page-1275-5"></span>TMAP\_B is an optional array that provides an alternative way of specifying the correspondence between the position of elements of B and the location in output transform space. TMAP\_B can be used, for example, to compute the result of an image warp at a set of arbitrary locations in output space. If TMAP B is not empty, then the size of TMAP\_B takes the form

[D1 D2 D3 ... DN L]

where N equals length (TDIMS B). The vector  $[D1 D2 ... DN]$  is used in place of TSIZE B. If TMAP B is not empty, then TSIZE B should be [].

The value of L depends on whether or not  $T$  is empty. If  $T$  is not empty, then L is T.ndims\_out, and each L-dimension point in TMAP\_B is transformed to an input-space location using T. If T is empty, then L is **length** (TDIMS A), and each L-dimensional point in TMAP B is used directly as a location in input space.

<span id="page-1276-0"></span>F is a double-precision array containing fill values. The fill values in F can be used in three situations:

- When a separable resampler is created with makeresampler and its padmethod is set to either 'fill' or 'bound'.
- When a custom resampler is used that supports the 'fill' or 'bound' pad methods (with behavior that is specific to the customization).
- When the map from the transform dimensions of B to the transform dimensions of A is deliberately undefined for some points. Such points are encoded in the input transform space by NaNs in either TMAP\_B or in the output of TFORMINV.

In the first two cases, fill values are used to compute values for output locations that map outside or near the edges of the input array. Fill values are copied into B when output locations map well outside the input array. See makeresampler for more information about 'fill' and 'bound'.

F can be a scalar (including NaN), in which case its value is replicated across all the nontransform dimensions. F can also be a nonscalar, whose size depends on  $size(A)$ in the nontransform dimensions. Specifically, if K is the Jth nontransform dimension of A, then  $size(F,J)$  must be either  $size(A,K)$  or 1. As a convenience to the user, tformarray replicates F across any dimensions with unit size such that after the replication  $size(F,J)$  equals  $size(A,K)$ .

For example, suppose A represents 10 RGB images and has size 200-by-200-by-3-by-10, T is a 2-D transformation, and TDIMS\_A and TDIMS\_B are both [1 2]. In other words, tformarray will apply the same 2-D transform to each color plane of each of the 10 RGB images. In this situation you have several options for F:

- F can be a scalar, in which case the same fill value is used for each color plane of all 10 images.
- F can be a 3-by-1 vector,  $[R G B]$ '. Then R, G, and B are used as the fill values for the corresponding color planes of each of the 10 images. This can be interpreted as specifying an RGB fill color, with the same color used for all 10 images.
- F can be a 1-by-10 vector. This can be interpreted as specifying a different fill value for each of 10 images, with that fill value being used for all three color planes.
- F can be a 3-by-10 matrix, which can be interpreted as supplying a different RGB fill color for each of the 10 images.

## Class Support

A can be any nonsparse numeric array, and can be real or complex. It can also be of class logical.

### Examples

Create a 2-by-2 checkerboard image where each square is 20 pixels wide, then transform it with a projective transformation. Use a pad method of 'circular' when creating a resampler, so that the output appears to be a perspective view of an infinite checkerboard. Swap the output dimensions. Specify a 100-by-100 output image. Leave TMAP B empty, since TSIZE B is specified. Leave the fill value empty, since it won't be needed.

```
I = checkerboard(20,1,1);
figure; imshow(I)
T = maketform('projective', [1 1; 41 1; 41 41; 1 41],...
                            [5 5; 40 5; 35 30; -10 30]);
R = makeresampler('cubic','circular');
J = tformarray(I, T, R, [1 2], [2 1], [100 100], []figure; imshow(J)
```
#### See Also

findbounds | imtransform | makeresampler | maketform

# tformfwd

Apply forward spatial transformation

## **Syntax**

```
[X, Y] = tformfwd(T, U, V)[X1, X2, X3,...] = tformfwd(T, U1, U2, U3,...)
X = tformfwd(T, U)X = tformfwd(T, U)[X1, X2, X3,...] = t form fwd(T, U)X = tformfwd(T, U1, U2, U3, ...)X = tformfwd(U,T)
```
# **Description**

 $[X, Y] =$  that  $(Y, U, V)$  applies the 2D-to-2D spatial transformation defined in T to coordinate arrays U and V, mapping the point  $[U(k) V(k)]$  to the point  $[X(k)]$  $Y(k)$ ].

T is a TFORM struct created with maketform, fliptform, or cp2tform. Both T.ndims in and T.ndims out must equal 2. U and V are typically column vectors matching in length. In general, U and V can have any dimensionality, but must have the same size. In any case, X and Y will have the same size as U and V.

 $[X1, X2, X3, \ldots] = \text{tformfwd}(T, U1, U2, U3, \ldots)$  applies the ndims into-ndims\_out spatial transformation defined in TFORM structure T to the coordinate arrays  $U1$ ,  $U2$ ,..., UNDIMS IN (where NDIMS IN = T.ndims in and NDIMS OUT = T.ndims\_out). The number of output arguments must equal NDIMS\_OUT. The transformation maps the point

 $[U1(k) U2(k) ... UNDIMS IN(k)]$ 

to the point

 $[X1(k)$   $X2(k)$  ... XNDIMS OUT $(k)$ ].

U1,U2,U3,... can have any dimensionality, but must be the same size.

X1,X2,X3,... must have this size also.

 $X = t$  form fwd  $(T, U)$  applies the ndims in-to-ndims out spatial transformation defined in TFORM structure T to each row of U, where U is an M-by-NDIMS\_IN matrix. It maps the point  $U(k, :)$  to the point  $X(k, :)$ . X is an M-by-NDIMS OUT matrix.

```
X = t form fwd (T, U), where U is an (N+1)-dimensional array, maps the point
U(k1, k2, \ldots, kN, :) to the point X(k1, k2, \ldots, kN, :). Size(U,N+1) must equal
NDIMS_IN. X is an (N+1)-dimensional array, with size(X, I) equal to size(U, I) for I
= 1, \ldots, N and size(X, N+1) equal to NDIMS OUT.
```

```
[X1, X2, X3, \ldots] = \text{tformfwd}(T, U) maps an (N+1)-dimensional array to
NDIMS_OUT equally sized N-dimensional arrays.
```
 $X = t$  form fwd (T, U1, U2, U3,...) maps NDIMS IN N-dimensional arrays to one (N +1)-dimensional array.

#### **Note**

 $X = t$  form fwd  $(U, T)$  is an older form of the two-argument syntax that remains supported for backward compatibility.

#### Examples

Create an affine transformation that maps the triangle with vertices  $(0,0)$ ,  $(6,3)$ ,  $(-2,5)$  to the triangle with vertices  $(-1,-1)$ ,  $(0,-10)$ ,  $(4,4)$ .

```
u = [ 0 6 -2]';
v = [ 0 3 5 ];
x = [-1 \ 0 \ 4]';
y = [-1 -10 4]tform = maketform('affine', [u v], [x y]);
```
Validate the mapping by applying **tformfwd**. Results should equal  $[x, y]$ 

```
[xm, ym] = tformfwd(tform, u, v)
```
#### See Also

cp2tform | fliptform | maketform | tforminv

# tforminv

Apply inverse spatial transformation

## **Syntax**

```
[U,V] = tforminv(T,X,Y)[U1, U2, U3, \ldots] = tforminv(T, X1, X2, X3, \ldots)U = tforminv(T, X)[U1, U2, U3, ...] = tforminv(T, X)U = tforminv(T, X1, X2, X3, ...)
```
# **Description**

 $[U,V] = t$  forminv(T,X,Y) applies the 2D-to-2D inverse transformation defined in TFORM structure T to coordinate arrays X and Y, mapping the point  $[X(k) Y(k)]$  to the point  $[U(k) V(k)]$ . Both T.ndims in and T.ndims out must equal 2. X and Y are typically column vectors matching in length. In general, X and Y can have any dimensionality, but must have the same size. In any case, U and V will have the same size as X and Y.

 $[U1, U2, U3, \ldots] = \text{tforminv}(T, X1, X2, X3, \ldots)$  applies the NDIMS OUT-to-NDIMS\_IN inverse transformation defined in TFORM structure T to the coordinate arrays  $X1, X2, \ldots$ , XNDIMS OUT (where NDIMS IN = T.ndims in and NDIMS OUT = T.ndims\_out). The number of output arguments must equal NDIMS\_IN. The transformation maps the point

 $[X1(k) \ X2(k) \ \ldots \ XNDIMS_OUT(k)]$ 

to the point

 $[U1(k) U2(k) \dots UNDIMS IN(k)].$ 

X1,X2,X3,... can have any dimensionality, but must be the same size.

U1,U2,U3,... have this size also.

 $U = t$  forminv(T,X) applies the NDIMS OUT-to-NDIMS IN inverse transformation defined in TFORM structure T to each row of X, where X is an M-by-NDIMS\_OUT matrix. It maps the point  $X(k, :)$  to the point  $U(k, :)$ . U is an M-by-NDIMS IN matrix.

 $U = t$  forminv(T,X), where X is an (N+1)-dimensional array, maps the point  $X(k1, k2, \ldots, kN, : )$  to the point  $U(k1, k2, \ldots, kN, : )$ . size(X,N+1) must equal NDIMS\_OUT. U is an (N+1)-dimensional array, with size(U,I) equal to size(X,I) for I  $= 1,...,N$  and  $size(U,N+1)$  equal to NDIMS IN.

 $[U1, U2, U3, \ldots] = \text{tforminv}(T, X)$  maps an  $(N+1)$ -dimensional array to NDIMS\_IN equally-sized N-dimensional arrays.

 $U = t$  forminv (T, X1, X2, X3,  $\dots$ ) maps NDIMS OUT N-dimensional arrays to one (N +1)-dimensional array.

### **Note**

 $U = t$  forminv(X,T) is an older form of the two-argument syntax that remains supported for backward compatibility.

#### Examples

Create an affine transformation that maps the triangle with vertices  $(0,0)$ ,  $(6,3)$ ,  $(-2,5)$  to the triangle with vertices  $(-1,-1)$ ,  $(0,-10)$ ,  $(4,4)$ .

 $u = [ 0 6 -2]'$ ;  $v = [ 0 3 5 ]$ ;  $x = [-1 \ 0 \ 4]'$ ;  $y = [-1 -10 4]$ ; tform = maketform('affine',  $[u \ v]$ ,  $[x \ y]$ );

Validate the mapping by applying  $\mathsf{tforminv}$ . Results should equal  $[u, v]$ .

```
[um, vm] = tforminv(tform, x, v)
```
#### See Also

cp2tform | tformfwd | maketform | fliptform

#### tonemap

Render high dynamic range image for viewing

### **Syntax**

```
RGB = tonemap(HDR)
RGB = tonemap(HDR, param1, val1, ...)
```
## **Description**

RGB = tonemap(HDR) converts the high dynamic range image HDR to a lower dynamic range image, RGB, suitable for display, using a process called tone mapping. Tone mapping is a technique used to approximate the appearance of high dynamic range images on a display with a more limited dynamic range.

RGB = tonemap(HDR, param1, val1,  $\ldots$ ) performs tone mapping where parameters control various aspects of the operation. The following table lists these parameters.

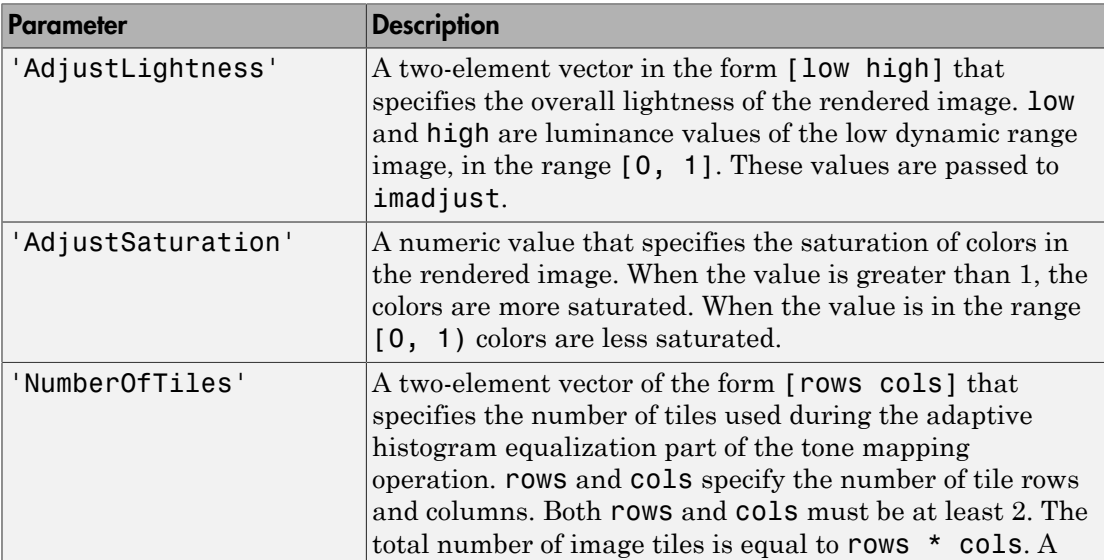

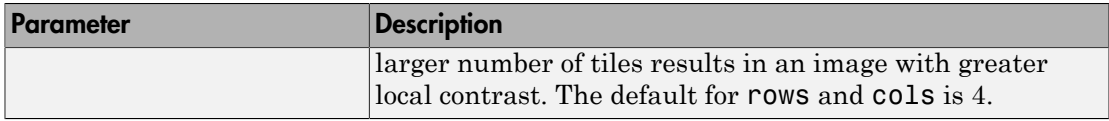

### Class Support

The high dynamic range image HDR must be a m-by-n-by-3 single or double array. The output image RGB is an m-by-n-by-3 uint8 image.

### Examples

Load a high dynamic range image, convert it to a low dynamic range image while deepening shadows and increasing saturation, and display the results.

```
hdr = hdrread('office.hdr');
imshow(hdr)
rgb = tonemap(hdr, 'AdjustLightness', [0.1 1], ...
                     'AdjustSaturation', 1.5);
figure;
imshow(rgb)
```
#### See Also adapthisteq | hdrread | stretchlim

## translate

Translate structuring element (STREL)

### **Syntax**

```
SE2 = translate(SE,V)
```
# **Description**

 $SE2 =$  translate(SE, V) translates the structuring element SE in N-D space. SE is an array of structuring elements, created using the strel function.

V is an N-element vector that specifies the offsets of the desired translation in each dimension, relative to the structuring element's origin. If you specify an array, translate reshapes the array into a vector.

SE2 is an array of structuring elements the same size as SE. Each individual structuring element in SE2 is the translation of the corresponding structuring element in SE.

# Class Support

SE and SE2 are STREL objects; V is a vector of doubles that must contain only integers.

# Examples

Translate a 3-by-3 structuring element.

```
se = strel(ones(3))se2 = translate(se, [-2 -2])
```
The following figure shows the original structuring element and the translated structuring element.

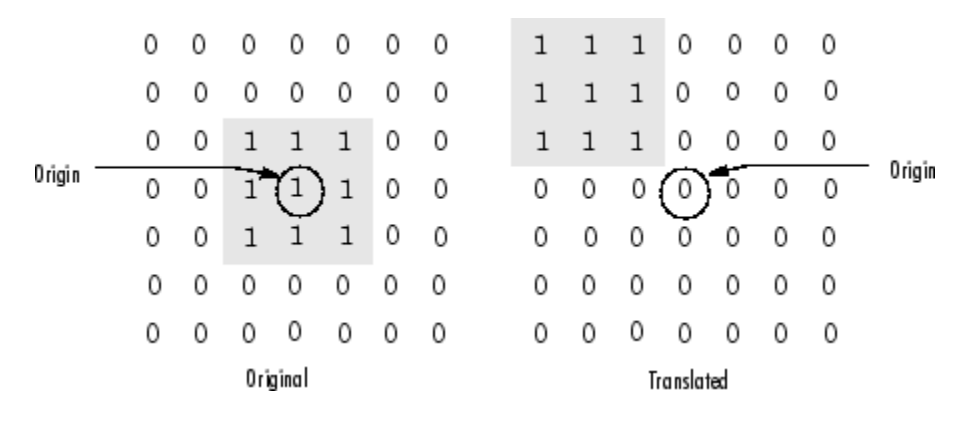

Dilating with a translated version of  $\text{strel}(1)$  is a way to translate an input image in space by an integer number of pixels. This example translates the cameraman.tif image down and to the right by 25 pixels.

```
I = imread('cameraman.tif');se = translate(strel(1), [25 25]);J = imdilate(I, se);imshow(I), title('Original')
figure, imshow(J), title('Translated');
```
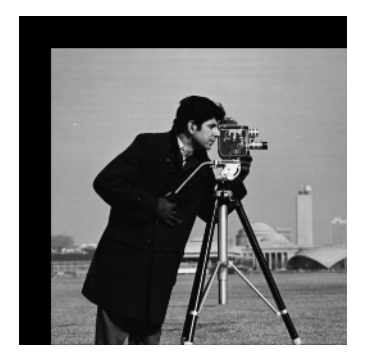

See Also strel | reflect

### truesize

Adjust display size of image

# **Syntax**

```
truesize(fig,[mrows ncols])
```
# **Description**

truesize(fig,[mrows ncols]) adjusts the display size of an image. fig is a figure containing a single image or a single image with a colorbar. [mrows ncols] is a 1-by-2 vector that specifies the requested screen area (in pixels) that the image should occupy.

truesize(fig) uses the image height and width for [mrows ncols]. This results in the display having one screen pixel for each image pixel.

If you do not specify a figure, truesize uses the current figure.

# Examples

Fit image to figure window.

imshow(checkerboard,'InitialMagnification','fit')

Resize image and figure to show image at its 80-by-80 pixel size.

truesize

#### See Also

imshow | iptsetpref | iptgetpref

# uintlut

Compute new values of A based on lookup table (LUT)

### **Syntax**

 $B =$  uintlut(A, LUT)

Note: uintlut has been removed. Use intlut instead.

# Class Support

A must be uint8 or uint16. If A is uint8, then LUT must be a uint8 vector with 256 elements. If A is uint16, then LUT must be a uint16 vector with 65536 elements. B has the same size and class as A.

# Examples

```
A = uint8([1 2 3 4; 5 6 7 8;9 10 11 12]);
LUT = repmat(uint8([0 150 200 255]),1,64);
B = uintlut(A,LUT);
imshow(A,[]), figure, imshow(B);
```
#### See Also

impixel | improfile

# visboundaries

Plot region boundaries

#### **Syntax**

```
visboundaries(BW)
visboundaries(B)
visboundaries(AX, ___ )
H = visboundaries( ___ )
H = visboundaries(___,Name,Value)
```
### **Description**

visboundaries(BW) draws boundaries of regions in the binary image BW on the current axes. BW is a 2D binary image where pixels that are logical true belong to the foreground region and pixels that are logical false constitute the background. visboundaries uses bwboundaries to find the boundary pixel locations in the image.

visboundaries(B) draws region boundaries specified by B, where B is a cell array containing the boundary pixel locations of the regions, similar in structure to the first output from bwboundaries. Each cell contains a *Q*-by-2 matrix, where *Q* is the number of boundary pixels for the corresponding region. Each row of these *Q*-by-2 matrices contains the row and column coordinates of a boundary pixel.

visboundaries(AX, \_\_\_ ) draws region boundaries on the axes specified by AX.

 $H = v$ isboundaries( $\sum$ ) returns a handle to an hggroup object for the boundaries. The hggroup object, H, is the child of the axes object, AX.

H = visboundaries(, Name,Value) passes the name-value pair arguments to specify additional properties of the boundaries. Parameter names can be abbreviated.

### Examples

#### Compute Boundaries and Plot on Image

Read image.

```
BW = imread('blobs.png');
```
Compute boundaries.

B = bwboundaries(BW);

Display image and plot boundaries on image.

imshow(BW) hold on visboundaries(B)

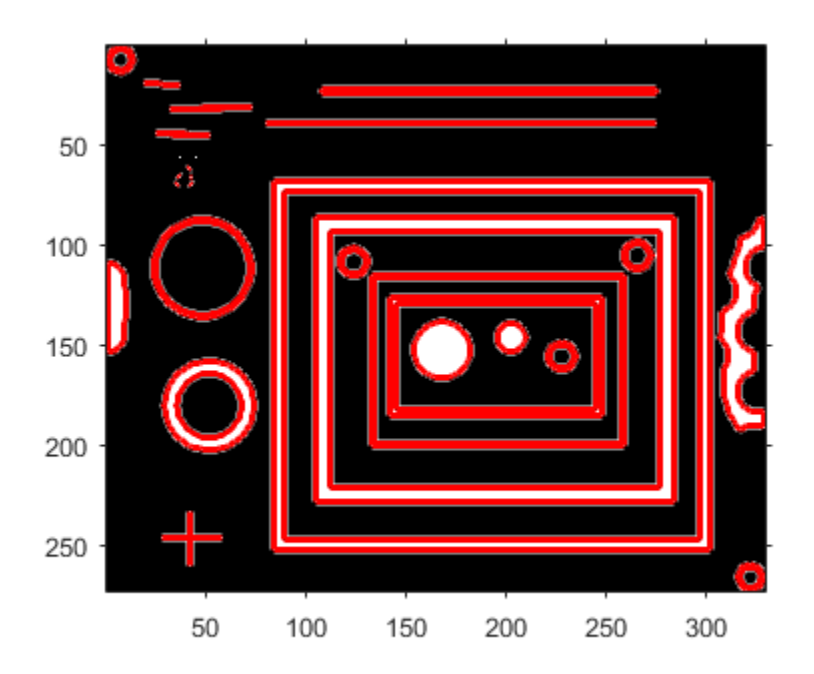

#### Visualize Segmentation Result

Read image and display it.

```
I = imread('toyobjects.png');
```
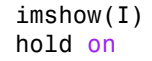

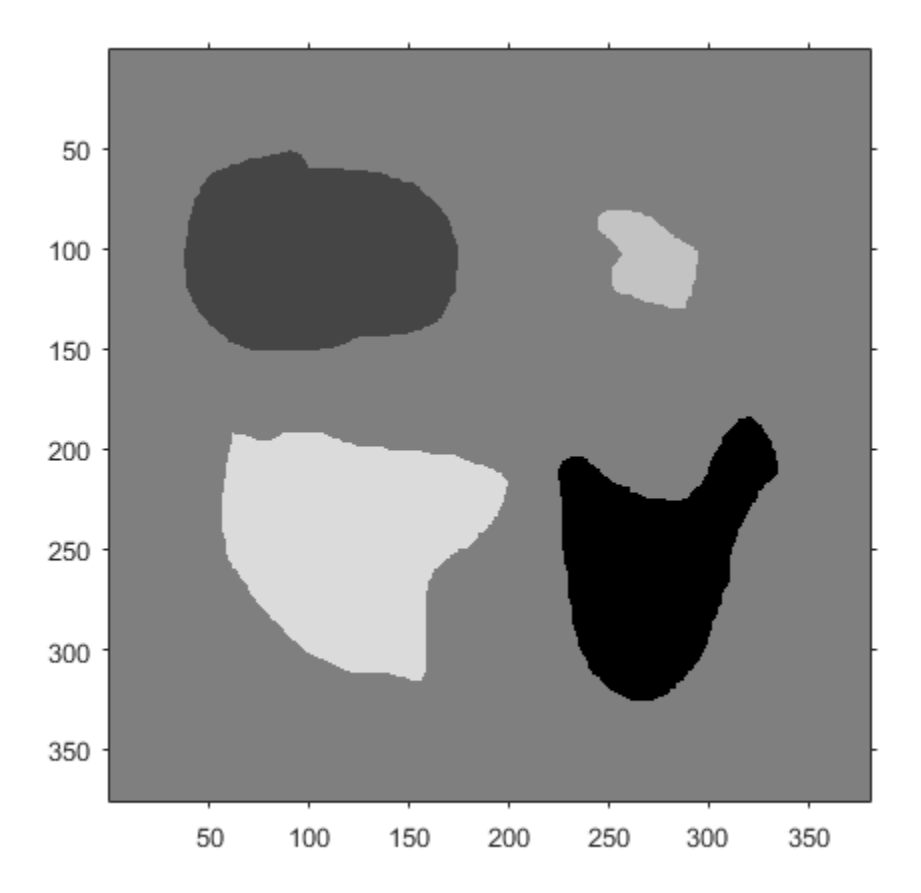

Segment the image using active contour. First, specify the initial contour location close to the object that is to be segmented.

```
mask = false(size(I));\textsf{mask}(50:150, 40:170) = \textsf{true};
```
Display the initial contour on the original image in blue.

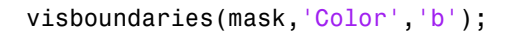

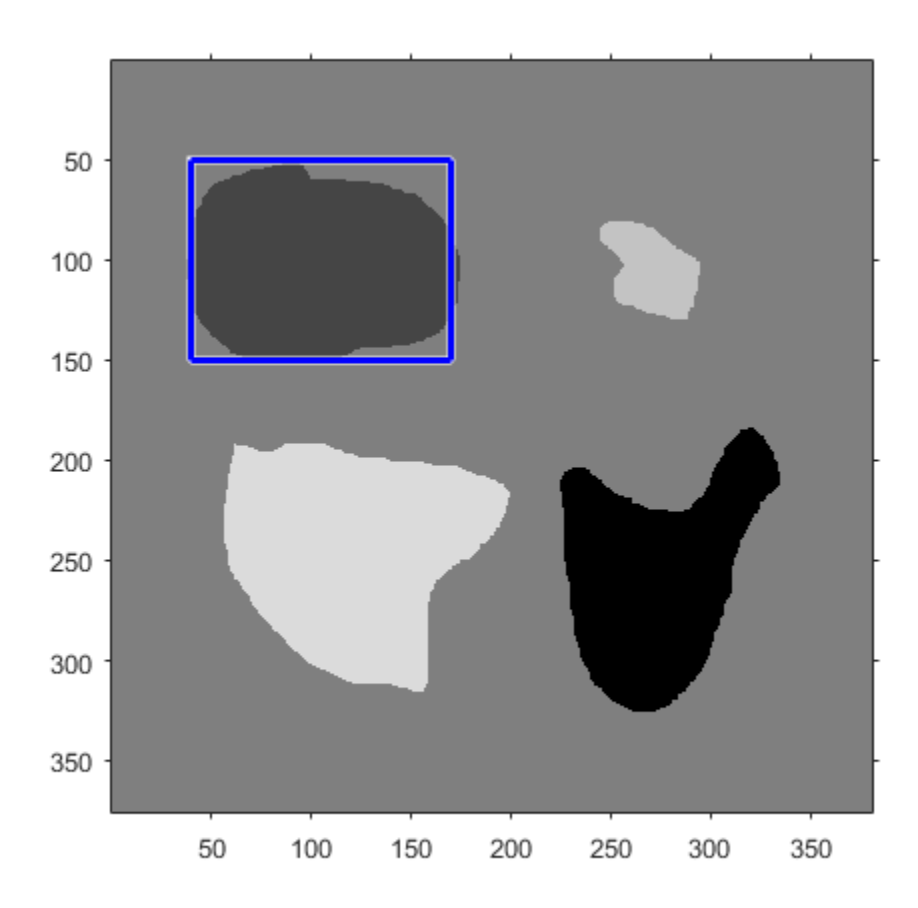

Segment the image using the 'edge' method using 200 iterations. bw =  $activecontour(I, mask, 200, 'edge')$ ;

Display the final contour on the original image in red.

```
visboundaries(bw,'Color','r');
title('Red - Initial Contour, Blue - Final Contour');
```
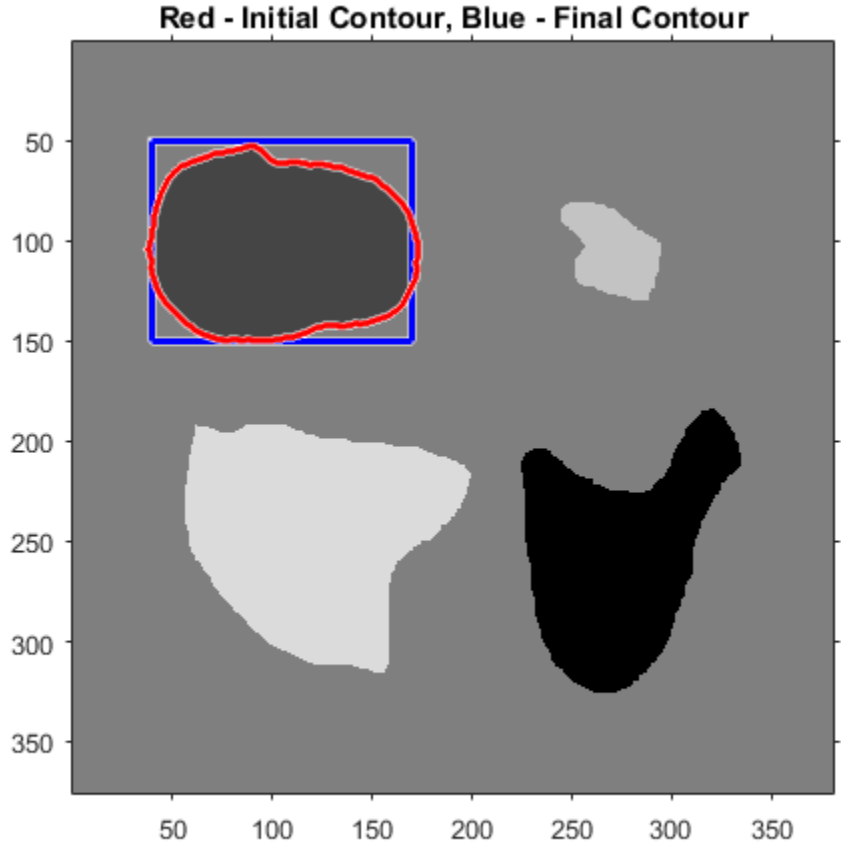

#### Red - Initial Contour, Blue - Final Contour

### Input Arguments

#### **BW** — Binary image logical array

#### Binary image, specified as a logical array.

Data Types: logical

#### **B** — Boundary pixel locations

cell array of Q-by-2 matrices containing row and column coordinates

Boundary pixel locations, specified as a cell array of *Q*-by-2 matrices containing row and column coordinates, where *Q* is the number of boundary pixels for the corresponding region.

Data Types: cell

#### **AX** — Image on which to draw boundaries

current axes (default) | handle to an axes object

Image on which to draw boundaries, specified as a handle to an axes object.

Data Types: double

#### Name-Value Pair Arguments

Specify optional comma-separated pairs of Name,Value arguments. Name is the argument name and Value is the corresponding value. Name must appear inside single quotes (' '). You can specify several name and value pair arguments in any order as Name1,Value1,...,NameN,ValueN.

```
Example: visboundaries(bw,'Color','r');
```
#### **'Color'** — Color of the boundary

MATLAB color spec

#### Color of the boundary, specified as a MATLAB colorspec.

```
Example: visboundaries(bw,'Color','r');
```

```
Data Types: single | double | int8 | int16 | int32 | int64 | uint8 | uint16 |
uint32 | uint64 | logical | char
Complex Number Support: Yes
```
#### **'LineStyle'** — Style of boundary line

solid line('-') (default) | MATLAB line spec

Style of boundary line, specified as a MATLAB line spec.

Example: visboundaries(bw,'LineStyle','-.');

```
Data Types: single | double | int8 | int16 | int32 | int64 | uint8 | uint16 |
uint32 | uint64 | char
```
#### **'LineWidth'** — Width of the line used for the boundary

2 points (default) | numeric value

Width of the line used for the boundary, specified as a numeric value. Specify this value in points, where one point  $= 1/72$  inch.

Example: visboundaries(bw,'LineWidth', 4);

```
Data Types: single | double | int8 | int16 | int32 | int64 | uint8 | uint16 |
uint32 | uint64
```
**'EnhanceVisibility'** — Augment the drawn boundary with contrasting features true (default) | false

Augment the drawn boundary with contrasting features to improve visibility on a varying background, specified as the logical flag true or false.

Example: visboundaries(bw,'EnhanceVisibility', true);

Data Types: logical

#### Output Arguments

#### **H** — Handle to the boundary lines

hggroup handle

Handle to the boundary line, specified as a handle to an hggroup object. The hggroup object is the child of the axes object, AX.

#### See Also

bwboundaries | bwperim | bwtraceboundary | viscircles

# viscircles

Create circle

### **Syntax**

```
viscircles(centers,radii)
viscircles(ax,centers,radii)
h = viscircles(ax,centers,radii)
h = \text{viscircles} (\_\_\_\text{A} \text{Name}, \text{Value})
```
### **Description**

viscircles(centers,radii) draws circles with specified centers and radii onto the current axes.

viscircles(ax,centers,radii) draws circles onto the axes specified by ax.

 $h = \text{viscircles}(ax, centers, radii)$  draws circles and returns a handle to the circles created. This handle is an hggroup object that is a child of the axes object, ax.

h = viscircles( \_\_\_ ,Name,Value) specifies additional options with one or more Name, Value pair arguments, using any of the previous syntaxes. Parameter names can be abbreviated.

### Examples

#### Draw Lines Around Bright and Dark Circles in Image

This example shows how to draw lines around both bight and dark circles in an image.

Read the image into the workspace and display it.

```
A = imread('circlesBrightDark.png');
imshow(A)
```
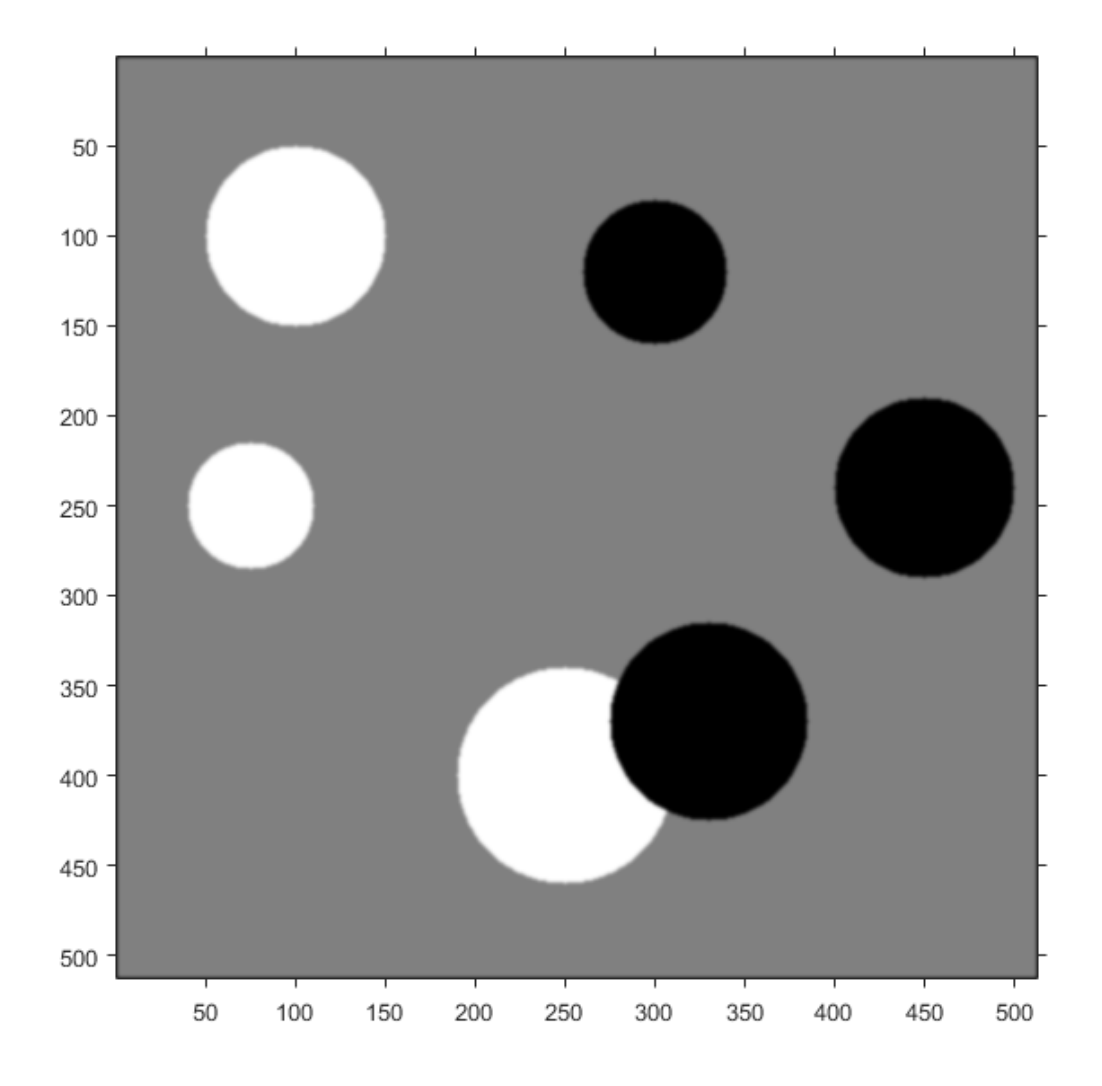

Define the radius range.

Rmin = 30; Rmax = 65;

Find all the bright circles in the image within the radius range.

[centersBright, radiiBright] = imfindcircles(A,[Rmin Rmax],'ObjectPolarity','bright'); Find all the dark circles in the image within the radius range.

[centersDark, radiiDark] = imfindcircles(A,[Rmin Rmax],'ObjectPolarity','dark');

Draw blue lines around the edges of the bright circles.

```
viscircles(centersBright, radiiBright,'EdgeColor','b');
```
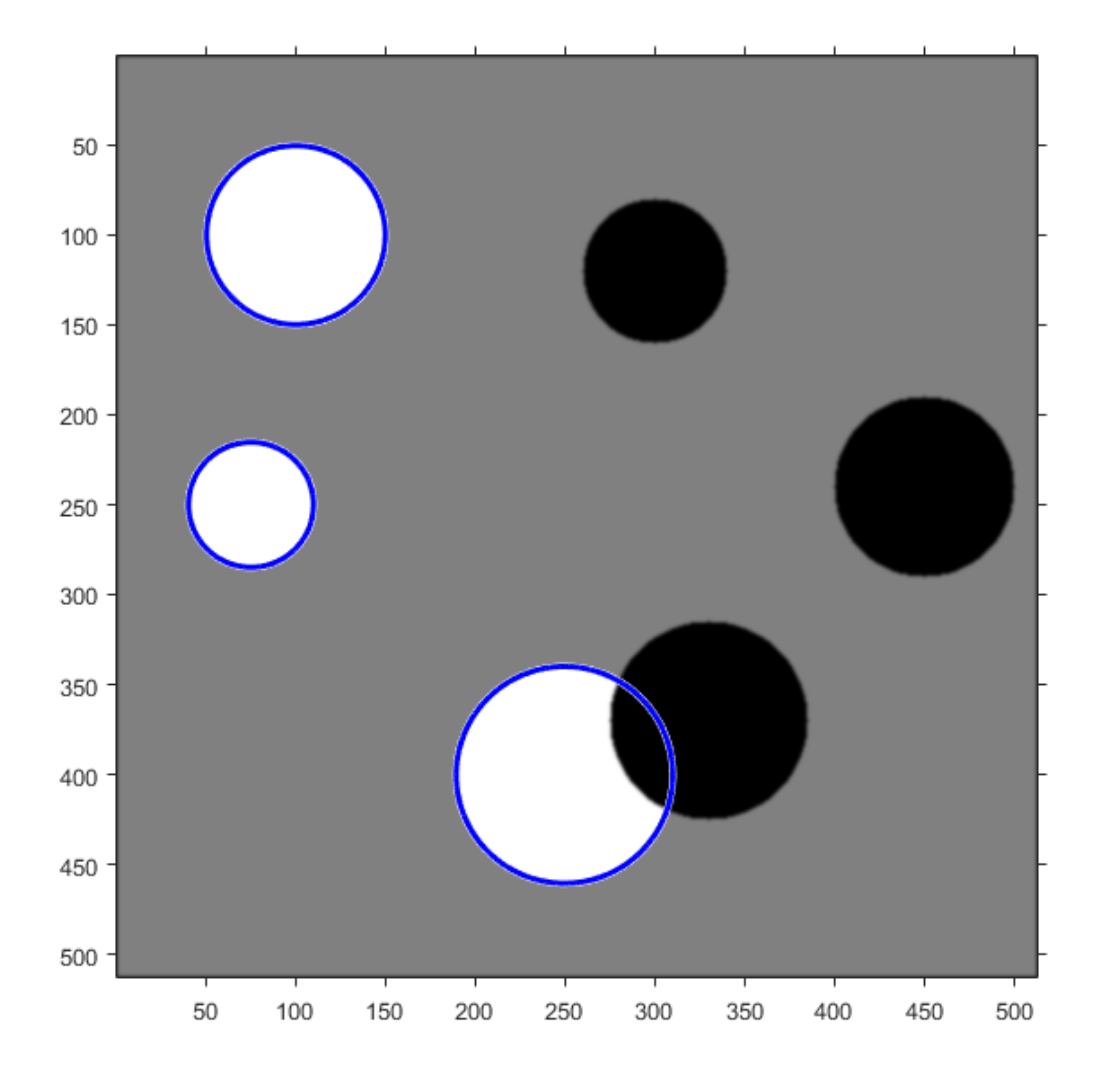

Draw red dashed lines around the edges of the dark cirles. viscircles(centersDark, radiiDark,'LineStyle','--');

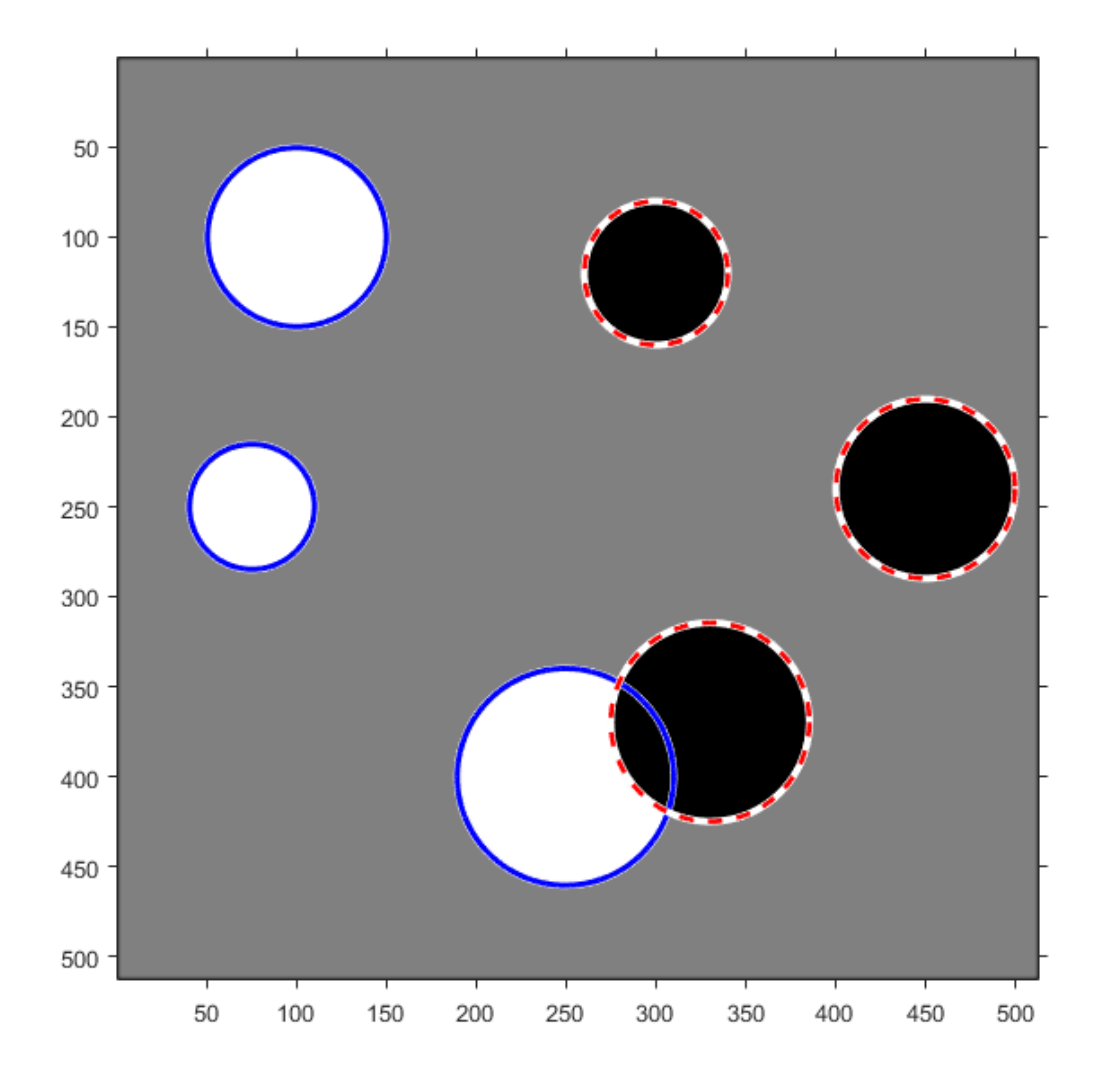

## Input Arguments

**centers** — Coordinates of circle centers two-column matrix

Coordinates of circle centers, specified as a P-by-2 matrix, such as that obtained from imfindcircles. The *x*-coordinates of the circle centers are in the first column and the *y*-coordinates are in the second column. The coordinates can be integers (of any numeric type) or floating-point values (of type double or single).

Data Types: single | double | int8 | int16 | int32 | int64 | uint8 | uint16 | uint32 | uint64

#### **radii** — Circle radii

column vector

Circle radii, specified as a column vector such as that returned by imfindcircles. The radius value at  $\text{radii}(i)$  corresponds to the circle with center coordinates centers  $(j, :)$ . The values of radii can be nonnegative integers (of any numeric type) or floating-point values (of type double or single).

Data Types: single | double | int8 | int16 | int32 | int64 | uint8 | uint16 | uint32 | uint64

#### **ax** — Axes in which to draw circles

handle

Axes in which to draw circles, specified as a handle object returned by gca or axes.

Data Types: double

### Name-Value Pair Arguments

Specify optional comma-separated pairs of Name,Value arguments. Name is the argument name and Value is the corresponding value. Name must appear inside single quotes (' '). You can specify several name and value pair arguments in any order as Name1,Value1,...,NameN,ValueN.

Example: 'EdgeColor','b' specifies blue circle edges, using the short name for blue.

#### **'DrawBackgroundCircle'** — Logical flag that controls the drawing of the contrasting background circle

'true' (default) | 'false'

Logical flag that controls the drawing of the contrasting background circle, specified as a logical value true or false. If you set the value to true, viscircles draws the contrasting background circle below the colored circle. If you set the value to false, viscircles does not draw the background circle.

Data Types: logical

#### **'EdgeColor'** — Color of circle edge

'red' (default) | [R G B] | short name | long name

#### Color of circle edges, specified as a MATLAB ColorSpec value.

Example: 'EdgeColor','b' specifies blue circle edges.

#### **'LineStyle'** — Line style of circle edge

'-' (default) | '--' | ':'

Line style of circle edge, specified as the comma-separated pair consisting of 'LineStyle' and any line specifier in the table below.

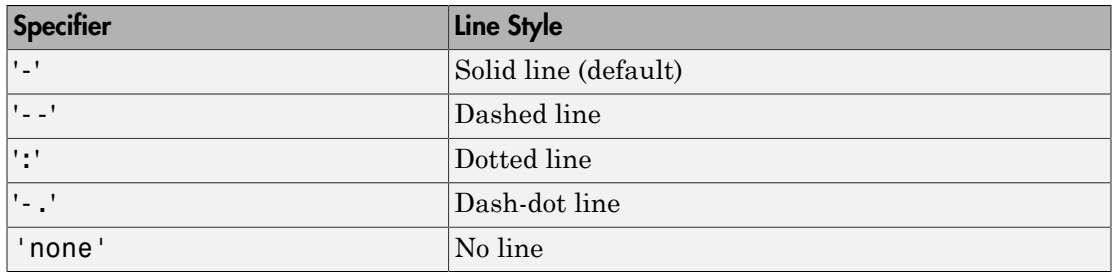

Example: 'LineStyle','--' specifies a dashed line at each circle edge.

#### **'LineWidth'** — Width of circle edge

2 (default) | double

Width of circle edge, specified a positive floating-point double value. Line width is expressed in points, where each point equals 1/72 of an inch.

Example: 'LineWidth',4 specifies a 4-point line width.

### Output Arguments

#### **h** — Circles drawn Handle to an hggroup object

Circles drawn, returned as a handle to an hggroup object. This handle is a child of the axes object, ax.

### See Also

imdistline | imfindcircles | imtool

### warp

Display image as texture-mapped surface

## **Syntax**

```
warp(X,map)
warp(I,n)
warp(BW)
warp(RGB)
warp(z, \ldots)warp(x,y,z...)h = warp(...)
```
### **Description**

warp( $X$ , map) displays the indexed image  $X$  with colormap map as a texture map on a simple rectangular surface.

warp(I,n) displays the intensity image I with grayscale colormap of length n as a texture map on a simple rectangular surface.

warp(BW) displays the binary image BW as a texture map on a simple rectangular surface.

warp(RGB) displays the RGB image in the array RGB as a texture map on a simple rectangular surface.

 $warp(z, \ldots)$  displays the image on the surface z.

warp( $x, y, z...$ ) displays the image on the surface  $(x, y, z)$ .

 $h = \text{warp}(\ldots)$  returns a handle to a texture-mapped surface.

## Class Support

The input image can be of class logical, uint8, uint16, or double.

### More About

Tips

Texture-mapped surfaces are generally rendered more slowly than images.

### See Also

imshow | image | imagesc | surf

## watershed

Watershed transform

### **Syntax**

```
L = watershed(A)L = watershed(A, conn)
```
## **Description**

 $L =$  watershed(A) returns a label matrix L that identifies the watershed regions of the input matrix A, which can have any dimension. The watershed transform finds "catchment basins" or "watershed ridge lines" in an image by treating it as a surface where light pixels represent high elevations and dark pixels represent low elevations. The elements of L are integer values greater than or equal to 0. The elements labeled 0 do not belong to a unique watershed region. The elements labeled 1 belong to the first watershed region, the elements labeled 2 belong to the second watershed region, and so on. By default, watershed uses 8-connected neighborhoods for 2-D inputs and 26 connected neighborhoods for 3-D inputs. For higher dimensions, watershed uses the connectivity given by conndef(ndims(A),'maximal').

This function supports code generation (see ["Tips" on page 1-1308](#page-1313-0)).

 $L =$  watershed(A, conn) specifies the connectivity to be used in the watershed computation.

## Examples

#### Compute Watershed Transform and Display Resulting Label Matrix

Compute the watershed transform and display the resulting label matrix as an RGB image. This example works with 2-D images.

Create a binary image containing two overlapping circular objects and display it.

```
center1 = -10;
center2 = -center1;
```

```
dist = sqrt(2*(2*center1)^2);
radius = dist/2 * 1.4;
lims = [floor(center1-1.2*radius) ceil(center2+1.2*radius)];
[x,y] = \text{meshgrid}(\text{lims}(1):\text{lims}(2));bw1 = sqrt((x\text{-center1}) \cdot 2 + (y\text{-center1}) \cdot 2) <= radius;
bw2 = sqrt((x-center2).^2 + (y-center2).^2) <= radius;
bw = bw1 | bw2;
figure
imshow(bw,'InitialMagnification','fit'), title('bw')
```
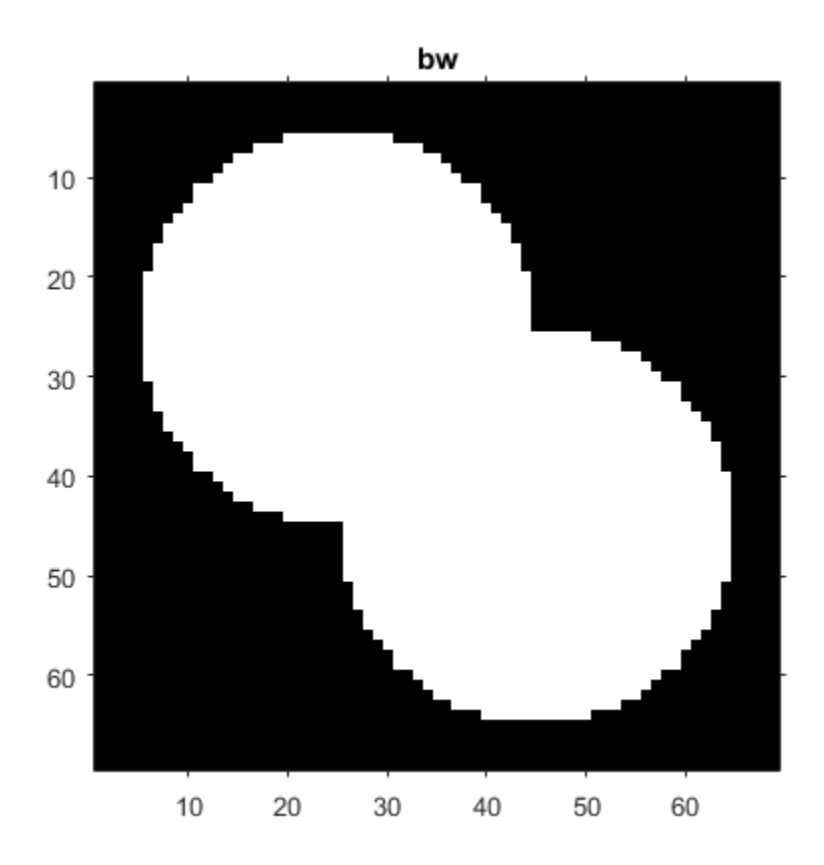

Compute the distance transform of the complement of the binary image.

```
D = bwdist(-bw);
figure
```

```
imshow(D,[],'InitialMagnification','fit')
title('Distance transform of ~bw')
```
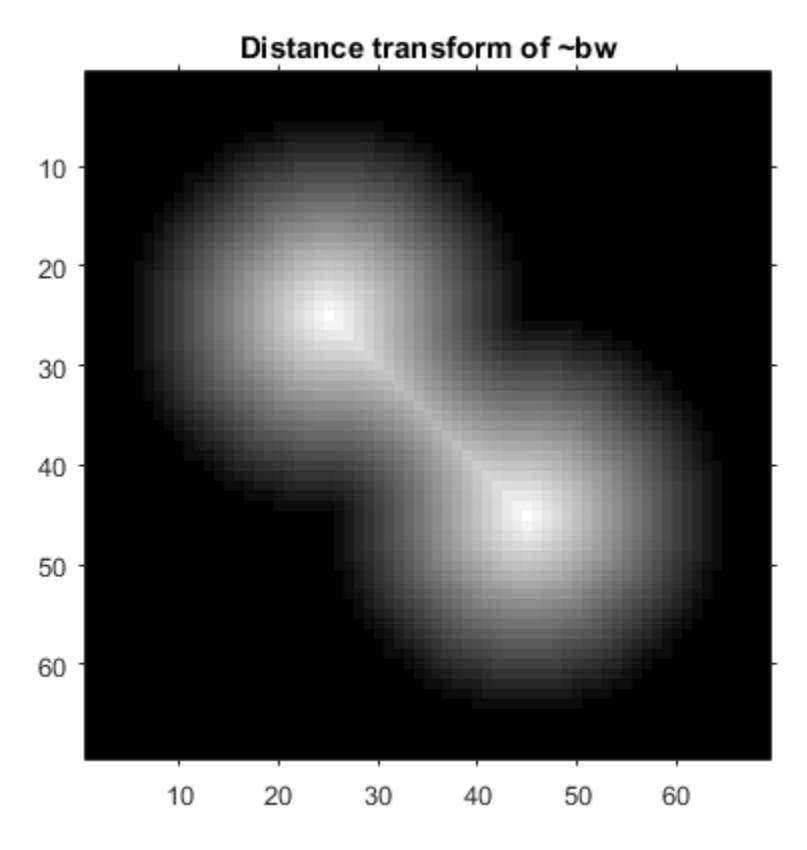

Complement the distance transform, and force pixels that don't belong to the objects to be at -Inf .

 $D = -D;$  $D(-bw) = -Inf;$ 

Compute the watershed transform and display the resulting label matrix as an RGB image.

```
L = watershed(D);
rgb = label2rgb(L, 'jet', [.5 .5 .5]);
figure
```

```
imshow(rgb,'InitialMagnification','fit')
title('Watershed transform of D')
```
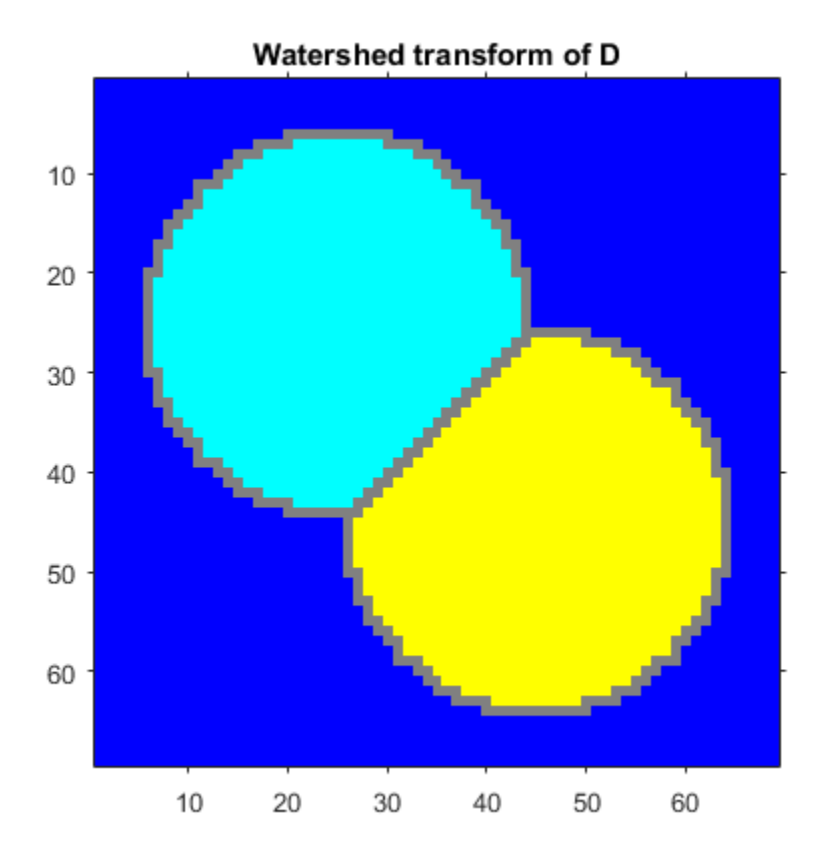

#### Compute Watershed Transform of 3-D Binary Image

Make a 3-D binary image containing two overlapping spheres.

```
center1 = -10;
center2 = -center1;
dist = sqrt(3*(2*center1)^2);
radius = dist/2 * 1.4;
lims = [floor(center1-1.2*radius) ceil(center2+1.2*radius)];
[x,y,z] = meshgrid(lims(1):lims(2));bw1 = sqrt((x\text{-center1}) \cdot 2 + (y\text{-center1}) \cdot 2 + ...
```

```
(z-center1).2) <= radius;
bw2 = sqrt((x-center2).^2 + (y-center2).^2 + ...
           (z-center2).2) <= radius;
bw = bw1 | bw2;
figure, isosurface(x,y,z,bw,0.5), axis equal, title('BW')
xlabel x, ylabel y, zlabel z
xlim(lims), ylim(lims), zlim(lims)
view(3), camlight, lighting gouraud
```

```
BW
```
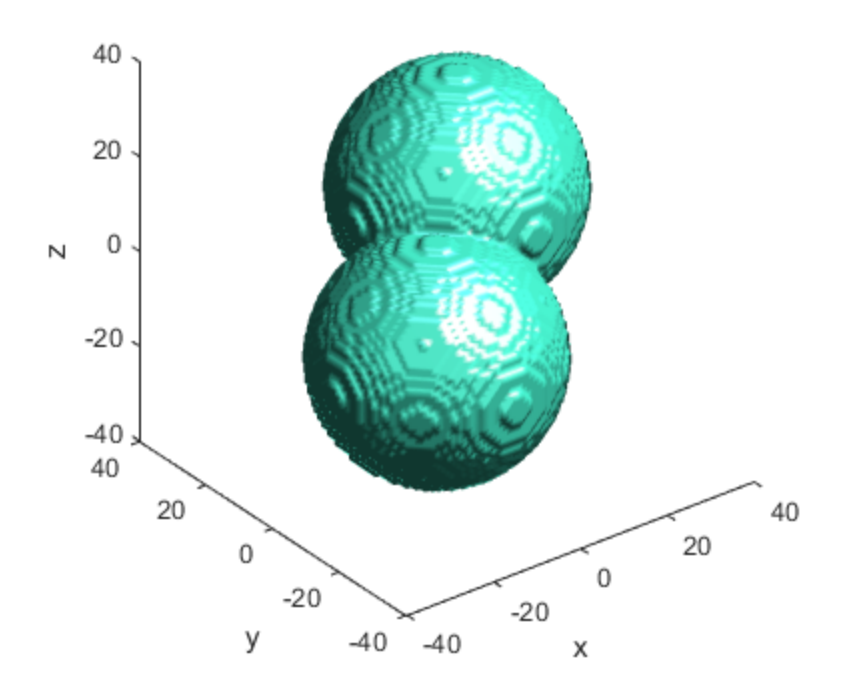

Compute the distance transform.

```
D = bwdist(\negbw);
figure, isosurface(x,y,z,D,radius/2), axis equal
title('Isosurface of distance transform')
```

```
xlabel x, ylabel y, zlabel z
xlim(lims), ylim(lims), zlim(lims)
view(3), camlight, lighting gouraud
```
#### **Isosurface of distance transform**

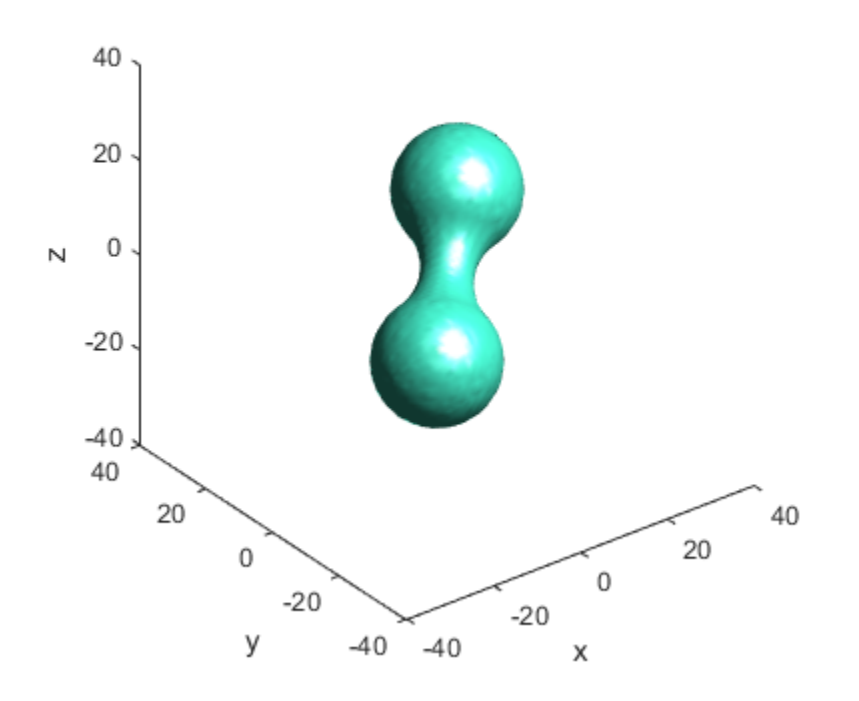

Complement the distance transform, force nonobject pixels to be -Inf, and then compute the watershed transform.

```
D = -D;
D(-bw) = -Inf;L = w \cdot \text{atershed}(D);
figure
isosurface(x,y,z,L==2,0.5)
isosurface(x,y,z,L==3,0.5)axis equal
```

```
title('Segmented objects')
xlabel x, ylabel y, zlabel z
xlim(lims), ylim(lims), zlim(lims)
view(3), camlight, lighting gouraud
```
#### Segmented objects

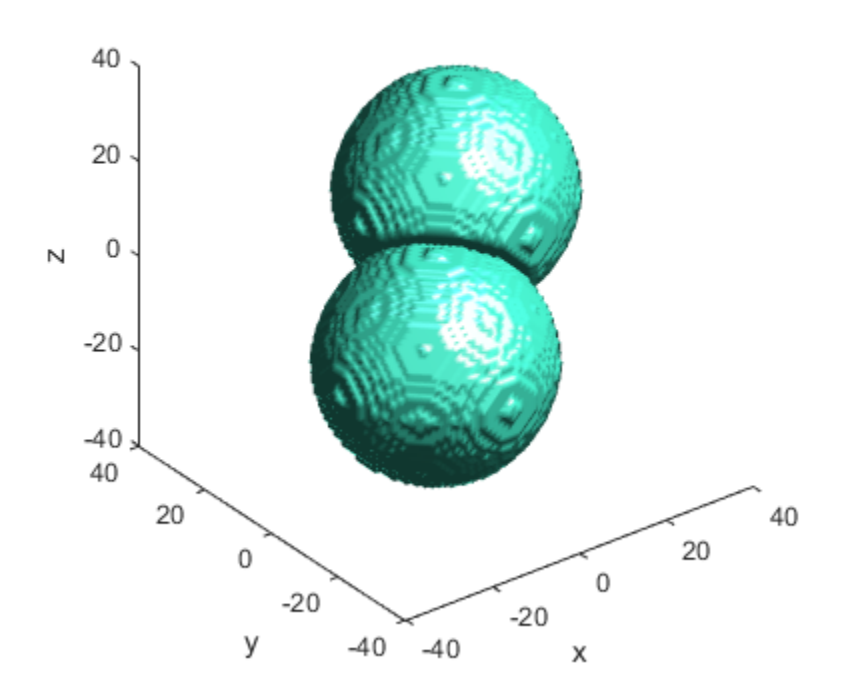

### Input Arguments

#### **A** — Input image

real, nonsparse, numeric or logical array of any dimension

Input image, specified as a real, nonsparse, numeric, or logical array of any dimension.

```
Example: RGB = imread('pears.png'); I = rgb2grav(RGB);
```
Data Types: single | double | int8 | int16 | int32 | int64 | uint8 | uint16 | uint32 | uint64 | logical

#### **conn** — Connectivity

8 (for 2-D images) (default) | 4 | 6 | 18 | 26 | 3-by-3-by- ... -by-3 matrix

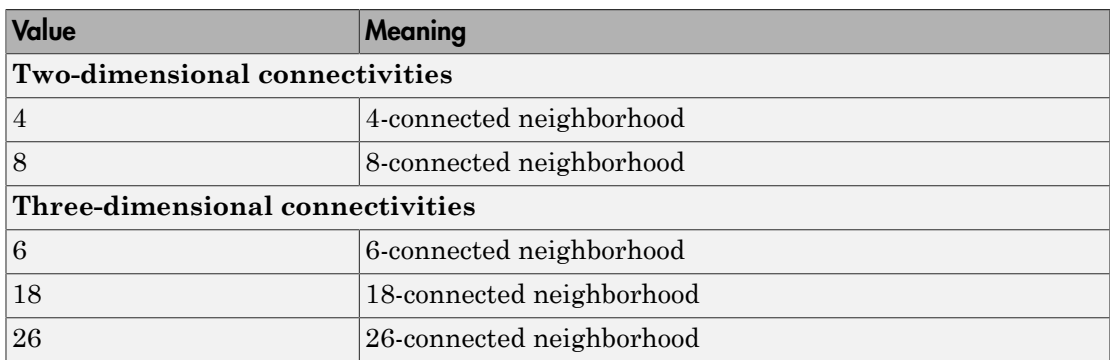

Connectivity, specified as one of the values in this table.

Connectivity can also be defined in a more general way for any dimension by using for conn a 3-by-3-by- ... -by-3 matrix of 0s and 1s. The 1-valued elements define neighborhood locations relative to the center element of conn, which must be symmetric around its center element.

Note If you specify a nondefault connectivity, pixels on the edge of the image might not be considered to be border pixels. For example, if  $conn = [0 \ 0 \ 0; 1 \ 1; 0 \ 0]$ 0], elements on the first and last row are not considered to be border pixels because, according to that connectivity definition, they are not connected to the region outside the image.

Example:  $L = \text{watershed} (I, 4)$ ; Data Types: double | logical

### Output Arguments

**L** — Label matrix numeric array of unsigned integers Label matrix, specified as a numeric array of unsigned integers.

### More About

#### <span id="page-1313-0"></span>Tips

• This function supports the generation of C code using MATLAB Coder. Note that if you choose the generic MATLAB Host Computer target platform, the function generates code that uses a precompiled, platform-specific shared library. Use of a shared library preserves performance optimizations but limits the target platforms for which code can be generated. For more information, see "Understanding Code Generation with Image Processing Toolbox".

When generating code, note:

- Supports only 2-D images
- Supports only 4 or 8 connectivity
- Supports images containing up to 65,535 regions
- Output type is always uint16
- The watershed transform algorithm used by this function changed in version 5.4 (R2007a) of the Image Processing Toolbox software. The previous algorithm occasionally produced labeled watershed basins that were not contiguous. If you need to obtain the same results as the previous algorithm, use the function watershed\_old.

#### **Algorithms**

watershed uses the Fernand Meyer algorithm [\[1\].](#page-1313-1)

### References

<span id="page-1313-1"></span>[1] Meyer, Fernand, "Topographic distance and watershed lines," *Signal Processing* , Vol. 38, July 1994, pp. 113-125.

### See Also

bwdist | bwlabel | bwlabeln | regionprops

## whitepoint

*XYZ* color values of standard illuminants

### **Syntax**

```
xyz = whitepoint(string)xyz = whitepoint
```
### **Description**

xyz = whitepoint(string) returns xyz, a three-element row vector of *XYZ* values scaled so that  $Y = 1$ . string specifies the white reference illuminant. The following table lists all the possible values for string. The default value is enclosed in braces ({}).

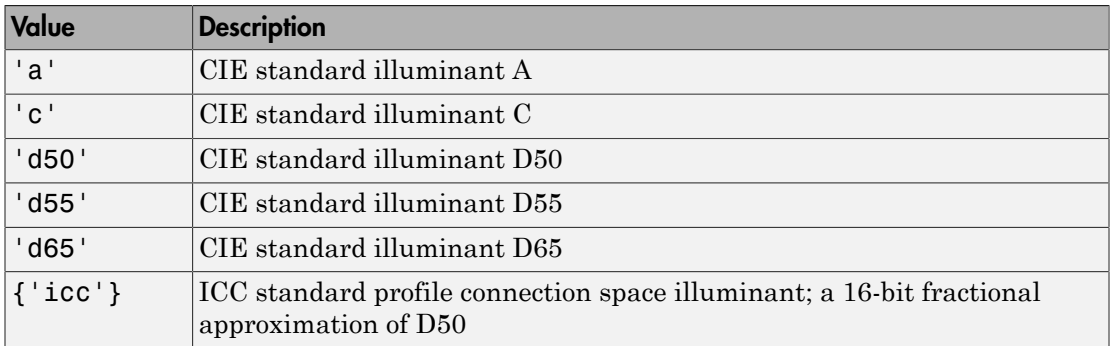

 $xyz = whitepoint$  is the same as  $xyz = whitepoint('icc').$ 

## Class Support

string is a character array. xyz is of class double.

## Examples

Return the *XYZ* color space representation of the default white reference illuminant 'icc'.

```
wp_icc = whitepoint
wp\_icc = 0.9642 1.0000 0.8249
```
See Also

```
applycform | lab2double | lab2uint8 | lab2uint16 | makecform | xyz2double
| xyz2uint16
```
## wiener2

2-D adaptive noise-removal filtering

## **Compatibility**

The syntax wiener2(I,[m n],[mblock nblock],noise) has been removed. Use the wiener2(I, [m n], noise) syntax instead.

## **Syntax**

```
J = wiener2(I, [m n], noise)
[J, noise] = wienen2(I, [m n])
```
## **Description**

wiener2 lowpass-filters a grayscale image that has been degraded by constant power additive noise. wiener2 uses a pixelwise adaptive Wiener method based on statistics estimated from a local neighborhood of each pixel.

 $J =$  wiener2(I, [m n], noise) filters the image I using pixelwise adaptive Wiener filtering, using neighborhoods of size m-by-n to estimate the local image mean and standard deviation. If you omit the [m n] argument, m and n default to 3. The additive noise (Gaussian white noise) power is assumed to be **noise**.

 $[J,noise] =$  wiener2(I, [m n]) also estimates the additive noise power before doing the filtering. wiener2 returns this estimate in noise.

# Class Support

The input image I is a two-dimensional image of class uint8, uint16, int16, single, or double. The output image J is of the same size and class as I.

### Examples

For an example, see "Remove Noise By Adaptive Filtering".

### More About

#### **Algorithms**

wiener2 estimates the local mean and variance around each pixel. "Remove Noise By Adaptive Filtering".<br>  $% \begin{multline} \left\{ \left( \begin{array}{cc} \mathbf{a} & \mathbf{b} \\ \mathbf{b} & \mathbf{c} \end{array} \right) \right\} & \text{where} \quad \mathbf{a} \in \mathbb{R}^{d} \times \mathbb{R}^{d} \times \mathbb{R}^{d} \times \mathbb{R}^{d} \times \mathbb{R}^{d} \times \mathbb{R}^{d} \times \mathbb{R}^{d} \times \mathbb{R}^{d} \times \mathbb{R}^{d} \times \mathbb{R}$ *n n*

$$
\mu = \frac{1}{NM}\sum_{n_1,n_2\in\eta}a(n_1,n_2)
$$

and

Alphabetical List

\nIn example, see "Remove Noise By Adaptive Filtering".

\n**re About**

\niithms

\n
$$
\mu = \frac{1}{NM} \sum_{n_1, n_2 \in \eta} \alpha(n_1, n_2)
$$

\n
$$
\sigma^2 = \frac{1}{NM} \sum_{n_1, n_2 \in \eta} \alpha^2(n_1, n_2) - \mu^2,
$$

\n
$$
\sigma^2 = \frac{1}{NM} \sum_{n_1, n_2 \in \eta} \alpha^2(n_1, n_2) - \mu^2,
$$

emove Noise By Adaptive Filtering".<br>
1 local mean and variance around each pixel.<br>
1,<sup>*n*2</sup>)<br>
<sup>2</sup>(*n*<sub>1</sub>,*n*<sub>2</sub>) –  $\mu$ <sup>2</sup>,<br>
<sup>2</sup>(*n*<sub>1</sub>,*n*<sub>2</sub>) –  $\mu$ <sup>2</sup>,<br>
local neighborhood of each pixel in the image A. wiener<br>
ener fil List<br>
e, see "Remove Noise By Adaptive I<br> **OUT**<br>
nates the local mean and variance a<br>  $\sum_{n,n_2 \in \eta} a(n_1,n_2)$ <br>  $\sum_{n_1,n_2 \in \eta} a^2(n_1,n_2) - \mu^2$ ,<br>
N-by-M local neighborhood of each<br>
wise Wiener filter using these estim "Remove Noise By Adaptive Filtering".<br>
he local mean and variance around each pixel.<br>  $(n_1, n_2)$ <br>  $a^2(n_1, n_2) - \mu^2$ ,<br>  $M$  local neighborhood of each pixel in the image A. wiener2 then<br>
Viener filter using these estimates **Sphabolical list**<br> **Sphabolical list**<br> **on complex**<br> **cc About**<br> **on complex**<br> **on complex**<br> **on complex**<br> **on complex**<br> **on complex**<br> **on complex**<br> **o**  $\frac{1}{NM} \sum_{n_1, n_2, n_3} a(n_1, n_2)$ <br>  $\sigma^2 = \frac{1}{NM} \sum_{n_1, n_2, n_3} a^$ 2 2 hove Noise By Adaptive Filtering".<br>
eal mean and variance around each pixel.<br>  $h_2$ )<br>  $h_3$ <br>  $h_4$ )<br>  $h_5$ <br>  $h_6$ <br>  $h_7$  flicer using these ostimates,<br>  $h_2$ <br>  $h_3$ <br>  $h_4$  (and  $h_5$ )<br>  $h_5$  (and  $h_6$ )<br>  $h_7$  (and  $h_7$ ) ist<br>
see "Remove Noise By Adaptive Filtering".<br>
1<br>
ttes the local mean and variance around each  $\sum_{n_2 \in \eta} a(n_1, n_2)$ <br>  $\sum_{n_2 \in \eta} a^2(n_1, n_2) - \mu^2$ ,<br>
N-by-*M* local neighborhood of each pixel in the<br>
ise Wiener filter u **ples**<br>
sample, see "Remove Neise By Adaptive Filtering".<br> **About**<br>
s<br>
s<br>
determinates the local mean and variance around each pixel.<br>  $\frac{1}{NM} \sum_{n_1 n_2 n_1} \alpha n_1 n_2$ <br>  $= \frac{1}{NM} \sum_{n_1 n_2 n_1} \alpha^2 (n_1 n_2) - \mu^2$ .<br>
is the N-by <sup>2</sup>, see "Remove Noise By Adaptive Filtering".<br> **ult**<br>
ates the local mean and variance around each pixel.<br>  $\sum_{n,n_{\rm g}\in\eta} a(n_{1},n_{2})$ <br>  $\sum_{n_{\rm g},n_{\rm g}\in\eta} a^{2}(n_{1},n_{2})-\mu^{2},$ <br> *N*-bv-*M* local neighborhood of each pixel in emove Noise By Adaptive Filtering".<br>
( $m_2$ ),  $m_2$ )<br>
( $m_1$ ,  $m_2$ ) –  $\mu^2$ ,<br>
( $m_1$ ,  $m_2$ ) –  $\mu^2$ ,<br>
( $m_1$ ,  $m_2$ ) –  $\mu^2$ ,<br>
(local neighborhood of each pixel in the image A, witener2 then<br>
ner filter using these e where  $\eta$  is the *N*-by-*M* local neighborhood of each pixel in the image A. wiener2 then creates a pixelwise Wiener filter using these estimates, *b n n a n n* ( , ) ( ( , ) ), 1 2 "Remove Noise By Adaptive Filtering".<br>
Ne local mean and variance around each pixel.<br>  $a^2(n_1, n_2)$ <br>  $a^2(n_1, n_2) - \mu^2$ ,<br>  $M$  local neighborhood of each pixel in the image A, wiener2 then<br>
New filter using these estimates **1**<br>
16, sou "Romovo Noise By Adaptive Filtering".<br> **OUT**<br>
16, sou "Romovo Noise By Adaptive Filtering".<br>
17,  $\sum_{n_1, n_2, n_3} \alpha^{2n_1} n_1 n_2$ )<br>  $\int_{n_1, n_2, n_3} \sum_{n_2, n_4, n_5} \alpha^{2n_1} n_1 n_2 \mu_1 n_3$ <br>  $\int_{n_1, n_2, n_4} \sum_{n_2$ **Example 18 Adaptive Filtering".**<br>
The local mean and variance around each pixel.<br>  $a^{(l)}(n_1, n_2)$ <br>  $a^{(2)}(n_1, n_2) - \mu^2$ ,<br>  $a^{(2)}(n_1, n_2) - \mu^2$ ,<br>
Wherer filter using these estimates,<br>  $\frac{\sigma^2 - v^2}{\sigma^2} = (a(n_1, n_2) - \mu)$ ,

$$
b(n_1, n_2) = \mu + \frac{\sigma^2 - v^2}{\sigma^2} (a(n_1, n_2) - \mu),
$$

where  $v^2$  is the noise variance. If the noise variance is not given, wiener2 uses the average of all the local estimated variances.

### **References**

[1] Lim, Jae S., *Two-Dimensional Signal and Image Processing*, Englewood Cliffs, NJ, Prentice Hall, 1990, p. 548, equations 9.26, 9.27, and 9.29.

### See Also

filter2 | medfilt2

# xyz2double

Convert *XYZ* color values to double

### **Syntax**

```
xyxd = xyz2double(XYZ)
```
### **Description**

xyxd = xyz2double(XYZ) converts an M-by-3 or M-by-N-by-3 array of XYZ color values to double. xyzd has the same size as XYZ.

The Image Processing Toolbox software follows the convention that double-precision *XYZ* arrays contain 1931 CIE *XYZ* values. *XYZ* arrays that are uint16 follow the convention in the ICC profile specification (ICC.1:2001-4, www.color.org) for representing *XYZ* values as unsigned 16-bit integers. There is no standard representation of *XYZ* values as unsigned 8-bit integers. The ICC encoding convention is illustrated by this table.

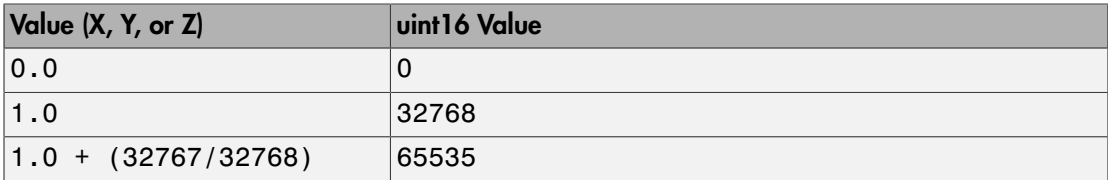

## Class Support

xyz is a uint16 or double array that must be real and nonsparse. xyzd is of class double.

## Examples

Convert uint16-encoded *XYZ* values to double.

```
xyz2double(uint16([100 32768 65535]))
```
ans  $=$ 

0.0031 1.0000 2.0000

### See Also

applycform | lab2double | lab2uint16 | lab2uint8 | makecform | whitepoint | xyz2uint16

# xyz2rgb

Convert CIE 1931 XYZ to RGB

### **Syntax**

rgb =  $xyz2rgb(xyz)$ rgb = xyz2rgb(xyz,Name,Value)

## **Description**

rgb = xyz2rgb(xyz) converts CIE 1931 XYZ values to RGB values.

rgb = xyz2rgb(xyz,Name,Value) specifies additional options with one or more Name,Value pair arguments.

## Examples

#### Convert XYZ color to sRGB

```
xyz2rgb([0.25 0.40 0.10])
ans = 0.4174 0.7434 0.2152
```
### Convert XYZ color to Adobe RGB (1998)

```
xyz2rgb([0.25 0.40 0.10],'ColorSpace','adobe-rgb-1998')
ans = 0.5323 0.7377 0.2730
```
#### Convert XYZ color to sRGB using D50 as reference white

```
xyz2rgb([0.25 0.40 0.10],'WhitePoint','d50')
```
ans  $=$ 

0.3274 0.7517 0.2869

#### Convert XYZ color to 8-bit-encoded RGB color

```
xyz2rgb([0.25 0.40 0.10],'OutputType','uint8')
```
ans  $=$ 

106 190 55

### Input Arguments

#### **xyz** — Color values to convert

P-by-3 matrix | M-by-N-by-3 image array | M-by-N-by-3-by-F image stack

Color values to convert, specified as a P-by-3 matrix of color values (one color per row), an M-by-N-by-3 image array, or an M-by-N-by-3-by-F image stack.

```
Example: xyz2rgb([0.25 0.40 0.10])
Data Types: single | double
```
### Name-Value Pair Arguments

Specify optional comma-separated pairs of Name,Value arguments. Name is the argument name and Value is the corresponding value. Name must appear inside single quotes (' '). You can specify several name and value pair arguments in any order as Name1,Value1,...,NameN,ValueN.

Example: xyz2rgb([0.25 0.40 0.10],'ColorSpace','adobe-rgb-1998')

#### **'ColorSpace'** — Color space of the input RGB values

'srgb' (default) | 'adobe-rgb-1998'

Color space of the input RGB values, specified as the text string 'srgb' or 'adobergb-1998'.

Example: xyz2rgb([0.25 0.40 0.10],'ColorSpace','adobe-rgb-1998')

Data Types: char

**'WhitePoint'** — Reference white point 'd65' (default) | 'a' | 'c' | 'd50' | 'icc' | 'e' | 1-by-3 vector Reference white point, specified as a 1-by-3 vector or one of the CIE standard illuminants, listed in the following table.

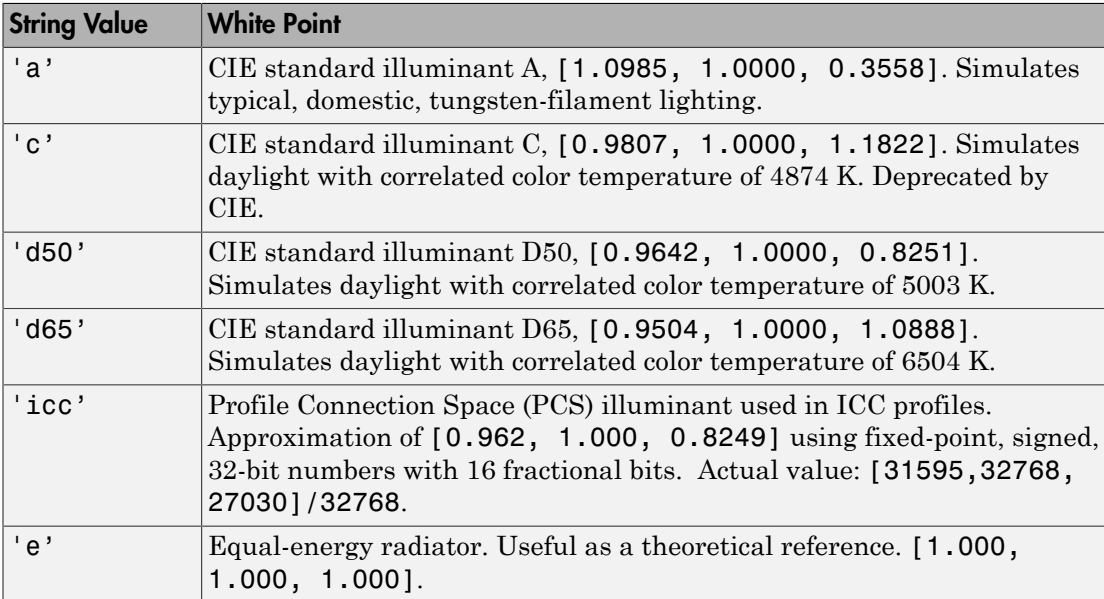

Example: xyz2rgb([0.25 0.40 0.10],'WhitePoint','d50')

Data Types: single | double | char

#### **'OutputType'** — Data type of returned RGB values

```
'double' | 'single' | 'uint8' | 'uint16'
```
Data type of returned RGB values, specified as one of the following text strings: 'double', 'single', 'uint8', or 'uint16'. If you do not specify OutputType, the output type is the same type as the input.

Example: xyz2rgb([0.25 0.40 0.10],'OutputType','uint8')

Data Types: char

### Output Arguments

#### **rgb** — Converted color values

Array the same shape as the input

Converted color values, returned as an array the same shape as the input. The output type is the same as the input type unless you specify the'OuputType' parameter.

See Also rgb2xyz

# xyz2lab

Convert CIE 1931 XYZ to CIE 1976 L\*a\*b\*

## **Syntax**

```
lab = xyz2lab(xyz)lab = xyz2lab(xyz,Name,Value)
```
## **Description**

lab = xyz2lab(xyz) converts CIE 1931 XYZ values to CIE 1976 L\*a\*b\* values.

lab = xyz2lab(xyz,Name,Value) specifies additional options with one or more Name,Value pair arguments.

## Examples

### Convert XYZ color to L\*a\*b\*

```
xyz2lab([0.25 0.40 0.10])
ans = 69.4695 -48.0361 57.1279
```
### Convert XYZ color to L\*a\*b\* using D50 as reference white

```
xyz2lab([0.25 0.40 0.10],'WhitePoint','d50')
ans = 69.4695 -49.5717 48.3864
```
## Input Arguments

### **xyz** — Color values to convert

P-by-3 matrix | M-by-N-by-3 image array | M-by-N-by-3-by-F image stack

Color values to convert, specified as a P-by-3 matrix of color values (one color per row), an M-by-N-by-3 image array, or an M-by-N-by-3-by-F image stack.

```
Example: xyz2lab([0.25 0.40 0.10])
Data Types: single | double
```
### Name-Value Pair Arguments

Specify optional comma-separated pairs of Name,Value arguments. Name is the argument name and Value is the corresponding value. Name must appear inside single quotes (' '). You can specify several name and value pair arguments in any order as Name1,Value1,...,NameN,ValueN.

```
Example: xyz2lab([0.25 0.40 0.10],'WhitePoint','d50')
```
#### **'WhitePoint'** — Reference white point

'd65' (default) | 'a' | 'c' | 'd50' | 'icc' | 'e' | 1-by-3 vector

Reference white point, specified as a 1-by-3 vector or one of the CIE standard illuminants, listed in the following table.

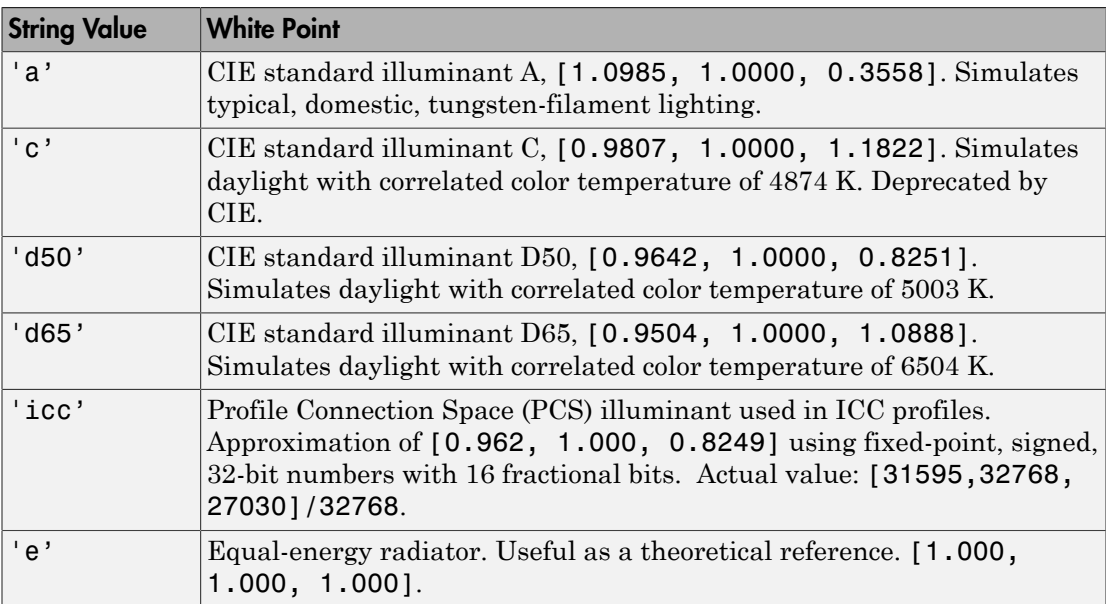

Example: xyz2lab([0.25 0.40 0.10],'WhitePoint','d50')

Data Types: single | double | char

## **Output Arguments**

#### **lab** — Converted color values

array the same shape and type as the input

Converted color values, returned as an array the same shape and type as the input.

### See Also

rgb2lab | rgb2xyz | rgb2xyz | xyz2rgb

# xyz2uint16

Convert *XYZ* color values to uint16

### **Syntax**

 $xyz16 = xyz2uint16(xyz)$ 

### **Description**

xyz16 = xyz2uint16(xyz) converts an M-by-3 or M-by-N-by-3 array of *XYZ* color values to uint16. xyz16 has the same size as xyz.

The Image Processing Toolbox software follows the convention that double-precision *XYZ* arrays contain 1931 CIE *XYZ* values. *XYZ* arrays that are uint16 follow the convention in the ICC profile specification (ICC.1:2001-4, www.color.org) for representing *XYZ* values as unsigned 16-bit integers. There is no standard representation of *XYZ* values as unsigned 8-bit integers. The ICC encoding convention is illustrated by this table.

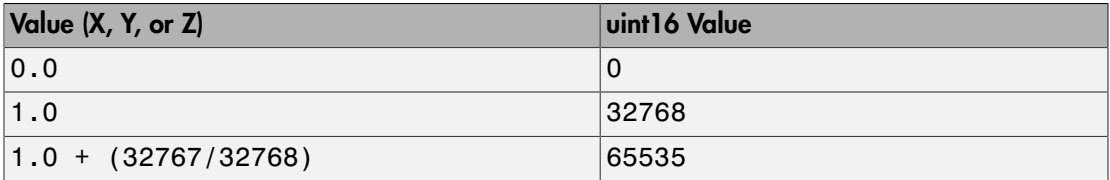

## Class Support

xyz is a uint16 or double array that must be real and nonsparse. xyz16 is uint8.

## Examples

Convert *XYZ* values to uint16 encoding.

xyz2uint16([0.1 0.5 1.0])

ans  $=$ 

3277 16384 32768

### See Also

applycform | lab2double | lab2uint16 | lab2uint8 | makecform | whitepoint | xyz2double

# ycbcr2rgb

Convert YCbCr color values to RGB color space

### **Syntax**

```
rgbmap = ycbcr2rgb(ycbcrmap)
gpuarrayRGBmap = ycbcr2rgb(gpuarrayYcbcrmap)
RGB = ycbcr2rgb(Ycbcr)
gpuarrayRGB = ycbcr2rgb(gpuarrayYcbcr)
```
## **Description**

rgbmap = ycbcr2rgb(ycbcrmap) converts the YCbCr values in the colormap ycbcrmap to the RGB color space. If ycbcrmap is M-by-3 and contains the YCbCr luminance (*Y*) and chrominance (*Cb* and *Cr*) color values as columns, rgbmap is returned as an M-by-3 matrix that contains the red, green, and blue values equivalent to those colors.

This function supports code generation (see ["Tips" on page 1-1325](#page-1330-0)).

gpuarrayRGBmap = ycbcr2rgb(gpuarrayYcbcrmap) performs the conversion on a GPU. The input image, gpuarrayYcbcrmap, is a gpuArray containing a YCbCr colormap. The output is a gpuArray containing an RGB colormap. This syntax requires the Parallel Computing Toolbox.

RGB = ycbcr2rgb(Ycbcr) converts the YCbCr image Ycbcr to the equivalent truecolor image RGB.

gpuarrayRGB = ycbcr2rgb(gpuarrayYcbcr) performs the conversion on a GPU. The input image, gpuarrayYcbcr, is a gpuArray containing a YCbCr image. The output is a gpuArray containing an RGB image. This syntax requires the Parallel Computing Toolbox.

## Class Support

If the input is a YCbCr image, it can be of class uint8, uint16, or double. The output image is of the same class as the input image. If the input is a colormap, the input and output colormaps are both of class double.

If the input is a YCbCr gpuArray image, it can contain uint8, uint16, single or double. The output gpuArray image contains the same class as the input image. If the input is a gpuArray colormap, the input and output gpuArray colormaps can contain single or double.

## Examples

Convert image from RGB space to YCbCr space and back.

```
rgb = imread('board.tif');
ycbcr = rgb2ycbcr(rgb);rgb2 = ycbcr2rgb(ycbcr);
```
Convert image from RGB space to YCbCr space and back on a GPU.

```
rgb = gpuArray(imread('board.tif'));
ycbcr = rgb2ycbcr(rgb);rgb2 = ycbcr2rgb(ycbcr);
```
# More About

<span id="page-1330-0"></span>Tips

• This function supports the generation of C code using MATLAB Coder. The code generated for this function uses a precompiled, platform-specific shared library. Use of a shared library preserves performance optimizations but limits the target platforms for which code can be generated. For more information, see "Understanding Code Generation with Image Processing Toolbox".

## References

[1] Poynton, C. A.*A Technical Introduction to Digital Video*, John Wiley & Sons, Inc., 1996, p. 175.

[2] Rec. ITU-R BT.601-5, *Studio Encoding Parameters of Digital Television for Standard 4:3 and Wide-screen 16:9 Aspect Ratios*, (1982-1986-1990-1992-1994-1995), Section 3.5.

### See Also

ntsc2rgb | rgb2ntsc | rgb2ycbcr | gpuArray